# **SICOM6800 Series Industrial Ethernet Switch Manual Example 1 Series Industrial Ethernet Switch<br>Web Operation Manual<br>Manual**

Publication Date: Mar, 2024 tion Date: Mar, 2024<br>Version: V1.0<br>-

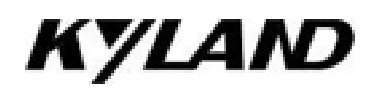

# **Disclaimer:**

Disclaimer:<br>Kyland Technology Co., Ltd. tries to keep the content in this manual as accurate and as<br>up-to-date as possible. This document is not guaranteed to be error-free, and we reserve the<br>right to amend it without not **Disclaimer:**<br>Kyland Technology Co., Ltd. tries to keep the content in this manual as accurate and as<br>up-to-date as possible. This document is not guaranteed to be error-free, and we reserve the<br>right to amend it without n Disclaimer:<br>Kyland Technology Co., Ltd. tries to keep the content in thi<br>up-to-date as possible. This document is not guaranteed to<br>right to amend it without notice.

**All rights reserved**<br>No part of this documentation may be exce<br>duplicated, in any form or by any means wit All rights reserved<br>No part of this documentation may be excerpted, reproduced, translated, annotated or<br>duplicated, in any form or by any means without the prior written permission of KYLAND<br>Corporation. All rights reserved<br>No part of this documentation may be excerpted, reproduced, translated, annotated or<br>duplicated, in any form or by any means without the prior written permission of KYLAND<br>Corporation.<br>Copyright © 2024 Corporation. All rights reserved<br>No part of this documentation may be excerpted, reproduced, translated, a<br>duplicated, in any form or by any means without the prior written permission<br>Corporation.<br>Copyright © 2024 Kyland Technology Co.

Website: http://www.kyland.com Website:<u>http://www.kyland.com</u><br>FAX: +86-10-88796678<br>Email: <u>services@kyland.com.cn</u> Website: <u>http://www.kyland.com</u><br>FAX: +86-10-88796678<br>Email: <u>services@kyland.com.cn</u>

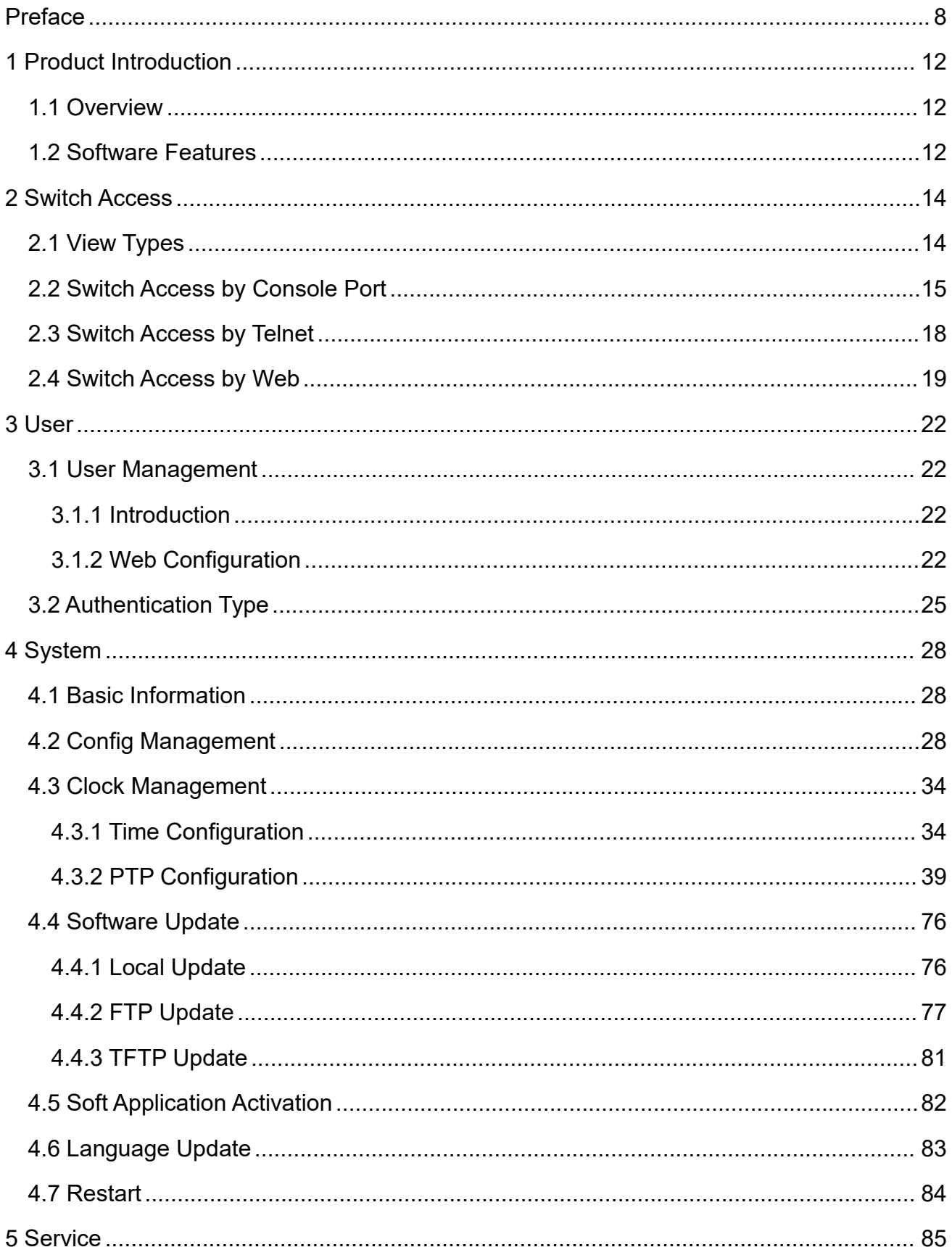

# **Contents**

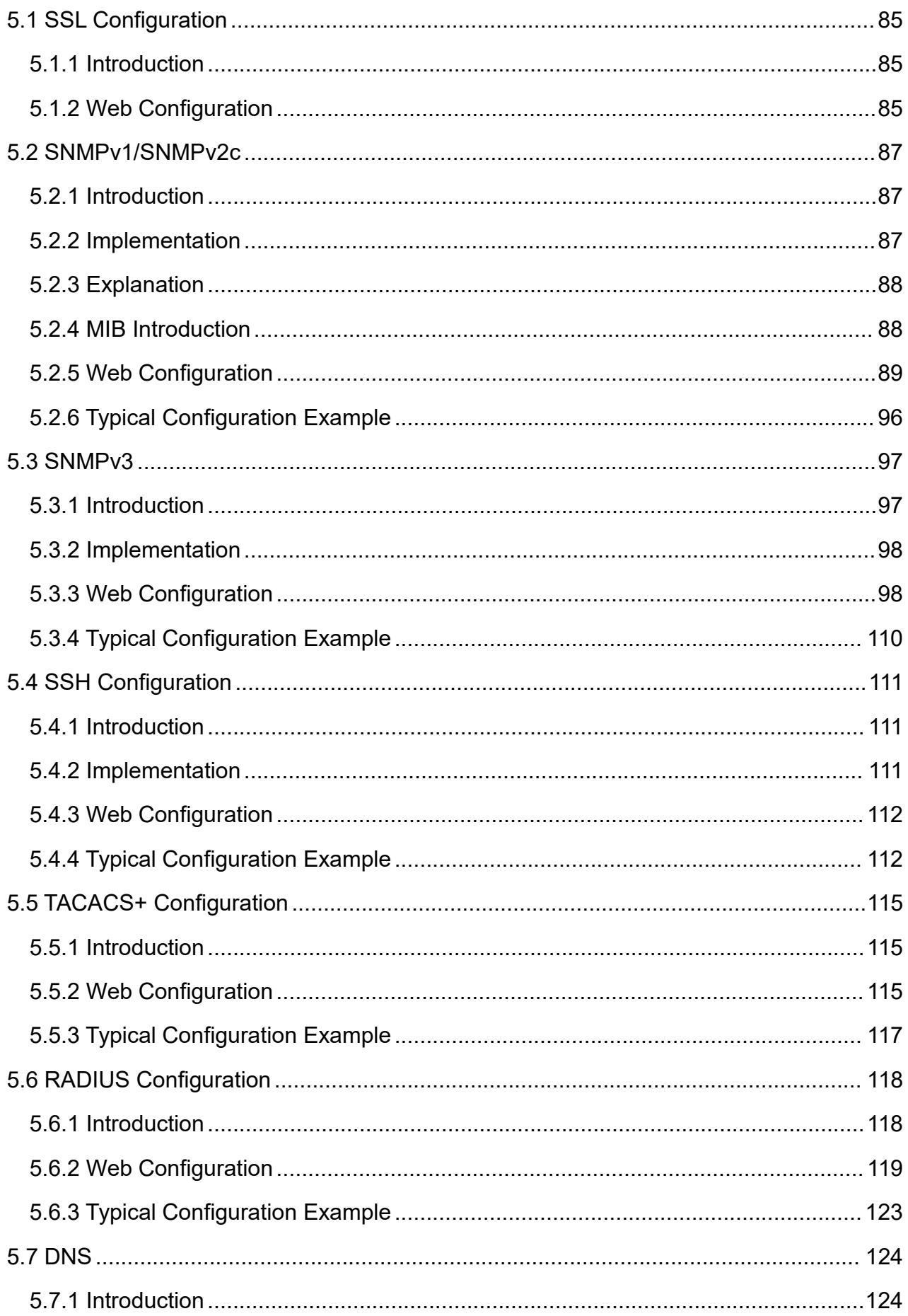

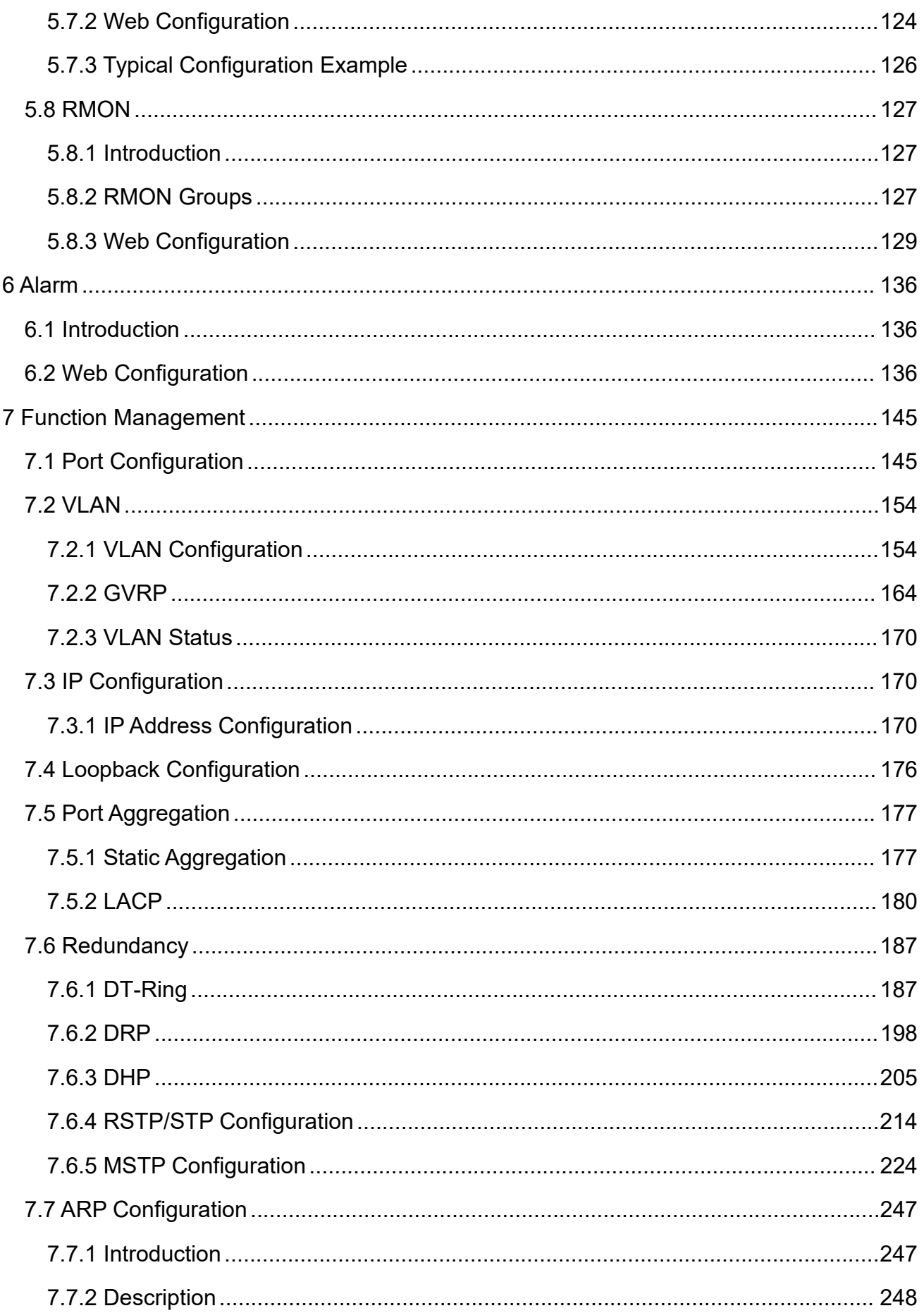

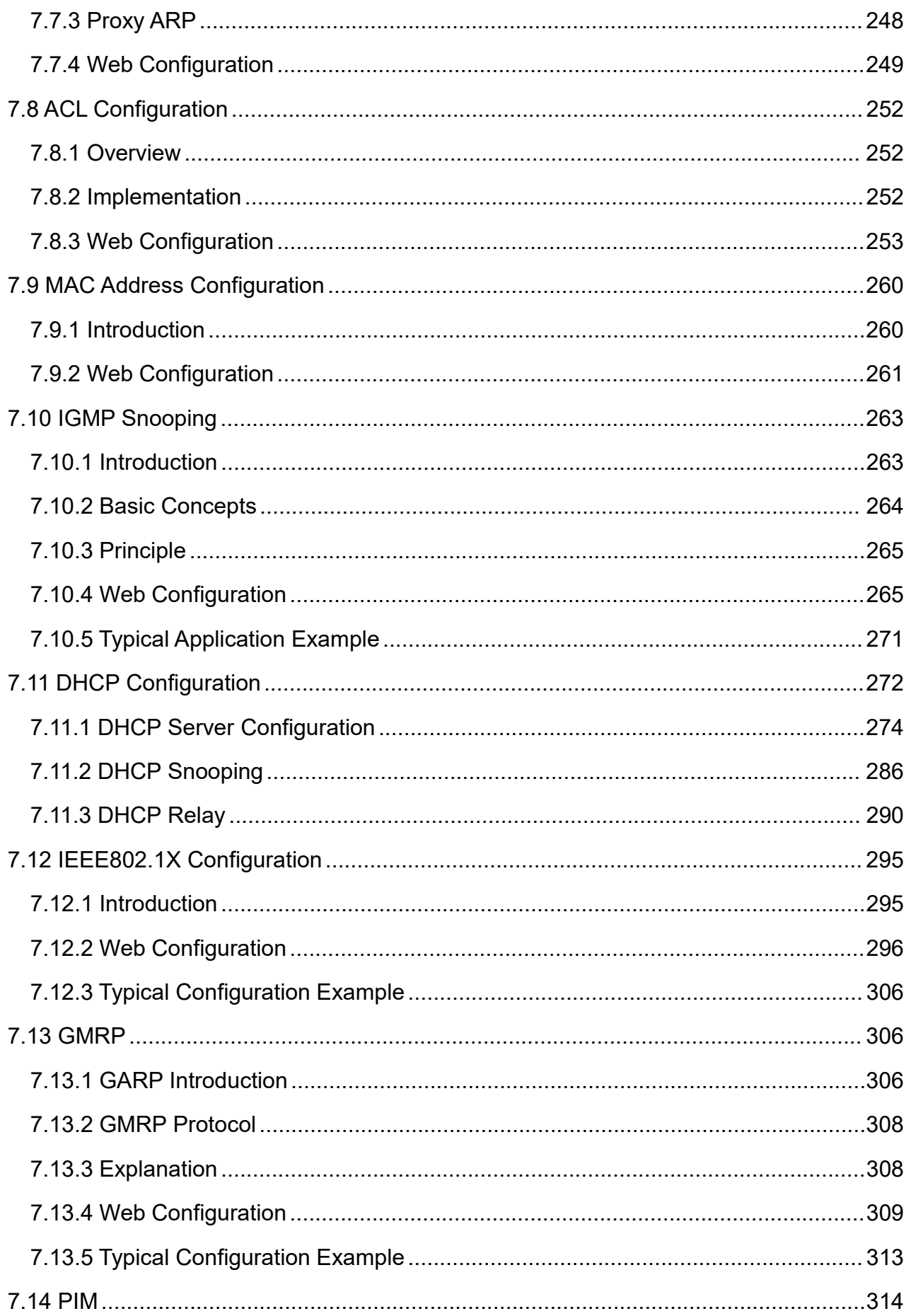

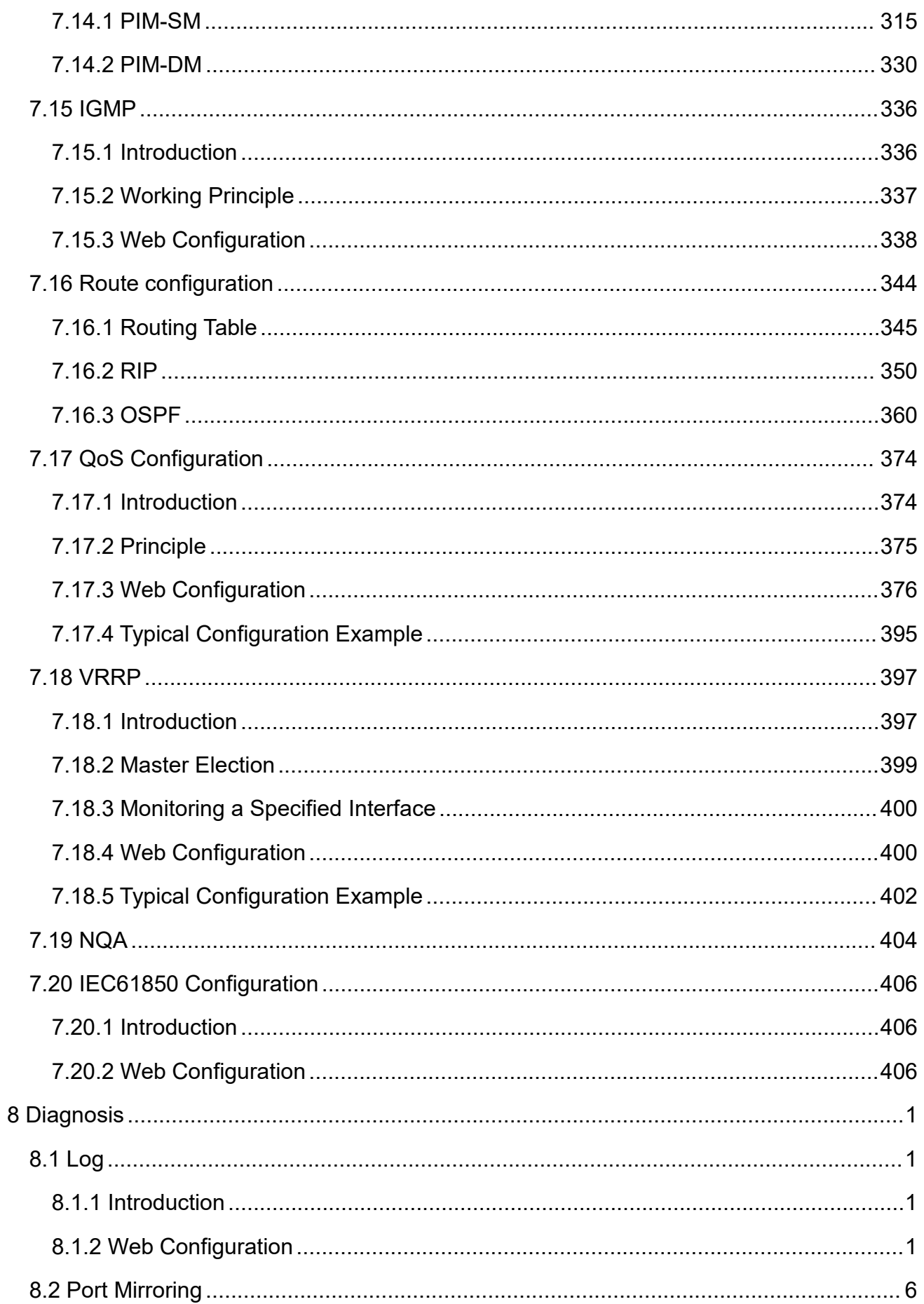

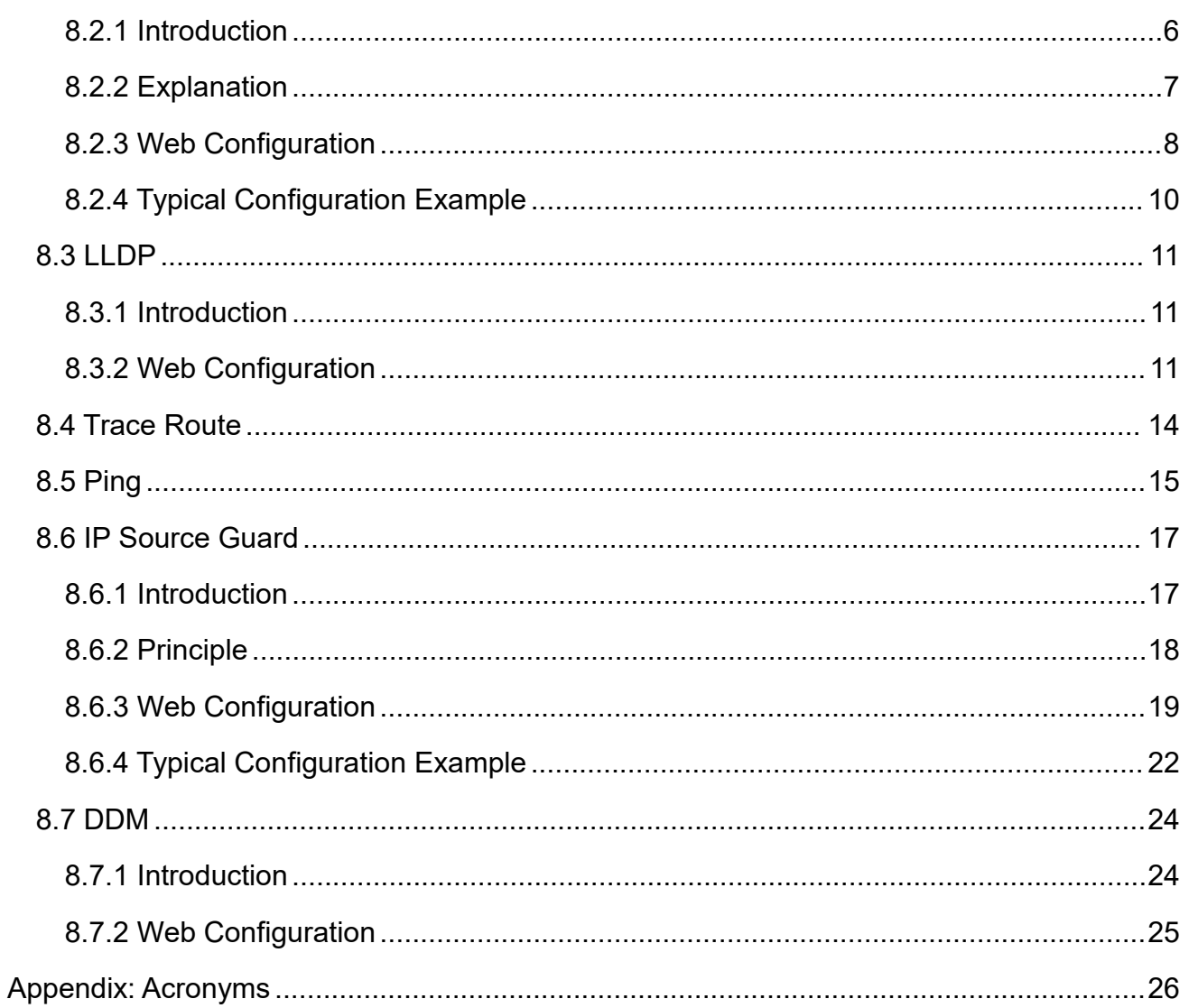

# <span id="page-8-0"></span>**Preface**

Preface<br>This manual mainly introduces the access methods and software features of<br>DM6800 series industrial Ethernet switch, and details Web configuration methods. Preface<br>
This manual mainly introduces the access methods and software features of<br>
SICOM6800 series industrial Ethernet switch, and details Web configuration methods.<br>
Content Structures

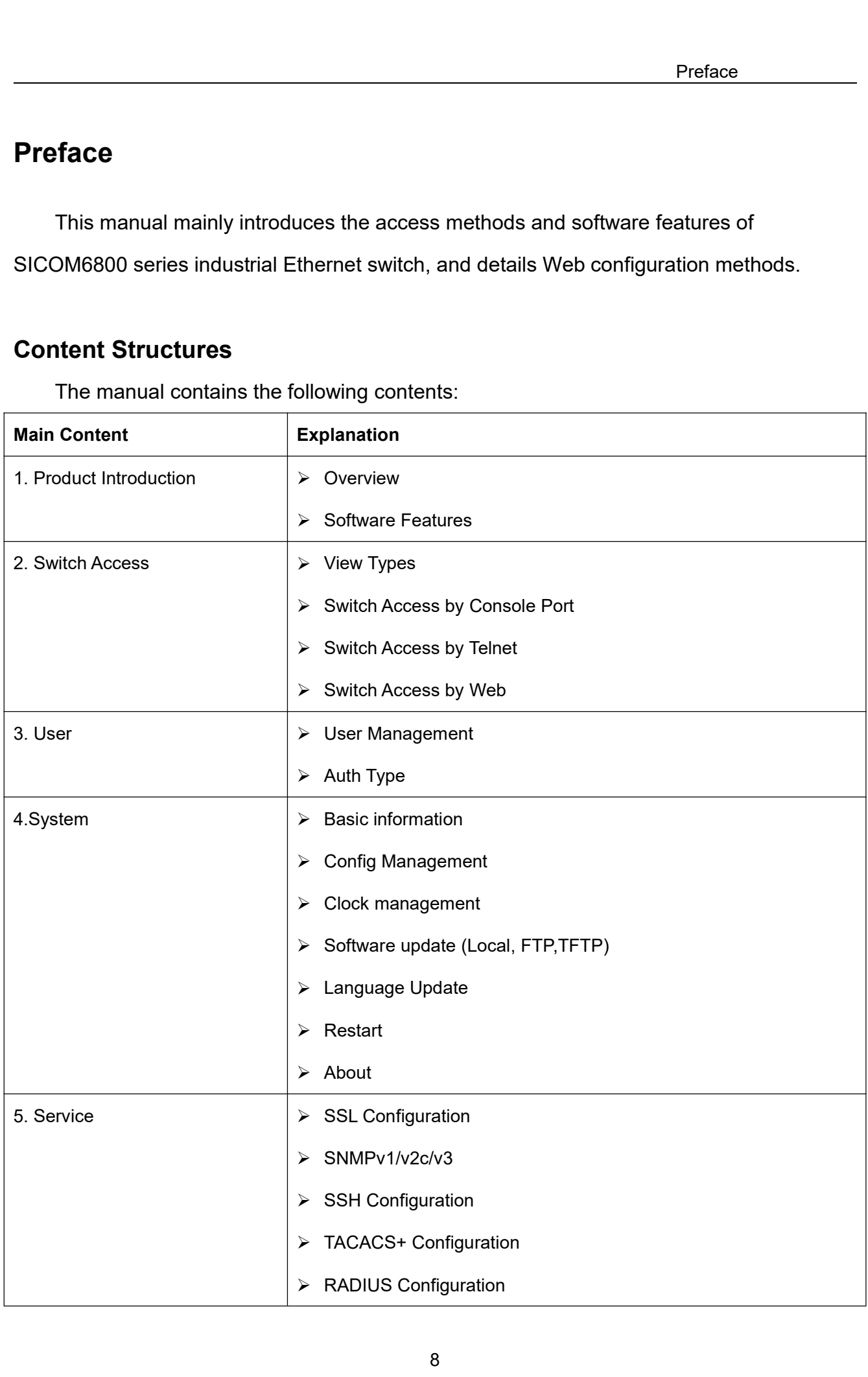

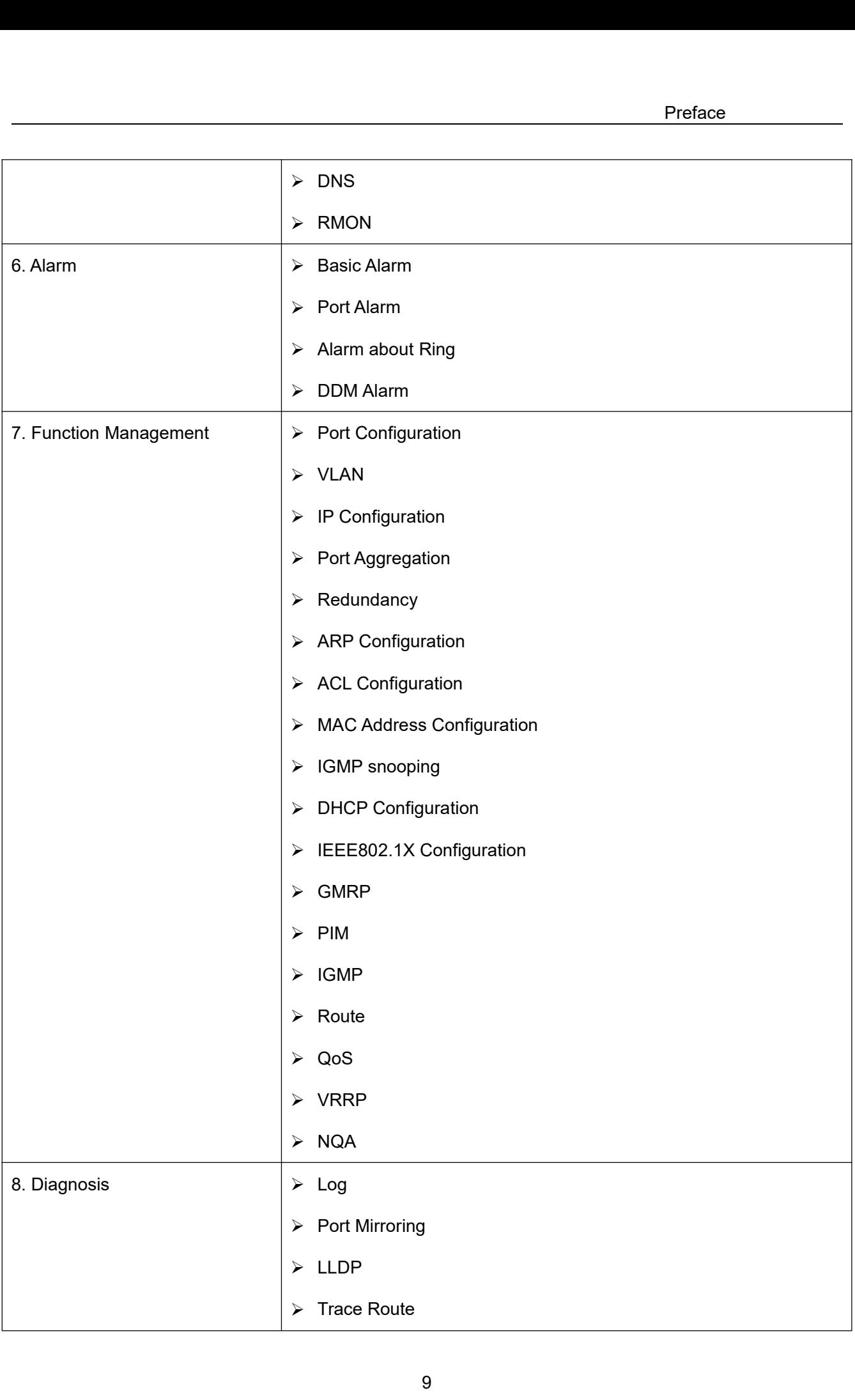

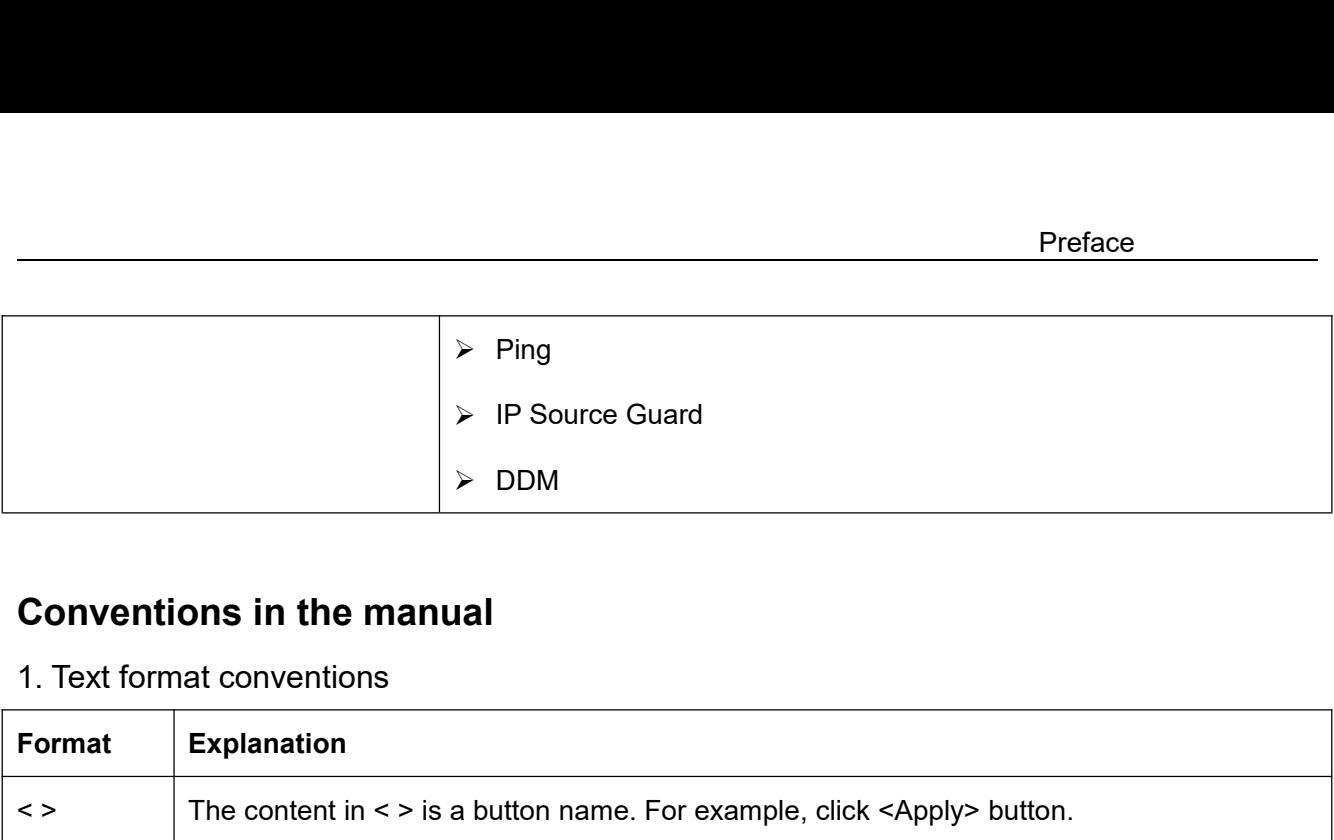

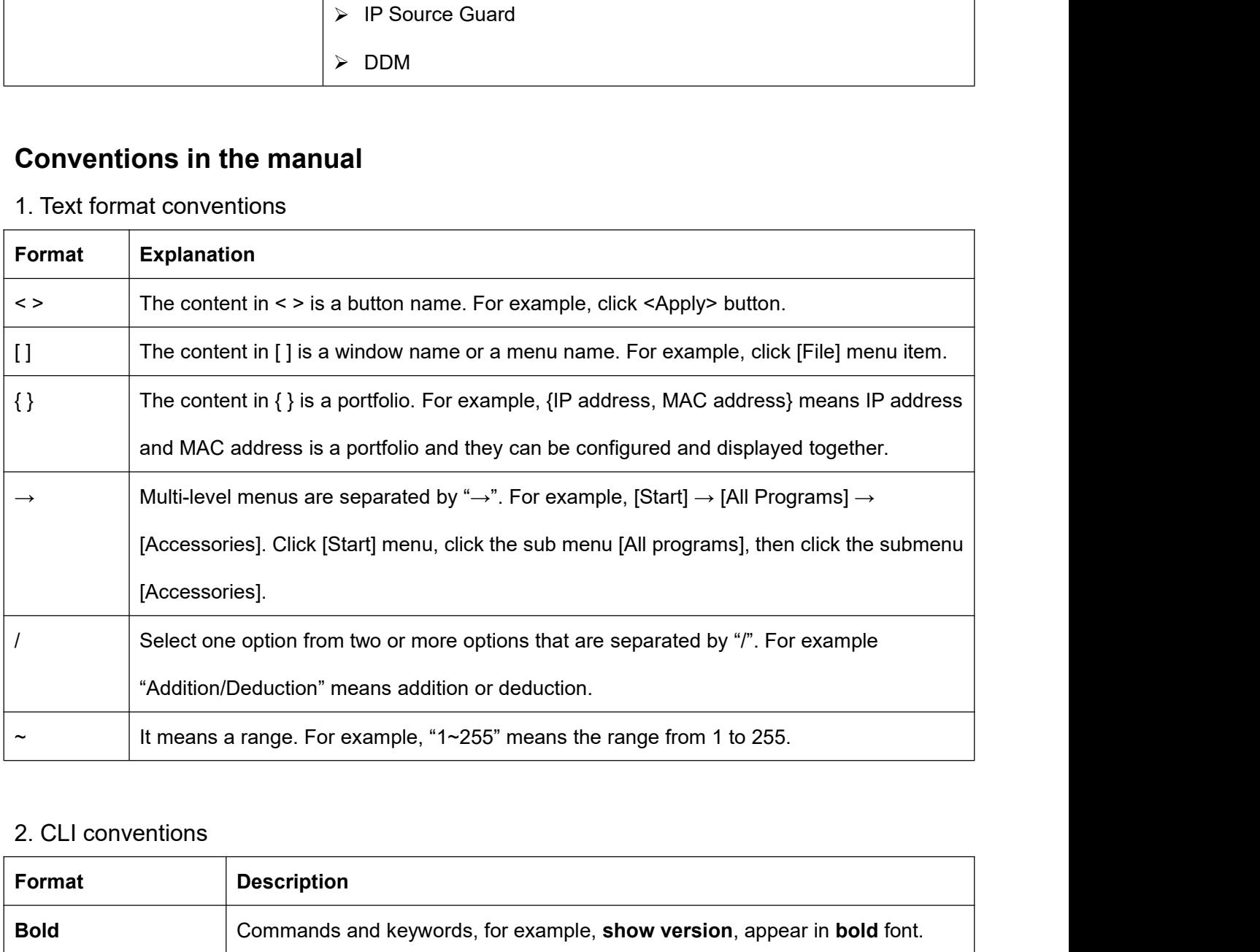

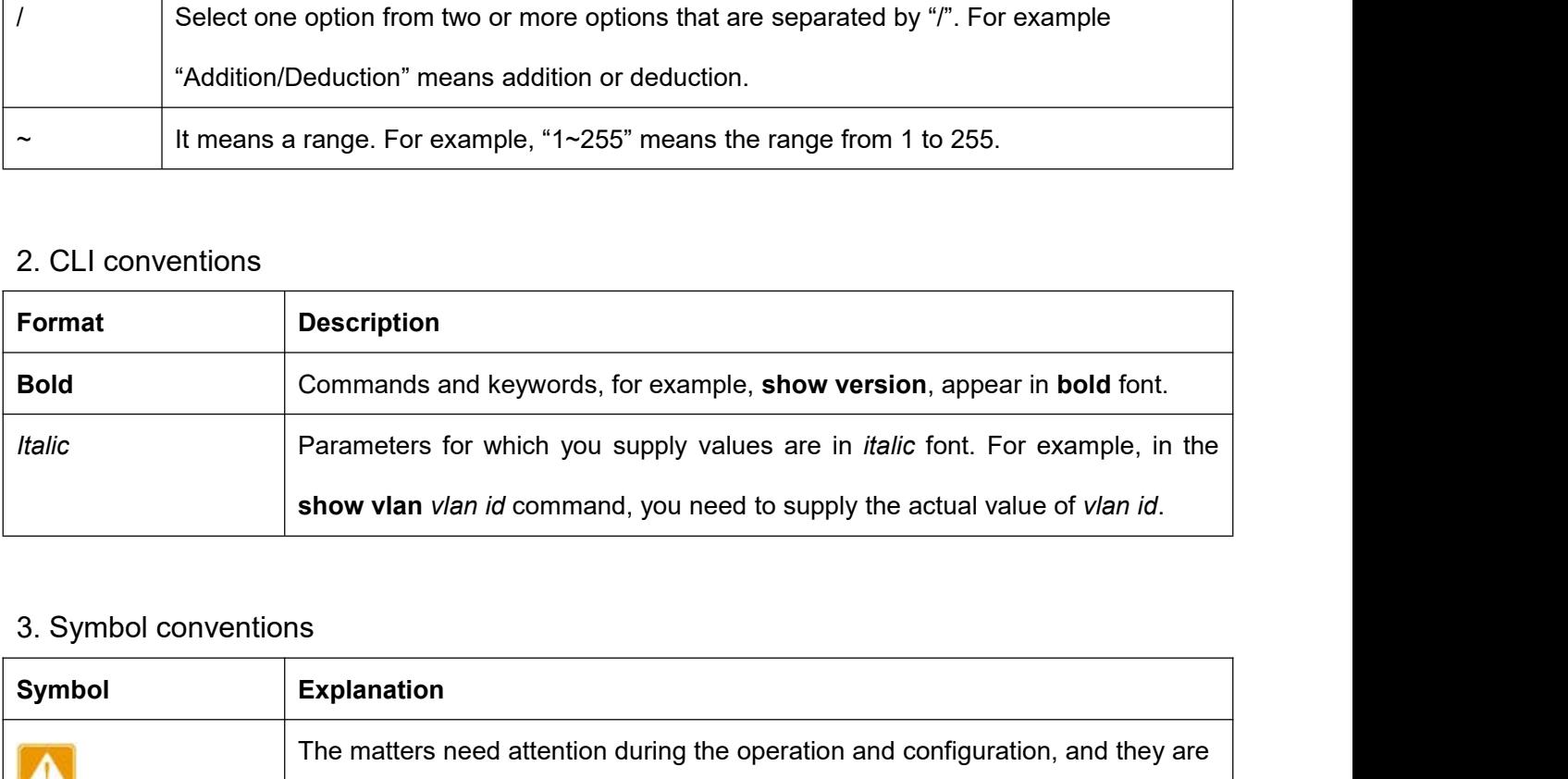

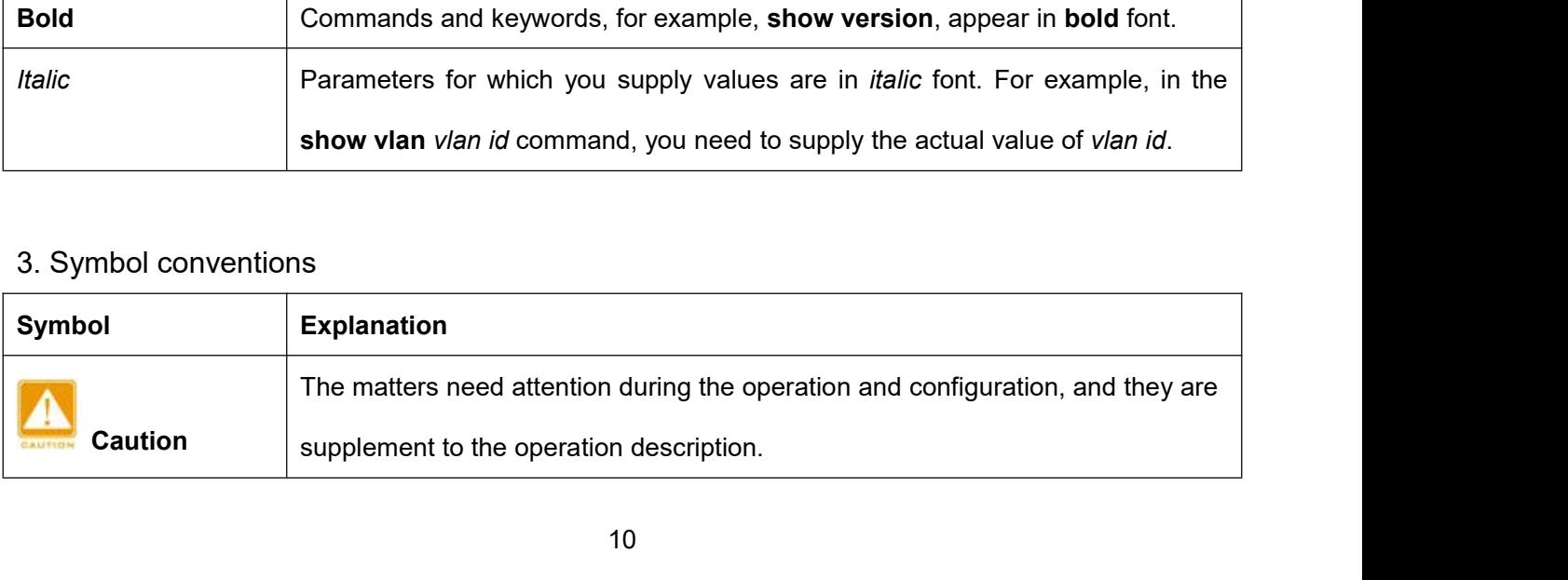

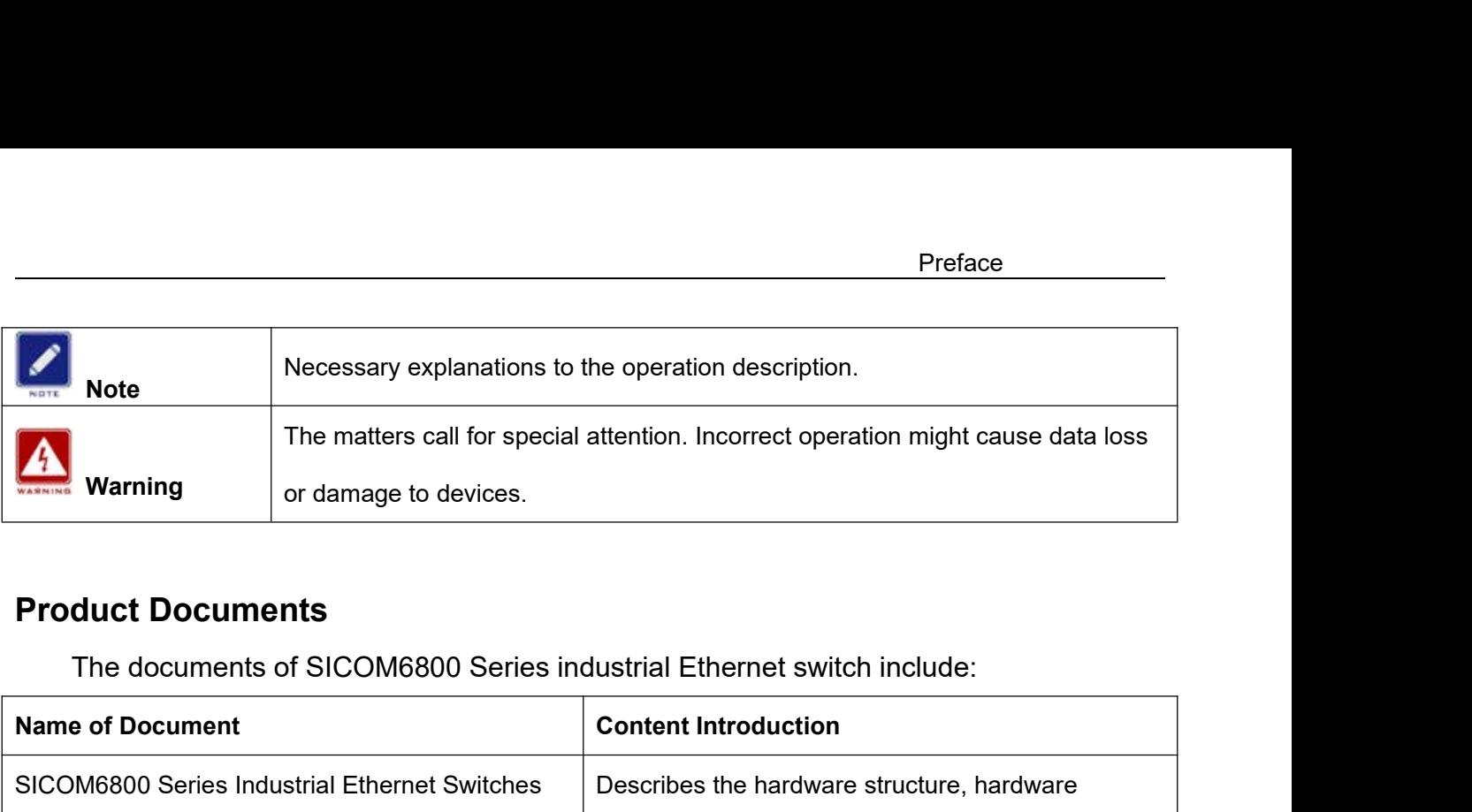

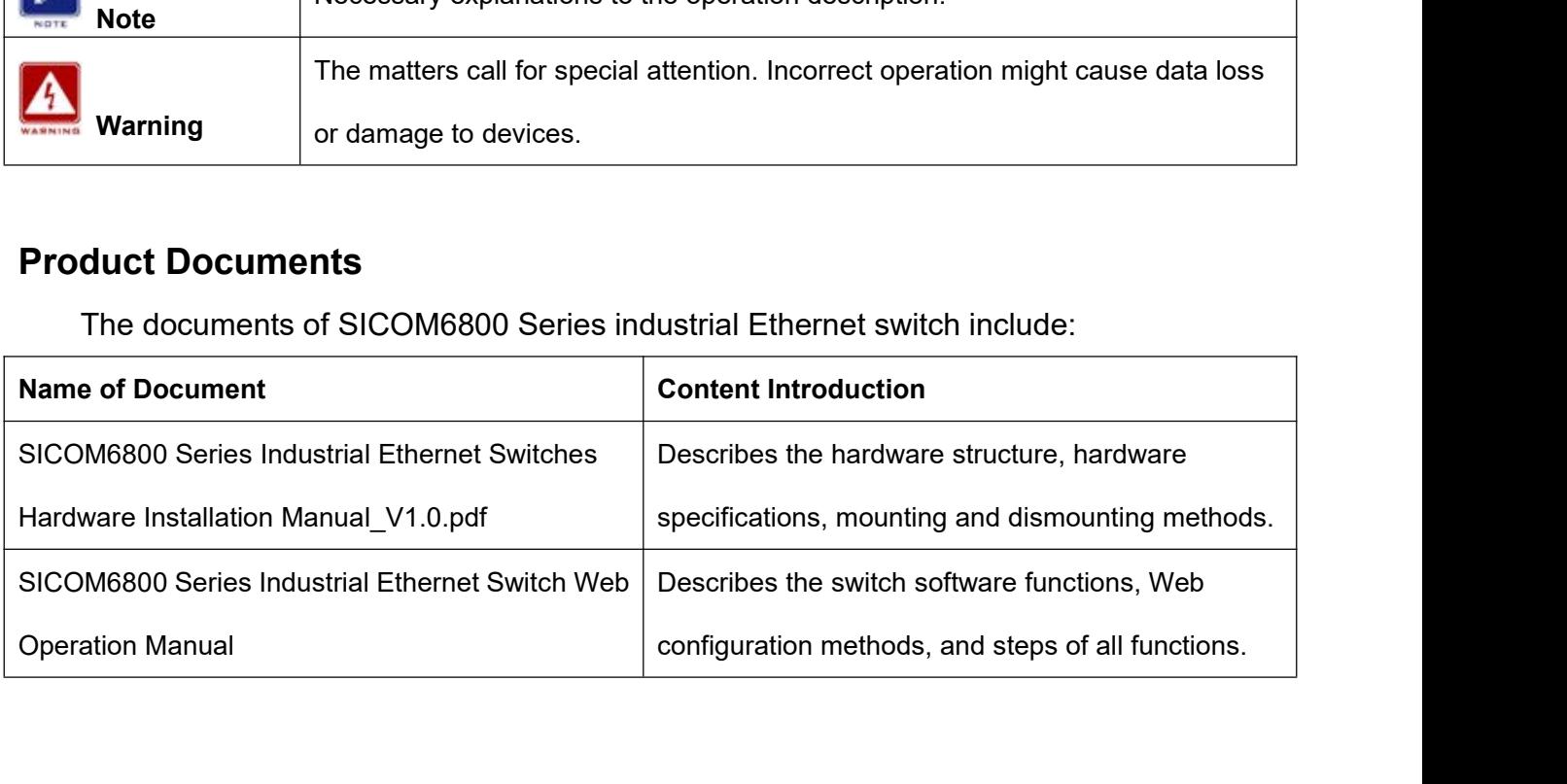

**1 Product Introduction<br>1.1 Overview<br>SICOM6800 series switches are applied in the power, rail transi 1 Product Introduction<br>1.1 Overview**<br>SICOM6800 series switches are applied in the power<br>other industries in harsh and hazardous industrial enviro Product Introduction<br>
Product Introduction<br>
SICOM6800 series switches are applied in the power, rail transit, coal mining, and many<br>
Findustries in harsh and hazardous industrial environments. Moreover, they support<br>
P and Product Introduction<br>
1.1 Overview<br>
SICOM6800 series switches are applied in the power, rail transit, coal mining, and many<br>
other industries in harsh and hazardous industrial environments. Moreover, they support<br>
RSTP and Product Introduction<br>
1.1 Overview<br>
SICOM6800 series switches are applied in the power, rail transit, coal mining, and many<br>
other industries in harsh and hazardous industrial environments. Moreover, they support<br>
RSTP and 1.1 Overview<br>
SICOM6800 series switches are applied in the power, rail transi<br>
other industries in harsh and hazardous industrial environments. Mo<br>
RSTP and DT-Ring, securing reliable operation. The series devices<br>
stipula **1.1 Overview**<br>
SICOM6800 series switches are applied in the powe<br>
other industries in harsh and hazardous industrial enviror<br>
RSTP and DT-Ring, securing reliable operation. The seri<br>
stipulated in the IEC61850-3 and IEEE1 SICOM6800 series switches are applied in the power, rail transit, coal mining, and many<br>
Findustries in harsh and hazardous industrial environments. Moreover, they support<br>
P and DT-Ring, securing reliable operation. The P and DT-Ring, securing reliable operation. The series devices meet the requirements<br>
Ilated in the IEC61850-3 and IEEE1613.<br>
Software Features<br>
SICOM6800 provides abundant software features, satisfying customers' various

<span id="page-12-1"></span><span id="page-12-0"></span>requirements. Ilated in the IEC61850-3 and IEEE1613.<br>
Software Features<br>
SICOM6800 provides abundant software features, satisfying customers' various<br>
irements.<br>
→ Redundancy protocols: DRP, DT-Ring, STP/RSTP, VRRP and MSTP.<br>
→ Multica SICOM6800 provides abundant software features, satisfying customers' various<br>irements.<br>
→ Redundancy protocols: DRP, DT-Ring, STP/RSTP, VRRP and MSTP.<br>
→ Multicast protocols: IGMP Snooping, GMRP, PIM-SM, PIM-DM.<br>
→ Switch

- 
- 
- 
- 
- <span id="page-12-2"></span>Software Features<br>
SICOM6800 provides abundant software features, satisfying customers' various<br>
irements.<br>
→ Redundancy protocols: DRP, DT-Ring, STP/RSTP, VRRP and MSTP.<br>
→ Multicast protocols: IGMP Snooping, GMRP, PIM-S SICOM6800 provides abundant software features, satisfying customers' various<br>
irements.<br>
→ Redundancy protocols: DRP, DT-Ring, STP/RSTP, VRRP and MSTP.<br>
→ Multicast protocols: IGMP Snooping, GMRP, PIM-SM, PIM-DM.<br>
→ Switc OM6800 provides abundant software features, satisfying customers' various<br>
nents.<br>
Redundancy protocols: DRP, DT-Ring, STP/RSTP, VRRP and MSTP.<br>
Multicast protocols: IGMP Snooping, GMRP, PIM-SM, PIM-DM.<br>
Switching attribut irements.<br>
Synchronization protocols: DRP, DT-Ring, STP/RSTP, VRRP and MSTP.<br>
Synthematy protocols: IGMP Snooping, GMRP, PIM-SM, PIM-DM.<br>
Switching attributes: VLAN, GVRP, QoS, and ARP.<br>
Synchronization protocols: SNTP, NT 9 Redundancy protocols: DRP, DT-Ring, STP/RSTP, VRRP and MSTP.<br>
9 Multicast protocols: IGMP Snooping, GMRP, PIM-SM, PIM-DM.<br>
9 Switching attributes: VLAN, GVRP, QoS, and ARP.<br>
9 Bandwidth management: port static aggregati Multicast protocols: IGMP Snooping, GMRP, I<br>Switching attributes: VLAN, GVRP, QoS, and<br>Bandwidth management: port static aggregati<br>Security: user management, access manager<br>IEEE802.1X, ACL, port isolation and IP sourc<br>Sync <ul>\n<li>Switching attributes: VLAN, GVRP, QoS, and ARP.</li>\n<li>Bandwidth management: port static aggregation, LACP, broadcast</li>\n<li>Security: user management, access management, SSH, SSL, TAC IEEEE802.1X, ACL, port isolation and IP source guard.</li>\n<li>Synchronization protocols: SNTP, NTP and PTP.</li>\n<li>Device management: software update, configuration file upload/dc record and upload.</li>\n<li>Device diagnosis: port mirroring, LLDP.</li>\n<li>Alarm function: power alarm, port alarm, ring alarm, IP/MAC addre and DDM alarm.</li>\n</ul> Alarm function: port static aggregation, LACP, broadcast suppression.<br>
Alarm function: user management, access management, SSH, SSL, TACACS+, RADIUS,<br>
IEEE802.1X, ACL, port isolation and IP source guard.<br>
Alarm function: Security: user management, access manage<br>IEEE802.1X, ACL, port isolation and IP sour<br>Synchronization protocols: SNTP, NTP and I<br>Device management: software update, conf<br>record and upload.<br>Device diagnosis: port mirroring,
- 
- Nevice management: software update, configuration file<br>
record and upload.<br>
Device diagnosis: port mirroring, LLDP.<br>
Network configuration: management by CLI, Telnet, W<br>
management software, DHCP, and SNMPv1/v2c/v3 netw<br>
- 
- IEEE802.1X, ACL, port isolation and IP source guard.<br>
→ Synchronization protocols: SNTP, NTP and PTP.<br>
→ Device management: software update, configuration file upload/download, and log<br>
record and upload.<br>
→ Device diagno Synchronization protocols: SNTP, NTP and PTP.<br>Device management: software update, configuration file upload/download, and log<br>record and upload.<br>Device diagnosis: port mirroring, LLDP.<br>Alarm function: power alarm, port ala
- 
- 
- ……

# **2 Switch Access**<br>You can access the switch by:<br> ≻ Console port<br> N Telpet/SSH

Switch Access<br>
You can access the switch by:<br>
≻ Console port<br>
≻ Telnet/SSH Switch Access<br>
You can access the switch by:<br>
→ Console port<br>
→ Telnet/SSH<br>
→ Web browser

- 
- > Telnet/SSH
- 
- 

<span id="page-14-0"></span>Switch Access<br>
You can access the switch by:<br>
→ Console port<br>
→ Telnet/SSH<br>
→ Web browser<br>
→ Kyvision management software<br>
Kyvision network management software is Switch Access<br>
You can access the switch by:<br>
≻ Console port<br>
≻ Telnet/SSH<br>
≻ Web browser<br>
≻ Kyvision management software<br>
Kyvision network management software is designed by Kylar<br>
manual. Strich Access<br>Kyou can access the switch by:<br>
→ Console port<br>
→ Telnet/SSH<br>
→ Web browser<br>
→ Kyvision management software<br>
Kyvision network management software is designed by Kyland. For details, refer to its<br>
manual. You can access the switch by:<br>
→ Console port<br>
→ Telnet/SSH<br>
→ Web browser<br>
→ Kyvision management software<br>
Kyvision network management software<br>
user manual.<br>
2.1 View Types Fou can access the switch by.<br> **2.1 View Types**<br> **2.1 View Types**<br> **2.1 View Types**<br>
2.1 **View Types**<br>
2.1 **View Types**<br>
2.1 **View Types**<br>
2.1 **View Types**<br>
2.1 **View Types**<br>
2.1 **View Types** → Web browser<br>
→ Kyvision management software is designed by Kyland. For details, refer to its<br>
manual.<br> **View Types**<br>
When logging into the Command Line Interface (CLI) by the console port or Telnet/SSH,<br>
can enter diffe Xyvision management software<br>
Kyvision network management software is designed by Kyland. For details, refer to its<br>
1.1 View Types<br>
When logging into the Command Line Interface (CLI) by the console port or Telnet/SSH,<br>
1.

<span id="page-14-1"></span>

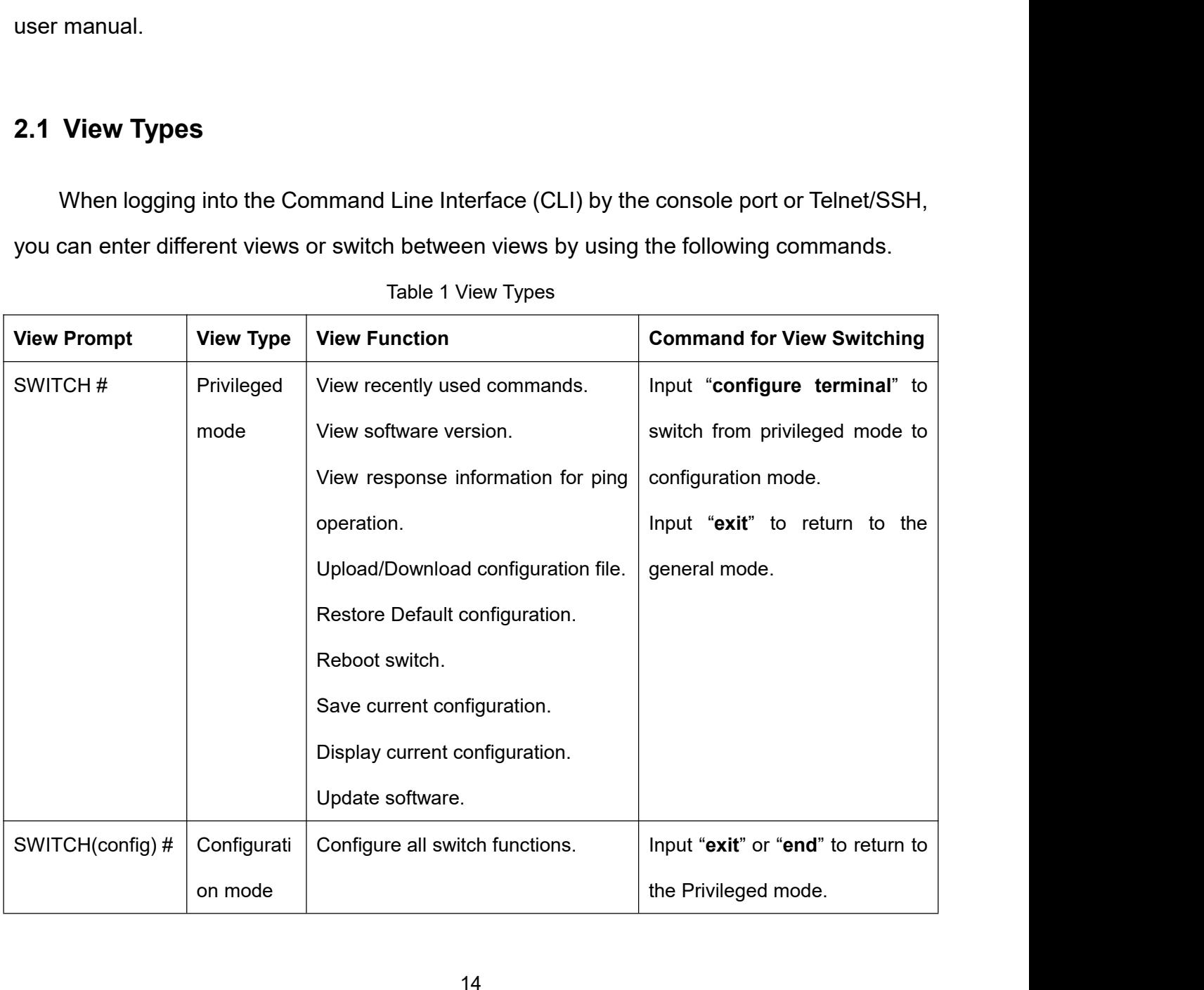

Switch Access<br>When the switch is configured through the CLI, "?" can be used to get command help. In<br>help information, there are different parameter description formats. For example, <1,<br>helps and another range; <xx:xx:xx: Switch Access<br>When the switch is configured through the CLI, "?" can be used to get command help. In<br>the help information, there are different parameter description formats. For example, <1,<br>255> means a number range; <xx Switch Access<br>
2555> means a number range; <xx:xx:xx:xx:xx:xx:xx<br>
2555> means a number range; <xx:xx:xx:xx:xx:xx:xx means a MAC address; <word31> means<br>
2555> means a number range; <xx:xx:xx:xx:xx:xx means a MAC address; Switch Access<br>the string range is configured through the CLI, "?" can be used to get command help. In<br>the help information, there are different parameter description formats. For example, <1,<br>255> means a number range; <x commands. When the switch is configured through the CLI, "?" can be used to get com<br>the help information, there are different parameter description formats. For exa<br>255> means a number range; <xx:xx:xx:xx:xx:xx:xx > means a MAC add Note information, there are different parameter description formats. For example, <1,<br>
Preans a number range; <xx:xx:xx:xx:xx:xx > means a MAC address; <word31> means<br>
string range is 1∼31. In addition, ↑ and ↓ can be use 255> means a number range;  $\langle \times \times \times \times \times \times \times \times \times \times \times \times \times \rangle$  means a MAC address;  $\langle \times \times \times \times \times \times \times \times \times \times \times \times \times \rangle$ <br>the string range is 1~31. In addition,  $\uparrow$  and  $\downarrow$  can be used to scroll through recently used<br>commands

<span id="page-15-0"></span>the string range is 1∼31. In addition, ↑ and ↓ can be used to scroll through recently used<br>commands.<br>**2.2 Switch Access by Console Port**<br>You can access a switch by its console port and the hyper terminal of Windows OS or<br> 2.2 **Switch Access by Console Port**<br>
You can access a switch by its console port and the hyper terminal of Windows OS or<br>
other software that supports serial port connection, such as HTT3.3. The following example<br>
shows 2.2 Switch Access by Console Po<br>
You can access a switch by its console<br>
other software that supports serial port cor<br>
shows how to use Hyper Terminal to acces<br>
1. Connect the 9-pin serial port of a PC to<br>
console cable. 2.2 Switch Access by Console Port<br>
You can access a switch by its console port and the hyper terminal of Windows OS or<br>
other software that supports serial port connection, such as HTT3.3. The following example<br>
shows ho Fou can access a switch by its console port and the hyper terminal of Windows OS or<br>
other software that supports serial port connection, such as HTT3.3. The following example<br>
shows how to use Hyper Terminal to access s

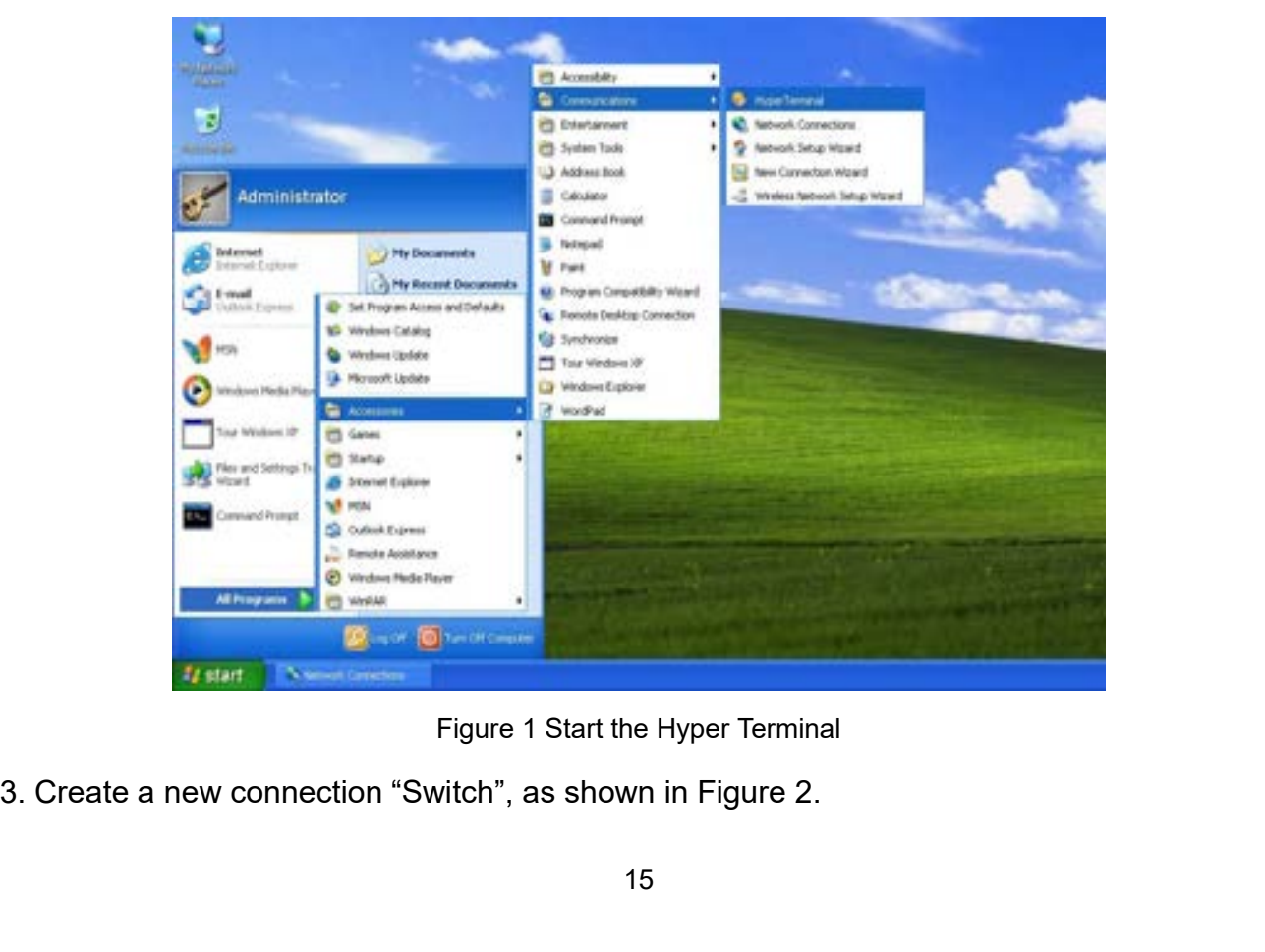

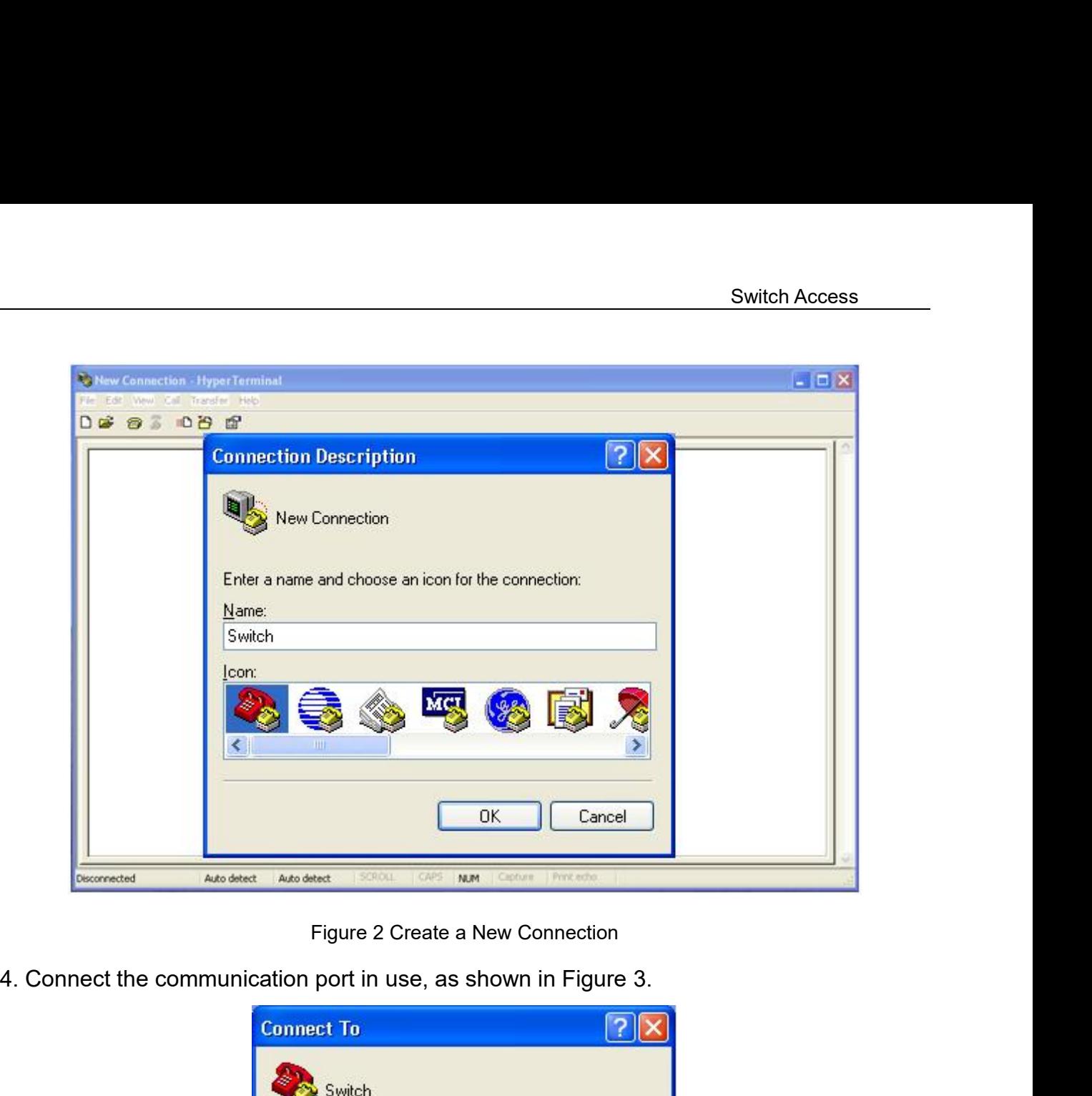

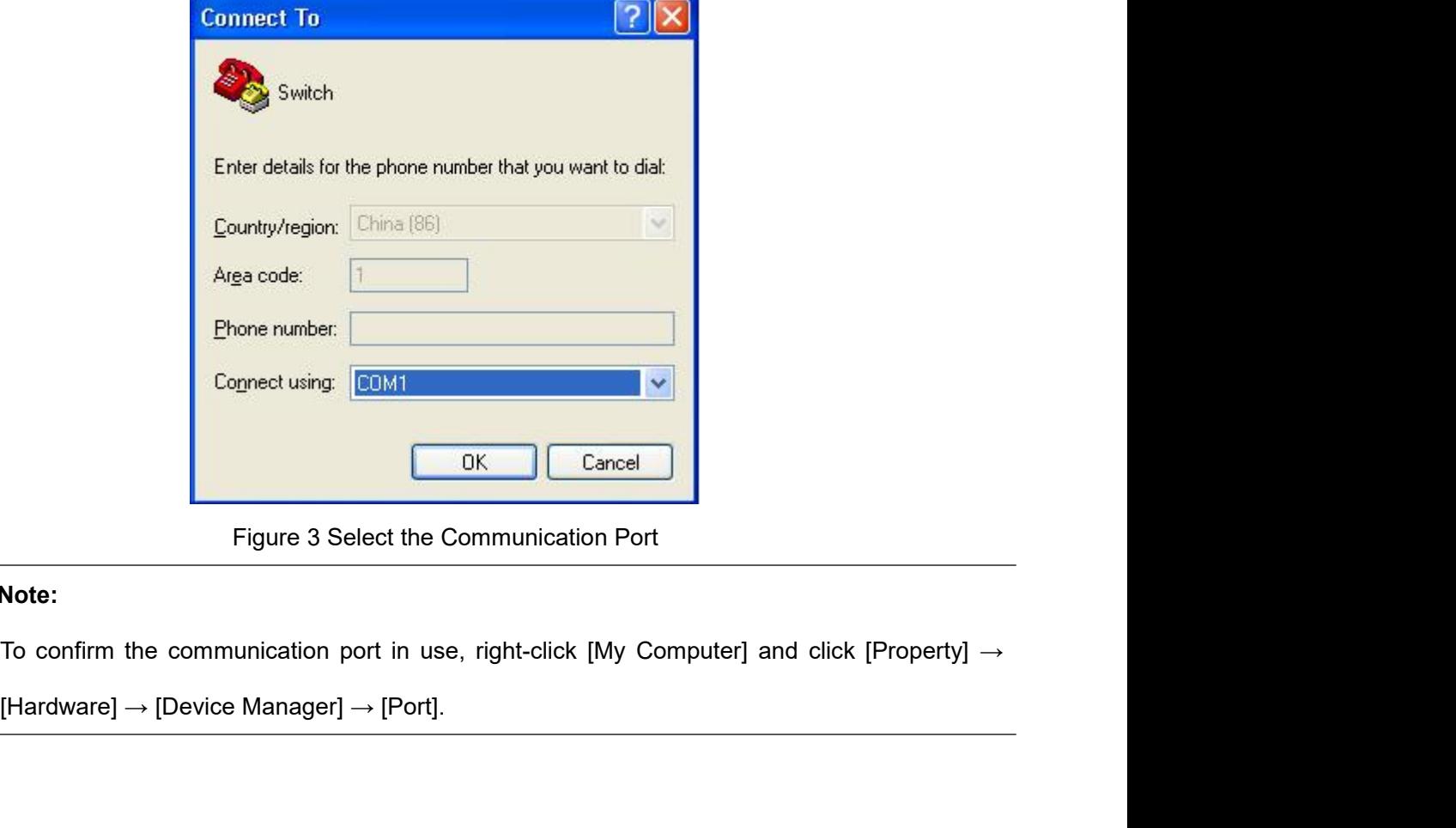

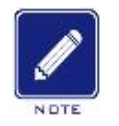

# **Note:**

Switch Access<br>ne, Stop bits: 1, and Switch Access<br>5. Set port parameters (Bits per second: 115200, Data bits: 8, Parity: None, Stop bits: 1, and<br>Flow control: None), as shown in Figure 4.<br>COM1 Properties Sv<br>
5. Set port parameters (Bits per second: 115200, Data bits: 8, Parity: None<br>
Flow control: None), as shown in Figure 4.<br>
COM1 Properties<br>
Port Settings

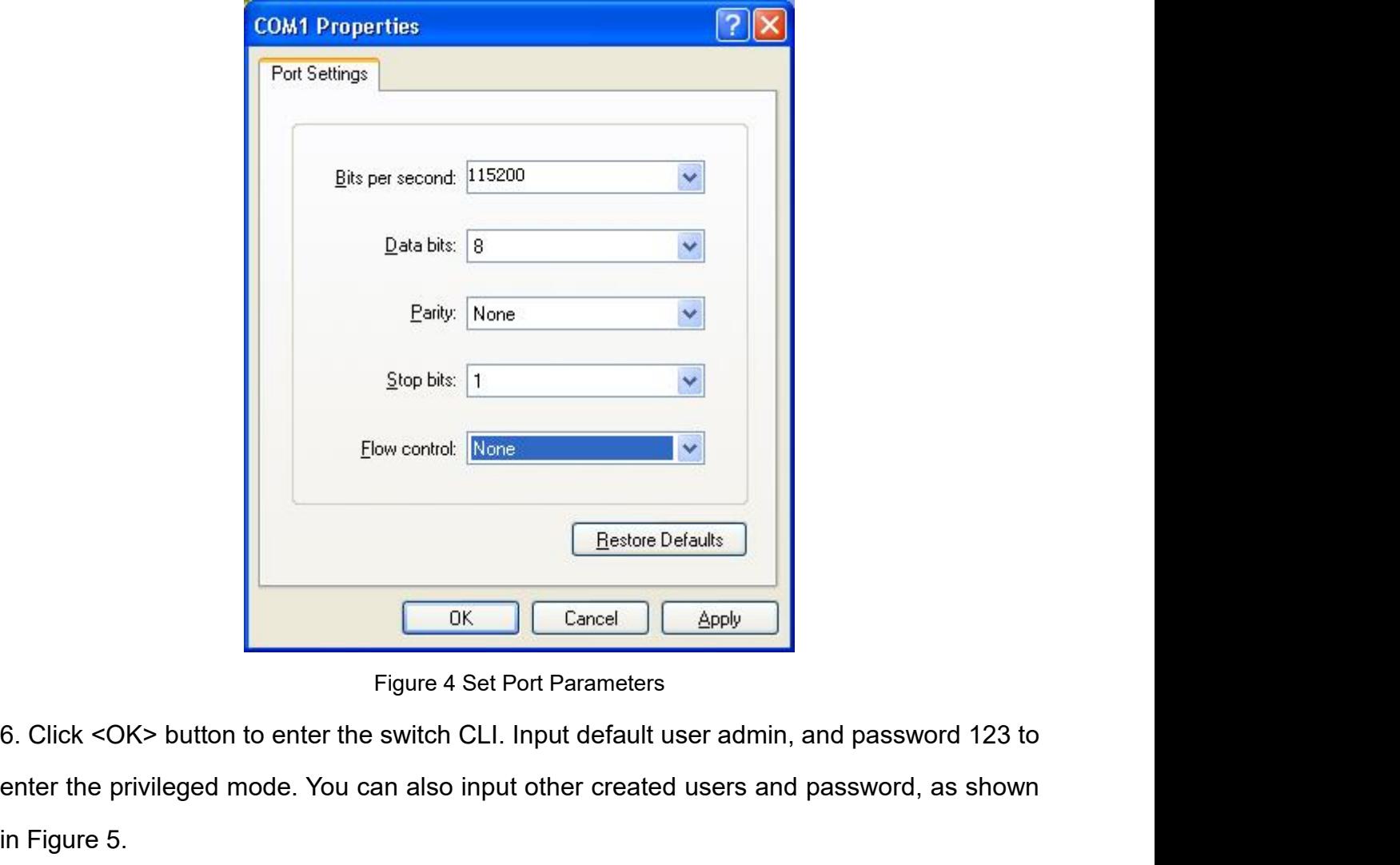

Elow control: None<br>
Enstate Defaults<br>
Enstate Defaults<br>
Enstate Defaults<br>
Figure 4 Set Port Parameters<br>
6. Click <OK> button to enter the switch CLI. Input default user admin, and password 123 to<br>
enter the privileged mode Figure 4 Se<br>
Figure 4 Se<br>
6. Click <OK> button to enter the switch CL<br>
enter the privileged mode. You can also inp<br>
in Figure 5.

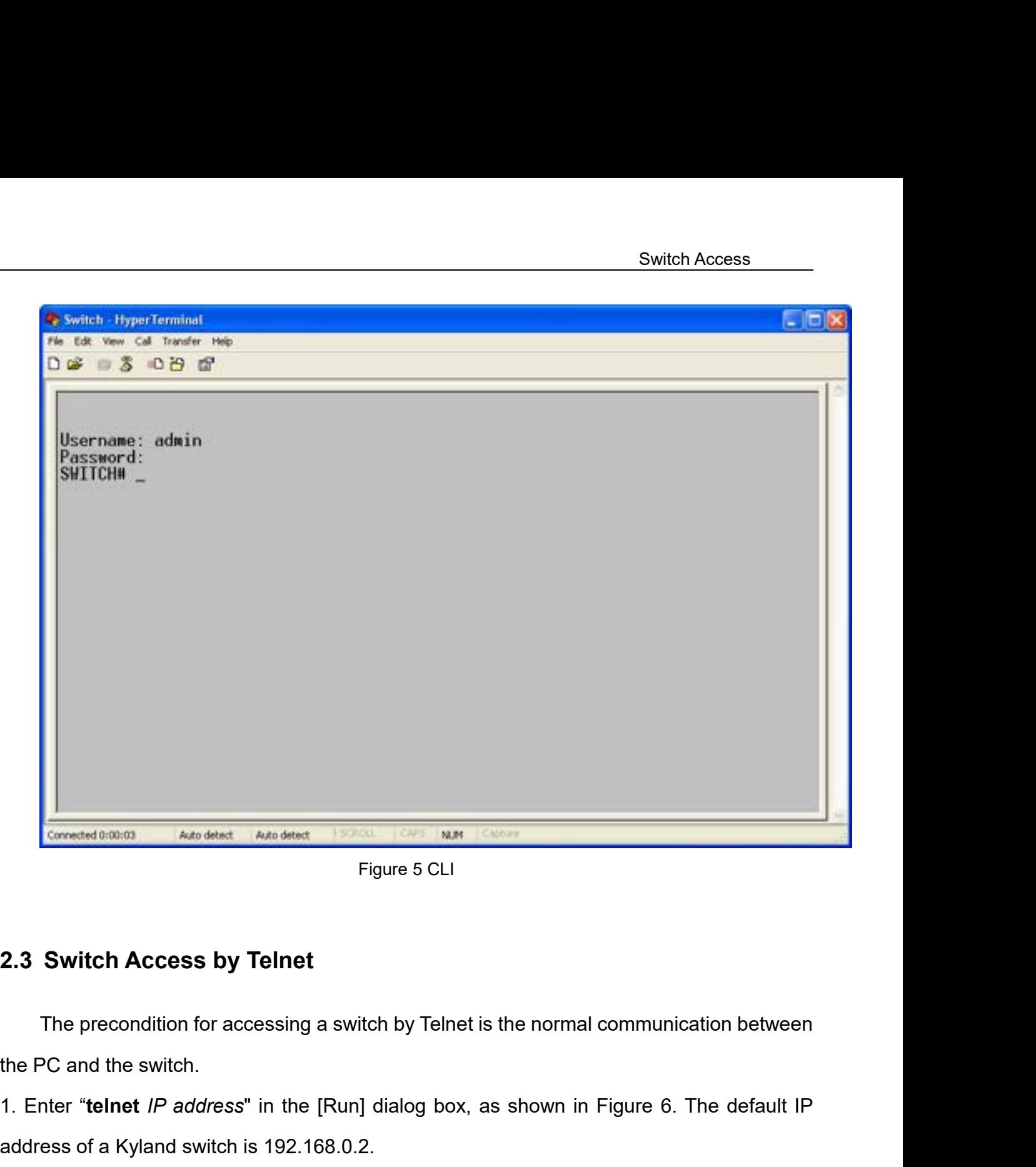

<span id="page-18-0"></span>1. Enter "**telnet** *I*P address **by Telnet**<br>
1. Enter "**telnet** *IP address*" in the [Run] dialog box, as shown in Figure 6. The default IP<br>
1. Enter "**telnet** *IP address*" in the [Run] dialog box, as shown in Figure 6. T Figure 5 CLI<br> **2.3 Switch Access by Telnet**<br>
The precondition for accessing a switch by Telnet is the norm<br>
the PC and the switch.<br>
1. Enter "telnet *IP address*" in the [Run] dialog box, as shown<br>
address of a Kyland swit

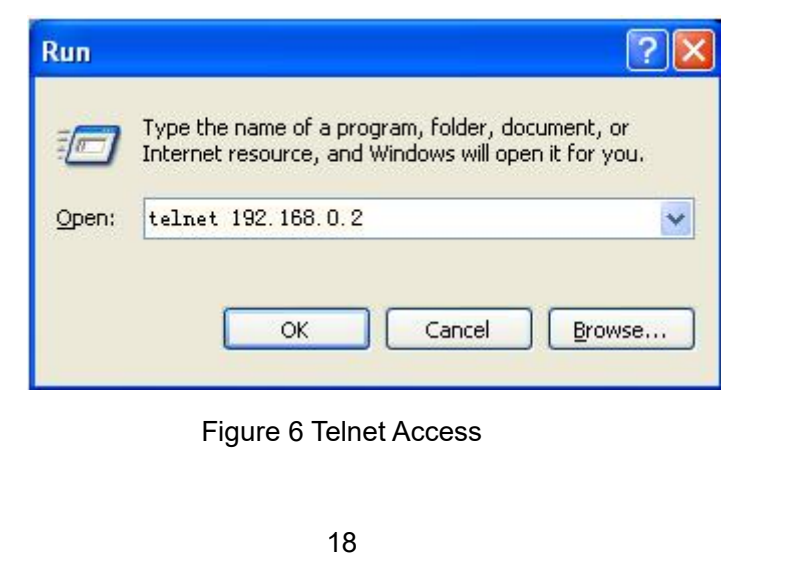

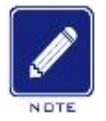

# **Note:**

Switch Access<br>Note:<br>To confirm the switch IP address, please refer to "7.3 IP Configuration" to learn how to obtain IP<br>address. address. Switch Access<br>
To confirm the switch IP address, please refer to "7.3 IP Configuration" to learn how to obtain IP<br>
address.<br>
2. In the Telnet interface, input user "admin", and password "123" to log in to the switch. You<br>

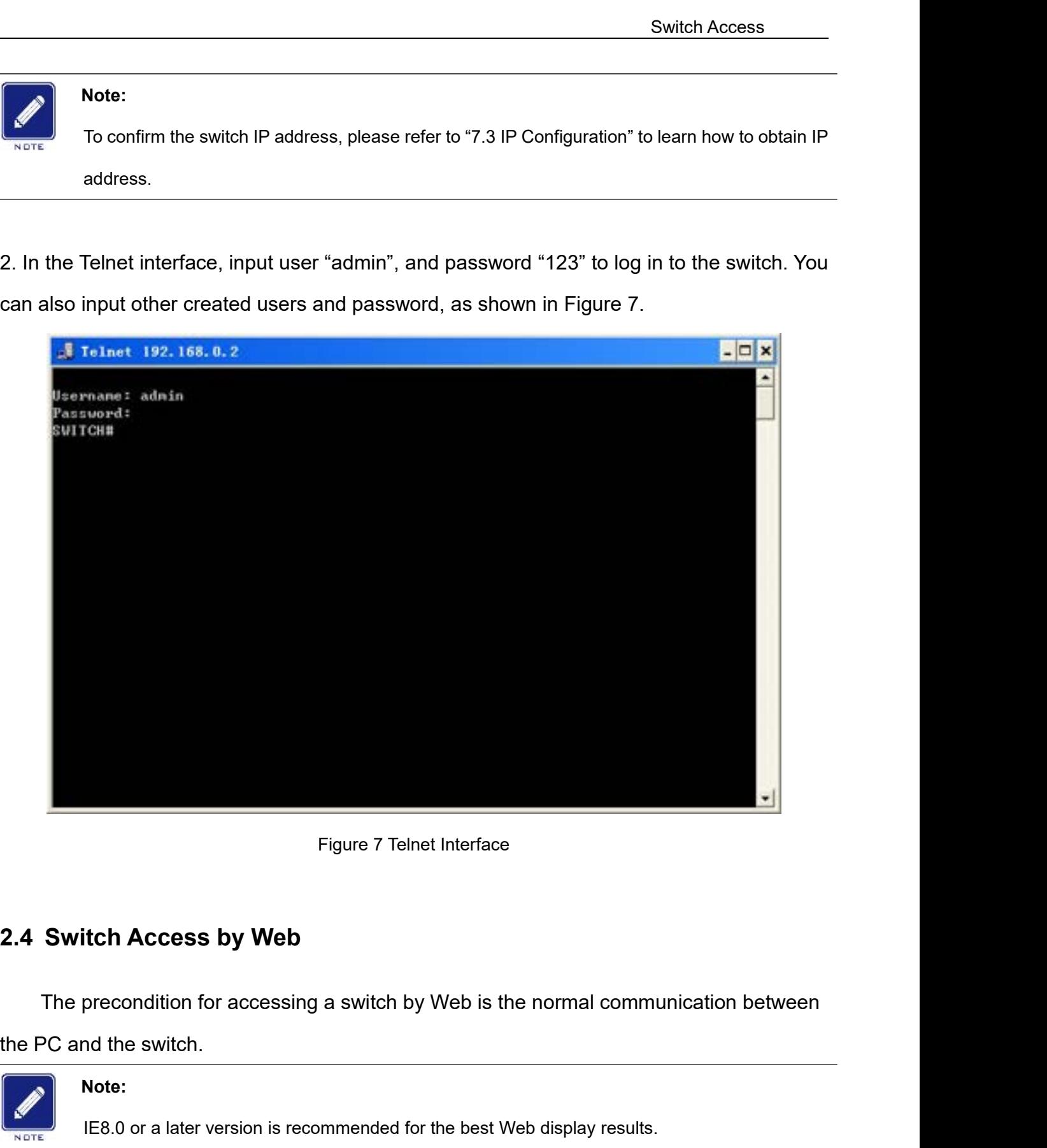

<span id="page-19-0"></span>Intertigral of the switch of accessing a switch by Web is the normal communication between<br>Intertigral of the switch.<br>IE8.0 or a later version is recommended for the best Web display results.<br>IE8.0 or a later version is re 1. Input "*IP address*" in the browser address bar. The login interface is displayed, as shown<br>
1. Input "*IP address*" in the browser address bar. The login interface is displayed, as shown<br>
1. Input "*IP address*" in the

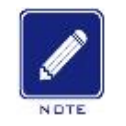

**Note:**

Switch Access<br>CK>. You can also Switch Access<br>in Figure 8. Input the default user name admin, password 123. Click <OK>. You can also<br>input other created users and password.<br>Authentication Required

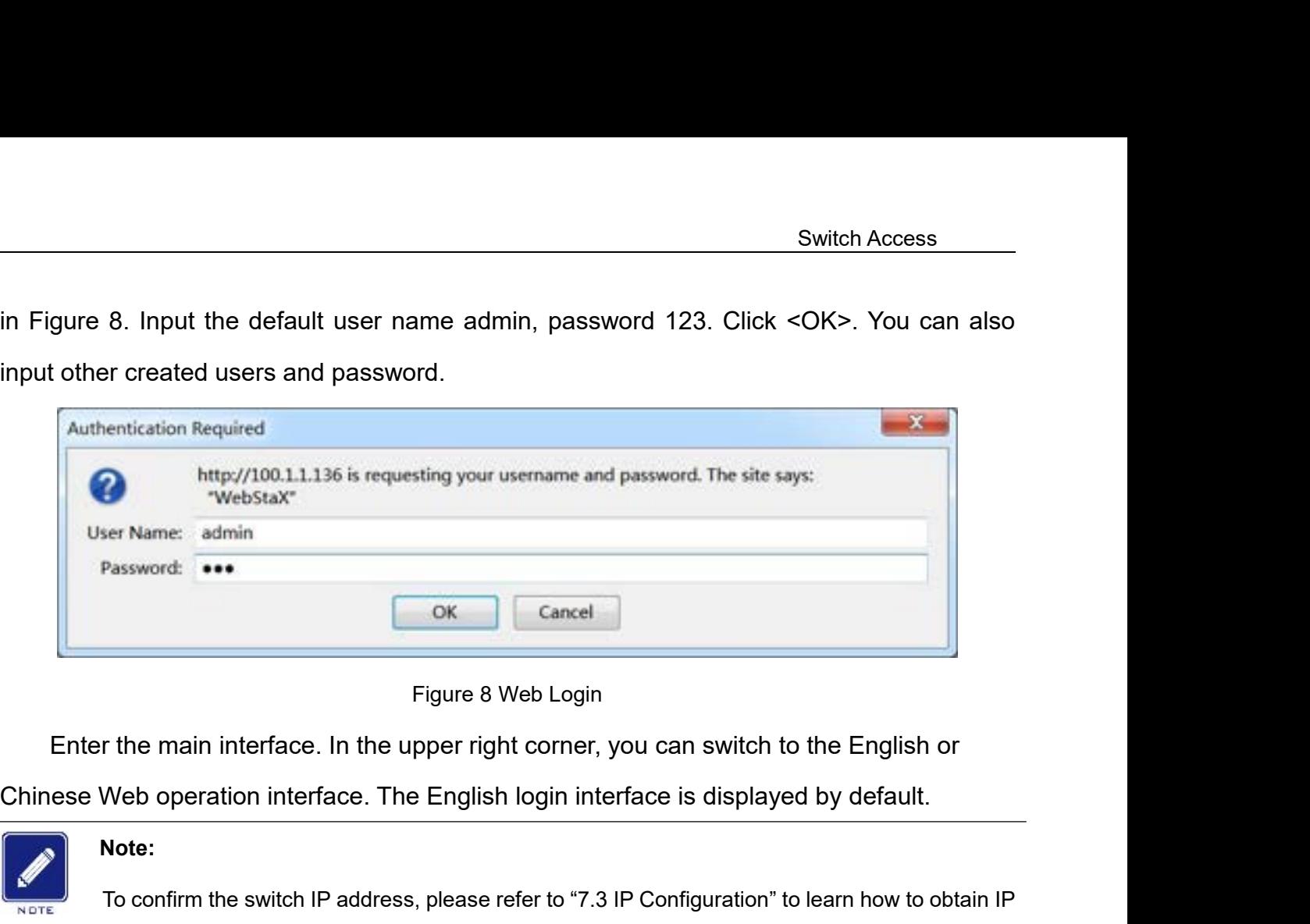

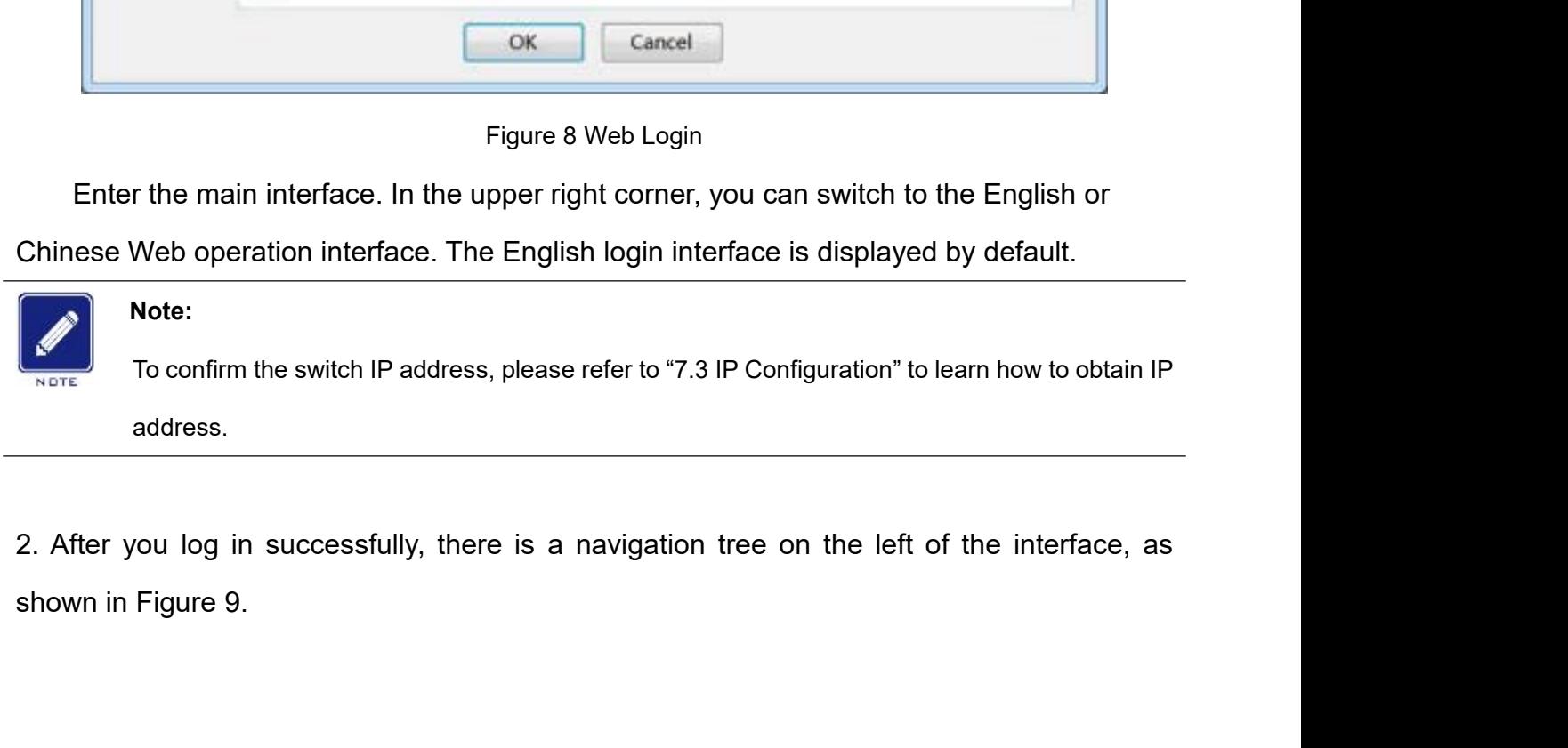

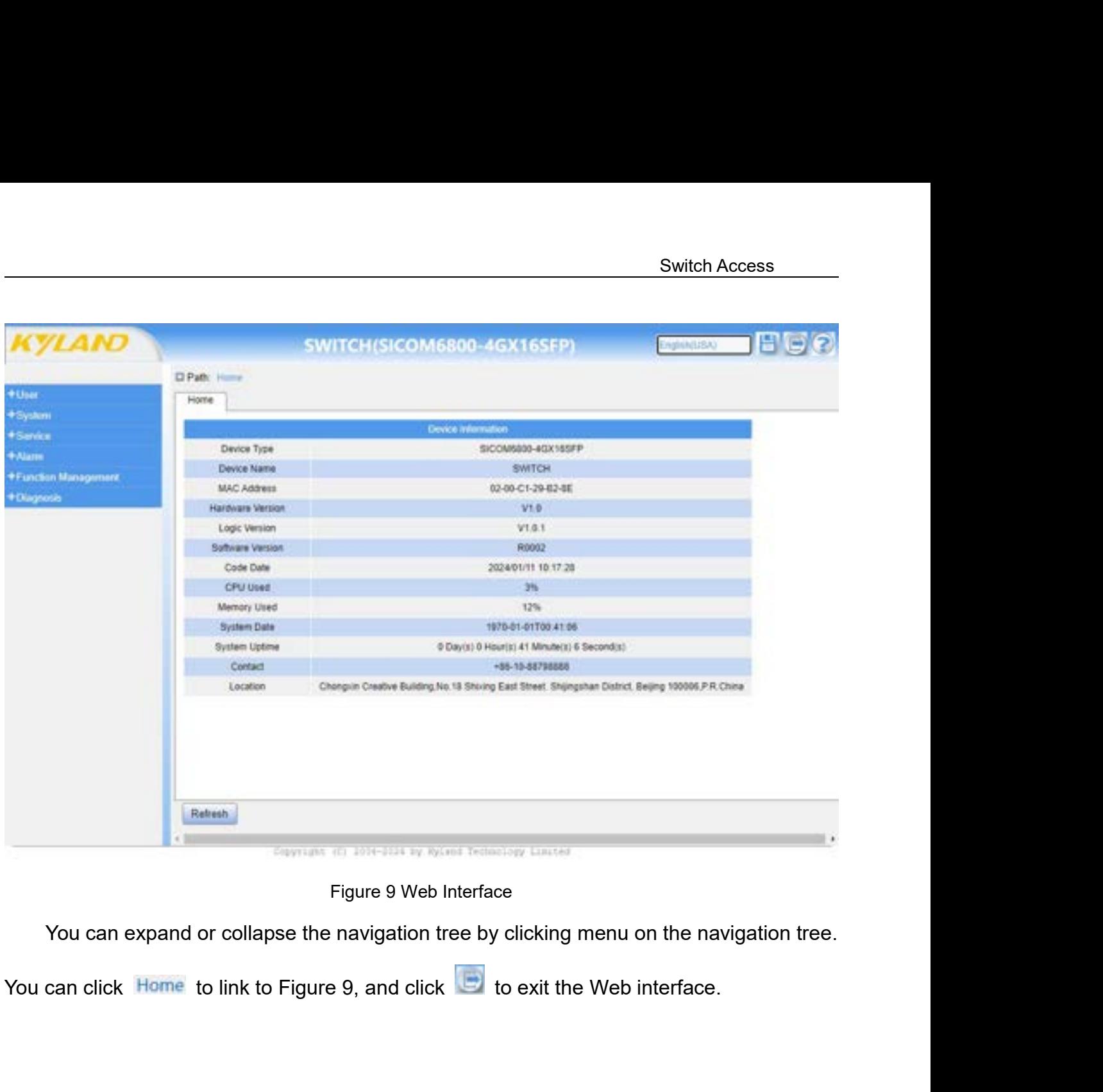

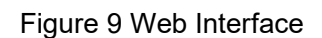

# **3 User**<br>**3.1 User Management**<br>**3.1.1 Introduction**

<span id="page-22-1"></span><span id="page-22-0"></span>**3 User<br>
3.1 User Management<br>
3.1.1 Introduction<br>
To solve the security problem caused by illegal 3 User<br>
3.1 User Management<br>
3.1.1 Introduction<br>
To solve the security problem caused by<br>
function of user hierarchical management bas** User<br>
User Management<br>
I Introduction<br>
To solve the security problem caused by illegal user access, the switch provides the<br>
tion of user hierarchical management based on different user identity to meet diversified<br>
iremen Function of user Management<br>
Function of user Management<br>
To solve the security problem caused by illegal user access, the switch provides the<br>
function of user hierarchical management based on different user identity to m **3.1 User Management<br>3.1.1 Introduction**<br>To solve the security problem caused by illegal user access, the<br>function of user hierarchical management based on different user ide<br>requirements of user permissions control.<br>**3.1. 3.1.1 Introduction**<br>
To solve the security problem caused by illegal unit<br>
function of user hierarchical management based on or<br>
requirements of user permissions control.<br> **3.1.2 Web Configuration**<br>
1. Create a new user, 1.1 Introduction<br>
1.1 Introduction<br>
1. Cosolve the security problem caused by illegal user access, the<br>
1. Create a new user, as shown below.<br>
1. Create a new user, as shown below.<br>
1. Create a new user, as shown below.<br>
1

<span id="page-22-3"></span><span id="page-22-2"></span>

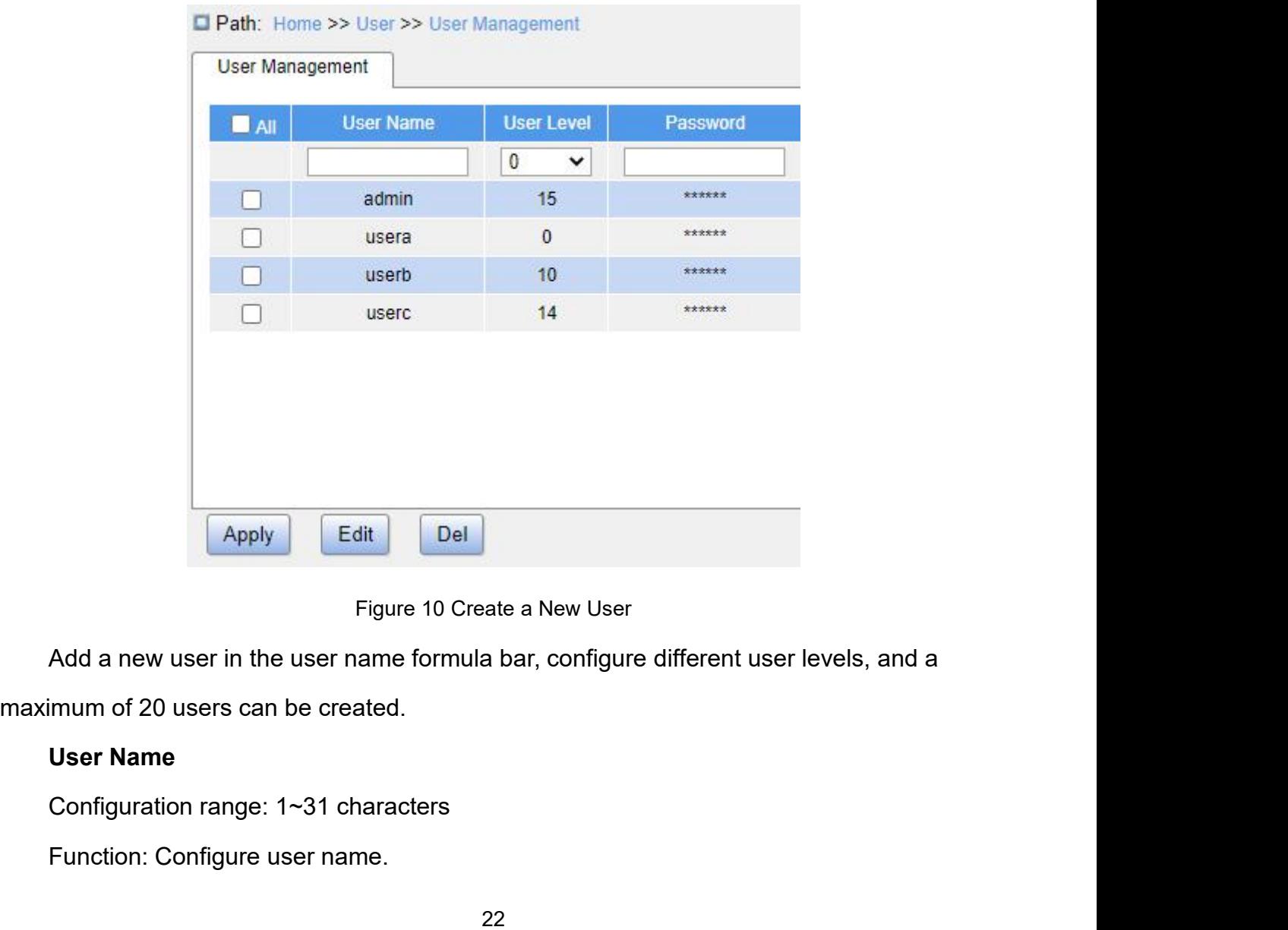

Figure 10 Create a New User<br>
Add a new user in the user name formula bar, configure diff<br>
imum of 20 users can be created.<br> **User Name**<br>
Configuration range: 1~31 characters<br>
Function: Configure user name.<br>
22

**User Level**<br>Configuration range: 0~15<br>Function: Configure the user's permission User Level<br>Configuration range: 0~15<br>Function: Configure the user's permission level. Users<br>eifferent access permissions. User<br>
User<br>
Configuration range: 0~15<br>
Function: Configure the user's permission level. Users with different permission levels<br>
e different access permissions.<br>
Description: If the privilege level value is 15, it can acces

User Level<br>
Configuration range: 0~15<br>
Function: Configure the user's permission level. Use<br>
have different access permissions.<br>
Description: If the privilege level value is 15, it can a<br>
the fully control of the device. U User<br>
User<br>
Configuration range: 0~15<br>
Function: Configure the user's permission level. Users with different permission levels<br>
different access permissions.<br>
Description: If the privilege level value is 15, it can access User<br>
User Level<br>
Configuration range: 0~15<br>
Function: Configure the user's permission level. Users with different permission levels<br>
have different access permissions.<br>
Description: If the privilege level value is 15, it User Level<br>
Configuration range: 0~15<br>
Function: Configure the user's permission level. Users with different permission levels<br>
have different access permissions.<br>
Description: If the privilege level value is 15, it can ac User Level<br>
Configuration range: 0~15<br>
Function: Configure the user's permission level. Users with different permission levels<br>
have different access permissions.<br>
Description: If the privilege level value is 15, it can ac Configuration range:  $0 \sim 15$ <br>
Function: Configure the user's permission level.<br>
have different access permissions.<br>
Description: If the privilege level value is 15, it ca<br>
the fully control of the device. User's privileg exerciption: If the privilege level value is 15, it can access all<br>Description: If the privilege level value is 15, it can access all<br>ully control of the device. User's privilege should be same or<br>ege level to have the acc Description: If the privilege level value is 15, it can access all groully control of the device. User's privilege should be same or greadily control of the device. User's privilege should be same or greading equel to have the fully control of the device. User's privilege should be same or great<br>privilege level to have the access of that group. Generally, the privilege<br>for an administrator account, privilege level 10 for a standard user acco

# **Password**

|                                                                                              | Path: Home >> User >> User Management |                  |                   |          |  |  |  |
|----------------------------------------------------------------------------------------------|---------------------------------------|------------------|-------------------|----------|--|--|--|
|                                                                                              | <b>User Management</b>                |                  |                   |          |  |  |  |
|                                                                                              | $\blacksquare$ All                    | <b>User Name</b> | <b>User Level</b> | Password |  |  |  |
|                                                                                              |                                       | userc            | 14<br>$\check{ }$ |          |  |  |  |
|                                                                                              | П                                     | admin            | 15                | ******   |  |  |  |
|                                                                                              | П                                     | usera            | $\mathbf{0}$      | ******   |  |  |  |
|                                                                                              | U                                     | userb            | 10                | ******   |  |  |  |
|                                                                                              | ◙                                     | userc            | 14                | ******   |  |  |  |
| Edit<br>Del<br>Apply                                                                         |                                       |                  |                   |          |  |  |  |
| Figure 11 Edit User Configuration                                                            |                                       |                  |                   |          |  |  |  |
| Check the user who needs to be edited, click <edit> button to modify the password and</edit> |                                       |                  |                   |          |  |  |  |
| permission levels of user.                                                                   |                                       |                  |                   |          |  |  |  |
| Click <del> button to delete the current user.</del>                                         |                                       |                  |                   |          |  |  |  |
|                                                                                              |                                       |                  | 23                |          |  |  |  |
|                                                                                              |                                       |                  |                   |          |  |  |  |

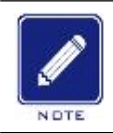

# **Note:**

Note:<br>The default user admin cannot be deleted.<br>The droup privilege level, as shown below.

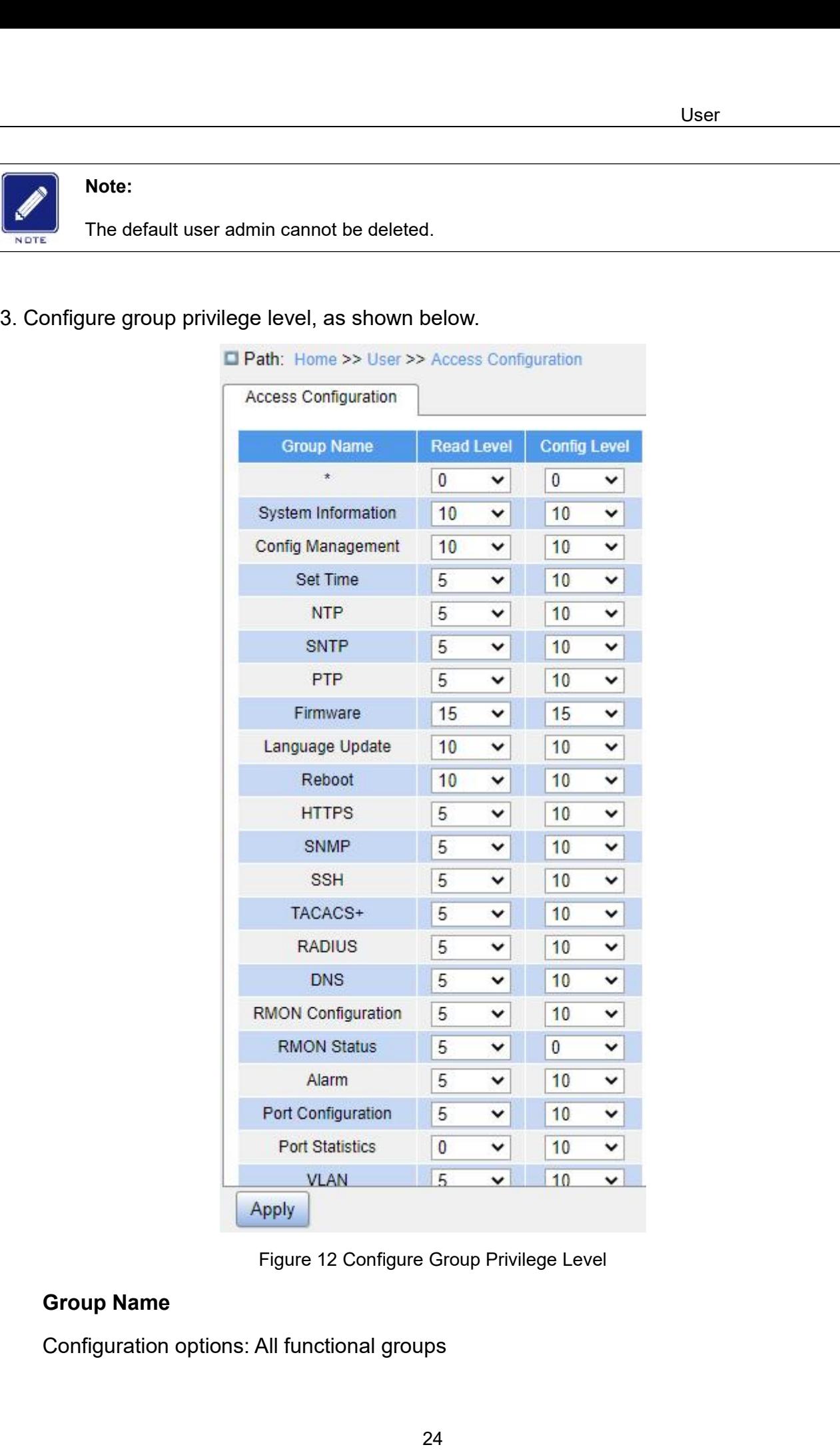

User<br>Function: Select the switch function group for the operation.<br>Read Level<br>Configuration options: 0~15

Function: Select the switch function grou<br>**Read Level**<br>Configuration options: 0~15<br>Function: Configure the level at which th Function: Select the switch function group for the operati<br> **Read Level**<br>
Configuration options: 0~15<br>
Function: Configure the level at which the current functio<br>
. Different levels of function groups have different permis User<br>Function: Select the switch function group for the operation.<br>**Read Level**<br>Configuration options: 0∼15<br>Function: Configure the level at which the current function group can be viewed by the<br>Different levels of functi User<br>Tunction: Select the switch function group for the operation.<br>**Read Level**<br>Configuration options: 0~15<br>Function: Configure the level at which the current function group can be viewed by the<br>user. Different levels of f viewing. Function: Select the switch function group<br> **Read Level**<br>
Configuration options: 0~15<br>
Function: Configure the level at which the<br>
Different levels of function groups have d<br>
ing.<br> **Config Level**<br>
Configuration options: 0~ Function: Select the switch function group for the operati<br> **Read Level**<br>
Configuration options: 0~15<br>
Function: Configure the level at which the current functio<br>
Different levels of function groups have different permiss<br>

Read Level<br>
Configuration options: 0~15<br>
Function: Configure the level at which the current function group can be viewed by the<br>
Different levels of function groups have different permission level requirements for user<br>
Co Configuration options:  $0~15$ <br>
Function: Configure the level at which the current function group can be viewed by the<br>
user. Different levels of function groups have different permission level requirements for user<br>
viewi operations. **Fig Level**<br>
Figuration options: 0~15<br>
Etion: Configure the level at which the current function group can be operated by the<br>
Internet levels of function groups have different permission level requirements for user<br>
INACTE

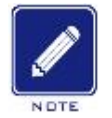

# **Note:**

Figuration options: 0~15<br>bacchion: Configure the level at which the current function group can be operated by the<br>erent levels of function groups have different permission level requirements for user<br>s.<br>**Note:**<br>When the us level. Function. Comigue the level at which the current function g<br>user. Different levels of function groups have different permission<br>operations.<br>Note:<br>When the user privilege level is equal to or greater than a gracecess or con Note:<br>
When the user privilege level is equal to or greater than a group privilege level, the user can<br>
access or configure the group. The access or configuration range is based on the user privilege<br>
level.<br>
Authenticatio When the user privilege level is equal access or configure the group. The a<br>level.<br>3.2 Authentication Type<br>Configure the switch access mode, a<br>shown below.

<span id="page-25-0"></span>

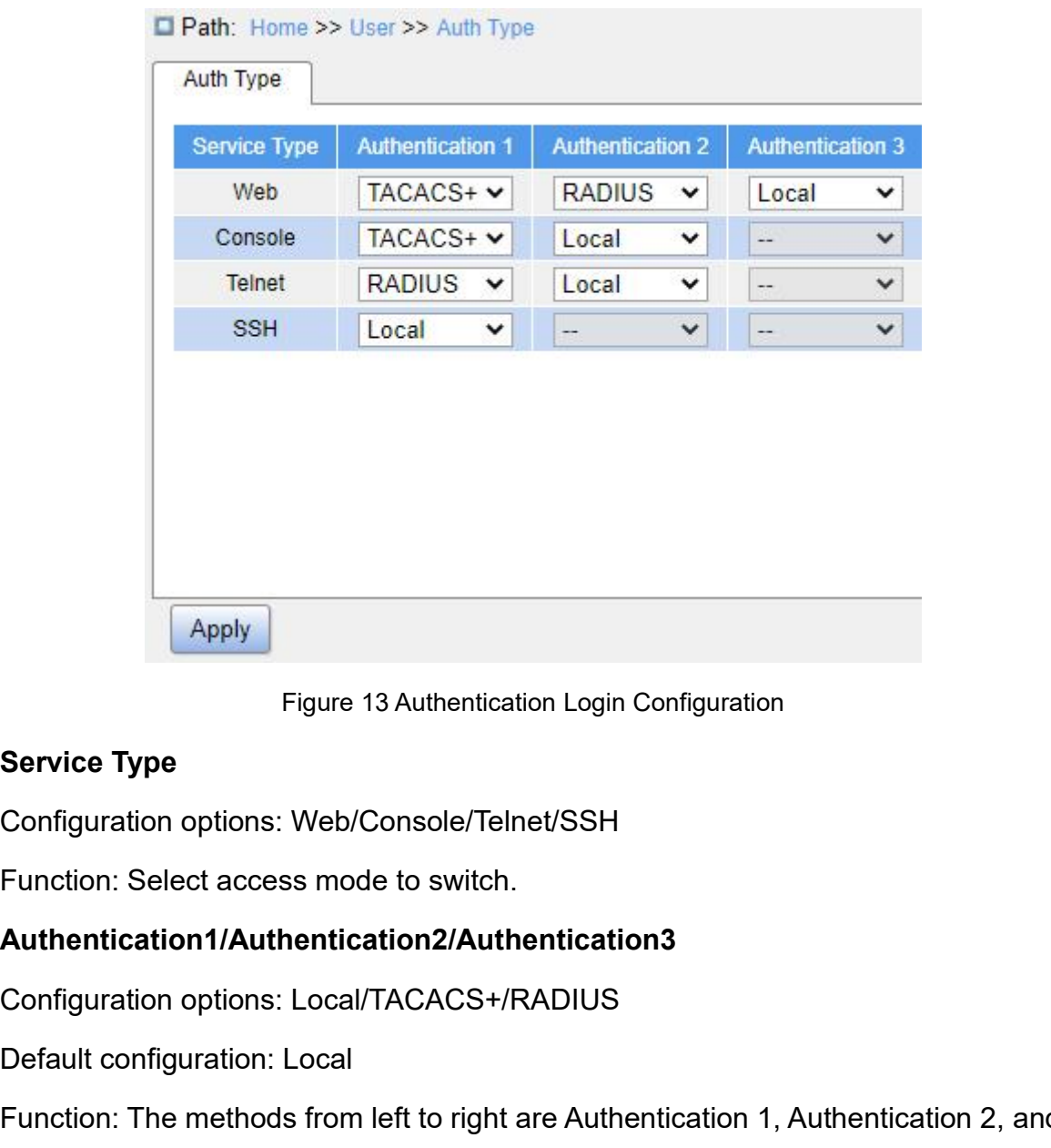

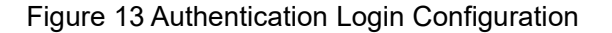

## **Authentication1/Authentication2/Authentication3**

Eigure 13 Authentication Login Configue<br>
Service Type<br>
Configuration options: Web/Console/Telnet/SSH<br>
Function: Select access mode to switch.<br>
Authentication1/Authentication2/Authentication3<br>
Configuration options: Local/T Figure 13 Authentication Login Configuration<br>
Service Type<br>
Configuration options: Web/Console/Telnet/SSH<br>
Function: Select access mode to switch.<br> **Authentication1/Authentication2/Authentication3**<br>
Configuration options: Service Type<br>
Configuration options: Web/Console/Telnet/SSH<br>
Function: Select access mode to switch.<br> **Authentication1/Authentication2/Authentication3**<br>
Configuration options: Local/TACACS+/RADIUS<br>
Default configuration: L Configuration options: Web/Console/Telnet/SSH<br>Function: Select access mode to switch.<br>**Authentication1/Authentication2/Authentication3**<br>Configuration options: Local/TACACS+/RADIUS<br>Default configuration: Local<br>Function: The Function: Select access mode to switch.<br> **Authentication1/Authentication2/Authentication3**<br>
Configuration options: Local/TACACS+/RADIUS<br>
Default configuration: Local<br>
Function: The methods from left to right are Authentic conducted. Configuration options: Local/TACACS+/RADIUS<br>
Default configuration: Local<br>
Function: The methods from left to right are Authentication 1, Authentication 2, and<br>
entication 3. Select the order of authentication. Authentica Default configuration: Local<br>
Function: The methods from left to right are Authentication 1, Authentication 2, and<br>
entication 3. Select the order of authentication. Authentication method 1 is first<br>
ormed. If the authent entication 3. Select the order of authentication. Authentication method 1 is first<br>prmed. If the authentication fails, authentication method 2 is conducted. If both<br>entications method 1 and authentication method 2 fail, au

- 
- authentication.
- 

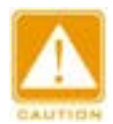

# **Caution:**

User<br>If "TACACS+/RADIUS" is selected for Authentication 1 and Authentication 2, it is recommended<br>to configure Authentication 3 as "Local". This will enable the management client to log in to the<br>switch via the local user User<br>If "TACACS+/RADIUS" is selected for Authentication 1 and Authentication 2, it is recommended<br>to configure Authentication 3 as "Local". This will enable the management client to log in to the<br>switch via the local user **Caution:**<br>September of the local user if none of the configured remote authentication 2, it is recommended<br>to configure Authentication 3 as "Local". This will enable the management client to log in to the<br>switch via the l

**4**System<br> **4.1 Basic Information**<br>
System information includes Device Type, Device Name, M/ **4 System<br>
4.1 Basic Information<br>
System information includes Device Type, Device Nai<br>
Version, Logic Version, Software Version, Code Date, CPU** System<br>
System<br>
System information<br>
System information includes Device Type, Device Name, MAC Address, Hardware<br>
ion, Logic Version, Software Version, Code Date, CPU Used, Memory Used, System<br>
System Uptime, Contact and Lo System<br>
4.1 Basic Information<br>
System information includes Device Type, Device Name, MAC Address, Hardware<br>
Version, Logic Version, Software Version, Code Date, CPU Used, Memory Used, System<br>
Date, System Uptime, Contact a System<br>
1.1 Basic Information<br>
System information includes Device Type, Device Name, MAC Address, Hardware<br>
Version, Logic Version, Software Version, Code Date, CPU Used, Memory Used, System<br>
Date, System Uptime, Contact a

<span id="page-28-1"></span><span id="page-28-0"></span>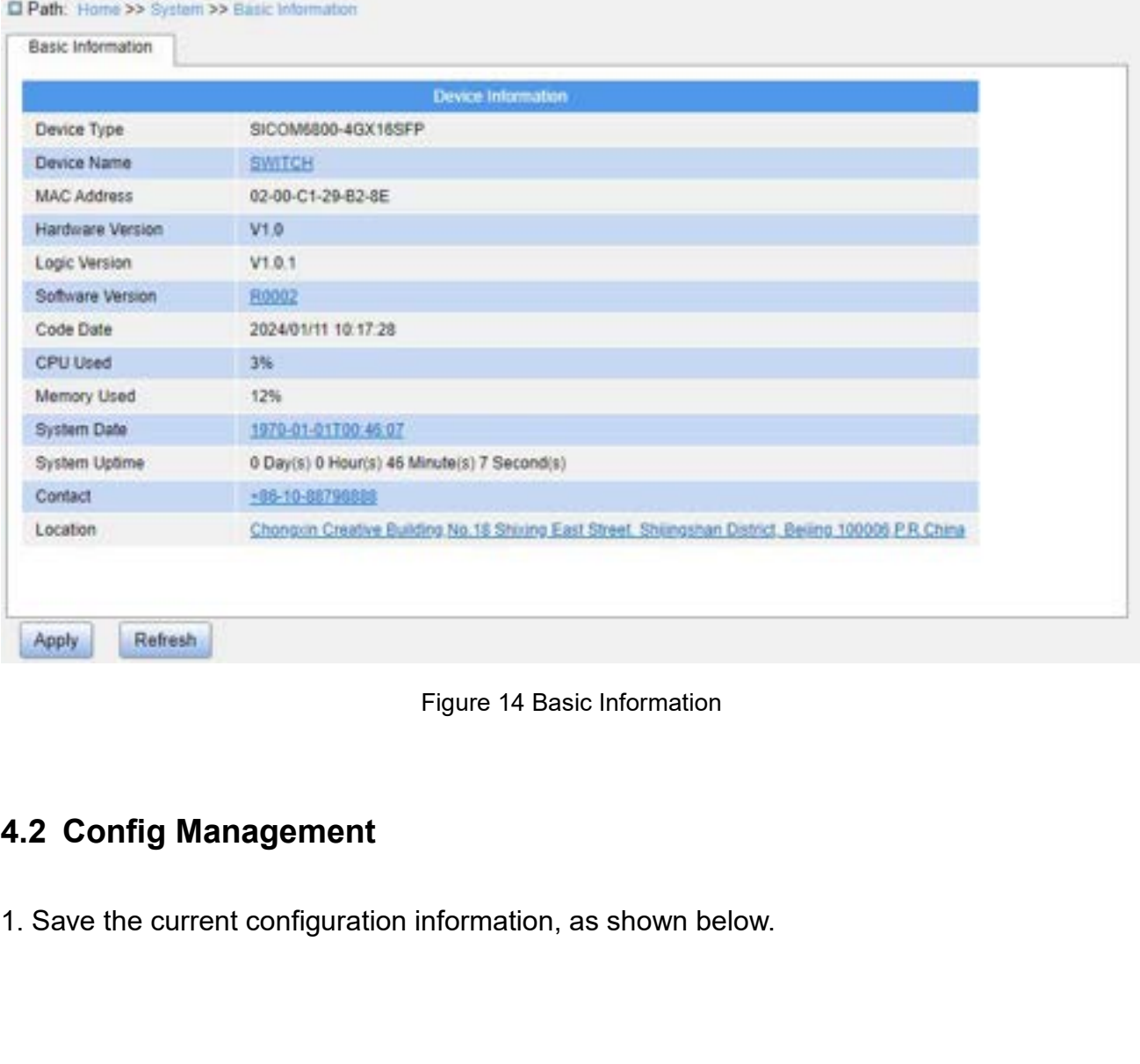

<span id="page-28-2"></span>

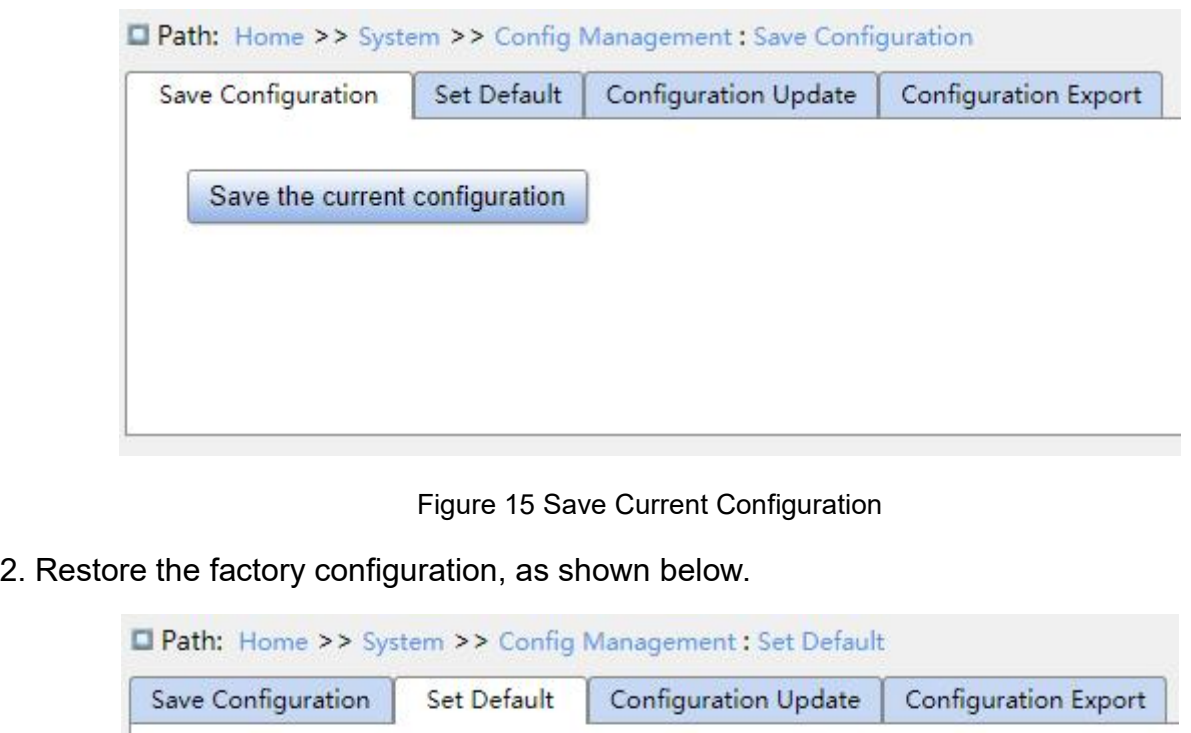

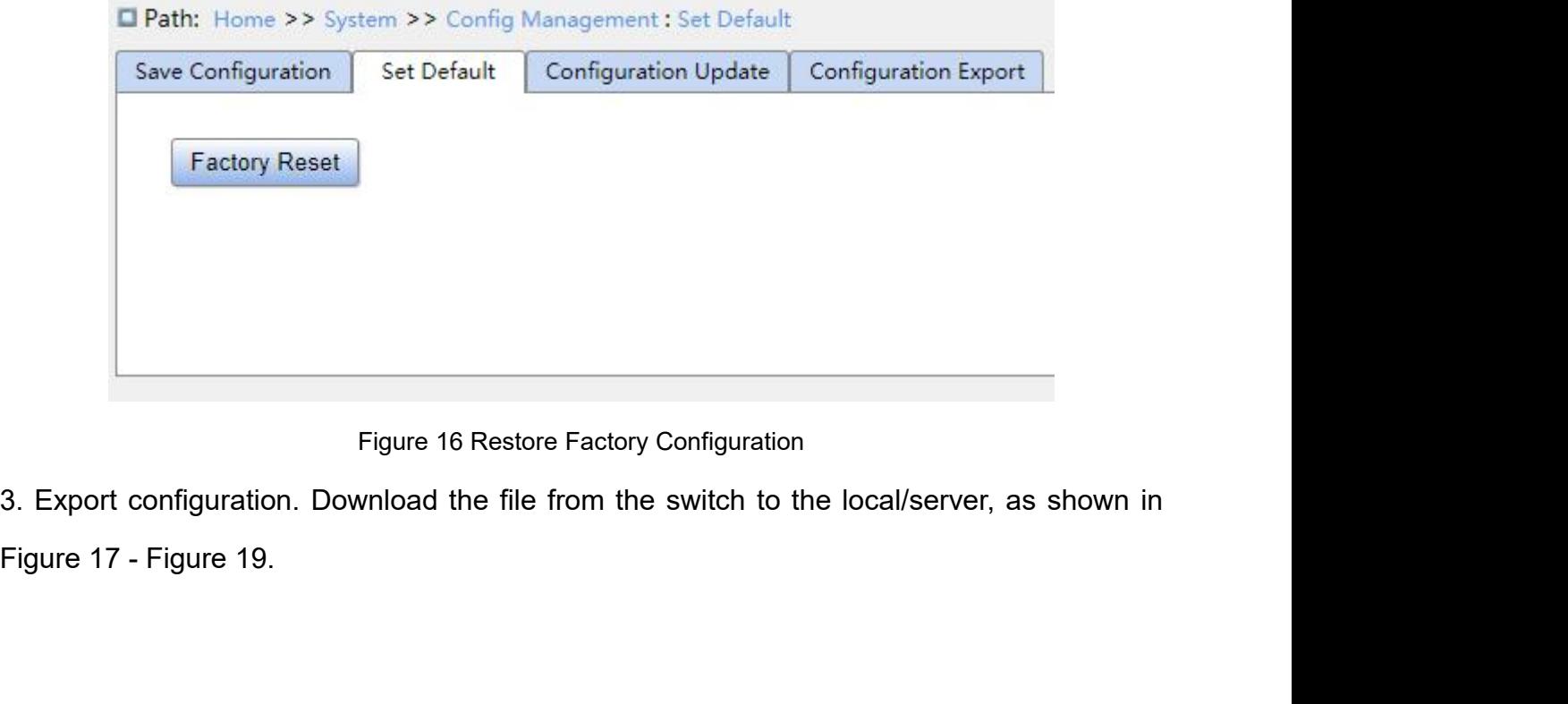

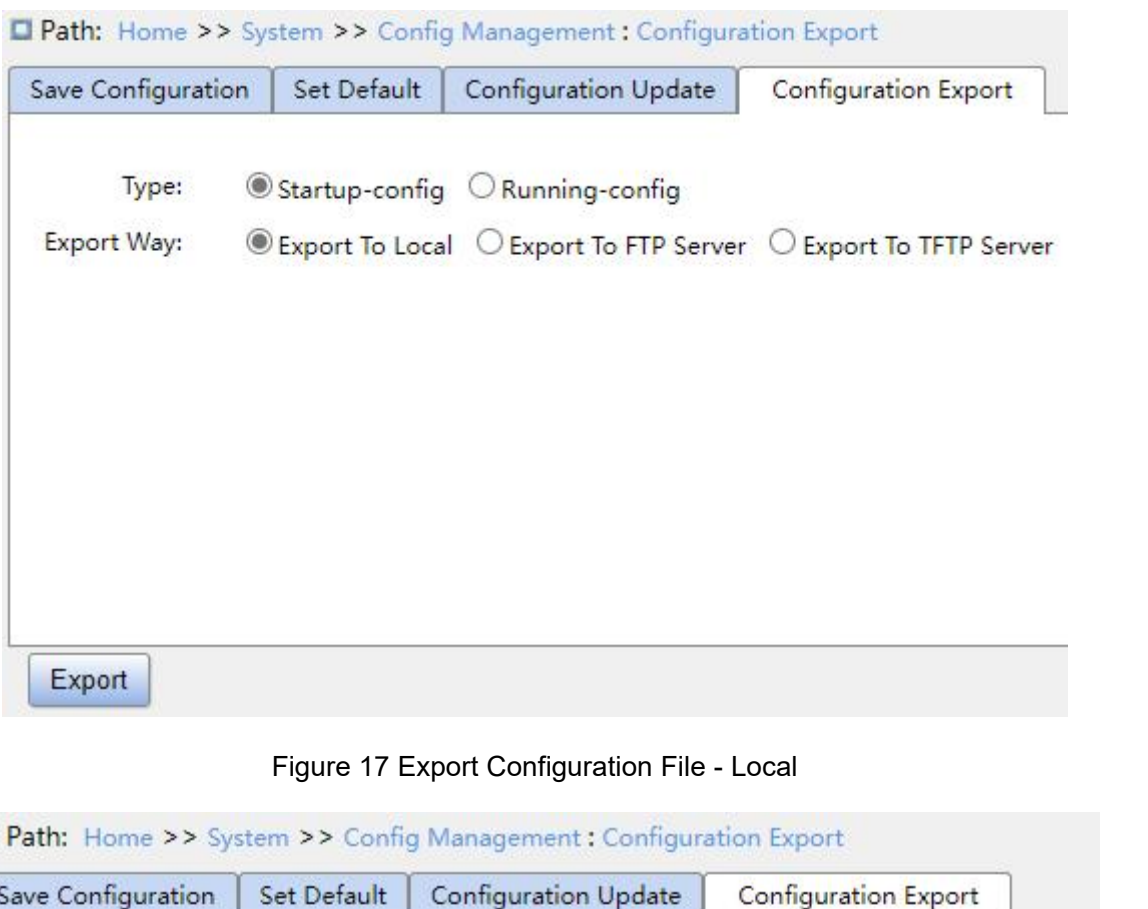

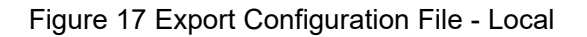

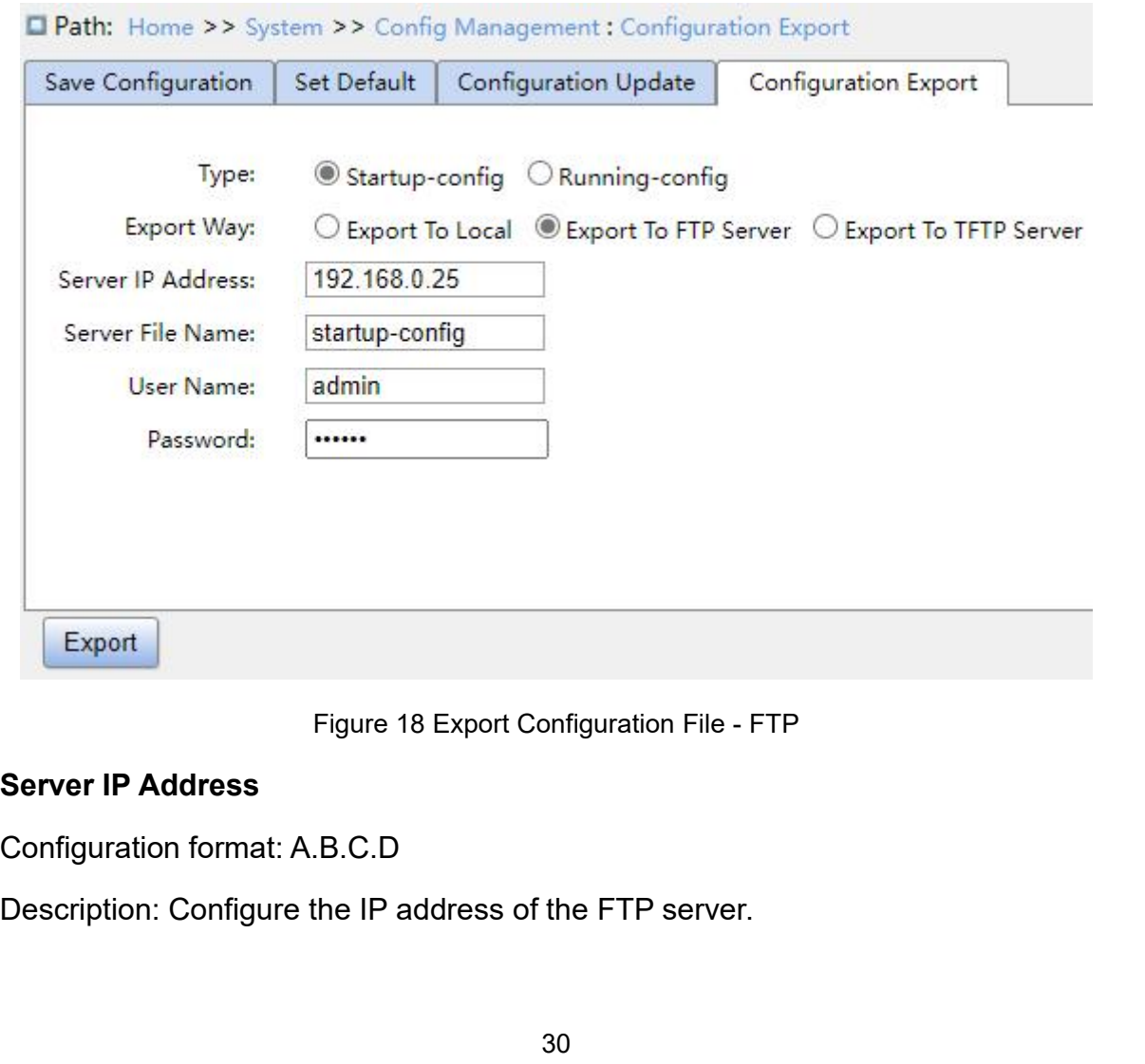

**Server File Name**<br>Configuration range: 1~63 characters<br>Description: Configure the configuration file na Server File Name<br>Configuration range: 1~63 characters<br>Description: Configure the configuration file name stored on I<br>{User Name, Password} Se**rver File Name**<br>
Server File Name<br>
Configuration range: 1~63 characters<br>
Description: Configure the configuration file name stored on FTP server.<br> **{User Name, Password}**<br>
Configuration range: {1~63 characters, 1~63 cha Server File Name<br>
Configuration range: 1~63 characters<br>
Description: Configure the configuration file nam<br>
{User Name, Password}<br>
Configuration range: {1~63 characters, 1~63 characters}<br>
Description: Input the user name an System<br>
Server File Name<br>
Configuration range: 1~63 characters<br>
Description: Configure the configuration file name stored on FTP server.<br>
{User Name, Password}<br>
Configuration range: {1~63 characters, 1~63 characters}<br>
Desc

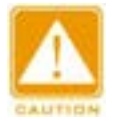

## **Caution:**

System<br>
Server File Name<br>
Configuration range: 1∼63 characters<br>
Description: Configure the configuration file name stored on FTP server.<br>
(User Name, Password)<br>
Configuration range: {1~63 characters, 1~63 characters}<br>
Des Manney 1~63 characters<br>
Tription: Configure the configuration file name stored on FTP server.<br>
Figuration range: {1~63 characters, 1~63 characters}<br>
Tription: Input the user name and password created on FTP server.<br>
Cauti address. **In the file transmission process, AMP (SC)**<br>
In the file transmit file by FTP, you need to configure FTP user name, password, and FTP server<br> **Caution:**<br>  $\triangleright$  To transmit file by FTP, you need to configure FTP user nam

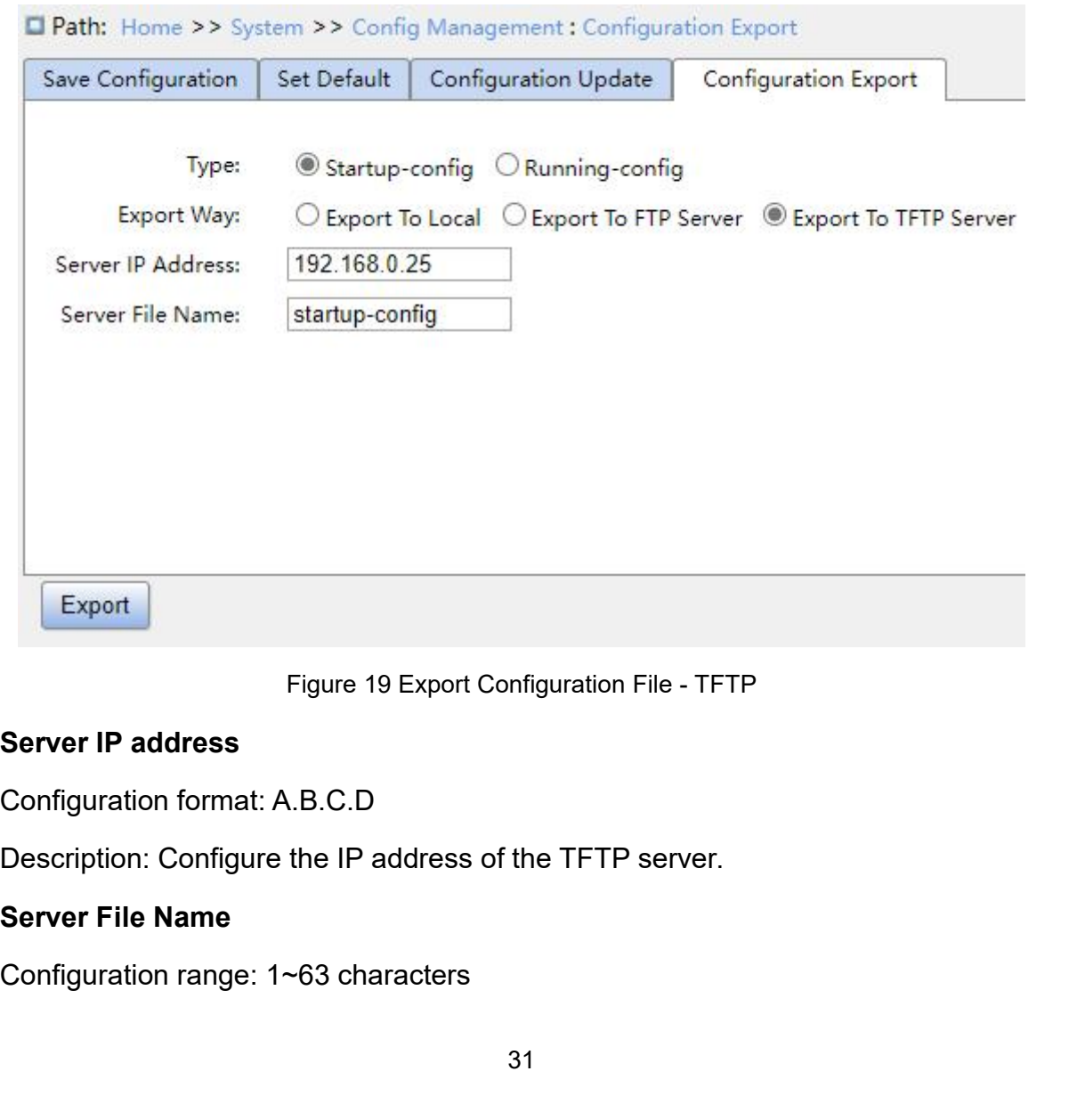

System<br>Description: Configure the configuration file name to be stored on the TFTP server.<br>You can save a file in the switch to the local/server. "Running-config" is the current<br>ing configuration file of the switch, and "S System<br>Description: Configure the configuration file name to be stored on the TFTP server.<br>You can save a file in the switch to the local/server. "Running-config" is the current<br>ing configuration file of the switch, and "S System<br>Description: Configure the configuration file name to be stored on the TFTP server.<br>You can save a file in the switch to the local/server. "Running-config" is the current<br>running configuration file of the switch, an System<br>
Description: Configure the configuration file name to be stored on the TFT<br>
You can save a file in the switch to the local/server. "Running-config" is the<br>
running configuration file of the switch, and "Startup-con System<br>
2. Update: Configure the configuration file name to be stored on the TFTP server.<br>
4. Update configuration file of the switch, and "Startup-config" is the switch startup file. Select a<br>
4. Update configuration. Upl System<br>
Description: Configure the configuration file name to be stored on the TFTP server.<br>
You can save a file in the switch to the local/server. "Running-config" is the current<br>
running configuration file of the switch,

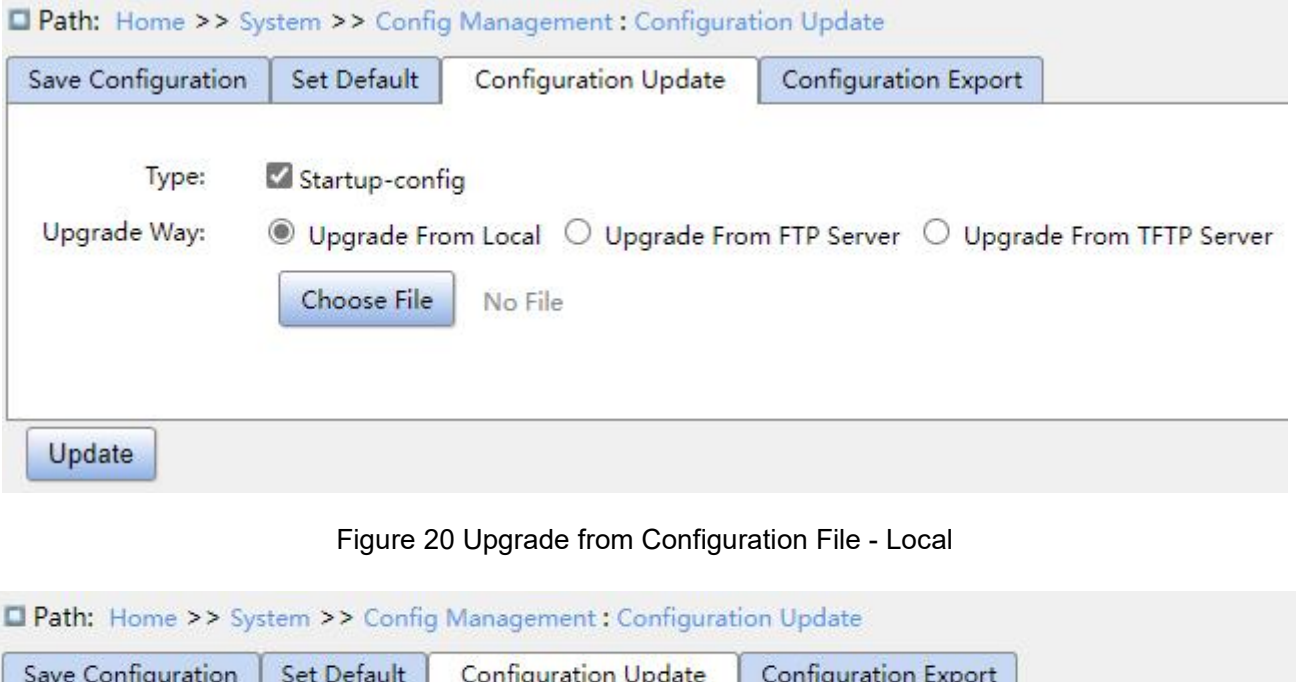

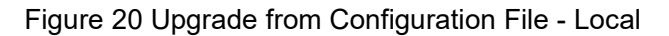

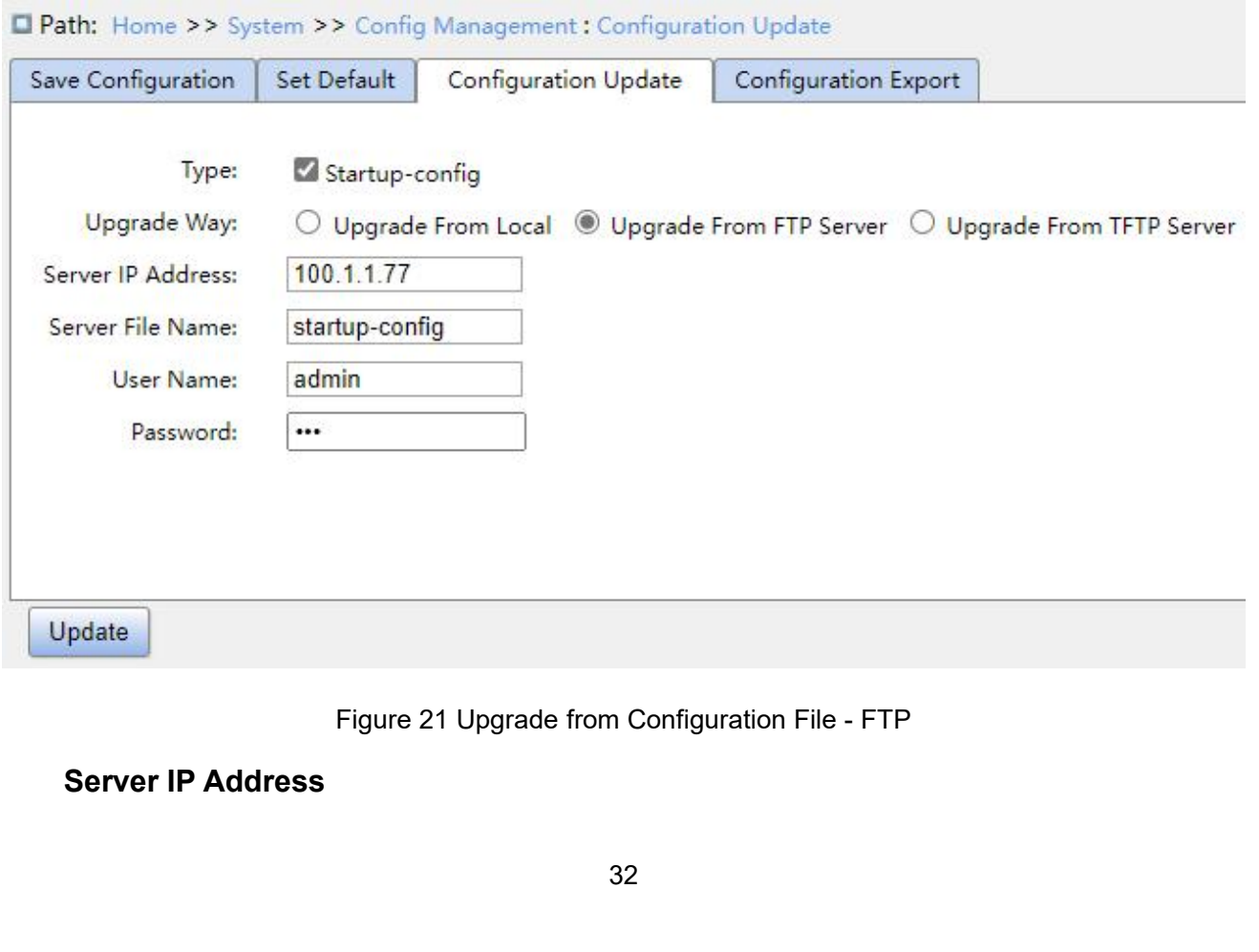

Configuration format: A.B.C.D<br>Description: Configure the IP address of the FTP server.<br>Server File Name System<br>
Description: Configure the IP address of the FTP server.<br> **Server File Name**<br>
Configuration range: 1~63 characters Configuration format: A.B.C.D<br>Description: Configure the IP address of the F<br>**Server File Name**<br>Configuration range: 1~63 characters<br>Description: Configure the firmware update file Configuration format: A.B.C.D<br>Description: Configure the IP address of the FTF<br>**Server File Name**<br>Configuration range: 1~63 characters<br>Description: Configure the firmware update file r<br>**{User Name, Password}**<br>Configuration

Configuration format: A.B.C.D<br>Description: Configure the IP address of the FTP server.<br>Server File Name<br>Configuration range: 1~63 characters<br>Description: Configure the firmware update file name stored (<br>User Name, Password System<br>Description: Configure the IP address of the FTP server.<br>**Server File Name**<br>Configuration range: 1~63 characters<br>Description: Configure the firmware update file name stored on FTP server.<br>**{User Name, Password}**<br>Con Configuration format: A.B.C.D<br>Description: Configure the IP address of the FTP server.<br>Server File Name<br>Configuration range: 1~63 characters<br>(User Name, Password)<br>Configuration range: {1~63 characters, 1~63 characters}<br>Des otion: Configure the firmware update file name stored on<br> **Name, Password}**<br>
uration range: {1~63 characters, 1~63 characters}<br>
otion: Input the user name and password created on FTP<br>
ution:<br>
When using FTP to transfer fil

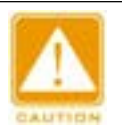

# **Caution:**

Configuration format: A.B.C.D<br>
Description: Configure the IP address of the FTP server.<br>
Server File Name<br>
Configuration range: 1∼63 characters<br>
User Name, Password}<br>
Configuration range: {1∼63 characters, 1∼63 characters Figuration range: 1∼63 characters<br>
Figuration: Configure the firmware update file name stored on FTP server.<br>
Figuration range: {1∼63 characters, 1∼63 characters}<br>
Figuration: Input the user name and password created on F In the file transmission process, keep FTP server software running.

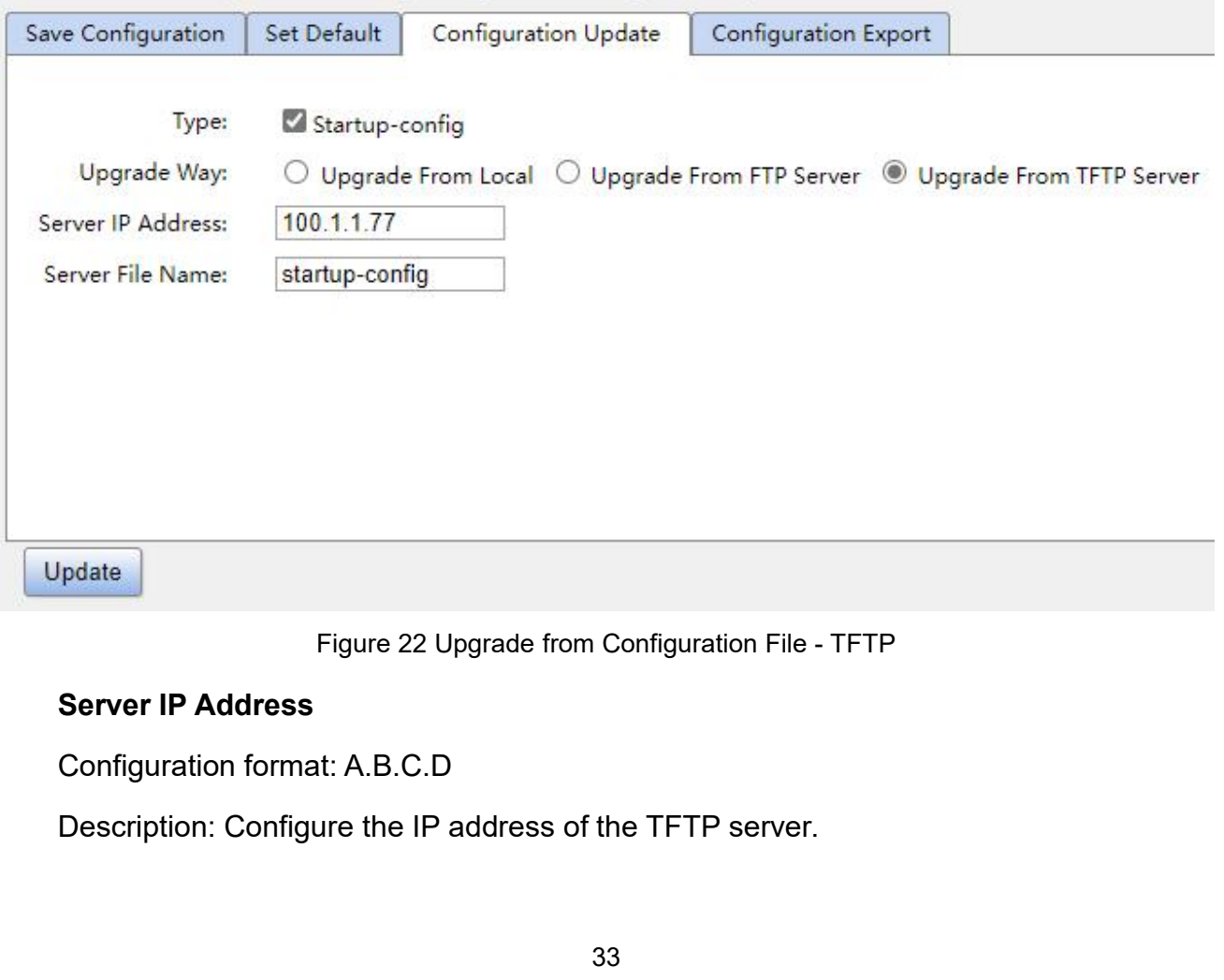

**Server File Name**<br>Configuration range: 1~63 characters<br>Description: Configure the firmware update file

Server File Name<br>Configuration range: 1~63 characters<br>Description: Configure the firmware update file name stored<br>You can upload the configuration file from the local/server to t Se**rver File Name**<br>
Server File Name<br>
Configuration range: 1~63 characters<br>
Description: Configure the firmware update file name stored on the TFTP server.<br>
You can upload the configuration file from the local/server to th

System<br>
Server File Name<br>
Configuration range: 1~63 characters<br>
Description: Configure the firmware update file name stored on the TFTP server.<br>
You can upload the configuration file from the local/server to the switch as System<br>
Server File Name<br>
Configuration range: 1~63 characters<br>
Description: Configure the firmware update file name stored on the TFTP server.<br>
You can upload the configuration file from the local/server to the switch as Sometian Server File Name<br>
Configuration range: 1~63 characters<br>
Description: Configure the firmware update file name stored on the TF<br>
You can upload the configuration file from the local/server to the switch<br>
file. The n Server File Name<br>
Configuration range: 1~63 characters<br>
Description: Configure the firmware update file r<br>
You can upload the configuration file from the loc<br>
file. The new startup file will replace the original one.<br>
conf Description: Configure the firmware update file n<br>You can upload the configuration file from the loc<br>file. The new startup file will replace the original one.<br>configuration file from local/server to the switch.<br>**4.3 Clock** 

<span id="page-34-1"></span><span id="page-34-0"></span>

You can upload the contiguration file from the local/s<br>file. The new startup file will replace the original one. Clic<br>configuration file from local/server to the switch.<br>**4.3 Clock Management**<br>**4.3.1 Time Configuration**<br>1. Ine new startup file will replace the original one. Click <Update> to upload the<br>iguration file from local/server to the switch.<br><br>**Clock Management**<br>IT Time Configuration<br>at DST, as shown below.<br>In order to make full use o Configuration file from local/server to the switch.<br> **4.3.1 Time Configuration**<br>
1. Set DST, as shown below.<br>
In order to make full use of daylight and save energy in summer, you can use DST<br>
(Daylight Saving Time). DST co configuration.

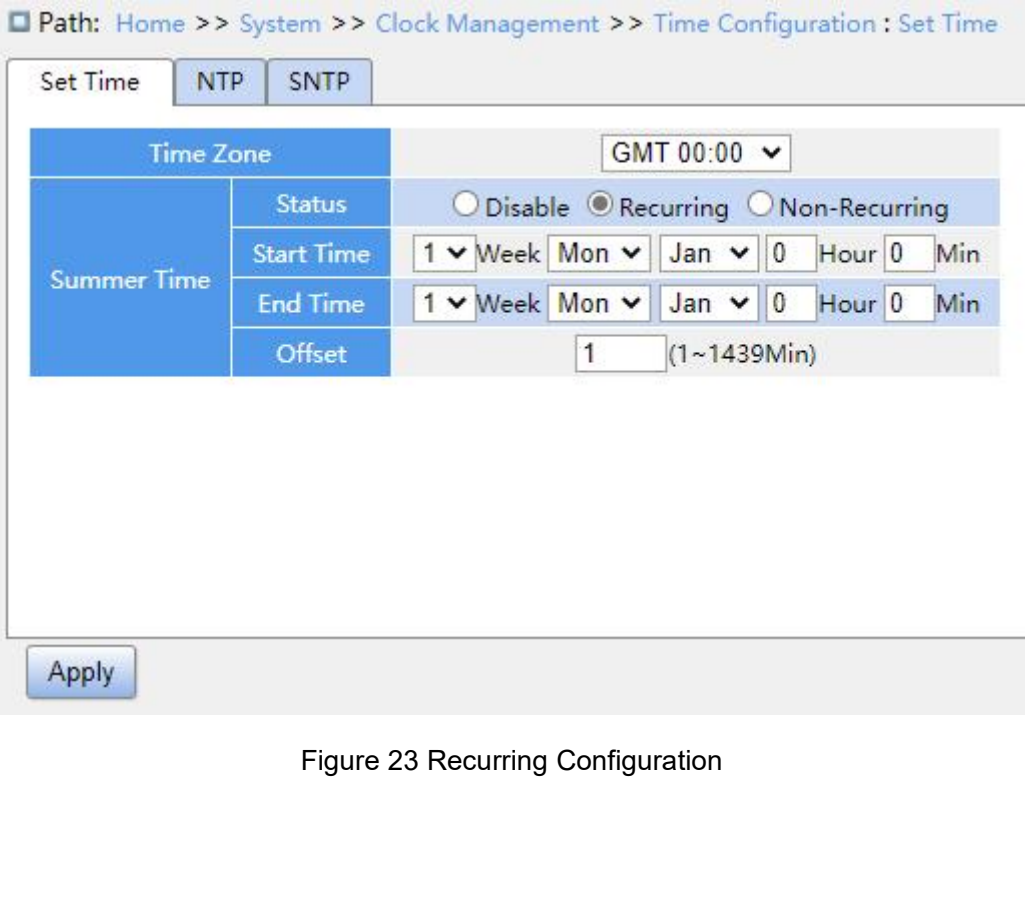

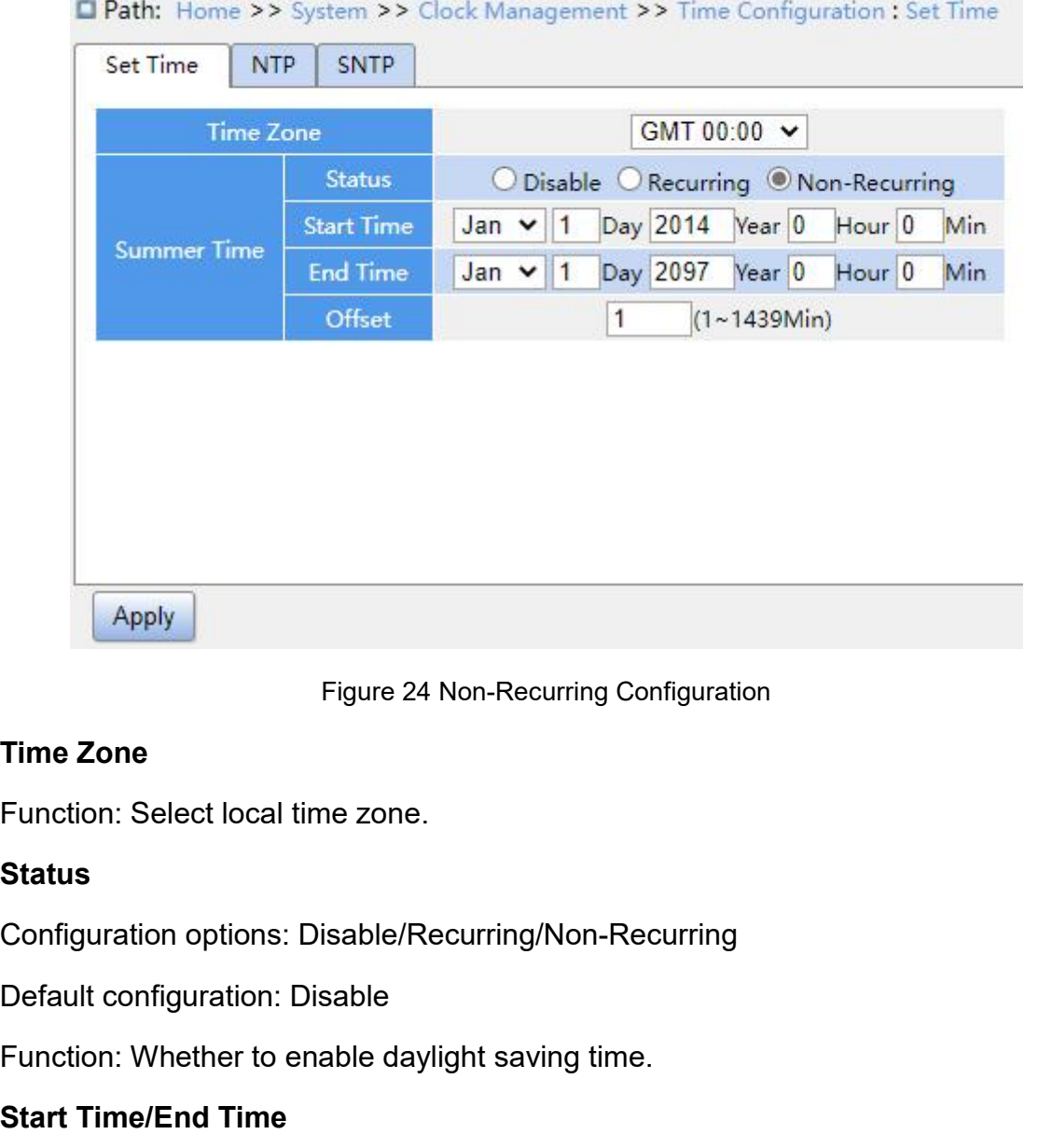

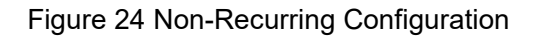

# **Status**

Figure 24 Non-Recurring Configuration<br>
Time Zone<br>
Function: Select local time zone.<br>
Status<br>
Configuration options: Disable/Recurring/Non-Recurring<br>
Default configuration: Disable<br>
Function: Whether to enable daylight savi

- Figure 24 Non-Recurring Con<br> **Status**<br> **Status**<br> **Status**<br> **Status**<br> **Status**<br> **Status**<br> **Status**<br> **Stangardion**: Disable/Recurring/Non-Rec<br>
Default configuration: Disable<br> **Start Time/End Time**<br> **Start Time/End Time**<br>
Fun Time Zone<br>
Function: Select local time zone.<br>
Status<br>
Configuration options: Disable/Recurring/Non-Recurring<br>
Default configuration: Disable<br>
Function: Whether to enable daylight saving time.<br>
Start Time/End Time<br>
Functio Function: Select local time zone.<br> **Status**<br>
Configuration options: Disable/Recurring/Non-Recurring<br>
Default configuration: Disable<br>
Function: Whether to enable daylight saving time.<br> **Start Time/End Time**<br>
Function: After tight of approach options: Disable/Recurring/Non-Recurring<br>ault configuration: Disable<br>totion: Whether to enable daylight saving time.<br>**The operation: After enabling DST**, set the time range of DST.<br>For the non-recurring m riguration options: Disable/Recurring/Non-Recurring<br>ault configuration: Disable<br>tion: Whether to enable daylight saving time.<br>The Time/End Time<br>ction: After enabling DST, set the time range of DST.<br>For the non-recurring mo
- Default configuration: Disable<br>
Function: Whether to enable daylight saving time.<br>
Start Time/End Time<br>
Function: After enabling DST, set the time range of DST.<br>
≻ For the non-recurring mode, you need to configure year, m ortion: Whether to enable daylight saving time.<br> **rt Time/End Time**<br>
ction: After enabling DST, set the time range of DST.<br>
For the non-recurring mode, you need to configure year, month, day, hour and<br>
minute to appoint th rt Time/End Time<br>ction: After enabling DST, set the time range of DST.<br>For the non-recurring mode, you need to configure year, month, day, hour and<br>minute to appoint the operation range of DST, as shown in Figure 23 (Set D ction: After enabling DST, set the time<br>For the non-recurring mode, you ne<br>minute to appoint the operation rang<br>between 00:00 on 1 January in 2014 a<br>For the recurring mode, you need to c<br>to appoint the operation range of D

# **Offset**
–<br>Configuration range: 1∼1439 min<br>Default configuration: 1 min<br>Function: Configure DST offset, that is, the advanced time wher Configuration range: 1~1439 min<br>Default configuration: 1 min<br>Function: Configure DST offset, that is, the advanced time<br>cuted. Function: Configuration: Configuration: 1 min<br>Default configuration: 1 min<br>Function: Configure DST offset, that is, the advanced time when DST starts to be<br>utted.<br>Caution: Mult configuration: 1 min<br>
ult configuration: 1 min<br>
tion: Configure DST offset, that is, the advanced time when DST s<br>
<br>
<br>
<br>
<br>
<br>
→ The start time and end time should be different.<br>
→ The start time is non-DST time, the Mattion range: 1~1439 min<br>
ult configuration: 1 min<br>
tion: Configure DST offset, that is, the advanced time when DST starts to be<br>
.<br>
<br>
→ The start time and end time should be different.<br>
→ The start time is non-DST time,

## executed.

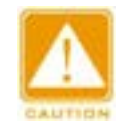

## **Caution:**

Default configuration: 1 min<br>
Function: Configure DST offset, that is, the advanced time when DST starts to be<br>
uted.<br>
→ The start time and end time should be different.<br>
→ The start time is non-DST time, the end time is

the DST offset is 60 min. Caution:<br>
→ The start time and end time should be different.<br>
→ The start time is non-DST time, the end time is DST time.<br>
Example: The DST time lasts from 10:00:00 on April 1st to 9:00:00 on October 1st, so<br>
DST offset i **Example:**<br>
Example: The start time and end time should be different.<br>
Example: The DST time lasts from 10:00:00 on April 1st to 9:00:00 on October 1st, so<br>
the DST offset is 60 min.<br>
Non-DST time runs to 10: 00: 00 on Ap Example: The DST time and end time should be<br>
2. The start time is non-DST time, the end<br>
Example: The DST time lasts from 10:00<br>
the DST offset is 60 min.<br>
Non-DST time runs to 10: 00: 00 on Apr<br>
begin DST. When DST runs

→ The start time is non-DST time, the end time is DST time.<br>Example: The DST time lasts from 10:00:00 on April 1st to 9:00:00 on October 1st, so<br>DST offset is 60 min.<br>Non-DST time runs to 10: 00: 00 on April 1st and jumps Example: The DST time lasts from 10:00:00 on April 1st to 9:00:00 on October 1st, so<br>the DST offset is 60 min.<br>Non-DST time runs to 10: 00: 00 on April 1st and jumps directly to 11: 00: 00 DST to<br>begin DST. When DST runs t Example: The DST time lasts from 10:00:00 on April 1st to 9:00:00 on October 1st, so<br>the DST offset is 60 min.<br>Non-DST time runs to 10: 00: 00 on April 1st and jumps directly to 11: 00: 00 DST to<br>begin DST. When DST runs t the DST offset is 60 min.<br>
Non-DST time runs to 10: 00: 00 on April 1st and jumps directly to 11: 00: 00 DST to<br>
begin DST. When DST runs to 9: 00: 00 on October 1st, it returns to 8: 00: 00 non-DST.<br>
2. NTP configuration<br> Non-DST time runs to 10: 00: 00 on April 1st and jumps directly to 11: 00: 00 DST to<br>begin DST. When DST runs to 9: 00: 00 on October 1st, it returns to 8: 00: 00 non-DST.<br>2. NTP configuration<br>NTP (Network Time Protocol) i sources.

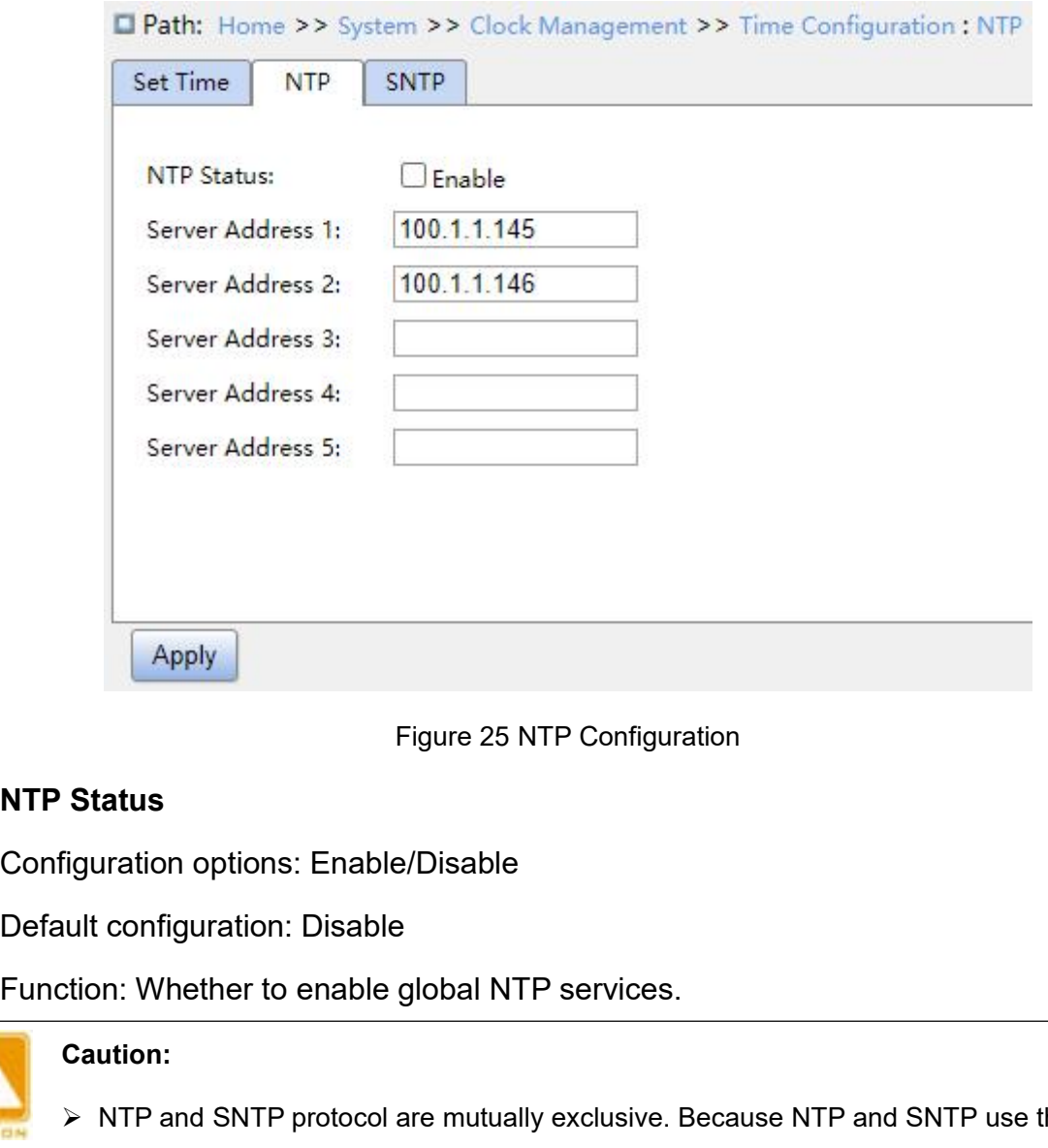

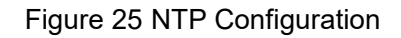

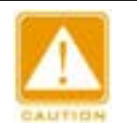

# **Caution:**

- Figure 25 NTP Configuration<br>
Status<br>
Equivation options: Enable/Disable<br>
ult configuration: Disable<br>
tion: Whether to enable global NTP services.<br>
→ NTP and SNTP protocol are mutually exclusive. Because NTP and SNTP use t tatus<br>
uration options: Enable/Disable<br>
un: Whether to enable global NTP services.<br>
ution:<br>
NTP and SNTP protocol are mutually exclusive. Because NTP and SNTP use the<br>
UDP port. They cannot be enabled at the same time.<br>
Wh Median Standard Configuration: Disable<br>
When Whether to enable global NTP services.<br>
<br>
NTP and SNTP protocol are mutually exclusive. Because NTP and SNTP use the same<br>
<br>
When NTP services are disabled, NTP services can be enabling or disable<br>in: Whether to enable global NTP services.<br>When NTP and SNTP protocol are mutually exclusive. Because NTP and SNTP use the same<br>UDP port. They cannot be enabled at the same time.<br>When NTP services are d Function: Wriether to entable grobat NTP services.<br>
→ NTP and SNTP protocol are mutually exclusive. Because NTP and SNTP use the same<br>
UDP port. They cannot be enabled at the same time.<br>
→ When NTP services are disabled, **Address 5**<br>
Address 5<br>
Configuration format: A.B.C.D<br>
Function: Configuration format: A.B.C.D<br>
Function: Configure the IP address of the Tunction: Configure the IP address of the Tunction: Configure the IP address of the
	-

→ NTP and SNTP protocol are mutually exclusive. Because NTI<br>
UDP port. They cannot be enabled at the same time.<br>
→ When NTP services are disabled, NTP services can be config<br>
enabling or disabling NTP services does not af UDP port. They cannot be enabled at the same time.<br>
► When NTP services are disabled, NTP services can be configured and saved, that is,<br>
enabling or disabling NTP services does not affect the configuration of NTP service → When NTP services are disabled, NTP services can be<br>enabling or disabling NTP services does not affect the cording or disabling NTP services does not affect the cording or<br>**Server Address 1/Server Address 2/Server Addre** enabling or disabling NTP services configuration of Server Address 2/<br>
Address 5<br>
Configuration format: A.B.C.D<br>
Function: Configure the IP address of t<br>
according to NTP server's message.<br>
3. SNTP configuration

System<br>SNTP (Simple Network Time Protocol) protocol calibrates time by requesting and<br>onding between the server and the client. The switch as a client calibrates the time<br>rding to the server's messages. System<br>SNTP (Simple Network Time Protocol) protocol calibrates time by requesting and<br>responding between the server and the client. The switch as a client calibrates the time<br>according to the server's messages.<br>Caution: SNTP (Simple Network Time Protocol) protocol calibra<br>responding between the server and the client. The switch a<br>according to the server's messages.<br>Caution:<br>When the switch enables SNTP, the SNTP server shot System<br>
P (Simple Network Time Protocol) protocol calibrates time by requesting and<br>
ng between the server and the client. The switch as a client calibrates the time<br>
y to the server's messages.<br>
Caution:<br>
> When the switc P (Simple Network Time Protocol) protocol calibrates time by requesting and<br>
g between the server and the client. The switch as a client calibrates the time<br>
g to the server's messages.<br>
<br>
<br>
<br>
<br>
<br>
<br>
<br>
<br>
<br>
<br>
<br>
<br>
<br>
<br>
<br>
<br>
<br>

# **Caution:**

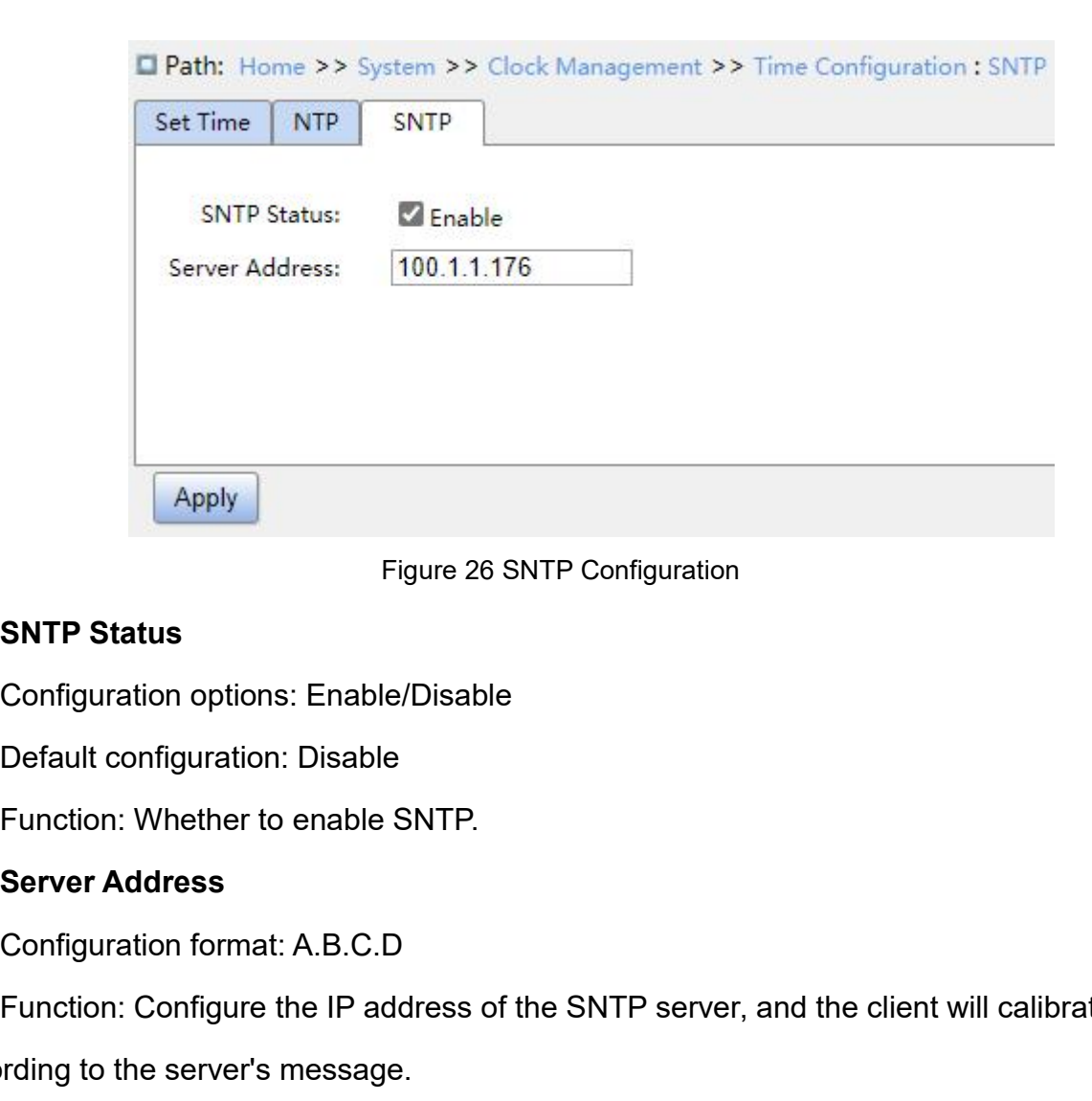

Figure 26 SNTP Configuration<br>
SNTP Status<br>
Configuration options: Enable/Disable<br>
Default configuration: Disable<br>
Function: Whether to enable SNTP.<br>
Server Address<br>
Configuration format: A.B.C.D<br>
Function: Configure the IP Configuration options: Enable/Disable<br>
Default configuration: Disable<br>
Function: Whether to enable SNTP.<br> **Server Address**<br>
Configuration format: A.B.C.D<br>
Function: Configure the IP address of the SNTP server, and the clie

SNTP Status<br>
Configuration options: Enable/Disable<br>
Default configuration: Disable<br>
Function: Whether to enable SNTP.<br>
Server Address<br>
Configuration format: A.B.C.D<br>
Function: Configure the IP address of the SNTP server<br>
a

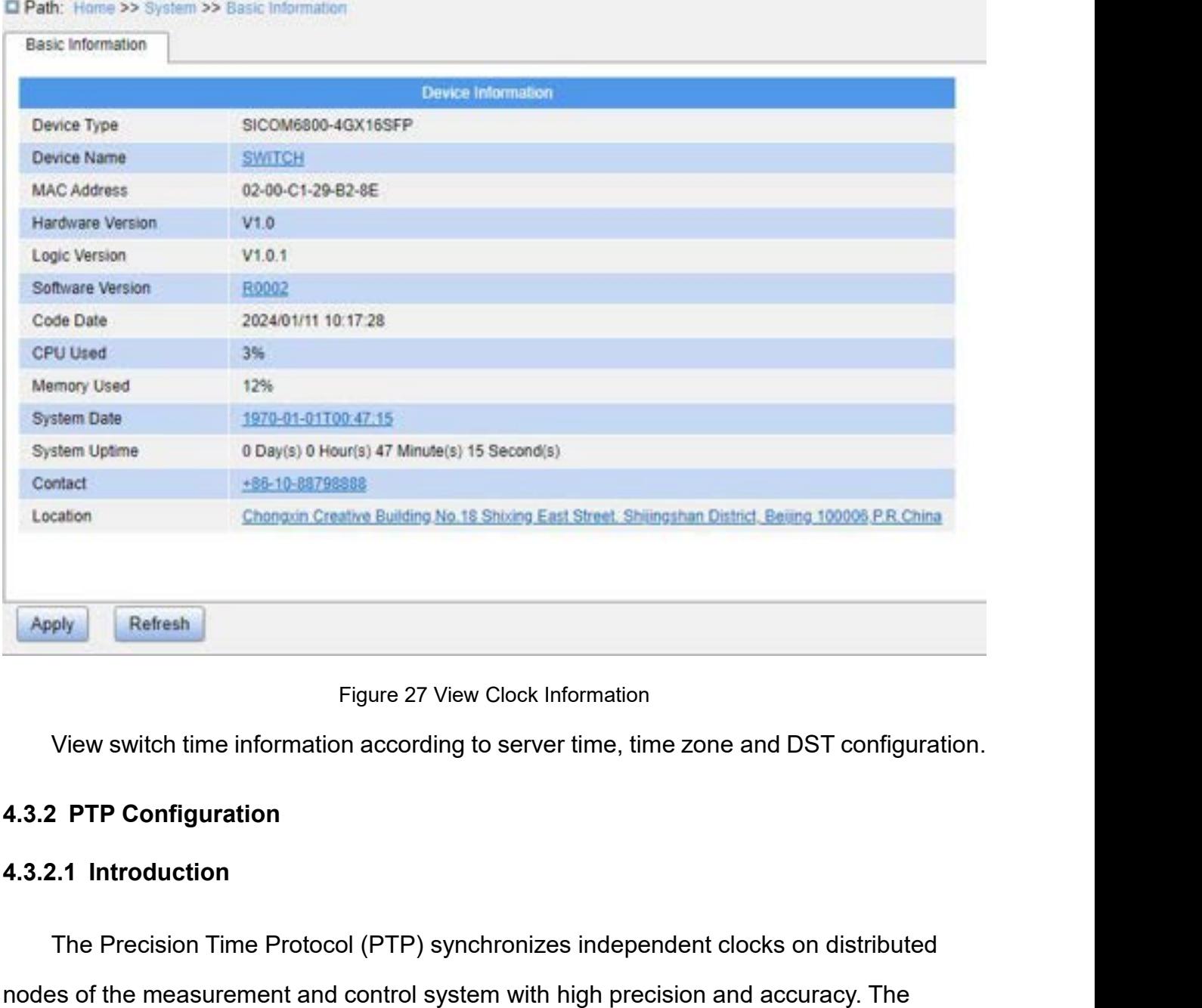

The Precision Time Protocol (PTP) synchronizes independent clocks on distributed<br>The Precision Time Protocol (PTP) synchronizes independent clocks on distributed<br>The Precision Time Protocol (PTP) synchronizes independent Figure 27 View Clock Information<br>View switch time information according to server time, time zone and DST configuration.<br>4.3.2. PTP Configuration<br>4.3.2.1 Introduction<br>The Precision Time Protocol (PTP) synchronizes independ Figure 27 View Clock Information<br>
1.3.2 PTP Configuration<br>
1.3.2 PTP Configuration<br>
1.3.2.1 Introduction<br>
The Precision Time Protocol (PTP) synchronizes independent clocks on distributed<br>
nodes of the measurement and cont PTP Configuration<br>**PTP Configuration**<br>**PTP Configuration**<br>The Precision Time Protocol (PTP) synchronizes both phase and frequency<br>and frequency PTP Concepts<br>**1. PTP domain**<br>A network on which PTP is applied is a PETP Configuration<br>
2.1 Introduction<br>
The Precision Time Protocol (PTP) synch<br>
2.5 of the measurement and control system<br>
2.5 occl synchronizes both phase and frequer<br>
PTP Concepts<br>
1. PTP domain<br>
A network on which PTP is **A network on Time Protocol (PTP) synchronizes independent clocks on distributed**<br>
As of the measurement and control system with high precision and accuracy. The<br>
Docol synchronizes both phase and frequency with precision The Precision Time Protocol (PTP) synchronizes independent clocks on distribution<br>
nodes of the measurement and control system with high precision and accuracy. The<br>
protocol synchronizes both phase and frequency with pre The Precision Time Protocol (PTP) synch<br>
2. PTP Concepts<br>
2. PTP Concepts<br>
2. PTP domain<br>
2. PTP port<br>
2. PTP port<br>
2. PTP port<br>
4. PTP-enabled port is called PTP port. So of the measurement and control system with high precision and a<br>
Socol synchronizes both phase and frequency with precision up to  $\pm$ <br>
1. PTP domain<br>
A network on which PTP is applied is a PTP domain. A PTP domain  $\alpha$ 

3. Clock node<br>The nodes in a PTP domain are clock node<br> → Ordinary Clock(OC)

System<br>3. Clock node<br>The nodes in a PTP domain are clock nodes. PTP defines the following clock nodes:<br>→ Ordinary Clock(OC)<br>In a PTP domain, the OC node has only one port participating in clock synchronization. Clock node<br>
The nodes in a PTP domain are clock nodes. P<br>
→ Ordinary Clock(OC)<br>
In a PTP domain, the OC node has only one po<br>
The port synchronizes time from uplink clock no System<br>
3. Clock node<br>
The nodes in a PTP domain are clock nodes. PTP defines the following clock nodes:<br>
→ Ordinary Clock(OC)<br>
In a PTP domain, the OC node has only one port participating in clock synchronization.<br>
The p System<br>
3. Clock node<br>
The nodes in a PTP domain are clock nodes. PTP defines the following clock nodes:<br>
→ Ordinary Clock(OC)<br>
In a PTP domain, the OC node has only one port participating in clock synchronization.<br>
→ Bou

Boundary Clock node<br>
Boundary Clock (OC)<br>
Boundary Clock (OC)<br>
Boundary Clock (OC)<br>
Boundary Clock (BC)<br>
Boundary Clock (BC)<br>
Boundary Clock (BC)<br>
Foundary Clock (BC)<br>
Foundary Clock (BC)<br>
Foundary Clock (BC)<br>
Foundary Cl 3. Clock node<br>
The nodes in a PTP domain are clock nodes. PTP defines the following clock nodes:<br>
→ Ordinary Clock(OC)<br>
In a PTP domain, the OC node has only one port participating in clock synchronization.<br>
→ Boundary Cl 3. Clock node<br>
The nodes in a PTP domain are clock nodes. PTP defines the following clock nodes:<br>  $\triangleright$  Ordinary Clock(OC)<br>
In a PTP domain, the OC node has only one port participating in clock synchronization.<br>
The port The nodes in a PTP domain are clock nodes. PTP defines the following clock nodes:<br>
> Ordinary Clock(OC)<br>
In a PTP domain, the OC node has only one port participating in clock synchronization.<br>
The port synchronizes time f > Ordinary Clock(OC)<br>
In a PTP domain, the OC node has only one port participating in clock synchronization.<br>
The port synchronizes time from uplink clock node or to downlink clock node.<br>
> Boundary Clock (BC)<br>
In a PTP In a PTP domain, the OC node has only one port participating in clock synchronization.<br>
The port synchronizes time from uplink clock node or to downlink clock node.<br>  $\triangleright$  Boundary Clock (BC)<br>
In a PTP domain, the BC nod The port synchronizes time from uplink clock node or to downlink clock node.<br>  $\triangleright$  Boundary Clock (BC)<br>
In a PTP domain, the BC node has one or multiple PTP ports participating in clock<br>
synchronization. If only one PTP → Boundary Clock (BC)<br>
In a PTP domain, the BC node has one or multiple PTP p<br>
thronization. If only one PTP port participates in clock syn<br>
thronizes time from uplink clock node or to downlink clock<br>
part in clock synchr In a PTP domain, the BC node has one or multiple PTP ports participating in clock<br>hronization. If only one PTP port participates in clock synchronization, the port<br>hronizes time from uplink clock node or to downlink clock synchronization. If only one PTP port participates in clock synchronization, the port<br>synchronizes time from uplink clock node or to downlink clock node. If multiple PTP ports<br>take part in clock synchronization, one of the synchronizes time from uplink clock node or to downlink clock node. If multiple PTP ports<br>take part in clock synchronization, one of these ports synchronizes time from uplink clock<br>node and the other ports synchronize time

part in clock synchronization, one of these ports synchronizes time from uplink clock<br>
e and the other ports synchronize time to downlink clock nodes. When the BC serves as<br>
slock source, it can deliver time to downlink cl d the other ports synchronize time to downlink clock nodes. When the BC servert source, it can deliver time to downlink clock nodes through multiple PTP ports<br>
Transparent Clock (TC)<br>
TC node does not need to keep time wit

- 
- Sock source, it can deliver time to downlink clock nodes through multiple PTP ports.<br>
→ Transparent Clock (TC)<br>
The TC node does not need to keep time with other clock nodes. It has multiple PTP<br>
5. These ports only forwa Transparent Clock (TC)<br>
TC node does not need to keep time with other clock nodes. It has multiple PTP<br>
rese ports only forward PTP packets and verify forwarding delay, but do not perform<br>
nchronization. Transparent transm TC node does not need to keep time with other clock nodes. It has<br>nese ports only forward PTP packets and verify forwarding delay, bu<br>nchronization. Transparent transmission clocks fall into the following<br>End-to-End Transp Relationship forward PTP packets and verify forwarding delay, but do not perfort expreshronization. Transparent transmission clocks fall into the following types:<br>  $\triangleright$  End-to-End Transparent Clock (E2ETC): directly for End-to-End Transparent transmission clocks fall into the following types:<br>  $\triangleright$  End-to-End Transparent Clock (E2ETC): directly forwards non-PTP packets and<br>
participates in delay calculation of the entire link.<br>  $\triangleright$  End-to-End Transparent Clock (E2ETC): directly forwards non-PTP pack<br>participates in delay calculation of the entire link.<br>Peer-to-Peer Transparent Clock (P2PTC): directly forwards Sync, Follow\_<br>Announce packets, terminate participates in delay calculation of the entire link.<br>  $\triangleright$  Peer-to-Peer Transparent Clock (P2PTC): directly forwards Sync, Follow\_Up, and<br>
Announce packets, terminates other PTP packets, and participates in delay<br>
calc Peer-to-Peer Transparent Clock (P2PT<br>Announce packets, terminates other<br>calculation of each segment of a link.<br>ationship between a pair of synchronous<br>The node sending synchronization cloc<br>nodes receiving the information a

- Announce packets, terminates other PTP packets, and participates in delay<br>
calculation of each segment of a link.<br>
Relationship between a pair of synchronication clock information is the master mode, while the<br>
nodes rece calculation of each segment of a link.<br>
ationship between a pair of synchronous clock nodes:<br>
The node sending synchronization clock information is the master mode,<br>
nodes receiving the information are slave nodes.<br>
The cl
- 
- 

**4.3.2.2 Synchronization Principle**<br>1. Selection of the grandmaster clock<br>All clock nodes select the grandmaster clock in the PTP 2.2 Synchronization Principle<br>1. Selection of the grandmaster clock<br>All clock nodes select the grandmaster clock in the PTP domain by<br>punce packets with clock stratum and clock ID information. Then th System<br>
2.2 Synchronization Principle<br>
1. Selection of the grandmaster clock<br>
All clock nodes select the grandmaster clock in the PTP domain by exchanging<br>
punce packets with clock stratum and clock ID information. Then th System<br>
4.3.2.2 Synchronization Principle<br>
1. Selection of the grandmaster clock<br>
All clock nodes select the grandmaster clock in the PTP domain by exchanging<br>
Announce packets with clock stratum and clock ID information. System<br>1. Selection of the grandmaster clock<br>All clock nodes select the grandmaster clock in the PTP domain by exchanging<br>Announce packets with clock stratum and clock ID information. Then the master/slave<br>relationship bet System<br>
4.3.2.2 Synchronization Principle<br>
1. Selection of the grandmaster clock<br>
All clock nodes select the grandmaster clock in the PTP domain by exchanging<br>
Announce packets with clock stratum and clock ID information. 4.3.2.2 Synchronization Principle<br>
1. Selection of the grandmaster clock<br>
All clock nodes select the grandmaster clock in the PTP domain by exchanging<br>
Announce packets with clock stratum and clock ID information. Then the If a slave clock select the grandmaster clock in the PTP domain by exchanging<br>Announce packets with clock stratum and clock ID information. Then the master/slave<br>relationship between nodes and master/slave ports on the nod 1. Selection of the grandmaster clock<br>
All clock nodes select the grandmaster clock in the PTP domain by exchanging<br>
Announce packets with clock stratum and clock ID information. Then the master/slave<br>
relationship between All clock nodes select the grandmaster clock in the PTP domain by exchanging<br>Announce packets with clock stratum and clock ID information. Then the master/slave<br>relationship between nodes and master/slave ports on the node Announce packets with clock stratum and clock ID information. Then the master/slave<br>relationship between nodes and master/slave ports on the nodes are determined. With this<br>process, a spanning tree with the grandmaster clo ionship between nodes and master/slave ports on the nodes are determined. With this<br>ess, a spanning tree with the grandmaster clock as the root is established throughout<br><sup>7</sup>TP domain. Then the master clock periodically sen process, a spanning tree with the grandmaster clock as the root is established throughout<br>the PTP domain. Then the master clock periodically sends Announce packets to slave clocks.<br>If a slave clock does not receive Announc

the PTP domain. Then the master clock periodically sends Announce packets to slave clocks.<br>If a slave clock does not receive Announce packets from the master clock within a period,<br>the master clock is considered invalid an If a slave clock does not receive Announce packets from the master clock within a period,<br>the master clock is considered invalid and new selection is started. Announce packets<br>contain the following information for grandmas the master clock is considered invalid and new selection is started. Announce packets<br>contain the following information for grandmaster clock selection: grandmaster priority 1,<br>clock stratum, clock accuracy, grandmaster pr contain the following information for grandmaste<br>clock stratum, clock accuracy, grandmaster pric<br>The information is compared in the followin<br>grandmaster priority 1 is elected as the grandm<br>grandmaster priority 1, the clock France Stratum, clock accuracy, grandmaster priority 2, and<br>The information is compared in the following procedu<br>dmaster priority 1 is elected as the grandmaster clock<br>dmaster priority 1, the clock with lowest clock stratu The information is compared in the following procedure: the clock with lowest<br>dmaster priority 1 is elected as the grandmaster clock; if clocks have the same value for<br>dmaster priority 1, the clock with lowest clock stratu grandmaster priority 1 is elected as the grandmaster clock; if clocks have the same value for<br>grandmaster priority 1, the clock with lowest clock stratum is elected as the grandmaster<br>clock; similarly, if clocks have the s

grandmaster priority 1, the clock with lowest clock stratum is elected as the grandmaster<br>clock; similarly, if clocks have the same values for grandmaster priority 1, clock stratum,<br>clock accuracy, grandmaster priority 2, clock; similarly, if clocks have the same values for grandmaster priority 1, clock stratum,<br>clock accuracy, grandmaster priority 2, the clock with lowest clock ID is elected as the<br>grandmaster clock.<br>2. Synchronization pri clock accuracy, grandmaster priority 2, the clock with lowest clock ID is elected as the<br>grandmaster clock.<br>2. Synchronization principle<br>Master and slave clocks exchange synchronization packets, record sending and<br>receivin grandmaster clock.<br>
2. Synchronization principle<br>
Master and slave clocks exchange sy<br>
receiving time of packets, and calculate th<br>
based on time difference. If the network pa<br>
total delay. A slave clock adjusts local time 2. Synchronization principle<br>
Master and slave clocks exchange synchronization packets, record send<br>
iving time of packets, and calculate the total delay between master and sl<br>
d on time difference. If the network path is Master and slave clocks exchange synchronization packets, record sending and<br>iving time of packets, and calculate the total delay between master and slave clocks<br>d on time difference. If the network path is symmetric, the experience of packets, and calculate the total<br>of time difference. If the network path is sy<br>ay. A slave clock adjusts local time accor<br>e clocks and unidirectional delay, implen<br>Clock<br>Supports two delay measurement mech<br>Re Next the methods of the network path is symmetric, the unidirectional delay is half the delay. A slave clock adjusts local time according to the time difference between master slave clocks and unidirectional delay, implem

- 
- 

System<br>with the request\_response mechanism, the peer-to-peer mechanism measures the<br>delay of each segment of a link.<br>Web Configuration with the request\_response mechanism, the peer-to-peer mechalism and the segment of a link.<br>
delay of each segment of a link.<br>
Web Configuration With the request\_response mechanism, the period<br>delay of each segment of a link.<br>**4.3.2.3 Web Configuration**<br>1. Configure PTP clock, as shown in Figure 1<br>**□ Path:: Home >> System >> Clock Management >>** 

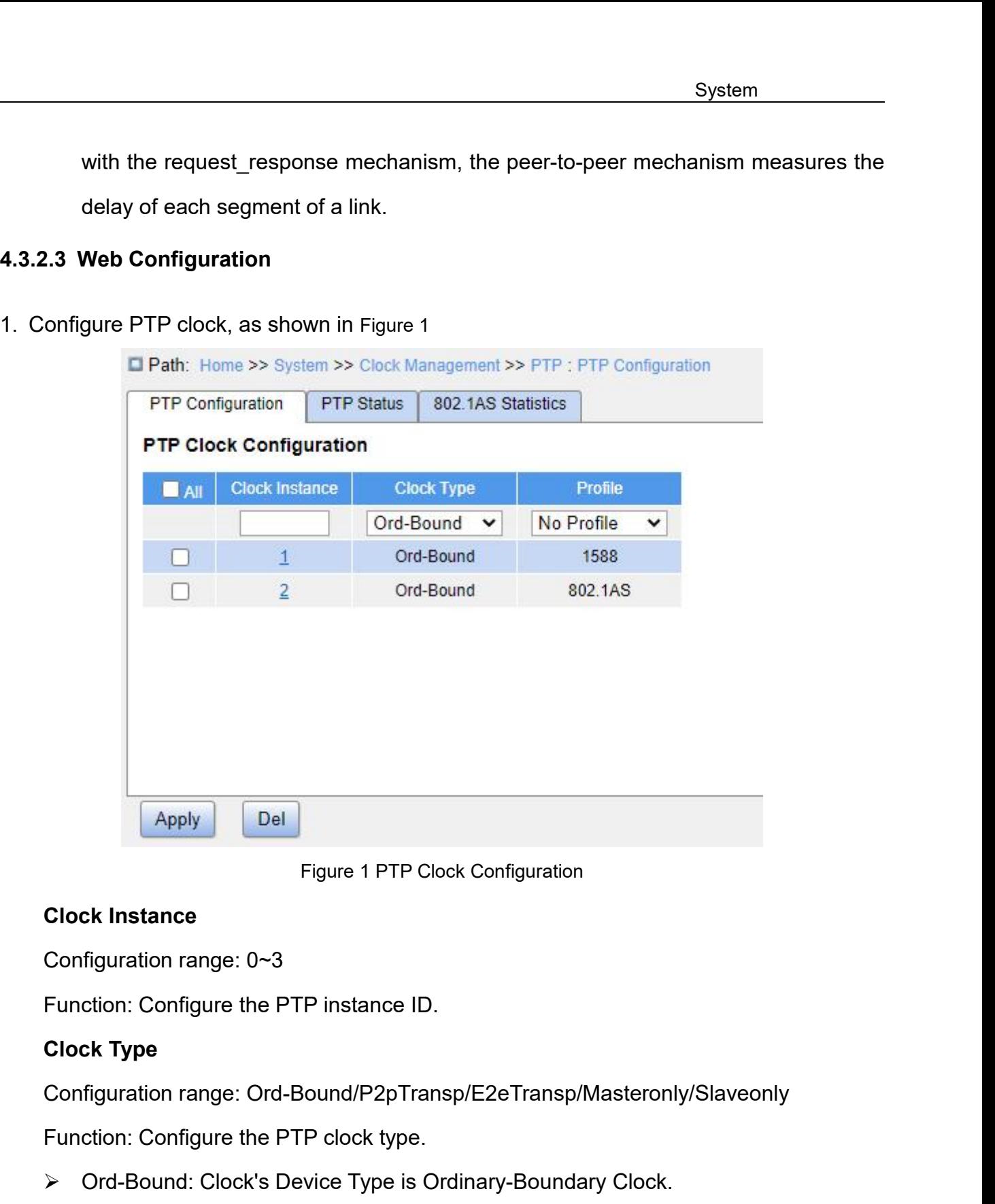

Figure 1 PTP Clock Configuration<br>
Configuration range: 0∼3<br>
Function: Configure the PTP instance ID.<br>
Clock Type<br>
Configuration range: Ord-Bound/P2pTransp/E2eTransp/Masteronly/Slaveonly<br>
Function: Configure the PTP clock Clock Instance<br>
Function: Configure the PTP instance ID.<br>
Clock Type<br>
Configuration range: Ord-Bound/P2pTransp/E2eTransp/Masteronly/Slaveonly<br>
Function: Configure the PTP clock type.<br>
→ Ord-Bound: Clock's Device Type is O Configuration range: 0~3<br>
Function: Configure the PTP instance ID.<br>
Clock Type<br>
Configuration range: Ord-Bound/P2pTransp/E2eTransp/Masteronly/Slaveonly<br>
Function: Configure the PTP clock type.<br>
→ Ord-Bound: Clock's Device Function: Configure the PTP instance ID.<br>
Clock Type<br>
Configuration range: Ord-Bound/P2pTransp/E2eTransp/Masteronly/Slaveonly<br>
Function: Configure the PTP clock type.<br>
→ Ord-Bound: Clock's Device Type is Ordinary-Boundary Clock Type<br>
Configuration range: Ord-Bound/P2pTransp/E2eTransp/Masteronly/Slaveonly<br>
Function: Configure the PTP clock type.<br>
→ Ord-Bound: Clock's Device Type is Ordinary-Boundary Clock.<br>
→ P2PTransp: Clock's Device Type

- 
- Apply<br>
Figure 1 PTP Clock Configuration<br>
Clock Instance<br>
Configuration range: 0~3<br>
Function: Configure the PTP instance ID.<br>
Clock Type<br>
Configuration range: Ord-Bound/P2pTransp/E2eTransp/Masteronly/S<br>
Function: Configure
- 
- 
- 

# **Profile**

- System<br>Profile<br>Configuration range: No Profile/1588/802.1AS<br>Function: Select the PTP description file.<br>→ No Profile: No PTP profile will be applied and PTP will not run. Sys<br>
Profile<br>
Configuration range: No Profile/1588/802.1AS<br>
Function: Select the PTP description file.<br>
→ No Profile: No PTP profile will be applied and PTP will not run.<br>
→ 1588: Indicates the IEEE 1588 standard. System<br>
Profile<br>
Configuration range: No Profile/1588/802.1AS<br>
Function: Select the PTP description file.<br>
→ No Profile: No PTP profile will be applied and PTP will not run.<br>
→ 1588: Indicates the IEEE 1588 standard.<br>
→ 8
- 
- 
- 9158<br>
1588: Profile<br>
1588: Configuration range: No Profile/1588/802.1AS<br>
1588: Indicates the IEEE 1588 standard.<br>
2688: Indicates the IEEE 1588 standard.<br>
2682.1AS: Indicates the IEEE 1588 standard.<br>
2682.1AS: Indicates t System<br> **Profile**<br>
Configuration range: No Profile/1588/802.1AS<br>
Function: Select the PTP description file.<br>
→ No Profile: No PTP profile will be applied and PTP will not run.<br>
→ 1588: Indicates the IEEE 1588 standard.<br>
→ Profile<br>
2. Configuration range: No Profile/1588/802.1AS<br>
Function: Select the PTP description file.<br>
2. No Profile: No PTP profile will be applied and PTP will not run.<br>
2. 2. Click the instance ID to enter the PTP detai

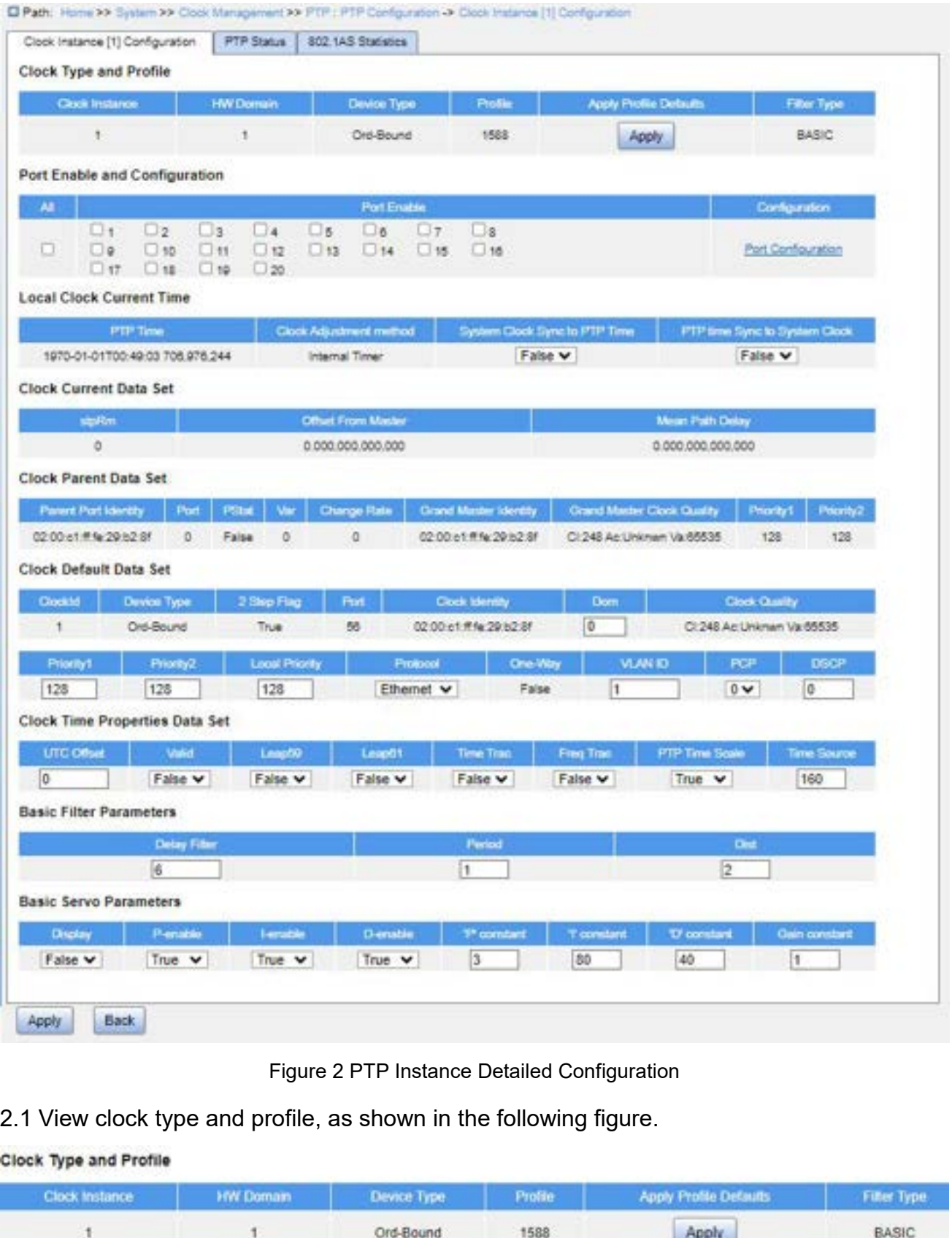

|                        |                                                                    | Figure 2 PTP Instance Detailed Configuration |         |                               |             |
|------------------------|--------------------------------------------------------------------|----------------------------------------------|---------|-------------------------------|-------------|
|                        | 2.1 View clock type and profile, as shown in the following figure. |                                              |         |                               |             |
| Clock Type and Profile |                                                                    |                                              |         |                               |             |
| Clock Instance         | <b>HW Domain</b>                                                   | Device Type                                  | Profile | <b>Apply Frollie Defaults</b> | Finer Type. |
| t                      |                                                                    | Ord-Bound                                    | 1588    | Apply                         | BASIC       |

**Clock Instance**<br>Function: Display the PTP instance ID.<br>Description: A network can be divided inte S<sub>)</sub><br>Clock Instance<br>Function: Display the PTP instance ID.<br>Description: A network can be divided into multiple PTP domains so as<br>s of service traffic. The devices through which the same clock signal System<br>
Description: Display the PTP instance ID.<br>
Description: A network can be divided into multiple PTP domains so as to serve different<br>
So f service traffic. The devices through which the same clock signal passes shou System<br>
Clock Instance<br>
Function: Display the PTP instance ID.<br>
Description: A network can be divided into multiple PTP domains so as to serve different<br>
types of service traffic. The devices through which the same clock s System<br>
Clock Instance<br>
Function: Display the PTP instance ID.<br>
Description: A network can be divided into multiple PTP domains so as to serve different<br>
types of service traffic. The devices through which the same clock s System<br>
Clock Instance<br>
Function: Display the PTP instance ID.<br>
Description: A network can be divided into multiple PTP domains so as to serve different<br>
types of service traffic. The devices through which the same clock s Clock Instance<br>
Function: Display the PTP instance ID.<br>
Description: A network can be divided into multiple PTP domains so as to serve different<br>
types of service traffic. The devices through which the same clock signal pa Clock Instance<br>
Function: Display the PTP instance ID.<br>
Description: A network can be divided into multiple PTP domains so as<br>
types of service traffic. The devices through which the same clock signal p<br>
added to the same Function: Display the PTP instance ID.<br>Description: A network can be divided in<br>s of service traffic. The devices through<br>ed to the same PTP domain. Each or<br>iguration profile, with specific paramete<br>the clock instances are Description: A network can be divided into multiple PTP domains so as to serve different<br>s of service traffic. The devices through which the same clock signal passes should be<br>d to the same PTP domain. Each clock instance is of service traffic. The devices through which the same clock signal passes should be<br>ed to the same PTP domain. Each clock instance is treated as a PTP parameter<br>iguration profile, with specific parameter configured, an Exercise of the same PTP domain. Each cloor<br> **Deviation profile, with specific parameter correlation**<br> **Device Type**<br> **Description: By default, the hardware domain ID**<br> **Description: By default, the hardware domain ID**<br> iguration profile, with specific parameter configured, and bound to a<br>the clock instances are isolated from each other, meeting the cliements of different types of service traffic.<br>HW Domain<br>Function: Display the hardware the clock instances are isolated from each other, meeting the clock synchronization<br>
irements of different types of service traffic.<br> **HW Domain**<br>
Function: Display the hardware domain ID used by the clock.<br>
Description: B

Irements of different types of service traffic.<br> **HW Domain**<br>
Function: Display the hardware domain ID used by the clock.<br>
Description: By default, the hardware domain ID is the same with the PTP instance ID.<br> **Device Typ** HW Domain<br>Function: Display the hardware domain ID used by the clock.<br>Description: By default, the hardware domain ID is the same with the PTP instance ID.<br>Device Type<br>Function: Display the clock type, including:<br>→ Ord-Bo Function: Display the hardware domain ID used by the clock.<br>
Description: By default, the hardware domain ID is the same with the PTP instanc<br> **Device Type**<br>
Function: Display the clock type, including:<br>  $\triangleright$  Ord-Bound: Description: By default, the hardware domain ID is the same with the PTP insta<br>
Device Type<br>
Function: Display the clock type, including:<br>
→ Ord-Bound: Clock's Device Type is Ordinary-Boundary Clock.<br>
→ P2PTransp: Clock's

- 
- 
- 
- 
- 

# **Profile**

Function: Display the clock type, including:<br>
→ Ord-Bound: Clock's Device Type is Ordinary-Boundary Clock.<br>
→ P2PTransp: Clock's Device Type is Peer to Peer Transparent Clock.<br>
→ E2ETransp: Clock's Device Type is End to E A P2PTransp: Clock's Device Type is Ordinary-<br>
A P2PTransp: Clock's Device Type is Peer to F<br>
A E2ETransp: Clock's Device Type is End to E<br>
A MasterOnly: Clock's Device Type is Master C<br>
A SlaveOnly: Clock's Device Type i Function: Incore is Peer to Peer Transparent Clock.<br>
FEZETransp: Clock's Device Type is End to End Transparent Clock.<br>
Function: Isoty: Clock's Device Type is Master Only.<br>
Function: Display the PTP profile type used by t E2ETransp: Clock's Device Type is End to End Transparen<br>
E2ETransp: Clock's Device Type is Master Only.<br>
ElaveOnly: Clock's Device Type is Slave Only.<br> **Profile**<br>
Function: Display the PTP profile type used by the clock, ■ MasterOnly: Clock's Device Type Is<br>
■ SlaveOnly: Clock's Device Type is S<br> **Profile**<br>
Function: Display the PTP profile type us<br> **Apply Profile Defaults**<br>
Function: If a PTP profile is configured for<br>
configurations to > SlaveOnly: Clock's Device Type is Slave Only.<br> **Profile**<br>
Function: Display the PTP profile type used by the clock, No Profile, 1588 or 802.1AS.<br> **Apply Profile Defaults**<br>
Function: If a PTP profile is configured for the Profile<br>
Function: Display the PTP profile type used by the clock, No Profile, 1588 or 802.1AS.<br>
Apply Profile Defaults<br>
Function: If a PTP profile is configured for the clock, click the <Apply> button to restore<br>
user con

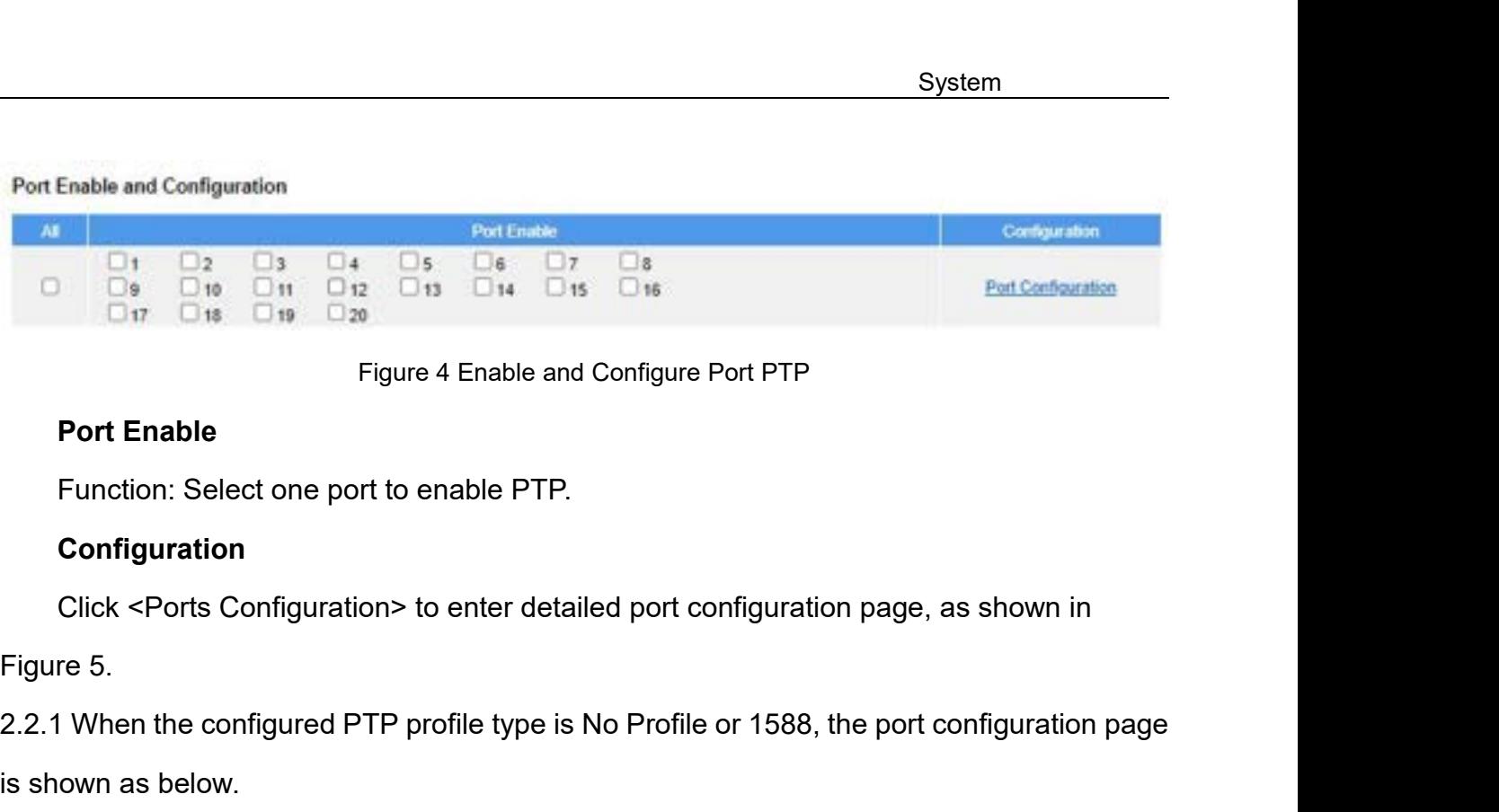

# **Configuration**

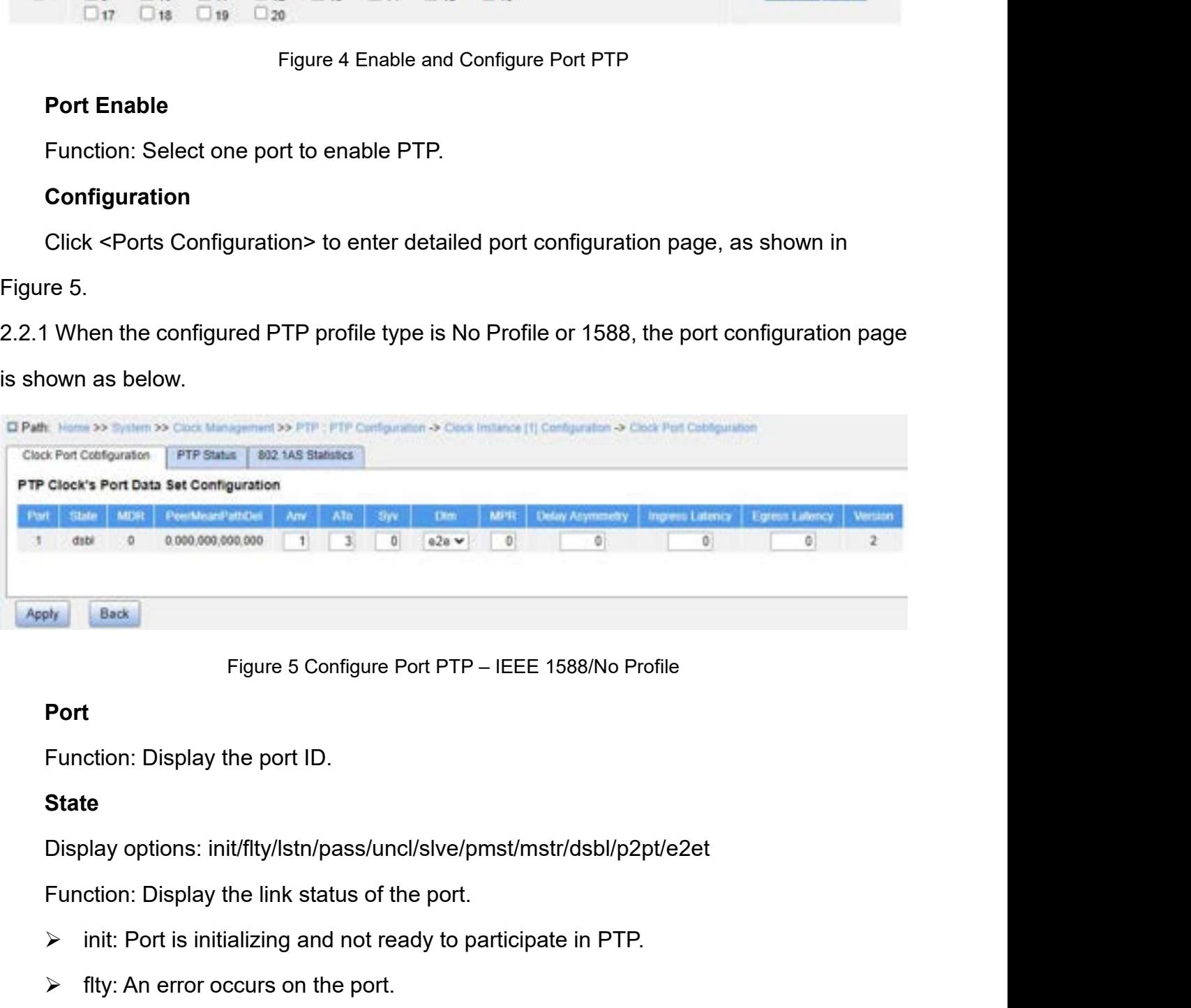

# **Port**

# **State**

- 
- 
- ingure 5 Configure Port PTP IEEE 1588/No Profile<br> **Port**<br>
Function: Display the port ID.<br> **State**<br>
Display options: init/fity/lstn/pass/uncl/slve/pmst/mstr/dsbl/p2pt/e2et<br>
Function: Display the link status of the port.<br> Figure 5 Configure Port PTP – IEEE 1588/No Profile<br> **Port**<br>
Function: Display the port ID.<br> **State**<br>
Display options: init/flty/lstn/pass/uncl/slve/pmst/mstr/dsbl/p2pt/e2<br>
Function: Display the link status of the port.<br>  $\$ **Port**<br>
Function: Display the port ID.<br> **State**<br>
Display options: init/flty/lstn/pass/uncl/slve/pmst/mstr/dsbl/p2pt/e2et<br>
Function: Display the link status of the port.<br>
→ init: Port is initializing and not ready to part ction: Display the port ID.<br>
te<br>
blay options: init/flty/lstn/pass/uncl/slve/pmst/n<br>
ction: Display the link status of the port.<br>
init: Port is initializing and not ready to particip<br>
flty: An error occurs on the port.<br>
Is State<br>
Display options: init/flty/lstn/pass/uncl/slve/pmst/mstr/dsbl/p2pt/e2et<br>
Function: Display the link status of the port.<br>
> init: Port is initializing and not ready to participate in PTP.<br>
> flty: An error occurs on
- 

- master state.<br>uncl: Port receives timestamps from the t<br>synchronized to the master. System<br>
master state.<br>
→ uncl: Port receives timestamps from the the master, but the router's clock is not yet<br>
→ slve: Port receives timestamps from the the master, and the router's clock is master state.<br>
uncl: Port receives timestamps from the the master, both<br>
synchronized to the master.<br>
slve: Port receives timestamps from the the master<br>
synchronized to the master. System<br>
master state.<br>
→ uncl: Port receives timestamps from the the master, but the router's clock is not yet<br>
synchronized to the master.<br>
→ slve: Port receives timestamps from the the master, and the router's clock is<br> master state.<br>
uncl: Port receives timestamps from the the master, b<br>
synchronized to the master.<br>
slve: Port receives timestamps from the the maste<br>
synchronized to the master.<br>
pmst: Port is about to go into the master s System<br>
master state.<br>
→ uncl: Port receives timestamps from the the master, but the router's clock is<br>
synchronized to the master.<br>
→ slve: Port receives timestamps from the the master, and the router's<br>
synchronized to master state.<br>
→ uncl: Port receives timestamps from the the master, but the router's clock is not yet<br>
synchronized to the master.<br>
→ slve: Port is ceives timestamps from the the master, and the router's clock is<br>
synchr master state.<br>  $\triangleright$  uncl: Port receives timestamps from the the master, but the route<br>
synchronized to the master.<br>  $\triangleright$  slve: Port receives timestamps from the the master, and the<br>
synchronized to the master.<br>  $\triangleright$ imative the master, but the router's complete the master of the master, but the router's complement the master. Solve: Port receives timestamps from the the master, and the roud synchronized to the master.<br>
⇒ pmst: Port i
- synchronized to the master.<br>  $\triangleright$  slve: Port receives timestamps from the the master, and the rou<br>
synchronized to the master.<br>  $\triangleright$  pmst: Port is about to go into the master state.<br>  $\triangleright$  mstr: Port is in the master
- 
- synchronized to the master.<br>
► pmst: Port is about to go into the master state.<br>
► mstr: Port is in the master state and provides timestamps for other listening clocks.<br>
► dsbl: PTP is not running on the port.<br>
► p2pt: P interative must a most position the master state.<br>
Nextribution: The value in the master state and provides timestamps for other listening clocks.<br>
Nextription: PTP is not running on the port.<br>
Dept: Port is in the P2P tr → mstr: Port is in the master state and provides timestamps fo<br>
→ dsbl: PTP is not running on the port.<br>
→ p2pt: Port is in the P2P transparent state.<br>
→ e2et: Port is in the E2E transparent state.<br>
MDR<br>
Function: Displa
	-
	-
	-

# **MDR**

## **PeerMeanPathDel**

> p2pt: Port is in the P2P transparent state.<br>
→ e2et: Port is in the E2E transparent state.<br>
MDR<br>
Function: Display the minimum delay request interval announced by the master.<br>
Description: The value is the logarithm to > e2et: Port is in the E2E transparent state.<br>
MDR<br>
Function: Display the minimum delay request interval announced by the master.<br>
Description: The value is the logarithm to the base 2 of the current Pdelay\_Req<br>
sage tran **MDR**<br>Function: Display the minimum delay request interval announced by the master.<br>Description: The value is the logarithm to the base 2 of the current Pdelay\_Req<br>message transmission interval, in seconds.<br>**PeerMeanPathD** Description: The value is the logarithm to the base 2 of<br>sage transmission interval, in seconds.<br>**PeerMeanPathDel**<br>Function: Display the path delay measured by the port<br>Description: The value of this parameter refers to th sage transmission interval, in seconds.<br> **PeerMeanPathDel**<br>
Function: Display the path delay measured by the port in<br>
Description: The value of this parameter refers to the me<br>
le link attached to this port. In E2E mode, t **PeerMeanPathDel**<br>Function: Display the path delay measured by the port in P2P mode.<br>Description: The value of this parameter refers to the measured propagation delay, in ns,<br>e link attached to this port. In E2E mode, the Function: Display the path delay measured by the port in P2P mode.<br>Description: The value of this parameter refers to the measured propagation delay, in ns,<br>e link attached to this port. In E2E mode, the value is 0.<br>**Anv**<br> Description: The value of this parameter refers to the measured propagation<br>
on the link attached to this port. In E2E mode, the value is 0.<br> **Anv**<br>
Configuration range: -3~4<br>
Default configuration: 1<br>
Function: Configure

# **Anv**

Anv<br>
Configuration range: -3~4<br>
Default configuration: 1<br>
Function: Configure the interval for issuing Announce m<br>
Description: The value is the logarithm to base 2 of the<br>
reen the sending of successive Announce messages. Configuration range: -3~4<br>
Default configuration: 1<br>
Function: Configure the interval for issuing Announce me<br>
Description: The value is the logarithm to base 2 of the r<br>
veen the sending of successive Announce messages.<br> Default configuration: 1<br>Function: Configure the interval for issuing Announce messages in master state.<br>Description: The value is the logarithm to base 2 of the mean time interval, in seconds,<br>veen the sending of successi

# **ATo**

System<br>Description: The value of this attribute tells a slave port the number of announce<br>vals (in seconds) to wait without receiving an Announce message, before assuming that<br>master is no longer transmitting Announce mess System<br>
Description: The value of this attribute tells a slave port the number of announce<br>
intervals (in seconds) to wait without receiving an Announce message, before assuming that<br>
the master is no longer transmitting A System<br>
Description: The value of this attribute tells a slave port the number of announce<br>
intervals (in seconds) to wait without receiving an Announce message, before assuming that<br>
the master is no longer transmitting A Description: The value of this attribute tells a slave port the n<br>intervals (in seconds) to wait without receiving an Announce mess<br>the master is no longer transmitting Announce messages, and tha<br>Algorithm (BMCA) needs to Description: The value of this attribute tells a slave port<br>vals (in seconds) to wait without receiving an Announce<br>master is no longer transmitting Announce messages, a<br>rithm (BMCA) needs to be run.<br>Syv<br>Configuration rang Description: The value of this attribute tells a slave port t<br>vals (in seconds) to wait without receiving an Announce<br>master is no longer transmitting Announce messages, ar<br>rithm (BMCA) needs to be run.<br>Syv<br>Configuration r Description: The value of this attribute tells a slave port the number of announce<br>vals (in seconds) to wait without receiving an Announce message, before assuming that<br>master is no longer transmitting Announce messages, a vals (in seconds) to wait without receiving an Announce message, before assuming that<br>master is no longer transmitting Announce messages, and that the Best Master Clock<br>rithm (BMCA) needs to be run.<br>**Syv**<br>Configuration ran the master is no longer transmitting Announce messages, and that the Best Master Clock<br>Algorithm (BMCA) needs to be run.<br>
Syv<br>
Configuration range: -7~4<br>
Default configuration: 0<br>
Function: Configure the interval for issui

# **Syv**

# **Dlm**

- Syv<br>
Configuration range: -7~4<br>
Default configuration: 0<br>
Function: Configure the interval for issuing Sync messa<br>
Description: The value is the logarithm to base 2 of the<br>
reen the sending of successive time-synchronizat Configuration range: -7∼4<br>
Default configuration: 0<br>
Function: Configure the interval for issuing Sync messages in master.<br>
Description: The value is the logarithm to base 2 of the mean time interval, in secon<br>
een the se Default configuration: 0<br>
Function: Configure the interval for issuing Sync messages in master.<br>
Description: The value is the logarithm to base 2 of the mean time interval, in seconds,<br>
ceen the sending of successive tim ction: Configure the interval for issuing Sync messages in master.<br>
cription: The value is the logarithm to base 2 of the mean time interval, in seconds,<br>
the sending of successive time-synchronization event messages.<br>
I<br> cription: The value is the logarithm to base 2 of the mean time interval, in second<br>the sending of successive time-synchronization event messages.<br>
<br>
I<br>
figuration range: p2p/e2e<br>
<br>
ction: Configure member delay measuremen figuration range: p2p/e2e<br>ction: Configure member delay measurement mechanism.<br>e2e: Indicates the Delay mechanism. It calculates the time difference basd on th<br>total link delay between the master and the slave clocks. This
- or the sending of successive time-synchronization event messages.<br>
DIm<br>
Configuration range: p2p/e2e<br>
Function: Configure member delay measurement mechanism.<br>
→ e2e: Indicates the Delay mechanism. It calculates the time d delay of each link between the delay and slave clocks. This mechanism<br>e2e: Indicates the Delay mechanism. It calculates the time difference basd on the<br>total link delay between the master and the slave clocks. This mechan Function: Configure member delay measurement mechanism.<br>  $\geq$  e2e: Indicates the Delay mechanism. It calculates the time difference basd on the<br>
total link delay between the master and the slave clocks. This mechanism<br>
c → p2p: Indicates the Pdelay mechanism. It calculates<br>delay of each link between the master and s<br>corresponds to the Pdelay time synchronization mc<br>Description: The delay mechanism can be defined per |<br>x. In a transparent

 $\triangleright$  e2e: Indicates the Delay mechanism. It calculates the time difference basd on the<br>total link delay between the master and the slave clocks. This mechanism<br>corresponds to the delay time synchronization mode.<br> $\triangleright$ total link delay between the master and the slave<br>
corresponds to the delay time synchronization mode.<br>  $\triangleright$  p2p: Indicates the Pdelay mechanism. It calculates the tim<br>
delay of each link between the master and slave<br>
c delay of each link between the master and s<br>corresponds to the Pdelay time synchronization mod<br>Description: The delay mechanism can be defined per p<br>x. In a transparent clock, all ports use the same delay me<br>e clock type

# **MPR**

corresponds to the Pdelay time synchronization mode.<br>
Description: The delay mechanism can be defined per port in an Ordinary-Boundary<br>
C. In a transparent clock, all ports use the same delay mechanism, which is determined Description: The delay mechanism can be defined per port in an Ordinary-Boundary<br>clock. In a transparent clock, all ports use the same delay mechanism, which is determined<br>by the clock type and cannot be configured.<br>**MPR**<br> clock. In a transparent clock, all ports use the same delay mechanism, which is determinty the clock type and cannot be configured.<br> **MPR**<br>
Configuration range: -7~5<br>
Default configuration: 0<br>
Function: Configure the inter

System<br>Description: The value is the logarithm to the base 2 of the mean value of the interval, in<br>nds, between Pdelay\_Req/Delay\_Req message transmissions.<br>Delay Asymmetry System<br>Description: The value is the logarithm to the base 2 of the mean value of the interv<br>seconds, between Pdelay\_Req/Delay\_Req message transmissions.<br>Delay Asymmetry<br>Configuration range:-100000~100000 ns Description: The value is the logarithm to the<br>Particulary Asymmetry<br>**Delay Asymmetry**<br>Configuration range:-100000~100000 ns<br>Default configuration: 0 Syste<br>Description: The value is the logarithm to the base 2 of the mean value of<br>nds, between Pdelay\_Req/Delay\_Req message transmissions.<br>Delay Asymmetry<br>Configuration range:-100000~100000 ns<br>Default configuration: 0<br>Funct Description: The value is the logarithm to the base 2 of the model of the base 2 of the model of the property Delay Asymmetry<br>Delay Asymmetry<br>Configuration range:-100000~100000 ns<br>Default configuration: 0<br>Function: Configu System<br>Description: The value is the logarithm to the base 2 of the mean value of the interval, in<br>Inds, between Pdelay\_Req/Delay\_Req message transmissions.<br>Delay Asymmetry<br>Configuration range:-100000~100000 ns<br>Default con

port.

Description: The value is the logarithm to the base 2 of the mean value of the interval, in<br>nds, between Pdelay\_Req/Delay\_Req message transmissions.<br>Delay Asymmetry<br>Configuration range:-100000~100000 ns<br>Default configurati seconds, between Pdelay\_Req/Delay\_Req message transmissions.<br>
Delay Asymmetry<br>
Configuration range:-100000~100000 ns<br>
Default configuration: 0<br>
Function: Configure the asymmetry in the propagation delay on the link attache Delay Asymmetry<br>
Configuration range:-100000~100000 ns<br>
Default configuration: 0<br>
Function: Configure the asymmetry in the propagation delay on the link at<br>
port.<br>
Description: If the transmission delay for a link in not s Configuration range:-100000~100000 hs<br>Default configuration: 0<br>Function: Configure the asymmetry in the p<br>Description: If the transmission delay for a<br>igured here. The value should be positive v<br>er than the slave to master Default configuration: 0<br>
Function: Configure the asymmetry in the propagation delay on the link a<br>
Description: If the transmission delay for a link in not symmetric, the asy<br>
igured here. The value should be positive whe Function: Configure the asymmetry in the propagation d<br>Description: If the transmission delay for a link in not syr<br>igured here. The value should be positive when the mas<br>er than the slave to master propagation time.<br>Ingre Description: If the transmission delay for a link in not symmetric, the asymmetry car<br>igured here. The value should be positive when the master to slave propagation tim<br>er than the slave to master propagation time.<br>Ingress Description: If the transmission delay for a<br>igured here. The value should be positive v<br>er than the slave to master propagation tin<br>**Ingress Latency**<br>Configuration range:-100000~100000 ns<br>Default configuration: 0<br>Configur igured here. The value should be positive when the master to slave prop<br>er than the slave to master propagation time.<br>Ingress Latency<br>Configuration range:-100000~100000 ns<br>Default configuration: 0<br>Function: Configuration:

er than the slave to master propagation time.<br> **Ingress Latency**<br>
Configuration range:-100000~100000 ns<br>
Default configuration: 0<br>
Function: Configure ingress latency measured in ns.<br> **Egress Latency**<br>
Configuration range:

# **Version**

Ingress Latency<br>
Configuration range:-100000~100000 ns<br>
Default configuration: 0<br>
Function: Configure ingress latency measured in ns.<br> **Egress Latency**<br>
Configuration range:-100000~100000 ns<br>
Default configuration: 0<br>
Func

Default configuration: 0<br>
Function: Configure ingress latency measured in ns.<br> **Egress Latency**<br>
Configuration range:-100000~100000 ns<br>
Default configuration: 0<br>
Function: Configure egress latency measured in ns.<br> **Version** Function: Configure ingress latency measured in ns.<br> **Egress Latency**<br>
Configuration range:-100000~100000 ns<br>
Default configuration: 0<br>
Function: Configure egress latency measured in ns.<br> **Version**<br>
Function: Display the P Egress Latency<br>
Configuration range:-100000~10<br>
Default configuration: 0<br>
Function: Configure egress later<br>
Version<br>
Function: Display the PTP versic<br>
2.2.2 When the configured PTP profil<br>
as below.

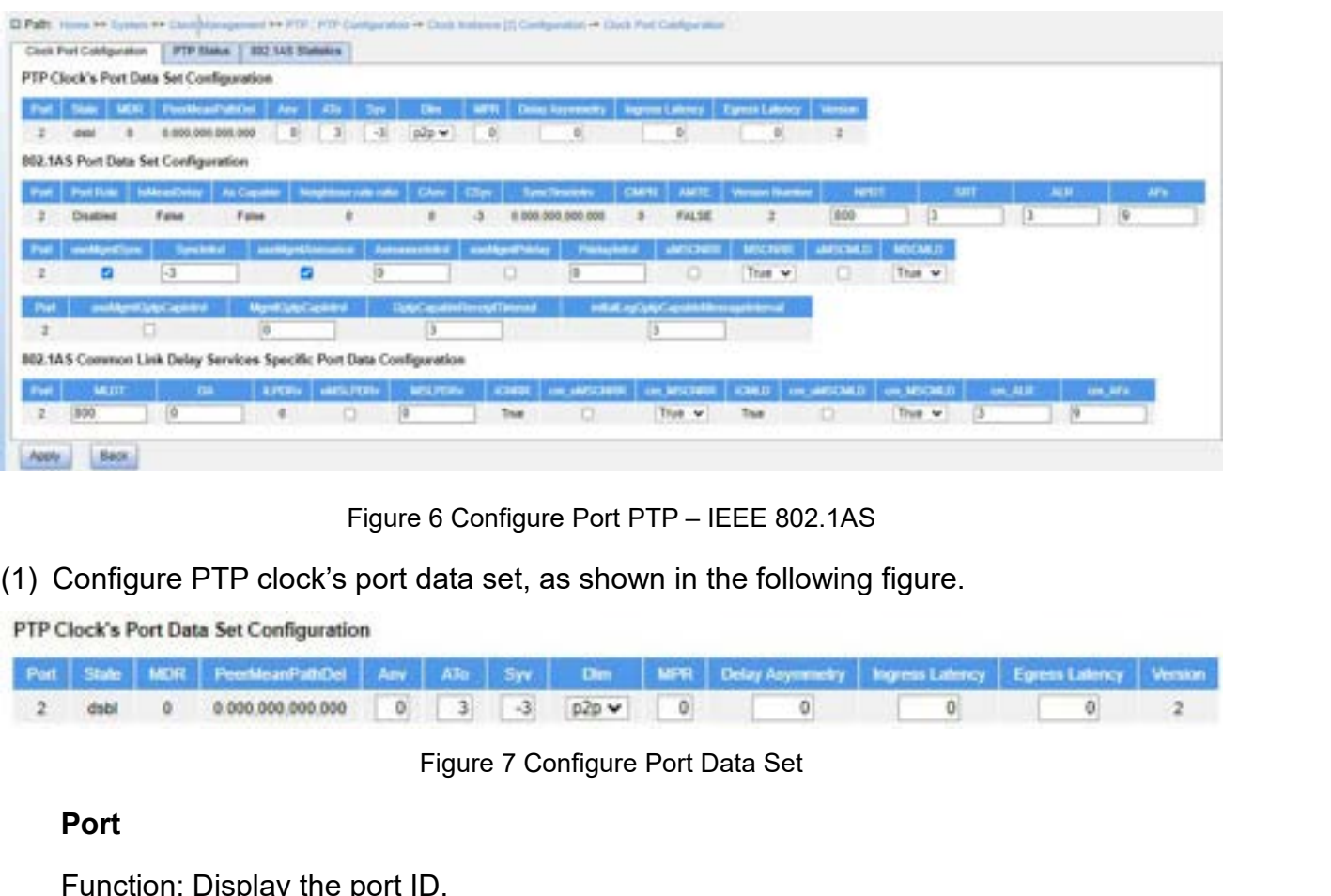

| 8401                                                                                                    |
|----------------------------------------------------------------------------------------------------|
| Figure 6 Configure Port PTP - IEEE 802.1AS                                                                                                    |
| Configure PTP clock's port data set, as shown in the following figure.<br>(1)                                                                                                    |
| PTP Clock's Port Data Set Configuration                                                                                                    |
| <b>Delay Asymmetry</b><br>Ingress Latency<br><b>Egress Latency</b><br>PeerMeanPathDel<br><b>MDR</b><br>MFR<br>Version<br>Dim<br>State<br>ATO<br>Sw<br>Anv<br>0.000.000.000.000<br>$p2p \vee$<br>0<br>$\theta$<br>o<br>2<br>٥<br>debl |
| Figure 7 Configure Port Data Set                                                                                                    |
| Port                                                                                                    |
| Function: Display the port ID.                                                                                                    |
| <b>State</b>                                                                                                    |
| Display options: init/fity/lstn/pass/uncl/slve/pmst/mstr/dsbl/p2pt/e2et                                                                                                    |
| Function: Display the link status of the port.                                                                                                    |
| init: Port is initializing and not ready to participate in PTP.<br>➤                                                                                                    |
| fity: An error occurs on the port.<br>➤                                                                                                    |

# **Port**

# **State**

- 
- 
- init: Port and a set of the port in the port in the port in the port in the port in the port in the port in the port in the port in the port in the port of the port.<br>
Figure 7 Configure Port Data Set<br>
Port<br>
State<br>
Function Figure 7 Configure Port Data Set<br>
Function: Display the port ID.<br>
State<br>
Display options: init/flty/lstn/pass/uncl/slve/pmst/mstr/dsbl/p2pt/e2<br>
Function: Display the link status of the port.<br>
→ init: Port is initializing **Port**<br>
Function: Display the port ID.<br> **State**<br>
Display options: init/flty/lstn/pass/uncl/slve/pmst/mstr/dsbl/p2pt/e2et<br>
Function: Display the link status of the port.<br>
→ init: Port is initializing and not ready to part ction: Display the port ID.<br>
te<br>
blay options: init/flty/lstn/pass/uncl/slve/pmst/n<br>
ction: Display the link status of the port.<br>
init: Port is initializing and not ready to particip<br>
flty: An error occurs on the port.<br>
Is State<br>
Display options: init/flty/lstn/pass/uncl/slve/pmst/mstr/dsbl/p2pt/e2et<br>
Function: Display the link status of the port.<br>
→ init: Port is initializing and not ready to participate in PTP.<br>
→ flty: An error occurs on blay options: init/flty/lstn/pass/uncl/slve/pm<br>ction: Display the link status of the port.<br>init: Port is initializing and not ready to pai<br>flty: An error occurs on the port.<br>Istn: It is the first state of the port ready to Function: Display the link status of the port.<br>
→ init: Port is initializing and not ready to participate in PTP.<br>
→ flty: An error occurs on the port.<br>
→ Istn: It is the first state of the port ready to participate in P init: Port is initializing and not ready to participate in P<sup>-</sup><br>flty: An error occurs on the port.<br>Istn: It is the first state of the port ready to participate ir<br>the master clock.<br>pass: Port is aware of a clock better tha ifty: An error occurs on the port.<br>
⇒ Istn: It is the first state of the port ready to participate in PTP. The port starts to listen<br>
the master clock.<br>
⇒ pass: Port is aware of a clock better than the one it would adver Istn: It is the first state of the port ready to participate ir<br>the master clock.<br>pass: Port is aware of a clock better than the one it w<br>master state.<br>uncl: Port receives timestamps from the the master, b<br>synchronized to
- 
- 
- 
- 
- System<br>
⇒ pmst: Port is about to go into the master state.<br>
⇒ mstr: Port is in the master state and provides timestamps for other listening<br>
→ dsbl: PTP is not running on the port. System<br>
→ pmst: Port is about to go into the master state.<br>
→ mstr: Port is in the master state and provides timestamps for other listening clocks.<br>
→ dsbl: PTP is not running on the port.<br>
→ p2pt: Port is in the P2P tran Somewholder that is about to go into the master state.<br>
Somewholder state and provides timestamps for othe<br>
Sometric Port is in the master state and provides timestamps for othe<br>
Sometric Port is in the P2P transparent st System<br>
→ pmst: Port is about to go into the master state.<br>
→ mstr: Port is in the master state and provides timestamps for other list<br>
→ dsbl: PTP is not running on the port.<br>
→ p2pt: Port is in the P2P transparent state System<br>
⇒ pmst: Port is about to go into the master state.<br>
⇒ mstr: Port is in the master state and provides timestamps for other list<br>
⇒ dsbl: PTP is not running on the port.<br>
⇒ p2pt: Port is in the P2P transparent state Function: Port is about to go into the master state.<br>
Function: Port is in the master state and provides timestamps for other listening clocks.<br>
Function: Display the minimum delay request interval announced by the master interative must a most position the master state.<br>
Next must rest in the master state and provides timestamps for other listening clocks.<br>
Next dsbl: PTP is not running on the port.<br>
Dept: Port is in the P2P transparent s → mstr: Port is in the master state and provides timestamps fo<br>
→ dsbl: PTP is not running on the port.<br>
→ p2pt: Port is in the P2P transparent state.<br>
→ e2et: Port is in the E2E transparent state.<br>
MDR<br>
Function: Displa
	-
	-
	-

## **MDR**

## **PeerMeanPathDel**

> p2pt: Port is in the P2P transparent state.<br>
→ e2et: Port is in the E2E transparent state.<br>
MDR<br>
Function: Display the minimum delay request interval announced by the master.<br>
Description: The value is the logarithm to > e2et: Port is in the E2E transparent state.<br>
MDR<br>
Function: Display the minimum delay request interval announced by the master.<br>
Description: The value is the logarithm to the base 2 of the current Pdelay\_Req<br>
sage tran **MDR**<br>Function: Display the minimum delay request interval announced by the mass<br>Description: The value is the logarithm to the base 2 of the current Pdelay\_R<br>message transmission interval, in seconds.<br>**PeerMeanPathDel**<br>F Description: The value is the logarithm to the base 2 of<br>sage transmission interval, in seconds.<br>**PeerMeanPathDel**<br>Function: Display the path delay measured by the port<br>Description: This parameter refers to the measured pr sage transmission interval, in seconds.<br> **PeerMeanPathDel**<br>
Function: Display the path delay measured by the port in<br>
Description: This parameter refers to the measured prop<br>
thed to this port. In E2E mode, the value is 0. **PeerMeanPathDel**<br>Function: Display the path delay measured by the port in P2P mode.<br>Description: This parameter refers to the measured propagation delay, in ns, on the link<br>shed to this port. In E2E mode, the value is 0.<br> Function: Display the path delay measured by the port in P2P mode.<br>Description: This parameter refers to the measured propagation delay, in ns, on the link<br>thed to this port. In E2E mode, the value is 0.<br>**Anv**<br>Configuratio Description: This parameter refers to the measured propagation delay, in ns<br>attached to this port. In E2E mode, the value is 0.<br> **Anv**<br>
Configuration range: -3~4<br>
Default configuration: 0<br>
Function: Configure the interval

## **Anv**

Anv<br>
Configuration range: -3~4<br>
Default configuration: 0<br>
Function: Configure the interval for issuing Announce m<br>
Description: The value is the logarithm to base 2 of the<br>
veen the sending of successive Announce messages.

# **ATo**

Configuration range: -3~4<br>
Default configuration: 0<br>
Function: Configure the interval for issuing Announce me<br>
Description: The value is the logarithm to base 2 of the r<br>
veen the sending of successive Announce messages.<br> Default configuration: 0<br>Function: Configure the interval for issuing Announce messages in master state.<br>Description: The value is the logarithm to base 2 of the mean time interval, in seconds,<br>veen the sending of successi Function: Configure the interval for issuing Announce messages in master state.<br>Description: The value is the logarithm to base 2 of the mean time interval, in seconds,<br>reen the sending of successive Announce messages.<br>**AT** intervals (in seconds) between the sending of successive Announce messages.<br> **ATo**<br>
Configuration range: 1~10<br>
Default configuration: 3<br>
Function: Configure the timeout value for receiving Announce messages on the port.<br>
D between the sending of successive Announce messages.<br> **ATo**<br>
Configuration range: 1~10<br>
Default configuration: 3<br>
Function: Configure the timeout value for receiving Announce messages on the port.<br>
Description: The value o run.

**Syv**

Configuration range: -7∼4<br>Default configuration: -3<br>Function: Configure the interval for issuing Sync messa Configuration range: -7~4<br>Default configuration: -3<br>Function: Configure the interval for issuing Sync messag<br>Description: The value is the logarithm to base 2 of the r

System<br>Configuration range: -7~4<br>Default configuration: -3<br>Function: Configure the interval for issuing Sync messages in master.<br>Description: The value is the logarithm to base 2 of the mean time interval, in seconds,<br>reen System<br>
Default configuration: -3<br>
Default configuration: -3<br>
Function: Configure the interval for issuing Sync messages in master.<br>
Description: The value is the logarithm to base 2 of the mean time interval, in seconds,<br> System<br>
Configuration range: -7~4<br>
Default configuration: -3<br>
Function: Configure the interval for issuing Sync messages in master.<br>
Description: The value is the logarithm to base 2 of the mean time interval, in seconds,<br>

## **Dlm**

- Configuration range: -7~4<br>
Default configuration: -3<br>
Function: Configure the interval for issuing Sync messa<br>
Description: The value is the logarithm to base 2 of the<br>
reen the sending of successive time-synchronization Configuration range: -7~4<br>
Default configuration: -3<br>
Function: Configure the interval for issuing Sync messages in master.<br>
Description: The value is the logarithm to base 2 of the mean time interval, in secon<br>
reen the Default configuration: -3<br>
Function: Configure the interval for issuing Sync messages in master.<br>
Description: The value is the logarithm to base 2 of the mean time interval, in seconds,<br>
ceen the sending of successive ti ction: Configure the interval for issuing Sync messages in master.<br>
cription: The value is the logarithm to base 2 of the mean time interval, in seconds,<br>
the sending of successive time-synchronization event messages.<br>
I<br> cription: The value is the logarithm to base 2 of the mean time interval, in second<br>the sending of successive time-synchronization event messages.<br>
I<br>
figuration range: p2p/e2e<br>
ction: Configure member delay measurement me
- or the sending of successive time-synchronization event messages.<br>
DIm<br>
Configuration range: p2p/e2e<br>
Function: Configure member delay measurement mechanism.<br>
→ e2e: Indicates the Delay mechanism. It calculates the time d delay of each link between the delay and slave clocks. This mechanism<br>e2e: Indicates the Delay mechanism. It calculates the time difference basd on the<br>total link delay between the master and the slave clocks. This mechan figuration range: p2p/e2e<br>ction: Configure member delay measurement mechanism.<br>e2e: Indicates the Delay mechanism. It calculates the time difference basd on th<br>total link delay between the master and the slave clocks. This Function: Configure member delay measurement mechanism.<br>  $\geq$  e2e: Indicates the Delay mechanism. It calculates the time difference basd on the<br>
total link delay between the master and the slave clocks. This mechanism<br>
c → p2p: Indicates the Pdelay mechanism. It calculates<br>delay of each link between the master and s<br>corresponds to the Pdelay time synchronization mc<br>Description: The delay mechanism can be defined per |<br>x. In a transparent

 $\triangleright$  e2e: Indicates the Delay mechanism. It calculates the time difference basd on the<br>total link delay between the master and the slave clocks. This mechanism<br>corresponds to the delay time synchronization mode.<br> $\triangleright$ total link delay between the master and the slave<br>
corresponds to the delay time synchronization mode.<br>  $\triangleright$  p2p: Indicates the Pdelay mechanism. It calculates the tim<br>
delay of each link between the master and slave<br>
c delay of each link between the master and s<br>corresponds to the Pdelay time synchronization mod<br>Description: The delay mechanism can be defined per p<br>x. In a transparent clock, all ports use the same delay me<br>e clock type

## **MPR**

corresponds to the Pdelay time synchronization mode.<br>
Description: The delay mechanism can be defined per port in an Ordinary-Boundary<br>
C. In a transparent clock, all ports use the same delay mechanism, which is determined Description: The delay mechanism can be defined per port in an Ordinary-Boundary<br>clock. In a transparent clock, all ports use the same delay mechanism, which is determined<br>by the clock type and cannot be configured.<br>**MPR**<br> clock. In a transparent clock, all ports use the same delay mechanism, which is determinty the clock type and cannot be configured.<br> **MPR**<br>
Configuration range: -7~5<br>
Default configuration: 0<br>
Function: Configure the inter e clock type and cannot be configured.<br> **MPR**<br>
Configuration range: -7~5<br>
Default configure the interval for issuing Delay\_Req messages for the port in E2E<br>
e, or the interval for issuing Pdelay\_Req messages for the port i MPR<br>
Configuration range: -7~5<br>
Default configuration: 0<br>
Function: Configure the interval for issuing Delay\_Req messages for the port in E2<br>
mode, or the interval for issuing Pdelay\_Req messages for the port in P2P mode. Configuration range: -7~5<br>Default configuration: 0<br>Function: Configure the interval for issuing<br>e, or the interval for issuing Pdelay\_Req me<br>nt to the slave via the Announce packet fro<br>Description: The value is the logarit Default configuration: 0<br>
Function: Configure the interval for issuing Delay\_Req messages for the<br>
e, or the interval for issuing Pdelay\_Req messages for the port in P2P m<br>
nt to the slave via the Announce packet from the Function: Configure the interval for issuing Delay\_Req n<br>
e, or the interval for issuing Pdelay\_Req messages for the<br>
int to the slave via the Announce packet from the master<br>
Description: The value is the logarithm to the

System<br>Function: Configure the asymmetry in the propagation delay on the link attached to this<br>Description: If the transmission delay for a link in not symmetric, the asymmetry can be port.

System<br>
Function: Configure the asymmetry in the propagation delay on the link attached to this<br>
Description: If the transmission delay for a link in not symmetric, the asymmetry can be<br>
igured here. The value should be po System<br>
Function: Configure the asymmetry in the propagation delay on the link attached to this<br>
port.<br>
Description: If the transmission delay for a link in not symmetric, the asymmetry can be<br>
configured here. The value s System<br>
Function: Configure the asymmetry in the propagation delay on the link at<br>
port.<br>
Description: If the transmission delay for a link in not symmetric, the asym<br>
configured here. The value should be positive when the Function: Configure the asymmetry in the p<br>Description: If the transmission delay for a<br>igured here. The value should be positive v<br>er than the slave to master propagation tim<br>**Ingress Latency**<br>Configuration range:-100000~ Function: Configure the asymmetry in the propagation delay on the link and Description: If the transmission delay for a link in not symmetric, the asymigured here. The value should be positive when the master to slave prop Function: Configure the asymmetry in the propagation d<br>Description: If the transmission delay for a link in not syr<br>igured here. The value should be positive when the mas<br>er than the slave to master propagation time.<br>Ingre Description: If the transmission delay for a link in not symmetric, the asymmetry car<br>igured here. The value should be positive when the master to slave propagation tim<br>er than the slave to master propagation time.<br>Ingress Description: If the transmission delay for a<br>igured here. The value should be positive v<br>er than the slave to master propagation tin<br>**Ingress Latency**<br>Configuration range:-100000~100000 ns<br>Default configuration range:-1000 igured here. The value should be positive when the master to slave prop<br>er than the slave to master propagation time.<br>Ingress Latency<br>Configuration range:-100000~100000 ns<br>Default configuration: 0<br>Function: Configuration: er than the slave to master propagation time.<br> **Ingress Latency**<br>
Configuration range:-100000~100000 ns<br>
Default configuration: 0<br>
Function: Configure ingress latency measured in ns.<br> **Egress Latency**<br>
Configuration range:

# **Version**

Ingress Latency<br>
Configuration range:-100000~100000 ns<br>
Default configuration: 0<br>
Function: Configure ingress latency measured in ns.<br> **Egress Latency**<br>
Configuration range:-100000~100000 ns<br>
Default configuration: 0<br>
Func

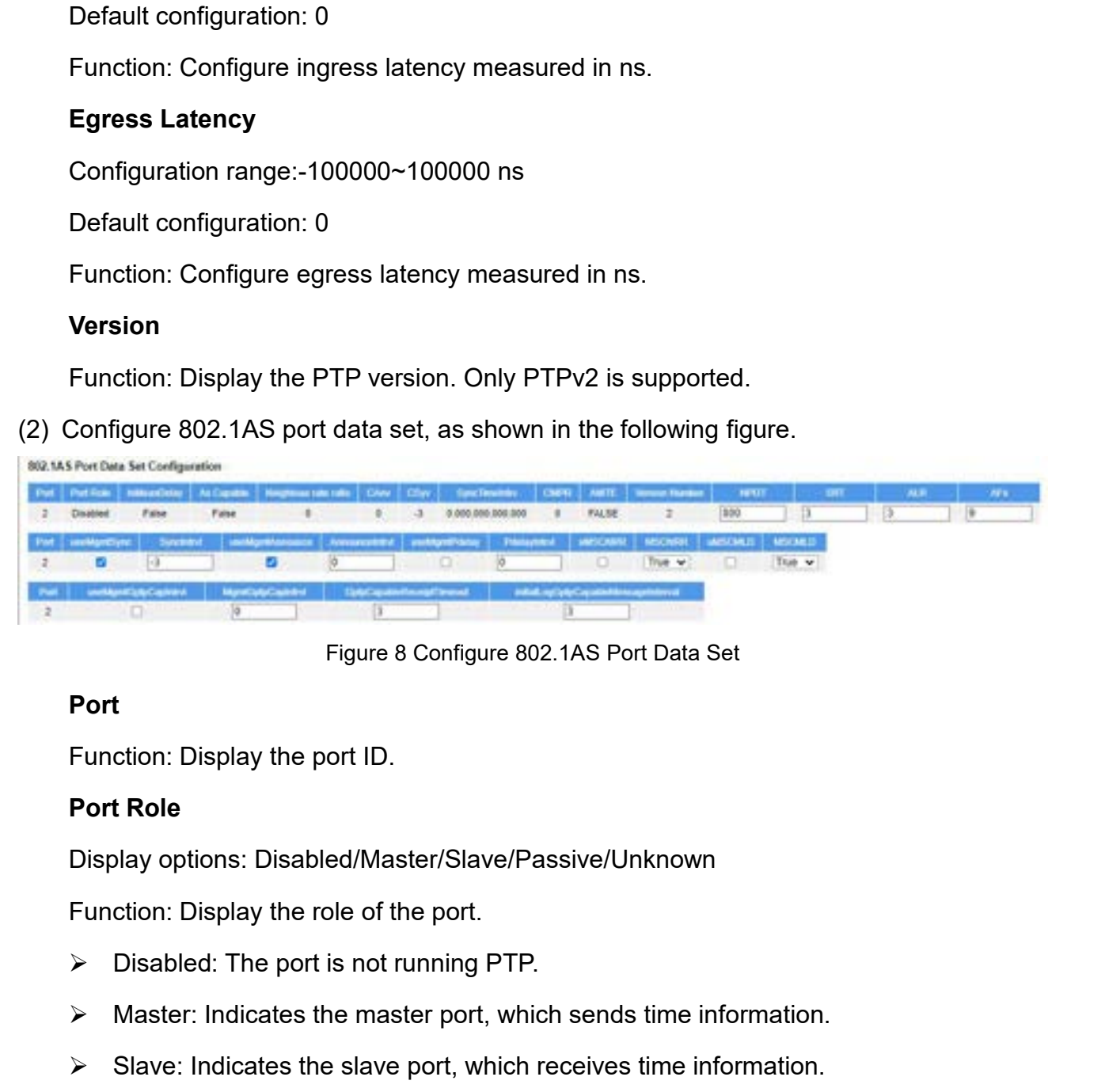

# **Port**

- 
- Figure 8 Configure 802.1AS Port Data Set<br>
Function: Display the port ID.<br> **Port Role**<br>
Display options: Disabled/Master/Slave/Passive/Unknown<br>
Function: Display the role of the port.<br>
→ Disabled: The port is not running P **Port**<br>
Function: Display the port ID.<br> **Port Role**<br>
Display options: Disabled/Master/Slave/Passive/Unknown<br>
Function: Display the role of the port.<br>
→ Disabled: The port is not running PTP.<br>
→ Master: Indicates the maste
- 
- System<br>
→ Passive: The port does not send and receive time information.<br>
→ Unknown: Unknown port.<br> **IsMeasDelay** → Passive: The port does not send and receive time infor<br>
→ Unknown: Unknown port.<br>
IsMeasDelay<br>
Display options: True/False
- 

## **IsMeasDelay**

→ Passive: The port does not send and receive tir<br>
→ Unknown: Unknown port.<br> **IsMeasDelay**<br>
Display options: True/False<br>
Function: Display whether the port is receiving Pde<br>
Description: This parameter is a Boolean. It is System<br>
→ Passive: The port does not send and receive time information.<br>
→ Unknown: Unknown port.<br>
IsMeasDelay<br>
Display options: True/False<br>
Function: Display whether the port is receiving Pdelay responses from the peer.<br> System<br>
→ Passive: The port does not send and receive time information.<br>
→ Unknown: Unknown port.<br>
Is<br> **Isplay** options: True/False<br>
Function: Display whether the port is receiving Pdelay responses from the peer.<br>
Descrip > Passive: The port does not send and receive time information.<br>
→ Unknown: Unknown port.<br> **IsMeasDelay**<br>
Display options: True/False<br>
Function: Display whether the port is receiving Pdelay responses from the peer.<br>
Descr > Passive: The port does not send and receive time information.<br>
→ Unknown: Unknown port.<br>
IsMeasDelay<br>
Display options: True/False<br>
Function: Display whether the port is receiving Pdelay responses from the peer.<br>
Descrip ightharpoons: Unknown port.<br> **IsMeasDelay**<br>
Display options: True/False<br>
Function: Display whether the port is receiving Pdelay responses from the peer.<br>
Description: This parameter is a Boolean. It is true if the port is **IsMeasDelay**<br>
Display options: True/False<br>
Function: Display whether the port is receiving Pdelay responses from the peer.<br>
Description: This parameter is a Boolean. It is true if the port is measuring PTP Link<br>
propagati Display options: True/False<br>
Function: Display whether the port is receiving Pdelay responses from the po<br>
Description: This parameter is a Boolean. It is true if the port is measuring P<br>
propagation delay. For a full-dupl Function: Display whether the port is<br>Description: This parameter is a Boole<br>agation delay. For a full-duplex point-t<br>agation delay if it is receiving Pdelay<br>the port at the other end of the PTP L<br>-to-peer delay mechanism) Description: This parameter is a Boolean. It is true i<br>agation delay. For a full-duplex point-to-point PTP L<br>agation delay if it is receiving Pdelay\_Resp and Pd<br>the port at the other end of the PTP Link (i.e., it per<br>-to-p agation delay. For a full-duplex point-to-point PTP Link, the port is measuring PTP Li<br>agation delay if it is receiving Pdelay\_Resp and Pdelay\_Resp\_Follow\_Up messages<br>the port at the other end of the PTP Link (i.e., it per agation delay if it is receiving Pdelay\_Resp and Pdelay\_Resp\_Follow\_Up messages<br>the port at the other end of the PTP Link (i.e., it performs the measurement using the<br>-to-peer delay mechanism). There is one instance of thi from the port at the other end of the PTP Link (i.e., it performs the measurement using the<br>peer-to-peer delay mechanism). There is one instance of this variable for all the domains<br>(per port). The variable is accessible b

-to-peer delay mechanism). There is one instance<br>port). The variable is accessible by all the domains<br>**As Capable**<br>Display options: True/False<br>Function: Display whether the port supports IEEE<br>Description: This parameter is port). The variable is accessible by all the domains.<br> **As Capable**<br>
Display options: True/False<br>
Function: Display whether the port supports IEEE 802.1AS.<br>
Description: This parameter is a Boolean. It is true only when th As Capable<br>
Display options: True/False<br>
Function: Display whether the port supports IEEE 802.1AS.<br>
Description: This parameter is a Boolean. It is true only when the port determines that<br>
the PTP instances on both ends of Display options: True/False<br>
Function: Display whether the port supports IEEE 802.1AS.<br>
Description: This parameter is a Boolean. It is true only when the port determines that<br>
the PTP instances on both ends of the link is Description: This parameter is a Boolean. It is true only when the port determines that<br>
PTP instances on both ends of the link is capable of interoperation via IEEE 802.1AS.<br> **Neighbor Rate Ratio**<br>
Function: Display the m the PTP instances on both ends of the link is capable of interoperation via IEEE 802.1AS.<br> **Neighbor Rate Ratio**<br>
Function: Display the measured ratio of the frequency of the LocalClock entity of the<br>
timeaware system at t Function: Display the measured ratio of the frequency of the LocalClock entity of the<br>aware system at the other end of the link attached to this port, to the frequency of the<br>IlClock entity of this time-aware system. The d timeaware system at the other end of the link attached to this port, to the frequency of the<br>
LocalClock entity of this time-aware system. The data type for neighborRateRatio is Float64.<br> **CAnv**<br>
Function: Display the curr

## **CAnv**

## **Csyv**

## **SyncTimeIntrv**

System<br>Function: Display the time interval after which sync receipt timeout occurs if<br>-synchronization information has not been received during the interval.<br>Description: The value of this attribute tells a slave port the

System<br>Function: Display the time interval after which sync receipt timeout occurs if<br>time-synchronization information has not been received during the interval.<br>Description: The value of this attribute tells a slave port System<br>
Function: Display the time interval after which sync receipt timeout occurs if<br>
-synchronization information has not been received during the interval.<br>
Description: The value of this attribute tells a slave port t system<br>
Function: Display the time interval after which sync receipt timeout occurs if<br>
time-synchronization information has not been received during the interval.<br>
Description: The value of this attribute tells a slave po System<br>
Function: Display the time interval after which sync receipt timeout occurs if<br>
time-synchronization information has not been received during the interval.<br>
Description: The value of this attribute tells a slave po run. Function: Display the time interval after which sync receipt timeout occurs if<br>-synchronization information has not been received during the interval.<br>Description: The value of this attribute tells a slave port the number time-synchronization information has not been received du<br>Description: The value of this attribute tells a slave por<br>seconds) to wait without receiving synchronization informati<br>master is no longer transmitting synchroniza Description: The value of this attribute tells a slave port the number of sync intervals (in<br>nds) to wait without receiving synchronization information, before assuming that the<br>ter is no longer transmitting synchronizatio seconds) to wait without receiving synchronization information, before master is no longer transmitting synchronization information and than transmission in SMP<br>
Tunction: Display the current value of the mean time interva

## **CMPR**

**CMPR**<br>Function: Display the current value of the mean tim<br>y\_Req/Pdelay\_Req messages.<br>Description: The value is the logarithm to the base<br>sage transmission interval, in seconds.<br>**AMTE**<br>Display options: True/False<br>Function: CMPR<br>Function: Display the current value of the mean time interval between successive<br>y\_Req/Pdelay\_Req messages.<br>Description: The value is the logarithm to the base 2 of the current Pdelay\_Req<br>sage transmission interval, i

## **AMTE**

"False").

y\_Req/Pdelay\_Req messages.<br>Description: The value is the logarithm to the base 2 of the current Pdelay\_Req<br>sage transmission interval, in seconds.<br>**AMTE**<br>Display options: True/False<br>Function: Display whether the acceptable Description: The value is the logarithm to the base 2 of the current Pdelay\_Req<br>
message transmission interval, in seconds.<br> **AMTE**<br>
Display options: True/False<br>
Function: Display whether the acceptableMasterTable feature message transmission interval, in seconds.<br> **AMTE**<br>
Display options: True/False<br>
Function: Display whether the acceptableMasterTable feature is enabled (always<br>
"False").<br>
Description: A PTP Instance that contains an ONU p AMTE<br>
Display options: True/False<br>
Function: Display whether the acceptableMasterTable feat<br>
"False").<br>
Description: A PTP Instance that contains an ONU port sha<br>
the acceptable master clock table, and a per-PTP Port Boole Display options: True/False<br>Function: Display whether the acceptableM<br>se").<br>Description: A PTP Instance that contains a<br>acceptable master clock table, and a per-P<sup>-</sup><br>ptableMasterTableEnabled (AMTE).This fe<br>cal Network Unit Function: Display whether the acceptableMasterTable feature is enabled (alw<br>se").<br>Description: A PTP Instance that contains an ONU port shall maintain a config<br>acceptable master clock table, and a per-PTP Port Boolean vari Description: A PTP Instance that contains an ONU port shall maintain a<br>acceptable master clock table, and a per-PTP Port Boolean variable<br>ptableMasterTableEnabled (AMTE).This feature applies to a PTP insta<br>cal Network Unit acceptable master clock table, and a per-PTP Port Boole<br>ptableMasterTableEnabled (AMTE).This feature applies<br>cal Network Unit (ONU) port.<br>**Version Number**<br>Function: Display the PTP version (always "2").<br>**NPDT**<br>Configuratio ptableMasterTableEnabled (AMTE).This feature applies to a PTP instance containg the<br>cal Network Unit (ONU) port.<br>Version Number<br>Function: Display the PTP version (always "2").<br>NPDT<br>Configuration range: 0~4000000000 ns<br>Defa

## **NPDT**

cal Network Unit (ONU) port.<br> **Version Number**<br>
Function: Display the PTP version (always "2").<br> **NPDT**<br>
Configuration range: 0~4000000000 ns<br>
Default configuration: 800<br>
Function: Configure the threshold for the mean link Version Number<br>
Function: Display the PTP version (always "2").<br>
NPDT<br>
Configuration range: 0~4000000000 ns<br>
Default configuration: 800<br>
Function: Configure the threshold for the mean link delay measured by the port.<br>
Desc

## **SRT**

│<br>Configuration range: 1∼255<br>Default configuration: 3<br>Function: Configure the timeout value when the slave p Configuration range: 1~255<br>Default configuration: 3<br>Function: Configure the timeout value when the slave po<br>mation from the master port. The value should be a mult System<br>Function: Configuration: 3<br>Function: Configure the timeout value when the slave port waits for synchronization<br>mation from the master port. The value should be a multiple of the synchronization<br>val. System<br>
Configuration range: 1~255<br>
Default configuration: 3<br>
Function: Configure the timeout value when the slave port waits for synchronization<br>
information from the master port. The value should be a multiple of the syn interval. System<br>
Default configuration: 3<br>
Default configure the timeout value when the slave port waits for synchronization<br>
mation from the master port. The value should be a multiple of the synchronization<br>
val.<br>
Description: If Configuration range: 1~255<br>
Default configuration: 3<br>
Function: Configure the timeout value when the slave port waits for synchronization<br>
information from the master port. The value should be a multiple of the synchroniza Configuration range:  $1 \sim 255$ <br>
Default configuration: 3<br>
Function: Configure the timeout value when the slave port waits for synch<br>
information from the master port. The value should be a multiple of the synchr<br>
interval Function: Configure the timeout value when the slave p<br>mation from the master port. The value should be a mu<br>val.<br>Description: If the slave port does not receive synchron<br>out period, it assumes that the master is no login

mation from the master port. The value should be a mult<br>val.<br>Description: If the slave port does not receive synchroni:<br>out period, it assumes that the master is no loging transm<br>mation and that the BMCA needs to be run.<br> val.<br>Description: If the slave port does not receive synchronization information within the<br>out period, it assumes that the master is no loging transmitting synchronization<br>mation and that the BMCA needs to be run.<br>**ALR**<br>C Description: If the slave port does<br>timeout period, it assumes that the mainformation and that the BMCA needs<br>**ALR**<br>Configuration range: 0~10<br>Default configuration: 3<br>Function: Configure the threshold<br>the port.<br>Description

## **ALR**

out period, it assumes that the master is no loging transmitting synchronization<br>mation and that the BMCA needs to be run.<br>**ALR**<br>Configuration range: 0~10<br>Default configuration: 3<br>Tunction: Configure the threshold for the information and that the BMCA needs to be run.<br> **ALR**<br>
Configuration range: 0~10<br>
Default configure the threshold for the allowed number of lost Pdelay responses on<br>
the port.<br>
Description: After the port sends a Pdelay\_Re ALR<br>
Configuration range: 0~10<br>
Default configuration: 3<br>
Function: Configure the threshold for the allowed number of lost Pdelay responses on<br>
the port.<br>
Description: After the port sends a Pdelay\_Req message, it will wai Configuration range: 0~10<br>
Default configuration: 3<br>
Function: Configure the threshold for the allowed number of lost Pdelay<br>
the port.<br>
Description: After the port sends a Pdelay\_Req message, it will wait for<br>
no valid re Function: Configure the threshold for the allowed numb<br>oort.<br>Description: After the port sends a Pdelay\_Req message<br>alid response is received, the port assumes that the res<br>responses exceeds the configured threshold, the p oort.<br>Description: After the port sends a Pdelay\_Req message<br>alid response is received, the port assumes that the resp<br>responses exceeds the configured threshold, the port is<br>anging peer delay messages with its neighbor.<br> Description: After the port sends a Pdelay\_Req message, it will wait for a response. If<br>alid response is received, the port assumes that the response is lost. If the number of<br>responses exceeds the configured threshold, th

## **AFs**

alid response is received, the port assumes that the response is lost. If the number of<br>responses exceeds the configured threshold, the port is considered to be not<br>anging peer delay messages with its neighbor.<br>**AFs**<br>Confi lost responses exceeds the configured threshold, the port is considered to be not<br>exchanging peer delay messages with its neighbor.<br>**AFs**<br>Configuration range: 1~255<br>Default configuration: 9<br>Function: Configure the threshol exchanging peer delay messages with its neighbor.<br> **AFs**<br>
Configuration range: 1~255<br>
Default configure the threshold for the allowed number of faults.<br>
Description: Faults refer to conditions such as the mean link delay e AFs<br>
Configuration range: 1~255<br>
Default configuration: 9<br>
Function: Configure the threshold for the allowed numbe<br>
Description: Faults refer to conditions such as the mean<br>
threshold, the computation of neighborRateRatio Default configuration: 9<br>Function: Configure the threshold for the allowed number of fa<br>Description: Faults refer to conditions such as the mean link d<br>shold, the computation of neighborRateRatio is invalid, etc. Wh<br>reds t Function: Configure the threshold for the allowed numbe<br>Description: Faults refer to conditions such as the mean<br>shold, the computation of neighborRateRatio is invalid, e<br>reds the configured threshold, the port is consider

## **useMgmtSync**

System<br>Function: Whether to enable useMgtSettableLogSyncInterval.<br>Description: useMgtSettableLogSyncInterval is a Boolean that determines<br>synchronization interval. If enabled, the value of CSyv is set equal to the vi System<br>Description: Whether to enable useMgtSettableLogSyncInterval.<br>Description: useMgtSettableLogSyncInterval is a Boolean that determines the source of<br>BettableLogSyncInterval. If disabled, the value of CSyv is set equa System<br>Function: Whether to enable useMgtSettableLogSyncInterval.<br>Description: useMgtSettableLogSyncInterval is a Boolean that determines the source of<br>the synchronization interval. If enabled, the value of CSyv is set equ System<br>Function: Whether to enable useMgtSettableLogSyncInterval.<br>Description: useMgtSettableLogSyncInterval is a Boolean that determines the source of<br>the synchronization interval. If enabled, the value of CSyv is set equ Function: Whether to enable useMgtSettableLogSynclr<br>Description: useMgtSettableLogSyncInterval is a Boole<br>the synchronization interval. If enabled, the value of CSyv is<br>mgtSettableLogSyncInterval. If disabled, the value of Function: Whether to enable useMgtSettableLogSyncIr<br>Description: useMgtSettableLogSyncInterval is a Boole<br>synchronization interval. If enabled, the value of CSyv is<br>SettableLogSyncInterval. If disabled, the value of CSyv<br>c Function: Whether to enable useMgtSettableLogSyncInt<br>Description: useMgtSettableLogSyncInterval is a Boolea<br>synchronization interval. If enabled, the value of CSyv is<br>SettableLogSyncInterval. If disabled, the value of CSyv Description: useMgtSettableLogSyncInterval is a Boolean that determines<br>
synchronization interval. If enabled, the value of CSyv is set equal to the v.<br>
SettableLogSyncInterval. If disabled, the value of CSyv is determined iynchronization interval. If enabled, the value of CSyv is set equal to the value of<br>SettableLogSyncInterval. If disabled, the value of CSyv is determined by the<br>2-IntervalSetting state machine.<br>**SyncIntrvI**<br>Configuration

## **SyncIntrvl**

mgtSettableLogSyncInterval. If disabled, the value of CSyv is determined by the<br>
SyncIntervalSetting state machine.<br>
SyncIntrvI<br>
Configuration range: -7~4<br>
Default configuration: -3<br>
Function: Configure the value of mgtSet SyncIntrvI<br>
Configuration range: -7~4<br>
Default configuration: -3<br>
Function: Configure the value of mgtSettableLogSyncInterval.<br>
Description: The value is the logarithm to base 2 of the sync in<br>
Description: The value is no Configuration range: -7~4<br>
Default configuration: -3<br>
Function: Configure the value of mgtSettableLogSyncInt<br>
Description: The value is the logarithm to base 2 of the s<br>
bled. The value is not used if useMgmtSync is disabl

## **useMgmtAnnounce**

Default configuration: -3<br>
Function: Configure the value of mgtSettableLogSyncInterval.<br>
Description: The value is the logarithm to base 2 of the sync interval if useMgm<br>
bled. The value is not used if useMgmtSync is disab Function: Configure the value of mgtSettableLogSyncInterval.<br>Description: The value is the logarithm to base 2 of the sync interval if useMgmtSync is<br>bled. The value is not used if useMgmtSync is disabled.<br>**useMgmtAnnounce** Description: The value is the logarithm to base 2 of the sync interval if useMgmtSync is<br>
enabled. The value is not used if useMgmtSync is disabled.<br> **useMgmtAnnounce**<br>
Configuration options: Enable/Disable<br>
Default config enabled. The value is not used if useMgmtSync is disabled.<br> **useMgmtAnnounce**<br>
Configuration options: Enable/Disable<br>
Default configuration: Enable<br>
Function: Whether to enable useMgtSettableLogAnnounceInterval.<br>
Descripti useMgmtAnnounce<br>
Configuration options: Enable/Disable<br>
Default configuration: Enable<br>
Function: Whether to enable useMgtSettableLogAnnounceIr<br>
Description: useMgtSettableLogAnnounceInterval is a Bo<br>
source of the announce Default configuration: Enable<br>Function: Whether to enable useMgtSettableLogAnnou<br>Description: useMgtSettableLogAnnounceInterval is a<br>ce of the announce interval. If enabled, the value of C<br>SettableLogAnnounceInterval. If d Function: Whether to enable useMgtSettableLogAnnour<br>Description: useMgtSettableLogAnnounceInterval is a<br>ce of the announce interval. If enabled, the value of C/<br>SettableLogAnnounceInterval. If disabled, the value c<br>bunceIn Description: useMgtSettableLogAnnounceInterval is a Boolean that determ<br>ce of the announce interval. If enabled, the value of CAnv is set equal to the<br>SettableLogAnnounceInterval. If disabled, the value of CAnv is determin ce of the announce interval. If enabled, the value of CAnv is set equal to the value of<br>SettableLogAnnounceInterval. If disabled, the value of CAnv is determined by the<br>Default configuration range: -3~4<br>Default configurati mgtSettableLogAnnounceInterval. If disabled, the value of CAnv is determined by the<br>AnnounceIntervalSetting state machine.<br> **AnnounceIntrvl**<br>
Configuration range: -3~4<br>
Default configuration: 0<br>
Function: Configure the val

# **AnnounceIntrvl**

AnnounceIntrvI<br>Configuration range: -3~4<br>Default configuration: 0<br>Function: Configure the value of mgtSettableLogAnnounceInte<br>Description: The value is the logarithm to base 2 of the annou<br>AgmtAnnounce is enabled. The valu Configuration range: -3~4<br>
Default configuration: 0<br>
Function: Configure the value of mgtSettableLogAnnour<br>
Description: The value is the logarithm to base 2 of the a<br>
MgmtAnnounce is enabled. The value is not used if useM

## **useMgmtPdelay**

System<br>Function: Whether to enable useMgtSettableLogPdelayReqInterval.<br>Description: useMgtSettableLogPdelayReqInterval is a Boolean that determi<br>ce of the mean time interval between successive Pdelay\_Req messages. If enak System<br>Description: Whether to enable useMgtSettableLogPdelayReqInterval.<br>Description: useMgtSettableLogPdelayReqInterval is a Boolean that determines the<br>ce of the mean time interval between successive Pdelay\_Req messages system<br>Function: Whether to enable useMgtSettableLogPdelayReqInterval.<br>Description: useMgtSettableLogPdelayReqInterval is a Boolean that determines the<br>source of the mean time interval between successive Pdelay\_Req message System<br>
Function: Whether to enable useMgtSettableLogPdelayReqInterval.<br>
Description: useMgtSettableLogPdelayReqInterval is a Boolean that determines the<br>
source of the mean time interval between successive Pdelay\_Req mess System<br>
Function: Whether to enable useMgtSettableLogPdelayReqInterval.<br>
Description: useMgtSettableLogPdelayReqInterval is a Boolean that determines the<br>
source of the mean time interval between successive Pdelay\_Req mess machine. Function: Whether to enable useMgtSettableLogPdelay<br>Description: useMgtSettableLogPdelayReqInterval is<br>ce of the mean time interval between successive Pdelay<br>e of SynTimeIntrv is set equal to the value of mgtS<br>bled, the va Description: useMgtSettableLogPdelayReqInterval is a<br>ce of the mean time interval between successive Pdelay<br>e of SynTimelntrv is set equal to the value of mgtSe<br>bled, the value of SynTimelntrv is determined by the<br>hine.<br>**P** ce of the mean time interval between successive Pdelay\_Req messages. If enate<br>
a of SynTimeIntrv is set equal to the value of mgtSettableLogPdelayReqInt<br>
bled, the value of SynTimeIntrv is determined by the LinkDelayInterv e of SynTimeIntrv is set equal to the value of mgtSettableLogPdelayReqInterval. If<br>bled, the value of SynTimeIntrv is determined by the LinkDelayIntervalSetting state<br>hine.<br>**PdelayIntrvI**<br>Configuration range: -7~5<br>Default

## **PdelayIntrvl**

disabled, the value of SynTimeIntrv is determined by the LinkDelayIntervalSetting state<br>machine.<br>
PdelayIntrvI<br>
Configuration range: -7~5<br>
Default configuration: 0<br>
Function: Configure the value of mgtSettableLogPdelayReqI machine.<br>
PdelayIntrvl<br>
Configuration range: -7~5<br>
Default configuration: 0<br>
Function: Configure the value of mgtSettableLog<br>
Description: The value is the logarithm to base<br>
successive Pdelay\_Req messages if useMgmtPdela<br> Configuration range: -7~5<br>
Default configuration: 0<br>
Function: Configure the value of mgtSettableLogPdelayReqIn<br>
Description: The value is the logarithm to base 2 of the me<br>
essive Pdelay\_Req messages if useMgmtPdelay is e Default configuration: 0<br>
Function: Configure the value of mgtSettableLogPdelayI<br>
Description: The value is the logarithm to base 2 of the<br>
sive Pdelay\_Req messages if useMgmtPdelay is en<br>
MgmtPdelay is disabled.<br> **uMSCNRR** Function: Configure the value of mgtSettableLogPdelayReqInterval.<br>Description: The value is the logarithm to base 2 of the mean time interval betwee<br>essive Pdelay\_Req messages if useMgmtPdelay is enabled. The value is not

## **uMSCNRR**

Description: The value is the logarithm to base 2 of the mean time interval between<br>essive Pdelay\_Req messages if useMgmtPdelay is enabled. The value is not used if<br>AgmtPdelay is disabled.<br>**uMSCNRR**<br>Configuration options: successive Pdelay\_Req messages if useMgmtPdelay is enabled. The value is not used if<br>useMgmtPdelay is disabled.<br> **uMSCNRR**<br>
Configuration options: Enable/Disable<br>
Default configuration: Disable<br>
Function: Whether to enable useMgmtPdelay is disabled.<br>
uMSCNRR<br>
Configuration options: Enable/Disable<br>
Default configuration: Disable<br>
Function: Whether to enable useMgtSettableComputeNeighborRateRatio.<br>
Description: useMgtSettableComputeNeighborRat uMSCNRR<br>
Configuration options: Enable/Disable<br>
Default configuration: Disable<br>
Function: Whether to enable useMgtSettableComputeNeighborRateRatio.<br>
Description: useMgtSettableComputeNeighborRateRatio is a Boolean that det Configuration options: Enable/Disable<br>
Default configuration: Disable<br>
Function: Whether to enable useMgtSettableComputeNeighborRateRatio.<br>
Description: useMgtSettableComputeNeighborRateRatio is a Boolean that determines<br> machine. Description: useMgtSettableComputeNeighborRateRatio<br>
source of the value of computeNeighborRateRatio, that is,<br>
is computed by the port. If enabled, the value of compute<br>
al to the value of mgtSettablecomputeNeighborRateRa between of the value of computeNeighborRateRatio, that is<br>is computed by the port. If enabled, the value of computal<br>to the value of mgtSettablecomputeNeighborRateRatio<br>entComputeNeighborRateRatio is determined by the Lin<br> is computed by the port. If enabled, the value of computeNeighborRateRatio is set<br>al to the value of mgtSettablecomputeNeighborRateRatio. If disabled, the value of<br>entComputeNeighborRateRatio is determined by the LinkDelay

## **MSCNRR**

## **uMSCMLD**

Configuration options: Enable/Disable<br>Default configuration: Disable<br>Function: Whether to enable useMgtSettableComputeMeanLii

Configuration options: Enable/Disable<br>Default configuration: Disable<br>Function: Whether to enable useMgtSettableComputeM<br>Description: useMgtSettableComputeMeanLinkDelay is System<br>Configuration options: Enable/Disable<br>Default configuration: Disable<br>Function: Whether to enable useMgtSettableComputeMeanLinkDelay<br>Description: useMgtSettableComputeMeanLinkDelay is a Boolean that determine<br>ce of t System<br>
Default configuration: Disable<br>
Default configuration: Disable<br>
Function: Whether to enable useMgtSettableComputeMeanLinkDelay<br>
Description: useMgtSettableComputeMeanLinkDelay is a Boolean that determines the<br>
ce o System<br>
System<br>
Default configuration: Disable<br>
Function: Whether to enable useMgtSettableComputeMeanLinkDelay.<br>
Description: useMgtSettableComputeMeanLinkDelay is a Boolean that determines the<br>
source of the value of comp System<br>
Configuration options: Enable/Disable<br>
Default configuration: Disable<br>
Function: Whether to enable useMgtSettableComputeMeanLinkDelay.<br>
Description: useMgtSettableComputeMeanLinkDelay is a Boolean that determines t Configuration options: Enable/Disable<br>
Default configuration: Disable<br>
Function: Whether to enable useMgtSettableComputeMeanLinkDelay.<br>
Description: useMgtSettableComputeMeanLinkDelay is a Boolean that determines the<br>
sour Configuration options: Enable/Disable<br>
Default configuration: Disable<br>
Function: Whether to enable useMgtSettableComputeMeanLinkDelay.<br>
Description: useMgtSettableComputeMeanLinkDelay is a Boolean that determines the<br>
sour machine. Description: useMgtSettableComputeMeanLinkDelay is a<br>ce of the value of computeMeanLinkDelay, that is, v<br>puted by the port. If enabled, the value of computeMean<br>e of mgtSettableComputeMeanLinkDelay. If c<br>entComputeMeanLink ce of the value of computeMeanLinkDelay, that is,<br>puted by the port. If enabled, the value of computeMe:<br>e of mgtSettableComputeMeanLinkDelay. If<br>entComputeMeanLinkDelay is determined by the<br>hine.<br>**MSCMLD**<br>Configuration op puted by the port. If enabled, the value of computeMeanLinkDelay is set equal to form the value of mgtSettableComputeMeanLinkDelay. If disabled, the value entComputeMeanLinkDelay is determined by the LinkDelayIntervalSetti entComputeMeanLinkDelay is determined by the LinkD<br>hine.<br>**MSCMLD**<br>Configuration options: True/False<br>Default configuration: True<br>Function: Configure the value of mgtSettableComputeMeanLine<br>**seMgmtGptpCapIntrvI**<br>Configuratio

## **MSCMLD**

## **useMgmtGptpCapIntrvl**

hine.<br>
MSCMLD<br>
Configuration options: True/False<br>
Default configuration: True<br>
Function: Configure the value of mgtSettableComputeM<br> **useMgmtGptpCapIntrvI**<br>
Configuration options: Enable/Disable<br>
Default configuration: Dis MSCMLD<br>Configuration options: True/False<br>Function: Configure the value of mgtSettableComputeMeanLinkDelay.<br>
useMgmtGptpCapIntrvI<br>Configuration options: Enable/Disable<br>Default configuration: Disable<br>Function: Whether to ena Configuration options: True/False<br>
Default configuration: True<br>
Function: Configure the value of mgtSettableComputeMeanLinkDelay.<br> **useMgmtGptpCapIntrvI**<br>
Configuration options: Enable/Disable<br>
Default configuration: Disab Default configuration: True<br>
Function: Configure the value of mgtSettableComputeMeanLinkDelay.<br> **useMgmtGptpCapIntrvI**<br>
Configuration options: Enable/Disable<br>
Default configuration: Disable<br>
Function: Whether to enable use Function: Configure the value of mgtSettableComputeMeanLinkDelay.<br>
useMgmtGptpCapIntrvI<br>
Configuration options: Enable/Disable<br>
Default configuration: Disable<br>
Function: Whether to enable useMgtSettableLogGptpCapableMessag useMgmtGptpCapIntrvI<br>
Configuration options: Enable/Disable<br>
Default configuration: Disable<br>
Function: Whether to enable useMgtSettableLogGptpCapableMessageInterval.<br>
Description: useMgtSettableLogGptpCapableMessageInterva Configuration options: Enable/Disable<br>
Default configuration: Disable<br>
Function: Whether to enable useMgtSettableLogGptpCapableMessageInterval is<br>
Description: useMgtSettableLogGptpCapableMessageInterval is a Boolean that<br> Default configuration: Disable<br>
Function: Whether to enable useMgtSettableLogGptpCapableMessageInterval<br>
Description: useMgtSettableLogGptpCapableMessageInterval is a<br>
determines the source of the gPTP capable message inte Description: useMgtSettableLogGptpCapableMessag<br>
rmines the source of the gPTP capable message in<br>
entLogGptpCapableMessageInterval is set exe<br>
SettableLogGptpCapableMessageInterval. If di<br>
entLogGptpCapableMessageInterval rmines the source of the gPTP capable message interntLogGptpCapableMessageInterval is set eq<br>
SettableLogGptpCapableMessageInterval. If dis<br>
entLogGptpCapableMessageInterval is de<br>
CapableMessageIntervalSetting state machi entLogGptpCapableMessageInterval is set equal to the value<br>SettableLogGptpCapableMessageInterval. If disabled, the valuentLogGptpCapableMessageInterval<br>Incometer of maternine of mgtGptpCapIntry<br>CapableMessageIntervalSettin

## **MgmtGptpCapIntrvl**

System<br>Description: The value is the logarithm to base 2 of the gPtpCapableMessageInterval if<br>MgmtGptpCapIntrvI is enabled. The value is not used if useMgmtGptpCapIntrvI is<br>bled. gPtpCapableMessageInterval is a variable. I System<br>Description: The value is the logarithm to base 2 of the gPtpCapableMessageInterval if<br>useMgmtGptpCapIntrvl is enabled. The value is not used if useMgmtGptpCapIntrvl is<br>disabled. gPtpCapableMessageInterval is a vari System<br>Description: The value is the logarithm to base 2 of the gPtpCapableMessageInterval if<br>useMgmtGptpCapIntrvI is enabled. The value is not used if useMgmtGptpCapIntrvI is<br>disabled. gPtpCapableMessageInterval is a vari System<br>
Description: The value is the logarithm to base 2 of the gPtpCapableMessageInterval if<br>
useMgmtGptpCapIntrvI is enabled. The value is not used if useMgmtGptpCapIntrvI is<br>
disabled. gPtpCapableMessageInterval is a v Description: The value is the logarithm to base 2 of the<br>MgmtGptpCapIntrvl is enabled. The value is not used if<br>bled. gPtpCapableMessageInterval is a variable. Its value<br>een the sending of successive Signaling messages tha Description: The value is the logarithm to base 2 of the gomtGptpCapIntrvI is enabled. The value is not used if u<br>bled. gPtpCapableMessageInterval is a variable. Its value<br>veen the sending of successive Signaling messages Description: The value is the logarithm to base 2 of the gPtpCapableMessageInterval if<br>AgmtGptpCapIntrvI is enabled. The value is not used if useMgmtGptpCapIntrvI is<br>bled. gPtpCapableMessageInterval is a variable. Its valu useMgmtGptpCapIntrvl is enabled. The value is not used if useMgmtGptpCap<br>disabled. gPtpCapableMessageInterval is a variable. Its value is the mean tim<br>between the sending of successive Signaling messages that carry the gPT

# **GptpCapableReceiptTimeout**

oled. gPtpCapableMessageInterval is a variable. Its value is the mean time, in seconds,<br>veen the sending of successive Signaling messages that carry the gPTP-capable TLV.<br>**Corfiguration range: 1~255**<br>Default configuration: between the sending of successive Signaling messages that carry the gPTP-capable TLV.<br> **GptpCapableReceiptTimeout**<br>
Configuration range: 1~255<br>
Default configuration: 3<br>
Function: Configure the timeout value of gPTP messag GptpCapableReceiptTimeout<br>
Configuration range: 1~255<br>
Default configuration: 3<br>
Function: Configure the timeout value of gPTP messages. The value should be a<br>
multiple of the gPTP message transmission interval.<br>
Descripti Default configuration: 3<br>Function: Configure the timeout value of gPTP messag<br>iple of the gPTP message transmission interval.<br>Description: After the port send a gPTP message to its<br>onse which contains gPTP TLV. If no respo Function: Configure the timeout value of gPTP message<br>iple of the gPTP message transmission interval.<br>Description: After the port send a gPTP message to its r<br>onse which contains gPTP TLV. If no response is receive<br>old, it iple of the gPTP message transmission interval.<br>Description: After the port send a gPTP message to its neighbor, it waits for a Signal<br>onse which contains gPTP TLV. If no response is received within the specified timeo<br>od, Description: After the port send a gPTP message to its neighbor, it waits for a Signalling<br>onse which contains gPTP TLV. If no response is received within the specified timeout<br>d, it considers that its neighbor is no longe

# **initialLogGptpCapableMessageInterval**

response which contains gPTP TLV. If no response is received within the specified timeout<br>period, it considers that its neighbor is no longer running gPTP.<br>initialLogGptpCapableMessageInterval<br>Configuration range: -128~127 period, it considers that its neighbor is no longer running gPTP.<br> **initialLogGptpCapableMessageInterval**<br>
Configuration range: -128~127<br>
Default configuration: 3<br>
Function: Configure the value of initialLogGptpCapableMess (3) Configuration range: -128~127<br>
Default configuration: 3<br>
Function: Configure the value of initialLogGptpCapableMessageInterval.<br>
Description: The value is the logarithm to base 2 of the gPTP capable message interval<br>
u Figure the value of initialLogGptpCapableMessageInterval.<br>
The value is the logarithm to base 2 of the gPTP capable message interval<br>
PTP Port is initialized, or (b) a gPtpCapableMessage interval request TLV<br>
e logGptpCapa Function: Display the port ID.<br>
Configure in Display the port Designation: Display the port Designation: Display the port ID.<br>
The port of the port ID.<br> **Function:** Display the port ID.<br>
Configuration range: 0~400000000000

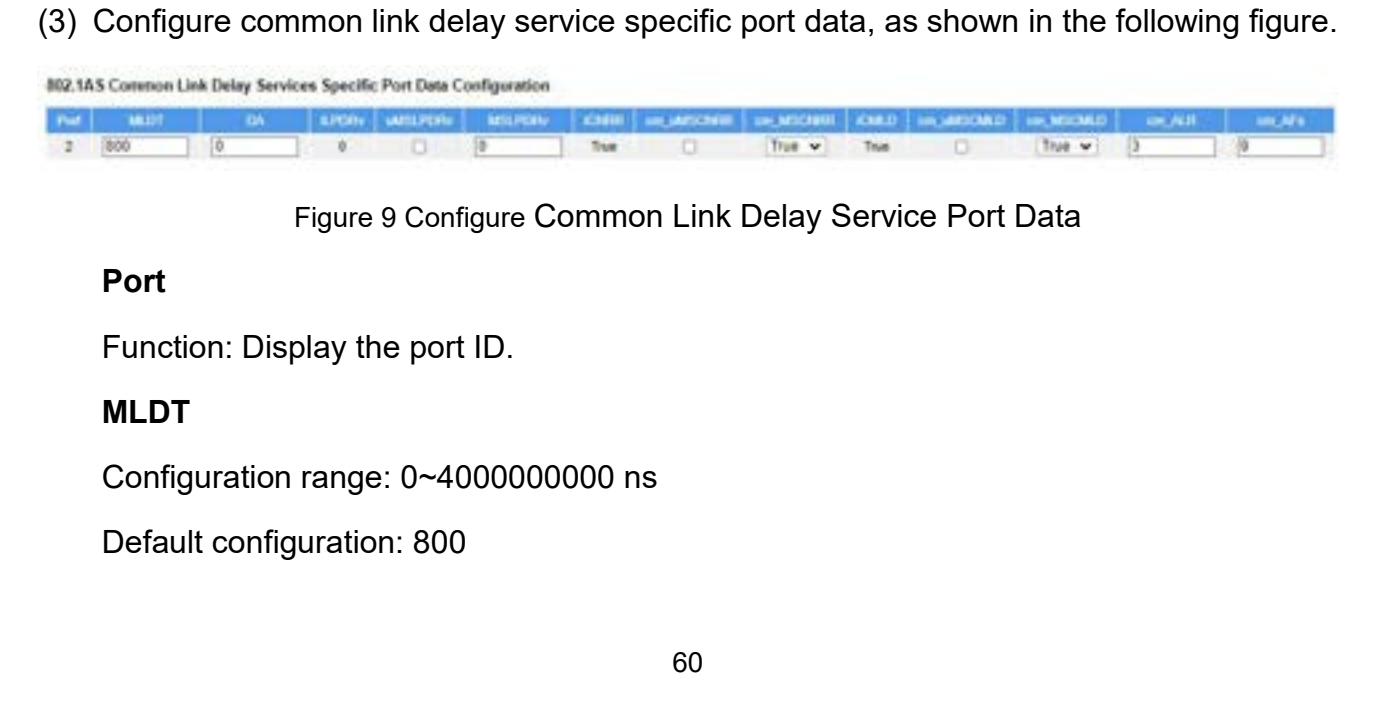

# **Port**

# **MLDT**

System<br>Function: Configure the threshold for the mean link delay measured by the port.<br>Description: If the mean link delay measured by the port exceeds the threshold, the port<br>Insidered to be not capable of participating i System<br>
Function: Configure the threshold for the mean link delay measured by the port.<br>
Description: If the mean link delay measured by the port exceeds the threshold, the port<br>
msidered to be not capable of participating System<br>
Function: Configure the threshold for the mean link delay measured by the port.<br>
Description: If the mean link delay measured by the port exceeds the threshold, the port<br>
is considered to be not capable of particip Syste<br>
Function: Configure the threshold for the mean link delay measured by tl<br>
Description: If the mean link delay measured by the port exceeds the thre<br>
nsidered to be not capable of participating in the IEEE 802.1AS pr Function: Configure the threshold for the mean link dela<br>Description: If the mean link delay measured by the port<br>nsidered to be not capable of participating in the IEEE 8<br>DA<br>Configuration range:-100000~100000 ns<br>Default c Function: Configure the threshold for the mean link delay measured by the port.<br>Description: If the mean link delay measured by the port exceeds the threshold, the port<br>msidered to be not capable of participating in the IE

# **DA**

port.

Description: If the mean link delay measured by the port exceeds the threshold, the port<br>nsidered to be not capable of participating in the IEEE 802.1AS protocol.<br>**DA**<br>Configuration range:-100000~100000 ns<br>Default configur is considered to be not capable of participating in the IEEE 802.1AS protocol.<br>
DA<br>
Configuration range:-100000~100000 ns<br>
Default configuration: 0<br>
Function: Configure the asymmetry in the propagation delay on the link at DA<br>
Configuration range:-100000~100000 ns<br>
Default configuration: 0<br>
Function: Configure the asymmetry in the propagation delay on the link at<br>
port.<br>
Description: If the transmission delay for a link in not symmetric, the Default configuration: 0<br>Function: Configure the asymmetry in the propagation delay on the link attached to this<br>Description: If the transmission delay for a link in not symmetric, the asymmetry can be<br>igured here. The val Function: Configure the asymmetry in the propagation delay on the link attached to this<br>Description: If the transmission delay for a link in not symmetric, the asymmetry can be<br>igured here. The value should be positive whe port.<br>
Description: If the transmission delay for a link in not s<br>
configured here. The value should be positive when the m<br>
longer than the slave to master propagation time.<br> **iLPDRv**<br>
Function: Display the initial value igured here. The value should be positive when the master to<br>er than the slave to master propagation time.<br>iLPDRv<br>Function: Display the initial value of Pdelay\_Req message tra<br>Description: The value is the logarithm to the

# **iLPDRv**

# **uMSLPDRv**

er than the slave to master propagation time.<br>
iLPDRv<br>
Function: Display the initial value of Pdelay\_Req mes<br>
Description: The value is the logarithm to the base 2<br>
smission interval, in seconds.<br> **uMSLPDRv**<br>
Configuration iLPDRv<br>Function: Display the initial value of Pdelay\_Req message transmission interval<br>Description: The value is the logarithm to the base 2 of the Pdelay\_Req messag<br>smission interval, in seconds.<br>**uMSLPDRv**<br>Configuration Function: Display the initial value of Pdelay\_Req message transmission interval.<br>Description: The value is the logarithm to the base 2 of the Pdelay\_Req message<br>mission interval, in seconds.<br>**uMSLPDRv**<br>Configuration option Description: The value is the logarithm to the base 2 of the Pdelay\_Req message<br>transmission interval, in seconds.<br> **uMSLPDRv**<br>
Configuration options: Enable/Disable<br>
Default configuration:Disable<br>
Function: Whether to ena transmission interval, in seconds.<br> **uMSLPDRv**<br>
Configuration options: Enable/Disable<br>
Default configuration:Disable<br>
Function: Whether to enable useMgtSettableLogPdelayReqInterval.<br>
Description: useMgtSettableLogPdelayReq uMSLPDRv<br>
Configuration options: Enable/Disable<br>
Function: Whether to enable useMgtSettableLogPdelayReqInterval.<br>
Description: useMgtSettableLogPdelayReqInterval is a Boolean that determines the<br>
source of the mean time in Configuration options: Enable/Disable<br>Default configuration:Disable<br>Function: Whether to enable useMgtSettableLogPdelayReqInter<br>Description: useMgtSettableLogPdelayReqInterval is a Boolean<br>source of the mean time interval Function: Whether to enable useMgtSettableLogPdelay<br>Description: useMgtSettableLogPdelayReqInterval is a<br>ce of the mean time interval between successive Pdela<br>bled, the value of SynTimeIntrv is set equal to the value<br>Setta Description: useMgtSettableLogPdelayReqInterval is a l<br>ce of the mean time interval between successive Pdelay<br>bled, the value of SynTimelntrv is set equal to the value of<br>SettableLogPdelayReqInterval. If disabled, the valu ce of the mean time interval between successive Pdelay\_Req mess<br>
bled, the value of SynTimeIntrv is set equal to the value of<br>
SettableLogPdelayReqInterval. If disabled, the value of SynTimeIntr<br>
inkDelayIntervalSetting st

# **MSLPDRv**

System<br>Description: The value is the logarithm to base 2 of the mean time interval between<br>essive Pdelay\_Req messages in seconds if useMgmtPdelay is enabled. The value is<br>sed if useMgmtPdelay is disabled. System<br>Description: The value is the logarithm to base 2 of the mean time interval between<br>successive Pdelay\_Req messages in seconds if useMgmtPdelay is enabled. The value is<br>not used if useMgmtPdelay is disabled.<br>**iCNRR** Description: The value is the logarithm to base 2 of the mean successive Pdelay\_Req messages in seconds if useMgmtPdeland used if useMgmtPdelay is disabled.<br> **iCNRR**<br>
Function: Display the initial value of ComputeNeighborR System<br>Description: The value is the logarithm to base 2 of the mean time interval between<br>essive Pdelay\_Req messages in seconds if useMgmtPdelay is enabled. The value is<br>sed if useMgmtPdelay is disabled.<br>**iCNRR**<br>Function: Description: The value is the logarithm to base 2 of the mean time in<br>successive Pdelay\_Req messages in seconds if useMgmtPdelay is enat<br>not used if useMgmtPdelay is disabled.<br>**iCNRR**<br>Function: Display the initial value of Description: The value is the logarithm to base 2 of the mean<br>essive Pdelay\_Req messages in seconds if useMgmtPdelay i<br>ised if useMgmtPdelay is disabled.<br>**iCNRR**<br>Function: Display the initial value of ComputeNeighborRateRa

## **iCNRR**

ressive Pdelay\_Req messages in seconds if useMgmtPc<br>
ised if useMgmtPdelay is disabled.<br> **iCNRR**<br>
Function: Display the initial value of ComputeNeighborR<br>
hbor rate ratio is computed by the port.<br> **cm\_uMSCNRR**<br>
Configurati

## **cm\_uMSCNRR**

ICNRR<br>Function: Display the initial value of ComputeNeighborRateRatio, that is, whether the<br>Function: Display the initial value of ComputeNeighborRateRatio, that is, whether the<br>hbor rate ratio is computed by the port.<br>Con ICNRR<br>Function: Display the initial value of ComputeNeighborRateRatio, that is, whether the<br>hbor rate ratio is computed by the port.<br>Configuration options: Enable/Disable<br>Default configuration: Disable<br>Function: Whether to Function: Display the initial value of ComputeNeighborRateRatio, that is, whether the<br>neighbor rate ratio is computed by the port.<br>**cm\_uMSCNRR**<br>Configuration options: Enable/Disable<br>Default configuration: Disable<br>Function: ration optical by the port.<br> **cm\_uMSCNRR**<br>
Configuration options: Enable/Disable<br>
Default configuration: Disable<br>
Function: Whether to enable useMgtSettableComputeNeighborRateRatio.<br>
Description: useMgtSettableComputeNeigh configuration options: Enable/Disable<br>
Default configuration: Disable<br>
Function: Whether to enable useMgtSettableComputeNeighborRateRatio.<br>
Description: useMgtSettableComputeNeighborRateRatio is a Boolean that determines<br> Configuration options: Enable/Disable<br>
Default configuration: Disable<br>
Function: Whether to enable useMgtSettableComputeNeighborRateRatio.<br>
Description: useMgtSettableComputeNeighborRateRatio is a Boolean that determines<br> machine. Description: useMgtSettableComputeNeighborRateRatio<br>
source of the value of computeNeighborRateRatio, that is,<br>
is computed by the port. If enabled, the value of compute<br>
al to the value of mgtSettablecomputeNeighborRateRa between of the value of computeNeighborRateRatio, that is<br>is computed by the port. If enabled, the value of compute<br>al to the value of mgtSettablecomputeNeighborRateRatio<br>entComputeNeighborRateRatio is determined by the Li is computed by the port. If enabled, the value of computeNeighborRateRatio is set<br>al to the value of mgtSettablecomputeNeighborRateRatio. If disabled, the value of<br>entComputeNeighborRateRatio is determined by the LinkDelay

# **cm\_MSCNRR**

## **iCMLD**

entComputeNeighborRateRatio is determined by the LinkDelayIntervalSetting state<br>hine.<br>cm\_MSCNRR<br>Configuration options: True/False<br>Default configuration: True<br>Function: Oonfigure the value of mgtSettablecomputeNeighborRateR machine.<br>
cm\_MSCNRR<br>
Configuration options: True/False<br>
Default configuration: True<br>
Function: Configure the value of mgtSettablecomputeNeigh<br>
iCMLD<br>
Function: Display the initial value of ComputeMeanLinkDela<br>
link delay i Configuration options: True/False<br>Default configuration: True<br>Function: Configure the value of mgtSettable.computeNeighbo<br>iCMLD<br>Function: Display the initial value of ComputeMeanLinkDelay,<br>delay is computed by the port.<br>Co Default configuration: True<br>Function: Configure the value of mgtSettablecomputeNe<br>iCMLD<br>Function: Display the initial value of ComputeMeanLinkI<br>delay is computed by the port.<br>Configuration options: Enable/Disable<br>Default c Function: Configure the value of mgtSettablecomputeNeighborRateRa<br>iCMLD<br>Function: Display the initial value of ComputeMeanLinkDelay, that is, v<br>delay is computed by the port.<br>Configuration options: Enable/Disable<br>Default c

# **cm\_uMSCMLD**

System<br>Description: useMgtSettableComputeMeanLinkDelay is a Boolean that determines the<br>ce of the value of computeMeanLinkDelay, that is, whether the mean link delay is<br>puted by the port. If enabled, the value of computeMe System<br>Description: useMgtSettableComputeMeanLinkDelay is a Boolean that determines the<br>source of the value of computeMeanLinkDelay, that is, whether the mean link delay is<br>computed by the port. If enabled, the value of co System<br>Description: useMgtSettableComputeMeanLinkDelay is a Boolean that determines the<br>source of the value of computeMeanLinkDelay, that is, whether the mean link delay is<br>computed by the port. If enabled, the value of co system<br>Description: useMgtSettableComputeMeanLinkDelay is a Boolean that determines the<br>source of the value of computeMeanLinkDelay, that is, whether the mean link delay is<br>computed by the port. If enabled, the value of co System<br>Description: useMgtSettableComputeMeanLinkDelay is a Boolean that determines the<br>source of the value of computeMeanLinkDelay, that is, whether the mean link delay is<br>computed by the port. If enabled, the value of co machine. Description: useMgtSettableComputeMeanLinkDelay is a<br>ce of the value of computeMeanLinkDelay, that is, whethe<br>puted by the port. If enabled, the value of computeMeanL<br>e of mgtSettableComputeMeanLinkDelay. If disabled, the<br> ce of the value of computeMeanLinkDelay, that is, wheth<br>puted by the port. If enabled, the value of computeMean<br>e of mgtSettableComputeMeanLinkDelay. If disabled, the<br>entComputeMeanLinkDelay is determined by the LinkDe<br>hin puted by the port. If enabled, the value of computeMeanLinkDelay is set equal to t<br>
e of mgtSettableComputeMeanLinkDelay. If disabled, the value of<br>
enfComputeMeanLinkDelay is determined by the LinkDelayIntervalSetting sta entComputeMeanLinkDelay is determined by the LinkDenchine.<br> **Configuration options:** True/False<br>
Default configuration: True<br>
Function: Configure the value of mgtSettableComputeN<br> **Configuration range: 0~10**<br>
Default confi

# **cm\_MSCMLD**

# **cm\_ALR**

hine.<br> **cm\_MSCMLD**<br>
Configuration options: True/False<br>
Default configuration: True<br>
Function: Configure the value of mgtSettableComputeM<br> **cm\_ALR**<br>
Configuration range: 0~10<br>
Default configuration: 3<br>
Function: Configure t cm\_**MSCMLD**<br>Configuration options: True/False<br>Function: Configure the value of mgtSettableComputeMeanLinkDelay.<br>**cm\_ALR**<br>Configuration range: 0~10<br>Default configure the threshold for the allowed number of lost Pdelay respo

Configuration options: True/False<br>Default configuration: True<br>Function: Configure the value of r<br>**cm\_ALR**<br>Configuration range: 0~10<br>Default configuration: 3<br>Function: Configure the threshold<br>the port.<br>Description: After th Default configuration: True<br>
Function: Configure the value of mgtSettableComputeMeanLinkDelay.<br> **cm\_ALR**<br>
Configuration range: 0~10<br>
Default configuration: 3<br>
Function: Configure the threshold for the allowed number of los Function: Configure the value of mgtSettableComputeMeanLinkDelay.<br>
cm\_ALR<br>
Configuration range: 0~10<br>
Default configuration: 3<br>
Function: Configure the threshold for the allowed number of lost Pdelay responses on<br>
the port configuration range: 0~10<br>
Default configuration: 3<br>
Function: Configure the threshold for the allowed number of lost Pdelay responses on<br>
the port.<br>
Description: After the port sends a Pdelay\_Req message, it will wait for Configuration range:  $0~10$ <br>
Default configuration: 3<br>
Function: Configure the threshold for the allowed number of lost Pdelay<br>
the port.<br>
Description: After the port sends a Pdelay\_Req message, it will wait for<br>
no valid Function: Configure the threshold for the allowed numb<br>oort.<br>Description: After the port sends a Pdelay\_Req message<br>alid response is received, the port assumes that the res<br>responses exceeds the configured threshold, the p oort.<br>Description: After the port sends a Pdelay\_Req message<br>alid response is received, the port assumes that the resp<br>responses exceeds the configured threshold, the port is<br>anging peer delay messages with its neighbor.<br> Description: After the port sends a Pdelay\_Req message, it will wait for a response. If<br>alid response is received, the port assumes that the response is lost. If the number of<br>responses exceeds the configured threshold, th

# **cm\_AFs**

alid response is received, the port assumes that the response is lost. If the number of<br>responses exceeds the configured threshold, the port is considered to be not<br>anging peer delay messages with its neighbor.<br>**cm\_AFs**<br>Co lost responses exceeds the configured threshold, the port is considered to be not<br>exchanging peer delay messages with its neighbor.<br> **cm\_AFs**<br>
Configuration range: 1~255<br>
Default configuration: 9<br>
Function: Configure the t exchanging peer delay messages with its neighbor.<br> **cm\_AFs**<br>
Configuration range: 1~255<br>
Default configure the threshold for the allowed number of faults.<br>
Description: Faults refer to conditions such as the mean link dela configuration range: 1~255<br>
Default configuration: 9<br>
Function: Configure the threshold for the allowed numbe<br>
Description: Faults refer to conditions such as the mean<br>
threshold, the computation of neighborRateRatio is in Configuration range: 1~255<br>
Default configuration: 9<br>
Function: Configure the threshold for the allowed number of faults.<br>
Description: Faults refer to conditions such as the mean link delay exceeds the<br>
threshold, the com

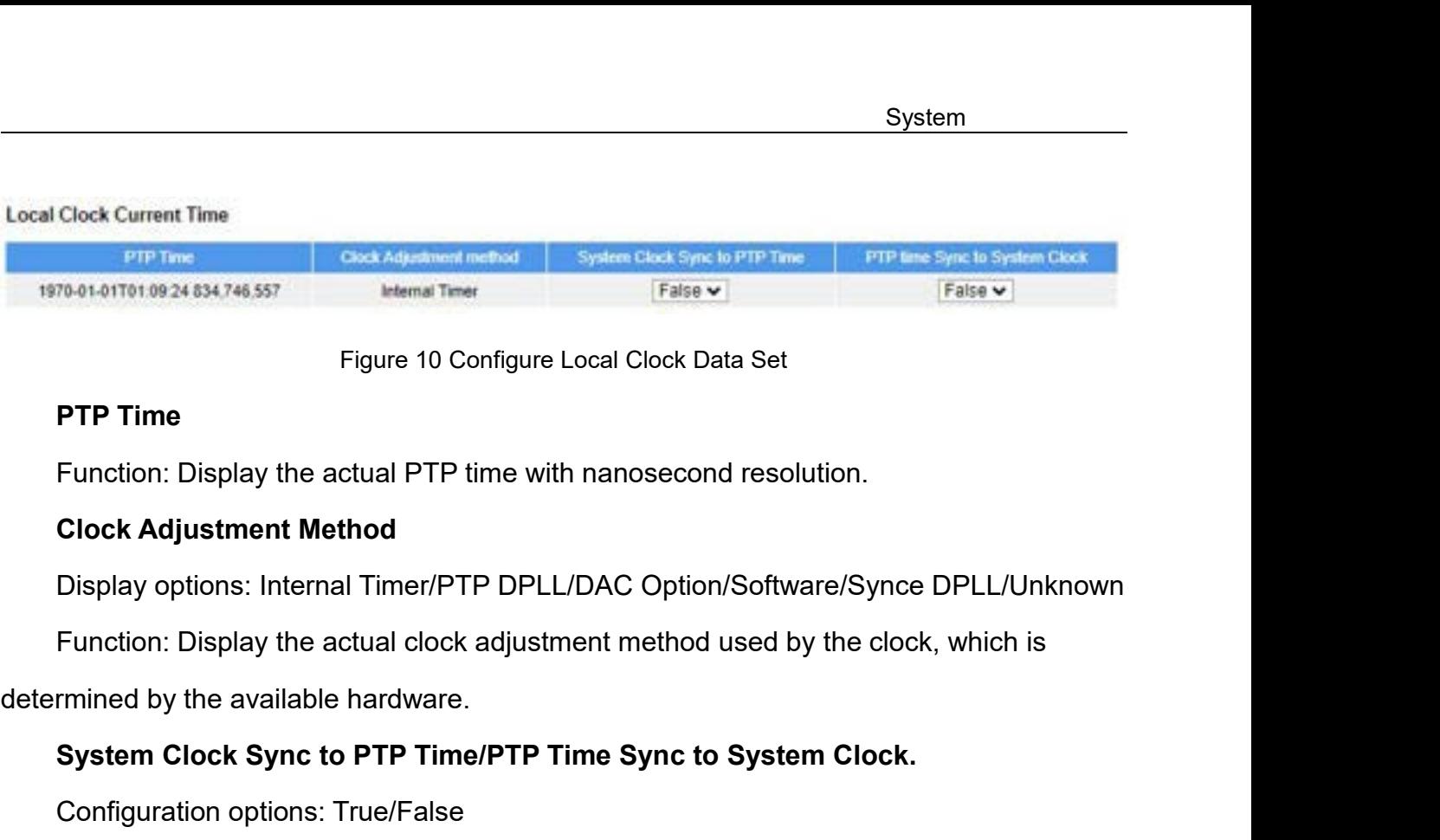

Figure 10 Coningure Local Clock Data Set<br>Function: Display the actual PTP time with nanosecond resolution.<br>**Clock Adjustment Method**<br>Display options: Internal Timer/PTP DPLL/DAC Option/Software/Synce DPLL/Unknown<br>Function: Display options: Internal Timer/PTP DPLL/DAC Option/Software/Synce DPLL/Unknown<br>Function: Display the actual clock adjustment method used by the clock, which is<br>mined by the available hardware.<br>**System Clock Sync to PTP Ti** 

# **PTP Time**<br>Function: Display the actual PTP time with nanosecond re<br>**Clock Adjustment Method**<br>Display options: Internal Timer/PTP DPLL/DAC Option/Sc<br>Function: Display the actual clock adjustment method use<br>rmined by the av Function: Display the actual PTP time with nanosecond<br>Clock Adjustment Method<br>Display options: Internal Timer/PTP DPLL/DAC Option/S<br>Function: Display the actual clock adjustment method us<br>rmined by the available hardware.<br> Clock Adjustment Method<br>Display options: Internal Timer/PTP DPLL/DAC Option/Software/Synce DP<br>Function: Display the actual clock adjustment method used by the clock, w<br>rmined by the available hardware.<br>System Clock Sync to

# configured.

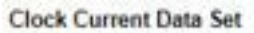

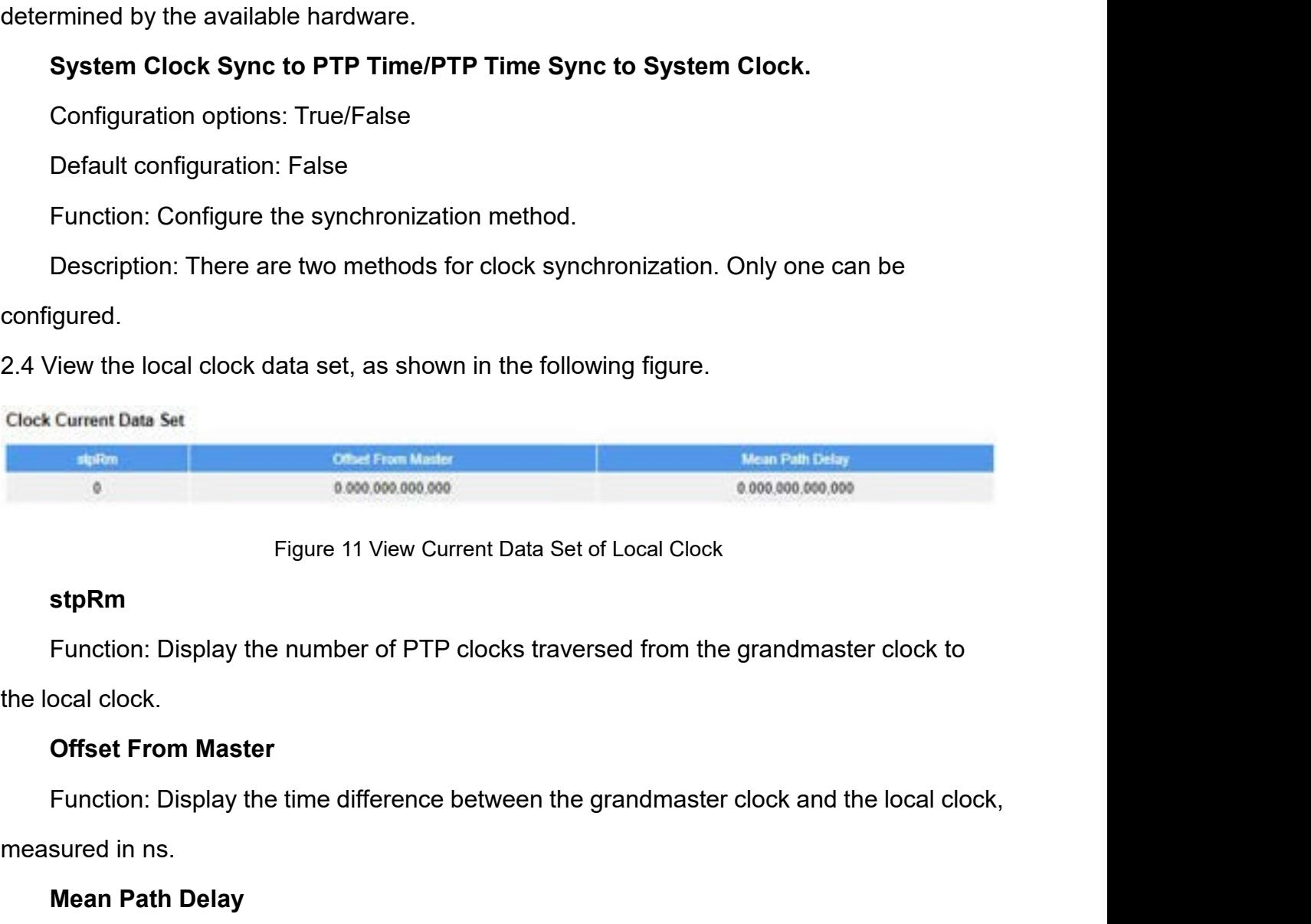

## **stpRm**

**Example 11 View Current D**<br> **Eigure 11 View Current D**<br> **Eigure 11 View Current D**<br> **Eigure 11 View Current D**<br> **Compare 11 View Current D**<br> **Compare 11 View Current D**<br> **Compare 11 View Current D**<br> **Compare 11 View Curre** Figure 11 view Current Data<br> **StpRm**<br>
Function: Display the number of PTP clocks tr<br>
ocal clock.<br> **Offset From Master**<br>
Function: Display the time difference between<br>
sured in ns.<br> **Mean Path Delay**<br>
64

System<br>Function: Display the mean propagation time for the link between the grandmaster clock<br>the local slave clock, measured in ns.<br>View the parent clock data set, as shown in the following figure. Function: Display the mean propagation time for the link between the<br>and the local slave clock, measured in ns.<br>2.5 View the parent clock data set, as shown in the following figure.<br>Clock Parent Data Set System<br>
2.5 View the parent clock, measured in ns.<br>
2.5 View the parent clock data set, as shown in the following figure.<br>
2.5 View the parent clock data set, as shown in the following figure.<br>
2.5 View the parent bask dat Figure 12 View Current Data Set of Parent Clock Function: Display the mean propagation time for<br>the local slave clock, measured in ns.<br>View the parent clock data set, as shown in the<br>Parent Data Set<br>For Mently Port Pestit Vary Change Rate Crang Market<br>Oct if the 29 b2 3 Function: Display the mean propagation time for the link between the grandmaster clock<br>
The local slave clock, measured in ns.<br>
The local clock data set, as shown in the following figure.<br>
Parent Data Set<br>  $\frac{1}{\sqrt{100}}$ 

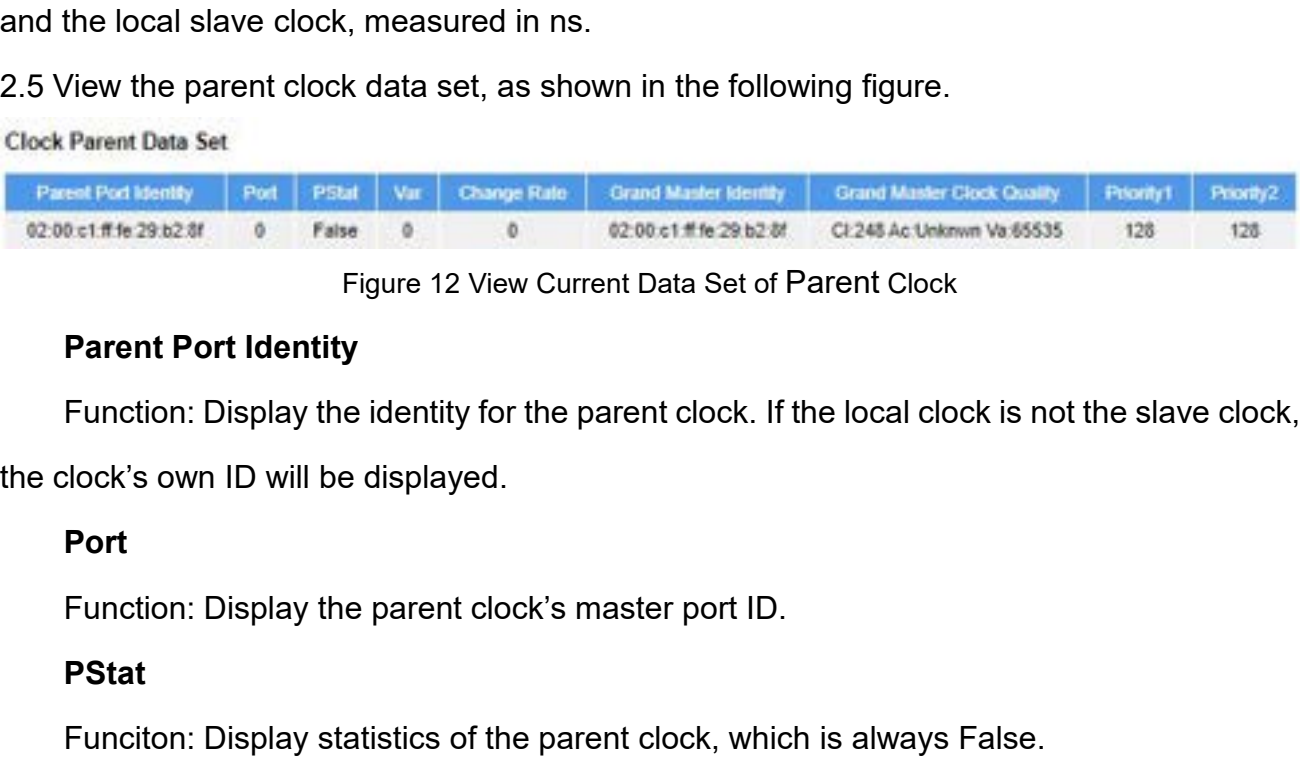

Figure 12 View Current Data Set of Parent Clock<br>
Parent Port Identity<br>
Function: Display the identity for the parent clock. If the local clock is not the slave clock,<br>
slock's own ID will be displayed.<br>
Port<br>
Function: Dis

# **Port**

Change Rate<br>**Port**<br>**Change Rate**<br>**PStat**<br>**Change Rate**<br>**Change Rate**<br>**Change Rate**<br>**Change Rate**<br>**Change Rate**<br>**Change Rate**<br>**Change Rate**<br>**Change Rate**<br>**Change Rate**<br>**Change Rate**<br>**Change Rate**<br>**Change Rate** 

# **PStat**

# **Var**

Function: Display the identity for the parent clock. If the local clock is not the slave clock,<br>clock's own ID will be displayed.<br>**Port**<br>Function: Display the parent clock's master port ID.<br>**PStat**<br>Function: Display statis **Port**<br>Function: Display the parent clock's master port ID.<br>**PStat**<br>Function: Display statistics of the parent clock, which is always False.<br>**Var**<br>Function: Display the offset scaled log variance of the parent clock.<br>**Chan** 

Function: Display the parent clock's master port ID.<br> **PStat**<br>
Funciton: Display statistics of the parent clock, which is always False.<br> **Var**<br>
Function: Display the offset scaled log variance of the parent clock.<br> **Change Funciton: Display statistics of the parent clock, wl<br>
<b>Var**<br> **Function: Display the offset scaled log variance of Change Rate<br>
Function: Display the phase change rage of the<br>
offset compared to the master, measured in ns** Funciton: Display statistics of the parent clock, which is always False.<br> **Var**<br> **Function: Display the offset scaled log variance of the parent clock.**<br> **Change Rate**<br> **Function: Display the phase change rage of the paren** Var<br>
Function: Display the offset scaled log variance of the parent of<br>
Change Rate<br>
Function: Display the phase change rage of the parent clock<br>
rate offset compared to the master, measured in ns per second.<br>
Grand Master

- Function: Display the offset scaled log variance of the parent<br>**Change Rate**<br>**Function: Display the phase change rage of the parent**<br>offset compared to the master, measured in ns per seco<br>**Grand Master Identity**<br>**Function:** Change Rate<br>Function: Display the phase change rage of the parent clock, that is, the slave clock's<br>offset compared to the master, measured in ns per second.<br>Crand Master Identity<br>Function: Display the clock identity of t Function: Display the phase change rage of the parent clock, that is, the slave clock's<br>offset compared to the master, measured in ns per second.<br> **Grand Master Identity**<br>
Function: Display the clock identity of the grand et compared to the master, measured in ns per second.<br> **nd Master Identity**<br>
ction: Display the clock identity of the grand master clock. If the local clock is not a<br>
e clock's own ID will be displayed.<br> **nd Master Clock Q** Grand Master Identity<br>
Function: Display the clock identity of the grand master clock. If the local clock is not a<br>
e, the clock's own ID will be displayed.<br>
Grand Master Clock Quality<br>
Function: Display the clock quality ction: Display the clock identity of the grand master clock. If the e clock's own ID will be displayed.<br> **nd Master Clock Quality**<br>
ction: Display the clock quality<br>
ction: Display the clock quality<br>
clock class: Defines t Exercise own ID will be displayed.<br>
Grand Master Clock Quality<br>
Function: Display the clock quality announced by the grand master.<br>
→ Clock class: Defines the Internatinal Atomic Time (TAI) traceability of the clock. The<br>
- 
- 

# **Priority1**

System<br>Description: For details, see the the IEEE 1588 standard.<br>Priority1<br>Function: Display clock priority 1 of the grand master clock. System<br>Description: For details, see the the IEEE 1588 standard.<br>Priority1<br>Function: Display clock priority 1 of the grand master clock.<br>Priority2<br>Function: Display clock priority 2 of the grand master clock.

# **Priority2**

System<br>
Description: For details, see the the IEEE 1588 standard.<br>
Priority1<br>
Function: Display clock priority 1 of the grand master clock.<br>
Priority2<br>
Function: Display clock priority 2 of the grand master clock.<br>
Configu

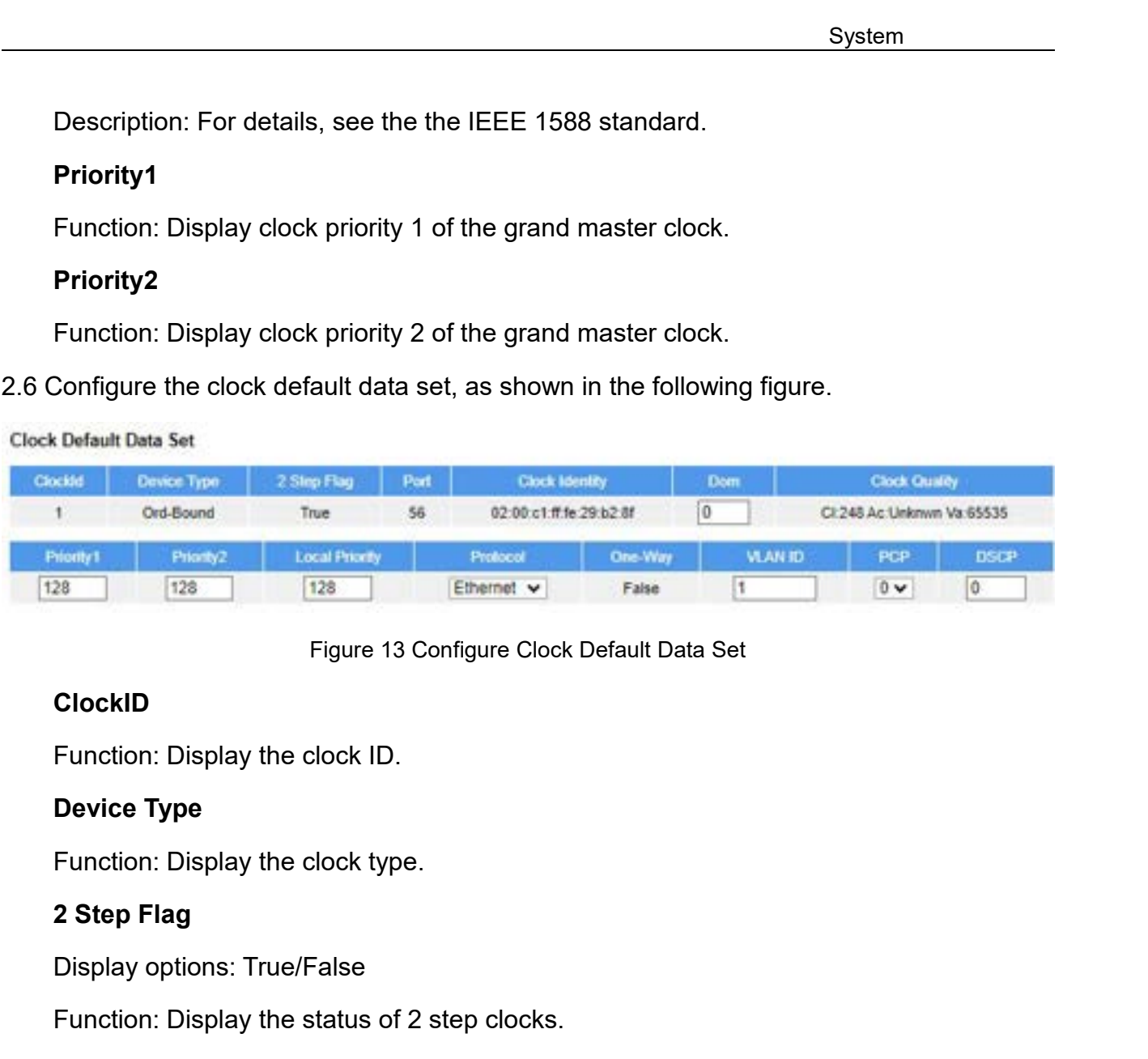

# **ClockID**

- Ethernet v<br>
Figure 13 Configure Clock Defau<br>
ClockID<br>
Function: Display the clock ID.<br>
Device Type<br>
Function: Display the clock type.<br>
2 Step Flag<br>
Display options: True/False<br>
Function: Display the status of 2 step clocks Figure 13 Configure Clock Default Data Set<br>
Function: Display the clock ID.<br>
Device Type<br>
Function: Display the clock type.<br>
2 Step Flag<br>
Display options: True/False<br>
Function: Display the status of 2 step clocks.<br>
> 1 ste ClockID<br>
Function: Display the clock ID.<br>
Device Type<br>
2 Step Flag<br>
Display options: True/False<br>
Function: Display the status of 2 step clocks.<br>
→ 1 step: Sync and Pdelay\_Resp packets carry the timestamps indicating when
- ction: Display the clock ID.<br>
ice Type<br>
ction: Display the clock type.<br>
rep Flag<br>
play options: True/False<br>
ction: Display the status of 2 step clocks.<br>
1 step: Sync and Pdelay\_Resp packets carry<br>
packets are sent.<br>
2 step **Device Type**<br>
Function: Display the clock type.<br>
2 **Step Flag**<br>
Function: Display the status of 2 step clocks.<br>
→ 1 step: Sync and Pdelay\_Resp packets carry the timestamps indicating when the<br>
packets are sent.<br>
→ 2 step ction: Display the clock type.<br> **ep Flag**<br>
Iday options: True/False<br>
tion: Display the status of 2 step clocks.<br>
1 step: Sync and Pdelay\_Resp packets carry the timestamps indicating when<br>
2 step: Sync and Pdelay\_Resp packe rep Flag<br>blay options: True/False<br>ction: Display the status of 2 step clocks.<br>1 step: Sync and Pdelay\_Resp packets carry the timestamps indicating when<br>packets are sent.<br>2 step: Sync and Pdelay\_Resp packets do not carry th blay options: True/False<br>ction: Display the status of 2 step clocks.<br>1 step: Sync and Pdelay\_Resp packets carry the timestamps indicating wh<br>packets are sent.<br>2 step: Sync and Pdelay\_Resp packets do not carry the timestamp Function: Display the unique identifier of the clock.<br>
Function: Display the number of the clock of the packets are sent.<br>
The packets are sent. Instead, the timestamps are carried by stand Pdelay\_Resp\_Follow\_Up packets. packets are sent.<br>
> 2 step: Sync and Pdelay\_Resp packet<br>
the packets are sent. Instead, the tim<br>
and Pdelay\_Resp\_Follow\_Up packe<br>
add timestamps to Sync and Pdelay\_<br> **Port**<br>
Function: Display the number of ports.<br> **Clock** Function: Display the unique identifier of the clock.<br>
Function: Display the unique identifier of the clock of the packets are sent. Instead, the timestamps are carried by subsequent Fe<br>
and Pdelay\_Resp\_Follow\_Up packets.

# **Port**

# **Dom**

Dom<br>Configuration range: 0~127<br>Function: Configure the domain ID of PTP instance.<br>Clock Quality System<br>
Function: Configuration range: 0~127<br>
Function: Configure the domain ID of PTP instance.<br>
Clock Quality<br>
Function: Display clock quality.

- **Configuration range: 0∼127**<br>
Function: Configure the domain ID of PT<br> **Clock Quality**<br>
Function: Display clock quality.<br>
≻ Clock class: Defines the Internatinal **Dom**<br> **Configuration range: 0∼127**<br>
Function: Configure the domain ID of PTP instance.<br> **Clock Quality**<br>
Function: Display clock quality.<br>
→ Clock class: Defines the Internatinal Atomic Time (TAI<br>
default value is 248. F System<br>
Configuration range: 0∼127<br>
Function: Configure the domain ID of PTP instance.<br>
Clock Quality<br>
Function: Display clock quality.<br>
→ Clock class: Defines the Internatinal Atomic Time (TAI) traceability of the clock.
- n<br>diguration range: 0~127<br>ction: Configure the domain ID of PTP instance.<br>**ck Quality**<br>Clock class: Defines the Internatinal Atomic Time (TAI) traceability of the clock. The<br>default value is 248. For details, refer to the **Dom**<br>
Configuration range: 0~127<br>
Function: Display clock quality.<br>
Function: Display clock quality.<br>
→ Clock class: Defines the Internatinal Atomic Time (TAI) traceability of the clock. The<br>
default value is 248. For de figuration range: 0~127<br>ction: Configure the domain ID of PTP instance.<br>ck Quality<br>ction: Display clock quality.<br>Clock class: Defines the Internatinal Atomic Time (TAI) traceabili<br>default value is 248. For details, refer t Function: Configure the domain ID of PTP instance.<br>
Clock Quality<br>
Function: Display clock quality.<br>
≻ Clock class: Defines the Internatinal Atomic Time (TAI) traceability of the clock. The<br>
default value is 248. For deta Clock Quality<br>
Function: Display clock quality.<br>
≻ Clock class: Defines the Internatinal Atomic Time (TAI) traceability of the clocl<br>
default value is 248. For details, refer to the IEEE 1588 standard.<br>
≻ Clock accuracy: Function: Display clock quality.<br> **A** Clock class: Defines the Internatinal Atomic Time (TAI) tradefault value is 248. For details, refer to the IEEE 1588 sta<br> **A** Clock accuracy: Defines the clock accuracy level. A small → Clock class: Defines the Internatinal Atomic Time (<br>
default value is 248. For details, refer to the IEEE 1<br>
→ Clock accuracy: Defines the clock accuracy level. A<br>
accuracy. The default value is Unknown.<br>
→ OffsetScale default value is 248. For details, refer to the IEEE 1588 standard.<br>
> Clock accuracy: Defines the clock accuracy level. A smaller value indicates a higher<br>
accuracy. The default value is Unknown.<br>
> OffsetScaledLogVarianc ightary: Defines the clock accuracy level. A smaller value indicates a higher<br>
accuracy. The default value is Unknown.<br>
→ OffsetScaledLogVariance: Defines the stability of the clock.<br>
Description: For details, see the the
	-

accuracy. The default value is Unknown.<br>
> OffsetScaledLogVariance: Defines the stability of the clock.<br>
Description: For details, see the the IEEE 1588 standard.<br>
Priority 1, Priority 2, Local Priority<br>
Configuration rang → OffsetScaledLogVariance: Defines the stability of the clock.<br>
Description: For details, see the the IEEE 1588 standard.<br>
Priority 1, Priority 2, Local Priority<br>
Configuration range: 0~255<br>
Default configuration: The def

Description: For details, see the the IEEE 1588 sta<br> **Priority 1, Priority 2, Local Priority**<br>
Configuration range: 0~255<br>
Default configuration: The default priority value for<br>
is 128 when the PTP profile is No Profile or Priority 1, Priority 2, Local Priority<br>Configuration range: 0~255<br>Default configuration: The default priority value for Priority 1, Priority 2 and Local Priority<br>18 when the PTP profile is No Profile or 1588. The default p Configuration range: 0~255<br>
Default configuration: The default priority value for Priority 1, Priority 2 and Local Priority<br>
is 128 when the PTP profile is No Profile or 1588. The default priority value for Priority 1,<br>
Pr Default configuration: The default priority value for Priority 1, Priority 2 and Local Priority<br>
is 128 when the PTP profile is No Profile or 1588. The default priority value for Priority 1,<br>
Priority 2 and Local Priority is 128 when the PTP profile is No Pro<br>Priority 2 and Local Priority is 246, 2<br>Function: Configure clock priority<br>value, the higher the priority.<br>Description: Clocks in the PTP c<br>and Priority 2 carried in the Announc<br>preced Function: Configure clock priority 1 used for master cloenties, the higher the priority.<br>
Description: Clocks in the PTP domain elects the grand<br>
Priority 2 carried in the Announce packets when BMC p<br>
edence over Priority Exerciption: Clocks in the PTP domain elects the grand<br>
Description: Clocks in the PTP domain elects the grandr<br>
Priority 2 carried in the Announce packets when BMC pr<br>
Edence over Priority 2. Local priority is required o Description: Clocks in the PTP domain elects the grandmaster clock based on Priority 1<br>Priority 2 carried in the Announce packets when BMC protocol is used. Priority takes<br>edence over Priority 2. Local priority is require Priority 2 carried in the Announce packets when BMC protocol is usedence over Priority 2. Local priority is required only when the PTP <br>
8275.2.<br> **Protocol**<br>
Configuration range: Ethernet/IPv4Multi<br>
Default configuration: edence over Priority 2. Local priority is required only when the P<br>
Internal S275.2.<br> **Protocol**<br>
Configuration range: Ethernet/IPv4Multi<br>
Default configuration: Ethernet<br>
Function: Select the transport protocol used by t

# **Protocol**

- 
- 

# **One-Way**

One-Way<br>Display options: True/False<br>Function: Display whether one-way measurement is<br>Description: If "True" is selected, one-way measure System<br>The Way Display options: True/False<br>Function: Display whether one-way measurement is enabled.<br>Description: If "True" is selected, one-way measurement is used. This parameter<br>ties only to a slave. In one-way mode, no System<br>Display options: True/False<br>Function: Display whether one-way measurement is enabled.<br>Description: If "True" is selected, one-way measurement is used. This parameter<br>ies only to a slave. In one-way mode, no-delay me System<br>
29 Display options: True/False<br>
Function: Display whether one-way measurement is enabled.<br>
29 Description: If "True" is selected, one-way measurement is used. This parameter<br>
applies only to a slave. In one-way mod System<br>
2011 Conce-Way<br>
2016 Conce-Way Michaels<br>
2016 Conce-Way Measurement is enabled.<br>
2016 Concerption: If "True" is selected, one-way measurement is used. This parameter<br>
2019 Applicable if only frequency synchronizati One-Way<br>
Display options: True/False<br>
Function: Display whether one-way<br>
Description: If "True" is selected, on<br>
applies only to a slave. In one-way mode<br>
applicable if only frequency synchroniza<br>
delay requests.<br>
VLAN ID<br> **Display options: True/False**<br>Function: Display whether one-way meas<br>Description: If "True" is selected, one-way<br>ies only to a slave. In one-way mode, no-<br>icable if only frequency synchronization is<br>y requests.<br>**VLAN ID**<br>C Display options: True/False<br>Function: Display whether one-way measurement is en<br>Description: If "True" is selected, one-way measuremer<br>ies only to a slave. In one-way mode, no-delay measure<br>icable if only frequency synchro Function: Display whether one-way measurement is ena<br>Description: If "True" is selected, one-way measurement<br>ies only to a slave. In one-way mode, no-delay measure<br>icable if only frequency synchronization is needed. The r<br> Description: If "True" is selected, one-way measurement is used. This parameter<br>ies only to a slave. In one-way mode, no-delay measurement is performed, i.e. th<br>icable if only frequency synchronization is needed. The maste icable if only frequency synchronization is needed. The<br>y requests.<br>VLAN ID<br>Configuration range: 1~4094<br>Default configuration: 1<br>Function: Configure VLAN ID for marking PTP frames.<br>PCP<br>Configuration range: 0~7<br>Default conf

y requests.<br>
VLAN ID<br>
Configuration range: 1~4094<br>
Default configuration: 1<br>
Function: Configure VLAN ID for marking PTP frames.<br>
PCP<br>
Configuration range: 0~7<br>
Default configuration: 0<br>
Description: Configure the Priority Default configuration: 1<br>
Function: Configure VLAN ID for marking PTP frames.<br> **PCP**<br>
Configuration range: 0~7<br>
Default configuration: 0<br>
Description: Configure the Priority Code Point value use<br> **DSCP**<br>
Configuration rang

# **PCP**

VLAN ID<br>Default configuration: 1<br>Punction: Configure VLAN ID for marking PTP frames.<br>PCP<br>Configuration range: 0~7<br>Default configuration: 0<br>Description: Configure the Priority Code Point value used for PTP frames.<br>DSCP<br>Conf Function: Configure VLAN ID for marking PTP frames.<br> **PCP**<br>
Configuration range: 0~7<br>
Default configuration: 0<br>
Description: Configure the Priority Code Point value use<br> **DSCP**<br>
Configuration range: 0~63<br>
Default configura

# **DSCP**

PCP<br>
Default configuration: 0<br>
Description: Configure the Priority Code Point value used for PTP frames.<br>
DSCP<br>
Configuration range: 0~63<br>
Default configuration: 0<br>
Description: Configure the Differentiated Services Code P

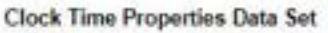

|                   | Default configuration: 0                       |                                   |         |                  |                                           |                                                                                                    |                    |
|-------------------|------------------------------------------------|-----------------------------------|---------|------------------|-------------------------------------------|----------------------------------------------------------------------------------------------------|--------------------|
|                   |                                                |                                   |         |                  |                                           | Description: Configure the Priority Code Point value used for PTP frames.                                    |                    |
| <b>DSCP</b>       |                                                |                                   |         |                  |                                           |                                                                                                    |                    |
|                   | Configuration range: 0~63                      |                                   |         |                  |                                           |                                                                                                    |                    |
|                   | Default configuration: 0                       |                                   |         |                  |                                           |                                                                                                    |                    |
|                   |                                                |                                   |         |                  |                                           | Description: Configure the Differentiated Services Code Point value used for IPv4                            |                    |
| frames.           |                                                |                                   |         |                  |                                           |                                                                                                    |                    |
| UTC Offset        | <b>Clock Time Properties Data Set</b><br>Valid | Leap59                            | Leap61  | <b>Time Trac</b> | Freq Trac                                 | 2.7 Configure the clock time properties data set, as shown in the following figure.<br><b>PTP Time Scale</b> | <b>Time Source</b> |
| o                 | False v                                        | False v                           | False v | False v          | False v                                   | True v                                                                                                    | 160                |
|                   |                                                |                                   |         |                  | Figure 14 Configure Clock Time Properties |                                                                                                    |                    |
| <b>UTC Offset</b> |                                                |                                   |         |                  |                                           |                                                                                                    |                    |
|                   |                                                | Configuration range: -32768~32767 |         |                  |                                           |                                                                                                    |                    |
|                   | Default configuration: 0                       |                                   |         |                  |                                           |                                                                                                    |                    |
|                   |                                                |                                   |         |                  |                                           |                                                                                                    |                    |
|                   |                                                |                                   |         | 68               |                                           |                                                                                                    |                    |
|                   |                                                |                                   |         |                  |                                           |                                                                                                    |                    |

Function: Configure the UTC offset, which is used for tir<br>Description: The value is the logarithm to base 2 of the l<br>**Valid**<br>Configuration range: True/False<br>Default configuration: False<br>Function: Configure whether UTC offs Function: Configure the UTC offset, which is used for tin<br>Description: The value is the logarithm to base 2 of the l<br>**Valid**<br>Configuration range: True/False<br>Default configuration: False<br>Function: Configure whether UTC offs Function: Configure the UTC offset, which i<br>Description: The value is the logarithm to b<br>**Valid**<br>Configuration range: True/False<br>Default configuration: False<br>**Eunction: Configure whether UTC offset is**<br>**Leap59, Leap61**<br>Con

System<br>Function: Configure the UTC offset, which is used for time calibration.<br>Description: The value is the logarithm to base 2 of the UTC offset, in seconds.<br>**Valid** System<br>Description: Configure the UTC offset, which is used for time calibration.<br>Description: The value is the logarithm to base 2 of the UTC offset, in seconds.<br>Dalid<br>Configuration range: True/False System<br>Function: Configure the UTC offset, which is used for time calibration.<br>Description: The value is the logarithm to base 2 of the UTC offset, in second<br>**Valid**<br>Configuration range: True/False<br>Default configuration: F Function: Configure the UTC offset, which is used for tir<br>Description: The value is the logarithm to base 2 of the l<br>**Valid**<br>Configuration range: True/False<br>Default configuration: False<br>Function: Configure whether UTC offs

# **Valid**

Description: The value is the logarithm to base 2 of the l<br> **Valid**<br>
Configuration range: True/False<br>
Default configuration: False<br>
Function: Configure whether UTC offset is valid.<br> **Leap59, Leap61**<br>
Configuration range: T Valid<br>Configuration range: True/False<br>Default configuration: False<br>Function: Configure whether UTC offset is valid.<br>Leap59, Leap61<br>Configuration range: True/False<br>Default configuration: False<br>Function: Whether to enable th Configuration range: True/False<br>
Default configuration: False<br>
Function: Configure whether UTC offset is valid.<br>
Leap59, Leap61<br>
Configuration range: True/False<br>
Punction: Whether to enable the leap second.<br>
Description: A Default configuration: False<br>
Function: Configure whether UTC offset is valid.<br> **Leap59, Leap61**<br>
Configuration range: True/False<br>
Default configuration: False<br>
Function: Whether to enable the leap second.<br>
Description: A Function: Configure whether UTC offset is valid.<br> **Leap59, Leap61**<br>
Configuration range: True/False<br>
Default configuration: False<br>
Function: Whether to enable the leap second.<br>
Description: A leap second is a second added Leap59, Leap61<br>
Configuration range: True/False<br>
Default configuration: False<br>
Function: Whether to enable the leap second.<br>
Description: A leap second is a second added to Coordi<br>
r to keep it synchronized with astronomic Configuration range: True/False<br>Default configuration: False<br>Function: Whether to enable the leap second.<br>Description: A leap second is a second added to Coordin<br>r to keep it synchronized with astronomical time.<br>Time Trac, Default configuration: False<br>Function: Whether to enable the leap second.<br>Description: A leap second is a second added to Coordinated Universal Time (UTC) in<br>r to keep it synchronized with astronomical time.<br>**Time Trac, Fr** Function: Whether to enable the leap second<br>Description: A leap second is a second adder<br>**Time Trac, Freq Trac**<br>Configuration range: True/False<br>Default configuration: False<br>**Function: Whether to enable time tracking an**<br>**P** Description: A leap second is a second added to Coordination<br>
to keep it synchronized with astronomical time.<br> **Time Trac, Freq Trac**<br>
Configuration range: True/False<br>
Default configuration: False<br>
Function: Whether to ena

r to keep it synchronized with astronomical time.<br> **Time Trac, Freq Trac**<br>
Configuration range: True/False<br>
Default configuration: False<br>
Function: Whether to enable time tracking and frequenc<br> **PTP Time Scale**<br>
Configurat Time Trac, Freq Trac<br>
Configuration range: True/False<br>
Default configuration: False<br>
Function: Whether to enable time tracking and frequency tracking.<br>
PTP Time Scale<br>
Configuration range: True/False<br>
Default configuration Configuration range: True/False<br>
Default configuration: False<br>
Function: Whether to enable time trackin<br> **PTP Time Scale**<br>
Configuration range: True/False<br>
Default configuration: True<br>
Function: Whether to enable PTP time Default configuration: False<br>
Function: Whether to enable time tracking and frequency tracking.<br>
PTP Time Scale<br>
Configuration range: True/False<br>
Default configuration: True<br>
Function: Whether to enable PTP timescale.<br>
Ti Function: Whether to enable time tracking and frequency tra<br> **PTP Time Scale**<br>
Configuration range: True/False<br>
Default configuration: True<br>
Function: Whether to enable PTP timescale.<br> **Time Source**<br>
Configuration range:

PTP Time Scale<br>
Configuration range: True/False<br>
Default configuration: True<br>
Function: Whether to enable PTP timescale.<br>
Time Source<br>
Configuration range: 16/32/48/64/80/96/144/160<br>
→ 16 (0x10) ATOMIC\_CLOCK<br>
→ 32 (0x20) Configuration range: True/False<br>
Default configuration: True<br>
Function: Whether to enable PTP timescale.<br>
Time Source<br>
Configuration range: 16/32/48/64/80/96/144/160<br>
→ 16 (0x10) ATOMIC\_CLOCK<br>
→ 32 (0x20) GPS<br>
→ 48 (0x30) Default configuration: True<br>Function: Whether to enable PTP timescale.<br>Time Source<br>Configuration range: 16/32/48/64/80/96/144/160<br>→ 16 (0x10) ATOMIC\_CLOCK<br>→ 32 (0x20) GPS<br>→ 48 (0x30) TERRESTRIAL\_RADIO<br>→ 64 (0x40) PTP<br>→ 80 Function: Whether to enable PTP timescale.<br>
Time Source<br>
Configuration range: 16/32/48/64/80/96/144/160<br>  $\geq 16$  (0x10) ATOMIC\_CLOCK<br>  $\geq 32$  (0x20) GPS<br>  $\geq 48$  (0x30) TERRESTRIAL\_RADIO<br>  $\geq 64$  (0x40) PTP<br>  $\geq 80$  Time Source<br>
Configuration range: 16/32/48/64/80/96/144/160<br>  $\geq 16$  (0x10) ATOMIC\_CLOCK<br>  $\geq 32$  (0x20) GPS<br>  $\geq 48$  (0x30) TERRESTRIAL\_RADIO<br>  $\geq 64$  (0x40) PTP<br>  $\geq 80$  (0x50) NTP<br>  $\geq 96$  (0x60) HAND\_SET<br>  $\qquad \q$ 

- 
- 
- 
- 
- 
- 
- 
- → 144 (0x90) OTHER<br>→ 160 (0xA0) INTERNAL\_OSCILLATOR<br>Default configuration: 160 Syster<br>
→ 144 (0x90) OTHER<br>
→ 160 (0xA0) INTERNAL\_OSCILLATOR<br>
Default configuration: 160<br>
Function: Configure PTP time source.

→ 144 (0x90) OTHER<br>→ 160 (0xA0) INTERNAL\_OSCILLATOR<br>Default configuration: 160<br>Function: Configure PTP time source.<br>Configure basic filter parameters, as shown in the followi Function: Configure PTP time source.<br>Function: Configuration: 160<br>Function: Configure PTP time source.<br>Function: Configure PTP time source.<br>Function: Configure basic filter parameters, as shown in the following figure.

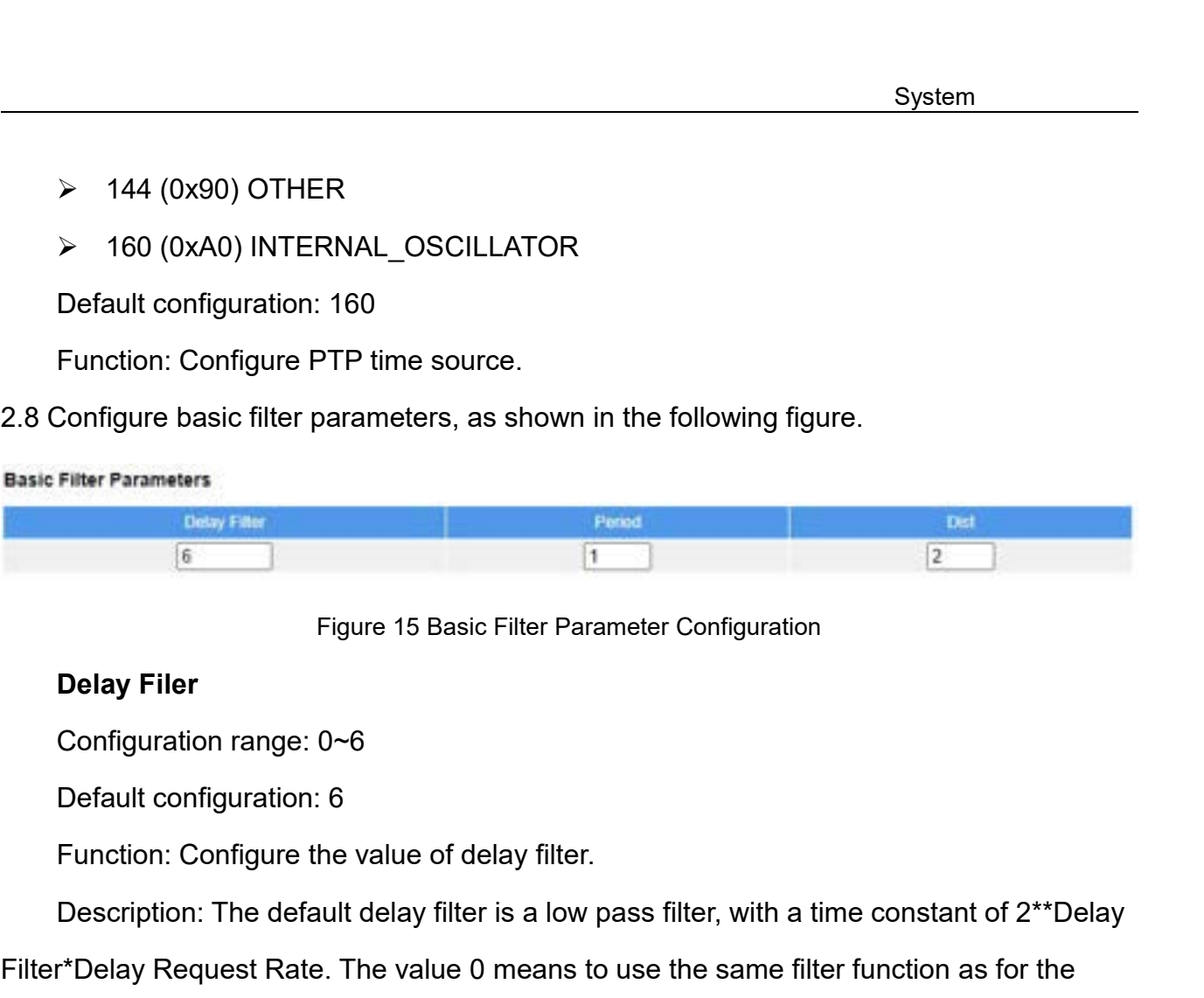

Desy Faur<br>
Figure 15 Basic Filter Parameter Configuration<br>
Delay Filer<br>
Configuration range: 0~6<br>
Default configuration: 6<br>
Function: Configure the value of delay filter.<br>
Description: The default delay filter is a low pas Figure 15 Basic Filter Parameter Configuration<br>
Delay Filer<br>
Configuration range: 0~6<br>
Default configuration: 6<br>
Function: Configure the value of delay filter.<br>
Description: The default delay filter is a low pass filter, w Figure 15 Basic Filter Parameter Configuration<br>
Configuration range: 0~6<br>
Default configuration: 6<br>
Function: Configure the value of delay filter.<br>
Description: The default delay filter is a low pass filter, with a time co Default configuration range: 0~6<br>
Default configuration: 6<br>
Function: Configure the value of delay filter.<br>
Description: The default delay filter is a low pass filter, with a time constant of 2\*\*Delay<br>
Filter\*Delay Request Configuration range:  $0\neg 6$ <br>
Default configuration: 6<br>
Function: Configure the value of delay filter.<br>
Description: The default delay filter is a low pass filter, with a time constant of  $2^{**}$ Delay<br>
Filter\*Delay Request Function: Configure the value of delay filter.<br>Description: The default delay filter is a low pass filter, v<br>r\*Delay Request Rate. The value 0 means to use the santing the same of the measurement. The offset filter uses a Description: The default delay filter is a low pass filter, we<br>
r\*Delay Request Rate. The value 0 means to use the sand the measurement. The offset filter uses a minimum offset<br>
ininimum measured offset during Period sampl r\*Delay Request Rate. The value 0 means to use the same filter function as for the streasurement. The offset filter uses a minimum offset or a mean filter method, that is, thinimum measured offset during Period samples is

# **Period**

# events.

# **Dist**

reen two calculations is Dist periods. Refer to the following tw<br> **Period**<br>
Configuration range: 1~10000<br>
Default configuration: 1<br>
Function: Configure the measurement period number, that is,<br>
ts.<br> **Dist**<br>
Configuration ra Period<br>
Configuration range: 1~10000<br>
Default configuration: 1<br>
Function: Configure the measurement period number, th<br>
ts.<br>
Dist<br>
Configuration range: 0~10 periods<br>
Default configuration: 2<br>
Function: Configure the distanc Configuration range: 1~10000<br>Default configuration: 1<br>Function: Configure the measurement period number, that is, the number of sync<br>ts.<br>Dist<br>Configuration range: 0~10 periods<br>Default configuration: 2<br>Function: Configure t periods.

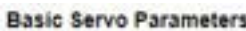

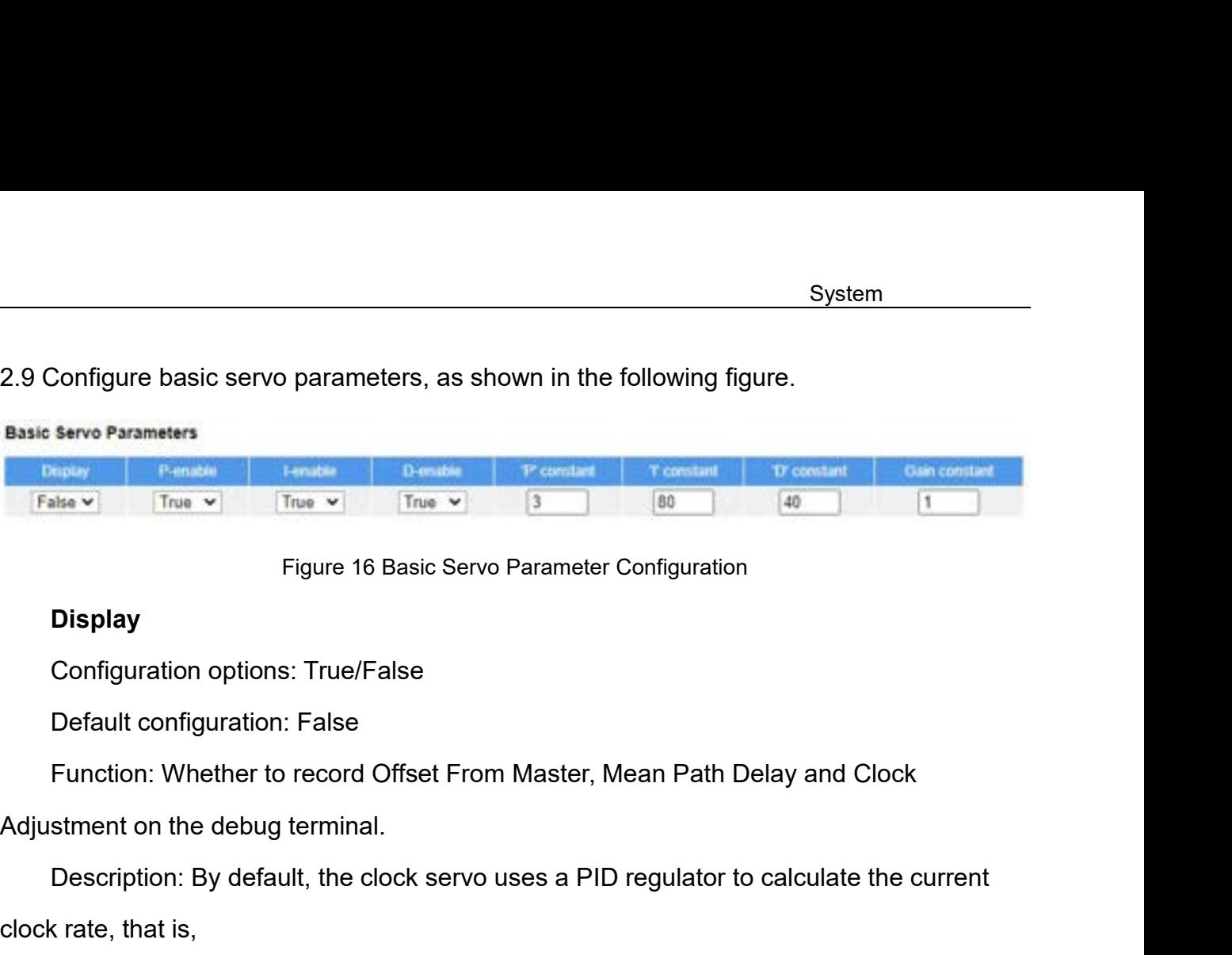

# **Display**

Figure 16 Basic Servo Para<br>
Display<br>
Configuration options: True/False<br>
Default configuration: False<br>
Function: Whether to record Offset From Ma<br>
Adjustment on the debug terminal.<br>
Description: By default, the clock servo **Display**<br>
Configuration options: True/False<br>
Default configuration: False<br>
Function: Whether to record Offset From Master, M<br>
stment on the debug terminal.<br>
Description: By default, the clock servo uses a PID<br>
crate, tha Configuration options: True/False<br>
Default configuration: False<br>
Function: Whether to record Offset From Master, Mean Path Dela<br>
stment on the debug terminal.<br>
Description: By default, the clock servo uses a PID regulator Default configuration: False<br>
Function: Whether to record Offset From Master, Mean Path Delay and C<br>
stment on the debug terminal.<br>
Description: By default, the clock servo uses a PID regulator to calculate t<br>
crate, that Function: Whether to record Offset From Master, Mean Path Delay ar<br>stment on the debug terminal.<br>Description: By default, the clock servo uses a PID regulator to calcul<br>crate, that is,<br>clockAdjustment =<br>OffsetFromMaster /

Figure 16 Basic Servo Parameter Configuration<br>Display<br>Configuration options: True/False<br>Default configuration: False<br>Function: Whether to record Offset From Master, Mean Path Delay and Clock<br>strent on the debug terminal.<br>D

# **P-enable**

Description: By default, the clock servo uses a PID regula<br>
x rate, that is,<br>
clockAdjustment =<br>
OffsetFromMaster / P constant +<br>
Integral(OffsetFromMaster) / I constant +<br>
Differential (OffsetFromMaster) / D constant<br> **P**canter, that is,<br>
clockAdjustment =<br>
OffsetFromMaster / P constant +<br>
Integral(OffsetFromMaster) / I constant +<br>
Differential (OffsetFromMaster) / D constant<br> **P-enable**<br>
Configuration options: True/False<br>
Default configur clockAdjustment =<br>OffsetFromMaster / P constant +<br>Integral(OffsetFromMaster) / I constant +<br>Differential (OffsetFromMaster) / D constant<br>**P-enable**<br>Oonfiguration options: True/False<br>Function: Whether to include the "P" con Integral(OffsetFromMaster) / I constant +<br>Differential (OffsetFromMaster) / D constant<br>P-enable<br>Configuration options: True/False<br>Default configuration: True<br>Function: Whether to include the "P" constant part in the offigu Differential (OffsetFromMaster) / D constant<br> **P-enable**<br>
Configuration options: True/False<br>
Default configuration: True<br>
Function: Whether to include the "P" constant part in the<br> **P-enable**<br>
Configuration options: True/F Default configuration: True<br>Function: Whether to include the "P" constant part in the one<br>**P-enable**<br>Configuration options: True/False<br>Default configuration: True<br>Function: Whether to include the "P" constant part in the o

# **P-enable**

**P-enable**<br>Configuration options: True/False<br>Default configuration: True<br>Function: Whether to include the "P" constant part in the calculation.<br>**P-enable**<br>Default configuration: True<br>Function: Whether to include the "P" co Function: Whether to include the "P" constant part in the<br> **P-enable**<br>
Configuration options: True/False<br>
Default configuration: True<br>
Function: Whether to include the "P" constant part in the<br> **L-enable**<br>
Configuration op **P-enable**<br>Configuration options: True/False<br>Default configuration: True<br>Function: Whether to include the "P" constant part in the calculation.<br>I-enable<br>Default configuration: True<br>Petault configuration: True<br>Function: Whe

# **I-enable**
# **D-enable**

**D-enable**<br>Configuration options: True/False<br>Default configuration: True<br>Function: Whether to include the "D" constant part in the o **D-enable<br>Configuration options: True/False<br>Default configuration: True<br>Function: Whether to include the "D" constant part in the<br>"P" constant** System<br>
D-enable<br>
Configuration options: True/False<br>
Default configuration: True<br>
Function: Whether to include the "D" constant part in the calculation.<br>
"P" constant<br>
Configuration range: 1~1000 **D-enable**<br>
Configuration options: True/False<br>
Default configuration: True<br>
Function: Whether to include the "D" c<br>**"P" constant**<br>
Configuration range: 1~1000<br>
Default configuration: 3 D-enable<br>
Configuration options: True/False<br>
Default configuration: True<br>
Function: Whether to include the "D" constant part in th<br>
"P" constant<br>
Configuration range: 1~1000<br>
Default configuration: 3<br>
Function: Configure t D-enable<br>
Configuration options: True/False<br>
Default configuration: True<br>
Function: Whether to include the "D" constant part in the<br>**"P" constant**<br>
Configuration range: 1~1000<br>
Default configuration: 3<br>
Function: Configure D-enable<br>
Configuration options: True/False<br>
Default configuration: True<br>
Function: Whether to include the "D" constant part in the calcu<br>
"P" constant<br>
Configuration range: 1~1000<br>
Default configuration: 3<br>
Function: Conf Configuration options: True/Faise<br>
Default configuration: True<br>
Function: Whether to include the "D" of<br>
"**P" constant**<br>
Configuration range: 1~1000<br>
Default configuration: 3<br>
Function: Configure the "P" constant.<br>
"I" con Default configuration: True<br>
Function: Whether to include the "D" constant part in th<br>
"**P" constant**<br>
Configuration range: 1~1000<br>
Default configuration: 3<br>
Function: Configure the "P" constant.<br>
"I" constant<br>
Configurati Function: Whether to include the "D" constant part in the<br>"P" constant<br>Configuration range: 1~1000<br>Default configuration: 3<br>Function: Configure the "P" constant.<br>"I" constant<br>Configuration range: 1~10000<br>Default configurat

"P" constant<br>
Configuration range: 1~1000<br>
Default configuration: 3<br>
Function: Configure the "P" constant.<br>"I" constant<br>
Configuration range: 1~10000<br>
Default configuration: 30<br>
Function: Configure the "I" constant.<br>"D" co Configuration range: 1~1000<br>Default configuration: 3<br>Function: Configure the "P" constant.<br>"I" **constant**<br>Configuration range: 1~10000<br>Default configuration: 30<br>**Function: Configure the "I" constant.**<br>"D" constant<br>Configur Default configuration: 3<br>
Function: Configure the "P" constant.<br>
"I" constant<br>
Configuration range: 1~10000<br>
Default configuration: 30<br>
Function: Configure the "I" constant.<br>
"D" constant<br>
Configuration range: 1~10000<br>
Def Function: Configure the "P" constant.<br>"I" constant<br>Configuration range: 1~10000<br>Default configuration: 30<br>Function: Configure the "I" constant.<br>"D" constant<br>Configuration range: 1~10000<br>Default configuration: 40<br>Function: "I" constant<br>
Configuration range: 1~10000<br>
Default configuration: 30<br>
Function: Configure the "I" constant.<br>"D" constant<br>
Configuration range: 1~10000<br>
Default configuration: 40<br>
Function: Configure the "D" constant.<br>
Gai Configuration range: 1~10000<br>Default configuration: 30<br>**Function: Configure the "I" constant.**<br>**"D" constant**<br>Configuration range: 1~10000<br>Default configuration: 40<br>**Gain constant**<br>Configuration range: 1~10000<br>Default conf

Default configuration: 30<br>
Function: Configure the "I" constant.<br>
"**D" constant**<br>
Configuration range: 1~10000<br>
Default configuration: 40<br>
Function: Configure the "D" constant.<br>
Gain constant<br>
Configuration range: 1~10000<br>

Function: Configure the "I" constant.<br>"**D" constant**<br>Configuration range: 1~10000<br>Default configuration: 40<br>Function: Configure the "D" constant.<br>**Gain constant**<br>Configuration range: 1~10000<br>Default configuration: 1<br>Functi

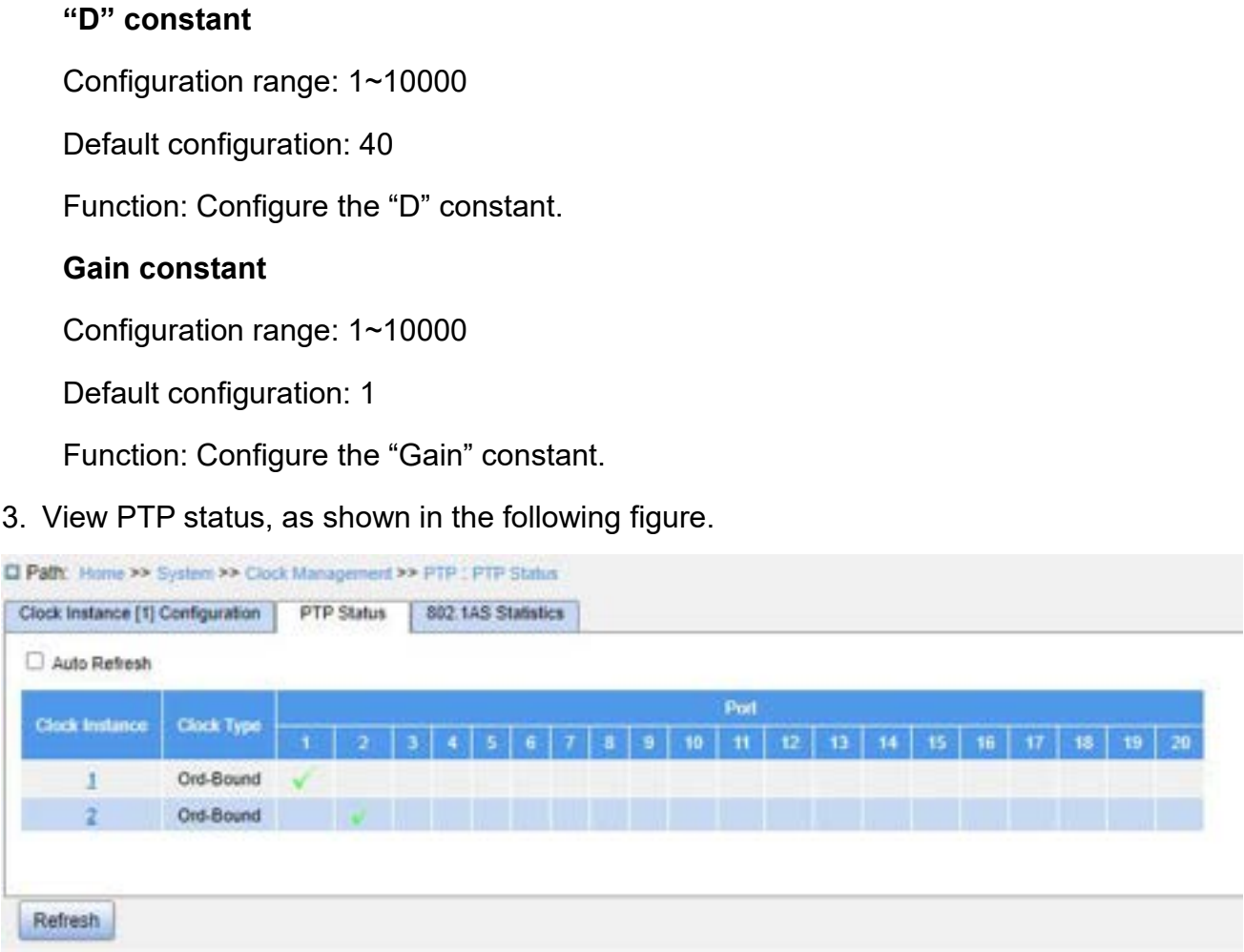

System<br>Figure 17 PTP Clock Configuration<br>PTP instance detailed configuration, as shown in<br>PTP PTP Sidus -> PTP Clock Configuration

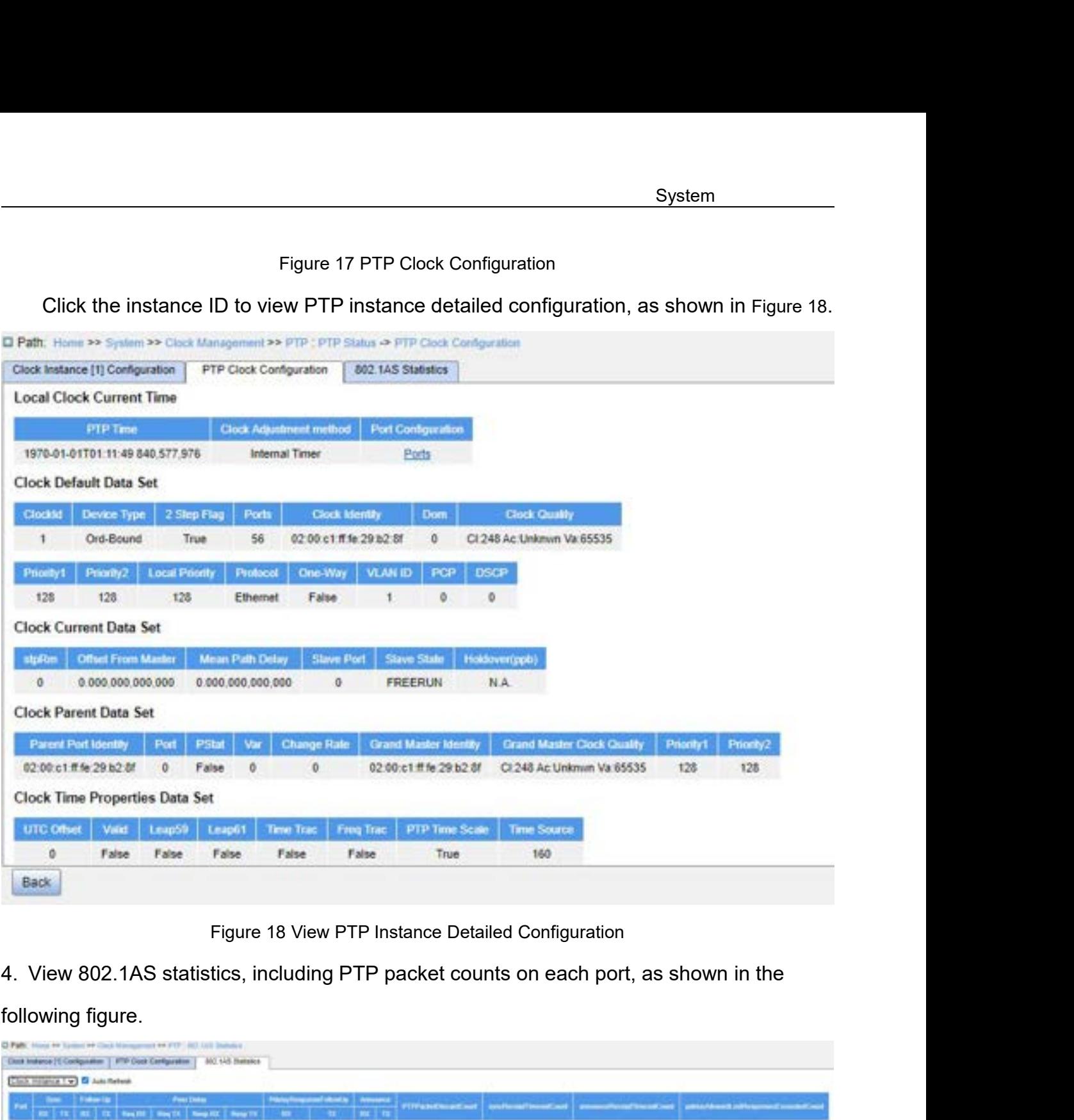

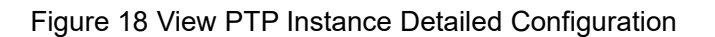

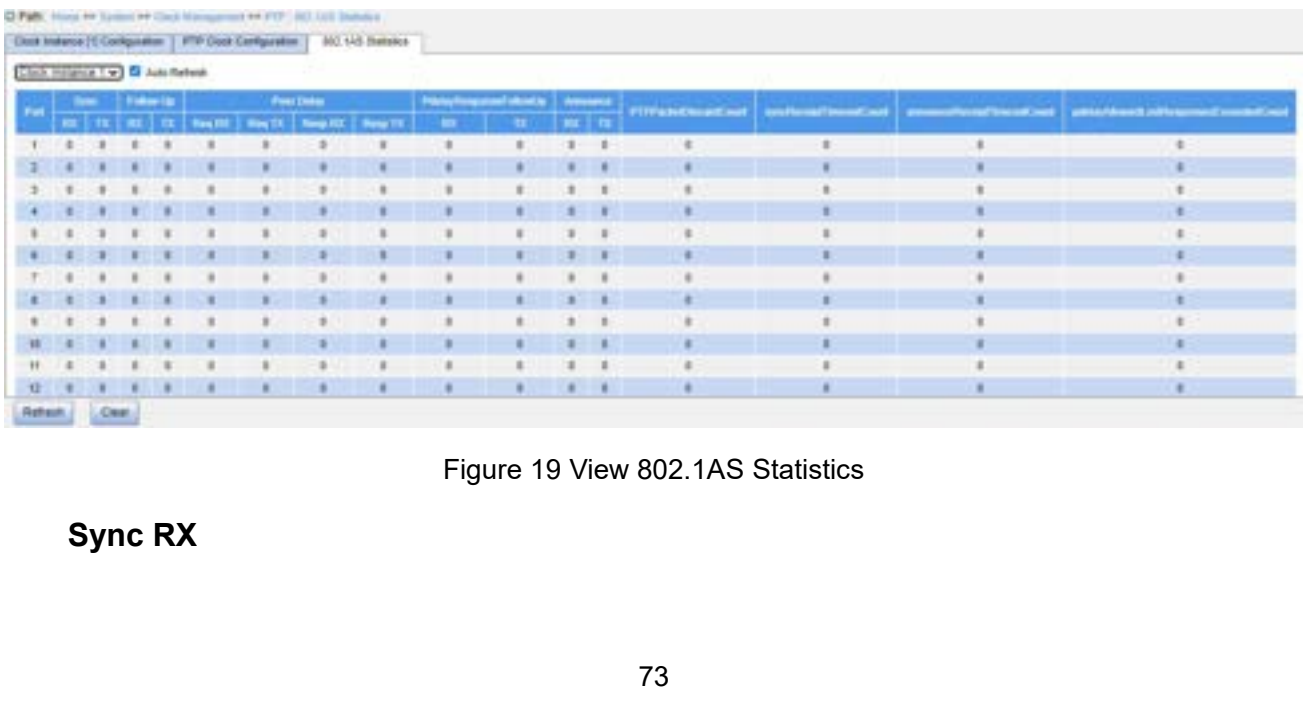

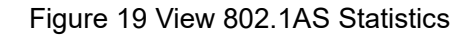

Function: Display the total number of Sy<br>**Sync TX**<br>Function: Display the total number of Sy<br>**Follow Up RX Function: Display the total number of Sync pa**<br>**Sync TX**<br>**Function: Display the total number of Sync party<br><b>Follow Up RX**<br>**Function: Display the total number of Follow\_**<br>**Follow Up TX Function: Display the total number of Sync pa**<br> **Sync TX**<br> **Function: Display the total number of Sync parallel Follow Up RX**<br> **Function: Display the total number of Follow\_<br>
Follow Up TX<br>
Function: Display the total numb** 

System<br>Function: Display the total number of Sync packets received without errors.<br>Sync TX<br>Function: Display the total number of Sync packets transmitted without errors.

System<br>Function: Display the total number of Sync packets received without errors.<br>**Sync TX**<br>Function: Display the total number of Sync packets transmitted without errors.<br>Follow Up RX<br>Function: Display the total number of Function: Display the total number of Sync packets<br>**Sync TX**<br>**Function: Display the total number of Sync packets**<br>**Follow Up RX**<br>**Function: Display the total number of Follow\_Up pa<br><b>Follow Up TX**<br>**Peer Delay Req RX**<br>**Funct** Function: Display the total number of Sync packets<br>**Follow Up RX**<br>**Peer Delay Tx**<br>**Peer Delay Req RX**<br>**Peer Delay Req RX**<br>**Peer Delay Req Tx**<br>**Peer Delay Req Tx**<br>**Peer Delay Req Tx**<br>**Peer Delay Req Tx**<br>**Peer Delay Req Tx**<br>

System<br>Function: Display the total number of Sync packets received without errors.<br>Sync TX<br>Function: Display the total number of Sync packets transmitted without errors.<br>Follow Up RX<br>Function: Display the total number of F Function: Display the total number of Sync packets received without errors.<br>**Sync TX**<br>Function: Display the total number of Sync packets transmitted without errors.<br>**Follow Up RX**<br>Function: Display the total number of Foll Function: Display the total number of Follow\_Up pad<br>**Follow Up TX**<br>**Peer Delay Req RX**<br>**Peer Delay Req RX**<br>**Peer Delay Req Tx**<br>**Peer Delay Req Tx**<br>**Peer Delay Req Tx**<br>**Peer Delay Resp RX**<br>**Peer Delay Resp RX**<br>**Peer Delay R** 

Function: Display the total number of Follow\_Up padent Peer Delay Req RX<br>
Function: Display the total number of Pdelay\_Req particle of Peer Delay Req Tx<br>
Function: Display the total number of Pdelay\_Req particle of Peer De

Sync TX<br>Function: Display the total number of Sync packets transmitted without errors.<br>Follow Up RX<br>Function: Display the total number of Follow\_Up packets received without errors.<br>Follow Up TX<br>Function: Display the total Function: Display the total number of Follow\_Up packets received without errors.<br>Follow Up TX<br>Function: Display the total number of Follow\_Up packets transmitted without errors.<br>**Peer Delay Req RX**<br>Function: Display the to Function: Display the total number of Follow\_Up packets transmitted without errors.<br> **Peer Delay Req RX**<br>
Function: Display the total number of Pdelay\_Req packets received without errors.<br> **Peer Delay Req Tx**<br>
Function: Di

**Peer Delay Req RX**<br>Function: Display the total number of Pdelay\_Req packets received without errors.<br>**Peer Delay Req Tx**<br>Function: Display the total number of Pdelay\_Req packets transmitted without errors.<br>**Peer Delay Res** Function: Display the total number of Pdelay\_Req packets rece<br> **Peer Delay Req Tx**<br>
Function: Display the total number of Pdelay\_Req packets tran<br> **Peer Delay Resp RX**<br>
Function: Display the total number of Pdelay\_Resp pac **Peer Delay Req Tx**<br>Function: Display the total number of Pdelay\_Req packets transmitted without errors.<br>**Peer Delay Resp RX**<br>Function: Display the total number of Pdelay\_Resp packets received without errors.<br>**Peer Delay R** Function: Display the total number of<br> **Peer Delay Resp RX**<br>
Function: Display the total number of<br> **Peer Delay Resp TX**<br>
Function: Display the total number of<br> **PdelayResponseFollowUp RX**<br>
Function: Display the total numb

**Peer Delay Resp RX**<br>Function: Display the total number of Pdelay\_Resp packets rec<br>**Peer Delay Resp TX**<br>Function: Display the total number of Pdelay\_Resp packets tra<br>**PdelayResponseFollowUp RX**<br>Function: Display the total Function: Display the total number of Pdelay\_Resp packets received without errors.<br> **Peer Delay Resp TX**<br>
Function: Display the total number of Pdelay\_Resp packets transmitted without errors.<br> **PdelayResponseFollowUp RX**<br> **Peer Delay Resp TX**<br>Function: Display the total number of<br>**PdelayResponseFollowUp RX**<br>Function: Display the total numbe<br>without errors.<br>**PdelayResponseFollowUp TX**<br>Function: Display the total number<br>without errors.<br>**Annou** Function: Display the total number of Pdelay<br> **PdelayResponseFollowUp RX**<br>
Function: Display the total number of Pd<br>
put errors.<br> **PdelayResponseFollowUp TX**<br>
Function: Display the total number of Pdelay<br>
put errors.<br>
Anno PdelayResponseFollowUp RX<br>Function: Display the total number of Pdelay\_Resp\_Follow\_Up packets received<br>out errors.<br>PdelayResponseFollowUp TX<br>Function: Display the total number of Pdelay\_Resp\_Follow\_Up packets transmitted<br>o Function: Display the total number of Pd<br>
but errors.<br> **PdelayResponseFollowUp TX**<br>
Function: Display the total number of Pdela<br>
but errors.<br> **Announce RX**<br>
Function: Display the total number of Annound<br> **Announce TX**<br>
Fun out errors.<br>Function: Display the total number of Pdelay\_Resp\_Follow\_Up packets transmitted<br>out errors.<br>**Announce RX**<br>Function: Display the total number of Announce packets received without errors.<br>**Announce TX**<br>Function: Function: Display the total number of Pdelay\_Resp\_Follow\_Up packets transmitt<br>but errors.<br>**Announce RX**<br>Function: Display the total number of Announce packets received without errors.<br>**Announce TX**<br>Function: Display the to

# **PTPPacketDiscardCount**

# **syncReceiptTimeoutCount**

# **announceReceiptTimeoutCount**

System<br>Function: Display the total number of received Sync packets with timeouts occurred.<br>**announceReceiptTimeoutCount**<br>Function: Display the total number of received Announce packets with timeouts System<br>Function: Display the total number of received Sync packets with timeouts occurred.<br>**announceReceiptTimeoutCount**<br>Function: Display the total number of received Announce packets with timeouts<br>p**delayAllowedLostRespo** occurred.

# **pdelayAllowedLostResponsesExceededCount**

System<br>Function: Display the total number of received Sync packets with timeouts occurred.<br>**announceReceiptTimeoutCount**<br>Function: Display the total number of received Announce packets with timeouts<br>p**delayAllowedLostRespo** Function: Display the total number of received Sync packets with timeouts occurred.<br> **announceReceiptTimeoutCount**<br>
Function: Display the total number of received Announce packets with timeouts<br>
occurred.<br> **pdelayAllowedLo** responses. Eunction: Display the total number of received Annound<br>
occurred.<br> **4.3.2.4 Typical Configuration Example**<br>
As shown in Figure 20, port 1 of Switch A is connected to port<br>
of Switch B is connected to port 4 of Switch A is

rred.<br> **pdelayAllowedLostResponsesExceededCount**<br>
Function: Display the total number of times that the number of consecutive Pdelay\_Req<br>
sages sent by the port exceeds the number of Pdelay\_Req messages without valid<br>
onses pdelayAllowedLostResponsesExceededCount<br>
Function: Display the total number of times that the number of consecutive Pdelay\_Req<br>
messages sent by the port exceeds the number of Pdelay\_Req messages without valid<br>
responses.<br> Function: Display the total number of times that the number of consecutive Pdelay\_Req<br>messages sent by the port exceeds the number of Pdelay\_Req messages without valid<br>responses.<br>4.3.2.4 Typical Configuration Example<br>As sh messages sent by the port exceeds the number of Pdelay\_Req messages wiresponses.<br>
4.3.2.4 Typical Configuration Example<br>
As shown in Figure 20, port 1 of Switch A is connected to port 2 of Switch B,<br>
of Switch B is connect

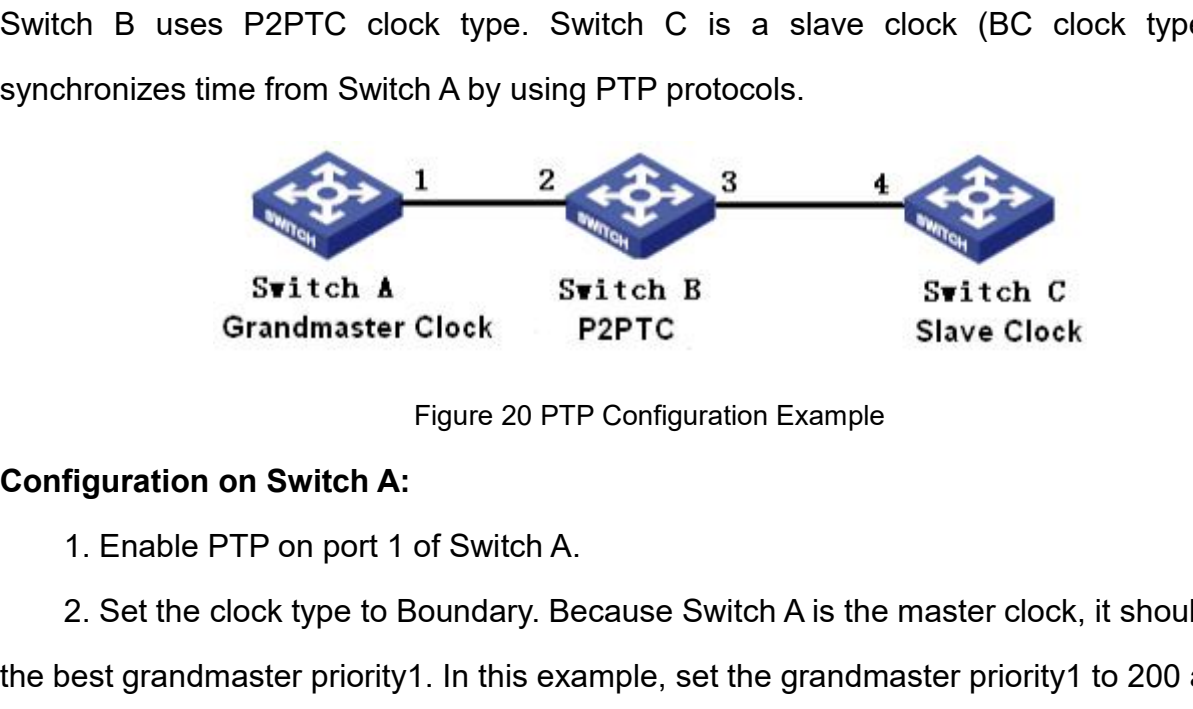

2. Set the clock type to Boundary. Because Switch A is the master clock<br>
2. Set the clock type to Boundary. Because Switch A is the master clock, it should have<br>
2. Set the clock type to Boundary. Because Switch A is the m Switch A<br>
Switch B<br>
Grandmaster Clock<br>
Figure 20 PTP Configuration Example<br>
Configuration on Switch A:<br>
1. Enable PTP on port 1 of Switch A.<br>
2. Set the clock type to Boundary. Because Switch A is the master clock, it sho Switch A Switch B Switch C<br>
Grandmaster Clock P2PTC Slave Clock<br>
Figure 20 PTP Configuration Example<br>
Configuration on Switch A:<br>
1. Enable PTP on port 1 of Switch A.<br>
2. Set the clock type to Boundary. Because Switch A is Figuration on Switch A:<br>
1. Enable PTP on port 1 of Switch A.<br>
2. Set the clock type to Boundary. Because Switch A is the master clock, it should<br>
2. Set the clock type to Boundary. Because Switch A is the master clock, it figuration on Switch A:<br>1. Enable PTP on port 1 of Switch A.<br>2. Set the clock type to Boundary. Because Switch A is the master clock, it should have<br>best grandmaster priority1. In this example, set the grandmaster priority 1. Enable PTP on port 1 of Switch A.<br>
2. Set the clock type to Boundary. Because Switch A is the master clock, it should have<br>
the best grandmaster priority1. In this example, set the grandmaster priority1 to 200 and the<br>

**Configuration on Switch C:**<br>1. Enable PTP on port 4 of Switch C.<br>2. Set the clock type to Boundary, the grandmaster prior s<br>
1. Enable PTP on port 4 of Switch C.<br>
2. Set the clock type to Boundary, the grandmaster priority1 to 220, a<br>
surement mechanism to peer-to-peer, as shown in Figure 1, Figure 2. 2. System<br>2. System<br>2. Set the clock type to Boundary, the grandmaster priority1 to 220, and the delay<br>2. Set the clock type to Boundary, the grandmaster priority1 to 220, and the delay<br>surement mechanism to peer-to-peer,

System<br>
1. Enable PTP on port 4 of Switch C.<br>
2. Set the clock type to Boundary, the grandmaster priority1 to 220, and the delay<br>
measurement mechanism to peer-to-peer, as shown in Figure 1, Figure 2.<br> **4.4 Software Update** Figuration on Switch C:<br>
1. Enable PTP on port 4 of Switch C.<br>
2. Set the clock type to Boundary, the grandmaster priority1 to 220, and the delay<br>
surement mechanism to peer-to-peer, as shown in Figure 1, Figure 2.<br> **Softw** 1. Enable PTP on port 4 of Switch C.<br>
2. Set the clock type to Boundary, the grandmaster priority1 to 220, and the delay<br>
measurement mechanism to peer-to-peer, as shown in Figure 1, Figure 2.<br> **4.4 Software Update**<br>
Switc 2. Set the clock type to Boundary, the grandmaster priority1 to 220, and the delay<br>measurement mechanism to peer-to-peer, as shown in Figure 1, Figure 2.<br>4.4 **Software Update**<br>Switches can achieve better performance by upg measurement mechanism to peer-to-peer, as shown in Figure 1, Figure 2.<br>
4.4 Software Update<br>
Switches can achieve better performance by upgrading software versions. This series<br>
of switch upgrades include boot version upgr **4.4 Software Update**<br>Switches can achieve better performance by upgrading sot<br>of switch upgrades include boot version upgrade and software v<br>version is first upgraded and then the software version. Only the<br>upgraded when **4.4 Software Update**<br>
Switches can achieve better performance<br>
of switch upgrades include boot version upgrade<br>
version is first upgraded and then the software<br>
upgraded when the boot version remains the s<br>
through the L Switches can achieve better performance by upgrading software versions. This<br>of switch upgrades include boot version upgrade and software version upgrade. The<br>version is first upgraded and then the software version. Only t

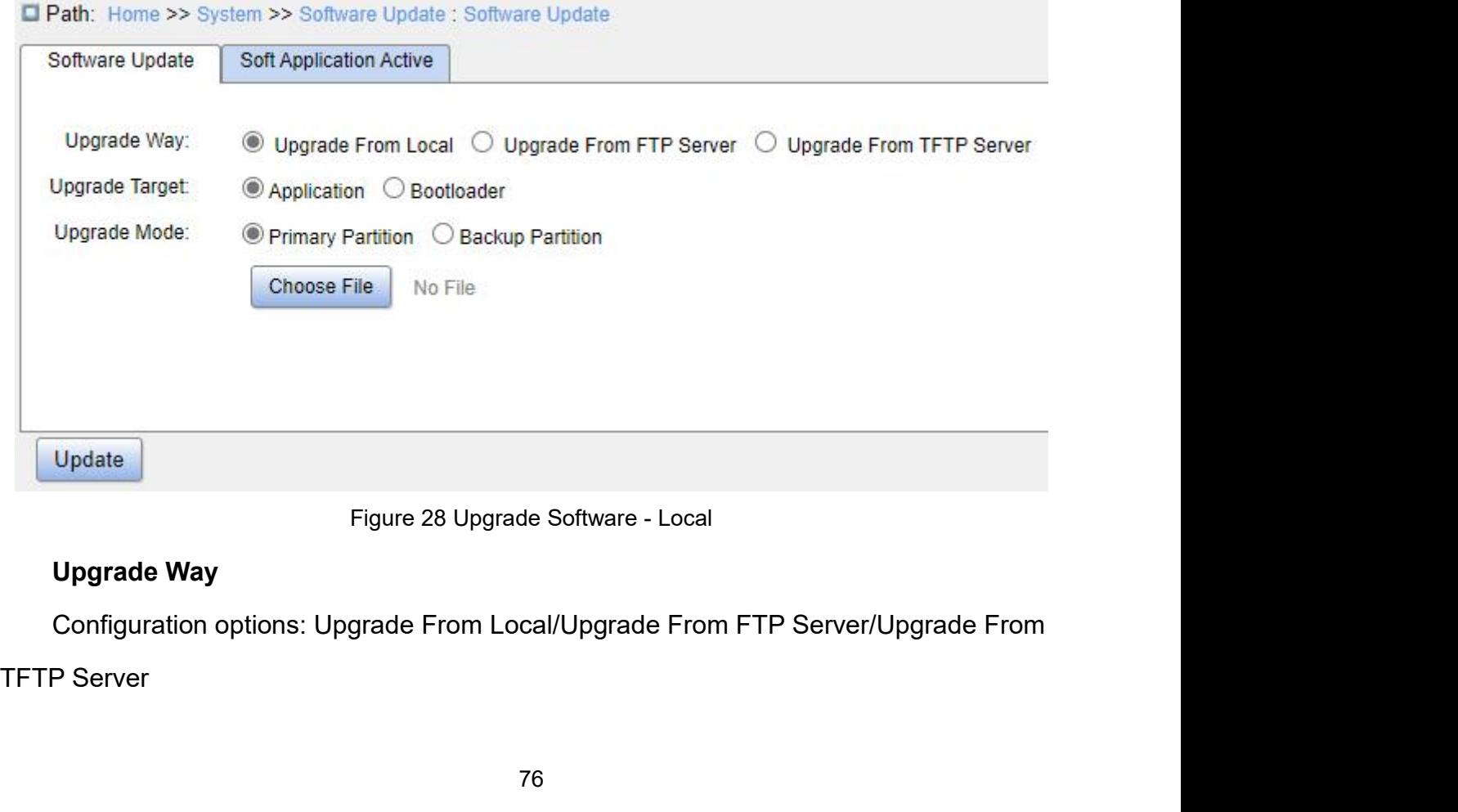

Function: Select upgrade way.<br>U<mark>pgrade Target</mark><br>Configuration options: Application/Boot Loader Function: Select upgrade way.<br>**Upgrade Target**<br>Configuration options: Application/Boot Load<br>Function: Select upgrade target. System<br>
Function: Select upgrade way.<br> **Configuration options: Application/Boot Loader<br>
Function: Select upgrade target.<br>
Upgrade Mode** 

Function: Select upgrade way.<br> **Upgrade Target**<br>
Configuration options: Application/Boot Loader<br>
Function: Select upgrade target.<br> **Upgrade Mode**<br>
Configuration options: Primary Partition/Backup Partition Function: Select upgrade way.<br> **Upgrade Target**<br>
Configuration options: Application/Boot Load<br>
Function: Select upgrade target.<br> **Upgrade Mode**<br>
Configuration options: Primary Partition/Bac<br>
Function: Select the upgrade ta

System<br>
Function: Select upgrade way.<br> **Upgrade Target**<br>
Configuration options: Application/Boot Loader<br>
Function: Select upgrade target.<br>
Configuration options: Primary Partition/Backup Partition<br>
Function: Select the upg Function: Select upgrade way.<br> **Upgrade Target**<br>
Configuration options: Application/Boot Loader<br>
Function: Select upgrade target.<br> **Upgrade Mode**<br>
Configuration options: Primary Partition/Backup Partition<br>
Function: Select Function: Select upgrade way.<br> **Upgrade Target**<br>
Configuration options: Application/Boot Loader<br> **Upgrade Mode**<br>
Configuration options: Primary Partition/Backup Partition<br>
Function: Select the upgrade target.<br>
Description:

different.

Configuration options: Application/Boot Loader<br> **Upgrade Mode**<br>
Configuration options: Primary Partition/Backup Partition<br>
Function: Select the upgrade target.<br>
Description: This switch can download two software versions, Function: Select upgrade target.<br>
Upgrade Mode<br>
Configuration options: Primary Partition/Backup Partition<br>
Function: Select the upgrade target.<br>
Description: This switch can download two software versions, which can be the Upgrade Mode<br>
Configuration options: Primary Partition/Backup Partition<br>
Function: Select the upgrade target.<br>
Description: This switch can download two software versions, which can be the same or<br>
different.<br>
Click <Choos

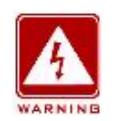

# **Warning:**

- Example in: This switch can download two software versions, which can be the same or<br>
After the softest the local update file and then click <Update>.<br>
A successful upgrade, activate the software version and restart the d Choose File> to select the local update file and then click <Update>.<br>
uccessful upgrade, activate the software version and restart the device<br>
software version is the upgraded version in the system information.<br>
Ining:<br>
A Choose File> to select the local update file and then click <Update>.<br>
A successful upgrade, activate the software version and restart the device, then<br>
the software version is the upgraded version in the system informat
- 

Check if the software version is the upgraded<br>
■
Warning:<br>
→ After the software upgrade is success<br>
the device before the software version<br>
→ Do not restart the switch if the upgrad<br>
4.4.2 FTP Update<br>
Install an FTP serve **IDENT WARE WE UNITE:**<br>
Install an FTP server. The following example uses WFTPD software to introduce FTP<br>
Install an FTP server. The following example uses WFTPD software to introduce FTP<br>
Install an FTP server. The foll

After the software upgrade is successful, you must activate the server the device before the software version can take effect;<br>  $\triangleright$  Do not restart the switch if the upgrade fails to avoid version file<br>
4.4.2 FTP Update 1. Click Fore the software version can take effect;<br>
1. Click ETP Update<br>
1. Click [Security] → [Users/Rights]. The "Users/Rights Security Dialog" dialog box is<br>
1. Click [Security] → [Users/Rights]. The "Users/Rights Sec ightary Do not restart the switch if the upgrade fails to avoid version file loss.<br>
4.4.2 FTP Update<br>
Install an FTP server. The following example uses WFTPD software to introduce FTP<br>
server configuration and software up **4.4.2 FTP Update**<br>
Install an FTP server. The following example uses WFTPD software to introduce FTP<br>
server configuration and software update.<br>
1. Click [Security] → [Users/Rights]. The "Users/Rights Security Dialog" d  $<$ OK $>$ 

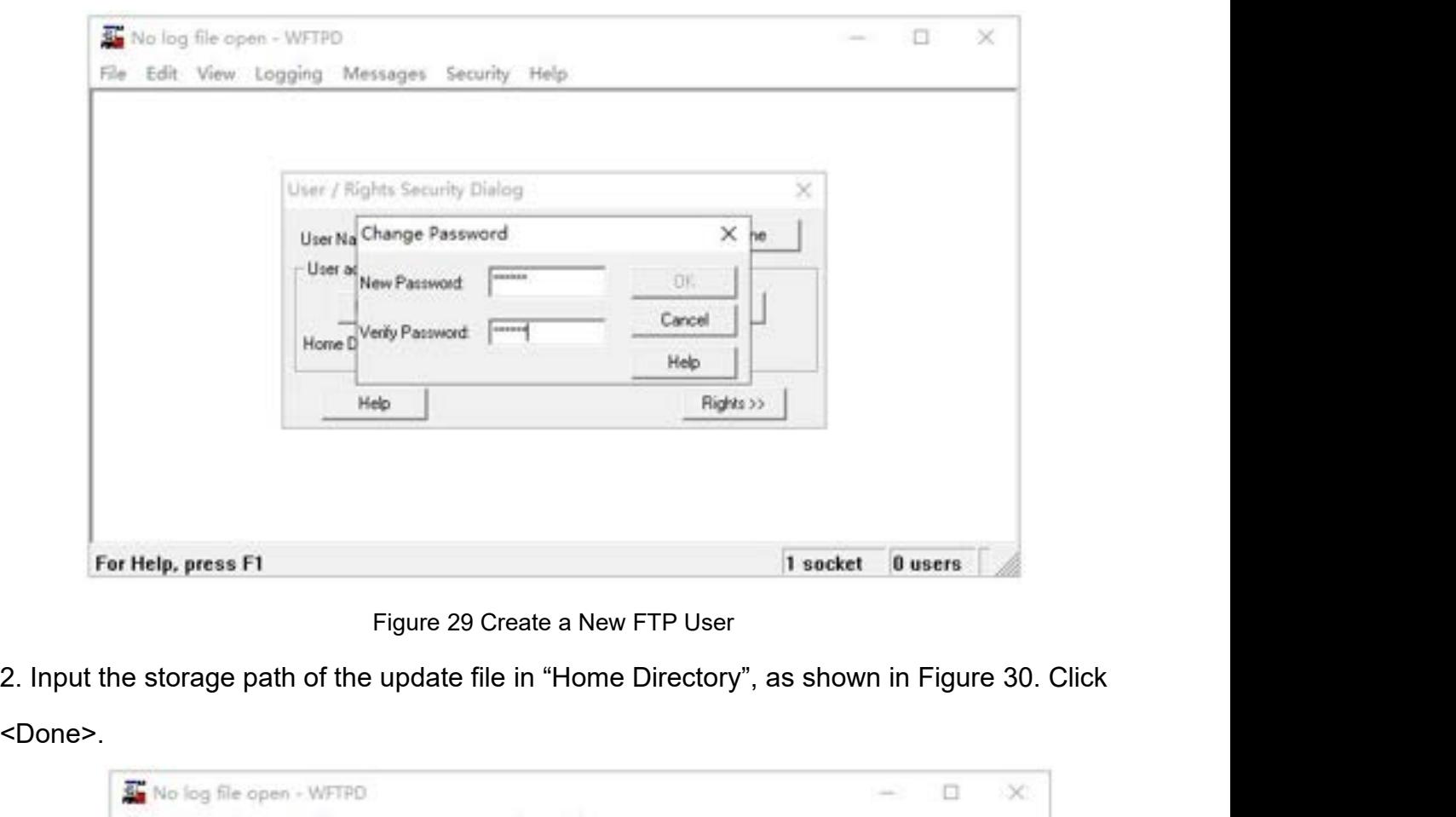

<Done>.

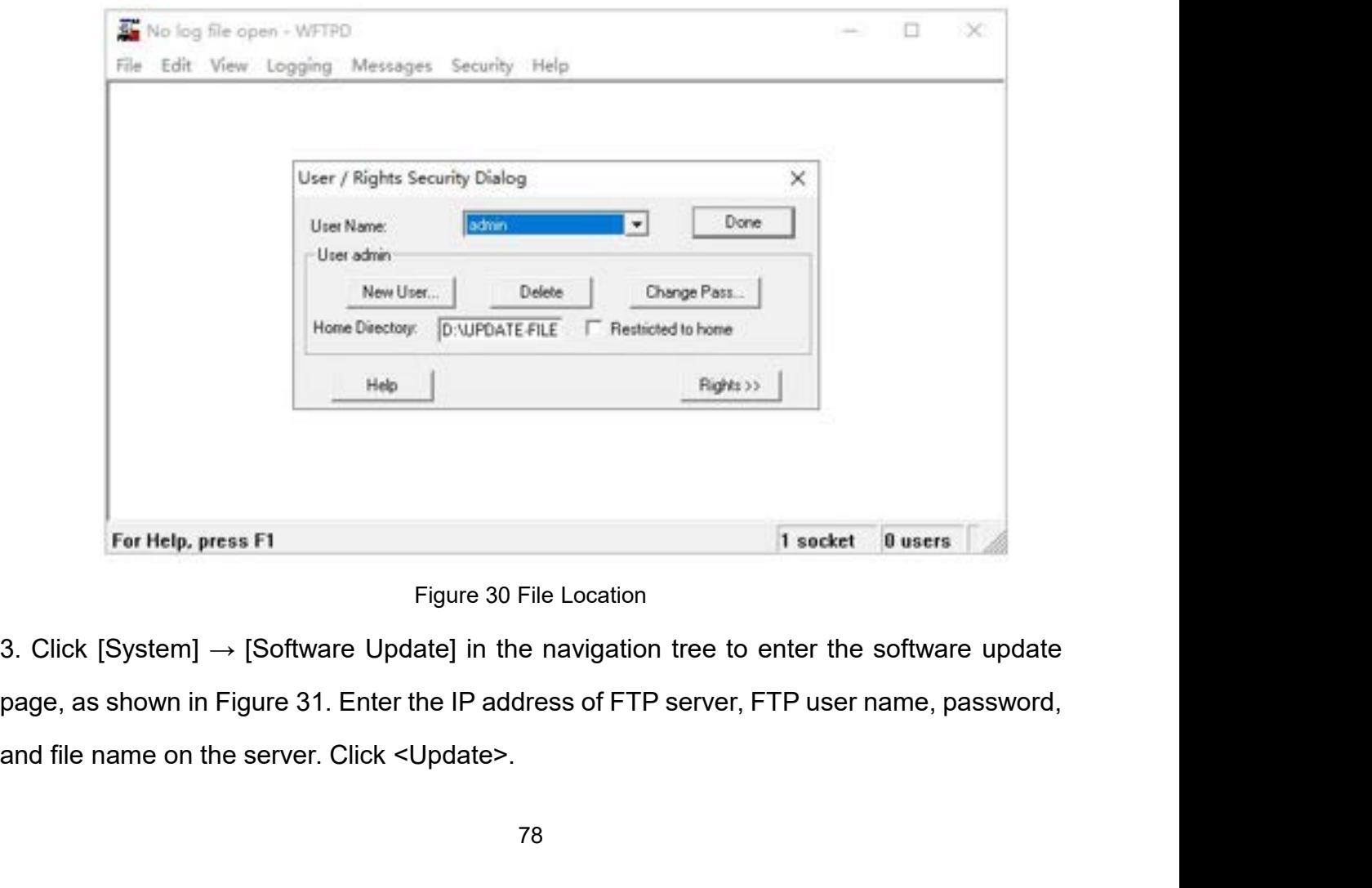

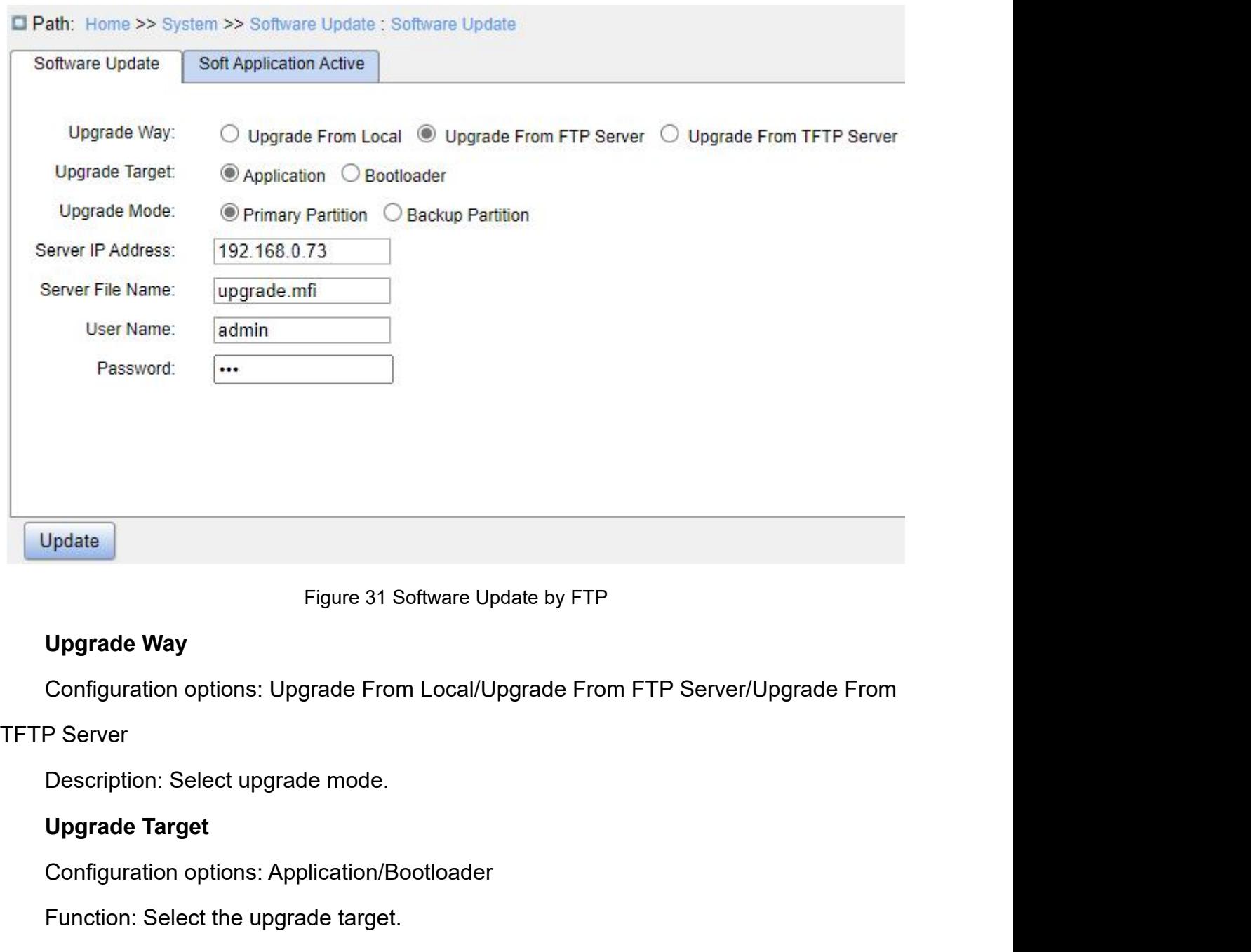

Figure 31 Software Update by FTP<br>
Upgrade Way<br>
Configuration options: Upgrade From Local/Upgrade From I<br>
P Server<br>
Description: Select upgrade mode.<br>
Upgrade Target<br>
Configuration options: Application/Bootloader<br>
Function: Figure 31 Software Update by FTP<br>
Upgrade Way<br>
Configuration options: Upgrade From Local/Upgrade From FTP<br>
P Server<br>
Description: Select upgrade mode.<br>
Upgrade Target<br>
Configuration options: Application/Bootloader<br>
Functio Upgrade Way<br>Configuration options: Upgrade From Local/Upgrade From FTP Server/Upgrade From<br>P Server<br>Description: Select upgrade mode.<br>Upgrade Target<br>Configuration options: Application/Bootloader<br>Function: Select the upgrad

P Server<br>
Description: Select upgrade mode.<br> **Upgrade Target**<br>
Configuration options: Application/Bootloade<br>
Function: Select the upgrade target.<br>
Description: This switch can download two s<br>
rent.<br>
Server IP Address<br>
Conf

Description: Select upgrade mode.<br>
Upgrade Target<br>
Configuration options: Application/Bootloader<br>
Function: Select the upgrade target.<br>
Description: This switch can download two software versions<br>
rent.<br>
Server IP Address<br> Upgrade Target<br>
Configuration options: Application/Bootloader<br>
Function: Select the upgrade target.<br>
Description: This switch can download two software versions, which can be the sament.<br>
Server IP Address<br>
Configuration f Configuration options: Application/Bootioader<br>Function: Select the upgrade target.<br>Description: This switch can download two sof<br>rent.<br>**Server IP Address**<br>Configuration format: A.B.C.D<br>Description: Configure the IP address Function: Select the upgrade target.<br>
Description: This switch can download two software versions<br>
rent.<br>
Server IP Address<br>
Configuration format: A.B.C.D<br>
Description: Configure the IP address of the FTP server.<br>
Server F

# different.

System<br>Description: Configure the update file name stored on FTP server.<br>**{User Name, Password}**<br>Configuration range: {1~63 characters, 1~63 characters} Description: Configure the update file name stor<br>**{User Name, Password}**<br>Configuration range: {1~63 characters, 1~63 cha<br>Description: Input the user name and password

System<br>
Description: Configure the update file name stored on FTP server.<br> **{User Name, Password}**<br>
Configuration range: {1~63 characters, 1~63 characters}<br>
Description: Input the user name and password created on FTP serv System<br>
Description: Configure the update file name stored on FTP server.<br> **(User Name, Password)**<br>
Configuration range: {1~63 characters, 1~63 characters}<br>
Description: Input the user name and password created on FTP serv cription: Configure the update file name stored on FTP server.<br>
Internal and the file name must contain an extension of created on FTP server.<br>
The file name must contain an extension. Otherwise, the update may fail.<br>
The

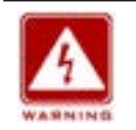

# **Warning:**

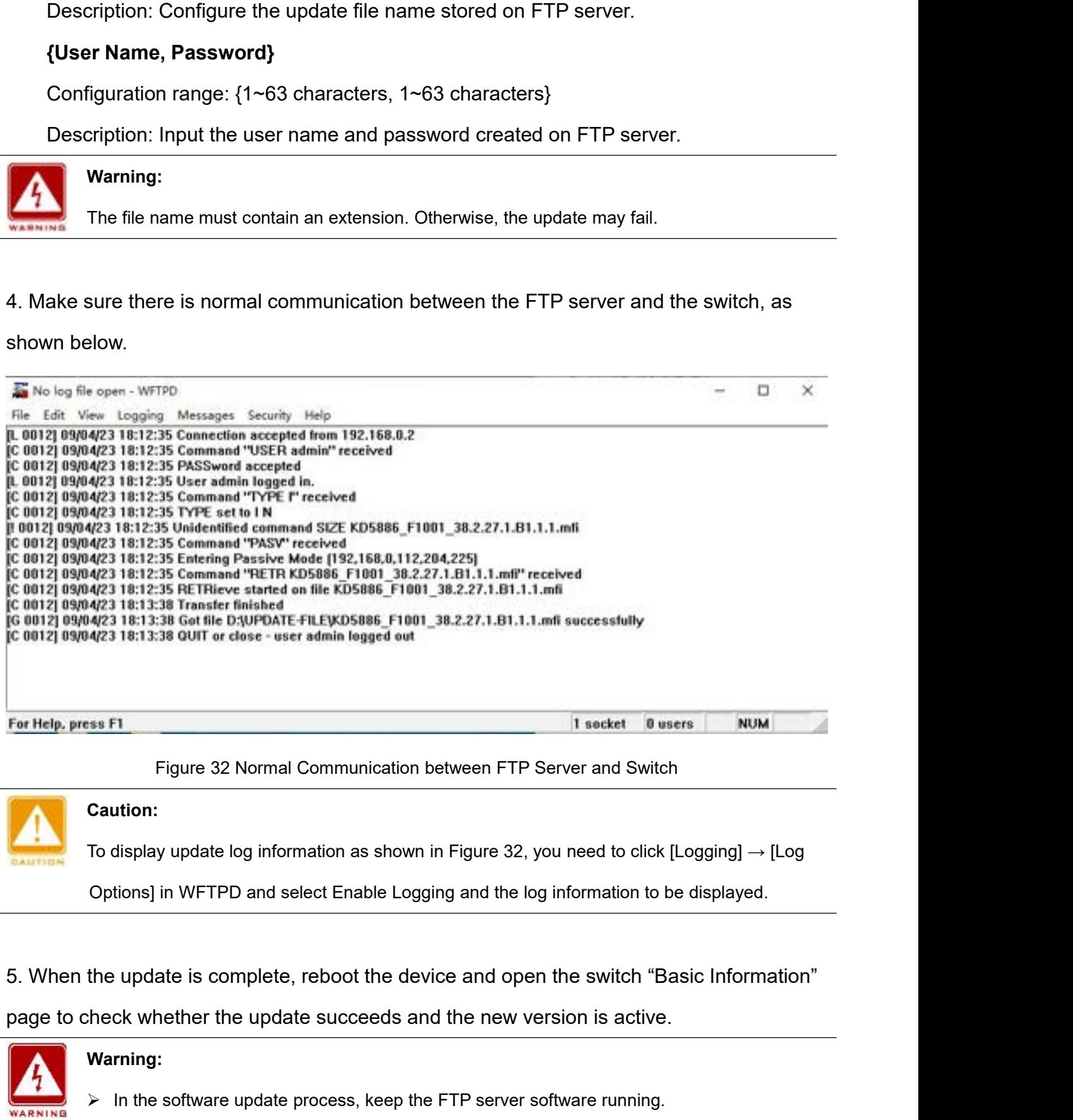

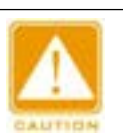

# **Caution:**

To display update log information as shown in Figure 32, you need to click [Logging]  $\rightarrow$  [Log<br>Options] in WFTPD and select Enable Logging and the log information to be displayed.<br>the update is complete, reboot the device

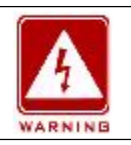

# **Warning:**

- System<br>
When update is complete, select the software version to be activated and reboot the device<br>
to activate it.<br>
If update fails, do not reboot the device to avoid the loss of software file and abnormal When update is complete, select the softwart<br>to activate it.<br>If update fails, do not reboot the device to<br>startup. System<br>
■<br>
■<br>
■<br>
■<br>
When update is complete, select the software version to be activated and reboot the device<br>
to activate it.<br>
■<br>
If update fails, do not reboot the device to avoid the loss of software file and abnormal
- startup.

→ When update is complete, select the sc<br>to activate it.<br>
→ If update fails, do not reboot the devi<br>
startup.<br>
4.4.3 TFTP Update<br>
Install a TFTP server. The following examprover configuration. γ When update is complete, select the software version to be activated and reboot the device<br>to activate it.<br>
γ If update fails, do not reboot the device to avoid the loss of software file and abnormal<br>
startup.<br> **STFTP** to activate it.<br>
If update fails, do not reboot the startup.<br> **4.4.3 TFTP Update**<br>
Install a TFTP server. The following<br>
server configuration.<br>
Server configuration.<br>
The Server Configuration.

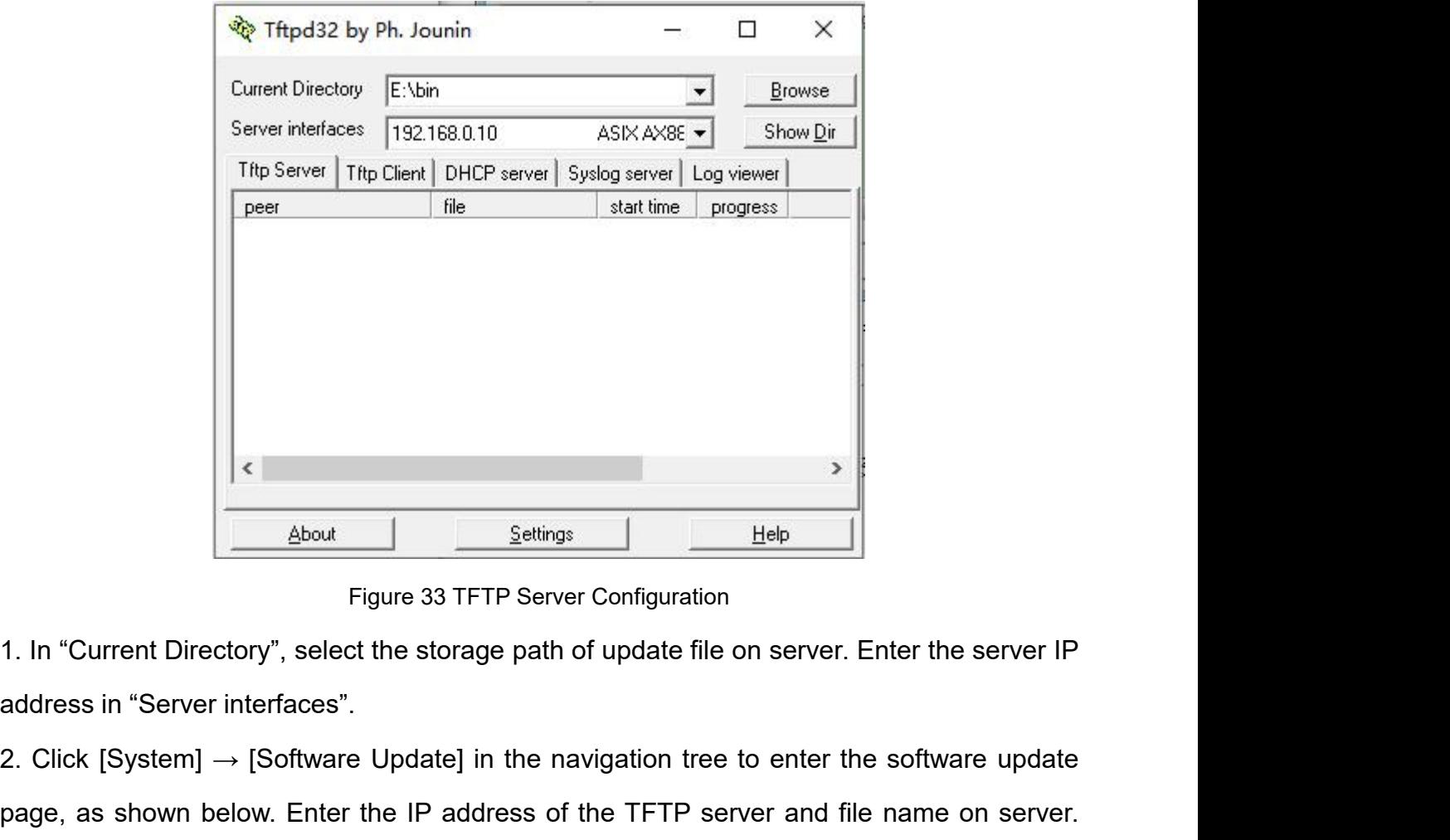

2. Click [System] → [Software Update] in the navigation tree to enter the software update<br>
Prigure 33 TFTP Server Configuration<br>
2. Click [System] → [Software Update] in the navigation tree to enter the software update<br>
P page, as shown below. Enter the IP address of the TFTP server and file name on server.<br>Click <br/>Update>, and wait for update the IP address of the TFTP server and file name on server.<br>Click <Update>, and wait for update Settings<br>
Figure 33 TFTP Server Configuration<br>
1. In "Current Directory", select the storage path of update file on server.<br>
address in "Server interfaces".<br>
2. Click [System]  $\rightarrow$  [Software Update] in the navigation tree

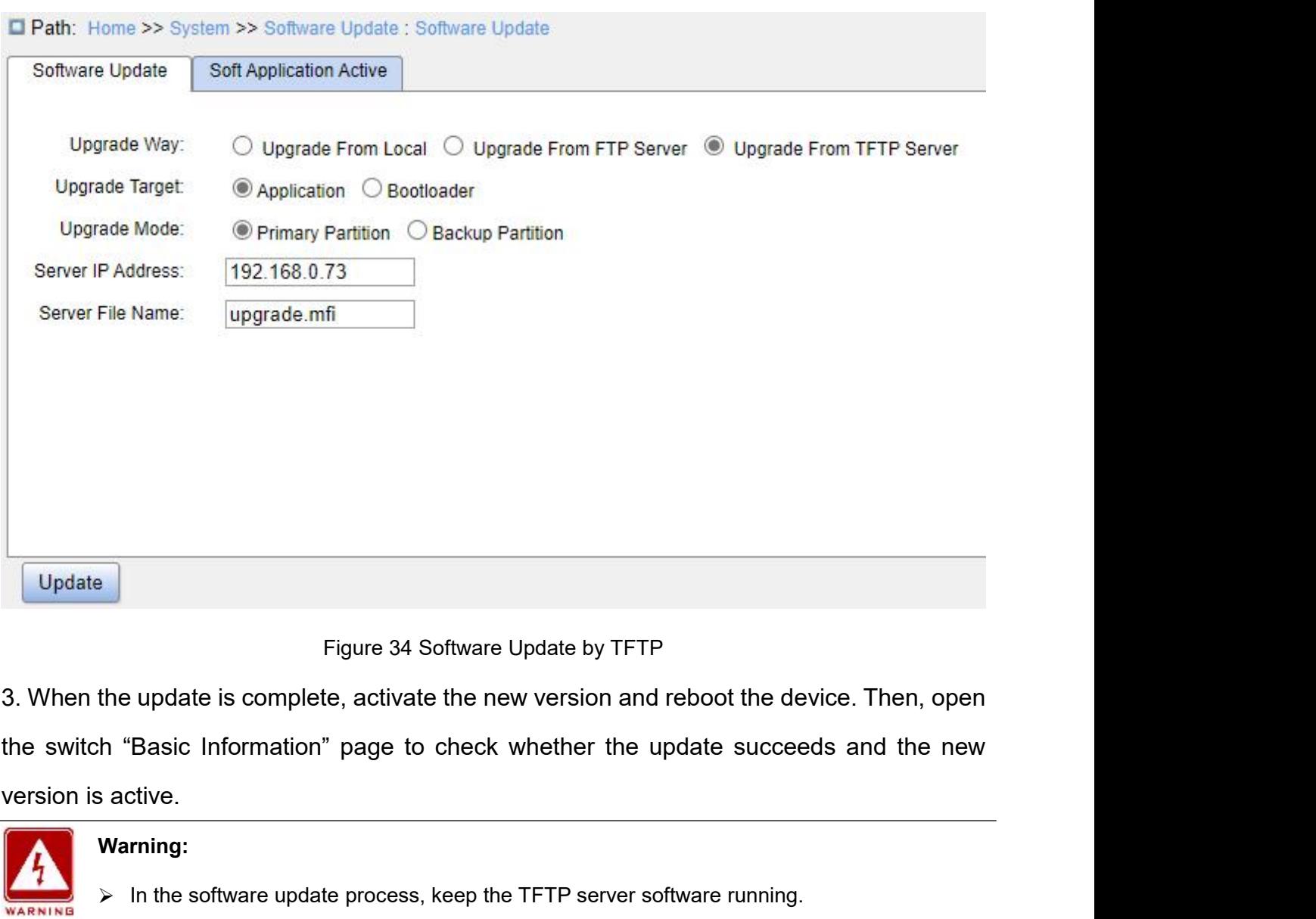

Figure 34 Software Update by TFTP<br>
In the update is complete, activate the new version and reboot the device. Then, open<br>
In "Basic Information" page to check whether the update succeeds and the new<br>
sactive.<br>
Warning:<br>
→ Figure 34 Software Update by TFTP<br>the update is complete, activate the new version and reboot the device. Then, open<br>the "Basic Information" page to check whether the update succeeds and the new<br>sactive.<br>Warning:<br><br><br>> In t If update is complete, activate the new version and reboot the device. Then, open<br>
In "Basic Information" page to check whether the update succeeds and the new<br>
sactive.<br>
<br>
■ **Warning:**<br>
<br>
<br>
<br>
<br>
> In the software update p **4.5 Soft Application Activation**<br>Activate the figure 35 outplete, activate the new version and reboot<br>the switch "Basic Information" page to check whether the update s<br>version is active.<br>Warning:<br> $\times$  In the software upd

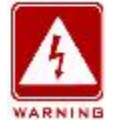

# **Warning:**

- 
- Warning:<br>  $\triangleright$  In the software update process, keep the TFTP server software running.<br>  $\triangleright$  When update is complete, select the software version to be activated and reboot the de<br>  $\triangleright$  If update fails, do not reboot
	-

| <b>Application Selected</b><br><b>Current Startup</b><br><b>Application Version</b><br><b>Version</b><br>$\odot$<br><b>Primary Partition</b><br>R1006<br>$\odot$<br><b>Backup Partition</b><br>R1006<br>Apply<br>Figure 35 Activate the Firmware Application<br>Select one version and click <apply> button to configure the version to be active version<br/>that is the next startup version. Only one can be active version at a time.</apply> | Current Startup indicates the version is current running version. | Soft Application Active |  |
|----------------------------------------------------------------------------------------------------|-------------------------------------------------------------------|-------------------------|--|
|                                                                                                    |                                                                   |                         |  |
|                                                                                                    |                                                                   |                         |  |
|                                                                                                    |                                                                   |                         |  |
|                                                                                                    |                                                                   |                         |  |
|                                                                                                    |                                                                   |                         |  |
|                                                                                                    |                                                                   |                         |  |
|                                                                                                    |                                                                   |                         |  |
|                                                                                                    |                                                                   |                         |  |
|                                                                                                    |                                                                   |                         |  |
|                                                                                                    |                                                                   |                         |  |
|                                                                                                    |                                                                   |                         |  |
|                                                                                                    |                                                                   |                         |  |
| 4.6 Language Update<br>Path: Home >> System >> Language Update                                                                                                    |                                                                   |                         |  |

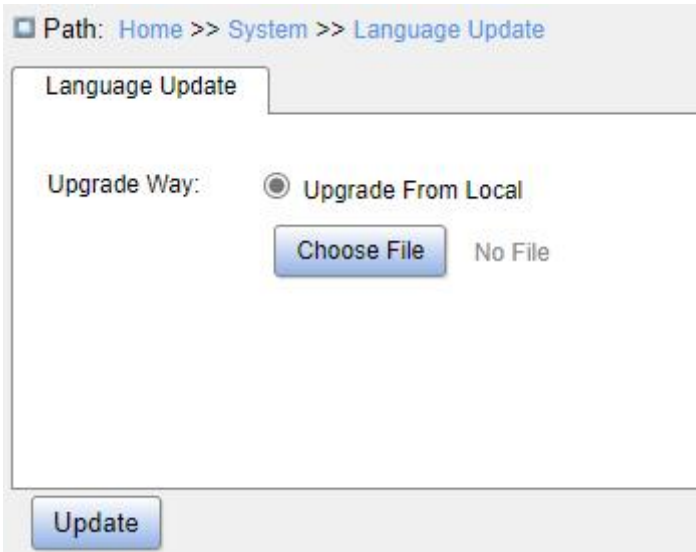

# System<br>Figure 36 Update Language<br>de From Local

Figure 36 Update<br> **Upgrade Way**<br>
Configuration options: Upgrade From Local<br>
Function: Download language packs to devi Syst<br>Eigure 36 Update Language<br>Configuration options: Upgrade From Local<br>Function: Download language packs to devices that support multiple lan System<br>Figure 36 Update Language<br>Upgrade Way<br>Configuration options: Upgrade From Local<br>Function: Download language packs to devices that support multiple language access.<br>Restart Figure 36 Up<br> **4.7 Restart**<br> **4.7 Restart**<br> **4.7 Restart**<br> **4.7 Restart**<br> **4.7 Restart**<br> **4.7 Restart**<br> **4.7 Restart**<br> **4.7 Restart**<br> **4.7 Restart**<br> **4.8 Path: Home >> System** 

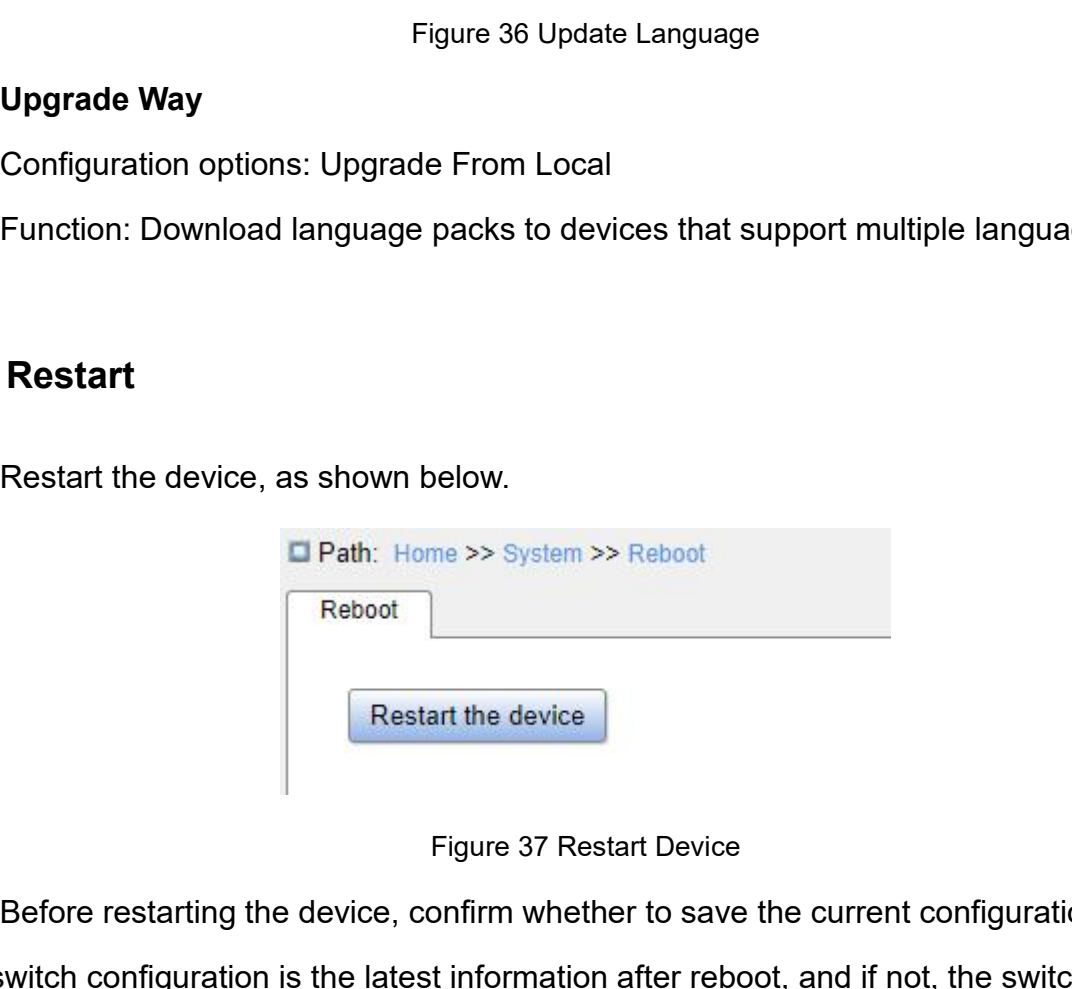

Restart the device, as shown below.<br> **Example 37 Restart Device**<br>
Restart the device<br>
Restart the device<br>
Before restarting the device, confirm whether to save the current configuration. If yes,<br>
witch configuration is the The switch configuration is the latest information after reboot,<br>
Figure 37 Restart Device<br>
Before restarting the device, confirm whether to save the current configuration. If yes,<br>
the switch configuration is the latest i Reboot<br>
Figure 37 Restart Device<br>
Eigure 37 Restart Device<br>
Before restarting the device, confirm whether to save the current configuration. If yes,<br>
the switch configuration is the latest information after reboot, and if

# **5 Service**<br> **5.1 SSL Configuration**<br> **5.1.1 Introduction**

**5.1 SSL Configuration<br>
5.1.1 Introduction<br>
SSL (Secure Socket Layer) is a security protocol and pro 5 Service**<br> **5.1 SSL Configuration**<br> **5.1.1 Introduction**<br>
SSL (Secure Socket Layer) is a security <sub>|</sub><br>
TCP-based application layer protocol, such as Service<br>SSL Configuration<br>SSL (Secure Socket Layer) is a security protocol and provides the security link for the<br>-based application layer protocol, such as HTTPS. SSL encrypts the network<br>ection at the transport layer and **TCP-based application**<br> **TCP-based application**<br> **TCP-based application layer protocol**, such as HTTPS. SSL encrypts the network<br>
Connection at the transport layer and uses the symmetric encryption algorithm to guarantee<br> 5.1 SSL Configuration<br>
5.1.1 Introduction<br>
SSL (Secure Socket Layer) is a security protocol and provides the security link for the<br>
TCP-based application layer protocol, such as HTTPS. SSL encrypts the network<br>
connection 5.1 SSL Configuration<br>
SSL (Secure Socket Layer) is a security protocol and provides the security link for the<br>
TCP-based application layer protocol, such as HTTPS. SSL encrypts the network<br>
connection at the transport lay 5.1 SSL Configuration<br>
SSL (Secure Socket Layer) is a security protocol and provides the security link for the<br>
TCP-based application layer protocol, such as HTTPS. SSL encrypts the network<br>
connection at the transport lay 5.1.1 Introduction<br>SSL (Secure Socket Layer) is a security protocol and provides the security link for the<br>TCP-based application layer protocol, such as HTTPS. SSL encryptis the network<br>connection at the transport layer an SSL (Secure Socket Layer) is a security protocol and protocol.<br>TCP-based application layer protocol, such as HTTPS. SSL exponection at the transport layer and uses the symmetric enerthe data security, and uses the secret k **5.1.2 Web Configuration System Dividely Service Systems**<br> **5.1.2 Web Configuration**<br> **5.1.2 Web Configuration**<br> **5.1.2 Web Configuration**<br> **5.1.2 Web Configuration**<br> **5.1.2 Web Configuration**<br> **5.1.2 Web Configuration**<br> connection at the transport layer and uses the symmetric encry<br>
the data security, and uses the secret key authentication code t<br>
reliability. This protocol is widely used in Web browser, receivin<br>
network fax, real time c

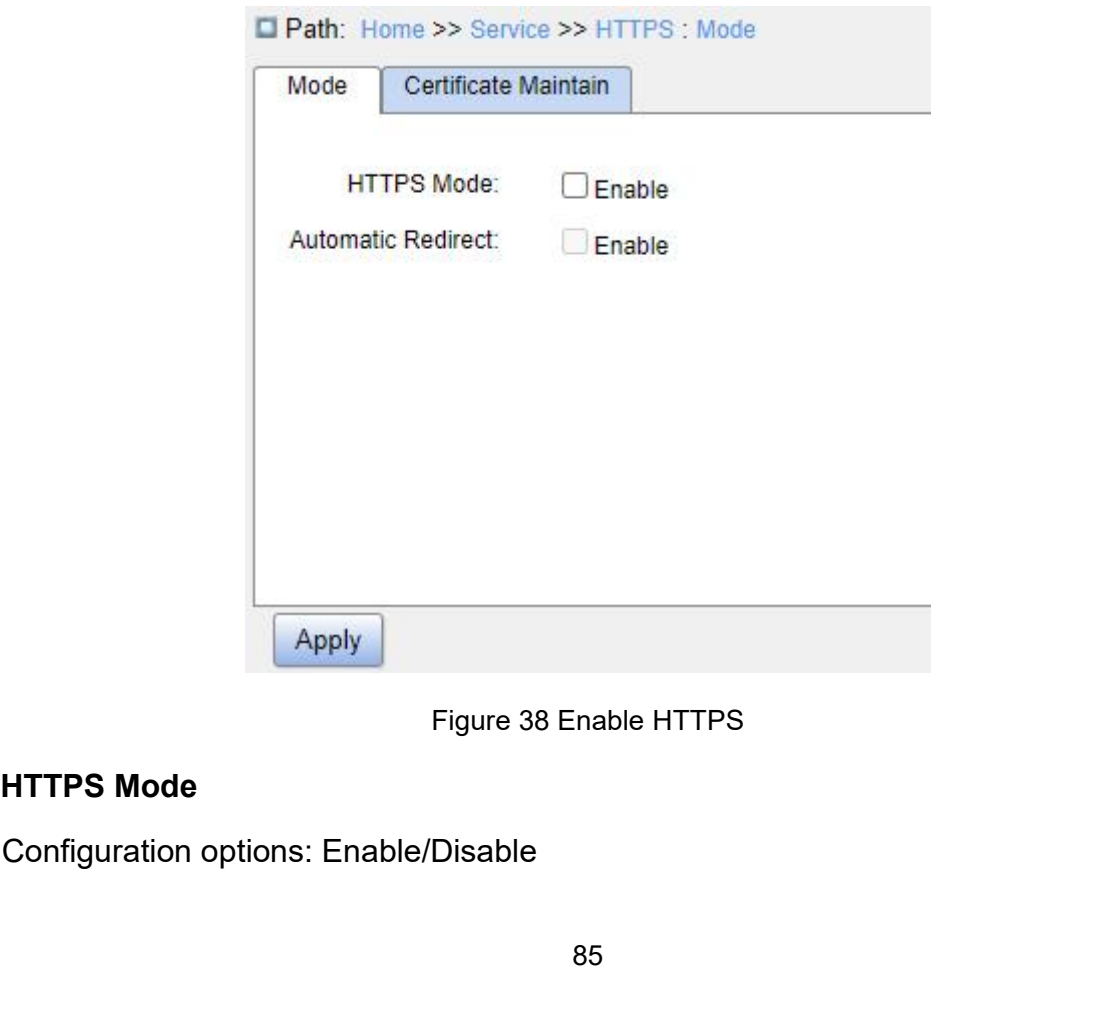

Default configuration: Disable Service<br>Default configuration: Disable<br>Function: Whether to enable HTTPS. If enabled, log into the switch Web interface via<br>Vilip address or secure link https://ip address. If disabled, users can log into the switch<br>interf Service<br>
Default configuration: Disable<br>
Function: Whether to enable HTTPS. If enabled, log into the switch Web interface via<br>
http://*ip address* or secure link https://*ip address*. If disabled, users can log into the sw Default configuration: Disable<br>Function: Whether to enable HTTPS. If enabled, log in<br>http://*ip address* or secure link https://*ip address*. If disable<br>Web interface via http://*ip address* only.<br>**Automatic Redirect**<br>Conf Default configuration: Disable<br>
Function: Whether to enable HTTPS. If enab<br>
Vip address or secure link https://ip address.<br>
interface via http://ip address only.<br> **Automatic Redirect**<br>
Configuration options: Enable/Disable Default configuration: Disable<br>Function: Whether to enable HTTPS. If enabled, log into the<br>
Vilip address or secure link https://ip address. If disabled, use<br>
interface via http://ip address only.<br> **Automatic Redirect**<br>
Co Default configuration: Disable<br>Function: Whether to enable HTTPS. If enabled, log in<br>
///*ip address* or secure link https://*ip address*. If disabled<br>
interface via http://*ip address* only.<br> **Automatic Redirect**<br>
Configu

Default configuration: Disable<br>Function: Whether to enable HTTPS. If enabled, log into the switch Web interface via<br>
Vily address or secure link https://ip address. If disabled, users can log into the switch<br>
interface via Function: Whether to enable HTTPS. If enabled, log into the switch Web interface via<br>http://ip address or secure link https://ip address. If disabled, users can log into the switch<br>Web interface via http://ip address only. http://ip address or secure link https://ip address. If disabled, users can log into the switch<br>Web interface via http://ip address only.<br>**Automatic Redirect**<br>Configuration options: Enable/Disable<br>Default configuration: Di Web interface via http://*ip address* only.<br> **Automatic Redirect**<br>
Configuration options: Enable/Disable<br>
Default configuration: Disable<br>
Function: This option can be configured only after HTTPS is enable<br>
redirect is enab

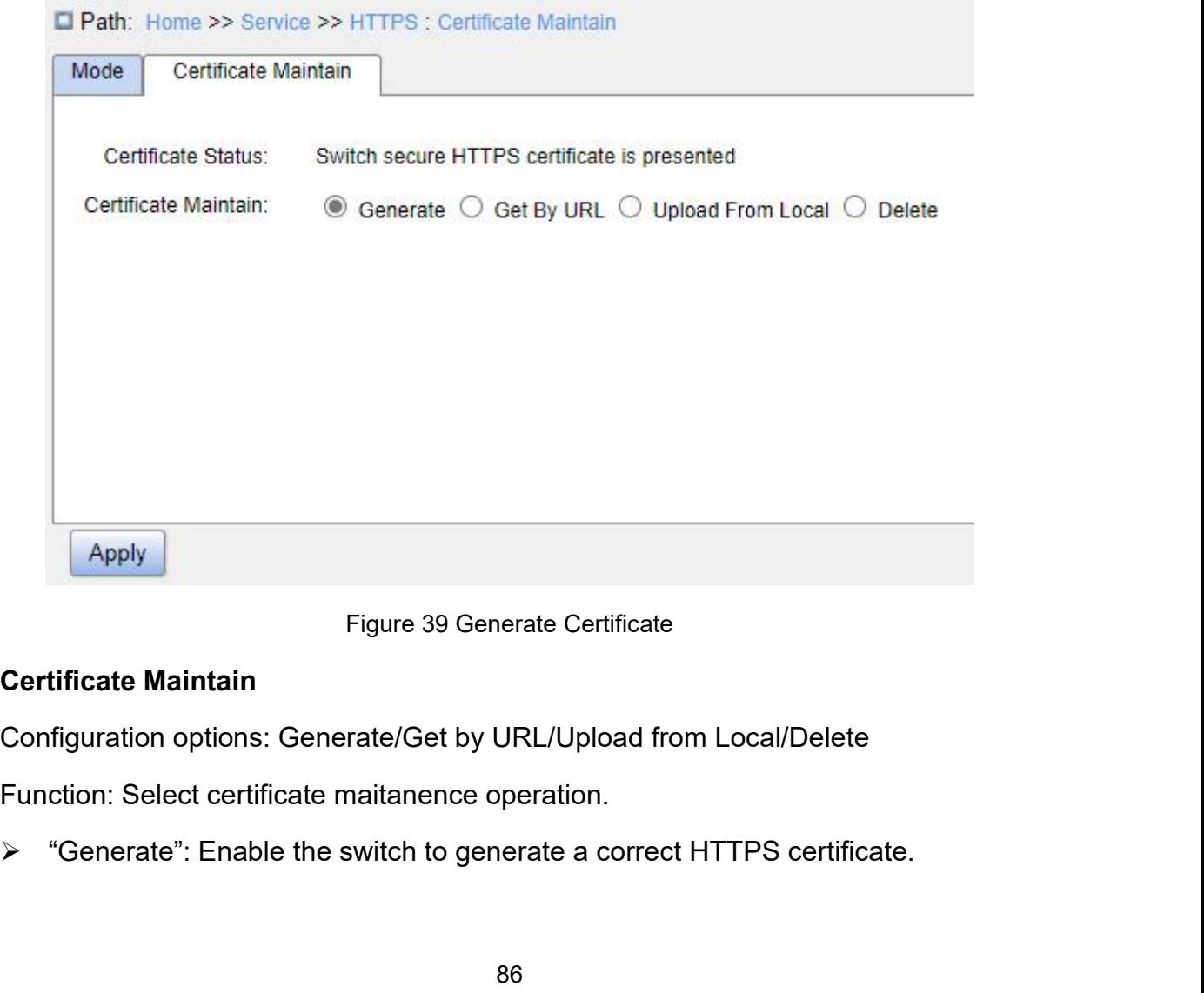

- Service<br>
Figure 1990 With Service<br>
Service<br>
Service<br>
Figure 1991 With Such as<br>
Service<br>
Service<br>
Service<br>
Service<br>
Service via the specified Web path, such as<br>
Tupload from local": Select HTTPS certificates file from local https://10.10.10.10:80/new/new\_image.dat. Service<br>
Yet by URL": Get an HTTPS certificate via the specified Web path, such as<br>
https://10.10.10.10:80/new/new\_image.dat.<br>
Yet Upload from local": Select HTTPS certificates file from local.<br>
SNMPv1/SNMPv2c **5.2 SNMPv1/SNMPv2c**<br>
The Simple Network Management Protocol (SNMP)<br>
The Simple Network Management Protocol (SNMP)<br>
The Simple Network Management Protocol (SNMP)
	-

→ "Get by URL": Get an HTTPS cert<br>https://10.10.10.10:80/new/new\_imag<br>→ "Upload from local": Select HTTPS ce<br>5.2 SNMPv1/SNMPv2c<br>5.2.1 Introduction<br>The Simple Network Management Protoc<br>manage network devices. With the SNMP Control Watter Simple Network Management Protocol (SNMP) is a framework using TCP/IP to<br>The Simple Network Management Protocol (SNMP) is a framework using TCP/IP to<br>The Simple Network Management Protocol (SNMP) is a frame nttps://10.10.10.10.30/new/new\_mage.dat.<br>
> "Upload from local": Select HTTPS certificates file from local.<br>
5.2 SNMPv1/SNMPv2c<br>
5.2.1 Introduction<br>
The Simple Network Management Protocol (SNMP) is a framework using TCP/IP <sup>2</sup> "Upload from local": Select HTTPS certificates file from local.<br>
5.2 SNMPv1/SNMPv2c<br>
5.2.1 Introduction<br>
The Simple Network Management Protocol (SNMP) is a framework using TCP/IP to<br>
manage network devices. With the SN **5.2.1 Introduction**<br>
The Simple Network Management Protocol (<br>
manage network devices. With the SNMP functio<br>
information, modify parameter settings, monitor d<br> **5.2.2 Implementation**<br>
SNMP adopts the management station/a I Introduction<br>The Simple Network Management Protocol (SNMP) is a framework using TCP/IP to<br>age network devices. With the SNMP function, the administrator can query device<br>mation, modify parameter settings, monitor device 5.2.1 Introduction<br>The Simple Network Management Protocol (SNMP) is<br>manage network devices. With the SNMP function, the adi<br>information, modify parameter settings, monitor device sta<br>5.2.2 Implementation<br>SNMP adopts the ma The Simple Network Management Protocol (SNMP) is a framework using TCP/IP to<br>age network devices. With the SNMP function, the administrator can query device<br>mation, modify parameter settings, monitor device status, and dis

manage network devices. With the SNMP function, the administrator can query device<br>information, modify parameter settings, monitor device status, and discover network faults.<br>5.2.2 Implementation<br>SNMP adopts the management network.

2 Implementation<br>SNMP adopts the management station/agent mode. Therefore, SNMP involves two<br>sof NEs: NMS and agent.<br>The Network Management Station (NMS) is a station running SNMP-enabled network<br>agement software client. I SNMP adopts the management station/agent mode. Therefore, SNMP involves two<br>types of NEs: NMS and agent.<br>The Network Management Station (NMS) is a station running SNMP-enabled network<br>management software client. It is the SNMP adopts the management station/agent mode. Therefore, SNMP involves two<br>types of NEs: NMS and agent.<br>The Network Management Station (NMS) is a station running SNMP-enabled network<br>management software client. It is the types of NEs: NMS and agent.<br>
The Network Management Station (NMS) is a station running SNMP-enabled network<br>
management software client. It is the core for the network management of an SNMP<br>
network.<br>
Agent is a process i The Network Management Station (NMS) is a station running SN<br>management software client. It is the core for the network manageme<br>network.<br>Agent is a process in the managed network devices. It receives a<br>packets from the N 1P network. The NMS and agents exchange management packets through SNMP.<br>
IP involves the following basic operations:<br>
→ Get-Request<br>
→ Get-Next-Request<br>
→ Get-Next-Request<br>
→ Set-Request<br>
→ Trap<br>
The NMS sends Get-Reques

- Get-Request
- Get-Response
- Get-Next-Request
- **▶ Set-Request**
- $\triangleright$  Trap

87

Service<br>to query, configure, and manage variables. After receiving these requests, agents reply with<br>Get-Response packets. When an alarm occurs, an agent proactively reports it to the NMS<br>with a Trap packet. Service<br>Get-Response packets. When an alarm occurs, an agent proactively reports it to the NMS<br>with a Trap packet.<br>5 2 3 Explanation Moreon Configure, and manage variables. After the Set-Response packets. When an alarm occur<br>With a Trap packet.<br>The Set-Response packet.<br>5.2.3 Explanation **5.2.3 Explanation**<br> **5.2.3 Explanation**<br> **5.2.3 Explanation**<br>
This series switches support SNMPv2c.<br>
SNMPv1 uses community name for auth Service<br>This series, and manage variables. After receiving these requests, agents reply with<br>Response packets. When an alarm occurs, an agent proactively reports it to the NMS<br>Trap packet.<br>This series switches support SNMP

Explore, and manage variables. After receiving these requests, agents reply with<br>Response packets. When an alarm occurs, an agent proactively reports it to the NMS<br>a Trap packet.<br>**Explanation**<br>This series switches support to query, configure, and manage variables. After receiving these requests, agents reply with<br>Get-Response packets. When an alarm occurs, an agent proactively reports it to the NMS<br>with a Trap packet.<br>5.2.3 Explanation<br>This Get-Response packets. When an alarm occurs, an agent proactively reports it to the NMS<br>with a Trap packet.<br>5.2.3 Explanation<br>This series switches support SNMPv2c. SNMPv2c is compatible with SNMPv1.<br>SNMPv1 uses community na returned. Sumplement This series switches support SNMPv2c. SNMPv2c is compatible with SNMPv1.<br>SNMPv1 uses community name for authentication. A community name acts as a<br>word, limiting NMS's access to agents. If the community name car This series switches support SNMPv2c. SNMPv2c is compassword, limiting NMS's access to agents. If the community n<br>packet is not acknowledged by the switch, the request fails and<br>returned.<br>SNMPv2c also uses community name f This series switches support SNMPv2c. SNMPv2c is compatible with SNMPv1.<br>SNMPv1 uses community name for authentication. A community name acts as a<br>word, limiting NMS's access to agents. If the community name carried by an SNMPv1 uses community name for authentication. A community name acts as a<br>password, limiting NMS's access to agents. If the community name carried by an SNMP<br>packet is not acknowledged by the switch, the request fails and password, limiting NMS's access to agents. If the community name carries<br>packet is not acknowledged by the switch, the request fails and an error returned.<br>SNMPv2c also uses community name for authentication. It is compare

returned.<br>
SNMPv2c also uses community name for auth<br>
and extends the functions of SNMPv1.<br>
To enable the communication between the NN<br>
match. Different SNMP version can be configured<br>
versions to communicate with differen

SNMPv2c also uses community name for authentication. It is compatible with SNMPv1,<br>extends the functions of SNMPv1.<br>To enable the communication between the NMS and agent, their SNMP versions must<br>th. Different SNMP version and extends the functions of SNMPv1.<br>
To enable the communication between the NMS and agent, their SNMP versions must<br>
match. Different SNMP version can be configured on an agent, so that it can use different<br>
versions to To enable the communication between the NMS and agent, their SNMP versions must<br>match. Different SNMP version can be configured on an agent, so that it can use different<br>versions to communicate with different NMSs.<br>5.2.4 M match. Different SNMP version can be configured on an agent, so that it can use different<br>versions to communicate with different NMSs.<br>5.2.4 MIB Introduction<br>Any managed resource is called managed object. The Management In relationships among the NMS, and MIB.<br>
The Nanagenent Information<br>
Any managed resource is called managed object. The Management Info<br>
(MIB) stores managed objects. It defines the hierarchical relationships of ma<br>
and attr

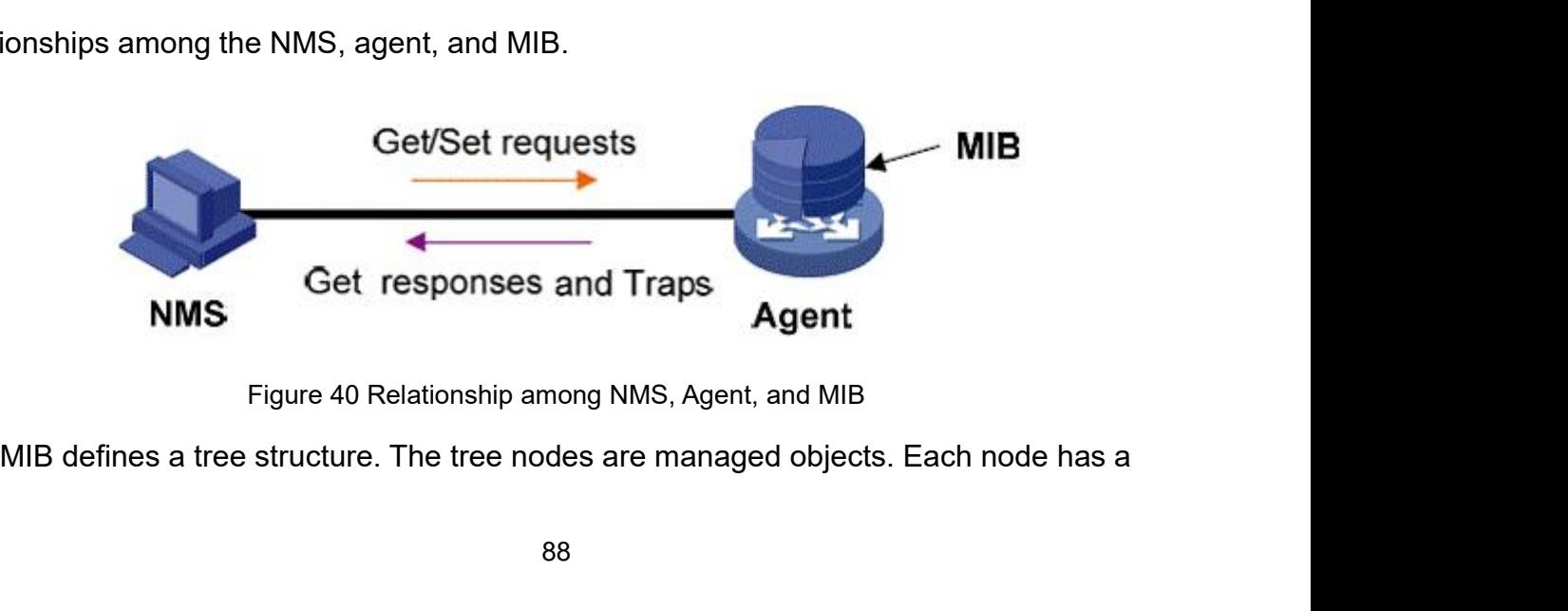

Service<br>unique Object Identifier (OID), which indicates the location of the node in the MIB structure.<br>As shown in Figure 41, the OID of object A is 1.2.1.1.<br>Root Service<br>
Unique Object Identifier (OID), which indicates the location of the node in the MI<br>
As shown in Figure 41, the OID of object A is 1.2.1.1.<br>
Noot

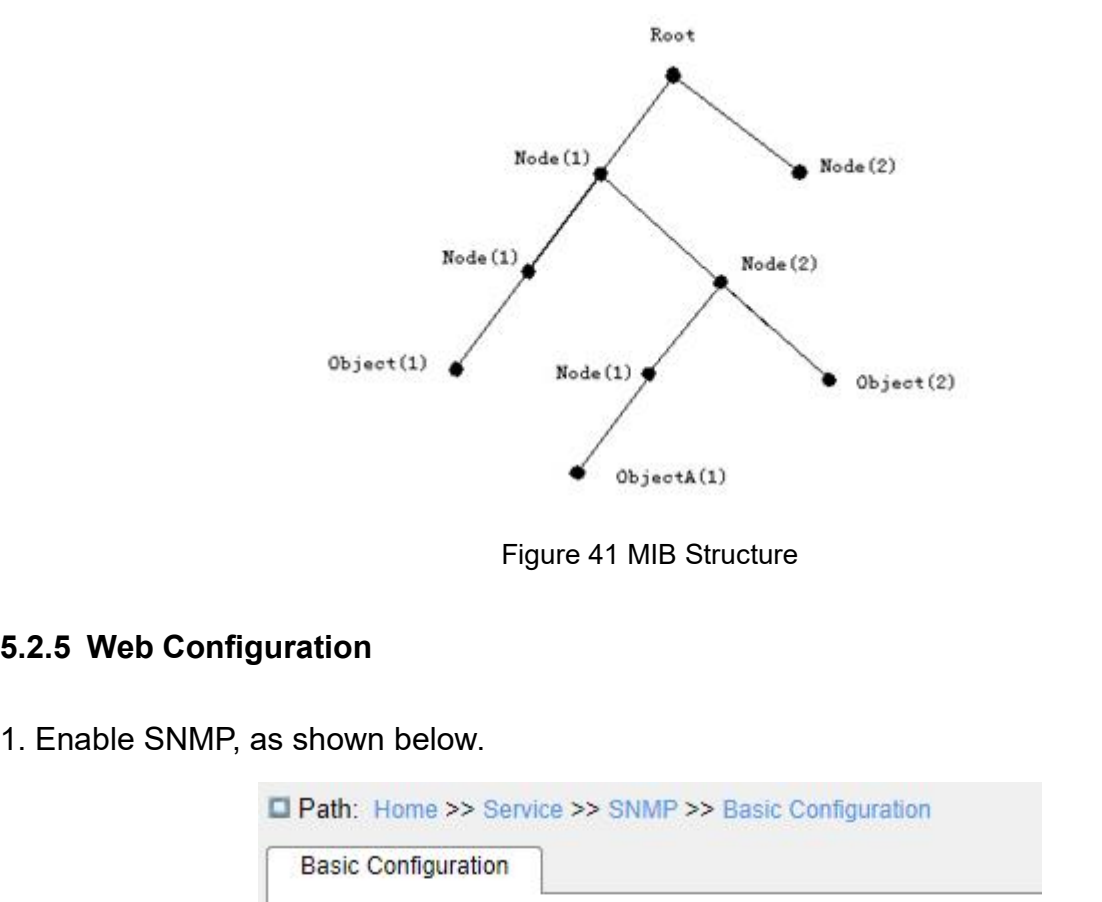

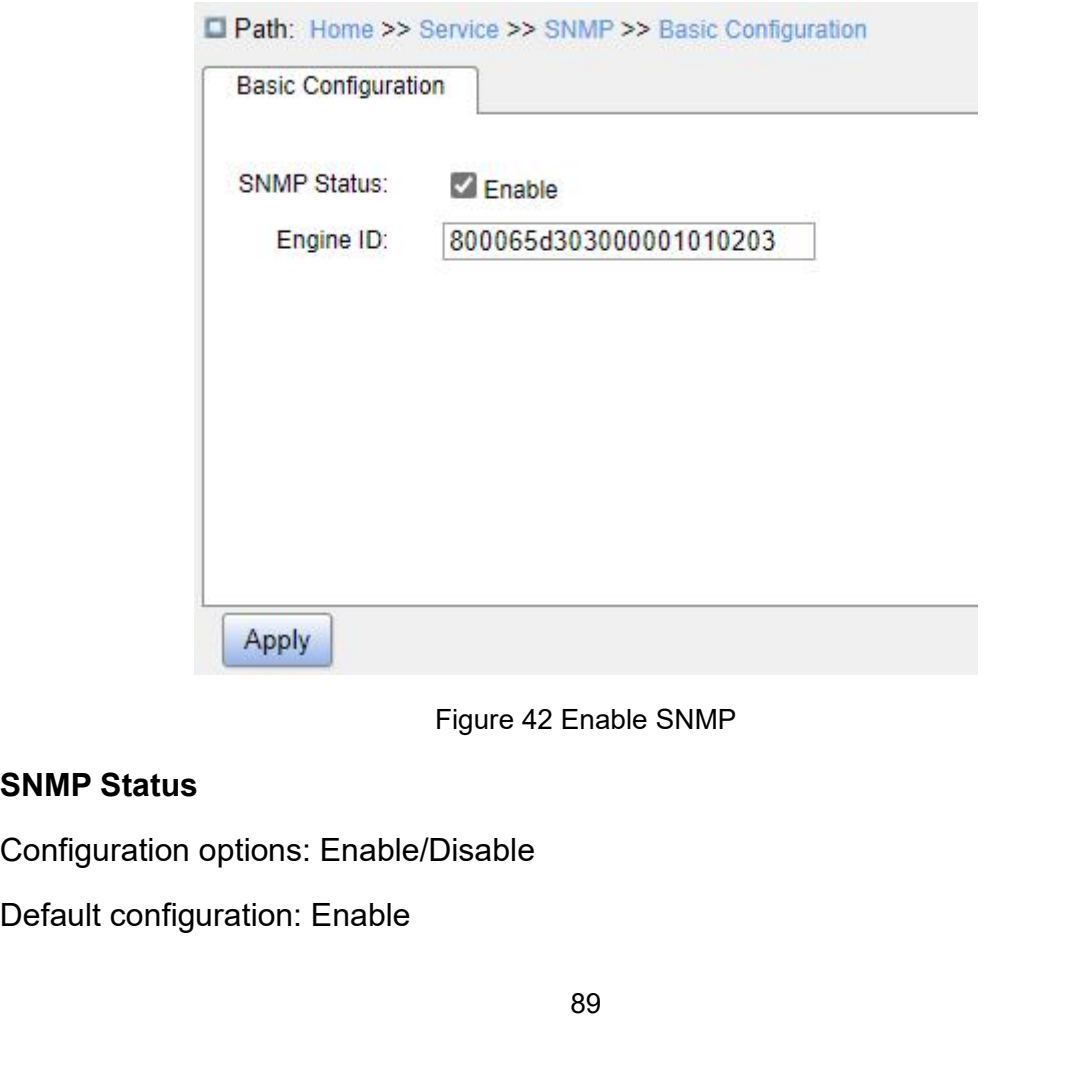

Function: Whether to enable SNMP.<br>E<mark>ngine ID</mark><br>Configuration range: Hexadecimal bits; the number of bits must Function: Whether to enable SNMP.<br>**Engine ID**<br>Configuration range: Hexadecimal bits; the<br>not be all 0 or F; the value range of even nu

Service<br>
Function: Whether to enable SNMP.<br> **Engine ID**<br>
Configuration range: Hexadecimal bits; the number of bits must be an even number;<br>
not be all 0 or F; the value range of even number is 10~64.<br>
Function: Configure S Service<br>
Function: Whether to enable SNMP.<br> **Engine ID**<br>
Configuration range: Hexadecimal bits; the number of bits must be an even number;<br>
cannot be all 0 or F; the value range of even number is 10~64.<br>
Function: Configur Service<br>
Function: Whether to enable SNMP.<br> **Engine ID**<br>
Configuration range: Hexadecimal bits; the number of bits must be an even number;<br>
not be all 0 or F; the value range of even number is 10~64.<br>
Function: Configure S Service<br> **Engine ID**<br>
Configuration range: Hexadecimal bits; the number of bits must be an even number;<br>
cannot be all 0 or F; the value range of even number is 10~64.<br>
Function: Configure SNMPv3 system engine ID. The user

|                  | Function: Whether to enable SNMP.                                    |                               |                                                                                      |
|------------------|----------------------------------------------------------------------|-------------------------------|--------------------------------------------------------------------------------------|
| <b>Engine ID</b> |                                                                      |                               |                                                                                      |
|                  |                                                                      |                               | Configuration range: Hexadecimal bits; the number of bits must be an even number;    |
|                  | cannot be all 0 or F; the value range of even number is $10$ ~64.    |                               |                                                                                      |
|                  |                                                                      |                               |                                                                                      |
|                  |                                                                      |                               | Function: Configure SNMPv3 system engine ID. The user corresponding to the device    |
|                  | ID in the user table will be cleared when the engine ID is modified. |                               |                                                                                      |
|                  | 2. Configure community, as shown below.                              |                               |                                                                                      |
|                  | Path: Home >> Service >> SNMP >> Community Configuration             |                               |                                                                                      |
|                  | Community Configuration                                              |                               |                                                                                      |
| Index            | Community                                                            | <b>Version</b>                | <b>Access Prority</b>                                                                |
| $\mathbf{1}$     | public                                                               | $V2C$ $\vee$                  | Read Only C Read And Write                                                           |
| $\mathbf{2}$     | private                                                              | $V2C$ $\vee$                  | Read Only Read And Write                                                             |
| 3                | community                                                            | V2C                           | Read Only C Read And Write                                                           |
| $\overline{4}$   |                                                                      | $V1$ $\vee$                   | Read Only Read And Write                                                             |
| 5                |                                                                      | V1<br>$\check{ }$             | Read Only Read And Write                                                             |
| 6                |                                                                      | V1<br>$\check{ }$             | Read Only Read And Write                                                             |
| 7                |                                                                      | $V1$ $\vee$                   | Read Only C Read And Write                                                           |
| 8                |                                                                      | V <sub>1</sub><br>$\check{ }$ | Read Only Read And Write                                                             |
| 9                |                                                                      | V <sub>1</sub><br>$\check{}$  | Read Only C Read And Write                                                           |
| 10               |                                                                      | V1<br>$\check{ }$             | Read Only Read And Write                                                             |
| 11<br>Apply      |                                                                      |                               | $M_{\bullet}$ is $\bigcirc$ $\bigcirc$ in $\bigcirc$ in $\bigcirc$                   |
|                  |                                                                      |                               |                                                                                      |
|                  |                                                                      | Figure 43 Configure Community |                                                                                      |
| <b>Community</b> |                                                                      |                               |                                                                                      |
|                  | Configuration range: 1~32 characters                                 |                               |                                                                                      |
|                  | Function: Configure the community of switch.                         |                               |                                                                                      |
|                  |                                                                      |                               | Description: The MIB library information of the switch can only be accessed when the |
|                  |                                                                      |                               |                                                                                      |
|                  |                                                                      |                               | community name in the SNMP message is consistent with the community string.          |
|                  | Note: Up to 16 community strings can be configured.                  |                               |                                                                                      |
| <b>Version</b>   |                                                                      |                               |                                                                                      |

# **Community**

Apply<br>
Figure 43 Configure Community<br>
Configuration range: 1~32 characters<br>
Function: Configure the community of switch.<br>
Description: The MIB library information of the switch can only be accessed<br>
munity name in the SNMP Configuration range: 1~32 characters<br>
Function: Configure the community of switch.<br>
Description: The MIB library information of the switch car<br>
munity name in the SNMP message is consistent with the<br>
Note: Up to 16 communi

# **Version**

Function: Select the SNMP version.<br>Access Priority<br>Configuration options: Read Only/Read and Write **Function: Select the SNMP version.<br>
<b>Access Priority**<br>
Configuration options: Read Only/Read an<br>
Default configuration: Read Only.

Service<br>
Function: Select the SNMP version.<br>
Access Priority<br>
Configuration options: Read Only/Read and Write<br>
Default configuration: Read Only.<br>
Function: Configure the access priority of MIB library.

- Function: Select the SNMP version.<br> **Access Priority**<br>
Configuration options: Read Only/Read and Write<br>
Default configuration: Read Only.<br>
Function: Configure the access priority of MIB library.<br>
> Read Only: The MIB libra Service<br>Function: Select the SNMP version.<br>**Access Priority**<br>Configuration options: Read Only/Read and Write<br>Default configure the access priority of MIB library.<br>Punction: Configure the access priority of MIB library.<br>Pea Service<br>
Function: Select the SNMP version.<br>
Access Priority<br>
Configuration options: Read Only/Read and Write<br>
Default configuration: Read Only.<br>
Function: Configure the access priority of MIB library.<br>
→ Read Only" permi permissions; Function: Select the SNMP version.<br>
Access Priority<br>
Configuration options: Read Only/Read and Write<br>
Default configuration: Read Only.<br>
Function: Configure the access priority of MIB library.<br>
≻ Read Only: The MIB librar read Only/Read and<br>
figuration options: Read Only/Read and<br>
ault configuration: Read Only.<br>
ction: Configure the access priority of MI<br>
Read Only: The MIB library informati<br>
permissions;<br>
Read and Write: The MIB library in
- 
- 

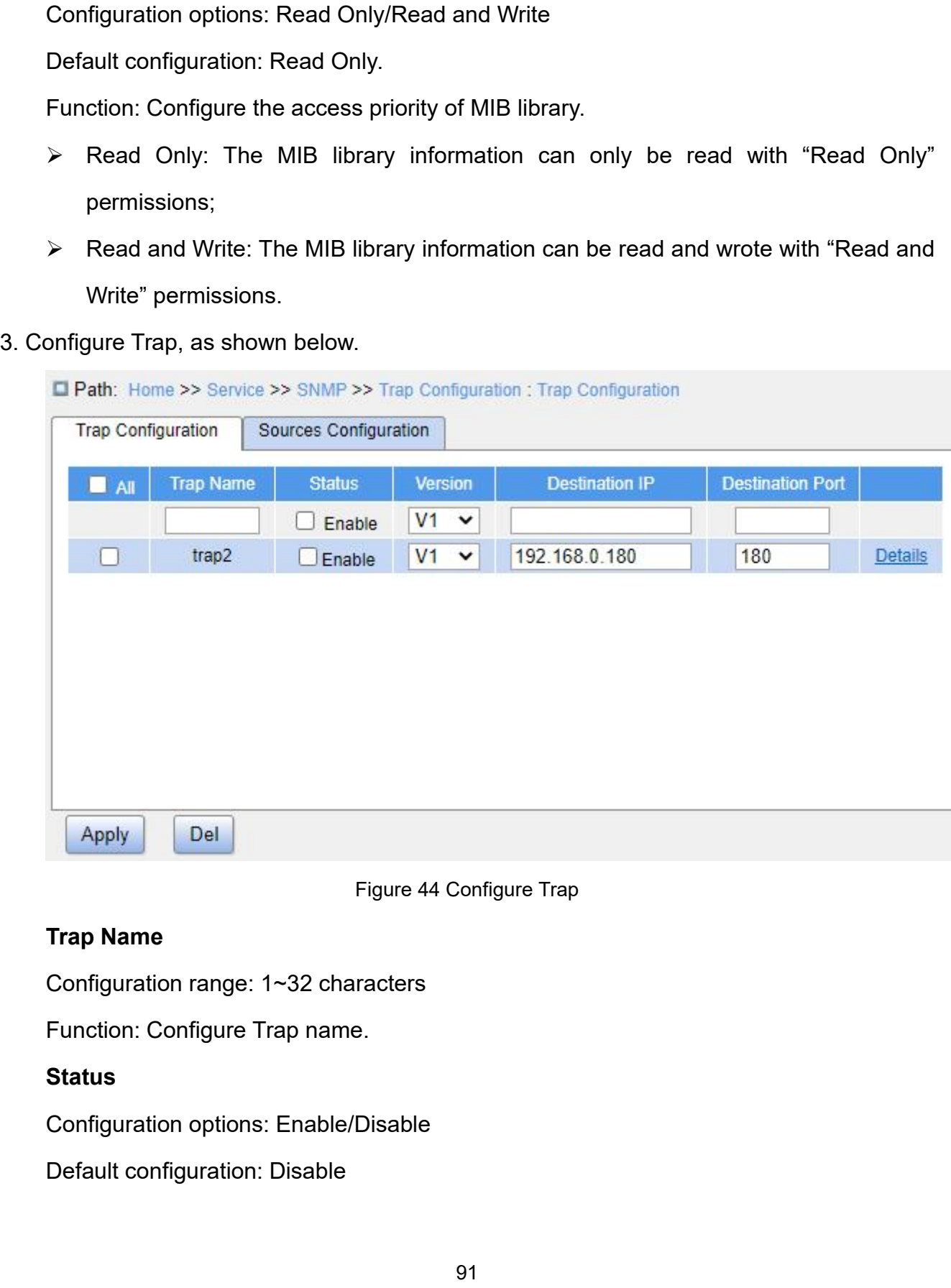

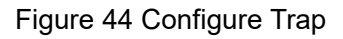

# **Status**

Service<br>Function: Whether to enable Trap. The switch sends the corresponding Trap message<br>e server if enabled.<br>Version Function: Whether to enable Trap. The switc<br>to the server if enabled.<br>Version<br>Configuration options: V1/V2C/V3 Function: Whether to enable Trap. The switch sends the c<br>e server if enabled.<br>Version<br>Configuration options: V1/V2C/V3<br>Default configuration: V1<br>Function: Configure the Trap message version number tha Service<br>Function: Whether to enable Trap. The switch sends the corresponding Trap message<br>e server if enabled.<br>Version<br>Configuration options: V1/V2C/V3<br>Default configuration: V1<br>Function: Configure the Trap message version

# **Version**

Function: Whether to enable Trap. The switch sends the<br>e server if enabled.<br>Version<br>Configuration options: V1/V2C/V3<br>Default configuration: V1<br>Function: Configure the Trap message version number t<br>er. server. Function: Whether to enable Trap. The switch senserver if enabled.<br> **Dersion**<br>
Configuration options: V1/V2C/V3<br>
Default configuration: V1<br>
Function: Configure the Trap message version<br>
Prestination IP<br>
Configuration forma e server if enabled.<br>
Version<br>
Configuration options: V1/V2C/V3<br>
Default configuration: V1<br>
Function: Configure the Trap message version number that tl<br>
er.<br>
Destination IP<br>
Configuration format: A.B.C.D<br>
Function: Configu Version<br>Configuration options: V1/V2C/V3<br>Default configure the Trap message version number that the switch sends to the<br>er.<br>Destination IP<br>Configuration format: A.B.C.D<br>Function: Configure the server address where the Trap Configuration options: V1/V2C/V3<br>Default configuration: V1<br>Function: Configure the Trap message version<br>er.<br>**Destination IP**<br>Configuration format: A.B.C.D<br>Function: Configure the server address where the<br>Destination Port<br>C Default configuration: V1<br>
Function: Configure the Trap message version number<br>
er.<br> **Destination IP**<br>
Configuration format: A.B.C.D<br>
Function: Configure the server address where the Trap<br> **Destination Port**<br>
Configuration

Function: Configure the Trap message version number that the switch sends to the<br>er.<br>Destination IP<br>Configuration format: A.B.C.D<br>Function: Configure the server address where the Trap message is received.<br>Destination Port<br> server.<br>
Destination IP<br>
Configuration format: A.B.C.D<br>
Function: Configure the server address where the Trap message is received.<br>
Destination Port<br>
Configuration range: 1~65535<br>
Function: Configure the port number where below.

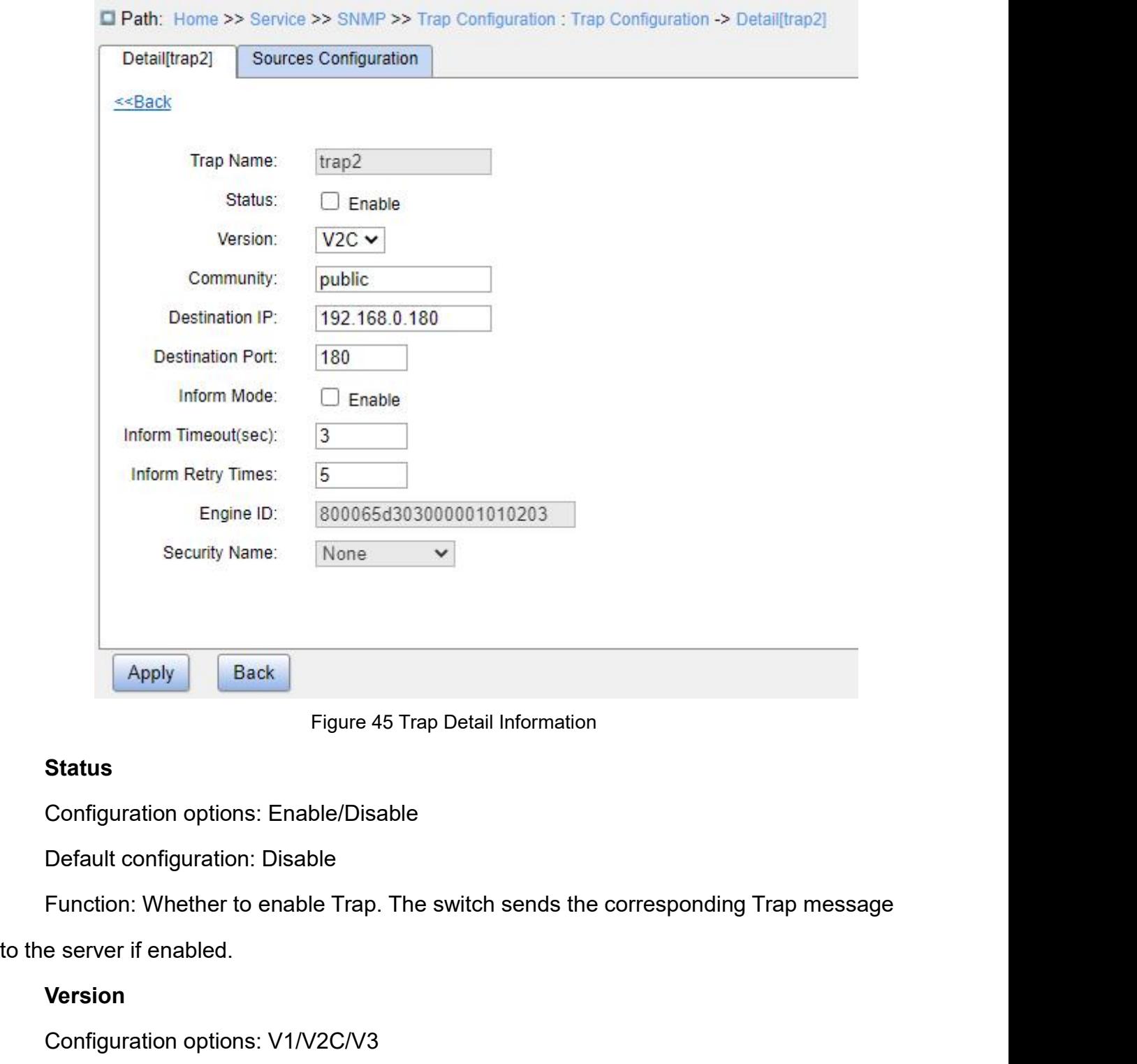

# **Status**

Figure 45 Trap Detail Information<br> **Status**<br>
Configuration options: Enable/Disable<br>
Default configuration: Disable<br>
Function: Whether to enable Trap. The switch sends the c<br>
e server if enabled.<br> **Version**<br>
Configuration o Status<br>
Configuration options: Enable/Disable<br>
Default configuration: Disable<br>
Function: Whether to enable Trap. The switch sends the<br>
e server if enabled.<br>
Version<br>
Configuration options: V1/V2C/V3<br>
Default configuration: Configuration options: Enable/Disable<br>
Default configuration: Disable<br>
Function: Whether to enable Trap. The switch sends the corresponding Trap message<br>
e server if enabled.<br> **Version**<br>
Configuration options: V1/V2C/V3<br>
D Function: Whether to enable Trap. The switch sends the correspond<br>
e server if enabled.<br> **Version**<br>
Configuration options: V1/V2C/V3<br>
Default configuration: V1<br>
Function: Configure the Trap message version number that the

# **Version**

server.

# **Community**

Configuration range: 0~255 characters<br>Default configuration: public<br>Function: Configure the community name that is carried in the Configuration range: 0~255 characters<br>Default configuration: public<br>Function: Configure the community name that is carried<br>Destination IP Service<br>Function: Configuration: community name that is carried in the sent Trap message.<br>The configure the community name that is carried in the sent Trap message.<br>**Destination IP**<br>Configuration format: A.B.C.D Configuration range: 0~255 characters<br>Default configuration: public<br>Function: Configure the community name that i<br>Destination IP<br>Configuration format: A.B.C.D<br>Function: Configure the server address where t Configuration range: 0~255 characters<br>Default configuration: public<br>Function: Configure the community name that is carried in the<br>**Destination IP**<br>Configuration format: A.B.C.D<br>Function: Configure the server address where Service<br>
Configuration range: 0~255 characters<br>
Default configure the community name that is carried in the sent Trap message.<br> **Destination IP**<br>
Configuration format: A.B.C.D<br>
Function: Configure the server address where Configuration range: 0~255 characters<br>Default configuration: public<br>Function: Configure the community name that i<br>**Destination IP**<br>Configuration format: A.B.C.D<br>Function: Configure the server address where t<br>**Destination P** Configuration range: 0~255 characters<br>
Default configuration: public<br>
Function: Configure the community name that is carried<br>
Destination IP<br>
Configuration format: A.B.C.D<br>
Function: Configure the server address where the Default configuration: public<br>Function: Configure the community name that is carried in the sent Trap message.<br>**Destination IP**<br>Configuration format: A.B.C.D<br>Function: Configure the server address where the Trap message is

Function: Configure the community name<br> **Destination IP**<br>
Configuration format: A.B.C.D<br>
Function: Configure the server address w<br> **Destination Port**<br>
Configuration range: 1~65535<br>
Function: Configure the port number when<br>

Destination IP<br>
Configuration format: A.B.C.D<br>
Function: Configure the server address where the Trap messa<br>
Destination Port<br>
Configuration range: 1~65535<br>
Function: Configure the port number where the Trap message<br>
Inform Configuration format: A.B.C.D<br>Function: Configure the server address where the Trap in<br>Destination Port<br>Configuration range: 1~65535<br>Function: Configure the port number where the Trap me<br>Inform Mode<br>Configuration options: Function: Configure the server address where the Trap message is received.<br> **Destination Port**<br>
Configuration range: 1~65535<br>
Function: Configure the port number where the Trap message is received.<br> **Inform Mode**<br>
Configur Destination Port<br>
Configuration range: 1~65535<br>
Function: Configure the port number where the<br>
Inform Mode<br>
Configuration options: Enable/Disable<br>
Default configuration: Disable<br>
Function: Configure whether the server send Configuration range: 1~65535<br>**Function: Configure the port number whener**<br>**Inform Mode**<br>Configuration options: Enable/Disable<br>Default configuration: Disable<br>Function: Configure whether the server se<br>iving the Trap message. Function: Configure the port number where the Trap me<br> **Inform Mode**<br>
Configuration options: Enable/Disable<br>
Default configuration: Disable<br>
Function: Configure whether the server sends a reply m<br>
iving the Trap message.<br>

Inform Mode<br>
Configuration options: Enable/Disable<br>
Default configuration: Disable<br>
Function: Configure whether the server sends a reply m<br>
iving the Trap message.<br>
Inform Timeout<br>
Configuration range: 0~2147s<br>
Default con Configuration options: Enable/Disable<br>
Default configuration: Disable<br>
Function: Configure whether the server sends a reply message to the switch after<br>
Inform Timeout<br>
Configuration range: 0~2147s<br>
Default configuration: Default configuration: Disable<br>
Function: Configure whether the server sends a reply message to the switch after<br>
receiving the Trap message.<br> **Inform Timeout**<br>
Configuration range: 0~2147s<br>
Default configuration: 3s<br>
Func Function: Configure whether the server sends a reply mereceiving the Trap message.<br> **Inform Timeout**<br>
Configuration range: 0~2147s<br>
Default configuration: 3s<br>
Function: Configure the Trap message timeout value; aft<br>
messa Inform Timeout<br>
Configuration range: 0~2147s<br>
Default configuration: 3s<br>
Function: Configure the Trap message timeout v<br>
sage, if no response is received from the server<br>
ch will resend the Trap message.<br> **Inform Retry Tim** Inform Timeout<br>
Configuration range: 0~2147s<br>
Default configuration: 3s<br>
Function: Configure the Trap message timeout value; a<br>
sage, if no response is received from the server within t<br>
ch will resend the Trap message.<br>
I Configuration range: 0~2147s<br>Default configuration: 3s<br>Function: Configure the Trap message timeout value; af<br>sage, if no response is received from the server within th<br>th will resend the Trap message.<br>Inform Retry Times<br>C

Default configuration: 3s<br>Function: Configure the Trap message timeout value; after the switch sends the Trap<br>sage, if no response is received from the server within the specified time period, the<br>th will resend the Trap m Function: Configure the Trap message timeout value; after the switch sends the Trap<br>message, if no response is received from the server within the specified time period, the<br>switch will resend the Trap message.<br>Inform Retr message, if no response is received from the server within the specified time pe<br>switch will resend the Trap message.<br>Inform Retry Times<br>Configuration range: 0~255<br>Default configuration: 5<br>Function: Configure the number of switch will resend the Trap message.<br>
Inform Retry Times<br>
Configuration range: 0~255<br>
Default configuration: 5<br>
Function: Configure the number of times the Trap message is res<br>
received when the cumulative number of sendin

|             | Path: Home >> Service >> SNMP >> Trap Configuration : Sources Configuration        |                                     |  |  |  |
|-------------|------------------------------------------------------------------------------------|-------------------------------------|--|--|--|
|             | Sources Configuration<br>Detail[trap2]                                             |                                     |  |  |  |
|             |                                                                                    | Enable                              |  |  |  |
|             | <b>Cold Start</b>                                                                  | Ω                                   |  |  |  |
| System      | Warm Start                                                                         | о                                   |  |  |  |
| <b>RMON</b> | <b>Falling Alarm</b>                                                               | 0                                   |  |  |  |
|             | <b>Rising Alarm</b>                                                                | $\Box$                              |  |  |  |
| <b>STP</b>  | <b>New Root</b>                                                                    | 0                                   |  |  |  |
|             | TopologyChange                                                                     | $\Box$                              |  |  |  |
| Port        | <b>Link Down</b>                                                                   | □                                   |  |  |  |
|             | Link Up                                                                            | □                                   |  |  |  |
|             | Alarm                                                                              | o                                   |  |  |  |
|             | <b>SNMP Authentication Fail</b><br><b>LLDP</b>                                     | $\Box$<br>0                         |  |  |  |
| Apply       |                                                                                    |                                     |  |  |  |
|             |                                                                                    | Figure 46 Trap Source Configuration |  |  |  |
|             | <b>System Warm Start/Cold Start</b>                                                |                                     |  |  |  |
|             | <b>Configuration options: Enable/Disable</b>                                       |                                     |  |  |  |
|             | Default configuration: Disable                                                     |                                     |  |  |  |
|             | Function: Whether to send Trap message when the system experiences a warm start or |                                     |  |  |  |
| cold start. |                                                                                    |                                     |  |  |  |
|             | <b>RMON Falling Alarm/Rising Alarm</b>                                             |                                     |  |  |  |
|             | <b>Configuration options: Enable/Disable</b>                                       |                                     |  |  |  |
|             |                                                                                    |                                     |  |  |  |

Figure 46 Trap Source Configuration<br> **System Warm Start/Cold Start**<br>
Configuration options: Enable/Disable<br>
Default configuration: Disable<br>
Function: Whether to send Trap message when the system experiences a<br>
start.<br> **RMO** Figure 46 Trap Source Configuration<br> **System Warm Start/Cold Start**<br>
Configuration options: Enable/Disable<br>
Default configuration: Disable<br>
Function: Whether to send Trap message when the system ex<br>
start.<br> **RMON Falling A** System Warm Start/Cold Start<br>Configuration options: Enable/Disable<br>Default configuration: Disable<br>Function: Whether to send Trap message when the syst<br>start.<br>RMON Falling Alarm/Rising Alarm<br>Configuration options: Enable/Di Configuration options: Enable/Disable<br>Default configuration: Disable<br>Function: Whether to send Trap message when the system experiences a warm start or<br>start.<br>**RMON Falling Alarm/Rising Alarm**<br>Configuration options: Enable

Default configuration: Disable<br>Function: Whether to send Trap me<br>cold start.<br>**RMON Falling Alarm/Rising Alarn**<br>Configuration options: Enable/Disat<br>Default configuration: Disable<br>Function: Whether to send a Trap m<br>rising al Function: Whether to send Trap message when the system e<br>start.<br>**RMON Falling Alarm/Rising Alarm**<br>Configuration options: Enable/Disable<br>Default configuration: Disable<br>Function: Whether to send a Trap message when RMON ger<br> start.<br> **RMON Falling Alarm/Rising Alarm**<br>
Configuration options: Enable/Disable<br>
Default configuration: Disable<br>
Function: Whether to send a Trap message when RMON<br>
g alarm.<br> **STP New Root/Topology Change**<br>
Configuration

Default configuration: Disable<br>Function: Whether to send a Trap message when the sta<br>Port Link Up/Down Service<br>Default configuration: Disable<br>Function: Whether to send a Trap message when the state of STP changes.<br>Port Link Up/Down<br>Configuration options: Enable/Disable **Portallack Configuration: Disable<br>Punction: Whether to send a Trap message wh<br>Port Link Up/Down<br>Configuration options: Enable/Disable<br>Default configuration: Disable** 

Default configuration: Disable<br>Function: Whether to send a Trap message when the state of<br>**Port Link Up/Down**<br>Configuration options: Enable/Disable<br>Default configuration: Disable<br>Function: Whether to send a Trap message of Default configuration: Disable<br>Function: Whether to send a Trap message when the star<br>Port Link Up/Down<br>Configuration options: Enable/Disable<br>Default configuration: Disable<br>Function: Whether to send a Trap message of port Service<br>
Default configuration: Disable<br>
Function: Whether to send a Trap message when the state of STP changes.<br> **Port Link Up/Down**<br>
Configuration options: Enable/Disable<br>
Function: Whether to send a Trap message of port Default configuration: Disable<br>
Function: Whether to send a Trap message when the state of<br> **Port Link Up/Down**<br>
Configuration options: Enable/Disable<br>
Default configuration: Disable<br>
Function: Whether to send a Trap messa Function: Whether to send a Trap message when the st:<br> **Port Link Up/Down**<br>
Configuration options: Enable/Disable<br>
Default configuration: Disable<br>
Function: Whether to send a Trap message of port up/do<br> **Alarm**<br>
Configurat **Port Link Up/Down**<br>Configuration options: Enable/Disable<br>Default configuration: Disable<br>Function: Whether to send a Trap message of port up/down when port status changes.<br>**Alarm**<br>Configuration options: Enable/Disable<br>Punc Configuration options: Enable/Disable<br>
Default configuration: Disable<br>
Function: Whether to send a Trap message of port up/dov<br> **Alarm**<br>
Configuration options: Enable/Disable<br>
Default configuration: Disable<br> **SNMP Authenti** Default configuration: Disable<br>
Function: Whether to send a Trap message of port up/down w<br> **Alarm**<br>
Configuration options: Enable/Disable<br>
Default configuration: Disable<br>
Function: Whether to send a Trap message when ther

# **Alarm**

Function: Whether to send a Trap message of port up/do<br> **Alarm**<br>
Configuration options: Enable/Disable<br>
Default configuration: Disable<br>
Function: Whether to send a Trap message when there<br> **SNMP Authentication Fail**<br>
Confi Default configuration: Disable<br>
Function: Whether to send a Trap message when there is alar<br> **SNMP Authentication Fail**<br>
Configuration options: Enable/Disable<br>
Default configuration: Disable<br>
Function: Whether to send a Tr Function: Whether to send a Trap message when there<br> **SNMP Authentication Fail**<br>
Configuration options: Enable/Disable<br>
Default configuration: Disable<br>
Function: Whether to send a Trap message when SNMF<br>
LLDP<br>
Configuratio

Alarm<br>Configuration options: Enable/Disable<br>Default configuration: Disable<br>Function: Whether to send a Trap message when there is alarm information.<br>SNMP Authentication Fail<br>Configuration options: Enable/Disable<br>Function:

# **LLDP**

SNMP Authentication Fail<br>Configuration options: Enable/Disable<br>Default configuration: Disable<br>Function: Whether to send a Trap message when SNMP authentication fails.<br>LLDP<br>Configuration options: Enable/Disable<br>Default conf

Default configuration: Disable<br>
Function: Whether to send a Trap message when SNMP at<br>
LLDP<br>
Configuration options: Enable/Disable<br>
Default configuration: Disable<br>
Function: Whether to send an LLDP Trap message when th<br>
5. Function: Whether to send a Trap message when SNMP authentication fails.<br>
LLDP<br>
Configuration options: Enable/Disable<br>
Default configuration: Disable<br>
Function: Whether to send an LLDP Trap message when the neighbor status Configuration options: Enable/Disable<br>
Default configuration: Disable<br>
Function: Whether to send an LLDP Trap message when the neighbor status changes.<br>
5.2.6 Typical Configuration Example<br>
SNMP management server is connec Configuration options: Enable/Disable<br>Default configuration: Disable<br>Function: Whether to send an LLDP Trap message when the neighbor status changes.<br>5.2.6 Typical Configuration Example<br>SNMP management server is connected Default configuration: Disable<br>
Function: Whether to send an LLDP Trap message when the neighbor status changes.<br>
5.2.6 Typical Configuration Example<br>
SNMP management server is connected to the switch through Ethernet. The Function: Whether to send an LLDP Trap message whe<br>5.2.6 Typical Configuration Example<br>SNMP management server is connected to the switch the<br>of the management server is 192.168.0.23, and that of the s<br>monitors and manages

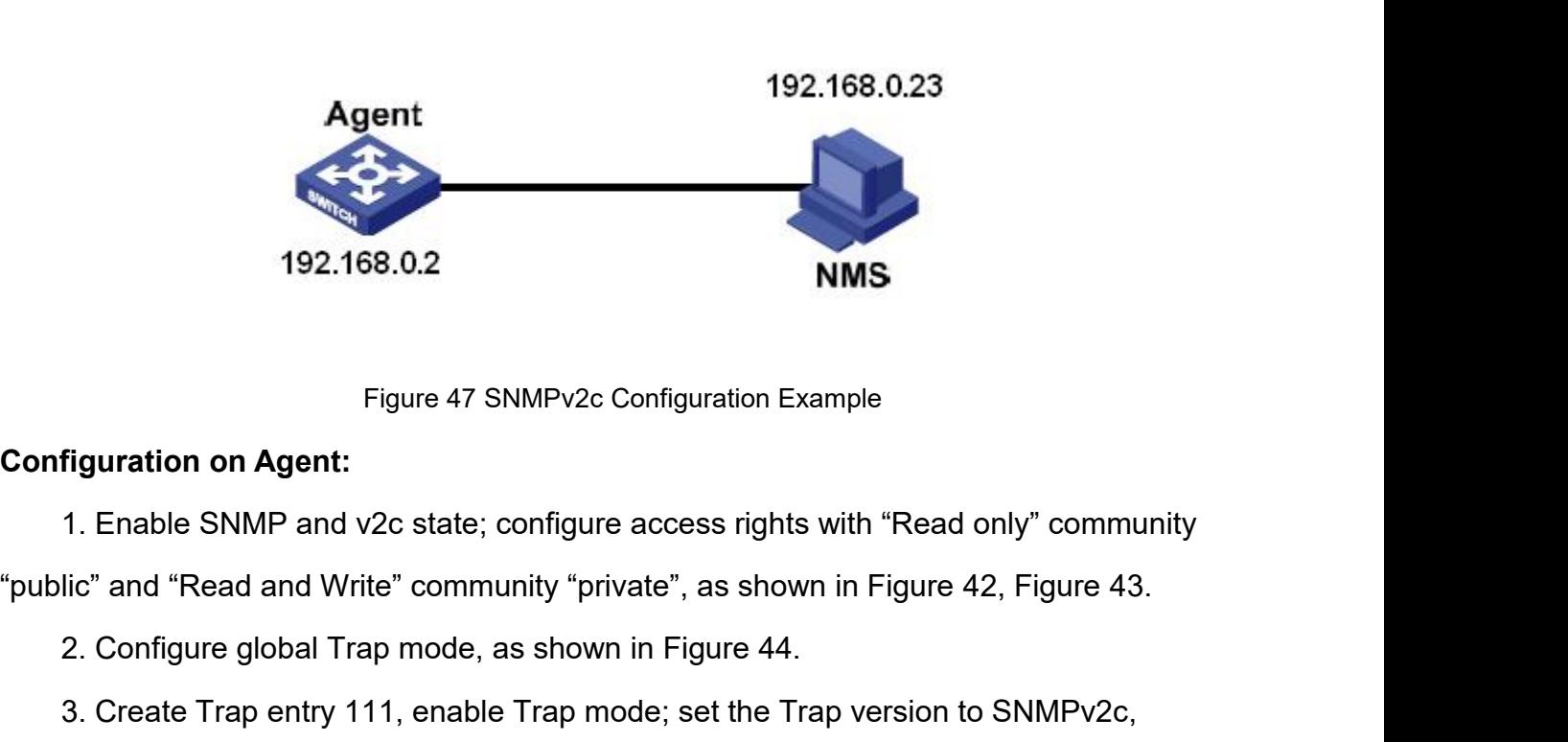

2. Configuration on Agent:<br>2. Configuration Example<br>5. Figure 47 SNMPv2c Configuration Example<br>3. Configure global Trap mode, as shown in Figure 44.<br>3. Create Trap entry 111, enable Trap mode; set the Trap version to SNMPv 192.168.0.2<br>
Figure 47 SNMPv2c Configuration Example<br>
1. Enable SNMP and v2c state; configure access rights with "Read only" community<br>
Iic" and "Read and Write" community "private", as shown in Figure 42, Figure 43.<br>
2. C Figure 47 SNMPv2c Configuration Example<br>
1. Enable SNMP and v2c state; configure access rights with "Read only" community<br>
"public" and "Read and Write" community "private", as shown in Figure 42, Figure 43.<br>
2. Configure Figure 47 SNMPv2c Configuration Example<br>
1. Enable SNMP and v2c state; configure access rights with "Read only" community<br>
"public" and "Read and Write" community "private", as shown in Figure 42, Figure 43.<br>
2. Configure Configuration on Agent:<br>
1. Enable SNMP and v2c state; conf<br>
"public" and "Read and Write" community<br>
2. Configure global Trap mode, as sl<br>
3. Create Trap entry 111, enable Tra<br>
destination IP address to 192.168.0.23. S<br>
a 1. Enable SNMP and v2c state; configure access rights with "Read only" community<br>lic" and "Read and Write" community "private", as shown in Figure 42, Figure 43.<br>2. Configure global Trap mode, as shown in Figure 44.<br>3. Cre software in NMS, such as Kyvision developed by Kyland. 2. Configure global Trap mode, as shown in Figure 44.<br>3. Create Trap entry 111, enable Trap mode; set the Trap version to SNMPv2c,<br>ination IP address to 192.168.0.23. Select system, interface, authentication, and switch<br>ra 3. Create Trap entry TTT, enable Trap in<br>destination IP address to 192.168.0.23. Sele<br>all Trap events, and adopt default settings fo<br>Figure 46.<br>If you want to monitor and manage Ager<br>software in NMS, such as Kyvision devel

Figure 46.<br>If you want to monitor and manage Agent<br>software in NMS, such as Kyvision developed<br>For details about operations of Kyvision,<br>**5.3.3 SNMPv3**<br>**5.3.1 Introduction**<br>SNMPv3 provides a User-Based Security<br>can configu If you want to monitor and manage Agent devices, run the corresponding management<br>vare in NMS, such as Kyvision developed by Kyland.<br>For details about operations of Kyvision, refer to the Kyvision Operation Manual.<br>SNMPv3<br> software in NMS, such as Kyvision developed by Kyiand.<br>
For details about operations of Kyvision, refer to the Kyvision Operation Manual.<br>
5.3 SNMPv3<br>
S.3.1 Introduction<br>
SNMPv3 provides a User-Based Security Model (USM) a For details about operations of Kyvision, refer to the Kyvision Operation Manual.<br>
5.3. SNMPv3<br>
5.3.1 Introduction<br>
SNMPv3 provides a User-Based Security Model (USM) authentication mechanism. You<br>
can configure authenticat 5.3 SNMPv3<br>
SMMPv3 provides a User-Based Security Model (USM) authentication mechanism. You<br>
can configure authentication and encryption functions. Authentication is used for verifying<br>
the validity of packet sender, preve 5.3 SNMPv3<br>
5.3.1 Introduction<br>
SNMPv3 provides a User-Based Security Model (USM) authentication mechanism. You<br>
can configure authentication and encryption functions. Authentication is used for verifying<br>
the validity of 5.3.1 Introduction<br>
SNMPv3 provides a User-Based Security Model (USM) authe<br>
can configure authentication and encryption functions. Authenticat<br>
the validity of packet sender, preventing illegitimate users' access<br>
encrypt SNMPv3 provides a User-Based Security Model (USM) authentication mechanism. You<br>SNMPv3 provides a User-Based Security Model (USM) authentication is used for verifying<br>validity of packet sender, preventing illegitimate user

97

Service<br>match. Different SNMP versions can be configured on an agent, so that it can use different<br>versions to communicate with different NMSs.<br>5.3.2. Implementation <u>set</u><br>wersions to communicate with different NMSs.<br>**5.3.2 Implementation** match. Different SNMP versions can be configure<br>versions to communicate with different NMSs.<br>**5.3.2 Implementation**<br>SNMPv3 provides four configuration tables. I<br>tables determine whether specific users can acce Service<br>Service<br>The Different SNMP versions can be configured on an agent, so that it can use different<br>SNMPv3 provides four configuration tables. Each table can contain 16 entries. These<br>So determine whether specific user Service<br>
Service<br>
match. Different SNMP versions can be configured on an agent, so that it can use different<br>
versions to communicate with different NMSs.<br>
5.3.2 Implementation<br>
SNMPv3 provides four configuration tables. E Formalism the Different SNMP versions can be configured on an agent, so that it can use different<br>
1991 on the user of the user table. Each table can contain 16 entries. These<br>
1991 SNMPv3 provides four configuration table match. Different SNMP versions can be configured on an agent,<br>versions to communicate with different NMSs.<br>5.3.2 Implementation<br>SNMPv3 provides four configuration tables. Each table can<br>tables determine whether specific us

ions to communicate with different NMSs.<br>
2 Implementation<br>
SNMPv3 provides four configuration tables. Each table can contain 16 entries. These<br>
s determine whether specific users can access MIB information.<br>
You can creat

5.3.2 Implementation<br>
SNMPv3 provides four configuration tables. Each table can contain 16 entries. These<br>
tables determine whether specific users can access MIB information.<br>
You can create multiple users in the user tabl ENMPv3 provides four configuration tables. Each table can contain 16 entries. These<br>so determine whether specific users can access MIB information.<br>You can create multiple users in the user table. Each user uses different SNMPv3 provides four configuration tables. Each table can contain 16 entries. These<br>tables determine whether specific users can access MIB information.<br>You can create multiple users in the user table. Each user uses differ tables determine whether specific users can access MIB information.<br>
You can create multiple users in the user table. Each user uses different security<br>
policies for authentication and encryption.<br>
The group table is the c You can create multiple users in the user table. Each user uses different security<br>policies for authentication and encryption.<br>The group table is the collection of multiple users. In the group table, access rights are<br>defi subtree). The group table is the collection of multiple users. In the group table, access rights are<br>red based on user groups. All the users of a group have the rights of the group.<br>The view table refers to the MIB view information, defined based on user groups. All the users of<br>The view table refers to the MIB view infor<br>that can be accessed by users. The MIB view n<br>(that is, users are allowed to access all nodes of<br>nodes of a certain MIB subtree (th that can be accessed by users. The MIB view may co<br>
(that is, users are allowed to access all nodes of the<br>
nodes of a certain MIB subtree (that is, users are not<br>
subtree).<br>
You can define MIB access rights in the access<br> (that is, users are allowed to access all nodes of the MIB subtrodes of a certain MIB subtree (that is, users are not allowed is<br>ubtree).<br>You can define MIB access rights in the access table by g<br>and security level.<br>5.3.3

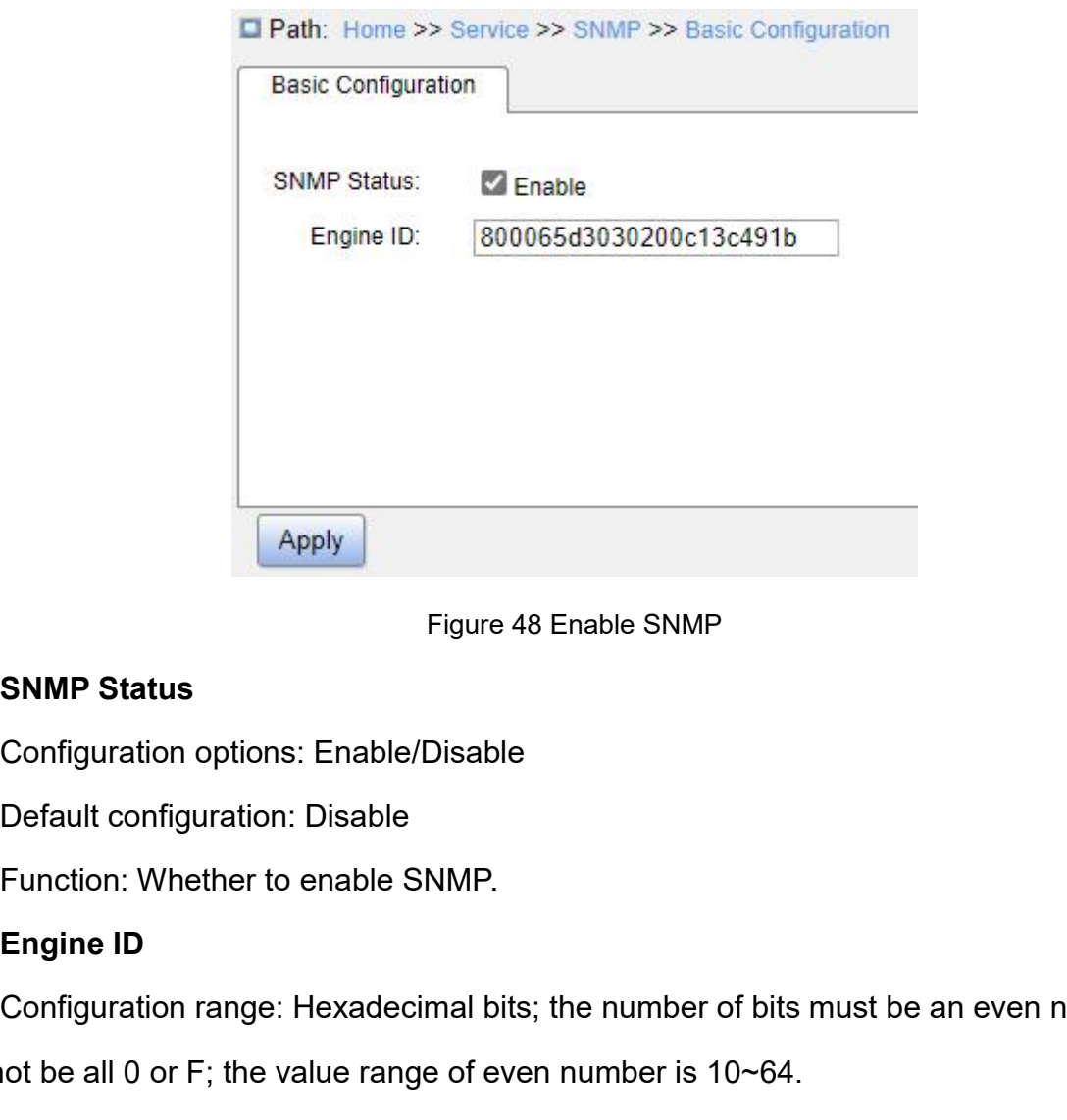

Default configuration: Disable<br>
Function: Whether to enable SNMP.<br> **Engine ID**<br>
Configuration range: Hexadecimal bits; the number of bits<br>
cannot be all 0 or F; the value range of even number is 10~64.<br>
Function: Configure

Figure 48 Enable SNMP<br>
Configuration options: Enable/Disable<br>
Default configuration: Disable<br>
Function: Whether to enable SNMP.<br> **Engine ID**<br>
Configuration range: Hexadecimal bits; the number of bits must be an even number Figure 48 Enable SNMP<br>
SNMP Status<br>
Configuration options: Enable/Disable<br>
Default configuration: Disable<br>
Function: Whether to enable SNMP.<br>
Engine ID<br>
Configuration range: Hexadecimal bits; the number of bits must be an SNMP Status<br>
Configuration options: Enable/Disable<br>
Function: Whether to enable SNMP.<br> **Engine ID**<br>
Configuration range: Hexadecimal bits; the number of bits must be an even number;<br>
not be all 0 or F; the value range of e Configuration options: Enable/Disable<br>
Default configuration: Disable<br>
Function: Whether to enable SNMP.<br> **Engine ID**<br>
Configuration range: Hexadecimal bits; the number of bits must be an even number;<br>
cannot be all 0 or F

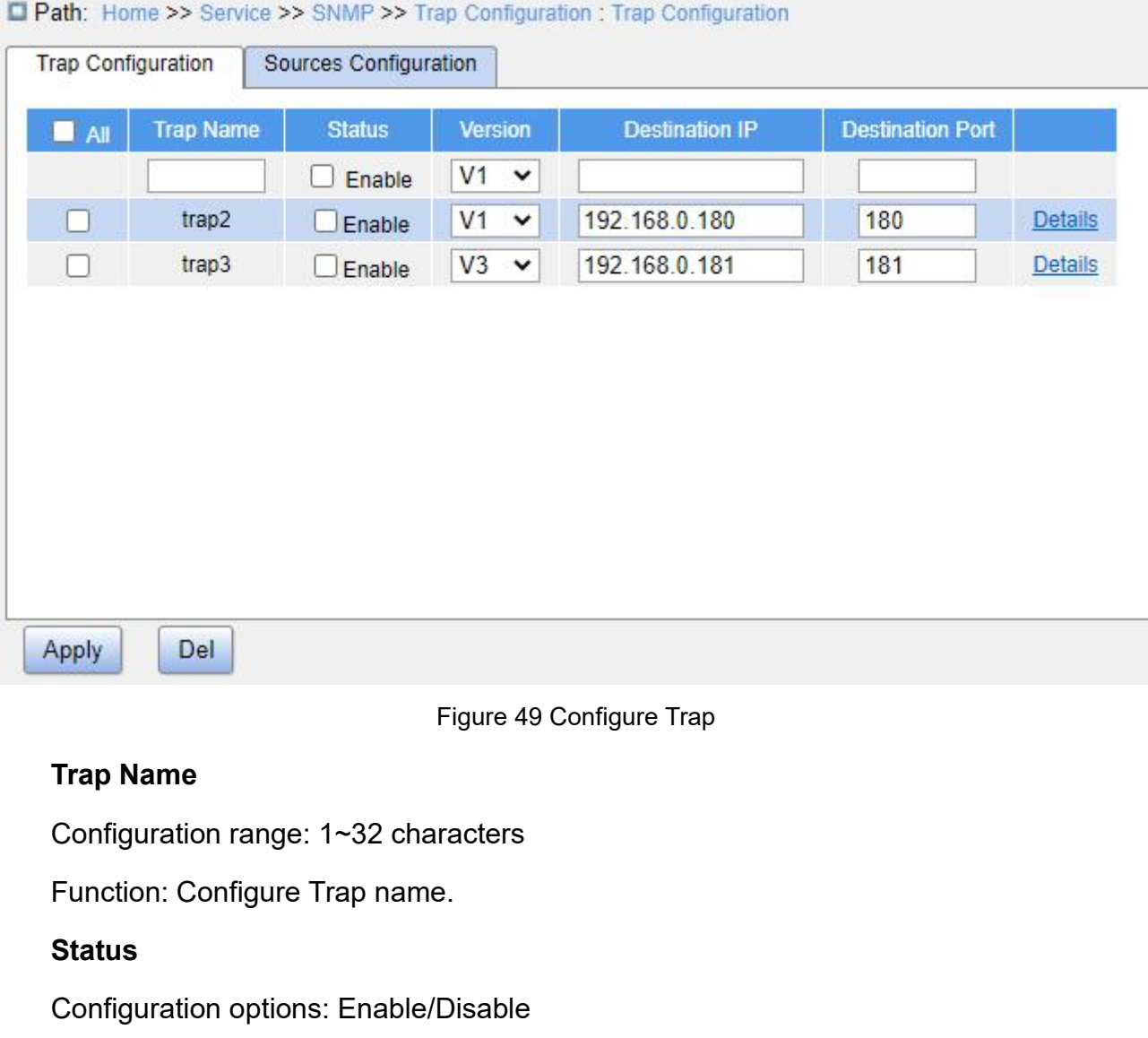

# **Status**

**Configuration configure 12 Set of the Configure Trap**<br> **Configuration range: 1~32 characters**<br>
Function: Configure Trap name.<br> **Status**<br>
Configuration options: Enable/Disable<br>
Default configuration: Disable<br>
Function: Whe Superior Configure 1<br>
Trap Name<br>
Configuration range: 1~32 characters<br>
Function: Configure Trap name.<br>
Status<br>
Configuration options: Enable/Disable<br>
Default configuration: Disable<br>
Function: Whether to enable Trap. The sw Figure 49 Configure Trap<br>
Function: Configuration range: 1~32 characters<br>
Function: Configure Trap name.<br> **Status**<br>
Configuration options: Enable/Disable<br>
Default configuration: Disable<br>
Function: Whether to enable Trap. T Trap Name<br>
Configuration range: 1~32 characters<br>
Function: Configure Trap name.<br>
Status<br>
Configuration options: Enable/Disable<br>
Default configuration: Disable<br>
Function: Whether to enable Trap. The switc<br>
to the server if Function: Configure Trap name.<br> **Status**<br>
Configuration options: Enable/Disable<br>
Default configuration: Disable<br>
Function: Whether to enable Trap. The switch sends the corresponding Trap<br>
e server if enabled.<br> **Version**<br>
C Status<br>
Configuration options: Enable/Disable<br>
Default configuration: Disable<br>
Function: Whether to enable Trap. The switch sends the<br>
e server if enabled.<br>
Version<br>
Configuration options: SNMPv1/SNMPv2c/SNMPv3<br>
Default co Configuration options: Enable/Disable<br>
Default configuration: Disable<br>
Function: Whether to enable Trap. The switch sends the corresponding Trap message<br>
e server if enabled.<br> **Version**<br>
Configuration options: SNMPv1/SNMPv

# **Version**

Function: Whether to enable Trap. The switch s<br>
e server if enabled.<br> **Version**<br>
Configuration options: SNMPv1/SNMPv2c/SNM<br>
Default configuration: SNMPv1<br>
Function: Configure the Trap message version<br>
er.<br> **Destination IP** 

e server if enabled.<br>
Version<br>
Configuration options: SNMPv1/SNMPv2c/SNMPv3<br>
Default configuration: SNMPv1<br>
Function: Configure the Trap message version number<br>
er.<br>
Destination IP<br>
Configuration format: A.B.C.D<br>
100

server.

Service<br>Function: Configure the server address where the Trap message is received.<br>Destination Port<br>Configuration range: 1~65535 Function: Configure the server address where the server address where the server address where the Configuration range: 1~65535<br>**Property Configuration range: 1~65535**<br>Function: Configure the port number where the

Function: Configure the server address where the Trap<br> **Destination Port**<br>
Configuration range: 1~65535<br>
Function: Configure the port number where the Trap me<br>
lick the Trap configuration item details to see and c Service<br>Function: Configure the server address where the Trap message is received.<br>**Destination Port**<br>Configuration range: 1~65535<br>Function: Configure the port number where the Trap message is received.<br>Iick the Trap confi Service<br>
3. Click the Service the Server address where the Trap message is received.<br>
3. Click the Trap configuration item details to see and configure the Trap configuration<br>
3. Click the Trap configuration item details t

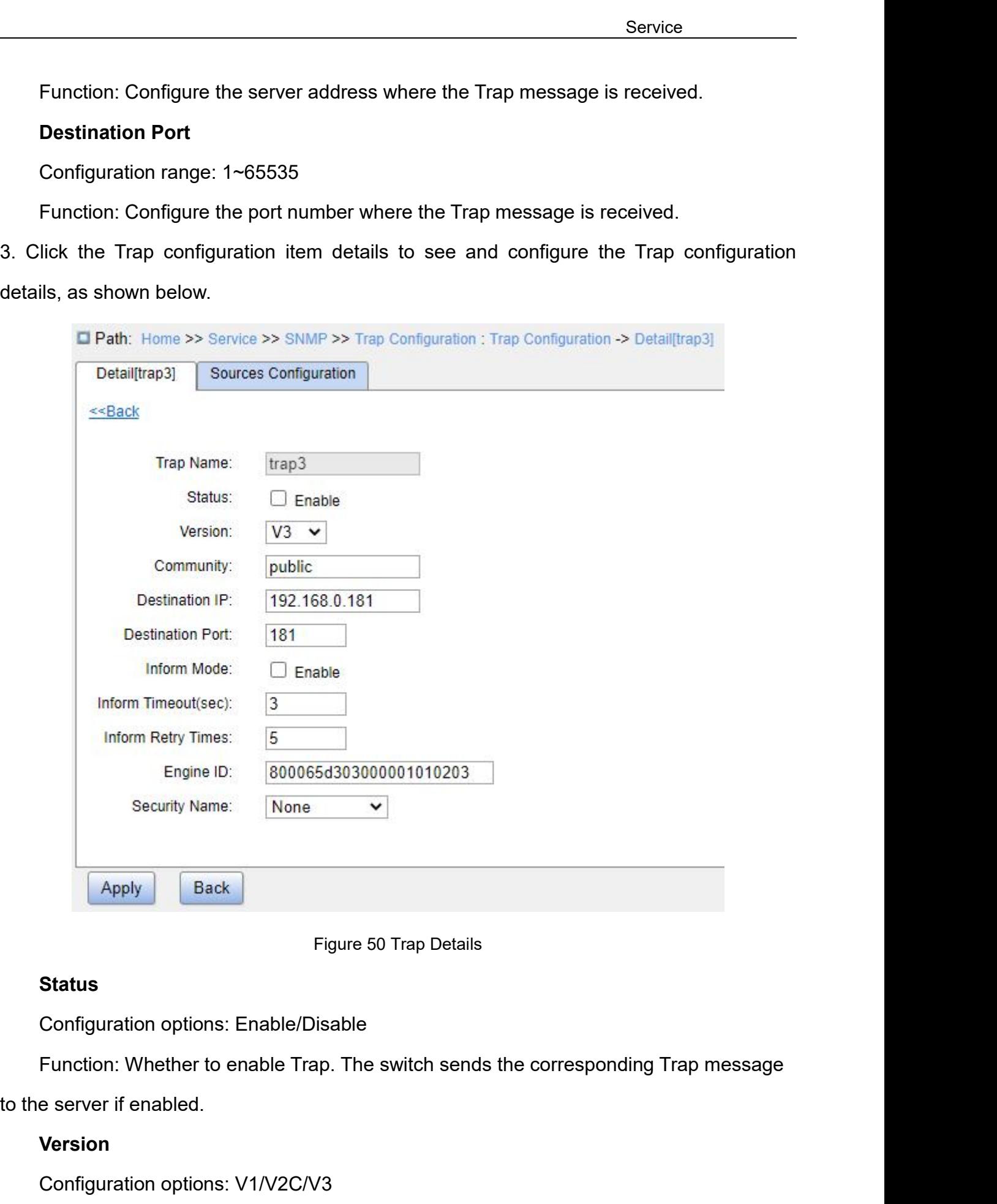

# **Status**

Figure 50 Trap Details<br>
Status<br>
Configuration options: Enable/Disable<br>
Function: Whether to enable Trap. The switch sends the<br>
e server if enabled.<br>
Version<br>
Configuration options: V1/V2C/V3<br>
101

# **Version**

Service<br>Function: Configure the Trap message version number that the switch sends to the<br>Community server. Function: Configure the Trap message version number that the<br>er.<br>Community<br>Configuration range: 1~255 characters<br>Function: Configure the community name that is carried in the<br>Inform Mode Service<br>Function: Configure the Trap message version number that the switch sends to the<br>er.<br>Community<br>Configuration range: 1~255 characters<br>Function: Configure the community name that is carried in the sent Trap message.<br> Function: Configure the Trap message ve<br>er.<br>**Community**<br>Configuration range: 1~255 characters<br>Function: Configure the community name<br>**Inform Mode**<br>Configuration options: Enable/Disable<br>Function: Configure whether the serve Function: Configure the Trap message version number that the<br>Pr.<br>Configuration range: 1~255 characters<br>Function: Configure the community name that is carried in the<br>Inform Mode<br>Configuration options: Enable/Disable<br>Functio Function: Configure the Trap message version number that the switch sends to the<br>er.<br>**Community**<br>Configuration range: 1~255 characters<br>Function: Configure the community name that is carried in the sent Trap message.<br>Inform

# **Community**

server.<br> **Community**<br>
Configuration range: 1~255 characters<br>
Function: Configure the community name that is<br> **Inform Mode**<br>
Configuration options: Enable/Disable<br>
Function: Configure whether the server sends a<br>
receiving t **Configuration range: 1~255 characters**<br>Function: Configure the community name<br>**Inform Mode**<br>Configuration options: Enable/Disable<br>Function: Configure whether the server se<br>iving the Trap message.<br>**Inform Timeout**<br>Configur Configuration range: 1~255 characters<br>Function: Configure the community name that is carried<br>Inform Mode<br>Configuration options: Enable/Disable<br>Function: Configure whether the server sends a reply m<br>iving the Trap message.<br>

Function: Configure the community name that is carried<br> **Inform Mode**<br>
Configuration options: Enable/Disable<br>
Function: Configure whether the server sends a reply m<br>
iving the Trap message.<br> **Inform Timeout**<br>
Configuration Inform Mode<br>
Configuration options: Enable/Disable<br>
Function: Configure whether the server sends a reply message to the switch after<br>
Inform Timeout<br>
Configuration range: 0~2147s<br>
Default configuration: 3<br>
Function: Config Configuration options: Enable/Disable<br>
Function: Configure whether the server sends a reply message to the switch after<br>
receiving the Trap message.<br> **Inform Timeout**<br>
Configuration range: 0~2147s<br>
Default configuration: 3 Function: Configure whether the server sends a reply mereceiving the Trap message.<br> **Inform Timeout**<br>
Configuration range: 0~2147s<br>
Default configuration: 3<br>
Function: Configure the Trap message timeout value; aft<br>
messag Inform Timeout<br>
Configuration range: 0~2147s<br>
Default configuration: 3<br>
Function: Configure the Trap message timeout v<br>
sage, if no response is received from the server<br>
ch will resend the Trap message.<br> **Inform Retry Time** Inform Timeout<br>
Configuration range: 0~2147s<br>
Default configuration: 3<br>
Function: Configure the Trap message timeout value; a<br>
sage, if no response is received from the server within t<br>
ch will resend the Trap message.<br>
In Configuration range: 0~2147s<br>Default configuration: 3<br>Function: Configure the Trap message timeout value; af<br>sage, if no response is received from the server within th<br>th will resend the Trap message.<br>Inform Retry Times<br>Co

Default configuration: 3<br>Function: Configure the Trap message timeout value; after the switch sends the Trap<br>sage, if no response is received from the server within the specified time period, the<br>th will resend the Trap me Function: Configure the Trap message timeout value; after the switch sends the Trap<br>message, if no response is received from the server within the specified time period, the<br>switch will resend the Trap message.<br>Inform Retr message, if no response is received from the server within the specified time pe<br>switch will resend the Trap message.<br>Inform Retry Times<br>Configuration range: 0~255<br>Default configuration: 5<br>Function: Configure the number of In Will resend the Trap message.<br> **Inform Retry Times**<br>
Configuration range: 0~255<br>
Default configuration: 5<br>
Function: Configure the number of times the<br>
ived when the cumulative number of sendi<br>
ling of the Trap message Inform Retry Times<br>Configuration range: 0~255<br>Default configuration: 5<br>Function: Configure the number of times the Trap message is resent. If no response is<br>ived when the cumulative number of sending times exceeds the conf Configuration range:  $0\nu$ 255<br>
Default configuration: 5<br>
Function: Configure the number of times the Trap mes<br>
received when the cumulative number of sending times exc<br>
sending of the Trap message is considered a failure. Default configuration: 5<br>Function: Configure the number of times the Trap message is resent. If no response is<br>ived when the cumulative number of sending times exceeds the configuration value, the<br>ling of the Trap message

Ived when the cumulative humber of sendin<br>
ling of the Trap message is considered a fai<br> **Engine ID**<br>
Configuration range: Hexadecimal number i<br>
e of even number is 10~64.<br>
Function: Configure the security engine ID v<br>
sag ling of the Trap message is considered a failure.<br> **Engine ID**<br>
Configuration range: Hexadecimal number is even, and cannot be all 0 or<br>
e of even number is 10~64.<br>
Function: Configure the security engine ID value which is

message.

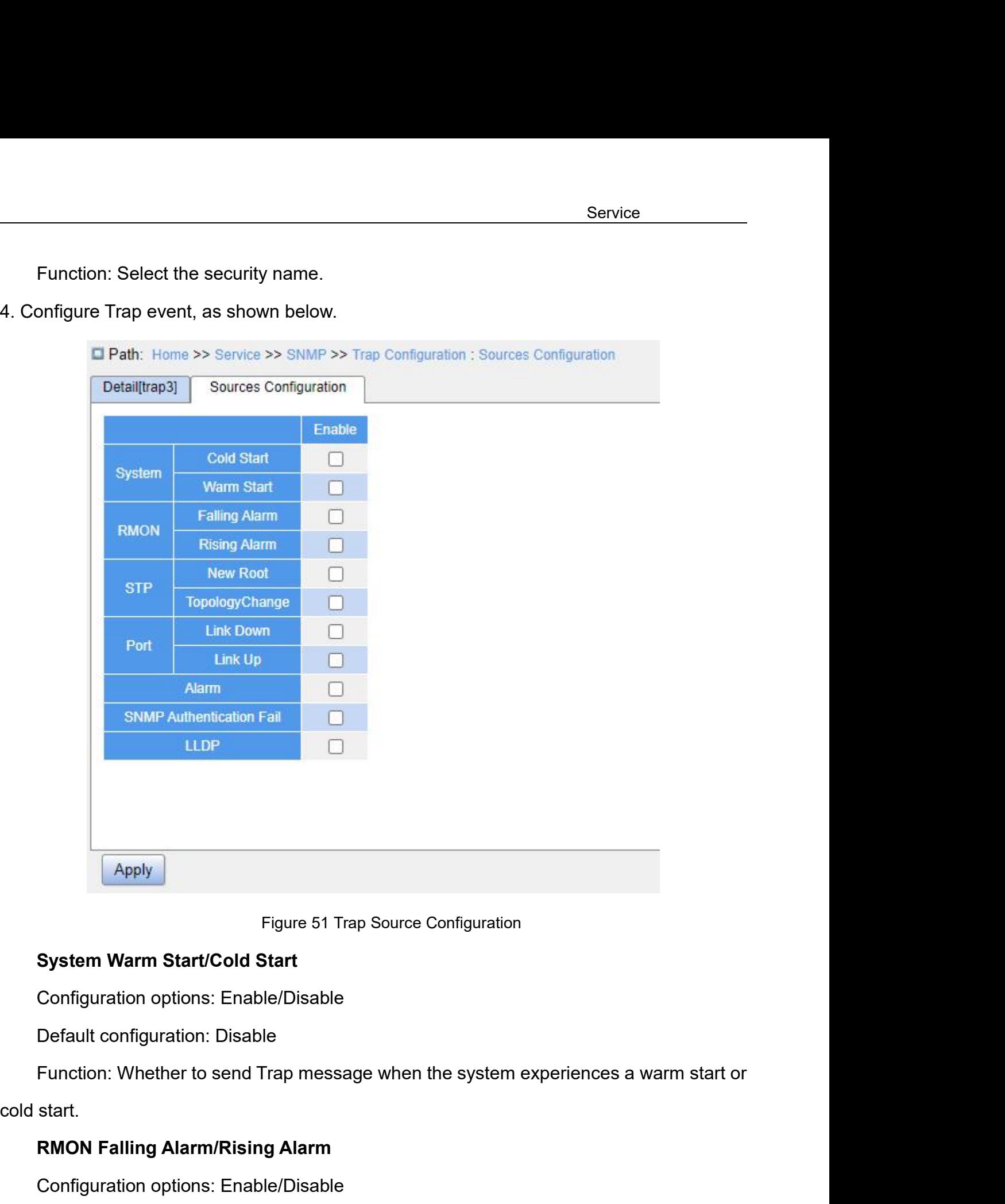

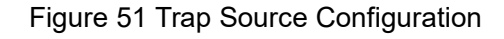

Figure 51 Trap Source Configuration<br> **Rystem Warm Start/Cold Start**<br>
Configuration options: Enable/Disable<br>
Default configuration: Disable<br>
Function: Whether to send Trap message when the system experiences a<br>
start.<br> **RMO** 

Figure 51 Trap Source Configuration<br> **System Warm Start/Cold Start**<br>
Configuration options: Enable/Disable<br>
Default configuration: Disable<br>
Function: Whether to send Trap message when the system ex<br>
start.<br> **RMON Falling A** System Warm Start/Cold Start<br>Configuration options: Enable/Disable<br>Default configuration: Disable<br>Function: Whether to send Trap message when the syst<br>start.<br>RMON Falling Alarm/Rising Alarm<br>Configuration options: Enable/Di Configuration options: Enable/Disable<br>
Default configuration: Disable<br>
Function: Whether to send Trap message when the system experiences a warm start or<br>
start.<br> **RMON Falling Alarm/Rising Alarm**<br>
Configuration options: E Default configuration: Disable<br>Function: Whether to send Trap me<br>cold start.<br>**RMON Falling Alarm/Rising Alarn**<br>Configuration options: Enable/Disat<br>Default configuration: Disable<br>Function: Whether to send a Trap m<br>rising al

**STP New Root/Topology Change**

STP New Root/Topology Change<br>Configuration options: Enable/Disable<br>Default configuration: Disable<br>Function: Whether to send a Trap message when the state of **STP New Root/Topology Change<br>Configuration options: Enable/Disable<br>Default configuration: Disable<br>Function: Whether to send a Trap message when the st:<br>Port Link Up/Down** Service<br>
STP New Root/Topology Change<br>
Configuration options: Enable/Disable<br>
Default configuration: Disable<br>
Function: Whether to send a Trap message when the state of STP changes.<br>
Port Link Up/Down<br>
Configuration option **STP New Root/Topology Change**<br>
Configuration options: Enable/Disable<br>
Default configuration: Disable<br>
Function: Whether to send a Trap message wh<br> **Port Link Up/Down**<br>
Configuration options: Enable/Disable<br>
Default config STP New Root/Topology Change<br>Configuration options: Enable/Disable<br>Default configuration: Disable<br>Function: Whether to send a Trap message when the state of<br>Port Link Up/Down<br>Configuration options: Enable/Disable<br>Default c STP New Root/Topology Change<br>Configuration options: Enable/Disable<br>Default configuration: Disable<br>Function: Whether to send a Trap message when the sta<br>Port Link Up/Down<br>Configuration options: Enable/Disable<br>Default config Default configuration: Disable<br>
Function: Whether to send a Trap message when the state of<br> **Port Link Up/Down**<br>
Configuration options: Enable/Disable<br>
Default configuration: Disable<br>
Function: Whether to send a Trap messa Function: Whether to send a Trap message when the st:<br> **Port Link Up/Down**<br>
Configuration options: Enable/Disable<br>
Default configuration: Disable<br>
Function: Whether to send a Trap message of port up/do<br> **Alarm**<br>
Configurat

STP New Root/Topology Change<br>
Configuration options: Enable/Disable<br>
Default configuration: Disable<br>
Function: Whether to send a Trap message when the state of STP changes.<br>
Port Link Up/Down<br>
Configuration options: Enable **Port Link Up/Down**<br>Configuration options: Enable/Disable<br>Default configuration: Disable<br>Function: Whether to send a Trap message of port up/down when port status changes.<br>**Alarm**<br>Configuration options: Enable/Disable<br>Punc Configuration options: Enable/Disable<br>
Default configuration: Disable<br>
Function: Whether to send a Trap message of port up/dov<br> **Alarm**<br>
Configuration options: Enable/Disable<br>
Default configuration: Disable<br>
Function: Whet Default configuration: Disable<br>
Function: Whether to send a Trap message of port up/down w<br> **Alarm**<br>
Configuration options: Enable/Disable<br>
Default configuration: Disable<br>
Function: Whether to send a Trap message when ther

# **Alarm**

Function: Whether to send a Trap message of port up/do<br> **Alarm**<br>
Configuration options: Enable/Disable<br>
Default configuration: Disable<br>
Function: Whether to send a Trap message when there<br> **SNMP Authentication Fail**<br>
Confi Alarm<br>Configuration options: Enable/Disable<br>Default configuration: Disable<br>Function: Whether to send a Trap message when there is alarm information.<br>SNMP Authentication Fail<br>Configuration options: Enable/Disable<br>Function: Default configuration: Disable<br>
Function: Whether to send a Trap message when there is alar<br> **SNMP Authentication Fail**<br>
Configuration options: Enable/Disable<br>
Default configuration: Disable<br>
Function: Whether to send a Tr Function: Whether to send a Trap message when there<br> **SNMP Authentication Fail**<br>
Configuration options: Enable/Disable<br>
Default configuration: Disable<br>
Function: Whether to send a Trap message when SNMF<br> **LLDP**<br>
Configurat

# **LLDP**

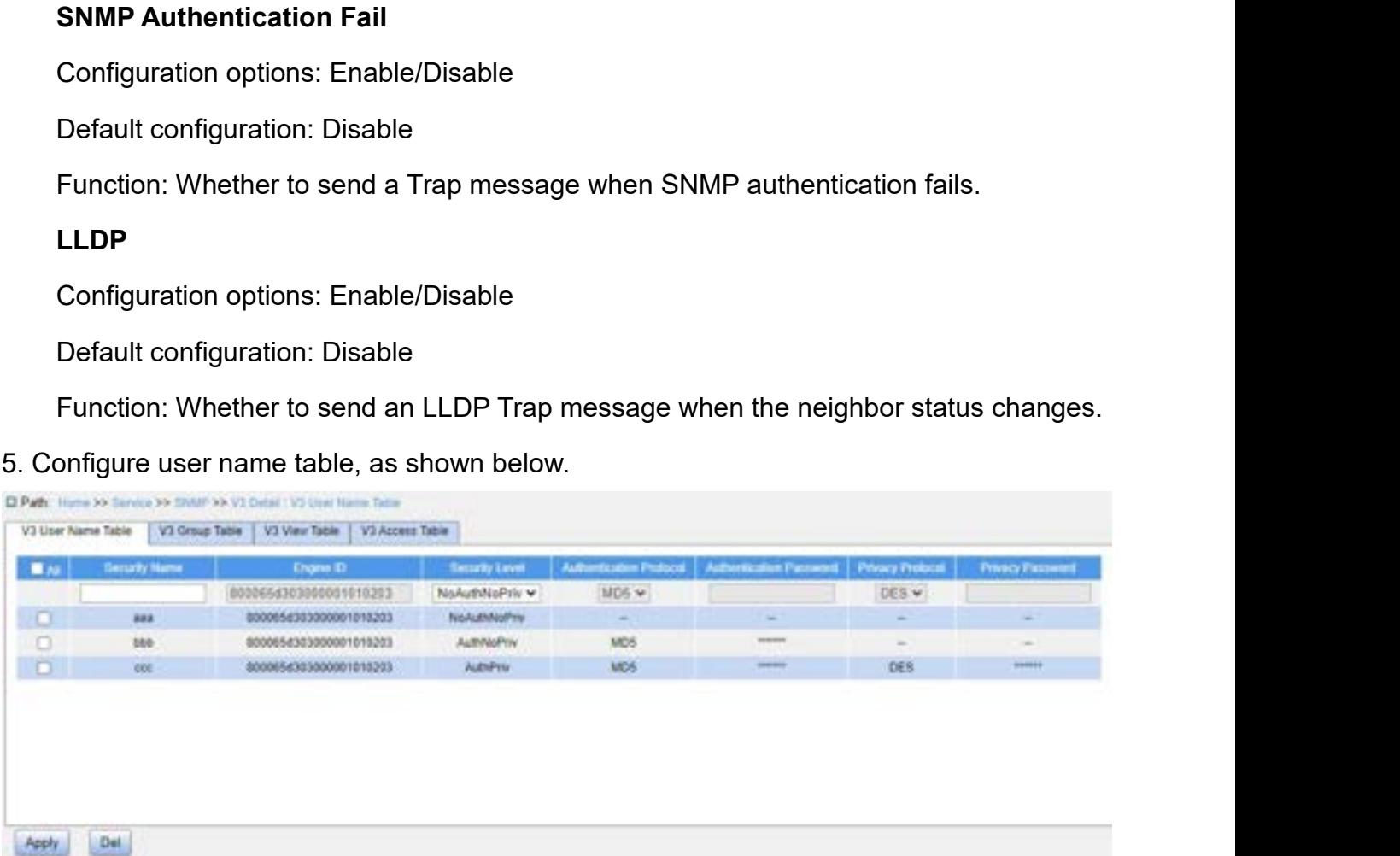

Service<br>Figure 52 Configure SNMPv3 User Name Table<br>1~32 characters Figure 52 Configure SNMPv3 User Name Tab<br> **Security Name**<br>
Configuration range: 1~32 characters<br>
Function: Create user name.<br> **Engine ID** 

Figure 52 Configure SNMF<br> **Security Name**<br>
Configuration range: 1~32 characters<br>
Function: Create user name.

Figure 52 Configure SNMPv3 User Name<br>
Security Name<br>
Configuration range: 1~32 characters<br>
Function: Create user name.<br>
Engine ID<br>
Configuration range: Hexadecimal bits; the number of bit Figure 52 Configure SNN<br> **Security Name**<br>
Configuration range: 1~32 characters<br>
Function: Create user name.<br> **Engine ID**<br>
Configuration range: Hexadecimal bits; the<br>
not be all 0 or F; the value range of even nu

Service<br>
Figure 52 Configure SNMPv3 User Name Table<br> **Security Name**<br>
Configuration range: 1~32 characters<br>
Function: Create user name.<br> **Engine ID**<br>
Configuration range: Hexadecimal bits; the number of bits must be an eve Figure 52 Configure SNMPv3 User Name Table<br>
Security Name<br>
Configuration range: 1~32 characters<br>
Function: Create user name.<br>
Engine ID<br>
Configuration range: Hexadecimal bits; the number of bits must be an even number;<br>
ca Figure 52 Configure SNMPv3 User Name Table<br>
Security Name<br>
Configuration range: 1~32 characters<br>
Function: Create user name.<br>
Engine ID<br>
Configuration range: Hexadecimal bits; the number of bits must be an even number;<br>
no message. Configuration range: 1~32 characters<br>
Function: Create user name.<br> **Engine ID**<br>
Configuration range: Hexadecimal bits; the<br>
not be all 0 or F; the value range of even nur<br>
Function: Configure the security engine ID \<br>
Sage Function: Create user name.<br> **Engine ID**<br>
Configuration range: Hexadecimal bits; the number of bits must be an even num<br>
not be all 0 or F; the value range of even number is 10~64.<br>
Function: Configure the security engine **Engine ID**<br>
Configuration range: Hexadecimal bits; the number of bits must be an even number;<br>
not be all 0 or F; the value range of even number is 10∼64.<br>
Function: Configure the security engine ID value which is carrie Configuration range: Hexadecimal bits; the number of bits must be an even number;<br>
not be all 0 or F; the value range of even number is 10∼64.<br>
Function: Configure the security engine ID value which is carried in the SNMP Not be all 0 or F; the value range of even number is 10∼64.<br>
Function: Configure the security engine ID value which is carried in the SNMPv3<br>
sage.<br>
Security Level<br>
Configuration options: NoAuthNoPriv/AuthNoPriv/AuthPriv<br> Function: Configure the security engine ID value which is carried in the SNMPv3<br>
Sage.<br>
Security Level<br>
Configuration options: NoAuthNoPriv/AuthNoPriv/AuthPriv<br>
Function: Configure the security level of the current user.<br>

- 
- 
- 

sage.<br> **Security Level**<br>
Configuration options: NoAuthNoPriv/AuthNoPriv/*Function: Configure the security level of the curren*<br>
≻ NoAuthNoPriv: Requires neither authentication<br>
→ AuthPriv: Requires authenticate but not en Security Level<br>
Configuration options: NoAuthNoPriv/AuthNoPriv/AuthPriv<br>
Function: Configure the security level of the current user.<br>
≻ NoAuthNoPriv: Requires neither authentication nor encry<br>
≻ AuthNoPriv: Requires authe Configuration options: NoAuthNoPriv/AuthNoPriv/AuthPriv<br>Function: Configure the security level of the current user.<br>→ NoAuthNoPriv: Requires neither authentication nor encryption;<br>→ AuthNoPriv: Requires authenticate but n Function: Configure the security level of the current user.<br>
> NoAuthNoPriv: Requires neither authentication nor encryption;<br>
> AuthNoPriv: Requires authenticate but not encryption;<br>
> AuthPriv: Requires both authenticatio password. → AuthPriv: Requires authenticate but not encryp<br>
→ AuthPriv: Requires both authentication and encry<br> **Authentication Protocol**<br>
Configuration options: MD5/SHA<br>
Function: Select an authentication protocol. When sel<br>
rity > AuthPriv: Requires both authentication and encryption;<br>
Authentication Protocol<br>
Configuration options: MD5/SHA<br>
Function: Select an authentication protocol. When selecting "authnopriv/authpriv" at the<br>
rity level, you Authentication Protocol<br>
Configuration options: MD5/SHA<br>
Function: Select an authentication protocol. When selecting "authr<br>
rity level, you need to configure the authentication protocol and au<br>
word.<br>
Authentication Pass Configuration options: MD5/SHA<br>Function: Select an authentication protocol<br>irity level, you need to configure the auther<br>word.<br>**Authentication Password**<br>Configuration range: 8~32 characters (SH/<br>Function: Create authentica Function: Select an authentication protocol. When selecting "<br>
rity level, you need to configure the authentication protocol an<br>
word.<br> **Authentication Password**<br>
Configuration range: 8~32 characters (SHA protocol)/8~40 ch rity level, you need to configure the authentication protocol and authentication<br>word.<br>**Authentication Password**<br>Configuration range: 8~32 characters (SHA protocol)/8~40 characters (MD5 protocol)<br>Function: Create authentic

password<br> **Authentication Password**<br>
Configuration range: 8~32 characters (SHA protocol)/8~40 characters<br>
Function: Create authentication password.<br> **Privacy Protocol**<br>
Configuration options: DES/AES<br>
Function: Select a pr Authentication Password<br>
Configuration range: 8~32 characters (SHA<br>
Function: Create authentication password.<br> **Privacy Protocol**<br>
Configuration options: DES/AES<br>
Function: Select a privacy protocol. The prigured for "Auth

Configuration range: 8~32 characters<br>Function: Create privacy password.<br>onfigure group table, as shown below.

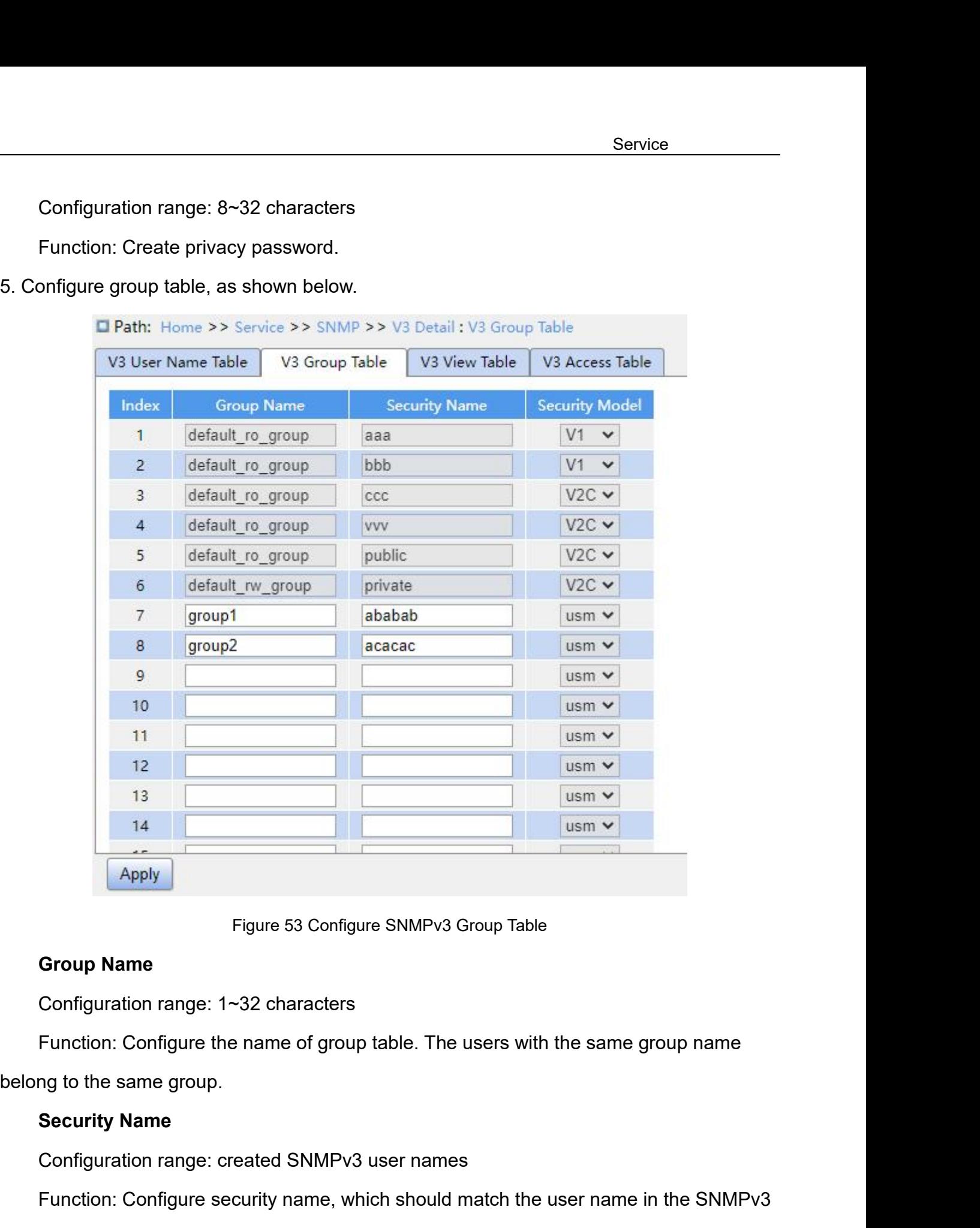

Configuration range: 8∼32 characters<br>Function: Create privacy password.<br>portigure group table, as shown below.<br>■ Path: Home >> Service >> SNMP >> V3 Detail : V3 Group

Figure 53 Configure SNMPv3 Group Table<br> **Group Name**<br>
Configuration range: 1~32 characters<br>
Function: Configure the name of group table. The users with the same group r<br> **Security Name**<br>
Configuration range: created SNMPv3 Configuration range: 1~32 characters<br>Function: Configure the name of group table<br>ng to the same group.<br>**Security Name**<br>Configuration range: created SNMPv3 user<br>Function: Configure security name, which s<br>table. Users with t

Figure 53 Configure SNMPv3 Group Table<br> **Group Name**<br>
Configuration range: 1~32 characters<br>
Function: Configure the name of group table. The users with the same group name<br> **Security Name**<br>
Configuration range: created SNM Group Name<br>
Configuration range: 1~32 characters<br>
Function: Configure the name of group table. The users with the same group name<br>
belong to the same group.<br>
Security Name<br>
Configuration range: created SNMPv3 user names<br>
F

Default configuration: usm (mandatory)<br>Function: Select the security model of current group. SNMPv<br>el based on user) technology. This option is mandatory on the Default configuration: usm (mandatory)<br>
Function: Select the security model of current group. SNMPv3 u<br>
el based on user) technology. This option is mandatory on the S<br>
Up to 32 group tables can be configured.<br>
onfigure v

Service<br>Default configuration: usm (mandatory)<br>Function: Select the security model of current group. SNMPv3 uses USM (security<br>el based on user) technology. This option is mandatory on the SNMPv3 model currently.<br>Up to 32 Service<br>
Default configuration: usm (mandatory)<br>
Function: Select the security model of current group. SNMPv3 uses USM (security<br>
model based on user) technology. This option is mandatory on the SNMPv3 model currently.<br>
Up

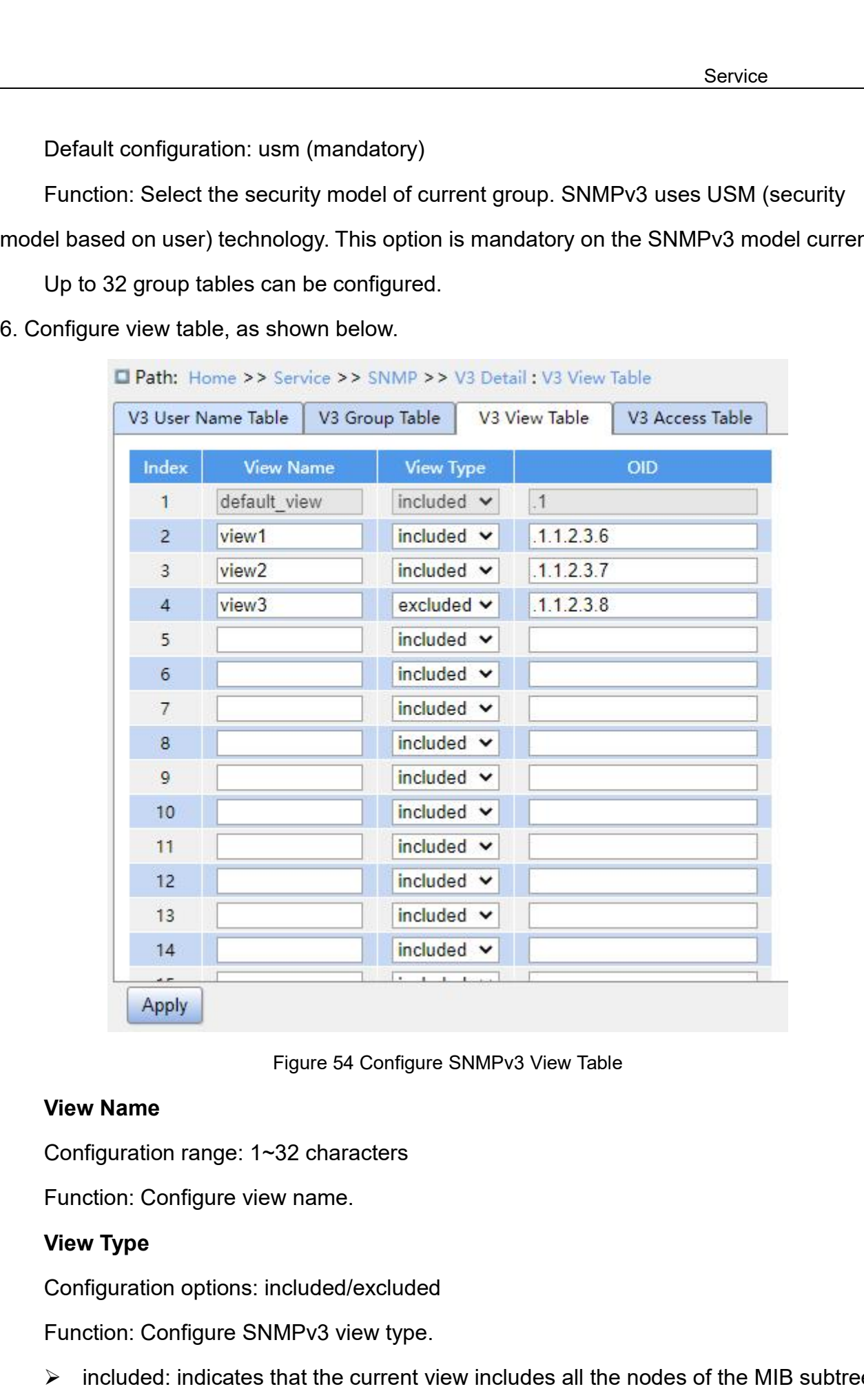

Figure 54 Configure SNMPv3 View Table<br> **View Name**<br> **Configuration range: 1~32 characters**<br> **Function: Configure view name.**<br> **View Type**<br> **Configuration options: included/excluded**<br> **Function: Configure SNMPv3 view type.** Figure 54 Configure SNMPv3 View Table<br> **Configuration range: 1~32 characters**<br> **Function: Configure view name.**<br> **View Type**<br> **Configuration options: included/excluded**<br> **Function: Configure SNMPv3 view type.**<br>  $\triangleright$  incl
Service<br>
Excluded: indicates that the current view does not include any nodes of the MIB<br>
subtree.<br>
OID subtree. Service<br>
Function: Configure MIB subtree, indicated by the OID of the root node of the subtree.<br>
The Function: Configure MIB subtree, indicated by the OID of the root node of the subtree.<br>
Up to 16 view tables can be confi → excluded: indicates that the current view does not included<br>subtree.<br>
OID<br>
Function: Configure MIB subtree, indicated by the OID of the refluction: Configure MIB subtree, indicated by the OID of the refluction<br>
Up to 16 excluded: indicates that the current view does not include any nodes of the MIB<br>subtree.<br>tion: Configure MIB subtree, indicated by the OID of the root node of the subtree.<br>a 16 view tables can be configured.<br>Note:<br>The swit

**OID**

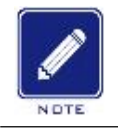

# **Note:**

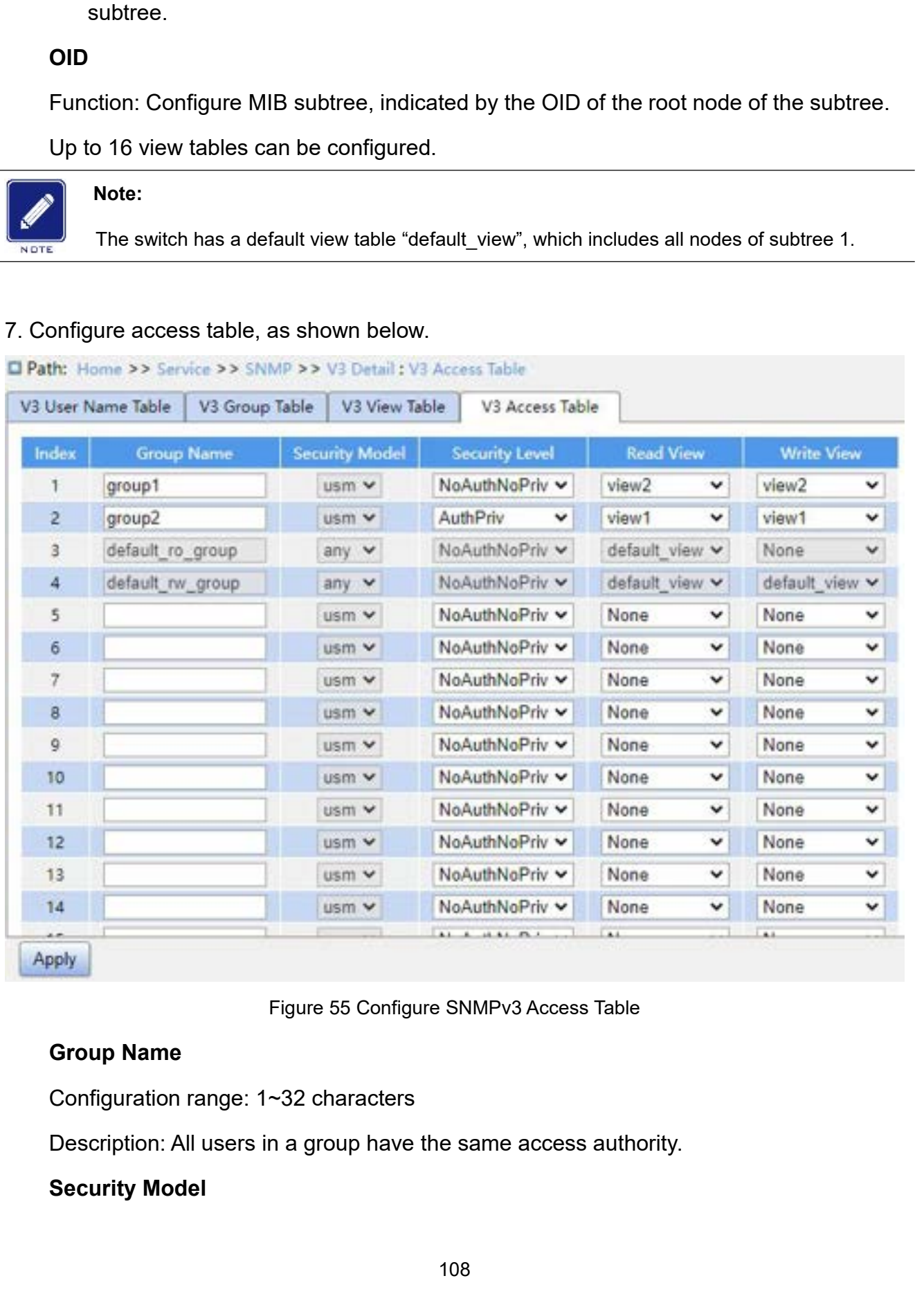

Default configuration: any/usm<br>Function: Select the security model of current group. SNMPv3 use<br>el based on user) technology. This option is mandatory on the SNM Service<br>Default configuration: any/usm<br>Function: Select the security model of current group. SNMPv3 uses USM (security<br>Per based on user) technology. This option is mandatory on the SNMPv3 model currently.<br>" indicates any Service<br>Default configuration: any/usm<br>Function: Select the security model of current group. SNMPv3 uses USM (security<br>model based on user) technology. This option is mandatory on the SNMPv3 model currently.<br>"any" indicate Service<br>
Default configuration: any/usm<br>
Function: Select the security model of current group. SNMPv3 uses USM (security<br>
"any" indicates any security model. The group name and security model configurations<br>
should be the Service<br>
Default configuration: any/usm<br>
Function: Select the security model of current group. SNMPv3 uses USM (secu<br>
model based on user) technology. This option is mandatory on the SNMPv3 model configuratio<br>
"any" indica Default configuration: any/usm<br>Function: Select the security model of curre<br>el based on user) technology. This option is<br>indicates any security model. The group naid<br>of the same as that in the SNMPv3 grou<br>**Security Level**<br> Default configuration: any/usm<br>Function: Select the security model of current group. SNMPv3 uses USM (securel<br>based on user) technology. This option is mandatory on the SNMPv3 model c<br>indicates any security model. The gro Default configuration: any/usm<br>
Function: Select the security model of current group. SNMPv3 uses USM (security<br>
el based on user) technology. This option is mandatory on the SNMPv3 model curr<br>
" indicates any security mo Function: Select the security model of current group. SNMPv3 uses USM (security<br>
el based on user) technology. This option is mandatory on the SNMPv3 model currently.<br>
"indicates any security model. The group name and sec el based on user) technology. This option is mandatory on the SNMPv3 model curre<br>
"indicates any security model. The group name and security model configurations<br>
ild be the same as that in the SNMPv3 group table.<br> **Secur** 

- 
- 
- 

Municates any security model. The group name and security model configurations<br>
Authority Level<br>
Security Level<br>
Configuration options: NoAuthNoPriv/AuthNoPriv/AuthPriv<br>
Function: Configure the security level of current g Id be the same as that in the SNMPv3 group table.<br>
Security Level<br>
Configuration options: NoAuthNoPriv/AuthNoPriv/AuthPriv<br>
Function: Configure the security level of current group.<br>
→ NoAuthNoPriv: Requires neither authen Security Level<br>
Configuration options: NoAuthNoPriv/AuthNoPriv/AuthPriv<br>
Function: Configure the security level of current group.<br>
→ NoAuthNoPriv: Requires neither authentication nor encryption;<br>
→ AuthNoPriv: Requires au Configuration options: NoAuthNoPriv/AuthNoPriv/AuthPriv<br>
Function: Configure the security level of current group.<br>
→ NoAuthNoPriv: Requires neither authentication nor encryption;<br>
→ AuthPriv: Requires both authentication successfully. > NoAuthNoPriv: Requires neither authentication nor encryption;<br>
> AuthNoPriv: Requires authentication but not encryption;<br>
> AuthPriv: Requires both authentication and encryption.<br>
Description: When encryption is needed,

→ AuthNoPriv: Requires authentication but not encryption;<br>
→ AuthPriv: Requires both authentication and encryption.<br>
Description: When encryption is needed, the authentication/encryption protocol, the<br>
authentication/enc interial and encryption.<br>
⇒ AuthPriv: Requires both authentication and encryption protocol, the authentication/encryption password on the NMS side should be consistent with the configuration of the user table, then the n Description: When encryption is needed, the authentication/encryption protocol, the<br>authentication/encryption password on the NMS side should be consistent with the<br>configuration of the user table, then the node informatio authentication/encryption password on the NMS side should be consistent with the<br>configuration of the user table, then the node information of the switch can be accessed<br>successfully.<br>The security level of "NoAuthNoPriv", configuration of the user table, then the node information of the switch<br>successfully.<br>The security level of "NoAuthNoPriv", "AuthNoPriv", "AuthPriv" in<br>level of security level allows access by a higher level of security. restruity.<br>The security level of "NoAuthNoPriv", "AuthN<br>of security level allows access by a higher le<br>security level "AuthNoPriv", users with the sec<br>group can successfully access the switch if b<br>the authentication/encryp The security level of "NoAuthNoPriv", "AuthNoPriv", "AuthPriv" increases in turn. A low<br>of security level allows access by a higher level of security. If a group is configured with<br>ecurity level "AuthNoPriv", users with th of security level allows access by a higher level of security. If a group:<br>
security level "AuthNoPriv", users with the security level "AuthNoPriv"<br>
group can successfully access the switch if both the authentication/er<br>
t Mecurity level "AuthNoPriv", users with the section<br>group can successfully access the switch if b<br>the authentication/encryption password are couthNoPriv" cannot access the switch.<br>**Read View**<br>Configuration options: default group can successfully access the switch if both the authentication/encryption protocol<br>the authentication/encryption password are correct, but users with the security level<br>uthNoPriv" cannot access the switch.<br>**Read View** 

the authentication/encryption password are correct, but users with the selecth<br>NoPriv" cannot access the switch.<br>**Read View**<br>Configuration options: default\_view/None/created view name<br>Function: Select "Read Only" view name NuthNoPriv" cannot access the switch.<br>
Read View<br>
Configuration options: default\_view/None/created view name<br>
Function: Select "Read Only" view name.<br>
Write View<br>
Configuration options: default\_view/None/Created view name<br>

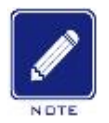

# **Note:**

Service<br>The default access tables in the switch {default\_ro\_group, any, NoAuth,NoPriv, default\_view,<br>None}, {default\_rw\_group, any, NoAuth,NoPriv, default\_view, default\_view}. Service<br>Note:<br>The default access tables in the switch {default\_ro\_group, any, NoAuth,NoPriv, default\_view,<br>None}, {default\_rw\_group, any, NoAuth,NoPriv, default\_view, default\_view}.

**1.5.3.4 The default access tables in the switch {default\_ro\_group, an<br>
5.3.4 Typical Configuration Example<br>
5.3.4 Typical Configuration Example<br>
5.3.4 Typical Configuration Example<br>
5.3.4 Typical Configuration Example<br>
5.** Note:<br>
The default access tables in the switch {default\_ro\_group, any, NoAuth,NoPriv, default\_view,<br>
None}, {default\_rw\_group, any, NoAuth,NoPriv, default\_view, default\_view}.<br>
1 Typical Configuration Example<br>
SNMP managem Note:<br>
The default access tables in the switch {default\_ro\_group, any, NoAuth,NoPriv, default\_view,<br>
None}, {default\_rw\_group, any, NoAuth,NoPriv, default\_view, default\_view}.<br>
5.3.4 Typical Configuration Example<br>
SNMP man The default access tables in the switch {default\_ro\_group, any, NoAuth,NoPriv, default\_view,<br>
None}, {default\_rw\_group, any, NoAuth,NoPriv, default\_view, default\_view}.<br>
5.3.4 Typical Configuration Example<br>
SNMP management None), {default\_rw\_group, any, NoAuth,NoPriv, default\_view, default\_view}.<br>
5.3.4 Typical Configuration Example<br>
SNMP management server is connected to the switch through Ethernet. The IP address<br>
of the management server 5.3.4 Typical Configuration Example<br>
SNMP management server is connected to the switch through Ethernet. The IP address<br>
of the management server is 192.168.0.23, and that of the switch is 192.168.0.2. User 1111<br>
and user 5.3.4 Typical Configuration Example<br>
SNMP management server is conne-<br>
of the management server is 192.168.0.2<br>
and user 2222 manage the Agent through<br>
and the switch can perform read-only ope<br>
an alarm occurs, the Agent s

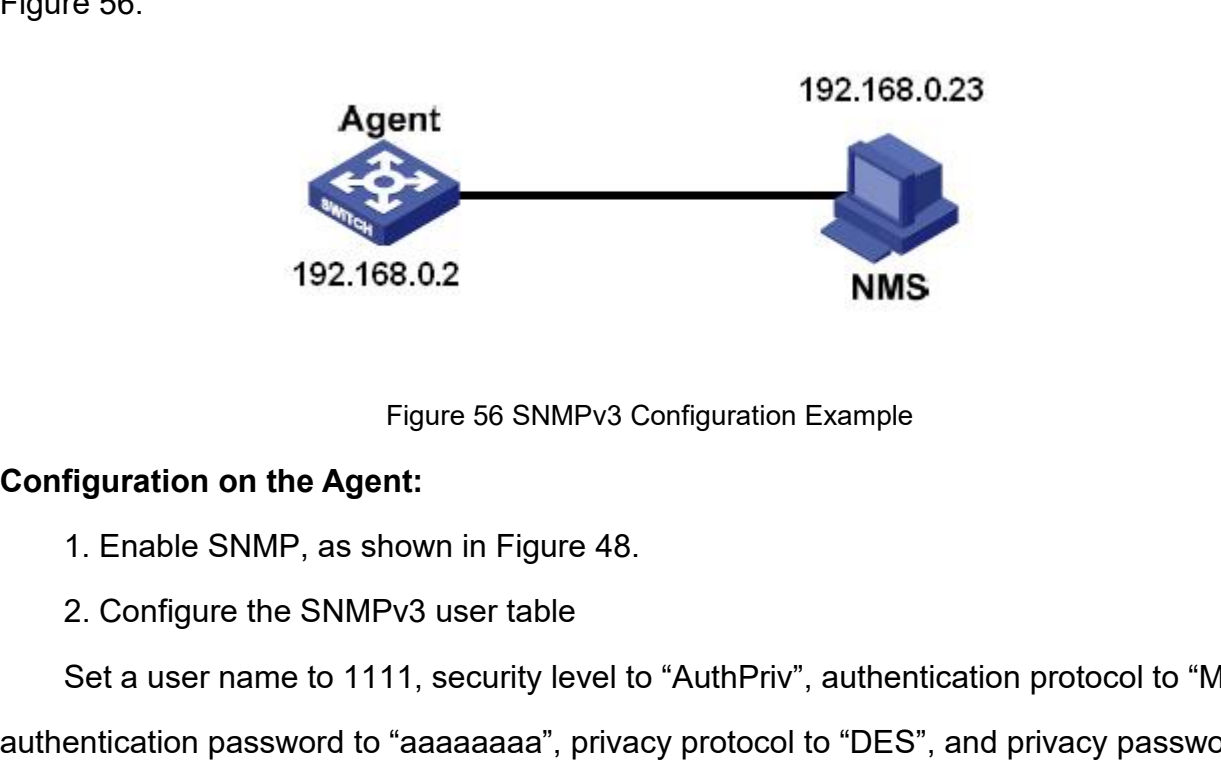

Set a user name to 1111, security level to "AuthPriv", authentication protocol to "MD5",<br>The able SNMP, as shown in Figure 48.<br>2. Configure the SNMPv3 user table<br>Set a user name to 1111, security level to "AuthPriv", authe 192.168.0.2<br>
Figure 56 SNMPv3 Configuration Example<br>
Configuration on the Agent:<br>
1. Enable SNMP, as shown in Figure 48.<br>
2. Configure the SNMPv3 user table<br>
Set a user name to 1111, security level to "AuthPriv", authentic "xxxxxxxx".

Figuration on the Agent:<br>1. Enable SNMP, as shown in Figure 48.<br>2. Configure the SNMPv3 user table<br>Set a user name to 1111, security level to "AuthPriv", authentication protocol to "MD5",<br>entication password to "aaaaaaaa", Configuration on the Agent:<br>
1. Enable SNMP, as shown in Figure 48.<br>
2. Configure the SNMPv3 user table<br>
Set a user name to 1111, security level to "AuthPriv", authentication protocol to "MD5",<br>
authentication password to 1. Enable SNMP, as shown in Figure 48.<br>
2. Configure the SNMPv3 user table<br>
Set a user name to 1111, security level to "AuthPriv", authentication proto<br>
authentication password to "aaaaaaaa", privacy protocol to "DES", and 2. Configure the SNMPv3 user table<br>
Set a user name to 1111, security level to "AuthPriv", authentication protocol to "MD5",<br>
entication password to "aaaaaaaa", privacy protocol to "DES", and privacy password to<br>
XXXX".<br>
S

group, as shown in Figure 53.<br>4. Configure the SNMPv3 access table<br>Set the group name to "group", security model to "usm", p, as shown in Figure 53.<br>4. Configure the SNMPv3 access table<br>Set the group name to "group", security model to "usm", security lev<br>view to "default\_view", and write view to "None", as shown in Figure Service<br>
P, as shown in Figure 53.<br>
4. Configure the SNMPv3 access table<br>
Set the group name to "group", security model to "usm", security level to "AuthNoPriv",<br>
view to "default\_view", and write view to "None", as shown

Service<br>group, as shown in Figure 53.<br>4. Configure the SNMPv3 access table<br>Set the group name to "group", security model to "usm", security level to "AuthNoPriv",<br>read view to "default\_view", and write view to "None", as s Service<br>
5. Configure the SNMPv3 access table<br>
5. Configure the SNMPv3 access table<br>
5. Create Trap pame to "group", security model to "usm", security level to "AuthNoPriv",<br>
1. View to "default\_view", and write view to "N Service<br>group, as shown in Figure 53.<br>4. Configure the SNMPv3 access table<br>Set the group name to "group", security model to "usm", security level to "AuthNoPriv",<br>read view to "default\_view", and write view to "None", as s group, as shown in Figure 53.<br>
4. Configure the SNMPv3 access table<br>
Set the group name to "group", security model to "usm", security level to "AuthNoPriv",<br>
read view to "default\_view", and write view to "None", as shown group, as shown in Figure 53.<br>4. Configure the SNMPv3 access tak<br>Set the group name to "group", secu<br>read view to "default\_view", and write vie<br>5. Create Trap entry 222, enable Tra<br>destination IP address to 192.168.0.23. S 4. Configure the SNMPv3 access table<br>Set the group name to "group", security model to "usm", security level to "AuthNoPriv",<br>view to "default\_view", and write view to "None", as shown in Figure 55.<br>5. Create Trap entry 222 Set the group name to "group", security n<br>read view to "default\_view", and write view to<br>5. Create Trap entry 222, enable Trap mo<br>destination IP address to 192.168.0.23. Selec<br>all Trap events, and adopt default settings fo Fead view to detault\_view, and write view to None, as shotened with the USC Create Trap entry 222, enable Trap mode; set the Trandestination IP address to 192.168.0.23. Select system, interformall Trap events, and adopt de

all Trap events, and adopt default settings for<br>
Figure 46.<br>
If you want to monitor and manage Agent<br>
software in NMS.<br> **5.4 SSH Configuration**<br>
5.4.1 Introduction<br>
SSH (Secure Shell) is a network protocol<br>
transmitted dat re 46.<br>If you want to monitor and manage Agent devices, run the corresponding management<br>vare in NMS.<br>SSH Configuration<br>SSH (Secure Shell) is a network protocol for secure remote login. It encrypts all<br>smitted data to prev If you want to monitor and manage Agent devices, run the corresponding management<br>software in NMS.<br>5.4 SSH Configuration<br>5.4.1 Introduction<br>SSH (Secure Shell) is a network protocol for secure remote login. It encrypts all<br> software in NMS.<br>
5.4 SSH Configuration<br>
5.4.1 Introduction<br>
SSH (Secure Shell) is a network protocol for secure remote login. It end<br>
transmitted data to prevent information disclosure. When data is encrypted<br>
can only us SSH Configuration<br>
SSH (Secure Shell) is a network protocol for secure remote login. It encrypts all<br>
smitted data to prevent information disclosure. When data is encrypted by SSH, users<br>
only use command lines to configur 5.4 SSH Configuration<br>
5.4.1 Introduction<br>
SSH (Secure Shell) is a network protocol for secure remote login. It encrypts<br>
transmitted data to prevent information disclosure. When data is encrypted by SS<br>
can only use comma **5.4.1 Introduction**<br>
SSH (Secure Shell) is a network protocol for<br>
transmitted data to prevent information disclosure<br>
can only use command lines to configure switche<br>
The switch supports the SSH server function<br>
users th SSH (Secure Shell) is a network protocol for secure remote login. It encrypts all<br>smitted data to prevent information disclosure. When data is encrypted by SSH, users<br>only use command lines to configure switches.<br>The swit transmitted data to prevent information disclosure. When data is encrypted by<br>can only use command lines to configure switches.<br>The switch supports the SSH server function and allows the connection of<br>users that log in to

- only use command lines to configure switches.<br>
The switch supports the SSH server function and allows the connection of multiple SSH<br>
sthat log in to the switch remotely through SSH.<br>
2. **Implementation**<br>
In order to real switch supports the SSH server function and allows the connection of multiple to the switch remotely through SSH.<br>
plementation<br>
rder to realize the SSH secure connection in the communication process, the secure to realize Strat log in to the switch remotely through SSH.<br>
In order to realize the SSH secure connection in the communication process, the server<br>
the client experience the following five stages:<br>
→ Version negotiation stage: Curr plementation<br>and the two realize the SSH secure connection in the communication process, the server<br>client experience the following five stages:<br>Version negotiation stage: Currently, SSH consists of two versions: SSH1 and<br> Authentication state: The SSH secure connection in the communication process, the server<br>
the client experience the following five stages:<br>  $\triangleright$  Version negotiation stage: Currently, SSH consists of two versions: SSH1 a
- 
- 

- Ser<br>
and the server authenticates the client.<br>
Session request stage: The client sends a session request to<br>
passing the authentication. Service<br>
and the server authenticates the client.<br>
Session request stage: The client sends a session request to the server after<br>
passing the authentication.<br>
Session stage: The client and the server start communication af
- and the server authenticates the client.<br>Session request stage: The client sends a<br>passing the authentication.<br>Session stage: The client and the server st<br>request is accepted. Service<br>
and the server authenticates the client.<br>
Session request stage: The client sends a session request to the server after<br>
passing the authentication.<br>
Session stage: The client and the server start communication af and the server authenticates the client.<br>Session request stage: The client sends<br>passing the authentication.<br>Session stage: The client and the server<br>request is accepted.<br>**eb Configuration 5.4.3 Web Configuration**<br> **5.4.3 Propertion**<br> **5.4.3 Propertion**<br> **5.4.3 Propertion**<br> **5.4.3 Propertion**<br> **5.4.3 Propertion**<br> **5.4.3 Propertion**<br> **5.4.3 Propertion**<br> **5.4.3 Propertion**<br> **5.4.3 Propertion**<br> **5.4.3 Propert** and the server authenticates the client.<br>
→ Session request stage: The client sends a session reque<br>
passing the authentication.<br>
→ Session stage: The client and the server start communicare<br>
request is accepted.<br>
5.4.3 W

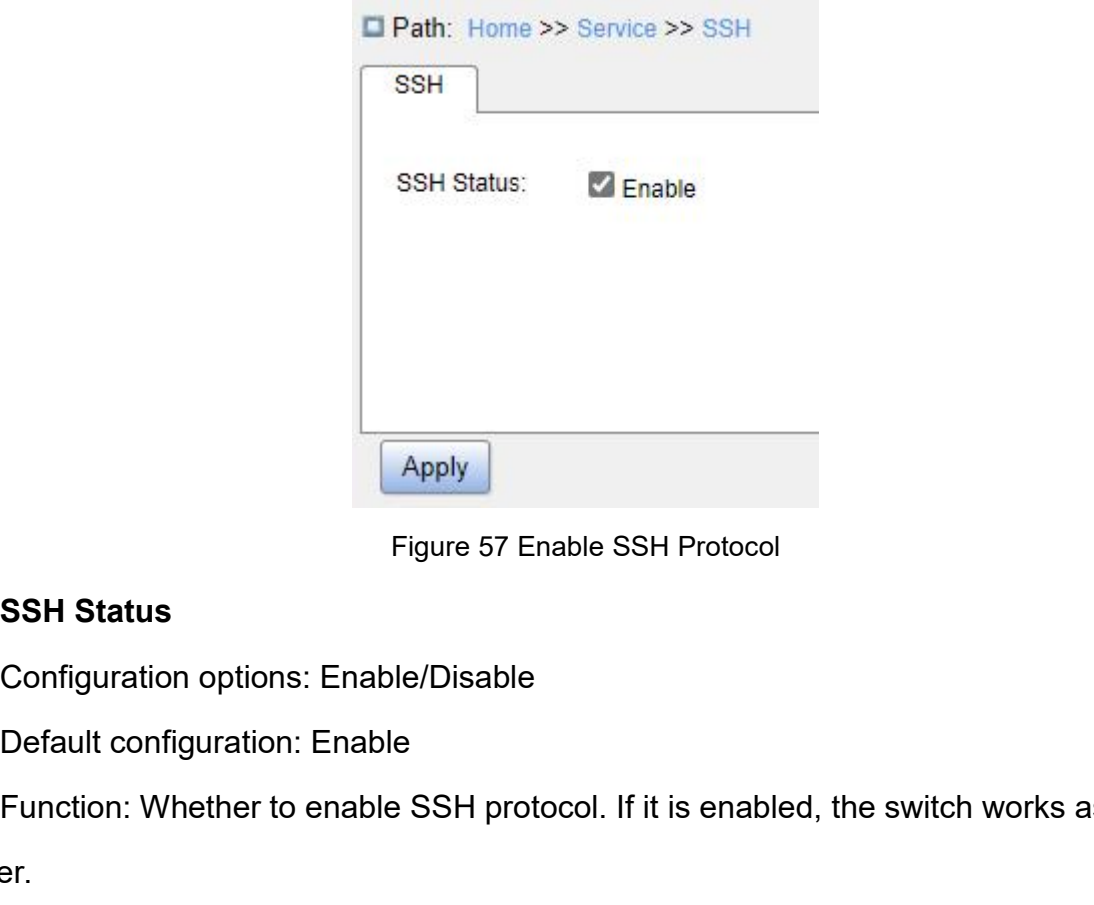

Figure 57 Enable SSH Protocol.<br>
SSH Status<br>
Configuration options: Enable/Disable<br>
Default configuration: Enable<br>
Function: Whether to enable SSH protocol. If it is enabled, the switch works as the SSH<br>
Fr.<br>
L. Typical Con server.

Figure 57 Enable SSH Protocol<br> **SSH Status**<br>
Configuration options: Enable/Disable<br>
Default configuration: Enable<br>
Function: Whether to enable SSH protocol. If it is enabled, t<br>
server.<br> **5.4.4 Typical Configuration Exampl** SSH Status<br>Configuration options: Enable/Disable<br>Default configuration: Enable<br>Function: Whether to enable SSH protocol. If it is enabled, the switch works as the SSH<br>er.<br>The Host works as the SSH client to establish a loc Configuration options: Enable/Disable<br>Default configuration: Enable<br>Function: Whether to enable SSH proto<br>server.<br>5.4.4 Typical Configuration Example<br>The Host works as the SSH client to es<br>in Figure 58.

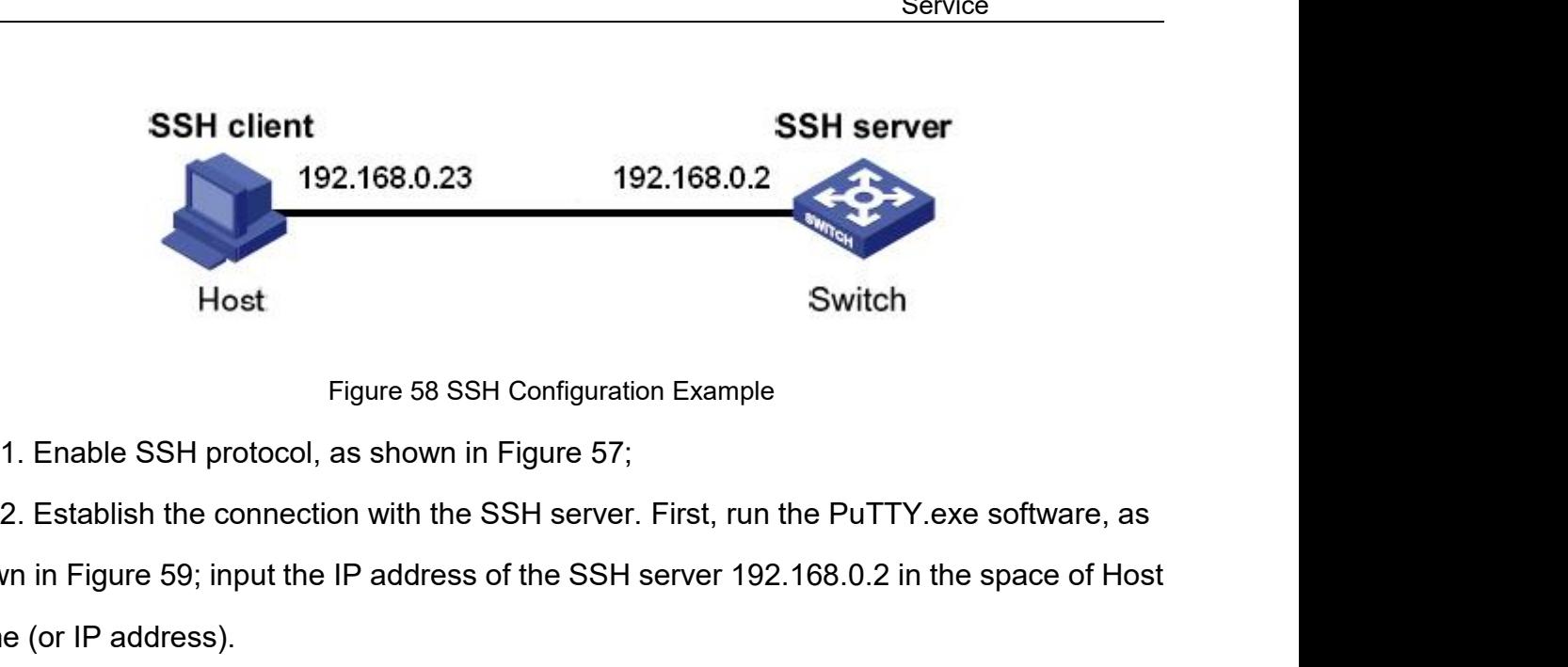

192.168.0.23 192.168.0.2<br>
Host<br>
Figure 58 SSH Configuration Example<br>
1. Enable SSH protocol, as shown in Figure 57;<br>
2. Establish the connection with the SSH server. First, run the PuTTY exe software, as<br>
shown in Figure Host<br>
Figure 58 SSH Cont<br>
1. Enable SSH protocol, as shown in Figure<br>
2. Establish the connection with the SSH s<br>
shown in Figure 59; input the IP address of the<br>
Name (or IP address).

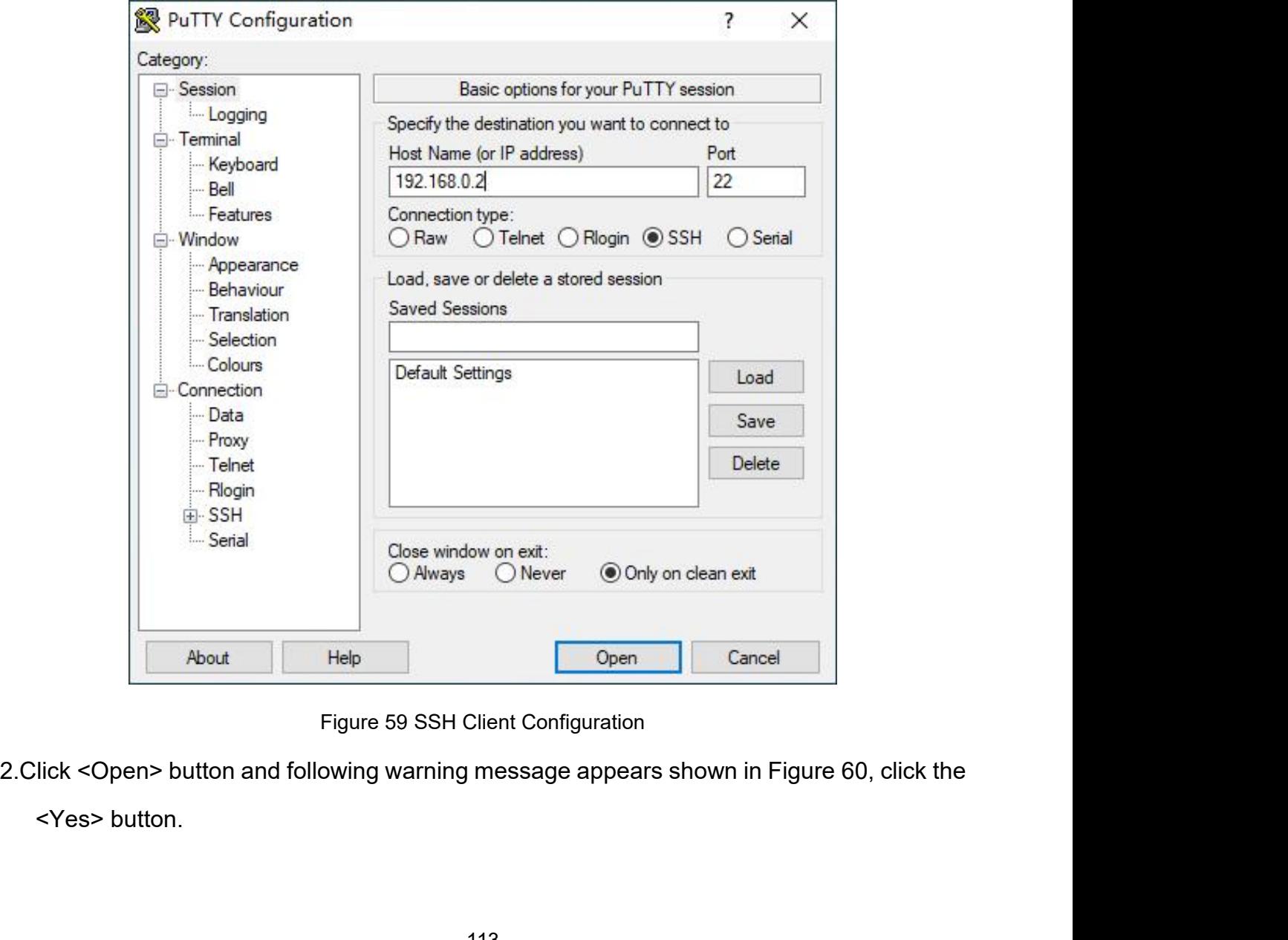

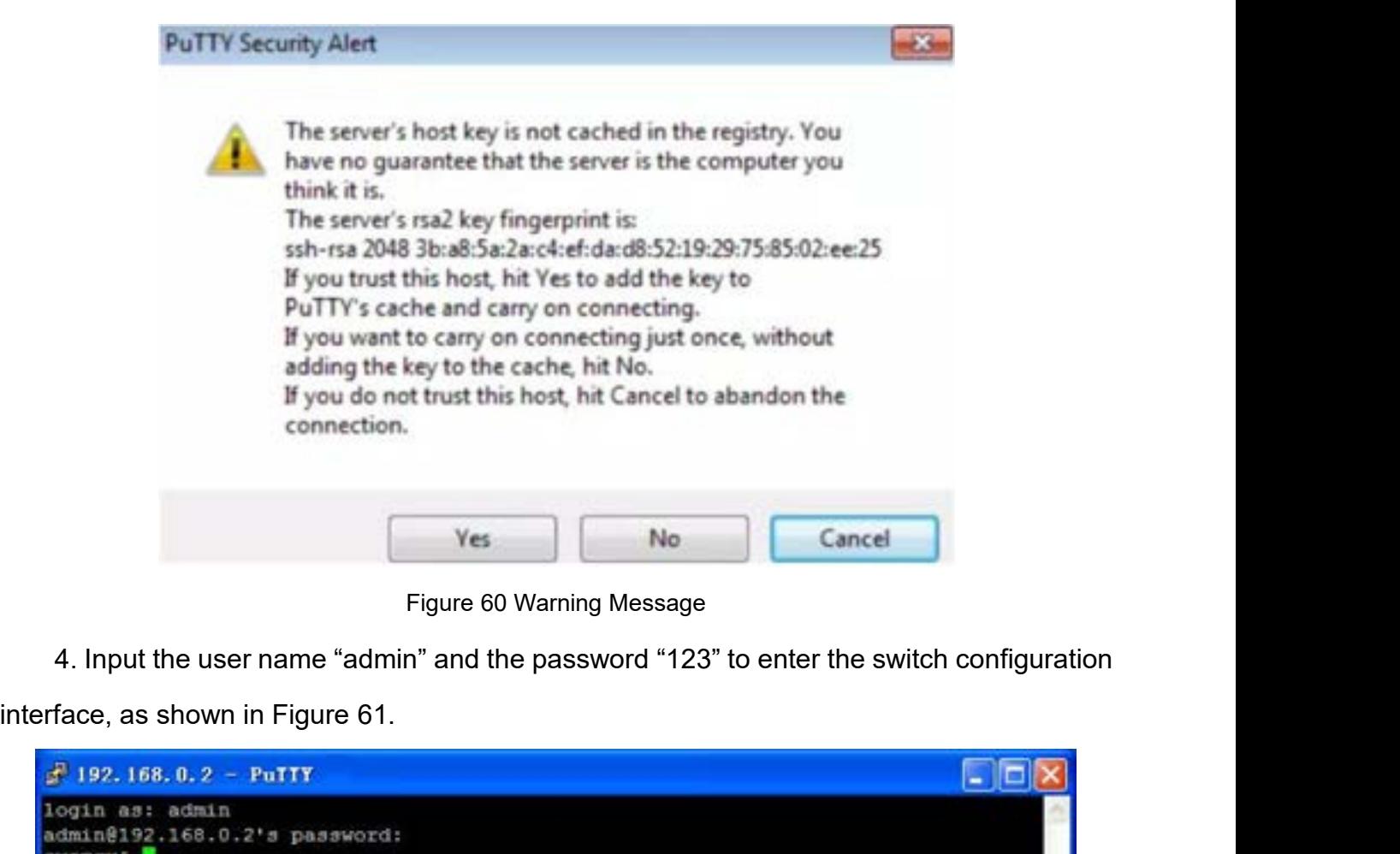

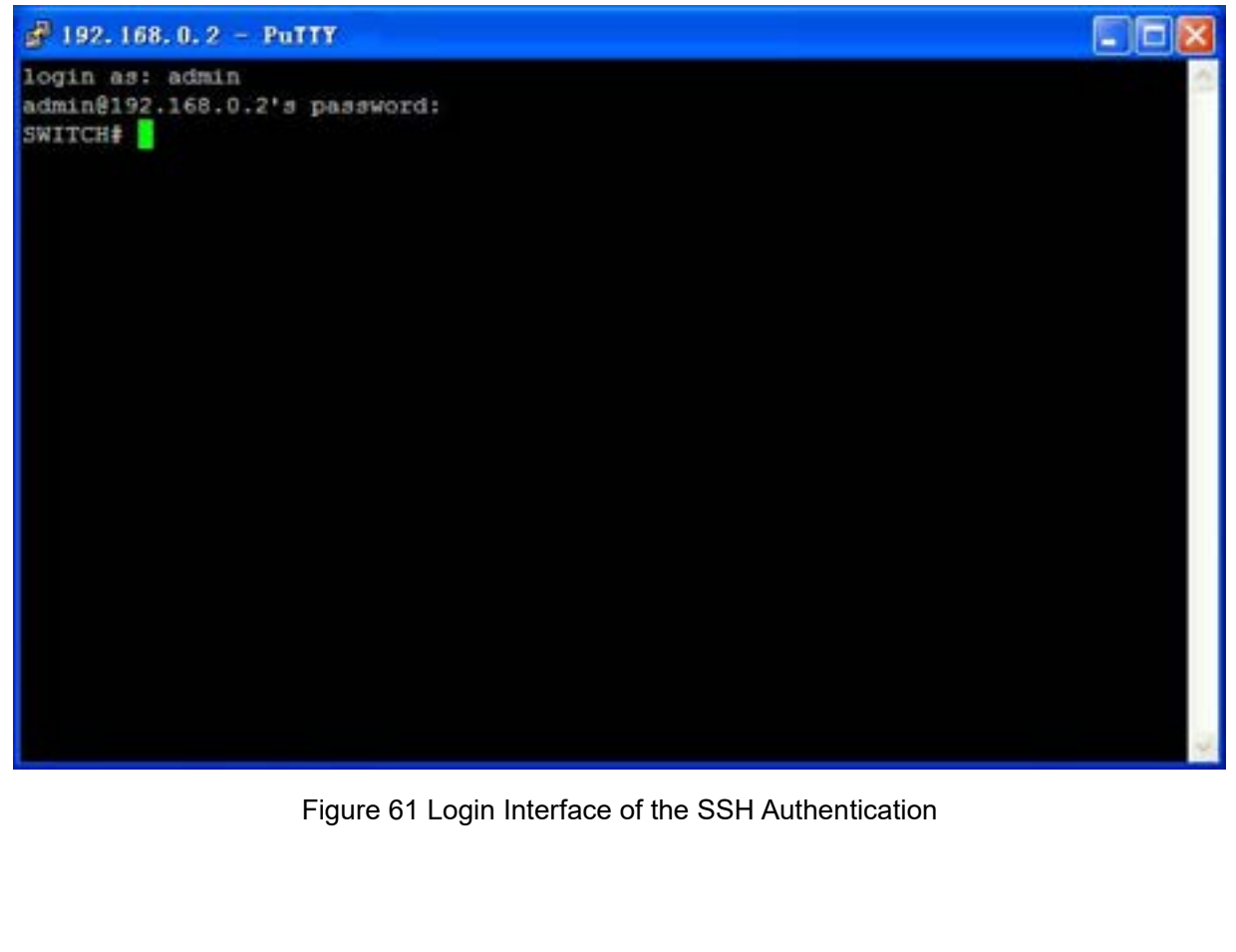

**5.5 TACACS+ Configuration<br>
5.5.1 Introduction<br>
Terminal Access Controller Access Control System (TACACS-5.5 TACACS+ Configuration<br>
5.5.1 Introduction<br>
Terminal Access Controller Access Contro<br>
application. It adopts the client/server mode to** Service<br>
I Introduction<br>
I Introduction<br>
Terminal Access Controller Access Control System (TACACS+) is a TCP-based<br>
Cation. It adopts the client/server mode to implement the communication between<br>
Nork Access Server (NAS) Service<br>5.5 TACACS+ Configuration<br>5.5.1 Introduction<br>Terminal Access Controller Access Control System (TACACS+) is a TCP-based<br>application. It adopts the client/server mode to implement the communication between<br>Informatio Service<br>
5.5.1 Introduction<br>
Terminal Access Controller Access Control System (TACACS+) is a TCP-based<br>
application. It adopts the client/server mode to implement the communication between<br>
Network Access Server (NAS) and **EXECT SECT CONTIGUTATION**<br> **EXECT SECT ACCONSTIGUTED SERVER (TACACS** F) is a TCP-based<br>
application. It adopts the client/server mode to implement the communication between<br>
Network Access Server (NAS) and TACACS+ server. 5.5 TACACS+ Configuration<br>
5.5.1 Introduction<br>
Terminal Access Controller Access Control System (TACACS+) is<br>
application. It adopts the client/server mode to implement the commun<br>
Network Access Server (NAS) and TACACS+ s

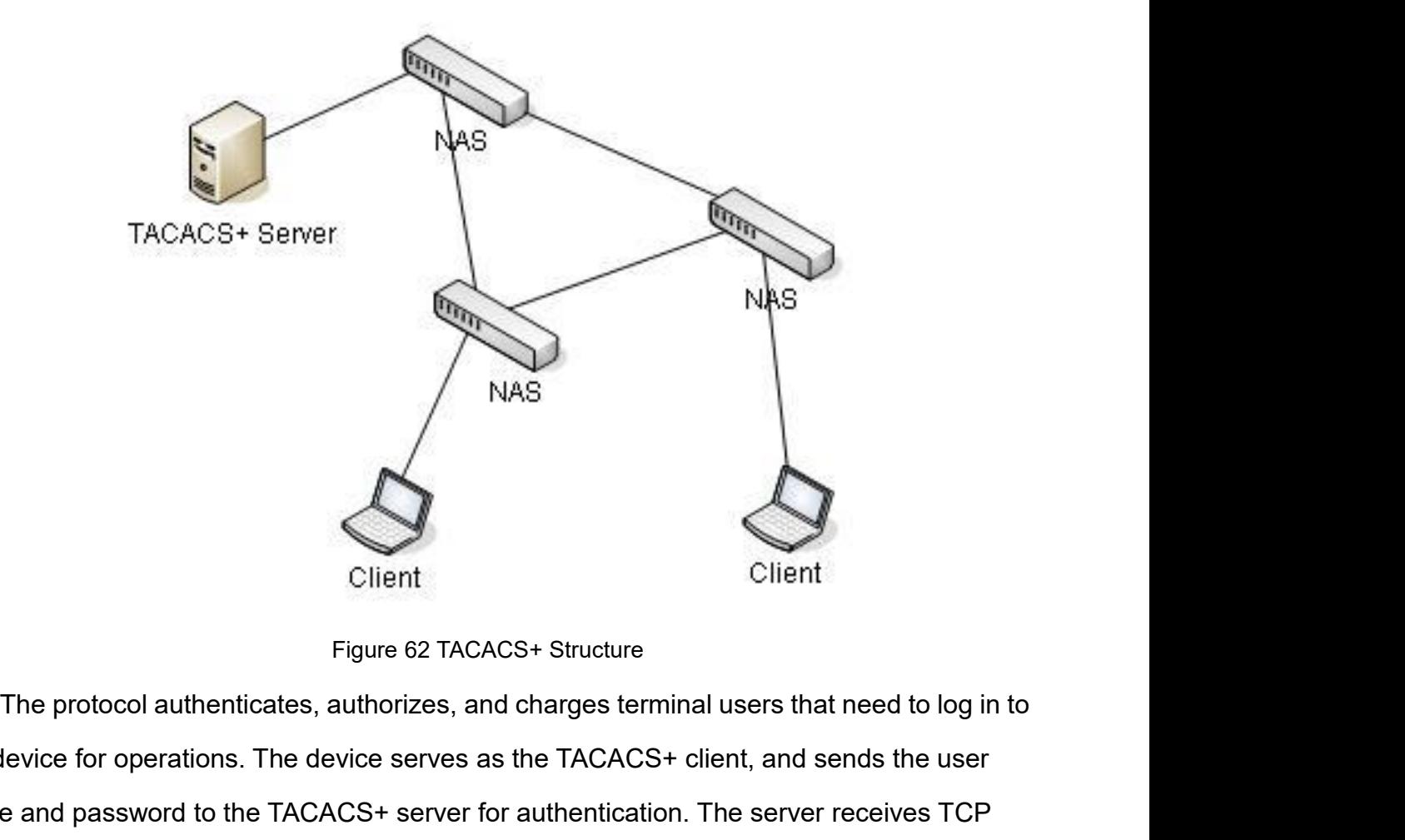

NAS<br>
Client<br>
Figure 62 TACACS+ Structure<br>
The protocol authenticates, authorizes, and charges terminal users that need to log in to<br>
the device for operations. The device serves as the TACACS+ client, and sends the user<br>
c Client<br>
Figure 62 TACACS+ Structure<br>
The protocol authenticates, authorizes, and charges terminal users that need to log in to<br>
the device for operations. The device serves as the TACACS+ client, and sends the user<br>
name a Client<br>
Figure 62 TACACS+ Structure<br>
The protocol authenticates, authorizes, and charges terminal users that need to log in to<br>
the device for operations. The device serves as the TACACS+ client, and sends the user<br>
name a Client<br>
Figure 62 TACACS+ Structure<br>
The protocol authenticates, authorizes, and charges terminal users that need to log in to<br>
the device for operations. The device serves as the TACACS+ client, and sends the user<br>
name a Figure 62 TACACS+ S<br>The protocol authenticates, authorizes, and chare<br>the device for operations. The device serves as the 1<br>name and password to the TACACS+ server for author<br>configuration requests from users, responds to The protocol authenticates, authorizes, and charges terminal users that near the device for operations. The device serves as the TACACS+ client, and sends<br>name and password to the TACACS+ server for authentication. The ser

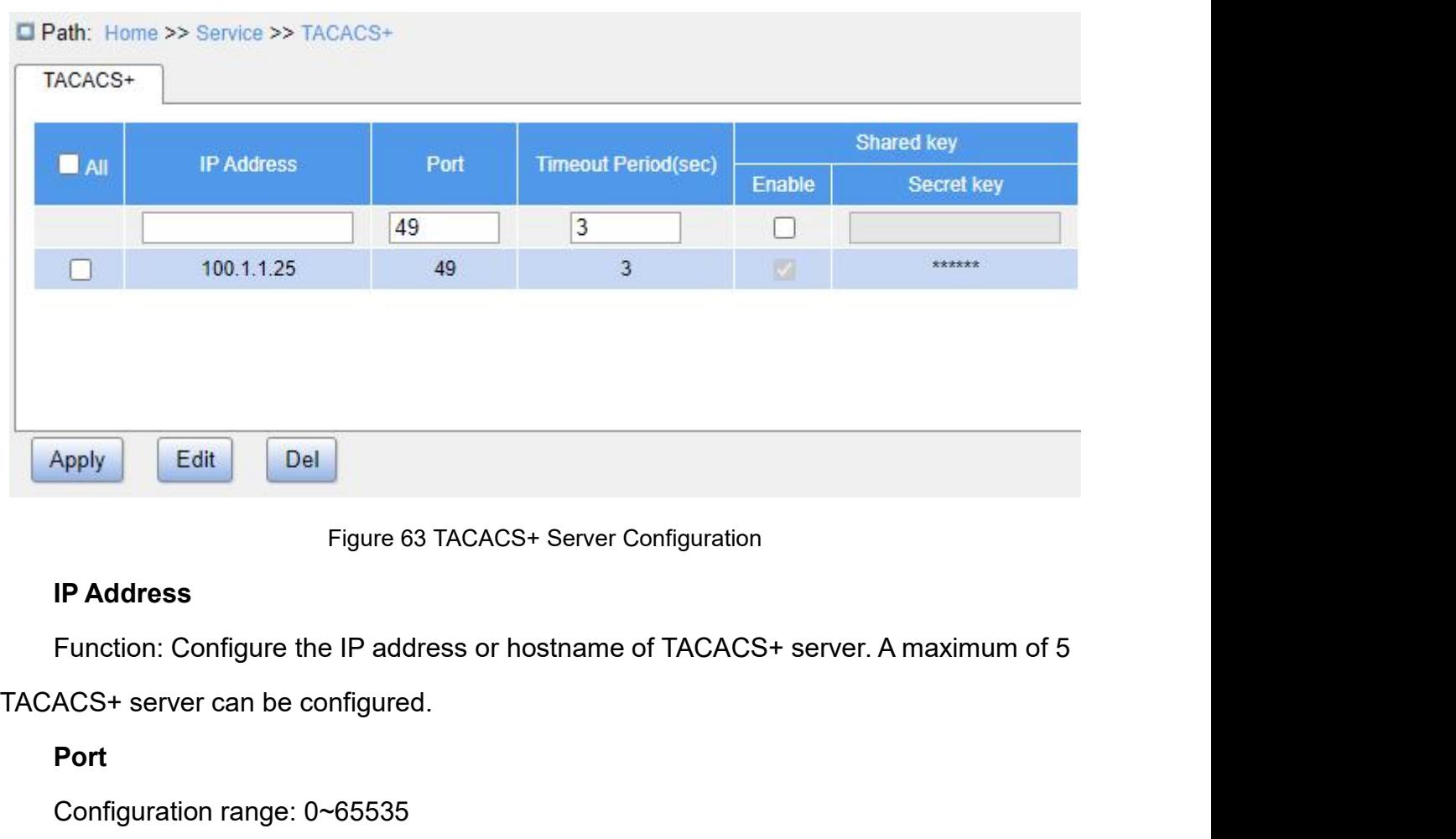

Apply Edit Del<br>Figure 63 TACACS+ Server Configure<br>IP Address<br>Function: Configure the IP address or hostname of TAC<br>ACS+ server can be configured.<br>Port<br>Configuration range: 0~65535<br>Default configuration: 49<br>Function: Set TC Figure 63 TACACS+ Server Configura<br>
IP Address<br>
Function: Configure the IP address or hostname of TAC.<br>
ACS+ server can be configured.<br>
Port<br>
Configuration range: 0~65535<br>
Default configuration: 49<br>
Function: Set TCP port Figure 63 TACACS+ Server Configuration<br>
IP Address<br>
Function: Configure the IP address or hostname of TACACS+ server. A maximum of the ACS+ server can be configured.<br>
Port<br>
Configuration range: 0~65535<br>
Default configurati **The Address**<br>
Function: Configure the IP address or hostname of<br>
ACS+ server can be configured.<br> **Port**<br>
Configuration range: 0~65535<br>
Default configuration: 49<br>
Function: Set TCP port of the TACACS+ server for<br> **Timeout** Function: Configure the IP address or hostname of TAC<br>ACS+ server can be configured.<br>**Port**<br>Configuration range: 0~65535<br>Default configuration: 49<br>Function: Set TCP port of the TACACS+ server for auth<br>**Timeout Period (sec)** 

# **Port**

ACS+ server can be configured.<br> **Port**<br>
Configuration range: 0~65535<br>
Default configuration: 49<br>
Function: Set TCP port of the TACACS+ server for auther<br> **Timeout Period (sec)**<br>
Configuration range: 1~1000s<br>
Default config Port<br>
Configuration range: 0~65535<br>
Default configuration: 49<br>
Function: Set TCP port of the TACACS+ server for authentication.<br> **Timeout Period (sec)**<br>
Configuration range: 1~1000s<br>
Default configuration: 3<br>
Function: Set Configuration range: 0~65535<br>
Default configuration: 49<br>
Function: Set TCP port of the TACACS+ server for authentication.<br> **Timeout Period (sec)**<br>
Configuration range: 1~1000s<br>
Default configuration: 3<br>
Function: Set the o Default configuration: 49<br>
Function: Set TCP port of the TACACS+ server for authentication.<br> **Timeout Period (sec)**<br>
Configuration range: 1~1000s<br>
Default configuration: 3<br>
Function: Set the overtime for response from the Function: Set TCP port of the TACACS<br>
Timeout Period (sec)<br>
Configuration range: 1~1000s<br>
Default configuration: 3<br>
Function: Set the overtime for respons<br>
TACACS+ request packet, if the device still<br>
after the specified t **Timeout Period (sec)**<br>
Configuration range: 1~1000s<br>
Default configuration: 3<br>
Function: Set the overtime for response from the<br>
ACS+ request packet, if the device still receives r<br>
the specified time, authentication fail Configuration range: 1~1000s<br>Default configuration: 3<br>Function: Set the overtime for response from the TACACS+ se<br>ACS+ request packet, if the device still receives no response f<br>the specified time, authentication fails, an Default configuration: 3<br>
Function: Set the overtime for response from the TACAC<br>
ACS+ request packet, if the device still receives no resp<br>
the specified time, authentication fails, and the device v<br>
er is invalid.<br> **Shar** Function: Set the overtime for response from the TACACS+ server. After sending a<br>ACS+ request packet, if the device still receives no response from the TACACS+ server<br>the specified time, authentication fails, and the devic

Service<br>Security between the client and the TACACS+ server.<br>Shared Key – Secret Key<br>Configuration range: 0~63 characters

Fity between the client and the TACACS+ server.<br>**Shared Key – Secret Key**<br>Configuration range: 0∼63 characters<br>Function: Set the key the two parties use to verify the leg rity between the client and the TACACS+ server.<br>**Shared Key – Secret Key**<br>Configuration range: 0~63 characters<br>Function: Set the key the two parties use to verify the legitima<br>receive packets from each other only when the Service<br>Function: Set the client and the TACACS+ server.<br>Shared Key – Secret Key<br>Configuration range: 0~63 characters<br>Function: Set the key the two parties use to verify the legitimacy of packets. Both parties<br>receive pack Service<br>
security between the client and the TACACS+ server.<br>
Shared Key – Secret Key<br>
Configuration range: 0~63 characters<br>
Function: Set the key the two parties use to verify the legitimacy of packets. Both parties<br>
can Service<br>
security between the client and the TACACS+ server.<br> **Shared Key – Secret Key**<br>
Configuration range: 0~63 characters<br>
Function: Set the key the two parties use to verify the legitimacy of packets. Both parties<br>
ca security between the client and the TACACS+ server.<br> **Shared Key – Secret Key**<br>
Configuration range: 0~63 characters<br>
Function: Set the key the two parties use to verify the legitin<br>
can receive packets from each other onl Shared Key – Secret Key<br>
Configuration range: 0~63 characters<br>
Function: Set the key the two parties use to verify the legitimacy of packets. Both parties<br>
receive packets from each other only when the keys are the same. T Configuration range: 0~63 characters<br>
Function: Set the key the two parties use to verify the legitimacy of packets. Both parties<br>
can receive packets from each other only when the keys are the same. Therefore, make<br>
sure Function: Set the key the two parties use to verify the legit<br>can receive packets from each other only when the keys are tl<br>sure the configured key is the same as the key on the TACAC:<br>5.5.3 Typical Configuration Example<br>A

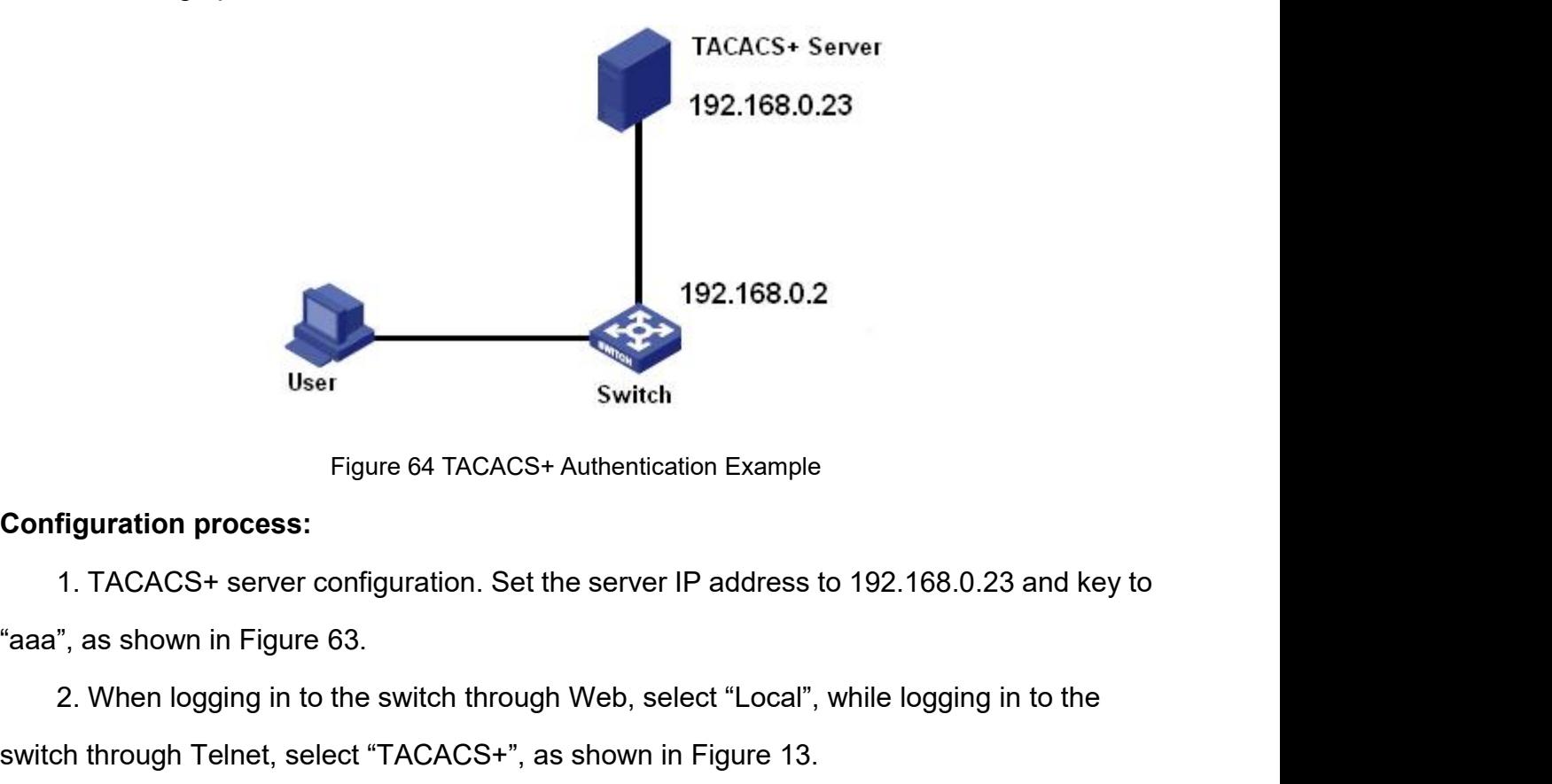

192.168.0.2<br>
2. When Figure 64 TACACS+ Authentication Example<br>
1. TACACS+ server configuration. Set the server IP address to 192.168.0.23 and key to<br>
2. When logging in to the switch through Web, select "Local", while logg Switch<br>
Figure 64 TACACS+ Authentication Example<br>
Configuration process:<br>
1. TACACS+ server configuration. Set the server IP address to 192.168.0.23 and key to<br>
"aaa", as shown in Figure 63.<br>
2. When logging in to the swit Surfare Surfare Example<br>3. Triguration process:<br>3. TACACS+ server configuration. Set the server IP address to 192.168.0.23 and key to<br>3. Configure 163.<br>3. Configure username and password "bbb", and key "aaa" on TACACS+ ser Figuration process:<br>1. TACACS+ server configuration. Set the server IP address to 192.168.0.23 and key to<br>", as shown in Figure 63.<br>2. When logging in to the switch through Web, select "Local", while logging in to the<br>1. T **Configuration process:**<br>
1. TACACS+ server configuration. Set the server IP address to<br>
"aaa", as shown in Figure 63.<br>
2. When logging in to the switch through Web, select "Local", w<br>
switch through Telnet, select "TACACS 1. TACACS+ server configuration. Set the server IP address to 192.168.0.23 and key to<br>
", as shown in Figure 63.<br>
2. When logging in to the switch through Web, select "Local", while logging in to the<br>
sh through Telnet, se

"bbb" to pass the TACACS+ authentication.

**5.6 RADIUS Configuration**<br> **5.6 RADIUS Configuration<br>
5.6.1 Introduction<br>
RADIUS (Remote Authentication Dial-In User Service) is a 5.6 RADIUS Configuration**<br> **5.6 RADIUS Configuration<br>
5.6.1 Introduction<br>
FADIUS (Remote Authentication Dial-In lexchange protocol. It defines UDP-based RAI** Service<br>
" to pass the TACACS+ authentication.<br> **RADIUS Configuration**<br>
RADIUS (Remote Authentication Dial-In User Service) is a distributed information<br>
ange protocol. It defines UDP-based RADIUS frame format and informat "bbb" to pass the TACACS+ authentication.<br>
5.6. RADIUS Configuration<br>
RADIUS (Remote Authentication Dial-In User Service) is a distributed information<br>
exchange protocol. It defines UDP-based RADIUS frame format and inform The Tender of pass the TACACS+ authentication.<br>
5.6.1 Introduction<br>
RADIUS (Remote Authentication Dial-In User Service) is a distributed information<br>
exchange protocol. It defines UDP-based RADIUS frame format and informat 5.6 RADIUS Configuration<br>
5.6.1 Introduction<br>
RADIUS (Remote Authentication Dial-In User Service) is a distributed information<br>
exchange protocol. It defines UDP-based RADIUS frame format and information<br>
transmission mech **RADIUS Configuration**<br> **RADIUS (Remote Authentication Dial-In User Service) is a distributed information**<br> **RADIUS (Remote Authentication Dial-In User Service) is a distributed information**<br>
ange protocol. It defines UDP-

5.6.1 Introduction<br>
RADIUS (Remote Authentication Dial-In User Service) is a distributed information<br>
exchange protocol. It defines UDP-based RADIUS frame format and information<br>
transmission mechanism, protecting networks RADIUS (Remote Authentication Dial-In User Service) is a distributed information<br>exchange protocol. It defines UDP-based RADIUS frame format and information<br>transmission mechanism, protecting networks from unauthorized acc RADIUS (Remote Authentication Dial-In User Service) is a distributed information<br>exchange protocol. It defines UDP-based RADIUS frame format and information<br>transmission mechanism, protecting networks from unauthorized acc

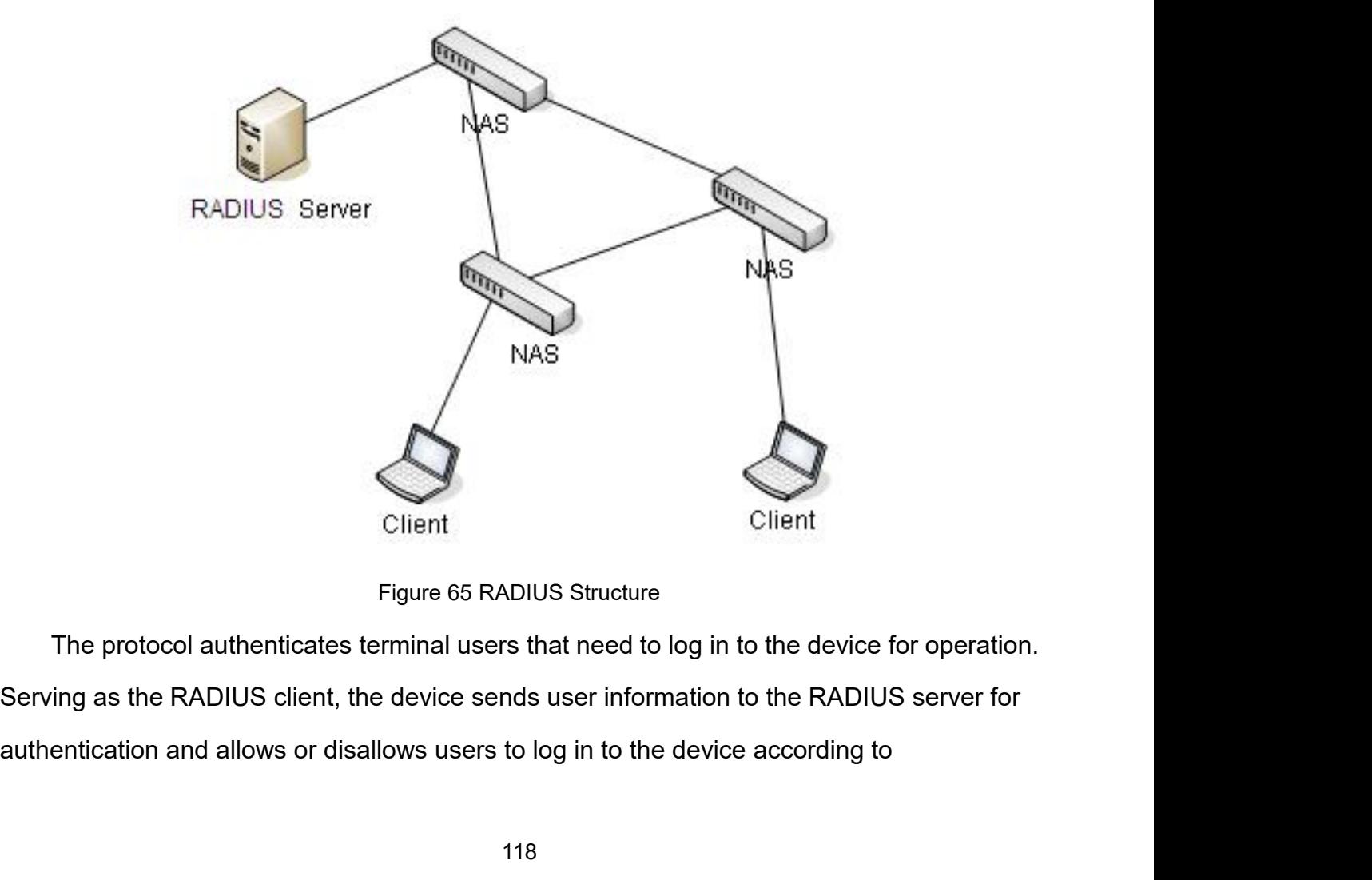

# authentication results.<br>1999: S.S. 2 Web Configuration<br>1999: The Configuration

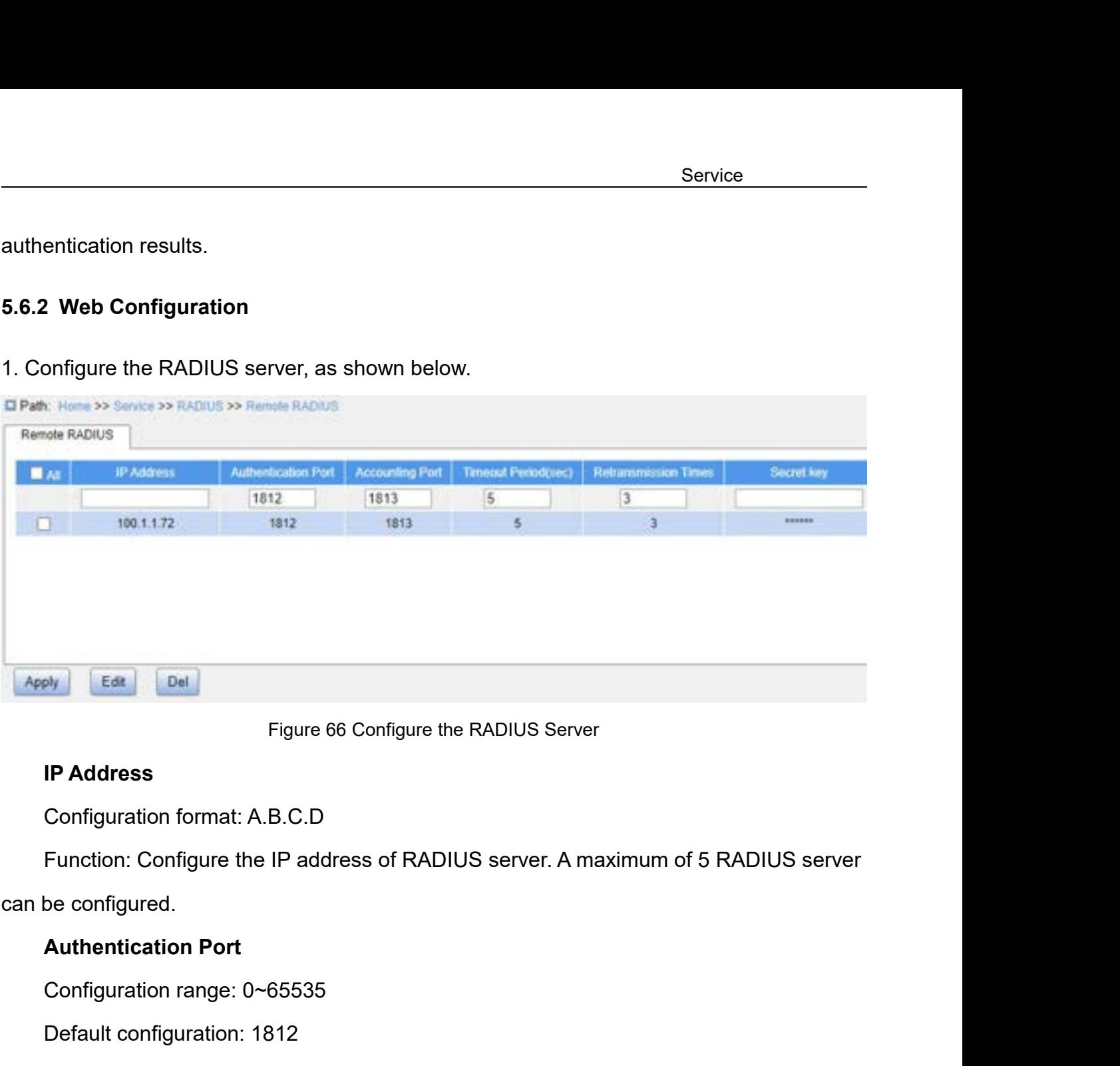

Figure 66 Configure the RADIUS Se<br>
IP Address<br>
Configuration format: A.B.C.D<br>
Function: Configure the IP address of RADIUS server.<br>
be configured.<br>
Authentication Port<br>
Configuration range: 0~65535<br>
Default configuration: Figure 66 Configure the RADIUS Se<br> **IP Address**<br>
Configuration format: A.B.C.D<br>
Function: Configure the IP address of RADIUS server. A<br>
be configured.<br> **Authentication Port**<br>
Configuration range: 0~65535<br>
Default configura **IP Address**<br>
Configuration format: A.B.C.D<br>
Function: Configure the IP address of RADIUS server. A maximum of 5 RADIUS ser<br>
be configured.<br> **Authentication Port**<br>
Configuration range: 0∼65535<br>
Default configuration: 1812 Configuration format: A.B.C.D<br>Function: Configure the IP address of RADIUS<br>be configured.<br>**Authentication Port**<br>Configuration range: 0~65535<br>Default configuration: 1812<br>**Accounting Port**<br>Configuration range: 0~65535<br>Defaul Function: Configure the IP address of RADIUS server.<br>
be configured.<br> **Authentication Port**<br>
Configuration range: 0~65535<br>
Default configuration: 1812<br>
Function: Set UDP port of the RADIUS server for authe<br> **Accounting Por** 

be configured.<br>
Authentication Port<br>
Configuration range: 0~65535<br>
Default configuration: 1812<br>
Function: Set UDP port of the RADIUS server for auther<br>
Accounting Port<br>
Configuration range: 0~65535<br>
Default configuration: Authentication Port<br>
Configuration range: 0~65535<br>
Default configuration: 1812<br>
Function: Set UDP port of the RADIUS server for authentication.<br>
Accounting Port<br>
Configuration range: 0~65535<br>
Default configuration: 1813<br>
F Configuration range: 0~65535<br>
Default configuration: 1812<br>
Function: Set UDP port of the RADIUS server for authentication.<br> **Accounting Port**<br>
Configuration range: 0~65535<br>
Default configuration: 1813<br>
Function: Set UDP po Default configuration: 1812<br>
Function: Set UDP port of the RADIUS server for authentication.<br> **Accounting Port**<br>
Configuration range: 0~65535<br>
Default configuration: 1813<br>
Function: Set UDP port of the RADIUS server for ac Function: Set ODP port of the RADIOS server for a<br> **Accounting Port**<br>
Configuration range: 0~65535<br>
Default configuration: 1813<br>
Function: Set UDP port of the RADIUS server for a<br>
rent UDP ports for receiving and sending a Accounting Port<br>
Configuration range: 0~65535<br>
Default configuration: 1813<br>
Function: Set UDP port of the RADIUS server for account<br>
UDP ports for receiving and sending authentication<br>
rent port numbers must be configured

Default configuration: 5<br>Function: Set the overtime for response from the RADIU<br>IUS request packet, the device will retransmit a RADIUS Service<br>Default configuration: 5<br>Function: Set the overtime for response from the RADIUS server. After sending a<br>IIUS request packet, the device will retransmit a RADIUS request packet if it still<br>ives no response from the Service<br>
Default configuration: 5<br>
Function: Set the overtime for response from the RADIUS server. After sending a<br>
RADIUS request packet, the device will retransmit a RADIUS request packet if it still<br>
receives no respons Service<br>
Default configuration: 5<br>
Function: Set the overtime for response from the RADIUS server. After sending a<br>
RADIUS request packet, the device will retransmit a RADIUS request packet if it still<br>
receives no respons Default configuration: 5<br>Function: Set the overtime for response from the RA<br>IUS request packet, the device will retransmit a RA<br>ives no response from the RADIUS server after the<br>**Retransmission Times**<br>Configuration range: Default configuration: 5<br>
Function: Set the overtime for response from the RADIU<br>
IIUS request packet, the device will retransmit a RADIU<br>
ives no response from the RADIUS server after the spe<br> **Retransmission Times**<br>
Conf Default configuration: 5<br>
Function: Set the overtime for response from the RADIU<br>
IIUS request packet, the device will retransmit a RADIUS<br>
ives no response from the RADIUS server after the spec<br> **Retransmission Times**<br>
Co

Default configuration: 5<br>Function: Set the overtime for response from the RADIUS server. After sending a<br>iUS request packet, the device will retransmit a RADIUS request packet if it still<br>vies no response from the RADIUS s Function: Set the overtime for response from the RADIUS server. After sending a<br>RADIUS request packet, the device will retransmit a RADIUS request packet if it still<br>receives no response from the RADIUS server after the sp RADIUS request packet, the device will retransmit a RADIUS request packet if it still<br>receives no response from the RADIUS server after the specified time.<br>**Retransmission Times**<br>Configuration range: 1~1000<br>Default configu receives no response from the RADIUS ser<br> **Retransmission Times**<br>
Configuration range: 1~1000<br>
Default configuration: 3<br>
Function: Set the maximum retransmis<br>
device still receives no response packets fr<br>
retransmission at **Retransmission Times**<br>
Configuration range: 1~1000<br>
Default configuration: 3<br>
Function: Set the maximum retransmissio<br>
ce still receives no response packets from<br>
nsmission attempts, authentication fails, a<br>
er is invalid Configuration range: 1~1000<br>Default configuration: 3<br>Function: Set the maximum retransmission attempts for RAD<br>ce still receives no response packets from the RADIUS serve<br>nsmission attempts, authentication fails, and the d Default configuration: 3<br>Function: Set the maximum retransmission attempts for RADIUS request packets. If the<br>ce still receives no response packets from the RADIUS server after maximum<br>nsmission attempts, authentication fa Function: Set the maximum retransmission attempts for RADIUS request packets. If the<br>device still receives no response packets from the RADIUS server after maximum<br>retransmission attempts, authentication fails, and the dev

device still receives no response packets from the RADIUS server after maximum<br>retransmission attempts, authentication fails, and the device will consider the RADIUS<br>server is invalid.<br>Secret Key<br>Configuration range: 0-63 retransmission attempts, authentication fails, and the device will consider the RADIUS<br>server is invalid.<br>Secret Key<br>Configuration range: 0~63 characters<br>Function: Set the key to improve the communication security between riguration range: 0~63 characters<br>
Stion: Set the key to improve the communication security between the device and<br>
US server. The two parties share the key to verify the legitimacy of packets. Both<br>
an receive packets fro configuration: Set the key to improve the communication security between the US server. The two parties share the key to verify the legitimacy of an receive packets from each other only when the key is the same. To configu the RADIUS server. The two parties share the key to verify the legitimacy<br>parties can receive packets from each other only when the key is the same<br>sure the configured key is the same as the key on the RADIUS server.<br>Note:

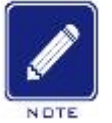

# **Note:**

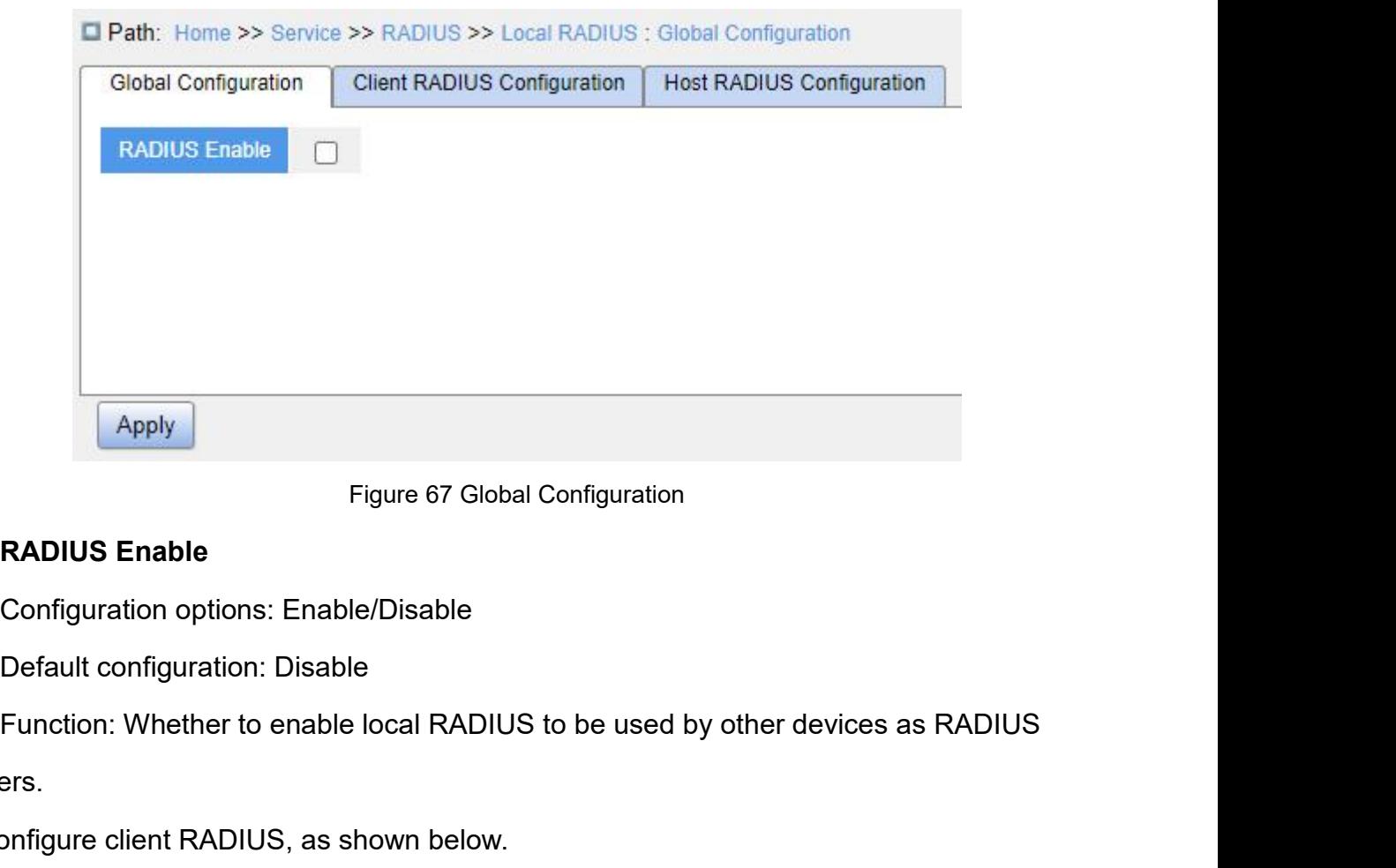

servers.

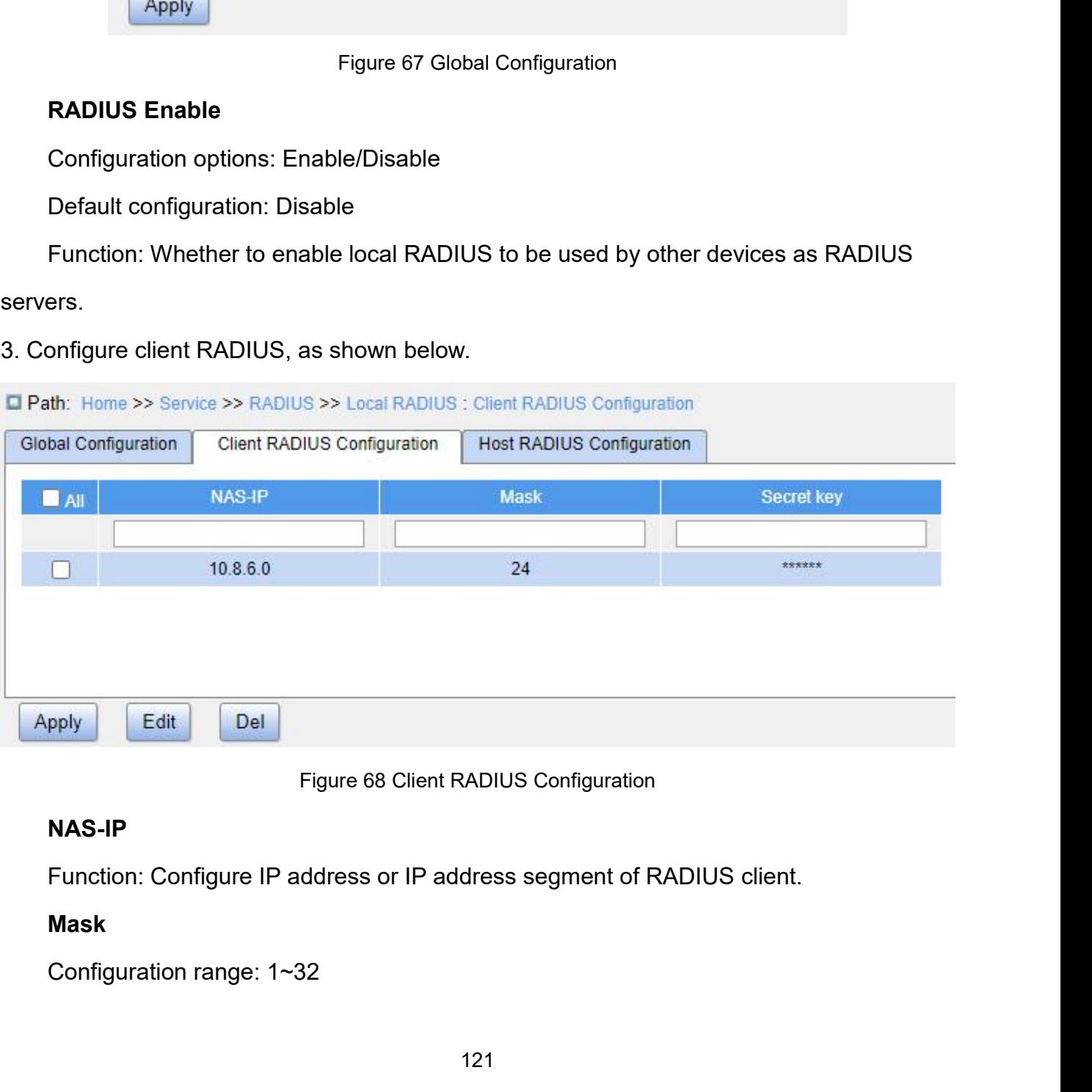

# **NAS-IP**

# **Mask**

Service<br>Function: Configure network segment of RADIUS client. Only one segment needs to be<br>gured for different IP address belonging to the same segment.<br>Secret key Service<br>Function: Configure network segment of RADIUS client. Only one segment needs to be<br>configured for different IP address belonging to the same segment.<br>Secret key<br>Configuration range: 1~63 characters Function: Configure network segment of Figured for different IP address belonging to **Secret key**<br>**Secret key**<br>Configuration range: 1~63 characters<br>Function: Configure the shared key the de

Function: Configure network segment of RADIUS client. Only<br>igured for different IP address belonging to the same segment<br>**Secret key**<br>Configuration range: 1~63 characters<br>Function: Configure the shared key the device and t Service<br>Function: Configure network segment of RADIUS client. Only one segment needs to be<br>igured for different IP address belonging to the same segment.<br>Secret key<br>Configuration range: 1~63 characters<br>Function: Configure Service<br>
Function: Configure network segment of RADIUS client. Only one segment needs to be<br>
configured for different IP address belonging to the same segment.<br> **Secret key**<br>
Configuration range: 1~63 characters<br>
Function: Function: Configure network segment of RADIUS client. Only one segment needs to be<br>configured for different IP address belonging to the same segment.<br>Secret key<br>Configuration range: 1~63 characters<br>Function: Configure the Function: Configure network segment of RADIUS client. Only one segment needs to be<br>configured for different IP address belonging to the same segment.<br>Secret key<br>Configuration range: 1~63 characters<br>Function: Configure the configured for different IP address belonging to the same segment.<br>
Secret key<br>
Configuration range: 1~63 characters<br>
Function: Configure the shared key the device and the RADIUS clie<br>
validity of the message. The device a

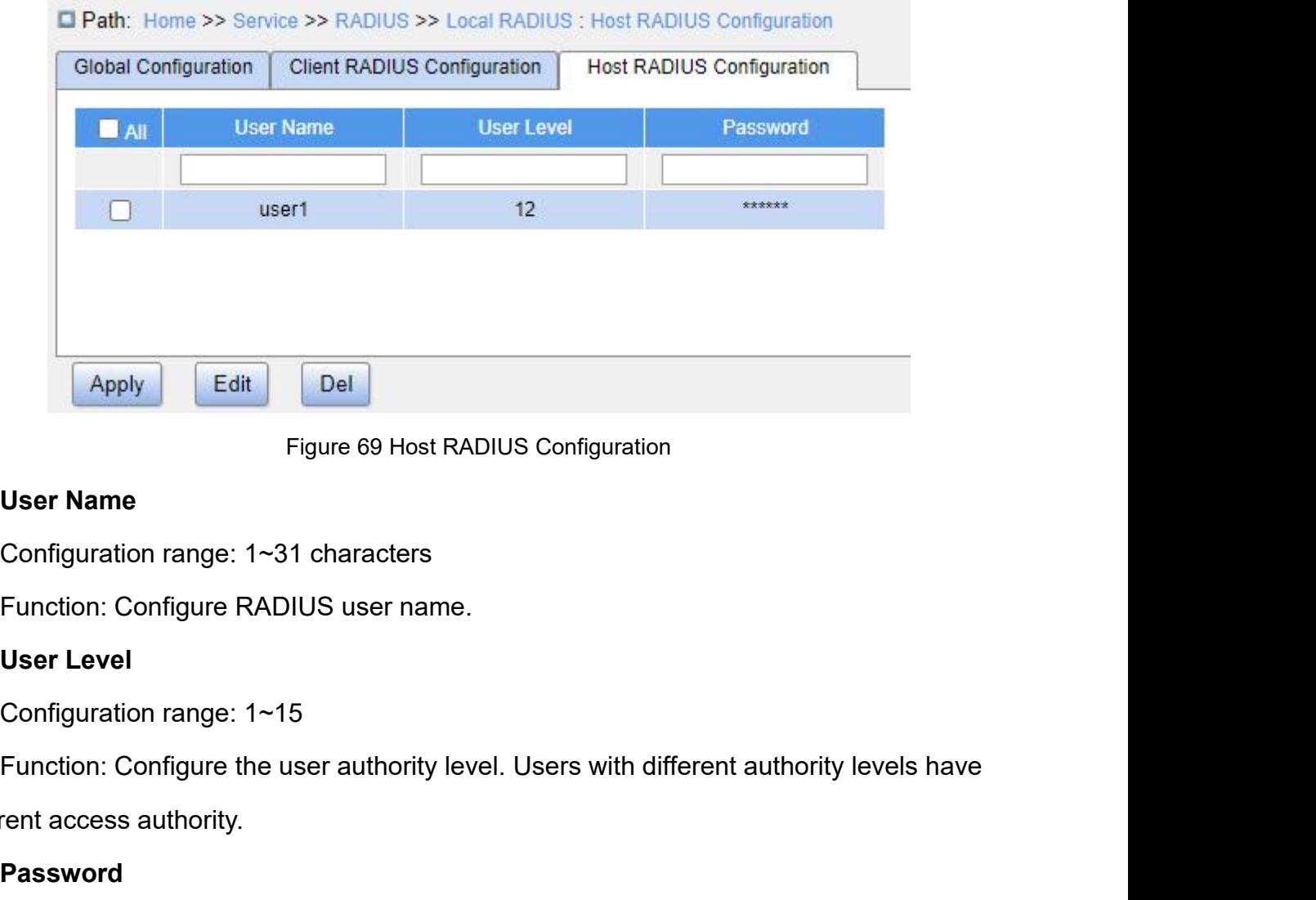

Figure 69 Host RADIUS<br>
User Name<br>
Configuration range: 1~31 characters<br>
Function: Configure RADIUS user name.<br>
User Level<br>
Configuration range: 1~15<br>
Function: Configure the user authority level. U<br>
different access author Configuration range: 1~31 characters<br>
Function: Configure RADIUS user name.<br>
User Level<br>
Configuration range: 1~15<br>
Function: Configure the user authority level. Users with differ<br>
rent access authority.<br>
Password<br>
Configu Function: Configure RADIUS user name.<br>
User Level<br>
Configuration range: 1~15<br>
Function: Configure the user authority level. Users with different authority levent<br>
access authority.<br>
Password<br>
Configuration range: 1~31 char

# **Password**

**5.6.3 Typical Configuration Example<br>
As shown in Figure 70, IEEE802.1X is enabled on port 1of to the switch through port 1 after passing the authentication<br>
<b>Iog in to the switch through port 1 after passing the authentic** Service<br> **As shown in Figure 70, IEEE802.1X is enabled on port 1of the switch. Then users can**<br>
As shown in Figure 70, IEEE802.1X is enabled on port 1of the switch. Then users can<br>
IP address of the server is 192.168.0.23. Service<br>
5.6.3 Typical Configuration Example<br>
As shown in Figure 70, IEEE802.1X is enabled on port 1 of the switch. Then users can<br>
log in to the switch through port 1 after passing the authentication on the RADIUS server. Service<br>
5.6.3 Typical Configuration Example<br>
As shown in Figure 70, IEEE802.1X is enabled on port 1of the switch. Then users can<br>
log in to the switch through port 1 after passing the authentication on the RADIUS server.<br> 5.6.3 Typical Configuration Example<br>As shown in Figure 70, IEEE802.1X is enabled on polog in to the switch through port 1 after passing the authen<br>The IP address of the server is 192.168.0.23. The key for position and the

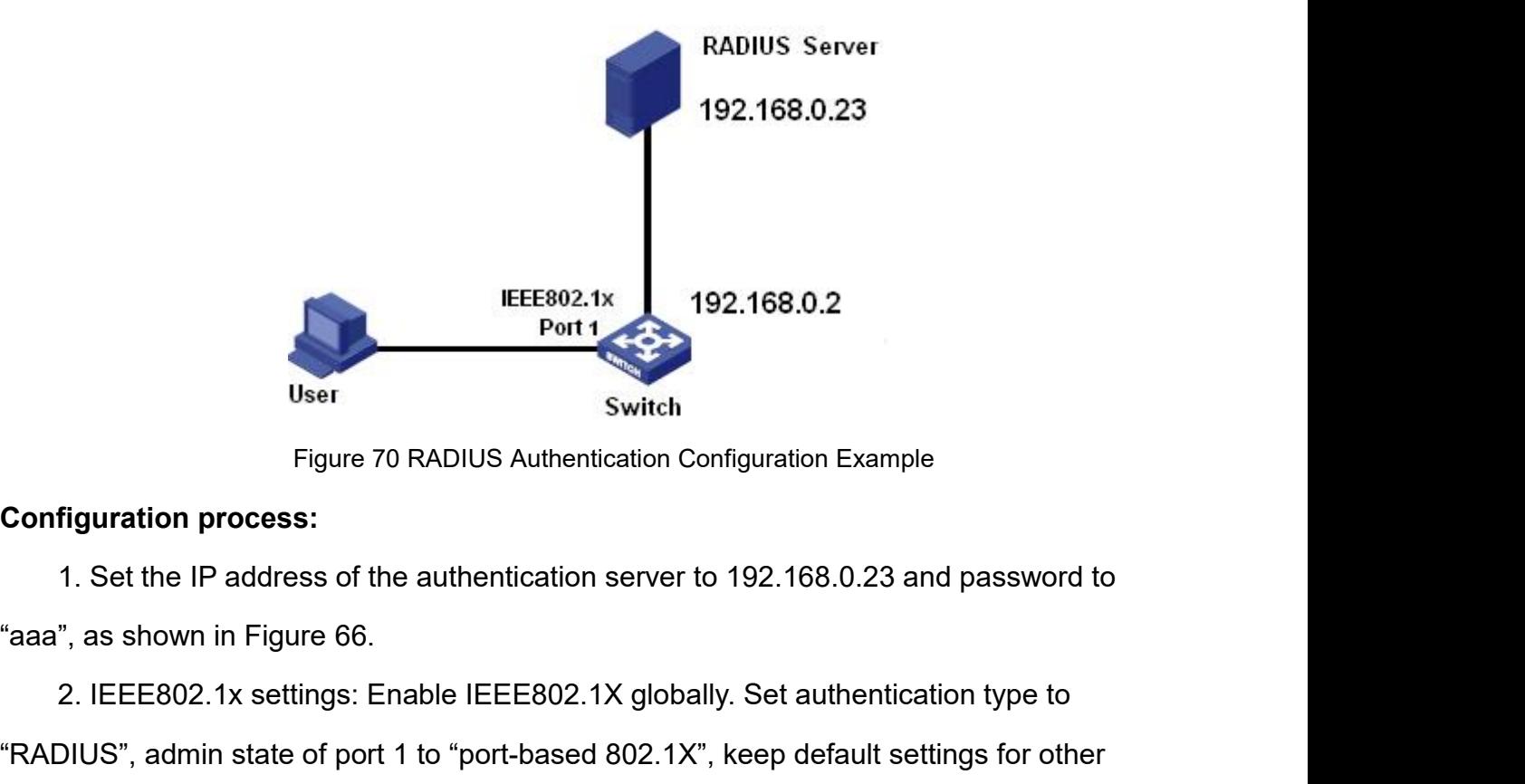

EEE802.1x<br>
192.168.0.2<br>
User<br>
Figuration process:<br>
1. Set the IP address of the authentication server to 192.168.0.23 and password to<br>
7, as shown in Figure 66.<br>
2. IEEE802.1x settings: Enable IEEE802.1X globally. Set auth Weer<br>
Switch<br>
Eigure 70 RADIUS Authentication Configuration Example<br>
Configuration process:<br>
1. Set the IP address of the authentication server to 192.168.0.23 and password to<br>
"aaa", as shown in Figure 66.<br>
2. IEEE802.1X parameters. Figuration process:<br>3. Set the IP address of the authentication server to 192.168.0.23 and password to<br>3. Set the IP address of the authentication server to 192.168.0.23 and password to<br>3. Set both in Figure 66.<br>2. IEEE802 1. Set the IP address of the authentication server to 192.168.0.23 and password to<br>", as shown in Figure 66.<br>2. IEEE802.1x settings: Enable IEEE802.1X globally. Set authentication type to<br>DIUS", admin state of port 1 to "p "aaa", as shown in Figure 66.<br>
2. IEEE802.1x settings: Enable IEEE802.1X globally. Set authentication type to<br>
"RADIUS", admin state of port 1 to "port-based 802.1X", keep default settings for other<br>
parameters.<br>
3. Set bo

"aaa".

**5.7 DNS**<br> **5.7.1 Introduction**<br>
DNS (Domain Name System) is a distrib **5.7 DNS<br>
5.7.1 Introduction**<br>
DNS (Domain Name System) is a distribu<br>
provides conversion between domain names Service<br> **DNS**<br> **DNS** (Domain Name System) is a distributed database for TCP/IP applications that<br>
ides conversion between domain names and IP addresses. Through the domain name<br>
Promain the user can use the domain name wh Service<br> **5.7 DNS**<br> **5.7.1 Introduction**<br>
DNS (Domain Name System) is a distributed database for TCP/IP applications that<br>
provides conversion between domain names and IP addresses. Through the domain name<br>
system, the use Service<br>5.7.1 Introduction<br>DNS (Domain Name System) is a distributed database for TCP/IP applications that<br>provides conversion between domain names and IP addresses. Through the domain name<br>system, the user can use the dom **5.7 DNS**<br> **S7.1 Introduction**<br>
DNS (Domain Name System) is a distributed database for TCP/IP applications that<br>
provides conversion between domain names and IP addresses. Through the domain name<br>
system, the user can use network. I Introduction<br>DNS (Domain Name System) is a distributed database for TCP/IP applications that<br>ides conversion between domain names and IP addresses. Through the domain name<br>em, the user can use the domain name which is ea DNS (Domain Name System) is a distributed database for TCP/IP applications that<br>provides conversion between domain names and IP addresses. Through the domain name<br>system, the user can use the domain name which is easy to r DNS (Domain Name System) is a distributed database for TCP/IP applications that<br>provides conversion between domain names and IP addresses. Through the domain name<br>system, the user can use the domain name which is easy to r provides conversion between domain names and IP addresses. Through the domain name<br>system, the user can use the domain name which is easy to remember and meaningful, and<br>the domain name can be converted to the correct IP a

Frame the user can use the domain name which is easy to remember and meaningful, and<br>tomain name can be converted to the correct IP address by the DNS server in the<br>ork.<br>Domain name resolution is divided into static domain the domain name can be converted to the correct IP address by the DNS server in the<br>network.<br>Domain name resolution is divided into static domain name resolution and dynamic<br>domain name resolution. In the process of domain network.<br>
Domain name resolution is divided into static domain name resolution and dynamic<br>
domain name resolution. In the process of domain name resolution, first use static domain<br>
name resolution (search the static doma Domain name resolution is divided into static domain name resolution and dynamic<br>domain name resolution. In the process of domain name resolution, first use static domain<br>name resolution (search the static domain name reso

mame resolution (search the static domain name resolution is not successful, then use dynamic domain<br>Static domain name resolution is to manually es<br>between domain name and IP address. When the us<br>applications (such as tel resolution is not successful, then use dynamic domain name resolution.<br>
Static domain name resolution is to manually establish the corresponding rela<br>
between domain name and IP address. When the user uses the domain name

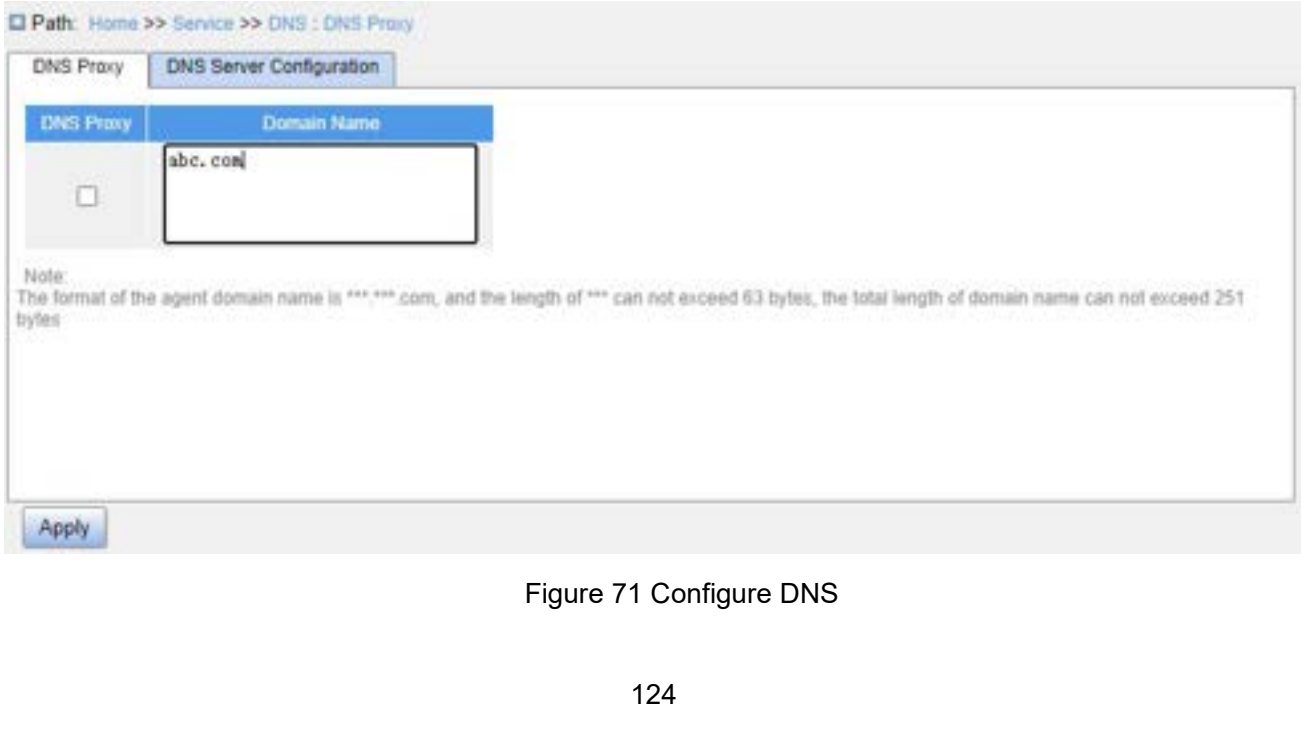

**DNS Proxy**<br>Configuration options: Enable/Disable<br>Default configuration: Disable

**DNS Proxy**<br>Configuration options: Enable/Disable<br>Default configuration: Disable<br>Function: Whether to enable DNS proxy. **DNS Proxy**<br>Configuration options: Enable/Disable<br>Default configuration: Disable<br>Function: Whether to enable DNS proxy.<br>**Domain Name** 

ERRET CONSIDENT SPRING PROXY<br>Function: Whether to enable Disable<br>Function: Whether to enable DNS proxy.<br>**Domain Name**<br>Configuration range: The format of domain is "xxx.xxx.com", and the **DNS Proxy**<br>
Configuration options: Enable/Disable<br>
Default configuration: Disable<br>
Function: Whether to enable DNS proxy.<br> **Domain Name**<br>
Configuration range: The format of domain<br>
than 63 characters, the total length is Service<br>
Configuration options: Enable/Disable<br>
Default configuration: Disable<br>
Function: Whether to enable DNS proxy.<br> **Domain Name**<br>
Configuration range: The format of domain is "xxx.xxx.com", and the length of "xxx" is<br> **DNS Proxy**<br>
Configuration options: Enable/Disable<br>
Default configuration: Disable<br>
Function: Whether to enable DNS proxy.<br> **Domain Name**<br>
Configuration range: The format of domain is "xxx.xxx.com", and the length of "xxx"

**DNS Proxy**<br>
Configuration options: Enable/Disable<br>
Default configuration: Disable<br>
Function: Whether to enable DNS proxy.<br> **Domain Name**<br>
Configuration range: The format of domain is "xxx.xxx.co<br>
than 63 characters, the t Configuration options: Enable/Disable<br>
Function: Whether to enable DNS proxy.<br> **Domain Name**<br>
Configuration range: The format of domain is "xxx.xxx.com", and the length of "xxx" is<br>
than 63 characters, the total length is Default configuration: Disable<br>Function: Whether to enable DNS proxy.<br>Domain Name<br>Configuration range: The format of domain is "xxx.xxx.com", and the length of "xxx" is<br>less than 63 characters, the total length is less tha Function: Whether to enable DNS proxy.<br> **Domain Name**<br>
Configuration range: The format of domain is "xxx.xxx.com", and the<br>
less than 63 characters, the total length is less than 251 characters.<br>
Default configuration: No **Domain Name**<br>
Configuration range: The format of domain is "xxx.xxx.com", and the length of "xxx"<br>
less than 63 characters, the total length is less than 251 characters.<br>
Default configuration: None<br>
Function: After faili

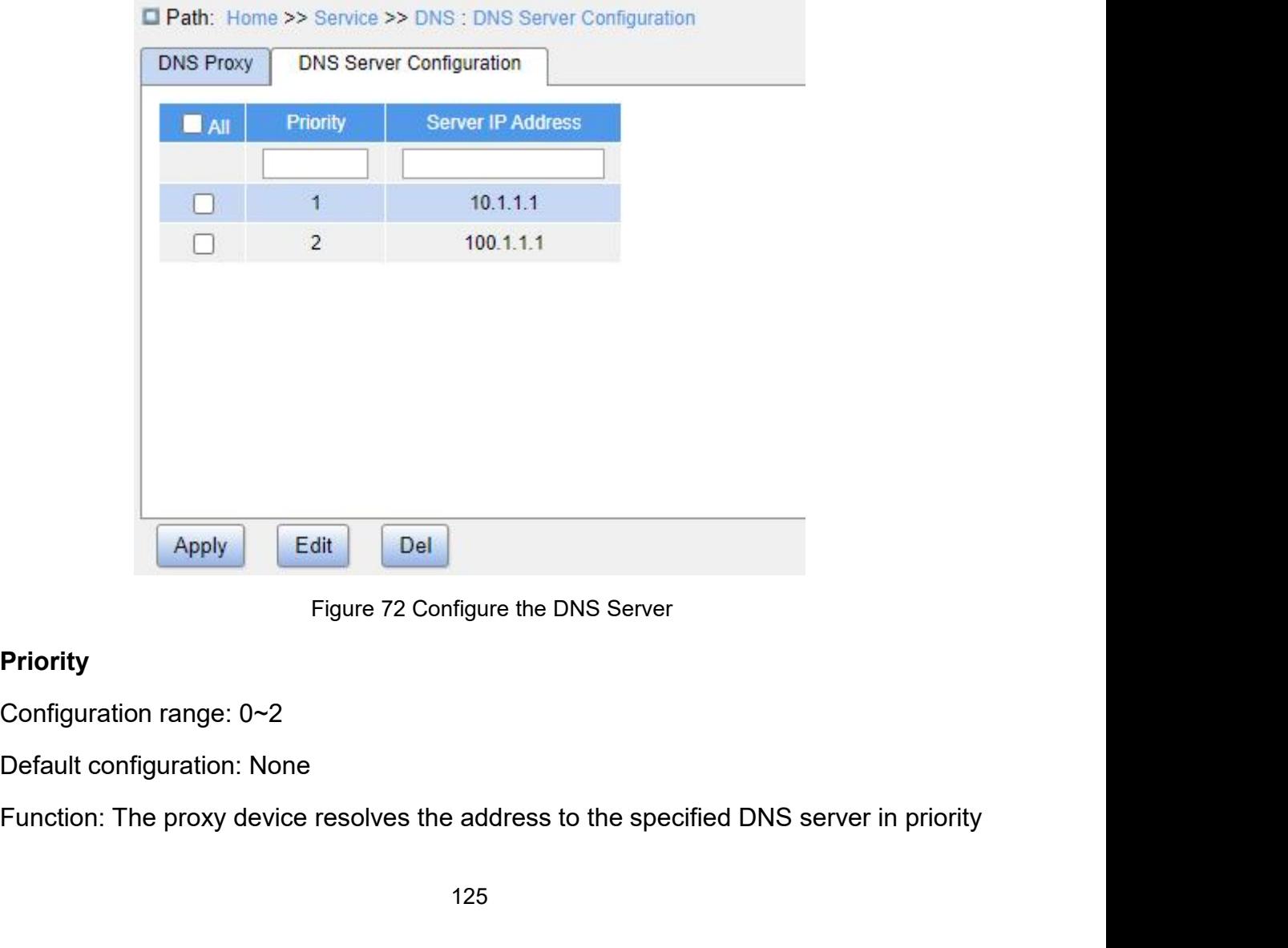

# **Priority**

Service<br>
Service<br>
Order until the resolution is successful. A smaller value indicates a higher priority.<br>
Server IP Address<br>
Configuration format: A.B.C.D **Farmal Exercise Server IP Address**<br>**Server IP Address**<br>**Server IP Address**<br>Configuration format: A.B.C.D<br>Function: Manually configure the DNS serve r until the resolution is successful. A smaller value indicates a<br> **Server IP Address**<br>
Configuration format: A.B.C.D<br>
Function: Manually configure the DNS server IP address.<br>
Respectively configuration Frample Service<br>Funtil the resolution is successful. A smaller value indicates a higher priority.<br>Server IP Address.<br>Configuration format: A.B.C.D<br>Function: Manually configure the DNS server IP address.<br>3 Typical Configuration Exa

order until the resolution is successful. A smaller value indicates<br> **Server IP Address**<br>
Configuration format: A.B.C.D<br>
Function: Manually configure the DNS server IP address.<br> **5.7.3 Typical Configuration Example**<br>
As sh Funtil the resolution is successful. A smaller value indicates a higher priority.<br> **Server IP Address**<br>
Configuration format: A.B.C.D<br>
Function: Manually configure the DNS server IP address.<br> **As shown in Figure 70, someti** order until the resolution is successful. A smaller value indicates a higher priority.<br>
Server IP Address<br>
Configuration format: A.B.C.D<br>
Function: Manually configure the DNS server IP address.<br>
5.7.3 Typical Configuration Server IP Address<br>
Configuration format: A.B.C.D<br>
Function: Manually configure the DNS server IP address.<br>
5.7.3 Typical Configuration Example<br>
As shown in Figure 70, sometimes the DNS client cannot or must not be directly Configuration format: A.B.C.D<br>Function: Manually configure the DNS server IP address.<br>5.7.3 Typical Configuration Example<br>As shown in Figure 70, sometimes the DNS client cannot or must not be directly<br>configured with the D Function: Manually configure the DNS server IP address.<br>
5.7.3 Typical Configuration Example<br>
As shown in Figure 70, sometimes the DNS client cannot or must not be directly<br>
configured with the DNS server address. At this failure.

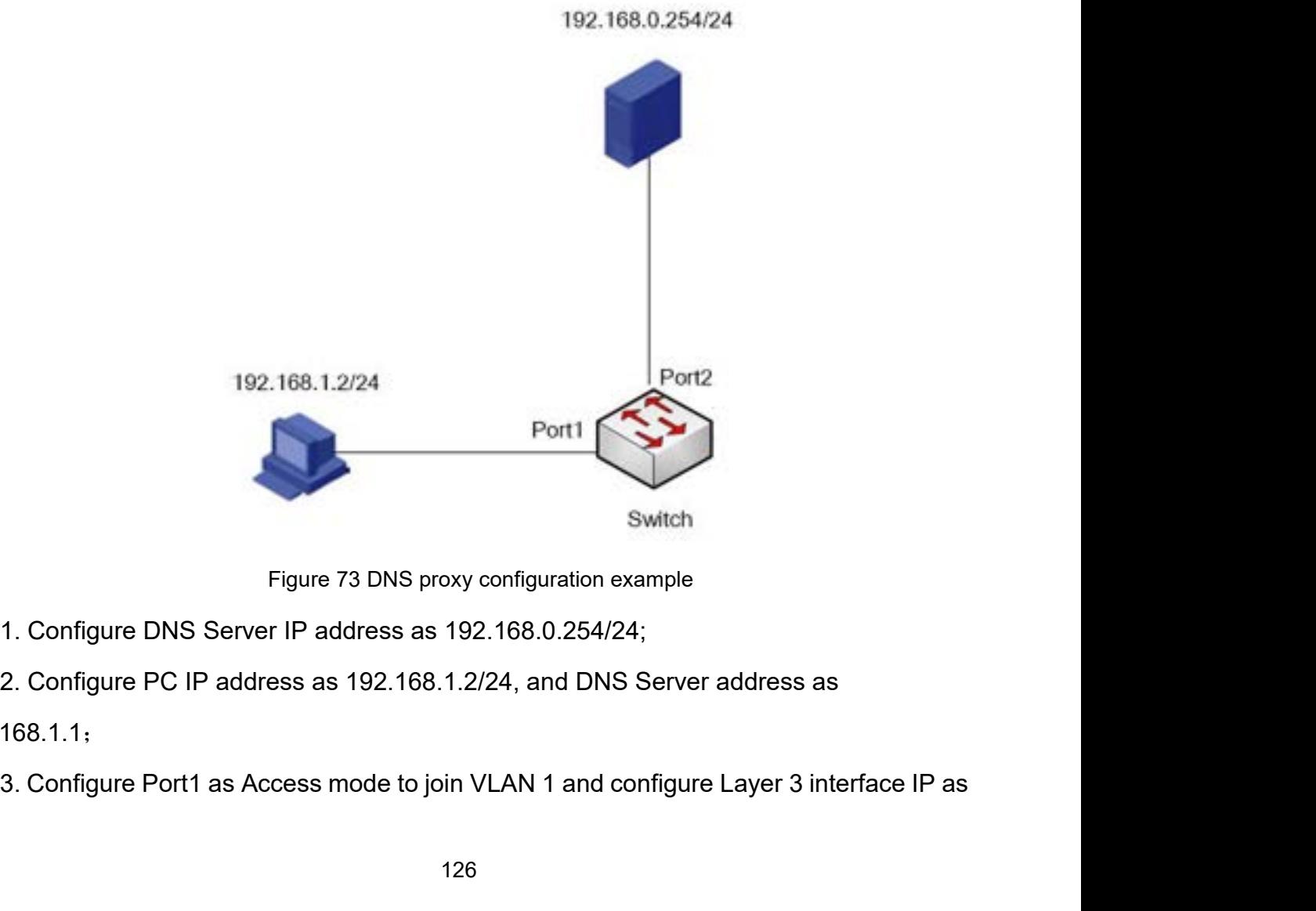

192.168.1.1;

Service<br>192.168.1.1/24; Configure Port2 as Access mode to join VLAN 2 and configure Layer 3<br>interface IP as 192.168.0.1/24;<br>4. Enable DNS proxy on the switch, configure DNS Server IP as 192.168.0.254, and

Ser<br>192.168.1.1/24; Configure Port2 as Access mode to join VLAN 2 and config<br>interface IP as 192.168.0.1/24;<br>4. Enable DNS proxy on the switch, configure DNS Server IP as 192.1<br>configure domain suffix as "abc.com". Thus th Service<br>168.1.1/24; Configure Port2 as Access mode to join VLAN 2 and configure Layer 3<br>face IP as 192.168.0.1/24;<br>4. Enable DNS proxy on the switch, configure DNS Server IP as 192.168.0.254, and<br>igure domain suffix as "ab Service<br>192.168.1.1/24; Configure Port2 as Access mode to join VLAN 2 and configure Layer 3<br>interface IP as 192.168.0.1/24;<br>4. Enable DNS proxy on the switch, configure DNS Server IP as 192.168.0.254, and<br>configure domain 192.168.1.1/24; Configure Port2 as Access mode to join VLAN 2 and c<br>interface IP as 192.168.0.1/24;<br>4. Enable DNS proxy on the switch, configure DNS Server IP as 1<br>configure domain suffix as "abc.com". Thus the switch prox 192.168.1.1/24; Configure Port2 as Access mode<br>
interface IP as 192.168.0.1/24;<br>
4. Enable DNS proxy on the switch, configure<br>
configure domain suffix as "abc.com". Thus the sv<br>
implemented for DNS domain name resolution.<br> interface IP as 192.168.0.1/24,<br>4. Enable DNS proxy on the switch, confi<br>configure domain suffix as "abc.com". Thus th<br>implemented for DNS domain name resolution<br>5.8. **RMON**<br>5.8.1 Introduction<br>Based on SNMP architecture, R

4. Enable DNS proxy on the switch, configure DNS Server IP as 192.168.0.254, and<br>igure domain suffix as "abc.com". Thus the switch proxy DNS server can be<br>emented for DNS domain name resolution.<br>**RMON**<br>Based on SNMP archit configure domain suffix as "abc.com". Thus the switch proxy DNS server can be<br>implemented for DNS domain name resolution.<br>5.8. **RMON**<br>Based on SNMP architecture, Remote Network Monitoring (RMON) allows network<br>management d Implemented for DNS domain name resolution.<br>
5.8.1 Introduction<br>
Based on SNMP architecture, Remote Network Monitoring (RMON) allows network<br>
management devices to proactively monitor and manage the managed devices. An RMO 5.8 RMON<br>
Based on SNMP architecture, Remote Network Monitoring (RMON) allows network<br>
management devices to proactively monitor and manage the managed devices. An RMON<br>
network usually involves the Network Management Stat **RMON**<br>
I Introduction<br>
Based on SNMP architecture, Remote Network Monitoring (RMON) allows network<br>
agement devices to proactively monitor and manage the managed devices. An RMON<br>
ork usually involves the Network Manageme

5.8.1 Introduction<br>Based on SNMP architecture, Remote Network Monitoring (RMON) allows network<br>management devices to proactively monitor and manage the managed devices. An RMON<br>network usually involves the Network Manageme Based on SNMP architecture, Remote Network Monitoring (RMON) allows network<br>management devices to proactively monitor and manage the managed devices. An RMON<br>network usually involves the Network Management Station and Agen Based on SNMP architecture, Remote Network Monitoring (RMON) allows network<br>management devices to proactively monitor and manage the managed devices. An RMON<br>network usually involves the Network Management Station and Agen management devices to proactively monitor and manage the managed devices. An RMON<br>network usually involves the Network Management Station and Agents. The NMS manages<br>Agents and Agents can collect statistics on various type network usually involves the Network Management Station and Agents. The NMS manages<br>Agents and Agents can collect statistics on various types of traffic on these ports.<br>RMON mainly provides statistics and alarm functions. Agents and Agents can collect statistics on various typ<br>
RMON mainly provides statistics and alarm functic<br>
Agents can periodically collect statistics on various typ<br>
the number of packets received from a certain network<br> Agents can periodically collect statistics on variand<br>the number of packets received from a certain r<br>Alarm function is that Agents can monitor the va<br>value reaches the alarm threshold (such as the<br>value), Agent can automa Number of packets received from a certain network segment during a certain period.<br>
The function is that Agents can monitor the values of specified MIB variables. When a<br>
Exercence the alarm threshold (such as the number Alarm function is that Agents can monitor the values of specified MIB variables. When a<br>value reaches the alarm threshold (such as the number of packets reaches the specified<br>value), Agent can automatically record alarm ev e reaches the alarm threshold (such as the nume), Agent can automatically record alarm events<br>
e management device.<br>
2 **RMON Groups**<br>
RMON (RFC2819) defines multiple RMON group<br>
p, history group, event group, and alarm gr

9), Agent can automatically record alarm events in RMON log, or send a Trap message<br>
2 **RMON Groups**<br>
2 **RMON Groups**<br>
RMON (RFC2819) defines multiple RMON groups. The series devices support statistics<br>
p, history group, stores the management device.<br>
S. S. 2 RMON (RFC2819) defines multiple RMON groups. The series devices support statistics<br>
group, history group, event group, and alarm group in public MIB.<br>
> Statistics group<br>
With the sta **5.8.2 RMON Groups**<br>
RMON (RFC2819) defines multiple RMON groups. The series devices support statistics<br>
group, history group, event group, and alarm group in public MIB.<br>  $\triangleright$  Statistics group<br>
With the statistics grou

127

Service<br>
undersized or oversized packets, broadcast and multicast packets, received bytes, and<br>
received packets. After creating a statistics entry on a specified port successfully, the<br>
statistics group counts the number Service<br>undersized or oversized packets, broadcast and multicast packets, received bytes, and<br>received packets. After creating a statistics entry on a specified port successfully, the<br>statistics group counts the number of Service<br>
undersized or oversized packets, broadcast and multicast packets, received bytes, and<br>
received packets. After creating a statistics entry on a specified port successfully, the<br>
statistics group counts the number Landersized or oversized packets, broadcast and<br>
received packets. After creating a statistics entr<br>
statistics group counts the number of packets of<br>
accumulated value.<br>
→ History group<br>
History group requires the system Fisized or oversized packets, broadcast and m<br>Fixed packets. After creating a statistics entry corrections are allocated value.<br>Fixed value.<br>History group<br>History group requires the system to periodicate<br>the sampling value Service<br>
Interaction oversized packets, broadcast and multicast packets, received bytes, and<br>
ived packets. After creating a statistics entry on a specified port successfully, the<br>
stics group counts the number of packets undersized or oversized packets, broadcast and multicast packets, received bytes, and<br>received packets. After creating a statistics entry on a specified port successfully, the<br>statistics group counts the number of packets undersized or oversized packets, broadcast and multicast packets, received bytes, and<br>received packets. After creating a statistics entry on a specified port successfully, the<br>statistics group counts the number of packets

interval. Stics group counts the number of packets on<br>
Invalated value.<br>
► History group<br>
History group<br>
the sampling values in the history record tal<br>
ce. The history group counts the statistics va<br>
val.<br>
► Event group<br>
Event grou Fristory group<br>
Fristory group requires the system to periodically sample all kinds of traffic on ports and<br>
the sampling values in the history record table for further query by the management<br>
ce. The history group count

 $\triangleright$  History group<br>History group requires the system to periodically sample all kinds of traffic on ports and<br>save the sampling values in the history record table for further query by the management<br>device. The history History group requires the system to periodically sample all kinds of traffic on ports and<br>save the sampling values in the history record table for further query by the management<br>device. The history group counts the stat save the sampling values in the history recomposition of the statistic interval.<br>  $\triangleright$  Event group<br>
Event group<br>
Event group<br>
Event group<br>
Event group<br>
Event group<br>
Event group<br>
Event group<br>
is used to define event ind<br> Se. The history group counts the statistics values of all kinds of data in the sampling<br>
γal.<br>
γενεπτί group<br>
Event group<br>
Event group<br>
Event group<br>
is used to define event indexes and event handling methods. Events<br>
ned val.<br>
> Event group<br>
Event group is used to define event indexes and event handling methods. Events<br>
ned in the event group is used in the configuration item of alarm group. An event is<br>
ered when the monitored device meet > Event group<br>
Event group is used to define event indexes and event handling methods. Events<br>
ed in the event group is used in the configuration item of alarm group. An event is<br>
ered when the monitored device meets the Event group is used to define event indexes and event<br>the in the event group is used in the configuration iten<br>ered when the monitored device meets the alarm cond<br>wing ways:<br>Log: Logs the event and related information in In the event group is used in the configurered when the monitored device meets the a<br>
Wing ways:<br>
Log: Logs the event and related information<br>
Trap: Sends a Trap message to the NMS an<br>
Log-Trap: Logs the event and sends a

ered when the monitored device meets the alarm condition. Events are addressed in the<br>
ing ways:<br>
Log: Logs the event and related information in the event log table.<br>
Trap: Sends a Trap message to the NMS and informs the N following ways:<br>
Log: Logs the event and related information in the event log table.<br>
Trap: Sends a Trap message to the NMS and informs the NMS of the event.<br>
Log-Trap: Logs the event and sends a Trap message to the NMS.<br> Log: Logs the event and related information in the event log table.<br>
Trap: Sends a Trap message to the NMS and informs the NMS of the event.<br>
Log-Trap: Logs the event and sends a Trap message to the NMS.<br>
None: Indicates Trap: Sends a Trap message to the NMS and informs the NMS of the event.<br>
Log-Trap: Logs the event and sends a Trap message to the NMS.<br>
None: Indicates no action.<br>
> Alarm group<br>
RMON alarm management can monitor the spec Log-Trap: Logs the event and sends a Trap message to the NMS.<br>
None: Indicates no action.<br>  $\triangleright$  Alarm group<br>
RMON alarm management can monitor the specified alarm variables. After alarm<br>
entries are defined, the system None: Indicates no action.<br>  $\triangleright$  Alarm group<br>
RMON alarm management can monitor<br>
entries are defined, the system will acquire t<br>
defined period. When the value of an alarm<br>
a rising alarm event is triggered. When the v<br> If a sampled value of alarm variable is larger than or equal to the upper limit,<br>Iarm event is triggered. When the value of an alarm variable is smaller than or<br>Iarm event is triggered. When the value of an alarm variable eriod. When the value of an alarm variable is larger than or equal to the upper limit,<br>larm event is triggered. When the value of an alarm variable is smaller than or<br>the lower limit, a falling alarm event is triggered. Al

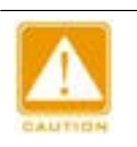

# **Caution:**

alarm are generated alternately.

|                                                          |                                                                                         |                                              | Service                    |                     |
|----------------------------------------------------------|-----------------------------------------------------------------------------------------|----------------------------------------------|----------------------------|---------------------|
|                                                          |                                                                                         |                                              |                            |                     |
|                                                          | alarm are generated alternately.                                                        |                                              |                            |                     |
|                                                          |                                                                                         |                                              |                            |                     |
|                                                          |                                                                                         |                                              |                            |                     |
| 5.8.3 Web Configuration                                  |                                                                                         |                                              |                            |                     |
|                                                          |                                                                                         |                                              |                            |                     |
|                                                          | 1. Configure statistics table, as shown below.                                          |                                              |                            |                     |
| Path: Home >> Service >> RMON : Statistics Configuration |                                                                                         |                                              |                            |                     |
| Statistics Configuration                                 | Statistics Status<br><b>History Configuration</b>                                       | Alarm Configuration<br><b>History Status</b> | <b>Event Configuration</b> | <b>Event Status</b> |
| ID.<br>$\blacksquare$                                    | <b>Data Source</b>                                                                      |                                              |                            |                     |
|                                                          | .1.3.6.1.2.1.2.2.1.1.                                                                   |                                              |                            |                     |
|                                                          | 1.3.6.1.2.1.2.2.1.1.1000005                                                             |                                              |                            |                     |
| o                                                        | .1.3.6.1.2.1.2.2.1.1.1000003<br>.1.3.6.1.2.1.2.2.1.1.1000006                            |                                              |                            |                     |
|                                                          |                                                                                         |                                              |                            |                     |
|                                                          |                                                                                         |                                              |                            |                     |
| Del<br>Edit<br>Apply                                     |                                                                                         |                                              |                            |                     |
|                                                          |                                                                                         |                                              |                            |                     |
|                                                          | Figure 74 Configure RMON Statistics Table                                               |                                              |                            |                     |
| ID                                                       |                                                                                         |                                              |                            |                     |
| Configuration range: 1~65535                             |                                                                                         |                                              |                            |                     |
|                                                          | Function: Configure the ID of the statistics entry. Statistics group supports up to 128 |                                              |                            |                     |
|                                                          |                                                                                         |                                              |                            |                     |
| entries.                                                 |                                                                                         |                                              |                            |                     |
| <b>Data Source</b>                                       |                                                                                         |                                              |                            |                     |
|                                                          | Configuration range: 1000000 + Port ID                                                  |                                              |                            |                     |
|                                                          | Function: Select the port whose statistics are to be collected.                         |                                              |                            |                     |
|                                                          |                                                                                         |                                              |                            |                     |
|                                                          | Description: For example, to collect statistics of port 6, input 1000006.               |                                              |                            |                     |

# **ID**

Figure 74 Configure RMON Statistics Table<br> **ID**<br>
Configuration range: 1~65535<br>
Function: Configure the ID of the statistics entry. Statistics group supports up to 128<br>
es.<br> **Data Source**<br>
Configuration range: 1000000 + Por

# entries.

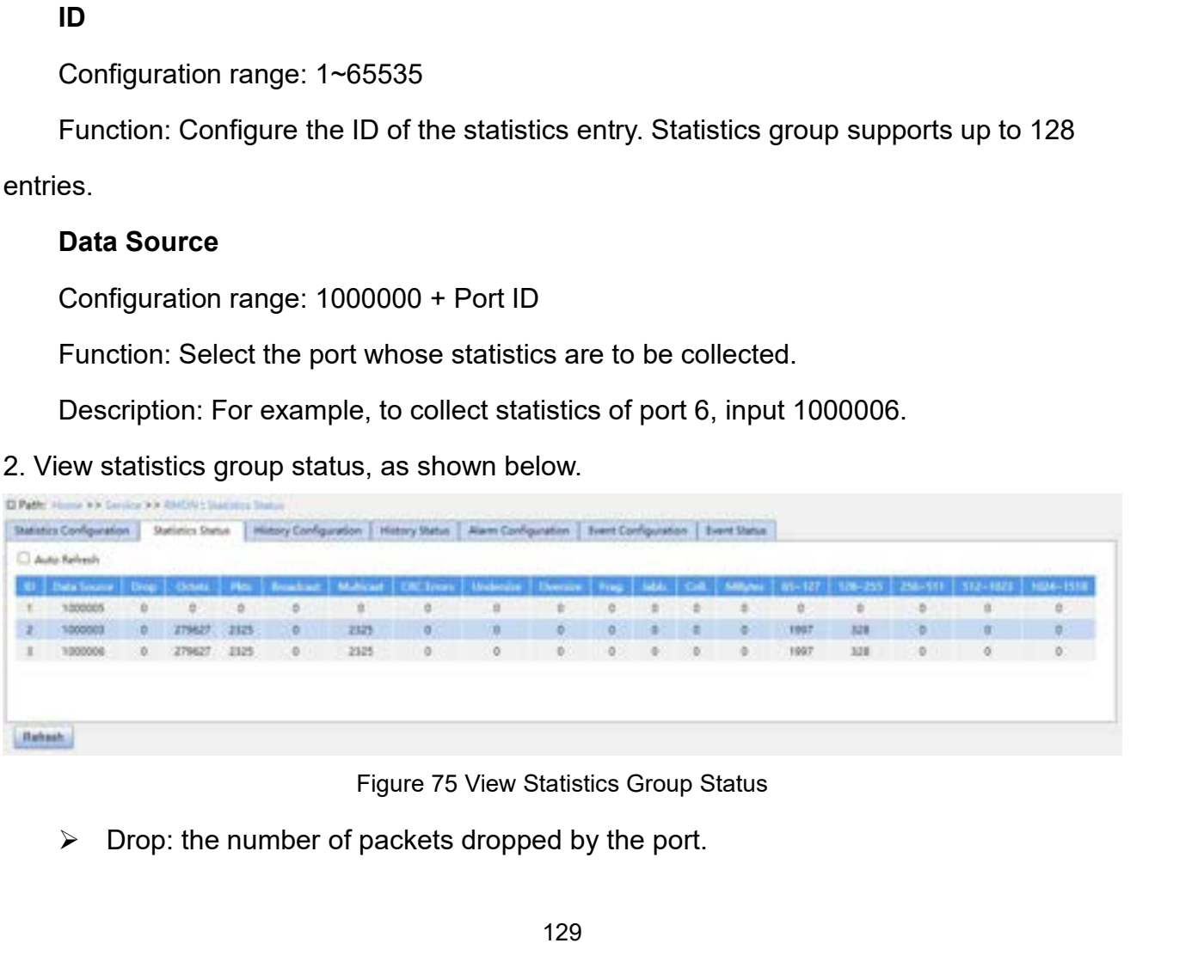

- 
- 
- Service<br>
→ Octets: the number of bytes received by the port.<br>
→ Pkts: the number of packets received by the port.<br>
→ Broadcast: the number of broadcast packets received by the port. Service<br>
→ Octets: the number of bytes received by the port.<br>
→ Pkts: the number of packets received by the port.<br>
→ Broadcast: the number of broadcast packets received by the port.<br>
→ Multicast: the number of multicast p
- 
- Service<br>
Broadcast: the number of bytes received by the port.<br>
Broadcast: the number of packets received by the port.<br>
Broadcast: the number of broadcast packets received by the port.<br>
Broadcast: the number of multicast pa Service<br>
Multicast: the number of bytes received by the port.<br>
Multicast: the number of packets received by the port.<br>
Multicast: the number of broadcast packets received by the port.<br>
Multicast: the number of multicast pa Service<br>
⇒ Octets: the number of bytes received by the port.<br>
→ Pkts: the number of packets received by the port.<br>
→ Broadcast: the number of broadcast packets received by the port.<br>
→ CRC Errors: the number of CRC error Octets: the number of bytes received by the port.<br>Pkts: the number of packets received by the port.<br>Broadcast: the number of broadcast packets received by the p<br>Multicast: the number of multicast packets received by the po intuble to the number of bytes received by the port.<br>
⇒ Pkts: the number of packets received by the port.<br>
⇒ Broadcast: the number of broadcast packets received by the port.<br>
→ Multicast: the number of multicast packets r
- 
- 
- A Doctets: the number of bytes received by the port.<br>
A Pkts: the number of packets received by the port.<br>
A Broadcast: the number of broadcast packets received by the port.<br>
A Multicast: the number of multicast packets r Frag.: the number of packets received by the port.<br>
Froadcast: the number of broadcast packets received by the port.<br>
Frag.: the number of multicast packets received by the port.<br>
FRC Errors: the number of CRC error packe port.
- butticast: the number of multicast packets received by the port.<br>
⇒ CRC Errors: the number of CRC error packets with a length of between 64 and<br>
9600 bytes received by the port.<br>
→ Undersize: the number of packets with port. 9600 bytes received by the port.<br>
→ Undersize: the number of packets with less than 64 bytes received by the port.<br>
→ Oversize: the number of packets with more than 9600 bytes received by the port.<br>
→ Frag.: the number o batterize: the number of packets with less than 64 bytes received by the port.<br>
batterize: the number of packets with more than 9600 bytes received by the port.<br>
battering: the number of CRC error packets with less than brow Soversize: the number of packets with more than 9600 bytes received by the port.<br>
brow Frag.: the number of CRC error packets with less than 64 bytes received by the<br>
port.<br>
brow Jabb.: the number of CRC error pack
- 
- 
- 
- Frag.: the number of CRC error packet<br>port.<br>Jabb.: the number of CRC error packets<br>port.<br>Coll.: the number of collisions received b<br>64 Bytes: the number of packets with a let<br>65~127: the number of packets with a let<br>by the 128. Subb.: the number of CRC error packets with more than 9600 bytes received by the port.<br>
128. Noll.: the number of collisions received by the port under half duplex mode.<br>
128. Subsets: the number of packets with a le Jabb.: the number of CRC error packets with more<br>port.<br>Coll.: the number of collisions received by the port<br>64 Bytes: the number of packets with a length of 6<br>65~127: the number of packets with a length of be<br>by the port.<br> port.<br>
256 DML: the number of collisions received by the port under half duplex mode.<br>
256 Bytes: the number of packets with a length of 64 bytes received by the port.<br>
256~127: the number of packets with a length of bet Coll.: the number of collisions received by the port 64 Bytes: the number of packets with a length of 6<br>65~127: the number of packets with a length of be<br>by the port.<br>128~255: the number of packets with a length<br>received b 54 Bytes: the number of packets with a length of 64 bytes received by the port.<br>
55∼127: the number of packets with a length of between 65 and 127 bytes received<br>
by the port.<br>
512∼255: the number of packets with a lengt 65~127: the number of packets with a length of be<br>by the port.<br>128~255: the number of packets with a length<br>received by the port.<br>256~511: the number of packets with a length<br>received by the port.<br>512~1023: the number of by the port.<br>  $\ge$  128~255: the number of packets with a length of between 128 and 255 bytes<br>
received by the port.<br>  $\ge$  256~511: the number of packets with a length of between 256 and 511 bytes<br>
received by the port.<br>
- 128~255: the number of packets with a length<br>received by the port.<br>256~511: the number of packets with a length<br>received by the port.<br>512~1023: the number of packets with a length<br>received by the port.<br>1024~1518: the numb
- 
- 

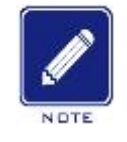

# **Note:**

For the parameter "Maximum Frame Size" in Port Configuration, as<br>
the oversize depends on the parameter "Maximum Frame Size" in Port Configuration, as<br>
shown in 7.1 Port Configuration. In above example, the oversize is 960  $512 \times 1023$ : the number of packets with a length of between 512 and 1023 bytes<br>received by the port.<br> $1024 \times 1518$ : the number of packets with a length of between 1024 and 1518 bytes<br>received by the port.<br>Note:<br>The overs

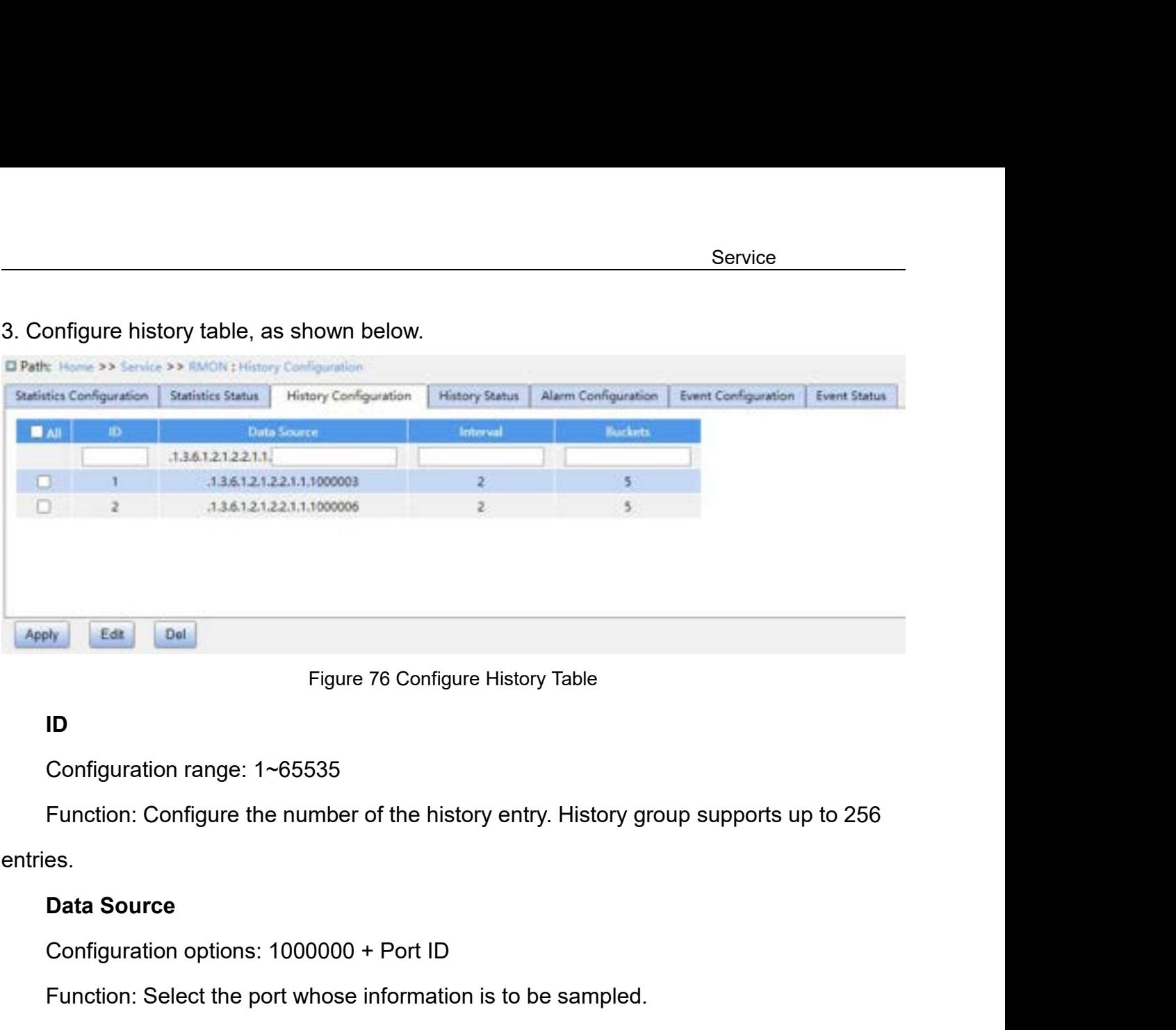

# **ID**

Eda Del Prigure 76 Configure History Table<br>
Configuration range: 1~65535<br>
Function: Configure the number of the history entry. History group support<br>
es.<br>
Data Source<br>
Configuration options: 1000000 + Port ID<br>
Function: Se Figure 76 Configure History Table<br> **ID**<br>
Configuration range: 1~65535<br>
Function: Configure the number of the history entry. History group supports up to 256<br>
es.<br> **Data Source**<br>
Configuration options: 1000000 + Port ID<br>
Fu ID<br>Configuration range: 1~65535<br>Function: Configure the number of the history entry. History group supports up to 256<br>es.<br>Data Source<br>Configuration options: 1000000 + Port ID<br>Function: Select the port whose information is

entries.

Function: Configure the number of the history entry. His<br>es.<br>Data Source<br>Configuration options: 1000000 + Port ID<br>Function: Select the port whose information is to be san<br>Description: For example, to collect statistics of es.<br> **Data Source**<br>
Configuration options: 1000000 + Port ID<br>
Function: Select the port whose information is to be sampled.<br>
Description: For example, to collect statistics of port 6, input 1000006.<br> **Interval**<br>
Configurat Configuration options: 1000000 + Port ID<br>Function: Select the port whose information is to be san<br>Description: For example, to collect statistics of port 6,<br>Interval<br>Configuration range: 1~3600s<br>Function: Configure the sam

# **Interval**

# **Buckets**

Function: Select the port whose information is to be sampled.<br>Description: For example, to collect statistics of port 6, input 1000006.<br>**Interval**<br>Configuration range: 1~3600s<br>Function: Configure the sampling period of the Interval<br>
Configuration range: 1~3600s<br>
Function: Configure the sampling period of the port.<br> **Buckets**<br>
Configuration range: 1~65535<br>
Function: Configure the number of latest sampling values of port info<br>
RMON.<br>
4. View h

# RMON.

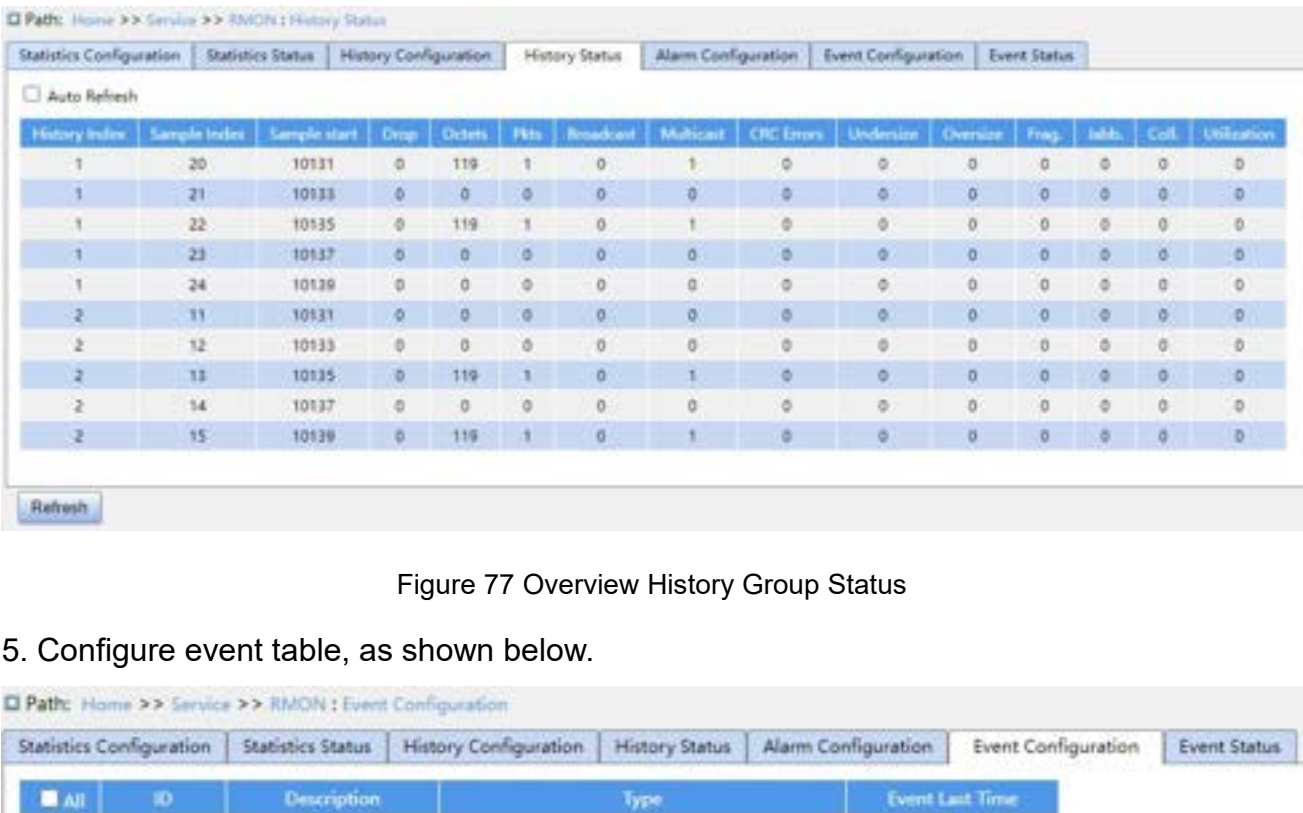

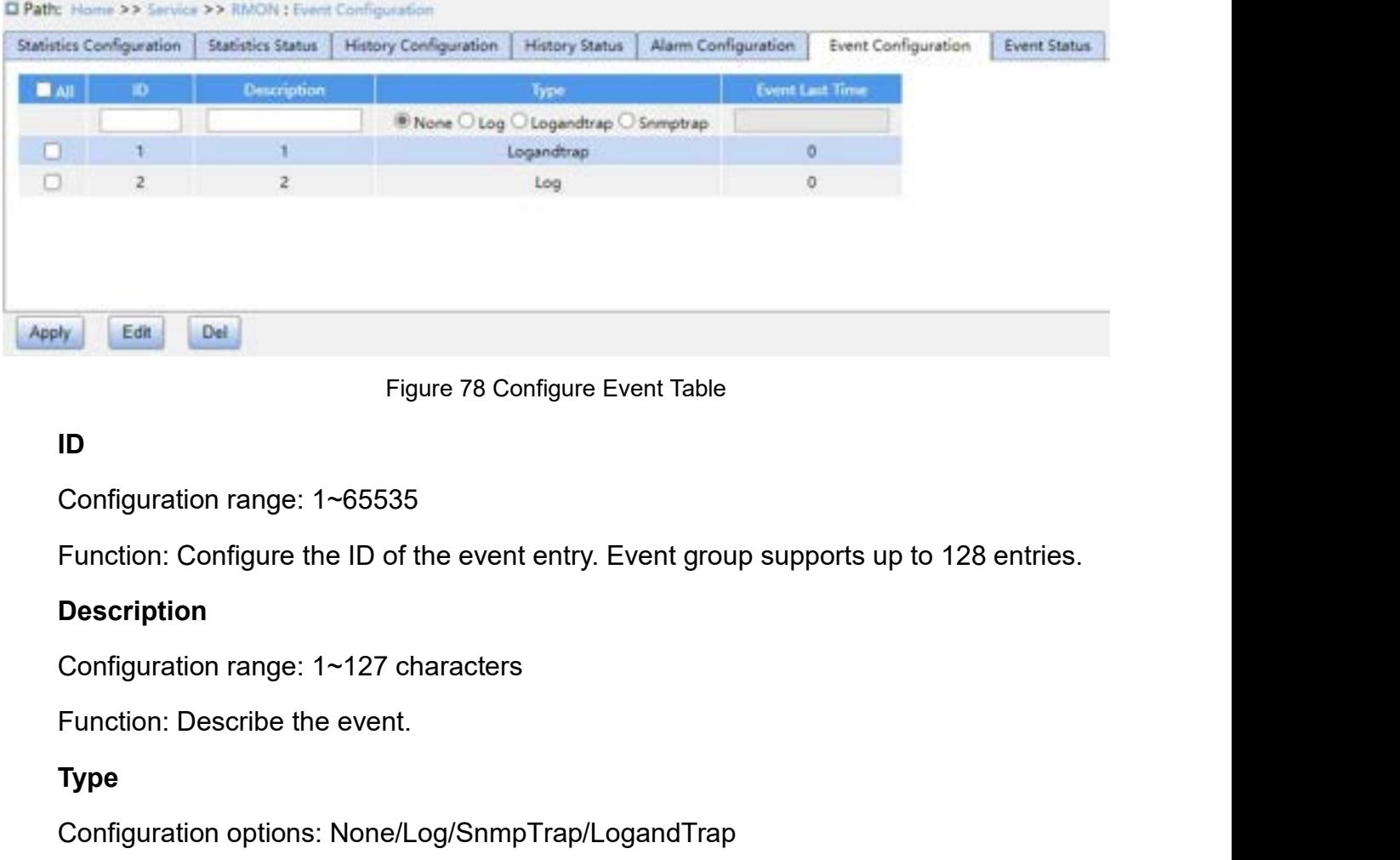

# **ID**

# **Description**

# **Type**

Configuration range: 1~65535<br>
Function: Configure the ID of the event entry. Event grou<br>
Description<br>
Configuration range: 1~127 characters<br>
Function: Describe the event.<br>
Type<br>
Configuration options: None/Log/SnmpTrap/Log

ID<br>Configuration range: 1~65535<br>Function: Configure the ID of the event entry. Event group supports up to 128 en<br>Description<br>Configuration range: 1~127 characters<br>Type<br>Configuration options: None/Log/SnmpTrap/LogandTrap<br>De Function: Configure the ID of the event entry. Event group supports up to 128 entries.<br> **Description**<br>
Configuration range: 1~127 characters<br> **Function: Describe the event.**<br> **Type**<br>
Configuration options: None/Log/SnmpTra alarms.

ms.<br>**Event Last Time**<br>Function: Display the value of sysUpTime whe<br>onfigure alarm table, as shown below.

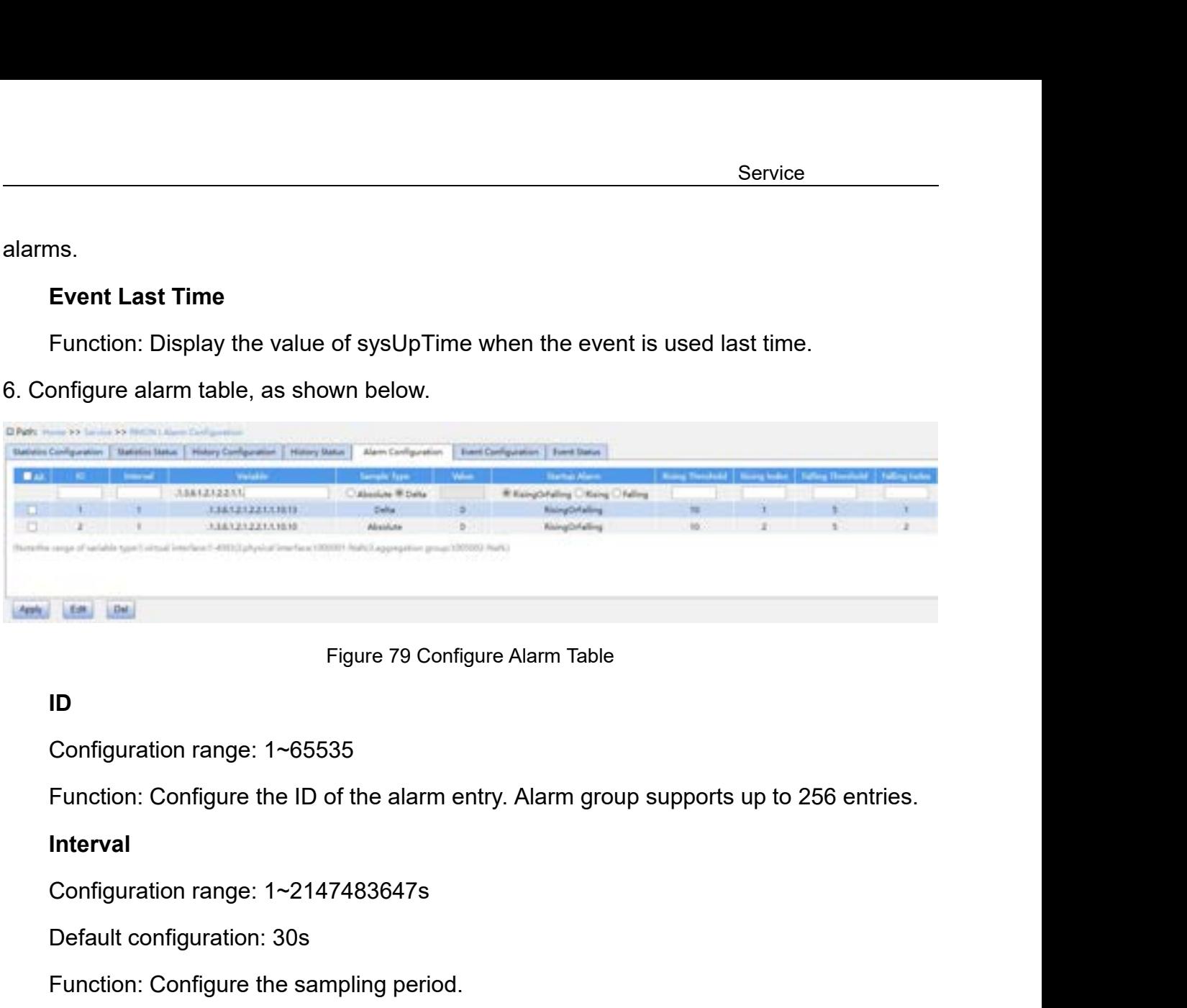

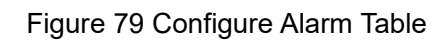

# **ID**

Figure 79 Configure Alarm Table<br>
D<br>
Configuration range: 1~65535<br>
Function: Configure the ID of the alarm entry. Alarm ground<br>
Interval<br>
Configuration range: 1~2147483647s<br>
Default configuration: 30s<br>
Function: Configure t Figure 79 Configure Alarm Table<br> **ID**<br>
Configuration range: 1~65535<br>
Function: Configure the ID of the alarm entry. Alarm group supports<br> **Interval**<br>
Configuration range: 1~2147483647s<br>
Default configuration: 30s<br>
Function Configuration range: 1~65535<br>
Function: Configure the ID of the alarm entry. Alarm group supports up to 256 entries.<br> **Interval**<br>
Configuration range: 1~2147483647s<br>
Default configuration: 30s<br>
Function: Configure the samp

# **Interval**

# **Variable**

- Function: Configure the ID of the alarm entry. Alarm group<br>
Interval<br>
Configuration range: 1~2147483647s<br>
Default configuration: 30s<br>
Function: Configure the sampling period.<br>
Variable<br>
Configuration format: A.1000000 + Po
- **Interval**<br>
Configuration range: 1∼2147483647s<br>
Default configuration: 30s<br>
Function: Configure the sampling period.<br> **Variable**<br>
Configuration format: A.1000000 + Port ID/A.VLAN ID<br>
Configuration range: A: 10∼21<br>
Functio
- Configuration range: 1~2147483647s<br>
Default configuration: 30s<br>
Function: Configure the sampling period.<br>
Variable<br>
Configuration format: A.1000000 + Port ID/A.VLAN ID<br>
Configuration range: A: 10~21<br>
Function: Select the Default configuration: 30s<br>
Function: Configure the sampling period.<br> **Variable**<br>
Configuration format: A.1000000 + Port ID/A.VLAN ID<br>
Configuration range: A: 10~21<br>
Function: Select the port MIB information to be monitor Function: Configure the sampling period.<br>
Variable<br>
Configuration format: A.1000000 + Port ID/A.VLAN ID<br>
Configuration range: A: 10~21<br>
Function: Select the port MIB information to be monitored.<br>
→ InOctets: A=10, the num Figuration format: A.1000000 + Port ID<br>figuration range: A: 10~21<br>ction: Select the port MIB information<br>InOctets: A=10, the number of bytes r<br>InUcastPkts: A=11, the number of unit<br>InNUcastPkts: A=12, the number of l<br>the Configuration format: A.1000000 + Port ID/A.VLAN ID<br>
Configuration range: A: 10~21<br>
Function: Select the port MIB information to be monitored.<br>
→ InOctets: A=10, the number of bytes received by the port.<br>
→ InNUcastPkts: Configuration range: A: 10~21<br>
Function: Select the port MIB information to be monitored.<br>
→ InCrets: A=10, the number of bytes received by the port.<br>
→ InUcastPkts: A=12, the number of broadcast and multicast packets rec Function: Select the port MIB information to be monitored.<br>  $\triangleright$  InOctets: A=10, the number of bytes received by the port.<br>  $\triangleright$  InUcastPkts: A=11, the number of unicast packets received by the port.<br>  $\triangleright$  InNUcastP
- 
- 
- 
- 
- 
- Service<br>
→ OutOctets: A=16, the number of bytes sent by the port.<br>
→ OutUcastPkts: A=17, the number of unicast packets sent by the port.<br>
→ OutNUcastPkts: A=18, the number of broadcast and multicast packets sent by the Service<br>
→ OutOctets: A=16, the number of bytes sent by the port.<br>
→ OutUcastPkts: A=17, the number of unicast packets sent by the port.<br>
→ OutNUcastPkts: A=18, the number of broadcast and multicast packets sent by the po Service<br>
→ OutOctets: A=16, the number of bytes sent by the port.<br>
→ OutUcastPkts: A=17, the number of unicast packets sent by the port.<br>
→ OutNUcastPkts: A=18, the number of broadcast and multicast packets sent by the po port. Service<br>
→ OutOctets: A=16, the number of bytes sent by the port.<br>
→ OutUcastPkts: A=17, the number of unicast packets sent by the port.<br>
→ OutNUcastPkts: A=19, the number of broadcast and multicast packets sent by the<br>
p Service<br>
→ OutOctets: A=16, the number of bytes sent by the port.<br>
→ OutUcastPkts: A=17, the number of unicast packets sent by the port.<br>
→ OutNUcastPkts: A=18, the number of broadcast and multicast packets sent by the<br>
p bmbcbctateria: A=16, the number of bytes sent by the port.<br>
bmbcdctateria: A=17, the number of unicast packets sent by the port.<br>
bmbcdstPkts: A=18, the number of broadcast and multicast packets sent by the<br>
port.<br>
bmbcd Sample Type<br>
Sample Type<br>
Sample Type<br>
Sample Type<br>
Sample Type<br>
Sample Type<br>
Configuration options: Absolute/Delta<br>
Default configuration: Delta<br>
Default configuration: Delta<br>
Default configuration: Delta → OutUcastPkts: A=17, the number of unicast packets sent<br>
→ OutNUcastPkts: A=18, the number of broadcast and mu<br>
port.<br>
→ OutDiscards: A=19, the number of discarded packets sen<br>
→ OutErrors: A=20, the number of error pac → OutNUcastPkts: A=18, the number of broadcast an<br>
port.<br>
→ OutDiscards: A=19, the number of discarded packet<br>
→ OutErrors: A=20, the number of error packets sent b<br>
→ OutQLen: A=21, the length of packets in port outlet
- 
- 
- 

- 
- bout Choose the number of discarded packets sent by the port.<br>
Function: CoutErrors: A=20, the number of error packets sent by the port.<br>
Function: Choose the method of packets in port outlet queue.<br> **Sample Type**<br>
Config A OutDiscards: A=19, the number of discarded packets sent by the port.<br>
A OutErrors: A=20, the number of error packets sent by the port.<br>
A OutQLen: A=21, the length of packets in port outlet queue.<br> **Sample Type**<br>
Config > OutErrors: A=20, the number of error packets sent by the port.<br>
> OutQLen: A=21, the length of packets in port outlet queue.<br> **Sample Type**<br>
Configuration options: Absolute/Delta<br>
Default configuration: Delta<br>
Punction: OutQLen: A=21, the length of packets in port outlet queue.<br> **nple Type**<br>
figuration options: Absolute/Delta<br>
ault configuration: Delta<br>
ction: Choose the method of comparing the sampling value and t<br>
Absolute: Directly com **Sample Type**<br>
Configuration options: Absolute/Delta<br>
Default configuration: Delta<br>
Function: Choose the method of comparing the samp<br>
→ Absolute: Directly compares each sampling value<br>
→ Delta: Use the sampling value to Configuration options: Absolute/Delta<br>
Default configuration: Delta<br>
Function: Choose the method of comparing the sampling value and threshold;<br>
→ Absolute: Directly compares each sampling value with the threshold;<br>
→ Del Default configuration: Delta<br>
Function: Choose the method of comparing the sampling value<br>
→ Absolute: Directly compares each sampling value with the<br>
→ Delta: Use the sampling value to minus the previous sare<br>
difference Function: Choose the method of comparing the sampling value<br>
→ Absolute: Directly compares each sampling value with the<br>
→ Delta: Use the sampling value to minus the previous same<br>
difference to compare with the threshold Absolute: Directly compares each sample<br> **Rightary Delta: Use the sampling value to minus**<br>
difference to compare with the threshold.<br> **Startup Alarm**<br>
Configuration options: Rising/Falling/RisingO<br>
Default configuration:

→ Delta: Use the sampling value to minus the previous sa<br>difference to compare with the threshold.<br>**Startup Alarm**<br>Configuration options: Rising/Falling/RisingOrFalling<br>Default configuration: RisingOrFalling<br>Function: Cho difference to compare with the threshold.<br> **Startup Alarm**<br>
Configuration options: Rising/Falling/RisingOrFalling<br>
Default configuration: RisingOrFalling<br>
Function: Choose the alarm type.<br> **Rising Threshold**<br>
Configuration Startup Alarm<br>
Configuration options: Rising/Falling/RisingOrFalling<br>
Default configuration: RisingOrFalling<br>
Function: Choose the alarm type.<br> **Rising Threshold**<br>
Configuration range: 1~2147483647<br>
Function: Set a rising Configuration options: Rising/Falling/RisingOrFalling<br>Default configuration: RisingOrFalling<br>Function: Choose the alarm type.<br>**Rising Threshold**<br>Configuration range: 1~2147483647<br>Function: Set a rising threshold. When the Derault configuration: RisingOrFalling<br>Function: Choose the alarm type.<br>**Rising Threshold**<br>Configuration range: 1~2147483647<br>Function: Set a rising threshold. When the<br>the alarm type is RisingAlarm or RisOrFal<br>g event inde Function: Choose the alarm type.<br> **Rising Threshold**<br>
Configuration range: 1~2147483647<br>
Function: Set a rising threshold. When the sampling va<br>
the alarm type is RisingAlarm or RisOrFallAlarm, the ala<br>
g event index will Rising Threshold<br>
Configuration range: 1~2147483647<br>
Function: Set a rising threshold. When the sampling value exceeds the rising threshold<br>
the alarm type is RisingAlarm or RisOrFallAlarm, the alarm will be triggered and Configuration range: 1~2147483647<br>Function: Set a rising threshold. When the sa<br>the alarm type is RisingAlarm or RisOrFallAla<br>g event index will be activated.<br>**Rising Index**<br>Configuration range: 1~65535<br>Function: Set the i Function: Set a rising threshold. When the sampling va<br>the alarm type is RisingAlarm or RisOrFallAlarm, the alay<br>event index will be activated.<br>**Rising Index**<br>Configuration range: 1~65535<br>Function: Set the index of a risin

Service<br>Function: Set a falling threshold. When the sampling value is lower than the falling<br>shold and the alarm type is FallingAlarm or RisOrFallAlarm, the alarm will be triggered<br>the falling event index will be activated Service<br>Function: Set a falling threshold. When the sampling value is lower than the falling<br>threshold and the alarm type is FallingAlarm or RisOrFallAlarm, the alarm will be triggered<br>and the falling event index will be a Function: Set a falling threshold. When the sampling value is lot<br>threshold and the alarm type is FallingAlarm or RisOrFallAlarm, the<br>and the falling event index will be activated.<br>**Falling Index**<br>Configuration range: 1~65 Function: Set a falling threshold. When the<br>shold and the alarm type is FallingAlarm of<br>the falling event index will be activated.<br>**Falling Index**<br>Configuration range: 1~65535<br>Function: Set the index of a falling event. I Function: Set a falling threshold. When the sampling va<br>shold and the alarm type is FallingAlarm or RisOrFallAla<br>the falling event index will be activated.<br>**Falling Index**<br>Configuration range: 1~65535<br>Function: Set the ind Service<br>Function: Set a falling threshold. When the sampling value is lower than the falling<br>shold and the alarm type is FallingAlarm or RisOrFallAlarm, the alarm will be triggered<br>the falling event index will be activated Function: Set a falling threshold. When the sampling value is lower<br>threshold and the alarm type is FallingAlarm or RisOrFallAlarm, the alarm<br>and the falling event index will be activated.<br>**Falling Index**<br>Configuration ra

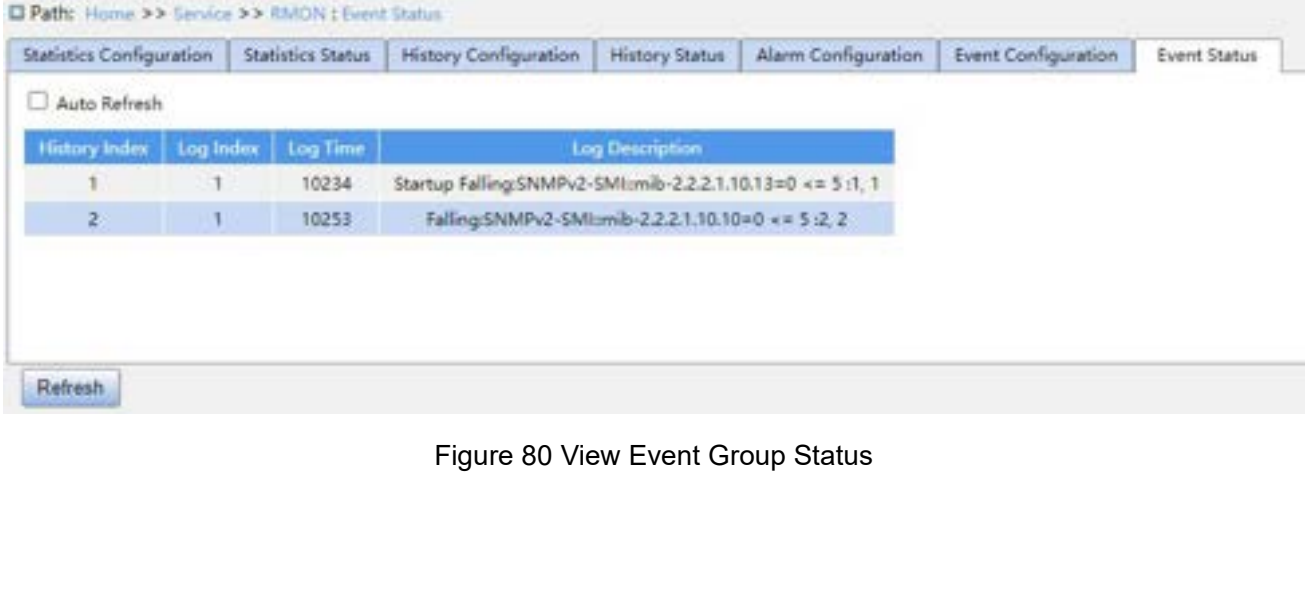

**6 Alarm**<br> **6.1 Introduction**<br>
This series switches support the following types of alarms

- **6 Alarm**<br> **6.1 Introduction**<br>
This series switches support the following type<br>
→ Power alarm: If the function is enabled, the Alarm<br>
Alarm<br>
Introduction<br>
This series switches support the following types of alarms:<br>
→ Power alarm: If the function is enabled, then an alarm will be generated for a sing<br>
power input. Power alarm: If the function is enabled, then an alarm will be generated for a single
	- Figures<br>
	France Contains and the following typ<br>
	power alarm: If the function is enabled, the<br>
	power input.<br>
	IP/MAC conflict alarm: If the function is e<br>
	an IP/MAC conflict. **Introduction**<br>
	This series switches support the following types of alarms:<br>
	→ Power alarm: If the function is enabled, then an alarm will be generated for a single<br>
	→ IP/MAC conflict alarm: If the function is enabled, th rm<br> **roduction**<br>
	series switches support the following types of<br>
	Power alarm: If the function is enabled, then<br>
	power input.<br>
	IP/MAC conflict alarm: If the function is enable<br>
	an IP/MAC conflict.<br>
	Memory/CPU usage alarm: I **Introduction**<br>
	This series switches support the following types of alarms:<br>
	≻ Power alarm: If the function is enabled, then an alarm will be generated for a single<br>
	⇒ IP/MAC conflict alarm: If the function is enabled, t series switches support the following types of alarms:<br>Power alarm: If the function is enabled, then an alarm will be generated for a sing<br>power input.<br>IP/MAC conflict alarm: If the function is enabled, then an alarm will This series switches support the following types of alarms:<br>  $\triangleright$  Power alarm: If the function is enabled, then an alarm will be generated for a single<br>  $\triangleright$  IP/MAC conflict alarm: If the function is enabled, then an Power alarm: If the function is enabled,<br>power input.<br>IP/MAC conflict alarm: If the function is<br>an IP/MAC conflict.<br>Memory/CPU usage alarm: If this functi<br>the CPU/memory usage exceeds the sp<br>Port alarm: If this function is orthered in the function is enabled, then an alarm will be triggered for<br>
	an IP/MAC conflict.<br>
	→ Memory/CPU usage alarm: If this function is enabled, an alarm is generated when<br>
	the CPU/memory usage exceeds the specified iP/MAC conflict alarm: if the function is enabled, then an alarm will be triggered for<br>an IP/MAC conflict.<br>Memory/CPU usage alarm: if this function is enabled, an alarm is generated when<br>the CPU/memory usage exceeds the sp
	-
	-
	-
- an IP/MAC conflict.<br>
► Memory/CPU usage alarm: If this function is enabled, an alarm is generated when<br>
the CPU/memory usage exceeds the specified threshold.<br>
► Port alarm: If this function is enabled, an alarm is trigge Memory/CPU usage alarm: If this function is enabled, an alarm is generated when<br>the CPU/memory usage exceeds the specified threshold.<br>Port alarm: If this function is enabled, an alarm is triggered when the port is in link<br> the CPU/memory usage exceeds the specified threshold.<br>  $\triangleright$  Port alarm: If this function is enabled, an alarm is triggered when the port is in link<br>
down state.<br>  $\triangleright$  Port traffic alarm: If this function is enabled, a <ul>\n<li> Port alarm: If this function is enabled, an alarm is triggered when the port is in link down state.</li>\n<li> Port traffic alarm: If this function is enabled, an alarm is generated when the incoming / outgoing traffic rate of a port exceeds the specified threshold.</li>\n<li> CRC error/packet loss alarm: If this function is enabled, an alarm is generated when the number of CRC error/packet loss of a port exceeds the specified threshold.</li>\n<li> Ring alarm: If this function is enabled, an alarm is triggered when the ring is open.</li>\n<li> DOM alarm: If this function is enabled, an alarm is triggered when the optical power crosses the threshold.</li>\n</ul> down state.<br>
Port traffic alarm: If this function is enabled, an al<br>
incoming / outgoing traffic rate of a port exceeds the s<br>
CRC error/packet loss alarm: If this function is enablec<br>
the number of CRC error/packet loss o ■ Front trainic allarm. If this function is enabled, and incoming / outgoing traffic rate of a port exceeds the number of CRC error/packet loss of a port exceeds the number of CRC error/packet loss of a port exceed <br>
■ Ri
	-
- 1. The number of CRC error/packet loss of a port exceeds the specified three <br>
⇒ Ring alarm: If this function is enabled, an alarm is triggered when the ring<br>
⇒ DDM alarm: If this function is enabled, an alarm is trigger

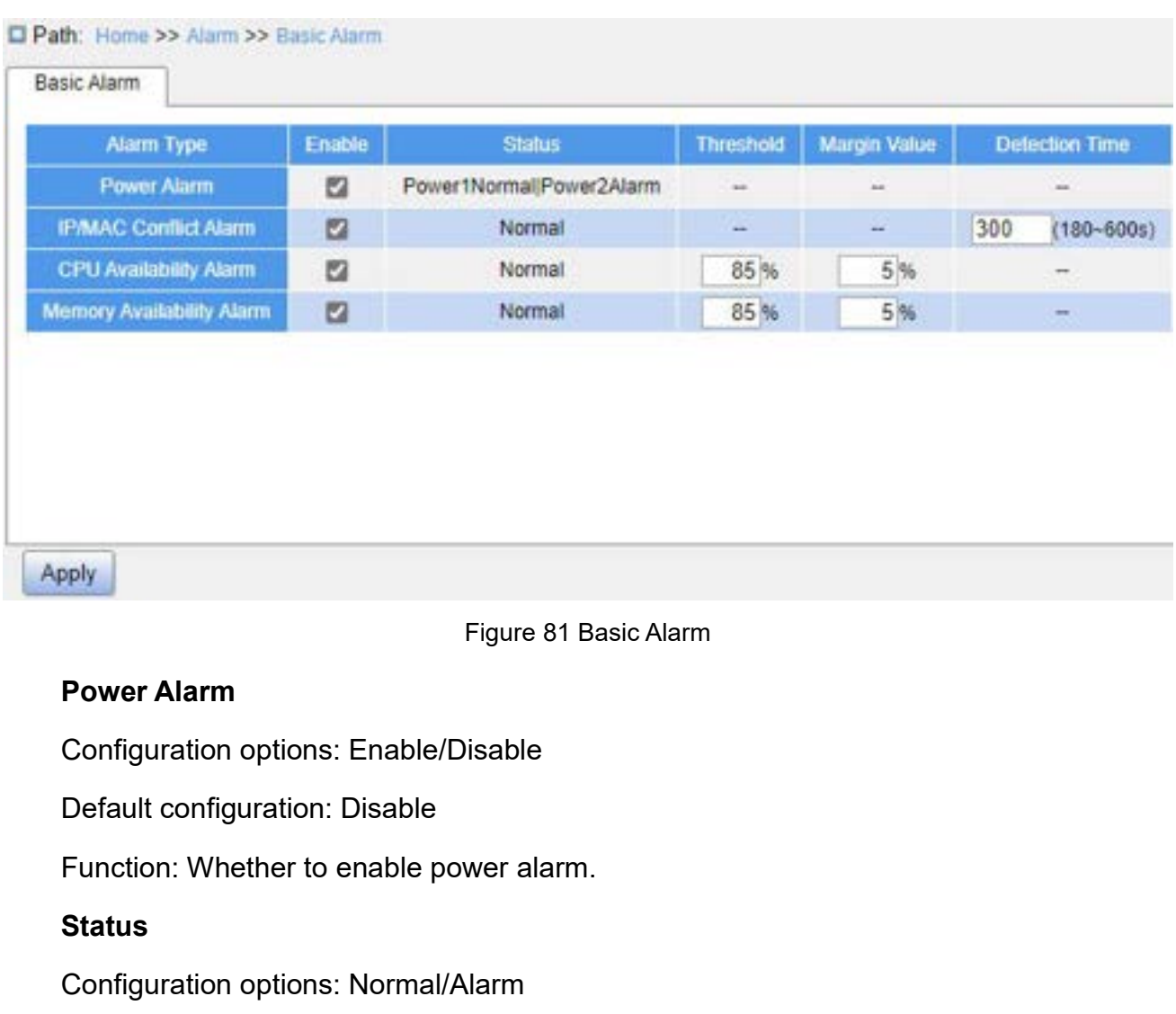

# **Status**

- Figure 81 Basic Alarm<br> **Power Alarm**<br>
Configuration options: Enable/Disable<br>
Default configuration: Disable<br>
Function: Whether to enable power alarm.<br> **Status**<br>
Configuration options: Normal/Alarm<br>
Function: View power ala Figure 81 Basic Alarm<br> **Power Alarm**<br>
Configuration options: Enable/Disable<br>
Default configuration: Disable<br>
Function: Whether to enable power alarm.<br> **Status**<br>
Configuration options: Normal/Alarm<br>
Function: View power ala Power Alarm<br>Configuration options: Enable/Disable<br>Befault configuration: Disable<br>Function: Whether to enable power alarm.<br>Status<br>Configuration options: Normal/Alarm<br>Function: View power alarm status.<br>→ Alarm: For redundan
- refiguration options: Enable/Disable<br>
ault configuration: Disable<br>
ction: Whether to enable power alarm.<br> **tus**<br>
figuration options: Normal/Alarm<br>
ction: View power alarm status.<br>
Alarm: For redundant power products, one o Default configuration: Disable<br>
Function: Whether to enable power alarm.<br>
Status<br>
Configuration options: Normal/Alarm<br>
Function: View power alarm status.<br>
→ Alarm: For redundant power products, one of the power modules fa ction: Whether to enable power alarm.<br> **riguration** options: Normal/Alarm<br>
ction: View power alarm status.<br>
Alarm: For redundant power products, one of the power modules fails or works<br>
abnormally and an alarm is triggered Status<br>
Configuration options: Normal/Alarm<br>
Function: View power alarm status.<br>
→ Alarm: For redundant power products, one of the powe<br>
abnormally and an alarm is triggered.<br>
→ Normal: For single power products, the powe Configuration options: Normal/Alarm<br>
Function: View power alarm status.<br>
→ Alarm: For redundant power products, one of the power<br>
abnormally and an alarm is triggered.<br>
→ Normal: For single power products, the power modul Function: View power alarm status.<br>
→ Alarm: For redundant power products, one of the<br>
abnormally and an alarm is triggered.<br>
→ Normal: For single power products, the power modu<br>
redundant power product, two power modules Function: The matter of the power modules fails of the power modules fails of abnormally and an alarm is triggered.<br>
Function: The single power products, the power module supplies power norror redundant power product, two → Normal: For single power products, the power module supplies<br>redundant power product, two power modules both supply powe<br>IP/MAC Conflict Alarm<br>Configuration options: Enable/Disable<br>Default configuration: Disable<br>Functio

# **Status**

Alarm<br>Description: When an IP/MAC conflict occurs, "Conflict" is displayed; otherwise,<br>mal" is displayed.<br>Detection Time Description: When an IP/MAC conflict oce<br>"Normal" is displayed.<br>Detection Time<br>Configuration range: 180~600s Description: When an IP/MAC conflict occurs<br>mal" is displayed.<br>**Detection Time**<br>Configuration range: 180~600s<br>Default configuration: 300s Description: When an IP/MAC conflict occurs, "Conflict"<br>mal" is displayed.<br>**Detection Time**<br>Configuration range: 180~600s<br>Default configuration: 300s<br>Function: Configure the interval for detecting IP/MAC co Description: When an IP/MAC conflict occurs, "Conflict"<br>mal" is displayed.<br>Detection Time<br>Configuration range: 180~600s<br>Default configuration: 300s<br>Function: Configure the interval for detecting IP/MAC co<br>CPU/Memory Availa Alarm<br>
Description: When an IP/MAC conflict occurs, "Conflict" is displayed; otherwise,<br>
mal" is displayed.<br> **Detection Time**<br>
Configuration range: 180~600s<br>
Function: Configure the interval for detecting IP/MAC conflicts. Description: When an IP/MAC conflict occurs, "Conflict" is displayed; ot<br>mal" is displayed.<br>**Detection Time**<br>Configuration range: 180~600s<br>Default configuration: 300s<br>Function: Configure the interval for detecting IP/MAC c Description: When an IP/MAC conflict occurs, "Conflict" is dispenal" is displayed.<br> **Detection Time**<br>
Configuration range: 180~600s<br>
Default configuration: 300s<br>
Function: Configure the interval for detecting IP/MAC confli mal" is displayed.<br>
Detection Time<br>
Configuration range: 180~600s<br>
Default configuration: 300s<br>
Function: Configure the interval for detecting IP/MAC co<br>
CPU/Memory Availability Alarm<br>
Configuration options: Enable/Disable

Detection Time<br>
Configuration range: 180~600s<br>
Default configuration: 300s<br>
Function: Configure the interval for detecting IP/MAC conflicts.<br> **CPU/Memory Availability Alarm**<br>
Configuration options: Enable/Disable<br>
Default Configuration range: 180~600s<br>Default configuration: 300s<br>Function: Configure the interval for detecting<br>**CPU/Memory Availability Alarm**<br>Configuration options: Enable/Disable<br>Default configuration: Disable<br>**Threshold (%)**<br>

Default configuration: 300s<br>Function: Configure the interval for detecting IP/MAC co<br>**CPU/Memory Availability Alarm**<br>Configuration options: Enable/Disable<br>Default configuration: Disable<br>Function: Whether to enable CPU/Memo Function: Configure the interval for detecting IP/MAC co<br> **CPU/Memory Availability Alarm**<br>
Configuration options: Enable/Disable<br>
Default configuration: Disable<br>
Function: Whether to enable CPU/Memory Availability A<br> **Thre** CPU/Memory Availability Alarm<br>Configuration options: Enable/Disable<br>Function: Whether to enable CPU/Memory Availability Alarm.<br>Threshold (%)<br>Configuration range: 50~100<br>Default configuration: 85<br>Function: Set the CPU/memor Configuration options: Enable/Disable<br>
Default configuration: Disable<br>
Function: Whether to enable CPU/Memory Availability Alarm.<br> **Threshold (%)**<br>
Configuration range: 50~100<br>
Default configuration: 85<br>
Function: Set the Derault configuration: Disable<br>Function: Whether to enable CPU/Memory Availa<br>**Threshold (%)**<br>Configuration range: 50~100<br>Default configuration: 85<br>Function: Set the CPU/memory usage threshold.<br>ch is higher than the thresho Function: Whether to enable CPU/Memory Availability /<br>Threshold (%)<br>Configuration range: 50~100<br>Default configuration: 85<br>Function: Set the CPU/memory usage threshold. When<br>th is higher than the threshold, an alarm is gene Threshold (%)<br>
Configuration range: 50~100<br>
Default configuration: 85<br>
Function: Set the CPU/memory usage threshold. When<br>
th is higher than the threshold, an alarm is generated.<br> **Margin Value (%)**<br>
Configuration range: 1

Configuration range: 50~100<br>
Default configuration: 85<br>
Function: Set the CPU/memory usage threshold. When the CPU/memory usage<br>
ch is higher than the threshold, an alarm is generated.<br> **Margin Value (%)**<br>
Configuration ra Default configuration: 85<br>Function: Set the CPU/memory usage threshold. When the CPU/memory usage of the<br>h is higher than the threshold, an alarm is generated.<br>**Margin Value (%)**<br>Configuration range: 1~20<br>Default configura Function: Set the CPU/memory usage threshold. When the CPU/memory usage of the<br>switch is higher than the threshold, an alarm is generated.<br> **Margin Value (%)**<br>
Configuration range: 1~20<br>
Default configuration: 5<br>
Function switch is higher than the threshold, an alarm is generated.<br> **Margin Value (%)**<br>
Configuration range: 1~20<br>
Default configuration: 5<br>
Function: Set the CPU/memory usage margin value.<br>
Description: If the CPU/memory usage f **Margin Value (%)**<br>
Configuration range: 1~20<br>
Default configuration: 5<br>
Function: Set the CPU/memory usage margin value.<br>
Description: If the CPU/memory usage fluctuates around the threshold, alarms may be<br>
generated and Configuration range: 1~20<br>
Default configuration: 5<br>
Function: Set the CPU/memory usage margin value.<br>
Description: If the CPU/memory usage fluctuates around the threshold, alarms may be<br>
generated and cleared repeatedly. Default configuration: 5<br>Function: Set the CPU/memory usage margin value.<br>Description: If the CPU/memory usage fluctuates around the threshold, alarms may be<br>generated and cleared repeatedly. To prevent this, you can speci Function: Set the CPU/memory usage margin value.<br>Description: If the CPU/memory usage fluctuates around the threshold, alarms may be<br>generated and cleared repeatedly. To prevent this, you can specify a margin value (5% by<br> Description: If the CPU/memory usage fluctuates around the threshold, alarr generated and cleared repeatedly. To prevent this, you can specify a margin value default). The alarm will be cleared only if the CPU/memory usage

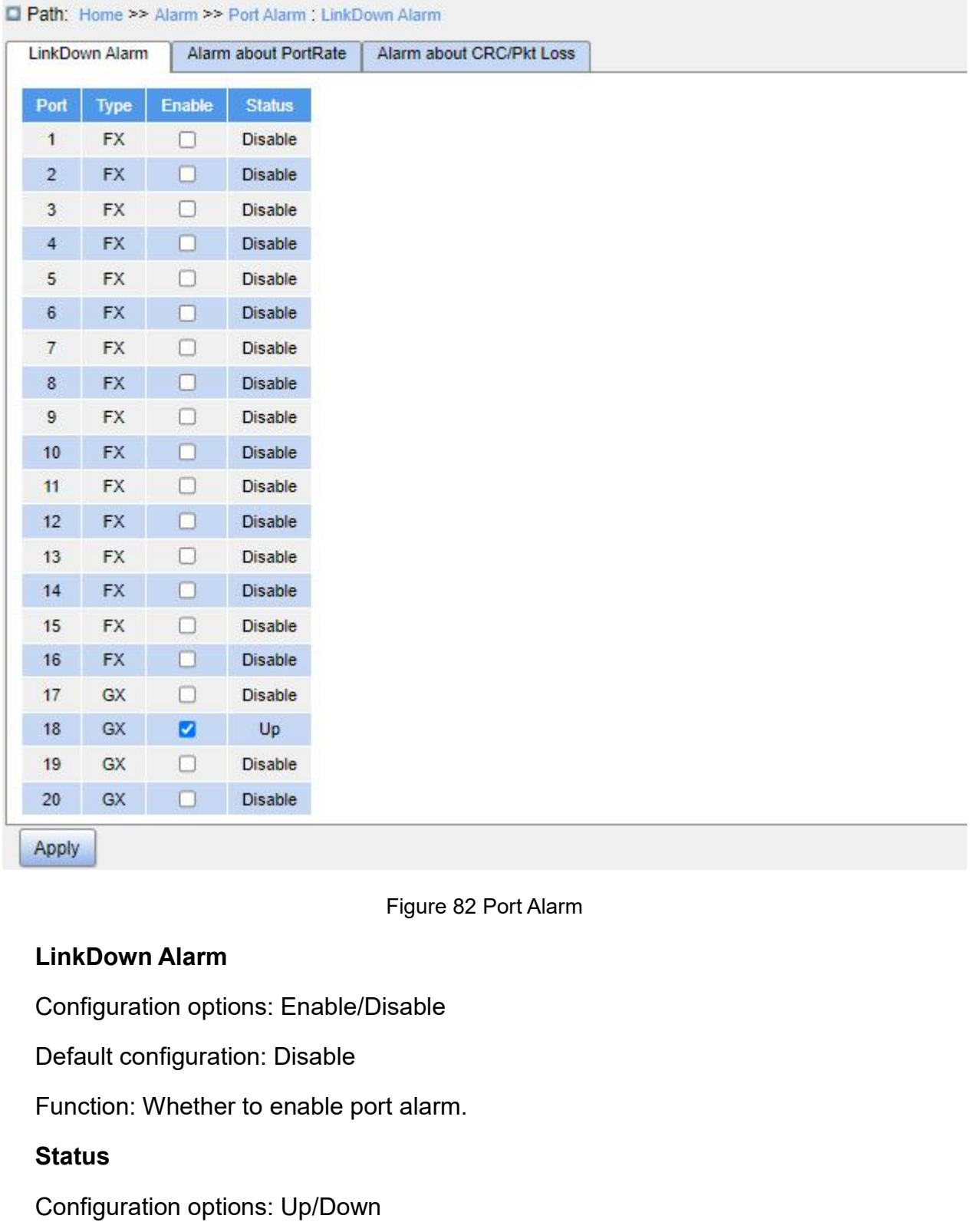

# **Status**

- 
- Figure 82 Port Alarm<br>
LinkDown Alarm<br>
Configuration options: Enable/Disable<br>
Default configuration: Disable<br>
Function: Whether to enable port alarm.<br>
Status<br>
Configuration options: Up/Down<br>
→ Up: means the port is in conn Figure 82 Port Alarm<br>
Configuration options: Enable/Disable<br>
Default configuration: Disable<br>
Function: Whether to enable port alarm.<br>
Status<br>
Configuration options: Up/Down<br>
→ Up: means the port is in connection state and LinkDown Alarm<br>
Configuration options: Enable/Disable<br>
Default configuration: Disable<br>
Function: Whether to enable port alarm.<br>
Status<br>
Configuration options: Up/Down<br>
≻ Up: means the port is in connection state and suppo failure).

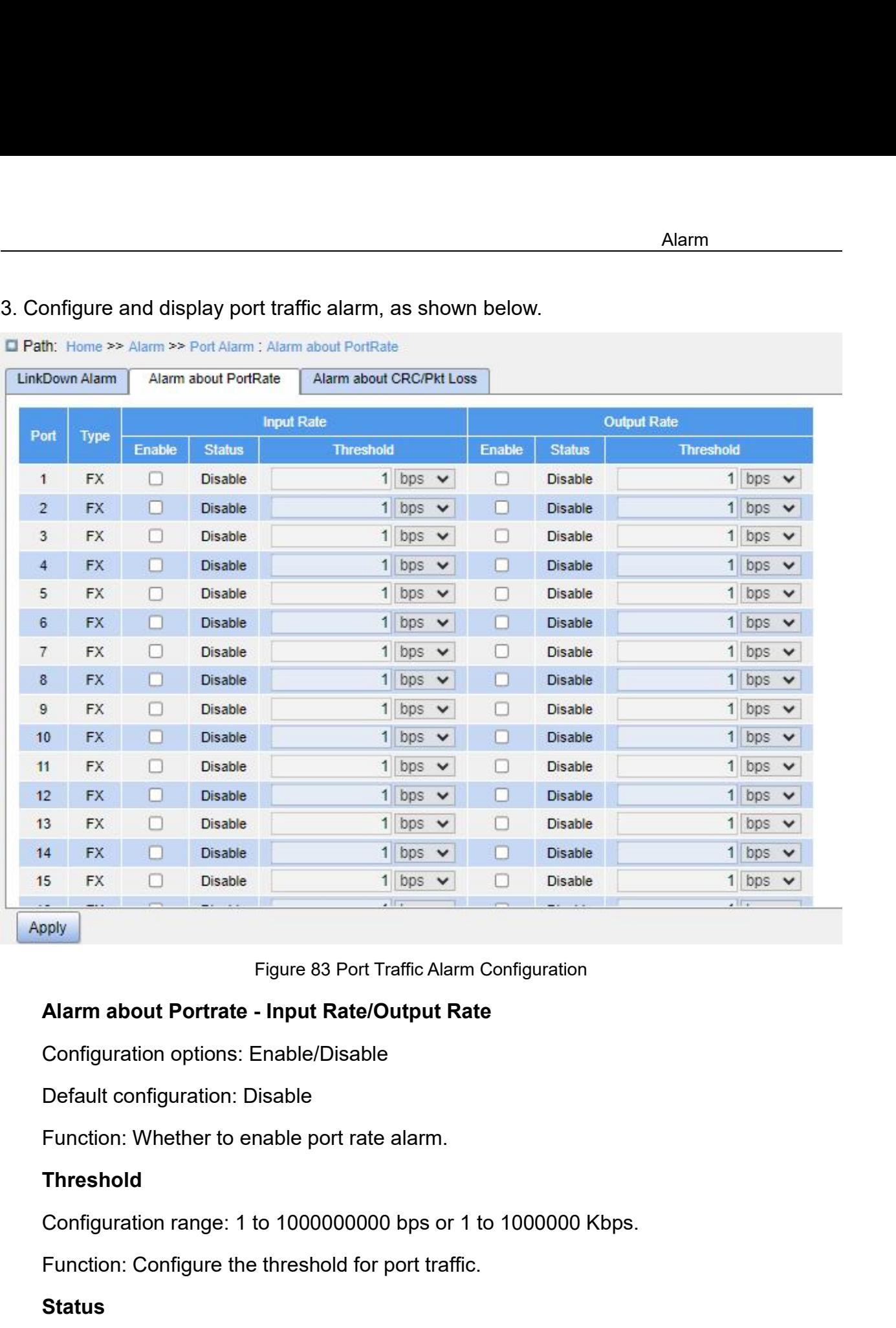

# **Threshold**

Figure 83 Port Traffic Alarm Configuration<br> **Alarm about Portrate - Input Rate/Output Rate**<br>
Configuration options: Enable/Disable<br>
Default configuration: Disable<br>
Function: Whether to enable port rate alarm<br> **Threshold**<br> Configuration options: Enable/Disable<br>Default configuration: Disable<br>Function: Whether to enable port rate alarm.<br>**Threshold**<br>Configuration range: 1 to 1000000000 bps or 1 to 10000<br>Function: Configure the threshold for por

# **Status**

Default configuration: Disable<br>Function: Whether to enable port rate alarm.<br>Threshold<br>Configuration range: 1 to 1000000000 bps or 1 to 1000000 Kbps.<br>Function: Configure the threshold for port traffic.<br>Status<br>Configuration Function: Whether to enable port rate alarm.<br> **Threshold**<br>
Configuration range: 1 to 1000000000 bps or 1 to 1000000 Kbps.<br>
Function: Configure the threshold for port traffic.<br> **Status**<br>
Configuration options: Disable/Alarm

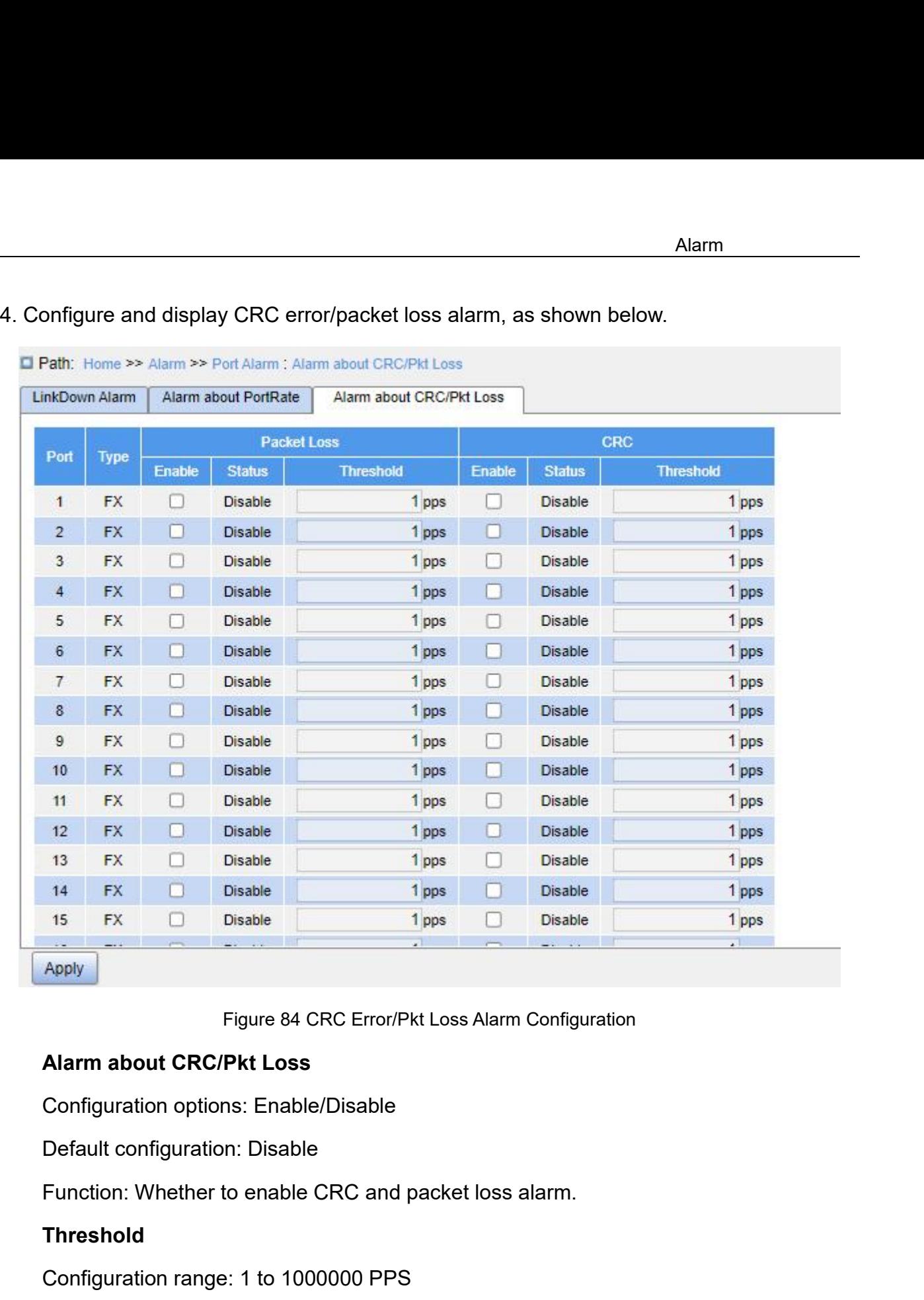

# **Threshold**

Apply<br>
Figure 84 CRC Error/Pkt Loss Alarm Configuration<br>
Alarm about CRC/Pkt Loss<br>
Configuration options: Enable/Disable<br>
Default configuration: Disable<br>
Function: Whether to enable CRC and packet loss alarm.<br>
Threshold<br>
C Figure 84 CRC Error/Pkt Loss Alarm Configuration<br> **Alarm about CRC/Pkt Loss**<br>
Configuration options: Enable/Disable<br>
Default configuration: Disable<br>
Function: Whether to enable CRC and packet loss alarm.<br> **Threshold**<br>
Conf Configuration options: Enable/Disable<br>
Default configuration: Disable<br>
Function: Whether to enable CRC and packet loss alarm.<br> **Threshold**<br>
Configuration range: 1 to 1000000 PPS<br>
Function: Configure the threshold for the p

# **Status**

Default configuration: Disable<br>Function: Whether to enable CRC and packet loss alarm.<br>Threshold<br>Configuration range: 1 to 1000000 PPS<br>Function: Configure the threshold for the port CRC and packet loss alarm.<br>**Status**<br>Confi Function: Whether to enable CRC and packet loss alarm.<br> **Threshold**<br>
Configuration range: 1 to 1000000 PPS<br>
Function: Configure the threshold for the port CRC and packet loss alarm<br> **Status**<br>
Configuration options: Disable

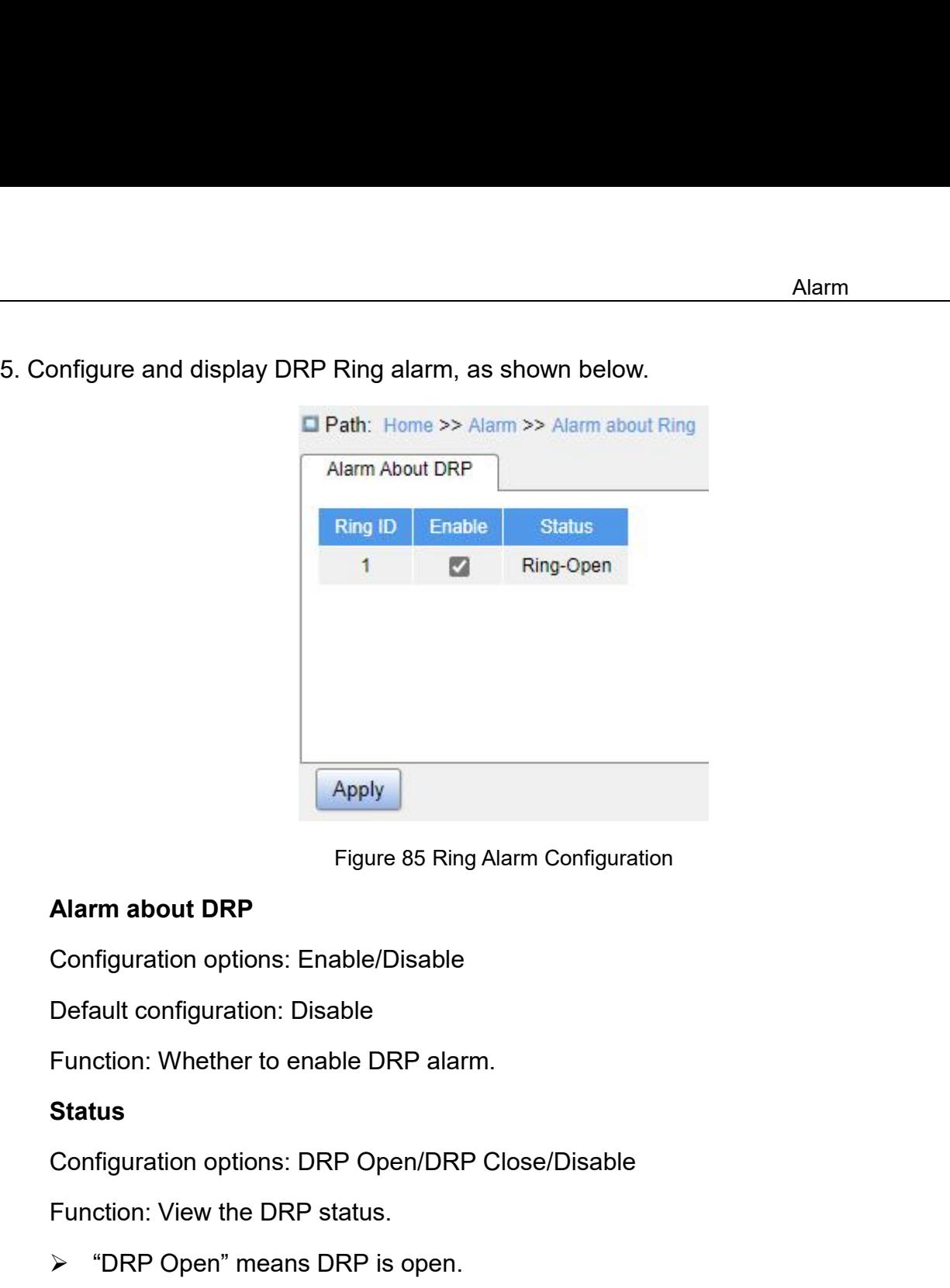

# **Status**

Figure 85 Ring Alarm Configuration<br> **Alarm about DRP**<br>
Configuration options: Enable/Disable<br>
Default configuration: Disable<br>
Function: Whether to enable DRP alarm.<br> **Status**<br>
Configuration options: DRP Open/DRP Close/Disa

- 
- 
- Alarm about DRP<br>
Configuration options: Enable/Disable<br>
Default configuration: Disable<br>
Function: Whether to enable DRP alarm.<br>
Status<br>
Configuration options: DRP Open/DRP Close/Disable<br>
Function: View the DRP status.<br>
→ Configuration options: Enable/Disable<br>
Default configuration: Disable<br>
Function: Whether to enable DRP alarm.<br>
Status<br>
Configuration options: DRP Open/DRP Close/Disable<br>
Function: View the DRP status.<br>
► "DRP Open" means Default configuration: Disable<br>
Function: Whether to enable DRP alarm.<br>
Status<br>
Configuration options: DRP Open/DRP Close/Disable<br>
Function: View the DRP status.<br>
→ "DRP Open" means DRP is open.<br>
→ "DRP Close" means DRP i

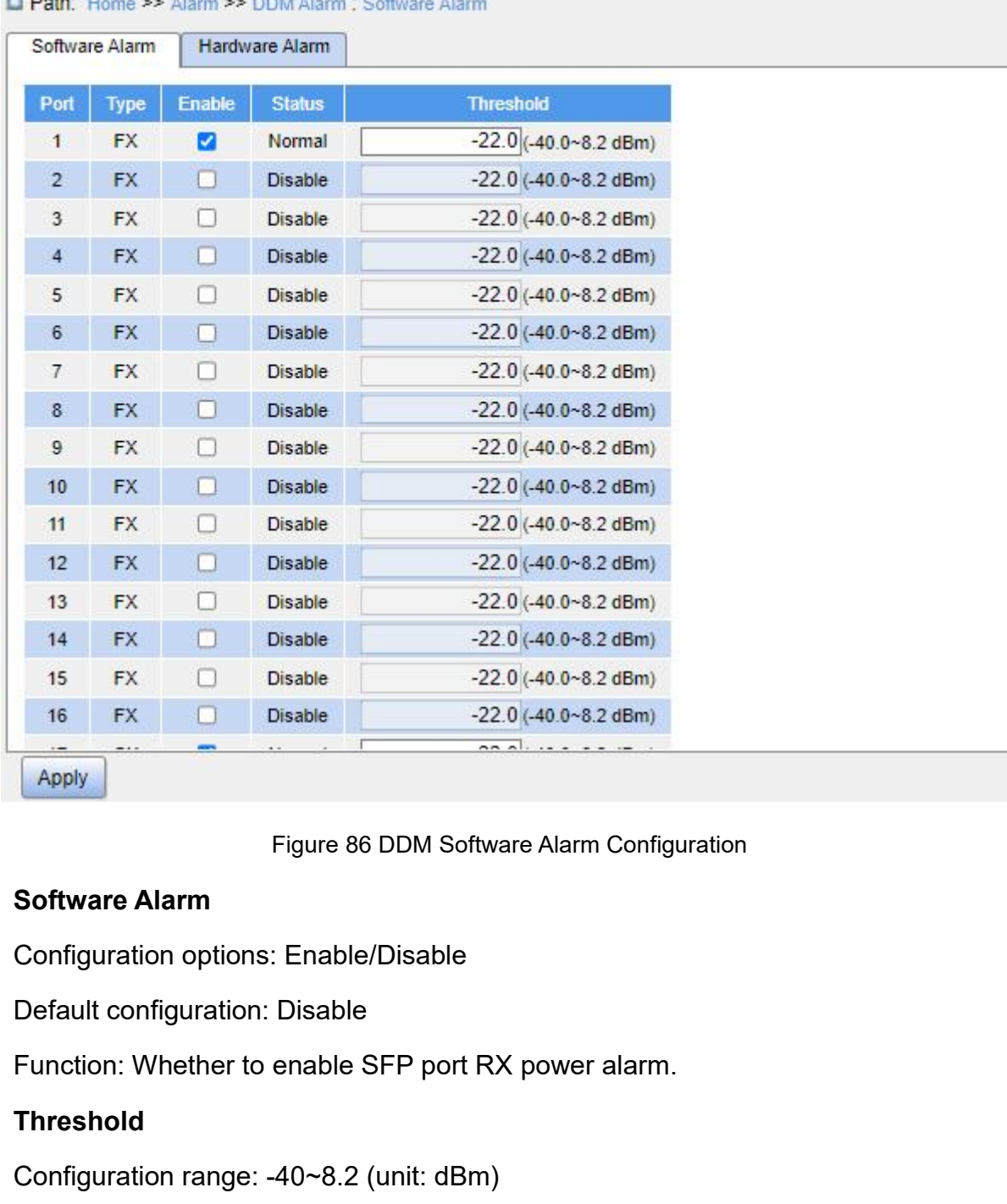

 $- - -$ 

# **Threshold**

Figure 86 DDM Software Alarm Configuration<br> **Software Alarm**<br>
Configuration options: Enable/Disable<br>
Default configuration: Disable<br>
Function: Whether to enable SFP port RX power alarm.<br> **Threshold**<br>
Configuration range: -Figure 86 DDM Software Alarm Configuration<br>
Software Alarm<br>
Configuration options: Enable/Disable<br>
Default configuration: Disable<br>
Function: Whether to enable SFP port RX power alarm.<br>
Threshold<br>
Configuration range: -40~8 Software Alarm<br>Configuration options: Enable/Disable<br>Default configuration: Disable<br>Function: Whether to enable SFP port RX power alarm.<br>Threshold<br>Configuration range: -40~8.2 (unit: dBm)<br>Default configuration: -22.0 dBm<br>F

# **Status**

Default configuration: Disable<br>
Function: Whether to enable SFP port RX power alarm.<br>
Threshold<br>
Configuration range: -40~8.2 (unit: dBm)<br>
Default configuration: -22.0 dBm<br>
Function: Configure the threshold for the SFP por Function: Whether to enable SFP port RX power alarm.<br>Threshold<br>Configuration range: -40~8.2 (unit: dBm)<br>Default configuration: -22.0 dBm<br>Function: Configure the threshold for the SFP port RX power alarm,<br>**Status**<br>Configura

Threshold<br>
Configuration range: -40~8.2 (unit: dBm)<br>
Default configuration: -22.0 dBm<br>
Function: Configure the threshold for the SFP port RX power alarm.<br> **Status**<br>
Configuration options: Normal/Alarm<br>
Description: Softwar
Alarm<br>inserted, the receiving optical power is lower than the threshold, then alarm will be generated,<br>the status is "Alarm". If a DDM-supported SFP module is inserted, the receiving optical<br>power is not lower than the thr Alarm<br>tinserted, the receiving optical power is lower than the threshold, then alarm will be generated,<br>the status is "Alarm". If a DDM-supported SFP module is inserted, the receiving optical<br>power is not lower than the th

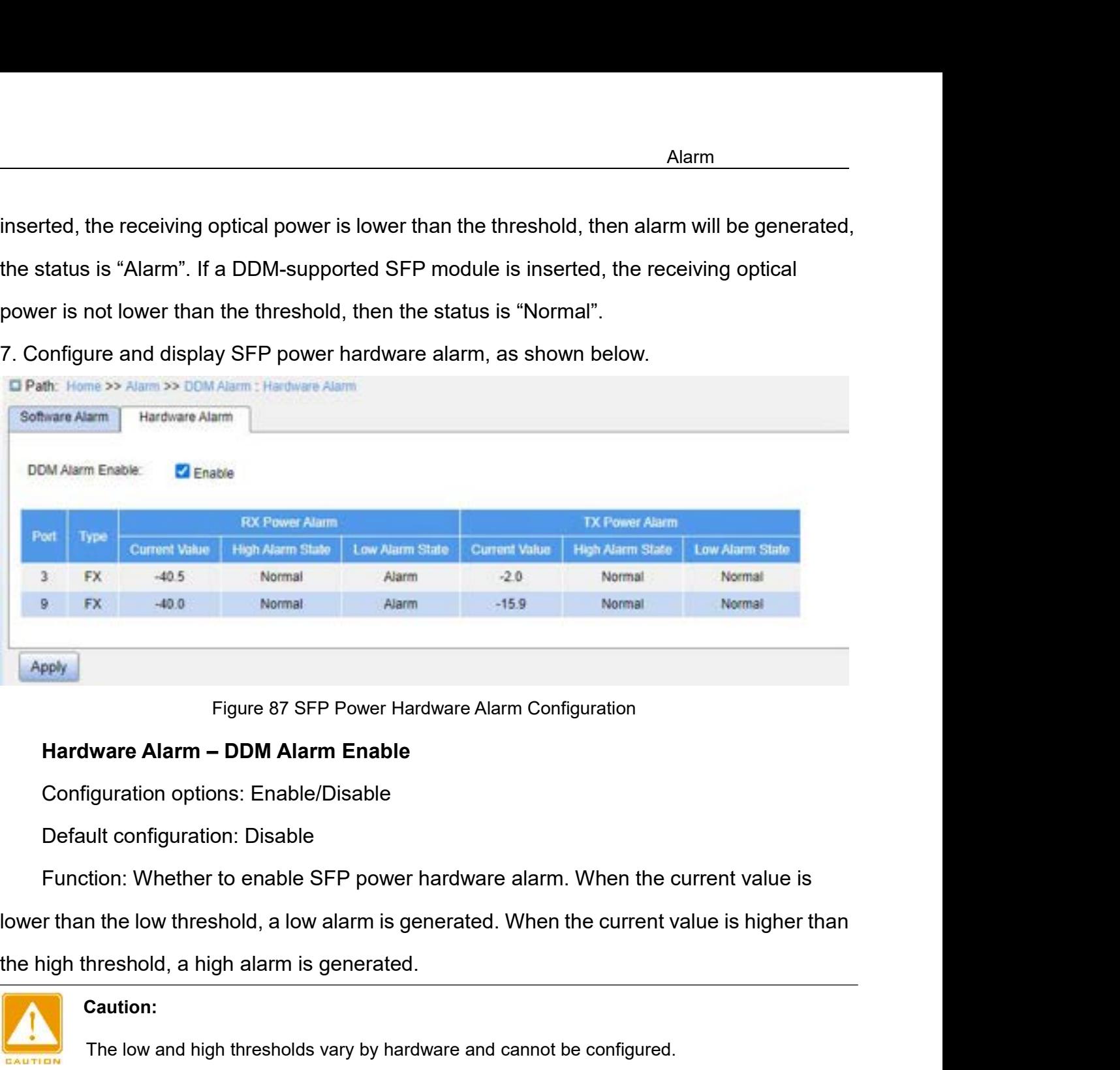

iguration options: Enable/Disable<br>ult configuration: Disable<br>tion: Whether to enable SFP power hardware alarm. When the current value is<br>n the low threshold, a low alarm is generated.<br>Caution:<br>The low and high thresholds v

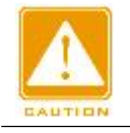

# **Caution:**

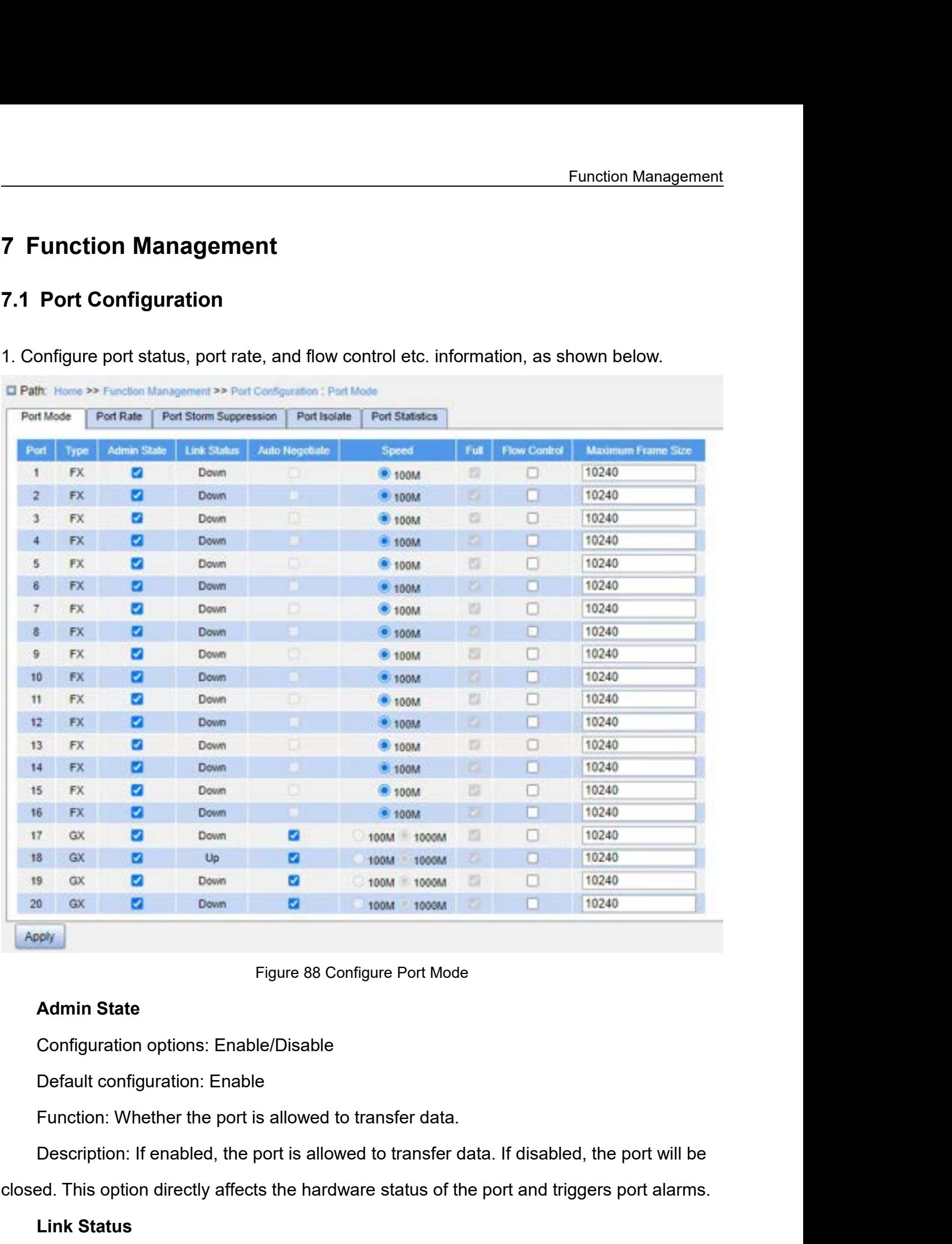

**7 Function Management<br>
7.1 Port Configuration<br>
1. Configure port status, port rate, and flow control etc. inform:** 

Figure 88 Configure Port Mode<br> **Admin State**<br>
Configuration options: Enable/Disable<br>
Default configuration: Enable<br>
Function: Whether the port is allowed to transfer data.<br>
Description: If enabled, the port is allowed to t Figure 88 Co<br> **Admin State**<br>
Configuration options: Enable/Disable<br>
Default configuration: Enable<br>
Function: Whether the port is allowed to<br>
Description: If enabled, the port is allow<br>
Ed. This option directly affects the

Function: Display the connection status<br>
A "Up" means port is LinkUp status an<br>
A "Down" means port is LinkDown state<br>
Auto Negotiate<br>
Configuration options: Enable/Disable<br>
Default configuration: Enable

Function: Display the connection status of the current port.<br>
→ "Up" means port is LinkUp status and communication is normal.<br>
→ "Down" means port is LinkDown status and communication is abnormal. Function: Display the connection status of the current port.<br>
→ "Up" means port is LinkUp status and communication is normal.<br>
→ "Down" means port is LinkDown status and communication is abnormal.<br>
Auto Negotiate Function: Display the connection status of the current port.<br>
→ "Up" means port is LinkUp status and communication is normal.<br>
→ "Down" means port is LinkDown status and communication is abnormal.<br>
→ "Down" means port is

Function: Display the connection status of the current port.<br>
→ "Up" means port is LinkUp status and communication is ne<br>
→ "Down" means port is LinkDown status and communicatio<br> **Auto Negotiate**<br>
Configuration options: E Function: Display the connection status of the current pe<br>
→ "Up" means port is LinkUp status and communicatio<br>
→ "Down" means port is LinkDown status and commun<br>
Auto Negotiate<br>
Configuration options: Enable/Disable<br>
Def Function: Display the connection status of the current port.<br>
→ "Up" means port is LinkUp status and communication is normal.<br>
→ "Down" means port is LinkDown status and communication is abnormal.<br> **Auto Negotiate**<br>
Confi

Function: Display the connection status of the current polonear with the formulation the "Up" means port is LinkDown status and communication or "Down" means port is LinkDown status and communication Auto Negotiate<br>Config For "Up" means port is LinkUp status and communication is normal.<br>
For averagons with means port is LinkDown status and communication is abnormal.<br>
Auto Negotiate<br>
Default configuration: Enable/Disable<br>
Description: Config → "Down" means port is LinkDown status and communication is abnormal.<br> **Auto Negotiate**<br>
Configuration options: Enable/Disable<br>
Description: Configure port rate and duplex mode. Port rate and duplex mode can be<br>
auto nego Auto Negotiate<br>
Configuration options: Enable/Disable<br>
Default configuration: Enable<br>
Description: Configure port rate and duplex mode. Port rate and duplex mode can be<br>
auto negotiation or can be forced.<br>
For auto negotia Configuration options: Enable/Disable<br>
Default configuration: Enable<br>
Description: Configure port rate and duplex mode. Port rate and duplex mode can be<br>
auto negotiation or can be forced.<br>
For auto negotiation, port rate Default configuration: Enable<br>
Description: Configure port rate and duplex mode. Port rate and duplex mode can be<br>
auto negotiation or can be forced.<br>
For auto negotiation, port rate and duplex mode are automatically nego auto negotiation, port rate and duplex mode are automatically negotiated according<br>
the section status of both ports. It is recommended that the user configure the speed<br>
ex mode of the port to automatic negotiation to av ection status of both ports. It is recommended that the user configure the speed<br>mode of the port to automatic negotiation to avoid connection problems caused<br>atach of the port configuration. If the user configures the por Ex mode of the port to automatic negotiation to avoid connection problems caused<br>
smatch of the port configuration. If the user configures the port to forced rate/duplex<br>
ake sure connection rate/duplex mode configuration natch of the port configuration. If t<br>
E sure connection rate/duplex moution:<br>
The Gigabit electronic port can be co<br>
duplex, 100M full duplex, 100M half d<br>
The Gigabit SFP port can be configure<br>
full duplex.<br>
The 10G SFP

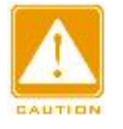

## **Caution:**

- ake sure connection rate/duplex mode configuration on both ends are the same.<br>
Caution:<br>
> The Gigabit electronic port can be configured as auto negotiation, 10M full duplex, 10M ha<br>
duplex, 100M full duplex, 100M half dup → → The Gigabit electronic port can be configured as auto negotiation, 10M full duplex, 10M half<br>
duplex, 100M full duplex, 100M half duplex, 1000M full duplex and 1000M half duplex.<br>
→ The Gigabit SFP port can be configu
	-
	-

# **Speed**

duplex, 100M full duplex, 100M half duplex, 1000M full dup<br>
Fine Gigabit SFP port can be configured as auto negotiatium<br>
full duplex.<br>
Fine 10G SFP port is mandatorily configured as 10G full du<br> **Speed**<br>
Configuration opti > The Gigabit SFP port can be configured as auto negotiation, 100M full duplex and 1000M<br>
full duplex.<br>
→ The 10G SFP port is mandatorily configured as 10G full duplex.<br>
<br> **Speed**<br>
Configuration options: 100/1000M, 10M/10 full duplex.<br>
Fine 10G SFP port is mandatorily configured as 10G full duplex.<br> **Speed**<br>
Configuration options: 100/1000M, 10M/100M/1000M or 10G<br>
Function: Configure port speed.<br>
Description: When port mode is configured as Fine 10G SFP port is mandatorily configured as 10G full duplex.<br>
Speed<br>
Configuration options: 100/1000M, 10M/100M/1000M or 10G<br>
Function: Configure port speed.<br>
Description: When port mode is configured as automatic negot Speed<br>Configuration options: 100/1000M, 10M/100M/1000M or 10G<br>Function: Configure port speed.<br>Description: When port mode is configured as automatic negotiation, the speed of port<br>is determined through auto negotiation wit

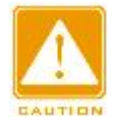

# **Caution:**

Function Management<br>
Caution:<br>
Duplex capability and rate capability can only be configured when auto-negotiation mode is<br>
disabled. disabled. Configuration options: Enable/Disable<br>
Full Configuration options: Enable/Disable<br>
Function: Configure port auto negotiation duplex mode.<br>
Description: Full duplex means that the port can receive data

# **Full**

Function:<br>
Duplex capability and rate capability can only be configured when auto-negotiation mo<br>
disabled.<br>
Function: Configure port auto negotiation duplex mode.<br>
Description: Full duplex means that the port can receive Caution:<br>
Duplex capability and rate capability can only be configured when auto-negotiation mode is<br>
disabled.<br>
Full<br>
Configuration options: Enable/Disable<br>
Function: Configure port auto negotiation duplex mode.<br>
Descript Duplex capability and rate capability can only be configured when auto-negotiation mode is<br>disabled.<br> **Full**<br>
Configuration options: Enable/Disable<br>
Function: Configure port auto negotiation duplex mode.<br>
Description: Full disabled.<br>
Full<br>
Configuration options: Enable/Disable<br>
Function: Configure port auto negotiation duplex mode.<br>
Description: Full duplex means that the port can receive data while sending data; half<br>
duplex port can only s Full<br>Configuration options: Enable/Disable<br>Function: Configure port auto negotiation duplex mode.<br>Description: Full duplex means that the port can receive data while sending data; half<br>duplex port can only send or only rec Full<br>Configuration options: Enable/Disable<br>Function: Configure port auto negotiation duplex mode.<br>Description: Full duplex means that the port can receive data while sending data; half<br>duplex port can only send or only rec Configuration options: Enable/Disab<br>Function: Configure port auto negot<br>Description: Full duplex means that<br>duplex port can only send or only receive<br>configured as automatic negotiation, the<br>default. The negotiated duplex Function: Configure port auto negotiation<br>Description: Full duplex means that the<br>ex port can only send or only receive da<br>igured as automatic negotiation, the por<br>ult. The negotiated duplex mode can be<br>e configured, the p Description: Full duplex means that the port can receive data<br>ex port can only send or only receive data at any one time. Wh<br>igured as automatic negotiation, the port duplex mode is deter<br>ult. The negotiated duplex mode ca ex port can only send or only receive data at any one tingured as automatic negotiation, the port duplex mode is<br>ult. The negotiated duplex mode can be either full duple:<br>e configured, the port can negotiate only one duple igured as automatic negotiation, the port duplex mode is determined<br>ult. The negotiated duplex mode can be either full duplex or half dup<br>e configured, the port can negotiate only one duplex mode, thus cor<br>e negotiation.<br>F

ult. The negotiated duplex mode can be either full duplex or half duplex. With duplex<br>e configured, the port can negotiate only one duplex mode, thus controlling the duplex<br>Promotion.<br>Flow Control<br>Configuration options: En mode configured, the port can negotiate only one duplex mode, thus controlling the duplex<br>mode negotiation.<br>
Flow Control<br>
Configuration options: Enable/Disable<br>
Default configuration: Disable<br>
Function: Whether to enable mode negotiation.<br>
Flow Control<br>
Configuration options: Enable/Disable<br>
Function: Whether to enable flow control.<br>
Description: After port flow control is enabled, when the port receives more traffic than<br>
the maximum valu Flow Control<br>
Configuration options: Enable/Disable<br>
Function: Whether to enable flow control.<br>
Description: After port flow control is enabled, when the port receives more traffic than<br>
the maximum value the port cache ca Configuration options: Enable/Disable<br>
Default configuration: Disable<br>
Function: Whether to enable flow control.<br>
Description: After port flow control is enabled, when the port receives more traffic than<br>
the maximum value Default configuration: Disable<br>Function: Whether to enable flow control.<br>Description: After port flow control is enabled, when the port receives more traffic than<br>the maximum value the port cache can hold, the port will in Function: Whether to enable flow control.<br>Description: After port flow control is enabled, when the port receives more traffic than<br>the maximum value the port cache can hold, the port will inform the sending end to slow<br>do Description: After port flow control is enabled, when the port receives more traffic than<br>the maximum value the port cache can hold, the port will inform the sending end to slow<br>down the sending speed to prevent packet los the maximum value the port cache can hold, the port will inform the sending end to slow<br>down the sending speed to prevent packet loss according to the algorithm or protocol. For<br>half duplex mode and full duplex mode, flow down the sending speed to prevent packet loss according to the algorith<br>half duplex mode and full duplex mode, flow control is implemented in di<br>duplex mode, the receiving end informs the sending end to stop sending<br>sendin duplex mode and full duplex mode, flow control is im<br>ex mode, the receiving end informs the sending end<br>ling a special data frame (pause frame), after receivin<br>will stop sending the message according to the waititi<br>ex mode

147

F<br>Configuration range: 1518~10240 bytes<br>Default configuration: 10240<br>Function: Configure the maximum frame size that is allowed by the p Configuration range: 1518~10240 bytes<br>Default configuration: 10240<br>Function: Configure the maximum frame size that is allo<br>the specified value will be discarded. Function: Management<br>Configuration: range: 1518~10240 bytes<br>Default configuration: 10240<br>Function: Configure the maximum frame size that is allowed by the port. Frames larger<br>the specified value will be discarded.<br>Difigure

| Configuration range: 1518~10240 bytes<br>Default configuration: 10240<br>Function: Configure the maximum frame size that is allowed by the port. Frames larger<br>than the specified value will be discarded.<br>2. Configure port rate, as shown below.<br>Path: Home >> Function Management >> Port Configuration : Port Rate |
|----------------------------------------------------------------------------------------------------|
|                                                                                                    |
|                                                                                                    |
|                                                                                                    |
|                                                                                                    |
|                                                                                                    |
|                                                                                                    |
|                                                                                                    |
| Port Mode<br>Port Rate<br>Port Storm Suppression<br>Port Isolate<br><b>Port Statistics</b>                                                                                                    |
| <b>Receiving Rate</b><br>Port<br><b>Type</b>                                                                                                    |
| $0$ kbps $\vee$<br><b>FX</b><br>$0$ kbps $\vee$<br><b>FX</b><br>$\overline{c}$                                                                                                    |
| $0$ kbps $\vee$<br><b>FX</b>                                                                                                    |
| $0$ kbps $\vee$<br><b>FX</b>                                                                                                    |
| $0$ kbps $\vee$<br><b>FX</b>                                                                                                    |
| $0$ kbps $\vee$<br><b>FX</b>                                                                                                    |
| $0$ kbps $\vee$<br><b>FX</b><br>$0$ kbps $\vee$<br><b>FX</b>                                                                                                    |
| $0$ kbps $\vee$<br>FX                                                                                                    |
| Apply                                                                                                    |
|                                                                                                    |
| Figure 89 Port Rate Configuration                                                                                                    |
| <b>Receiving Rate</b>                                                                                                    |
| Configure options: 0/10~13128147 Kbps/fps, 0/25~13128147 Mbps/Kfps                                                                                                    |
| Default configuration: 0, value 0 means to disable rate limit.                                                                                                    |
| Function: Configure port rate limit threshold. The packets that exceed the threshold will                                                                                                    |
| be discarded.                                                                                                    |

Figure 89 Port Rate Configuration<br>
Receiving Rate<br>
Configure options: 0/10~13128147 Kbps/fps, 0/25~13128147 Mbps/Kfps<br>
Default configuration: 0, value 0 means to disable rate limit.<br>
Function: Configure port rate limit thr

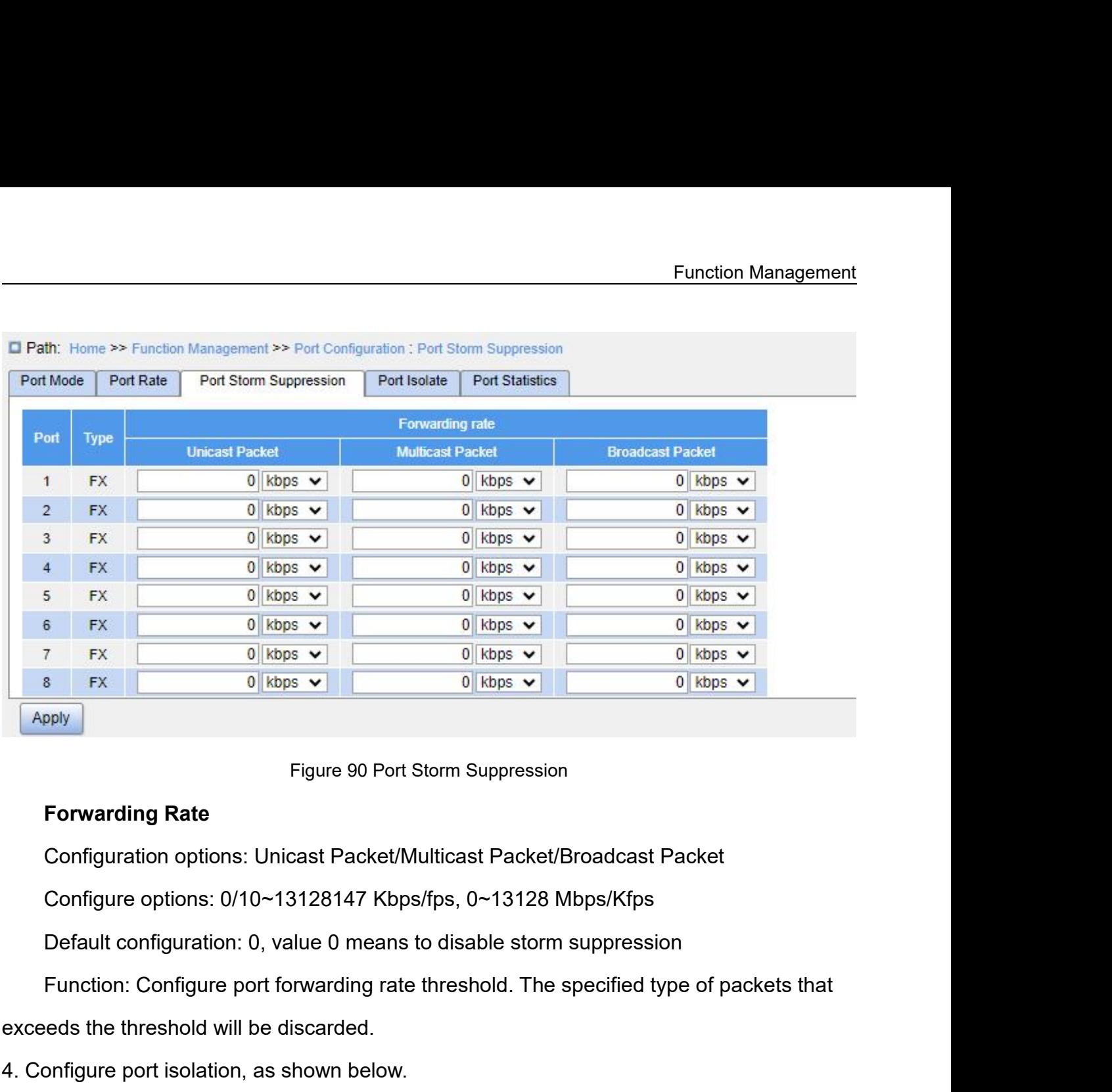

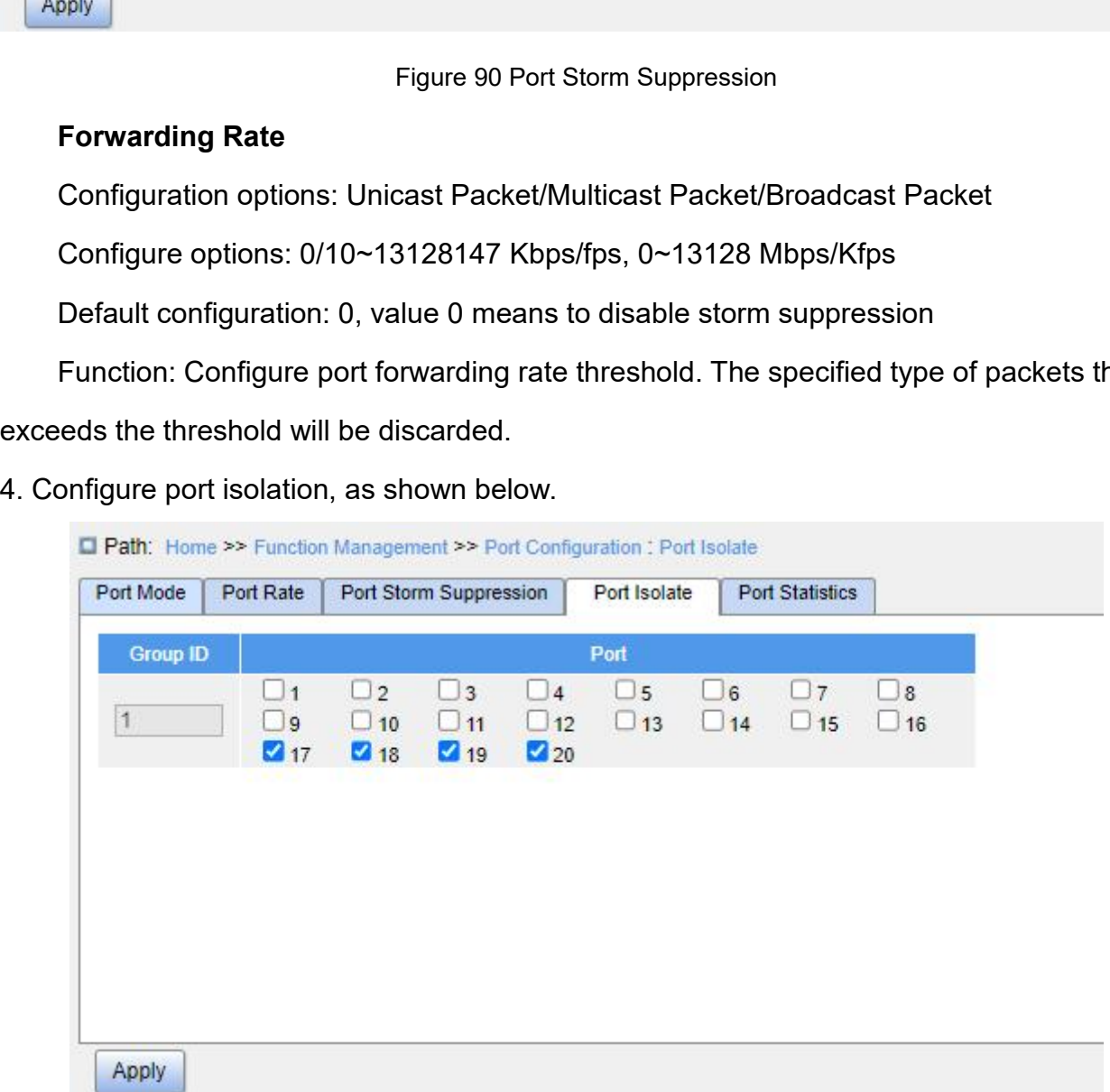

# Function<br>Figure 91 Port Isolation<br>Disable

Figure 91<br> **Port Isolate**<br>
Configuration options: Enable/Disable<br>
Default configuration: Disable Figure 91 Port Isolation<br>Port Isolate<br>Configuration options: Enable/Disable<br>Default configuration: Disable<br>Function: Whether to enable port isolation. Figure 91 Port Isolation<br>
Port Isolate<br>
Configuration options: Enable/Disable<br>
Default configuration: Disable<br>
Function: Whether to enable port isolation.<br>
Note: There is only one port isolation group. Figure 91 Port Isolation<br> **Port Isolate**<br>
Configuration options: Enable/Disable<br>
Default configuration: Disable<br>
Function: Whether to enable port isolation.<br>
Note: There is only one port isolation group.<br>
portigure port st Figure 91 Port Isolation<br>
Port Isolate<br>
Configuration options: Enable/Disable<br>
Default configuration: Disable<br>
Function: Whether to enable port isolation.<br>
Note: There is only one port isolation group.<br>
Defigure port stati Figure 91 Port Isolation<br> **Figure 91 Port Isolation**<br>
Configuration options: Enable/Disable<br>
Default configuration: Disable<br>
Function: Whether to enable port isolation.<br>
Note: There is only one port isolation group.<br>
5. Co

| Send<br>Recv<br><b>Type</b><br><b>Bytes</b><br>Packets<br>Packets<br><b>Bytes</b><br>$\mathbf{1}$<br><b>FX</b><br>$\mathbf 0$<br>0<br>0<br>$\bf{0}$<br>Details<br>$\overline{2}$<br><b>FX</b><br>$\theta$<br>$\ddot{\mathbf{0}}$<br>$\mathbf{0}$<br>$\mathbf{0}$<br>Details<br>3<br>$\bf{0}$<br><b>FX</b><br>$\bf{0}$<br>$\theta$<br>$\bf{0}$<br>Details<br>$\mathbf{0}$<br>$\mathbf 0$<br>4<br><b>FX</b><br>$\mathbf{0}$<br>$\mathbf{0}$<br>Details<br>$\pmb{0}$<br>$\pmb{0}$<br>$\pmb{0}$<br>0<br><b>FX</b><br>Details<br>$\pmb{0}$<br><b>FX</b><br>$\theta$<br>$\bf{0}$<br>$\pmb{0}$<br>Details<br><b>FX</b><br>$\bf{0}$<br>0<br>0<br>Details<br>0<br><b>FX</b><br>$\pmb{0}$<br>$\pmb{0}$<br>$\bf{0}$<br>Details<br>$\bf{0}$<br><b>FX</b><br>0<br>0<br>Details<br>0<br>0<br>$\pmb{0}$<br><b>FX</b><br>$\pmb{0}$<br>$\bf{0}$<br>Details<br>10 <sub>1</sub><br>$\bf{0}$<br>$\pmb{0}$<br>$\pmb{0}$<br>11<br>FX<br>$\pmb{0}$<br>0<br>Details<br>$\pmb{0}$<br><b>FX</b><br>$\mathbf{0}$<br>Details<br>12<br>$\mathbf{0}$<br>$\theta$<br><b>FX</b><br>Details<br>13<br>0<br>$\boldsymbol{0}$<br>0<br>0<br><b>FX</b><br>$\bf{0}$<br>$\bf{0}$<br>$\mathbf{0}$<br>$\bf{0}$<br>Details<br><b>FX</b><br>0<br>0<br>0<br>0<br>Details<br>$\pmb{0}$<br><b>FX</b><br>$\pmb{0}$<br>$\bf{0}$<br>0<br>Details<br>$\pmb{0}$<br>0<br>0<br>GX<br>0<br>Details<br>GX<br>12263012<br>18600<br>2255345<br>16710<br>Details<br>18<br>Refresh<br>Clear |                |  |  |  |
|----------------------------------------------------------------------------------------------------|----------------|--|--|--|
|                                                                                                    | Port           |  |  |  |
|                                                                                                    |                |  |  |  |
|                                                                                                    |                |  |  |  |
|                                                                                                    |                |  |  |  |
|                                                                                                    |                |  |  |  |
|                                                                                                    | 5              |  |  |  |
|                                                                                                    | 6              |  |  |  |
|                                                                                                    | $\overline{7}$ |  |  |  |
|                                                                                                    | $\bf{8}$       |  |  |  |
|                                                                                                    | 9              |  |  |  |
|                                                                                                    |                |  |  |  |
|                                                                                                    |                |  |  |  |
|                                                                                                    |                |  |  |  |
|                                                                                                    | 14             |  |  |  |
|                                                                                                    | 15             |  |  |  |
|                                                                                                    | 16             |  |  |  |
|                                                                                                    | 17             |  |  |  |
|                                                                                                    |                |  |  |  |
|                                                                                                    |                |  |  |  |

# **Bytes**

# **Packets**

**Function: Count the number of received/sent<br>
<b>Multicast Packets**<br>
Function: Count the number of received/sent<br> **Broadcast Packets** 

Function: Count the number of received/sent unicast packets.<br> **Multicast Packets**<br>
Function: Count the number of received/sent multicast packets.<br>
Function: Count the number of received/sent multicast packets.

Function: Count the number of received/sent unicast packets.<br> **Multicast Packets**<br>
Function: Count the number of received/sent multicast packets.<br> **Broadcast Packets**<br>
Function: Count the number of received/sent broadcast Function: Count the number of received/sent<br> **Multicast Packets**<br>
Function: Count the number of received/sent I<br> **Broadcast Packets**<br>
Function: Count the number of received/sent I<br> **Drops** 

# **Drops**

Function: Count the number of received/sent unicast packets.<br> **Multicast Packets**<br>
Function: Count the number of received/sent multicast packets.<br> **Broadcast Packets**<br>
Function: Count the number of received/sent broadcast Function: Count the number of received/sent unicast packets.<br>**Multicast Packets**<br>Function: Count the number of received/sent multicast packets.<br>**Broadcast Packets**<br>Function: Count the number of received/sent broadcast pack Multicast Packets<br>Function: Count the number of received/sent multicast packets.<br>Broadcast Packets<br>Function: Count the number of received/sent broadcast packets.<br>Drops<br>Function: Count the number of messages dropped due to

# **Pause**

# **CRC**

Broadcast Packets<br>Function: Count the number of received/sent broadcast packets.<br>Drops<br>Function: Count the number of messages dropped due to receiving/sending conflicts<br>Pause<br>Function: Count the number of received/sent Pau Function: Count the number of received/sent broadcast packets.<br> **Drops**<br>
Function: Count the number of messages dropped due to receiving/sending conflicts.<br> **Pause**<br>
Function: Count the number of received/sent Pause frames **Drops**<br>Function: Count the number of messages dropped<br>**Pause**<br>Function: Count the number of received/sent Paus<br>**CRC**<br>Function: Count the number of received/sent CRC<br>Click the port number corresponding details to enter-<br>in Function: Count the number of messages dropped due to receiving/sending con<br> **Pause**<br>
Function: Count the number of received/sent Pause frames.<br> **CRC**<br>
Function: Count the number of received/sent CRC messages.<br>
Click the p

|                                                    |                                   | Figure 2> Function Management >> Port Configuration : Port Statistics > Detail[18] |              |
|----------------------------------------------------|-----------------------------------|------------------------------------------------------------------------------------|--------------|
| Port Mode                                          | Port Rate                         | Port Storm Suppression                                                             | Port Isolate |
| < <back< td=""><td></td><td></td><td></td></back<> |                                   |                                                                                    |              |
|                                                    |                                   | <b>Statistics</b>                                                                  |              |
|                                                    |                                   | Packets                                                                            | 18630        |
|                                                    | <b>Bytes</b>                      | 12289196                                                                           |              |
|                                                    |                                   | <b>Unicast Packets</b>                                                             | 18056        |
|                                                    |                                   | <b>Multicast Packets</b>                                                           | 357          |
|                                                    | <b>Broadcast Packets</b>          | 5                                                                                  |              |
|                                                    | <b>Drops</b>                      | $\pmb{0}$                                                                          |              |
|                                                    |                                   | Pause                                                                              | $\pmb{0}$    |
|                                                    | Late/Exc.Coll                     | 212                                                                                |              |
|                                                    |                                   | 64 Bytes                                                                           | 7365         |
|                                                    |                                   | 65~127 Bytes                                                                       | 726          |
|                                                    |                                   | 128~255 Bytes                                                                      | 603          |
| Send                                               | <b>Length Statistics</b>          | 256~511 Bytes                                                                      | 1857         |
|                                                    |                                   | 512~1023 Bytes                                                                     | 1354         |
|                                                    |                                   | 1024~1518 Bytes<br>≥1519 Bytes                                                     | 6725<br>0    |
|                                                    |                                   | Q <sub>0</sub>                                                                     | $\pmb{0}$    |
|                                                    |                                   | Q1                                                                                 | 0            |
|                                                    |                                   | Q2                                                                                 | $\pmb{0}$    |
|                                                    |                                   | Q3                                                                                 | $\pmb{0}$    |
|                                                    | Queue Statistics                  | Q4                                                                                 | $\pmb{0}$    |
|                                                    |                                   | Q <sub>5</sub>                                                                     | $\mathbf 0$  |
|                                                    |                                   | Q6                                                                                 | $\pmb{0}$    |
|                                                    |                                   | Q7                                                                                 | 18630        |
|                                                    |                                   | Packets                                                                            | 16747        |
|                                                    |                                   | <b>Bytes</b>                                                                       | 2260249      |
|                                                    | <b>Unicast Packets</b><br>Refresh | 12246                                                                              |              |

# **7.2 VLAN**<br>**7.2.1 VLAN Configuration**<br>**7.2.1.1 Introduction**

**7.2 VLAN<br>
7.2.1 VLAN Configuration<br>
7.2.1.1 Introduction<br>
One LAN can be divided into multiple logical Virtu 7.2.1 VLAN**<br>**7.2.1.1 Introduction**<br>**2.2.1.1 Introduction**<br>One LAN can be divided into multiple logical<br>device can only communicate with the devices Function Management<br> **VLAN Configuration**<br>
1.**1 Introduction**<br>
One LAN can be divided into multiple logical Virtual Local Area Networks (VLANs). A<br>
ce can only communicate with the devices on the same VLAN. As a result, br Function Management<br> **7.2.1 VLAN Configuration**<br> **2.2.1.1 Introduction**<br>
One LAN can be divided into multiple logical Virtual Local Area Networks (VLANs). A<br>
device can only communicate with the devices on the same VLAN. A **7.2. VLAN**<br>**7.2.1.1 Introduction**<br>**2.2.1.1 Introduction**<br>One LAN can be divided into multiple logical Virtual Local Area Networks (VLAN<br>device can only communicate with the devices on the same VLAN. As a result, broa<br>pack **7.2.1.1 Introduction**<br>
One LAN can be divided into multiple logical Virtual Local Area<br>
device can only communicate with the devices on the same VLAN.<br>
packets are restricted to a VLAN, optimizing LAN security.<br>
VLAN part One LAN can be divided into multiple<br>device can only communicate with the dev<br>packets are restricted to a VLAN, optimizii<br>VLAN partition is not restricted by phy<br>network. If a host in one VLAN needs to s<br>router or Layer 3

VLAN Configuration<br>
1.1 Introduction<br>
One LAN can be divided into multiple logical Virtual Local Area Networks (VLANs). A<br>
ce can only communicate with the devices on the same VLAN. As a result, broadcast<br>
rets are restric 7.2.1 VLAN Configuration<br>
One LAN can be divided into multiple logical Virtual Local Area Networks (VLANs). A<br>
device can only communicate with the devices on the same VLAN. As a result, broadcast<br>
packets are restricted t

ce can only communicate with the devices on the same VLAN. As a result, broadcast<br>ets are restricted to a VLAN, optimizing LAN security.<br>VLAN partition is not restricted by physical location. Each VLAN is regarded as a log packets are restricted to a VLAN, optimizing LAN security.<br>
VLAN partition is not restricted by physical location. Each VLAN is regarded as a logical<br>
network. If a host in one VLAN needs to send data packets to a host in VLAN partition is not restricted by physical location. Each VLAN is regarded as a logical<br>network. If a host in one VLAN needs to send data packets to a host in another VLAN, a<br>router or Layer 3 device must be involved.<br>7. frame. to distinguish packets from different VLANs, fields<br>
Ided to packets. At present, the most commonly us<br>
is IEEE802.1Q. Table 2 shows the structure of an<br>
Table 2 802.1Q Frame Structure<br>
802.1Q Header<br>
Property Length/Type Iistinguish packets from different VLA<br>d to packets. At present, the most concrete<br>EEE802.1Q. Table 2 shows the struct<br>le 2 802.1Q Frame Structure<br>802.1Q Header<br>RI CFI VID

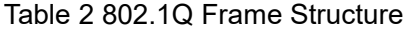

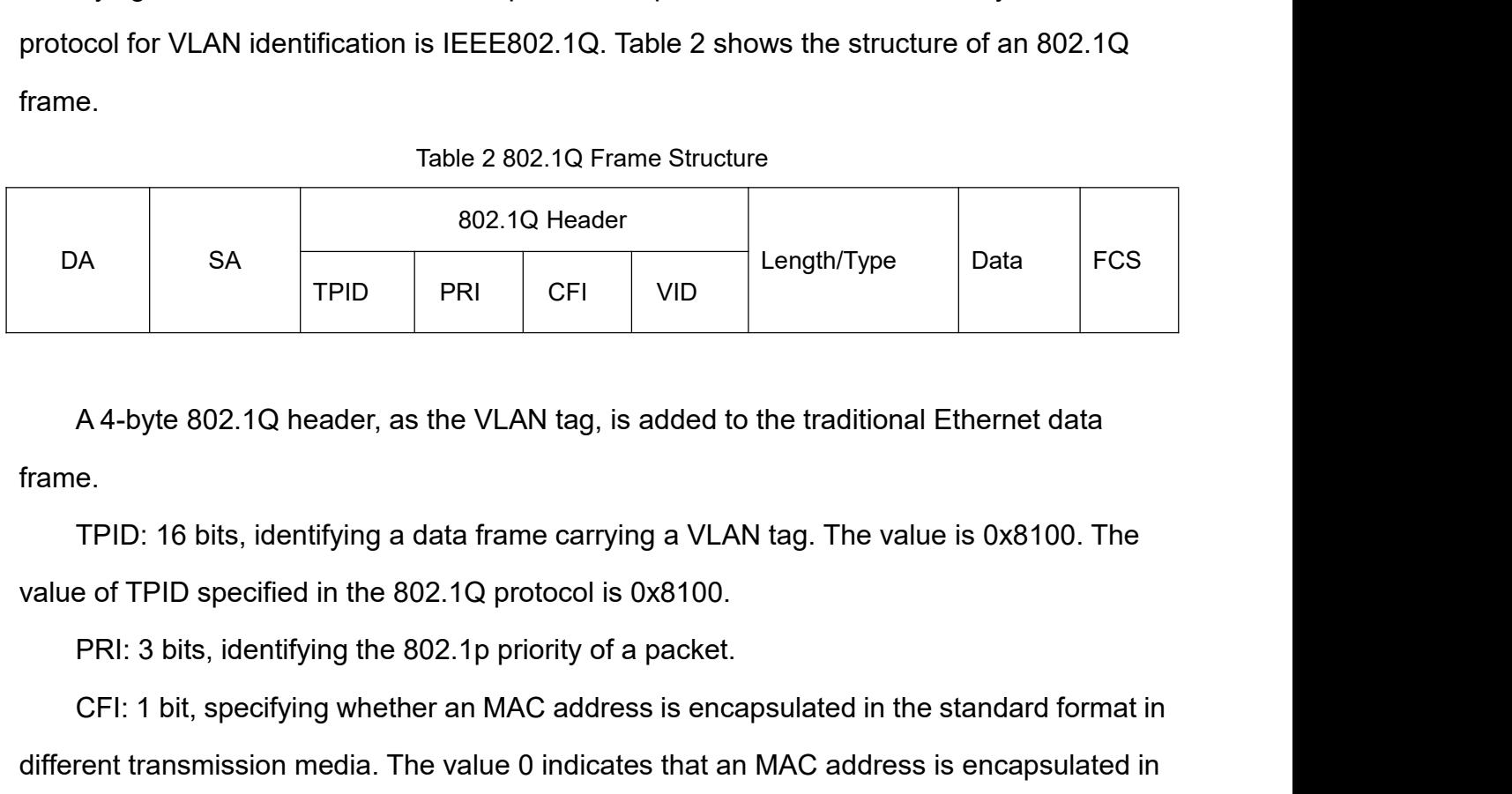

frame.

EPID: 1 PHD PRI CFI: 1 bit, specifying a data frame carrying a VLAN tag. The value is 0x8100. The<br>TPID: 16 bits, identifying a data frame carrying a VLAN tag. The value is 0x8100. The<br>e of TPID specified in the 802.1Q prot A 4-byte 802.1Q header, as the VLAN tag, is added to the traditional Ethernet data<br>frame.<br>TPID: 16 bits, identifying a data frame carrying a VLAN tag. The value is 0x8100. The<br>value of TPID specified in the 802.1Q protocol A 4-byte 802.1Q header, as the VLAN tag, is added to the traditional Ethernet data<br>frame.<br>TPID: 16 bits, identifying a data frame carrying a VLAN tag. The value is 0x8100. The<br>value of TPID specified in the 802.1Q protocol

non-standard format.<br>VID: 12 bits, indicating the VLAN number. T<br>and 4095 are reserved values. Function Management<br>
Standard format.<br>
VID: 12 bits, indicating the VLAN number. The value ranges from 1 to 4093. 0, 4094,<br>
4095 are reserved values.<br>
Note: mon-standard format.<br>
VID: 12 bits, indicating the VLAN number. The value<br>
and 4095 are reserved values.<br>
Note:<br>
> VLAN 1 is the default VLAN and cannot be manually Function Management<br>
12 bits, indicating the VLAN number. The value ranges from 1 to 4093. 0, 4094,<br>
i are reserved values.<br>
Note:<br>
→ VLAN 1 is the default VLAN and cannot be manually created and deleted.<br>
→ Reserved VLAN dard format.<br>
12 bits, indicating the VLAN number. The value ranges from 1 to 4093. 0, 4094,<br>
is are reserved values.<br>
Note:<br>
→ VLAN 1 is the default VLAN and cannot be manually created and deleted.<br>
→ Reserved VLANs are reformat.<br>
2 bits, indicating the VLAN number. The value ran<br>
refreserved values.<br>
WLAN 1 is the default VLAN and cannot be manually cre<br>
Reserved VLANs are reserved to realize specific functic<br>
manually created and delete VID: 12 bits, indicating the VLAN number. The value ranges from 1 to 4093. 0, 4094,<br>
4095 are reserved values.<br>
→ VLAN 1 is the default VLAN and cannot be manually created and deleted.<br>
→ Reserved VLANs are reserved to re

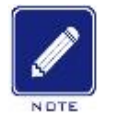

# **Note:**

All packets.<br> **All packets**<br>  $\begin{pmatrix} \text{Note:} \\ \text{Note:} \end{pmatrix}$ <br>  $\begin{pmatrix} \text{Note:} \\ \text{VAIN 1 is the default VLAN and cannot be manually created and deleted.} \end{pmatrix}$ <br>  $\begin{pmatrix} \text{Reserved VLANs are reserved to realize specific functions by the system and cannot be manually created and deleted.} \end{pmatrix}$ <br>
The packet containing 802.1Q header is a tagged packet; the one without 802.1Q → VLAN 1 is the default VLAN and cannot be manually<br>
→ VLAN 1 is the default VLAN and cannot be manually<br>
→ Reserved VLANs are reserved to realize specific fun<br>
manually created and deleted.<br>
The packet containing 802.1Q

→ Reserved VLANs are reserved to realize specific functions by the system and cannot be<br>manually created and deleted.<br>The packet containing 802.1Q header is a tagged packet; the one without 802.1Q<br>der is an untagged packe manually created and deleted.<br>
The packet containing 802.1Q header is a tagged packet; the one without 802.1Q<br>
header is an untagged packet. All packets carry an 802.1Q tag in the switch.<br> **7.2.1.3 Port-based VLAN**<br>
VLAN p The packet containing 802.1Q header is a tagged packet; the one without 802.1Q<br>header is an untagged packet. All packets carry an 802.1Q tag in the switch.<br>7.2.1.3 Port-based VLAN<br>VLAN partition can be either port-based or The packet containing 802.1Q he<br>
header is an untagged packet. All pac<br> **7.2.1.3 Port-based VLAN**<br>
VLAN partition can be either port-<br>
support port-based VLAN partition. VL<br>
After a port is added to a specified VL<br>
the VLA header is an untagged packet. All packets<br> **7.2.1.3 Port-based VLAN**<br>
VLAN partition can be either port-bas<br>
support port-based VLAN partition. VLAN<br>
After a port is added to a specified VLAN,<br>
the VLAN.<br>
1. Port Mode<br>
Por 1.3 Port-based VLAN<br>VLAN partition can be either port-based or MAC address-based. This series switches<br>oort port-based VLAN partition. VLAN members can be defined based on switch ports.<br>a port is added to a specified VLAN, VLAN partition can be either port-based or MAC address-based. This series switches<br>oort port-based VLAN partition. VLAN members can be defined based on switch ports.<br>a port is added to a specified VLAN, the port can forwar

packets.

support port-based VLAN partition. VLAN members can be defined based on switch ports.<br>After a port is added to a specified VLAN, the port can forward the packets with the tag for<br>the VLAN.<br>1. Port Mode<br>Ports fall into two After a port is added to a specified VLAN, the port can forward the packets with the tag for<br>the VLAN.<br>1. Port Mode<br>Ports fall into two types according to how they handle VLAN tags when they forward<br>packets.<br>Access: In acc 802.1Q. ort Mode<br>Ports fall into two types according to how they handle VLAN tags when they forward<br>ets.<br>Access: In access mode, the port can be added to only one VLAN. By default, all switch<br>sare Access ports and belong to VLAN1. Ports fall into two types according to how they handle VLAN tags when they forward<br>packets.<br>Access: In access mode, the port can be added to only one VLAN. By default, all switch<br>ports are Access ports and belong to VLAN1. packets.<br>
Access: In access mode, the port can be added to only one VLAN. By default, all switch<br>
ports are Access ports and belong to VLAN1. Packets forwarded by an Access port do not<br>
have VLAN tags. Access ports are usu Access: In access mode, the port can be added to only one VLAN. By default, all switch<br>s are Access ports and belong to VLAN1. Packets forwarded by an Access port do not<br>VLAN tags. Access ports are usually used to connect ports are Access ports and belong to VLAN1. Packets forwarded by an Access port do not have VLAN tags. Access ports are usually used to connect to terminals that do not support 802.1Q.<br>Trunk: In trunk mode, the port can be

Function Management<br>and user devices.

Function Management<br>sends packets. The Hybrid port can be used to connect network devices and user devices.<br>The difference between a Hybrid port and a Trunk port is as follows: The Hybrid port<br>does not carry the tag when s Function Management<br>Is packets. The Hybrid port can be used to connect network devices and user devices.<br>The difference between a Hybrid port and a Trunk port is as follows: The Hybrid port<br>s not carry the tag when sending Function Management<br>sends packets. The Hybrid port can be used to connect network devices and user devices.<br>The difference between a Hybrid port and a Trunk port is as follows: The Hybrid port<br>does not carry the tag when s Fund<br>sends packets. The Hybrid port can be used to connect network devices and<br>The difference between a Hybrid port and a Trunk port is as follows: The<br>does not carry the tag when sending packets from multiple VLANs and th sends packets. The Hybrid port can be<br>
The difference between a Hybrid p<br>
does not carry the tag when sending pa<br>
not carry the tag only when sending P\<br>
2. PVID<br>
Each port has a PVID. When recei<br>
packet according to the P Eunction Management<br>
Is packets. The Hybrid port can be used to connect network devices and user devices.<br>
The difference between a Hybrid port and a Trunk port is as follows: The Hybrid port<br>
snot carry the tag when sendi sends packets. The Hybrid port can be used to connect network devices and user devices.<br>
The difference between a Hybrid port and a Trunk port is as follows: The Hybrid port<br>
does not carry the tag when sending packets fro carry the tag when sending packets from multiple VLANs and the Trunk port does<br>the tag only when sending PVID packets.<br>port has a PVID. When receiving an untagged packet, a port adds a tag to the<br>coording to the PVID. The

e tag only when sending PVID packets.<br>
ort has a PVID. When receiving an untagged packet, a port add<br>
ording to the PVID. The default PVID of all ports is 1.<br>
ution:<br>
When configuring the PVID of a port, select one of the ort has a PVID. When receiving an untagged packet, a port adds a tag to<br>ording to the PVID. The default PVID of all ports is 1.<br>when configuring the PVID of a port, select one of the VLAN IDs allowed through th<br>otherwise,

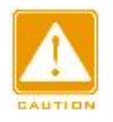

# **Caution:**

- 
- N port has a PVID. When receiving an untagged packet, a port adds a tag to the<br>coording to the PVID. The default PVID of all ports is 1.<br>Caution:<br>→ When configuring the PVID of a port, select one of the VLAN IDs allowed t

Table 3 shows how the switch processes received and forwarded packets<br>Table 3 shows how the switch processes received and forward packets.<br>Table 3 shows how the switch processes received and forwarded packets according to<br> Caution:<br>
> When configuring the PVID of a port, select one<br>
otherwise, the port may fail to forward packets.<br>
> When the PVID tag is added to untagged packe<br>
Figure 247 for the default PRI and CFI values of<br>
Table 3 shows

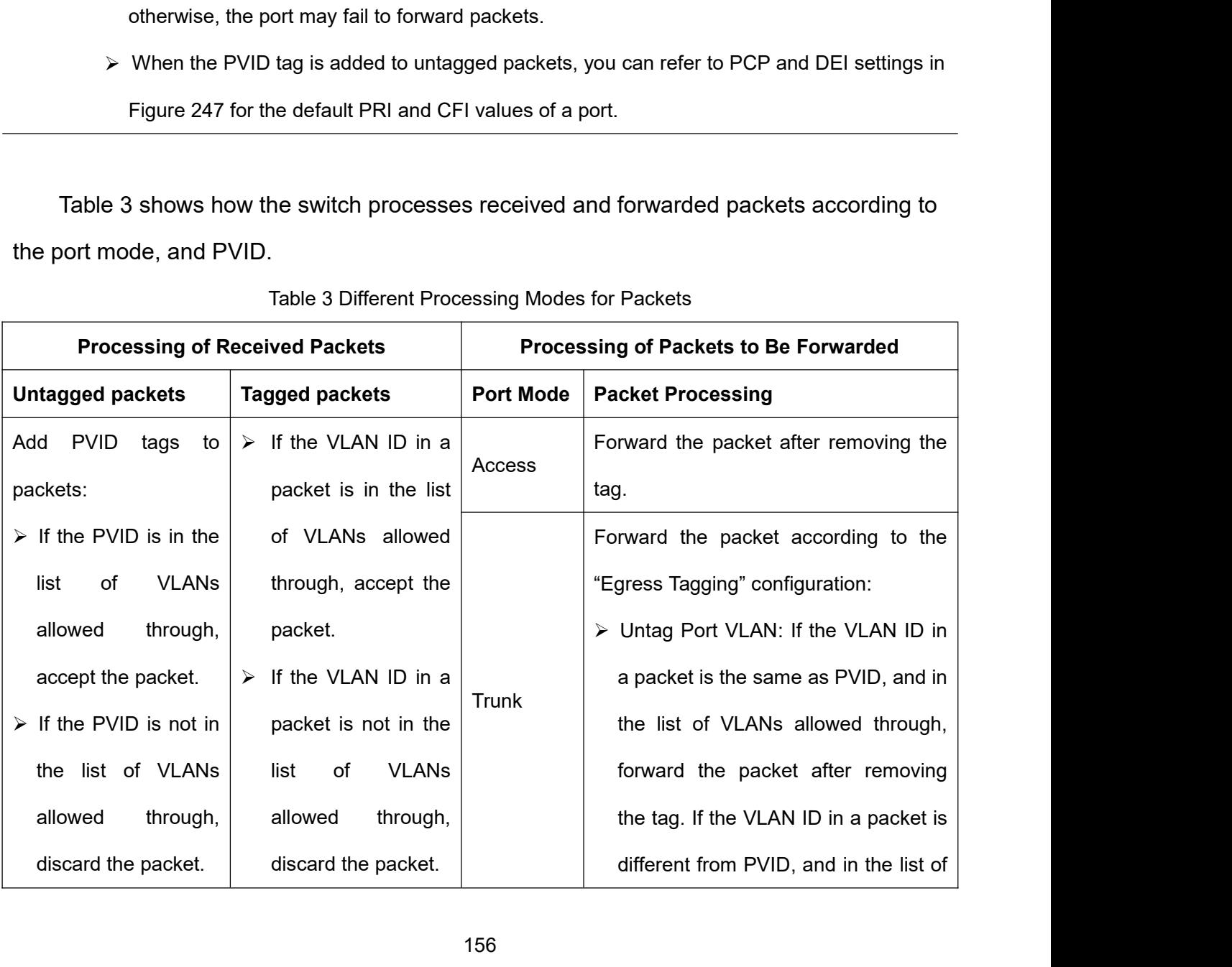

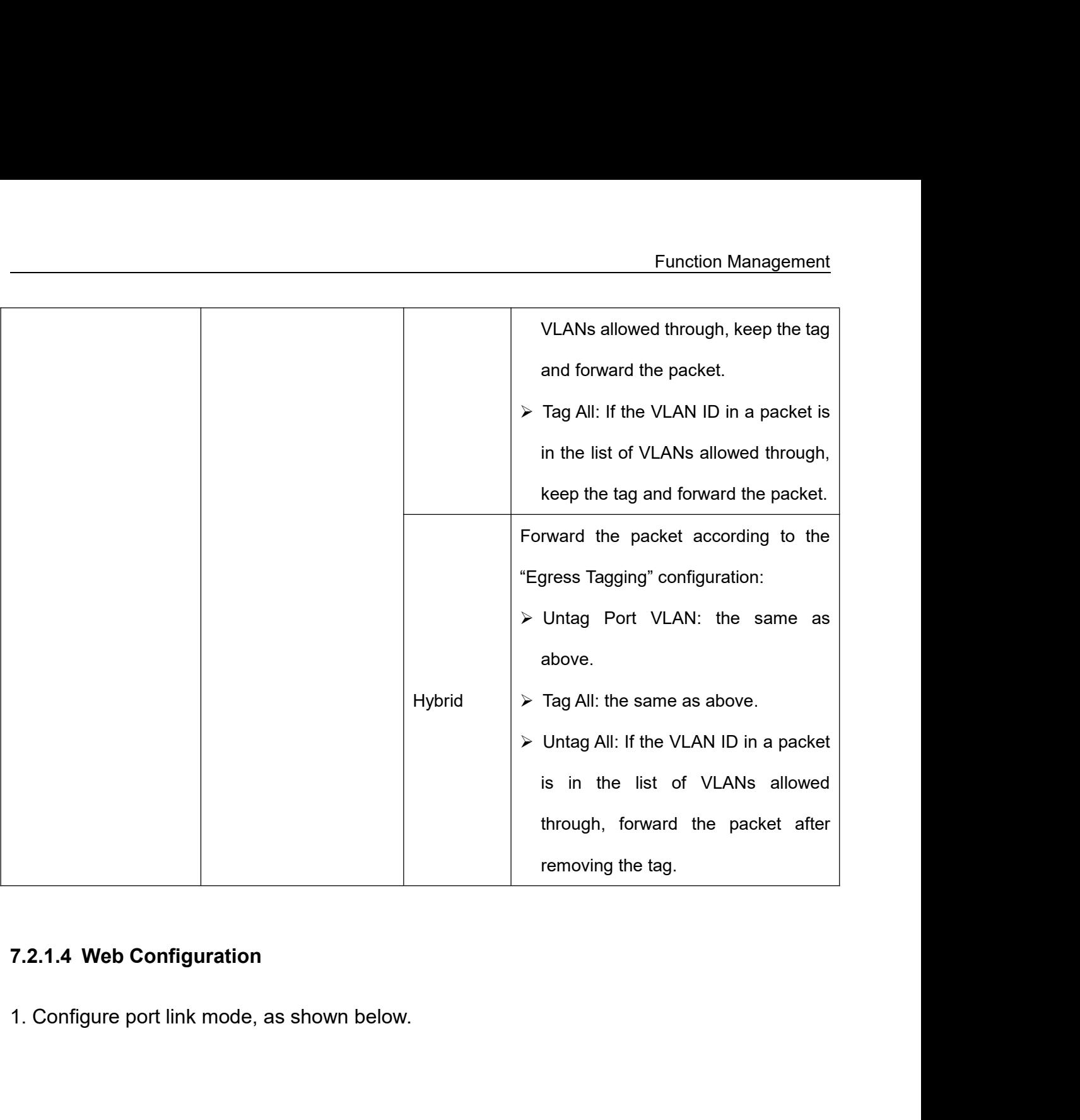

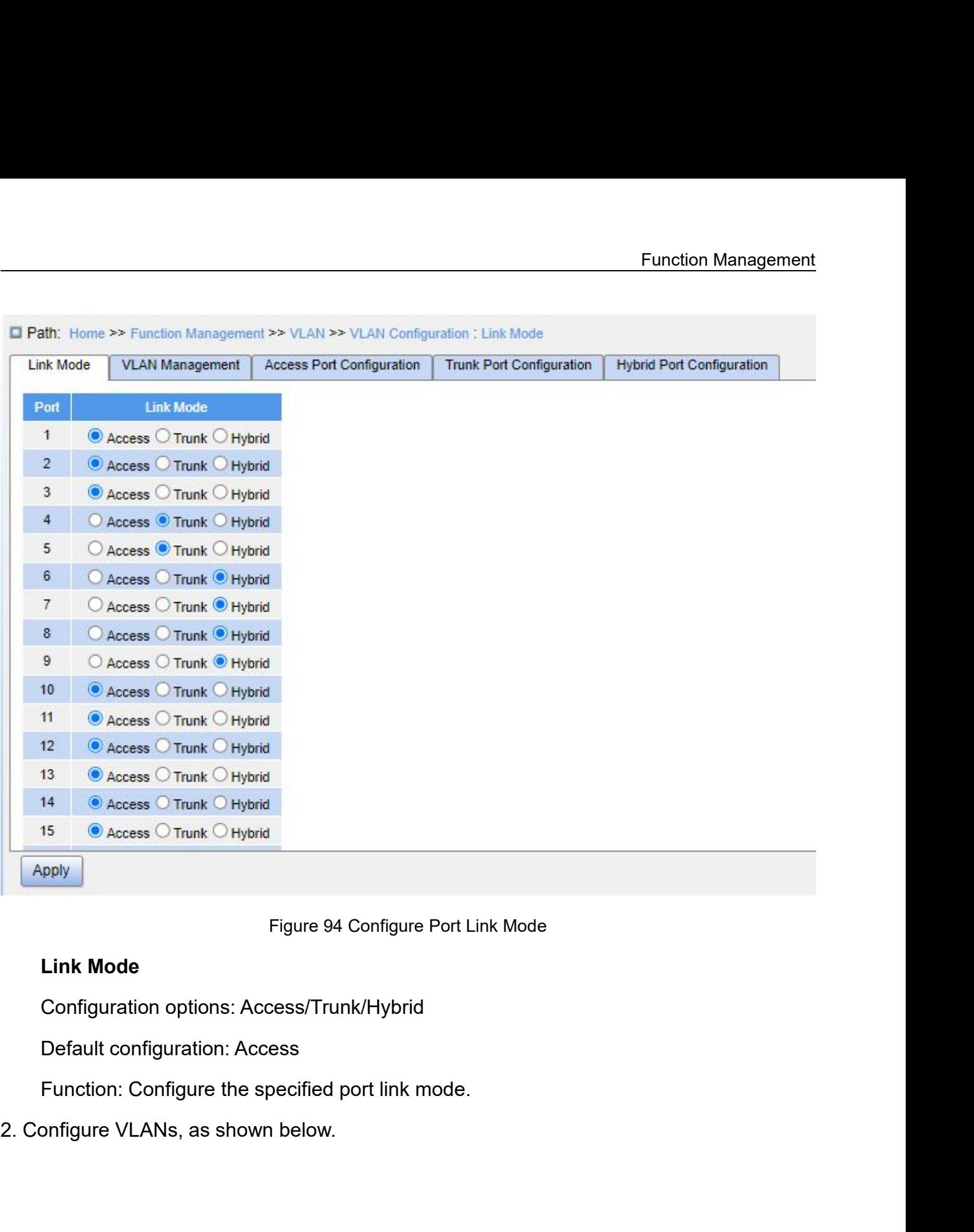

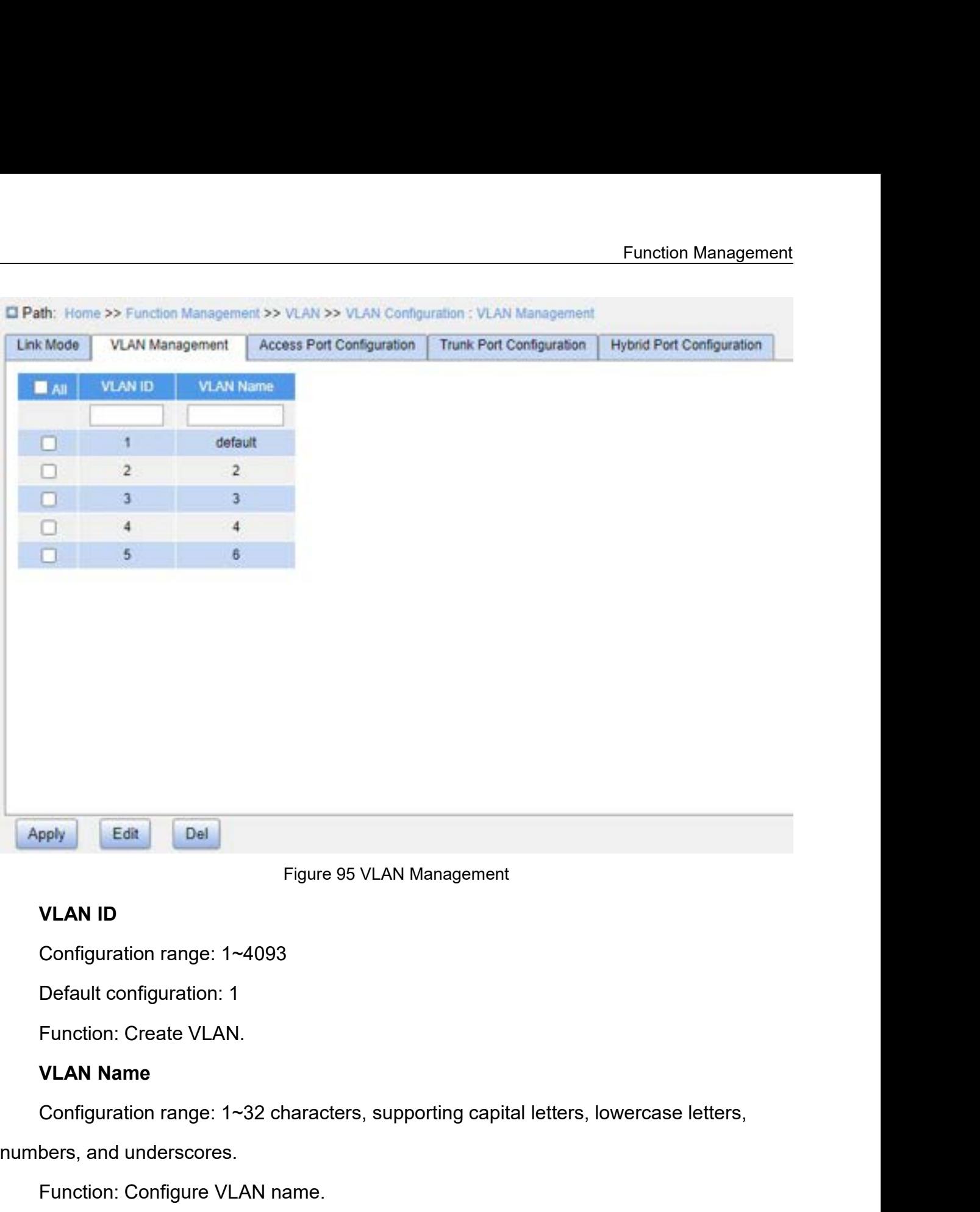

Figure 95 VLAN ID<br>
Configuration range: 1~4093<br>
Default configuration: 1<br>
Function: Create VLAN.<br> **VLAN Name**<br>
Configuration range: 1~32 characters, supper-<br>
numbers, and underscores.<br>
Function: Configure VLAN name.<br>
3. Co VLAN ID<br>Configuration range: 1~4093<br>Default configuration: 1<br>Function: Create VLAN.<br>VLAN Name<br>Configuration range: 1~32 characters, supporting capital lette<br>bers, and underscores.<br>Function: Configure VLAN name.<br>onfigure Ac Configuration range: 1~4093<br>
Default configuration: 1<br>
Function: Create VLAN.<br> **VLAN Name**<br>
Configuration range: 1~32 characters, supporting capital letters, low<br>
numbers, and underscores.<br>
Function: Configure VLAN name.<br>

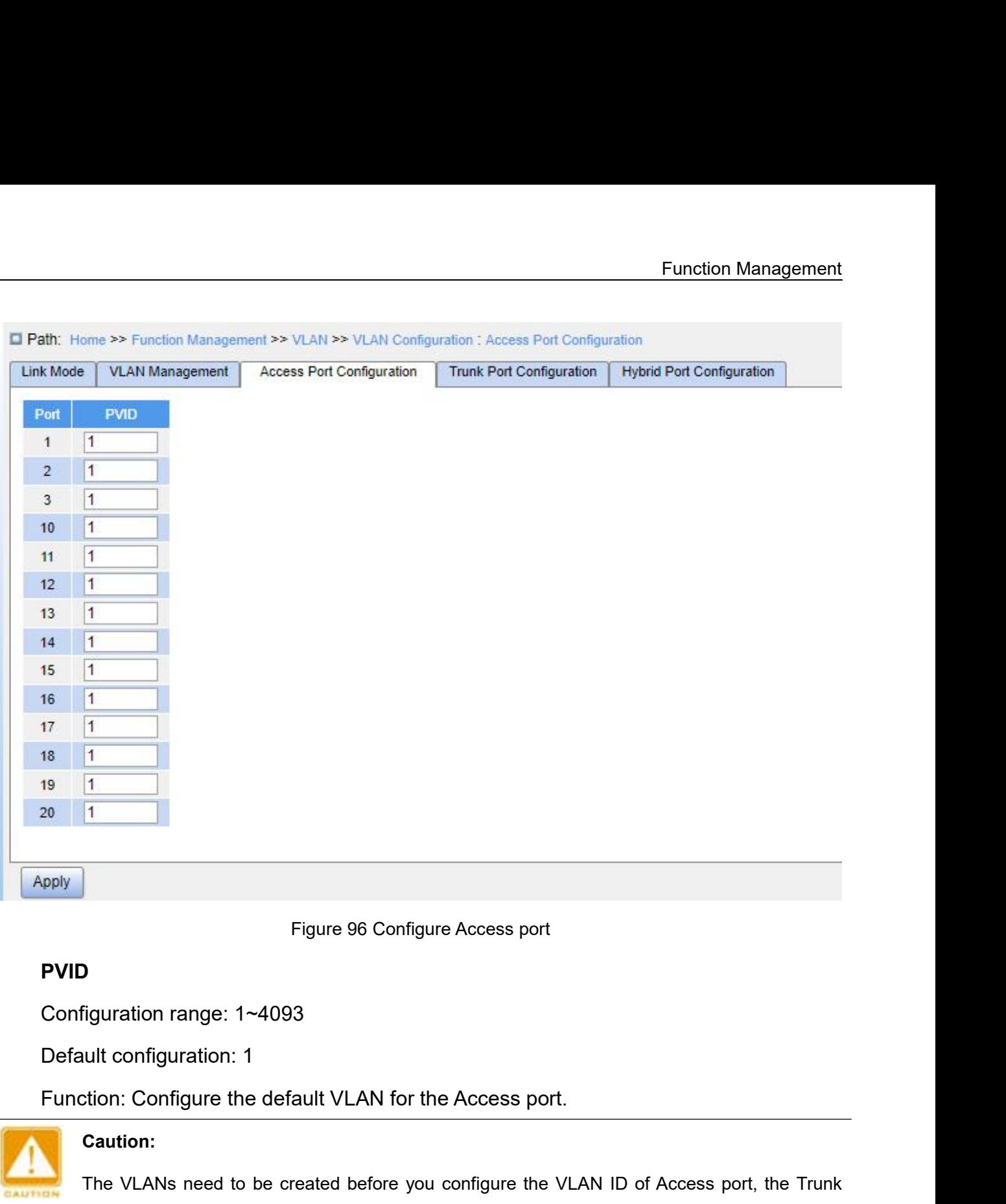

# **PVID**

**portal configuration: 1 AMPLAN 10 TOMAGGALER CONFIGURE 1:**<br> **portal configure the default VLAN for the AMPLAN for the AMPLANS need to be created before you configure Trunk port.<br>
The VLANs need to be created before you co** Configuration range: 1~4093<br>
Default configuration: 1<br>
Function: Configure the default VLAN for the Access port.<br>
Caution:<br>
The VLANs need to be created before you configure the VLAN ID<br>
port, or Hybrid port.<br>
4. Configure

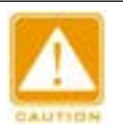

# **Caution:**

Figure 96 Configure Access port<br>Tiguration range: 1~4093<br>ult configuration: 1<br>tion: Configure the default VLAN for the Access port,<br>Caution:<br>The VLANs need to be created before you configure the VLAN ID of Access port, the

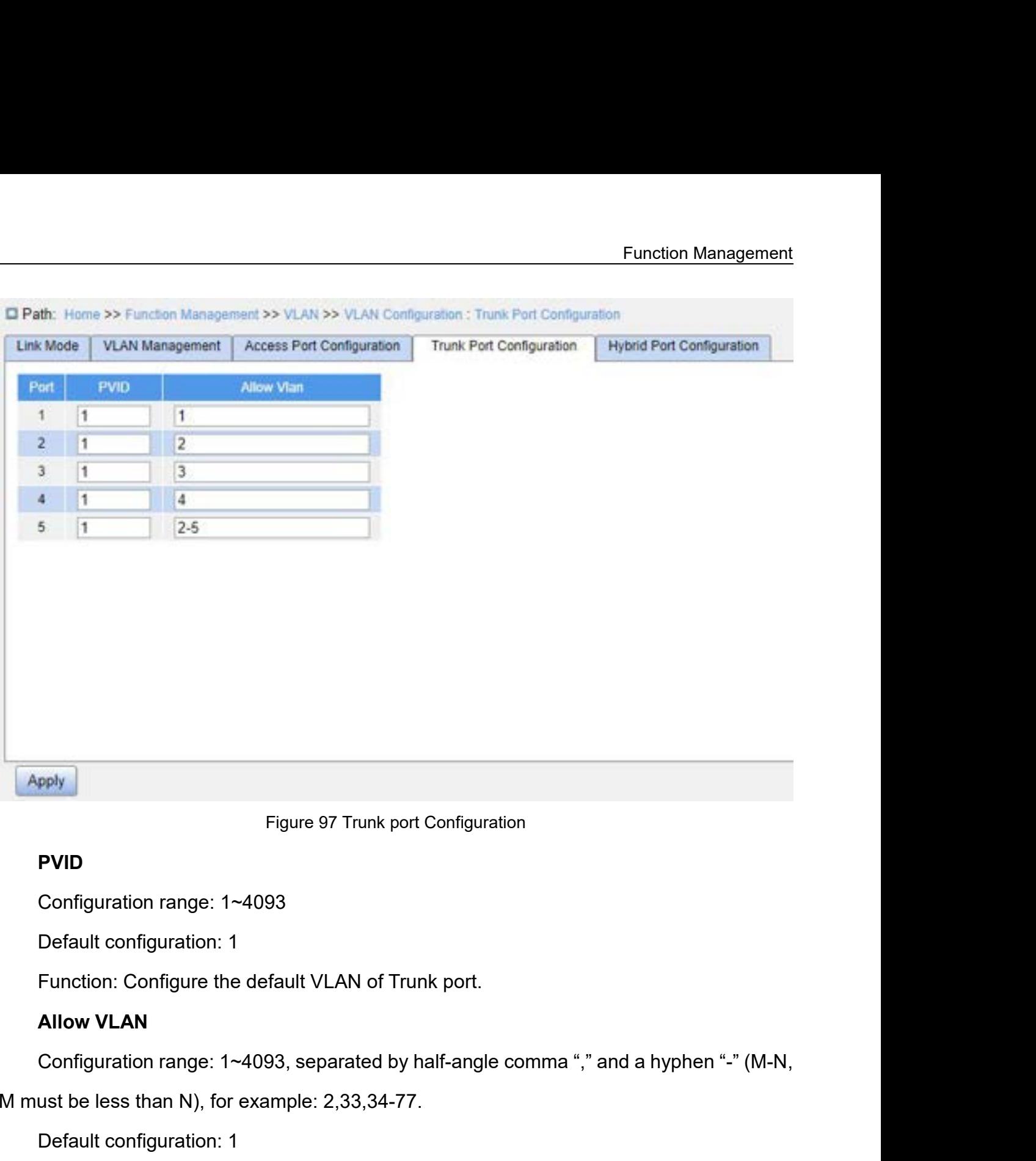

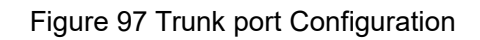

# **PVID**

Figure 97 Trunk port Configuration<br> **PVID**<br>
Configuration range: 1~4093<br>
Default configuration: 1<br>
Function: Configure the default VLAN of Trunk port.<br> **Allow VLAN**<br>
Configuration range: 1~4093, separated by half-angle com **PVID**<br>Configuration range: 1~4093<br>Default configuration: 1<br>Function: Configure the default VLAN of Trunk port.<br>**Allow VLAN**<br>Configuration range: 1~4093, separated by half-angle co<br>ust be less than N), for example: 2,33,34 Configuration range: 1~4093<br>Default configuration: 1<br>Function: Configure the default VLAN of Trunk port.<br>**Allow VLAN**<br>Configuration range: 1~4093, separated by half-angle comma "," and a hyphen "-" (lust be less than N), f Default configuration: 1<br>
Function: Configure the default VLAN of Trunk port.<br> **Allow VLAN**<br>
Configuration range: 1~4093, separated by half-angle comma ","<br>
M must be less than N), for example: 2,33,34-77.<br>
Default configu

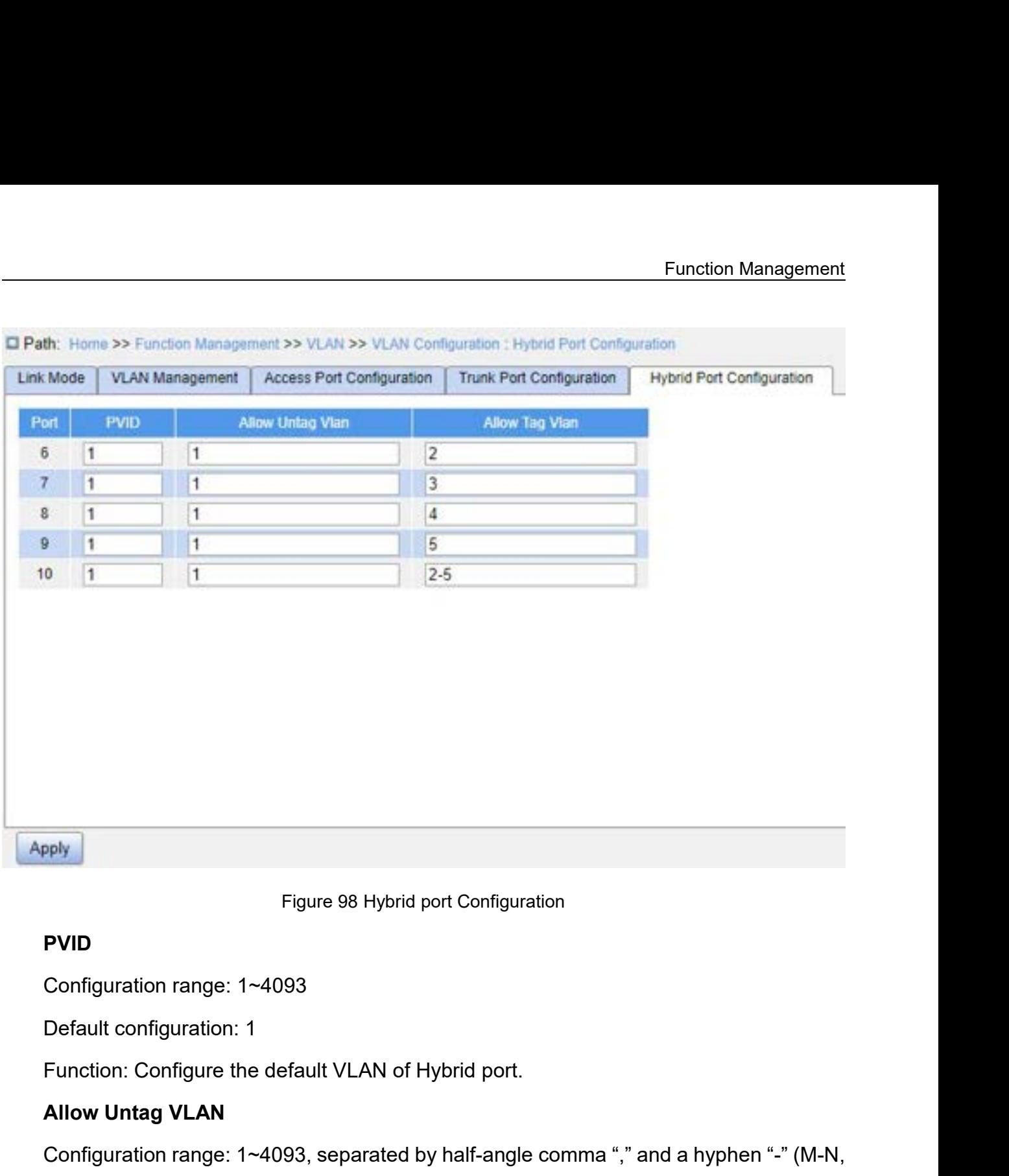

# **PVID**

Figure 98 Hybrid port Config<br> **PVID**<br>
Configuration range: 1~4093<br>
Default configuration: 1<br>
Function: Configure the default VLAN of Hybrid por<br> **Allow Untag VLAN**<br>
Configuration range: 1~4093, separated by half-ang<br>
ust b Derault configuration: 1<br>Function: Configure the default VLAN of Hybrid<br>**Allow Untag VLAN**<br>Configuration range: 1~4093, separated by half-aust be less than N), for example: 2,33,34-77.<br>Default configuration: 1<br>Function: Co

Figure 98 Hybrid port Configuration<br> **PVID**<br>
Configuration range: 1~4093<br>
Default configuration: 1<br>
Function: Configure the default VLAN of Hybrid port.<br> **Allow Untag VLAN**<br>
Configuration range: 1~4093, separated by half-a Figure 98 Hybrid port Configuration<br> **PVID**<br>
Configuration range: 1~4093<br>
Default configuration: 1<br>
Function: Configure the default VLAN of Hybrid port.<br> **Allow Untag VLAN**<br>
Configuration range: 1~4093, separated by half-a PVID<br>
Configuration range: 1~4093<br>
Default configuration: 1<br>
Function: Configure the default VLAN of Hybrid port.<br>
Allow Untag VLAN<br>
Configuration range: 1~4093, separated by half-angle co<br>
ust be less than N), for example Configuration range: 1~4093<br>
Default configuration: 1<br>
Function: Configure the default VLAN of Hybrid port.<br> **Allow Untag VLAN**<br>
Configuration range: 1~4093, separated by half-angle comma "," and a hyphen "-" (M-N,<br>
ust be Function: Configure the default VLAN of Hybrid port.<br>
Allow Untag VLAN<br>
Configuration range: 1~4093, separated by half-angle comma "," and a hyphen "-" (M-N,<br>
ust be less than N), for example: 2,33,34-77.<br>
Default configur Configuration range: 1~4093, separated by half-angle coust be less than N), for example: 2,33,34-77.<br>Default configuration: 1<br>Function: Configure the allowed Untag VLANs of Hybrid<br>**Allow Tag VLAN**<br>Configuration range: 1~40

Allow Untag VLAN<br>
Configuration range: 1~4093, separated by half-angle comma "," an<br>
M must be less than N), for example: 2,33,34-77.<br>
Default configuration: 1<br>
Function: Configure the allowed Untag VLANs of Hybrid port.<br> ust be less than N), for example: 2,33,34-77.<br>
Default configuration: 1<br>
Function: Configure the allowed Untag VLANs of Hybrid port.<br> **Allow Tag VLAN**<br>
Configuration range: 1~4093, separated by half-angle comma "," and a h

**7.2.1.5 Typical Configuration Example**<br>As shown in Figure 99, the entire LAN is divided into 3 VLAN<br>VLAN200. It is required that the devices in the same VLAN can co Function Management<br>As shown in Figure 99, the entire LAN is divided into 3 VLANs: VLAN2, VLAN100, and<br>N200. It is required that the devices in the same VLAN can communicate with each<br>r, but different VLANs are isolated. T Function Management<br>
T.2.1.5 Typical Configuration Example<br>
As shown in Figure 99, the entire LAN is divided into 3 VLANs: VLAN2, VLAN100, and<br>
VLAN200. It is required that the devices in the same VLAN can communicate with Function Management<br>
7.2.1.5 Typical Configuration Example<br>
As shown in Figure 99, the entire LAN is divided into 3 VLANs: VLAN2, VLAN100, and<br>
VLAN200. It is required that the devices in the same VLAN can communicate with Function Management<br>
7.2.1.5 Typical Configuration Example<br>
As shown in Figure 99, the entire LAN is divided into 3 VLANs: VLAN2, VLAN100, and<br>
VLAN200. It is required that the devices in the same VLAN can communicate with Function Management<br>
7.2.1.5 Typical Configuration Example<br>
As shown in Figure 99, the entire LAN is divided into 3 VLANs: VLAN2, VLAN100, and<br>
VLAN200. It is required that the devices in the same VLAN can communicate with 7.2.1.5 Typical Configuration Example<br>As shown in Figure 99, the entire LAN is divided into 3 VLANs: VLAN2, VLAN100, and<br>VLAN200. It is required that the devices in the same VLAN can communicate with each<br>other, but differ Packets of VLAN 200 packets of VLAN 200, and VLAN 2, VLAN 100, and VLAN200. It is required that the devices in the same VLAN can communicate with each other, but different VLANs are isolated. The terminal PCs cannot distin configuration. ated. The terminal PCs cannot distinguish tag<br>and Switch B with PCs are set to Access port.<br>s need to be transmitted between Switch A ar<br>and Switch B should be set to Trunk port, perr<br>id VLAN 200 to pass through. Table 4 s

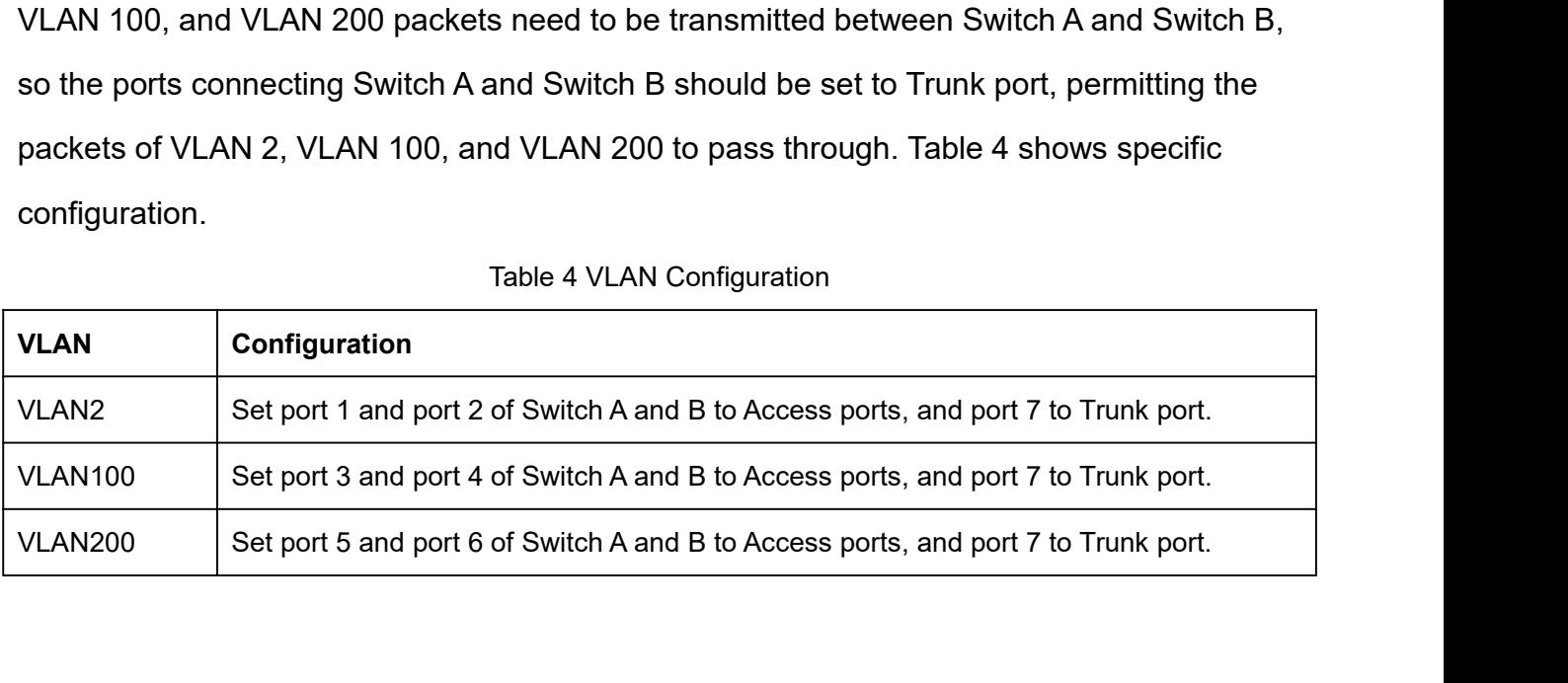

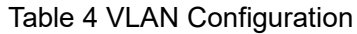

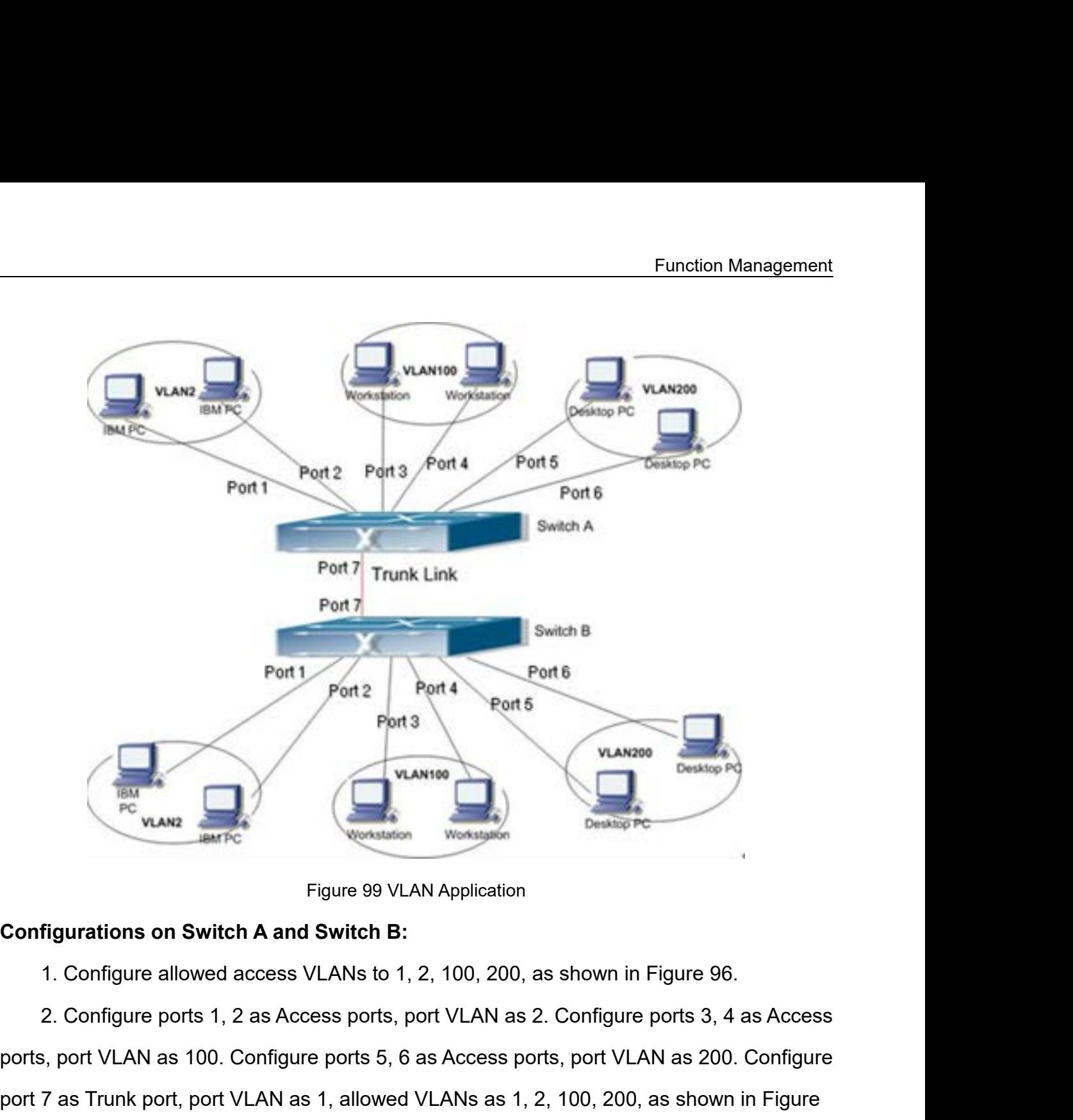

port VLAN as 100. Configure ports 5, 6 as Access ports, port VLAN as 200. Configure port 7 as Trunk port, port VLAN as 1, allowed VLANs as 1, 2, 100, 200, as shown in Figure 96.<br>
97. Port 7 as Trunk port 7 as Trunk port 7 as Trunk port Parameters default.<br>
2. Configure allowed access VLANs to 1, 2, 100, 200, as shown in Figure 96.<br>
2. Configure ports 1, 2 as Access ports, port VLAN as 2. Configure port 97. Figure 99 VLAN Application<br> **Superviolence Allowed access VLANs to 1, 2, 100, 200, as shown in**<br>
2. Configure ports 1, 2 as Access ports, port VLAN as 2. Configure<br>
3, port VLAN as 100. Configure ports 5, 6 as Access ports 2. Configure ports 1, 2 as Access por<br>
ports, port VLAN as 100. Configure ports<br>
port 7 as Trunk port, port VLAN as 1, allo<br>
97.<br>
3. Keep all the other parameters defa<br> **7.2.2.1 GARP Introduction**<br>
The Generic Attribute Re ports, port VLAN as 100. Configure ports 5, 6 as Acces<br>port 7 as Trunk port, port VLAN as 1, allowed VLANs a<br>97.<br>3. Keep all the other parameters default.<br>**7.2.2 GVRP**<br>**7.2.2.1 GARP Introduction**<br>The Generic Attribute Regi

7 as Trunk port, port VLAN as 1, allowed VLANs as 1, 2, 100, 200, as shown in Figure<br>3. Keep all the other parameters default.<br>2. GVRP<br>2.1 GARP Introduction<br>The Generic Attribute Registration Protocol (GARP) is used for sp 97.<br>
3. Keep all the other parameters default.<br> **7.2.2.1 GARP Introduction**<br>
The Generic Attribute Registration Protocol (GARP) is used for spreading, registering,<br>
and cancelling certain information (VLAN, multicast addre network.

164

Function Management<br>pread the Function Management<br>With GARP, the configuration information of a GARP member will spread the<br>mation to the entire switching network. A GARP member instructs other GARP members<br>gister or cancel its own configuration inform Function Management<br>With GARP, the configuration information of a GARP member will spread the<br>information to the entire switching network. A GARP member instructs other GARP members<br>to register or cancel its own configurat Function Management<br>With GARP, the configuration information of a GARP member will spread the<br>information to the entire switching network. A GARP member instructs other GARP members<br>to register or cancel its own configurat Function Management<br>With GARP, the configuration information of a GARP member will spread the<br>information to the entire switching network. A GARP member instructs other GARP members<br>to register or cancel its own configurat Function Manageme<br>
With GARP, the configuration information of a GARP member will spread the<br>
information to the entire switching network. A GARP member instructs other GARP membe<br>
to register or cancel its own configurati Function Management<br>
With GARP, the configuration information of a GARP member will spread the<br>
information to the entire switching network. A GARP member instructs other GARP members<br>
to register or cancel its own configu With GARP, the configuration information of a GARP member will spread the<br>mation to the entire switching network. A GARP member instructs other GARP members<br>gister or cancel its own configuration information by means of Jo With GARP, the configuration information of a GARP member will spread the<br>information to the entire switching network. A GARP member instructs other GARP members<br>to register or cancel its own configuration information by m information to the entire switching network. A GARP member instructs other GARP members<br>to register or cancel its own configuration information by means of Join/Leave message<br>respectively. The member also registers or canc

to register or cancel its own configuration information by means of Join/Leave<br>respectively. The member also registers or cancels the configuration informati<br>members based on Join/Leave messages sent by other members.<br>GARP ectively. The member also registers or cancels the configuration information of other<br>nors based on Join/Leave messages sent by other members.<br>P involves three types of messages: Join, Leave, and LeaveAll.<br>When a GARP appl members based on Join/Leave messages sent by other me<br>GARP involves three types of messages: Join, Leave, and<br>When a GARP application entity wants to register its over<br>the entity sends a Join message. Join messages fall in P involves three types of messages: Join, Leave, and LeaveAll.<br>
When a GARP application entity wants to register its own information on other switches,<br>
Intity sends a Join message. Join messages fall into two types: JoinE When a GARP application entity wants to regist<br>the entity sends a Join message. Join messages fall<br>Joinln message is sent to declare a registered attrib<br>to declare an attribute that is not registered yet.<br>When a GARP appli

Frame and the that is not registered yet.<br>
An a GARP application entity wants to cancel its own information on other<br>
sends a Leave message.<br>
An GARP entity starts, it starts the LeaveAll timer. When the timer expires<br>
cav

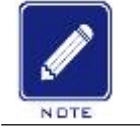

**Note:**

When a GARP application entity wants to cancel its own information on other switches,<br>
entity sends a Leave message.<br>
After a GARP entity starts, it starts the LeaveAll timer. When the timer expires, the entity<br>
sa LeaveAl After a GARP entity starts, it starts the LeaveAll timer. When the timer expires, the entity<br>
Is a LeaveAll message.<br>
Note:<br>
An application entity indicates a GARP-enabled port.<br>
GARP timers include Hold timer, Join timer, After a GARP entity starts, it starts the LeaveAll timer. When the timer expires, the entity<br>
sends a LeaveAll message.<br>
Note:<br>
An application entity indicates a GARP-enabled port.<br>
GARP timers include Hold timer, Join tim Mote:<br>
An application entity indicates a GARP-enabled port.<br>
GARP timers include Hold timer, Join timer, Leave timer, LeaveAll timer.<br>
Hold Timer: When a GARP-enabled switch receives a registration message, it starts s<br>
Ho Mote:<br>
An application entity indicates a GARP-enabled port.<br>
GARP timers include Hold timer, Join timer, Leave timer, LeaveAll timer.<br>
Hold Timer: When a GARP-enabled switch receives a registration message, it starts s<br>
Ho An application entity indicates a GARP-enabled port.<br>
GARP timers include Hold timer, Join timer, Leave timer, LeaveAll timer.<br>
Hold Timer: When a GARP-enabled switch receives a registration message, it starts s<br>
timer rat

GARP timers include Hold timer, Join timer, Leave timer, LeaveAll timer.<br>Hold Timer: When a GARP-enabled switch receives a registration message, it starts s<br>Hold timer rather than sending out the Join message immediately. GARP timers include Hold timer, Join timer, Leave timer, LeaveAll timer.<br>Hold Timer: When a GARP-enabled switch receives a registration message, it starts s<br>Hold timer rather than sending out the Join message immediately. Hold Timer: When a GARP-enabled switch receives a registration message, it starts s<br>Hold timer rather than sending out the Join message immediately. When the Hold timer<br>times out, it will put all registration information r timer rather than sending out the Join message immediately. When the Hold timer<br>s out, it will put all registration information received during this time in a same Join<br>sage and send it out, reducing the message quantity f times out, it will put all registration information received during this time in a same Join<br>message and send it out, reducing the message quantity for network stability.<br>Join Timer: In order to guarantee that the Join mes

Function Management<br>e until the timer Function Management<br>message will enable a Leave timer. If they do not receive a Join message until the timer<br>times out, they will cancel this attribute information.<br>LeaveAll Timer: When a switch enables GARP, it starts a L

F<br>message will enable a Leave timer. If they do not receive a Join message<br>times out, they will cancel this attribute information.<br>LeaveAll Timer: When a switch enables GARP, it starts a LeaveAll tir<br>time. When the timer t Function Management<br>Sage will enable a Leave timer. If they do not receive a Join message until the timer<br>Sout, they will cancel this attribute information.<br>LeaveAll Timer: When a switch enables GARP, it starts a LeaveAll Function Management<br>times out, they will enable a Leave timer. If they do not receive a Join message until the timer<br>times out, they will cancel this attribute information.<br>LeaveAll Timer: When a switch enables GARP, it st Function Management<br>The message will enable a Leave timer. If they do not receive a Join message until the timer<br>times out, they will cancel this attribute information.<br>LeaveAll Timer: When a switch enables GARP, it starts Furnessage will enable a Leave timer. If they do not receive a Join message utimes out, they will cancel this attribute information.<br>
LeaveAll Timer: When a switch enables GARP, it starts a LeaveAll time<br>
time. When the ti message will enable a Leave timer. If they do not receinant times out, they will cancel this attribute information.<br>
LeaveAll Timer: When a switch enables GARP, it stime. When the timer times out, the switch will send a le is out, they will cancel this attribute information.<br>LeaveAll Timer: When a switch enables GARP, it starts a LeaveAll timer at the same<br>When the timer times out, the switch will send a LeaveAll message to other<br>RP-Enabled LeaveAll Timer: When a switch enables GARP, it starts a LeaveAll timer at the same<br>time. When the timer times out, the switch will send a LeaveAll message to other<br>GARP-Enabled switches and let them re-register their all a time. When the timer times out, the switch will send a LeaveAll message to other<br>GARP-Enabled switches and let them re-register their all attribute information, an<br>restart the LeaveAll timer to begin a new cycle.<br>7.2.2.2 G

RP-Enabled switches and let them re-register their all attribute information, and then<br>
art the LeaveAll timer to begin a new cycle.<br>
CVRP (GARP VLAN Registration Protocol) is a GARP application and is based on the<br>
RP wor restart the LeaveAll timer to begin a new cycle.<br>
7.2.2.2 GVRP Introduction<br>
GVRP (GARP VLAN Registration Protocol) is a GARP application and is based on the<br>
GARP working mechanism to maintain the VLAN dynamic registratio 7.2.2.2 GVRP Introduction<br>
GVRP (GARP VLAN Registration Protocol) is a GARP application and is based on the<br>
GARP working mechanism to maintain the VLAN dynamic registration information of the<br>
device and propagate the inf GVRP (GARP VLAN Registration Protocol) is a GARP application and is based on the<br>GARP working mechanism to maintain the VLAN dynamic registration information of the<br>device and propagate the information to other devices.<br>Th GVRP (GARP VLAN Registration Protocol) is a GARP application and is based on the<br>GARP working mechanism to maintain the VLAN dynamic registration information of the<br>device and propagate the information to other devices.<br>Th GARP working mechanism to maintain the VLAN dynamic registration information of the<br>device and propagate the information to other devices.<br>The GVRP-enabled device can receive VLAN registration information from other<br>device In dynamically update the local VLAN registration information, and the device can<br>
be the local VLAN registration information to other devices, reaching the consistency<br>
information in all devices in the same LAN. The VLAN e the local VLAN registration information to other devices, reaching the consistency<br>information in all devices in the same LAN. The VLAN registration information<br>ed by GVRP contains not only the manually configured local **Propagated by GVRP contains not only the manually conformation, but also the dynamic registration information<br>
<b>Caution:**<br> **CAUTE COURP port** and port channel are mutually exclusion<br>
configured as a GVRP port; the GVRP po

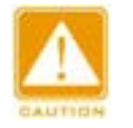

# **Caution:**

1. Enable global GVRP protocol, and configure timers, as shown below.<br>
1. Enable global GVRP protocol, and configure timers, as shown below.<br>
1. Enable global GVRP protocol, and configure timers, as shown below.

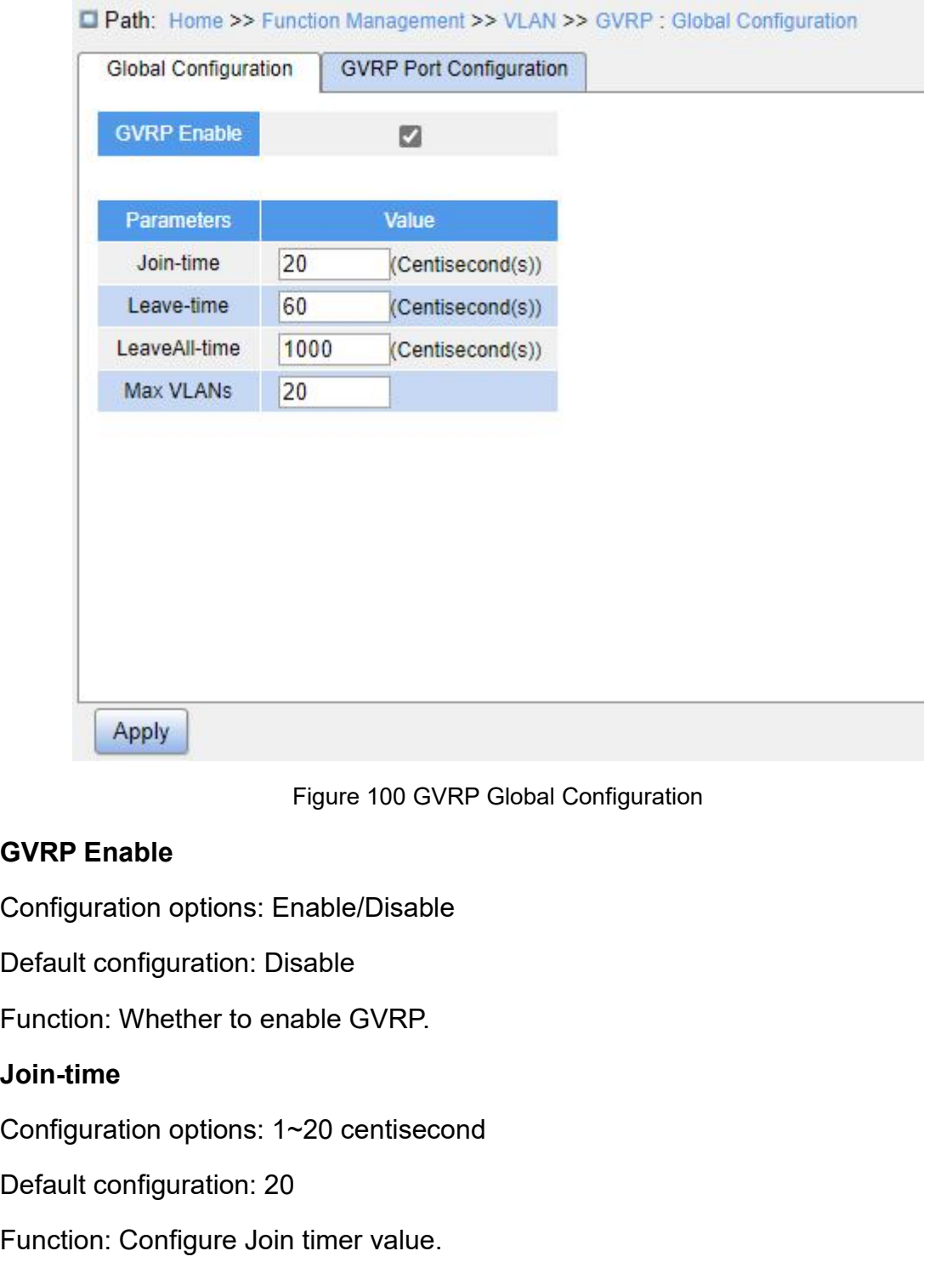

# **Join-time**

Figure 100 GVRP Global Configurat<br> **GVRP Enable**<br>
Configuration options: Enable/Disable<br>
Default configuration: Disable<br>
Function: Whether to enable GVRP.<br> **Join-time**<br>
Configuration options: 1~20 centisecond<br>
Default conf

# **Leave-time**

GVRP Enable<br>
Configuration options: Enable/Disable<br>
Default configuration: Disable<br>
Function: Whether to enable GVRP.<br>
Join-time<br>
Configuration options: 1~20 centisecond<br>
Default configuration: 20<br>
Function: Configure Join Default configuration: Disable<br>
Function: Whether to enable GVRP.<br>
Join-time<br>
Configuration options: 1~20 centisecond<br>
Default configuration: 20<br>
Function: Configure Join timer value.<br>
Leave-time<br>
Configuration options: 60 Function: Whether to enable GVRP.<br>
Join-time<br>
Configuration options: 1~20 centisecond<br>
Default configuration: 20<br>
Function: Configure Join timer value.<br>
Leave-time<br>
Configuration options: 60~300 centisecond<br>
Default config Join-time<br>Configuration options: 1~20 centisecond<br>Default configuration: 20<br>Function: Configure Join timer value.<br>Leave-time<br>Configuration options: 60~300 centisecond<br>Default configuration: 60<br>Function: Configure Leave tim

# **LeaveAll-time**

Fur<br>
Configuration options: 1000~5000 centisecond<br>
Default configuration: 1000<br>
Function: Configure LeaveAll timer value.

Configuration options: 1000~5000 centisecond<br>Default configuration: 1000<br>Function: Configure LeaveAll timer value.<br>Description: if the LeaveAll timer for different devices tim

Function: 1000~5000 centisecond<br>Default configuration: 1000<br>Function: Configure LeaveAll timer value.<br>Description: if the LeaveAll timer for different devices times out at the<br>ple LeaveAll messages are sent simultaneously, Function options: 1000~5000 centisecond<br>Default configuration: 1000<br>Punction: Configure LeaveAll timer value.<br>Description: if the LeaveAll timer for different devices times out at the same time,<br>ple LeaveAll messages are s Function Management<br>
Configuration options: 1000~5000 centisecond<br>
Default configuration: 1000<br>
Function: Configure LeaveAll timer value.<br>
Description: if the LeaveAll timer for different devices times out at the same time Function Management<br>
Configuration options: 1000~5000 centisecond<br>
Default configuration: 1000<br>
Function: Configure LeaveAll timer value.<br>
Description: if the LeaveAll timer for different devices times out at the same time Configuration options: 1000~5000 centisecond<br>
Default configuration: 1000<br>
Function: Configure LeaveAll timer value.<br>
Description: if the LeaveAll timer for different devices times out at the same time,<br>
multiple LeaveAll Configuration options: 1000~5000 centisecond<br>
Default configuration: 1000<br>
Function: Configure LeaveAll timer value.<br>
Description: if the LeaveAll timer for different devices times out at the same time,<br>
multiple LeaveAll Derault configuration: 1000<br>Function: Configure LeaveAll timer valu<br>Description: if the LeaveAll timer for dif<br>iple LeaveAll messages are sent simult<br>ecessary messages. In order to avoid the<br>same time, the value of the act Function: Configure LeaveAll timer value.<br>Description: if the LeaveAll timer for different devices tire<br>ple LeaveAll messages are sent simultaneously, which<br>ecessary messages. In order to avoid the LeaveAll time<br>same time, Description: if the LeaveAll timer for different devices tim-<br>ple LeaveAll messages are sent simultaneously, which is<br>cessary messages. In order to avoid the LeaveAll timer<br>same time, the value of the actual LeaveAll timer iple LeaveAll messages are sent simultaneously, which increases the number of<br>ecessary messages. In order to avoid the LeaveAll timer timeout on different devices at<br>aame time, the value of the actual LeaveAll timer is a r

VLANs<br>
Figuration range: 1~4093<br>
ult configuration: 20<br>
ction: Configure the maximum number of dynamically registered VLANs of GVF<br>
Caution:<br>
Disable GVRP before configuring GVRP timer and Max VLANs.<br>
ure GVRP port. as sho

port.

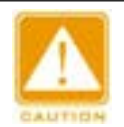

# **Caution:**

|       | Configuration range: 1~4093                                                                                                    |  |  |  |  |  |  |  |  |  |  |  |
|-------|----------------------------------------------------------------------------------------------------|--|--|--|--|--|--|--|--|--|--|--|
|       | Default configuration: 20                                                                                                    |  |  |  |  |  |  |  |  |  |  |  |
|       | Function: Configure the maximum number of dynamically registered VLANs of G                                                                                                    |  |  |  |  |  |  |  |  |  |  |  |
| port. |                                                                                                    |  |  |  |  |  |  |  |  |  |  |  |
|       | <b>Caution:</b><br>Disable GVRP before configuring GVRP timer and Max VLANs.                                                                                                    |  |  |  |  |  |  |  |  |  |  |  |
|       |                                                                                                    |  |  |  |  |  |  |  |  |  |  |  |
|       | 2. Configure GVRP port, as shown below.                                                                                                    |  |  |  |  |  |  |  |  |  |  |  |
|       | Path: Home >> Function Management >> VLAN >> GVRP : GVRP Port Configuration<br><b>Global Configuration</b><br><b>GVRP Port Configuration</b>                                                                                                    |  |  |  |  |  |  |  |  |  |  |  |
|       |                                                                                                    |  |  |  |  |  |  |  |  |  |  |  |
|       | Port<br>AII<br>$\mathbf{z}_5$<br>$\mathbf{z}$<br>$\mathbf{2}$ 4<br>$\Box$ 1<br>$\Box$<br>$\vert$ 2<br>$\overline{7}$<br>$\Box$ 8<br>39<br>$\square$ 15<br>$\Box$ 10<br>$\square$ 13<br>$\Box$ 14<br>$\square$ 11<br>$\Box$ 12<br>$\Box$ 16<br>117<br>$\Box$ 19<br>20<br>18 |  |  |  |  |  |  |  |  |  |  |  |
|       | Apply                                                                                                    |  |  |  |  |  |  |  |  |  |  |  |
|       | Figure 101 GVRP Port Configuration                                                                                                    |  |  |  |  |  |  |  |  |  |  |  |
|       | Port                                                                                                    |  |  |  |  |  |  |  |  |  |  |  |
|       | Configuration options: Enable/Disable                                                                                                    |  |  |  |  |  |  |  |  |  |  |  |
|       | Default configuration: Disable                                                                                                    |  |  |  |  |  |  |  |  |  |  |  |
|       | Function: Whether to enable GVRP of port.                                                                                                    |  |  |  |  |  |  |  |  |  |  |  |
|       | 168                                                                                                    |  |  |  |  |  |  |  |  |  |  |  |
|       |                                                                                                    |  |  |  |  |  |  |  |  |  |  |  |

# **Port**

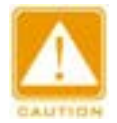

# **Caution:**

Function Man<br>
Caution:<br>
→ The GVRP port should be configured as a Trunk port;<br>
→ The GVRP port diffuses the VLAN property of other GVRP ports with the Up status The GVRP port diffuses the VLAN property of other GVRP ports with the Up status.

**7.2.2.4 Typical Configuration Example**<br> **7.2.2.4 Typical Configuration Example**<br> **7.2.2.4 Typical Configuration Example**<br> **7.3.2.4 Typical Configuration Example**<br>
As Figure 102 shows, GVRP needs to be enabled on devices<br> Caution:<br>
→ The GVRP port should be configured as a Trunk port;<br>
→ The GVRP port diffuses the VLAN property of other GVRP ports with the Up status.<br>
2.4 Typical Configuration Example<br>
As Figure 102 shows, GVRP needs to be

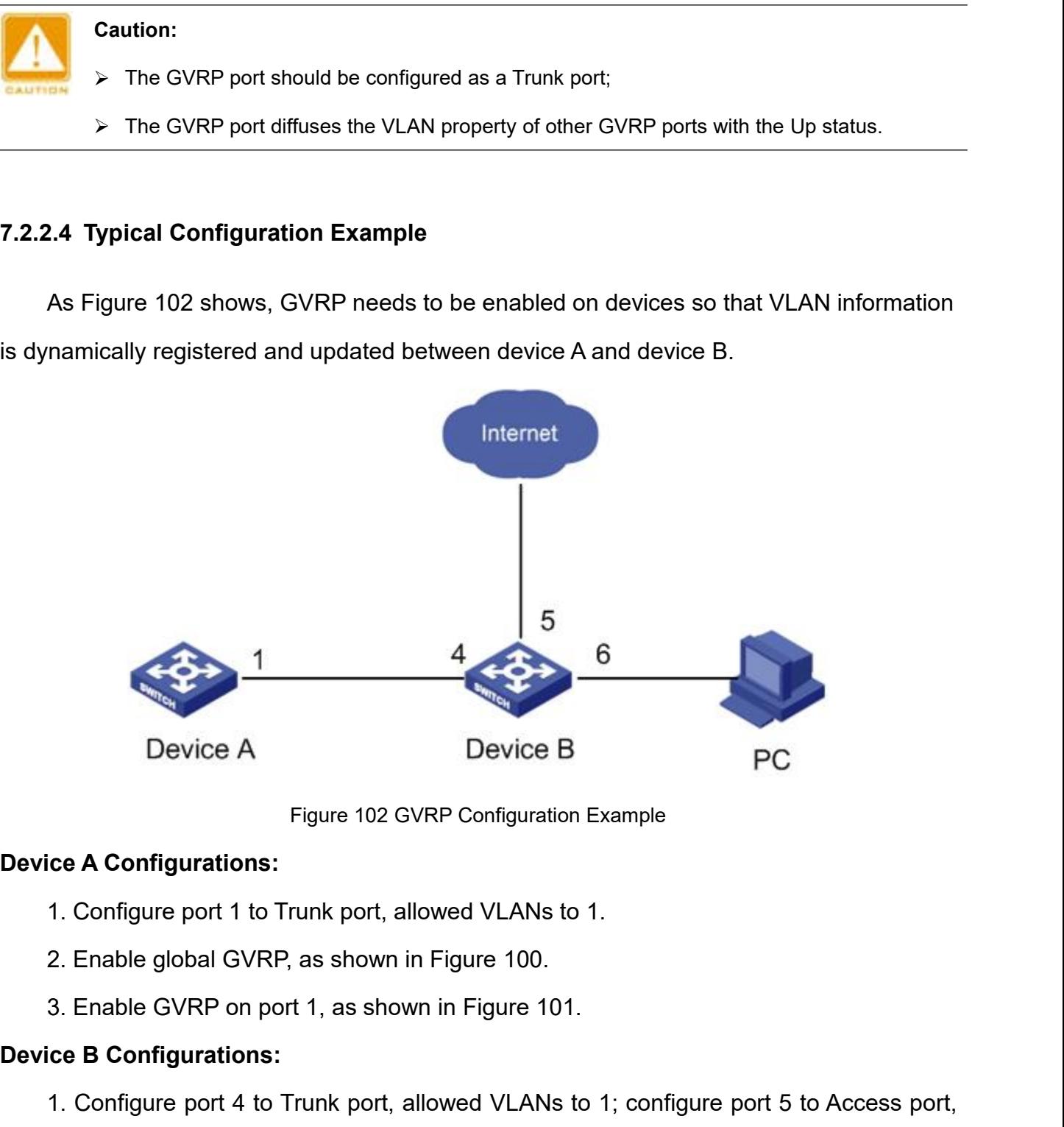

- 
- 
- 

**Device A**<br>Figure 102 GVRP<br>**Device A Configurations:**<br>1. Configure port 1 to Trunk port, allowe<br>2. Enable global GVRP, as shown in Fig<br>3. Enable GVRP on port 1, as shown in<br>**Device B Configurations:**<br>1. Configure port 4 to Figure 102 GVRP Configuration Example<br>
1. Configurations:<br>
1. Configure port 1 to Trunk port, allowed VLANs to 1.<br>
2. Enable global GVRP, as shown in Figure 100.<br>
3. Enable GVRP on port 1, as shown in Figure 101.<br>
1. Confi Figure 102 GVRP Configuration Example<br>
1. Configure port 1 to Trunk port, allowed VLANs to 1.<br>
2. Enable global GVRP, as shown in Figure 100.<br>
3. Enable GVRP on port 1, as shown in Figure 101.<br>
1. Configure port 4 to Trunk ice A Configurations:<br>
1. Configure port 1 to Trunk port, allowed VLANs to 1.<br>
2. Enable global GVRP, as shown in Figure 100.<br>
3. Enable GVRP on port 1, as shown in Figure 101.<br>
1. Configure port 4 to Trunk port, allowed V

- 
- 

1. Configure port 1 to Trunk port, allowed VLANs to 1.<br>2. Enable global GVRP, as shown in Figure 100.<br>3. Enable GVRP on port 1, as shown in Figure 101.<br>1. Configure port 4 to Trunk port, allowed VLANs to 1; configure port 2. Enable global GVRP, as shown in Figure 100.<br>
3. Enable GVRP on port 1, as shown in Figure 101.<br>
1. Configure port 4 to Trunk port, allowed VLANs to 1; configure port 5 to Access port,<br>
allowed VLANs to 5; configure port 3. Enable GVRP on port 1, as shown<br>Device B Configurations:<br>1. Configure port 4 to Trunk port, alle<br>allowed VLANs to 5; configure port 6<br>2. Enable global GVRP, as shown in<br>3. Enable GVRP on port 4, 5, 6, as s<br>Port 1 of Swi

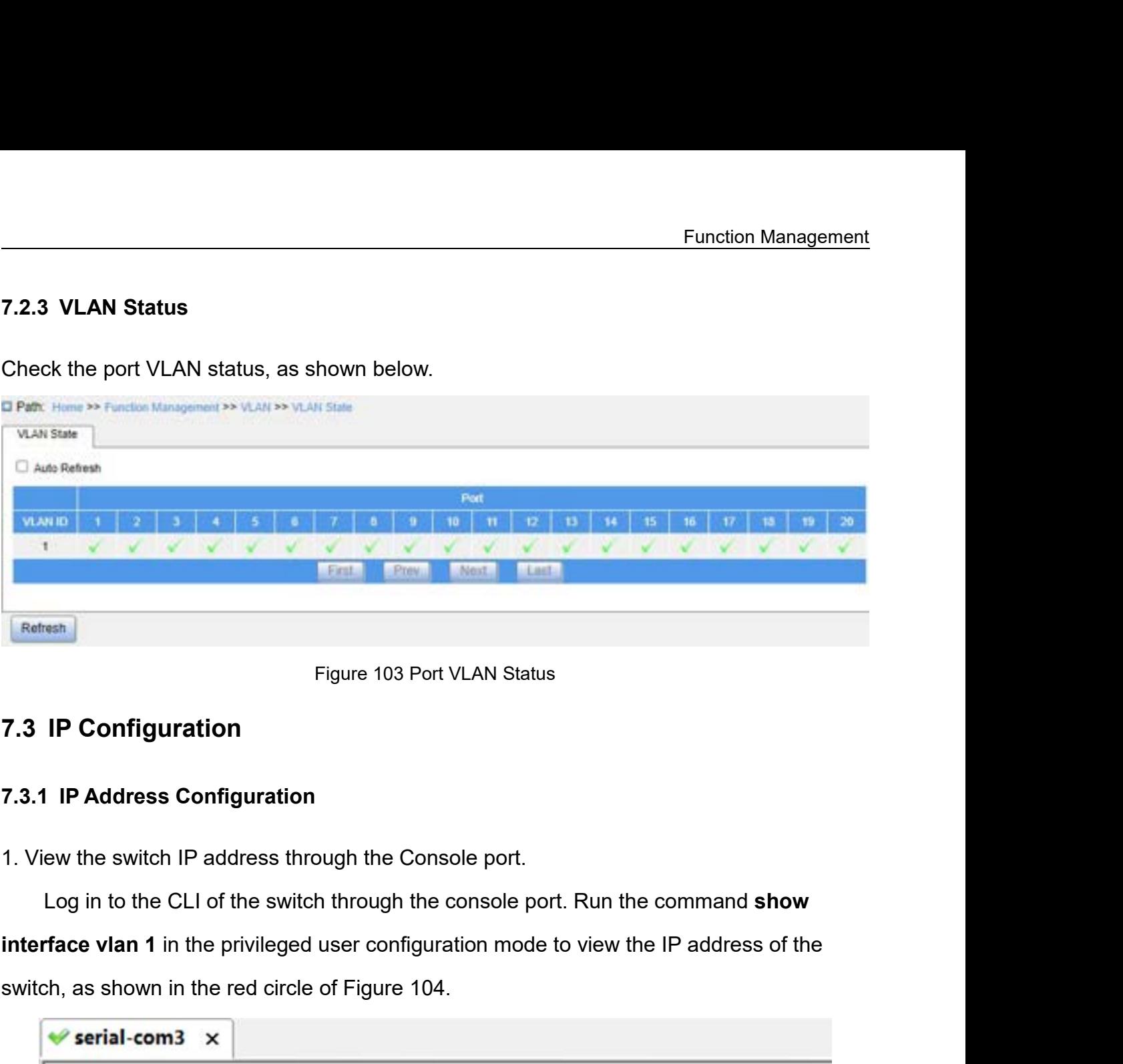

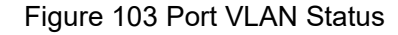

```
Figure 103 Port VLAN Status<br>
7.3.1 IP Address Configuration<br>
1. View the switch IP address through the Console port.<br>
Log in to the CLI of the switch through the console port.<br>
Example 104.<br>
Example 104.<br>
Example 104.
              Username: admin
                                                                                                 e vlan 1<br>a−a9 Mtu:1500 <UP BROADCAST MULTICAST<br>4 192.168.0.255<br>arted■<br>Figure 104 Display IP Address<br>nnot communicate with each other. Their commun
SWITCH# show interface vlan 1<br>
VLAN1<br>
LINK: 02-00-c1-78-4a-a9 Mtu:1500<br>
IPV4: 192.168.0.2/24 192.168.0.2!<br>
SWITCH#<br>
Press ENTER to get started<br>
Press ENTER to get started<br>
Press ENTER to get started<br>
Figure 104 Display I<br>

             Hosts in different VLANs cannot communicate with each other. Their communication<br>Hosts in different VLANs cannot communicate with each other. Their communication<br>Hosts in different VLANs cannot communicate with each other.
```
Function Management<br>packets need to be forwarded by a router or Layer 3 switch through a VLAN interface.<br>This series switches support VLAN interfaces, which are virtual Layer 3 interfaces used for<br>inter-VLAN communication. Function Management<br>packets need to be forwarded by a router or Layer 3 switch through a VLAN interface.<br>This series switches support VLAN interfaces, which are virtual Layer 3 interfaces used for<br>inter-VLAN communication. Function Management<br>packets need to be forwarded by a router or Layer 3 switch through a VLAN interface.<br>This series switches support VLAN interfaces, which are virtual Layer 3 interfaces used for<br>inter-VLAN communication. Function Management<br>packets need to be forwarded by a router or Layer 3 switch through a VLAN interface.<br>This series switches support VLAN interfaces, which are virtual Layer 3 interfaces used for<br>inter-VLAN communication. packets need to be forwarded by a router or Layer 3 switch t<br>This series switches support VLAN interfaces, which are vir<br>inter-VLAN communication. You can create one VLAN interface is used for forwarding Layer 3 packets of Function Management<br>
packets need to be forwarded by a router or Layer 3 switch through a VLAN interface.<br>
This series switches support VLAN interfaces, which are virtual Layer 3 interfaces used for<br>
inter-VLAN communicati packets need to be forwarded by a router or Layer 3 sw<br>This series switches support VLAN interfaces, which a<br>inter-VLAN communication. You can create one VL<br>interface is used for forwarding Layer 3 packets of the p<br>3. Conf

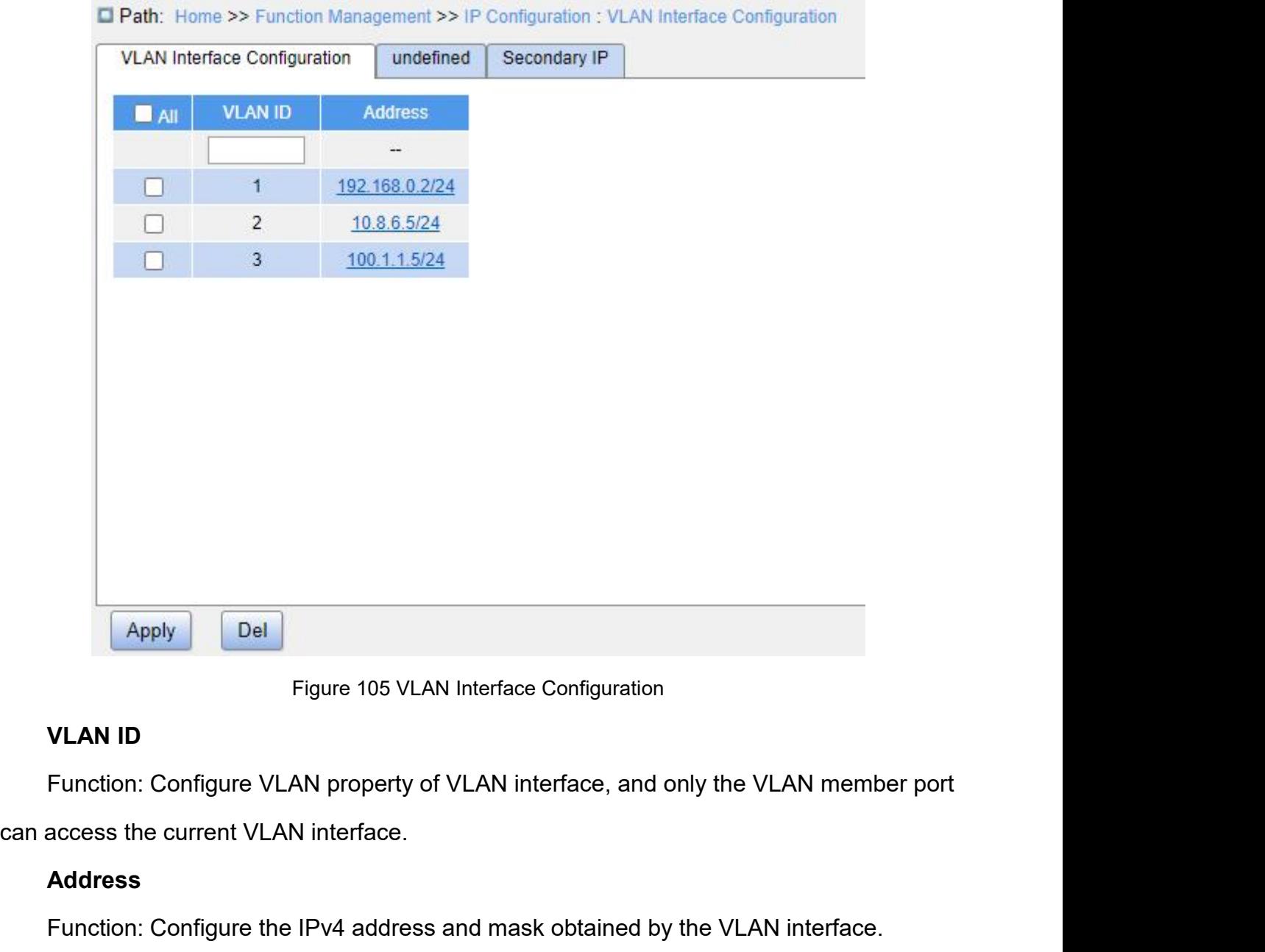

Figure 105 VLAN Interface Configuration<br> **Function: Configure VLAN property of VLAN interface, and only the VLAN member port**<br> **Address**<br> **Address**<br> **Function: Configure the IPv4 address and mask obtained by the VLAN inter** 

# **Address**

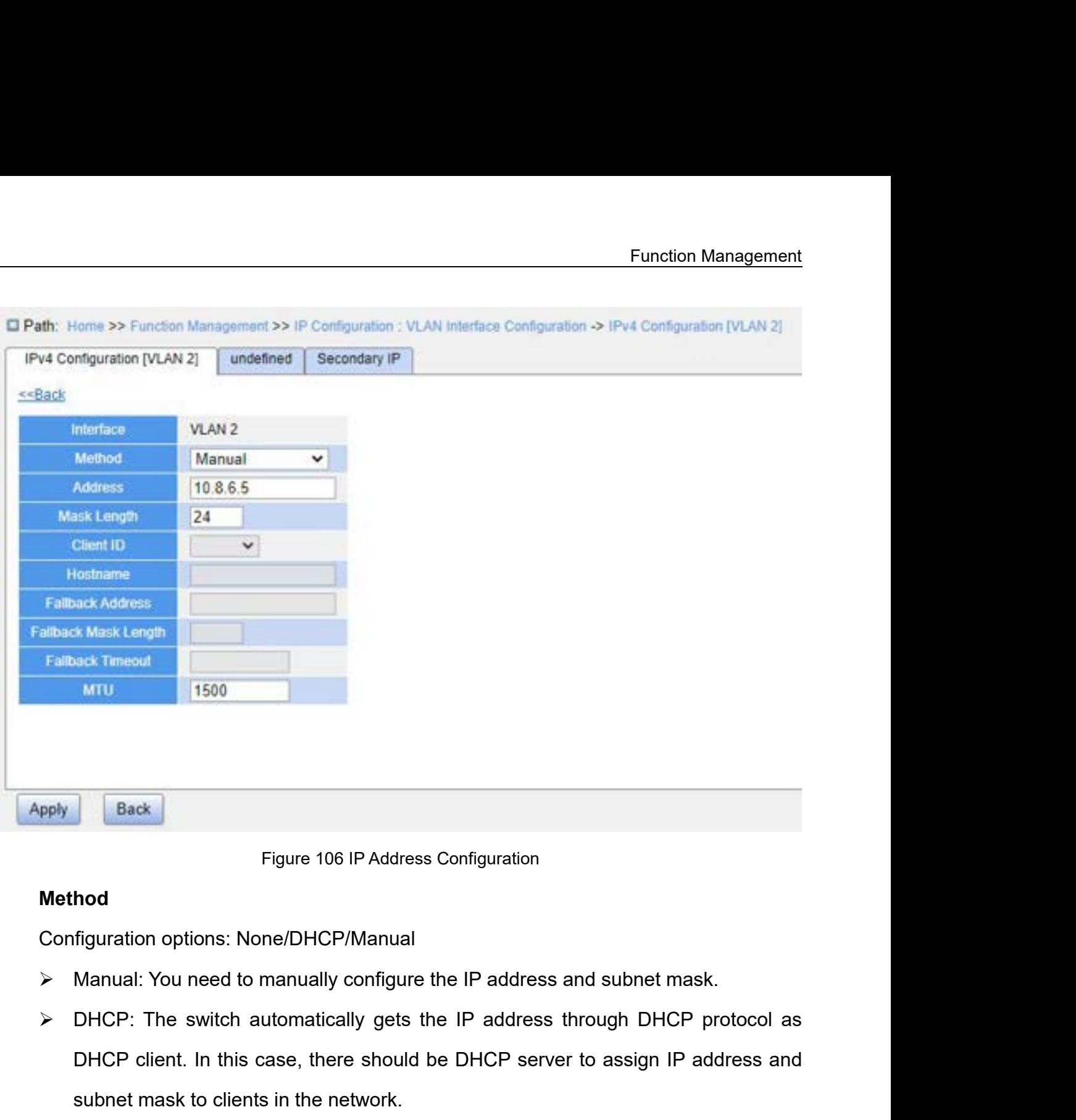

# **Method**

- 
- Figure 106 IP Address Configuration<br> **hod**<br> **SHOREP client. In this case, there should be DHCP server to assign IP address and<br>
DHCP client. In this case, there should be DHCP server to assign IP address and<br>
subnet mask t** Figure 106 IP Address Configuration<br> **hod**<br>
figuration options: None/DHCP/Manual<br>
Manual: You need to manually configure the IP address and su<br>
DHCP: The switch automatically gets the IP address through<br>
DHCP client. In th Method<br>
Configuration options: None/DHCP/Manual<br>
> Manual: You need to manually configure the IP address a<br>
> DHCP: The switch automatically gets the IP address t<br>
DHCP client. In this case, there should be DHCP server<br>
su Configuration options: None/DHCP/Manual<br>
→ Manual: You need to manually configure the IP address and subnet mask.<br>
→ DHCP: The switch automatically gets the IP address through DHCP protoc<br>
DHCP client. In this case, there → Manual: You need to manually confliption<br>
→ DHCP: The switch automatically ge<br>
DHCP client. In this case, there shot<br>
subnet mask to clients in the network<br> **Address**<br>
Configuration format: A.B.C.D<br>
Function: Configure → DHCP: The switch automatically gets the IP addi<br>
DHCP client. In this case, there should be DHCP<br>
subnet mask to clients in the network.<br>
Address<br>
Configuration format: A.B.C.D<br>
Function: Configure the IP address of the DHCP client. In this case, there should be DHCP server to assign IP addre<br>subnet mask to clients in the network.<br>Address<br>Configuration format: A.B.C.D<br>Function: Configure the IP address of the VLAN interface.<br>Mask Length<br>C

# **Address**

subnet mask to clients in the network<br> **Address**<br>
Configuration format: A.B.C.D<br>
Function: Configure the IP address of the<br>
Mask Length<br>
Configuration range: 1~30<br>
Function: Configure the mask length of th<br>
Client ID<br>
Conf Address<br>
Configuration format: A.B.C.D<br>
Function: Configure the IP address of the VLAN interface<br>
Mask Length<br>
Configuration range: 1~30<br>
Function: Configure the mask length of the IP address.<br>
Client ID<br>
Configuration opt

Function Management<br>y the Option61 field. Function: When a VLAN interface sends a DHCP request, it will carry the Option61 field.<br>
Field can be padded in the following ways:<br>
→ Hex: type01 + MAC address Fu<br>
Function: When a VLAN interface sends a DHCP request, it will carry t<br>
The field can be padded in the following ways:<br>
→ Hex: type01 + MAC address<br>
→ Name: type00 + string Function: When a VLAN interface sends a DHCP request,<br>field can be padded in the following ways:<br>→ Hex: type01 + MAC address<br>→ Name: type00 + string<br>→ Port: MAC address of the corresponding interface Function: When a VLAN interface sends a DHCP request, it will carry the Option<br>Field can be padded in the following ways:<br>
→ Hex: type01 + MAC address<br>
→ Name: type00 + string<br>
→ Port: MAC address of the corresponding int Function: When a VLAN interface sends a DHCP request, it v<br>field can be padded in the following ways:<br>
≻ Hex: type01 + MAC address<br>
≻ Name: type00 + string<br>
≻ Port: MAC address of the corresponding interface<br>
Hostname<br>
Co Function: When a VLAN interface sends a DHCP request, it will carry the Op<br>field can be padded in the following ways:<br>
> Hex: type01 + MAC address<br>
> Name: type00 + string<br>
> Port: MAC address of the corresponding interfac

- 
- 
- Function: When a VLAN interface sends a DHCP reque<br>
field can be padded in the following ways:<br>
≻ Hex: type01 + MAC address<br>
≻ Name: type00 + string<br>
≻ Port: MAC address of the corresponding interface<br>
Hostname

# **Hostname**

Tread can be padded in the following ways:<br>
► Hex: type01 + MAC address<br>
► Name: type00 + string<br>
► Port: MAC address of the corresponding<br> **Hostname**<br>
Configuration range: 0~63 characters<br>
Function: Configure the host na → Hex: type01 + MAC address<br>
→ Name: type00 + string<br>
→ Port: MAC address of the corresponding interface<br> **Hostname**<br>
Configuration range: 0~63 characters<br>
Function: Configure the host name of the switch.<br> **Fallback Addre** > Name: type00 + string<br>
> Port: MAC address of the corresponding interface<br>
Hostname<br>
Configuration range: 0~63 characters<br>
Function: Configure the host name of the switch.<br>
Fallback Address<br>
Configuration format: A.B.C. → Port: MAC address of the corresponding interface<br> **Hostname**<br>
Configuration range: 0~63 characters<br>
Function: Configure the host name of the switch.<br> **Fallback Address**<br>
Configuration format: A.B.C.D<br>
Function: After t **France Configuration range: 0~63 characters**<br> **Function: Configure the host name of the switch.**<br> **Fallback Address**<br> **Configuration format: A.B.C.D**<br> **Function: After the IP address obtained by the VLA**<br> **Punction: After** Configuration range: 0~63 characters<br>Function: Configure the host name of the switch.<br>**Fallback Address**<br>Configuration format: A.B.C.D<br>Function: After the IP address obtained by the VLAN inf<br>be set to the fallback address. Function: Configure the host name of the switch.<br>
Fallback Address<br>
Configuration format: A.B.C.D<br>
Function: After the IP address obtained by the VLAN interface times out, this IP address<br>
be set to the fallback address.<br> Fallback Address<br>Configuration format: A.B.C.D<br>Function: After the IP address obtained by the set to the fallback address.<br>**Fallback Mask Length**<br>Configuration range: 1~30<br>Function: Configure the mask length of the f<br>**Fall** 

Configuration format: A.B.C.D<br>Function: After the IP address obtained by the VLAN interfa<br>be set to the fallback address.<br>**Fallback Mask Length**<br>Configuration range: 1~30<br>Function: Configure the mask length of the fallback Function: After the IP address obtained by the VLAN interface times out, this IP address<br>
ve set to the fallback address.<br> **Fallback Mask Length**<br>
Configuration range: 1~30<br>
Function: Configure the mask length of the fallb will be set to the fallback address.<br>
Fallback Mask Length<br>
Configuration range: 1~30<br>
Function: Configure the mask length of the fallback IP address.<br>
Fallback Timeout<br>
Configuration range: 0~4294967295s<br>
Function: When t Fallback Mask Length<br>
Configuration range: 1~30<br>
Function: Configure the mask length of the fallback IP address.<br>
Fallback Timeout<br>
Configuration range: 0~4294967295s<br>
Function: When the value is not 0, the value specifies Configuration range:  $1~30$ <br>
Function: Configure the mask length of the fallback IP address.<br> **Fallback Timeout**<br>
Configuration range:  $0~4294967295s$ <br>
Function: When the value is not 0, the value specifies the length of Function: Configure the mask length of the fallback IP address.<br> **Fallback Timeout**<br>
Configuration range: 0~4294967295s<br>
Function: When the value is not 0, the value specifies the length of attempt time that the<br>
switch tr Fallback Timeout<br>
Configuration range:  $0 \sim 4294967295s$ <br>
Function: When the value is not 0, the value specifies the l<br>
switch tries to obtain an IP address through the DHCP protocol<br>
manually configure an IP address. Whe Function: When the value is not 0, the value specifies the tries to obtain an IP address through the DHCP proto<br>ually configure an IP address. When the attempt time tire<br>ddress takes effect. When the value is 0, the switch th tries to obtain an IP address through the DHCP protoorally configure an IP address. When the attempt time time<br>ddress takes effect. When the value is 0, the switch will relatess through the DHCP protocol until one is as ually configure an IP address. When the attempt time times out, the manually configured<br>ddress takes effect. When the value is 0, the switch will repeatedly attempt to obtain an<br>ddress through the DHCP protocol until one i 1. IP address takes effect. When the value is 0, the switch will repeatedly attempt to obtain an<br>
1P address through the DHCP protocol until one is assigned. In this case, a manually<br>
configured IP address is not necessary

# **MTU**

Switch's VLAN interface, as shown below.<br>■ Path: Home >> Function Management >> IP Configuration : Secondary<br>PPv4 Configuration [VLAN 2] | undefined | Secondary IP **Expand Filter VLAN Interface** IP. Mask Length  $\blacksquare$  All  $\overline{2}$  $1.1.1.1$ 24 Figure 107 Secondary IP Configuration<br>Figure 107 Secondary IP Configuration<br>VLAN property of the VLAN interface, and only this VLA **Example 107 Second**<br> **VLAN Interface**<br>
Figure 107 Second<br>
Figure 107 Second<br>
Punction: Configure the VLAN property of<br>
the versus the current VLAN in the port can access the current VLAN in Figure 107 Secondary IP Configuration<br> **Figure 107 Secondary IP Configuration**<br>
Function: Configure the VLAN property of the VLAN interface, and only this VLAN<br>
IP member port can access the current VLAN interface.<br>
Figure 107 Secondary IP Configuration<br>
Figure 107 Secondary IP Configuration<br>
Function: Configure the VLAN property of the VLAN interface, and only the<br>
IP<br>
Configure for

Figure 107 Secondary IP Configuration<br>
Figure 107 Secondary IP Configuration<br>
Figure 107 Secondary IP Configuration<br>
Function: Configure the VLAN property of the VLAN interface.<br>
IP<br>
Configure format: A.B.C.D<br>
Function: Ma Figure 107 Secondary IP Configuration<br>
VLAN Interface<br>
Function: Configure the VLAN property of the VLAN interface, and only t<br>
bler port can access the current VLAN interface.<br>
IP<br>
Configure format: A.B.C.D<br>
Function: Man Figure 107 Second<br> **VLAN Interface**<br>
Function: Configure the VLAN property of<br>
the port can access the current VLAN in<br> **IP**<br>
Configure format: A.B.C.D<br>
Function: Manually configure the IPv4 at<br>
Mask Length<br>
Configuration VLAN Interface<br>Function: Configure the VLAN property of the VLAN int<br>ber port can access the current VLAN interface.<br>IP<br>Configure format: A.B.C.D<br>Function: Manually configure the IPv4 address.<br>Mask Length<br>Configuration ran

**IP**

Function: Configure the VLAN property of the VLAN interface, and only this VLA<br>hber port can access the current VLAN interface.<br> **IP**<br>Configure format: A.B.C.D<br>Function: Manually configure the IPv4 address.<br> **Mask Length**<br> nder port can access the current VLAN interface.<br>
IP<br>
Configure format: A.B.C.D<br>
Function: Manually configure the IPv4 address.<br>
Mask Length<br>
Configuration range: 1~30<br>
Function: Configure the IPv4 address's mask length.<br> IP<br>Configure format: A.B.C.D<br>Function: Manually configure the IPv4 address.<br>Mask Length<br>Configuration range: 1~30<br>Function: Configure the IPv4 address's mask length.<br>Description: A subnet mask is a 32-bit number, composed Configure format: A.B.C.D<br>
Function: Manually configure the IPv4 address.<br>
Mask Length<br>
Configuration range: 1~30<br>
Function: Configure the IPv4 address's mask length.<br>
Description: A subnet mask is a 32-bit number, compose

mask.

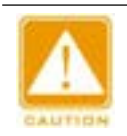

# **Caution:**

Eunction Management<br>
Caution:<br>
→ Each VLAN interface corresponds to a primary IP address and may correspond to multiple<br>
secondary IP addresses;<br>
→ Different VLAN interfaces should be confiqured with primary and secondary ution:<br>Each VLAN interface corresponds to a primary<br>secondary IP addresses;<br>Different VLAN interfaces should be configure<br>for different network segments.

Eunction Management<br>
Different VLAN interface corresponds to a primary IP address and may correspond to multiple<br>
secondary IP addresses;<br>
→ Different VLAN interfaces should be configured with primary and secondary IP add ution:<br>Each VLAN interface corresponds to a primary IP addes<br>secondary IP addresses;<br>Different VLAN interfaces should be configured with<br>for different network segments.<br>PIPv6 address. Continuered and Secondary IP addresses;<br>
⇒ Each VLAN interface corresponds to a primare secondary IP addresses;<br>
⇒ Different VLAN interfaces should be configure for different network segments.<br>
5. Configure IPv6 address.<br>

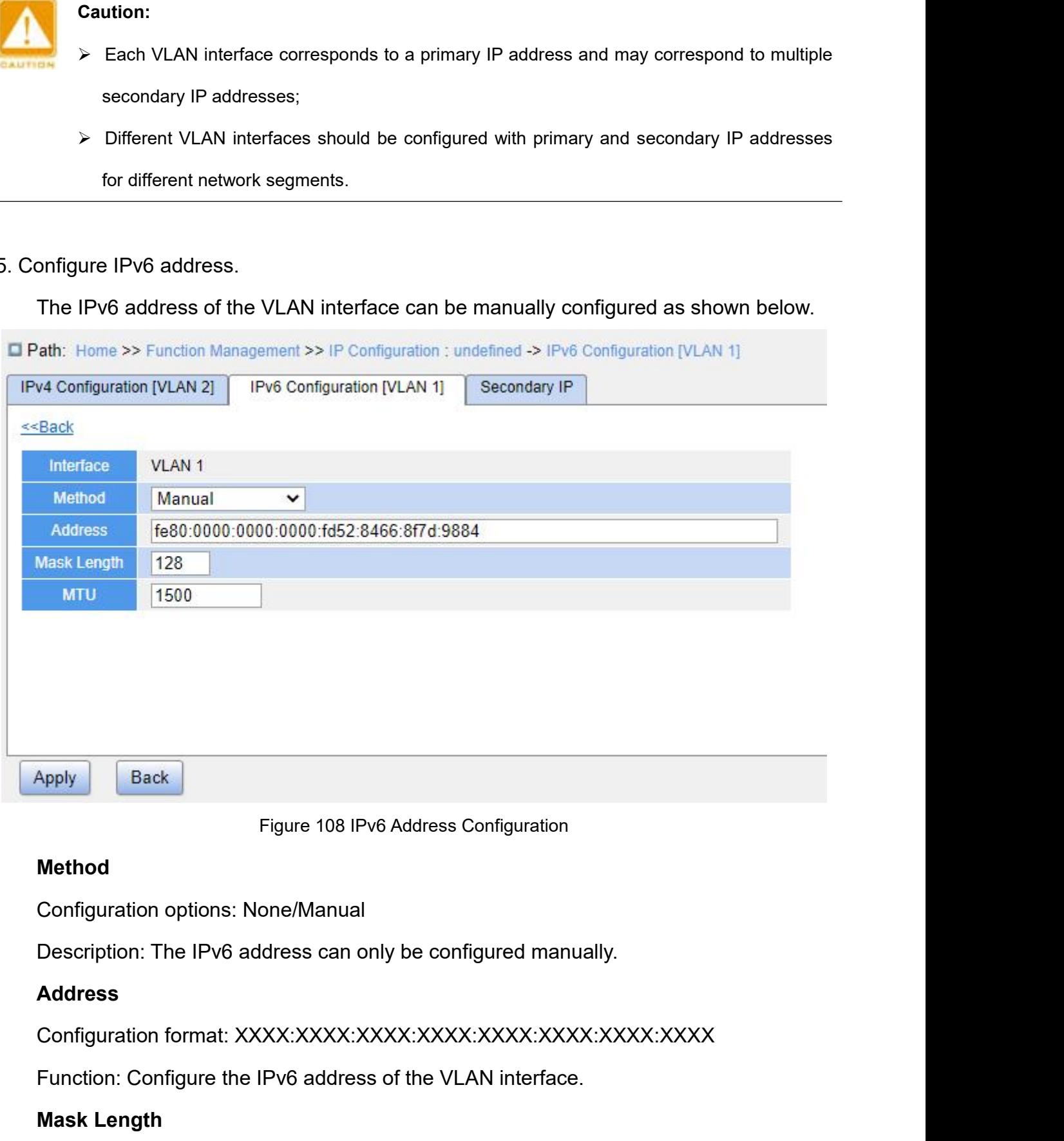

# **Method**

Figure 108 IPV6 A<br>**Method**<br>Configuration options: None/Manual<br>Description: The IPv6 address can only<br>**Address**<br>Configuration format: XXXX:XXXX:XXX<br>Function: Configure the IPv6 address of<br>**Mask Length** 

# **Address**

Function: Configure the IPv6 address of the VLAN interface.

Configuration range: 0∼128<br>Function: Configure the prefix length of the IPv6 addres Function Manage: 0~128<br>Function: Configure the prefix length of the IPv6 address.<br>**Loopback Configuration** 

**7.4 Loopback Configuration**<br>**7.4 Loopback Configuration**<br>**7.4 Loopback Configuration**<br>**7.4 Loopback Configuration**<br>The TCP/IP protocol defines the IP addresses on the network<br>loopback addresses. The interfaces configured Function range: 0∼128<br>
Function: Configure the prefix length of the IPv6 address.<br> **Loopback Configuration**<br>
The TCP/IP protocol defines the IP addresses on the network segment 127.0.0.0 as<br>
back addresses. The interfaces Configuration range: 0∼128<br>
Function: Configure the prefix length of the IPv6 address.<br> **1.4 Loopback Configuration**<br>
The TCP/IP protocol defines the IP addresses on the network segment 127.0.0.0 as<br>
loopback addresses. T Configuration range: 0~128<br>
Function: Configure the prefix length of the IPv6 address.<br> **7.4 Loopback Configuration**<br>
The TCP/IP protocol defines the IP addresses on the network segment 127.0.0.0 as<br>
loopback addresses. T Function: Configure the prefix length of the IPv6 address.<br> **Loopback Configuration**<br>
The TCP/IP protocol defines the IP addresses on the network segment 127.0.0.0 as<br>
back addresses. The interfaces configured with a loop **Loopback Configuration**<br>
The TCP/IP protocol defines the IP addresses on the network segment 127.0.0.0 as<br>
back addresses. The interfaces configured with a loopback address are called loopback<br>
faces. A loopback interfa Loopback Configuration<br>
The TCP/IP protocol defines the IP addresses on the network segment 127.0.0.0 as<br>
back addresses. The interfaces configured with a loopback address are called loopback<br>
faces. A loopback interface The TCP/IP protocol defines the IP addresses on the network segment 127.0.0.0 as<br>back addresses. The interfaces configured with a loopback address are called loopback<br>faces. A loopback interface is a virtual interface. It The TCP/IP protocol defines the IP addresses on the network segment 127.0.0.0 as<br>
loopback addresses. The interfaces configured with a loopback address are called loopback<br>
interfaces. A loopback interface is a virtual in

- 
- 
- 

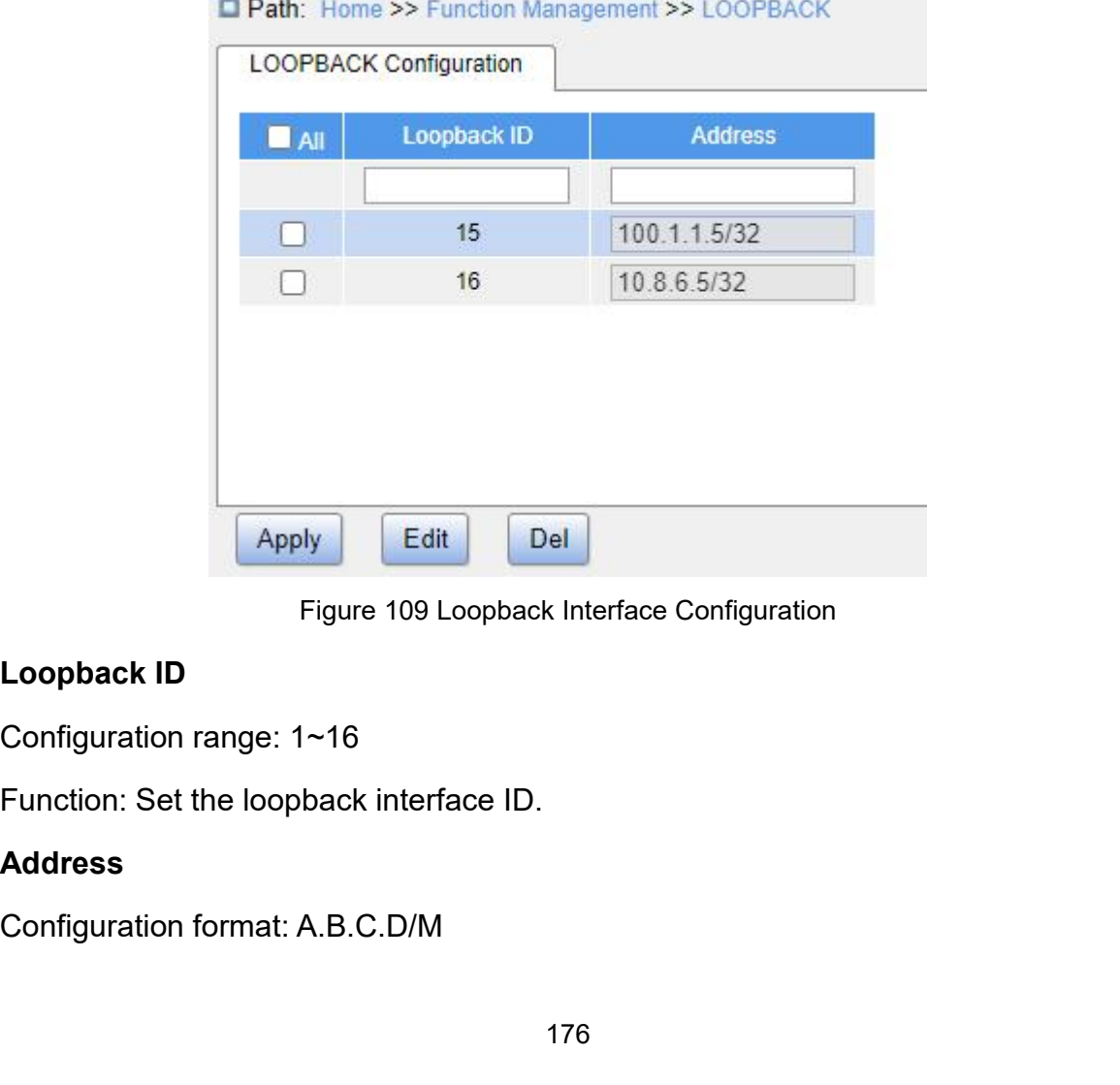

# **Address**

Function Management<br>The netmask must Function: Set the IP address and netmask of the loopback interface. The netmask must<br>2. Function: Set the IP address and<br>be 32.<br>**7.5 Port Aggregation** Function: Set the IP address and netmask of the loop<br>be 32.<br>**7.5 Port Aggregation**<br>7.5.1 Static Aggregation<br>7.5.1.1 Introduction Function: Set the IP address and netmask of the<br>be 32.<br>**7.5 Port Aggregation**<br>7.5.1 Static Aggregation<br>7.5.1.1 Introduction<br>Port channel is to bind a group of physical ports

Function: Set the IP address and netmask<br>be 32.<br>**7.5 Port Aggregation**<br>**7.5.1.1 Introduction**<br>Port channel is to bind a group of physical logical port to increase bandwidth and improve Port Aggregation<br>Port Aggregation<br>1.1 Introduction<br>Port channel is to bind a group of physical ports that have the same configuration to a<br>al port to increase bandwidth and improve transmission speed. The member ports in a 1999)<br>1999 T.5.1.1 Static Aggregation<br>1996 T.5.1.1 Introduction<br>Port channel is to bind a group of physical ports that have the same configuration to a<br>logical port to increase bandwidth and improve transmission speed. The 7.5. Port Aggregation<br>7.5.1. I Introduction<br>Port channel is to bind a group of physical ports that have the same configuration to a<br>logical port to increase bandwidth and improve transmission speed. The member ports in a<br>s 7.5 Port Aggregation<br>
7.5.1 Static Aggregation<br>
7.5.1.1 Introduction<br>
Port channel is to bind a group of physica<br>
logical port to increase bandwidth and improv<br>
same group share traffic and serve as dynam<br>
connection relia I Static Aggregation<br>
1.1 Introduction<br>
Port channel is to bind a group of physical ports that have the same configuration to a<br>
al port to increase bandwidth and improve transmission speed. The member ports in a<br>
e group

7.5.1.1 Introduction<br>
Port channel is to bind a group of physical ports that have the same configuration to a<br>
logical port to increase bandwidth and improve transmission speed. The member ports in a<br>
same group share traf Port channel is to bind a group of physical ports that have the same configuration to a<br>logical port to increase bandwidth and improve transmission speed. The member ports in a<br>same group share traffic and serve as dynamic Port channel is to bind a group of physical ports that have the same configuration to a<br>logical port to increase bandwidth and improve transmission speed. The member ports in a<br>same group share traffic and serve as dynamic logical port to increase bandwidth and improve transmission speed. The member p<br>same group share traffic and serve as dynamic backups for each other, improving<br>connection reliability.<br>Port group is a physical port group on From the since trains and serve as synalise seconder that join in port group can participate in link aggreged<br>channel. When physical ports in a port group meet<br>aggregation and form a port channel and become a<br>increasing ne Port group is a physical port group on the configuration layer. Only the physical ports<br>join in port group can participate in link aggregation and become a member of port<br>mel. When physical ports in a port group meet certa that join in port group can participate in link aggregation and become a member of port<br>channel. When physical ports in a port group meet certain conditions, they can conduct port<br>aggregation and form a port channel and be

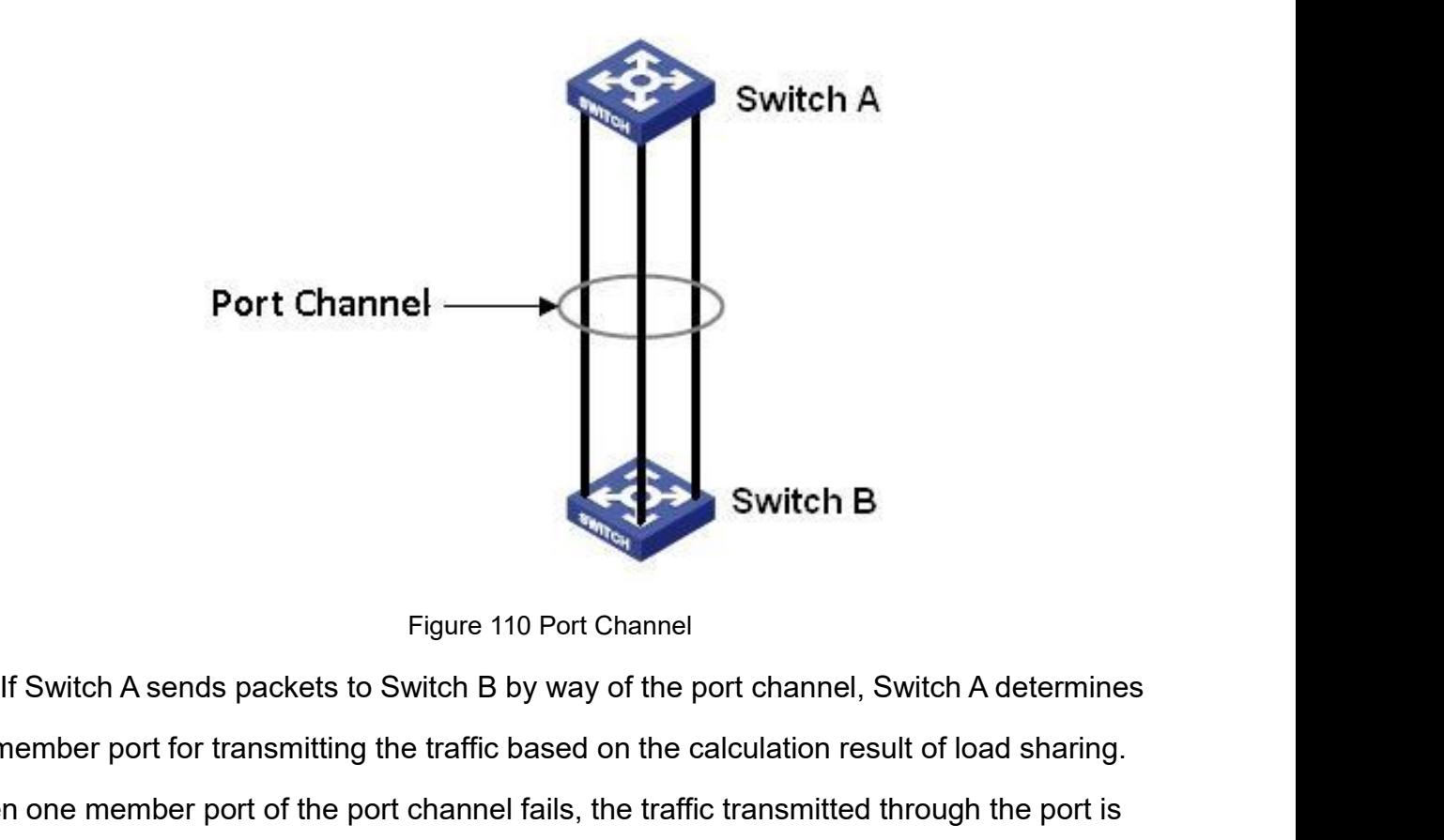

Figure 110 Port Channel<br>The member port for transmitting the traffic based on the calculation result of load sharing.<br>When one member port of the port channel fails, the traffic transmitted through the port is<br>taken over b Switch B<br>
Figure 110 Port Channel<br>
If Switch A sends packets to Switch B by way of the port channel, Switch A determines<br>
the member port for transmitting the traffic based on the calculation result of load sharing.<br>
When Figure 110 Port Channel<br>
If Switch A sends packets to Switch B by way of the port channel, Switch A determines<br>
the member port for transmitting the traffic based on the calculation result of load sharing.<br>
When one member Figure 110 Port Channel<br>
Vitch A sends packets to Switch B by way of the port channel, Switch<br>
port for transmitting the traffic based on the calculation result<br>
e member port of the port channel fails, the traffic transm The port of the port channel, Switch A determines<br>
ber port for transmitting the traffic based on the calculation result of load sharing.<br>
e member port of the port channel fails, the traffic transmitted through the port r port for transmitting the traffic based on the<br>member port of the port channel fails, the tractory another normal port based on load sharing<br>ution:<br>A port can be added to only one port group.<br>The port in a port channel c e member port of the port channel fails, the traffic transmitted through the port is<br>
er by another normal port based on load sharing algorithm.<br>
→ A port can be added to only one port group.<br>
→ The port in a port channel

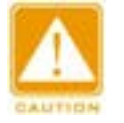

# **Caution:**

- 
- 
- be configured as a redundant port and a redundant port, DRP backup port, RSTP port, and a redundant port, and a port channel cannot be added to a port channel.<br>Port channel and redundant port are mutually exclusive. The po Caution:<br>
≻ A port can be added to only one port group.<br>
≻ The port in a port channel cannot be enabled LACP, and a port enabled LACP cannot be<br>
added to a port channel.<br>
≻ Port channel and redundant port are mutually ex A port can be added to only one port gro<br>The port in a port channel cannot be er<br>added to a port channel.<br>Port channel and redundant port are mu<br>be configured as a redundant port, and a<br>Redundant port in this document refe **2.1.1.3 Web Configuration**<br> **1.1.5.1.3 Web Configuration**<br> **1.7.5.1.3 Web Configuration**<br> **1.7.5.1.3 Web Configuration**<br> **1.7.5.1.3 Web Configuration**<br> **1.7.5.1.3 Web Configuration**<br> **1.7.5.1.3 Web Configuration**<br> **1.7.5** → Port channel and redundant port are mutually exclusive. The port in a port is exampled as a redundant port, and a redundant port cannot be added<br>
→ Redundant port in this document refers to DRP ring port, DRP backup por
	-

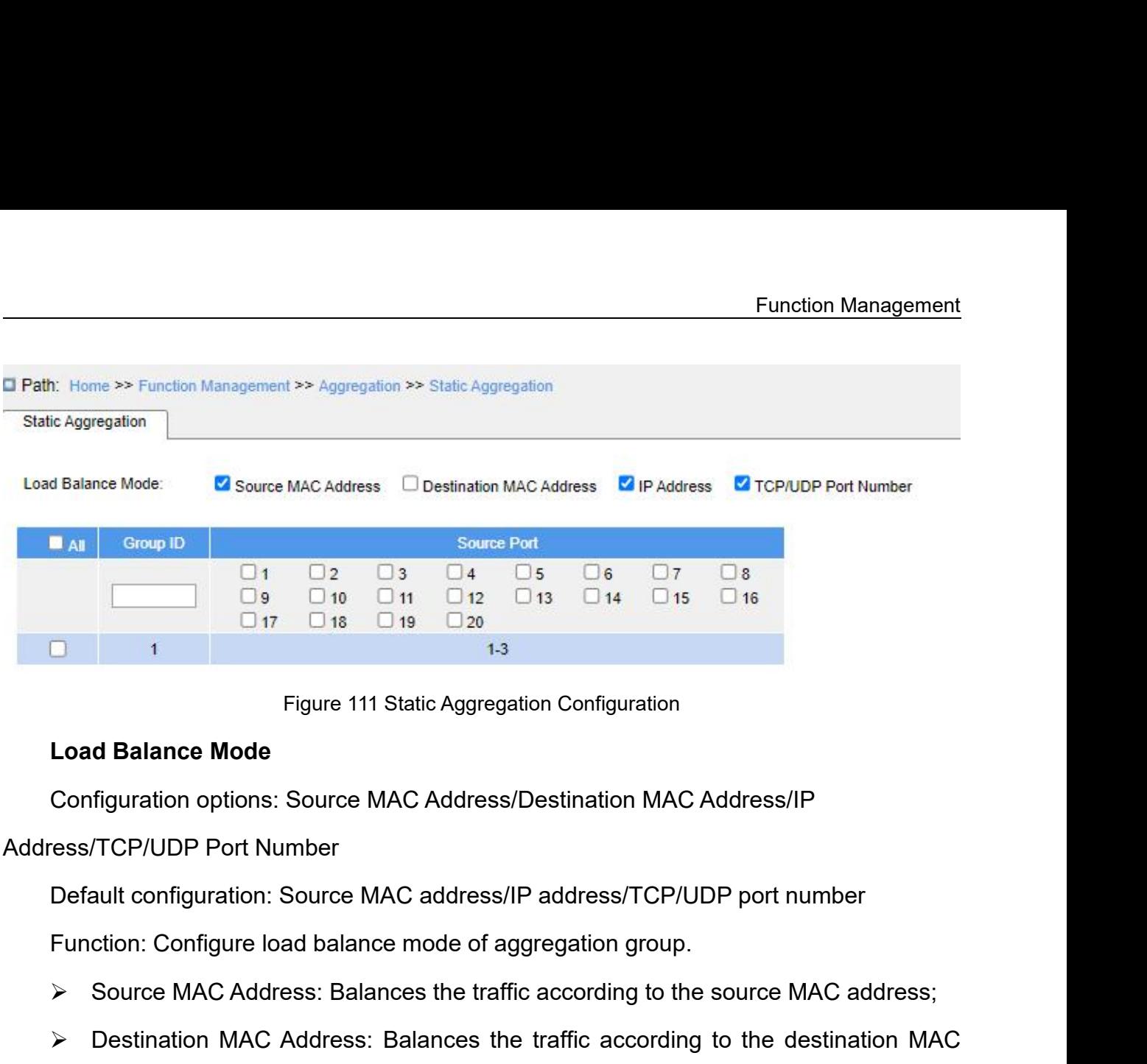

- 
- Source 111 Static Aggregation Configuration<br>
Source MAC Address/Destination MAC Address/IP<br>
Source MAC Address/TCP/UDP Port Number<br>
Default configuration: Source MAC address/IP address/TCP/UDP port number<br>
Function: Confi Figure 111 Static Aggregation Configuration<br> **Load Balance Mode**<br>
Configuration options: Source MAC Address/Destination MAC Address/IP<br>
ress/TCP/UDP Port Number<br>
Default configuration: Source MAC address/IP address/TCP/UDP address;
- 
- Configuration options: Source MAC Address/Destination MAC Address/IP<br>
Tess/TCP/UDP Port Number<br>
Default configuration: Source MAC address/IP address/TCP/UDP port number<br>
Function: Configure load balance mode of aggregatio TCP/UDP Port Number<br>
Default configuration: Source MAC address/IP address/TCP/UDP port number<br>
Function: Configure load balance mode of aggregation group.<br>
→ Source MAC Address: Balances the traffic according to the sourc number. Function: Configure load balance mode o<br>
Source MAC Address: Balances the t<br>
Destination MAC Address: Balances<br>
address;<br>
FIP Address: Balances the traffic accor<br>
FICP/UDP Port Number: Balances<br>
number.<br> **Group ID**<br>
Config Source MAC Address: Balances the traffic according to the source MAC<br>
Destination MAC Address: Balances the traffic according to the destinatedness;<br>
⇒ IP Address: Balances the traffic according to the IP address;<br>
⇒ TCP/

► Destination MAC Address: Balances the traffic accordin<br>
address;<br>
► IP Address: Balances the traffic according to the IP addre<br>
► TCP/UDP Port Number: Balances the traffic accordin<br>
number.<br> **Group ID**<br>
Configuration ra address;<br>
> IP Address: Balances the traffic according to the IP address;<br>
> TCP/UDP Port Number: Balances the traffic according to the TCP/UDP port<br>
number.<br> **Group ID**<br>
Configuration range: 1~N (N = Number of ports/2)<br>
F Properties. The number of aggregation groups depends on the device port, and each symptom port<br>
mumber.<br> **Group ID**<br>
Configuration range: 1∼N (N = Number of ports/2)<br>
Function: Configure group ID.<br>
Description: The membe → TCP/UDP Port Number: Balances the traffic according to the Tom<br>
number.<br> **Group ID**<br>
Configuration range: 1~N (N = Number of ports/2)<br>
Function: Configure group ID.<br>
Description: The member ports of the same aggregation number.<br> **Group ID**<br>
Configuration range: 1~N (N = Number of<br>
Function: Configure group ID.<br>
Description: The member ports of the sam<br>
erties. The number of aggregation groups<br>
egation group supports up to 8 member po<br> **So** Group ID<br>Configuration range: 1~N (N = Number of ports/2)<br>Function: Configure group ID.<br>Description: The member ports of the same aggregation group<br>erties. The number of aggregation groups depends on the dev<br>egation group Configuration range: 1~N (N = Number of ports/2)<br>Function: Configure group ID.<br>Description: The member ports of the same aggregation group have the same port<br>erties. The number of aggregation groups depends on the device p
**7.5.1.4 Typical Configuration Example**<br>
As shown in Figure 110, add three ports (port 1, 2, and 3) of S<br>
and three ports (port 1, 2, and 3) of switch B to port group 1. Use Function Management<br> **As shown in Figure 110, add three ports (port 1,** 2, and 3) of Switch A to port group 1<br>
three ports (port 1, 2, and 3) of switch B to port group 1. Use network cables to connect<br>
e ports to form a po Function Management<br> **4.1.1.4. Typical Configuration Example**<br>
As shown in Figure 110, add three ports (port 1, 2, and 3) of Switch A to port group 1<br>
and three ports (port 1, 2, and 3) of switch B to port group 1. Use net Function Management<br>
7.5.1.4 Typical Configuration Example<br>
As shown in Figure 110, add three ports (port 1, 2, and 3) of Switch A to port group 1<br>
and three ports (port 1, 2, and 3) of switch B to port group 1. Use networ Function Management<br>
7.5.1.4 Typical Configuration Example<br>
As shown in Figure 110, add three ports (port 1, 2, and 3) of Switch A to port group 1<br>
and three ports (port 1, 2, and 3) of switch B to port group 1. Use networ **T.5.1.4 Typical Configuration Example**<br>As shown in Figure 110, add three ports (port 1,<br>and three ports (port 1, 2, and 3) of switch B to port g<br>these ports to form a port channel, realizing load sha<br>the three ports on Sw 1.4 Typical Configuration Example<br>As shown in Figure 110, add three ports (port 1, 2, and 3) of Switch A to port group 1<br>three ports (port 1, 2, and 3) of switch B to port group 1. Use network cables to connect<br>e ports to 2. As shown in Figure 110, add three ports (port 1, 2, and 3) of Switch A to port group 1<br>Three ports (port 1, 2, and 3) of switch B to port group 1. Use network cables to connect<br>e ports to form a port channel, realizing these ports to form a port channel, realizi<br>
the three ports on Switch A and B have the<br> **7.4.2 Configuration on switches:**<br>
1. Add port 1, 2, and 3 of switch A to<br>
2. Add port 1, 2, and 3 of switch B to<br> **7.5.2 LACP**<br> **7.** 

- 
- 

the three ports on Switch A and B have the sam<br> **Configuration on switches:**<br>
1. Add port 1, 2, and 3 of switch A to port g<br>
2. Add port 1, 2, and 3 of switch B to port g<br> **7.5.2 LACP**<br> **7.5.2.1 Introduction**<br>
Link Aggrega figuration on switches:<br>1. Add port 1, 2, and 3 of switch A to port group 1, as shown in Figure 111.<br>2. Add port 1, 2, and 3 of switch B to port group 1, as shown in Figure 111.<br>2. **LACP**<br>1.1 Introduction<br>Link Aggregation 1. Add port 1, 2, and 3 of switch A to port group 1, as shown in Figure 111.<br>
2. Add port 1, 2, and 3 of switch B to port group 1, as shown in Figure 111.<br> **7.5.2. LACP**<br> **EXP.**<br>
Link Aggregation Control Protocol (LACP) is 2. Add port 1, 2, and 3 of switch B to port group 1, as shown in Figure 111.<br> **7.5.2 LACP**<br> **7.5.2.1 Introduction**<br>
Link Aggregation Control Protocol (LACP) is based on the IEEE802.3ad standard. It is<br>
used to exchange inf **7.5.2.1 Introduction**<br>
Link Aggregation Control Protocol (LACP) is based to exchange information with the peer port ove<br>
Unit (LACPDU), in order to select a member port in<br> **7.5.2.2 Implementation**<br>
A port enabled with LA

2.1 Introduction<br>
Link Aggregation Control Protocol (LACP) is based on the IEEE802.3ad standard. It is<br>
1to exchange information with the peer port over Link Aggregation Control Protocol Data<br>
1.2 Implementation<br>
A port en 7.5.2.1 Introduction<br>
Link Aggregation Control Protocol (LACP) is based on the IEEE802.3ad standard. It is<br>
used to exchange information with the peer port over Link Aggregation Control Protocol Data<br>
Unit (LACPDU), in ord Link Aggregation Control Protocol (LACP) is based on the IEEE802.3ad standard. It is<br>used to exchange information with the peer port over Link Aggregation Control Protocol Data<br>Unit (LACPDU), in order to select a member po used to exchange information with the peer port over Link<br>Unit (LACPDU), in order to select a member port in the dy<br>7.5.2.2 Implementation<br>A port enabled with LACP informs the peer port of its<br>equipment, equipment MAC addr (LACPDU), in order to select a member port in the dynamic aggregation group.<br>
2.2 Implementation<br>
A port enabled with LACP informs the peer port of its LACP priority of the local<br>
pment, equipment MAC address, and LACP pri A port enabled with LACP informs the peer<br>equipment, equipment MAC address, and LACF<br>value by sending an LACPDU message. The pe<br>receiving the LACPDU message:<br>A port enabled with LACP informs the peer<br>equipment, equipment M

7.5.2.2 Implementation<br>
A port enabled with LACP informs the peer port of its LACP priority of the local<br>
equipment, equipment MAC address, and LACP priority of the port, port number and key<br>
value by sending an LACPDU mes by sending an LACPDU message. The peer port of its LACP priority of the local<br>equipment, equipment MAC address, and LACP priority of the port, port number and key<br>value by sending an LACPDU message. The peer port negotiate pment, equipment MAC address, and LACP priority of the port, port number and key<br>
a by sending an LACPDU message. The peer port negotiates with the local port after<br>
iving the LACPDU message:<br>
A port enabled with LACP info value by sending an LACPDU message. The peer port negotiates with the local port after<br>receiving the LACPDU message:<br>A port enabled with LACP informs the peer port of its LACP priority of the local<br>equipment, equipment MAC

180

Function Management<br>e equipment with a Function Management<br>priorities are the same, it compares their MAC addresses and selects the equipment with a<br>smaller ID as the master equipment.<br>2. It compares the port IDs of the master equipment (port ID = LACP priority

priorities are the same, it compares their MAC addresses a<br>smaller ID as the master equipment.<br>2. It compares the port IDs of the master equipment (po<br>port number). At first, it compares the LACP priorities of the Function Management<br>2. It compares the port IDs of the master equipment (port ID = LACP priority of the port +<br>2. It compares the port IDs of the master equipment (port ID = LACP priority of the port +<br>2. It compares the p Function Management<br>priorities are the same, it compares their MAC addresses and selects the equipment with a<br>smaller ID as the master equipment.<br>2. It compares the port IDs of the master equipment (port ID = LACP priority Function Management<br>priorities are the same, it compares their MAC addresses and selects the equipment with a<br>smaller ID as the master equipment.<br>2. It compares the port IDs of the master equipment (port ID = LACP priority priorities are the same, it compares their MA<br>smaller ID as the master equipment.<br>2. It compares the port IDs of the master<br>port number). At first, it compares the LACP<br>are the same, it compares the port numbers<br>reference ities are the same, it compares their MAC addresses and selects the equipment with a<br>ller ID as the master equipment.<br>2. It compares the port IDs of the master equipment (port ID = LACP priority of the port +<br>number). At f priorities are the same, it compares their MAC addresses and selects the equipment with a<br>smaller ID as the master equipment.<br>2. It compares the port IDs of the master equipment (port ID = LACP priority of the port +<br>port smaller ID as the master equipment.<br>
2. It compares the port IDs of the master equipment (port ID = LACP priority of the port +<br>
port number). At first, it compares the LACP priorities of the ports. If the port LACP priori

2. It compares the port IDs of the master equipment (port number). At first, it compares the LACP priorities of the are the same, it compares the port numbers and selects the reference port.<br>3. If this port and reference p **Processingly, Figure 2.5.** Processes the port numbers and select reference port.<br> **3.** If this port and reference port have the same ke configurations in Up state, and the peer ports of this posame key values and port att 1. Configurations in Up state, and the peer ports of this port and the reference ports of this port and the reference same key values and port attribute configurations, this port can become the dynamic aggregation group.<br>

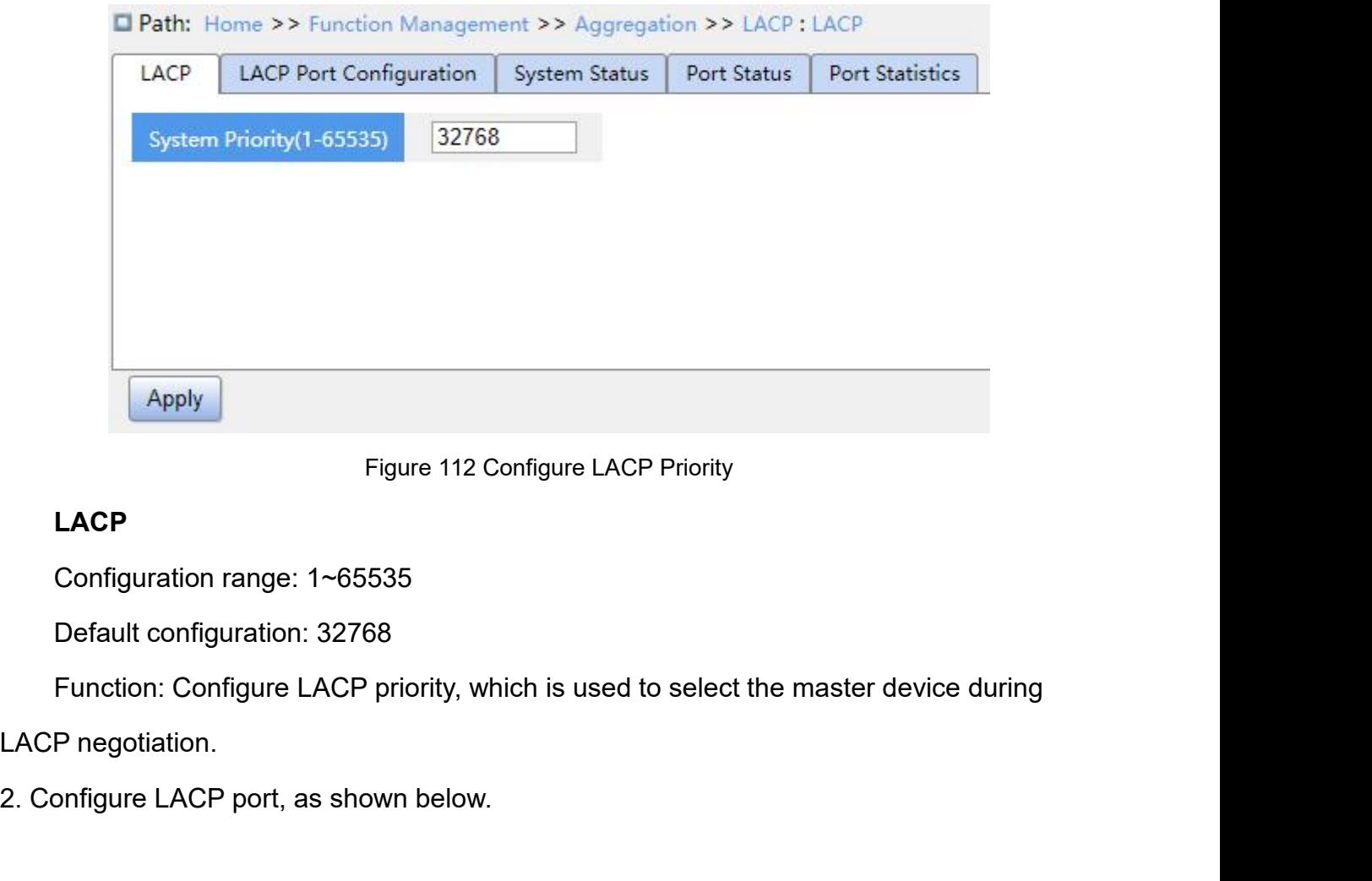

# **LACP**

Eigure 112 Configure LACP Priority<br> **2. Configuration range: 1~65535**<br>
Default configuration: 32768<br>
Function: Configure LACP priority, which is used to select the main LACP negotiation.<br>
2. Configure LACP port, as shown b

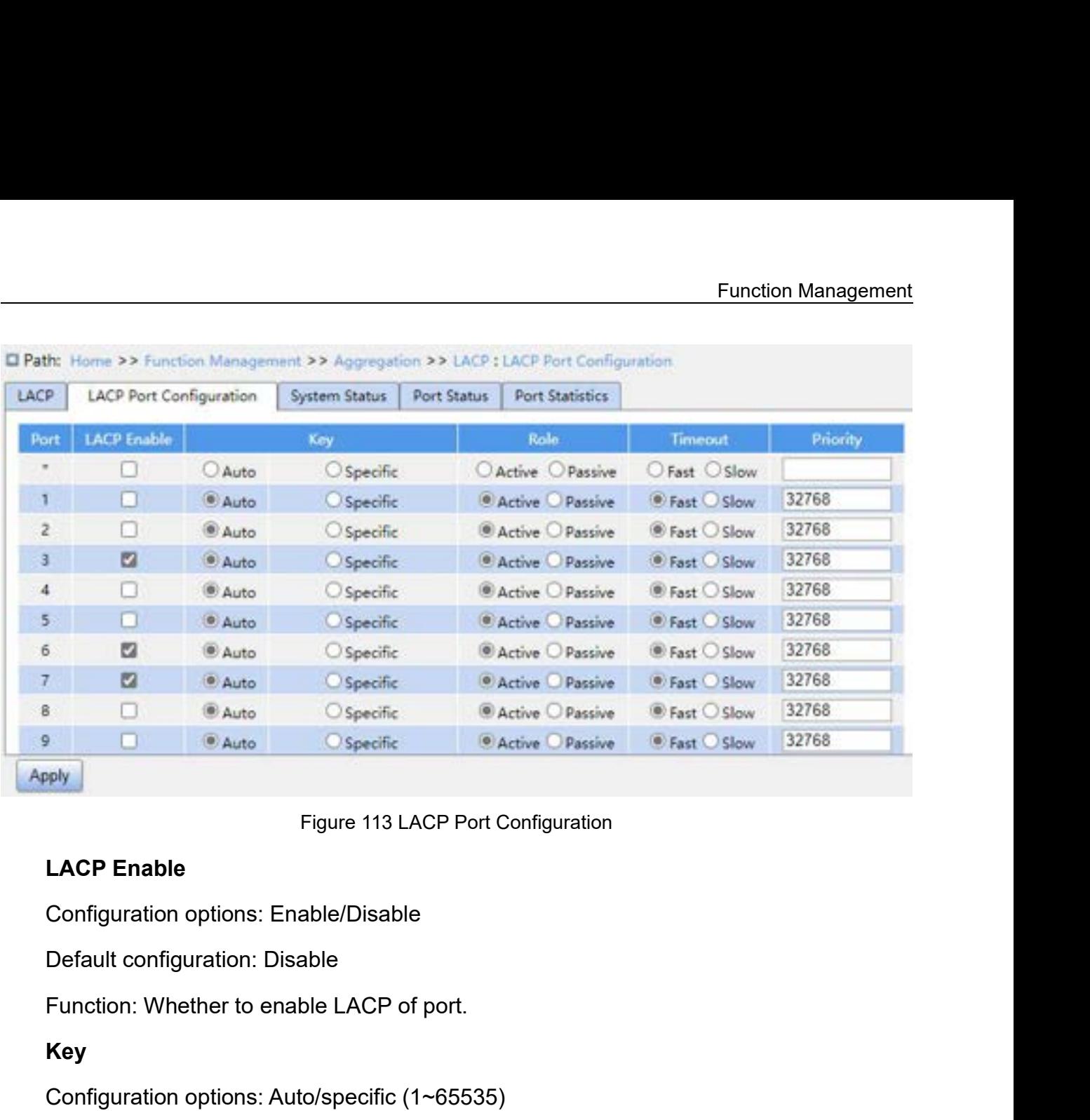

## **Key**

Figure 113 LACP Port Configuration<br> **LACP Enable**<br>
Configuration options: Enable/Disable<br>
Default configuration: Disable<br>
Function: Whether to enable LACP of port.<br> **Key**<br>
Configuration options: Auto/specific (1~65535)<br>
De Figure 113 LACP Port Configuration<br>
Configuration options: Enable/Disable<br>
Default configuration: Disable<br>
Function: Whether to enable LACP of port.<br> **Key**<br>
Configuration options: Auto/specific (1~65535)<br>
Default configura LACP Enable<br>
Configuration options: Enable/Disable<br>
Function: Whether to enable LACP of port.<br>
Key<br>
Configuration options: Auto/specific (1~65535)<br>
Default configuration: Auto<br>
Function: Configure port key value. Key value Default configuration: Disable<br>
Function: Whether to enable LACP of port.<br> **Key**<br>
Configuration options: Auto/specific (1~6553:<br>
Default configuration: Auto<br>
Function: Configure port key value. Key value<br>
ted:<br>  $\triangleright$  key=

selected:

- 
- 
- 

Function: Whether to enable LACP of port.<br>
Key<br>
Configuration options: Auto/specific (1∼6553:<br>
Default configuration: Auto<br>
Function: Configure port key value. Key value<br>
ted:<br>
≻ key=1 (10Mb);<br>
≻ key=3 (1000Mb).<br>
Ports wi Key<br>
Configuration options: Auto/specific (1∼6553:<br>
Default configuration: Auto<br>
Function: Configure port key value. Key value<br>
ted:<br>
≻ key=1 (10Mb);<br>
≻ key=3 (1000Mb);<br>
Ports with different key values cannot be add<br>
ps. Configuration options: Auto/specific (1~65535)<br>
Default configuration: Auto<br>
Function: Configure port key value. Key value is determined by port rate when "Auto" is<br>
ted:<br>
→ key=1 (10Mb);<br>
→ key=2 (100Mb);<br>
→ key=3 (1000M groups. cted:<br>
→ key=1 (10Mb);<br>
→ key=2 (100Mb);<br>
→ key=3 (1000Mb).<br>
Ports with different key values cannot be added to the same of<br>
ps.<br> **Role**<br>
Configuration options: Active/Passive<br>
Default configuration: Active > key=1 (10Mb);<br>
> key=2 (100Mb);<br>
> key=3 (1000Mb).<br>
Ports with different key values cannot be added to the s.<br>
ps.<br> **Role**<br>
Configuration options: Active/Passive<br>
Default configuration: Active<br>
182

## **Role**

Function Management<br>PDU messages to Function: Select the role of LACP. The active port will send the LACPDU messages to<br>Function: Select the role of LACP. The active port will send the LACPDU messages to<br>ind port actively; the passive port sends an LACPDU me Function: Select the role of LACP. The active port will send the LACPDU messages to<br>the end port actively; the passive port sends an LACPDU message to the end port only after<br>receiving an LACPDU message from it.<br>Caution: Function: Select the role of LACP. The active port will send the LAC<br>the end port actively; the passive port sends an LACPDU message to the<br>receiving an LACPDU message from it.<br>**Caution:**<br>At least one of the two ports conn Function: Select the role of LACP. The active port will send the LACPDU messages to bort actively; the passive port sends an LACPDU message to the end port only after an LACPDU message from it.<br>
Caution:<br>
At least one of t extion: Select the role of LACP. The active<br>bort actively; the passive port sends an<br>an LACPDU message from it.<br>Caution:<br>At least one of the two ports connected is ac<br>exchange information. Propertively; the passive port sends an LACPDU message the viring an LACPDU message from it.<br>
Caution:<br>
Caution:<br>
At least one of the two ports connected is active, otherwise the two exchange information.<br>
Timeout<br>
Configu

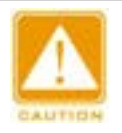

# **Caution:**

Frank LACPDU message from it.<br>
Caution:<br>
At least one of the two ports connected is active, otherwise<br>
exchange information.<br>
Fimeout<br>
Configuration options: Fast/Slow<br>
Default configuration: Fast<br>
Function: Configure the Colution:<br>
At least one of the two ports connected is active, otherwise the two ends will not be able to<br>
exchange information.<br>
<br> **Timeout**<br>
Configuration options: Fast/Slow<br>
Default configuration: Fast<br>
Function: Config At least one of the two ports connected is active, otherwise the<br>exchange information.<br> **Timeout**<br>
Configuration options: Fast/Slow<br>
Default configuration: Fast<br>
Function: Configure the time interval at which the active p

## **Timeout**

exchange information.<br>
Timeout<br>
Configuration options: Fast/Slow<br>
Default configuration: Fast<br>
Function: Configure the time interval at which the active port<br>
≻ Fast: Time interval is 1s;<br>
≻ Slow: Time interval is 30s.<br>
P

- 
- 

## **Priority**

Timeout<br>
Configuration options: Fast/Slow<br>
Default configuration: Fast<br>
Function: Configure the time interval at which the active<br>
≻ Fast: Time interval is 1s;<br>
≻ Slow: Time interval is 30s.<br>
Priority<br>
Configuration range Configuration options: Fast/Slow<br>
Default configuration: Fast<br>
Function: Configure the time interval at which the active<br>
→ Fast: Time interval is 1s;<br>
→ Slow: Time interval is 30s.<br>
Priority<br>
Configuration range: 1~65535 Default configuration: Fast<br>Function: Configure the time interval at which the active port sends LACPDU messages.<br>→ Fast: Time interval is 1s;<br>→ Slow: Time interval is 30s.<br>Priority<br>Configuration range: 1~65535<br>Default co Function: Configure the time interval at which the active port sends LACPDU message > Fast: Time interval is 1s;<br>
> Slow: Time interval is 30s.<br> **Priority**<br>
Configuration range: 1~65535<br>
Default configuration: 32768<br>
Funct > Fast: Time interval is 1s;<br>
> Slow: Time interval is 30s.<br> **Priority**<br>
Configuration range: 1~65535<br>
Default configuration: 32768<br>
Function: Configure port LACP priority, used to select reference ports<br>
priority in the

|                                                                                  |                                                                          |                                    |              |                        | <b>Function Management</b> |
|----------------------------------------------------------------------------------|--------------------------------------------------------------------------|------------------------------------|--------------|------------------------|----------------------------|
|                                                                                  | Path: Home >> Function Management >> Aggregation >> LACP : System Status |                                    |              |                        |                            |
| LACP                                                                             | LACP Port Configuration                                                  | <b>System Status</b>               | Port Status  | <b>Port Statistics</b> |                            |
| Auto Refresh<br>C.                                                               |                                                                          |                                    |              |                        |                            |
| Aggr ID                                                                          | Partner System ID                                                        | Partner Key                        | Partner Prio | <b>Last Changed</b>    | <b>Local Port</b>          |
| LLAG1                                                                            | 02-00-c1-ed-14-fa                                                        | $\overline{c}$                     | 32768        | 0d 00:39:03            | 3,6                        |
|                                                                                  |                                                                          |                                    |              |                        |                            |
| Refresh                                                                          |                                                                          |                                    |              |                        |                            |
|                                                                                  |                                                                          |                                    |              |                        |                            |
|                                                                                  |                                                                          | Figure 114 View LACP System Status |              |                        |                            |
|                                                                                  |                                                                          |                                    |              |                        |                            |
|                                                                                  | Function: Display the aggregation group ID.                              |                                    |              |                        |                            |
|                                                                                  |                                                                          |                                    |              |                        |                            |
|                                                                                  | Function: Display the partner device ID, identified by the MAC address.  |                                    |              |                        |                            |
|                                                                                  |                                                                          |                                    |              |                        |                            |
|                                                                                  | Function: Display the Key value of the partner ports.                    |                                    |              |                        |                            |
|                                                                                  |                                                                          |                                    |              |                        |                            |
| Aggr ID<br><b>Partner System ID</b><br><b>Partner Key</b><br><b>Partner Prio</b> | Function: Display the system priority of the partner device.             |                                    |              |                        |                            |

Aggr ID<br>Function: Display the aggregation group ID.<br>Partner System ID<br>Function: Display the partner device ID, identified by the MAC address.<br>Partner Key<br>Function: Display the Key value of the partner ports.<br>Partner Prio<br>F **Partner System ID**<br>Function: Display the partner device ID, identified by the MAC address.<br>**Partner Key**<br>Function: Display the Key value of the partner ports.<br>**Partner Prio**<br>Function: Display the system priority of the pa

Figure 114 View LACT<br> **Partner System ID**<br> **Partner System ID**<br> **Partner System ID**<br> **Partner Key**<br> **Partner Key**<br> **Partner Prio**<br> **Partner Prio**<br> **Partner Prio**<br> **Partner Prio**<br> **Partner Prio**<br> **Partner Prio**<br> **Partner Pr** Function: Display the aggregation group in<br> **Partner System ID**<br>
Function: Display the partner device ID, it<br> **Partner Key**<br>
Function: Display the Key value of the pa<br> **Partner Prio**<br>
Function: Display the system priority Function: Display the partner device ID,<br>**Partner Key**<br>**Function: Display the Key value of the partner Prio**<br>**Function: Display the system priority of the Last Changed**<br>**Function: Display the time elapsed since**<br>**Local Por** 

Partner Key<br>Function: Display the Key value of the partner ports.<br>Partner Prio<br>Function: Display the system priority of the partner device.<br>Last Changed<br>Function: Display the time elapsed since the last LACP switch.<br>Local

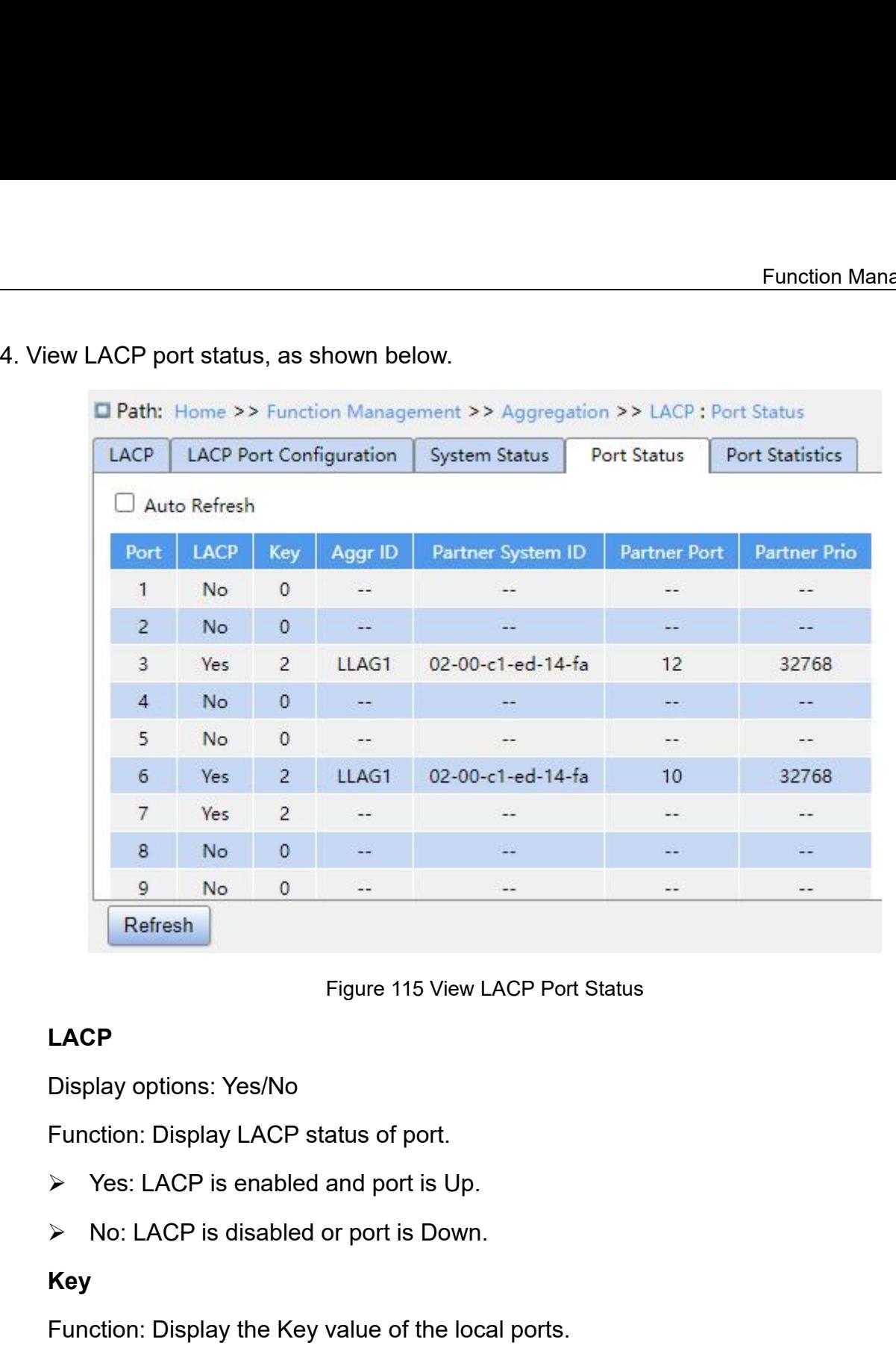

# **LACP**

- **LACP**<br>Display options: Yes/No<br>Function: Display LACP status of port.<br>→ Yes: LACP is enabled and port is U<sub>K</sub><br>→ No: LACP is disabled or port is Dow<br>**Key**<br>Function: Display the Key value of the Ic<br>**Aggr ID**<br>Function: Displ
- 

## **Key**

Figure 115 View LACP Port Status<br>
LACP<br>
Display options: Yes/No<br>
Function: Display LACP status of port.<br>
> Yes: LACP is enabled and port is Up.<br>
> No: LACP is disabled or port is Down.<br> **Key**<br>
Function: Display the Key val **Partion:** Display the Key value of the location: Display the Key value of the location: Display the Acy value of the location: Display the aggregation group ID<br>**Partner System ID**<br>Function: Display the partner device ID,

Function: Display the Key value of the local<br> **Aggr ID**<br>
Function: Display the aggregation group ID<br> **Partner System ID**<br>
Function: Display the partner device ID, identifier<br> **Partner Port**<br>
Function: Display the ID of the

Display options: Yes/No<br>
Function: Display LACP status of port.<br>
≻ Yes: LACP is enabled and port is Up.<br>
≻ No: LACP is disabled or port is Down.<br> **Key**<br>
Function: Display the Key value of the local ports.<br> **Aggr ID**<br>
Func Function: Display LACP status of port.<br> **Partner System ID**<br> **Partner System ID**<br> **Partner System ID**<br> **Partner System ID**<br> **Partner System ID**<br> **Partner Port**<br> **Partner Port** > Yes: LACP is enabled and port is Up.<br>
→ No: LACP is disabled or port is Down.<br> **Key**<br>
Function: Display the Key value of the local ports.<br> **Aggr ID**<br>
Function: Display the aggregation group ID.<br> **Partner System ID**<br>
Fun Key<br>Function: Display the Key value of the local ports.<br>Aggr ID<br>Function: Display the aggregation group ID.<br>Partner System ID<br>Function: Display the partner device ID, identified by the MAC address.<br>Partner Port<br>Function: D

| <b>LACP Port Configuration</b><br>System Status<br>Port Status<br>Auto Refresh<br>Discarded<br><b>LACP Received</b><br><b>LACP Transmitted</b><br>Unknown<br>Illegal<br>$\pmb{0}$<br>$\theta$<br>$\circ$<br>1<br>$\circ$<br>$\bf 0$<br>$\circ$<br>$\overline{c}$<br>$\circ$<br>$\circ$<br>2414<br>2428<br>$\circ$<br>3<br>$\circ$<br>$\circ$<br>$\circ$<br>$\circ$<br>$\circ$<br>$\overline{4}$<br>5<br>$\mathbf{0}$<br>$\theta$<br>$\mathsf{O}\xspace$<br>$\mathbf{0}$<br>2866<br>6<br>2865<br>0<br>0<br>7<br>$\circ$<br>26<br>0<br>$\overline{0}$<br>$\theta$<br>$\circ$<br>$\mathbf{0}$<br>8<br>$\circ$<br>Refresh<br>Clear<br>Figure 116 View LACP Port Statistics |      | Function: Display the priority of the partner ports.<br>5. View LACP port statistics, as shown below.<br>Path: Home >> Function Management >> Aggregation >> LACP: Port Statistics |  |  |                        |
|----------------------------------------------------------------------------------------------------|------|----------------------------------------------------------------------------------------------------|--|--|------------------------|
|                                                                                                    | LACP |                                                                                                    |  |  | <b>Port Statistics</b> |
|                                                                                                    |      |                                                                                                    |  |  |                        |
|                                                                                                    |      |                                                                                                    |  |  |                        |
|                                                                                                    | Port |                                                                                                    |  |  |                        |
|                                                                                                    |      |                                                                                                    |  |  |                        |
|                                                                                                    |      |                                                                                                    |  |  |                        |
|                                                                                                    |      |                                                                                                    |  |  |                        |
|                                                                                                    |      |                                                                                                    |  |  |                        |
|                                                                                                    |      |                                                                                                    |  |  |                        |
|                                                                                                    |      |                                                                                                    |  |  |                        |
|                                                                                                    |      |                                                                                                    |  |  |                        |
|                                                                                                    |      |                                                                                                    |  |  |                        |
|                                                                                                    |      |                                                                                                    |  |  |                        |
|                                                                                                    |      |                                                                                                    |  |  |                        |
|                                                                                                    |      |                                                                                                    |  |  |                        |
| Function: Display the port ID.                                                                                                    |      |                                                                                                    |  |  |                        |
|                                                                                                    |      |                                                                                                    |  |  |                        |
| <b>LACP Received</b>                                                                                                    |      |                                                                                                    |  |  |                        |
| Function: Display the number of LACP packets received by the port.                                                                                                    |      |                                                                                                    |  |  |                        |

# **Port**

Figure 116 View LACP Port Statistics<br> **Port**<br>
Function: Display the port ID.<br> **LACP Received**<br>
Function: Display the number of LACP packets received by the port.<br> **LACP Transmitted**<br>
Function: Display the number of LACP pa Figure T16 View LACP<br>**Port**<br>Function: Display the port ID.<br>**LACP Received**<br>Function: Display the number of LACP packet<br>**Discarded Unknown/Illegal**<br>Function: Display the number of unknown and<br>Tunction: Display the number of Port<br>Function: Display the port ID.<br>LACP Received<br>Function: Display the number of LACP packets received by the port.<br>LACP Transmitted<br>Function: Display the number of LACP packets sent from the port.<br>Discarded Unknown/Illeg port. Function: Display the number of LACP packets received by the<br> **17.5.2.4 Typical Configuration Example**<br> **7.5.2.4 Typical Configuration Example**<br>
As shown in Figure 110, use network cables to connect port 1<br>
Textion: A to p LACP Transmitted<br>Function: Display the number of LACP packets sent from the port.<br>Discarded Unknown/Illegal<br>Function: Display the number of unknown and illegal LACP packets discarded by the<br>2.4 Typical Configuration Exampl Function: Display the number of LACP packets sent from the port.<br>
Discarded Unknown/Illegal<br>
Function: Display the number of unknown and illegal LACP packets discarded by the<br>
port.<br>
7.5.2.4 Typical Configuration Example<br>

Function Management<br>assumed that the three ports on Switch A and B have the same attributes respectively).<br>**Configuration on Switches:**<br>1. Enable LACP on port 1, 2, and 3 of switch A, as shown in Figure 113. **Example 12 Section 2016 12:34:45 Section 2016 12:45:46 Section 1. Enable LACP on port 1, 2, and 3 of switch A, and 2. Enable LACP on port 1, 2, and 3 of switch B, and 3 of switch B.** Function Management<br>1. Enable that the three ports on Switch A and B have the same attributes respectively).<br>1. Enable LACP on port 1, 2, and 3 of switch A, as shown in Figure 113.<br>2. Enable LACP on port 1, 2, and 3 of swi Function Management<br>2. Enable LACP on port 1, 2, and 3 of switch A, as shown in Figure 113.<br>2. Enable LACP on port 1, 2, and 3 of switch A, as shown in Figure 113.<br>2. Enable LACP on port 1, 2, and 3 of switch B, as shown i **Example 12 and Secure 2014 Configuration on Switches:**<br> **7.6 Redundancy**<br> **7.6 Redundancy**<br> **7.6.1 DT-Ring**<br> **7.6.1 DT-Ring**<br> **7.6.1 Introduction** 

- 
- 

**7.6.1 DT-Ring 7.6.1.1 Introduction**<br>DT-Ring<br>DT-Ring<br>T.6.1.1 Introduction<br>DT-Ring<br>DT-Ring<br>OT-Ring<br>and DT-Ring+ are Kyland-propriet<br>network to recover within 50 ms when a link fail DERINGTREE AND THE RIGHT AND A SET SERVICE 2012 THE RIGHT AND SET SERVICE 2.<br>
DT-Ring<br> **Redundancy**<br> **DT-Ring**<br> **DT-Ring**<br> **DT-Ring and DT-Ring+ are Kyland-proprietary redundancy protocols. They enable a<br>
ork to recover wi** network to recover within 50 ms when a link fails, ensuring stable and reliable and reliable and proprietary redundancy protocols. They enable and reliable and reliable communication.<br>DT-Ring and DT-Ring+ are Kyland-propri communication. **1 DT-Ring**<br>1.1 Introduction<br>DT-Ring and DT-Ring+ are Kyland-proprietary redundancy protocols. They enable a<br>rork to recover within 50 ms when a link fails, ensuring stable and reliable<br>munication.<br>DT rings fall into two t 1.1 Introduction<br>DT-Ring and DT-Ring+ are Kyland-proprietary redundancy protocols. They enable a<br>rork to recover within 50 ms when a link fails, ensuring stable and reliable<br>munication.<br>DT rings fall into two types, port-b

(DT-Ring-VLAN).

DT-Ring and DT-Ring+ are Kyland-proprietary redundancy protocols. They enable a<br>ork to recover within 50 ms when a link fails, ensuring stable and reliable<br>munication.<br>DT rings fall into two types, port-based (DT-Ring-Port DT-Ring and DT-Ring+ are Kyland-proprietary redundancy protocols. They enable a<br>network to recover within 50 ms when a link fails, ensuring stable and reliable<br>communication.<br>DT rings fall into two types, port-based (DT-Ri network to recover within 50 ms when a link fails, enst<br>communication.<br>DT rings fall into two types, port-based (DT-Ring<br>(DT-Ring-VLAN).<br>DT-Ring-Port: Specifies a port to forward or bloc<br>DT-Ring-VLAN: Specifies a port to f munication.<br>
DT rings fall into two types, port-based (DT-Ring-Port) and VLAN-based<br>
Ring-VLAN).<br>
DT-Ring-VLAN: Specifies a port to forward or block packets.<br>
DT-Ring-VLAN: Specifies a port to forward or block the packets (DT-Ring-VLAN).<br>
DT-Ring-Port: Specifies a port to forw:<br>
DT-Ring-VLAN: Specifies a port to forw:<br>
DT-Ring-VLAN: Specifies a port to for<br>
allows multiple VLANs on a tangent port, t<br>
based on different VLANs.<br>
DT-Ring-Port

DT-Ring-Port: Specifies a port to forward or block packets.<br>DT-Ring-VLAN: Specifies a port to forward or block the packets of a specific VLAN. This<br>vs multiple VLANs on a tangent port, that is, one port is part of differen DT-Ring-VLAN: Specifies a port to forward or block the packets of a specific VLAN. This<br>allows multiple VLANs on a tangent port, that is, one port is part of different redundant rings<br>based on different VLANs.<br>DT-Ring-Port Formal and Microsofter and DT-Ring-VLAN cannot be used together.<br>
DT-Ring-Port and DT-Ring-VLAN cannot be used together.<br> **7.6.1.2 Concepts**<br>
Master: One ring has only one master. The master sends D<br>
detects the status of For the first port whose link status changes to up when the ring is closed is in forwarding state.<br>The first port whose link status changes to up when the ring is closed is in forwarding state.<br>The first port whose link st er: One ring has only one master. The master sends DT-R<br>ne status of the ring. When the ring is closed, the two ring p<br>g and blocking state respectively.<br>Note:<br>The first port whose link status changes to up when the ring i

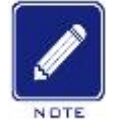

## **Note:**

Function Management<br>The DT-Ring protocol<br>The DT-Ring protocol Function Management<br>Slave: A ring can include multiple slaves. Slaves listen to and forward DT-Ring protocol<br>ets and report fault information to the master.<br>Backup port: The port for communication between DT rings is calle Funce<br>
Slave: A ring can include multiple slaves. Slaves listen to and forward D<br>
packets and report fault information to the master.<br>
Backup port: The port for communication between DT rings is called the<br>
Master backup p Function Management<br>Slave: A ring can include multiple slaves. Slaves listen to and forward DT-Ring protocol<br>ets and report fault information to the master.<br>Backup port: The port for communication between DT rings is calle Function Management<br>Slave: A ring can include multiple slaves. Slaves listen to and forward DT-Ring protocol<br>rets and report fault information to the master.<br>Backup port: The port for communication between DT rings is call Function Management<br>
Slave: A ring can include multiple slaves. Slaves listen to and forward DT-Ring protocol<br>
packets and report fault information to the master.<br>
Backup port: The port for communication between DT rings i Function Management<br>Slave: A ring can include multiple slaves. Slaves listen to and forward DT-Ring protocol<br>ets and report fault information to the master.<br>Backup port: The port for communication between DT rings is calle Slave: A ring can include multiple slaves. Slaves listen to and forward DT-Ring protocol<br>packets and report fault information to the master.<br>Backup port: The port for communication between DT rings is called the backup por Slave: A ring can include multiple slaves. Slaves listen to and forward DT-Ring protocol<br>rets and report fault information to the master.<br>Backup port: The port for communication between DT rings is called the backup port.<br>

Backup port: The port for communication between DT rings is called the backup port.<br>Master backup port: When a ring has multiple backup ports, the backup port with the<br>Fr MAC address is the master backup port. It is in for Master backup port: When a ring has multiple backup ports, the backup larger MAC address is the master backup port. It is in forwarding state.<br>
Slave backup port: When a ring has multiple backup ports, all the backets.<br>
Sl

data. **1.4.3 Implementation**<br>**1.6.1.3 Implementation**<br>**1.6.1.3 Implementation**<br>**1.6.1.3 Implementation**<br>**1.6.1.3 Implementation**<br>**1.6.1.3 Implementation**<br>**1.6.1.3 Implementation**<br>**1.6.1.3 Implementation**<br>**1.6.1.3 Implementation** 

master backup port are slave backup ports. They are in blotther and the port is in forwarding state, the port of<br>Blocking state: If a port is in blocking state, the port can re<br>Ring protocol packets, but not other packets. Forwarding state: If a port is in forwarding state, the port can both receive and send<br>
Blocking state: If a port is in blocking state, the port can receive and forward only<br>
Ring protocol packets, but not other packets<br>
D data.<br>
Blocking state: If a port is in blocking state, the port can receive and forward only<br>
DT-Ring protocol packets, but not other packets.<br> **7.6.1.3 Implementation**<br>
DT-Ring-Port Implementation<br>
The forwarding port on Blocking state: If a port is in blocking state, the por<br>DT-Ring protocol packets, but not other packets.<br>7.6.1.3 Implementation<br>DT-Ring-Port Implementation<br>The forwarding port on the master periodically send<br>ring status. I Ring protocol packets, but not other packets.<br>
1.3 Implementation<br>
DT-Ring-Port Implementation<br>
The forwarding port on the master periodically sends DT-Ring protocol packets to detect<br>
status. If the blocking port of the m 1.3 Implementation<br>
DT-Ring-Port Implementation<br>
The forwarding port on the master periodically sends DT-Ring protocol packets to detect<br>
status. If the blocking port of the master receives the packets, the ring is closed; DT-Ring-Port Implementation<br>
The forwarding port on the master periodically sends DT-Ring protocol packets to detect<br>
status. If the blocking port of the master receives the packets, the ring is closed;<br>
rwise, the ring is **DT-Ring-Port Implementation**<br>The forwarding port on the master periodically sends DT-Ring protocol pack<br>ring status. If the blocking port of the master receives the packets, the ring is clo<br>otherwise, the ring is open.<br>W The forwarding port on the master periodically sends DT-Ring protocol packetatus. If the blocking port of the master receives the packets, the ring is clarency is charged in the master receives the packets, the ring is cl Status. If the blocking port of the master receives the packets, the ring is closed;<br>
mise, the ring is open.<br>
Working process of switch A, Switch B, Switch C, and Switch D:<br>
1. Configure Switch A as the master and the ot

- 
- e, the ring is open.<br>
King process of switch A, Switch B, Switch C, and Switch D:<br>
onfigure Switch A as the master and the other switches as slaves.<br>
Ing port 1 on the master is in forwarding state.<br>
ports on the slave are Working process of switch A, Switch B, Switch C, and Switch D:<br>
1. Configure Switch A as the master and the other switches as slaves.<br>
2. Ring port 1 on the master is in forwarding state while ring port 2 is in blocking s ionfigure Switch A as the master and the other switches as slaves.<br>
Sing port 1 on the master is in forwarding state while ring port 2 is in blocking state.<br>
ports on the slave are in forwarding state.<br>
Link CD is faulty, ing port 1 on the master is in forwarding state while ring port 2 is in<br>ports on the slave are in forwarding state.<br>link CD is faulty, as shown in Figure 117.<br>When link CD is faulty, Port 6 and Port 7 on the slave are in b

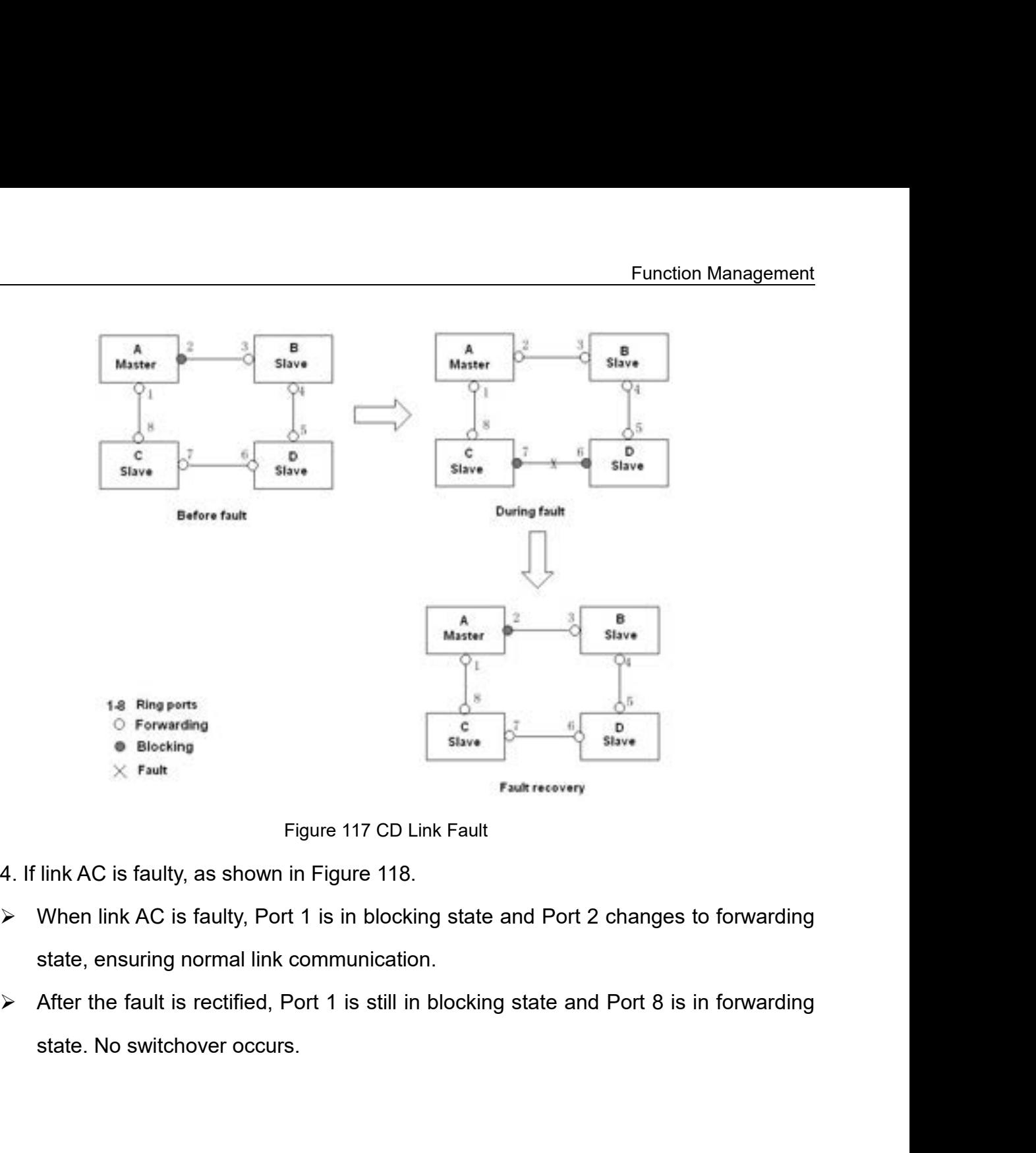

- 
- 
- 

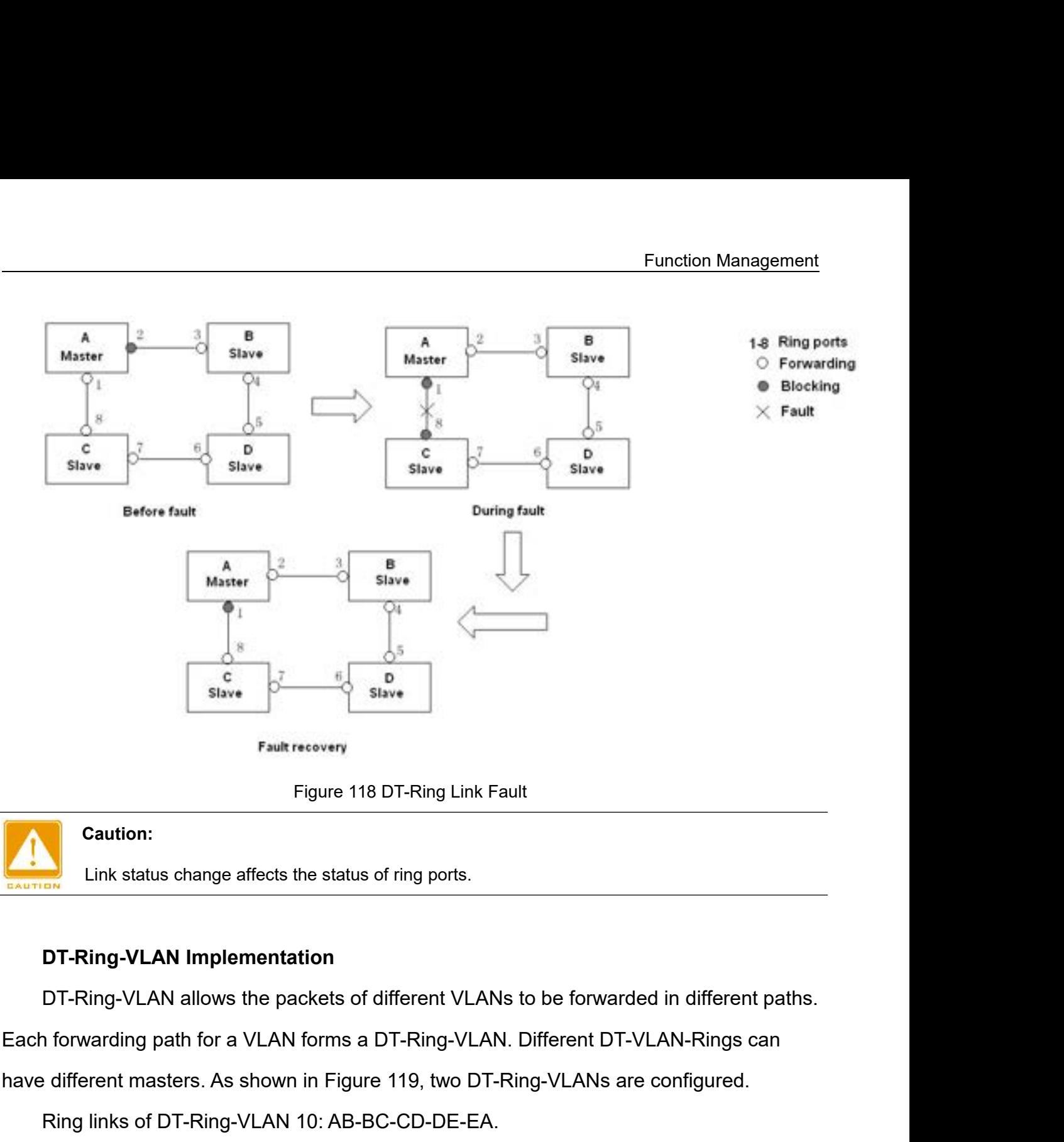

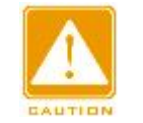

## **Caution:**

Figure 118 DT-Ring Link Fault<br>
Link status change affects the status of ring ports.<br> **DT-Ring-VLAN Implementation**<br>
DT-Ring-VLAN allows the packets of different VLANs to be forwarded in different paths.<br>
Each forwarding pa

Caution:<br>
Link status change affects the status of ring ports.<br>
DT-Ring-VLAN Implementation<br>
DT-Ring-VLAN allows the packets of different VLANs to be forward<br>
1 forwarding path for a VLAN forms a DT-Ring-VLAN. Different DT Link status change affects the status of ring ports.<br>
DT-Ring-VLAN Implementation<br>
DT-Ring-VLAN allows the packets of different VLANs to be forward<br>
1 forwarding path for a VLAN forms a DT-Ring-VLAN. Different DT-<br>
ediffer **DT-Ring-VLAN Implementation**<br>DT-Ring-VLAN allows the packets of different VLANs to be forwarded in different paths.<br>Inforwarding path for a VLAN forms a DT-Ring-VLAN. Different DT-VLAN-Rings can<br>different masters. As show **DT-Ring-VLAN Implementation**<br>
DT-Ring-VLAN allows the packets of different VLANs to be forwarded in different paths.<br>
Each forwarding path for a VLAN forms a DT-Ring-VLAN. Different DT-VLAN-Rings can<br>
have different maste

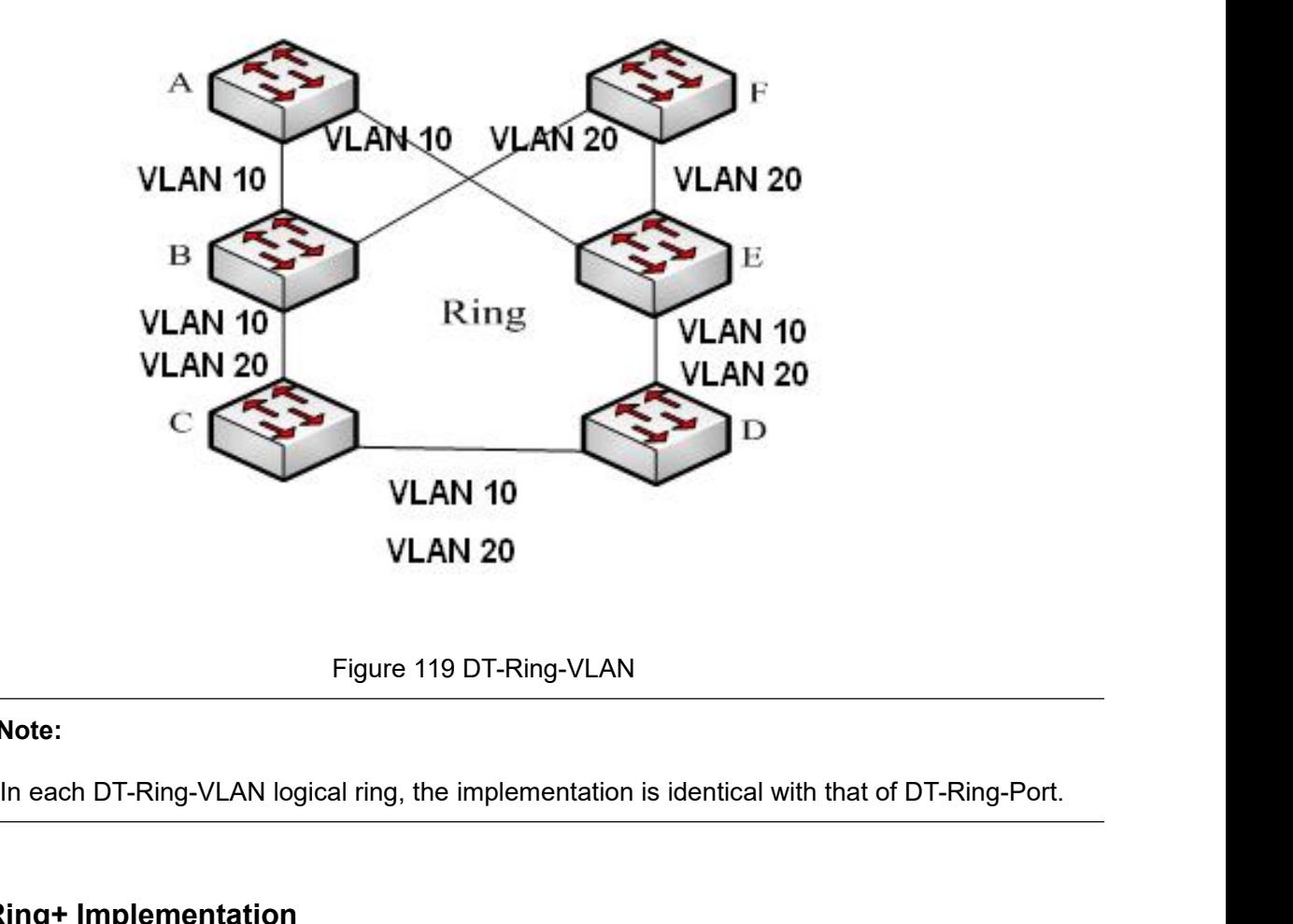

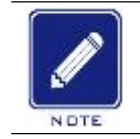

## **Note:**

**DT-Ring+ Implementation**<br> **DT-Ring+ Implementation**<br> **DT-Ring+ Implementation**<br> **DT-Ring+ Implementation**<br> **DT-Ring+ can provide backup for two DT rings, as she<br>
is configured respectively on Switch C and Switch D.** VLAN 20<br>
Prigure 119 DT-Ring-VLAN<br>
In each DT-Ring-VLAN logical ring, the implementation is identical with that of DT-Ring-Port.<br>
DT-Ring+ Implementation<br>
DT-Ring+ can provide backup for two DT rings, as shown in Figure 12 Port is configured respectively on Switch C and Switch D. Which port is configured respectively on Switch C and Switch D. Which port is the master's backup port is configured respectively on Switch C and Switch D. Which po Port depends on the MAC addresses of the two ports. If the master's backup port depends on the MAC addresses of the two ports. If the master's backup port depends on the MAC addresses of the two ports. If the master's back **Fails of the slave's backup for the slave of the slave of the slave of DT-Ring-Port.**<br> **DT-Ring+ Implementation**<br>
DT-Ring+ can provide backup for two DT rings, as shown in Figure 120. One backup<br>
port is configured respec In each DT-Ring-VLAN logical ring, the implementation is identical wi<br>
DT-Ring+ Implementation<br>
DT-Ring+ can provide backup for two DT rings, as shown in Figure<br>
port is configured respectively on Switch C and Switch D. Wh

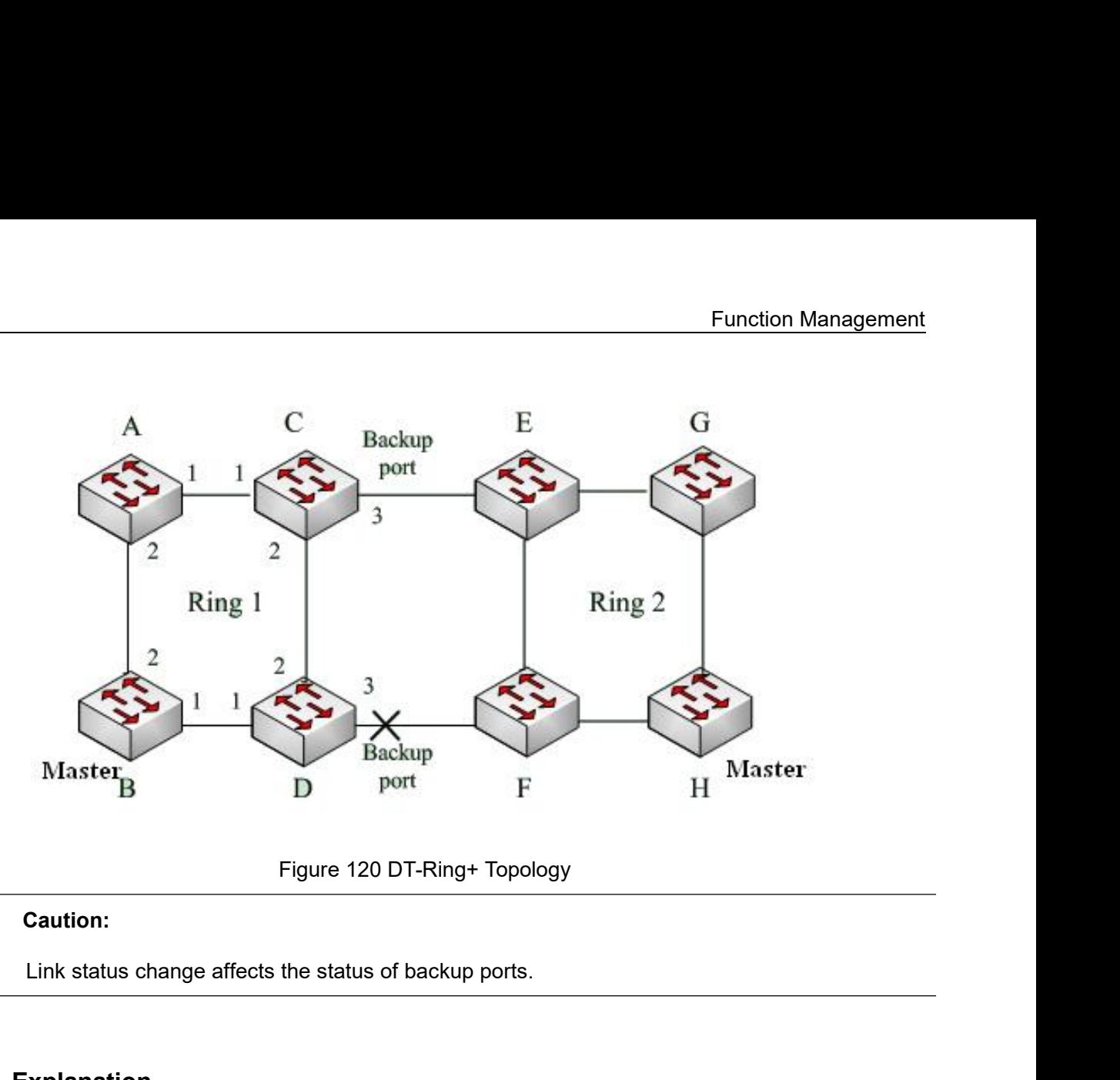

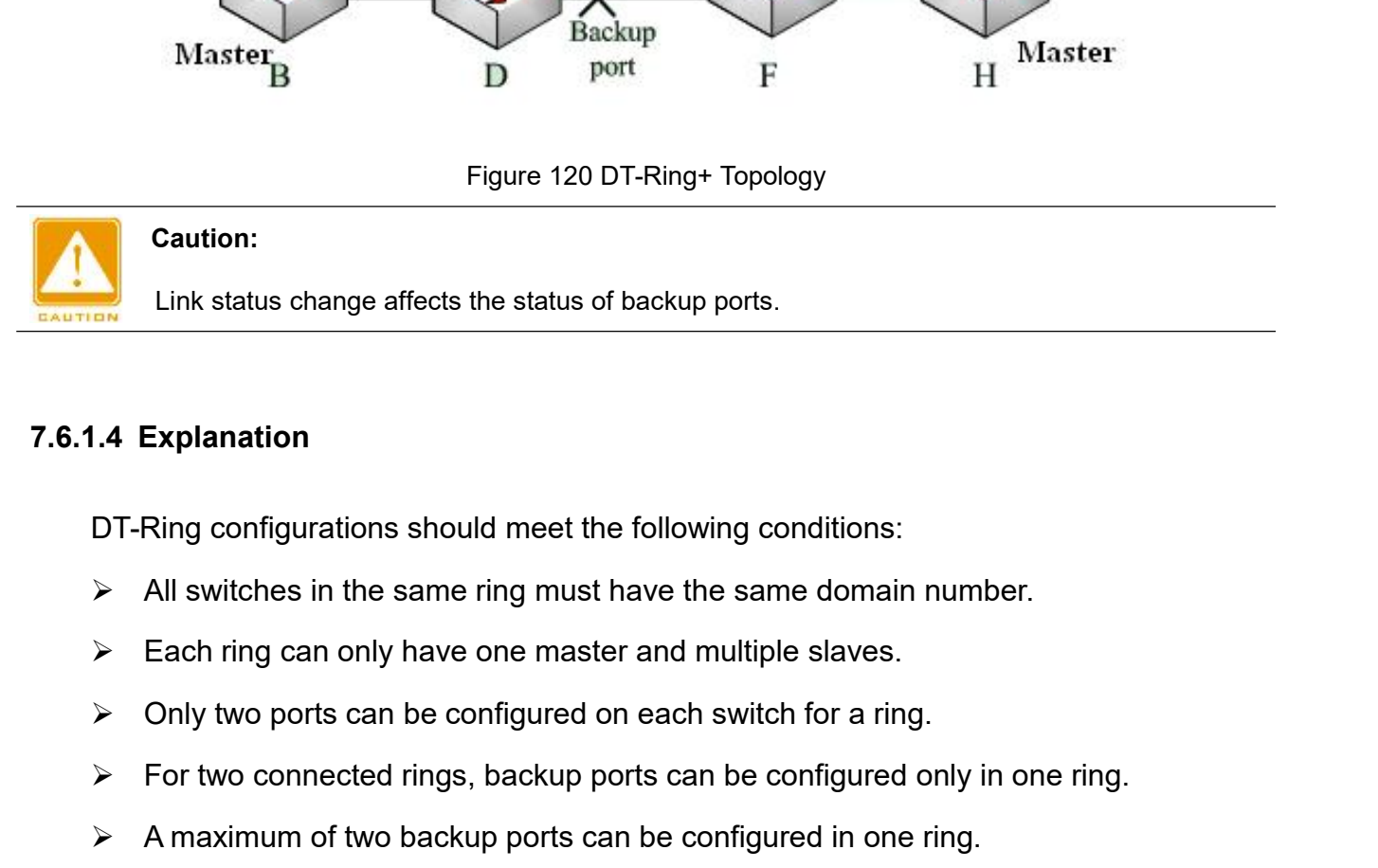

- 
- 
- 
- For two configurations should meet the following conditions:<br>
All switches in the same ring must have the same domain number.<br>
All switches in the same ring must have the same domain number.<br>
All switches in the same ring
- 
- 
- **A Explanation**<br>
DT-Ring configurations should meet the following conditions:<br>
→ All switches in the same ring must have the same domain number.<br>
→ Each ring can only have one master and multiple slaves.<br>
→ Only two port DT-Ring configurations should meet the following conditions:<br>  $\triangleright$  All switches in the same ring must have the same domain number.<br>  $\triangleright$  Each ring can only have one master and multiple slaves.<br>  $\triangleright$  Only two ports c DT-Ring configurations should meet the following conditions:<br>  $\triangleright$  All switches in the same ring must have the same domain number.<br>  $\triangleright$  Each ring can only have one master and multiple slaves.<br>  $\triangleright$  Only two ports c time. **7.6.1.5 Web Configuration**<br> **7.6.1.5 Web Configured on each switch Amazimum of two backup ports can be configured on each switch > A maximum of two backup ports can be config<br>
<b>7.6.1.5 Web Configuration**<br>
1. Configure DT 1. For two connected rings, backup ports can be configured only in one ring.<br>
⇒ A maximum of two backup ports can be configured in one ring.<br>
⇒ On a switch, only one backup port can be configured for one ring.<br>
⇒ DT-Ring-

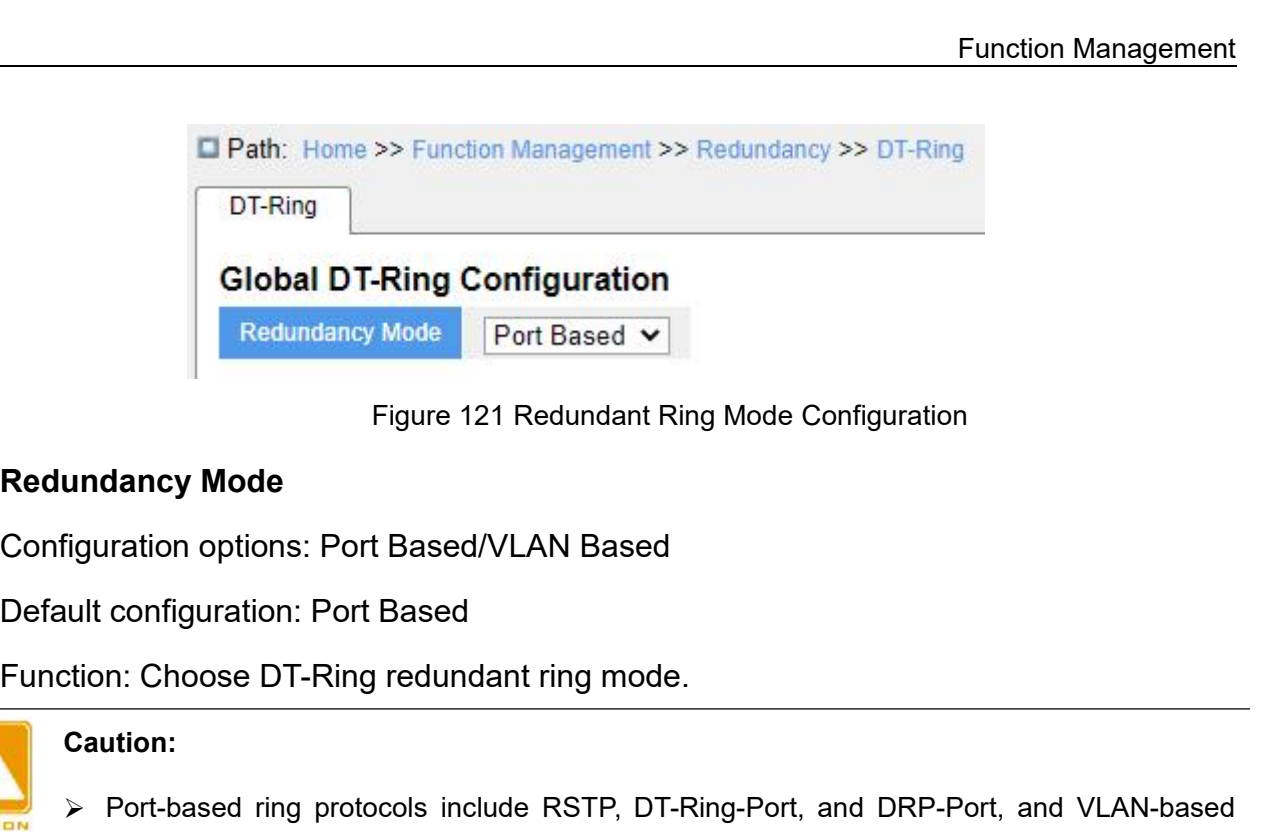

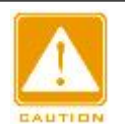

## **Caution:**

- Figure 121 Redundant Ring Mode Configuration<br>
Port-based ring protocols: Port-Based ring-redundant ring-mode.<br>
Port-based ring-protocols include RSTP, DT-Ring-Port, and DRP-Port, and VLAN-based<br>
ring-protocols include MST dancy Mode<br>
uration options: Port Based/VLAN Based<br>
onfiguration: Port Based<br>
in: Choose DT-Ring redundant ring mode.<br>
Port-based ring protocols include RSTP, DT-Ring-Port, and DRP-Port, and VLAI<br>
ring protocols include MS Mation options: Port Based/VLAN Based<br>
We configuration: Choose DT-Ring redundant ring mode.<br>
Vert-based ring protocols include RSTP, DT-Ring-Port, and DRP-Port, and VLAN-based<br>
mig protocols include MSTP, DT-Ring-VLAN, a configuration: Port Based<br>
in: Choose DT-Ring redundant ring mode.<br>
ution:<br>
Port-based ring protocols include RSTP, DT-Ring-Port, and DRP-I<br>
ring protocols include MSTP, DT-Ring-VLAN, and DRP-VLAN.<br>
VLAN-based ring protoco Comparison: Choose DT-Ring redundant ring mode.<br>
Port-based ring protocols include RSTP, DT-Ring-Port, and DRP-Port, and VLAN-based<br>
ring protocols include MSTP, DT-Ring-VLAN, and DRP-VLAN.<br>
→ VLAN-based ring protocol are net protocol mode include RSTP, DT-Ring-Port, and DRP-Port, and VL<br>
ring protocols include MSTP, DT-Ring-VLAN, and DRP-VLAN.<br>
VLAN-based ring protocols are mutually exclusive, and only one type of VLAN-<br>
protocol can be co
- 
- 
- 

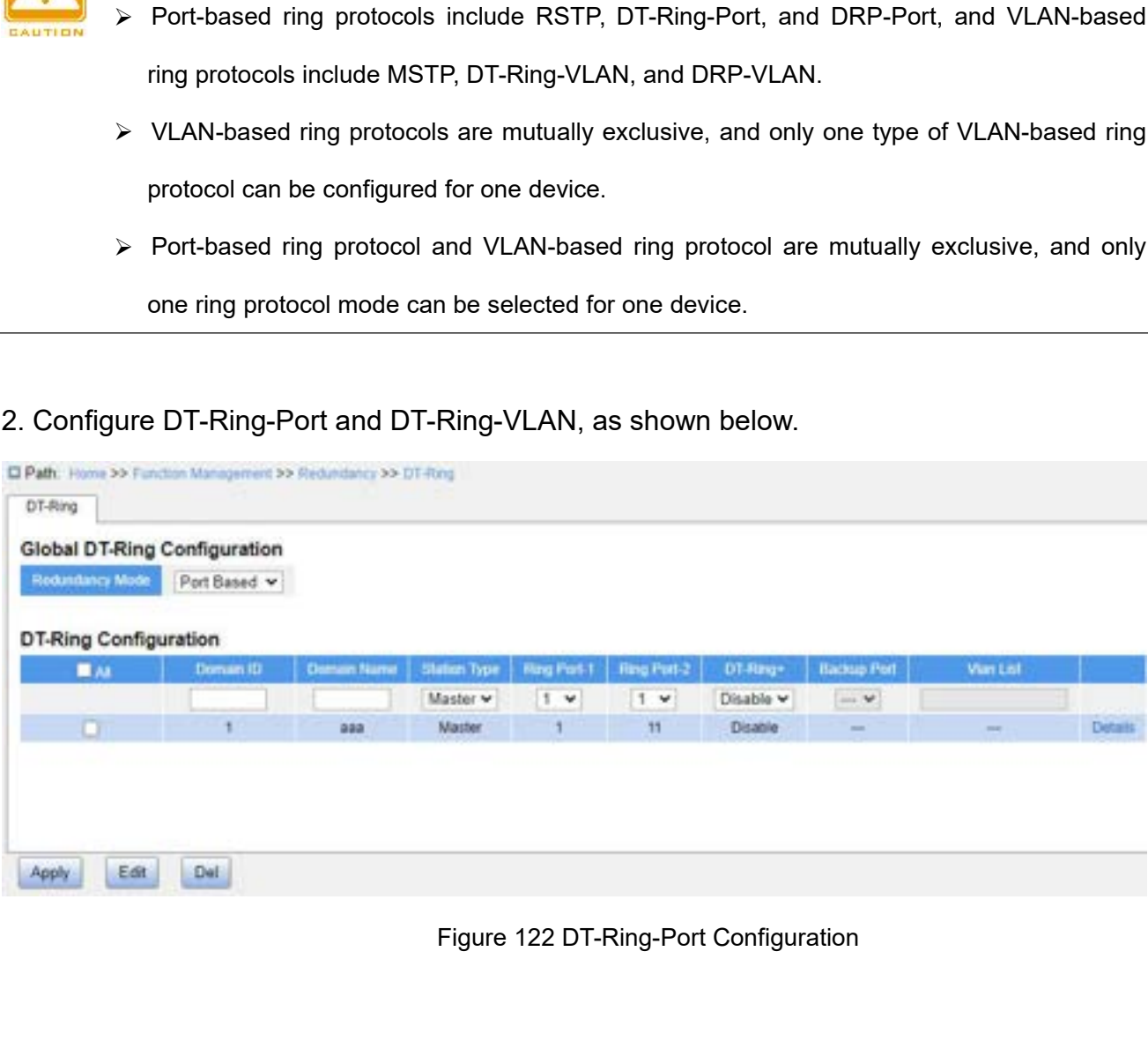

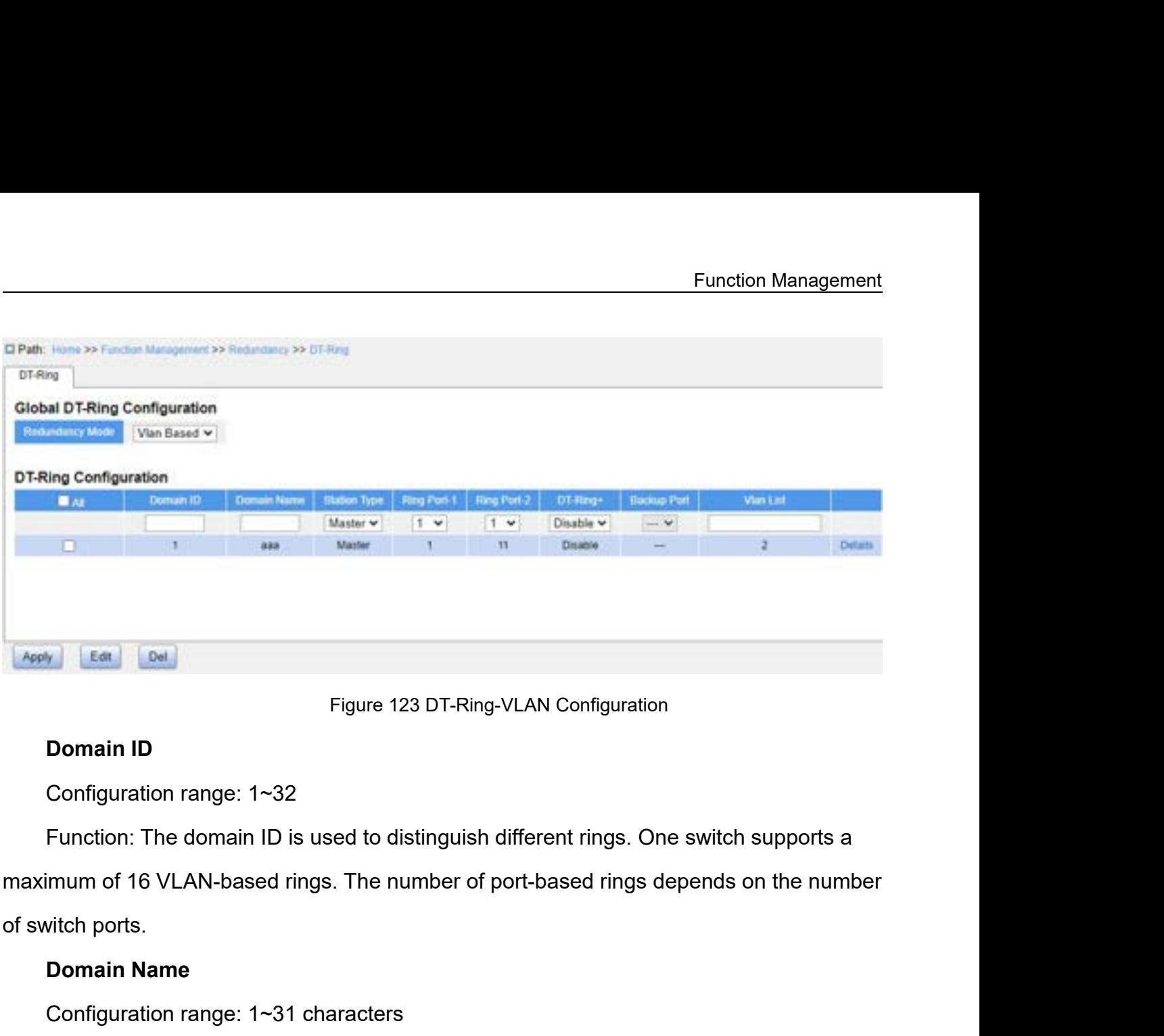

Figure 123 DT-<br> **Domain ID**<br>
Configuration range: 1~32<br>
Function: The domain ID is used to distinge<br>
imum of 16 VLAN-based rings. The number<br>
vitch ports.<br> **Domain Name**<br>
Configuration range: 1~31 characters<br>
Function: Con Figure 123 DT-Ring-VLAN Configur<br>
Donfiguration range: 1~32<br>
Function: The domain ID is used to distinguish different rings<br>
imum of 16 VLAN-based rings. The number of port-based ring<br>
vitch ports.<br>
Domain Name<br>
Configurat Domain ID<br>
Configuration range: 1~32<br>
Function: The domain ID is used to distinguish different rings. One<br>
imum of 16 VLAN-based rings. The number of port-based rings de<br>
vitch ports.<br>
Domain Name<br>
Configuration range: 1~3 Configuration range: 1~32<br>Function: The domain ID is used to disting<br>imum of 16 VLAN-based rings. The numbe<br>vitch ports.<br>**Domain Name**<br>Configuration range: 1~31 characters<br>Function: Configure the domain name.<br>**Station Type** Function: The domain ID is used to distinguish different ring<br>imum of 16 VLAN-based rings. The number of port-based rin<br>vitch ports.<br>**Domain Name**<br>Configuration range: 1~31 characters<br>Function: Configure the domain name.<br> imum of 16 VLAN-based rings. The number of port-base<br>vitch ports.<br>**Domain Name**<br>Configuration range: 1~31 characters<br>Function: Configure the domain name.<br>**Station Type**<br>Configuration options: Master/Slave<br>Default configura

vitch ports.<br> **Domain Name**<br>
Configuration range: 1~31 characters<br>
Function: Configure the domain name.<br> **Station Type**<br>
Configuration options: Master/Slave<br>
Default configuration: Master<br>
Function: Select the switch role **Domain Name**<br>
Configuration range: 1~31 characters<br>
Function: Configure the domain name.<br> **Station Type**<br>
Configuration options: Master/Slave<br>
Default configuration: Master<br>
Function: Select the switch role in a ring.<br> **R** Configuration range: 1~31 characters<br>
Function: Configure the domain name.<br> **Station Type**<br>
Configuration options: Master/Slave<br>
Default configuration: Master<br>
Function: Select the switch role in a ring.<br> **Ring Port-1/Ring** 

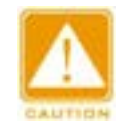

## **Caution:**

Function: Configure the domain name.<br>
Station Type<br>
Configuration options: Master/Slave<br>
Default configuration: Master<br>
Function: Select the switch role in a ring.<br>
Ring Port-1/Ring Port-2<br>
Configuration options: All switc Internal or backup port or backup port and port channel are mutually exclusive. A DT-Ring ring port or backup port and port channel are mutually exclusive. A DT-Ring ring port or backup port channel be added to a port cha port or backup port or backup port and port channel are mutually exclusive. A DT-Ring ring port or backup port and port channel are mutually exclusive. A DT-Ring ring port or backup port annot be added to a port channel; a ort-1/Ring Port-2<br>
uration options: All switch ports<br>
m: Select two ring ports.<br>
Urion:<br>
DT-Ring ring port or backup port and port channel are mutually exclusive. A<br>
port or backup port cannot be added to a port channel; a

- Function Management<br>The Management<br>The Management of the Management<br>The Management of the Management of the Management of the Management of the Management<br>The Management of the Management of the Management of the Managemen Function Management<br>
Enction Management<br>
We Ring ports between port-based ring protocols RSTP, DT-Ring-Port, and DRP-Port are<br>
mutually exclusive, that is, the ring port and backup port of DT-Ring-Port cannot be<br>
configure Function Management<br>
Ring ports between port-based ring protocols RSTP, DT-Ring-Port, and DRP-Port are<br>
mutually exclusive, that is, the ring port and backup port of DT-Ring-Port cannot be<br>
configured as RSTP port, DRP-Por Function Management<br>
Ring ports between port-based ring protocols RSTP, DT-Ring-Port, and DRP-Port are<br>
mutually exclusive, that is, the ring port and backup port of DT-Ring-Port cannot be<br>
configured as RSTP port, DRP-Por Function Management<br>
Ring ports between port-based ring protocols RSTP, DT-Ring-Port, and DRP-Port are<br>
mutually exclusive, that is, the ring port and backup port of DT-Ring-Port cannot be<br>
configured as RSTP port, DRP-Por Ring ports between port-based ring protocols<br>mutually exclusive, that is, the ring port and<br>configured as RSTP port, DRP-Port ring port<br>DRP-Port ring port, and DRP-Port backup port of<br>port or backup port.<br>It is not recomme It is not recommended that ports in the isolation group are configured as DT-Ring-Port are configured as RSTP port, DRP-Port ring port, or DRP-Port backup port; RSTP port, DRP-Port ring port, and DRP-Port ring port, or DR Ring ports between port-based ring protocols RSTP, DT-Ring-Port, and DRP-Port are<br>mutually exclusive, that is, the ring port and backup port of DT-Ring-Port cannot be<br>configured as RSTP port, DRP-Port ring port, or DRP-Por mutually exclusive, that is, the ring por<br>configured as RSTP port, DRP-Port ring<br>DRP-Port ring port, and DRP-Port backup<br>port or backup port.<br>It is not recommended that ports in the iso<br>backup ports at the same time, and D
- DRP-Port ring port, and DRP-Port backup port cannot be comport or backup port.<br>
⇒ It is not recommended that ports in the isolation group are conposition protes at the same time, and DT-Ring ports and backup isolation gr port or backup port.<br>
> It is not recommended that ports in the isolation group a<br>
backup ports at the same time, and DT-Ring ports and t<br>
isolation group.<br>
<br>
DT-Ring+<br>
Configuration options: Enable/Disable<br>
Default config Follow is not recommended that ports in the isolation group are confidently backup ports at the same time, and DT-Ring ports and backup ports isolation group.<br> **DT-Ring+**<br>
Configuration options: Enable/Disable<br>
Default con backup ports at the same time, and DT-F<br>isolation group.<br>**DT-Ring+**<br>Configuration options: Enable/Disable<br>Default configuration: Disable<br>Function: Whether to enable DT-Ring+.<br>**Backup Port**<br>Configuration options: All switc

## **DT-Ring+**

isolation group.<br>
DT-Ring+<br>
Configuration options: Enable/Disable<br>
Default configuration: Disable<br>
Function: Whether to enable DT-Ring+.<br>
Backup Port<br>
Configuration options: All switch ports<br>
Function: Set a port to backup DT-Ring+<br>
Configuration options: Enable/Disable<br>
Default configuration: Disable<br>
Function: Whether to enable DT-Ring+.<br>
Backup Port<br>
Configuration options: All switch ports<br>
Function: Set a port to backup port.<br>
Descriptio **DT-Ring+**<br>
Configuration options: Enable/Disable<br>
Default configuration: Disable<br>
Function: Whether to enable DT-Ring+.<br> **Backup Port**<br>
Configuration options: All switch ports<br>
Function: Set a port to backup port.<br>
Descri tion: Whether to enable DT-Ring+.<br> **kup Port**<br>
iguration options: All switch ports<br>
tion: Set a port to backup port.<br>
pription: Enable DT-Ring+ before setting backup port.<br>
Caution:<br>
Do not configure a ring port as a backu **Configuration options: All switch ports<br>Function: Set a port to backup port.<br>Description: Enable DT-Ring+ before set<br>Caution:<br>Do not configure a ring port as a backup<br><b>VLAN ID**<br>Configuration options: All created VLANs<br>Fun

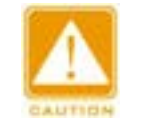

### **Caution:**

Configuration options: All switch ports<br>
Function: Set a port to backup port.<br>
Description: Enable DT-Ring+ before setting backup port.<br>
Caution:<br>
Do not configure a ring port as a backup port.<br>
VLAN ID<br>
Configuration opti Function: Set a port to backup port.<br>
Description: Enable DT-Ring+ before setting backup port.<br>
Do not configure a ring port as a backup port.<br>
VLAN ID<br>
Configuration options: All created VLANs<br>
Function: Select the VLANs Separate the VLANs by a comma "," and an en dash "-", where an en dash is used to veparate the VLANs by a comma "," and an en dash "-", where an en dash is used to veparate two consecutive VLAN IDs and a comma is used to s Separate the VLAN ID<br>
Separate the VLANs for the ring port.<br>
Separate the VLANs for the ring port. When there are multiple VLANs, you can<br>
separate the VLANs by a comma "," and an en dash "-", where an en dash is used to<br> VLAN ID<br>
Configuration options: All created VLANs<br>
Function: Select the VLANs for the ring port. When there are multiple VLANs, you can<br>
separate the VLANs by a comma "," and an en dash "-", where an en dash is used to<br>
se

Do not configure a ring port as a ba<br>
VLAN ID<br>
Configuration options: All created VI<br>
Function: Select the VLANs for the r<br>
separate the VLANs by a comma "," and<br>
separate two consecutive VLAN IDs and<br>
VLAN IDs.<br>
3. View a

|                              |                                                               |                    |                    |             |                          |                      |                              |   | <b>Function Management</b> |                |
|------------------------------|---------------------------------------------------------------|--------------------|--------------------|-------------|--------------------------|----------------------|------------------------------|---|----------------------------|----------------|
|                              | El Path: Home >> Function Management >> Redundancy >> OT-Ring |                    |                    |             |                          |                      |                              |   |                            |                |
| DT-Ring                      |                                                               |                    |                    |             |                          |                      |                              |   |                            |                |
| Redundancy Mode              | <b>Global DT-Ring Configuration</b><br>Vlan Based v           |                    |                    |             |                          |                      |                              |   |                            |                |
| <b>DT-Ring Configuration</b> |                                                               |                    |                    |             |                          |                      |                              |   |                            |                |
| $\blacksquare$               | Domain 1D                                                     | <b>Domain Name</b> | Station Type       | Rang Port 1 | <b>Rang Port-2</b>       | DT-Reg-              | <b>Hackup Port</b>           |   | Vian List                  |                |
| $\alpha$                     | It.                                                           | aaa<br>888         | Master -<br>Master | 1.4         | $11 -$<br>$^{\text{II}}$ | Disable v<br>Disable | $\longrightarrow \mathbf{V}$ | 2 | 2                          | <b>Details</b> |
| Apply                        |                                                               |                    |                    |             |                          |                      |                              |   |                            |                |
| Edit                         | Del                                                           |                    |                    |             |                          |                      |                              |   |                            |                |
|                              |                                                               |                    |                    |             |                          |                      |                              |   |                            |                |

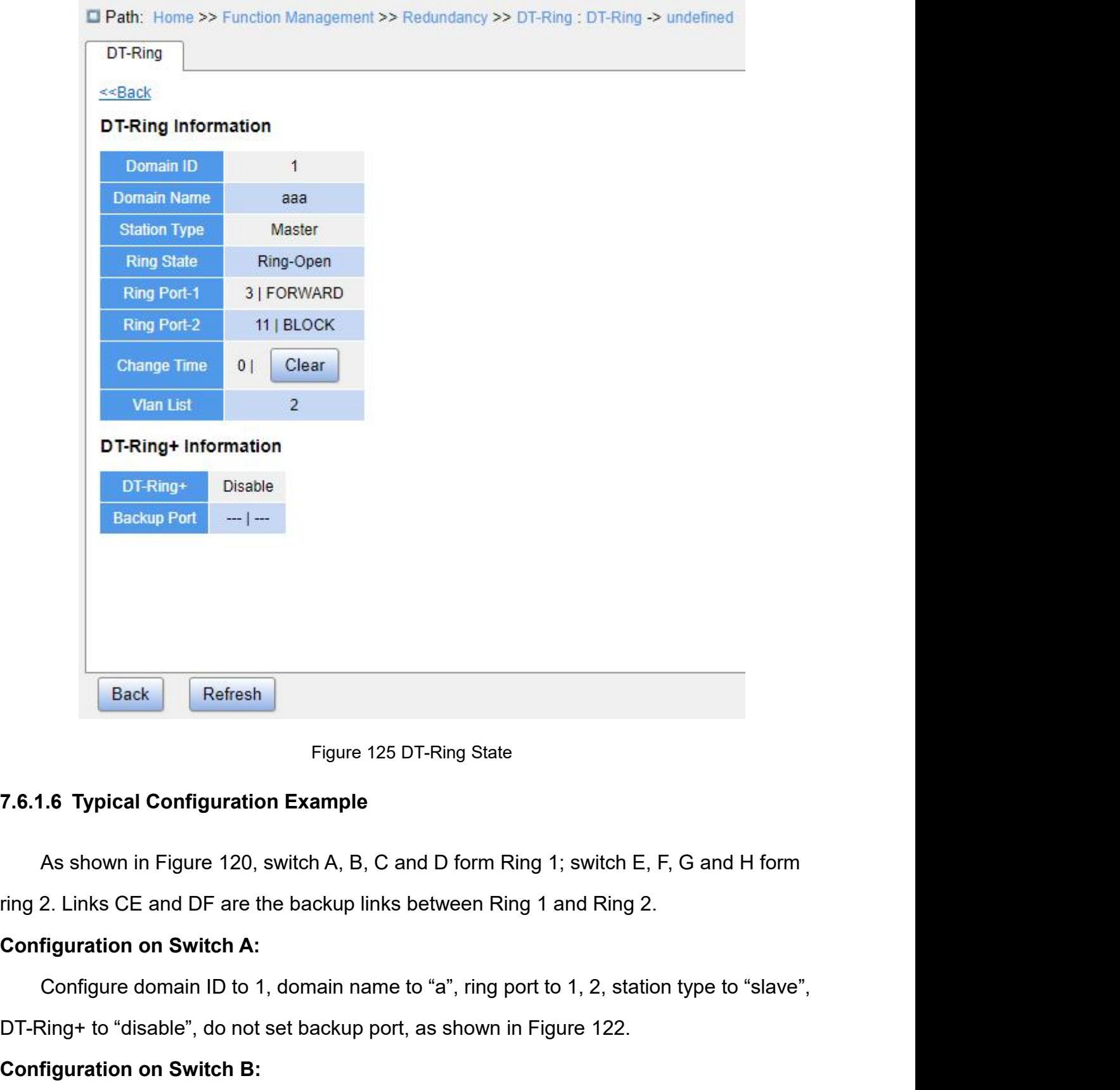

Figure 125 DT-Ring State<br>
7.6.1.6 Typical Configuration Example<br>
As shown in Figure 120, switch A, B, C and D form Ring 1; switch E, F, G and H form<br>
ring 2. Links CE and DF are the backup links between Ring 1 and Ring 2.<br> Example in Eigure 120, switch A, B, C and D form Ring 1; switch E, F, G and H form<br>2. Links CE and DF are the backup links between Ring 1 and Ring 2.<br>**figuration on Switch A:**<br>Configure domain ID to 1, domain name to "a",

**7.6.1.6 Typical Configuration Example**<br>As shown in Figure 120, switch A, B, C and D form Ring<br>ring 2. Links CE and DF are the backup links between Ring 1<br>**Configuration on Switch A:**<br>Configure domain ID to 1, domain name

Function Management<br>DT-Ring+ to "disable", do not set backup port, as shown in Figure 122;<br>**Configuration on Switch C and Switch D:**<br>Configure domain ID to 1, domain name to "a", ring port to 1, 2, station type to "slave", Fum<br>DT-Ring+ to "disable", do not set backup port, as shown in Figure 122;<br>**Configuration on Switch C and Switch D:**<br>Configure domain ID to 1, domain name to "a", ring port to 1, 2, station<br>DT-Ring+ to "enable", backup por Function Management<br>
Ring+ to "disable", do not set backup port, as shown in Figure 122;<br> **Figuration on Switch C and Switch D:**<br>
Configure domain ID to 1, domain name to "a", ring port to 1, 2, station type to "slave",<br>
R Function Management<br>
DT-Ring+ to "disable", do not set backup port, as shown in Figure 122;<br> **Configuration on Switch C and Switch D:**<br>
Configure domain ID to 1, domain name to "a", ring port to 1, 2, station type to "slav Function Management<br>
Ring+ to "disable", do not set backup port, as shown in Figure 122;<br> **Figuration on Switch C and Switch D:**<br>
Configure domain ID to 1, domain name to "a", ring port to 1, 2, station type to "slave",<br>
R

Function Manag<br>
DT-Ring+ to "disable", do not set backup port, as shown in Figure 122;<br> **Configuration on Switch C and Switch D:**<br>
Configure domain ID to 1, domain name to "a", ring port to 1, 2, station type to "sla<br>
DT-R

DT-Ring+ to "disable", do not set backup port, as shown in Figure 122;<br> **Configuration on Switch C and Switch D:**<br>
Configure domain ID to 1, domain name to "a", ring port to 1, 2, station type to "slave",<br>
DT-Ring+ to "ena DT-Ring+ to disable , do not set backup port, as shown in Fi<br> **Configuration on Switch C and Switch D:**<br>
Configure domain ID to 1, domain name to "a", ring port<br>
DT-Ring+ to "enable", backup port to 3, as shown in Figure 1 **figuration on Switch C and Switch D:**<br>Configure domain ID to 1, domain name to "a", ring port to 1, 2, station type to "slave",<br>Ring+ to "enable", backup port to 3, as shown in Figure 122;<br>**figuration on Switch E, Switch** Configure domain ID to 1, domain name to "a", ring port to 1, 2, station type to "slave",<br>DT-Ring+ to "enable", backup port to 3, as shown in Figure 122;<br>
Configuration on Switch E, Switch F, and Switch G:<br>
Configure domai **Configuration on Switch E, Switch F, <br>
Configure domain ID to 2, domain n<br>
DT-Ring+ to "disable", do not set backup<br>
<b>Configuration on Switch H:**<br>
Configure domain ID to 2, domain n<br>
DT-Ring+ to "disable", do not set back

Configure domain ID to 2, domain name to b, ri<br>
DT-Ring+ to "disable", do not set backup port, as sh<br> **Configuration on Switch H:**<br>
Configure domain ID to 2, domain name to "b",<br>
DT-Ring+ to "disable", do not set backup po Ring+ to "disable", do not set backup port, as shown in Figure 122;<br> **figuration on Switch H:**<br>
Configure domain ID to 2, domain name to "b", ring port to 1, 2, station type to "master",<br>
King+ to "disable", do not set bac Configuration on Switch H:<br>
Configure domain ID to 2, domain name to "b", ring port to 1, 2, station type to "master",<br>
DT-Ring+ to "disable", do not set backup port, as shown in Figure 122;<br>
7.6.2.1 Overview<br>
Kyland devel Configure domain ID to 2, domain name to "b", ring port to 1, 2, station type to "master",<br>DT-Ring+ to "disable", do not set backup port, as shown in Figure 122;<br>**7.6.2 DRP**<br>**7.6.2.1 Overview**<br>Kyland develops the Distribut transmission. 2 DRP<br>
2.1 Overview<br>
Kyland develops the Distributed Redundancy Protocol (DRP) for data transmission on<br>
topology networks. It can prevent broadcast storms for ring networks. When a link or<br>
is faulty, the backup link can 7.6.2.1 Overview<br>
Kyland develops the Distributed Redundancy Protocol (DRP) for data transmis<br>
ring-topology networks. It can prevent broadcast storms for ring networks. When a<br>
node is faulty, the backup link can take ov Example 1986.<br>
Kyland develops the Distributed Redundancy Protocol (DRP) for data transe<br>
topology networks. It can prevent broadcast storms for ring networks. Where<br>
is faulty, the backup link can take over services in r Kyland develops the Distributed Redundancy Protocol (DRP) for data transmission on<br>topology networks. It can prevent broadcast storms for ring networks. When a link or<br>is faulty, the backup link can take over services in r

ring-topology networks. It can prevent broadcast storms for ring networks. When a link or<br>node is faulty, the backup link can take over services in real time to ensure continuous data<br>transmission.<br>Compliant with the IEC 6 interial for the backup link can take over services in real time to ensure continuous data<br>transmission.<br>Compliant with the IEC 62439-6 standard, DRP uses the master election mechanism<br>with no fixed master. DRP provides th transmission.<br>
Compliant with the IEC 62439-6 standard, DRP uses the master election mechanism<br>
with no fixed master. DRP provides the following features:<br>  $\triangleright$  Network scale-independent recovery time<br>
DRP achieves netw Compliant with the IEC 62439-6 standard, DRP uses the master election mechanism<br>with no fixed master. DRP provides the following features:<br> $\triangleright$  Network scale-independent recovery time<br>DRP achieves network scale-independ no fixed master. DRP provides the following features:<br>
> Network scale-independent recovery time<br>
DRP achieves network scale-independent recovery time by optical<br>
tet forwarding mechanism. DRP enables networks to recover w > Network scale-independent recovery time<br>DRP achieves network scale-independent recovery time by optimizing the ring detection<br>et forwarding mechanism. DRP enables networks to recover within 20 ms, with the<br>duction of re DRP achieves network scale-independent recovery time by optimizing the ring detection<br>packet forwarding mechanism. DRP enables networks to recover within 20 ms, with the<br>introduction of real-time reporting interruption, im

<del>Function Management</del><br>detection, link quality inspection, and equipment health check, ensuring proper data<br>transmission.<br>→ Applicable to multiple network topologies transmission.

F<br>
Applicable to multiple network topologies<br>
Applicable to multiple network topologies<br>
Applicable to multiple network topologies<br>
Besides rapid recovery for simple ring networks, DRP also supports<br>
Resides, such as inte Function link quality inspection, and equipment health check, ensuring proper data<br>Besides rapid recovery for simple ring networks, DRP also supports complex ring<br>Desides rapid recovery for simple ring networks, DRP also Function, link quality inspection, and equipment health check, ensuring proper data<br>
transmission.<br>
→ Applicable to multiple network topologies<br>
Besides rapid recovery for simple ring networks, DRP also supports complex r Function, link quality inspection, and equipment health check, ensuring proper data<br>
transmission.<br>
→ Applicable to multiple network topologies<br>
Besides rapid recovery for simple ring networks, DRP also supports complex r networking. ction, link quality inspection, and equipment health check, ensuring proper c<br>
Powerful diagnosis and maintenance functions of Applicable to multiple network topologies<br>
Besides rapid recovery for simple ring networks, DR ≫ Applicable to multiple network topologies<br>
⇒ Applicable to multiple network topologies<br>
Besides rapid recovery for simple ring networks, DRP also supports complex ring<br>
N-based multiple instances, thereby suiting variou → Applicable to multiple network topologies<br>
Besides rapid recovery for simple ring networks, DRP also supports complex ring<br>
topologies, such as intersecting rings and tangent rings. Additionally, DRP supports<br>
VLAN-base Besides rapid recovery for simple ring networks, DRP also supports comp<br>topologies, such as intersecting rings and tangent rings. Additionally, DRP sup<br>VLAN-based multiple instances, thereby suiting various network applica

**7.6.2.2 Conception CONCERT 1.1 DRP Modes**<br>
DRP Modes<br>
2.2.2 Concept<br>
2.5.2.2 Concept<br>
7.6.2.2 Concept<br>
7.6.2.2 Concept<br>
7.6.2.2 Concept<br>
7.6.2.2 Concept<br>
7.6.2.2 Concept<br>
7.6.2.2 Concept<br>
7.6.2.2 Concept<br>
7.6.2.2 Concept broking.<br>
→ Powerful diagnosis and maintenance<br>
DRP provides powerful status query and a<br>
ntenance, as well as mechanism for prever<br>
igurations that may lead to ring network st<br>
2.2 Concept<br>
1. DRP Modes<br>
DRP involves two → Powerful diagnosis and maintenance functions<br>
DRP provides powerful status query and alarm mechanisms for network diagnosis<br>
itenance, as well as mechanism for preventing unintended operation and incorrect<br>
igurations t DRP provides powerful status query and alarm mechanisms for network diagnosis and<br>tenance, as well as mechanism for preventing unintended operation and incorrect<br>igurations that may lead to ring network storms.<br>2.2 Concept

tenance, as well as mechanism for preventing unintended operation and incorrect<br>figurations that may lead to ring network storms.<br>2.2 Concept<br>1. DRP Modes<br>DRP involves two modes: DRP-Port-Based and DRP-VLAN-Based.<br>DRP-Port configurations that may lead to ring network storms.<br> **1. DRP Modes**<br>
DRP involves two modes: DRP-Port-Based and DRP-VLAN-Based.<br>
DRP-Port-Based: Forwards or blocks packets based on specific ports.<br>
DRP-VLAN-Based: Forward 7.6.2.2 Concept<br>
1. DRP Modes<br>
DRP involves two modes: DRP-Port-Based and DRP-VLAN-Based.<br>
DRP-Port-Based: Forwards or blocks packets based on specific ports.<br>
DRP-VLAN-Based: Forwards or blocks packets based on VLANs. If 1. DRP Modes<br>
DRP involves two modes: DRP-Port-B<br>
DRP-Port-Based: Forwards or blocks p<br>
DRP-VLAN-Based: Forwards or blocks<br>
state, only the data packets of the specified<br>
can be configured on tangent ring ports. A p<br>
to VL 1. DRP Modes<br>
DRP involves two modes: DRP-Port-Based an<br>
DRP-Port-Based: Forwards or blocks packets<br>
DRP-VLAN-Based: Forwards or blocks packet<br>
e, only the data packets of the specified VLAN a<br>
be configured on tangent rin DRP involves two modes: DRP-Port-Based and DRP-VLAN-Based.<br>DRP-Port-Based: Forwards or blocks packets based on specific ports.<br>DRP-VLAN-Based: Forwards or blocks packets based on VLANs. If a port is in blocking<br>i, only the DRP-VLAN-Based: Forwards or blocks packets based on VLANs. If a port is in blocking<br>
e, only the data packets of the specified VLAN are blocked. Therefore, multiple VLANs<br>
be configured on tangent ring ports. A port can be state, only the data packets of the specified VLA<br>can be configured on tangent ring ports. A port cato<br>to VLAN configurations.<br>2. DRP Port Status<br>Forwarding state: If a port is in forwarding st<br>packets.<br>Blocking state: If be configured on tangent ring ports. A port can belong to different DRP rings according<br>2. DRP Port Status<br>2. DRP Port Status<br>Forwarding state: If a port is in forwarding state, it can receive and forward data<br>rets.<br>Blocki

packets. to VLAN configurations.<br>
2. DRP Port Status<br>
Forwarding state: If a port is in forwarding state, it can receive and forwar<br>
packets.<br>
Blocking state: If a port is in blocking state, it can receive and forward DR<br>
not other

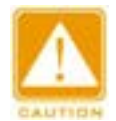

## **Caution:**

- Function Management<br>
Function Management<br>
→ If no primary port is configured on the root, the first port whose link status changes to up<br>
when the ring is closed is in forwarding state. The other ring port is in blocking Function Management<br>If no primary port is configured on the root, the first port whose link status changes to up<br>when the ring is closed is in forwarding state. The other ring port is in blocking state.<br>A port in blocking Function Management<br>
A port in blocking state on the root, the first port whose link status changes to up<br>
when the ring is closed is in forwarding state. The other ring port is in blocking state.<br>
A port in blocking stat
- 

3. DRP Roles<br>3. DRP Roles<br>5. DRP Roles<br>5. DRP Roles<br>5. DRP Roles<br>5. DRP Roles<br>5. DRP Roles<br>5. DRP Roles<br>5. DRP Roles<br>5. DRP Roles<br>5. DRP determines the roles of switches by 1. D<br>4. DRP determines the roles of switches by Caution:<br>
→ If no primary port is configured on the root, the first port whose link status changes to up<br>
when the ring is closed is in forwarding state. The other ring port is in blocking state.<br>
→ A port in blocking sta For the first properties on the root, the first properties in form the ring is closed is in forwarding state. The othe<br>
→ A port in blocking state on the Root can proactively see<br>
3. DRP Roles<br>
DRP determines the roles of

- In the move of the device on which device on which device interesting states the device on when the ring is closed is in forwarding state. The other ring port is in blocking state.<br>
In the device on the Root can proactive
- when the ring is closed is in forwarding state. Tl<br>  $\triangleright$  A port in blocking state on the Root can proaction<br>
RP Roles<br>
P determines the roles of switches by forward<br>
ncy rings to form loops.<br>
INIT: indicates the device A port in blocking state on the Root can proactively send DRP packets.<br>
2. DRP Roles<br>
DRP determines the roles of switches by forwarding Announce packets, preventing<br>
<br>
• NIT: indicates the device on which DRP is enabled RP Roles<br>
P determines the roles of switches by forwarding Announce packets, preventing<br>
INIT: indicates the device on which DRP is enabled and the two ring ports are in<br>
Link down state.<br>
Root: indicates the device on whi PR Roles<br>
Petermines the roles of switches by forwarding Announce packets, preventing<br>
INIT: indicates the device on which DRP is enabled and the two ring ports are in<br>
Link down state.<br>
Root: indicates the device on which Publement the roles of switches by forwarding Announce packets, preventing<br>
INIT: indicates the device on which DRP is enabled and the two ring ports are in<br>
Link down state.<br>
Root: indicates the device on which DRP is ena in form loops.<br>
INIT: indicates the device on which DRP is enabled and the two ring ports are in<br>
Link down state.<br>
Root: indicates the device on which DRP is enabled and at least one ring port is in<br>
Link up state. In a r INIT: indicates the device on which DRP is enabled and the two ring ports are in<br>Link down state.<br>Root: indicates the device on which DRP is enabled and at least one ring port is in<br>Link up state. In a ring, the Root is el Link down state.<br>Root: indicates the device on which DRP is enabled and at least one ring port is in<br>Link up state. In a ring, the Root is elected according to the vectors of Announce<br>packets. It may change with the networ Root: indicates the device on which DRP is enabled and at least one ring port is in<br>Link up state. In a ring, the Root is elected according to the vectors of Announce<br>packets. It may change with the network topology. The R Link up state. In a ring, the Root is elected accompackets. It may change with the network top Announce packets to other devices periodically. So is in forwarding state and the other is in blow Announce packet of another d packets. It may change with the network topology. The Root sends its own<br>Announce packets to other devices periodically. Statuses of ring ports: One ring port<br>is in forwarding state and the other is in blocking state. Upon Announce packets to other devices periodically. Statuses of ring ports: One ring port<br>is in forwarding state and the other is in blocking state. Upon receiving the<br>Announce packet of another device, the Root compares the v
- is in forwarding state and the other is in blocking state. Upon receiving the<br>Announce packet of another device, the Root compares the vector of the packet<br>with that of its own Announce packet. If the vector of the receive Announce packet of another device, the Root compares the vector of the packet<br>with that of its own Announce packet. If the vector of the received packet is larger,<br>the Root changes its role to Normal or B-Root according to with that of its own Announce packet. If the vector of the received packet is larger,<br>the Root changes its role to Normal or B-Root according to the link status and CRC<br>degradation of ports.<br>B-Root: indicates the device on the Root changes its role to Normal or B-Root according to the link status and CRC<br>degradation of ports.<br>B-Root: indicates the device on which DRP is enabled, meeting at least one of the<br>following conditions: one ring port degradation of ports.<br>
B-Root: indicates the device on which DRP is enabled, meeting at lea<br>
following conditions: one ring port is in Link up state while the other is<br>
CRC degradation, the priority is not less than 200. T A B-Root: indicates the device on which DRP is enabled, meeting at least one of the following conditions: one ring port is in Link up state while the other is in Link down, CRC degradation, the priority is not less than following conditions: one ring port is in Link up state while the other is in Link down,<br>CRC degradation, the priority is not less than 200. The B-Root compares and<br>forwards Announce packets. If the vector of a received An
- 

Function Management<br>expressed:<br>expressed:<br>content of packets. Function Management<br>Normal only forwards Announce packets, but does not check the content of packets.<br>Statuses of ring ports: Both ring ports are in forwarding state.<br>Note:

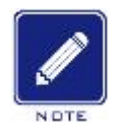

**Note:**

Function Management<br>
Statuses of ring ports: Both ring ports are in forwarding state.<br>
Statuses of ring ports: Both ring ports are in forwarding state.<br>
Note:<br>
CRC degradation: indicates that the number of CRC packets exce Function Management<br>
Normal only forwards Announce packets, but does not check the content of packets.<br>
Statuses of ring ports: Both ring ports are in forwarding state.<br>
Note:<br>
CRC degradation: indicates that the number of

minutes.

**7.6.2.3 Implementation**<br> **7.6.2.3 Implementation**<br> **7.6.2.3 Implementation**<br> **7.6.2.3 Implementation**<br> **7.6.2.3 Implementation**<br> **7.6.2.3 Implementation**<br> **7.6.2.3 Implementation**<br> **7.6.2.3 Implementation**<br> **7.6.2.3 Imple** Statuses of ring ports: Both ring ports are in forwarding state.<br>
CRC degradation: indicates that the number of CRC packets exceed the threshold in 15<br>
minutes.<br>
2.3 Implementation<br>
Each switch maintains its own vector of Note:<br>
CRC degradation: indicates that the number of CRC packets<br>
minutes.<br>
T.6.2.3 Implementation<br>
Each switch maintains its own vector of Announce packet.<br>
vector will be elected as the Root.<br>
The vector of Announce pack ■ CRC degradation: indicates that the number of CRC packets exceed the threshold in 15<br>
Interesting and the solution<br>
Fach switch maintains its own vector of Announce packet. The switch with the larger<br>
or will be elected

|          | 7.6.2.3 Implementation                                                                                                    |                                   |          |               |               |
|----------|----------------------------------------------------------------------------------------------------|-----------------------------------|----------|---------------|---------------|
|          | Each switch maintains its own vector of Announce packet. The switch with the larger                                                                                                    |                                   |          |               |               |
|          | vector will be elected as the Root.                                                                                                    |                                   |          |               |               |
|          | The vector of Announce packet contains the following information for role assignment.                                                                                                    |                                   |          |               |               |
|          |                                                                                                    | Table 5 Vector of Announce Packet |          |               |               |
| Link     | CRC degradation                                                                                                    |                                   | Role     | IP address of | MAC address   |
| status   | CRC degradation status                                                                                                    | CRC degradation rate              | priority | the device    | of the device |
|          | Link status: The value is set to 1 if one ring port is in Link down state and set to 0 if both<br>ring ports are in Link up state.<br>CRC degradation status: If CRC degradation occurs on one port, the value is set to 1. If |                                   |          |               |               |
|          | CRC degradation does not occur on the two ring ports, the value is set to 0.                                                                                                    |                                   |          |               |               |
|          |                                                                                                    |                                   |          |               |               |
|          | CRC degradation rate: The ratio of the number of CRC packets and the threshold in 15                                                                                                    |                                   |          |               |               |
| minutes. |                                                                                                    |                                   |          |               |               |
|          | Role priority: The value can be set on the Web UI.                                                                                                    |                                   |          |               |               |

minutes. Link status: The value is set to 1 if one ring port is in Link down state and set to 0<br>ports are in Link up state.<br>CRC degradation status: If CRC degradation occurs on one port, the value is set<br>idegradation does not occur Link status: The value is set to 1 if one ring port is in Link down state and set to 0 if both<br>ports are in Link up state.<br>CRC degradation status: If CRC degradation occurs on one port, the value is set to 1. If<br>degradatio CRC degradation status: If CRC degradation occurs on one port, the value is set to 1. If<br>
idegradation does not occur on the two ring ports, the value is set to 0.<br>
CRC degradation rate: The ratio of the number of CRC pack CRC degradation does not occur on the two ring ports, the value is<br>CRC degradation rate: The ratio of the number of CRC packet<br>ties.<br>Role priority: The value can be set on the Web UI.<br>The parameters in Table 5 Vector of An CRC degradation rate: The ratio of the number of CRC packets and the threshold in 15<br>ttes.<br>
Role priority: The value can be set on the Web UI.<br>
The parameters in Table 5 Vector of Announce Packet are compared in the follow

procedure:

res.<br>
Role priority: The value can be set on the Web UI.<br>
The parameters in Table 5 Vector of Announce Packet are compared in the following<br>
edure:<br>
1. The value of link status is checked first. The device with a larger li

Function Management<br>n status value of all Function Management<br>value is considered to have a larger vector. If the CRC degradation status value of all<br>compared devices is 1, the device with a larger CRC degradation rate value is<br>considered to have a larger vector. Function Management<br>value is considered to have a larger vector. If the CRC degradation status value of all<br>compared devices is 1, the device with a larger CRC degradation rate value is<br>considered to have a larger vector.<br> value is considered to have a larger vector. If the CRC degracompared devices is 1, the device with a larger CRC deconsidered to have a larger vector.<br>3. If the two compared devices have the same link status valualue, the

Function Management<br>3. If the two compared devices is 1, the device with a larger CRC degradation status value of all<br>3. If the two compared devices have the same link status value and CRC degradation<br>3. If the two compare Function Management<br>value is considered to have a larger vector. If the CRC degradation status value of all<br>compared devices is 1, the device with a larger CRC degradation rate value is<br>considered to have a larger vector.<br> Function Management<br>value is considered to have a larger vector. If the CRC degradation status value of all<br>compared devices is 1, the device with a larger CRC degradation rate value is<br>considered to have a larger vector.<br> value is considered to have a larger vector. If the CRC degradation status value of a<br>compared devices is 1, the device with a larger CRC degradation rate value is<br>considered to have a larger vector.<br>3. If the two compared idered to have a larger vector.<br>
the two compared devices have the same link status value and CRC degradation<br>
e, the values of role priority, IP addresses, and MAC addresses are compared<br>
tentially. The device with a larg the two compared devices have the same link status value and CRC degradation<br>
E, the values of role priority, IP addresses, and MAC addresses are compared<br>
entitally. The device with a larger velous is considered to have a

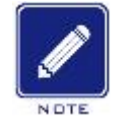

# **Note:**

value. **IMPLEMENT WATER SEQUENTIZITY.** The device with the larger vector is elected as the Root.<br> **IMPLEMENT WATER AND MOTER SECUTE IN THE VALUATION**<br> **IMPLEMENT WATER CONTENT ASSES AND MOTER SECUTE VALUE.**<br> **Implementation of DR** 4. The device with the larger vector is elected as the Root.<br>
Note:<br>
Only when CRC degradation status value is 1, the CRC degradatic<br>
vector comparison. Otherwise, the vectors are compared regardle:<br>
value.<br>
Implementatio

Note:<br>
Only when CRC degradation status value is 1, the CRC degradation rate value participates in<br>
vector comparison. Otherwise, the vectors are compared regardless of CRC degradation rate<br>
value.<br>
Implementation of DRP-P Only when CRC degradation status value is 1, the CRC degradation rate value participates in<br>vector comparison. Otherwise, the vectors are compared regardless of CRC degradation rate<br>value.<br>Implementation of DRP-Port-Based vector comparison. Otherwise, the ve<br>
value.<br> **Implementation of DRP-Port-Based The roles of switches are as follows:**<br>
Upon startup, all switches are in INIT<br>
up, the switch becomes the Root and sen<br>
ring for election.<br>
T

value.<br>The roles of switches are as follows:<br>The roles of switches are as follows:<br>Upon startup, all switches are in INIT state. When the state of one port changes to Link<br>the switch becomes the Root and sends Announce pac Implementation of DRP-Port-Based Mode<br>
The roles of switches are as follows:<br>
Upon startup, all switches are in INIT state. When the state of one port changes to Link<br>
up, the switch becomes the Root and sends Announce pac Implementation of DRP-Port-Based Mode<br>The roles of switches are as follows:<br>Upon startup, all switches are in INIT state. When the state of one port changes to Link<br>up, the switch becomes the Root and sends Announce packet The roles of switches are as follows:<br>
Upon startup, all switches are in INIT state. When the state of one port changes to Link<br>
up, the switch becomes the Root and sends Announce packets to the other switches in the<br>
ring Upon startup, all switches are in INIT state. When the<br>up, the switch becomes the Root and sends Announce par<br>ring for election.<br>The switch with the largest vector of Announce packe<br>port that links up first on the Root is The switch becomes the Root and sends Announce packets to the other switches in<br>for election.<br>The switch with the largest vector of Announce packet is elected as the Root. The<br>that links up first on the Root is in forwardi for election.<br>The switch with the largest vector of Announce packet is elected as the Root. The ring<br>that links up first on the Root is in forwarding state and the other ring port is in blocking<br>i. Among the other switches The switch with the largest vector of Announce packet is elected as the Root. The ring<br>port that links up first on the Root is in forwarding state and the other ring port is in blocking<br>state. Among the other switches in t that links up first on the Root is in forwarding state and the other ring port is in blocking<br>
E. Among the other switches in the ring, the switch with one ring port in Link down or<br>
Cologradation state is the B-Root. The state. Among the other switches in the ring, the switch with one ring port in Link down or<br>CRC degradation state is the B-Root. The switch with both ring ports in Link up state and no<br>CRC degradation is the Normal.<br>The fau

CRC degradation state is the B-Root. The switch with both ring ports in Link up state and no<br>CRC degradation is the Normal.<br>The fault recovery procedure is shown in Figure 126:<br>In the initial topology, A is the Root; port

Function Management<br>In that of C, D is Function Management<br>port 6 are in Link down status. In this case, if the vector of D is larger than that of C, D is<br>elected as the Root and C becomes the B-Root. When receiving the Announce packet of D,<br>A finds that the ve Function Management<br>port 6 are in Link down status. In this case, if the vector of D is larger than that of C, D is<br>elected as the Root and C becomes the B-Root. When receiving the Announce packet of D,<br>A finds that the ve Function Management<br>
port 6 are in Link down status. In this case, if the vector of D is larger than that of C, D is<br>
elected as the Root and C becomes the B-Root. When receiving the Announce packet of D,<br>
A finds that the Function Management<br>port 6 are in Link down status. In this case, if the vector of D is larger than that of C, D is<br>elected as the Root and C becomes the B-Root. When receiving the Announce packet of D,<br>A finds that the ve Eunction Management<br>
6 are in Link down status. In this case, if the vector of D is larger than that of C, D is<br>
ited as the Root and C becomes the B-Root. When receiving the Announce packet of D,<br>
3. Still the vector of G are in Link down status. In this case, if the vector of D is larger than that of C, D is<br>
ied as the Root and C becomes the B-Root. When receiving the Announce packet of D,<br>
ds that the vector of D is larger than its o e in Link down status. In this case, if the vect<br>as the Root and C becomes the B-Root. When<br>at the vector of D is larger than its own vecto<br>erefore, A becomes a Normal and changes the<br>an link CD recovers, D is still the Ro If porter and C becomes the B-Root. When receiving the Announce packet of D,<br>
Indis that the vector of D is larger than its own vector and both its ring ports are in Link up<br>
I. Therefore, A becomes a Normal and changes th nat the vector of D is larger than its own vector and bo<br>erefore, A becomes a Normal and changes the status<br>en link CD recovers, D is still the Root because its vec<br>If no primary port is configured on D, port 7 is still in

C.

- 
- Example 1. Therefore, A becomes a Normal and changes the status of port 2 to forwarding.<br>
When link CD recovers, D is still the Root because its vector is larger than the vector of<br>  $\triangleright$  If no primary port is configured

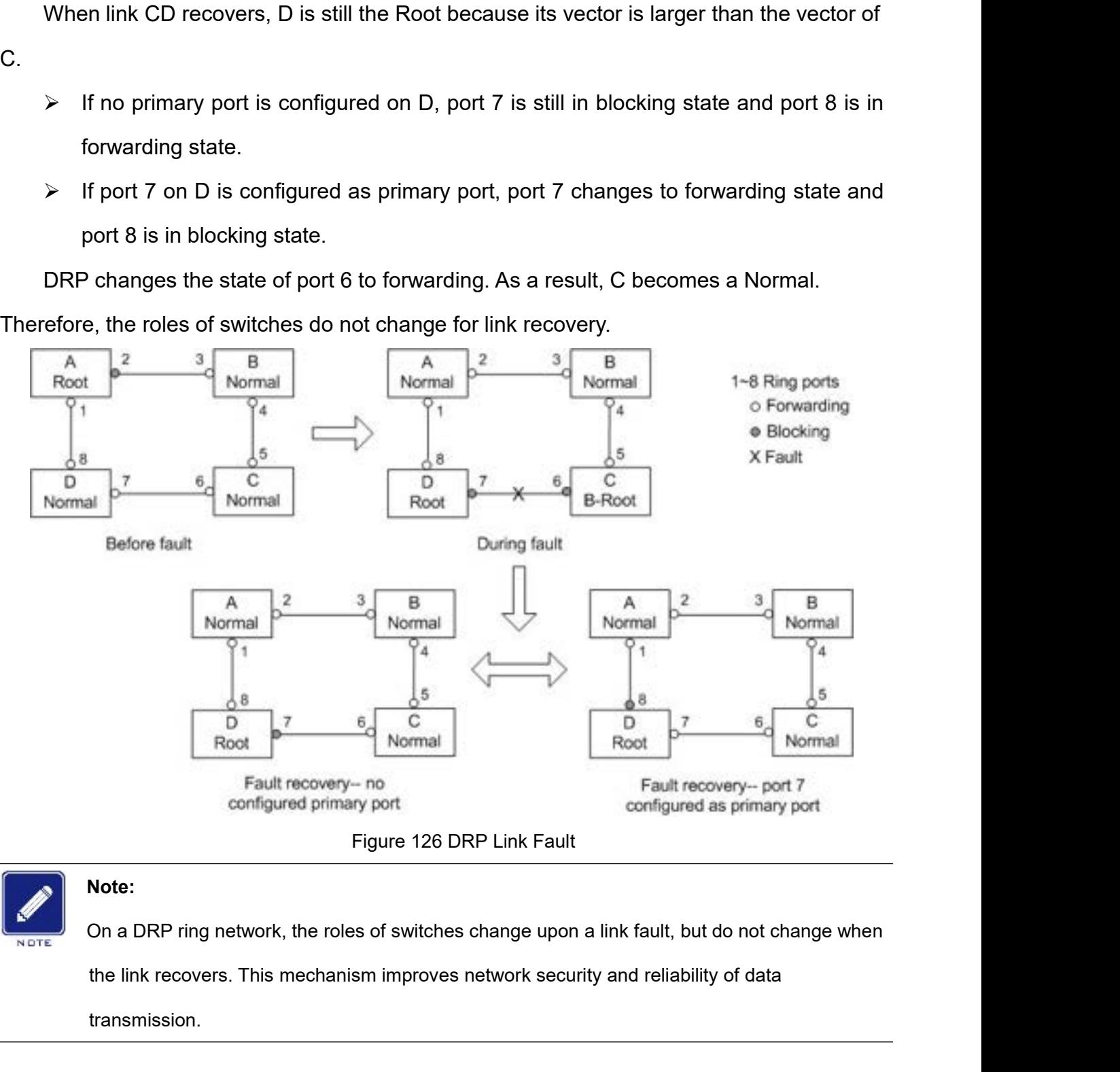

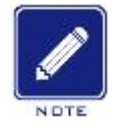

## **Note:**

transmission.

Functic<br>**Implementation of DRP-VLAN-Based Mode**<br>DRP-VLAN-Based ring allows the packets of different VLANs to be forwar<br>rent paths. Each forwarding path for a VLAN forms a DRP-VLAN-Based. D Function Management<br>Implementation of DRP-VLAN-Based Mode<br>DRP-VLAN-Based ring allows the packets of different VLANs to be forwarded in<br>Tent paths. Each forwarding path for a VLAN forms a DRP-VLAN-Based. Different<br>-VLAN-Bas Function Management<br>Implementation of DRP-VLAN-Based Mode<br>DRP-VLAN-Based ring allows the packets of different VLANs to be forwarded in<br>different paths. Each forwarding path for a VLAN forms a DRP-VLAN-Based. Different<br>DRP-Function Management<br>
Implementation of DRP-VLAN-Based Mode<br>
DRP-VLAN-Based ring allows the packets of different VLANs to be forwarded in<br>
different paths. Each forwarding path for a VLAN forms a DRP-VLAN-Based. Different<br> Implementation of DRP-VLAN-Based Mode<br>DRP-VLAN-Based ring allows the packets of different VLA<br>different paths. Each forwarding path for a VLAN forms a DRP-<br>DRP-VLAN-Based ring can have different roots. As shown in th<br>DRP-V Implementation of DRP-VLAN-Based Mode<br>DRP-VLAN-Based ring allows the packets of different VLANs to be forwarent paths. Each forwarding path for a VLAN forms a DRP-VLAN-Based.<br>-VLAN-Based ring can have different roots. As s Implementation of DRP-VLAN-Based Mode<br>DRP-VLAN-Based ring allows the packets of different VLANs to be fo<br>rent paths. Each forwarding path for a VLAN forms a DRP-VLAN-Bas<br>-VLAN-Based ring can have different roots. As shown Implementation of DRP-VLAN-Based Mode<br>
DRP-VLAN-Based ring allows the packets of different VLANs to be forwarded in<br>
rent paths. Each forwarding path for a VLAN forms a DRP-VLAN-Based. Different<br>
r-VLAN-Based ring can have DRP-VLAN-Based ring allows the packets of different VLANs to be forwarded in<br>different paths. Each forwarding path for a VLAN forms a DRP-VLAN-Based. Different<br>DRP-VLAN-Based ring can have different roots. As shown in the

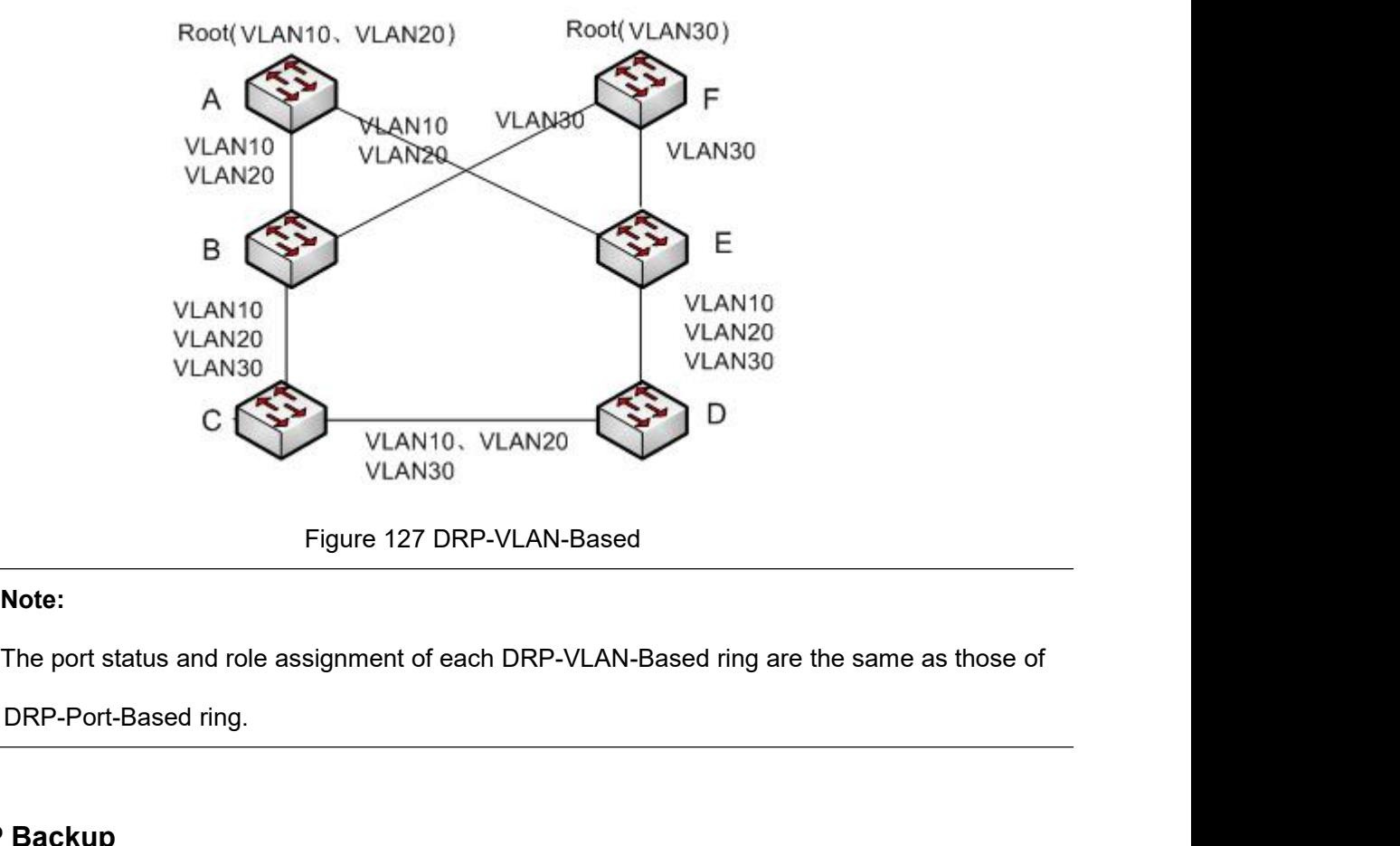

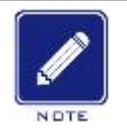

# **Note:**

VLAN10<br>
Prigure 127 D<br> **DRP Backup**<br>
DRP Backup<br>
DRP Backup<br>
DRP Backup<br>
DRP Can also provide backup for two Dimunication between rings. DRP Report status and role assignment of each DRP-VLAN-Based ring are the same as those of<br>DRP-Port-Based ring.<br>DRP Backup<br>DRP Gan also provide backup for two DRP rings, preventing loops and ensuring normal<br>munication bet Figure 127 DRP-VLAN-Based<br>
The port status and role assignment of each DRP-VLAN-<br>
DRP-Port-Based ring.<br>
DRP Backup<br>
DRP Can also provide backup for two DRP rings, preve<br>
communication between rings.<br>
Backup port: Indicates Note:<br>
The port status and role assignment of each DRP-VLAN-Based ring are the same as those of<br>
DRP Backup<br>
DRP Backup<br>
DRP can also provide backup for two DRP rings, preventing loops and ensuring normal<br>
munication betwe

Function Management<br>bort that links up is Function Management<br>ports can be configured, but must be in the same ring. The first backup port that links up is<br>the master's backup port, which is in forwarding state. All the other backup ports are slave.<br>They are in bl Function Management<br>ports can be configured, but must be in the same ring. The first backup port that links up is<br>the master's backup port, which is in forwarding state. All the other backup ports are slave.<br>They are in bl ports can be configured, but must be in the same ring.<br>the master's backup port, which is in forwarding state.<br>They are in blocking state.<br>As shown in Figure 128, one backup port can be c<br>master's backup port is in forward

Function Management<br>
Shown in Figure 1, but must be in the same ring. The first backup port that links up is<br>
The shown in Figure 128, one backup port can be configured on each switch. The<br>
Refr's backup port is in forward Function Management<br>ports can be configured, but must be in the same ring. The first backup port that links up is<br>the master's backup port, which is in forwarding state. All the other backup ports are slave.<br>They are in bl Function Management<br>
ports can be configured, but must be in the same ring. The first backup port that links up is<br>
the master's backup port, which is in forwarding state. All the other backup ports are slave.<br>
They are in ports can be configured, but must be in the<br>the master's backup port, which is in forward<br>They are in blocking state.<br>As shown in Figure 128, one backup |<br>master's backup port is in forwarding state<br>If the master's backup

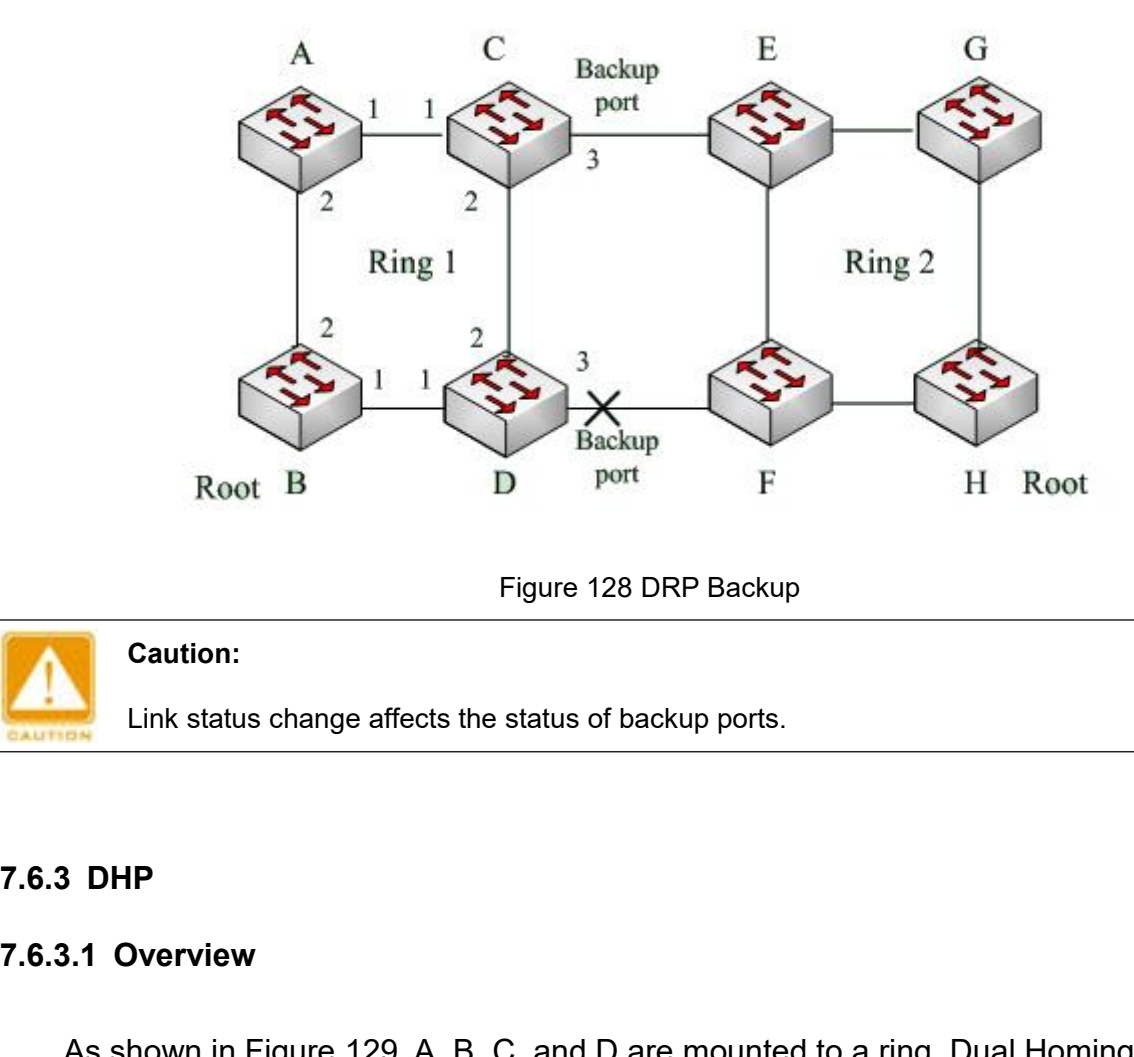

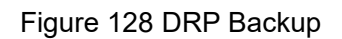

**Caution:**

Figure 128 DRP B<br>
Caution:<br>
Link status change affects the status of backup p<br> **7.6.3.1 Overview**<br>
As shown in Figure 129, A, B, C, and D are mo<br>
(DHP) achieves the following functions if it is enable Figure 128 DRP Backup<br>
Link status change affects the status of backup ports.<br>
3 DHP<br>
3.1 Overview<br>
As shown in Figure 129, A, B, C, and D are mounted to a ring. Dual Homing Protocol<br>
9) achieves the following functions if

- Caution:<br>
Link status change affects the status of backup ports.<br>
7.6.3. DHP<br>
As shown in Figure 129, A, B, C, and D are mounted to a ring. Dual Homing Protocol<br>
(DHP) achieves the following functions if it is enabled on A Link status change affects the status of backup ports.<br> **A, D Corview**<br>
As shown in Figure 129, A, B, C, and D are mounted to a ring. Dual Homing Protocol<br>  $\triangleright$  A, B, C and D can communicate with each other, without aff **Overview**<br>shown in Figure 129, A, B, C, and D are mounted to a ring. I<br>chieves the following functions if it is enabled on A, B, C, an<br>A, B, C and D can communicate with each other, with<br>running of devices in the ring.<br>If If the link between A and B is faulty, A can still communicate with B, C, and D by way<br>
If the link between A and B is faulty, A can still communicate with B, C, and D by way<br>
If the link between A and B is faulty, A can
	-

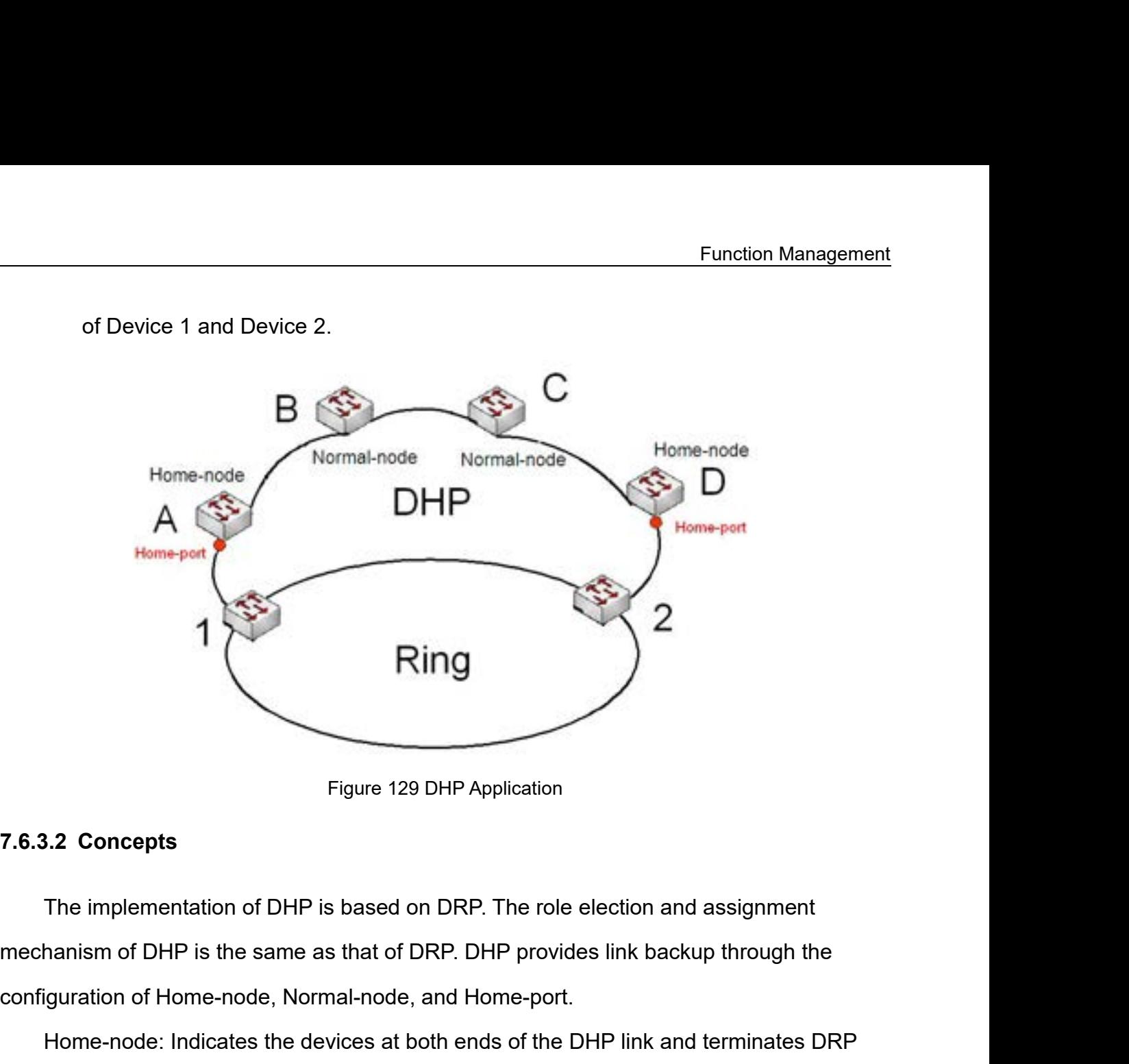

Figure 129 DHP Application<br>T.6.3.2 Concepts<br>The implementation of DHP is based on DRP. The role election and assignme<br>mechanism of DHP is the same as that of DRP. DHP provides link backup through<br>configuration of Home-node Figure 129 DHP Application<br>The implementation of DHP is based on DRP. The role election and assignment<br>hanism of DHP is the same as that of DRP. DHP provides link backup through the<br>iguration of Home-node, Normal-node, and 9.2 Concepts<br>The implementation of DHP is based on DRP. The role election and assignment<br>hanism of DHP is the same as that of DRP. DHP provides link backup through the<br>iguration of Home-node, Normal-node, and Home-port.<br>H The implementation of DHP is based on DRP. The role election<br>mechanism of DHP is the same as that of DRP. DHP provides link b<br>configuration of Home-node, Normal-node, and Home-port.<br>Home-node: Indicates the devices at both

packets.

- The implementation of DHP is based on DRP. The role election and assignment<br>hanism of DHP is the same as that of DRP. DHP provides link backup through the<br>guration of Home-node, Normal-node, and Home-port.<br>Home-node: Indic sm of DHP is the same as that of DRP. DHP provides link backup through the<br>ation of Home-node, Normal-node, and Home-port.<br>ne-node: Indicates the devices at both ends of the DHP link and terminates DRP<br>ne-port: Indicates t ation of Home-node, Normal-node, and Home-port.<br>ne-node: Indicates the devices at both ends of the DHP link and terminates DRP<br>ne-port: Indicates the port connecting a Home node to the external network. A<br>ort provides the Home-node: Indicates the devices at both ends of the DHP link and terminates DRP<br>ets.<br>Blome-port: Indicates the port connecting a Home node to the external network. A<br>e-port provides the following functions:<br>> Sending resp ne-port: Indicates the port connecting a Honort provides the following functions:<br>Sending response packets to the Root up<br>Root. The Root identifies the ring status as<br>the Root does not receive response packe<br>Blocking the D Home-port: Indicates the port connecting a Home node to the external network. A<br>  $\triangleright$  Bending response packets to the Root upon receiving Announce packets from the<br>
Root. The Root dentifies the ring status as closed if ort provides the following functions:<br>Sending response packets to the Root upon receiving Annour<br>Root. The Root identifies the ring status as closed if it receives<br>the Root does not receive response packets, it identifies Normal-node: Indicates the devices in the DHP link, excluding the devices at both ends.<br>
2006. The Root dentifies the ring status as closed if it receives response packets. If<br>
the Root does not receive response packets,
- 
- 

Function M<br>
Normal-nodes transmit the response packets of Home-nodes.<br> **7.6.3.3 Implementation** 

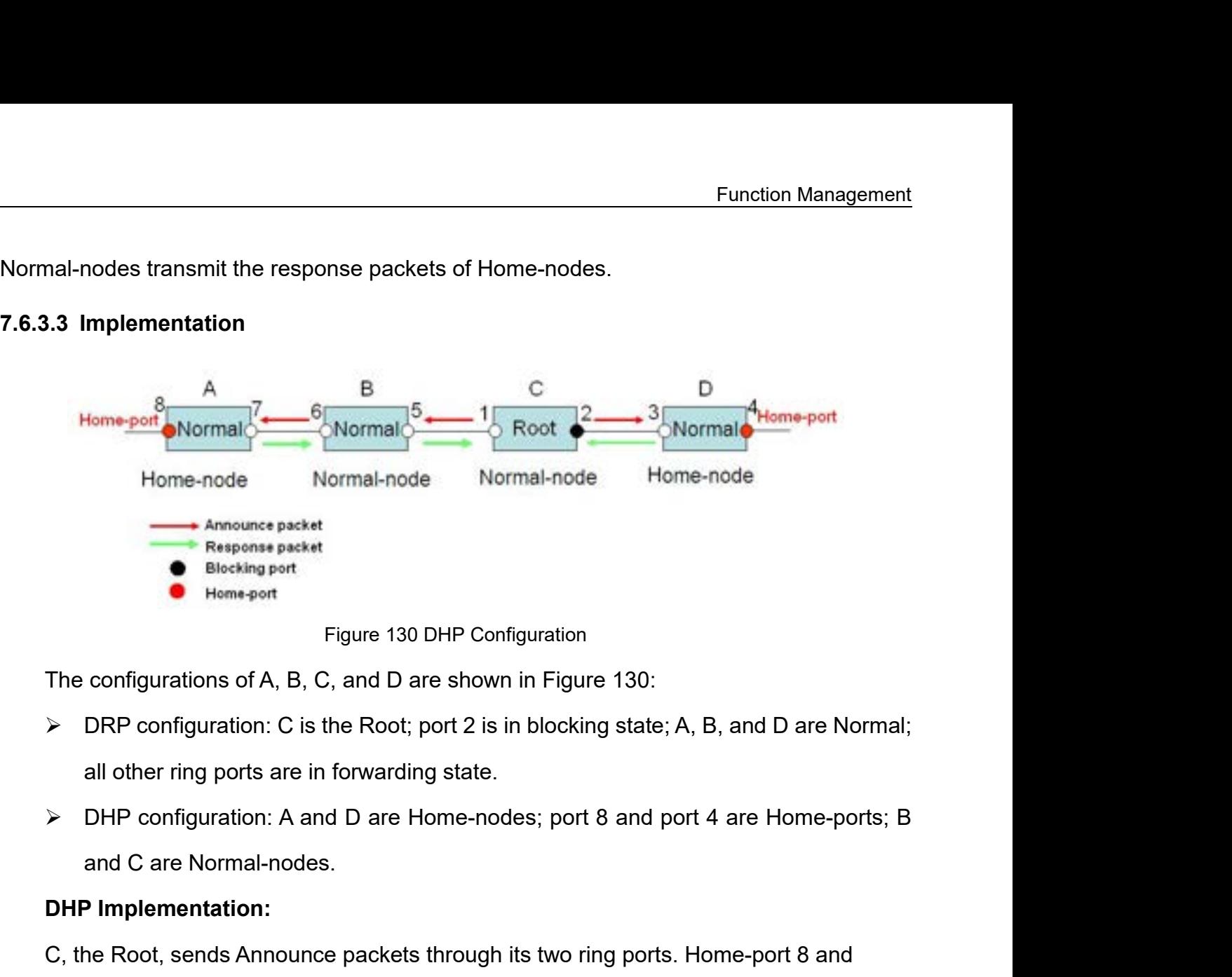

- 
- 

**DRP configurations of A, B, C, and D are**<br> **DRP configuration:** C is the Root; posible all other ring ports are in forwarding<br> **DHP configuration:** A and D are Ho and C are Normal-nodes.<br> **DHP Implementation:**<br>
C, the Roo Figure 130 DHP Configuration<br>
The configurations of A, B, C, and D are shown in Figure 130:<br>
→ DRP configuration: C is the Root; port 2 is in blocking state; A, B, and D are Normal;<br>
all other ring ports are in forwarding The configurations of A, B, C, and D are shown in Figure 130:<br>  $\triangleright$  DRP configuration: C is the Root; port 2 is in blocking state; A, B, and D are Normal;<br>
all other ring ports are in forwarding state.<br>  $\triangleright$  DHP confi ightharpoon C is the Root; port 2 is in blocking state; A, B, and D are Norm<br>
all other ring ports are in forwarding state.<br>
⇒ DHP configuration: A and D are Home-nodes; port 8 and port 4 are Home-ports<br>
and C are Normalall other ring ports are in forwarding state.<br>
► DHP configuration: A and D are Home-nodes; port 8 and port 4 are Home-ports; B<br>
and C are Normal-nodes.<br>
DHP Implementation:<br>
C, the Root, sends Announce packets through it A imagination: A and D are Home-nodes; port 8 and port 4 are Home-port<br>
and C are Normal-nodes.<br> **DHP Implementation:**<br>
C, the Root, sends Announce packets through its two ring ports. Home-port 8 and<br>
e-port 4 terminate t

- 
- and C are Normal-nodes.<br>
DHP Implementation:<br>
C, the Root, sends Announce packets through its two ring ports. Home-port 8 and<br>
e-port 4 terminate the received Announce packets and send response packets to C. C<br>
tifies the **Pumplementation:**<br>
Nort 4 terminate the received Announce packets and send response packets to C. C<br>
sthe ring status as closed. Port 2 is in blocking state.<br>
In the link between A and B is blocked, the topology involves ne Root, sends Announce packets through its two ring ports. Home-port 8 and<br>
bort 4 terminate the received Announce packets and send response packets to<br>
the ring status as closed. Port 2 is in blocking state.<br>
Position in

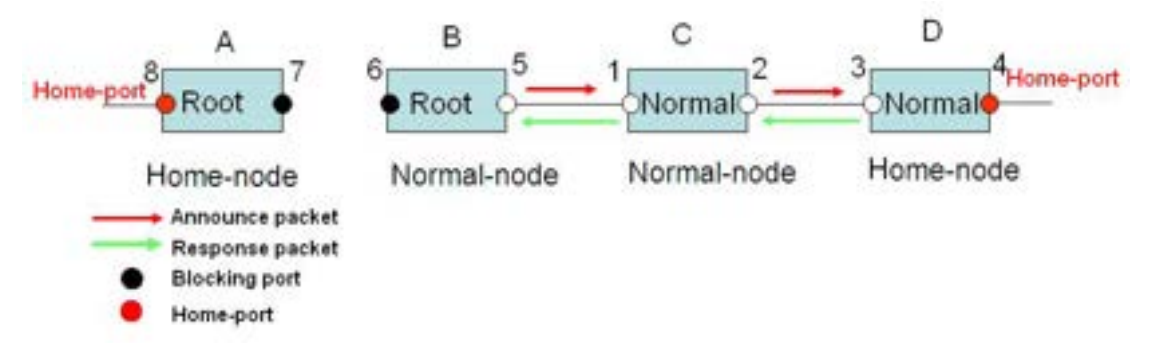

# Function M<br>Figure 131 DHP Fault Recovery<br>The Section of the Superior Section 1<br>In Figure 131 DHP Fault Recovery

- **Figure 131 DHP**<br> **7.6.3.4 Description**<br>
DRP configurations meet the following req<br>
→ All switches in the same ring must have
	- Eunct<br>
	Figure 131 DHP Fault Recovery<br> **BRP configurations meet the following requirements:**<br>
	→ All switches in the same ring must have the same domain number.<br>
	→ One ring contains only one Root, but can contain multiple B Figure 131 DHP Fault Recovery<br> **All Description**<br>
	DRP configurations meet the following requirements:<br>
	→ All switches in the same ring must have the same domain number.<br>
	→ One ring contains only one Root, but can contain Function Management<br>
	Figure 131 DHP Fault Recovery<br>
	3.4 Description<br>
	DRP configurations meet the following requirements:<br>
	→ MI switches in the same ring must have the same domain number.<br>
	→ One ring contains only one Root Figure 131 DHP Fault Recovery<br>
	3.4 Description<br>
	DRP configurations meet the following requirements:<br>
	> All switches in the same ring must have the same domain number.<br>
	> One ring contains only one Root, but can contain mul Figure 131 DHP Fault Recovery<br>
	S.4 Description<br>
	DRP configurations meet the following requirements:<br>
	→ All switches in the same ring must have the same domain number.<br>
	→ One ring contains only one Root, but can contain mu 8.4 Description<br>
	DRP configurations meet the following requirements:<br>
	→ All switches in the same ring must have the same domain number.<br>
	→ One ring contains only one Root, but can contain multiple B-Roots or Normal (s).<br> DRP configurations meet the following requirements:<br>
	> All switches in the same ring must have the same domain number.<br>
	> One ring contains only one Root, but can contain multiple B-Roots or Normal (s).<br>
	> Only two ports
	-
	-
	-
	-

**7.6.3.5 Web Configuration**

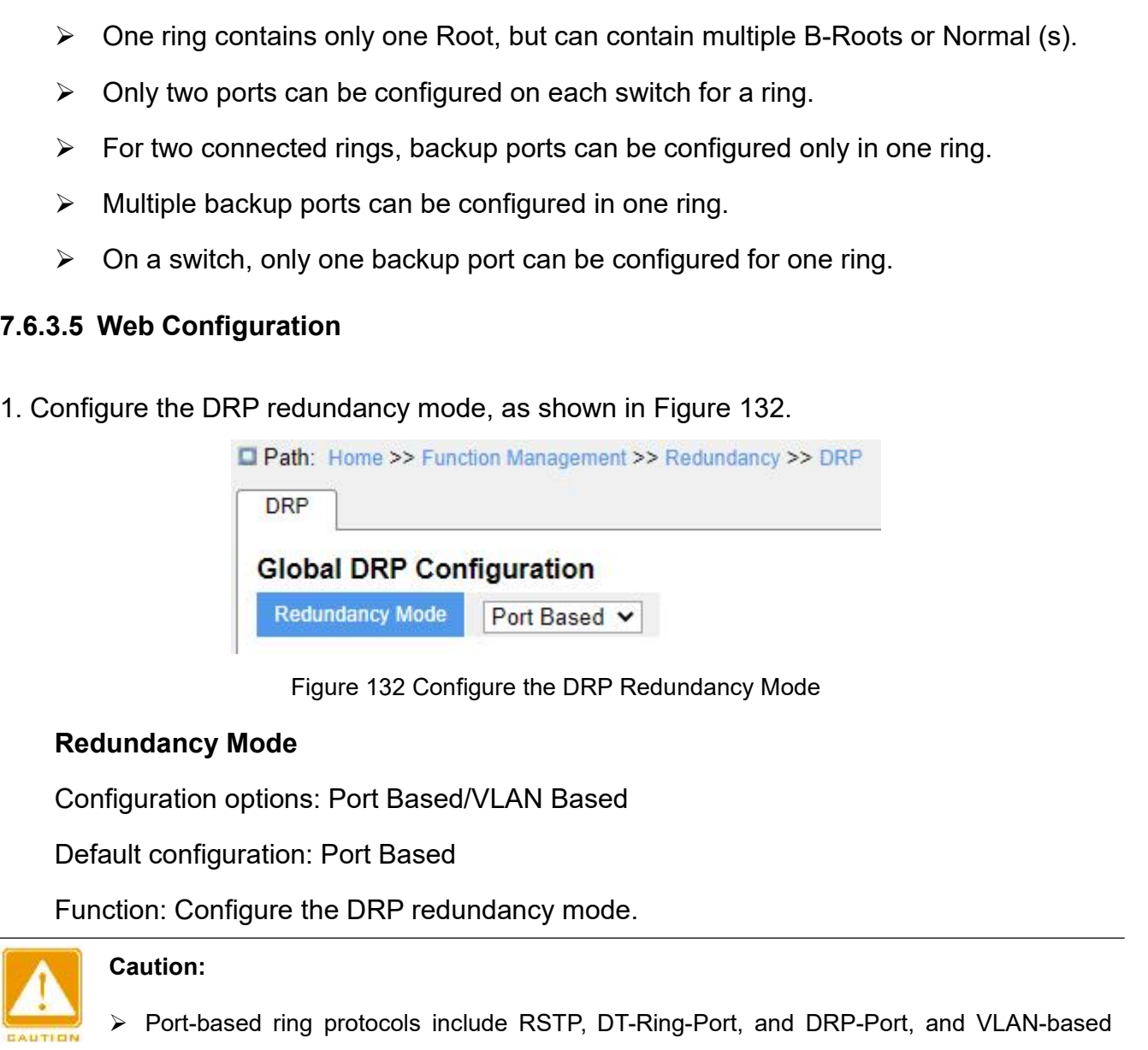

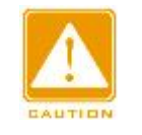

## **Caution:**

- Figure 132 Configure the DRP Redundancy Mode<br> **Example 1920 Configuration: Port-Based Configuration:**<br>
Port-based ring protocols include RSTP, DT-Ring-Port, and DRP-Port, and VLAN-based<br>
Front-based ring protocols include
- dancy Mode<br>
uration options: Port Based/VLAN Based<br>
onfiguration: Port Based<br>
m: Configure the DRP redundancy mode.<br>
Port-based ring protocols include RSTP, DT-Ring-Port, and DRP-Port, and VLAI<br>
ring protocols include MSTP Mation options: Port Based/VLAN Based<br>
We configuration: Configure the DRP redundancy mode.<br>
<br>
Caution:<br>
→ Port-based ring protocols include RSTP, DT-Ring-Port, and DRP-Port, and VLAN-based<br>
<br>
→ VLAN-based ring protocols configuration: Port Based<br>
in: Configure the DRP redundancy mode.<br>
ution:<br>
Port-based ring protocols include RSTP, DT-Ring-Port, and DRP-I<br>
ring protocols include MSTP, DT-Ring-VLAN, and DRP-VLAN.<br>
VLAN-based ring protocol
- Configure the DRP redundancy mode.<br>
Port-based ring protocols include RSTP, DT-Ring-Port, and DRP-Port, and VLAN-based<br>
ring protocols include MSTP, DT-Ring-VLAN, and DRP-VLAN.<br>
→ VLAN-based ring protocols are mutually ex ntion:<br>
Port-based ring protocols include RSTP, DT-Ring-Port, and DRP-Port, and VL<br>
ring protocols include MSTP, DT-Ring-VLAN, and DRP-VLAN.<br>
VLAN-based ring protocols are mutually exclusive, and only type of VLAN-b<br>
proto

2. Configure DRP-Port-Based and DRP-VLAN-Based, as shown in Figure 133 and Figure<br>134.<br>The contraction of the contract of the contract of the contract of the contract of the contract of the contract of the contract of the Figure 133 DRP-Port-Based Configuration<br>Figure 133 DRP-Port-Based Configuration<br>Figure 133 DRP-Port-Based Configuration **DRP Configuration** Port Configuration AW, Lim, Lim,

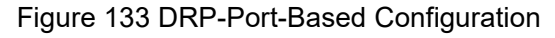

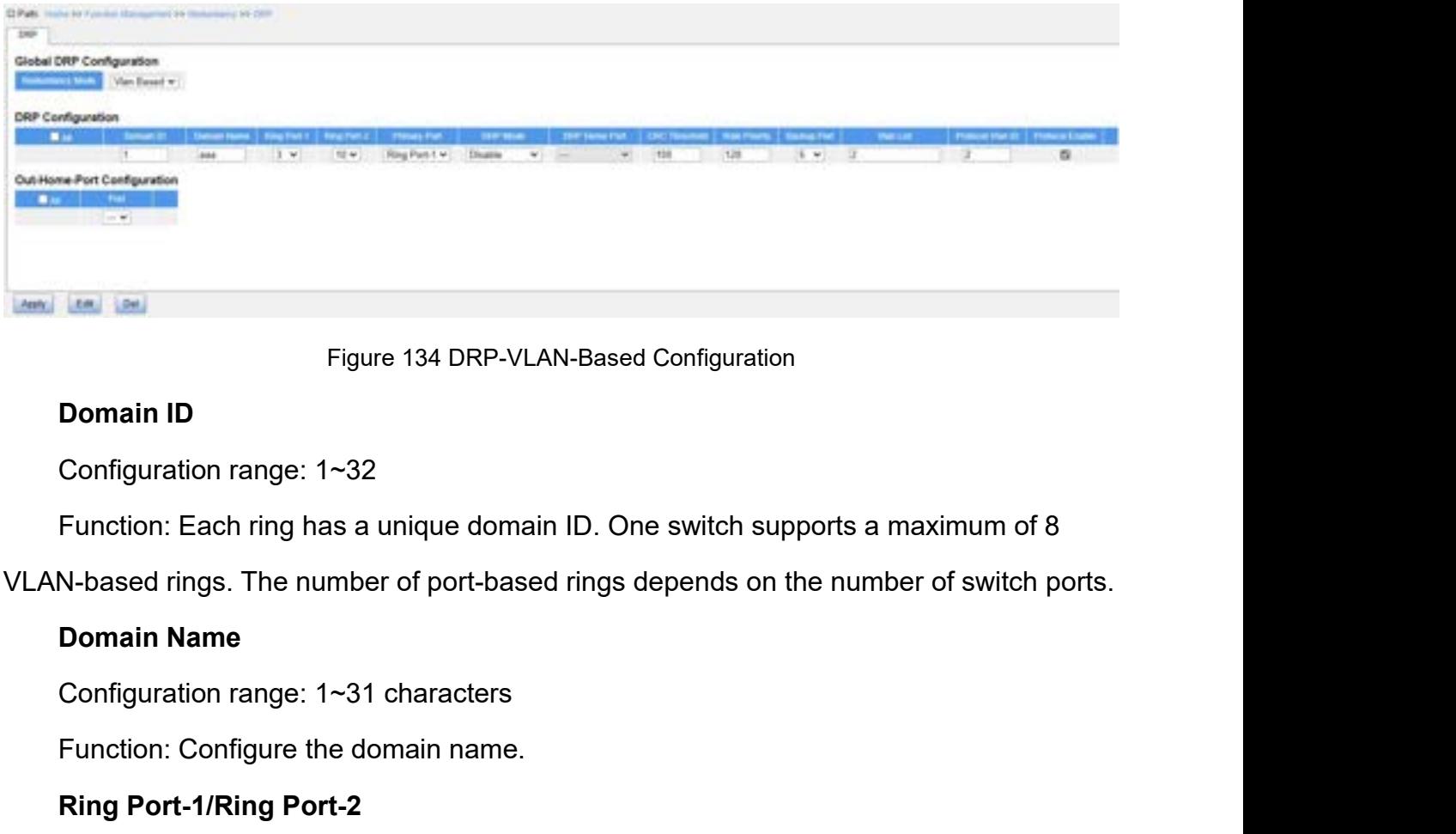

134.

Figure 134 DRP-VLAN-Based Configuration<br>
Donfiguration range: 1~32<br>
Function: Each ring has a unique domain ID. One switch supports<br>
N-based rings. The number of port-based rings depends on the nu<br>
Domain Name<br>
Configurati **Configuration range: 1~32**<br>
Function: Each ring has a unique domain ID. One sw<br>
N-based rings. The number of port-based rings depe<br> **Domain Name**<br>
Configuration range: 1~31 characters<br>
Function: Configure the domain name. Configuration range: 1~32<br>Function: Each ring has a unique domain ID. One switch supports<br>N-based rings. The number of port-based rings depends on the num<br>**Domain Name**<br>Configuration range: 1~31 characters<br>Function: Config Function: Each ring has a unique domain ID. One switch su<br>N-based rings. The number of port-based rings depends on<br>**Domain Name**<br>Configuration range: 1~31 characters<br>Function: Configure the domain name.<br>**Ring Port-1/Ring P** 

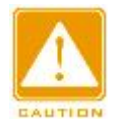

## **Caution:**

- Eunction Management<br>
→ DRP ring port or backup port and port channel are mutually exclusive. A DRP ring port or<br>
backup port cannot be added to a port channel; a port in a port channel cannot be configured<br>
as a DRP ring Function Management<br>backup port cannot be added to a port channel; a port in a port channel cannot be configured<br>as a DRP ring port or backup port.<br>Ring ports between port-based ring protocols RSTP, DT-Ring-Port, and DRP-P ation:<br>
DRP ring port or backup port and port channel are mutually exceptions.<br>
DRP ring port cannot be added to a port channel; a port in a port c<br>
as a DRP ring port or backup port.<br>
Ring ports between port-based ring pr Function Management<br>
≻ DRP ring port or backup port and port channel are mutually exclusive. A DRP ring port or<br>
backup port cannot be added to a port channel; a port in a port channel cannot be configured<br>
as a DRP ring mution:<br>
DRP ring port or backup port and port channel are mutually exclusive. A DRP ring port or<br>
backup port cannot be added to a port channel; a port in a port channel cannot be configured<br>
as a DRP ring port or backup ution:<br>
DRP ring port or backup port and port channel are mutually exclusive. A DRP ring port or<br>
backup port cannot be added to a port channel; a port in a port channel cannot be configured<br>
as a DRP ring port or backup p
- **Primary Port** and port of backup port and port of backup port cannot be added to a port change as a DRP ring port or backup port.<br>
Primary Ports between port-based ring protomutually exclusive, that is, the ring port a backup port cannot be added to a port channel; a port in a port channel cannot t<br>
as a DRP ring port or backup port.<br>
> Ring ports between port-based ring protocols RSTP, DT-Ring-Port, and DRP-P<br>
mutually exclusive, that i as a DRP ring port or backup port.<br>  $\triangleright$  Ring ports between port-based ring protocols RSTP, DT<br>
mutually exclusive, that is, the ring port and backup port<br>
as RSTP port; RSTP port cannot be configured as DRP-<br> **Primary** interaction: Configure the primary port the ring protocols RSTP, DT-Ring-Port, and DRP-Port are<br>mutually exclusive, that is, the ring port and backup port of DRP-Port cannot be configured<br>as RSTP port; RSTP port cannot be mutually exclusive, that is, the ring port and<br>as RSTP port; RSTP port cannot be confi<br>**Primary Port**<br>**Configuration options: --/Ring Port-1/Ring F**<br>Default configuration: --<br>Function: Configure the primary port. When<br>in f

as RSTP port; RSTP port cannot be defined to the Monday Port<br> **Primary Port**<br>
Configuration options: --/Ring Port-1/Rin<br>
Default configuration: --<br>
Function: Configure the primary port. W<br>
The Mode<br>
Configuration options:

**Primary Port**<br>Configuration options: --/Ring Port-1/Ring Port-2<br>Default configuration: --<br>Function: Configure the primary port. When the ring is closed, the primary port on<br>warding state.<br>**DHP Mode**<br>Configuration options: **Primary Port**<br>
Configuration options: --/Ring Port-1/Ring Port-2<br>
Default configuration: --<br>
Function: Configure the primary port. When the ring is cl<br>
warding state.<br> **DHP Mode**<br>
Configuration options: Disable/Normal-Nod Configuration options: --/Ring Port-1/Ring Port-2<br>
Default configuration: --<br>
Function: Configure the primary port. When the ring is closed, the primary port c<br>
twarding state.<br> **DHP Mode**<br>
Configuration options: Disable/N

Derault configuration: --<br>Function: Configure the primary port. When the<br>twarding state.<br>**DHP Mode**<br>Configuration options: Disable/Normal-Node/F<br>Default configuration: Disable<br>Function: Disable DHP or configure the DHP n<br>

Function: Configure the primary port. When the ring is closed, the primary port on root<br>
marding state.<br> **DHP Mode**<br>
Configuration options: Disable/Normal-Node/Home-Node<br>
Default configuration: Disable<br>
Function: Disable D rwarding state.<br> **DHP Mode**<br>
Configuration options: Disable/Normal-Node/Home-Node<br>
Default configuration: Disable<br>
Function: Disable DHP or configure the DHP mode.<br> **DHP Home Port**<br>
Configuration options: Ring-Port-1/Ring-DHP Mode<br>Configuration options: Disable/Normal-Node/Home-Node<br>Default configuration: Disable<br>Function: Disable DHP or configure the DHP mode.<br>DHP Home Port<br>Configuration options: Ring-Port-1/Ring-Port-2/Ring-Port-1-2<br>Funct Configuration options: Disable/Normal-Node/Home-Nod<br>
Default configuration: Disable<br>
Function: Disable DHP or configure the DHP mode.<br>
DHP Home Port<br>
Configuration options: Ring-Port-1/Ring-Port-2/Ring-Por<br>
Function: Confi Derault configuration: Disable<br>Function: Disable DHP or configure the DH<br>**DHP Home Port**<br>Configuration options: Ring-Port-1/Ring-Pc<br>Function: Configure the Home-port for a DI<br>Description: If there is only one device in D<br>t Function: Disable DHP or configure the DHP mode.<br> **DHP Home Port**<br>
Configuration options: Ring-Port-1/Ring-Port-2/Ring-Po<br>
Function: Configure the Home-port for a DHP Home-no<br>
Description: If there is only one device in DH DHP Home Port<br>
Configuration options: Ring-Port-1/Ring-Port-2/Ring-Por<br>
Function: Configure the Home-port for a DHP Home-not<br>
Description: If there is only one device in DHP link, both<br>
t be configured as the Home-port.<br>
C Configuration options: Ring-Port-1/Ring-Port-2/Ring-Port-1-2<br>Function: Configure the Home-port for a DHP Home-node.<br>Description: If there is only one device in DHP link, both ring port<br>be configured as the Home-port.<br>**CRC** Function: Configure the Home-port for a DHP Home-node.<br>Description: If there is only one device in DHP link, both ring ports of the Home-node<br>to e configured as the Home-port.<br>**CRC Threshold**<br>Configuration range: 25~65535<br> Description: If there is only one device in DHP link, both ring ports of the Home-node<br>must be configured as the Home-port.<br> **CRC Threshold**<br>
Configuration range: 25~65535<br>
Default configuration: 100<br>
Function: Configure t

Function Management<br>dation value is set to Function Management<br>
considers the port to have CRC degradation. As a result, the CRC degradation value is set to<br>
1 in the vector of the Announce packet of the port.<br> **Role Priority** Function<br>
1 in the vector of the Announce packet of the port.<br>
1 in the vector of the Announce packet of the port.<br>
1 in the vector of the Announce packet of the port.<br>
2 in the Priority<br>
2 configuration range: 0~255 Fiders the port to have CRC degradation<br>
the vector of the Announce packet of the<br> **Role Priority**<br>
Configuration range: 0∼255<br>
Default configuration: 128 iders the port to have CRC degradation. As a result, the<br>the vector of the Announce packet of the port.<br>**Role Priority**<br>Configuration range: 0~255<br>Default configuration: 128<br>Function: Configure the priority of a switch. iders the port to have CRC degradation. As a result, the<br>the vector of the Announce packet of the port.<br>**Role Priority**<br>Configuration range: 0~255<br>Default configuration: 128<br>Function: Configure the priority of a switch.<br>**B** Function: the port to have CRC degradation. As a result, the CRC degradation:<br>the vector of the Announce packet of the port.<br>**Role Priority**<br>Configuration range: 0~255<br>Default configuration: 128<br>**Function: Configure the pr** Franchieved CRC degradation. As<br>
the vector of the Announce packet of the po<br> **Role Priority**<br>
Configuration range: 0~255<br>
Default configuration: 128<br>
Function: Configure the priority of a switch.<br> **Backup Port**<br>
Configura iders the port to have CRC degradation. As a result, the CRC degration<br>the vector of the Announce packet of the port.<br> **Role Priority**<br>
Configuration range: 0~255<br>
Default configuration: 128<br>
Function: Configure the priori

the vector of the Announce packet of the port.<br> **Role Priority**<br>
Configuration range: 0~255<br>
Default configuration: 128<br>
Function: Configure the priority of a switch.<br> **Backup Port**<br>
Configuration options: All switch ports

ult configuration: 128<br>
stion: Configure the priority of a switch.<br> **Kup Port**<br>
figuration options: All switch ports<br>
stion: Configure the backup port.<br>
Do not configure a ring port as a backup port.<br>
N List

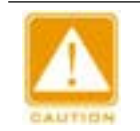

# **Caution:**

Function: Configure the priority of a switch<br> **Backup Port**<br>
Configuration options: All switch ports<br>
Function: Configure the backup port.<br>
Caution:<br>
Do not configure a ring port as a backup port<br>
VLAN List<br>
Configuration

Backup Port<br>
Configuration options: All switch ports<br>
Function: Configure the backup port.<br>
Caution:<br>
Do not configure a ring port as a backup port.<br>
VLAN List<br>
Configuration options: All created VLANs<br>
Function: Select th Configuration options: All switch ports<br>
Function:<br>
Caution:<br>
Do not configure a ring port as a backup port.<br>
VLAN List<br>
Configuration options: All created VLANs<br>
Function: Select the VLANs managed by the current DRP-VLAN-**Protocol VLAN** List<br>
Do not configure a ring port as a backup port.<br> **Protocol VLAN** List<br>
Protocol VLAN ID<br>
Protocol VLAN ID<br>
Protocol VLAN ID<br>
Protocol VLAN ID<br>
Protocol VLAN ID<br>
Protocol VLAN ID<br>
Protocol VLAN ID<br>
Prot Configure a ring port as a backup port.<br>
VLAN List<br>
Configuration options: All created VLANs<br>
Function: Select the VLANs managed by the current DF<br>
Protocol VLAN ID<br>
Configuration range: 1~4093<br>
Function: Configure the pro Do not configure a ring port as a backup port.<br>
VLAN List<br>
Configuration options: All created VLANs<br>
Function: Select the VLANs managed by the current DRP-VLAN-Based ri<br>
Protocol VLAN ID<br>
Configuration range: 1~4093<br>
Funct

VLAN List<br>Function: Select the VLANs managed by the current DRP-VLAN-Based ring.<br>Protocol VLAN ID<br>Configuration range: 1~4093<br>Function: Configure the protocol VLAN ID.<br>Description: The VLAN ID must be one of the service VL VLAN List<br>
Configuration options: All created VLANs<br>
Function: Select the VLANs managed by the current DRP-VLAN-Based ring.<br> **Protocol VLAN ID**<br>
Configuration range: 1~4093<br>
Function: Configure the protocol VLAN ID.<br>
Descr Function: Select the VLANs managed by the<br>**Protocol VLAN ID**<br>Configuration range: 1~4093<br>Function: Configure the protocol VLAN ID.<br>Description: The VLAN ID must be one of the<br>tets with the VLAN ID as the basis for the dia<br> Protocol VLAN ID<br>
Configuration range: 1~4093<br>
Function: Configure the protocol VLAN ID.<br>
Description: The VLAN ID must be one of the service VLANs.<br>
tets with the VLAN ID as the basis for the diagnosis and maint<br>
-VLAN-Ba Configuration range: 1~4093<br>Function: Configure the protocol VLAN ID.<br>Description: The VLAN ID must be one of the service VLANs. User can use DRP<br>ets with the VLAN ID as the basis for the diagnosis and maintenance of the<br>-

Configuration options: All created VLANs<br>Function: Select the VLANs managed by the current<br>**Protocol VLAN ID**<br>Configuration range: 1~4093<br>Function: Configure the protocol VLAN ID.<br>Description: The VLAN ID must be one of th Function: Configure the protocol VLAN ID.<br>
Description: The VLAN ID must be one of the service VLANs. User can use DR<br>
packets with the VLAN ID as the basis for the diagnosis and maintenance of the<br>
DRP-VLAN-Based ring.<br>

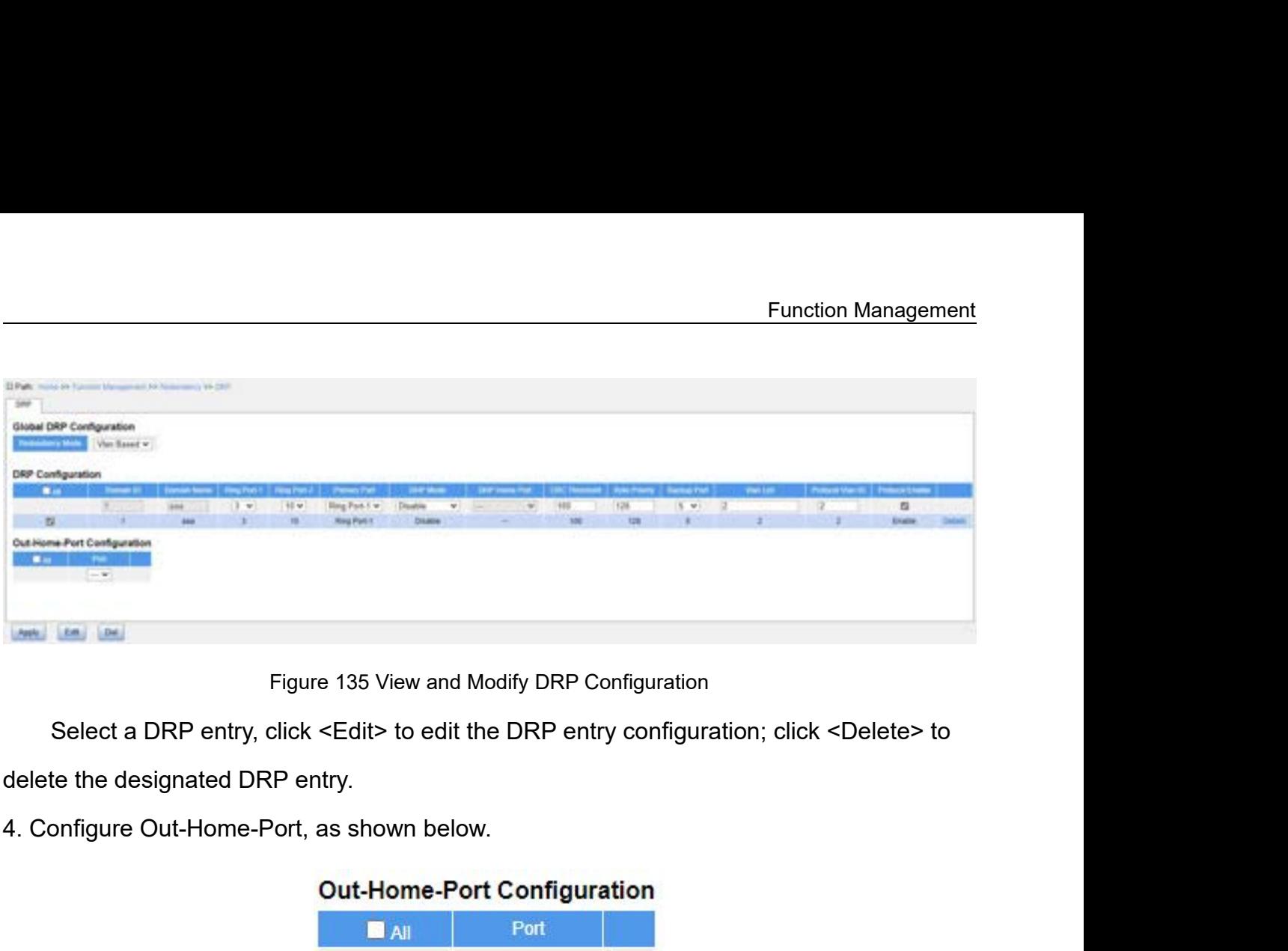

|                                    |      | Segit to earl the DRP entry configuration, click 1 |
|------------------------------------|------|----------------------------------------------------|
| ıtry.                              |      |                                                    |
| as shown below.                    |      |                                                    |
| Out-Home-Port Configuration        |      |                                                    |
| <b>B</b> All                       | Port |                                                    |
|                                    | 8    |                                                    |
| Figure 136 Configure Out-Home-Port |      |                                                    |
| 8                                  |      |                                                    |

## **Port**

onfigure Out-Home-Port, as shown below.<br>
Out-Home-Port Configuration<br>
Figure 136 Configure Out-Home-Port<br>
Port<br>
Configuration range: 1~28<br>
Function: After configuring the out-home-port, the ring r<br>
nstream link and the mai Figure 136 Configuration<br>
Figure 136 Configuration<br>
Figure 136 Configure Out-Home-Port<br>
Port<br>
Configuration range: 1~28<br>
Function: After configuring the out-home-port, the ring network formed by the<br>
stream link and the ma **Dut-Home-Port Configuration**<br> **Example 136 Configure Out-Home-Port**<br> **Port**<br> **Port**<br> **Configuration range: 1~28**<br>
Function: After configuring the out-home-port, the ring network formed by the<br>
downstream link and the mai Figure 136 Configure Out-Home-Port<br> **Port**<br>
Configuration range: 1~28<br>
Function: After configuring the out-home-port, the ring network<br>
downstream link and the main ring will enter the ring-close state<br>
communications betw Figure 136 Configure Out-Home-Port<br> **Fort**<br>
Configuration range: 1~28<br>
Function: After configuring the out-home-port, the ring network formed by the<br>
downstream link and the main ring will enter the ring-close state to kee Figure 136 Configure Out-Home-Port<br> **Port**<br>
Configuration range: 1~28<br>
Function: After configuring the out-home-port, the ring network formed by the<br>
downstream link and the main ring will enter the ring-close state to kee

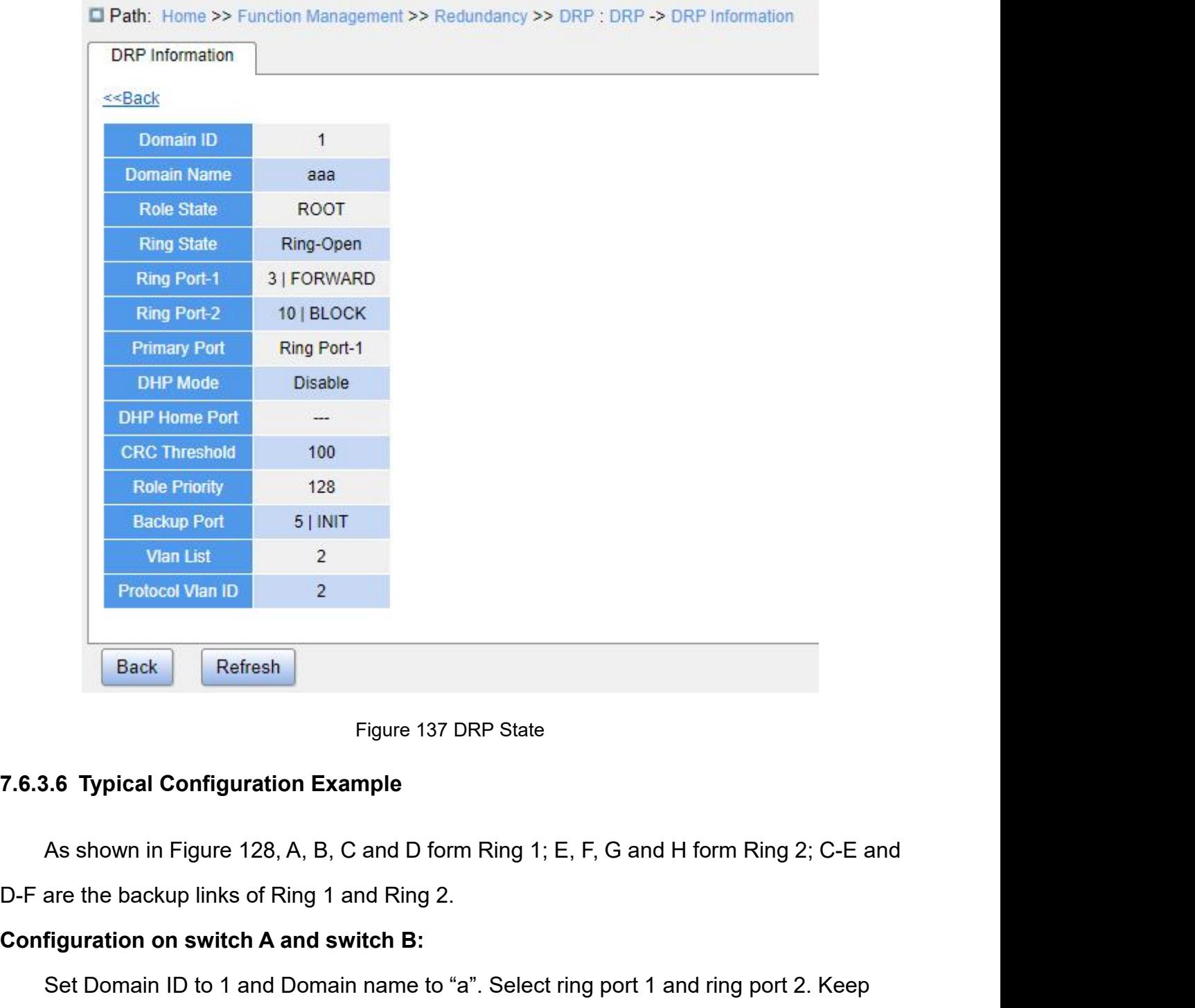

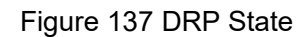

Figure 137 DRP State<br>
Set Typical Configuration Example<br>
As shown in Figure 128, A, B, C and D form Ring 1; E, F, G and H form Ring 2; C-E and<br>
are the backup links of Ring 1 and Ring 2.<br>
Select ring port 1 and ring port 2 Figure 137 DRP State<br>
7.6.3.6 Typical Configuration Example<br>
As shown in Figure 128, A, B, C and D form Ring 1; E, F, G and H form Ring 2; C-E and<br>
D-F are the backup links of Ring 1 and Ring 2.<br> **Configuration on switch A** Set Shown in Figure 128, A, B, C and D form Ring 1; E, F, G and H form Ring 2; C-E and<br>are the backup links of Ring 1 and Ring 2.<br>**figuration on switch A and switch B:**<br>Set Domain ID to 1 and Domain name to "a". Select rin As shown in Figure 128, A, B, C and D form Ring 1; E, F, G and H form Ring 2; C-E and<br>D-F are the backup links of Ring 1 and Ring 2.<br>Configuration on switch A and switch B:<br>Set Domain ID to 1 and Domain name to "a". Select

**Eack** Refresh<br>
Figure 137 DRP State<br> **Configuration Configuration Example**<br>
As shown in Figure 128, A, B, C and D form Ring 1; E, F, G and H form<br>
D-F are the backup links of Ring 1 and Ring 2.<br> **Configuration on switch A 7.6.3.6 Typical Configuration Example**<br>
As shown in Figure 128, A, B, C and D form Ring 1; E, F, G and H form<br>
D-F are the backup links of Ring 1 and Ring 2.<br> **Configuration on switch A and switch B:**<br>
Set Domain ID to 1 D-F are the backup links of King 1 and King 2.<br> **Configuration on switch A and switch B:**<br>
Set Domain ID to 1 and Domain name to "a". Select ring port 1 and ridefault values for role priority and backup port, as shown in F

Function Management<br>Tring port 2. Keep Function Management<br>Set Domain ID to 2 and Domain name to "b". Select ring port 1 and ring port 2. Keep<br>ult values for role priority and backup port, as shown in Figure 133.<br>LRSTP/STP Configuration Function Management<br>Set Domain ID to 2 and Domain name to "b". Select ring port 1 and ring port 2. Keep<br>default values for role priority and backup port, as shown in Figure 133.<br>7.6.4 RSTP/STP Configuration **5.4 Domain ID to 2 and Domain name to "b". Select rif**<br>default values for role priority and backup port, as shown in<br>**7.6.4 RSTP/STP Configuration**<br>**7.6.4.1 Introduction**<br>Standardized in IEEE802.1D, the Spanning Tree Prot **12.4.1 Set Domain ID to 2 and Domain name to "the default values for role priority and backup port, and the MSTP/STP Configuration<br><b>7.6.4.1 Introduction**<br>**7.6.4.1 Introduction**<br>Standardized in IEEE802.1D, the Spanning<br>for

Function Management<br>Set Domain ID to 2 and Domain name to "b". Select ring port 1 and ring port 2. Keep<br>ult values for role priority and backup port, as shown in Figure 133.<br>I<br>**RSTP/STP Configuration**<br>1.1 Introduction<br>Stan Set Domain ID to 2 and Domain name to "b". Select ring port 1 and ring port 2. Keep<br>default values for role priority and backup port, as shown in Figure 133.<br>7.6.4.1 Introduction<br>5.6.4.1 Introduction<br>Standardized in IEEE80 Set Domain ID to 2 and Domain name to "b". Select ring port 1 and ring port 2. Keep<br>default values for role priority and backup port, as shown in Figure 133.<br>7.6.4 RSTP/STP Configuration<br>7.6.4.1 Introduction<br>Standardized i default values for role priority and backup port, as shown in Figure 133.<br> **7.6.4 RSTP/STP Configuration**<br> **7.6.4.1 Introduction**<br>
Standardized in IEEE802.1D, the Spanning Tree Protocol (STP) is a LAN protocol used<br>
for pr 7.6.4 RSTP/STP Configuration<br>
7.6.4.1 Introduction<br>
Standardized in IEEE802.1D, the Spanning Tree Protocol (STP) is a LAN protocol us<br>
for preventing broadcast storms caused by link loops and providing link backup.<br>
STP-en 1.1 Introduction<br>Standardized in IEEE802.1D, the Spanning Tree Protocol (STP) is a LAN protocol used<br>reventing broadcast storms caused by link loops and providing link backup.<br>-enabled devices exchange packets and block ce Standardized in IEEE802.1D, the Spanning Tree Protocol (STP) is a LAN protocol used<br>for preventing broadcast storms caused by link loops and providing link backup.<br>STP-enabled devices exchange packets and block certain por

Standardized in IEEE802.1D, the Spanning Tree Protocol (STP) is a LAN protocol used<br>for preventing broadcast storms caused by link loops and providing link backup.<br>STP-enabled devices exchange packets and block certain por for preventing broadcast storms caused by link loops and providing link backup.<br>STP-enabled devices exchange packets and block certain ports to prune "loops" into "trees",<br>preventing proliferation and endless loops. The dr STP-enabled devices exchange packets and block certain ports in the preventing proliferation and endless loops. The drawback of STF twice the forwarding delay to transfer to the forwarding state.<br>To overcome the drawback, France Transaction and Strategy text<br>twice the forwarding delay to transfer to the<br>To overcome the drawback, IEEE created<br>IEEE802.1w defines the Rapid Spanning 1<br>achieves much more rapid convergence b<br>root port and designa To overcome the drawback, IEEE creates 802.1w standard to supplement 802.1D.<br>
E802.1w defines the Rapid Spanning Tree Protocol (RSTP). Compared with STP, RSTP<br>
eves much more rapid convergence by adding alternate port and Free Protocol (RSTP). Compared with STP, RSTP<br>
Inuch more rapid convergence by adding alternate port and backup port for the<br>
and designated port respectively. When the root port is invalid, the alternate port<br>
In the forw In the much more rapid convergence by adding alternate port and backup port for the<br>
and designated port respectively. When the root port is invalid, the alternate port<br>
In the forwarding state quickly.<br> **Concepts**<br>
Root B

- 
- Solution and designated port respectively. When the root port is invalid, the alternate port<br>
For the forwarding state quickly.<br>
1.2 Concepts<br>
2. Root Bridge: Serves as the root for a tree. A network has only one Root Bri r the forwarding state quickly.<br>
Root Bridge: Serves as the root for a tree. A network has only one Root Bridge. The<br>
root bridge changes with network topology. The root bridge periodically sends<br>
BPDU to the other devices Concepts<br>Root Bridge: Serves as the root for a tree. A network has only one Root Bridge. The<br>root bridge changes with network topology. The root bridge periodically sends<br>BPDU to the other devices, which forward the BPDU t Frace Serves as the root for a tree. A network has only one Root Bridge. The<br>root bridge changes with network topology. The root bridge periodically sends<br>BPDU to the other devices, which forward the BPDU to ensure topolog ightare: Serves as the root for a tree. A network has only one Root Bridge. The<br>
root bridge changes with network topology. The root bridge periodically sends<br>
BPDU to the other devices, which forward the BPDU to ensure t root bridge changes with network topology. The root bridge periodically sends<br>BPDU to the other devices, which forward the BPDU to ensure topology stability.<br>Root port: Indicates the best port for transmission from the non BPDU to the other devices, which forward the BPDU to ensure topology stability.<br>  $\triangleright$  Root port: Indicates the best port for transmission from the non-root bridges to the<br>
root bridge. The best port is the port with the Root port: Indicates the best port for transmission from the non-root broot bridge. The best port is the port with the smallest cost to the root non-root bridge communicates with the root bridge through the root port<br>bridg
- 
- 

Function Management<br>When a designated Function Management<br>
Backup port: Indicates the backup port of the designated port. When a designated<br>
port fails, the backup port becomes the new designated port and forwards data.<br> **EXECUP:** Configuration Messages Function Management<br>Backup port: Indicates the backup port of the designated port. When a designated<br>port fails, the backup port becomes the new designated port and forwards data.<br>BPDU Configuration Messages

**7.6.4.3 BPDU Configuration Messages**<br> **7.6.4.3 BPDU Configuration Messages**<br> **7.6.4.3 BPDU Configuration Messages**<br>
To prevent loops, all the bridges of a LAN calculate a spanning<br>
process involves transmitting BPDUs amo Function Management<br>
> Backup port: Indicates the backup port of the designated port. When a designated<br> **port fails, the backup port becomes the new designated port and forwards data.**<br> **1.3 BPDU Configuration Messages**<br> Function Management<br>
→ Backup port: Indicates the backup port of the designated port. When a designated<br>
port fails, the backup port becomes the new designated port and forwards data.<br>
7.6.4.3 BPDU Configuration Messages<br> → Backup port: Indicates the backup port of the designated port.<br>
port fails, the backup port becomes the new designated port and<br> **T.6.4.3 BPDU Configuration Messages**<br>
To prevent loops, all the bridges of a LAN calculat port fails, the backup port becomes the new designated port and forwa<br> **7.6.4.3 BPDU Configuration Messages**<br>
To prevent loops, all the bridges of a LAN calculate a spanning tree. The car<br>
process involves transmitting BPD

|           |           |                             | 7.6.4.3 BPDU Configuration Messages                                                      |              |         |         |         |         |   |
|-----------|-----------|-----------------------------|------------------------------------------------------------------------------------------|--------------|---------|---------|---------|---------|---|
|           |           |                             | To prevent loops, all the bridges of a LAN calculate a spanning tree. The calculation    |              |         |         |         |         |   |
|           |           |                             | process involves transmitting BPDUs among devices to determine the network topology.     |              |         |         |         |         |   |
|           |           |                             | Table 6 shows the data structure of a BPDU.                                              |              |         |         |         |         |   |
|           |           |                             |                                                                                          | Table 6 BPDU |         |         |         |         |   |
| $\ddotsc$ | Root      | Root path                   | Designated                                                                               | Designated   | Message | Max     | Hello   | Forward |   |
|           | bridge ID | cost                        | bridge ID                                                                                | port ID      | age     | age     | time    | delay   |   |
| $\cdots$  | 8 bytes   | 4 bytes                     | 8 bytes                                                                                  | 2 bytes      | 2 bytes | 2 bytes | 2 bytes | 2 bytes | . |
|           |           |                             |                                                                                          |              |         |         |         |         |   |
|           |           |                             | Root Bridge ID: priority of the root bridge (2 bytes) +MAC address of the root bridge (6 |              |         |         |         |         |   |
|           | bytes)    |                             |                                                                                          |              |         |         |         |         |   |
|           |           |                             | Root path cost: cost of the path to the root bridge                                      |              |         |         |         |         |   |
|           |           |                             | Designated bridge ID: priority of the designated bridge (2 bytes) +MAC address of the    |              |         |         |         |         |   |
|           |           | designated bridge (6 bytes) |                                                                                          |              |         |         |         |         |   |
|           |           |                             | Designated port ID: port priority + port number.                                         |              |         |         |         |         |   |
|           |           |                             | Message age: duration that a BPDU can be spread in a network.                            |              |         |         |         |         |   |

bytes) 8 bytes 4 bytes 8 bytes 2 bytes 2 bytes 2 bytes 2 bytes 8 bytes 8 bytes 8 bytes 8 bytes 8 bytes 8 bytes 8 bytes 8 bytes 8 bytes 8 bytes 8 bytes 8 bytes 8 bytes 8 bytes 8 bytes 8 bytes 8 bytes 9 bytes 8 bytes 9 bytes 9 byte Root Bridge ID: priority of the root bridge (2 bytes) +MAC address of the root bridge (6<br>s)<br>Root path cost: cost of the path to the root bridge<br>Designated bridge ID: priority of the designated bridge (2 bytes) +MAC address Root Bridge ID: priority of the root bridge (2 bytes) +MAC address of the root bridge (6<br>s)<br>Root path cost: cost of the path to the root bridge<br>Designated bridge ID: priority of the designated bridge (2 bytes) +MAC address bytes)<br>
Root path cost: cost of the path to the root bridge<br>
Designated bridge ID: priority of the designated bridge (2 bytes) +MAC<br>
designated bridge (6 bytes)<br>
Designated port ID: port priority + port number.<br>
Message ag

Root path cost: cost of the path to the root bridge<br>Designated bridge ID: priority of the designated bridge (2 bytes) +<br>gnated bridge (6 bytes)<br>Designated port ID: port priority + port number.<br>Message age: duration that a Designated bridge ID: priority of the designated bridge (2 bytes) +MAC address of the<br>gnated bridge (6 bytes)<br>Designated port ID: port priority + port number.<br>Message age: duration that a BPDU can be spread in a network.<br>M

**2.4.4 Implementation**<br>The process for all bridges calculating the space of sum of Max age: maximum duration that a BPDU can age is larger than Max age, the BPDU is discarded<br>Hello time: interval for sending BPDUs.<br>Forward

Message age: duration that a BPDU can be spread in a network.<br>Max age: maximum duration that a BPDU can be saved on a device. When Message<br>is larger than Max age, the BPDU is discarded.<br>Hello time: interval for sending BPD Max age: maximum duration that a BPDU can be<br>is larger than Max age, the BPDU is discarded.<br>Hello time: interval for sending BPDUs.<br>Forward delay: status change delay (discarding--<br>1.4 Implementation<br>The process for all br is larger than Max age, the BPDU is discarded.<br>Hello time: interval for sending BPDUs.<br>Forward delay: status change delay (discarding--learning or learning--forwarding).<br>1.4 Implementation<br>The process for all bridges calcu Hello time: interval for sending BPDUs.<br>
Forward delay: status change delay (discarding--learning or learning--forwarding).<br> **7.6.4.4 Implementation**<br>
The process for all bridges calculating the spanning tree with BPDUs is
Materian designated port is the local port.<br>1997 - Seest BPDU selection<br>2. Best BPDU selection<br>All devices send their own BPDUs and receive BPDUs fr Sanated port is the local port.<br>2. Best BPDU selection<br>All devices send their own BPDUs and receive B<br>iving a BPDU, each port compares the received l Function Management<br>All devices send their own BPDUs and receive BPDUs from other devices. Upon<br>All devices send their own BPDUs and receive BPDUs from other devices. Upon<br>→ If the priority of its own BPDU is higher, then

- Function Management<br>
designated port is the local port.<br>
2. Best BPDU selection<br>
All devices send their own BPDUs and receive BPDUs from other devices. Upon<br>
receiving a BPDU, each port compares the received BPDU with its Function Management<br>
Inated port is the local port.<br>
2. Best BPDU selection<br>
All devices send their own BPDUs and receive BPDUs from other devices. Upon<br>
<br>
→ If the priority of its own BPDU is higher, then the port does n operation.
	- Inated port is the local port.<br>
	2. Best BPDU selection<br>
	All devices send their own BPDUs and received BPDUs from other devices. Upon<br>
	It the priority of the vom BPDU is higher, then the port does not perform any<br>
	operatio 2. Best BPDU selection<br>
	All devices send their own BPDUs and receive BPDUs from other devices. Upon<br>
	wing a BPDU, each port compares the received BPDU with its own.<br>
	≻ If the priority of its own BPDU is higher, then the p

ied port is the local port.<br>
est BPDU selection<br>
levices send their own BPDUs and receive BPDUs<br>
is a BPDU, each port compares the received BPDU<br>
if the priority of its own BPDU is higher, then t<br>
operation.<br>
If the priori All devices send their own BPDUs and receive BPDUs in<br>receiving a BPDU, each port compares the received BPDU is<br> $\triangleright$  If the priority of its own BPDU is higher, then to<br>operation.<br> $\triangleright$  If the priority of the received B

- 
- Noting a BPDU, each port compares the received BPDU with its own.<br>  $\triangleright$  If the priority of its own BPDU is higher, then the port does not perform any<br>  $\triangleright$  If the priority of the received BPDU is higher, then the port if the priority of its own BPDU is higher, then the port does not perform any<br>
operation.<br>
If the priority of the received BPDU is higher, then the port replaces the local BPDU<br>
with the received one.<br>
Devices compare the operation.<br>If the priority of the received BPDU is higher, then the port replaces the local BPDU<br>with the received one.<br>Ices compare the BPDUs of all ports and figure out the best BPDU. Principles for<br>Ig BPDUs are as follo If the priority of the received BPDU is higher, then the port replaces the low<br>with the received one.<br>ices compare the BPDUs of all ports and figure out the best BPDU. Princing<br>ng BPDUs are as follows:<br>The BPDU with a smal
- with the received one.<br>
Devices compare the BPDUs of all ports and figure out the best BPDU. Principles for<br>  $\triangleright$  The BPDU with a smaller root bridge ID has a higher priority.<br>  $\triangleright$  If the root bridge IDs of two BPDUs ices compare the BPDUs of all ports and figure out the best BPDU. Principles for<br>ng BPDUs are as follows:<br>The BPDU with a smaller root bridge ID has a higher priority.<br>If the root bridge IDs of two BPDUs are the same, thei rig BPDUs are as follows:<br>The BPDU with a smaller root bridge ID has a higher priority.<br>If the root bridge IDs of two BPDUs are the same, their root path costs are<br>compared. If the root path cost in a BPDU plus the path co The BPDU with a smaller root bridge ID has a higher priority.<br>If the root bridge IDs of two BPDUs are the same, their<br>compared. If the root path cost in a BPDU plus the path co<br>smaller, then the priority of the BPDU is hig → If the root bridge IDs of two BPDUs are the sand compared. If the root path cost in a BPDU plus the smaller, then the priority of the BPDU is higher.<br>
→ If the root path costs of two BPDUs are also the sand designated p compared. If the root path cost in a BPDU plus the path cost of the local port is<br>smaller, then the priority of the BPDU is higher.<br> $\triangleright$  If the root path costs of two BPDUs are also the same, the designated bridge IDs,<br> smaller, then the priority of the BPDU is higher.<br>  $\triangleright$  If the root path costs of two BPDUs are also the sandesignated port IDs, and IDs of the port receiving the<br>
in order. The BPDU with a smaller ID has a higher prior For the root path costs of two BPDUs are also the same, the designated bridge IDs,<br>designated port IDs, and IDs of the port receiving the BPDUs are further compared<br>in order. The BPDU with a smaller ID has a higher priorit designated port IDs, and IDs of the port receiving the BPDUs are furtin order. The BPDU with a smaller ID has a higher priority. The BPDU<br>root bridge ID has a higher priority.<br>3. Selection of the root bridge<br>The root bridg in order. The BPDU with a smaller ID has a higher priority. The BPDU with a smaller<br>root bridge ID has a higher priority.<br>3. Selection of the root bridge<br>The root bridge of the spanning tree is the bridge with the smalles
- 

root bridge ID has a higher priority.<br>
3. Selection of the root bridge<br>
The root bridge of the spanning tree is the bridge with the smallest bridge ID.<br>
4. Selection of the root port<br>
A non-root-bridge device selects the p

- 
- 3. Selection of the root bridge<br>
The root bridge of the spanning tree is the bridge with the smallest bridge ID.<br>
4. Selection of the root port<br>
A non-root-bridge device selects the port receiving the best BPDU as the roo The root bridge of the spanning tree is the bridge with the smallest bridge ID.<br>
4. Selection of the root port<br>
A non-root-bridge device selects the port receiving the best BPDU as the root port.<br>
5. BPDU calculation of t election of the root port<br>phath cost of the port receiving the best PDU calculation of the designated port<br>ed on the BPDU of the root port and the path cost of th<br>path cost of the root proferse and the path cost of th<br>Repl
- Function Management<br>
→ Replace designated bridge ID with the ID of the local device.<br>
→ Replace the designated port ID with the ID of the local port.<br>
6. Selection of the designated port
- 
- 

Function Management<br>
→ Replace designated bridge ID with the ID of the local device.<br>
→ Replace the designated port ID with the ID of the local port.<br>
6. Selection of the designated port<br>
If the calculated BPDU is better, Replace designated bridge ID with the ID of the local device.<br>
Feplace the designated port ID with the ID of the local port.<br>
6. Selection of the designated port<br>
If the calculated BPDU is better, then the device selects t Function Management<br>
→ Replace designated bridge ID with the ID of the local device.<br>
→ Replace the designated port ID with the ID of the local port.<br>
6. Selection of the designated port<br>
If the calculated BPDU is better, Function Management<br>
→ Replace designated bridge ID with the ID of the local device.<br>
→ Replace the designated port ID with the ID of the local port.<br>
6. Selection of the designated port<br>
If the calculated BPDU is better, Function Management<br>
→ Replace designated bridge ID with the ID of the local device.<br>
→ Replace the designated port ID with the ID of the local port.<br>
6. Selection of the designated port<br>
If the calculated BPDU is better, interaction and Formula Constanting and the Cost of the local device.<br>
Alternative and Formula Cost Replace the designated port<br>
If the calculated BPDU is better, then the device selects the port as the designated port,<br> **1.6.4.5 Web Configuration**<br> **7.6.4.5 Web Configuration**<br> **7.6.4.5 Web Configuration**<br> **7.6.4.5 Web Configuration**<br> **7.6.4.5 Web Configuration**<br> **7.6.4.5 Web Configuration**<br> **7.6.4.5 Web Configuration**<br> **7.6.4.5 Web Config** 1. Set the parameters of the network bridge, as shown below. That is the status profision of the parameters of the network bridge, as shown below. If the parameters of the network bridge, as shown below. The parameters of

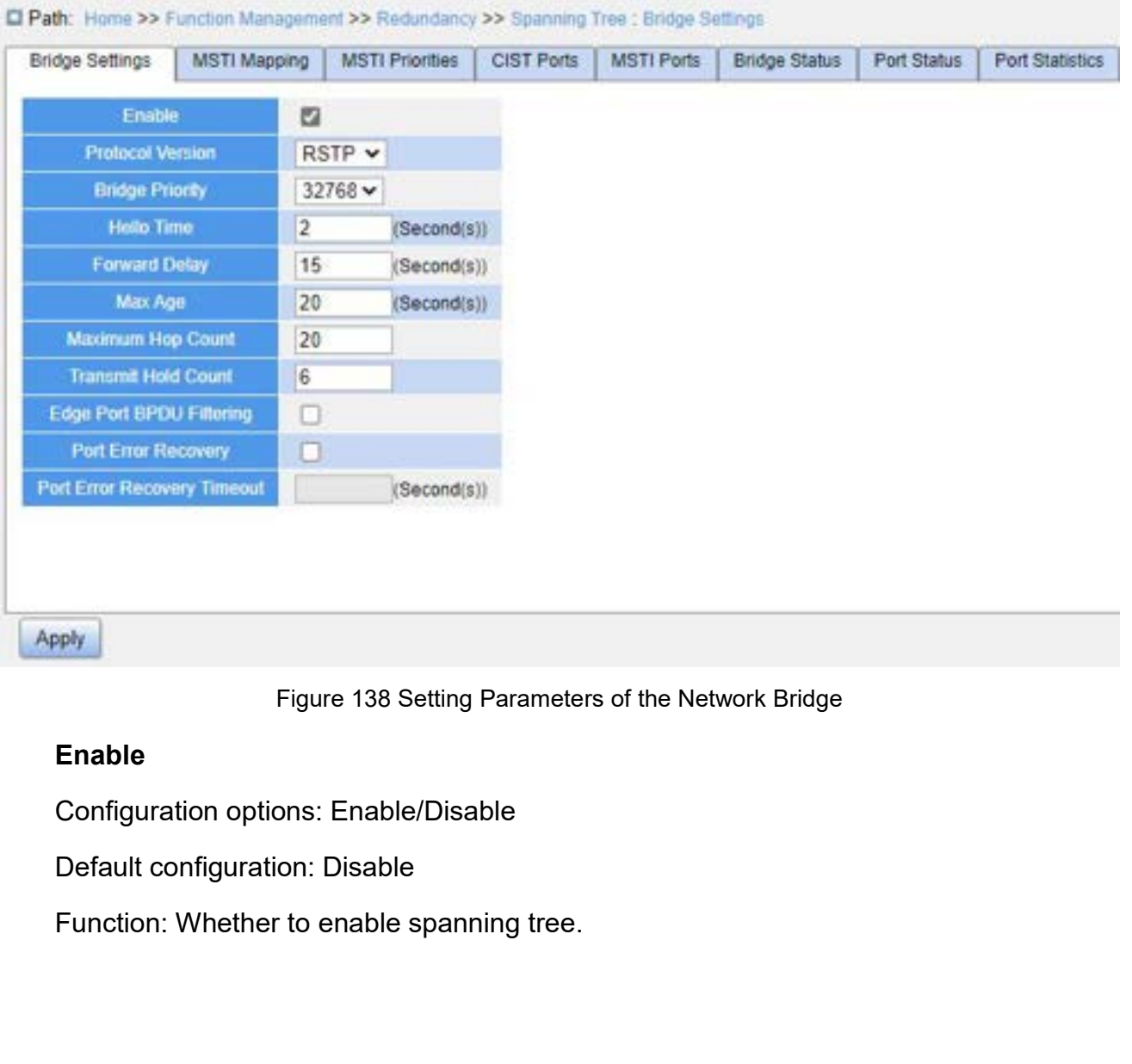

# **Enable**

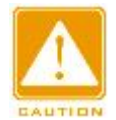

# **Caution:**

- Punction Management<br>
Port-based ring protocols include RSTP and VLAN-based ring protocols include MSTP and<br>
DRP-VLAN.<br>
→ Port-based ring protocol and VLAN-based ring protocol are mutually exclusive, and only DRP-VLAN.
- Port-based ring protocols include RSTP and VLAN-based ring protocols include MSTP and<br>
DRP-VLAN.<br>
→ Port-based ring protocol and VLAN-based ring protocol are mutually exclusive, and only<br>
one ring protocol mode can be sel Function Ma<br>
Intion:<br>
Port-based ring protocols include RSTP and VLAN-based ring protocols include M<br>
DRP-VLAN.<br>
Port-based ring protocol and VLAN-based ring protocol are mutually exclusive,<br>
one ring protocol mode can be **Protocol Protocol School School School School School School and VLAN-base<br>
Protocol Version<br>
Protocol Version<br>
Protocol Version<br>
Protocol Version<br>
Protocol Version<br>
Protocol Version<br>
Protocol Version<br>
Protocol Version<br>
P** Caution:<br>
→ Port-based ring protocols include RSTP and VLAN-based ring protocol<br>
DRP-VLAN.<br>
→ Port-based ring protocol and VLAN-based ring protocol are mutually<br>
one ring protocol mode can be selected for one device.<br>
<br>
P > Port-based ring protocols include RSTP and VLAN-based<br>DRP-VLAN.<br>> Port-based ring protocol and VLAN-based ring protoco<br>one ring protocol mode can be selected for one device.<br><br>Protocol Version<br>Configuration options: MSTP DRP-VLAN.<br>
> Port-based ring protocol and VLAN-based ring protocol are mutually<br>
one ring protocol mode can be selected for one device.<br>
<br> **Protocol Version**<br>
Configuration options: MSTP/RSTP/STP<br>
Default configuration: MS Port-based ring protocol and VLAN-based ring protocol and VLAN-based ring protocol mode can be selected<br> **Protocol Version**<br>
Configuration options: MSTP/RSTP/STP<br>
Default configuration: MSTP<br>
Function: Select the spanning

Default configuration: MSTP<br>Function: Select the spanning tree proto<br>**Bridge Priority**<br>Configuration range: 0~61440. The step<br>Default configuration: 32768<br>Function: Configure the priority of the ne<br>Description: The priorit

Function: Select the spanning tree proto<br> **Bridge Priority**<br>
Configuration range: 0~61440. The step<br>
Default configuration: 32768<br>
Function: Configure the priority of the ne<br>
Description: The priority is used for selee<br>
er

one ring protocol mode can be selected for one device.<br> **Protocol Version**<br>
Configuration options: MSTP/RSTP/STP<br>
Default configuration: MSTP<br>
Function: Select the spanning tree protocol.<br> **Bridge Priority**<br>
Configuration

Protocol Version<br>Configuration options: MSTP/RSTP/STP<br>Default configuration: MSTP<br>Function: Select the spanning tree protocol.<br>Bridge Priority<br>Configuration range: 0~61440. The step is 4096.<br>Default configuration: 32768<br>Fu Protocol Version<br>
Configuration options: MSTP/RSTP/STP<br>
Default configuration: MSTP<br>
Function: Select the spanning tree protocol.<br> **Bridge Priority**<br>
Configuration range: 0~61440. The step is 4096.<br>
Default configuration: Configuration options: MSTP/RSTP/STP<br>Default configuration: MSTP<br>Function: Select the spanning tree protocol.<br>**Bridge Priority**<br>Configuration range: 0~61440. The step is 4096.<br>Default configuration: 32768<br>Function: Configu Configuration range: 0~61440. The step is 4096.<br>Default configuration: 32768<br>Function: Configure the priority of the network bridge.<br>Description: The priority is used for selecting the root bri<br>er the priority.<br>Hello Time<br> Default configuration: 32768<br>
Function: Configure the priority of the network bridge.<br>
Description: The priority is used for selecting the root bridge. The smaller the ver<br>
the priority.<br> **Hello Time**<br>
Configuration range:

Bridge Priority<br>Configuration range: 0~61440. The step is 4096.<br>Default configuration: 32768<br>Function: Configure the priority of the network bridge.<br>Description: The priority is used for selecting the root bi<br>er the priori Function: Configure the priority of the netwo<br>Description: The priority is used for selecting<br>er the priority.<br>**Hello Time**<br>Configuration range: 1~10s<br>Default configuration: 2s<br>**Function: Configure the interval for sending** 

Description: The priority is used for selecting the root bi<br>er the priority.<br>Hello Time<br>Configuration range: 1~10s<br>Default configuration: 2s<br>Function: Configure the interval for sending BPDUs.<br>Forward Delay<br>Configuration r er the priority.<br> **Hello Time**<br>
Configuration range: 1~10s<br>
Default configuration: 2s<br>
Function: Configure the interval for sending BPDUs.<br> **Forward Delay**<br>
Configuration range: 4~30s<br>
Default configuration: 15s<br>
Function: Hello Time<br>Configuration range: 1~10s<br>Default configuration: 2s<br>Function: Configure the interval for sending BPDUs.<br>Forward Delay<br>Configuration range: 4~30s<br>Default configuration: 15s<br>Function: Configure status change time Forwarding. Derault configuration: 2s<br>Function: Configure the interval for sen<br>**Forward Delay**<br>Configuration range: 4~30s<br>Default configuration: 15s<br>Function: Configure status change time<br>varding.<br>Max Age<br>Configuration range: 6~40s<br>De Function: Configure the interval for sending BPDUs.<br> **Forward Delay**<br>
Configuration range: 4~30s<br>
Default configuration: 15s<br>
Function: Configure status change time from Discarding<br>
varding.<br> **Max Age**<br>
Configuration range Forward Delay<br>
Configuration range: 4~30s<br>
Default configuration: 15s<br>
Function: Configure status change time from Discarding<br>
varding.<br> **Max Age<br>
Configuration range: 6~40s**<br>
Default configuration: 20s<br>
218

Function: Configure the maximum duration that a BPDU can be saved on a device.<br>Description: If the value of message age in the BPDU is larger than the specified value,<br>the BPDU is discarded. Function: Configure the maximum duration that a BPDU can be saved on a device.<br>Description: If the value of message age in the BPDU is larger than the specified value,<br>the BPDU is discarded.<br>Caution: then the BPDU is discarded.

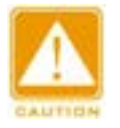

# **Caution:**

- Function Management<br>
on: Configure the maximum duration that a BPDU can be saved on a device.<br>
pDU is discarded.<br> **Caution:**<br>
> The values of Forward Delay Time, Hello Time and Max Age Time should meet the<br>
following requi following requirements: 2 \* (Forward Delay Time–1.0 seconds) >= Max Age Time; Max Age Time default setting is recommended.<br>The default setting is reconded.<br>The values of Forward Delay Time, Hello Time and Max Age Time shou on: Configure the maximum duration that a BPDU can be save<br>ption: If the value of message age in the BPDU is larger than t<br>PDU is discarded.<br>**Caution:**<br><br>**Caution:**<br><br>The values of Forward Delay Time, Hello Time and Max Age Caution:<br>
Extra The values of Forward Delay Time, Hello Time<br>
following requirements: 2 <sup>\*</sup> (Forward Delay Time<br>
Age Time >= 2 <sup>\*</sup> (Hello Time + 1.0 seconds).<br>
→ The default setting is recommended.<br>
Maximum Hop Count<br>
Con Caution:<br>  $\triangleright$  The values of Forward Delay Time, Hello Time a<br>
following requirements: 2 \* (Forward Delay Time–1<br>
Age Time >= 2 \* (Hello Time + 1.0 seconds).<br>  $\triangleright$  The default setting is recommended.<br>
Maximum Hop Coun → The values of Forward Delay Time, Hello Time and following requirements: 2  $*$  (Forward Delay Time–1.0<br>Age Time >= 2  $*$  (Hello Time + 1.0 seconds).<br>
→ The default setting is recommended.<br>
<br> **Maximum Hop Count**<br>
Config
	-

following requirements: 2  $*$  (Forward Delay Time–1.0 seconds) >= Max Age Time; Max<br>
Age Time >= 2  $*$  (Hello Time + 1.0 seconds).<br>  $\triangleright$  The default setting is recommended.<br> **Maximum Hop Count**<br>
Configuration range: 6~4 Age Time >= 2 \* (Hello Time + 1.0 seconds).<br>
> The default setting is recommended.<br>
<br> **Maximum Hop Count**<br>
Configuration range: 6~40<br>
Default configuration: 20<br>
Function: Configure the maximum hops of MST region. The maxi → The default setting is recommended.<br>
Maximum Hop Count<br>
Configuration range: 6~40<br>
Default configuration: 20<br>
Function: Configure the maximum hops of MST region. The max<br>
region limit the scale of MST region; the maximu

Maximum Hop Count<br>Default configuration: 20<br>Default configure the maximum hops of MST region. The maximum hops of MST<br>Punction: Configure the maximum hops of MST region. The maximum hops of regional root is the<br>imum number Maximum Hop Count<br>
Configuration range: 6~40<br>
Default configuration: 20<br>
Function: Configure the maximum hops of MST region. The maximum hops of MST<br>
region limit the scale of MST region; the maximum number of hops of regi Configuration range:  $6 \sim 40$ <br>
Default configuration: 20<br>
Function: Configure the maximum hops of MST region. The<br>
region limit the scale of MST region; the maximum number of ho<br>
maximum number of hops of MST region.<br>
Des The scale of MST region; the maximum number of hops of regional root is the<br>
in number of hops of MST region.<br>
Cription: Starting from the root bridge of spanning tree in MST region, the hop<br>
Heducts 1 when the BPDU passe umber of hops of MST region.<br>
btion: Starting from the root bridge of spanning tree in MST region, the hop<br>
lucts 1 when the BPDU passes through a device in the region. Device drops the<br>
the hop number of 0.<br>
ution:<br>
Only cription: Starting from the root bridge of spanning tre<br>
Ieducts 1 when the BPDU passes through a device<br>
th the hop number of 0.<br>
Caution:<br>
≻ Only the maximum hop configuration of Root Bridge in<br>
device adopts the maxim

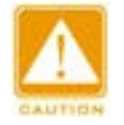

# **Caution:**

- **Transmit Hold Count** U with the hop number of 0.<br>
Caution:<br>  $\triangleright$  Only the maximum hop configuration of Root Bridge in<br>
device adopts the maximum hop configuration of Root<br>  $\triangleright$  The default setting is recommended.<br>
Transmit Hold Count<br>
Con Function: Solution: Set the maximum nop configuration of Root Bridge in MST region is valid. Non-root bridge<br>
⇒ The default setting is recommended.<br>
Function: Set the maximum number of BPDU packets that can be sent by a p
	-

Caution:<br>  $\triangleright$  Only the maximum hop configuration of Root Bridge in<br>
device adopts the maximum hop configuration of Root E<br>  $\triangleright$  The default setting is recommended.<br>
Transmit Hold Count<br>
Configuration range: 1~10<br>
Def device adopts the maximum hop configured to the default setting is recommended.<br>
Transmit Hold Count<br>
Configuration range: 1~10<br>
Default configuration: 6<br>
Function: Set the maximum number of B<br>
each Hello Time.<br>
2

**Edge Port BPDU Filtering** Configuration options: Enable/Disable<br>Default configuration: Disable<br>Function: Control whether an edge per<br>**Port Error Recovery**<br>Configuration options: Enable/Disable<br>Default configuration: Disable<br>Function: Control whethe

Edge Port BPDU Filtering<br>Configuration options: Enable/Disable<br>Default configuration: Disable<br>Function: Control whether an edge port receives and forwards Edge Port BPDU Filtering<br>Configuration options: Enable/Disable<br>Default configuration: Disable<br>Function: Control whether an edge port receives and for<br>Port Error Recovery Function: Management<br>
Edge Port BPDU Filtering<br>
Configuration: options: Enable/Disable<br>
Pefault configuration: Disable<br>
Function: Control whether an edge port receives and forwards BPDU packets.<br>
Port Error Recovery<br>
Confi Edge Port BPDU Filtering<br>
Configuration options: Enable/Disable<br>
Default configuration: Disable<br>
Function: Control whether an edge port receiv<br>
Port Error Recovery<br>
Configuration options: Enable/Disable<br>
Default configurat Edge Port BPDU Filtering<br>Configuration options: Enable/Disable<br>Default configuration: Disable<br>Function: Control whether an edge port receives and forwards<br>Port Error Recovery<br>Configuration options: Enable/Disable<br>Default c Edge Port BPDU Filtering<br>Configuration options: Enable/Disable<br>Default configuration: Disable<br>Function: Control whether an edge port receives and for<br>Port Error Recovery<br>Configuration options: Enable/Disable<br>Default config Derault configuration: Disable<br>
Function: Control whether an edge port receives and for<br> **Port Error Recovery**<br>
Configuration options: Enable/Disable<br>
Default configuration: Disable<br>
Function: Control whether a port can au Function: Control whether an edge port receives and fo<br> **Port Error Recovery**<br>
Configuration options: Enable/Disable<br>
Default configuration: Disable<br>
Function: Control whether a port can automatically reconal state.<br> **Port** 

Edge Port BPDU Filtering<br>Configuration options: Enable/Disable<br>Default configuration: Disable<br>Function: Control whether an edge port receives and forwards BPDU packets.<br>Port Error Recovery<br>Configuration options: Enable/Dis

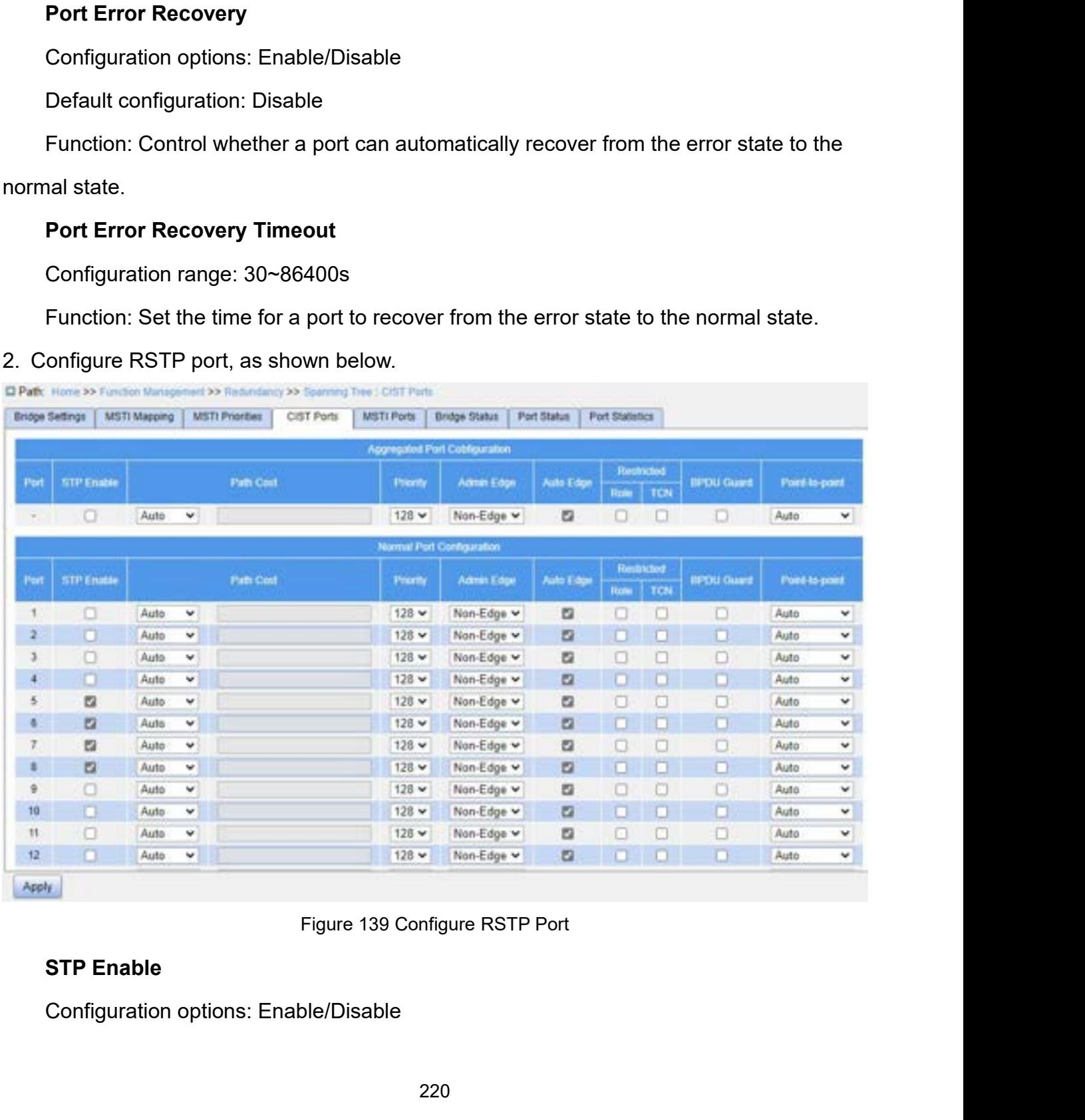

# Default configuration: Disable<br>Function: Whether to enable STP/RSTP on ports.<br>Caution:

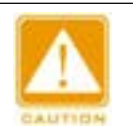

# **Caution:**

- Function M:<br>
Default configuration: Disable<br>
Function: Whether to enable STP/RSTP on ports.<br>
Caution:<br>
> RSTP port and port channel are mutually exclusive. A RSTP port cannot be adde Function Management<br>
RSTP port and port channel are mutually exclusive. A RSTP port cannot be added to a port<br>
RSTP port and port channel are mutually exclusive. A RSTP port cannot be added to a port<br>
channel; a port in a Function Management<br>
configuration: Disable<br>
m: Whether to enable STP/RSTP on ports.<br>
ution:<br>
RSTP port and port channel are mutually exclusive. A RSTP port cannot be added to a port<br>
channel; a port in a port channel cann
- Internal configuration: Disable<br>
Rigion: Whether to enable STP/RSTP on ports.<br>
<br>
Ring port and port-channel are mutually exclusive. A RSTP port-cannot be added to a port-<br>
<br>
→ Ring ports between port-based ring protocols configuration: Disable<br>
in: Whether to enable STP/RSTP on ports.<br>
RSTP port and port channel are mutually exclusive. A RSTP port cannot be added to a port<br>
channel; a port in a port channel cannot be configured as a RSTP p ring Whether to enable STP/RSTP on ports.<br>
The port and port channel are mutually exclusive. A RSTP port cannot be added to a port<br>
channel; a port in a port channel cannot be configured as a RSTP port.<br>
Ring ports between ution:<br>RSTP port and port channel are mutually exclusive. A RSTP port cannot be added to a port<br>channel; a port in a port channel cannot be configured as a RSTP port.<br>Ring ports between port-based ring protocols RSTP, DT-R ► RSTP port and port channel are muttichannel; a port in a port channel cannel<br>
► Ring ports between port-based ring p<br>
mutually exclusive, that is, a RSTP p<br>
ring port, or DRP-Port/DT-Ring-Port<br>
DRP-Port/DT-Ring-Port bac channel; a port in a port channel cannot be configured as a RSTP port.<br>
> Ring ports between port-based ring protocols RSTP, DT-Ring-Port, and I<br>
mutually exclusive, that is, a RSTP port cannot be configured as DRP-P<br>
ring Ring ports between port-based ring protocols RSTP, DT<br>mutually exclusive, that is, a RSTP port cannot be configured<br>in ting port, or DRP-Port/DT-Ring-Port backup port; DRP-F<br>DRP-Port/DT-Ring-Port backup port cannot be con

- 
- 

mutually exclusive, that is, a RSTP port cannot be configured as DRP-Port/DT-Ring-Port<br>
ring port, or DRP-Port/DT-Ring-Port backup port; DRP-Port/DT-Ring-Port ring port, and<br>
DRP-Port/DT-Ring-Port backup port cannot be con ring port, or DRP-Port/DT-Ring-Port backup port; DRP-Port/DT-Ring-Port ring port, and<br>DRP-Port/DT-Ring-Port backup port cannot be configured as a RSTP port.<br>**Path Cost**<br>Configuration options: Auto/Specific (1~200000000)<br>De DRP-Port/DT-Ring-Port backup port cannot be configured as a RSTP port.<br> **Path Cost**<br>
Configuration options: Auto/Specific (1~200000000)<br>
Default configuration: Auto<br>
Description: The path cost of a port is used to calculat **Path Cost**<br>
Configuration options: Auto/Specific (1~200000000)<br>
Default configuration: Auto<br>
Description: The path cost of a port is used to calculate the best<br>
parameter depends on the bandwidth. The larger the value, t Configuration options: Auto/Specific (1~200000000)<br>Default configuration: Auto<br>Description: The path cost of a port is used to calculate the best path. The<br>meter depends on the bandwidth. The larger the value, the lower th Default configuration: Auto<br>Description: The path cost of a port is used to calculate<br>meter depends on the bandwidth. The larger the value, t<br>ige the role of a port by changing the value of the path c<br>e manually, select No Description: The path cost of a port is used to calculate the best path. The value of the<br>meter depends on the bandwidth. The larger the value, the lower the cost. You can<br>ge the role of a port by changing the value of the meter depends on the bandwidth. The largue the role of a port by changing the value<br>
a manually, select No for Cost Count.<br> **Priority**<br>
Configuration range: 0~240. The step is 1<br>
Default configuration: 128<br>
Function: Confi ige the role of a port by changing the value of the path cost pare<br>
in annually, select No for Cost Count.<br> **Priority**<br>
Configuration range: 0~240. The step is 16.<br>
Default configuration: 128<br>
Function: Configure the port

# **Priority**

e manually, select No for Cost Count.<br> **Priority**<br>
Configuration range: 0~240. The step is 16.<br>
Default configuration: 128<br>
Function: Configure the port priority, which determines the<br> **Admin Edge**<br>
Configuration options: **Priority**<br>Configuration range: 0~240. The step is 16.<br>Default configuration: 128<br>Function: Configure the port priority, which determines the roles of ports.<br>**Admin Edge**<br>Configuration options: Non-Edge/Edge<br>Default config Configuration range: 0~240. The step is 16.<br>Default configuration: 128<br>Function: Configure the port priority, which determines the roles of ports.<br>**Admin Edge**<br>Configuration options: Non-Edge/Edge<br>Punction: Set whether the Default configuration: 128<br>
Function: Configure the port priority, which determines the roles of ports.<br> **Admin Edge**<br>
Configuration options: Non-Edge/Edge<br>
Default configuration: Non-Edge<br>
Function: Set whether the curren Function: Configure the port priority, which determines the roles of ports.<br> **Admin Edge**<br>
Configuration options: Non-Edge<br>
Default configuration: Non-Edge<br>
Function: Set whether the current port is an edge port.<br>
Descript

Function Management<br>After an edge port receives BPDU packets, it becomes a non-edge port.<br>**Auto Edge**<br>Configuration options: Enable/Disable Tranedge port receives BPDU packets, in<br> **Auto Edge**<br>
Configuration options: Enable/Disable<br>
Default configuration: Enable

The distribution of the automastic and distribution options: Enable/Disable<br>Configuration options: Enable/Disable<br>Default configuration: Enable<br>Function: Specify whether to enable the automatic detection fu The discreeniation of the automas and the discreeniation options: Enable/Disable<br>Default configuration: Enable/Disable<br>Default configuration: Enable<br>Function: Specify whether to enable the automatic detec<br>Restricted Role Function: Management<br>The digree port receives BPDU packets, it becomes a non-edge port.<br>**Auto Edge**<br>Configuration options: Enable/Disable<br>Punction: Specify whether to enable the automatic detection function of an edge port **Example 2015**<br>
The edge port receives BPDU packets, it becc<br> **Auto Edge**<br>
Configuration options: Enable/Disable<br>
Default configuration: Enable<br>
Restricted Role<br>
Configuration options: Enable/Disable<br>
Default configuration The diagnost receives BPDU packets, it becomes a non-edge<br> **Auto Edge**<br>
Configuration options: Enable/Disable<br>
Default configuration: Enable<br>
Function: Specify whether to enable the automatic detection for<br> **Restricted Rol** Faultion Edge<br>
Auto Edge<br>
Configuration options: Enable/Disable<br>
Default configuration: Enable<br>
Default configuration: Enable<br>
Function: Specify whether to enable the automatic deted<br>
Restricted Role<br>
Configuration options Derault configuration: Enable<br>Function: Specify whether to enable the automa<br>**Restricted Role**<br>Configuration options: Enable/Disable<br>Default configuration: Disable<br>**Restricted TCN**<br>Configuration options: Enable/Disable<br>Def Function: Specify whether to enable the automatic detection for<br> **Restricted Role**<br>
Configuration options: Enable/Disable<br>
Default configuration: Disable<br>
Function: A restricted port will be never selected as a root nod<br>
e

Auto Edge<br>
Configuration options: Enable/Disable<br>
Function: Specify whether to enable the automatic detection function of an edge port.<br> **Restricted Role**<br>
Configuration options: Enable/Disable<br>
Default configuration: Disa Configuration options: Enable/Disable<br>
Default configuration: Enable<br>
Function: Specify whether to enable t<br> **Restricted Role**<br>
Configuration options: Enable/Disable<br>
Default configuration: Disable<br>
Function: A restricted Restricted Role<br>
Configuration options: Enable/Disable<br>
Default configuration: Disable<br>
Function: A restricted port will be never selected as a rocest<br>
priority.<br>
Restricted TCN<br>
Configuration options: Enable/Disable<br>
Defa Configuration options: Enable/Disable<br>
Default configuration: Disable<br>
Function: A restricted port will be never selected as a root node even if it is granted the<br>
est priority.<br> **Restricted TCN**<br>
Configuration options: En Derault configuration: Disable<br>Function: A restricted port will be never sest priority.<br>**Restricted TCN**<br>Configuration options: Enable/Disable<br>Default configuration: Disable<br>**Function: A port with restricted TCN will n**<br>**B** 

Function: A restricted port will be never selected as a root nod<br>est priority.<br>**Restricted TCN**<br>Configuration options: Enable/Disable<br>Default configuration: Disable<br>Function: A port with restricted TCN will not actively se est priority.<br> **Restricted TCN**<br>
Configuration options: Enable/Disable<br>
Default configuration: Disable<br>
Function: A port with restricted TCN will not actively sen<br> **BPDU Guard**<br>
Configuration options: Enable/Disable<br>
Defau **Restricted TCN**<br>Configuration options: Enable/Disable<br>Default configuration: Disable<br>Function: A port with restricted TCN will not actively send TCN messages.<br>**BPDU Guard**<br>Configuration options: Enable/Disable<br>Default con Configuration options: Enable/Disable<br>Default configuration: Disable<br>Function: A port with restricted TCN will not actively<br>**BPDU Guard**<br>Configuration options: Enable/Disable<br>Default configuration: Disable<br>Function: Contro Function: A port with restricted TCN will not actively send TCN messages.<br> **BPDU Guard**<br>
Configuration options: Enable/Disable<br>
Default configuration: Disable<br>
Function: Control whether an edge port enters the Error-Disabl **BPDU Guard**<br>
Configuration options: Enable/Disable<br>
Default configuration: Disable<br>
Function: Control whether an edge port enters the Error<br>
n receiving BPDU packets.<br> **Point-to-Point**<br>
Configuration options: Auto/Forced Configuration options: Enable/Disable<br>
Default configuration: Disable<br>
Function: Control whether an edge port enters the Error-Disable state and is shut down<br>
n receiving BPDU packets.<br> **Point-to-Point**<br>
Configuration opt

# **Point-to-Point**

Default configuration: Disable<br>
Function: Control whether an edge port enters the Error-Disable stat<br>
when receiving BPDU packets.<br> **Point-to-Point**<br>
Configuration options: Auto/Forced True/Forced False<br>
Default configura Function: Control whether an edge port enters the Error-Disable state and is shut down<br>
Theority BPDU packets.<br> **Point-to-Point**<br>
Configuration options: Auto/Forced True/Forced False<br>
Default configuration: Auto<br>
Punction: beiving BPDU packets.<br>
At-to-Point<br>
figuration options: Auto/Forced True/Forced False<br>
ault configuration: Auto<br>
ction: Set the connection type for a port. If a port is connected to a point-to-point link,<br>
can rapidly migr nt-to-Point<br>figuration options: Auto/Forced True/Forced False<br>ault configuration: Auto<br>ction: Set the connection type for a port. If a port is connected to a point-to-point link,<br>can rapidly migrate to another state.<br>Auto: figuration options: Auto/Forced True/Forced False<br>ault configuration: Auto<br>ction: Set the connection type for a port. If a port is connected to a point-to-point link,<br>can rapidly migrate to another state.<br>Auto: Indicates t

- Function Management<br>
is shared. ;<br>
→ Force True: Indicates that a link connected to a port is a point-to-point link.<br>
→ Force False: Indicates that a link connected to a port is a shared link.<br>
1.6 Typical Configuration E Function Management<br>
is shared.;<br>
> Force True: Indicates that a link connected to a port is a point-to-point link.<br>
> Force False: Indicates that a link connected to a port is a shared link.<br>
1.6 Typical Configuration Exa
- is shared. ;<br>Force True: Indicates that a link connected to<br>Force False: Indicates that a link connected

**7.6.4.6 Typical Configuration Example**<br> **7.6.4.6 Typical Configuration Example**<br> **7.6.4.6 Typical Configuration Example**<br>
The priorities of Switch A, B, and C are 0, 4096 and 8192. Pa<br>
and 10, as shown in Figure 140. Function Management<br>
Solved True: Indicates that a link connected to a port is a point-to-point link.<br>
Force False: Indicates that a link connected to a port is a shared link.<br> **Example**<br>
The priorities of Switch A, B, an is shared.;<br>
> Force True: Indicates that a link connected to a port is<br>
> Force False: Indicates that a link connected to a port<br>
7.6.4.6 Typical Configuration Example<br>
The priorities of Switch A, B, and C are 0, 4096 an

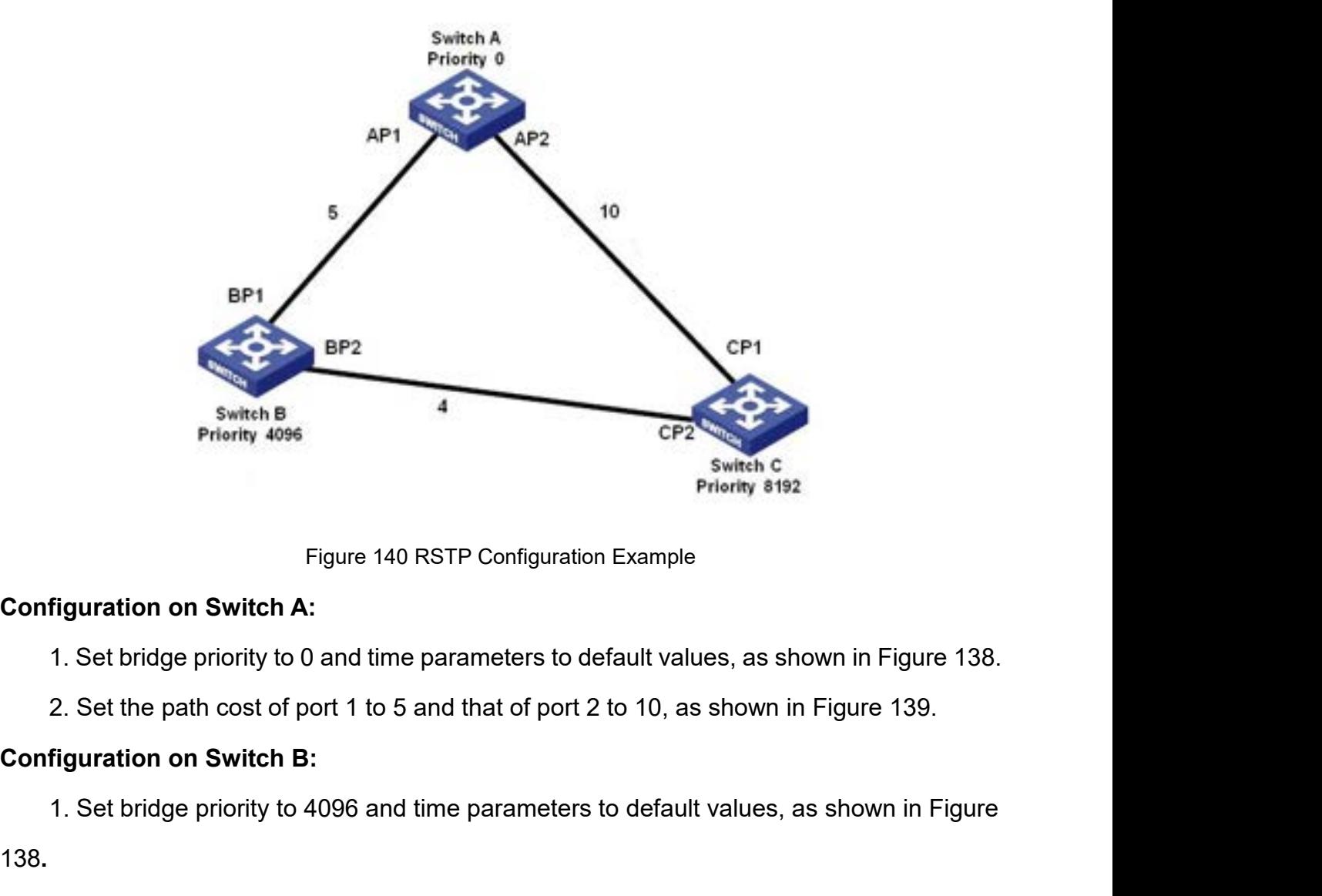

Switch C<br>
Figure 140 RSTP Configuration Example<br>
1. Set bridge priority to 0 and time parameters to default values, as shown in Figure 138.<br>
2. Set the path cost of port 1 to 5 and that of port 2 to 10, as shown in Figure Figure 140 RSTP Configuration Example<br>
1. Set bridge priority to 0 and time parameters to default values, as shown in Figure 138.<br>
2. Set the path cost of port 1 to 5 and that of port 2 to 10, as shown in Figure 139.<br> **Con Configuration on Switch A:**<br>
1. Set bridge priority to 0 and time parameters to default<br>
2. Set the path cost of port 1 to 5 and that of port 2 to 10<br> **Configuration on Switch B:**<br>
1. Set bridge priority to 4096 and time 1. Set bridge priority to 0 and time parameters to default values, as shown in Figure 138.<br>
2. Set the path cost of port 1 to 5 and that of port 2 to 10, as shown in Figure 139.<br>
1. Set bridge priority to 4096 and time par

138.

Function Management<br>2. Set the path cost of port 1 to 10 and that of port 2 to 4, as shown in Figure 139.<br>The priority of Switch A is 0 and its root ID is the smallest. Therefore, Switch A is the root<br>ge. Function Management<br>2. Set the path cost of port 1 to 10 and that of port 2 to 4, as shown in Figure 139.<br>The priority of Switch A is 0 and its root ID is the smallest. Therefore, Switch A is the root<br>ge.<br>The path cost fro bridge.

Function Management<br>2. Set the path cost of port 1 to 10 and that of port 2 to 4, as shown in Figure 139.<br>The priority of Switch A is 0 and its root ID is the smallest. Therefore, Switch A is the root<br>pe.<br>The path cost fro

2. Set the path cost of port 1 to 10 and<br>The priority of Switch A is 0 and its roc<br>bridge.<br>The path cost from AP1 to BP1 is 5 ar<br>the root port.<br>The path cost from AP1 to CP2 is 9 ar<br>the root port and BP2 is the designated Function Management<br>
2. Set the path cost of port 1 to 10 and that of port 2 to 4, as shown in Figure 139.<br>
The priority of Switch A is 0 and its root ID is the smallest. Therefore, Switch A is the root<br>
Je.<br>
The path cost 2. Set the path cost of port 1 to 10 and that of port 2 to 4, as shown in<br>The priority of Switch A is 0 and its root ID is the smallest. Therefore, S<br>bridge.<br>The path cost from AP1 to BP1 is 5 and that from AP2 to BP2 is 1 The priority of Switch A is 0 and its root ID is the subridge.<br> **7.6.5 MSTP Configuration**<br> **7.6.5 MSTP Configuration**<br> **7.6.5.1 Introduction**<br> **8.6.7 Although RSTP achieves ranid conversence it also** bridge.<br>
The path cost from AP1 to BP1 is 5 and that<br>
the root port.<br>
The path cost from AP1 to CP2 is 9 and that<br>
the root port and BP2 is the designated port.<br> **7.6.5.1 Introduction<br>
Although RSTP achieves rapid converge** 

The path cost from AP1 to BP1 is 5 and that from AP2 to BP2 is 14. Therefore, BP1 is<br>oot port.<br>The path cost from AP1 to CP2 is 9 and that from AP2 to CP1 is 10. Therefore, CP2 is<br>oot port and BP2 is the designated port.<br> the root port.<br>
The path cost from AP1 to CP2 is 9 and that from AP2 to CP1 is 10. Therefore, CP2 is<br>
the root port and BP2 is the designated port.<br> **7.6.5. MSTP Configuration**<br> **Although RSTP achieves rapid convergence, i** The path cost from AP1 to CP2 is 9 and that from AP2 to CP1 is 10. Therefore, CP2 is<br>the root port and BP2 is the designated port.<br>**7.6.5 MSTP Configuration**<br>**7.6.5.1 Introduction**<br>Although RSTP achieves rapid convergence, the root port and BP2 is the designated port.<br>
7.6.5 MSTP Configuration<br>
7.6.5.1 Introduction<br>
Although RSTP achieves rapid convergence, it also has the following defect just as the<br>
STP: All bridges in the LAN share one s 7.6.5 MSTP Configuration<br>
7.6.5.1 Introduction<br>
Although RSTP achieves rapid convergence, it also has the following defect just as the<br>
STP: All bridges in the LAN share one spanning tree and packets of all VLANs are forwa 7.6.5.1 Introduction<br>
Although RSTP achieves rapid convergence, it also has the fo<br>
STP: All bridges in the LAN share one spanning tree and packets o<br>
along the spanning tree. As shown in Figure 141, certain configura<br>
bet

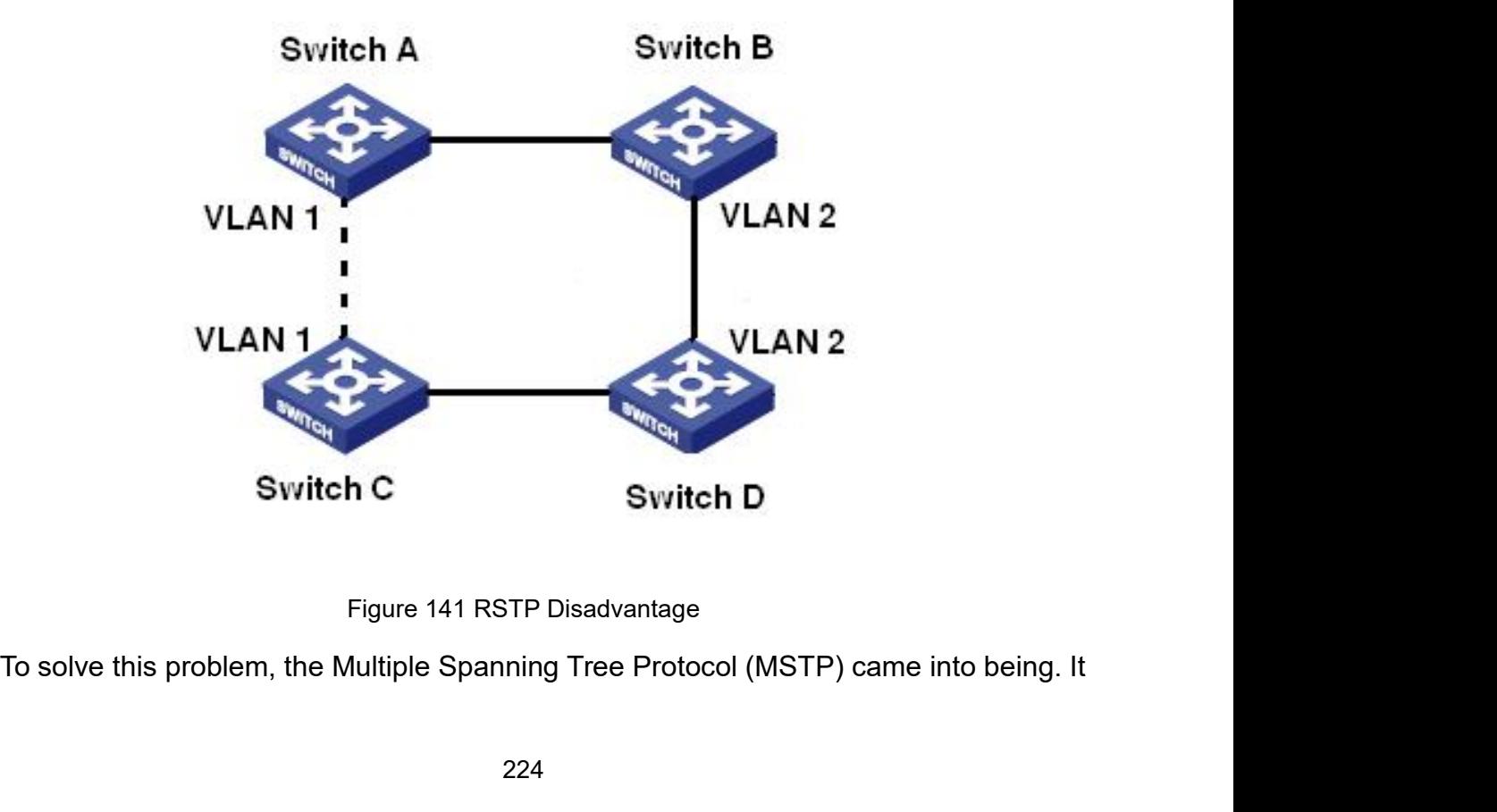

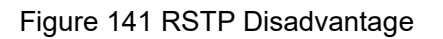

Function Management<br>traffic of different Function Management<br>achieves both rapid convergence and separate forwarding paths for the traffic of different<br>VLANs, providing a better load sharing mechanism for redundant links.<br>MSTP maps one or multiple VLANs into one

Function Management<br>achieves both rapid convergence and separate forwarding paths for the traffic of different<br>VLANs, providing a better load sharing mechanism for redundant links.<br>MSTP maps one or multiple VLANs into one Function Management<br>Prinction Management<br>Ns, providing a better load sharing mechanism for redundant links.<br>MSTP maps one or multiple VLANs into one instance. Switches with the same<br>iguration form a region. Each region con Function Management<br>achieves both rapid convergence and separate forwarding paths for the traffic of different<br>VLANs, providing a better load sharing mechanism for redundant links.<br>MSTP maps one or multiple VLANs into one Function Management<br>achieves both rapid convergence and separate forwarding paths for the traffic of different<br>VLANs, providing a better load sharing mechanism for redundant links.<br>MSTP maps one or multiple VLANs into one Function Management<br>achieves both rapid convergence and separate forwarding paths for the traffic of different<br>VLANs, providing a better load sharing mechanism for redundant links.<br>MSTP maps one or multiple VLANs into one achieves both rapid convergence and separate forwarding paths for the traffic of different<br>VLANs, providing a better load sharing mechanism for redundant links.<br>MSTP maps one or multiple VLANs into one instance. Switches w achieves both rapid convergence and separate forwarding paths for the traffic of different<br>VLANs, providing a better load sharing mechanism for redundant links.<br>MSTP maps one or multiple VLANs into one instance. Switches w VLANs, providing a better load sharing mechanism for redundant links.<br>
MSTP maps one or multiple VLANs into one instance. Switches with the same<br>
configuration form a region. Each region contains multiple mutually independ MSTP maps one or multiple VLANs into one instance. Switches with the same<br>configuration form a region. Each region contains multiple mutually independent spatres. The region serves as a switch node. It participates in the

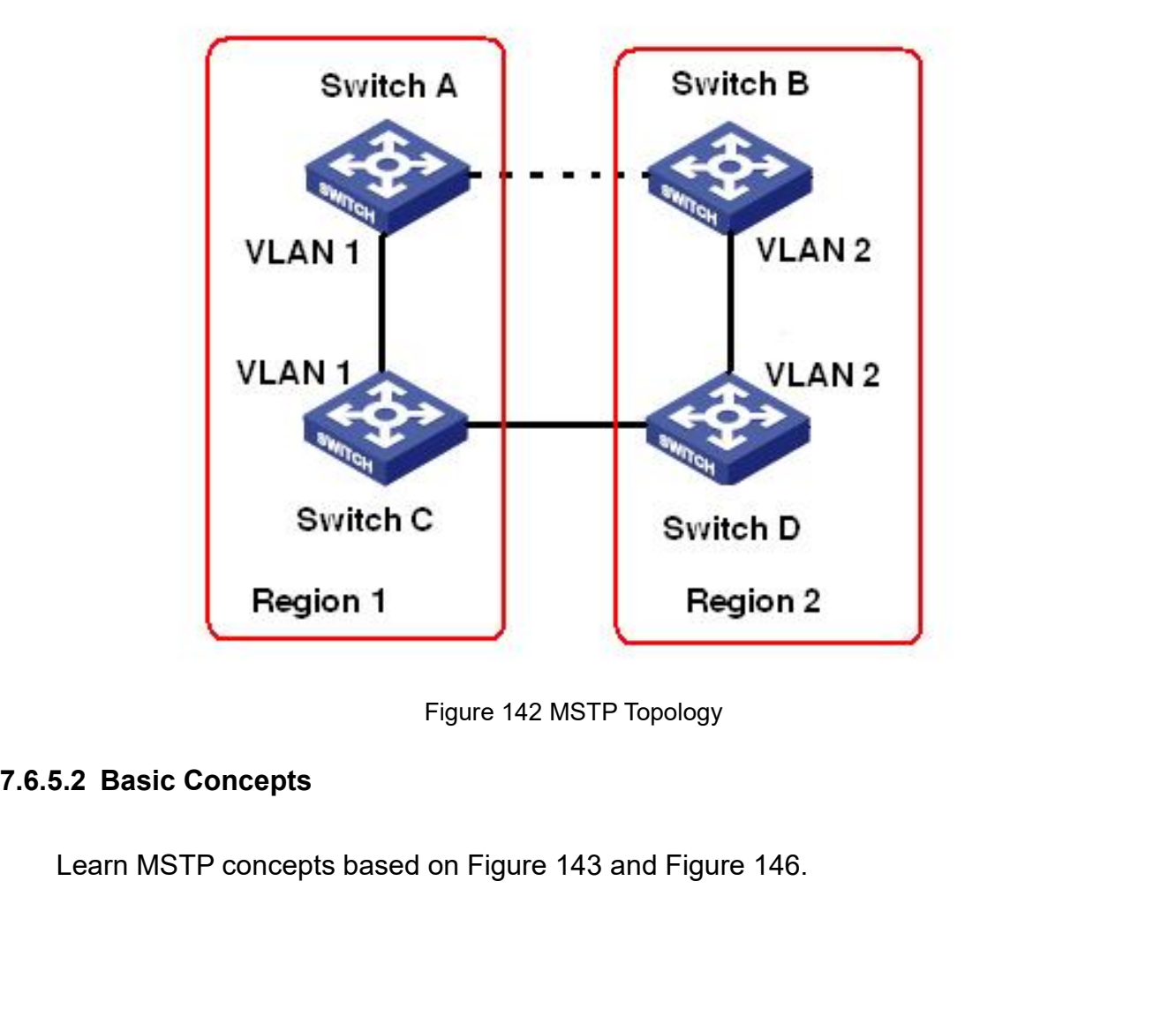

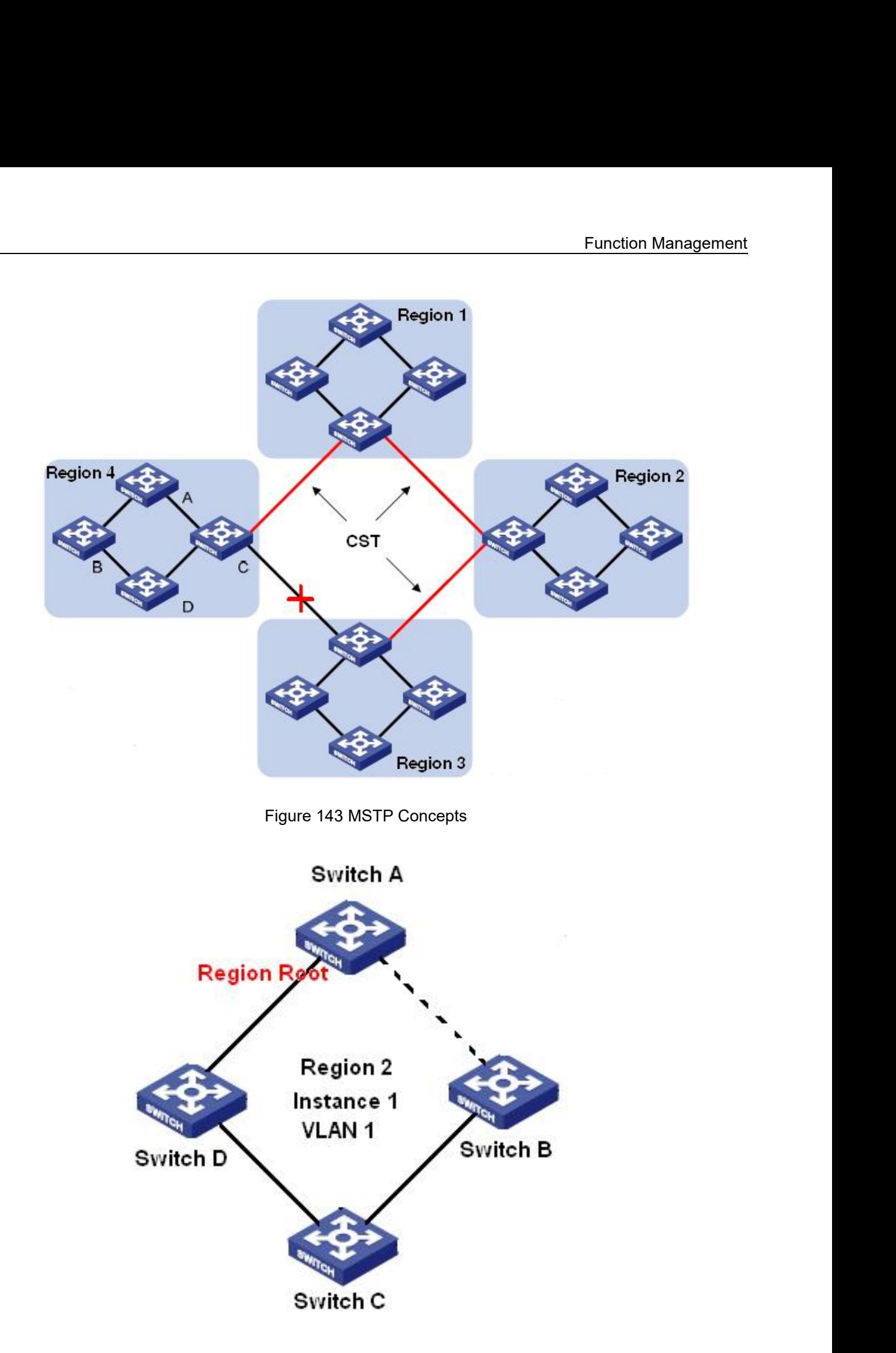

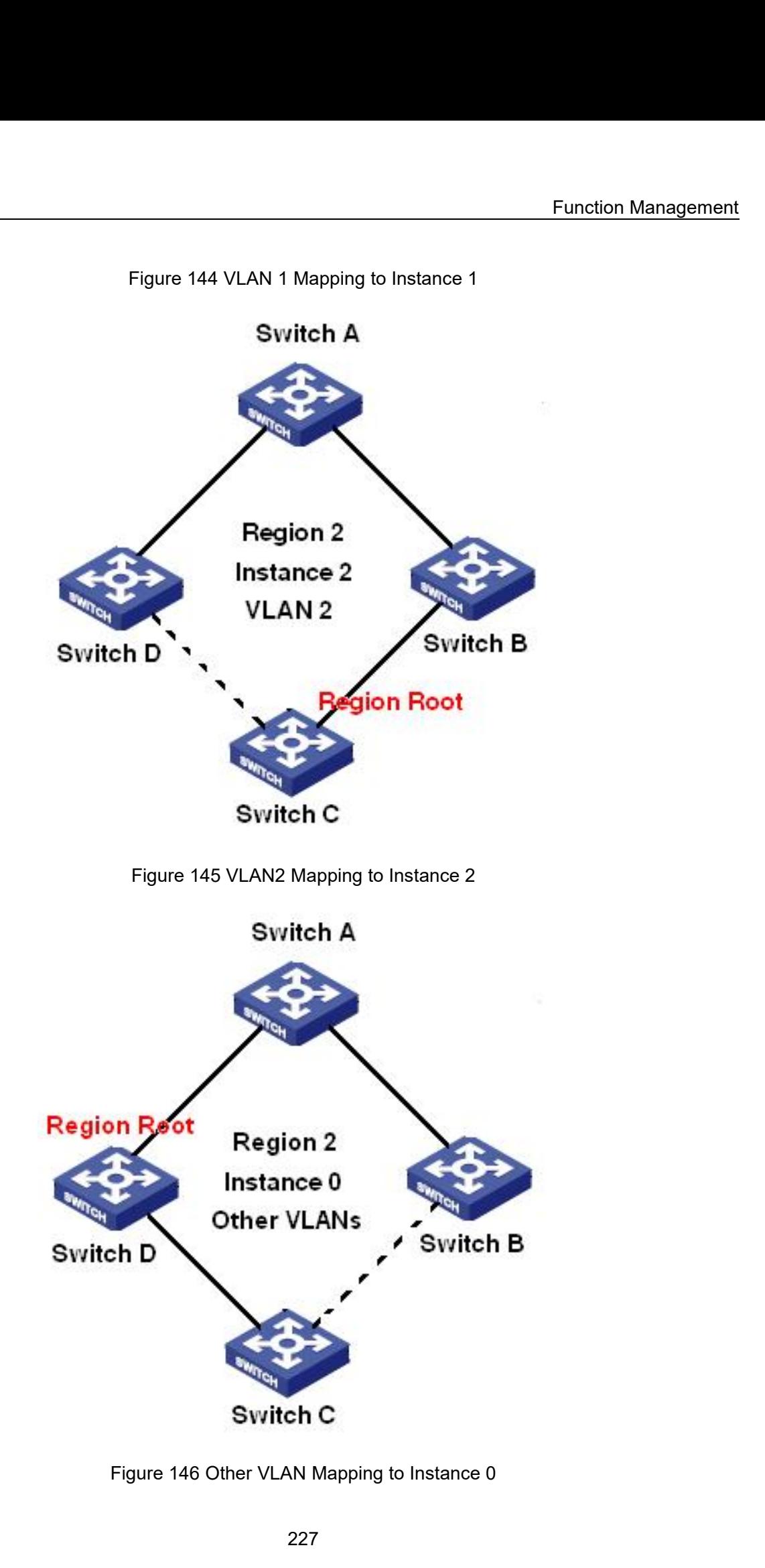

Function Management<br>gure 144 and Figure Function Management<br>Instance: A collection of multiple VLANs. One VLAN (as shown in Figure 144 and Figure<br>or multiple VLANs with the same topology (as shown in Figure 146) can be mapped to<br>instance; that is, one VLAN can f Function Management<br>145) or multiple VLANs with the same topology (as shown in Figure 144 and Figure<br>145) or multiple VLANs with the same topology (as shown in Figure 146) can be mapped to<br>145) or multiple VLANs with the s Function Management<br>Instance: A collection of multiple VLANs. One VLAN (as shown in Figure 144 and Figure<br>145) or multiple VLANs with the same topology (as shown in Figure 146) can be mapped to<br>one instance; that is, one V Function Management<br>Instance: A collection of multiple VLANs. One VLAN (as shown in Figure 144 and Figure<br>145) or multiple VLANs with the same topology (as shown in Figure 146) can be mapped to<br>one instance; that is, one V Function Management<br>Instance: A collection of multiple VLANs. One VLAN (as shown in Figure 144 and Figure<br>145) or multiple VLANs with the same topology (as shown in Figure 146) can be mapped to<br>one instance; that is, one V Instance: A collection of multiple VLANs. One VLAN (as sl<br>145) or multiple VLANs with the same topology (as shown in F<br>one instance; that is, one VLAN can form a spanning tree and<br>spanning tree. Different instances are map Instance: A collection of multiple VLANs. One VLAN (as shown in Figure 144 and Figure<br>or multiple VLANs with the same topology (as shown in Figure 146) can be mapped to<br>instance; that is, one VLAN can form a spanning tree Instance: A collection of multiple VLANs. One VLAN (as shown in Figure 144 and Figure<br>145) or multiple VLANs with the same topology (as shown in Figure 146) can be mapped to<br>one instance; that is, one VLAN can form a spann 145) or multiple VLANs with the same topology (as shown in Figure 146) can be mapped to<br>one instance; that is, one VLAN can form a spanning tree and multiple VLANs can share one<br>spanning tree. Different instances are mappe instance; that is, one VLAN can form a spanning tree and multiple VLANs can share one<br>ning tree. Different instances are mapped to different spanning trees. Instance 0 is the<br>ning tree for the devices of all regions, while

spanning tree. Different instances are mapped to different spanning trees. Instance 0 is the<br>spanning tree for the devices of all regions, while the other instances are the spanning trees<br>for the devices of a specific regi spanning tree for the devices of all regions, while the other instances are the spanning trees<br>for the devices of a specific region.<br>Multiple Spanning Tree Region (MST region): Switches with the same MSTP region<br>name, revi for the devices of a specific region.<br>
Multiple Spanning Tree Region (MST region): Switches with the same MSTP region<br>
name, revision level, and VLAN-to-instance mapping are in the same MST region. As shown<br>
in Figure 143 Multiple Spanning Tree Region (MST region): Switches with the same MSTP region<br>e, revision level, and VLAN-to-instance mapping are in the same MST region. As shown<br>gure 143 , Region1, Region2, Region3, and Region4 are four name, revision level, and VLAN-to-instance mapping are in the same MST region. As shown<br>in Figure 143 , Region1, Region2, Region3, and Region4 are four different MST regions.<br>VLAN mapping table: Consists of the mapping bet in Figure 143 , Region1, Region2, Region3, and Regi<br>VLAN mapping table: Consists of the mapping be<br>Figure 143 , VLAN mapping table of region 2 is the m<br>1, as shown in Figure 144; VLAN 2 is mapped to insta<br>other VLANs are m VLAN mapping table: Consists of the mapping between VLANs and spanning trees. In<br>re 143 , VLAN mapping table of region 2 is the mapping between VLAN 1 and instance<br>shown in Figure 144; VLAN 2 is mapped to instance 2, as sh Figure 143 , VLAN mapping table of region 2 is the mapping between VLAN 1 and 1, as shown in Figure 144; VLAN 2 is mapped to instance 2, as shown in Figure other VLANs are mapped to instance 0, as shown in Figure 146.<br>
Com

is shown in Figure 144; VLAN 2 is mapped to instance 2, as shown in Figure 145. The<br>
r VLANs are mapped to instance 0, as shown in Figure 146.<br>
Common and Internal Spanning Tree (CIST): indicates instance 0, that is, the s other VLANs are mapped to instance 0, as shown in Figure 146.<br>
Common and Internal Spanning Tree (CIST): indicates instance 0, that is, the spanning<br>
tree covering all the devices on a switching network. As shown in Figure Common and Internal Spanning Tree (CIST): indicates instance 0, that is, the spanning<br>tree covering all the devices on a switching network. As shown in Figure 143, the CIST<br>comprises IST and CST.<br>Internal Spanning Tree (IS tree covering all the devices on a switching network. As show<br>comprises IST and CST.<br>Internal Spanning Tree (IST): Indicates the CIST segmer<br>instance 0 of each region, as shown in Figure 146.<br>Common Spanning Tree (CST): In prises IST and CST.<br>Internal Spanning Tree (IST): Indicates the CIST segment in the MST region, that is,<br>nce 0 of each region, as shown in Figure 146.<br>Common Spanning Tree (CST): Indicates the spanning tree connecting all Internal Spanning Tree (IST): Indicates the CIST segment in the MST region, that is,<br>instance 0 of each region, as shown in Figure 146.<br>Common Spanning Tree (CST): Indicates the spanning tree connecting all MST regions<br>in instance 0 of each region, as shown in Figure 146.<br>
Common Spanning Tree (CST): Indicates the spanning tree connecting all MS<br>
in a switching network. If each MST region is a device node, the CST is the spanni<br>
calculated Common Spanning Tree (CST): Indicates the spanning tree connecting all MST regions<br>switching network. If each MST region is a device node, the CST is the spanning tree<br>alated based on STP/RSTP by these device nodes. As sho in a switching network. If each MST region is a device node, the CST is<br>calculated based on STP/RSTP by these device nodes. As shown in Fig<br>lines indicate the spanning tree.<br>MSTI (Multiple Spanning Tree Instance): One MST

ulated based on STP/RSTP by these device nodes. As shown in Figure 143, the red<br>indicate the spanning tree.<br>MSTI (Multiple Spanning Tree Instance): One MST region can form multiple spanning<br>s and they are independent of ea

228

Function Management<br>ne three instances Function Management<br>also be different. As shown in Figure 144, Figure 145, and Figure 146, the three instances<br>have different regional roots. The root bridge of the MSTI is calculated based on STP/RSTP<br>in the current MST r Function Management<br>also be different. As shown in Figure 144, Figure 145, and Figure 146, the three instances<br>have different regional roots. The root bridge of the MSTI is calculated based on STP/RSTP<br>in the current MST r Function Management<br>also be different. As shown in Figure 144, Figure 145, and Figure 146, the three instances<br>have different regional roots. The root bridge of the MSTI is calculated based on STP/RSTP<br>in the current MST r Function Management<br>also be different. As shown in Figure 144, Figure 145, and Figure 146, the three instances<br>have different regional roots. The root bridge of the MSTI is calculated based on STP/RSTP<br>in the current MST r Eunction Management<br>
be different. As shown in Figure 144, Figure 145, and Figure 146, the three instances<br>
different regional roots. The root bridge of the MSTI is calculated based on STP/RSTP<br>
e current MST region. The r also be different. As shown in Figure 144, Figure 145, and Figure 146, th<br>have different regional roots. The root bridge of the MSTI is calculated b<br>in the current MST region. The root bridge of the IST is the device that be different. As shown in Figure 144, Figure 145, and Figure 146, the three instances<br>
e different regional roots. The root bridge of the MSTI is calculated based on STP/RSTP<br>
e current MST region. The root bridge of the I also be different. As shown in Figure 144, Figure 145, and Figure 1<br>have different regional roots. The root bridge of the MSTI is calcula<br>in the current MST region. The root bridge of the IST is the device<br>another MST reg For extend the MST is calculated based on STP/RSTP<br>
For externent MST region. The root bridge of the IST is the device that is connected to<br>
ther MST region and selected based on the priority information received.<br>
Bounda e current MST region. The root bridge of the IST is the device that is connected to<br>her MST region and selected based on the priority information received.<br>Boundary port: Indicates the port that connects an MST region to

- 
- traffic.
- Boundary port: Indicates the port that connects an MST region to another MST region,<br>
running region, or RSTP running region.<br>
Port state: A port can be in either of the following states based on whether it is learning<br>
2 traffic.

Fort state: A port can be in either of the following states based on whether it is learning<br>  $\therefore$  addresses and forwarding traffic.<br>  $\triangleright$  Forwarding state: Indicates that a port learns MAC addresses but does not forwar MAC addresses and forwarding traffic.<br>  $\triangleright$  Forwarding state: Indicates that a port learns MAC addresses and forwards traffic.<br>  $\triangleright$  Learning state: Indicates that a port learns MAC addresses but does not forward<br>
tra Forwarding state: Indicates that a port learns MAC addresses and forwards traffic.<br>  $\triangleright$  Learning state: Indicates that a port learns MAC addresses but does not forward<br>
traffic.<br>  $\triangleright$  Discarding state: Indicates that ight is the root port. Indicates that a port learns MAC addresses but does not forward<br>
traffic.<br>
⇒ Discarding state: Indicates that a port neither learns MAC addresses nor forwards<br>
traffic.<br>
Root port: Indicates the bes traffic.<br>
> Discarding state: Indicates that a port neither learns MAC addresses nor forwards<br>
traffic.<br>
Root port: Indicates the best port from a non-root bridge to the root bridge, that is, the<br>
with the smallest cost to ighthat is that a port neither learns MAC addresses nor forwards<br>traffic.<br>Root port: Indicates the best port from a non-root bridge to the root bridge, that is, the<br>port with the smallest cost to the root bridge. A non-ro traffic.<br>
Root port: Indicates the best port from a non-root bri<br>
port with the smallest cost to the root bridge. A non-root k<br>
bridge through the root port. A non-root bridge has only o<br>
root port. The root port can be in Root port: Indicates the best port from a non-root bridge to the root bridge, that is, the<br>with the smallest cost to the root bridge. A non-root bridge communicates with the root<br>ge through the root port. A non-root bridge

port with the smallest cost to the root bridge. A non-root bridge communicates with the root<br>bridge through the root port. A non-root bridge has only one root port. The root bridge has no<br>root port. The root port can be in bridge through the root port. A non-root bridge has only one root port. The root bridge has no<br>root port. The root port can be in forwarding, learning, or discarding state.<br>Designated port: Indicates the port for forwardin root port. The root port can be in forwarding, learning, or discarding state.<br>
Designated port: Indicates the port for forwarding BPDU to other devices or LANs. All<br>
ports on the root bridge are designated ports. The desig Designated port: Indicates the port for fo<br>ports on the root bridge are designated ports<br>learning, or discarding state.<br>Master port: Indicates the port that conne<br>port is in the shortest path to the common roo<br>of a region is on the root bridge are designated ports. The designated port can be in forwarding,<br>hing, or discarding state.<br>Master port: Indicates the port that connects an MST region to the common root. The<br>is in the shortest path t learning, or discarding state.<br>
Master port: Indicates the port that connects an MST region to the common root. The<br>
port is in the shortest path to the common root. From the CST, the master port is the root port<br>
of a reg Master port: Indicates the port that connects an MST region to the eport is in the shortest path to the common root. From the CST, the maste of a region (as a node). The master port is a special boundary port. It is CIST a

229

Function Management Function Management<br>Backup port: Indicates the backup port of the designated port. When a designated port<br>the backup port becomes the designated port and forwards data without any delay. The<br>up port can only be in discardi Function Management<br>Backup port: Indicates the backup port of the designated port. When a designated port<br>fails, the backup port becomes the designated port and forwards data without any delay. The<br>backup port can only be Backup port: Indicates the backup port of the designated port. Where<br>
fails, the backup port becomes the designated port and forwards data wire<br>
backup port can only be in discarding state.<br> **7.6.5.3 MSTP Implementation 7.6.5.3 MSTP Implementation**

Function Management<br>Backup port: Indicates the backup port of the designated port. When a designated port<br>the backup port becomes the designated port and forwards data without any delay. The<br>up port can only be in discardi Function Management<br>
Function Management<br>
fails, the backup port becomes the designated port and forwards data without any delay. The<br>
backup port can only be in discarding state.<br>
7.6.5.3 MSTP Implementation<br>
MSTP divides Backup port: Indicates the backup port of the designated port. Where<br>
fails, the backup port becomes the designated port and forwards data v<br>
backup port can only be in discarding state.<br> **7.6.5.3 MSTP Implementation**<br>
MST the backup port becomes the designated propertive proof can only be in discarding state.<br>
1.3 MSTP Implementation<br>
1.3 MSTP divides a network into multiple MST<br>
1. CIST calculation<br>
2. A device sends and receives BPDU pron A device sends are two multiple and receives BPDU packets. As device the lost of other standard performand the spanning trees are calculated in a region. Each spanning tree is an MSTI. Instance the IST, and other instance **MSTP Implementation**<br>TP divides a network into multiple MST regions. CST is calculated between regions.<br>spanning trees are calculated in a region. Each spanning tree is an MSTI. Instance<br>ST, and other instances are MSTIs. TP divides a network into multiple MST regions. CST is<br>spanning trees are calculated in a region. Each spann<br>ST, and other instances are MSTIs.<br>IST calculation<br>A device sends and receives BPDU packets. Based<br>configuration MSTP divides a network into multiple MST regions. CST is calculated biple spanning trees are calculated in a region. Each spanning tree is an libe IST, and other instances are MSTIs.<br>1. CIST calculation<br>2. A device sends a

- 
- iple spanning trees are calculated in a region. Each spanning tree is an MSTI. Instance<br>the IST, and other instances are MSTIs.<br>1. CIST calculation<br> $\triangleright$  A device sends and receives BPDU packets. Based on the comparison o 1. CIST calculation<br>
→ A device sends and receives BPDU packets. Based on the comparison of MS<br>
configuration messages, the device with the highest priority is selected as<br>
common root of the CIST.<br>
→ An IST is calculated A device sends and receives BPDU p<br>
configuration messages, the device v<br>
common root of the CIST.<br>
→ An IST is calculated in each MST region<br>
→ Each MST region is considered as a s<br>
regions.<br>
→ CST and IST constitute the
- 
- regions.
- 
- 

configuration messages, the device with the highest priority is selected as the<br>
common root of the CIST.<br>
→ An IST is calculated in each MST region.<br>
→ Each MST region is considered as a single device and CST is calcula ommon root of the CIST.<br>
→ An IST is calculated in each MST region.<br>
→ Each MST region is considered as a single device and CST is calculated between<br>
regions.<br>
→ CST and IST constitute the CIST of the entire network.<br>
2. independently. The calculated in each MST region.<br>
⇒ Each MST region is considered as a single device and CST is calculated between<br>
regions.<br>
⇒ CST and IST constitute the CIST of the entire network.<br>
2. MSTI calculation<br> in an MST region is considered as a single device and CST is calculated between<br>
In an MST constitute the CIST of the entire network.<br>
2. MSTI calculation<br>
In an MST region, MSTP generates different spanning trees for VLA regions.<br>  $\triangleright$  CST and IST constitute the CIST of the entire network.<br>
2. MSTI calculation<br>
In an MST region, MSTP generates different spanning trees for VLANs based on the<br>
mapping between VLANs and spanning trees. Each 2. MSTI calculation<br>In an MST region, MSTP generates different span<br>mapping between VLANs and spanning trees. Each sp<br>independently. The calculation process is similar to tha<br>In an MST region, VLAN packets are forwarded al In an MST region, MSTP generates different spanning trees for VLANs based on the<br>mapping between VLANs and spanning trees. Each spanning tree is calculated<br>independently. The calculation process is similar to that in STP.<br>

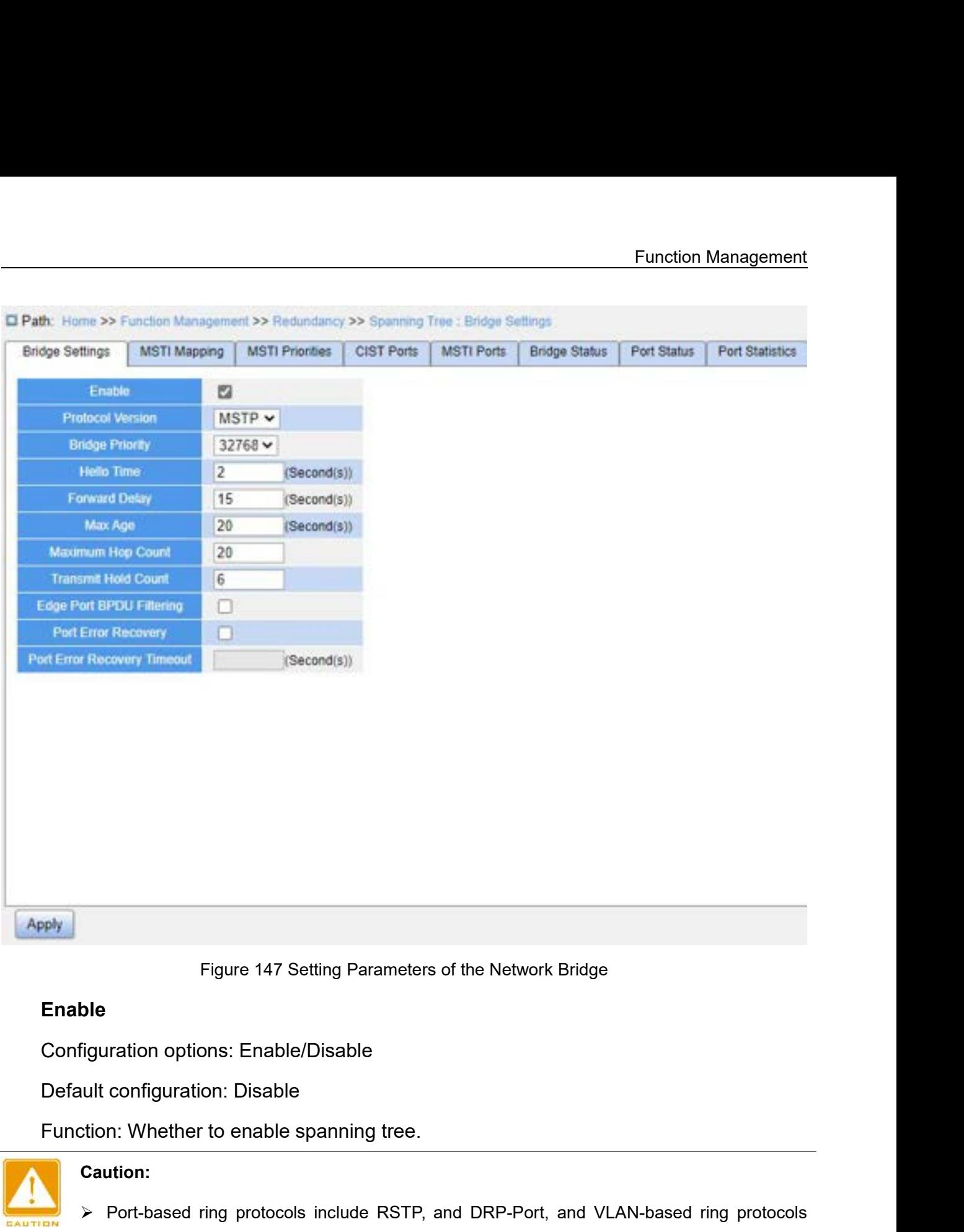

# **Enable**

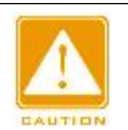

# **Caution:**

- Figure 147 Setting Parameters of the Network Bridge<br> **Port-based ring protocols:**<br>
Frable/Disable<br>
Port-based ring protocols include RSTP, and DRP-Port, and VLAN-based ring protocols<br>
include MSTP and DRP-VLAN.<br>
→ VLAN-ba Framerican diagnost Christophe Configuration: Disable<br>
In: Whether to enable spanning tree.<br>
Include MSTP and DRP-VLAN.<br>
Include MSTP and DRP-VLAN.<br>
VLAN-based ring protocols are mutually exclusive, and be configured for o Mustrian options: Enable/Disable<br>
VLAN-based ring protocols are mutually exclusive, and DRP-Port, and VLAN-based ring protocols<br>
VLAN-based ring protocols are mutually exclusive, and only one VLAN-based ring protocol<br>
can
- 
- configuration: Disable<br>
in: Whether to enable spanning tree.<br>
ution:<br>
Port-based ring protocols include RSTP, and DRP-Port, a<br>
include MSTP and DRP-VLAN.<br>
VLAN-based ring protocols are mutually exclusive, and only<br>
can be Composition: Whether to enable spanning tree.<br>
Dependence and DRP-Port, and VLAN-based ring protocols<br>
include MSTP and DRP-VLAN.<br>
→ VLAN-based ring protocols are mutually exclusive, and only one VLAN-based ring protocol<br> net research in the RSTP, and DRP-Port, and VLAN-based ring<br>include MSTP and DRP-VLAN.<br>VLAN-based ring protocols are mutually exclusive, and only one VLAN-based rin<br>can be configured for one device.<br>Port-based ring protoco

**Protocol Version<br>Configuration options: MSTP/RSTP/STP<br>Default configuration: MSTP** 

FREED TRIMING THE PROTOCOLOR CONFIGURATION CONFIGURATION CONFIGURATION CONFIGURATION CONFIGURATION CONTINUITY CONTINUITY CONTINUITY CONTINUITY CONTINUITY CONTINUITY CONTINUITY CONTINUITY CONTINUITY CONTINUITY CONTINUITY CO Protocol Version<br>Configuration options: MSTP/RSTP/STP<br>Default configuration: MSTP<br>Function: Select the spanning tree protocol.<br>Bridge Priority Protocol Version<br>Configuration options: MSTP/RSTP/STP<br>Default configuration: MSTP<br>Function: Select the spanning tree protoco<br>Bridge Priority<br>Configuration range: 0~61440. The step is<br>Default configuration: 32768 Default configuration: MSTP<br>Function: Select the spanning tree proto<br>**Bridge Priority**<br>Configuration range: 0~61440. The step<br>Default configuration: 32768<br>Function: Configure the priority of the ne<br>Description: The priorit

F<br>Protocol Version<br>Configuration options: MSTP/RSTP/STP<br>Default configuration: MSTP<br>Function: Select the spanning tree protocol.<br>Bridge Priority<br>Configuration range: 0~61440. The step is 4096. Function: Select the spanning tree proto<br> **Bridge Priority**<br>
Configuration range: 0~61440. The step<br>
Default configuration: 32768<br>
Function: Configure the priority of the ne<br>
Description: The priority is used for selee<br>
er

Protocol Version<br>Configuration options: MSTP/RSTP/STP<br>Default configuration: MSTP<br>Function: Select the spanning tree protocol.<br>Bridge Priority<br>Configuration range: 0~61440. The step is 4096.<br>Default configuration: 32768<br>Fu

Protocol Version<br>Configuration options: MSTP/RSTP/STP<br>Default configuration: MSTP<br>Function: Select the spanning tree protocol.<br>Bridge Priority<br>Configuration range: 0~61440. The step is 4096.<br>Default configuration: 32768<br>Fu Protocol Version<br>
Configuration options: MSTP/RSTP/STP<br>
Default configuration: MSTP<br>
Function: Select the spanning tree protocol.<br> **Bridge Priority**<br>
Configuration range: 0~61440. The step is 4096.<br>
Default configuration: Configuration options: MSTP/RSTP/STP<br>Default configuration: MSTP<br>Function: Select the spanning tree protocol.<br>**Bridge Priority**<br>Configuration range: 0~61440. The step is 4096.<br>Default configuration: 32768<br>Function: Configu Bridge Priority<br>Configuration range: 0~61440. The step is 4096.<br>Default configuration: 32768<br>Function: Configure the priority of the network bridge.<br>Description: The priority is used for selecting the root bi<br>er the priori Configuration range: 0~61440. The step is 4096.<br>Default configuration: 32768<br>Function: Configure the priority of the network bridge.<br>Description: The priority is used for selecting the root bri<br>er the priority.<br>Hello Time<br> Default configuration: 32768<br>
Function: Configure the priority of the network bridge.<br>
Description: The priority is used for selecting the root bridge. The smaller the v<br>
er the priority.<br> **Hello Time**<br>
Configuration range Function: Configure the priority of the netwo<br>Description: The priority is used for selecting<br>er the priority.<br>**Hello Time**<br>Configuration range: 1~10s<br>Default configuration: 2s<br>**Function: Configure the interval for sending** Description: The priority is used for selecting the root bief<br>er the priority.<br>Hello Time<br>Configuration range: 1~10s<br>Default configuration: 2s<br>Function: Configure the interval for sending BPDUs.<br>Forward Delay<br>Configuration

Derault configuration: 2s<br>Function: Configure the interval for sen<br>**Forward Delay**<br>Configuration range: 4~30s<br>Default configuration: 15s<br>Function: Configure status change time<br>varding.<br>**Max Age**<br>Configuration range: 6~40s<br>

er the priority.<br> **Hello Time**<br>
Configuration range: 1~10s<br>
Default configuration: 2s<br>
Function: Configure the interval for sending BPDUs.<br> **Forward Delay**<br>
Configuration range: 4~30s<br>
Default configuration: 15s<br>
Function: Hello Time<br>Configuration range: 1~10s<br>Default configuration: 2s<br>Function: Configure the interval for sending BPDUs.<br>Forward Delay<br>Configuration range: 4~30s<br>Default configuration: 15s<br>Function: Configure status change time Function: Configure the interval for sending BPDUs.<br> **Forward Delay**<br>
Configuration range: 4~30s<br>
Default configuration: 15s<br>
Function: Configure status change time from Discarding<br>
varding.<br> **Max Age**<br>
Configuration range Forward Delay<br>
Configuration range: 4~30s<br>
Default configuration: 15s<br>
Function: Configure status change time from Discarding<br>
varding.<br>
Max Age<br>
Configuration range: 6~40s<br>
Default configuration: 20s<br>
Function: Maximum du Configuration range: 4~30s<br>
Default configuration: 15s<br>
Function: Configure status change time from Discarding to Learning or from Learning to<br>
varding.<br> **Max Age**<br>
Configuration range: 6~40s<br>
Default configuration: 20s<br>
F Default configuration: 15s<br>
Function: Configure status change time from Discarding to Learning or from Learning to<br>
arding.<br>
Max Age<br>
Configuration range: 6~40s<br>
Default configuration: 20s<br>
Function: Maximum duration that Function: Configure status change time from Di<br>
Forwarding.<br>
Max Age<br>
Configuration range: 6~40s<br>
Default configuration: 20s<br>
Function: Maximum duration that a BPDU can k<br>
Description: If the value of message age in the<br>
t

Forwarding.

Manult configuration: 20s<br>
stion: Maximum duration that a BPDU can be saved on a device.<br>
Tription: If the value of message age in the BPDU is larger than the specified value,<br>
BPDU is discarded.<br>
<br>
<br>
The values of Forwar

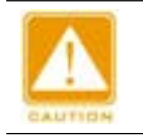

# **Caution:**

Function Management Function Management<br>requirements: 2 \* (Forward Delay Time–1.0 seconds) >= Max Age Time; Max Age Time >= 2<br>\* (Hello Time + 1.0 seconds).<br>The default setting is recommended. Frametal Calcinson Counter of the University of the default setting is recommended.<br>
→ The default setting is recommended.<br>
<br> **Example 1.0 Seconds**<br>
<br> **Example 2.5 Seconds**<br>
<br> **Example 2.5 Seconds**<br>
<br> **Example 2.6 Seconds Maximum Hop Counting Control**<br> **Maximum Hop Counting Control**<br> **Maximum Hop Counting Controller Configuration range: 6∼40**<br> **Default configuration: 20** 

Trequirements: 2 \* (Forward Delay Time–1.0 seconds)<br>
\* (Hello Time + 1.0 seconds).<br>
→ The default setting is recommended.<br>
Maximum Hop Count<br>
Configuration range: 6~40<br>
Default configuration: 20<br>
Function: Configure the m requirements: 2 \* (Forward Delay Time–1.0 seconds) >=<br>
\* (Hello Time + 1.0 seconds).<br>
> The default setting is recommended.<br> **Maximum Hop Count**<br>
Configuration range: 6~40<br>
Default configuration: 20<br>
Function: Configure th requirements: 2 \* (Forward Delay Time–1.0 seconds) >= Max Age Time; Max Age Time >= 2<br>
\* (Hello Time + 1.0 seconds).<br>  $\triangleright$  The default setting is recommended.<br> **Maximum Hop Count**<br>
Configuration range: 6~40<br>
Default conf \* (Hello Time + 1.0 seconds).<br>
→ The default setting is recommended.<br>
Maximum Hop Count<br>
Configuration range: 6~40<br>
Default configuration: 20<br>
Function: Configure the maximum hops of MST region. The maximum hops of MST<br>
r → The default setting is recommended.<br>
Maximum Hop Count<br>
Configuration range: 6~40<br>
Default configuration: 20<br>
Function: Configure the maximum hops of MST region. The max<br>
region limit the scale of MST region; the maximu Configuration range:  $6 \sim 40$ <br>
Default configuration: 20<br>
Function: Configure the maximum hops of MST region. The<br>
region limit the scale of MST region; the maximum number of ho<br>
maximum number of hops of MST region.<br>
Des

Maximum Hop Count<br>Default configuration: 20<br>Default configure the maximum hops of MST region. The maximum hops of MST<br>Punction: Configure the maximum hops of MST region.<br>Description: Starting from the root bridge of spanni Maximum Hop Count<br>
Configuration range: 6~40<br>
Default configuration: 20<br>
Function: Configure the maximum hops of MST region. The maximum hops of MST<br>
region limit the scale of MST region; the maximum number of hops of regi The scale of MST region; the maximum number of hops of regional root is the<br>
in number of hops of MST region.<br>
Cription: Starting from the root bridge of spanning tree in MST region, the hop<br>
Heducts 1 when the BPDU passe umber of hops of MST region.<br>btion: Starting from the root bridge of spanning tree in MST region, the hop<br>lucts 1 when the BPDU passes through a device in the region. Device drops the<br>hop number of 0.<br>ution:<br>Only the maxim cription: Starting from the root bridge of spanning tre<br>
Ieducts 1 when the BPDU passes through a device<br>
th the hop number of 0.<br>
Caution:<br>
≻ Only the maximum hop configuration of Root Bridge in<br>
device adopts the maxim **Transmit Hold Count**

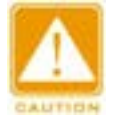

# **Caution:**

U with the hop number of 0.<br>
Caution:<br>  $\triangleright$  Only the maximum hop configuration of Root Bridge in<br>
device adopts the maximum hop configuration of Root<br>  $\triangleright$  The default setting is recommended.<br>
Transmit Hold Count<br>
Con

Caution:<br>  $\triangleright$  Only the maximum hop configuration of Root Bridge in<br>
device adopts the maximum hop configuration of Root E<br>  $\triangleright$  The default setting is recommended.<br>
Transmit Hold Count<br>
Configuration range: 1~10<br>
Def Function: Solution: Set the maximum nop configuration of Root Bridge in MST region is valid. Non-root bridge<br>
⇒ The default setting is recommended.<br>
Function: Set the maximum number of BPDU packets that can be sent by a p device adopts the maximum hop configured and the default setting is recommended.<br>
Transmit Hold Count<br>
Configuration range: 1~10<br>
Default configuration: 6<br>
Function: Set the maximum number of B<br>
each Hello Time.<br> **Edge Por** Fransmit Hold Count<br>
Transmit Hold Count<br>
Configuration range: 1~10<br>
Default configuration: 6<br>
Function: Set the maximum number of BPDU packets<br>
I Hello Time.<br> **Edge Port BPDU Filtering**<br>
Configuration options: Enable/Disa Transmit Hold Count<br>Configuration range: 1~10<br>Default configuration: 6<br>Function: Set the maximum number of BPDU packets that can<br>I Hello Time.<br>Edge Port BPDU Filtering<br>Configuration options: Enable/Disable<br>Default configur Transmit Hold Count<br>
Configuration range: 1~10<br>
Default configuration: 6<br>
Function: Set the maximum number of BPDU packets the<br>
Hello Time.<br> **Edge Port BPDU Filtering**<br>
Configuration options: Enable/Disable<br>
Default config Configuration range: 1~10<br>Default configuration: 6<br>Function: Set the maximum number of BPDU packets that can be sent by a port within<br>I-Hello Time.<br>Ed**ge Port BPDU Filtering**<br>Configuration options: Enable/Disable<br>Default c Derault configuration: 6<br>
Function: Set the maximum number of BPDU<br>
1 Hello Time.<br> **Edge Port BPDU Filtering**<br>
Configuration options: Enable/Disable<br>
Default configuration: Disable<br>
Function: Control whether an edge port r

Configuration options: Enable/Disable<br>Default configuration: Disable<br>Function: Control whether a port can automatically recover fro Configuration options: Enable/Disable<br>Default configuration: Disable<br>Function: Control whether a port can automatically recov<br>nal state. Function: Management<br>Configuration: options: Enable/Disable<br>Pefault configuration: Disable<br>Function: Control whether a port can automatically recover from the error state to the<br>Port Error Recovery Timeout Configuration options: Enable/Disable<br>Default configuration: Disable<br>Function: Control whether a port can<br>normal state.<br>Port Error Recovery Timeout<br>Configuration range: 30~86400s Configuration options: Enable/Disable<br>Default configuration: Disable<br>Function: Control whether a port can automatically recov<br>nal state.<br>**Port Error Recovery Timeout**<br>Configuration range: 30~86400s<br>Function: Set the time f Configuration options: Enable/Disable<br>Default configuration: Disable<br>Function: Control whether a port can automatically reconal state.<br>Port Error Recovery Timeout<br>Configuration range: 30~86400s<br>Function: Set the time for a

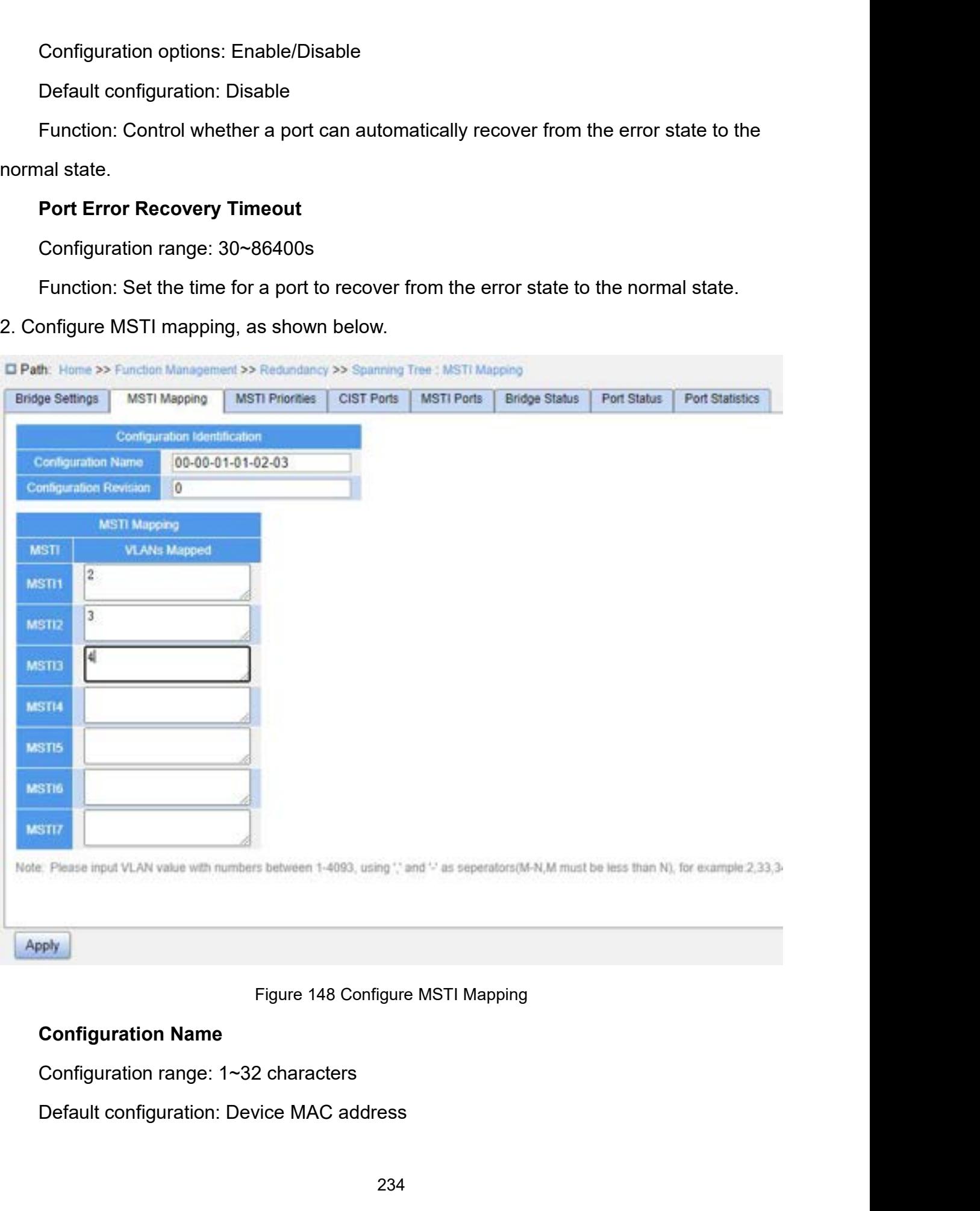

Function: Configure the name of MST region.<br> **Configuration Revision**<br>
Configuration options: 0~65535 Function: Configure the name of MST region.<br>**Configuration Revision**<br>Configuration options: 0~65535<br>Default configuration: 0

Function: Configure the name of MST region.<br> **Configuration Revision**<br>
Configuration options: 0~65535<br>
Default configuration: 0<br>
Function: Configure the revision parameter of MSTP regi

Function: Configure the name of MST region.<br> **Configuration Revision**<br>
Configuration options: 0~65535<br>
Default configuration: 0<br>
Function: Configure the revision parameter of MSTP reg<br>
Description: Revision parameter, MST Function: Configure the name of MST region.<br> **Configuration Revision**<br>
Configuration options: 0~65535<br>
Default configuration: 0<br>
Function: Configure the revision parameter of MSTP region.<br>
Description: Revision parameter, Function: Configure the name of MST region.<br> **Configuration Revision**<br>
Configuration options: 0~65535<br>
Default configuration: 0<br>
Function: Configure the revision parameter of MSTP region.<br>
Description: Revision parameter, Function: Configure the name of MST region.<br>
Configuration Revision<br>
Configuration options: 0~65535<br>
Default configuration: 0<br>
Function: Configure the revision parameter of MSTP region.<br>
Description: Revision parameter, MS Function: Configure the name of MST region.<br> **Configuration Revision**<br>
Configuration options: 0~65535<br>
Default configuration: 0<br>
Function: Configure the revision parameter of MSTP region.<br>
Description: Revision parameter, Configuration Revision<br>Configuration options: 0~65535<br>Default configuration: 0<br>Function: Configure the revision parameter<br>Description: Revision parameter, MST regite<br>termine the MST region that the device bele,<br>the devices Configuration options: 0~65535<br>Default configuration: 0<br>Function: Configure the revision parameter of MSTP re<br>Description: Revision parameter, MST region name, an<br>etermine the MST region that the device belongs to. Wh<br>e, t

Default configuration: 0<br>Function: Configure the revision parameter of MSTP region.<br>Description: Revision parameter, MST region name, and VLAN mapping table<br>termine the MST region that the device belongs to. When all confi Function: Configure the revision parameter of MSTP region.<br>
Description: Revision parameter, MST region name, and VLAN mapping table<br>
codetermine the MST region that the device belongs to. When all configurations are the<br> Description: Revision parameter, MST region name, and VLAN mapping table<br>codetermine the MST region that the device belongs to. When all configurations are the<br>same, the devices are in the same MST region.<br>**VLANs Mapped**<br>C codetermine the MST region that the device belongs to<br>same, the devices are in the same MST region.<br>VLANs Mapped<br>Configuration range: 1~4093<br>Function: Configure the VLAN mapping table in MS<br>VLANs, you can separate the VLAN e, the devices are in the same MST region.<br>
VLANs Mapped<br>
Configuration range: 1~4093<br>
Function: Configure the VLAN mapping table in MST region. When there are multiple<br>
Ns, you can separate the VLANs by a comma "," and an VLANs Mapped<br>
Configuration range: 1~4093<br>
Function: Configure the VLAN mapping table in MST region. When there are multiple<br>
VLANs, you can separate the VLANs by a comma "," and an en dash "-", where an en dash<br>
is used t Configuration range: 1~4093<br>
Function: Configure the VLAN mapping table in MST region. When there are multiple<br>
VLANs, you can separate the VLANs by a comma "," and an en dash "-", where an en dash<br>
is used to separate two Function: Configure the VLAN mapping table in MST region. When there are multiple VLANs, you can separate the VLANs by a comma "," and an en dash "-", where an en dash is used to separate two consecutive VLAN IDs and a com

VLANs, you can separate the VLANs by a comma "," and an en dash "-", where an en dash<br>is used to separate two consecutive VLAN IDs and a comma is used to separate two<br>inconsecutive VLAN IDs.<br>Description: By default, all VL

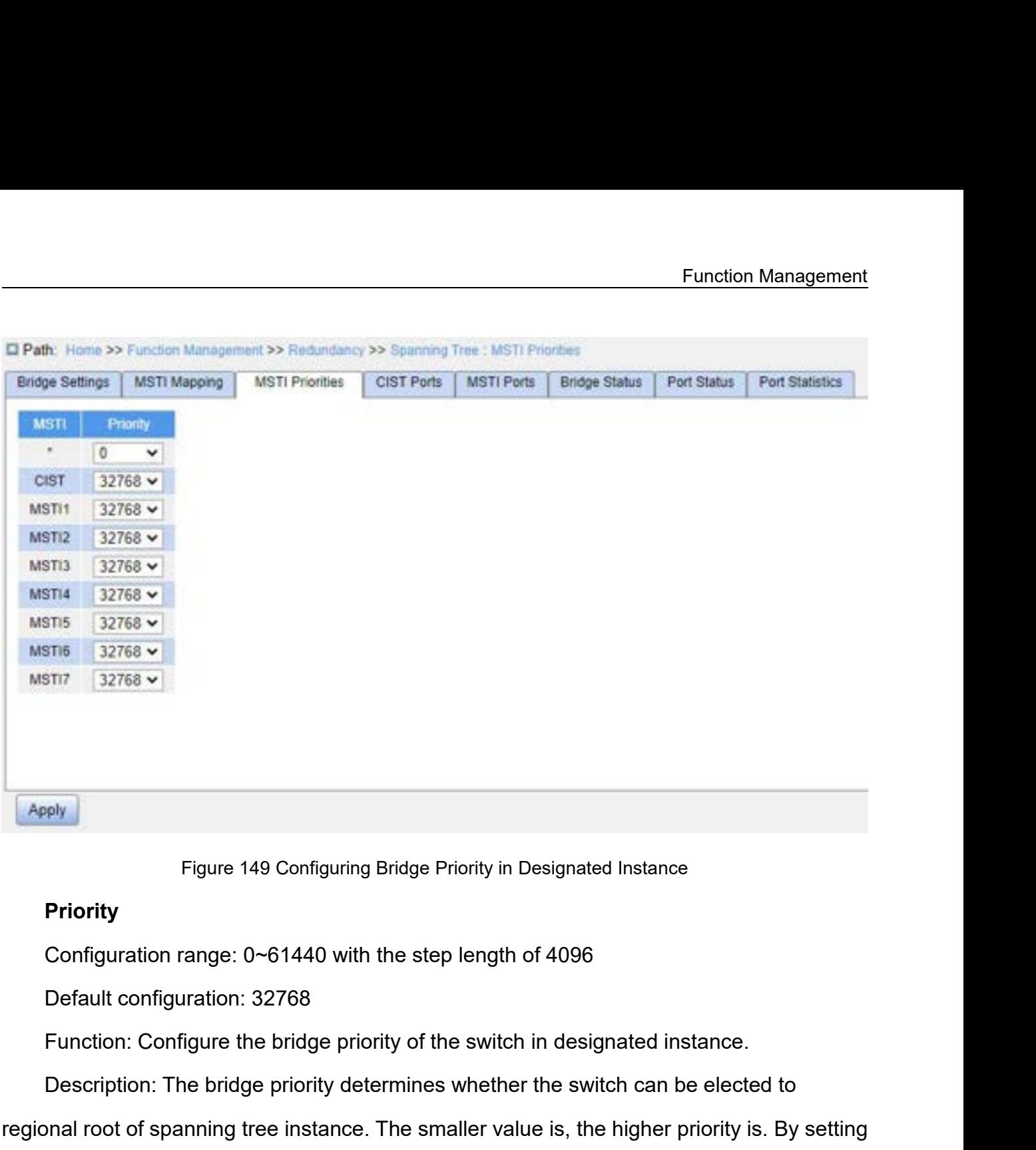

# **Priority**

Priority<br>Priority<br>Configuration range: 0~61440 with the step length of 4096<br>Default configuration: 32768<br>Function: Configure the bridge priority of the switch in designated instance.<br>Description: The bridge priority determ Figure 149 Configuring Bridge Priority in Designated Instance<br>
Priority<br>
Configuration range: 0~61440 with the step length of 4096<br>
Default configuration: 32768<br>
Function: Configure the bridge priority of the switch in des Figure 149 Configuring Bridge Priority in Designated Instance<br>
Priority<br>
Configuration range: 0~61440 with the step length of 4096<br>
Default configuration: 32768<br>
Function: Configure the bridge priority of the switch in des **Priority**<br>
Configuration range: 0~61440 with the step length of 4096<br>
Default configuration: 32768<br>
Function: Configure the bridge priority of the switch in designated instance.<br>
Description: The bridge priority determine instance. Default configuration: 32768<br>Function: Configure the bridge priority of the switch in designated instance.<br>Description: The bridge priority determines whether the switch can be elected to<br>ponal root of spanning tree instan Function: Configure the bridge priority of the switch in designated<br>Description: The bridge priority determines whether the switch caregional root of spanning tree instance. The smaller value is, the high<br>a lower priority,

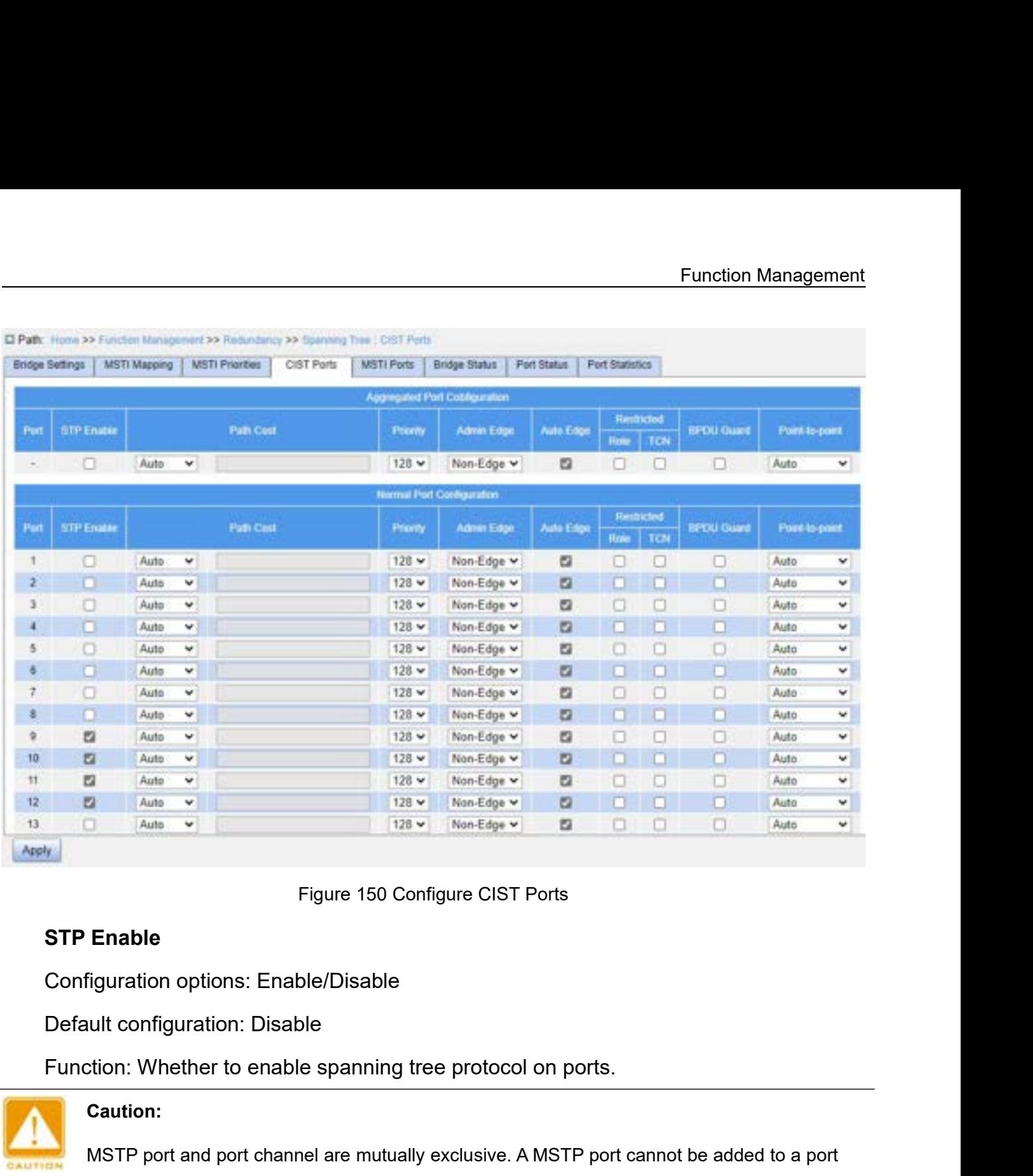

Comiguration options. Enable/Disable<br>
Default configuration: Disable<br>
Function: Whether to enable spanning t<br> **Caution:**<br>
MSTP port and port channel are mutual<br>
channel; a port in a port channel cannot<br> **Path Cost**<br>
Config

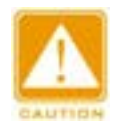

## **Caution:**

Figure 150 Configure CIST Ports<br>
Material port channel are mutually exclusive. A MSTP port cannot be added to a port<br>
Caution:<br>
MSTP port and port channel are mutually exclusive. A MSTP port cannot be added to a port<br>
Chan Enable<br>
Eiguration options: Enable/Disable<br>
ullt configuration: Disable<br>
tion: Whether to enable spanning tree protocol on ports.<br>
Caution:<br>
MSTP port and port channel are mutually exclusive. A MSTP port cannot be added to

Default configuration: Disable<br>
Function: Whether to enable spanning tree protocol on ports.<br>
Caution:<br>
MSTP port and port channel are mutually exclusive. A MSTP port cannot be<br>
channel; a port in a port channel cannot be Function: Whether to enable spanning tree protocol on p<br>
Caution:<br>
MSTP port and port channel are mutually exclusive. A MST<br>
channel; a port in a port channel cannot be configured as a<br> **Path Cost**<br>
Configuration options: Caution:<br>
MSTP port and port channel are mutually exclusive. A MSTP port cannot be added to a port<br>
channel; a port in a port channel cannot be configured as a MSTP port.<br> **Path Cost**<br>
Configuration options: Auto/Specific MSTP port and port channel are mutually exclusive. A MSTP port cannot be added to a port<br>channel; a port in a port channel cannot be configured as a MSTP port.<br>**Path Cost**<br>Configuration options: Auto/Specific (1~200000000) channel; a port in a port channel cannot be configured as a MSTP port.<br> **Path Cost**<br>
Configuration options: Auto/Specific (1~200000000)<br>
Default configuration: Auto<br>
Description: The path cost of a port is used to calculat

# **Priority**

value manually, select No for Cost Count.<br> **Priority**<br>
Configuration range: 0~240. The step is 16.

Function<br>
Function Function range: 0~240. The step is 16.<br>
Priority<br>
Configuration range: 0~240. The step is 16.<br>
Default configuration: 128<br>
Function: Configure the port priority, which determines the roles of ports. e manually, select No for Cost Count.<br>
Priority<br>
Configuration range: 0~240. The step is 16.<br>
Default configuration: 128<br>
Function: Configure the port priority, which determines tl<br> **Admin Edge** Function Management<br>Function: Configuration: Configure the official Configuration: Configuration: 128<br>Function: Configure the port priority, which determines the roles of ports.<br>**Admin Edge**<br>Configuration options: Non-Edge e manually, select No for Cost Count.<br>**Priority**<br>Configuration range: 0~240. The step is 1<br>Default configuration: 128<br>Function: Configure the port priority, which<br>**Admin Edge**<br>Configuration options: Non-Edge/Edge<br>Default c e manually, select No for Cost Count.<br> **Priority**<br>
Configuration range: 0~240. The step is 16.<br>
Default configuration: 128<br>
Function: Configure the port priority, which determines the role:<br> **Admin Edge**<br>
Configuration opt

e manually, select No for Cost Count.<br> **Priority**<br>
Configuration range: 0~240. The step is 16.<br>
Default configuration: 128<br>
Function: Configure the port priority, which determines the<br> **Admin Edge**<br>
Configuration options: **Priority**<br>Configuration range: 0~240. The step is 16.<br>Default configuration: 128<br>Function: Configure the port priority, which determines the roles of ports.<br>**Admin Edge**<br>Configuration options: Non-Edge/Edge<br>Default config Configuration range: 0~240. The step is 16.<br>Default configuration: 128<br>Function: Configure the port priority, which determines the roles of ports.<br>**Admin Edge**<br>Configuration options: Non-Edge/Edge<br>Punction: Set whether the Default configuration: 128<br>
Function: Configure the port priority, which determines the roles of ports.<br> **Admin Edge**<br>
Configuration options: Non-Edge/Edge<br>
Default configuration: Non-Edge<br>
Function: Set whether the curren Function: Configure the port priority, which determines the roles of ports.<br> **Admin Edge**<br>
Configuration options: Non-Edge/Edge<br>
Default configuration: Non-Edge<br>
Function: Set whether the current port is an edge port.<br>
Des Admin Edge<br>
Configuration options: Non-Edge/Edge<br>
Default configuration: Non-Edge<br>
Function: Set whether the current port is an edge port.<br>
Description: When a port is directly connected to a terminal and is not connected Configuration options: Non-Edge/Edge<br>Default configuration: Non-Edge<br>Function: Set whether the current port is<br>Description: When a port is directly configurate or a shared network segment,<br>rapidly migrate from the blocking Default configuration: Non-Edge<br>Function: Set whether the current port is an edge port.<br>Description: When a port is directly connected to a terminal ar<br>r devices or a shared network segment, the port is considered<br>rapidly Function: Set whether the current port is an edge port.<br>Description: When a port is directly connected to a terminal<br>references or a shared network segment, the port is consi<br>rapidly migrate from the blocking state to the Description: When a port is directly connected to a terminal and is not connected to<br>
r devices or a shared network segment, the port is considered as an edge port. An edge<br>
rapidly migrate from the blocking state to the f r devices or a snared network segment, the porapidly migrate from the blocking state to the form and the form of the form of the form of the Configuration options: Enable/Disable Default configuration: Enable function: Whe rapidly migrate from the blocking state to the forwarding state v<br>dge port receives BPDU packets, it becomes a non-edge port.<br>**Auto Edge**<br>Configuration options: Enable/Disable<br>Default configuration: Enable<br>Function: Whethe

dge port receives BPDU packets, it becomes a non-edge<br> **Auto Edge**<br>
Configuration options: Enable/Disable<br>
Default configuration: Enable<br>
Function: Whether to enable the automatic detection fur<br> **Restricted Role**<br>
Configur Auto Edge<br>
Configuration options: Enable/Disable<br>
Function: Whether to enable the automatic detection function of an edge port.<br> **Restricted Role**<br>
Configuration options: Enable/Disable<br>
Default configuration: Disable<br>
Fun Configuration options: Enable/Disable<br>Default configuration: Enable<br>Function: Whether to enable the auto<br>**Restricted Role**<br>Configuration options: Enable/Disable<br>Default configuration: Disable<br>Function: A restricted port wi Derault configuration: Enable<br>Function: Whether to enable the automatic dete<br>**Restricted Role**<br>Configuration options: Enable/Disable<br>Default configuration: Disable<br>**Restricted TCN**<br>Configuration options: Enable/Disable<br>Def Function: Whether to enable the automatic detection function<br> **Restricted Role**<br>
Configuration options: Enable/Disable<br>
Default configuration: Disable<br>
Function: A restricted port will be never selected as a root nod<br>
est Restricted Role<br>
Configuration options: Enable/Disable<br>
Default configuration: Disable<br>
Function: A restricted port will be never selected as a rocest<br>
priority.<br>
Restricted TCN<br>
Configuration options: Enable/Disable<br>
Defa Configuration options: Enable/Disable<br>
Default configuration: Disable<br>
Function: A restricted port will be never selected as a root node even if it is granted the<br>
est priority.<br> **Restricted TCN**<br>
Configuration options: En Derault configuration: Disable<br>Function: A restricted port will be never sest priority.<br>**Restricted TCN**<br>Configuration options: Enable/Disable<br>Default configuration: Disable<br>Function: A port with restricted TCN will n<br>**BPD** Function: A restricted port will be never selected as a rocest priority.<br> **Restricted TCN**<br>
Configuration options: Enable/Disable<br>
Default configuration: Disable<br>
Function: A port with restricted TCN will not actively send

Default configuration: Disable Function: Management<br>Default configuration: Disable<br>Function: Control whether an edge port enters the Error-Disable state and is shut down<br>Point-to-Point<br>Point-to-Point Default configuration: Disable<br>Function: Control whether an edge port enters the E<br>when receiving BPDU packets.<br>Point-to-Point<br>Configuration options: Auto/Force True/Force False Function Man<br>
Default configuration: Disable<br>
Function: Control whether an edge port enters the Error-Disable state and is shu<br>
Treceiving BPDU packets.<br>
Point-to-Point<br>
Configuration options: Auto/Force True/Force False<br> Default configuration: Disable<br>
Function: Control whether an edge port enters the Error<br>
Treceiving BPDU packets.<br>
Point-to-Point<br>
Configuration options: Auto/Force True/Force False<br>
Default configuration: Auto<br>
Function: Default configuration: Disable<br>Function: Control whether an edge port enters the Error-Disable state and is shut down<br>n receiving BPDU packets.<br>Point-to-Point<br>Configuration options: Auto/Force True/Force False<br>Default con

# **Point-to-Point**

- Default configuration: Disable<br>
Function: Control whether an edge port enters the Error-Disable stat<br>
when receiving BPDU packets.<br> **Point-to-Point**<br>
Configuration options: Auto/Force True/Force False<br>
Default configurati Function: Control whether an edge port enters the Error-Disable state and is shut down<br>
Treceiving BPDU packets.<br> **Point-to-Point**<br>
Configuration options: Auto/Force True/Force False<br>
Default configuration: Auto<br>
Punction: beiving BPDU packets.<br>
At-to-Point<br>
figuration options: Auto/Force True/Force False<br>
ault configuration: Auto<br>
ction: Set the connection type for a port. If a port is connected to a point-to-point link,<br>
can rapidly migrat nt-to-Point<br>figuration options: Auto/Force True/Force False<br>ault configuration: Auto<br>ction: Set the connection type for a port. If a port is connected to a point-to-point link,<br>can rapidly migrate to another state.<br>Auto: I figuration options: Auto/Force True/Force False<br>ault configuration: Auto<br>ction: Set the connection type for a port. If a port is connected to a point-to-point link,<br>can rapidly migrate to another state.<br>Auto: Indicates tha ault configuration: Auto<br>ction: Set the connection type for a p<br>can rapidly migrate to another state.<br>Auto: Indicates that the switch aut<br>duplex status of a port. When a port<br>that the type of the link connected to<br>half dup Function: Set the connection type for a port. If a port is connected to a point-to-point link,<br>  $\triangleright$  Auto: Indicates that the switch automatically detects the link type based on the<br>
duplex status of a port. When a port For the mappidly migrate to another state.<br>
Indicates that the switch automatically detects the link type based on the<br>
duplex status of a port. When a port works in full-duplex mode, the switch considers<br>
that the type o Auto: Indicates that the switch automatically detects the limit duplex status of a port. When a port works in full-duplex mode that the type of the link connected to the port is point-to-point half duplex mode, the switc
	-
	-
- 

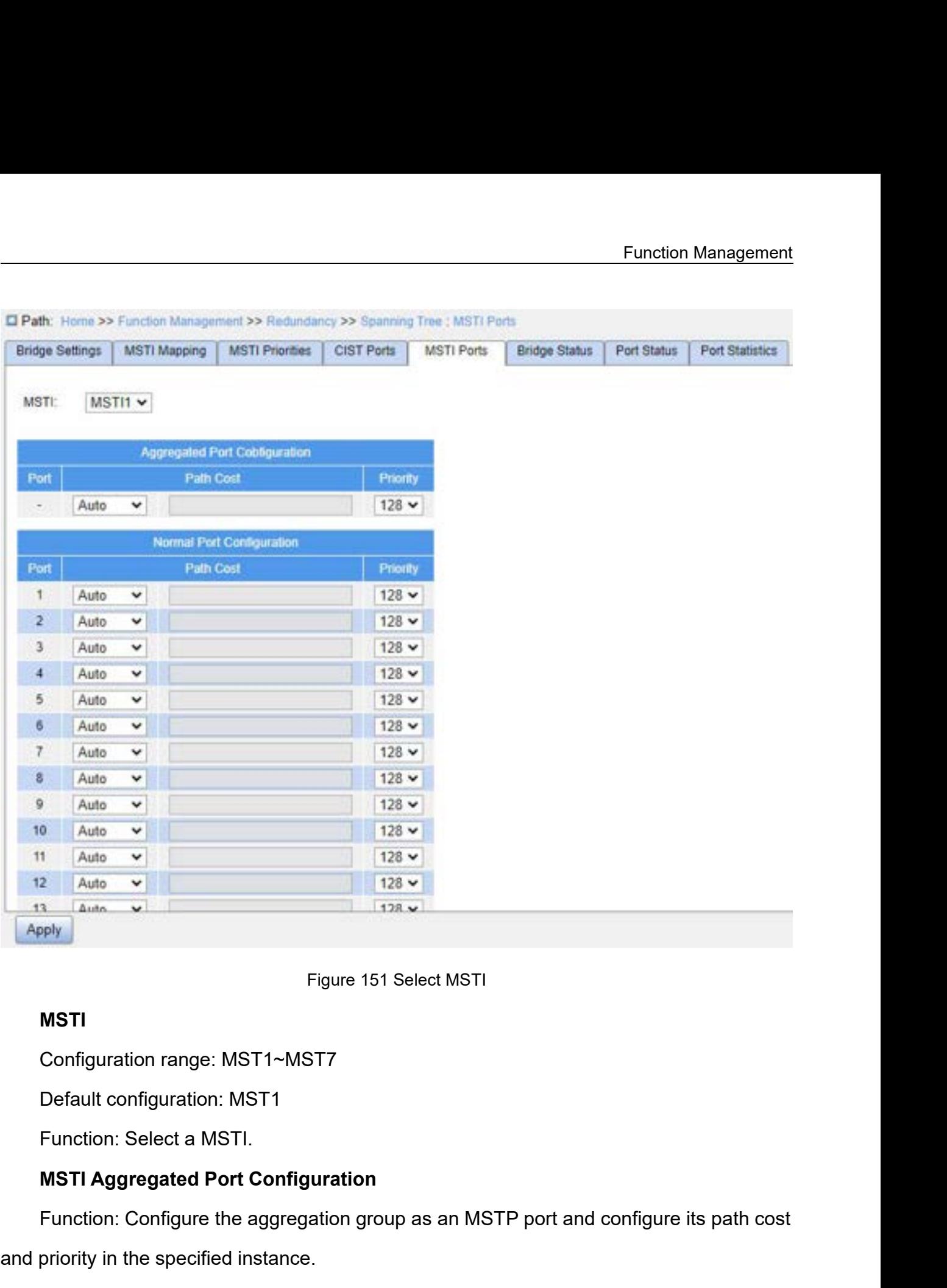

# **MSTI**

Figure 151 Select MSTI<br>MSTI<br>Configuration range: MST1~MST7<br>Default configuration: MST1<br>Function: Select a MSTI.<br>MSTI Aggregated Port Configuration<br>Function: Configure the aggregation group as an MSTP port and configure its Figure 151 Select MSTI<br> **MSTI**<br>
Configuration range: MST1~MST7<br>
Default configuration: MST1<br>
Function: Select a MSTI.<br> **MSTI Aggregated Port Configuration**<br>
Function: Configure the aggregation group as an MSTP p<br>
and prior Configuration range: MST1~MST7<br>Default configuration: MST1<br>Function: Select a MSTI.<br>MSTI Aggregated Port Configuration<br>Function: Configure the aggregation group as an MSTP port and config<br>priority in the specified instance Default configuration: MST1<br>
Function: Select a MSTI.<br> **MSTI Aggregated Port Configuration**<br>
Function: Configure the aggregation group as an MSTP<br>
priority in the specified instance.<br> **Path Cost**<br>
Configuration options: Au

**MSTI**<br>
Configuration range: MST1~MST7<br>
Default configuration: MST1<br>
Function: Select a MSTI.<br> **MSTI Aggregated Port Configuration**<br>
Function: Configure the aggregation gro<br>
priority in the specified instance.<br> **Path Cost** 

Function: Configure the path cost of the port in the designated instance.<br>Description: Port path cost is used to calculate the optimum path. This parameter<br>Profis on bandwidth. The bigger bandwidth is, the lower cost is. C Function: Configure the path cost of the port in the designated instance.<br>Description: Port path cost is used to calculate the optimum path. This parameter<br>Parameter path on bandwidth. The bigger bandwidth is, the lower co Function: Configure the path cost of the port in the designated instance.<br>Description: Port path cost is used to calculate the optimum path. This parameter<br>depends on bandwidth. The bigger bandwidth is, the lower cost is. Function: Configure the path cost of the port in the designated instance.<br>
Description: Port path cost is used to calculate the optimum path. This parameter<br>
depends on bandwidth. The bigger bandwidth is, the lower cost is Function: Configure the path cost of the port in the designated instance.<br>
Description: Port path cost is used to calculate the optimum path. This parameter<br>
depends on bandwidth. The bigger bandwidth is, the lower cost is Function: Configure the path cost of the por<br>Description: Port path cost is used to calcula<br>depends on bandwidth. The bigger bandwidth is<br>can change the transmission path between the c<br>port role. The MSTP-enabled port can Function: Configure the path cost of the port in the designated instance.<br>Description: Port path cost is used to calculate the optimum path. This parands on bandwidth. The bigger bandwidth is, the lower cost is. Changing p Description: Port path cost is used to calculate the optim<br>
ends on bandwidth. The bigger bandwidth is, the lower corrent change the transmission path between the device and r<br>
role. The MSTP-enabled port can be configured ends on bandwidth. The bigger bandwidth is, the lower cost is. Changing port path costs<br>change the transmission path between the device and root bridge, thereby changing<br>role. The MSTP-enabled port can be configured with d

# **Priority**

change the transmission path between the device and root bridge, thereby changing<br>role. The MSTP-enabled port can be configured with different path costs in different<br>ining tree instances.<br>**Priority**<br>Configuration range: 0 port role. The MSTP-enabled port can be configured with different path costs in different<br>spanning tree instances.<br>**Priority**<br>Configuration range: 0~240. The step is 16.<br>Default configuration: 128<br>Function: Configure the p spanning tree instances.<br> **Priority**<br>
Configuration range: 0~240. The step is 16.<br>
Default configure the priority of the port in the designated instance.<br>
Description: Port priority determines whether it will be elected to Priority<br>
Configuration range: 0~240. The s<br>
Default configuration: 128<br>
Function: Configure the priority of<br>
Description: Port priority determine<br>
condition, the port with lower priority w<br>
can be configured with differe Configuration range: 0~240. The step is 16.<br>
Default configuration: 128<br>
Function: Configure the priority of the port in the designated instance.<br>
Description: Port priority determines whether it will be elected to root po Default configuration: 128<br>
Function: Configure the priority of the port in the designated in<br>
Description: Port priority determines whether it will be elected<br>
condition, the port with lower priority will be elected to ro

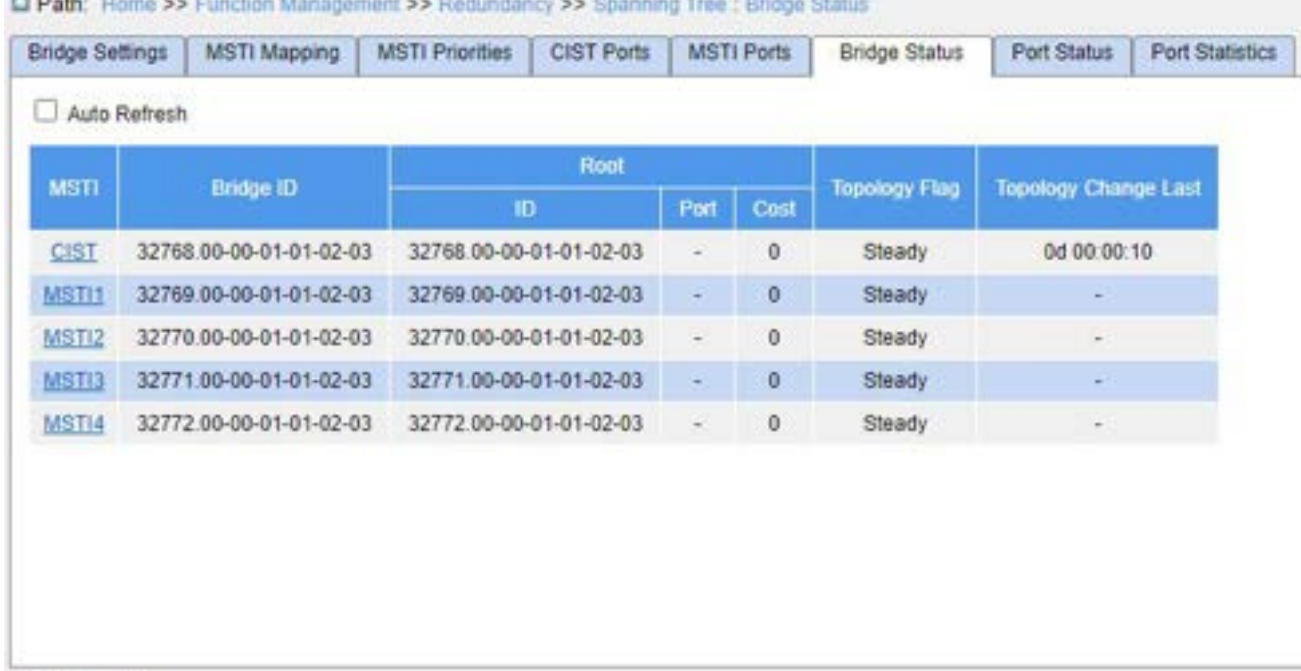

Refresh

# Function Ma<br>Figure 152 View Bridge Status<br>Ining tree instance.

# **MSTI**

- Figure 152 View Bridge Status<br>
MSTI<br>
Function: Indicates the spanning tree instance.<br>
FUST: Indicates the default CIST instance when STP/RSTP is used.<br>
MSTI: Indicates the instance of each spanning tree when MSTP is u
- Function Management<br>
Figure 152 View Bridge Status<br>
Function: Indicates the spanning tree instance.<br>
→ CIST: Indicates the default CIST instance when STP/RSTP is used.<br>
→ MSTI: Indicates the instance of each spanning tree

Eunction Management<br>
Figure 152 View Bridge Status<br>
MSTI<br>
Function: Indicates the spanning tree instance.<br>
→ CIST: Indicates the default CIST instance when STP/RSTP is used.<br>
→ MSTI: Indicates the instance of each spannin Figure 152 View<br> **Bridge ID**<br>
Function: Indicates the spanning tree insta<br>
Function: Indicates the default CIST insta<br> **Bridge ID**<br>
Function: Indicates the bridge ID of the cutiv valu and MAC address. Figure 152 View Bridge Status<br>
Function: Indicates the spanning tree instance.<br>
> CIST: Indicates the default CIST instance when STP/RSTP is used.<br>
> MSTI: Indicates the instance of each spanning tree when MSTP is used.<br>
B Figure 152 View Bridge Stand<br>
Function: Indicates the spanning tree instance.<br>  $\triangleright$  CIST: Indicates the default CIST instance when<br>  $\triangleright$  MSTI: Indicates the instance of each spanning that<br> **Bridge ID**<br>
Function: Indic Function: Indicates the spanning tree instance.<br>  $\triangleright$  CIST: Indicates the default CIST instance when STP/RSTP is used.<br>  $\triangleright$  MSTI: Indicates the instance of each spanning tree when MSTP is used.<br> **Bridge ID**<br>
Function: interally CIST: Indicates the default CIST instance when STP/RSTP is a<br>
interaction: Indicates the instance of each spanning tree when MST<br> **Bridge ID**<br>
Function: Indicates the bridge ID of the current spanning tree, come PORT: Indicates the instance of each spanning tree when MST<br> **Bridge ID**<br>
Function: Indicates the bridge ID of the current spanning tree, con<br>
ity valu and MAC address.<br> **Root**<br>
Function: Indicates the root bridge informa **Bridge ID**<br>Function: Indicates the bridge ID of the current spanning tree, composed of the bridge<br>ity valu and MAC address.<br>**Root**<br>Function: Indicates the root bridge information of the current spanning tree.<br>→ ID: Indic **Topology Flag** ity valu and MAC address.<br> **Root**<br>
Function: Indicates the root bridge information of the current spanning tree.<br>
→ ID: Indicates the root bridge ID.<br>
→ Cost: indicates the path cost from the root port to the root bridge.

# **Root**

**Function:** Indicates the root bridge information of the  $\triangleright$  ID: Indicates the root bridge ID.<br>  $\triangleright$  Port: Indicates the root port ID.<br>  $\triangleright$  Cost: indicates the path cost from the root port to<br> **Topology Flag**<br> **Fu** Function: Indicates the root bridge information of the current spanning tree.<br>  $\triangleright$  ID: Indicates the root port ID.<br>  $\triangleright$  Port: Indicates the root port ID.<br>  $\triangleright$  Cost: indicates the path cost from the root port to t

- 
- 
- $\triangleright$  ID: Indicates the root bridge ID.<br>  $\triangleright$  Port: Indicates the root port ID.<br>  $\triangleright$  Cost: indicates the path cost from the root port to the root brid<br> **Topology Flag**<br>
Function: Indicates the running status of the

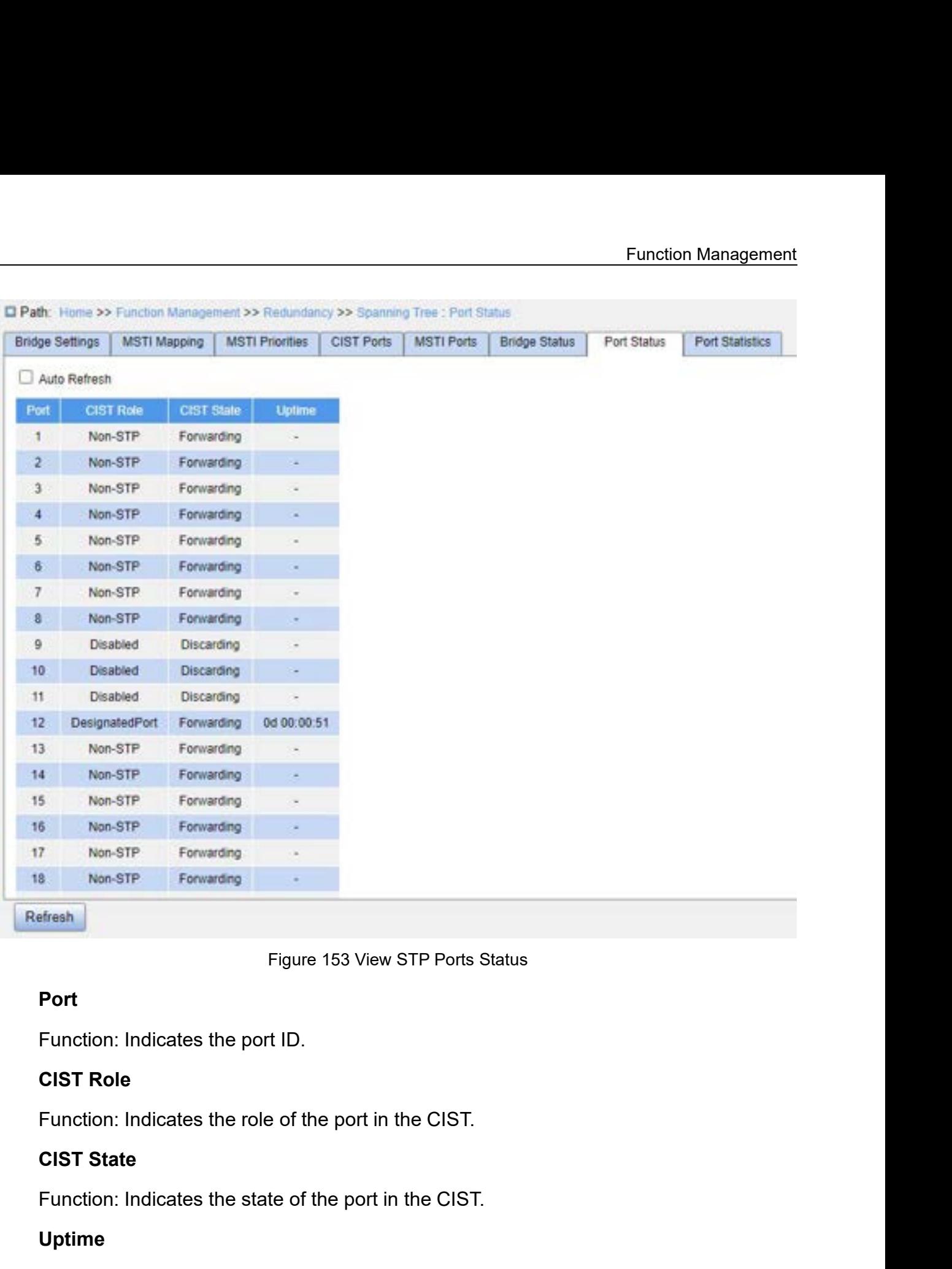

# **Port**

# **Uptime**

Figure 153 View STP Ports Status<br> **Port**<br>
Function: Indicates the port ID.<br> **CIST Role**<br>
Function: Indicates the role of the port in the CIST.<br> **CIST State**<br>
Function: Indicates the state of the port in the CIST.<br> **Uptime** Port<br>Function: Indicates the port ID.<br>Function: Indicates the role of the port in the CIST.<br>CIST State<br>Function: Indicates the state of the port in the CIST.<br>Uptime<br>Function: Indicates the time elapsed since the port start Function: Indicates the port ID.<br>
CIST Role<br>
Function: Indicates the role of the port in the CIST.<br>
CIST State<br>
Function: Indicates the state of the port in the CIST.<br>
Uptime<br>
Function: Indicates the time elapsed since the

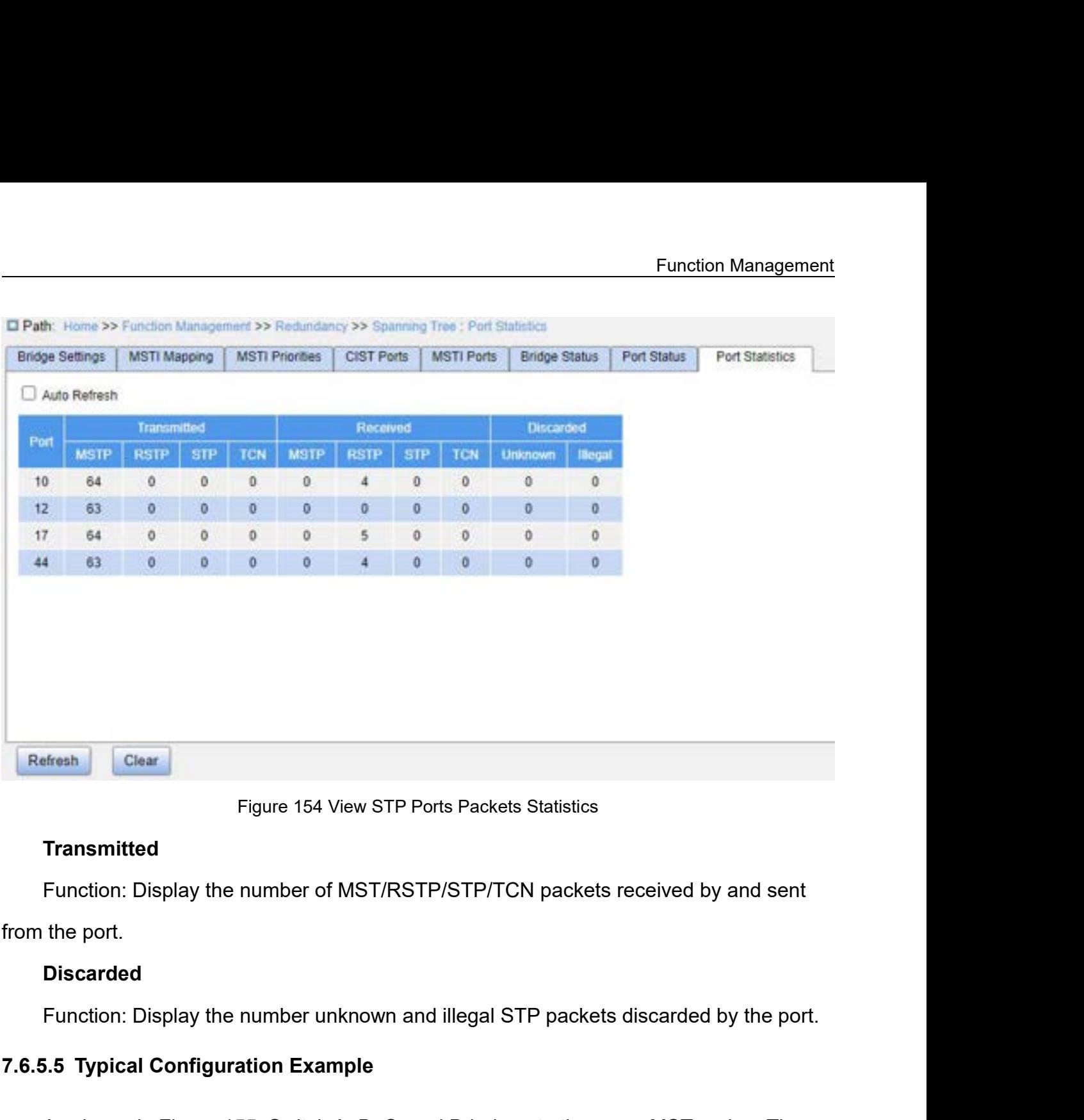

# **Transmitted**

Figure 154 View STP Ports Packets Statistics<br> **7.6.5.5 Typical Configuration Example**<br>
4.6.5.5 Typical Configuration Example<br>
4.6.5.5 Typical Configuration Example<br>
4.6.5.6 Typical Configuration Example<br>
4.6.5.6 Typical Co

# **Discarded**

Transmitted<br>Function: Display the number of MST/RSTP/STP/TCN packets received by and sent<br>the port.<br>Discarded<br>Function: Display the number unknown and illegal STP packets discarded by the port.<br>5.5 Typical Configuration Ex Function: Display the number of MST/RSTP/STP/TCN packets received by and sent<br>from the port.<br>Discarded<br>Function: Display the number unknown and illegal STP packets discarded by the port.<br>7.6.5.5 Typical Configuration Examp from the port.<br> **Configuration** Example<br> **Configuration Example**<br>
As shown in Figure 155, Switch A, B, C, and D belong to the same MST region. The<br>
VLANs marked in red indicate the VLAN packets can be transmitted through t Discarded<br>Function: Display the number unknown and illegal STP packets discarded by the port.<br>7.6.5.5 Typical Configuration Example<br>As shown in Figure 155, Switch A, B, C, and D belong to the same MST region. The<br>VLANs mar Function: Display the number unknown and illegal STP packets discarded by the port.<br>
7.6.5.5 Typical Configuration Example<br>
As shown in Figure 155, Switch A, B, C, and D belong to the same MST region. The<br>
VLANs marked in 7.6.5.5 Typical Configuration Example<br>As shown in Figure 155, Switch A, B, C, and D belong to the same MST region. The<br>VLANs marked in red indicate the VLAN packets can be transmitted through the links. After<br>configuration The Hall Community of the same MST region. The<br>As shown in Figure 155, Switch A, B, C, and D belong to the same MST region. The<br>VLANs marked in red indicate the VLAN packets can be transmitted through the links. After<br>conf As shown in Figure 155, Switch A, B, C, and D belong to the VLANs marked in red indicate the VLAN packets can be transm configurations are completed, VLAN packets can be forwarded a instances. VLAN 10 packets are forwarded

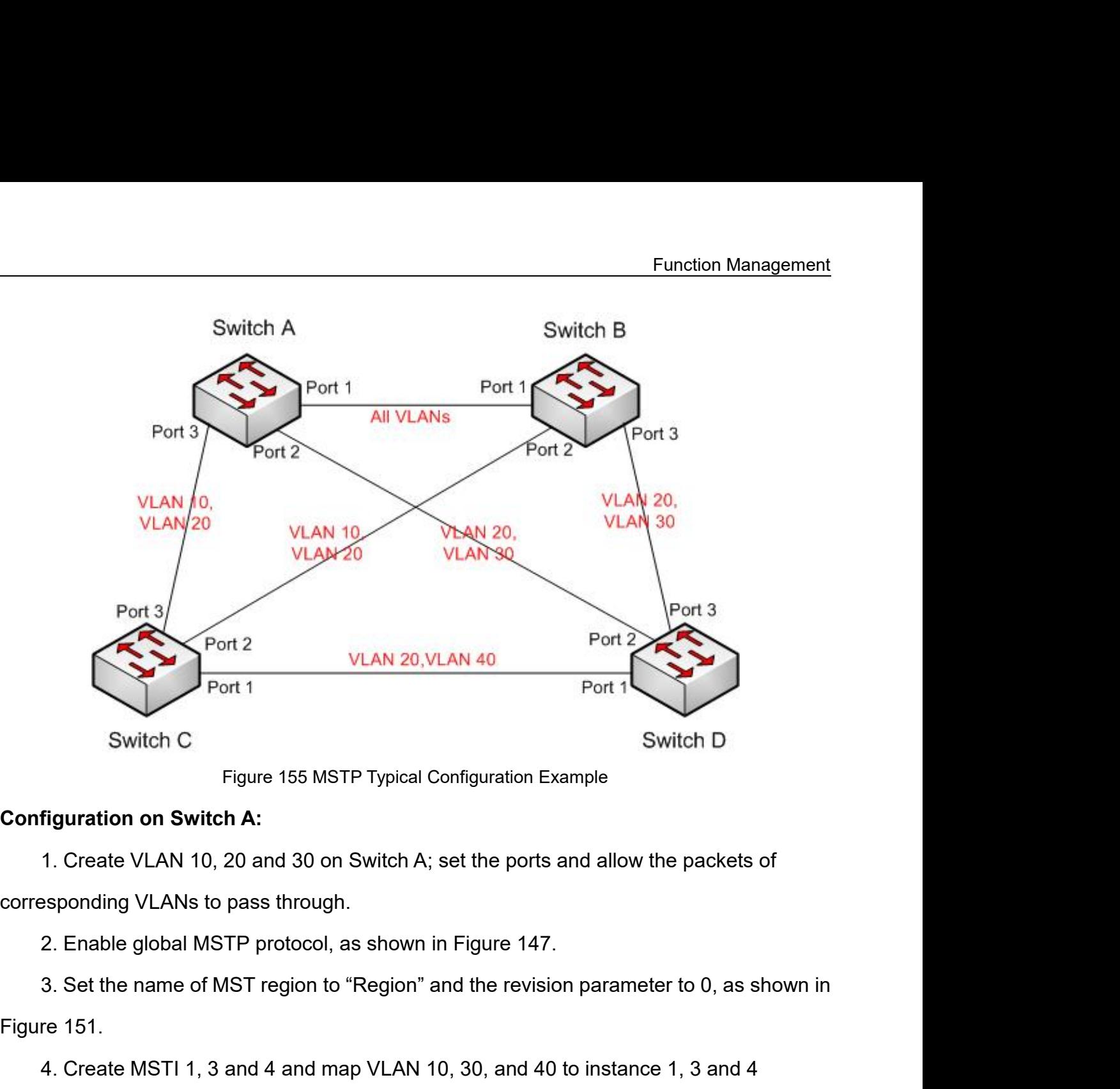

Switch C<br>Figure 155 MSTP<br>Configuration on Switch A:<br>1. Create VLAN 10, 20 and 30 on Sv<br>corresponding VLANs to pass through.<br>2. Enable global MSTP protocol, as :<br>3. Set the name of MST region to "Refigure 151.<br>4. Create MST Configuration on Switch A:<br>
1. Create VLAN 10, 20 and 30 on Switch A; set the ports and a<br>
corresponding VLANs to pass through.<br>
2. Enable global MSTP protocol, as shown in Figure 147.<br>
3. Set the name of MST region to "Re

Figuration on Switch A:<br>1. Create VLAN 10, 20 and 30 on Switch A; set the ports and allow the packets of<br>1. Create VLAN 10, 20 and 30 on Switch A; set the ports and allow the packets of<br>1. Sponding VLANs to pass through.<br>2 1. Create VLAN 10, 20 and 30 on Switch A; set the ports and allow the packets of<br>esponding VLANs to pass through.<br>2. Enable global MSTP protocol, as shown in Figure 147.<br>3. Set the name of MST region to "Region" and the re 3. Set the name of MST region to "Region" and the revision parameter to 0, as shown in<br>re 151.<br>4. Create MSTI 1, 3 and 4 and map VLAN 10, 30, and 40 to instance 1, 3 and 4<br>ectively, as shown in Figure 151.<br>5. Set the switc

corresponding VLANs to pass through.<br>
2. Enable global MSTP protocol, as shown in Figure 147.<br>
3. Set the name of MST region to "Region" and the revision<br>
Figure 151.<br>
4. Create MSTI 1, 3 and 4 and map VLAN 10, 30, and 40 2. Enable global MSTP protocol, as shown in Figure 147<br>3. Set the name of MST region to "Region" and the revis<br>Figure 151.<br>4. Create MSTI 1, 3 and 4 and map VLAN 10, 30, and 4<br>respectively, as shown in Figure 151.<br>5. Set t Figure 151.<br>
4. Create MSTI 1, 3 and 4 and map VLAN 10, 30, and 40 to<br>
respectively, as shown in Figure 151.<br>
5. Set the switch bridge priority in MSTI 1 to 4096, and keep<br>
instances, as shown in Figure 149.<br> **Configuratio** 

4. Create MSTI 1, 3 and 4 and map VLAN 10, 30, and 40 to instance 1, 3 and 4<br>ectively, as shown in Figure 151.<br>5. Set the switch bridge priority in MSTI 1 to 4096, and keep default priority in other<br>nces, as shown in Figur ectively, as shown in Figure 151.<br>5. Set the switch bridge priority in MSTI 1 to 4096, and keep default priority in other<br>nces, as shown in Figure 149.<br>1. Create VLAN 10, 20 and 30 on Switch B; set the ports and allow the 5. Set the switch bridge priority in M&<br>
instances, as shown in Figure 149.<br> **Configuration on Switch B:**<br>
1. Create VLAN 10, 20 and 30 on Sv<br>
corresponding VLANs to pass through.<br>
2. Enable global MSTP protocol, as :<br>
3.

Function Management<br>4. Create MSTI 1, 3 and 4 and map VLAN 10, 30 and 40 to instance 1, 3 and 4<br>ectively, as shown in Figure 151.<br>5. Set switch bridge priority in MSTI 3 and MSTI 0 to 4096, and keep default priority in

4. Create MSTI 1, 3 and 4 and map VLAN 10, 30 and 40 to ins<br>respectively, as shown in Figure 151.<br>5. Set switch bridge priority in MSTI 3 and MSTI 0 to 4096, and<br>other instances, as shown in Figure 149. 5. Function Management<br>5. Set switch bridge priority in MSTI 3 and MSTI 0 to 4096, and keep default priority in<br>5. Set switch bridge priority in MSTI 3 and MSTI 0 to 4096, and keep default priority in<br>5. Set switch bridge 4. Create MSTI 1, 3 and 4 and map VLAN 10, 30 and 40 to instan<br>respectively, as shown in Figure 151.<br>5. Set switch bridge priority in MSTI 3 and MSTI 0 to 4096, and ke<br>other instances, as shown in Figure 149.<br>**Configuratio** 4. Create MSTI 1, 3 and 4 and map VLAN 10, 30 and 40<br>
respectively, as shown in Figure 151.<br>
5. Set switch bridge priority in MSTI 3 and MSTI 0 to 409<br>
other instances, as shown in Figure 149.<br> **Configuration on Switch C:** Function Management<br>
4. Create MSTI 1, 3 and 4 and map VLAN 10, 30 and 40 to instance 1, 3 and 4<br>
ectively, as shown in Figure 151.<br>
5. Set switch bridge priority in MSTI 3 and MSTI 0 to 4096, and keep default priority in<br> 4. Create MSTI 1, 3 and 4 and map VLAN 10, 30 and 40 to infinity respectively, as shown in Figure 151.<br>5. Set switch bridge priority in MSTI 3 and MSTI 0 to 4096, and the instances, as shown in Figure 149.<br>**Configuration o** 4. Create MSTI 1, 3 and 4 and map VLAN 10, 30 and 40 to instance 1, 3 and 4<br>ectively, as shown in Figure 151.<br>5. Set switch bridge priority in MSTI 3 and MSTI 0 to 4096, and keep default priority in<br>r instances, as shown i ectively, as shown in Figure 151.<br>5. Set switch bridge priority in MSTI 3 and MSTI 0 to 4096, and keep default priority in<br>rinstances, as shown in Figure 149.<br>**figuration on Switch C:**<br>1. Create VLAN 10, 20 and 40 on Switc 5. Set switch bridge priority in MSTI<br>
other instances, as shown in Figure 149.<br> **Configuration on Switch C:**<br>
1. Create VLAN 10, 20 and 40 on Sv<br>
corresponding VLANs to pass through.<br>
2. Enable global MSTP protocol, as :<br>

Configuration on Switch C:<br>
1. Create VLAN 10, 20 and 40 on Switch C; set the ports and a<br>
corresponding VLANs to pass through.<br>
2. Enable global MSTP protocol, as shown in Figure 147.<br>
3. Set the name of MST region to "Re

rinstances, as shown in Figure 149.<br>
1. Create VLAN 10, 20 and 40 on Switch C; set the ports and allow the packets of<br>
1. Create VLAN 10, 20 and 40 on Switch C; set the ports and allow the packets of<br>
1. Create VLAN 10, 20 1. Create VLAN 10, 20 and 40 on Switch C; set the ports and allow the packets of<br>esponding VLANs to pass through.<br>2. Enable global MSTP protocol, as shown in Figure 147.<br>3. Set the name of MST region to "Region" and the re 3. Set the name of MST region to "Region" and the revision parameter to 0, as shown in<br>re 151.<br>4. Create MSTI 1, 3 and 4 and map VLAN 10, 30 and 40 to instance 1, 3 and 4<br>ectively, as shown in Figure 151.<br>5. Set switch bri

corresponding VLANs to pass through.<br>
2. Enable global MSTP protocol, as shown in Figure 147.<br>
3. Set the name of MST region to "Region" and the revision<br>
Figure 151.<br>
4. Create MSTI 1, 3 and 4 and map VLAN 10, 30 and 40 t 2. Enable global MSTP protocol, as shown in Figure 147<br>3. Set the name of MST region to "Region" and the revis<br>Figure 151.<br>4. Create MSTI 1, 3 and 4 and map VLAN 10, 30 and 40<br>respectively, as shown in Figure 151.<br>5. Set s Figure 151.<br>
4. Create MSTI 1, 3 and 4 and map VLAN 10, 30 and 40 to i<br>
respectively, as shown in Figure 151.<br>
5. Set switch bridge priority in MSTI 4 to 4096, and keep def<br>
instances, as shown in Figure 149.<br> **Configurati** 

4. Create MSTI 1, 3 and 4 and map VLAN 10, 30 and 40 to instance 1, 3 and 4<br>ectively, as shown in Figure 151.<br>5. Set switch bridge priority in MSTI 4 to 4096, and keep default priority in other<br>nces, as shown in Figure 149 ectively, as shown in Figure 151.<br>5. Set switch bridge priority in MSTI 4 to 4096, and keep default priority in other<br>nces, as shown in Figure 149.<br>1. Create VLAN 20, 30 and 40 on Switch D; set the ports and allow the pack inguration on Switch D:<br>1. Create VLAN 20, 30 and 40 on Switch D; set the ports and allow the packets of<br>1. Create VLAN 20, 30 and 40 on Switch D; set the ports and allow the packets of<br>1. Seponding VLANs to pass through.<br> 1. Create VLAN 20, 30 and 40 on Switch D; set the ports and allow the packets of<br>esponding VLANs to pass through.<br>2. Enable global MSTP protocol, as shown in Figure 147.<br>3. Set the name of MST region to "Region" and the re

5. Set switch bridge priority in MSTI<br>
instances, as shown in Figure 149.<br> **Configuration on Switch D:**<br>
1. Create VLAN 20, 30 and 40 on Sv<br>
corresponding VLANs to pass through.<br>
2. Enable global MSTP protocol, as :<br>
3. Se Configuration on Switch D:<br>
1. Create VLAN 20, 30 and 40 on Switch D; set the ports and a<br>
corresponding VLANs to pass through.<br>
2. Enable global MSTP protocol, as shown in Figure 147.<br>
3. Set the name of MST region to "Re

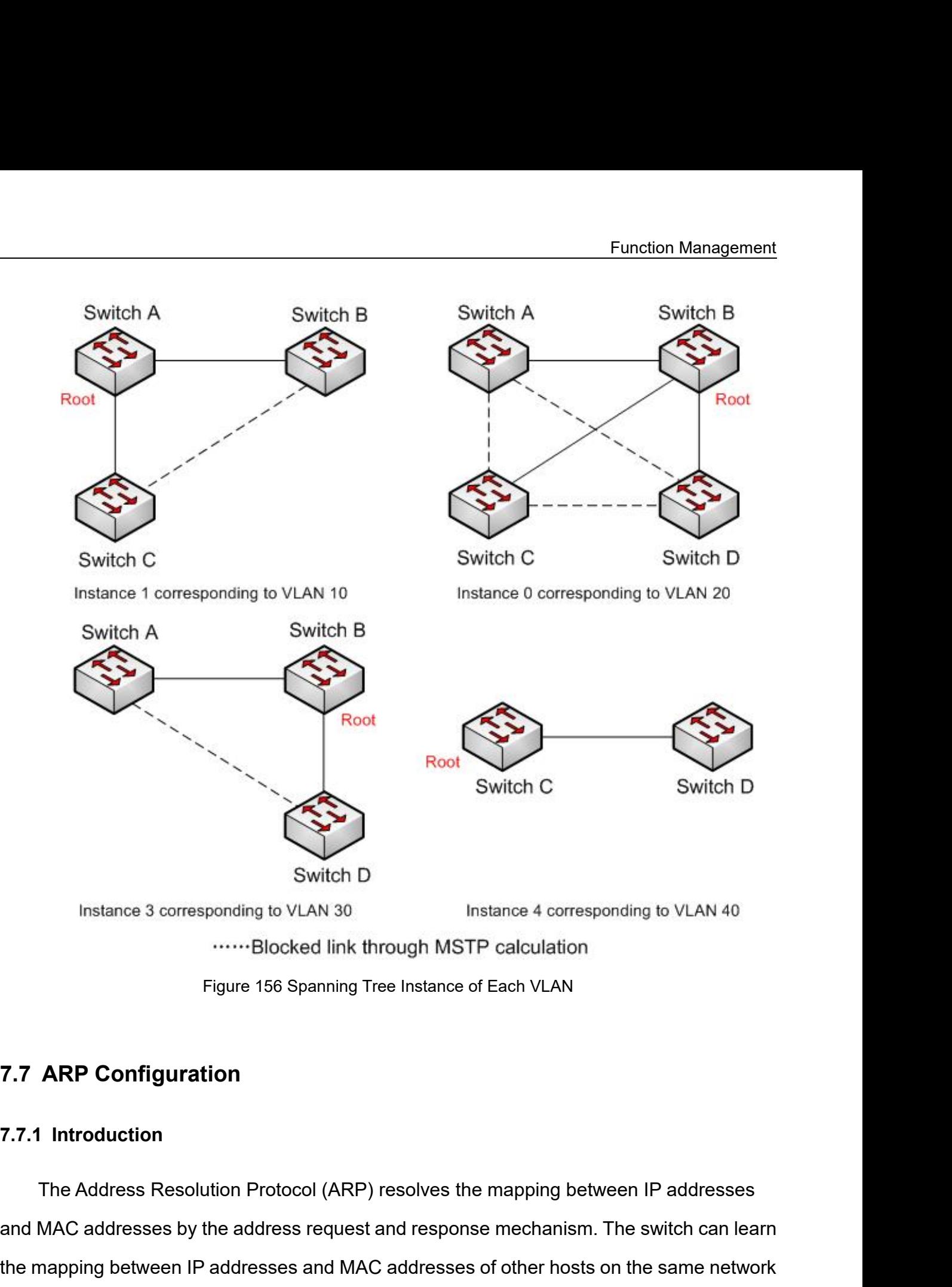

and MAC and MAC addresses by the addresses and MAC addresses by the addresses request and response mechanism. The switch can learn<br>and MAC addresses by the address request and response mechanism. The switch can learn<br>the m Figure 156 Spanning Tree Instance of Each VLAN<br> **T.7.1 Introduction**<br>
The Addresse Resolution Protocol (ARP) resolves the mapping between IP addresses<br>
and MAC addresses by the addresse request and response mechanism. The 7.7 ARP Configuration<br>The Address Resolution Protocol (ARP) resolves the mapping between IP addresses<br>and MAC addresses by the address request and response mechanism. The switch can learn<br>the mapping between IP addresses a 7.7 ARP Configuration<br>
The Address Resolution Protocol (ARP) resolves the mapping between IP addresses<br>
and MAC addresses by the address request and response mechanism. The switch can learn<br>
the mapping between IP addresse 7.7.1 Introduction<br>The Address Resolution Protocol (ARP) resolves the mapping<br>and MAC addresses by the address request and response mechan<br>the mapping between IP addresses and MAC addresses of other h<br>segment. It also supp

Function Management<br>t also the ARP Function Management<br>This series switches provide not only Layer 2 switching function, but also the ARP<br>tion for resolving the IP addresses of other hosts on the same network segment,<br>bling the communication between the NMS Function Management<br>This series switches provide not only Layer 2 switching function, but also the ARP<br>function for resolving the IP addresses of other hosts on the same network segment,<br>enabling the communication between Function Management<br>This series switches provide not only Layer 2 switching function, but also the ARP<br>function for resolving the IP addresses of other hosts on the same network segment,<br>enabling the communication between This series switches provide not only Lam<br>function for resolving the IP addresses of oth<br>enabling the communication between the NM<br>7.7.2 Description<br>The ARP table items is divided into dyna<br>Dynamic table items are generate Function Management<br>This series switches provide not only Layer 2 switching function, but also the ARP<br>tion for resolving the IP addresses of other hosts on the same network segment,<br>Poling the communication between the NM

This series switches provide not only Layer 2 switching function, but also the ARP<br>tion for resolving the IP addresses of other hosts on the same network segment,<br>bling the communication between the NMS and managed hosts.<br> This series switches provide not only Layer 2 switching function, but also the ARP<br>function for resolving the IP addresses of other hosts on the same network segment,<br>enabling the communication between the NMS and managed function for resolving the IP addresses of other hosts<br>enabling the communication between the NMS and m<br>7.7.2 Description<br>The ARP table items is divided into dynamic ARP<br>Dynamic table items are generated and maintain<br>messa Static table items is divided into dynamic ARP table items and static ARP table items.<br>The ARP table items is divided into dynamic ARP table items and static ARP table items.<br>Dynamic table items are generated and maintaine 7.7.2 Description<br>The ARP table items is divided into dynamic ARP table items and<br>Dynamic table items are generated and maintained automaticall<br>message interaction, which can be aged, updated by new ARP mess<br>by static ARP The ARP table items is divided into dynamic<br>Dynamic table items are generated and main<br>message interaction, which can be aged, upda<br>by static ARP table items.<br>Static table items are manually configured<br>overwritten by dynam

Dynamic table items are generated and maintained automatically through ARP<br>sage interaction, which can be aged, updated by new ARP messages and overwritten<br>atic ARP table items.<br>Static table items are manually configured a message interaction, which can be aged, updated by new ARP messages and overwritten<br>by static ARP table items.<br>Static table items are manually configured and maintained and are not aged or<br>overwritten by dynamic ARP table by static ARP table items.<br>
Static table items are manually configured and maintained and are not aged or<br>
overwritten by dynamic ARP table items.<br> **7.7.3 Proxy ARP**<br>
If the ARP request is sent from the host of one network Static table items are manually configured and n<br>overwritten by dynamic ARP table items.<br>7.7.3 Proxy ARP<br>If the ARP request is sent from the host of one n<br>network segment but not on the same physical networ<br>function that d written by dynamic ARP table items.<br>
S **Proxy ARP**<br>
If the ARP request is sent from the host of one network to another<br>
rork segment but not on the same physical network, then the gate<br>
vion that directly connected to the 1. The source host send from the host of one network to another host on the same<br>york segment but not on the same physical network, then the gateway with proxy ARP<br>tion that directly connected to the source host can reply 2. The gateway directly connected to the source host of one network to another host on the same<br>ork segment but not on the same physical network, then the gateway with proxy ARP<br>tion that directly connected to the source h If the ARP request is sent from the host of one network to another host on the same<br>network segment but not on the same physical network, then the gateway with proxy ARP<br>function that directly connected to the source host network segment but not on the same physical network, then the gateway with proxy ARP<br>function that directly connected to the source host can reply to the request message, which<br>is called the proxy ARP.<br>The process of prox

tion that directly connected to the source host can reply to the request message, which<br>Iled the proxy ARP.<br>The process of proxy ARP is as follows:<br>1. The source host sends an ARP request to the host of another physical ne is called the proxy ARP.<br>
The process of proxy ARP is as follows:<br>
1. The source host sends an ARP request to the  $\ell$ <br>
2. The gateway directly connected to the source  $\ell$ <br>
function of the VLAN interface. If there is a no The process of proxy ARP is as follows:<br>
1. The source host sends an ARP request to the host of another physical network;<br>
2. The gateway directly connected to the source host has enabled the proxy ARP<br>
tion of the VLAN in 1. The source host sends an ARP request to the host of another physical network;<br>2. The gateway directly connected to the source host has enabled the proxy ARP<br>tion of the VLAN interface. If there is a normal route to the

network.

248

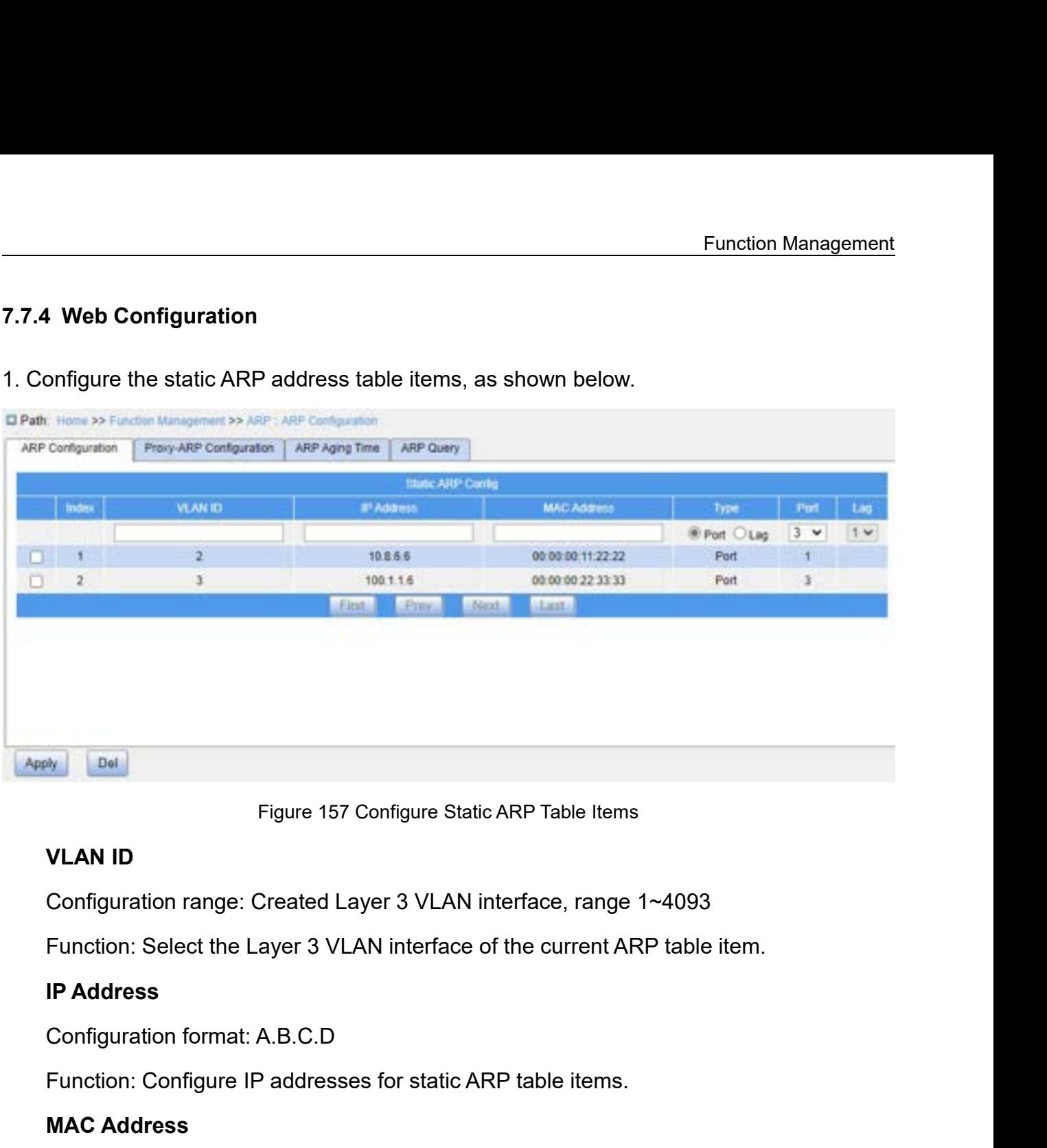

Figure 157 Configure<br> **VLAN ID**<br>
Configuration range: Created Layer 3 V<br>
Function: Select the Layer 3 VLAN inter<br> **IP Address**<br>
Configuration format: A.B.C.D<br>
Function: Configure IP addresses for sta<br>
MAC Address<br>
Configur

Figure 157 Configure Static ARP Table Items<br>
VLAN ID<br>
Configuration range: Created Layer 3 VLAN interface, range 1~4093<br>
Function: Select the Layer 3 VLAN interface of the current ARP table item.<br>
IP Address<br>
Configuration VLAN ID<br>Configuration range: Created Layer 3 VLAN interface, range 1~4093<br>Function: Select the Layer 3 VLAN interface of the current ARP table item.<br>IP Address<br>Configuration format: A.B.C.D<br>MAC Address<br>Configuration format

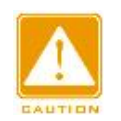

# **Caution:**

Configuration range: Created Layer 3 VLAN interface, range 1~4093<br>Function: Select the Layer 3 VLAN interface of the current ARP table item.<br>
IP Address<br>
Configuration format: A.B.C.D<br>
Function: Configure IP addresses for In general, the switch automatically learns are switch and the switch automatically configuration format: HH-HH-HH-HH-HH-HH-HH-HH (H is a hexadecimal number)<br>tion: Configure the MAC address of the static ARP table items.<br>C configure IP addresses for static ARP table<br>
Caldress:<br>
Caldress<br>
Caution: Configure the MAC address of the static AF<br>
Caution:<br>
In general, the switch automatically learns ARP table<br>
configure static ARP entries.<br>
ARP con MAC Address<br>
Configuration format: HH-HH-HH-HH-HH-HH-HH (H is a hexadecimal nu<br>
Function: Configure the MAC address of the static ARP table items.<br>
Caution:<br>
In general, the switch automatically learns ARP table items. Adm

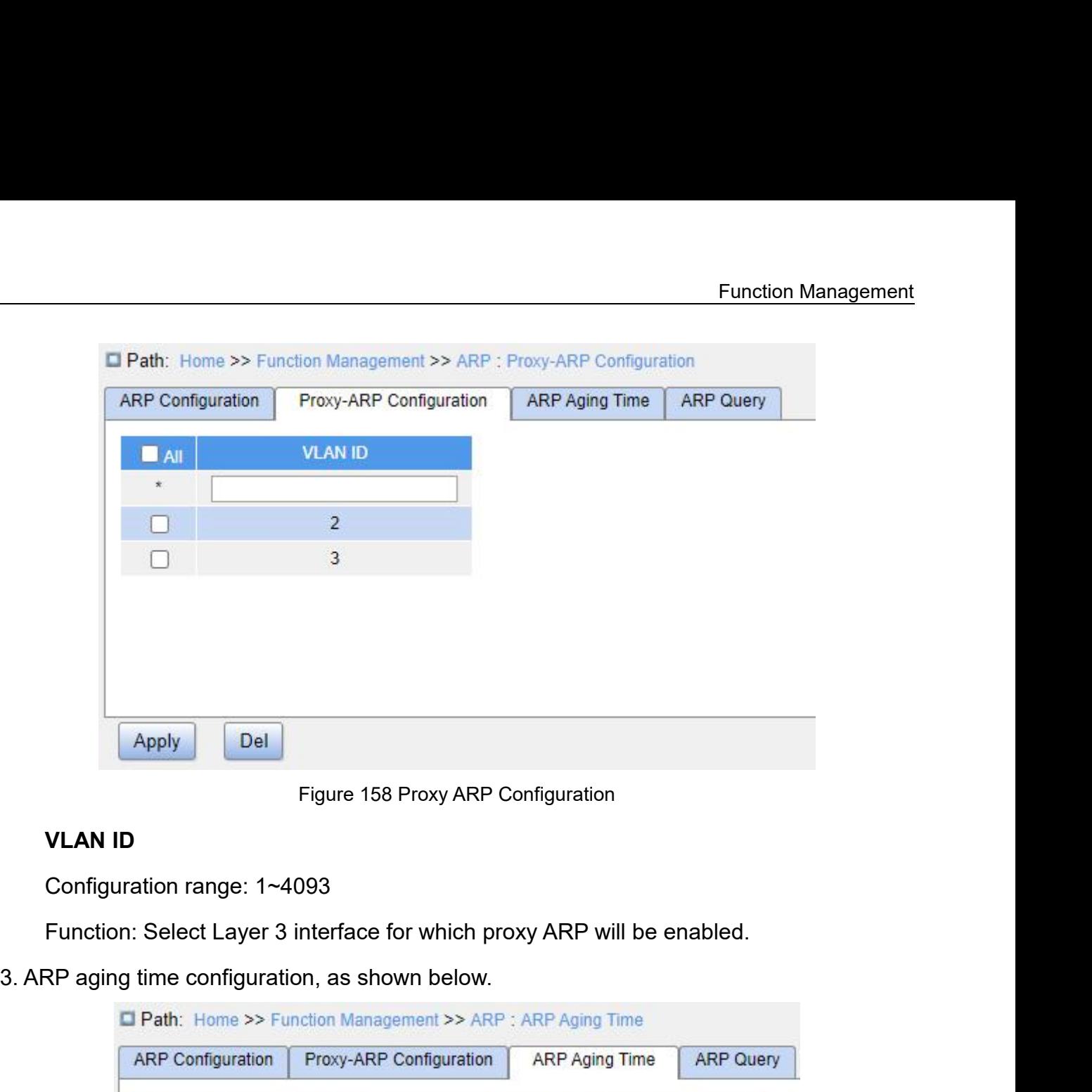

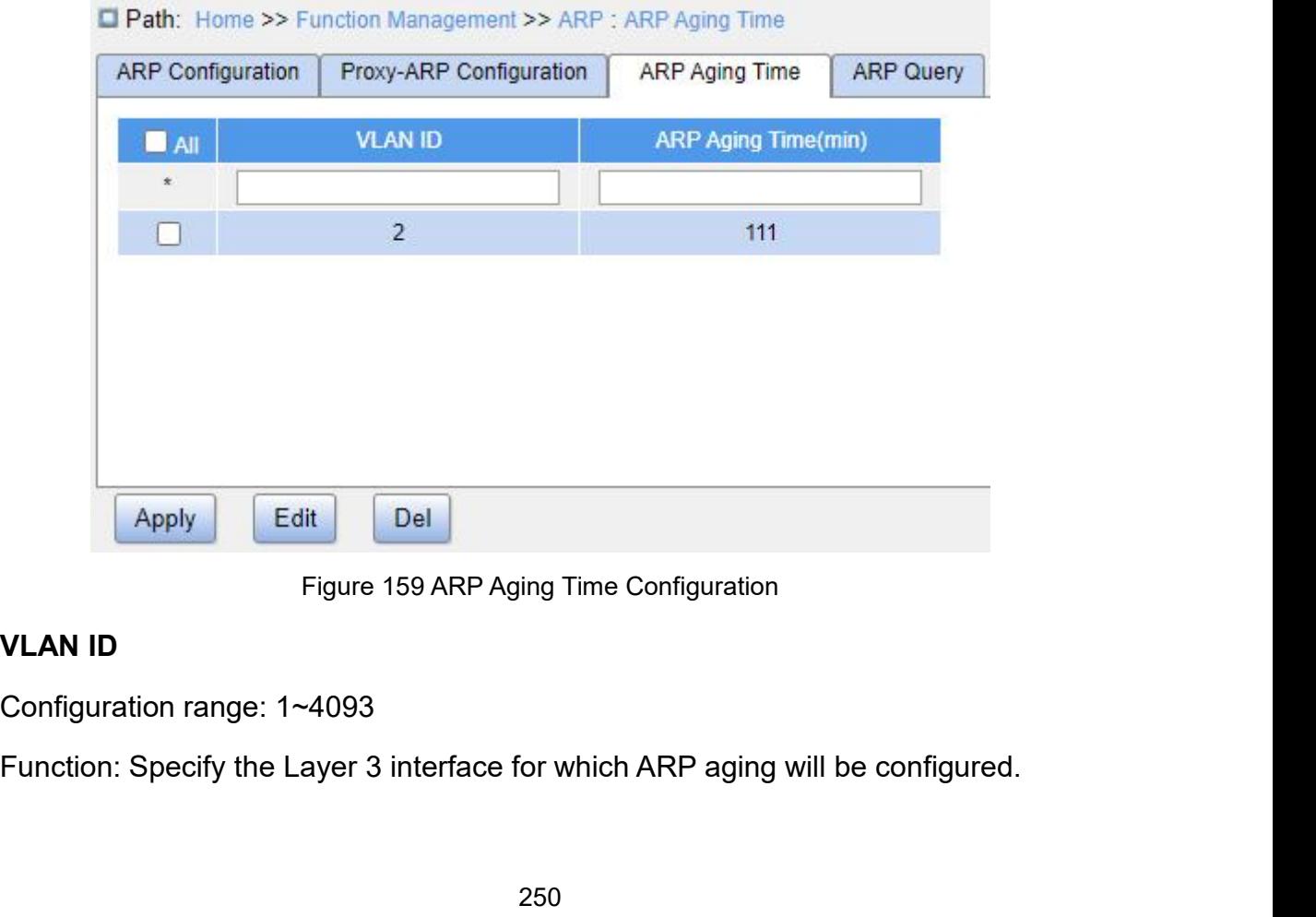

**ARP Aging Time**<br>Configuration range: 1~10000 min<br>Function: Configure ARP aging time

ARP Aging Time<br>Configuration range: 1~10000 min<br>Function: Configure ARP aging time<br>Description: The ARP aging timer starts when a dynamic ARP en ARP Aging Time<br>
Configuration range: 1~10000 min<br>
Function: Configure ARP aging time<br>
Description: The ARP aging timer starts when a dynamic ARP enti<br>
e, and the entry is deleted when the timer elapses. Function Management<br> **ARP Aging Time**<br>
Configuration range: 1~10000 min<br>
Function: Configure ARP aging timer<br>
Description: The ARP aging timer starts when a dynamic ARP entry is added to the ARP<br>
entry is added to the ARP<br>

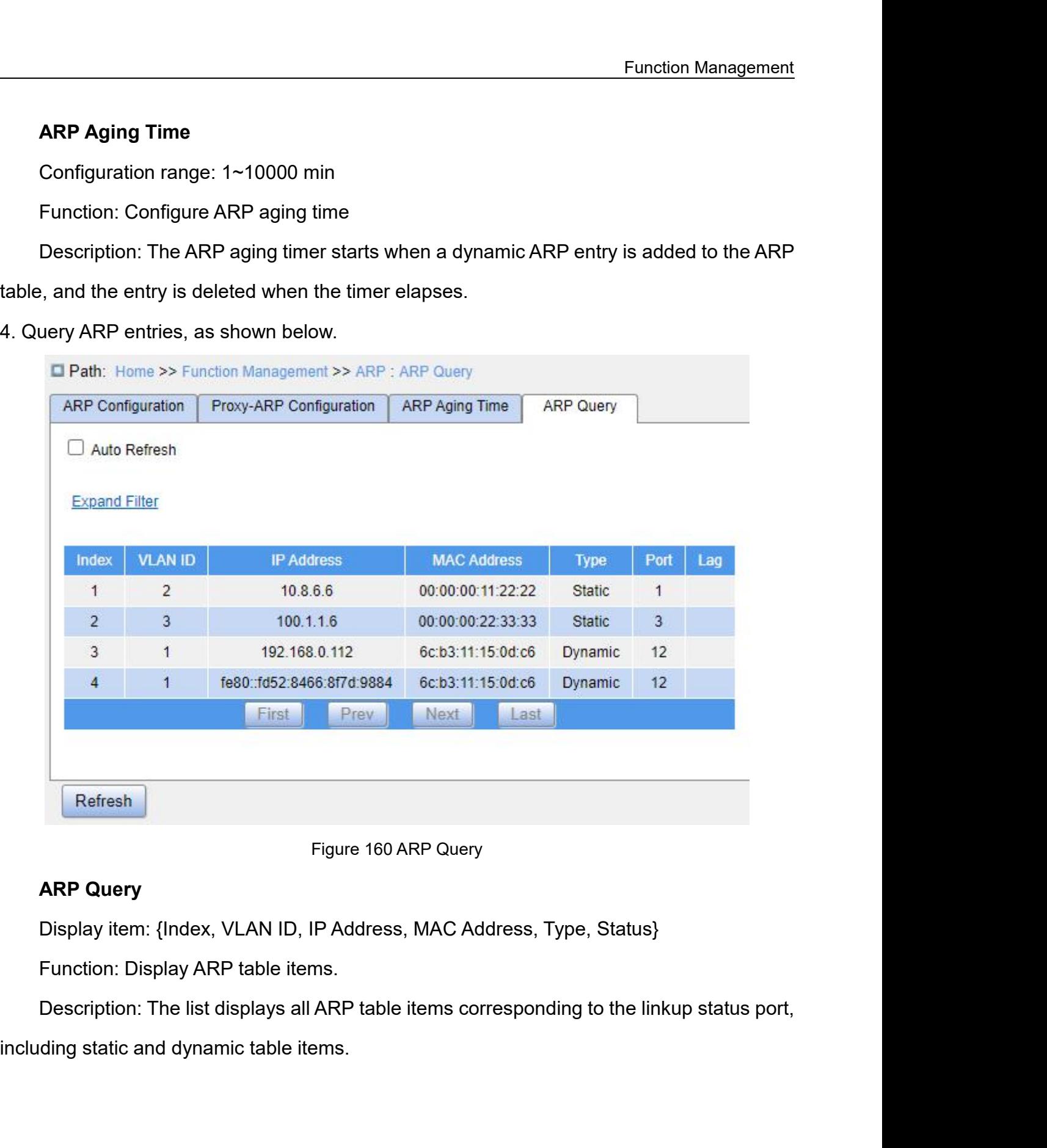
**7.8 ACL Configuration**<br> **7.8.1 Overview**<br>
With the development of network technologies, security **7.8 ACL Configuration**<br>**7.8.1 Overview**<br>With the development of network technologie<br>increasingly prominent, calling for access control Function Management<br> **ACL Configuration**<br>
With the development of network technologies, security issues have become<br>
Examply prominent, calling for access control mechanism. With the Access Control List<br>
L) function, the s Function Management<br> **1.8. ACL Configuration**<br> **1.8.1 Overview**<br>
With the development of network technologies, security issues have become<br>
increasingly prominent, calling for access control mechanism. With the Access Cont Function Management<br> **7.8.1 Overview**<br>
With the development of network technologies, security issues have become<br>
increasingly prominent, calling for access control mechanism. With the Access Control List<br>
(ACL) function, **7.8 ACL Configuration**<br>**7.8.1 Overview**<br>With the development of network technologie<br>increasingly prominent, calling for access control<br>(ACL) function, the switch matches packets with t<br>**7.8.2 Implementation**<br>The series sw Or Unity the development of network technologies, security issues have become<br>The series switches filter access control mechanism. With the Access Control List<br>-) function, the switch matches packets with the list to imple F.8.1 Overview<br>With the development of network technologies, security issues have become<br>increasingly prominent, calling for access control mechanism. With the Access Control List<br>(ACL) function, the switch matches packets With the development of network to<br>increasingly prominent, calling for accest<br>(ACL) function, the switch matches pac<br>7.8.2 Implementation<br>The series switches filter packets a<br>consists several conditions in the logica<br>each

easingly prominent, calling for access control mechanism. With the Access Control List<br>-) function, the switch matches packets with the list to implement access control.<br>2 **Implementation**<br>The series switches filter packet (ACL) function, the switch matches packets with the list to implement access control.<br> **7.8.2 Implementation**<br>
The series switches filter packets according to the matched ACL entry. Each entry<br>
consists several conditions

7.8.2 Implementation<br>The series switches filter packets according to the m<br>consists several conditions in the logical AND relationship<br>each other.<br>The switch compares a packet with ACL entries in th<br>Once a match is found,

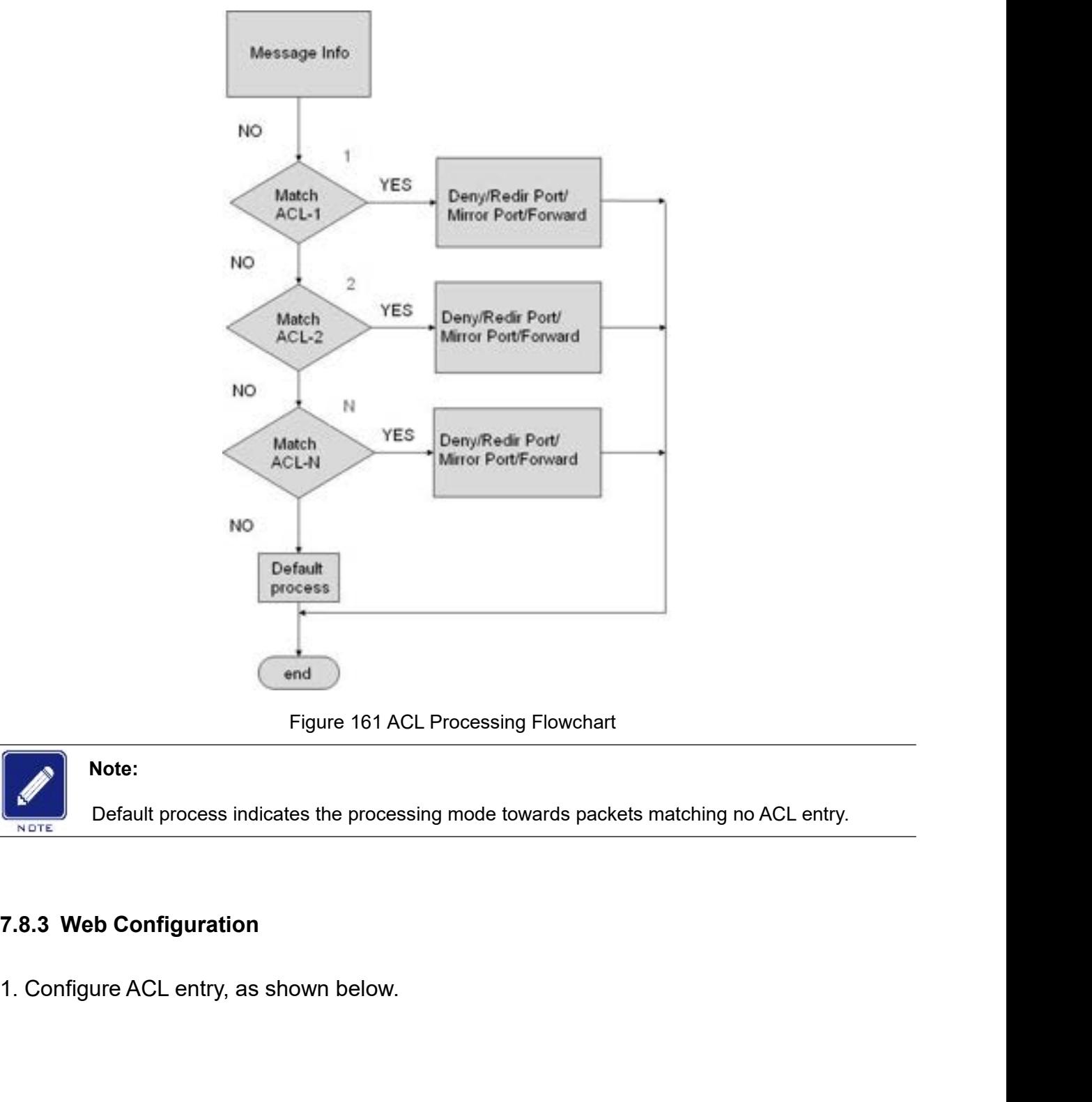

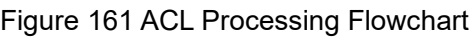

# **Note:**

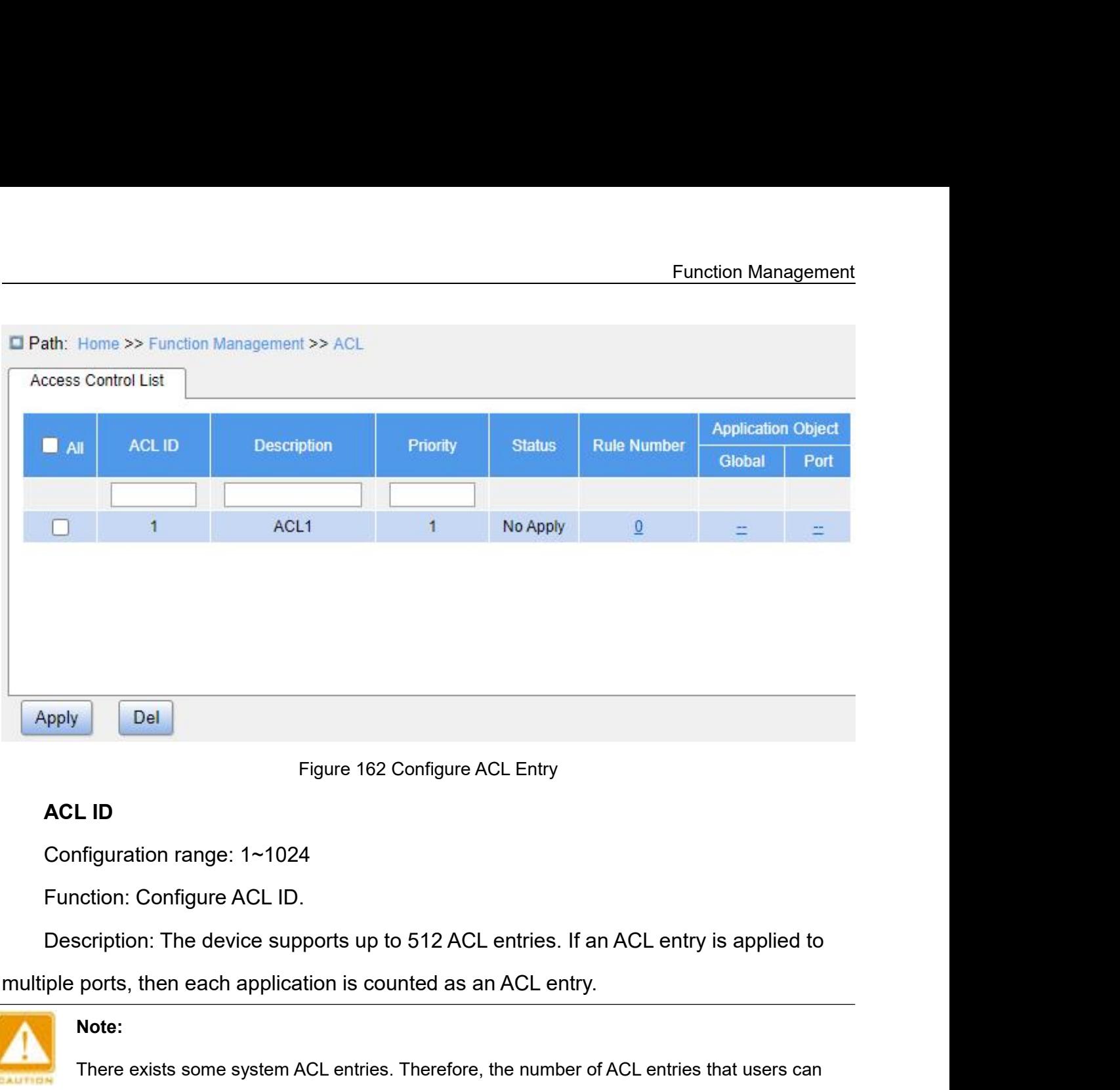

L ID<br>
Infiguration range: 1~1024<br>
Iction: Configure ACL ID.<br>
Iction: The device supports up to 512 ACL entries. If an ACL entry is applied to<br>
ports, then each application is counted as an ACL entry.<br>
Note:<br>
There exists s

ortiguration range: 1~1024<br>ction: Configure ACL ID.<br>cription: The device supports up to 512 ACL entries<br>ports, then each application is counted as an ACL e<br>Note:<br>There exists some system ACL entries. Therefore, the num<br>con Description: The device supports up to 512 ACL entries. If an *i*<br>ple ports, then each application is counted as an ACL entry.<br>Note:<br>There exists some system ACL entries. Therefore, the number of A<br>configure is smaller tha iple ports, then each application is counted as an ACL entry<br>
Note:<br>
There exists some system ACL entries. Therefore, the number<br>
configure is smaller than 1024.<br>
Description<br>
Configuration range: 0~127 characters<br>
Functio

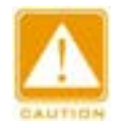

# **Note:**

# **Description**

# **Priority**

There exists some system ACL entries. Therefore, the num<br>configure is smaller than 1024.<br><br>**Description**<br>Configuration range: 0~127 characters<br>Function: Add ACL entry description.<br>**Priority**<br>Configuration range: 1~1024<br>Defa

configure is smaller than 1024.<br>
Description<br>
Configuration range: 0~127 characters<br>
Function: Add ACL entry description.<br>
Priority<br>
Configuration range: 1~1024<br>
Default configuration: 256<br>
Function: A smaller value indica Description<br>Configuration range: 0~127 characters<br>Function: Add ACL entry description.<br>Priority<br>Configuration range: 1~1024<br>Default configuration: 256<br>Function: A smaller value indicates a higher priority.<br>ick the value in **Description**<br>
Configuration range: 0∼127 characters<br>
Function: Add ACL entry description.<br> **Priority**<br>
Configuration range: 1∼1024<br>
Default configuration: 256<br>
Function: A smaller value indicates a higher priority.<br>
2. C

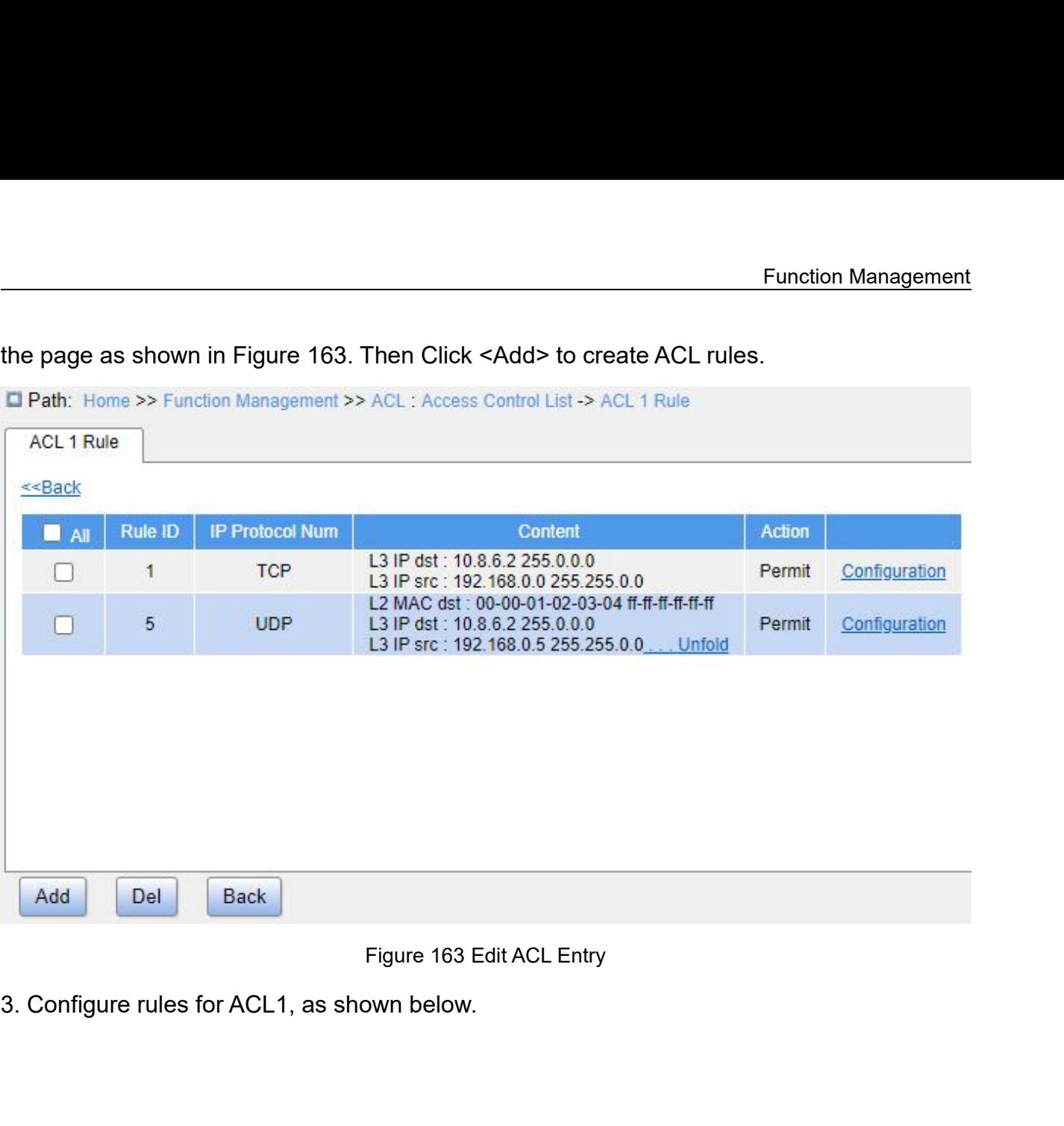

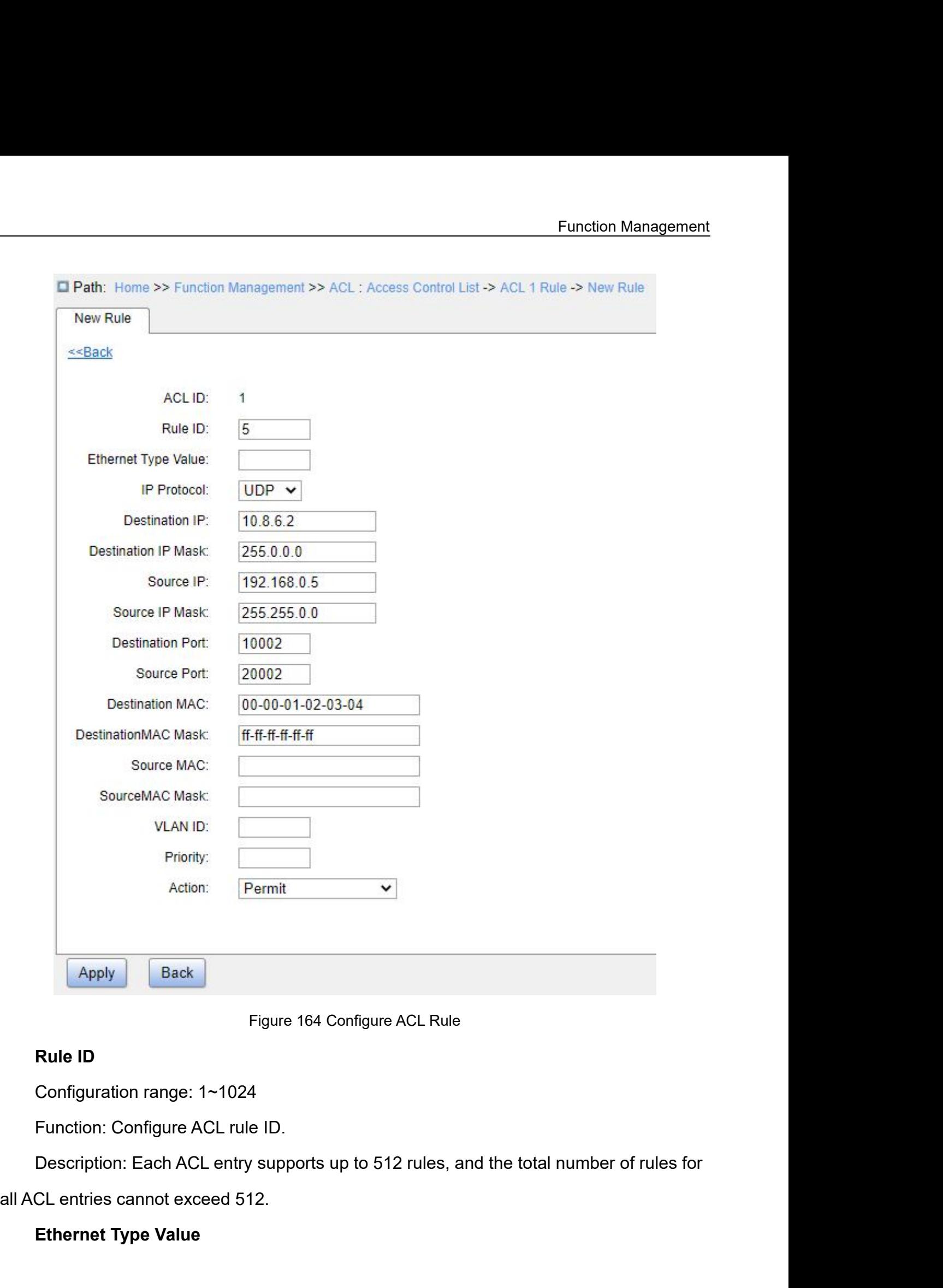

Figure 164 Configure AC<br> **Rule ID**<br>
Configuration range: 1~1024<br>
Function: Configure ACL rule ID.<br>
Description: Each ACL entry supports up to 512 ru<br>
CL entries cannot exceed 512.<br> **Ethernet Type Value**<br>
256

Configuration range: 0x600~0xFFFF<br>Function: Configure the protocol type.<br>IP Protocol **Configuration range: 0x600~0xFFFF**<br>
Function: Configure the protocol type<br> **IP Protocol**<br>
Configuration options: Any/ICMP/TC<br>
Default configuration: Any

Configuration range: 0x600~0xFFFF<br>Function: Configure the protocol type.<br>IP Protocol<br>Configuration options: Any/ICMP/TCP/UDP/Other

Configuration range: 0x600~0xFFFF<br>Function: Configure the protocol type.<br>IP Protocol<br>Configuration options: Any/ICMP/TCP/UDP/Other<br>Default configuration: Any<br>Function: Configure the matching condition - IP protocol. For "O Configuration range: 0x600~0xFFFF<br>
Function: Configure the protocol type.<br>
IP Protocol<br>
Configuration options: Any/ICMP/TCP/UDP/Other<br>
Default configuration: Any<br>
Function: Configure the matching condition - IP protocol<br>
b Function range: 0x600~0xFFFF<br>Function: Configure the protocol type.<br>IP Protocol<br>Configuration options: Any/ICMP/TCP/UDP/Other<br>Default configuration: Any<br>Function: Configure the matching condition - IP protocol. For "Other" Configuration range: 0x600~0xFFFF<br>
Function: Configure the protocol type.<br> **IP Protocol**<br>
Configuration: Any<br>
Default configuration: Any<br>
Function: Configure the matching condition - IP protocol. For "Other", the protocol<br>

Configuration range: 0x600~0xFFFF<br>Function: Configure the protocol type.<br>
IP Protocol<br>
Configuration options: Any/ICMP/TCP/UDP/Othe<br>
Default configuration: Any<br>
Function: Configure the matching condition - IP |<br>
number sho Function: Configure the protocol type.<br>
IP Protocol<br>
Configuration options: Any/ICMP/TCP/UDP/Other<br>
Default configuration: Any<br>
Function: Configure the matching condition - IP protocol. For "Other", the proto<br>
number shoul **IP Protocol**<br>
Configuration options: Any/ICMP/TCP/UDP/Other<br>
Default configuration: Any<br>
Function: Configure the matching condition - IP protocol. For "Oth<br>
ber should be configured.<br>
Description: When the IP protocol of Configuration options: Any/ICMP/TCP/UDP/Other<br>Default configuration: Any<br>Function: Configure the matching condition - IP protocol. For<br>ber should be configured.<br>Description: When the IP protocol of an IPv4 packet received<br>

Default configuration: Any<br>Function: Configure the matching condition - IP protocol. For "Other", the protocol<br>ber should be configured.<br>Description: When the IP protocol of an IPv4 packet received by the ingress port<br>thes Function: Configure the matching condition - IP protocol. For "Other", the protocol<br>ber should be configured.<br>Description: When the IP protocol of an IPv4 packet received by the ingress port<br>thes the parameter configuratio number should be configured.<br>
Description: When the IP protocol of an IPv4 packet received by the ingress port<br>
matches the parameter configuration, the rule is matched.<br> **Destination IP/Destination IP Mask**<br>
Configuration Description: When the IP protocol of an IPv4 packet received by the ingress port<br>matches the parameter configuration, the rule is matched.<br>Destination IP/Destination IP Mask<br>Configuration format: A.B.C.D<br>Function: Configur matches the parameter configuration, the rule is matched.<br> **Destination IP/Destination IP Mask**<br>
Configuration format: A.B.C.D<br>
Function: Configure the matching condition - destinatio<br>
Description: The bits 1 in the mask i **Destination IP/Destination IP Mask**<br>
Configuration format: A.B.C.D<br>
Function: Configure the matching condition - destination<br>
Description: The bits 1 in the mask indicates the IP addr<br>
thed. The bits 0 indicates the IP ad Configuration format: A.B.C.D<br>Function: Configure the matching condition - destination IP a<br>Description: The bits 1 in the mask indicates the IP address b<br>thed. The bits 0 indicates the IP address bits that do not need<br>ina Function: Configure the matching condition - destination IP address.<br>Description: The bits 1 in the mask indicates the IP address bits that need to be<br>thed. The bits 0 indicates the IP address bits that do not need to be m Description: The bits 1 in the mask indicates the IP address bits that need to be<br>thed. The bits 0 indicates the IP address bits that do not need to be matched. When the<br>ination IP address of an IPv4 packet received by the

matched. The bits 0 indicates the IP address bits that do not need to be matched. When the<br>destination IP address of an IPv4 packet received by the ingress port matches the parameter<br>configuration, the rule is matched.<br>Sou destination IP address of an IPv4 packet received by the ingress port matches the parameter<br>configuration, the rule is matched.<br>Source IP/Source IP Mask<br>Configuration format: A.B.C.D<br>Function: Configure the matching condit configuration, the rule is matched.<br>
Source IP/Source IP Mask<br>
Configuration format: A.B.C.D<br>
Function: Configure the matching condition - source IF<br>
Description: The bits 1 in the mask indicates the IP ad<br>
matched. The bi **Source IP/Source IP Mask**<br>
Configuration format: A.B.C.D<br>
Function: Configure the matching condition - so<br>
Description: The bits 1 in the mask indicates th<br>
thed. The bits 0 indicates the IP address bits th<br>
ce IP address Configuration format: A.B.C.D<br>Function: Configure the matching condition - source IP<br>Description: The bits 1 in the mask indicates the IP add<br>thed. The bits 0 indicates the IP address bits that do no<br>ce IP address of an IP Function: Configure the matching condition - source IP address.<br>Description: The bits 1 in the mask indicates the IP address bits that need to be<br>thed. The bits 0 indicates the IP address bits that do not need to be matche Description: The bits 1 in the mask indicates the IP address bits that need to be<br>thed. The bits 0 indicates the IP address bits that do not need to be matched. When the<br>ce IP address of an IPv4 packet received by the ingr matched. The bits 0 indicates the IP address bits that do not need to be matched. When the source IP address of an IPv4 packet received by the ingress port matches the parameter configuration, the rule is matched.<br> **Destin** 

**Source Port**<br>Configuration range: 0~65535<br>Function: Configure the matching condition

Source Port<br>Configuration range: 0∼65535<br>Function: Configure the matching condition - source po<br>Description: When the source port number of an IPv4 p Function Management<br>
Source Port<br>
Configuration range: 0~65535<br>
Function: Configure the matching condition - source port number.<br>
Description: When the source port number of an IPv4 packet received by the ingress<br>
matches Function Management<br>
Source Port<br>
Configuration range: 0~65535<br>
Function: Configure the matching condition - source port number.<br>
Description: When the source port number of an IPv4 packet received by the ingress<br>
matches Function Manage<br> **Source Port**<br>
Configuration range: 0~65535<br>
Function: Configure the matching condition - source port number.<br>
Description: When the source port number of an IPv4 packet received by the ingre<br>
port matches Eune<br> **Source Port**<br>
Configuration range: 0~65535<br>
Function: Configure the matching condition - source port number.<br>
Description: When the source port number of an IPv4 packet received b<br>
matches the parameter configuratio Source Port<br>Configuration range: 0~65535<br>Function: Configure the matching condition - source port number.<br>Description: When the source port number of an IPv4 packet received by the ingress<br>matches the parameter configurati Source Port<br>
Configuration range: 0~65535<br>
Function: Configure the matching condition - source port number.<br>
Description: When the source port number of an IPv4 packet received by the ingress<br>
matches the parameter configu

Configuration range: 0~65535<br>
Function: Configure the matching condition - source port number.<br>
Description: When the source port number of an IPv4 packet received by the ingress<br>
matches the parameter configuration, the r Function: Configure the matching condition - source port number.<br>
Description: When the source port number of an IPv4 packet received by the ingress<br>
port matches the parameter configuration, the rule is matched.<br> **Destina** Description: When the source port number of an IPv4 packet received by the ingress<br>port matches the parameter configuration, the rule is matched.<br>Destination MAC/Destination MAC Mask<br>Configuration format: HH-HH-HH-HH-HH-HH port matches the parameter configuration, the rule is matched.<br> **Destination MAC/Destination MAC Mask**<br>
Configuration format: HH-HH-HH-HH-HH-HH-HH ("H" is a hexadecimal digit)<br>
Function: Configure the matching condition - **Destination MAC/Destination MAC Mask**<br>
Configuration format: HH-HH-HH-HH-HH-HH-HH ("H" is a hexade<br>
Function: Configure the matching condition - destination MAC<br>
Description: The bits 1 in the mask indicates the MAC addre Configuration format: HH-HH-HH-HH-HH-HH-HH ("H" is a hexadecimal digit)<br>Function: Configure the matching condition - destination MAC address.<br>Description: The bits 1 in the mask indicates the MAC address bits that need to

Function: Configure the matching condition - destination MAC address.<br>Description: The bits 1 in the mask indicates the MAC address bits that need to be<br>hed. The bits 0 indicates the MAC address bits that do not need to be Description: The bits 1 in the mask indicates the MAC address bits that need to be<br>thed. The bits 0 indicates the MAC address bits that do not need to be matched.<br>pription: When the destination MAC address of an IPv4 packe matched. The bits 0 indicates the MAC address bits that do not need to be matched.<br>
Description: When the destination MAC address of an IPv4 packet received by the ingress<br>
port matches the parameter configuration, the rul Description: When the destination MAC address of an IPv4 packet received by the ingress<br>port matches the parameter configuration, the rule is matched.<br>Source MAC/Source MAC Mask<br>Configuration format: HH-HH-HH-HH-HH-HH-HH ( port matches the parameter configuration, the rule is matched.<br>
Source MAC/Source MAC Mask<br>
Configuration format: HH-HH-HH-HH-HH-HH-HH ("H" is a hexadecim<br>
Function: Configure the matching condition - source MAC addres<br>
De **Source MAC/Source MAC Mask**<br>Configuration format: HH-HH-HH-HH-HH-<br>Function: Configure the matching condition<br>Description: The bits 1 in the mask indicates<br>thed. The bits 0 indicates the MAC addre<br>source MAC address of an Configuration format: HH-HH-HH-HH-HH-HH-HH ("H" is a header Function: Configure the matching condition - source MA<br>Description: The bits 1 in the mask indicates the MAC a<br>ched. The bits 0 indicates the MAC address bits tha Function: Configure the matching condition - source MAC address.<br>Description: The bits 1 in the mask indicates the MAC address bits that need to be<br>thed. The bits 0 indicates the MAC address bits that do not need to be mat Description: The bits 1 in the mask indicates the MAC address bits that need to be<br>thed. The bits 0 indicates the MAC address bits that do not need to be matched. When<br>ource MAC address of an IPv4 packet received by the in matched. The bits 0 indicates the MAC address bits that do not need to b<br>the source MAC address of an IPv4 packet received by the ingress port n<br>parameter configuration, the rule is matched.<br>**VLAN ID**<br>Configuration range:

meter configuration, the rule is matched.<br>
VLAN ID<br>
Configuration range: 1~4093<br>
Function: Configure the matching condition - VLAN ID.<br>
Description: When the VLAN ID of an IPv4 packet received by the<br>
parameter configurati VLAN ID<br>Configuration range: 1~4093<br>Function: Configure the matching condition - VLAN ID.<br>Description: When the VLAN ID of an IPv4 packet received by the ingress port matc<br>arameter configuration, the rule is matched.<br>Prior Configuration range: 1~4093<br>
Function: Configure the matching condition - VLAN ID.<br>
Description: When the VLAN ID of an IPv4 packet received by the ingress port matches<br>
parameter configuration, the rule is matched.<br> **Prio** 

## **Priority**

# **Action**

Configuration, the rule is matched.<br>
Action<br>
Configuration options: Permit/Deny/Mirror to CPU/Mirr

Function Management<br>|<br>**Action**<br>|Configuration options: Permit/Deny/Mirror to CPU/Mirror to Port/Redirect to<br>|<br>|Redirect to Port/Limit to kbps/Limit to mbps/Limit to pps/Modify DSCP/Modify<br>|ue/Modify VLAN/Modify CoS Function Management<br>
configuration, the rule is matched.<br> **Action**<br>
Configuration options: Permit/Deny/Mirror to CPU/Mirror to Port/Redirect to<br>
CPU/Redirect to Port/Limit to kbps/Limit to mbps/Limit to pps/Modify DSCP/Mod configuration, the rule is matched.<br> **Action**<br>
Configuration options: Permit/Deny/Mirror to CPU/Mirror to<br>
CPU/Redirect to Port/Limit to kbps/Limit to mbps/Limit to pps/N<br>
Queue/Modify VLAN/Modify CoS<br>
Default configuratio iguration, the rule is matched.<br>
Action<br>
Configuration options: Permit/Deny/Mirror to CPU/Mirror to Port/Redirect to<br>
I/Redirect to Port/Limit to kbps/Limit to mbps/Limit to pps/Modify DSCP/Modify<br>
ue/Modify VLAN/Modify C

- Meridian, the rule is matched.<br>
Action<br>
Configuration options: Permit/Deny/Mirror to CPU/Mirror<br>
Default configuration: Permit<br>
Permit Function: Configure the action to be performed on the m<br>
→ Permit: The matched packets
- 
- iguration, the rule is matched.<br> **Action**<br>
Configuration options: Permit/Deny/Mirror to CPU/Mirror to Port/Redirect to<br>
//Redirect to Port/Limit to kbps/Limit to mbps/Limit to pps/Modify DSCP/Modify<br>
ue/Modify VLAN/Modify Action<br>
Configuration options: Permit/Deny/Mirror to CPU/Mirror to Port/Redirect t<br>
VRedirect to Port/Limit to kbps/Limit to mbps/Limit to pps/Modify DSCP/M<br>
ue/Modify VLAN/Modify CoS<br>
Default configuration: Permit<br>
Funct Configuration options: Permit/Deny/Mirror to CPU/Mirror to Port/Redirect to<br>
VRedirect to Port/Limit to kbps/Limit to mbps/Limit to pps/Modify DSCP/Modify<br>
ue/Modify VLAN/Modify CoS<br>
Default configure the action to be per
- direct to Port/Limit to kbps/Limit to mbps/Limit to pps/Mod<br>Modify VLAN/Modify CoS<br>ault configuration: Permit<br>ction: Configure the action to be performed on the match<br>Permit: The matched packets will be permitted to pass t Le/Modify VLAN/Modify CoS<br>
Default configuration: Permit<br>
Function: Configure the action to be performed on the matched packets.<br>
→ Permit: The matched packets will be dropped.<br>
→ Deny: The matched packets will be dropped ault configuration: Permit<br>ction: Configure the action to be performed on the matched packets.<br>Permit: The matched packets will be permitted to pass through.<br>Deny: The matched packets will be dropped.<br>Mirror to CPU: The ma Function: Configure the action to be performed on the matched packets.<br>  $\triangleright$  Permit: The matched packets will be permitted to pass through.<br>  $\triangleright$  Deny: The matched packets will be dropped.<br>  $\triangleright$  Mirror to CPU: The m Formit: The matched packets will be permitted to pass through.<br>
Forting the matched packets will be dropped.<br>
Forting the specified correlation of meanwhile mirrored to CPU.<br>
Nirror to Port: The matched packets will be pe Cheny: The matched packets will be dropped.<br>
⇒ Mirror to CPU: The matched packets will be permitted to pass through and<br>
meanwhile mirrored to CPU.<br>
⇒ Mirror to Port: The matched packets will be permitted to pass through A Mirror to CPU: The matched packets will be permitted to pass through and<br>
meanwhile mirrored to CPU.<br>
→ Mirror to Port: The matched packets will be permitted to pass through and<br>
meanwhile mirrored to the specified port Mirror to Port: The matched packets will be permitted to pass through and<br>
meanwhile mirrored to the specified port.<br>
→ Redirect to CPU: The matched packets will be redirected to CPU.<br>
→ Redirect to Port: The matched pack A Mirror to Port: The matched packets will be permitted to pass through and<br>
Meanwhile mirrored to the specified port.<br>
A Redirect to CPU: The matched packets will be redirected to CPU.<br>
A Redirect to Port: The matched pa
- 
- 
- 
- 
- 
- 
- 
- 

Modify Cost The matched packets will be redirected to CPU.<br>
Nedirect to CPU: The matched packets will be redirected to the specified port.<br>
Nedirect to Port: The matched packets will be redirected to the specified port.<br> Aredirect to CPU: The matched packets will be redirected to CPU.<br>
Nadirect to Port: The matched packets will be redirected to the specified port.<br>
Nadir Cost values: The kbps rate of the matched packets will be restricted Aredirect to Port: The matched packets will be redirected to the specified port.<br>
→ Limit to kbps: The kbps rate of the matched packets will be restricted.<br>
→ Limit to mbps: The mbps rate of the matched packets will be re → Limit to kbps: The kbps rate of the matched<br>
→ Limit to mbps: The mbps rate of the matched<br>
→ Limit to pps: The pps rate of the matched pa<br>
→ Modify DSCP: The DSCP value of the match<br>
→ Modify Queue: The queue value of

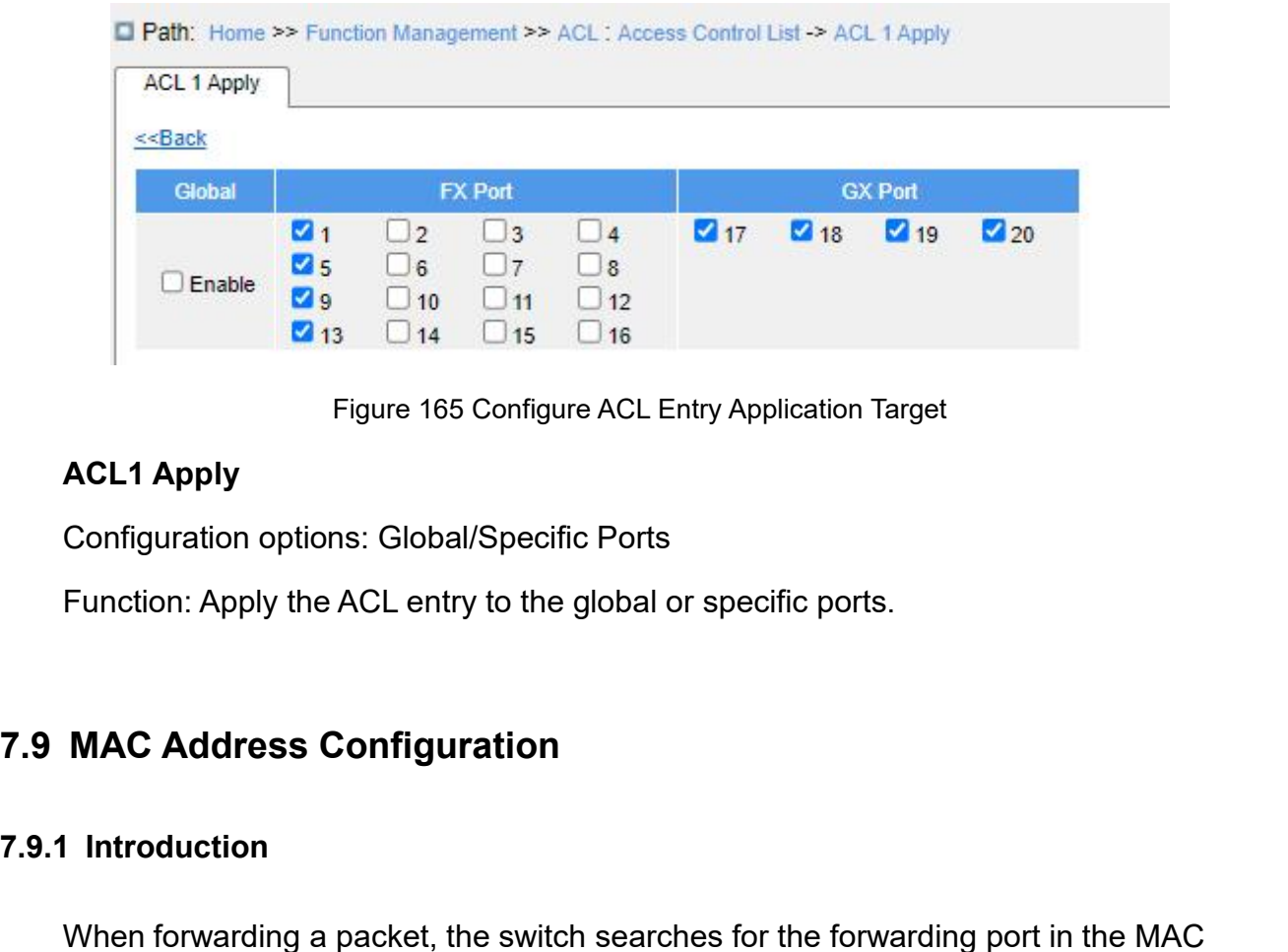

Figure 165 Configure AC<br> **ACL1 Apply**<br>
Configuration options: Global/Specific Po<br>
Function: Apply the ACL entry to the glob<br> **7.9.1 Introduction**<br>
When forwarding a packet, the switch seaddress table based on the destinati **Configuration options: Global/Specific Ports<br>Function: Apply the ACL entry to the global or specific ports.<br>MAC Address Configuration<br>I Introduction<br>When forwarding a packet, the switch searches for the forwarding port in** Contiguration options: Giobal/Specific Ports<br>Function: Apply the ACL entry to the global or specific ports.<br>**7.9 MAC Address Configuration**<br>**7.9.1 Introduction**<br>When forwarding a packet, the switch searches for the forward Function: Apply the ACL entry to the global or specific ports.<br> **MAC Address Configuration**<br>
I Introduction<br>
When forwarding a packet, the switch searches for the forwarding port in<br>
ess table based on the destination MAC

MAC Address Configuration<br>
When forwarding a packet, the switch searches for the forwarding port in the MAC<br>
ess table based on the destination MAC address of the packet.<br>
A MAC address can be either static or dynamic.<br>
A

**7.9 MAC Address Configuration**<br> **7.9.1 Introduction**<br>
When forwarding a packet, the switch searches for the forwarding port in the M<br>
address table based on the destination MAC address of the packet.<br>
A MAC address can be I Introduction<br>When forwarding a packet, the switch searches for the forwarding port in the MAC<br>ess table based on the destination MAC address of the packet.<br>A MAC address can be either static or dynamic.<br>A static MAC addr The forwarding a packet, the switch searches for the forwarding port in the MAC<br>address table based on the destination MAC address of the packet.<br>A MAC address can be either static or dynamic.<br>A static MAC address is confi When forwarding a packet, the switch searches for the forwarding port in the MAC<br>address table based on the destination MAC address of the packet.<br>A MAC address can be either static or dynamic.<br>A static MAC addresses is co address table based on the destination MAC address of the packet.<br>
A MAC address can be either static or dynamic.<br>
A static MAC address is configured by a user. It has the highest priority (not overridden<br>
by dynamic MAC a A MAC address can be either static or dynamic.<br>A static MAC addresses is configured by a user. It has the highest priority (not overridden<br>by dynamic MAC addresses) and is permanently valid.<br>Dynamic MAC addresses are learn A static MAC address is configured by a user. It has the highest priority (not overridden<br>by dynamic MAC addresses) and is permanently valid.<br>Dynamic MAC addresses are learned by the switch in data forwarding. They are val by dynamic MAC addresses) and is permanently valid.<br>
Dynamic MAC addresses are learned by the switch in data forwarding. The<br>
only for a certain period. The switch periodically updates its MAC address table<br>
receiving a da Dynamic MAC addresses are learned by the switch in data forwarding. They are valid<br>for a certain period. The switch periodically updates its MAC address table. When<br>ving a data frame to be forwarded, the switch learns the only for a certain period. The switch periodically updates its MAC address table. When<br>receiving a data frame to be forwarded, the switch learns the source MAC address of the<br>frame, establishes a mapping with the receiving

Function Management<br>forwarding address Function Management<br>time, the switch deletes the entry of the MAC address from the dynamic forwarding address<br>table. Static MAC addresses do not involve the concept of aging time.<br>7.9.2 Web Configuration Function Management<br>time, the switch deletes the entry of the MAC address from the dynamic forwarding address<br>table. Static MAC addresses do not involve the concept of aging time.<br>**7.9.2 Web Configuration 1. Configure MAC addresses do not involve the concretional configuration**<br>**7.9.2 Web Configuration**<br>**1. Configure MAC address aging time, as shown belongly**<br>**1. Configure MAC address aging time, as shown belongly** 

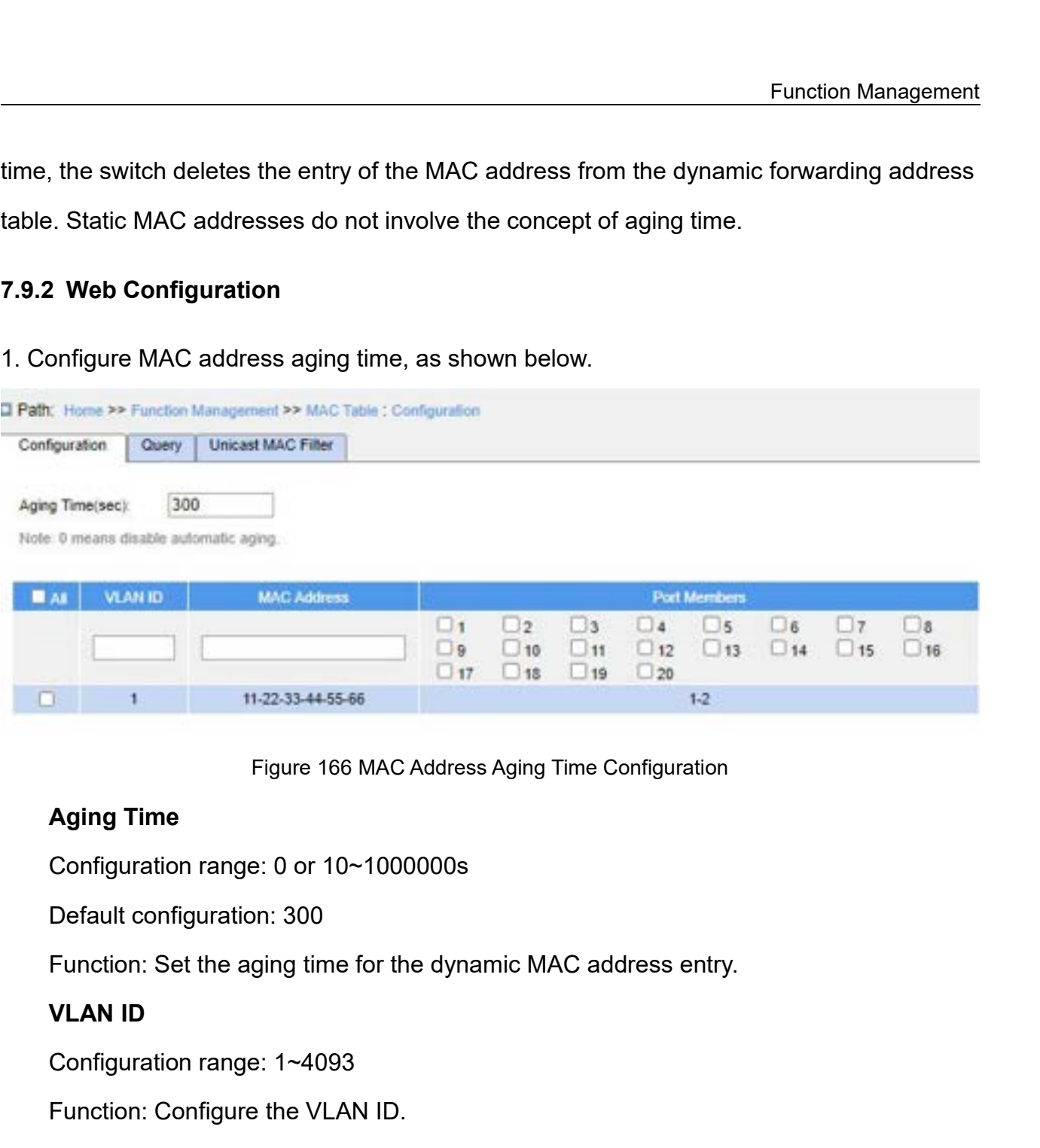

Aging Time<br>Configuration range: 0 or 10~1000000s<br>Default configuration: 300<br>Function: Set the aging time for the dyn<br>VLAN ID<br>Configuration range: 1~4093<br>Function: Configure the VLAN ID.<br>MAC Address<br>Configuration format: HH

Figure 166 MAC Address Aging Time Configuration range: 0 or 10~1000000s<br>Default configuration: 300<br>Function: Set the aging time for the dynamic MAC addr<br>**VLAN ID**<br>Configuration range: 1~4093<br>Function: Configure the VLAN ID Figure 166 MAC Address Aging Time Configuration<br> **Aging Time**<br>
Configuration range: 0 or 10~1000000s<br>
Default configuration: 300<br>
Function: Set the aging time for the dynamic MAC address entry.<br> **VLAN ID**<br>
Configuration ra Default configuration: 300<br>
Function: Set the aging time for the dynam<br>
VLAN ID<br>
Configuration range: 1~4093<br>
Function: Configure the VLAN ID.<br> **MAC Address**<br>
Configuration format: HH:HH:HH:HH:HH:HH<br>
hexadecimal value)<br>
Fu Function: Set the aging time for the dynamic MAC address entry<br> **VLAN ID**<br>
Configuration range: 1~4093<br>
Function: Configure the VLAN ID.<br> **MAC Address**<br>
Configuration format: HH:HH:HH:HH:HH:HH or HH-HH-HH-HH-<br>Idecimal valu

Configuration range: 0 or 10~1000000s<br>Default configuration: 300<br>Function: Set the aging time for the dynamic MAC address entry.<br>**VLAN ID**<br>Configuration range: 1~4093<br>**Function: Configure the VLAN ID.**<br>MA**C Address**<br>Config **Propertitual Configuration range: 1~4093**<br>
Function: Configure the VLAN ID.<br> **MAC Address**<br>
Configuration format: HH:HH:HH:HH:H<br>
Idecimal value)<br>
Function: Configure the MAC address.<br> **Port Members**<br>
Configuration range: Configuration range: 1~4093<br>
Function: Configure the VLAN ID.<br> **MAC Address**<br>
Configuration format: HH:HH:HH:HH:HH:HH or HH-HH-HH-HH-<br>
Idecimal value)<br>
Function: Configure the MAC address.<br> **Port Members**<br>
Configuration ra Function: Configure the VLAN ID.<br>**MAC Address**<br>Configuration format: HH:HH:HH:HH:HH:HH or HH-HH-HI<br>idecimal value)<br>Function: Configure the MAC address.<br>**Port Members**<br>Configuration range: All switch ports<br>Function: Configu MAC Address<br>
Configuration format: HH:HH:HH:HH:HH:HH or HH-HH-HH-HH-HH-<br>
hexadecimal value)<br>
Function: Configure the MAC address.<br> **Port Members**<br>
Configuration range: All switch ports<br>
Function: Configure the port.<br>
2. Vi

|                                      |                      |                | Path: Home >> Function Management >> MAC Table : Query               |              |             |
|--------------------------------------|----------------------|----------------|----------------------------------------------------------------------|--------------|-------------|
|                                      | Configuration        | Query          | <b>Unicast MAC Filter</b>                                            |              |             |
|                                      |                      | Auto Refresh   |                                                                      |              |             |
|                                      | <b>Expand Filter</b> |                |                                                                      |              |             |
|                                      |                      |                |                                                                      |              |             |
|                                      | Index                | <b>VLAN ID</b> | <b>MAC Address</b>                                                   | Port         | <b>Type</b> |
|                                      | 1                    | 1              | 00-0e-c6-6b-21-06                                                    | 18           | Dynamic     |
|                                      | $\overline{2}$       | 1              | 11-22-33-44-55-66                                                    | $\mathbf{1}$ | Static      |
|                                      |                      | First          | <b>Prev</b><br>Next                                                  |              | Last        |
|                                      |                      |                | Figure 167 View MAC Address Table                                    |              |             |
| <b>VLAN ID</b>                       |                      |                |                                                                      |              |             |
| Configuration options: */>=/<=/Range |                      |                |                                                                      |              |             |
| Default configuration: *             |                      |                |                                                                      |              |             |
|                                      |                      |                | Function: Display the MAC table according to the configured VLAN ID. |              |             |
| <b>MAC Address</b>                   |                      |                |                                                                      |              |             |
| Configuration options: */>=/<=/Range |                      |                |                                                                      |              |             |
| Default configuration: *             |                      |                |                                                                      |              |             |
|                                      |                      |                |                                                                      |              |             |

Figure 167 View MAC Address Table<br>
VLAN ID<br>
Configuration options: \*/>=/<=/Range<br>
Default configuration: \*<br>
Function: Display the MAC table according to the configured<br>
MAC Address<br>
Configuration options: \*/>=/<=/Range<br>
De Figure 167 View MAC Address Tab<br>
VLAN ID<br>
Configuration options: \*/>=/<=/Range<br>
Default configuration: \*<br>
Function: Display the MAC table according to the config<br>
MAC Address<br>
Configuration options: \*/>=/<=/Range<br>
Default Default configuration: \*<br>
Function: Display the MAC table according to the configured VL.<br> **MAC Address**<br>
Configuration options: \*/>=/<=/Range<br>
Default configuration: \*<br>
Function: Display the MAC table according to the con Function: Display the MAC table according to the config<br> **MAC Address**<br>
Configuration options: \*/>=/<=/Range<br>
Default configuration: \*<br>
Function: Display the MAC table according to the config<br> **Port**<br>
Configuration options

VLAN ID<br>Configuration options: \*/>=/<=/Range<br>Default configuration: \*<br>Function: Display the MAC table according to the configured VLAN ID.<br>**MAC Address**<br>Configuration options: \*/>=/<=/Range<br>Default configuration: \*<br>Functio MAC Address<br>
Configuration options: \*/>=/<=/Range<br>
Default configuration: \*<br>
Function: Display the MAC table according to the configured MAC address.<br> **Port**<br>
Configuration options: \*/Include/Exclude<br>
Default configuration

# **Port**

## **Type**

Default configuration: \*<br>
Function: Display the MAC table according to the configured<br> **Port**<br>
Configuration options: \*/Include/Exclude<br>
Default configuration: \*<br>
Function: Display the MAC table according to the configured Function: Display the MAC table according to the config<br> **Port**<br> **Configuration options: \*/Include/Exclude**<br>
Default configuration: \*<br>
Function: Display the MAC table according to the config<br> **Type**<br>
Configuration options: Port<br>Configuration options: \*/Include/Exclude<br>Default configuration: \*<br>Function: Display the MAC table according to the configured port.<br>Type<br>Configuration options: \*/Static/Dynamic<br>Default configuration: \*<br>Function: Displ Configuration options: \*/Include/Exclude<br>
Default configuration: \*<br>
Function: Display the MAC table according to the configured port.<br> **Type**<br>
Configuration options: \*/Static/Dynamic<br>
Default configuration: \*<br>
Function: Di

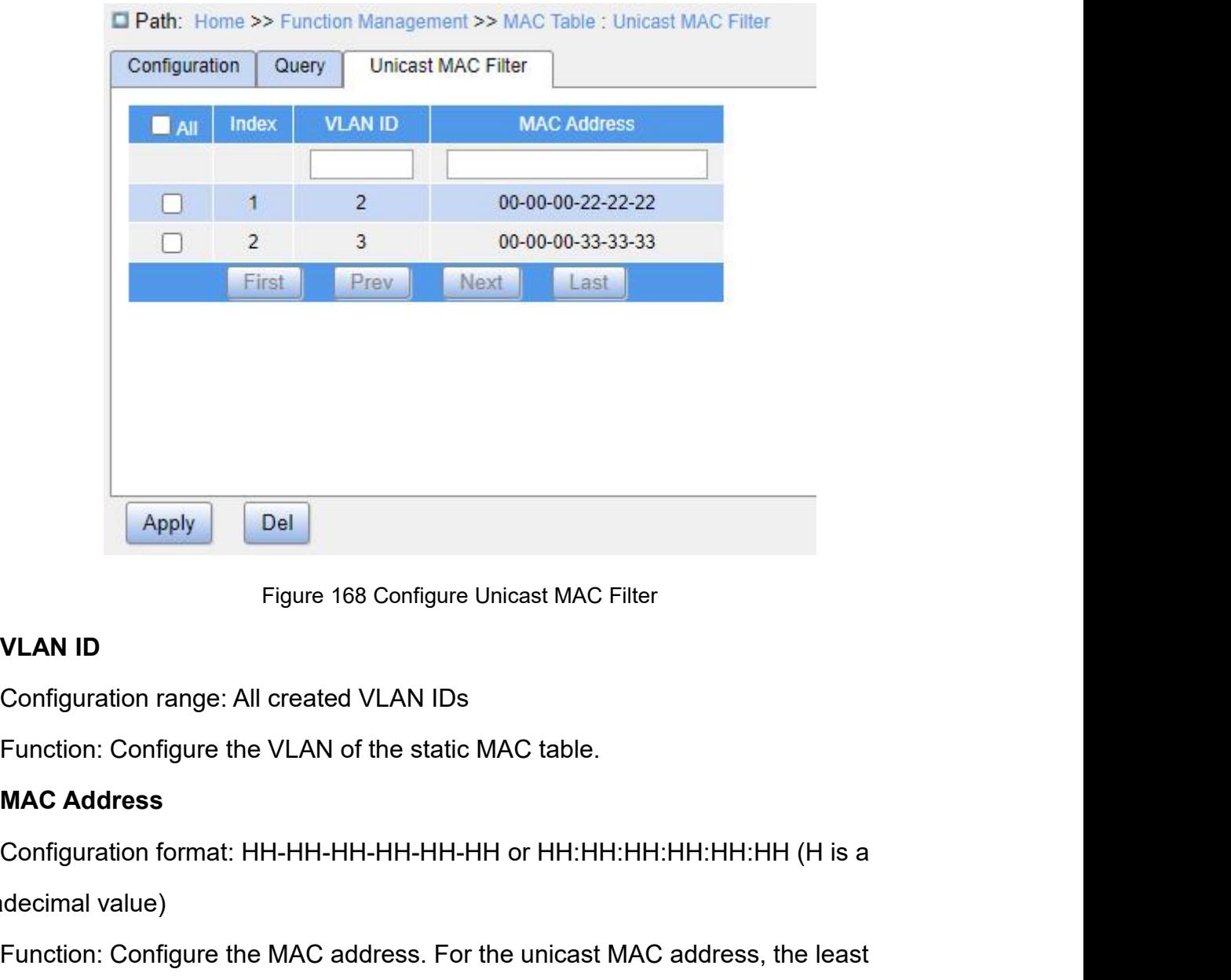

Figure 168 Configure<br>
VLAN ID<br>
Configuration range: All created VLAN IDs<br>
Function: Configure the VLAN of the static<br>
MAC Address<br>
Configuration format: HH-HH-HH-HH-HH-HH-H<br>
hexadecimal value)<br>
Function: Configure the MAC Figure 168 Configure Unicast MAC Filter<br>Configuration range: All created VLAN IDs<br>Function: Configure the VLAN of the static MAC table.<br>**MAC Address**<br>Configuration format: HH-HH-HH-HH-HH-HH-HH or HH:HH:HH:HH:HH:HH (H is a<br> VLAN ID<br>
Configuration range: All created VLAN IDs<br>
Function: Configure the VLAN of the static MAC table.<br>
MAC Address<br>
Configuration format: HH-HH-HH-HH-HH-HH-HH or HH:HH:HH:HH:HH:HH (H is a<br>
hexadecimal value)<br>
Function: Comiguration Tange. All created VLAN IDs<br> **Function: Configure the VLAN of the static MAC tabl**<br> **MAC Address**<br>
Configuration format: HH-HH-HH-HH-HH-HH-HH or HH:<br>
hexadecimal value)<br>
Function: Configure the MAC address. Fo

**7.10.1 Introduction** recinal value)<br>Function: Configure the MAC address. For the unicast MAC address, the least<br>ficant bit in the most significant octet is 0; for the multicast MAC address, the value is 1.<br>**I IGMP Snooping**<br>1 Introduction<br>In Function: Configure the MAC address. For the unicast MAC address, the least<br>significant bit in the most significant octet is 0; for the multicast MAC address, the value is 1.<br>7.10 IGMP Snooping<br>7.10.1 Introduction<br>Internet significant bit in the most significant octet is 0; for the multicast MAC address, the value is 1.<br>**7.10.1 Introduction**<br>Internet Group Management Protocol Snooping (IGMP Snooping) is a multicast protocol<br>at the data link **Ports and MAC multicast addresses, and forward multicast professions** and MAC multicast and MAC multicast addresses, and forward multicast packets according to the ports and MAC multicast addresses, and forward multicast

mapping.

Function Management<br>There are three versions of the Internet Group Message Protocol (IGMP): IGMPv1,<br>Pv2, and IGMPv3. IGMPv1 is defined in RFC1112, IGMPv2 is defined RFC2236, and<br>Pv3 is defined in RFC3376. Function Management<br>Intere are three versions of the Internet Group Message Protocol (IGMP): IGMPv1,<br>IGMPv2, and IGMPv3. IGMPv1 is defined in RFC1112, IGMPv2 is defined RFC2236, and<br>IGMPv3 is defined in RFC3376.<br>→ IGMPv1 IMPRIMATE:<br>
IGMPv2, and IGMPv3. IGMPv1 is defined in RFC1112,<br>
IGMPv3 is defined in RFC3376.<br>
→ IGMPv1 supports two types of packets (Report<br>
basic group member query and report process. Eunction Management<br>
IF There are three versions of the Internet Group Message Protocol (IGMP): IGMPv1,<br>
Pv2, and IGMPv3. IGMPv1 is defined in RFC1112, IGMPv2 is defined RFC2236, and<br>
Pv3 is defined in RFC3376.<br>
→ IGMPv1 Function I<br>
re are three versions of the Internet Group Message Protocol (IGMP): IG<br>
and IGMPv3. IGMPv1 is defined in RFC1112, IGMPv2 is defined RFC2:<br>
is defined in RFC3376.<br>
IGMPv1 supports two types of packets (Report a

- 
- ping.<br>
IThere are three versions of the Internet Group Message Protocol (IGMP): IGMPv1,<br>
Pv2, and IGMPv3. IGMPv1 is defined in RFC1112, IGMPv2 is defined RFC2236, and<br>
Pv3 is defined in RFC3376.<br>
► IGMPv1 supports two typ is and IGMPv3. IGMPv1 is defined in RFC1112, IGMPv2 is defined RFC2236, and is defined in RFC3376.<br>
IGMPv1 supports two types of packets (Report and Query packets) and defines the<br>
IGMPv1 supports two types of packets (Rep re are three versions of the Internet Group Message Protocol (IGMP): IGMPv1,<br>and IGMPv3. IGMPv1 is defined in RFC1112, IGMPv2 is defined RFC2236, and<br>is defined in RFC3376.<br>IGMPv1 supports two types of packets (Report and and IGMPv3. IGMPv1 is defined in RFC1112, IGMPv2 is defined RFC2236, and<br>is defined in RFC3376.<br>IGMPv1 supports two types of packets (Report and Query packets) and defines the<br>basic group member query and report process.<br>I is defined in RFC3376.<br>IGMPv1 supports two types of packets (Report and Query packets) and defines the<br>basic group member query and report process.<br>IGMPv2, on the basis of IGMPv1, provides the Leave packet of the fast leav IGMPv1 supports two types of packets (Report and Query packets) and defines the<br>basic group member query and report process.<br>IGMPv2, on the basis of IGMPv1, provides the Leave packet of the fast leave<br>mechanism for group m basic group member query and report process.<br>IGMPv2, on the basis of IGMPv1, provides the Leave packet of the fast leave<br>mechanism for group members. With this mechanism, when the last member leaves<br>a multicast group, the IGMPv2, on the basis of IGMPv1, provides the Leave packet of the fast leave<br>mechanism for group members. With this mechanism, when the last member leaves<br>a multicast group, the router is instructed to conduct fast converge group. a multicast group, the router is instructed to conduct fast convergence. In comparison with IGMPv1, IGMPv2 supports two types of query packets: General Query packet and group-specific Query packet. The switch periodically comparison with IGMPv1, IGMPv2 supports two types of query packets: General<br>Query packet and group-specific Query packet. The switch periodically sends a<br>general Query packet to query the membership. When a host leaves a m group, after the switch receives a<br>group-specific Query packet to determin<br>group.<br>> The host source filtering function is add<br>to specify whether to receive or reject<br>sources.<br><br>**7.10.2 Basic Concepts**<br>Querier: Periodically
	- sources.

group-specific Query packet to determine whether all members leave the multicast<br>group.<br>The host source filtering function is added to IGMPv3. This function enables a host<br>to specify whether to receive or reject packets fr source filtering function is added to IGMPv3. This function enables a host<br>to specify whether to receive or reject packets from some specific multicast group<br>sources.<br>7.10.2 Basic Concepts<br>Querier: Periodically sends IGMP → The host source filtering function is added to IGMPv3. This function enables a host<br>to specify whether to receive or reject packets from some specific multicast group<br>sources.<br>7.10.2 Basic Concepts<br>Querier: Periodically to specify whether to receive or reject packets from some specific multicast group<br>sources.<br> **7.10.2 Basic Concepts**<br>
Querier: Periodically sends IGMP general Query packets to query the status of the<br>
members in the multic sources.<br>
7.10.2 Basic Concepts<br>
Querier: Periodically sends IGMP general Query packets to query the status of the<br>
members in the multicast group, maintaining the multicast group information. When mu<br>
queriers exist on a 2 Basic Concepts<br>Querier: Periodically sends IGMP general Query packets to query the status of the<br>bers in the multicast group, maintaining the multicast group information. When multiple<br>iers exist on a network, they autom Querier: Periodically sends IGMP general Query packets to query the status of the<br>members in the multicast group, maintaining the multicast group information. When multiple<br>queriers exist on a network, they automatically e Querier: Periodically sends IGMP general Query packets to query the status of the<br>members in the multicast group, maintaining the multicast group information. When multiple<br>queriers exist on a network, they automatically e

264

Function Management<br>t to other devices Function Management<br>added to the member port list. Then the switch forwards the IGMP report to other devices<br>through the router port, so that the other devices establish the same multicast entry.<br>IGMP snooping proxy: The I

Function Management<br>added to the member port list. Then the switch forwards the IGMP report to other devices<br>through the router port, so that the other devices establish the same multicast entry.<br>IGMP snooping proxy: The I Function Management<br>Indian to the member port list. Then the switch forwards the IGMP report to other devices<br>Igh the router port, so that the other devices establish the same multicast entry.<br>IGMP snooping proxy: The IGMP Function Management<br>added to the member port list. Then the switch forwards the IGMP report to other devices<br>through the router port, so that the other devices establish the same multicast entry.<br>IGMP snooping proxy: The I Function Management<br>added to the member port list. Then the switch forwards the IGMP report to other devices<br>through the router port, so that the other devices establish the same multicast entry.<br>IGMP snooping proxy: The I Function Management<br>added to the member port list. Then the switch forwards the IGMP report to other devices<br>through the router port, so that the other devices establish the same multicast entry.<br>IGMP snooping proxy: The I added to the member port list. Then the switch forwards the IGMP report to other devices<br>through the router port, so that the other devices establish the same multicast entry.<br>IGMP snooping proxy: The IGMP snooping proxy f through the router port, so that the other or<br> **1GMP** snooping proxy: The IGMP snot<br>
device to reduce the number of IGMP Re<br>
upstream device, thereby improving the o<br>
device on which the IGMP snooping prox<br>
upstream device IGMP snooping proxy: The IGMP snooping proxy function is configured on an edge<br>ce to reduce the number of IGMP Report packets and Leave packets received by an<br>ream device, thereby improving the overall performance of the u device to reduce the number of IGMP Report packets and Leave packets received by an<br>upstream device, thereby improving the overall performance of the upstream device. A<br>device on which the IGMP snooping proxy function is c

- ream device, thereby improving the overall performance of the upstream device. A<br>ce on which the IGMP snooping proxy function is configured functions as a host of its<br>ream device, and functions as a querier of its downstre m which the IGMP snooping proxy function is configured functions as a host of its<br>
in device, and functions as a querier of its downstream host.<br>
Principle<br>
IP Snooping manages and maintains multicast group members by exch member and functions as a querier of its downstream host.<br>
Pinciple<br>
IP Snooping manages and maintains multicast group members by exchanging<br>
ackets among IGMP-enabled devices. The related packets are as follows:<br>
Ceneral Principle<br>
IP Snooping manages and maintains multicast group membe<br>
ackets among IGMP-enabled devices. The related packets a<br>
General Query packet: The querier periodically sends g<br>
(destination IP address: 224.0.0.1) to c Specific MP Shooping manages and maintains multicast group members by exchanging<br>
ed packets among IGMP-enabled devices. The related packets are as follows:<br>  $\triangleright$  General Query packet: The querier periodically sends gen
- IP Snooping manages and maintains multicast group members by exchanging<br>vackets among IGMP-enabled devices. The related packets are as follows:<br>General Query packet: The querier periodically sends general Query packets<br>(de ackets among IGMP-enabled devices. The related packets are as follows:<br>General Query packet: The querier periodically sends general Query packets<br>(destination IP address: 224.0.0.1) to confirm whether the multicast group h General Query packet: The querier periodically sends general Query p<br>(destination IP address: 224.0.0.1) to confirm whether the multicast group<br>member ports. After receiving the Query packet, a non-querier device forwa<br>pac (destination IP address: 224.0.0.1) to confirm whether the multicast group has<br>member ports. After receiving the Query packet, a non-querier device forwards the<br>packet to all its connected ports.<br>> Specific Query packet: member ports. After receiving the Query packet, a non-querier device forwards the<br>packet to all its connected ports.<br>Specific Query packet: If a device wants to leave a multicast group, it sends an<br>IGMP Leave packet. After packet to all its connected ports.<br>Specific Query packet: If a device wants to leave a multicast group, it sends an<br>IGMP Leave packet. After receiving the Leave packet, the querier sends a specific<br>Query packet (destinatio
- group. IGMP Leave packet. After receiving the Leave packet, the querier sends a specific<br>
Query packet (destination IP address: IP address of the multicast group) to confirm<br>
whether the group contains other member ports.<br>
> Mem Query packet (destination IP address: IP address of the multicast group) to complement the group contains other member ports.<br>
Membership Report packet: If a device wants to receive the data of a mult<br>
group, the device se **7.10.4 Web Configuration**<br>**7.10.4 Web Configuration**<br>**7.10.4 Web Configuration**<br>**7.10.4 Web Configuration**<br>**7.10.4 Web Configuration**<br>**7.10.4 Web Configuration**<br>**7.10.4 Web Configuration**<br>**7.10.4 Web Configuration** group, the device sends an IGMP Report packet (destination IP<br>of the multicast group) immediately to respond to the IGMP<br>group.<br>> Leave packet: If a device wants to leave a multicast group, the<br>IGMP Leave packet (destinati
	-

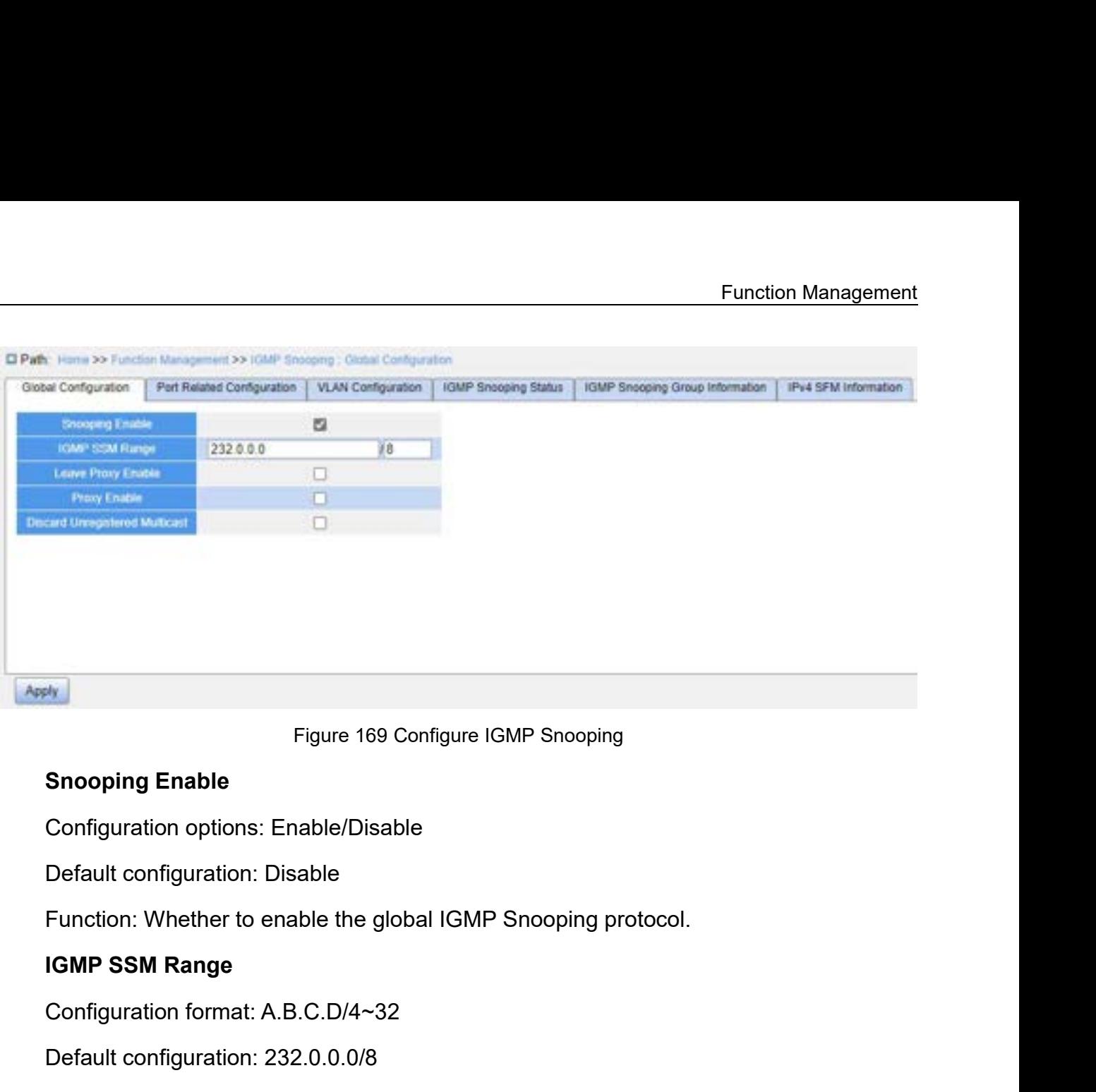

Figure 169 Configure IGMP Snooping<br>
Snooping Enable<br>
Configuration options: Enable/Disable<br>
Default configuration: Disable<br>
Function: Whether to enable the global IGMP Snooping pro<br>
IGMP SSM Range<br>
Configuration format: A. Figure 169 Configure IGMP Snooping<br> **Snooping Enable**<br>
Configuration options: Enable/Disable<br>
Default configuration: Disable<br>
Function: Whether to enable the global IGMP Snooping p<br> **IGMP SSM Range**<br>
Configuration format:

Snooping Enable<br>
Configuration options: Enable/Disable<br>
Function: Whether to enable the global IGMP Snooping protocol.<br>
IGMP SSM Range<br>
Configuration format: A.B.C.D/4~32<br>
Default configuration: 232.0.0.0/8<br>
Function: Only **Leave Proxy Enable Configuration format:** A.B.C.D/4~32<br>Default configuration: 232.0.0.0/8<br>Function: Only hosts and routers with the addres<br>the service model of IGMP source specific multic<br>ers support the IGMP SSM service Configuration format: A.B.C.D/4~32<br>Default configuration: 232.0.0.0/8<br>Function: Only hosts and routers with the address within the vi<br>he service model of IGMP source specific multicast (SSM) pre<br>rs support the IGMP SSM ser Default configuration: 232.0.0.0/8<br>Function: Only hosts and routers with the address within<br>he service model of IGMP source specific multicast (SSI<br>ers support the IGMP SSM service model. The SSM serv<br>smission service of s Function: Only hosts and routers with the address within the value of this parameter can<br>he service model of IGMP source specific multicast (SSM) provided that the hosts and<br>prs support the IGMP SSM service model. The SSM

run the service model of IGMP source specific multicast (<br>
routers support the IGMP SSM service model. The SSM s<br>
transmission service of specifying multicast sources for a<br> **Leave Proxy Enable**<br>
Configuration options: Ena

Configuration options: Enable/Disable<br>
Default configuration: Disable<br>
Function: Whether to enable the global IGMP Snooping protocol.<br>
IGMP SSM Range<br>
Configuration format: A.B.C.D/4~32<br>
Default configuration: 232.0.0.0/8<br> Default configuration: Disable<br>Function: Whether to enable the global IGMP Snooping protocol.<br>IGMP SSM Range<br>Configuration format: A.B.C.D/4~32<br>Default configuration: 232.0.0.0/8<br>Function: Only hosts and routers with the a Function: Whether to enable the global IGMP Snooping protocol.<br>
IGMP SSM Range<br>
Configuration format: A.B.C.D/4~32<br>
Default configuration: 232.0.0.0/8<br>
Function: Only hosts and routers with the address within the value of

Proxy Enable<br>
Solution Service of specifying multicast sends<br> **Leave Proxy Enable**<br>
Configuration options: Enable/Disable<br>
Default configuration: Disable<br>
Function: Specify whether to forward Leave<br>
packets are not forward

smission service of specifying multicast sources for a client.<br> **Leave Proxy Enable**<br>
Configuration options: Enable/Disable<br>
Default configuration: Disable<br>
Function: Specify whether to forward Leave packets to the que<br>
ve Leave Proxy Enable<br>
Configuration options: Enable/Disable<br>
Default configuration: Disable<br>
Function: Specify whether to forward Leave packets to t<br>
ve packets are not forwarded.<br>
Proxy Enable<br>
Configuration options: Enable

Function Management<br>eport packets to the Function: Specify whether to forward Leave packets and member Report packets to the<br>ier. When it is enabled, leave packets and member Report packets are not forwarded.<br>Discard Unregistered Multicast Function: Specify whether to forward Leave packets and member Report packets to the<br>querier. When it is enabled, leave packets and member Report packets are not forwarded.<br>**Discard Unregistered Multicast**<br>Configuration opt **Function: Specify whether to forward Leave packets and i**<br> **Discard Unregistered Multicast**<br> **Discard Unregistered Multicast**<br>
Configuration options: Enable/Disable<br>
Default configuration: Disable Function: Specify whether to forward Leave packets and mem<br>ier. When it is enabled, leave packets and member Report pac<br>**Discard Unregistered Multicast**<br>Configuration options: Enable/Disable<br>Default configuration: Disable<br> Function: Specify whether to forward Leave packets and<br>ier. When it is enabled, leave packets and member Repo<br>Discard Unregistered Multicast<br>Configuration options: Enable/Disable<br>Default configuration: Disable<br>Function: Wh Function: Specify whether to forward Leave packets and member Report packets to the<br>tier. When it is enabled, leave packets and member Report packets are not forwarded.<br>**Discard Unregistered Multicast**<br>Configuration option

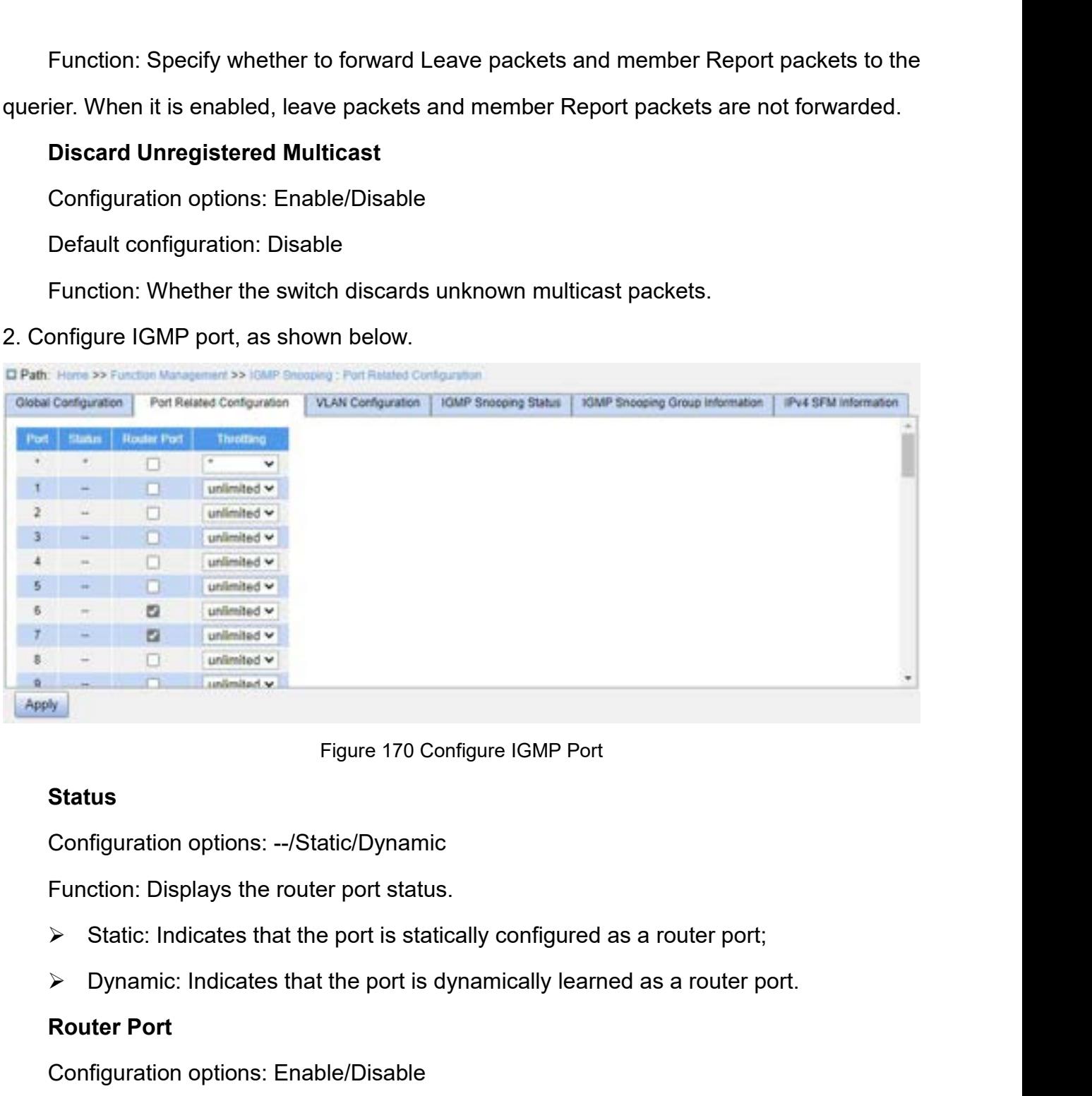

# **Status**

- Figure 170 Confi<br> **Status**<br>
Configuration options: --/Static/Dynamic<br>
Function: Displays the router port status.<br>
> Static: Indicates that the port is statica<br>
> Dynamic: Indicates that the port is dyn<br>
Router Port<br>
Config Figure 170 Configure IGMP Port<br> **Status**<br>
Configuration options: --/Static/Dynamic<br>
Function: Displays the router port status.<br>
> Static: Indicates that the port is statically configured as a r<br>
> Dynamic: Indicates that t Status<br>
Configuration options: --/Static/Dynamic<br>
Function: Displays the router port status.<br>
→ Static: Indicates that the port is statically configured<br>
→ Dynamic: Indicates that the port is dynamically learn<br>
Router Por Configuration options: --/Static/Dynamic<br>
Function: Displays the router port status.<br>
→ Static: Indicates that the port is statically configured as a<br>
→ Dynamic: Indicates that the port is dynamically learned a:<br> **Router**
- → Static: Indicates that the port is statically configured as a l<br>
→ Dynamic: Indicates that the port is dynamically learned as<br> **Router Port**<br>
Configuration options: Enable/Disable<br>
Default configuration: Disable<br>
Functi → Dynamic: Indicates that the port is dynamically learn<br>
Router Port<br>
Configuration options: Enable/Disable<br>
Default configuration: Disable<br>
Function: Configure router port.<br>
Throttling<br>
Configuration options: unlimited/1

# **Throttling**

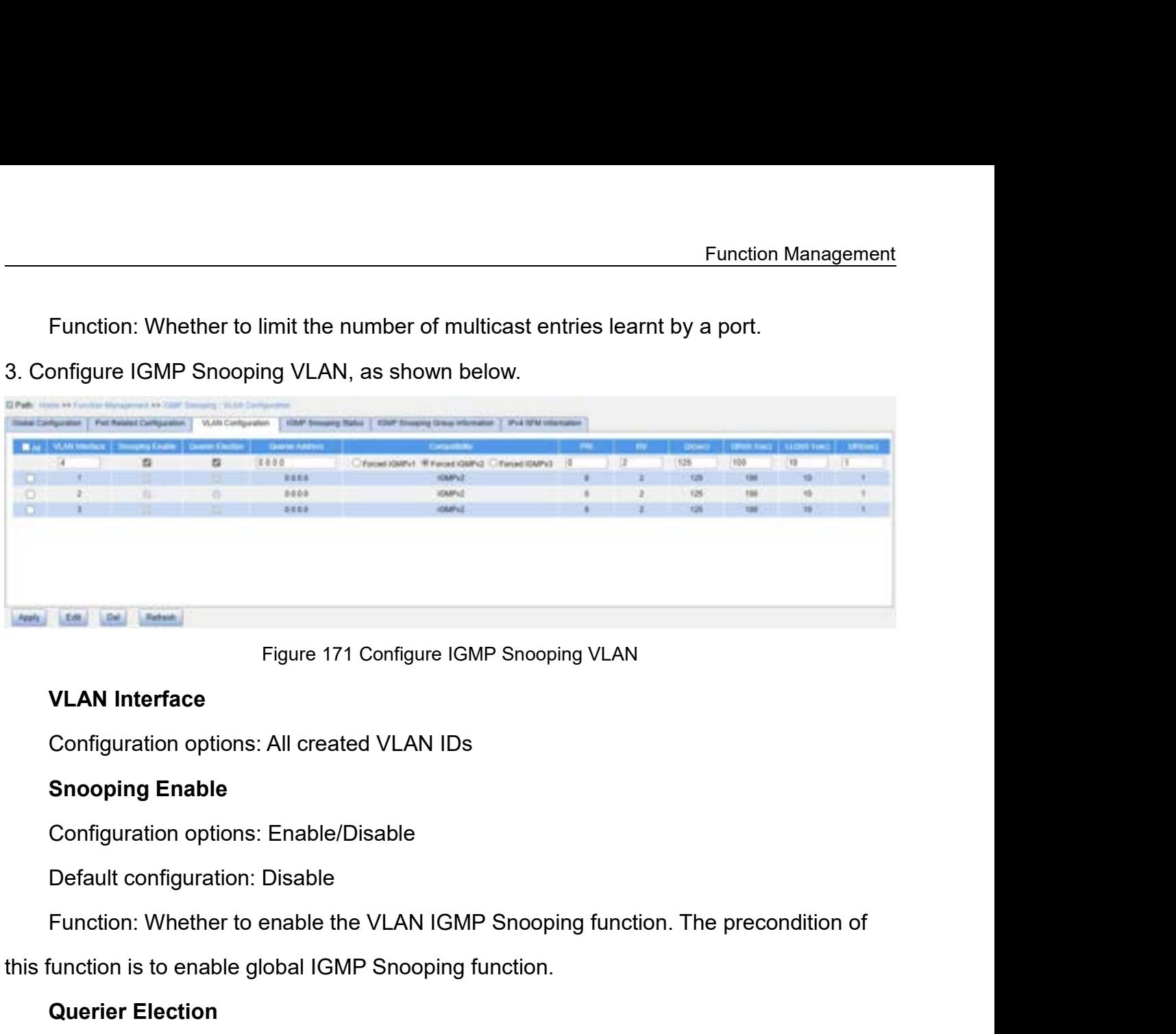

Figure 171 Configure IGMP Snooping VLAN<br>
VLAN Interface<br>
Configuration options: All created VLAN IDs<br>
Snooping Enable<br>
Configuration options: Enable/Disable<br>
Default configuration: Disable<br>
Function: Whether to enable the **VLAN Interrace**<br>Configuration options: All created VLAN IDs<br>**Snooping Enable**<br>Configuration options: Enable/Disable<br>Default configuration: Disable<br>function is to enable global IGMP Snooping<br>**Querier Election**<br>Configuratio Configuration options: All created VLAN IDs<br>
Snooping Enable<br>
Configuration options: Enable/Disable<br>
Default configuration: Disable<br>
Function: Whether to enable the VLAN IGMP Snooping functio<br>
function is to enable global

**Snooping Enable**<br>
Configuration options: Enable/Disable<br>
Default configuration: Disable<br>
Function: Whether to enable the VLAN IGMP Snooping<br>
function is to enable global IGMP Snooping function.<br> **Querier Election**<br>
Config Configuration options: Enable/Disable<br>
Default configuration: Disable<br>
Function: Whether to enable the VLAN IGMP Snooping function. The precondition of<br>
function is to enable global IGMP Snooping function.<br> **Querier Electi** Default configuration: Disable<br>
Function: Whether to enable the VLAN IGMP Snooping function. The precondition of<br>
this function is to enable global IGMP Snooping function.<br> **Querier Election**<br>
Configuration options: Enable

Function: Whether to enable the VLAN<br>this function is to enable global IGMP Snoop<br>Querier Election<br>Configuration options: Enable/Disable<br>Default configuration: Enable<br>Function: Whether to enable the IGMP<br>precondition of th function is to enable global IGMP Snooping function.<br> **Querier Election**<br>
Configuration options: Enable/Disable<br>
Default configuration: Enable<br>
Function: Whether to enable the IGMP query function for the selected VLAN. The Querier Election<br>
Configuration options: Enable/Disable<br>
Default configuration: Enable<br>
Function: Whether to enable the IGMP query function for the selected VLAN. The<br>
precondition of this function is to enable global IGMP Configuration options: Enable/Disable<br>
Default configuration: Enable<br>
Function: Whether to enable the IGMP query function for the selected VI<br>
precondition of this function is to enable global IGMP Snooping function and t<br> Derault configuration: Enable<br>Function: Whether to enable the IGMP que<br>ondition of this function is to enable global l<br>pping function.<br>Description: If there are multiple queriers ir<br>pre with the smallest IP address to be t Function: Whether to enable the IGMP query function for the<br>ondition of this function is to enable global IGMP Snooping fur<br>oping function.<br>Description: If there are multiple queriers in the network, they<br>one with the smal ondition of this function is to enable global IGMP Snooping function and the VLAN IGMP<br>pping function.<br>Description: If there are multiple queriers in the network, they will automatically select<br>phe with the smallest IP add Snooping function.<br>
Description: If there are multiple queriers in the network, they will automatically select<br>
the one with the smallest IP address to be the querier. If there is only one device which<br>
enables IGMP query

# **Compatibility**

Function Management<br>
Compatibility<br>
Configuration options: Forced IGMPv1/Forced IGMPv2/Forced IGMPv3<br>
Default configuration: Forced IGMPv2<br>
Function: Configure IGMP version. Compatibility<br>
Configuration options: Forced IGMPv1/Forced IGMPv2/Forced<br>
Default configuration: Forced IGMPv2<br>
Function: Configure IGMP version.<br>
PRI (Priority of Interface) Compatibility<br>Configuration options: Forced IGMPv1/Forced IGMPv2/Force<br>Default configuration: Forced IGMPv2<br>Function: Configure IGMP version.<br>PRI (Priority of Interface)<br>Configuration range: 0~7 **Compatibility**<br> **Property Configuration** options: Forced IGMPv1/Forced IGM<br>
Default configuration: Forced IGMPv2<br> **PRI (Priority of Interface)**<br>
Configuration range: 0~7<br>
Default configuration: 0 Compatibility<br>
Configuration options: Forced IGMPv1/Forced IGMPv2<br>
Default configuration: Forced IGMPv2<br>
Function: Configure IGMP version.<br>
PRI (Priority of Interface)<br>
Configuration range: 0~7<br>
Default configuration: 0<br>
F Comfiguration options: Forced IGMPv1/Forced IGMPv2/<br>Default configuration: Forced IGMPv2<br>Function: Configure IGMP version.<br>PRI (Priority of Interface)<br>Configuration range: 0~7<br>Default configuration: 0<br>Function: Configure t Configuration options: Forced IGMPv1/Forced IGMPv2/Forced IGMPv3<br>Default configuration: Forced IGMPv2<br>Function: Configure IGMP version.<br>PRI (Priority of Interface)<br>Configuration range: 0~7<br>Default configuration: 0<br>Function

Configuration options: Forced IGMPV1/Forced IGMP<br>Default configuration: Forced IGMPv2<br>Function: Configure IGMP version.<br>**PRI (Priority of Interface)**<br>Configuration range: 0~7<br>Default configuration: 0<br>**RV (Robustness Variab** Default configuration: Forced IGMPv2<br>Function: Configure IGMP version.<br>**PRI (Priority of Interface)**<br>Configuration range: 0~7<br>Default configuration: 0<br>Function: Configure the priority of IGMP control packet.<br>**RV (Robustnes** Function: Configure IGMP version.<br> **PRI (Priority of Interface)**<br>
Configuration range: 0~7<br>
Default configuration: 0<br>
Function: Configure the priority of IGMP control packet.<br> **RV (Robustness Variable)**<br>
Configuration rang

Function: Configure the priority of IGMP cont<br> **RV (Robustness Variable)**<br>
Configuration range: 1~255<br>
Default configuration: 2<br>
Function: Specify the robustness parameter (<br>
Description: The larger the parameter, the word RV (Robustness Variable)<br>
Configuration range: 1~255<br>
Default configuration: 2<br>
Function: Specify the robustness parameter of the IGM<br>
Description: The larger the parameter, the worse the ne<br>
a suitable robustness paramete Configuration range: 1~255<br>Default configuration: 2<br>Function: Specify the robustness parameter of the IGMF<br>Description: The larger the parameter, the worse the net<br>is uitable robustness parameter according to the actual i<br>

PRI (Priority of Interface)<br>
Configuration range: 0~7<br>
Default configuration: 0<br>
Function: Configure the priority of IGMP control packet.<br>
RV (Robustness Variable)<br>
Configuration range: 1~255<br>
Default configuration: 2<br>
Fun Configuration range: 0~7<br>
Default configuration: 0<br>
Function: Configure the priority of IGMP control packet.<br> **RV (Robustness Variable)**<br>
Configuration range: 1~255<br>
Default configuration: 2<br>
Function: Specify the robustne Default configuration: 0<br>
Function: Configure the priority of IGMP control packet.<br>
RV (Robustness Variable)<br>
Configuration range: 1~255<br>
Default configuration: 2<br>
Function: Specify the robustness parameter of the IGMP que Default configuration: 2<br>
Function: Specify the robustness parameter of the IGMP query function.<br>
Description: The larger the parameter, the worse the network environment. Users can<br>
suitable robustness parameter according Function: Speciry the robustness parameter of the IGMP of<br>Description: The larger the parameter, the worse the network<br>i suitable robustness parameter according to the actual ne<br>QI (Query Interval)<br>Configuration range: 1~3 Description: The larger the parameter, the worse the network environm<br>
in suitable robustness parameter according to the actual network.<br> **QI (Query Interval)**<br>
Configuration range: 1~31744s<br>
Default configuration: 125<br>
Fu

In suitable robustness parameter according to the actual I<br>
QI (Query Interval)<br>
Configuration range: 1~31744s<br>
Default configuration: 125<br>
Function: Configure the interval of sending general Quel<br>
QRI (Query Response Inte

Conriguration range: 1∼31744s<br>
Default configuration: 125<br>
Function: Configure the interval of sending general Query pack<br> **QRI (Query Response Interval)**<br>
Configuration range: 0∼31744 (unit: 0.1s)<br>
Default configuration: Function: Configure the interval of sending general Que<br> **QRI (Query Response Interval)**<br>
Configuration range: 0~31744 (unit: 0.1s)<br>
Default configuration: 100<br>
Function: Configure the max response time of general C<br> **LLQI** 

QI (Query Interval)<br>Configuration range: 1~31744s<br>Default configuration: 125<br>Function: Configure the interval of sending general Query packets.<br>QRI (Query Response Interval)<br>Configuration range: 0~31744 (unit: 0.1s)<br>Defaul Default configuration: 125<br>
Function: Configure the interval of sending general Query packets.<br> **QRI (Query Response Interval)**<br>
Configuration range: 0~31744 (unit: 0.1s)<br>
Default configuration: 100<br>
Function: Configure th QRI (Query Response Interval)<br>
Configuration range: 0~31744 (unit: 0.1s)<br>
Default configuration: 100<br>
Function: Configure the max response time of general Query packet.<br>
LLQI (Last Member Query Interval)<br>
Configuration ran tion: Configure the max response time of general Query packet.<br> **I (Last Member Query Interval)**<br>
iguration range: 0~31744 (unit: 0.1s)<br>
ult configuration: 10<br>
tion: Configure the max response time of specific Query packet

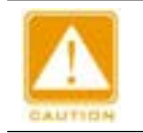

## **Caution:**

# **URI (Unsolicited Report Interval)**<br>Configuration range: 0~31744s<br>Default configuration: 1s

URI (Unsolicited Report Interval)<br>Configuration range: 0~31744s<br>Default configuration: 1s<br>Function: Set the interval for a host to re-send a Report URI (Unsolicited Report Interval)<br>Configuration range: 0~31744s<br>Default configuration: 1s<br>Function: Set the interval for a host to re-send a Report<br>p Function: Management<br> **URI (Unsolicited Report Interval)**<br>
Configuration range: 0~31744s<br>
Default configuration: 1s<br>
Function: Set the interval for a host to re-send a Report packet for joining a multicast<br>
p<br>
ew IGMP Snoo

| <b>URI (Unsolicited Report Interval)</b><br>Configuration range: 0~31744s<br>Default configuration: 1s<br>Function: Set the interval for a host to re-send a Report packet for joining a multicast<br>group<br>4. View IGMP Snooping status, as shown below.<br>Home XX Function Management XX 10AM Silvestry ; KDAM Silvestry Thirus<br><b>IGMP Snooping Status</b><br><b>JOMP Snoaping Group Information</b><br>IPv4 SFM Information<br>Part Ralated Configuration<br>VLAN Configuration<br>Global Configuration<br>Auto Refresh<br>VLAN (D. Cluster Vers<br>Hect Vension   Querrer Date<br>Overest Transmitted   Austrian Statustined   V1 Reports Recorved   V2 Reports Racadeed  <br>V3 Fogurtz Fiscanyed<br><b>ACTIVE</b><br>u2<br>vž.<br>$\circ$<br><b>b</b><br>k2<br>vā<br><b>ACTIVE</b><br>$\circ$<br>D<br>иž<br>Vă.<br><b>ACTIVE</b><br>b)<br><b>Clear</b><br>Figure 172 View IGMP Snooping Status<br>5. View the multicast member list, as shown below.<br>Path: Home >> Function Management >> IGMP Shooping : IGMP Shooping Oroug Information<br>Global Configuration<br>Port Related Configuration<br><b>VLAN</b> Configuration<br><b>IGMP Snooping Status</b><br>IGMP Snooping Group Information |               |  |  |  |  |                       |
|----------------------------------------------------------------------------------------------------|---------------|--|--|--|--|-----------------------|
|                                                                                                    |               |  |  |  |  |                       |
|                                                                                                    |               |  |  |  |  |                       |
|                                                                                                    |               |  |  |  |  |                       |
|                                                                                                    |               |  |  |  |  |                       |
|                                                                                                    |               |  |  |  |  |                       |
|                                                                                                    |               |  |  |  |  |                       |
|                                                                                                    |               |  |  |  |  |                       |
|                                                                                                    |               |  |  |  |  |                       |
|                                                                                                    | <b>D</b> Path |  |  |  |  |                       |
|                                                                                                    |               |  |  |  |  |                       |
|                                                                                                    |               |  |  |  |  | <b>V2 Leavet Roza</b> |
|                                                                                                    |               |  |  |  |  |                       |
|                                                                                                    |               |  |  |  |  |                       |
|                                                                                                    |               |  |  |  |  |                       |
|                                                                                                    |               |  |  |  |  |                       |
|                                                                                                    | Refright      |  |  |  |  |                       |
|                                                                                                    |               |  |  |  |  |                       |
|                                                                                                    |               |  |  |  |  |                       |
|                                                                                                    |               |  |  |  |  |                       |
|                                                                                                    |               |  |  |  |  |                       |
|                                                                                                    |               |  |  |  |  | IPv4 SFM Information  |

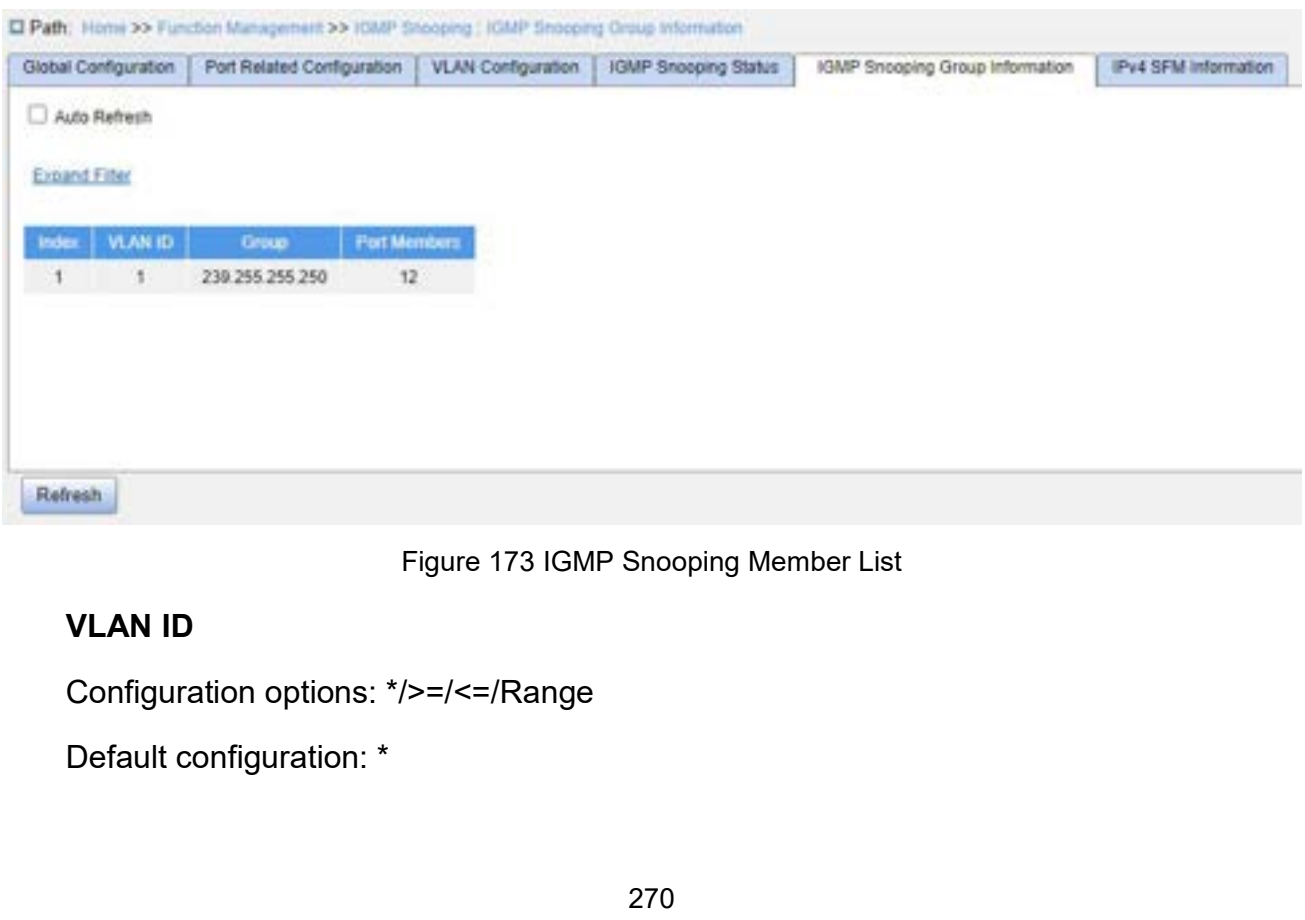

Function: Display the group information according to configured VLAN ID.<br>**Group**<br>Configuration options: \*/>=/<=/Range Function: Display the group information according to configure<br> **Group**<br>
Configuration options: \*/>=/<=/Range<br>
Default configuration: \*<br>
Function: Display the group information according to configure Function: Display the group information according to cone<br> **Group**<br>
Configuration options: \*/>=/<=/Range<br>
Default configuration: \*<br>
Function: Display the group information according to cone<br> **Port** Function: Display the group information according to configured<br> **Group**<br>
Configuration options: \*/>=/<=/Range<br>
Default configuration: \*<br>
Function: Display the group information according to configured<br> **Port**<br>
Configurati Function: Display the group information according to core<br> **Group**<br>
Configuration options: \*/>=/<=/Range<br>
Default configuration: \*<br>
Function: Display the group information according to core<br> **Port**<br>
Configuration options:

## **Group**

Function: Display the group information according to configured VLAN ID.<br> **Group**<br>
Configuration options: \*/>=/<=/Range<br>
Default configuration: \*<br>
Function: Display the group information according to configured group addre

## **Port**

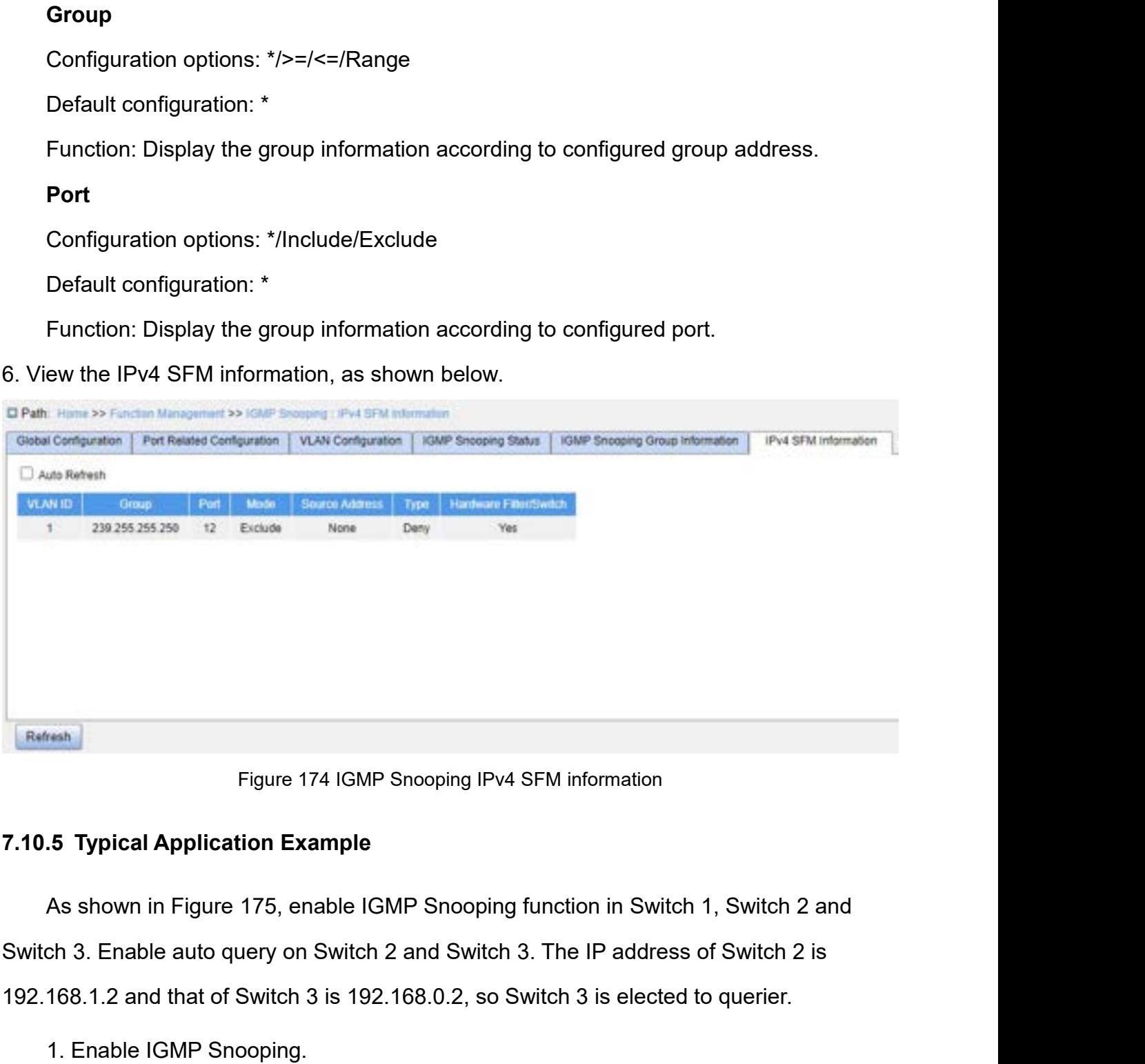

Figure 174 IGMP Snooping IPv4 SFM information<br>
192.10.5 Typical Application Example<br>
192.168.1.2 and that of Switch 3 is 192.168.0.2, so Switch 3 is elected to querier.<br>
1. Enable IGMP Snooping.<br>
2. Enable IGMP Snooping.<br> Figure 174 IGMP Snooping IPv4 SF<br>
1. **5 Typical Application Example**<br>
1. As shown in Figure 175, enable IGMP Snooping fu<br>
1. Enable auto query on Switch 2 and Switch 3.<br>
1. Enable IGMP Snooping.<br>
2. Enable IGMP Snooping an Figure 174 IGMP Snooping IPv4 SFM information<br>
2. Englical Application Example<br>
2. Enable auto query on Switch 2 and Switch 3. The IP addres<br>
2. Enable auto query on Switch 2 and Switch 3. The IP addres<br>
2. Enable IGMP Sno 5 Typical Application Example<br>As shown in Figure 175, enable IGMP Snooping function in Switch<br>ch 3. Enable auto query on Switch 2 and Switch 3. The IP addres<br>168.1.2 and that of Switch 3 is 192.168.0.2, so Switch 3 is elec

- 
- 
- 

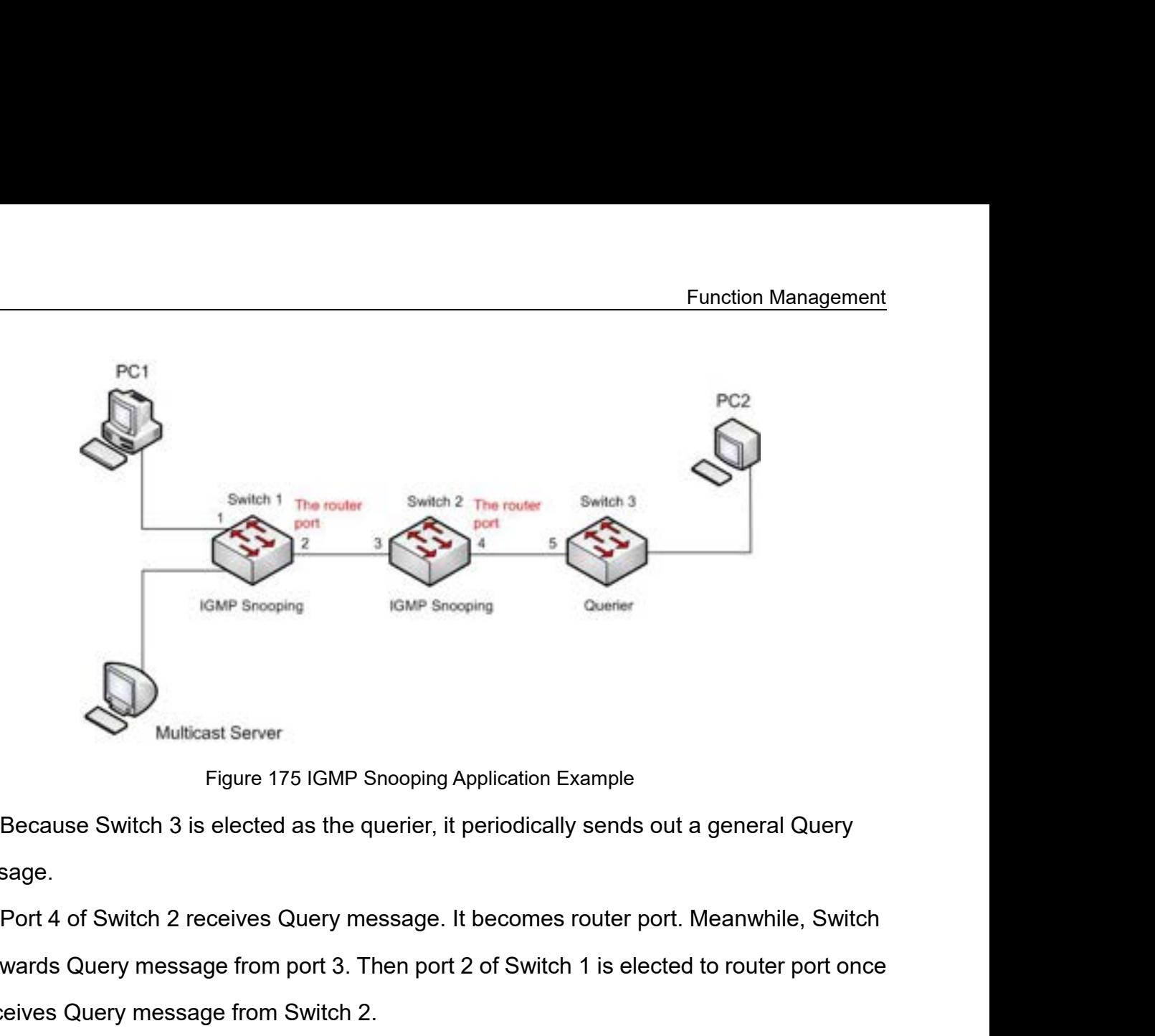

message.

2 Multicast Server<br>
2 Figure 175 IGMP Snooping Application Example<br>
2 forwards Query message.<br>
2 forwards Query message from port 3. Then port 2 of Switch 1 is elected to router port once<br>
2 forwards Query message from por Multicast Server<br>
Figure 175 IGMP Snooping Application Example<br>
Because Switch 3 is elected as the querier, it periodically sends out a<br>
message.<br>
Port 4 of Switch 2 receives Query message. It becomes router port. N<br>
2 for

Multicast Server<br>
Figure 175 IGMP Snooping Application Example<br>
Because Switch 3 is elected as the querier, it periodically sends out a general Query<br>
sage.<br>
Port 4 of Switch 2 receives Query message. It becomes router por Figure 175 IGMP Snooping Application Example<br>
Because Switch 3 is elected as the querier, it periodically sends out a general Query<br>
message.<br>
Port 4 of Switch 2 receives Query message. It becomes router port. Meanwhile, S Because Switch 3 is elected as the querier, it periodically sends out a general Query<br>message.<br>Port 4 of Switch 2 receives Query message. It becomes router port. Meanwhile, Switch<br>2 forwards Query message from port 3. Then message.<br>
Port 4 of Switch 2 receives Query message. It becomes router port. Meanwhile, Switch<br>
2 forwards Query message from port 3. Then port 2 of Switch 1 is elected to router port once<br>
it receives Query message from S Port 4 of Switch 2 receives Query message. It becomes router port. Meanwhile, Switch<br>2 forwards Query message from port 3. Then port 2 of Switch 1 is elected to router port once<br>it receives Query message from Switch 2.<br>Whe wards Query message from port 3. Then port 2 of Switch 1 is elected to router port once<br>reives Query message from Switch 2.<br>When PC 1 joins in multicast group 225.1.1.1, it will send out IGMP Report message, so<br>1 and route it receives Query message from Switch 2.<br>
When PC 1 joins in multicast group 225.1.1.1, it will send out IGMP Report message, so<br>
port 1 and router port 2 of Switch 1 will also join in multicast group 225.1.1.1. Then, the<br> When PC 1 joins in multicast group 225.1.1.1, it will send out IGMP Report message, so<br>port 1 and router port 2 of Switch 1 will also join in multicast group 225.1.1.1. Then, the<br>IGMP Report message will be forwarded to Sw

port 1 and router port 2 of Switch 1 will also join in multicast group 225.1.1.1. Then, the<br>IGMP Report message will be forwarded to Switch 2 by router port 2, so port 3 and port 4 of<br>Switch 2 will also join in 225.1.1.1, IGMP Report message will be forwarded to Switch 2 by router port 2, so<br>Switch 2 will also join in 225.1.1.1, and then the IGMP Report message v<br>Switch 3 by router port 4, so port 5 of Switch 3 will join in 225.1.1.1 as www Switch 2 will also join in 225.1.1.1, and then the follow-Report 1<br>
Switch 3 by router port 4, so port 5 of Switch 3 will join in 225.1<br>
When multicast server's multicast data reaches Switch 1,<br>
PC1 by port 1. Router port by port 1. Router port 2 is also a multicast group member, so the multicast data will be arded by router port. In this way, when the data reaches port 5 of Switch 3, it will stop arding because there is no receiver any mor

272

Function Management<br>ptops or wireless Function Management<br>under the conditions of the frequent movement of computers (such as laptops or wireless<br>network) and the computers outnumbering the allocable IP addresses, the BootP protocol<br>that is specially for the s Function Management<br>under the conditions of the frequent movement of computers (such as laptops or wireless<br>network) and the computers outnumbering the allocable IP addresses, the BootP protocol<br>that is specially for the s Function Management<br>under the conditions of the frequent movement of computers (such as laptops or wireless<br>network) and the computers outnumbering the allocable IP addresses, the BootP protocol<br>that is specially for the s Function Management<br>
under the conditions of the frequent movement of computers (such as laptops or wireless<br>
network) and the computers outnumbering the allocable IP addresses, the BootP protocol<br>
that is specially for th Function Management<br>
under the conditions of the frequent movement of computers (such as laptops or wireless<br>
network) and the computers outnumbering the allocable IP addresses, the BootP protocol<br>
that is specially for th Function Management<br>under the conditions of the frequent movement of computers (such as laptops or wireless<br>network) and the computers outnumbering the allocable IP addresses, the BootP protocol<br>that is specially for the s under the conditions of the frequent mot<br>network) and the computers outnumberi<br>that is specially for the static host config<br>actual needs. For fast access and exit n<br>address resources, we do need to devel<br>assign IP addresse is the conditions of the frequent movement of computers (such as laptops or wireless<br>ork) and the computers outnumbering the allocable IP addresses, the BootP protocol<br>is specially for the static host configuration has bec network) and the computers outnumbering the allocable IP addresses, the BootP protocol<br>that is specially for the static host configuration has become increasingly unable to meet<br>actual needs. For fast access and exit netwo that is specially for the static host configuration has become increasingly unable to meet<br>actual needs. For fast access and exit network and improving the utilization ratio of IP<br>address resources, we do need to develop a actual needs. For fast access and exit network and improving the utilization rate address resources, we do need to develop an automatic mechanism based on assign IP addresses. DHCP (Dynamic Host Configuration Protocol) was

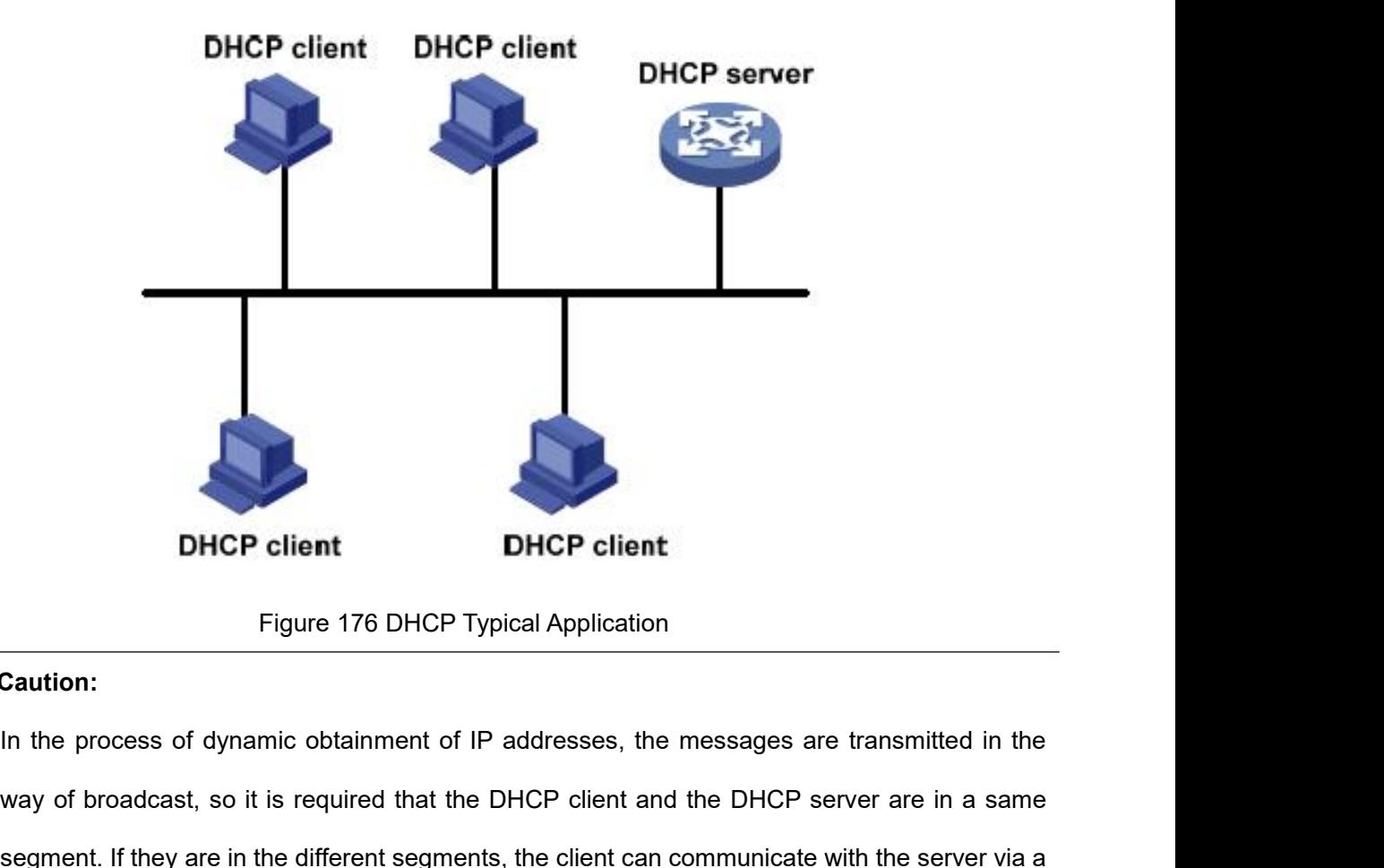

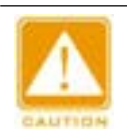

## **Caution:**

**DHCP client**<br>Figure 176 DHCP Typical Application<br>In the process of dynamic obtainment of IP addresses, the messages are transmitted in the<br>way of broadcast, so it is required that the DHCP client and the DHCP server are i segment. If they are in the different segments, the client can communicate with the server via a BHCP CHERT<br>
Figure 176 DHCP Typical Application<br>
In the process of dynamic obtainment of IP addresses, the messages are transmitted in<br>
way of broadcast, so it is required that the DHCP client and the DHCP server are in a

- Function Managem<br>DHCP supports two types of IP address allocation mechanisms.<br>→ Static allocation: the network administrator statically binds fixed IP addresses to f<br>specific clients such as a WWW server and sends the bin Function Management<br>
DHCP supports two types of IP address allocation mechanisms.<br>
→ Static allocation: the network administrator statically binds fixed IP addresses to few<br>
specific clients such as a WWW server and sends Function Management<br>CP supports two types of IP address allocation mechanisms.<br>Static allocation: the network administrator statically binds fixed IP addresses to few<br>specific clients such as a WWW server and sends the bin Function Management<br>CP supports two types of IP address allocation mechanisms.<br>Static allocation: the network administrator statically binds fixed IP addresses to few<br>specific clients such as a WWW server and sends the bin
- Eunction Management<br>
DHCP supports two types of IP address allocation mechanisms.<br>
→ Static allocation: the network administrator statically binds fixed IP addresses to few<br>
specific clients such as a WWW server and sends Function Management<br>
CP supports two types of IP address allocation mechanisms.<br>
Static allocation: the network administrator statically binds fixed IP addresses to few<br>
specific clients such as a WWW server and sends the CP supports two types of IP address allocation mechanisms.<br>
Static allocation: the network administrator statically binds fixed IP addresses to few<br>
specific clients such as a WWW server and sends the binding IP addresses CP supports two types of IP address allocation n<br>Static allocation: the network administrator static<br>specific clients such as a WWW server and s<br>clients by DHCP. The tenancy term for static allo<br>Dynamic allocation: DHCP se > Static allocation: the network administrator statically binds fixed IP addresses to specific clients such as a WWW server and sends the binding IP addresses to clients by DHCP. The tenancy term for static allocation is **7.11.1 DHCP Server dynamically allocate**<br> **7.11.1 DHCP server dynamically allocate**<br> **7.11.1 DHCP Server Configuration**<br> **7.11.1 DHCP Server Configuration**<br> **7.11.1.1 Introduction**<br> **7.11.1.1 Introduction** This allocation mechanism can allocate<br>with a limited lease period to a client. V<br>reapply an IP address.<br>The network administrator can choose a DH<br>7.11.1 DHCP Server Configuration<br>7.11.1.1 Introduction<br>DHCP server is a pro

with a limited lease period to a client. When the lease expires, the client needs to<br>reapply an IP address.<br>The network administrator can choose a DHCP allocation mechanism for each client.<br>1 DHCP Server Configuration<br>DHCP reapply an IP address.<br>The network administrator can choose a DHCP allocation mechanism for each client.<br>7.11.1.1 DHCP Server Configuration<br>7.11.1.1 Introduction<br>WHCP server is a provider of DHCP services. It uses DHCP mes The network administrator can choose a DHCP allocation mechanism for each client.<br> **7.11.1 DHCP Server Configuration**<br> **7.11.1.1 Introduction**<br>
DHCP server is a provider of DHCP services. It uses DHCP messages to communic 7.11.1 DHCP Server Configuration<br>
7.11.1.1 Introduction<br>
DHCP server is a provider of DHCP services. It use<br>
with DHCP client to allocate a suitable IP address to the<br>
parameters to the client as required. In the followin Large network scale. The workload of manual configuration<br>
DHCP server is a provider of DHCP services. It uses DHCP messages to communicate<br>
DHCP client to allocate a suitable IP address to the client and assign other ne Introduction<br>
CP server is a provider of DHCP services. It uses DH<br>
CP client to allocate a suitable IP address to the clien<br>
ers to the client as required. In the following conditior<br>
o allocate IP addresses.<br>
Large netwo DHCP server is a provider of DHCP services. It uses DHCP messages to communicate<br>
DHCP client to allocate a suitable IP address to the client and assign other network<br>
meters to the client as required. In the following co CP server is a provider of DHCP services. It uses DHCP me<br>CP client to allocate a suitable IP address to the client and a<br>ers to the client as required. In the following conditions, the<br>o allocate IP addresses.<br>Large netwo DHCP client to allocate a suitable IP address to the client and assign other network<br>meters to the client as required. In the following conditions, the DHCP server generated to allocate IP addresses.<br>
→ Large network scal

- <ul>\n<li>▶ Large network scale. The workload of manual configuration is heavy and it is hard to manage the entire network.</li>\n<li>▶ The hosts outnumber the assigned le P addresses, and it is unable to allocate a fixed IP address to each host.</li>\n<li>▶ Only a few hosts in the network need fixed IP addresses.</li>\n<li>1.2 DHCP Address Pool</li>\n<li>The DHCP address Pool</li>\n<li>There parameters to the client. The IP address allocation sequence is as follows:</li>\n<li>1. The IP address statistically bound to the client MAC address.</li>\n</ul>
- The hosts outnumber the assignable IP addresses, and it is unable to allocate fixed IP address to each host.<br>
→ Only a few hosts in the network need fixed IP addresses.<br>
1.2 DHCP Address Pool<br>
The DHCP server selects an I
- 

**Factal State of the Material State of the Material State of Manual config**<br> **7.11.1.2 DHCP Address Pool**<br> **7.11.1.2 DHCP Address Pool**<br> **7.11.1.2 DHCP Address Pool**<br> **7.11.1.2 DHCP Address Pool**<br> **7.11.1.2 DHCP Address P** manage the entire network.<br>  $\triangleright$  The hosts outnumber the assignable IP addresses, and it is unable to allocate a<br>
fixed IP address to each host.<br>  $\triangleright$  Only a few hosts in the network need fixed IP addresses.<br> **7.11.1.** fixed IP address to each host.<br>
2. DHCP Address Pool<br>
2. DHCP Address Pool<br>
2. The DHCP server selects an IP address from an address pool and allocates it together<br>
2. The IP address statically bound to the client MAC ad

client;

- 
- 
- Function Management<br>3. The IP address that is specified in the request message sent from the client;<br>4. The first allocable IP address found in an address pool;<br>5. If there is no available IP address, check the IP address Function Management;<br>4. The IP address that is specified in the request message sent from the client;<br>4. The first allocable IP address found in an address pool;<br>5. If there is no available IP address, check the IP address Function Management<br>
5. The IP address that is specified in the request message sent from the client;<br>
4. The first allocable IP address found in an address pool;<br>
5. If there is no available IP address, check the IP addre Function Management<br>
3. The IP address that is specified in the request message sent from the client;<br>
4. The first allocable IP address found in an address pool;<br>
5. If there is no available IP address, check the IP addre **7.11.1.3 Web Configuration**<br>
■ Paddress that is specified in the request m<br>
4. The first allocable IP address found in an addres<br>
5. If there is no available IP address, check the IP a<br>
had conflicts in order. If found,

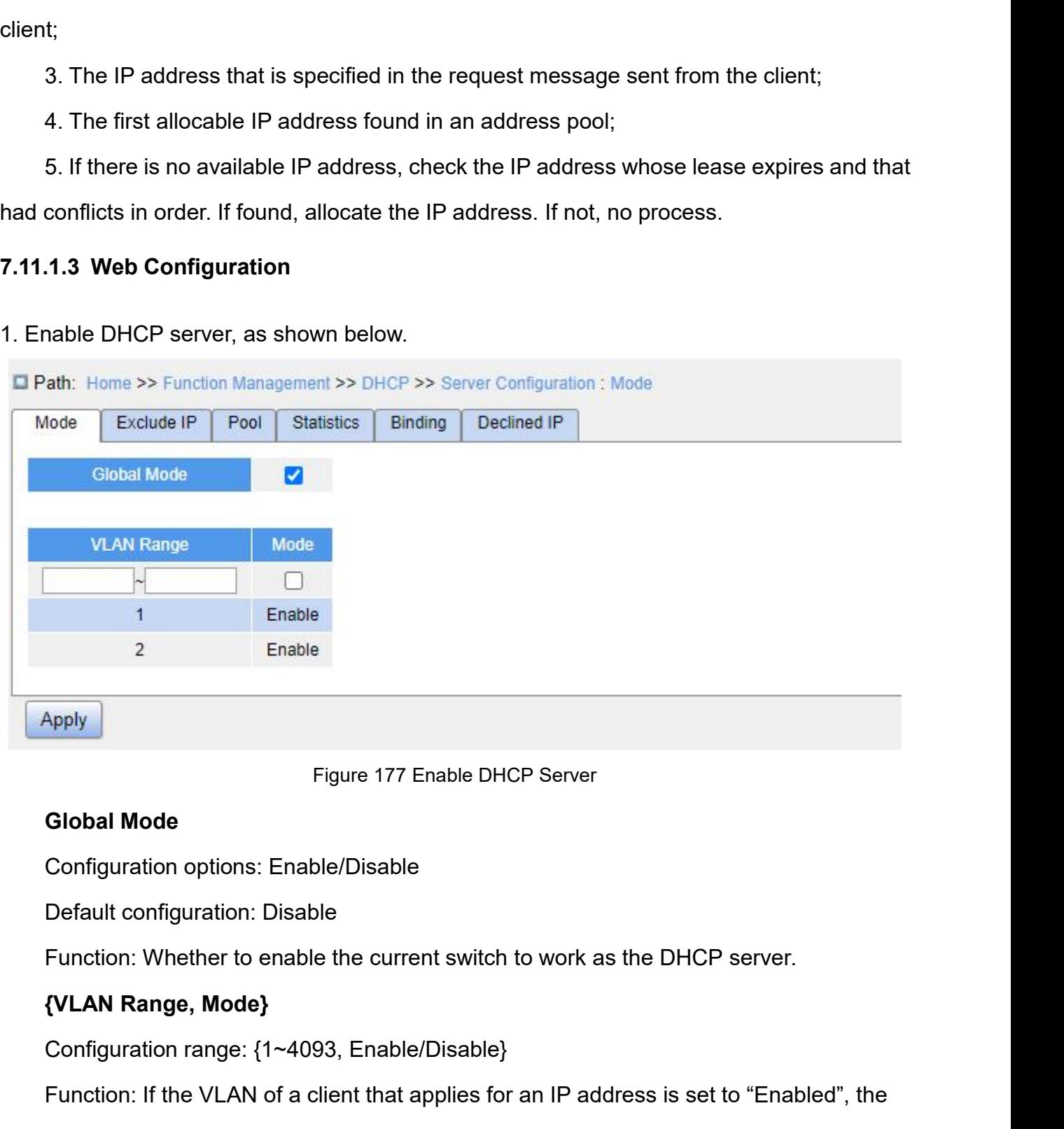

Figure 177 Enable DHCP Server<br>
Global Mode<br>
Configuration options: Enable/Disable<br>
Default configuration: Disable<br>
Function: Whether to enable the current switch to work as the DH<br> **{VLAN Range, Mode}**<br>
Configuration range Figure 177 Enable DHCP Server<br>Configuration options: Enable/Disable<br>Default configuration: Disable<br>Function: Whether to enable the current switch to work as the DHCP server.<br>**{VLAN Range, Mode}**<br>Configuration range: {1~409 Global Mode<br>
Configuration options: Enable/Disable<br>
Default configuration: Disable<br>
Function: Whether to enable the current switch to work as the DHCP server.<br> **{VLAN Range, Mode}**<br>
Configuration range: {1~4093, Enable/Dis Configuration options: Enable/Disable<br>
Default configuration: Disable<br>
Function: Whether to enable the current switch to work as 1<br> **{VLAN Range, Mode}**<br>
Configuration range: {1~4093, Enable/Disable}<br>
Function: If the VLAN Default configuration: Disable<br>
Function: Whether to enable the current switch to work as the DHCP se<br> **{VLAN Range, Mode}**<br>
Configuration range: {1~4093, Enable/Disable}<br>
Function: If the VLAN of a client that applies for

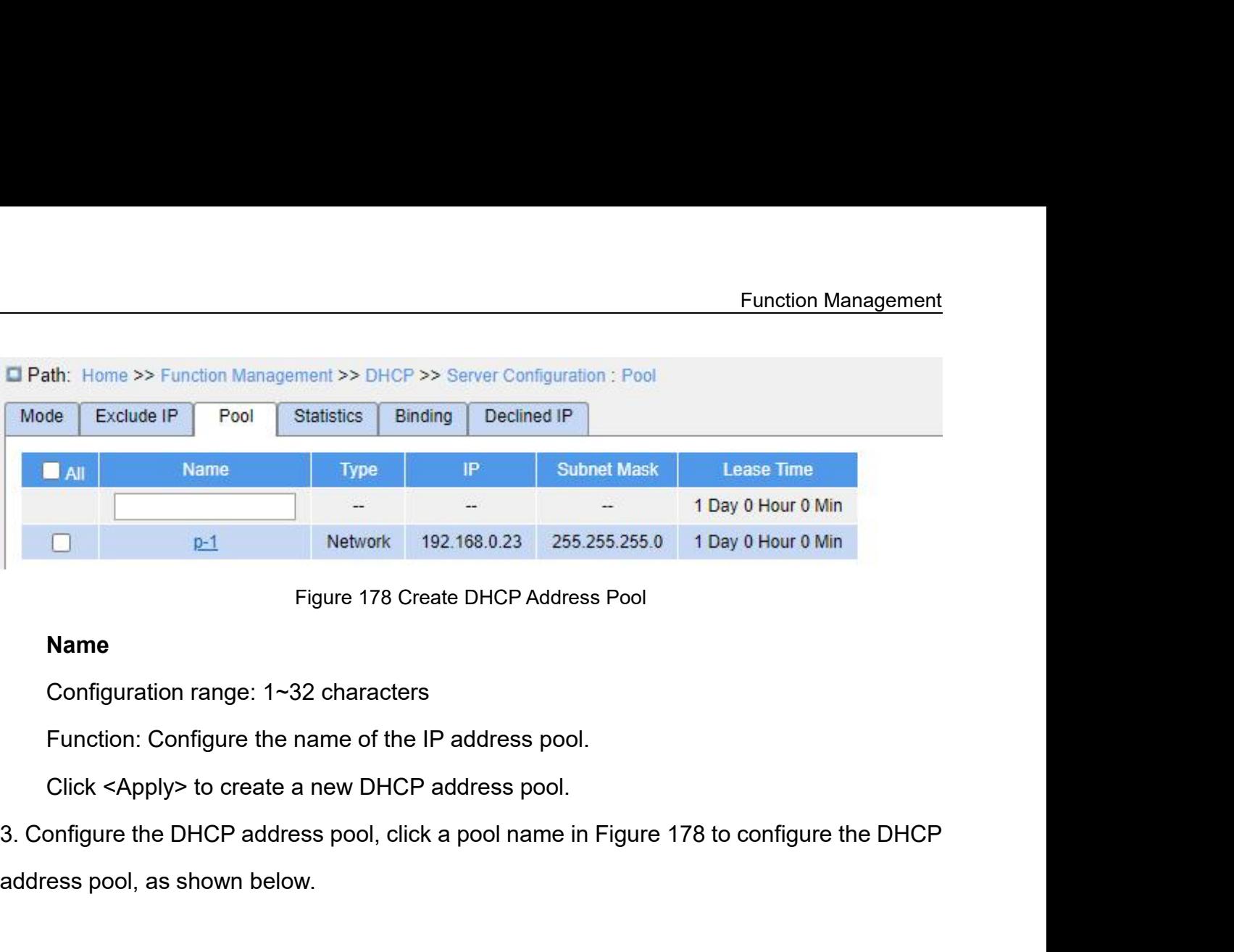

# **Name**

**192.168.0.23** 255.2<br>
Figure 178 Create DHCP Address<br> **Name**<br>
Configuration range: 1~32 characters<br>
Function: Configure the name of the IP address pool.<br>
Click <Apply> to create a new DHCP address pool.<br>
3. Configure the D

| El Path: Home >> Function Management >> DHCP >> Server Configuration : Pool -> Detail Configuration[p-1] |                             |                                             |
|----------------------------------------------------------------------------------------------------|-----------------------------|---------------------------------------------|
|                                                                                                    |                             |                                             |
|                                                                                                    |                             |                                             |
| Exclude IP<br>Mode                                                                                       | Detail Configuration[p-1]   | Declined IP<br>Binding<br><b>Statistics</b> |
| < <back< td=""><td></td><td></td></back<>                                                                |                             |                                             |
| Pool Name                                                                                                | $p-1$                       |                                             |
| Type<br>IP.                                                                                              | Network V<br>192.168.0.23   |                                             |
| Subnet Mask                                                                                              | 255.255.255.0               |                                             |
|                                                                                                    | $\mathbf{1}$                | Day(0-365)                                  |
| Lease Time                                                                                               | $\overline{0}$<br>$\pmb{0}$ | Hour(0-23)<br>Min(0-59)                     |
| Domain Name                                                                                              |                             |                                             |
| <b>Broadcast Address</b>                                                                                 |                             |                                             |
| Default Router                                                                                           |                             |                                             |
|                                                                                                    |                             |                                             |
|                                                                                                    |                             |                                             |
| <b>DNS Server</b>                                                                                        |                             |                                             |
|                                                                                                    |                             |                                             |
|                                                                                                    |                             |                                             |
| NTP Server                                                                                               |                             |                                             |
| NetBIOS Node Type                                                                                        | None $\vee$                 |                                             |
| NetBIOS Scope                                                                                            |                             |                                             |
|                                                                                                    |                             |                                             |
| NetBIOS Name Server                                                                                      |                             |                                             |
|                                                                                                    |                             |                                             |
| <b>NIS Domain Name</b>                                                                                   |                             |                                             |
| <b>NIS Server</b>                                                                                        |                             |                                             |
|                                                                                                    |                             |                                             |
| <b>Client Identifier</b>                                                                                 | None $\vee$                 |                                             |
| <b>Hardware Address</b>                                                                                  |                             |                                             |
| <b>Client Name</b>                                                                                       |                             |                                             |
| Vendor 1 Class Identifier                                                                                |                             |                                             |
| Vendor 1 Specific Information                                                                            |                             |                                             |
| Vendor 2 Class Identifier<br>Vendor 2 Specific Information                                               |                             |                                             |
| Vendor 3 Class Identifier                                                                                |                             |                                             |
| Vendor 3 Specific Information                                                                            |                             |                                             |
| Vendor 4 Class Identifier                                                                                |                             |                                             |
| Vendor 4 Specific Information                                                                            |                             |                                             |
|                                                                                                    |                             |                                             |

## **Type**

Type<br>Configuration options: None/Network/Host<br>Default configuration: None<br>Function: Configure the address pool type.

- Type<br>Configuration options: None/Network/Host<br>Default configuration: None<br>Function: Configure the address pool type.<br>➢ Network: The switch dynamically allocates IP addres Function:<br>Type<br>Configuration options: None/Network/Host<br>Default configure the address pool type.<br>→ Network: The switch dynamically allocates IP addresses to multiple<br>→ Host: The switch supports static allocation of IP add
- Nick Type<br>
Network: The Sunday Publishers: None/Network/Host<br>
Nefault configuration: None<br>
Network: The switch dynamically allocates IP addresses to multiple DHCP clients.<br>
→ Network: The switch dynamically allocation of

Function Management<br>
Type<br>
Configuration options: None/Network/Host<br>
Default configuration: None<br>
Function: Configure the address pool type.<br>
→ Network: The switch dynamically allocation of IP addresses to multiple DHCP c Type<br>
Configuration options: None/Network/Host<br>
Default configuration: None<br>
Function: Configure the address pool type.<br>
→ Network: The switch dynamically allocates<br>
→ Host: The switch supports static allocation<br> **{IP, Su** Type<br>
Configuration options: None/Network/Host<br>
Function: Configuration: None<br>
Function: Configure the address pool type.<br>
→ Network: The switch dynamically allocates IP addresses to multiple DHCP clients.<br>
→ Host: The sw Configuration options: None/Network/Host<br>
Default configuration: None<br>
Function: Configure the address pool type.<br>
> Network: The switch dynamically allocates IP addresses to multiple DHCP clients.<br>
> Host: The switch sup Default configuration: None<br>
Function: Configure the address pool type.<br>
→ Network: The switch dynamically allocates IP addresses to multiple DHCP clients.<br>
→ Host: The switch supports static allocation of IP addresses to Function: Configure the address pool type.<br>  $\triangleright$  Network: The switch dynamically allocates IP addresses to multiple DHCP clients.<br>  $\triangleright$  Host: The switch supports static allocation of IP addresses to special DHCP clien ► Network: The switch dynamically allocates IP address<br>
► Host: The switch supports static allocation of IP addre<br>
{IP, Subnet Mask}<br>
Function: For the "Network" type, you can configure the rand the address range is deter ► Host: The switch supports static allocation of IP addresses to special DHCP clients.<br> **{IP, Subnet Mask}**<br>
Function: For the "Network" type, you can configure the range of the IP address pool,<br>
the address range is dete **{IP, Subnet Mask}**<br>
Function: For the "Network" type, you can configure the range of the IP address pool,<br>
and the address range is determined by the subnet mask. The subnet mask is a number with<br>
a length of 32 bits and

Function: For the "Network" type, you can configure the range of the IP address pool,<br>and the address range is determined by the subnet mask. The subnet mask is a number with<br>a length of 32 bits and consists a string of bi and the address range is determined by the subnet mask. The subnet mask is a number with<br>a length of 32 bits and consists a string of bits 1 and a string of bits 0. 1 corresponds to<br>network number fields and subnet number a length of 32 bits and consists a string of bits 1 and a string of bits 0. 1 corresponds to<br>network number fields and subnet number fields, while 0 corresponds to host number fields.<br>It is generally configured to 255.255. network number fields and subnet number fields, while 0 corresponds to host<br>
It is generally configured to 255.255.255.0.<br>
For the "Host" type, you can configure the IP address of the client statical<br>
Static IP address all generally configured to 255.255.255.0.<br>For the "Host" type, you can configure the<br>c IP address allocation is implemented by<br>client. When the client with this MAC addr<br>i the IP address corresponding to the MA<br>ess to the cli For the "Host" type, you can configure the IP address of the client statically bounded.<br>c IP address allocation is implemented by bounding the MAC address and IP address of<br>client. When the client with this MAC address req c IP address allocation is implemented by bounding the MAC address a<br>tilent. When the client with this MAC address requests for IP address, the<br>the IP address corresponding to the MAC address of the client and alle<br>ess to client. When the client with this MAC address requests for IP address, the DHCP server<br>the IP address corresponding to the MAC address of the client and allocates the IP<br>ess to the client. The priority of this allocation m finds the IP address corresponding to the MAC address of the client and allocates the IP<br>address to the client. The priority of this allocation mode is higher than that of dynamic IP<br>address allocation, and the tenancy ter

address to the client. The priority of this allocation mode is higher tha<br>address allocation, and the tenancy term is permanent.<br>**Lease Time**<br>Configuration range: 0 day 0 hour 0 minute~365 days 23 hours 5<br>Default configura ess allocation, and the tenancy term is pericless allocation, and the tenancy term is pericle configuration range: 0 day 0 hour 0 minute<br>Default configuration: 1 day 0 hour 0 minute<br>Description: Configure lease timeout of Lease Time<br>Configuration range: 0 day 0 hour 0 minute~365 days 23 hou<br>Default configuration: 1 day 0 hour 0 minute<br>Description: Configure lease timeout of dynamic allocation. F<br>P server can set different address lease time Configuration range: 0 day 0 hour 0 minute~365 days 23 hours 59 minutes<br>Default configuration: 1 day 0 hour 0 minute<br>Description: Configure lease timeout of dynamic allocation. For different address pools,<br>P server can set Default configuration: 1 day 0 hour 0 minute<br>
Description: Configure lease timeout of dynamic allocation. For different address pools,<br>
DHCP server can set different address lease time, but the addresses in the same DHCP<br>

278

**Broadcast Address**<br>Configuration format: A.B.C.D<br>Function: Configure the client broadcast addre Broadcast Address<br>Configuration format: A.B.C.D<br>Function: Configure the client broadcast address allocated by<br>Default Router Function: Management<br> **Broadcast Address**<br>
Configuration format: A.B.C.D<br>
Function: Configure the client broadcast address allocated by DHCP server.<br> **Default Router**<br>
Configuration format: A.B.C.D **Broadcast Address**<br>
Configuration format: A.B.C.D<br>
Function: Configure the client broadcast at<br> **Default Router**<br>
Configuration format: A.B.C.D<br>
Function: Configure the client gateway add

Broadcast Address<br>
Configuration format: A.B.C.D<br>
Function: Configure the client broadcast address allocated by<br>
Default Router<br>
Configuration format: A.B.C.D<br>
Function: Configure the client gateway address allocated by |<br> Function Management<br>
Ernadicast Address<br>
Configuration format: A.B.C.D<br>
Function: Configure the client broadcast address allocated by DHCP server.<br>
Default Router<br>
Configuration format: A.B.C.D<br>
Function: Configure the cli Broadcast Address<br>Configuration format: A.B.C.D<br>Function: Configure the client broadcast address allocated by DHCP server.<br>Default Router<br>Configuration format: A.B.C.D<br>Function: Configure the client gateway address allocat Broadcast Address<br>
Configuration format: A.B.C.D<br>
Function: Configure the client broadcast address allocated by DHCP server.<br>
Default Router<br>
Configuration format: A.B.C.D<br>
Function: Configure the client gateway address al Configuration format: A.B.C.D<br>
Function: Configure the client broadcast address allocated by DHCP server.<br>
Default Router<br>
Configuration format: A.B.C.D<br>
Function: Configure the client gateway address allocated by DHCP ser Function: Configure the client broadcast address allocat<br> **Default Router**<br>
Configuration format: A.B.C.D<br>
Function: Configure the client gateway address allocated<br>
Description: When the DHCP client visits the host that is **Derault Router**<br>Configuration format: A.B.C.D<br>Function: Configure the client gateway<br>Description: When the DHCP client visit<br>must be forwarded via gateways. When<br>ts, it can specify gateway addresses at<br>igure a maximum of Configuration format: A.B.C.D<br>Function: Configure the client gateway address allocated by l<br>Description: When the DHCP client visits the host that is in th<br>must be forwarded via gateways. When the DHCP server all<br>ts, it ca Function: Configure the client gateway address allocated by DHCP server.<br>Description: When the DHCP client visits the host that is in the different segment, the<br>must be forwarded via gateways. When the DHCP server allocate Description: When the DHCP client visits the host that is in the different segment, the<br>must be forwarded via gateways. When the DHCP server allocates IP addresses to<br>ts, it can specify gateway addresses at the same time.

data must be forwarded via gateways. When the DHCP server allocates IP addresses to<br>clients, it can specify gateway addresses at the same time. DHCP address pool can<br>configure a maximum of 4 gateways.<br>DNS Server<br>Configurat clients, it can specify gateway addresses at the same time. DHCP address pool can<br>configure a maximum of 4 gateways.<br>DNS Server<br>Configuration format: A.B.C.D<br>Function: Configure the client DNS server address allocated by D configure a maximum of 4 gateways.<br> **DNS Server**<br>
Configuration format: A.B.C.D<br>
Function: Configure the client DNS server address allocated by DHCP server.<br>
Description: When visiting the network host via a domain name, t **DNS Server**<br>
Configuration format: A.B.C.D<br>
Function: Configure the client DNS server address allocated by DHCP server.<br>
Description: When visiting the network host via a domain name, the domain name<br>
needs to be resolved Configuration format: A.B.C.D<br>Function: Configure the client DNS sen<br>Description: When visiting the network<br>Is to be resolved to an IP address, whic<br>r to let a DHCP client visit a network ho<br>ates IP addresses to clients, i Function: Configure the client DNS server address allocated<br>Description: When visiting the network host via a domain nan<br>Is to be resolved to an IP address, which is realized by DNS (<br>r to let a DHCP client visit a network Description: When visiting the network host via a domain name, the domain name<br>Is to be resolved to an IP address, which is realized by DNS (Domain Name System). In<br>r to let a DHCP client visit a network host via a domain Is to be resolved to an IP address, which is realize<br>
It to let a DHCP client visit a network host via a dore<br>
ates IP addresses to clients, it can specify IP addre<br>
time. DHCP address pool can configure a maxim<br> **NTP Serv** r to let a DHCP client visit a network host via a domain name, when the DHCP server<br>ates IP addresses to clients, it can specify IP addresses of domain name servers at<br>e time. DHCP address pool can configure a maximum of 4

rates IP addresses to clients, it can specify IP addresses<br>e time. DHCP address pool can configure a maximum of<br>**NTP Server**<br>Configuration format: A.B.C.D<br>Function: Configure the client NTP server address alloca<br>**NetBIOS N** e time. DHCP address pool can configure a maximum of 4 DNS servers.<br> **NTP Server**<br> **Configuration format:** A.B.C.D<br> **Function: Configure the client NTP server address allocated by DHCP server.**<br> **NetBIOS Node Type**<br> **Confi** NTP Server<br>
Configuration format: A.B.C.D<br>
Function: Configure the client NTP server address allocated by DHCP server.<br>
NetBIOS Node Type<br>
Configuration options: None/B-node/P-node/M-node/H-node<br>
Default configuration: Non Configuration format: A.B.C.D<br>
Function: Configure the client NTP server address allocated by DHCP server.<br>
NetBIOS Node Type<br>
Configuration options: None/B-node/P-node/M-node/H-node<br>
Default configuration: None<br>
Function: Function: Configure the client NTP server address<br> **NetBIOS Node Type**<br>
Configuration options: None/B-node/P-node/M-no<br>
Default configuration: None<br>
Function: Configure the client NetBIOS node type<br>
DHCP client uses the Ne

- 
- Function Managem<br>
→ The B-node obtains the mapping in broadcast mode.<br>
→ The P-node obtains the mapping by sending a unicast packet to communicate v<br>
the WINS server. Function Management<br>
→ The B-node obtains the mapping in broadcast mode.<br>
→ The P-node obtains the mapping by sending a unicast packet to communicate with<br>
→ The M-node obtains the mapping by sending a broadcast packet th
- The B-node obtains the mapping in broadca<br>The P-node obtains the mapping by sending<br>the WINS server.<br>The M-node obtains the mapping by sending<br>M-node fails to obtain the mapping the first t Function Management<br>
★ The B-node obtains the mapping in broadcast mode.<br>
★ The P-node obtains the mapping by sending a unicast packet to communicate with<br>
the WINS server.<br>
★ The M-node obtains the mapping by sending a b Function Management<br>The B-node obtains the mapping in broadcast mode.<br>The P-node obtains the mapping by sending a unicast packet to communicate with<br>the WINS server.<br>The M-node obtains the mapping by sending a broadcast pa Function Management<br>The B-node obtains the mapping in broadcast mode.<br>The P-node obtains the mapping by sending a unicast packet to communicate with<br>the WINS server.<br>The M-node obtains the mapping by sending a broadcast pa The B-node obtains the mapping in broadcast mode.<br>
The P-node obtains the mapping by sending a unicast packet to communicate with<br>
the WINS server.<br>
The M-node obtains the mapping by sending a broadcast packet the first t The B-node obtains the mapping in broadcast mode.<br>The P-node obtains the mapping by sending a unicast packet to communicate with<br>the WINS server.<br>The M-node fails to obtain the mapping to sending a broadcast packet the fir The P-node obtains the mapping by sending a unicast packet to communicate with<br>the WINS server.<br>The M-node obtains the mapping by sending a broadcast packet the first time. If the<br>M-node fails to obtain the mapping the fir The M-node obtains the mapping by ser<br>
N-node fails to obtain the mapping the<br>
a unicast packet to communicate with th<br>
The H-node obtains the mapping by ser<br>
the WINS server the first time. If the H-n<br>
it obtains the map → The M-node obtains the mapping by sending a broadcast<br>
M-node fails to obtain the mapping the first time, it obtain<br>
a unicast packet to communicate with the WINS server th<br>
→ The H-node obtains the mapping by sending
- M-node fails to obtain the mapping the first time, it obtains the r<br>a unicast packet to communicate with the WINS server the secc<br> $\triangleright$  The H-node obtains the mapping by sending a unicast packet to<br>the WINS server the fi a unicast packet to communicate with the WIN<br>
> The H-node obtains the mapping by sending a<br>
the WINS server the first time. If the H-node fai<br>
it obtains the mapping by sending a broadcast<br> **NetBIOS Scope**<br>
Configuration ► The H-node obtains the mapping by sending a unicast p<br>the WINS server the first time. If the H-node fails to obtain<br>it obtains the mapping by sending a broadcast packet the<br>**NetBIOS Scope**<br>Configuration range: 1~36 char

the WINS server the first time. If the H-node fails to obtain the mapping the first time,<br>it obtains the mapping by sending a broadcast packet the second time.<br>**NetBIOS Scope**<br>Configuration range: 1~36 characters<br>Function: it obtains the mapping by sending a broadcast packet the second time.<br> **NetBIOS Scope**<br>
Configuration range: 1~36 characters<br>
Function: Configure the NetBIOS name.<br> **NetBIOS Name Server**<br>
Configuration format: A.B.C.D<br>
Fun NetBIOS Scope<br>
Configuration range: 1~36 characters<br>
Function: Configure the NetBIOS name.<br>
NetBIOS Name Server<br>
Configuration format: A.B.C.D<br>
Function: Configure the client WINS server address allocated by the DHCP serve Configuration range: 1~36 characters<br>
Function: Configure the NetBIOS name.<br>
NetBIOS Name Server<br>
Configuration format: A.B.C.D<br>
Function: Configure the client WINS server address allocated by the DHCP server.<br>
Description Function: Configure the NetBIOS name.<br>
NetBIOS Name Server<br>
Configuration format: A.B.C.D<br>
Function: Configure the client WINS server address allocated by the DHCP server.<br>
Description: For the client running a Microsoft W NetBIOS Name Server<br>
Configuration format: A.B.C.D<br>
Function: Configure the client WINS server address allocated by the DHCP server.<br>
Description: For the client running a Microsoft Windows operating system (OS), the<br>
Wind Configuration format: A.B.C.D<br>Function: Configure the client WINS server address allocated by the DHCP server.<br>Description: For the client running a Microsoft Windows operating system (OS), the<br>Windows Internet Naming Serv Function: Configure the client WINS server address allocated b<br>Description: For the client running a Microsoft Windows operat<br>Windows Internet Naming Service (WINS) server provides the servi<br>name into an IP address for the Description: For the client running a Microsoft V<br>dows Internet Naming Service (WINS) server pr<br>e into an IP address for the host that uses the N<br>refore, most Windows OS-based clients require<br>P client to resolve a host nam dows Internet Naming Service (WINS) server provides the see<br>e into an IP address for the host that uses the NetBIOS proto<br>efore, most Windows OS-based clients require WINS configural<br>Configuration range: 1~36 characters<br>Fu e into an IP address for the host that uses the NetBIOS protocol for communication.<br>Fefore, most Windows OS-based clients require WINS configuration. To enable the<br>P client to resolve a host name into an IP address, specif Frefore, most vvindows OS-based clients<br>
IP client to resolve a host name into architect:<br>
IP client to resolve a host name into architect<br>
IP addigure a maximum of 4 WINS servers.<br> **NIS Domain Name**<br>
Configuration range: SP client to resolve a host name into an IP address, specify the DHCP server allocates an IP address to the client. DHC<br>igure a maximum of 4 WINS servers.<br>**NIS Domain Name**<br>Configuration range: 1~36 characters<br>Function: Co 1 the DHCP server allocates an IP address to the client. DHCP address pool can<br>Function: Configuration range: 1~36 characters<br>Function: Configure the client NIS domain name allocated by DHCP server.<br>**NIS Server**<br>Configurat

280

**Client Identifier<br>Configuration options: None/FQDN/MAC<br>Default configuration: None** 

Func<br>Client Identifier<br>Configuration options: None/FQDN/MAC<br>Default configuration: None<br>Function: When the pool type is "Host", specify the client's unique identi **Client Identifier**<br>Configuration options: None/FQDN/MAC<br>Default configuration: None<br>Function: When the pool type is "Host", specify the clien<br>**Hardware Address** 

Function: Management<br>
Client Identifier<br>
Configuration options: None/FQDN/MAC<br>
Default configuration: When the pool type is "Host", specify the client's unique identifier.<br>
Hardware Address<br>
Configuration format: HH-HH-HH-

**Client Identifier**<br>
Configuration options: None/FQDN/MAC<br>
Default configuration: None<br>
Function: When the pool type is "Host", spec<br> **Hardware Address**<br>
Configuration format: HH-HH-HH-HH-HH-HH<br>
Function: When the pool typ Function Management<br>Configuration options: None/FQDN/MAC<br>Default configuration: None<br>Function: When the pool type is "Host", specify the client's unique identifier.<br>**Hardware Address**<br>Configuration format: HH-HH-HH-HH-HH-H Client Identifier<br>Default configuration: None/FQDN/MAC<br>Pefault configuration: None<br>Function: When the pool type is "Host", specify the client's unique identifier.<br>Hardware Address<br>Configuration format: HH-HH-HH-HH-HH-HH-HH Client Identifier<br>Configuration options: None/FQDN/MA<br>Default configuration: None<br>Function: When the pool type is "Host"<br>**Hardware Address**<br>Configuration format: HH-HH-HH-HH-<br>Function: When the pool type is "Host"<br>statical Configuration options: None/FQDN/MAC<br>Default configuration: None<br>Function: When the pool type is "Host", s<br>**Hardware Address**<br>Configuration format: HH-HH-HH-HH-HH<br>Function: When the pool type is "Host", c<br>cally bounded.<br>**C** Default configuration: None<br>
Function: When the pool type is "Host", specify the client's ur<br> **Hardware Address**<br>
Configuration format: HH-HH-HH-HH-HH-HH-HH (H is a hexader<br>
Function: When the pool type is "Host", configur Function: When the pool type is "Host", specify the client's unique<br> **Hardware Address**<br>
Configuration format: HH-HH-HH-HH-HH-HH-HH (H is a hexadecima<br>
Function: When the pool type is "Host", configure the MAC addre:<br>
call Hardware Address<br>
Configuration format: HH-HH-HH-HH-HH-HH (H is a hex<br>
Function: When the pool type is "Host", configure the MA<br>
cally bounded.<br> **Client Name**<br>
Configuration range: 1~32 characters<br>
Function: Configure clie Configuration format: HH-HH-HH-HH-HH-HH-HH (H is a hexader<br>Function: When the pool type is "Host", configure the MAC are<br>cally bounded.<br>Client Name<br>Configuration range: 1~32 characters<br>Function: Configure client user name. Function: When the pool type is "Host", configure the MAC address of the client<br>cally bounded.<br>**Client Name**<br>Configuration range: 1~32 characters<br>Function: Configure client user name.<br>**Vendor 1/2/3/4 Class Identifier**<br>Conf

Client Name<br>
Configuration range: 1~32 characters<br>
Function: Configure client user name.<br>
Vendor 1/2/3/4 Class Identifier<br>
Configuration range: 1~64 characters<br>
Function: Configure the client Vendor Class Identifier alloca

Client Name<br>
Configuration range: 1~32 characters<br>
Function: Configure client user name.<br>
Vendor 1/2/3/4 Class Identifier<br>
Configuration range: 1~64 characters<br>
Function: Configure the client Vendor Class Identifier alloca Configuration range: 1~32 characters<br>
Function: Configure client user name.<br>
Vendor 1/2/3/4 Class Identifier<br>
Function: Configure the client Vendor Class Identifier allocated by DHCP server.<br>
Vendor 1/2/3/4 Specific Inform

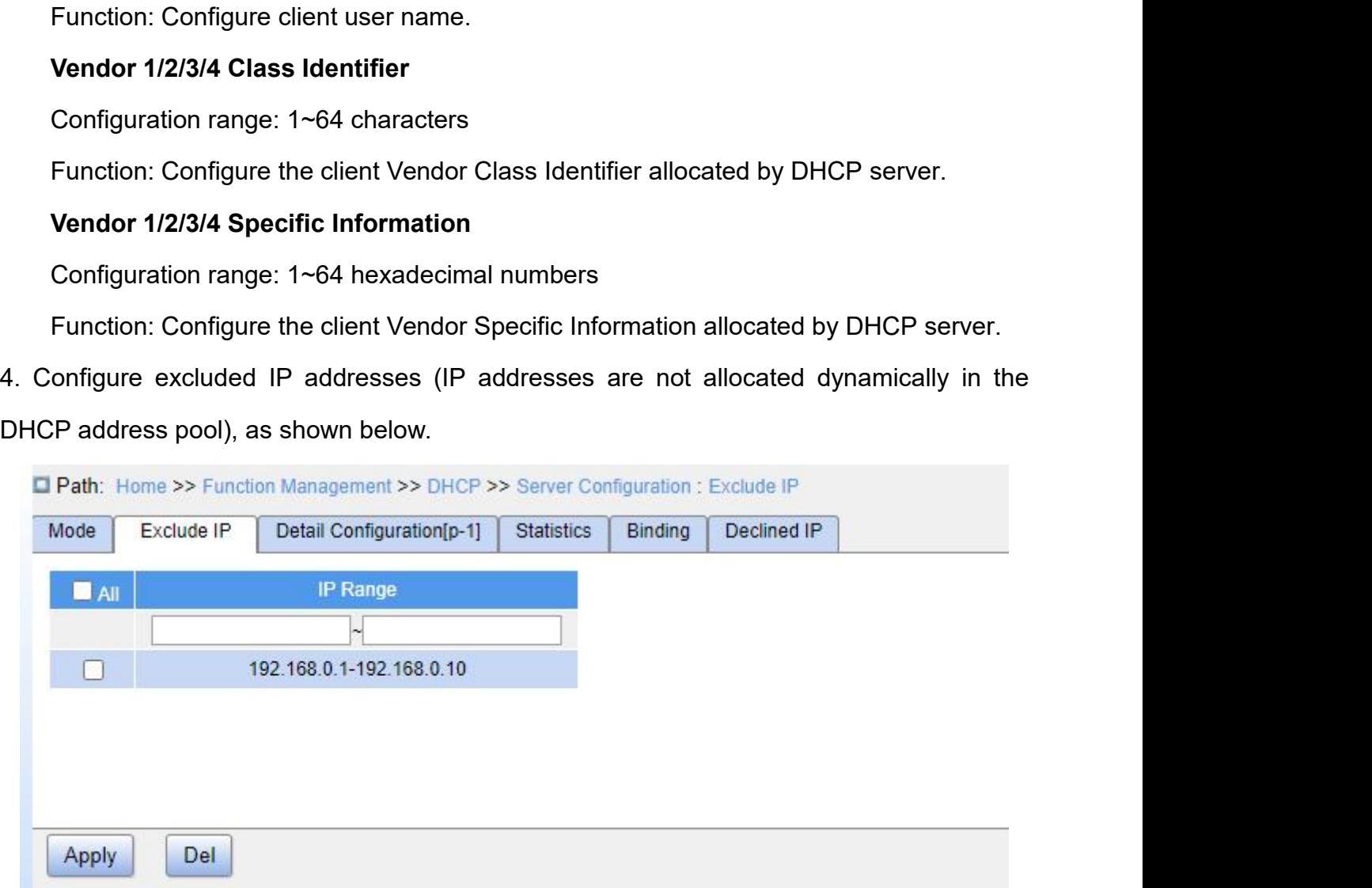

Function Manag<br>Figure 180 Configure Excluded IP Addresses<br>The range of IP addresses are not allocated dynamically in the Figure 180 Config<br> **IP Range**<br>
Function: Configure the range of IP a<br>
CP address pool. When allocating IP Function: Management<br>Figure 180 Configure Excluded IP Addresses<br>Function: Configure the range of IP addresses are not allocated dynamically in the<br>P address pool. When allocating IP addresses, the DHCP server must eliminat Function Management<br>
Figure 180 Configure Excluded IP Addresses<br> **IP Range**<br>
Function: Configure the range of IP addresses are not allocated dynamically in the<br>
DHCP address pool. When allocating IP addresses, the DHCP ser Function Management<br> **IP Range**<br> **IP Range**<br>
Function: Configure the range of IP addresses are not allocated dynamically in the<br>
DHCP address pool. When allocating IP addresses, the DHCP server must eliminate the<br>
occupied Function Management<br>
IP Range<br>
IP Range<br>
Function: Configure the range of IP addresses are not allocated dynamically in the<br>
DHCP address pool. When allocating IP addresses, the DHCP server must eliminate the<br>
occupied IP Figure 180 Configure Excluded IP Addresses<br>
Function: Configure the range of IP addresses are not allocated dynamically in the<br>
DHCP address pool. When allocating IP addresses, the DHCP server must eliminate the<br>
occupied

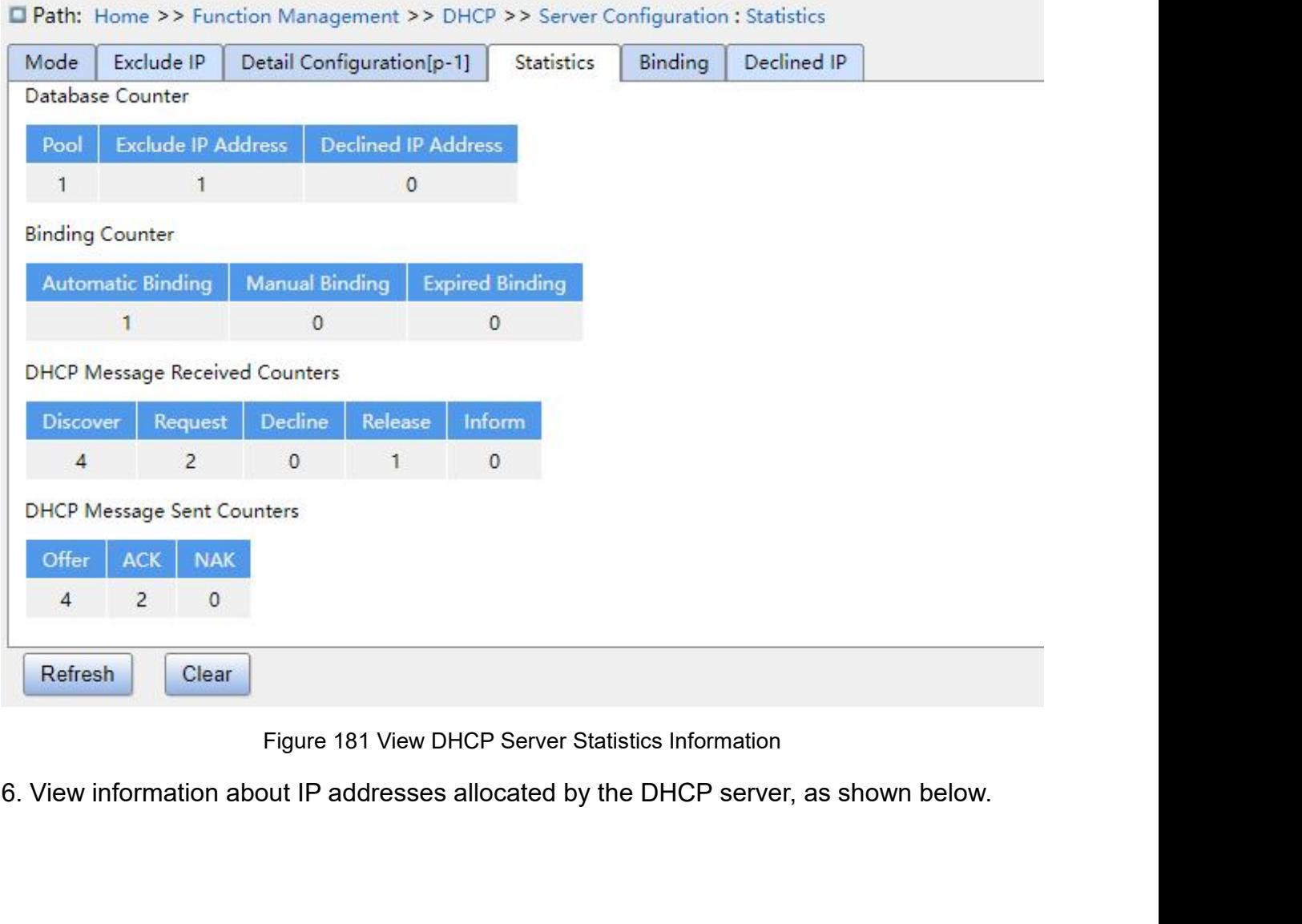

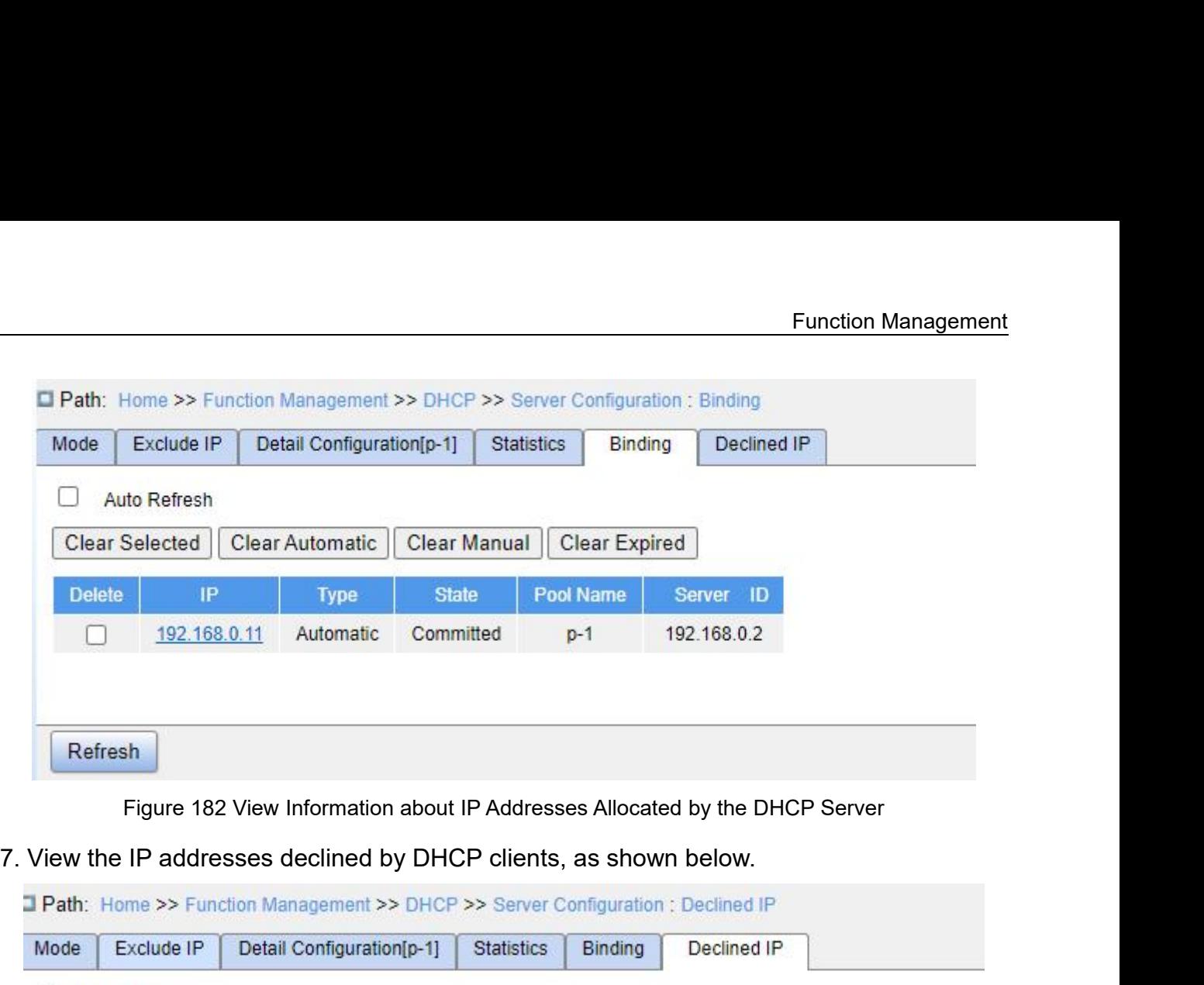

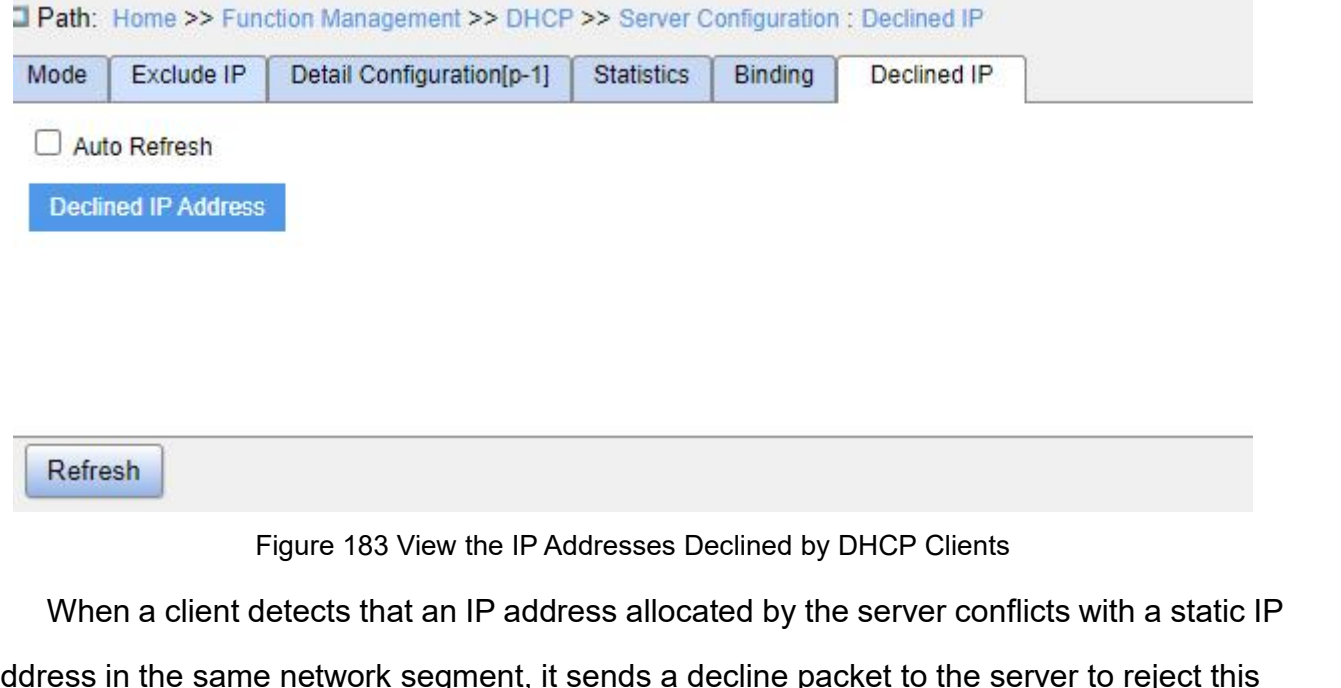

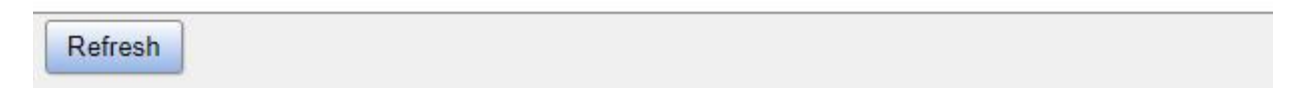

Muthe Refresh<br>
Peclined IP Address<br>
Figure 183 View the IP Addresses Declined by DHCP Clients<br>
When a client detects that an IP address allocated by the server conflicts with a static IP<br>
Eless in the same network segment, Refresh<br>
Figure 183 View the IP Addresses Declined by DHCP Clients<br>
When a client detects that an IP address allocated by the server conflicts with a static IP<br>
address in the same network segment, it sends a decline packe Refresh<br>
Figure 183 View the IP Addresses Declined by DHCP Clients<br>
When a client detects that an IP address allocated by the server conflicts with a static IP<br>
address in the same network segment, it sends a decline packe Figure 183 View the IP Addresses Declined by DHCP Clients<br>
When a client detects that an IP address allocated by the server conflicts with a st<br>
address in the same network segment, it sends a decline packet to the server **7.11.1.4 Typical Configuration Example Configure 18.4 The perture of Sample Configuration Example 2.5 The server records the IP address rejected by the client<br>The address. The server records the IP address rejected by the** Figure 183 View the IP Addresses Declined by DHCP Clients<br>When a client detects that an IP address allocated by the server conflicts with a static IP<br>ess in the same network segment, it sends a decline packet to the server When a client detects that an IP address allocated by the server conflicts with a static IP<br>address in the same network segment, it sends a decline packet to the server to reject this<br>IP address. The server records the IP address in the same network segment, it sends a decline packet to the server to reject this<br>IP address. The server records the IP address rejected by the client, and will not allocate this<br>IP address to other clients withi

Function Management<br>when DHCP server Eunction Management<br>two ways. The excluded IP address range is 192.168.0.1~192.168.0.10 when DHCP server<br>dynamically allocates IP address.<br>DHCP two ways. The excluded IP address range is 192.168.0.1~1<br>dynamically allocates IP address.<br>DHCP<br>Server

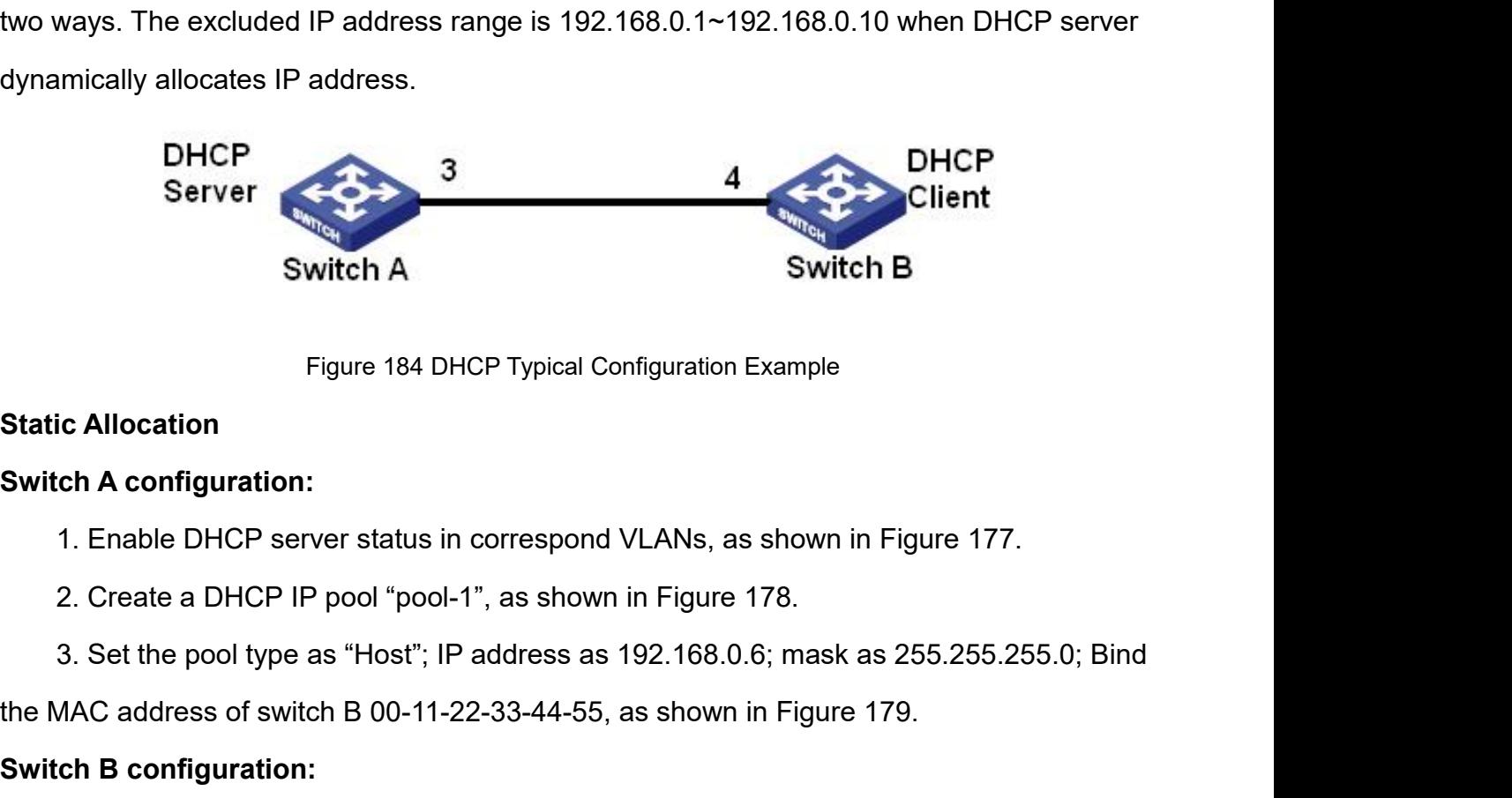

Figure 184 DHCP Typical Configuration Example<br> **Switch A configuration:**<br>
1. Enable DHCP server status in correspond VLANs, as shown in Figure 177.<br>
2. Create a DHCP IP pool "pool-1", as shown in Figure 178.<br>
3. Set the po ic Allocation<br>1. Enable DHCP server status in correspond VLANs, as shown in Figure 177.<br>2. Create a DHCP IP pool "pool-1", as shown in Figure 178.<br>3. Set the pool type as "Host"; IP address as 192.168.0.6; mask as 255.255. 1. Enable DHCP server status in correspond VLANs, as shown in Figure 177.<br>2. Create a DHCP IP pool "pool-1", as shown in Figure 178.<br>3. Set the pool type as "Host"; IP address as 192.168.0.6; mask as 255.255.255.0; Bind<br>AA 1. Enable DHCP server status in correspond VLANs, as shown in Figure 177.<br>
2. Create a DHCP IP pool "pool-1", as shown in Figure 178.<br>
3. Set the pool type as "Host"; IP address as 192.168.0.6; mask as 255.255.255.0; Bind<br>

Figure 184 DHCP Type<br> **Static Allocation**<br> **Switch A configuration:**<br>
1. Enable DHCP server status in corres<br>
2. Create a DHCP IP pool "pool-1", as s<br>
3. Set the pool type as "Host"; IP addres<br>
the MAC address of switch B

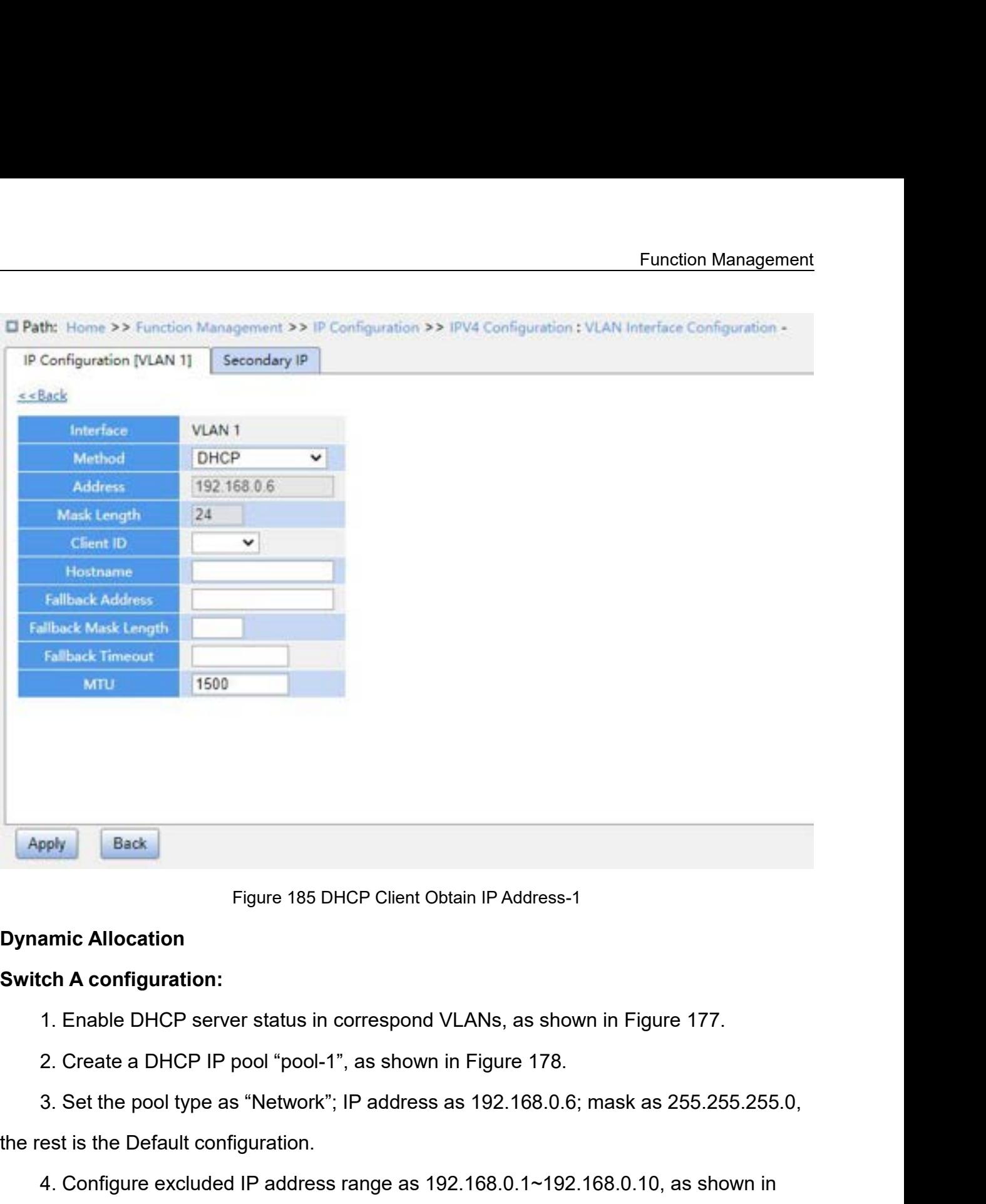

Figure 185 DHCP Client Obtain IF<br> **Dynamic Allocation**<br> **Switch A configuration:**<br>
1. Enable DHCP server status in correspond VLAN:<br>
2. Create a DHCP IP pool "pool-1", as shown in Fig<br>
3. Set the pool type as "Network"; IP Figure 185 DHCP Client Obtain IP Address-1<br>
1. Enable DHCP server status in correspond VLANs, as shown in Figure 177.<br>
2. Create a DHCP IP pool "pool-1", as shown in Figure 178.<br>
3. Set the pool type as "Network"; IP addre **Dynamic Allocation**<br> **Switch A configuration:**<br>
1. Enable DHCP server status in cor<br>
2. Create a DHCP IP pool "pool-1", a<br>
3. Set the pool type as "Network"; IP<br>
the rest is the Default configuration.<br>
4. Configure exclud **Switch A configuration:**<br>
1. Enable DHCP server status in corres<br>
2. Create a DHCP IP pool "pool-1", as s<br>
3. Set the pool type as "Network"; IP ad<br>
the rest is the Default configuration.<br>
4. Configure excluded IP address

1. Enable DHCP server status in correspond VLANs, as shown in Figure 177.<br>2. Create a DHCP IP pool "pool-1", as shown in Figure 178.<br>3. Set the pool type as "Network"; IP address as 192.168.0.6; mask as 255.255.255.0,<br>est 2. Create a DHCP IP pool "pool-1", as shown in Figure 178.<br>3. Set the pool type as "Network"; IP address as 192.168.0.6; mask as 255.255.255.0,<br>est is the Default configuration.<br>4. Configure excluded IP address range as 19 allocates the pool type as "Network"; IP address as 192.168.0.6; mask as 255.255.255.0,<br>the rest is the Default configuration.<br>4. Configure excluded IP address range as 192.168.0.1~192.168.0.10, as shown in<br>Figure 180.<br>**Sw** the rest is the Default configuration.<br>
4. Configure excluded IP address range as 192.168.0.1~192.168.0.10, as shown in<br>
Figure 180.<br> **Switch B configuration:**<br>
1. Set switch B automatically obtains an IP address through D

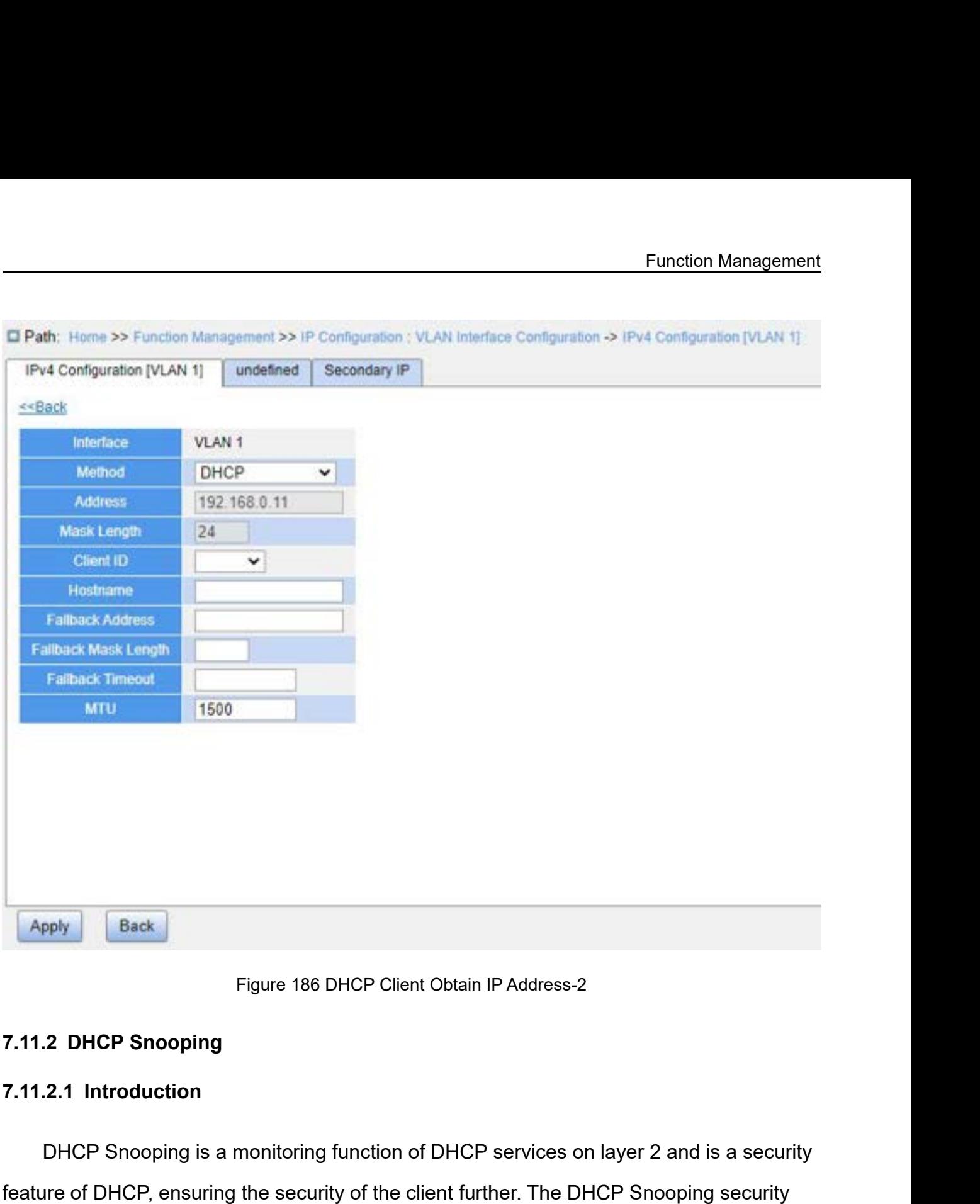

Figure 186 DHCP Client Obtain IP Address-2<br> **2 DHCP Snooping**<br> **2.1 Introduction**<br>
DHCP Snooping is a monitoring function of DHCP services on layer 2 and is a security<br>
ure of DHCP, ensuring the security of the client furt Figure 186 DHCP Client Obtain IP Address-2<br> **Figure 186 DHCP Client Obtain IP Address-2**<br> **7.11.2.1 Introduction**<br>
DHCP Snooping is a monitoring function of DHCP services on layer 2 and is a security<br>
feature of DHCP, ensu Figure 186 DHCP Client Obtain IP Address-2<br>
7.11.2.1 Introduction<br>
DHCP Snooping is a monitoring function of DHCP services on layer 2 and is a security<br>
feature of DHCP, ensuring the security of the client further. The DHC Figure 186 DHCP Client Obtain IP Address-2<br>
7.11.2.1 Introduction<br>
DHCP Snooping is a monitoring function of DHCP services on layer 2 and is a security<br>
feature of DHCP, ensuring the security of the client further. The DHC 7.11.2 DHCP Snooping<br>
7.11.2.1 Introduction<br>
DHCP Snooping is a monitoring function of DHCP services on layer 2 and is a security<br>
feature of DHCP, ensuring the security of the client further. The DHCP Snooping security<br>
m 7.11.2.1 Introduction<br>DHCP Snooping is a monitoring function of DHCP services on layer 2 and is a security<br>feature of DHCP, ensuring the security of the client further. The DHCP Snooping security<br>mechanism can control that DHCP Snooping is a monitoring function of DHCP services on I<br>feature of DHCP, ensuring the security of the client further. The DHC<br>mechanism can control that only the trusted port can forward the rec<br>DHCP client to the leg DHCP Snooping is a monitoring function of DHCP services on layer 2 and is a security<br>feature of DHCP, ensuring the security of the client further. The DHCP Snooping security<br>mechanism can control that only the trusted port

- Function Management<br>P server directly or Function Management<br>
Function Management<br>
Trusted port: it is the port that connects with the valid DHCP server directly or<br>
indirectly. Trusted port normally forwards the request messages of DHCP clients<br>
and the response Function Management<br>Trusted port: it is the port that connects with the valid DHCP server directly or<br>indirectly. Trusted port normally forwards the request messages of DHCP clients<br>and the response messages of DHCP server Function Management<br>Trusted port: it is the port that connects with the valid DHCP server directly or<br>indirectly. Trusted port normally forwards the request messages of DHCP clients<br>and the response messages of DHCP server Trusted port: it is the port that connects with<br>indirectly. Trusted port normally forwards the re<br>and the response messages of DHCP servers to<br>obtain valid IP addresses.<br>Untrusted port: it is the port that connects with t<br> Eunction Management<br>
► Trusted port: it is the port that connects with the valid DHCP server directly or<br>
indirectly. Trusted port normally forwards the request messages of DHCP clients<br>
and the response messages of DHCP Function Management<br>Trusted port: it is the port that connects with the valid DHCP server directly or<br>indirectly. Trusted port normally forwards the request messages of DHCP clients<br>and the response messages of DHCP server Trusted port: it is the port that connects with the valid DHCP server directly or<br>indirectly. Trusted port normally forwards the request messages of DHCP clients<br>and the response messages of DHCP servers to guarantee that
- addresses. Frances, Frances per Herman, Frances and<br>and the response messages of DHCP servers<br>obtain valid IP addresses.<br>
→ Untrusted port: it is the port that connects with<br>
port does not forward the request messages<br>
messages of D obtain valid IP addresses.<br>
→ Untrusted port: it is the port that connects with the invalid DHCP server<br>
port does not forward the request messages of DHCP clients and the<br>
messages of DHCP servers to prevent DHCP client

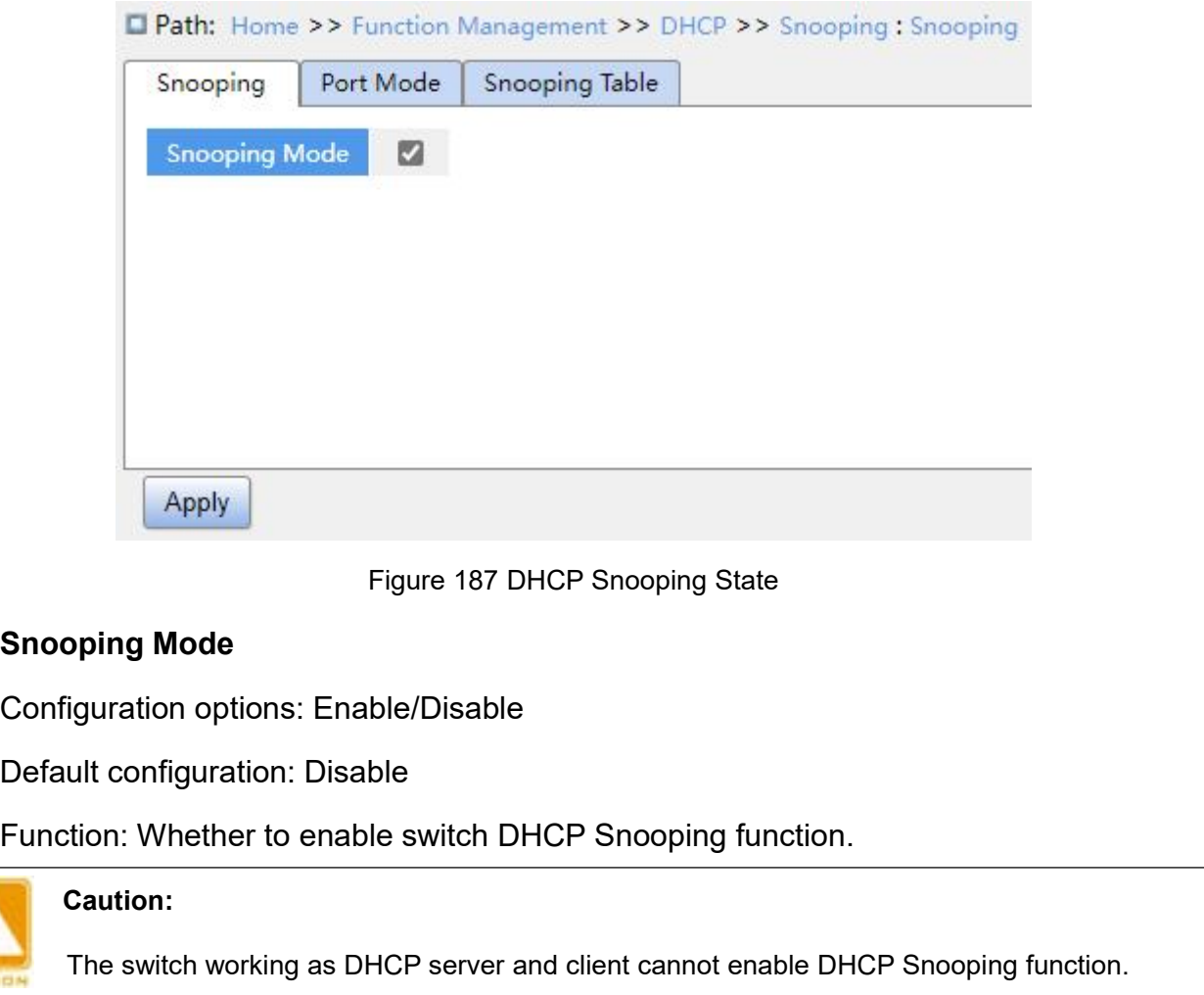

Snooping Mode<br>
Configuration options: Enable/Disable<br>
Default configuration: Disable<br>
Function: Whether to enable switch DHCP Snooping function.<br>
Caution:<br>
The switch working as DHCP server and client cannot enable DHCP S<br>

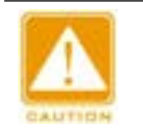

### **Caution:**

Figure 187 DHCP Snooping State<br>
Eiguration options: Enable/Disable<br>
ult configuration: Disable<br>
ult configuration: Disable<br>
Caution:<br>
The switch working as DHCP server and client cannot enable DHCP Snooping function.<br>
The
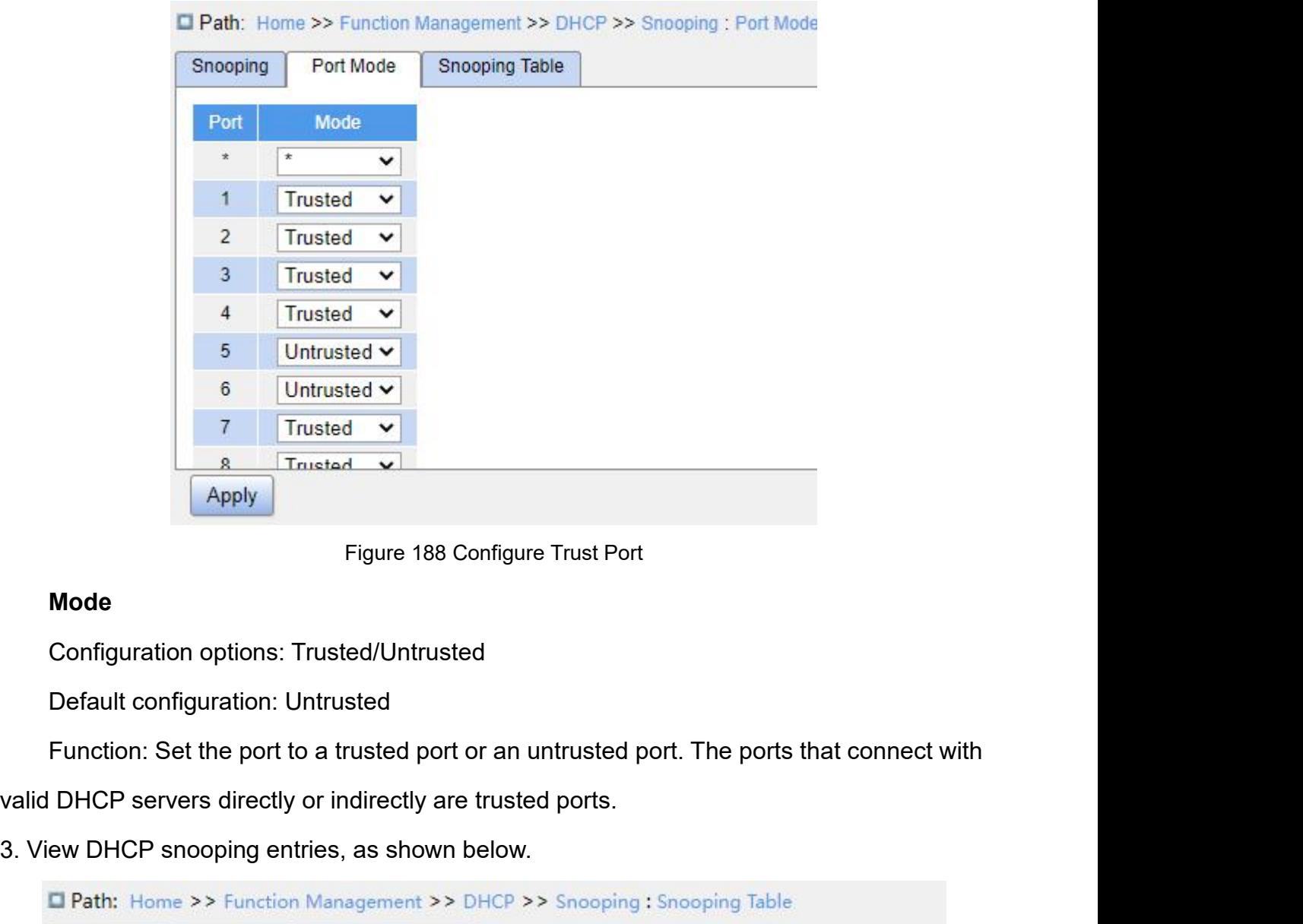

# **Mode**

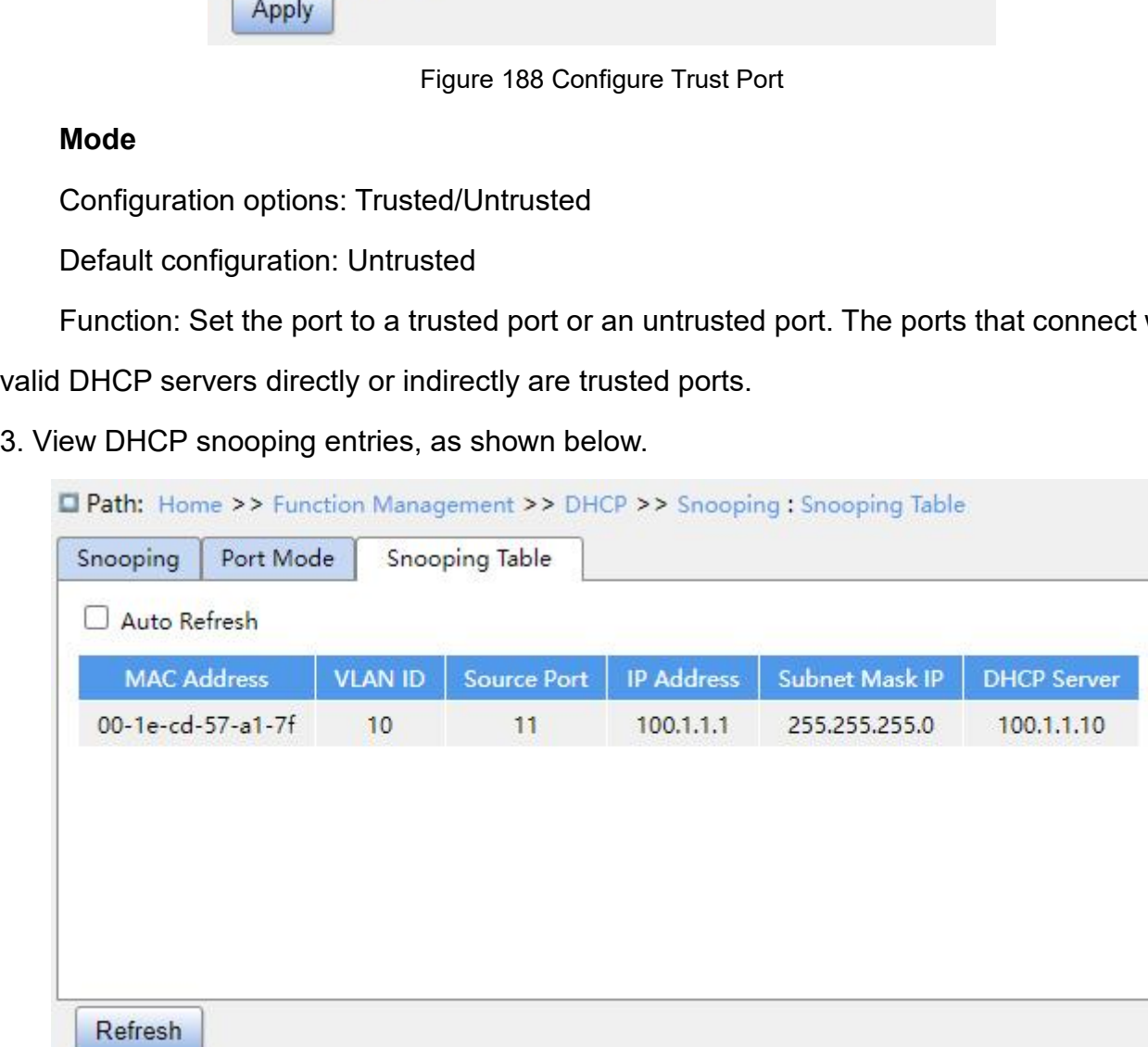

Function Manage<br>Figure 189 View DHCP Snooping Entries<br>**tion Example** 

Figure 189 View DHCP Snooping Entries<br>**7.11.2.3 Typical Configuration Example**<br>As shown in Figure 190, the DHCP client requests an IP addree<br>An unauthorized DHCP server exists in the network. Set port 1 to a Function Management<br>
Figure 189 View DHCP Snooping Entries<br>
2.3 Typical Configuration Example<br>
As shown in Figure 190, the DHCP client requests an IP address from the DHCP server.<br>
hauthorized DHCP server exists in the net Figure 189 View DHCP Snooping Entries<br> **An unauthorized DHCP server exists in the network. Set port 1 to a trusted port by DHCP<br>
An unauthorized DHCP server exists in the network. Set port 1 to a trusted port by DHCP<br>
Snoo** Function Management<br>
Figure 189 View DHCP Snooping Entries<br>
7.11.2.3 Typical Configuration Example<br>
As shown in Figure 190, the DHCP client requests an IP address from the DHCP server.<br>
An unauthorized DHCP server exists i Figure 189 View DHCP Snooping Entries<br>
7.11.2.3 Typical Configuration Example<br>
As shown in Figure 190, the DHCP client requests an IP address from the DHCP server.<br>
An unauthorized DHCP server exists in the network. Set po Figure 189 View DHCP Snooping Entries<br>7.11.2.3 Typical Configuration Example<br>As shown in Figure 190, the DHCP client requests an IP address from the DHCP server.<br>An unauthorized DHCP server exists in the network. Set port 7.11.2.3 Typical Configuration Example<br>As shown in Figure 190, the DHCP client requests an IP address from the DHCP server.<br>An unauthorized DHCP server exists in the network. Set port 1 to a trusted port by DHCP<br>Snooping t As shown in Figure 190, the DHCP client requests an IP address fro<br>An unauthorized DHCP server exists in the network. Set port 1 to a trust<br>Snooping to forward the request message of the DHCP client to the DHC<br>forward the

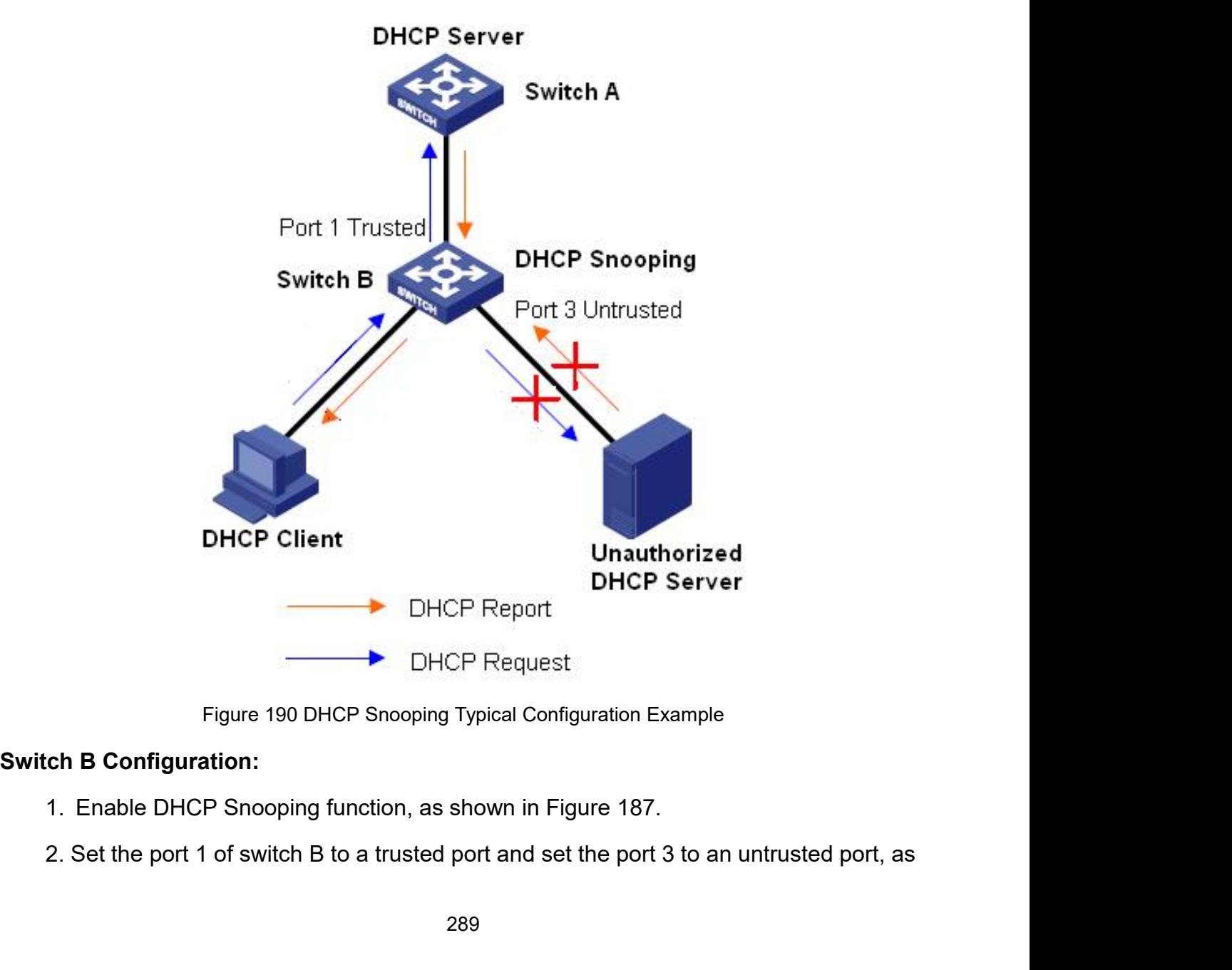

- 
- 

shown in Figure 188.<br>→<br>7 11 3 DHCP Relay

 $\rightarrow$ 

# **7.11.3 DHCP Relay**

**Figure 188.**<br>
→<br> **7.11.3.1 Introduction<br>
1. DHCP Relay<br>
DHCP Relay<br>
1. DHCP Relay<br>
BHCP relay is the forwarding of DHCP pack** 1.11.3 DHCP Relay<br>
⇒<br>
1.11.3 DHCP Relay<br>
7.11.3.1 Introduction<br>
1. DHCP Relay<br>
DHCP relay is the forwarding of DHCP<br>
When the DHCP client is not on the same s on in Figure 188.<br>
→<br>
3. DHCP Relay<br>
HCP Relay<br>
DHCP relay is the forwarding of DHCP packets between the DHCP server and the client.<br>
In the DHCP client is not on the same subnet as the server, there must be a DHCP relay<br> shown in Figure 188.<br>
><br>
7.11.3.1 Introduction<br>
1. DHCP Relay<br>
DHCP relay is the forwarding of DHCP packets between the DHCP server and the client.<br>
When the DHCP client is not on the same subnet as the server, there must xandred DHCP relay<br>
to forward on the same subsets between the DHCP server and the client.<br>
The data forward DHCP relay is the forwarding of DHCP packets between the DHCP server and the client.<br>
When the DHCP relay is not 7.11.3 DHCP Relay<br>1. DHCP Relay<br>1. DHCP relay is the forwarding of DHCP packets between the DHCP server and the client.<br>When the DHCP client is not on the same subnet as the server, there must be a DHCP relay<br>10 forward DH 7.11.3.1 Introduction<br>1. DHCP Relay<br>DHCP relay is the forwarding of DHCP packets between the DHCP server and the client.<br>When the DHCP client is not on the same subnet as the server, there must be a DHCP relay<br>10 forward D 1. DHCP relay<br>
DHCP relay is the forwarding of DHCP packets between the DHCP server and the client.<br>
When the DHCP client is not on the same subnet as the server, there must be a DHCP relay<br>
to forward DHCP request and rep 1. DHCP relay<br>
DHCP relay is the forwarding of DHCP packets between the DHCP server and the client.<br>
When the DHCP client is not on the same subnet as the server, there must be a DHCP relay<br>
to forward DHCP request and rep DHCP relay is the forwarding of DHCP packets between the DHCP server and the client.<br>When the DHCP client is not on the same subnet as the server, there must be a DHCP relay<br>to forward DHCP request and reply messages. The n the DHCP client is not on the same subnet as the server, there must be a DHCP relay<br>tward DHCP request and reply messages. The data forwarding of the DHCP relay is<br>rent from the normal route forwarding. The normal route to forward DHCP request and reply messages. The data forwarding of the DHCP relay is<br>different from the normal route forwarding. The normal route forwarding is relatively<br>transparent, and the device generally does not modi

different from the normal route forwarding. The normal route forwarding is relatively<br>transparent, and the device generally does not modify the IP packet content. However, after<br>receiving the DHCP message, the DHCP relay w transparent, and the device generally does not modify the IP packet content. However, after receiving the DHCP message, the DHCP relay will regenerate a DHCP message and then forward it out. In the view of the DHCP client, receiving the DHCP message, the DHCP relay will regenerate a DHCP message and then<br>forward it out. In the view of the DHCP client, the DHCP relay agent is like a DHCP server; in<br>the view of the DHCP server, the DHCP relay forward it out. In the view of the DHCP client, the DHCP relay agent is like a DHCP server; in<br>the view of the DHCP server, the DHCP relay agent is like a DHCP client.<br>The DHCP relay forwards the received DHCP request pack

290

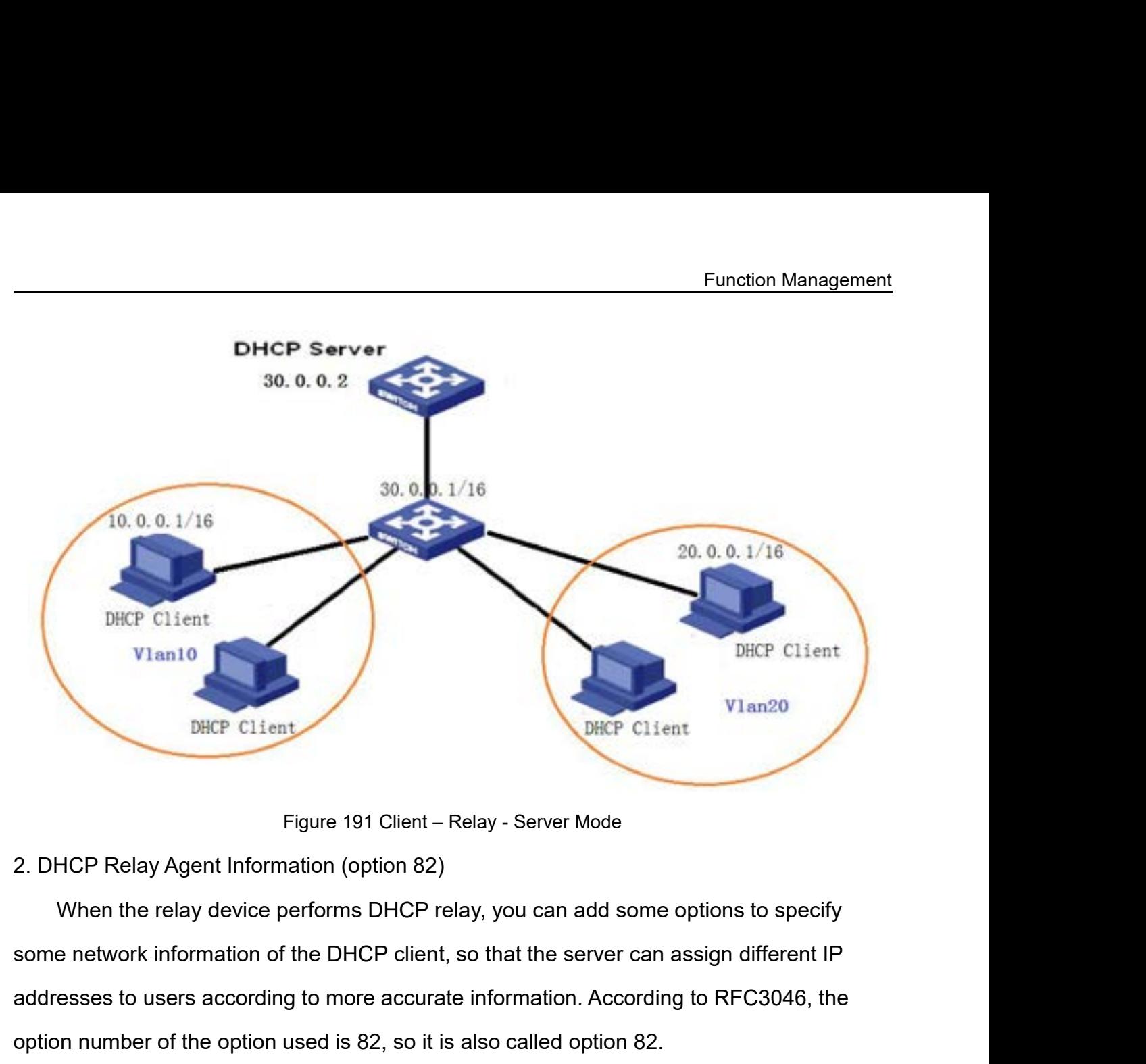

DHCP Client<br>Figure 191 Client – Relay - Server Mode<br>2. DHCP Relay Agent Information (option 82)<br>When the relay device performs DHCP relay, you can add some options to specify<br>some network information of the DHCP client, so DHCP Client<br>
Figure 191 Client – Relay - Server Mode<br>
2. DHCP Relay Agent Information (option 82)<br>
When the relay device performs DHCP relay, you can add some options to specify<br>
some network information of the DHCP client Figure 191 Client – Relay - Server Mode<br>
HCP Relay Agent Information (option 82)<br>
When the relay device performs DHCP relay, you can add some options to specify<br>
e network information of the DHCP client, so that the server

Figure 191 Client – Relay - Server Mode<br>
2. DHCP Relay Agent Information (option 82)<br>
When the relay device performs DHCP relay, you can add some options to specify<br>
some network information of the DHCP client, so that the 2. DHCP Relay Agent Information (option 82)<br>When the relay device performs DHCP relay, you can add some options to specify<br>some network information of the DHCP client, so that the server can assign different IP<br>addresses t When the relay device performs DHCP relay, you can add some options to specify<br>some network information of the DHCP client, so that the server can assign different IP<br>addresses to users according to more accurate informati some network information of the DHCP client, so the<br>addresses to users according to more accurate inferention number of the option used is 82, so it is also<br>Option 82 (Relay Agent Information Entry) reco<br>Option 82 supporte esses to users according to more accurate information. According to RFC3046, the<br>on number of the option used is 82, so it is also called option 82.<br>Option 82 (Relay Agent Information Entry) records the client information. option number of the option used is 82, so it is also called option 82.<br>
Option 82 (Relay Agent Information Entry) records the client information. When the<br>
Option 82 supported DHCP Snooping receives the request message fr Option 82 (Relay Agent Information Entry) records the client information. When the<br>Option 82 supported DHCP Snooping receives the request message from the DHCP client, it<br>adds the corresponding Option 82 field into the mes on 82 supported DHCP Snooping receives the request message from the DHCP client, it<br>sthe corresponding Option 82 field into the messages and then forwards the message to<br>DHCP server. The server supporting Option 82 can fle adds the corresponding Option 82 field into the messages and then forwards the mes<br>the DHCP server. The server supporting Option 82 can flexibly allocate addresses ac<br>to the Option 82 message.<br>Once Option 82 is enabled, th

I, the Option 82 field will be added into the message.<br>
itches contains two sub-options: sub-option 1 (Circuit<br>
formats of two sub-options are shown below:<br>
VLAN ID and number of the port that receives the req<br>
, as shown

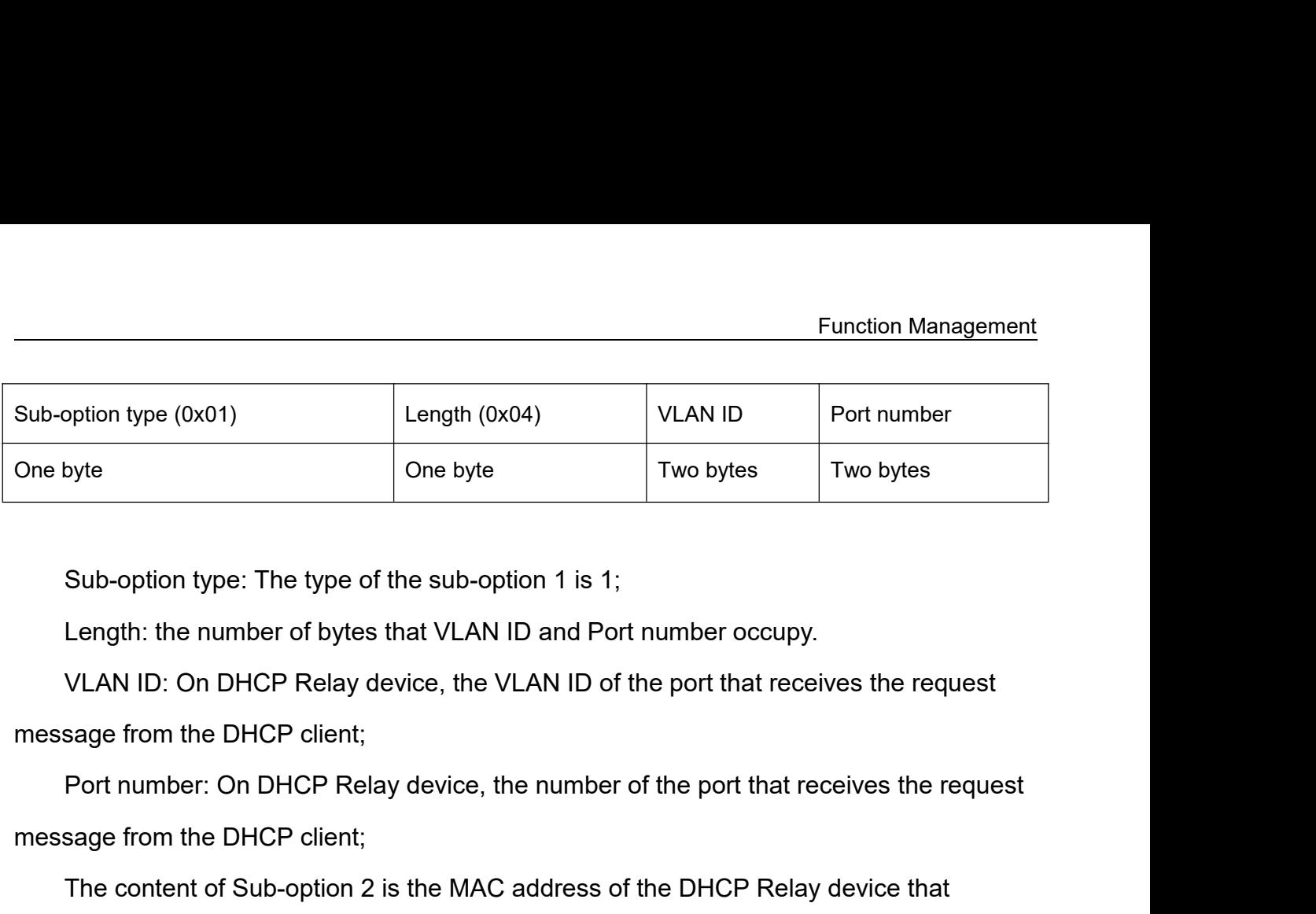

One byte<br>
Sub-option type: The type of the sub-option 1 is 1;<br>
Length: the number of bytes that VLAN ID and Port nur<br>
VLAN ID: On DHCP Relay device, the VLAN ID of the p<br>
message from the DHCP client;<br>
Port number: On DHCP Sub-option type: The type of the sub-option 1 is 1;<br>Length: the number of bytes that VLAN ID and Port number occupy.<br>VLAN ID: On DHCP Relay device, the VLAN ID of the port that receives the request<br>sage from the DHCP Clien Sub-option type: The type of the sub-option 1 is 1;<br>
Length: the number of bytes that VLAN ID and Port number occupy.<br>
VLAN ID: On DHCP Relay device, the VLAN ID of the port that receives the request<br>
message from the DHCP

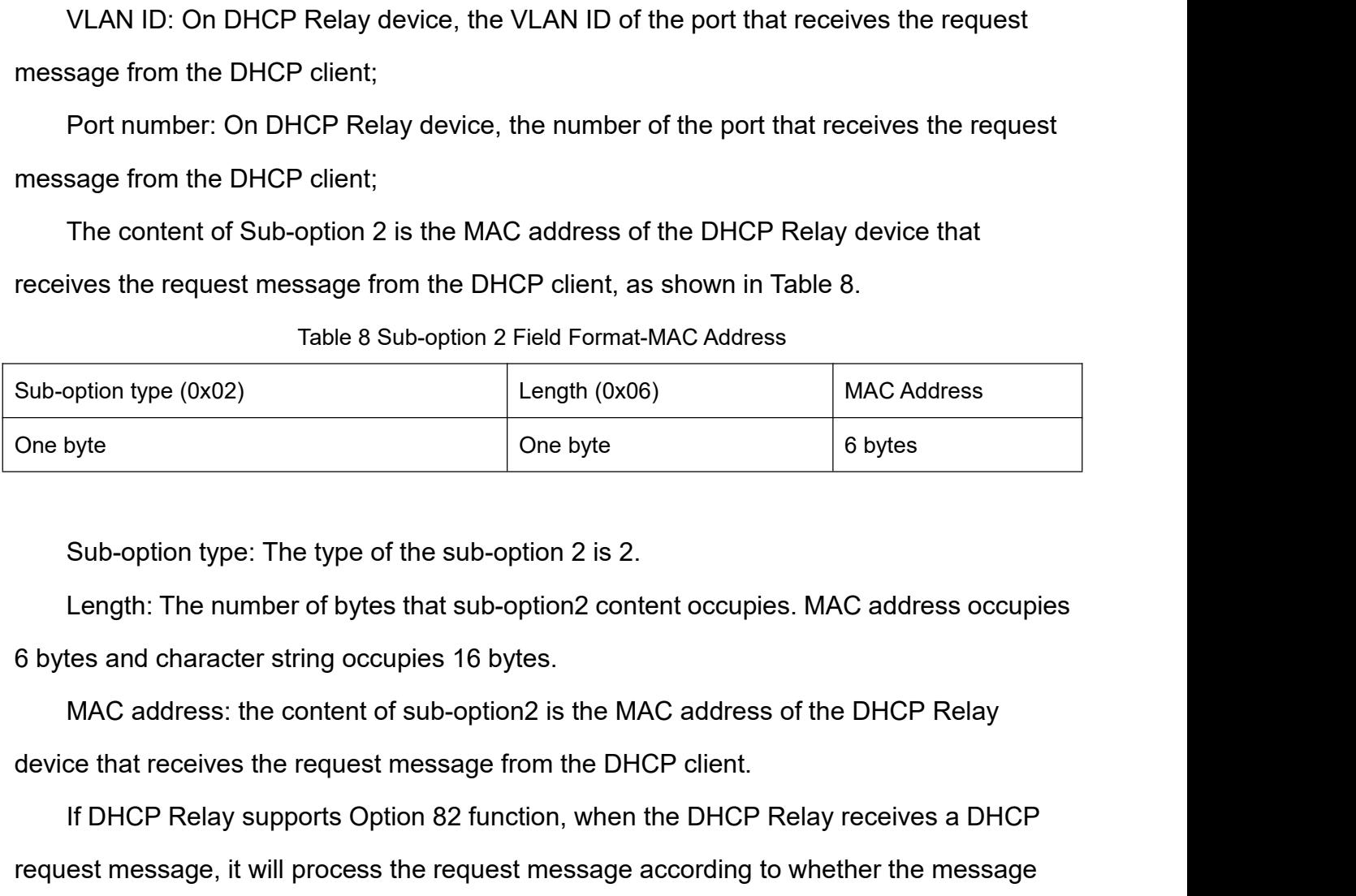

One byte<br>
Sub-option type: The type of the sub-option 2 is 2.<br>
Length: The number of bytes that sub-option2 content occupies. MAC address occupies<br>
tes and character string occupies 16 bytes.<br>
MAC address: the content of s Sub-option type: The type of the sub-option 2 is 2.<br>
Length: The number of bytes that sub-option2 content occupies. MAC address occupies<br>
6 bytes and character string occupies 16 bytes.<br>
MAC address: the content of sub-opt Sub-option type: The type of the sub-option 2 is 2.<br>
Length: The number of bytes that sub-option2 content occupies. MAC address occupies<br>
6 bytes and character string occupies 16 bytes.<br>
MAC address: the content of sub-opt Length: The number of bytes that sub-option2 content occupies. MAC address occupies<br>
6 bytes and character string occupies 16 bytes.<br>
MAC address: the content of sub-option2 is the MAC address of the DHCP Relay<br>
device tha device that receives the request message from the If DHCP Relay supports Option 82 function, request message, it will process the request mescontains Option 82 and the client policy, and the DHCP server. The specific proce If DHCP Relay supports Option 82 function, v<br>request message, it will process the request mess<br>contains Option 82 and the client policy, and then<br>DHCP server. The specific processing method is<br>Table 9 Processing of Request the DHCP client.<br>
, when the DHCP Relay receives a DHCP<br>
ssage according to whether the message<br>
en forward the processed message to the<br>
s shown in Table 9.<br>
It Message by DHCP Relay<br> **Processing of the request message** 

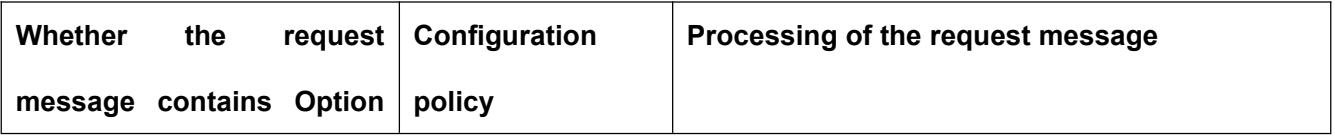

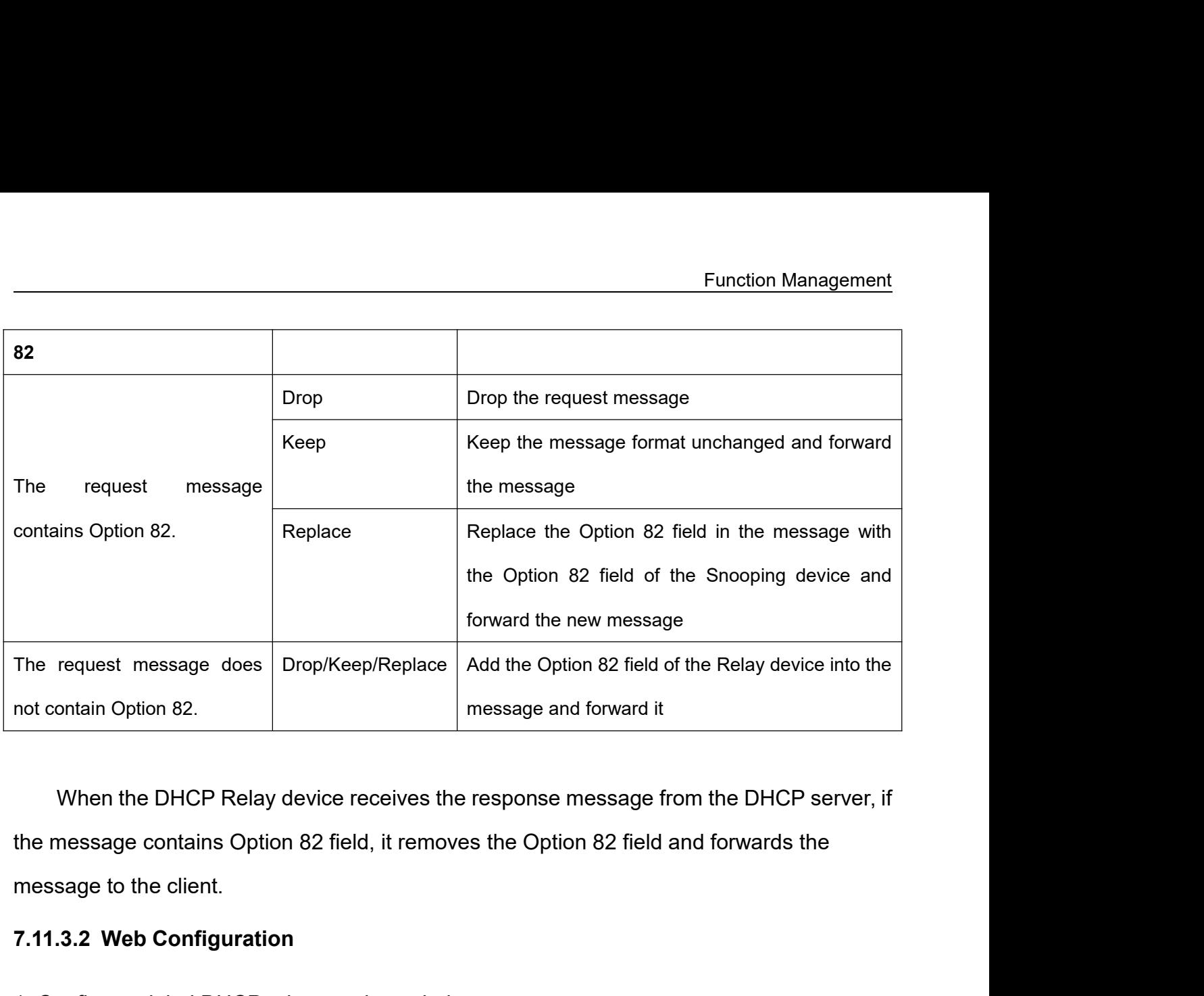

The request message does<br>
not contain Option 82.<br>
When the DHCP Relay device receives the respons<br>
the message contains Option 82 field, it removes the Op<br>
message to the client.<br> **7.11.3.2 Web Configuration**<br>
1. Configure Internal option 82.<br>
1. Configure global DHCP relay device receives the response message from the<br>
1. Configure global DHCP relay, as shown below.<br>
1. Configure global DHCP relay, as shown below.<br>
1. Configure global DHCP

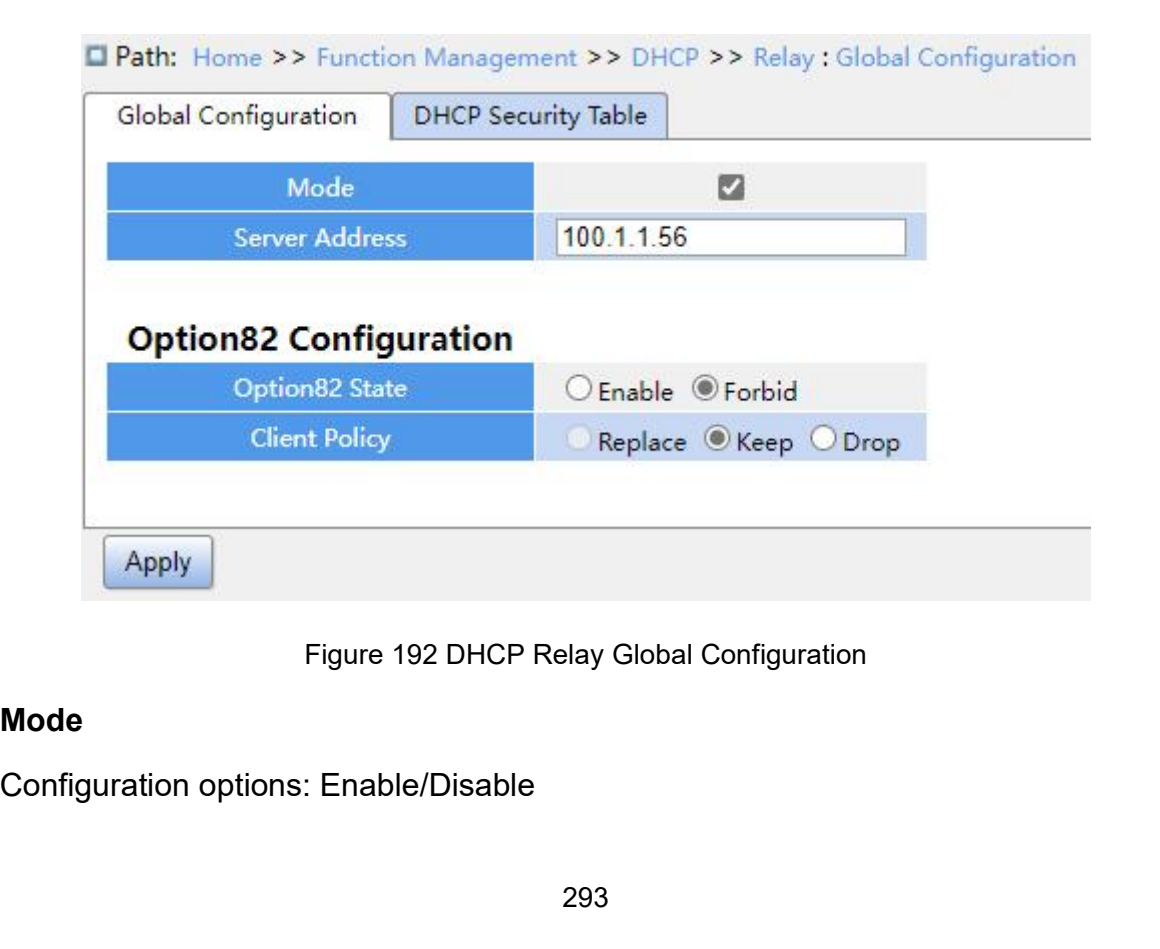

# **Mode**

Default configuration: Disable<br>Function: Whether to enable DHCP relay.<br>Server Address **Default configuration: Disable<br>Function: Whether to enable DHCP relay.<br>Server Address<br>Function: Configure DHCP server addres:<br>Option82 State** 

Fu<br>
Default configuration: Disable<br>
Function: Whether to enable DHCP relay.<br>
Server Address<br>
Function: Configure DHCP server address. Market Configuration: Disable<br>Function: Whether to enable DHCP relay.<br>Server Address.<br>Function: Configure DHCP server address.<br>Option82 State<br>Configuration options: Enable/Forbid. **Default configuration: Disable<br>
Function: Whether to enable DHCP relay.<br>
<b>Server Address**<br>
Function: Configure DHCP server address.<br> **Option82 State**<br>
Configuration options: Enable/Forbid<br>
Default configuration: Forbid Function: Whether to enable DHCP relay<br>**Server Address**<br>Function: Configure DHCP server addres<br>**Option82 State**<br>Configuration options: Enable/Forbid<br>Default configuration: Forbid<br>**Client Policy**<br>Configuration options: Repl

Default configuration: Disable<br>Function: Whether to enable DHCP relay.<br>Server Address<br>Function: Configure DHCP server address.<br>Option82 State<br>Configuration options: Enable/Forbid<br>Default configuration: Forbid<br>Function: Whe Default configuration: Disable<br>Function: Whether to enable DHCP relay.<br>Server Address<br>Function: Configure DHCP server address.<br>Option82 State<br>Configuration options: Enable/Forbid<br>Default configuration: Forbid<br>Function: Whe Default configuration: Disable<br>Function: Whether to enable DHCP relay.<br>**Server Address**<br>Function: Configure DHCP server address.<br>**Option82 State**<br>Configuration options: Enable/Forbid<br>Function: Whether to enable Option 82 f

Server Address<br>
Function: Configure DHCP server address.<br>
Option82 State<br>
Configuration options: Enable/Forbid<br>
Default configuration: Forbid<br>
Function: Whether to enable Option 82 for DHCP relay.<br>
Client Policy<br>
Configura Function: Configure DHCP server address.<br> **Option82 State**<br>
Configuration options: Enable/Forbid<br>
Default configuration: Forbid<br>
Function: Whether to enable Option 82 for DHCP relay.<br> **Client Policy**<br>
Configuration options Option82 State<br>
Configuration options: Enable/Forbid<br>
Function: Whether to enable Option 82 for DHCP relay.<br>
Client Policy<br>
Configuration options: Replace/Keep/Drop<br>
Default configuration: Keep<br>
Function: Configure the cli Configuration options: Enable/Forbid<br>
Default configuration: Forbid<br>
Function: Whether to enable Option 82 for DHCP relay.<br>
Client Policy<br>
Configuration options: Replace/Keep/Drop<br>
Default configuration: Keep<br>
Function: Co

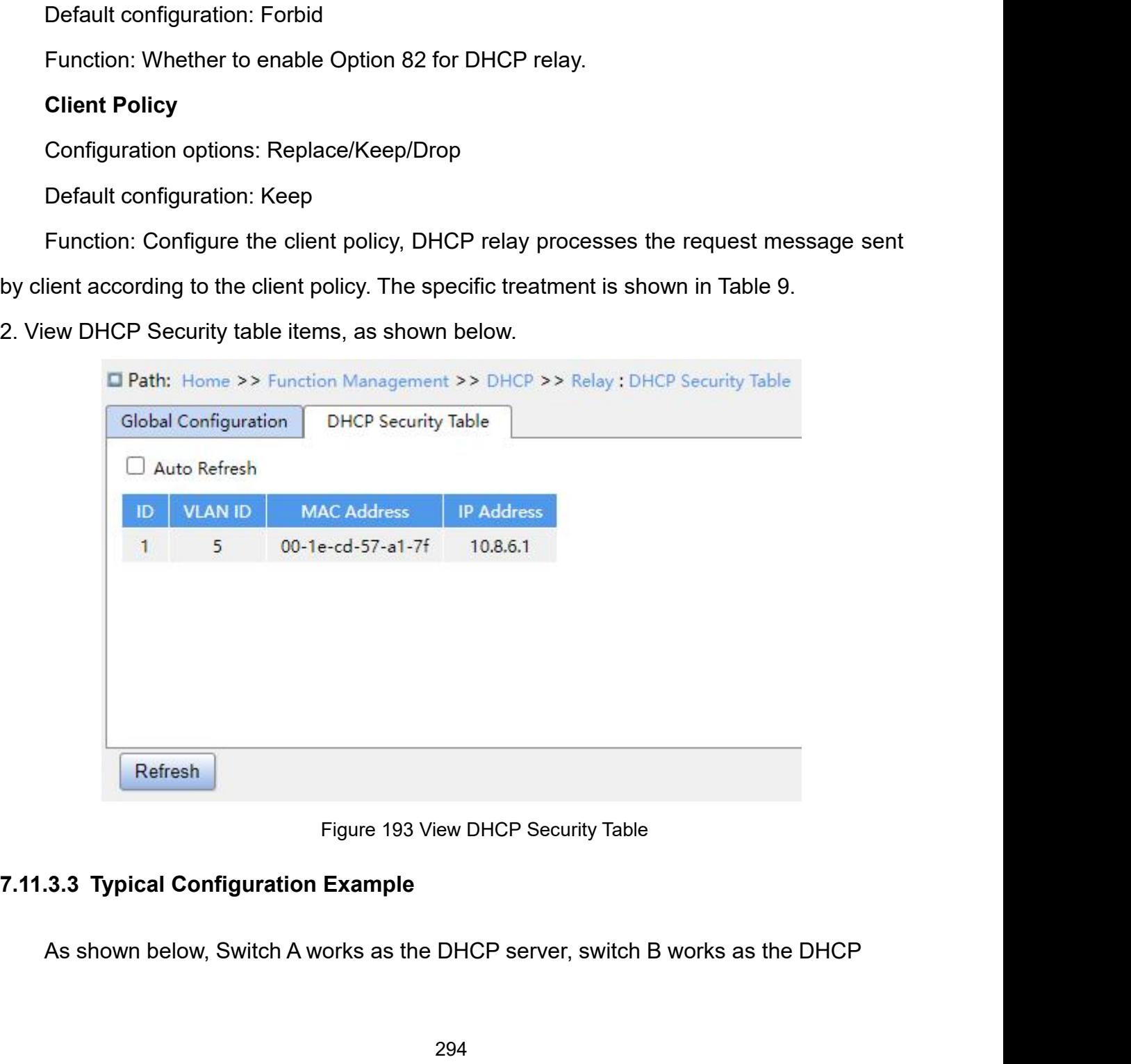

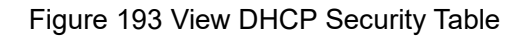

Function Management<br>ected to port 1 of Function Management<br>relay, switch C works as the DHCP client, and port 1 of switch A is connected to port 1 of<br>switch B, port 2 of switch B is connected to port 2 of switch C. DHCP server is not in the<br>same LAN as DHCP cli Function Management<br>relay, switch C works as the DHCP client, and port 1 of switch A is connected to port 1 of<br>switch B, port 2 of switch B is connected to port 2 of switch C. DHCP server is not in the<br>same LAN as DHCP cli Function Management<br>Function Management<br>relay, switch C works as the DHCP client, and port 1 of switch A is connected to port 1 of<br>switch B, port 2 of switch B is connected to port 2 of switch C. DHCP server is not in the<br> Function relay, switch C works as the DHCP client, and port 1 of switch A is connected switch B, port 2 of switch B is connected to port 2 of switch C. DHCP server is same LAN as DHCP client. Client dynamically obtains IP

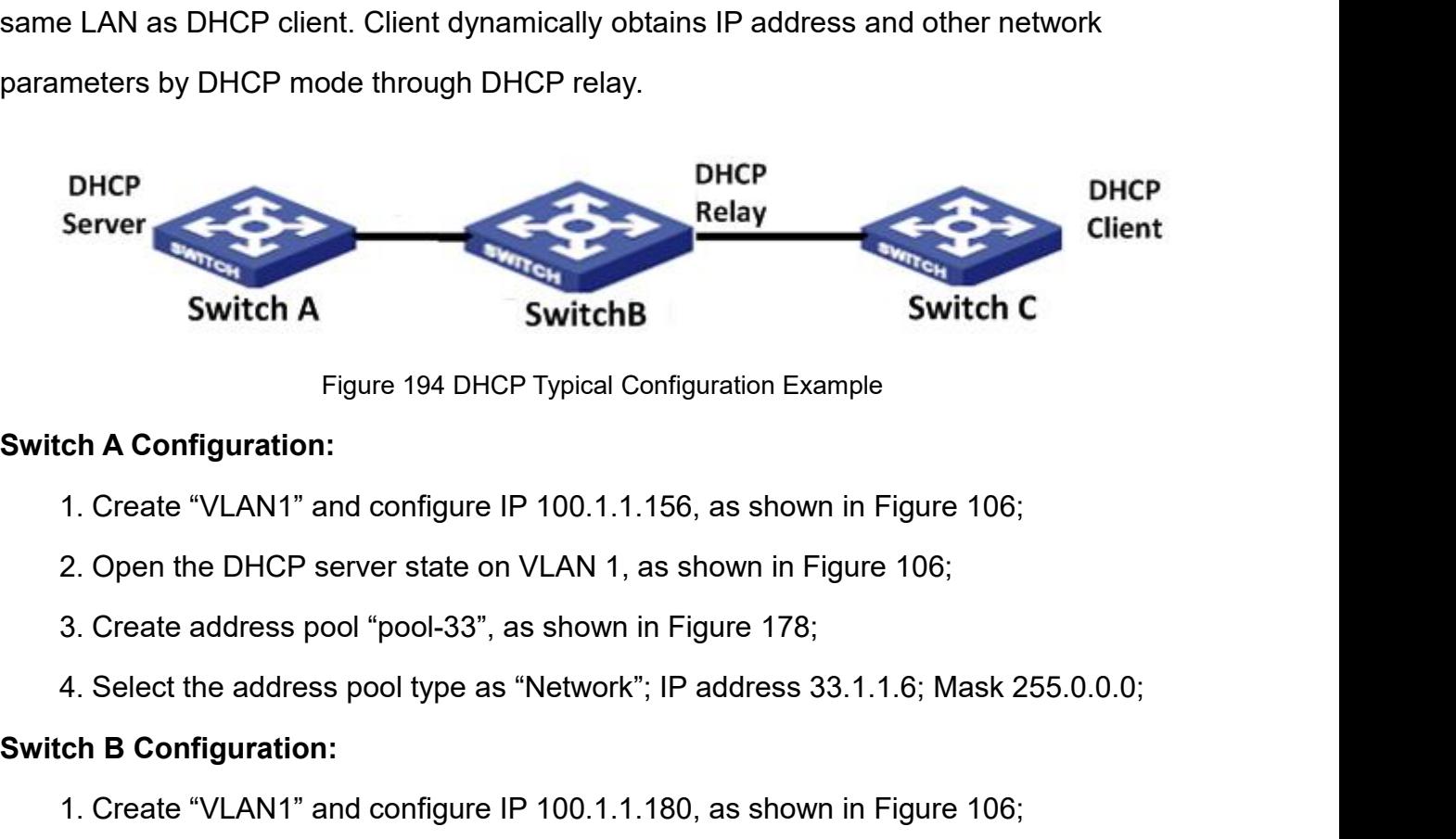

- 
- Figure 194 DHCP Typi<br> **Switch A Configuration:**<br>
1. Create "VLAN1" and configure IP 100<br>
2. Open the DHCP server state on VLA<br>
3. Create address pool "pool-33", as she<br>
4. Select the address pool type as "Nett<br> **Switch B C** 
	-
	- Figure 194 DHCP Typical Configuration Example<br>
	1. Create "VLAN1" and configure IP 100.1.1.156, as shown in Figure 106;<br>
	2. Open the DHCP server state on VLAN 1, as shown in Figure 106;<br>
	3. Create address pool "pool-33", as ch A Configuration:<br>1. Create "VLAN1" and configure IP 100.1.1.156, as shown in Figure 106;<br>2. Open the DHCP server state on VLAN 1, as shown in Figure 106;<br>3. Create address pool "pool-33", as shown in Figure 178;<br>4. Sele 1. Create "VLAN1" and configure IP 100.1.1.156, as shown in Figure 106;<br>2. Open the DHCP server state on VLAN 1, as shown in Figure 106;<br>3. Create address pool "pool-33", as shown in Figure 178;<br>4. Select the address pool 2. Open the DHCP server state on VLAN 1, as shown in Figure 106;<br>3. Create address pool "pool-33", as shown in Figure 178;<br>4. Select the address pool type as "Network"; IP address 33.1.1.6; Mask 255.0.0.0;<br>ch **B Configurat** 4. Select the address pool type as "Network"; IP address 33.1.1.6; Mask 255.0.0.0;<br>ch B Configuration:<br>1. Create "VLAN1" and configure IP 100.1.1.180, as shown in Figure 106;<br>2. Create the "VLAN33" and configure IP 33.1.1.

- 
- ch B Configuration:<br>
1. Create "VLAN1" and configure IP 100.1.1.180, as shown in Figure 106;<br>
2. Create the "VLAN33" and configure IP 33.1.1.2, as shown in Figure 106;<br>
3. Enable DHCP relay, as shown in Figure 192;<br>
4. Con
- 
- 3. Create address pool "pool-33", as shown 4. Select the address pool type as "Netwitch **B Configuration:**<br>1. Create "VLAN1" and configure IP 100<br>2. Create the "VLAN33" and configure II<br>3. Enable DHCP relay, as shown in Fi

- 
- 

**1.** Create VLANT and configure IP 100.1.1.160, as shown in Fig. 2. Create the "VLAN33" and configure IP 33.1.1.2, as shown in Fig. 3. Enable DHCP relay, as shown in Figure 192;<br>4. Configure server IP address 100.1.1.156, 4. Configure server IP address 100.1.1.15<br> **3witch C Configuration:**<br>
1. Create "VLAN33" and enable DHCP Clim<br>
2. Switch A assigns IP address 33.0.0.1 to<br> **7.12 IEEE802.1X Configuration**<br> **7.12.1 Introduction**<br>
To ensure W The Configuration:<br>1. Create "VLAN33" and enable DHCP Client, as shown in Figure 106;<br>2. Switch A assigns IP address 33.0.0.1 to switch C.<br>2. IEEE802.1X Configuration<br>1. Introduction<br>To ensure WLAN security, IEEE802 LAN/WA 1. Create "VLAN33" and enable DHCP Client, as shown in Figure 106;<br>
2. Switch A assigns IP address 33.0.0.1 to switch C.<br> **7.12 IEEE802.1X Configuration**<br> **7.12.1 Introduction**<br>
To ensure WLAN security, IEEE802 LAN/WAN com

Function Management<br>ress control method. Function Management<br>Ethernet authentication and security. 802.1X is a port-based network access control method.<br>Port-based network access control is to implement authentication and control on the ports of<br>LAN access device Function Management<br>Port-based network access control is to implement authentication and control on the ports of<br>LAN access devices. If a user passes the authentication, it can access the resources in the<br>LAN. If it cannot Function Management<br>Ethernet authentication and security. 802.1X is a port-based network access control method.<br>Port-based network access control is to implement authentication and control on the ports of<br>LAN access device Function Management<br>
Ethernet authentication and security. 802.1X is a port-based network access control method.<br>
Port-based network access control is to implement authentication and control on the ports of<br>
LAN access dev Function Management<br>
Function Management<br>
the Client/Server structure, 802.1X is a port-based network access control method.<br>
-based network access control is to implement authentication and control on the ports of<br>
access Ethernet authentication and security. 802.1X is a port-based network access control method.<br>
Port-based network access control is to implement authentication and control on the ports of<br>
LAN access devices. If a user passe

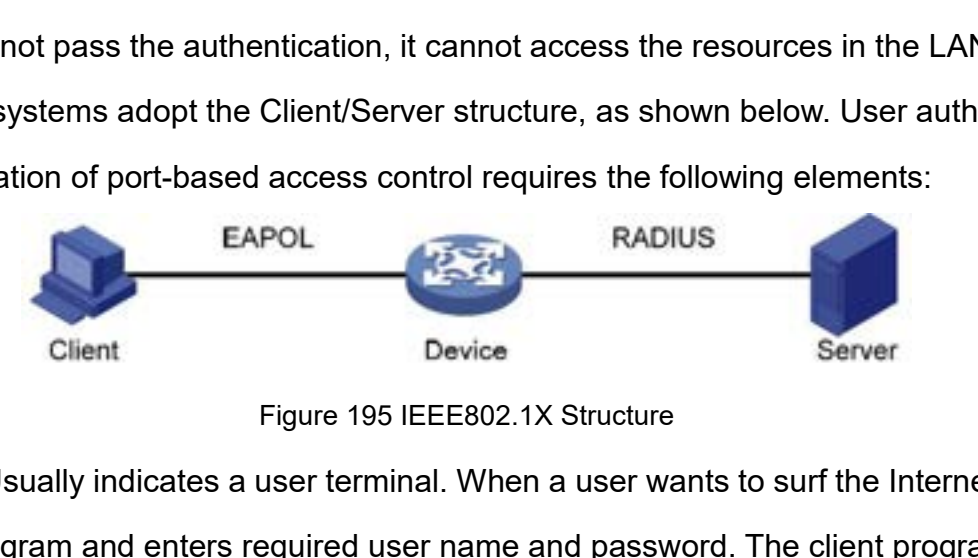

Client: Usually indicates a user terminal. When a user wants to surf the client program and enters required user name and password. The client program will a connection requires. The client should support EAPOL (Extensible 802.1X systems adopt the Client/Server structure, as shown below. User authentication<br>and authorization of port-based access control requires the following elements:<br>EAPOL<br>EAPOL<br>Client<br>Figure 195 IEEE802.1X Structure<br>Serve send a connection of port-based access control requires the following elements:<br>
FAPOL<br>
Client Bevice<br>
Figure 195 IEEE802.1X Structure<br>
Client: Usually indicates a user terminal. When a user wants to surf the Internet, it EAPOL<br>
Client<br>
Figure 195 IEEE80<br>
Client: Usually indicates a user terminal. With<br>
the client program and enters required user nam<br>
send a connection request. The client should su<br>
Protocol over LAN).<br>
Device: Indicates th Device<br>
Figure 195 IEEE802.1X Structure<br>
Client: Usually indicates a user terminal. When a user wants to surf the Internet, it starts<br>
client program and enters required user name and password. The client program will<br>
1 a Client<br>
Figure 195 IEEE802.1X Structure<br>
Client: Usually indicates a user terminal. When a user wants to surf the Internet, it starts<br>
the client program and enters required user name and password. The client program will<br> Figure 195 IEEE802<br>Client: Usually indicates a user terminal. Wh<br>the client program and enters required user nam<br>send a connection request. The client should sur<br>Protocol over LAN).<br>Device: Indicates the authentication swi Client: Usually indicates a user terminal. When a user wants to surf the Internet, it starts<br>
ilient program and enters required user name and password. The client program will<br>
1 a connection request. The client should su

the client program and enters required user name and password. The client program will<br>send a connection request. The client should support EAPOL (Extensible Authentication<br>Protocol over LAN).<br>Device: Indicates the authent send a connection request. The client should support EAPOL (Extensible Authentication<br>Protocol over LAN).<br>Device: Indicates the authentication switch in an Ethernet system. It uploads and<br>delivers user authentication infor Protocol over LAN).<br>
Device: Indicates the authentication switch in an Ethernet<br>
delivers user authentication information, and enables or disab<br>
authentication result.<br>
Authentication server: Indicates the entity that prov deliversuser authentication information, and enables<br>authentication result.<br>Authentication server: Indicates the entity that pro<br>devices. It checks whether users have the permission<br>the identifiers (user names and passwor authentication result.<br>
Authentication server: Indicates the entity that provides authentication services<br>
devices. It checks whether users have the permissions to use network services<br>
the identifiers (user names and pass

296

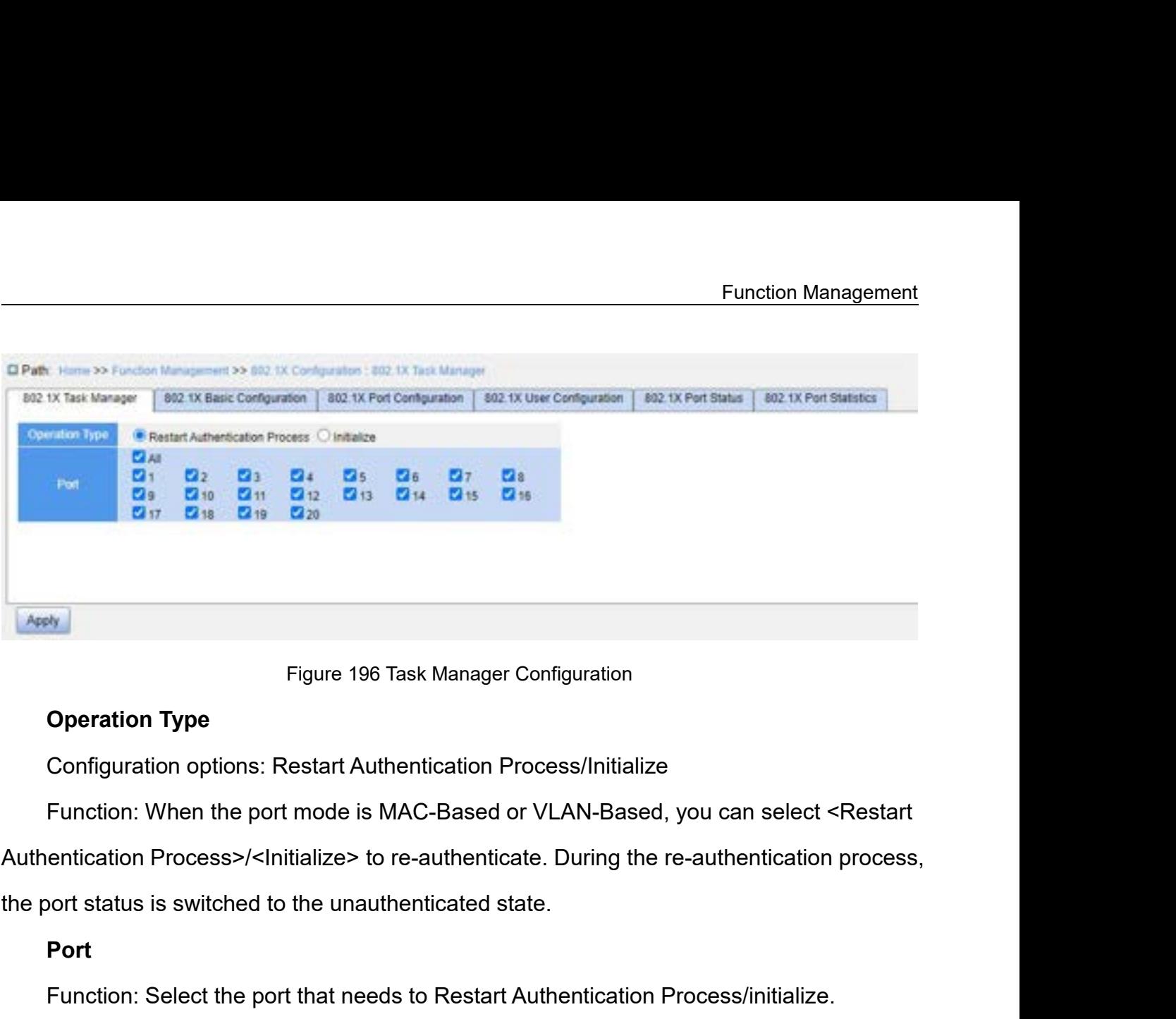

# **Port**

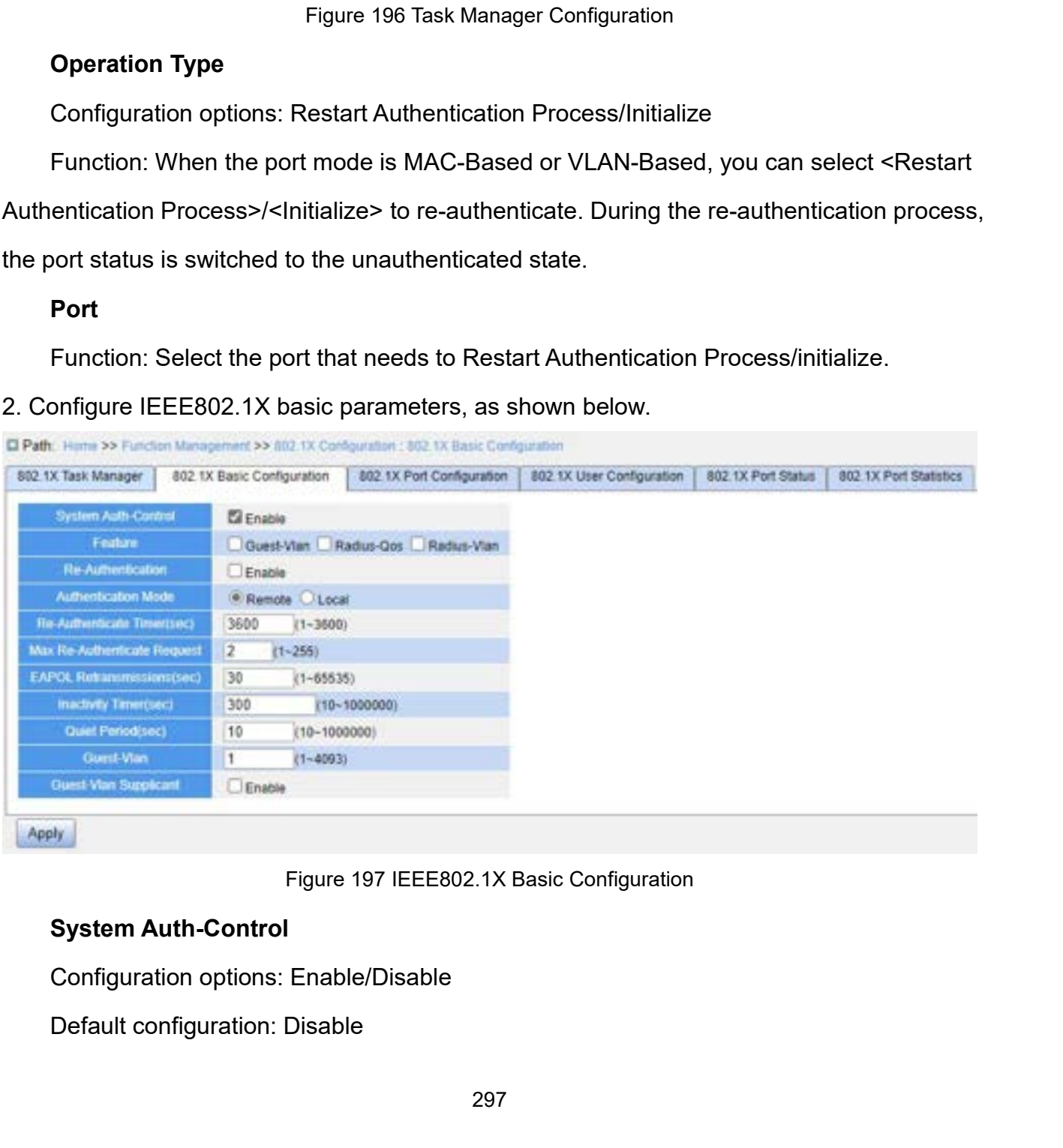

Function: Whether to enable global IEEE802.1x security function.<br> **Guest-VLAN**<br>
Configuration options: Enable/Disable

# **Guest-VLAN**

Function: Whether to enable global IEEE802.1x security funct<br> **Guest-VLAN**<br>
Configuration options: Enable/Disable<br>
Default configuration: Disable<br>
Function: When enabled, if a user is not authenticated or fails Function: Whether to enable global IEEE802.1x security<br> **Guest-VLAN**<br>
Configuration options: Enable/Disable<br>
Default configuration: Disable<br>
Function: When enabled, if a user is not authenticated of<br>
the disable of the gue Function: Whether to enable global IEEE802.1x security function.<br> **Guest-VLAN**<br>
Configuration options: Enable/Disable<br>
Default configuration: Disable<br>
Function: When enabled, if a user is not authenticated or fails to be a Function: Whether to enable global IEEE802.1x security function.<br> **Guest-VLAN**<br>
Configuration options: Enable/Disable<br>
Default configuration: Disable<br>
Function: When enabled, if a user is not authenticated or fails to be a Function: Whether to enable global IEEE802.1x security function.<br> **Guest-VLAN**<br>
Configuration options: Enable/Disable<br>
Default configuration: Disable<br>
Function: When enabled, if a user is not authenticated or fails to be a Guest-VLAN<br>Configuration options: Enable/Disable<br>Default configuration: Disable<br>Function: When enabled, if a user is not authenticated or fails<br>ce adds the client authentication port to the guest VLAN. All us<br>authorized to Configuration options: Enable/Disable<br>Default configuration: Disable<br>Function: When enabled, if a user is not authenticated o<br>ce adds the client authentication port to the guest VLAN.<br>RADIUS-QoS<br>Configuration options: Enab

# **RADIUS-QoS**

Default configuration: Disable<br>Function: When enabled, if a user is not authenticated or fails to be authenticated, the<br>ce adds the client authentication port to the guest VLAN. All users that access this port<br>authorized t Function: When enabled, if a user is not authenticated or fails to be authenticated, the<br>device adds the client authentication port to the guest VLAN. All users that access this port<br>are authorized to access the resources device adds the client authentication port to the guest VLAN. All users that access this port<br>are authorized to access the resources in the guest VLAN.<br>**RADIUS-QoS**<br>Configuration options: Enable/Disable<br>Default configurati are authorized to access the resources in the guest VLAN.<br> **RADIUS-QoS**<br>
Configuration options: Enable/Disable<br>
Default configuration: Disable<br>
Function: When enabled, after the client passes authentication, the server tra value. Default configuration: Disable<br>
Function: When enabled, after the client passes authentication<br>
orization information to the device. If RADIUS-QoS is enabled<br>
orization information includes CoS information assigned for au<br> Function: When enabled, after the client passes authent<br>orization information to the device. If RADIUS-QoS is en<br>orization information includes CoS information assigned<br>pment will modify the CoS value of the client authent orization information to the device. If RADIUS-QoS is enabled on the server, the<br>orization information includes CoS information assigned for authorization. The<br>pment will modify the CoS value of the client authentication p

# **RADIUS-VLAN**

authorization information includes CoS information assigned for authorization. The<br>equipment will modify the CoS value of the client authentication port based on the assigned<br>value.<br>**RADIUS-VLAN**<br>Configuration options: Ena equipment will modify the CoS value of the client authentication port based on the assigned<br>value.<br> **RADIUS-VLAN**<br>
Configuration options: Enable/Disable<br>
Default configuration: Disable<br>
Function: When enabled, after the cl value.<br> **RADIUS-VLAN**<br>
Configuration options: Enable/Disable<br>
Default configuration: Disable<br>
Function: When enabled, after the client passes authentication, the server transfers<br>
authorization information to the device. I Configuration options: Enable/Disable<br>
Default configuration: Disable<br>
Function: When enabled, after the client passes authentication<br>
orization information to the device. If RADIUS-VLAN is enable<br>
orization information in Default configuration: Disable<br>Function: When enabled, after the client passes authent<br>orization information to the device. If RADIUS-VLAN is e<br>orization information includes VLAN information assigne<br>pment will add the cli Function: When enabled, after the client passes authentication, the server transfers<br>orization information to the device. If RADIUS-VLAN is enabled on the server, the<br>orization information includes VLAN information assigne

## **Re-Authentication**

succeeds. orization information includes VLAN information as<br>pment will add the client authentication port to the<br>**Re-Authentication**<br>Configuration options: Enable/Disable<br>Default configuration: Disable<br>Function: Configure whether r

298

Configuration options: Remote/Local<br>Default configuration: Remote<br>Function: Configure the RADIUS authentication mode as Configuration options: Remote/Local<br>Default configuration: Remote<br>Function: Configure the RADIUS authentication mode as<br>entication. Function: Management<br>Configuration: options: Remote/Local<br>Pefault configure the RADIUS authentication mode as remote authentication or local<br>entication.<br>Re-Authenticate Timer (sec) authentication. Configuration options: Remote/Local<br>Default configuration: Remote<br>Function: Configure the RADIUS authentication mode as re<br>entication.<br>**Re-Authenticate Timer (sec)**<br>Configuration range: 1~3600s<br>Default configuration: 3600 Configuration options: Remote/Local<br>Default configuration: Remote<br>Function: Configure the RADIUS authentication mode antication.<br>Re-Authenticate Timer (sec)<br>Configuration range: 1~3600s<br>Default configuration: 3600<br>Function Configuration options: Remote/Local<br>Default configuration: Remote<br>Function: Configure the RADIUS authentication mode a<br>entication.<br>**Re-Authenticate Timer (sec)**<br>Configuration range: 1~3600s<br>Default configuration: 3600<br>Func Configuration options: Remote/Local<br>
Default configuration: Remote<br>
Function: Configure the RADIUS authentication mode as remote authentication or local<br> **Re-Authenticate Timer (sec)**<br>
Configuration range: 1~3600s<br>
Default Default configuration: Remote<br>
Function: Configure the RADIUS authentication mode as remote authentication or local<br>
authentication.<br> **Re-Authenticate Timer (sec)**<br>
Configuration range: 1~3600s<br>
Default configuration: 3600 Function: Configure the RADIUS authentication mode as<br>
entication.<br> **Re-Authenticate Timer (sec)**<br>
Configuration range: 1~3600s<br>
Default configuration: 3600<br>
Function: When authentication succeeds, set the time int<br>
Authen

entication.<br> **Re-Authenticate Timer (sec)**<br>
Configuration range: 1~3600s<br>
Default configuration: 3600<br>
Function: When authentication succeeds, set the time i<br>
Authenticate Timer" can be configured only if enabling "<br> **Max** Re-Authenticate Timer (sec)<br>
Configuration range: 1~3600s<br>
Default configuration: 3600<br>
Function: When authentication succeeds, set the time in<br>
Authenticate Timer" can be configured only if enabling "<br> **Max Re-Authenticat** 

Configuration range: 1~3600s<br>
Default configuration: 3600<br>
Function: When authentication succeeds, set the time interval for re-authentication.<br>
Authenticate Timer" can be configured only if enabling "Re-Authentication".<br> Default configuration: 3600<br>
Function: When authentication succeeds, set the time interval for re-authentication.<br>
"Re-Authenticate Timer" can be configured only if enabling "Re-Authentication".<br> **Max Re-Authenticate Reque** Function: When authentication succeeds, set the time interval for re-authentication.<br>
"Re-Authenticate Timer" can be configured only if enabling "Re-Authentication".<br> **Max Re-Authenticate Request**<br>
Configuration range: 1~2

Authenticate Timer can be configured only if enab<br> **Max Re-Authenticate Request**<br>
Configuration range: 1~255<br>
Default configuration: 2<br>
Function: Set the maximum retransmission attemp<br>
rets. If the device still receives no

Max Re-Authenticate Request<br>
Configuration range: 1~255<br>
Default configuration: 2<br>
Function: Set the maximum retransmission attempts for<br>
tets. If the device still receives no response packets from<br>
Insmission attempts, th Configuration range: 1~255<br>Default configuration: 2<br>Function: Set the maximum retransmission attempts for<br>rets. If the device still receives no response packets from<br>nsmission attempts, the device will consider authenticat Default configuration: 2<br>Function: Set the maximum retransmission attempts for Identity EAPOL request<br>ets. If the device still receives no response packets from the client after maximum<br>nsmission attempts, the device will Function: Set the maximum retransmission attempts for Identity EAPOL request<br>packets. If the device still receives no response packets from the client after maximum<br>retransmission attempts, the device will consider authent packets. If the device still receives no response packets from the client after max<br>retransmission attempts, the device will consider authentication fails.<br>**EAPOL Retransmissions**<br>Configuration range: 1~65535s<br>Default conf nsmission attempts, the device will consider<br> **EAPOL Retransmissions**<br>
Configuration range: 1~65535s<br>
Default configuration: 30<br>
Function: Set the overtime for response from<br>
est packet, the device will retransmit an Iden<br> EAPOL Retransmissions<br>
Configuration range: 1~65535s<br>
Default configuration: 30<br>
Function: Set the overtime for response from the client. A<br>
est packet, the device will retransmit an Identity EAPOL<br>
seponse from the client Configuration range: 1~65535s<br>Default configuration: 30<br>Function: Set the overtime for response from the client. *A*<br>est packet, the device will retransmit an Identity EAPOL<br>ssponse from the client after the specified time Default configuration: 30<br>Function: Set the overtime for response from the client. After sending an Identity EAPOL<br>est packet, the device will retransmit an Identity EAPOL request packet if it still receives<br>sponse from th Function: Set the overtime for response from the client. After sending an Identity EAPOL<br>request packet, the device will retransmit an Identity EAPOL request packet if it still receives<br>no response from the client after t est packet, the device will retransmit an identity<br>ssponse from the client after the specified time.<br>**Inactivity Timer**<br>Configuration range: 10~1000000s<br>Default configuration: 300<br>Function: After MAC address authentication

esponse from the client after the specified time.<br>
Inactivity Timer<br>
Configuration range: 10~1000000s<br>
Default configuration: 300<br>
Function: After MAC address authentication, if the auth<br>
rets pass during this time, the co

Default configuration: 10<br>Function: If authentication fails, the device enters to quie<br>device does not respond to authentication requests from Function: Management<br>Default configuration: 10<br>Function: If authentication fails, the device enters to quiet period. During the quiet period,<br>Guest-VLAN<br>Guest-VLAN Function Management<br>
Default configuration: 10<br>
Function: If authentication fails, the device enters to quiet period. During the quiet period,<br>
the device does not respond to authentication requests from the client.<br> **Gues** Default configuration: 10<br>
Function: If authentication fails, the device enters to quidevice does not respond to authentication requests from<br> **Guest-VLAN**<br>
Configuration range: 1~4093<br>
Default configuration: 1<br>
Function: Default configuration: 10<br>
Function: If authentication fails, the device enters to quie<br>
device does not respond to authentication requests from<br> **Guest-VLAN**<br>
Configuration range: 1~4093<br>
Default configuration: 1<br>
Functio Default configuration: 10<br>Function: If authentication fails, the device enters to quiet period. Du<br>device does not respond to authentication requests from the client.<br>**Guest-VLAN**<br>Default configuration: 1<br>Function: Configu Derault configuration: 10<br>Function: If authentication fails, the device enters<br>levice does not respond to authentication reques<br>**Guest-VLAN**<br>Configuration range: 1~4093<br>Default configuration: 1<br>**Guest-VLAN Supplicant**<br>Conf

# **Guest-VLAN**

Function: If authentication fails, the device enters to quiet peric<br>device does not respond to authentication requests from the cl<br>**Guest-VLAN**<br>Configuration range: 1~4093<br>Default configuration: 1<br>Function: Configure guest device does not respond to authentication requests from<br> **Guest-VLAN**<br>
Configuration range: 1~4093<br>
Default configuration: 1<br>
Function: Configure guest VLAN ID.<br> **Guest-VLAN Supplicant**<br>
Configuration options: Enable/Disab Guest-VLAN<br>
Configuration: 11<br>
Function: Configuration: 1<br>
Function: Configuration: 1<br>
Guest-VLAN Supplicant<br>
Configuration options: Enable/Disable<br>
Default configuration: Disable<br>
Function: When enabled, if a user is not Configuration range: 1~4093<br>
Default configuration: 1<br>
Function: Configure guest VLAN ID.<br> **Guest-VLAN Supplicant**<br>
Configuration options: Enable/Disable<br>
Default configuration: Disable<br>
Function: When enabled, if a user i Default configuration: 1<br> **Guest-VLAN Supplicant**<br>
Configuration options: Enable/Disable<br>
Default configuration: Disable<br>
Function: When enabled, if a user is not authenticated or fails to be authenticated, the<br>
device add Iguration options: Enable/Disable<br>
ult configuration: Disable<br>
tion: When enabled, if a user is not authenticated or fails to be authenticated, the<br>
dds the client authentication port to the guest-VLAN. When disabled, the configuration: Disable<br>
In: When enabled, if a user is not authenticated or fails to be authenticated<br>
It to the guest VLAN only when this port has no EAPOL frame record.<br>
It to the guest VLAN only when this port has no EA Ition: When enabled, if a user is not authenticated or fails to be authenticated, the<br>
Idds the client authentication port to the guest VLAN. When disabled, the device<br>
port to the guest VLAN only when this port has no EA is the client authentication port to the guest VLAN<br>
Int to the guest VLAN only when this port has no<br>
Intion:<br>
The precondition for configuring "Guest-VLAN", "N<br>
"Guest-VLAN Supplicant" is that "Guest -VLAN" is ena<br>
It is

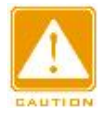

# **Caution:**

- 
- 
- **The CoS value assigned for authorization** does not change or affect the configuration:<br>
The precondition for configuring "Guest-VLAN", "Max Re-Authenticate Request", and<br>
"Guest-VLAN Supplicant" is that "Guest -VLAN" is ution:<br>
The precondition for configuring "Guest-VLAN", "Max Re-Authenticate Request", and<br>
"Guest-VLAN Supplicant" is that "Guest -VLAN" is enabled.<br>
It is recommended to disable "Radius-VLAN" and "Guest -VLAN", when the a The precondition for configuring "Guest-VLAN", "Max Re-Authenticate Request", and<br>
"Guest-VLAN Supplicant" is that "Guest -VLAN" is enabled.<br>
It is recommended to disable "Radius-VLAN" and "Guest -VLAN", when the authentic "Guest-VLAN Supplicant" is that "Guest -VLAN" is enabled.<br>
It is recommended to disable "Radius-VLAN" and "Guest -VLAN", when the authentication<br>
port type is Trunk or Hybrid.<br>
The CoS value assigned for authorization does It is recommended to disable "Radius-VLAN" and "Guest -VLAN",<br>port type is Trunk or Hybrid.<br>The CoS value assigned for authorization does not change or af<br>the port. However, the priority of the COS value assigned for autho ort type is Trunk or Hybrid.<br>
► The CoS value assigned for authorization does not change or affect the configuration of<br>
the port. However, the priority of the COS value assigned for authorization is higher than a<br>
COS va The CoS value assigned for authorization does not change or affect the configuration of<br>the port. However, the priority of the COS value assigned for authorization is higher than a<br>COS value configured by a user. In other the port. However, the priority of the COS value assigned for authorization is highe<br>COS value configured by a user. In other words, what is valid after authentication is<br>value assigned for authorization. If a user fails t COS value configured by a user. In other words, what is valid after authentication is the CoS<br>value assigned for authorization. If a user fails to be authenticated or goes offline, the CoS<br>value configured by the user tak
- value assigned for authorization. If a user fails to be authenticated or goes offline, the CoS<br>value configured by the user take effects.<br>The VLAN assigned for authorization or the guest VLAN does not change or affect the<br>
- 

Function Management<br>LAN configured by the Function Management<br>the port does not enable RADIUS-VLAN, the port is added to the VLAN configured by the<br>user.<br>If a user fails to be authenticated or goes offline: If the port enables Guest-VLAN and user.

Function Management<br>
Ithe port does not enable RADIUS-VLAN, the port is added to the VLAN configured by the<br>
<br>
■<br>
If a user fails to be authenticated or goes offline: If the port enables Guest-VLAN and<br>
Guest-VLAN Supplic Function Management<br>the port does not enable RADIUS-VLAN, the port is added to the VLAN configured by the<br>user.<br>If a user fails to be authenticated or goes offline: If the port enables Guest-VLAN and<br>Guest-VLAN Supplicant, Function Management<br>the port does not enable RADIUS-VLAN, the port is added to the VLAN configured by the<br>user.<br>If a user fails to be authenticated or goes offline: If the port enables Guest-VLAN and<br>Guest-VLAN Supplicant, The port does not enable RADIUS-VLAN, the port is added to the VLAN configured by the user.<br>If a user fails to be authenticated or goes offline: If the port enables Guest-VLAN and<br>Guest-VLAN Supplicant, the port is added t the port does not enable RADIUS-VLAN, the port is added to the VLAN configured by the<br>user.<br>If a user fails to be authenticated or goes offline: If the port enables Guest-VLAN and<br>Guest-VLAN Supplicant, the port is added t If a user fails to be authenticated or goes offline: If the port<br>Guest-VLAN Supplicant, the port is added to the VLAN. If the po<br>does not enable Guest-VLAN Supplicant, the port is added to<br>EAPOL fame record is available, a 3. Configure IEEE802.1X port, as shown below.<br>
13. Configure IEEE802.1X port, as shown below.<br>
13. Configure IEEE802.1X port, as shown below.<br>
13. Configure IEEE802.1X port, as shown below.<br>
13. Configure IEEE802.1X port,

| 802 1X Task Manager<br>802 1X Basic Configuration |                                                         |                       | 802.1X Port Configuration |            | 802.1X User Configuration | 802 1X Port Status                                                              | 802.1X Port Statistics                                                             |  |
|---------------------------------------------------|---------------------------------------------------------|-----------------------|---------------------------|------------|---------------------------|---------------------------------------------------------------------------------|------------------------------------------------------------------------------------|--|
| Port                                              | <b>Admin State</b>                                      |                       | Guest-Vian                | Radius-Qos | Radius-Vian               |                                                                                 |                                                                                    |  |
|                                                   | Force-Authorized                                        | ٧                     | Enable                    | Enable     | Enable                    |                                                                                 |                                                                                    |  |
| 2                                                 | Force-Authorized                                        | ٧                     | Enable                    | Enable     | Enable                    |                                                                                 |                                                                                    |  |
| з                                                 | Force-Authorized                                        | v                     | Enable                    | Enable     | $D$ Enable                |                                                                                 |                                                                                    |  |
| A                                                 |                                                         | Force-Authorized<br>٠ |                           | Enable     | Enable                    |                                                                                 |                                                                                    |  |
| 5                                                 |                                                         | Force-Authorized<br>× |                           | Enable     | Enable                    |                                                                                 |                                                                                    |  |
| 6                                                 | Force-Authorized                                        | v                     | Enable                    | Enable     | Enable                    |                                                                                 |                                                                                    |  |
| 7                                                 | Force-Authorized<br>٠                                   |                       | Enable                    | Enable     | $E$ nable                 |                                                                                 |                                                                                    |  |
| ø                                                 | Force-Authorized<br>v                                   |                       | Enable                    | Enable     | Enable                    |                                                                                 |                                                                                    |  |
| 9                                                 | Force-Authorized                                        | v                     | Enable                    | Enable     | Enable                    |                                                                                 |                                                                                    |  |
| 10                                                | Force-Authorized                                        | ٧                     | Enable                    | Enable     | Enable                    |                                                                                 |                                                                                    |  |
| 11                                                | Force-Authorized                                        | v                     | Enable                    | Enable     | <b>Enable</b>             |                                                                                 |                                                                                    |  |
| 12                                                | Force-Authorized                                        | v                     | Enable                    | Enable     | Enable                    |                                                                                 |                                                                                    |  |
| 13                                                | Force-Authorized                                        | v                     | Enable                    | $L$ Enable | Enable                    |                                                                                 |                                                                                    |  |
|                                                   | <b>Port</b><br>Configuration options: All switch ports. |                       |                           |            |                           | Figure 198 Configure IEEE802.1X port                                            |                                                                                    |  |
|                                                   | <b>Admin State</b>                                      |                       |                           |            |                           |                                                                                 |                                                                                    |  |
|                                                   |                                                         |                       |                           |            |                           | Configuration options: Force Authorized/Force-Unauthorized/Port-Based/MAC-Based |                                                                                    |  |
|                                                   | Default configuration: Force Authorized                 |                       |                           |            |                           |                                                                                 |                                                                                    |  |
|                                                   | Function: Select the port authentication mode.          |                       |                           |            |                           |                                                                                 |                                                                                    |  |
|                                                   |                                                         |                       |                           |            |                           |                                                                                 |                                                                                    |  |
|                                                   |                                                         |                       |                           |            |                           |                                                                                 | Force Authorized: Port is always in an authorized state and allows users to access |  |

# **Port**

Figure 198 Configure IEEE802.1X port<br> **Force Authorized: Authorized: Port-Based/MAC-Based**<br> **Admin State**<br> **Configuration options: Force Authorized/Force-Unauthorized/Port-Based/MAC-Based<br>
<b>Default configuration: Force Aut** 

- network resource without authentication.<br>Force Unauthorized: Port is always in unauthorized state an<br>to conduct authentication and the switch does not provide an Function Management<br>
network resource without authentication.<br>
→ Force Unauthorized: Port is always in unauthorized state and does not allow users<br>
to conduct authentication and the switch does not provide authentication Function Management<br>network resource without authentication.<br>Force Unauthorized: Port is always in unauthorized state and does not allow users<br>to conduct authentication and the switch does not provide authentication servic Function M<br>
Function M<br>
Force Unauthorized: Port is always in unauthorized state and does not a<br>
to conduct authentication and the switch does not provide authentication<br>
clients that access the switch from this port.<br>
MAC Eunction Management<br>
Network resource without authentication.<br>
Network resource without authentication.<br>
Network the port is always in unauthorized state and does not allow users<br>
to conduct authentication and the switch Function Managemetwork resource without authentication.<br>
Force Unauthorized: Port is always in unauthorized state and does not allow<br>
to conduct authentication and the switch does not provide authentication servicients<br>
th
- 
- Note the Unauthorized: Port is always in unauthorized state and does not allow users<br>
be conduct authentication and the switch does not provide authentication services to<br>
clients that access the switch from this port.<br>
→ network resource without authentication.<br>Force Unauthorized: Port is always in unauthorized state and does not allow users<br>to conduct authentication and the switch does not provide authentication services to<br>clients that a Force Unauthorized: Port is always in unauthorized state and does not allow users<br>to conduct authentication and the switch does not provide authentication services to<br>clients that access the switch from this port.<br>MAC-base to conduct authentication and the switch does not provide authentication serclients that access the switch from this port.<br>
MAC-based: Users using the port need to be authenticated respectively.<br>
User is offline, only the → MAC-based: Users using the port need to be authentica<br>
user is offline, only the user cannot use the network.<br>
→ Port-based: Users are authenticated based on port. After t<br>
passes authentication, all the other users us user is offline, only the user cannot use the network.<br>  $\triangleright$  Port-based: Users are authenticated based on port.<br>
passes authentication, all the other users using<br>
authenticated. However, when the first user is offline<br> Fort-based: Users are authenticated based on port. After the first user using<br>passes authentication, all the other users using the port do not need<br>authenticated. However, when the first user is offline, the port is disab authenticated. However, when the first user is offline, the prother users using the port cannot use the network.<br> **Guest-VLAN**<br>
Configuration options: Enable/Disable<br>
Default configuration: Disable<br>
Function: Whether to en

# **Guest-VLAN**

# **RADIUS-QoS**

other users using the port cannot use the network.<br> **Guest-VLAN**<br>
Configuration options: Enable/Disable<br>
Default configuration: Disable<br>
Function: Whether to enable Guest-VLAN on port.<br> **RADIUS-QoS**<br>
Configuration options: Guest-VLAN<br>Configuration options: Enable/Disable<br>Default configuration: Disable<br>Function: Whether to enable Guest-VLAN on port.<br>RADIUS-QoS<br>Configuration options: Enable/Disable<br>Function: Whether to enable RADIUS-Assigned Q Function: Whether to enable Guest-VLAN on port.<br> **RADIUS-QoS**<br>
Configuration options: Enable/Disable<br>
Default configuration: Disable<br>
Function: Whether to enable RADIUS-Assigned QoS on<br> **RADIUS-VLAN**<br>
Configuration options

# **RADIUS-VLAN**

Default configuration: Disable<br>
Function: Whether to enable Guest-VLAN on port.<br> **RADIUS-QoS**<br>
Configuration options: Enable/Disable<br>
Default configuration: Disable<br>
Function: Whether to enable RADIUS-Assigned QoS on port.

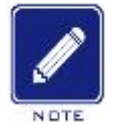

# **Note:**

RADIUS-QoS<br>
Configuration options: Enable/Disable<br>
Default configuration: Disable<br>
Function: Whether to enable RADIUS-Assigned QoS on port.<br>
RADIUS-VLAN<br>
Configuration options: Enable/Disable<br>
Pefault configuration: Disabl tion: Whether to enable RADIUS-Assigned QoS on port.<br>
IUS-VLAN<br>
iguration options: Enable/Disable<br>
ult configuration: Disable<br>
tion: Whether to enable RADIUS-Assigned VLAN on port.<br>
Note:<br>
This function is available only w **IUS-VLAN**<br>iguration options: Enable/Disable<br>ult configuration: Disable<br>tion: Whether to enable RADIUS-Ass<br>Note:<br>This function is available only when RADIU<br>and port levels.<br>Wre IEEE802.1X users. as shown belo Configuration options: Enable/Disable<br>
Default configuration: Disable<br>
Function: Whether to enable RADIUS-Assigned VLAN on port.<br> **Note:**<br>
This function is available only when RADIUS-QoS/RADIUS-VLAN is enabled<br>
and port le

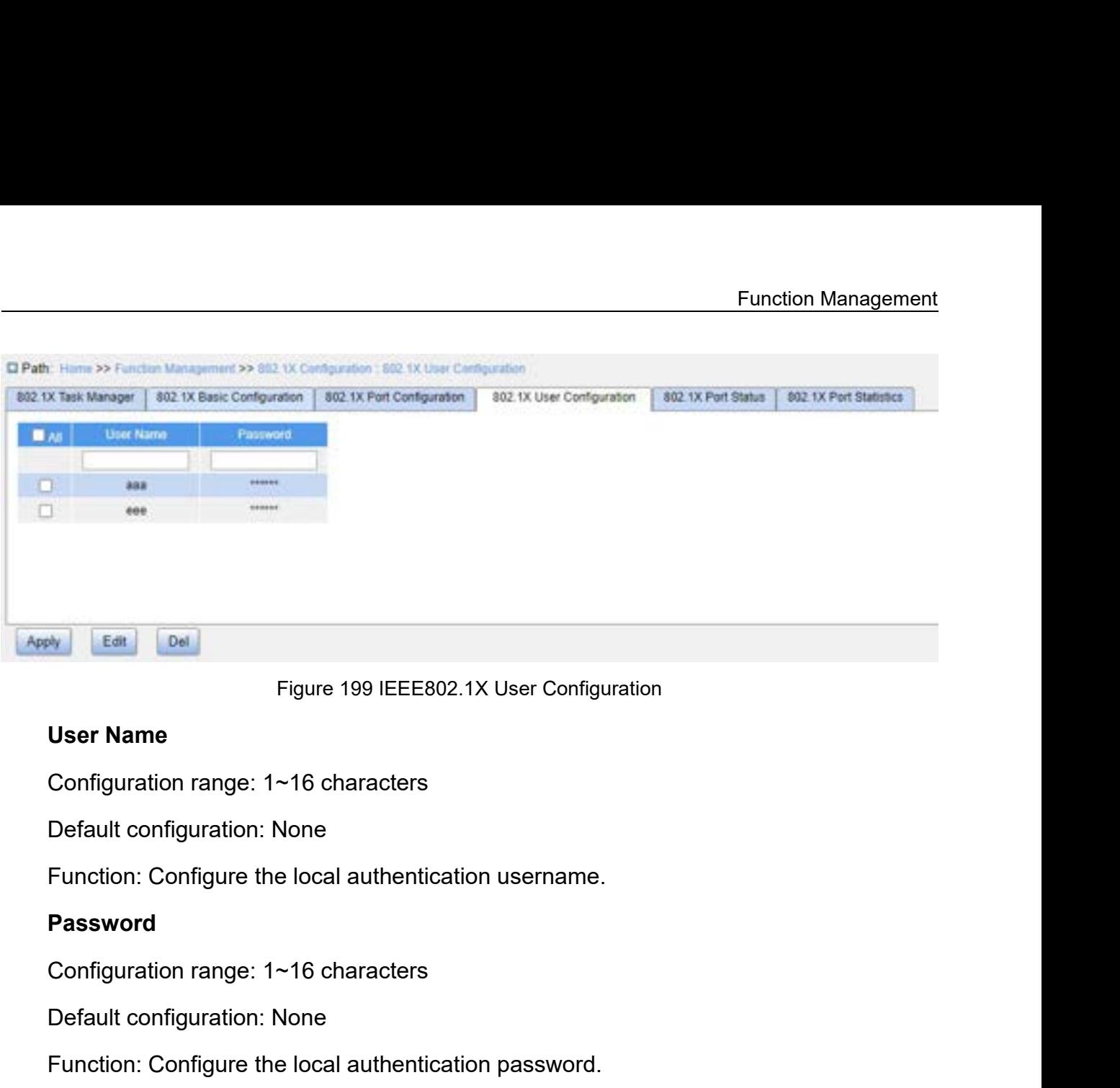

# **Password**

Figure199 IEEE802.1X User Configure<br>
User Name<br>
Configuration range: 1~16 characters<br>
Default configuration: None<br>
Function: Configure the local authentication username.<br>
Password<br>
Configuration range: 1~16 characters<br>
De User Name<br>Configuration range: 1~16 characters<br>Default configuration: None<br>Function: Configure the local authentication username.<br>**Password**<br>Configuration range: 1~16 characters<br>Default configuration: None<br>Function: Config Configuration range: 1~16 characters<br>
Default configuration: None<br>
Function: Configure the local authentication username.<br> **Password**<br>
Configuration range: 1~16 characters<br>
Default configuration: None<br>
Function: Configure

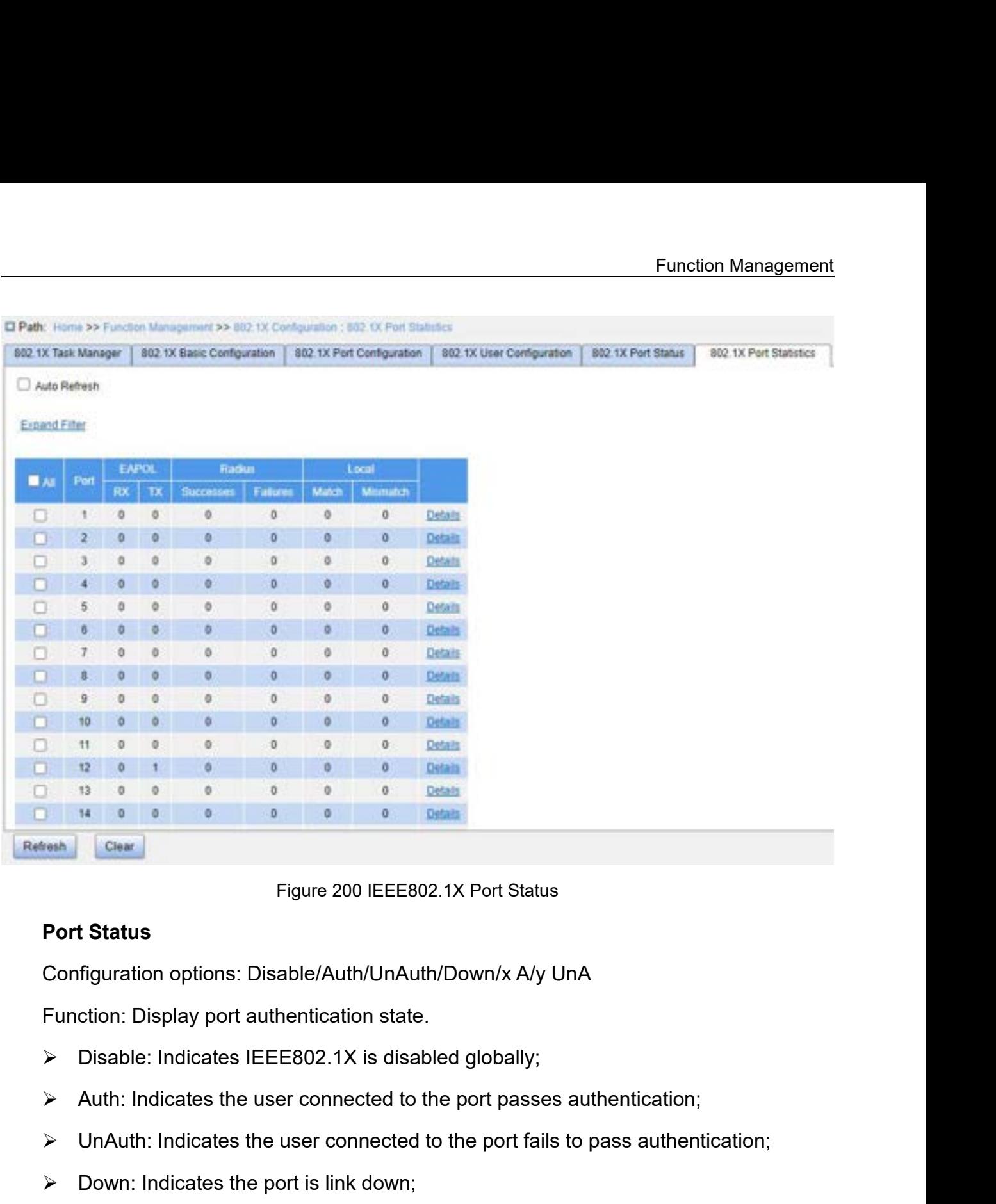

- 
- 
- 
- 
- Figure 200 IEEE802.1X Port Status<br> **Port Status**<br>
Configuration options: Disable/Auth/UnAuth/Down/x A/y UnA<br>
Function: Display port authentication state.<br>
→ Disable: Indicates IEEE802.1X is disabled globally;<br>
→ Auth: Ind Figure 200 IEEE802.1X Port Status<br> **Port Status**<br>
Configuration options: Disable/Auth/UnAuth/Down/x A/y UnA<br>
Function: Display port authentication state.<br>
<br>
<br>
> Disable: Indicates IEEE802.1X is disabled globally;<br>
<br>
> Auth **Port Status**<br>
Configuration options: Disable/Auth/UnAuth/Down/x A/y UnA<br>
Function: Display port authentication state.<br>
→ Disable: Indicates IEEE802.1X is disabled globally;<br>
→ Auth: Indicates the user connected to the po figuration options: Disable/Auth/UnAuth/Down/x A/y UnA<br>ction: Display port authentication state.<br>Disable: Indicates IEEE802.1X is disabled globally;<br>Auth: Indicates the user connected to the port passes authent<br>UnAuth: Ind Function: Display port authentication state.<br>  $\triangleright$  Disable: Indicates IEEE802.1X is disabled globally;<br>  $\triangleright$  Auth: Indicates the user connected to the port fails to pass authentication<br>  $\triangleright$  UnAuth: Indicates the us
- 

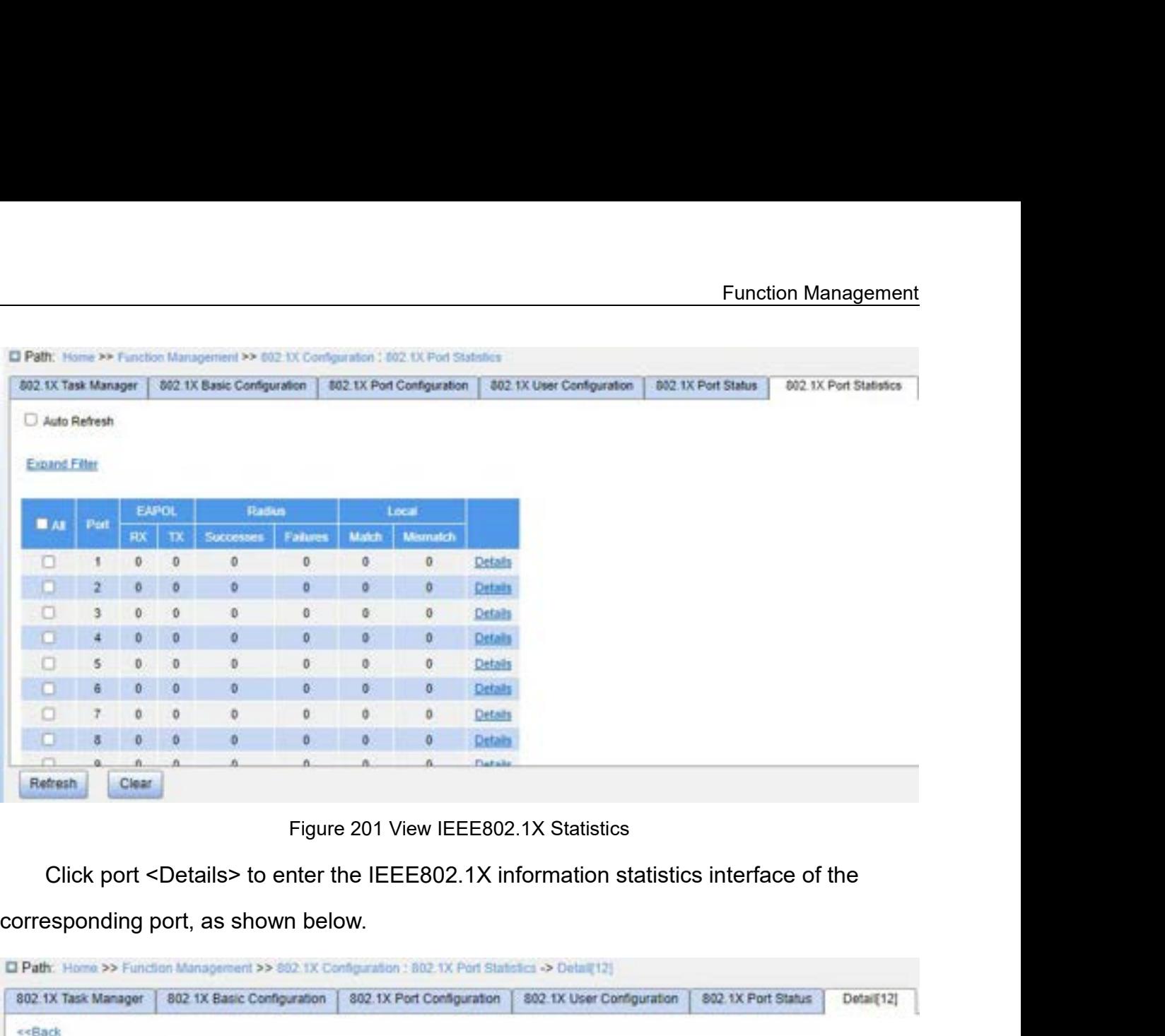

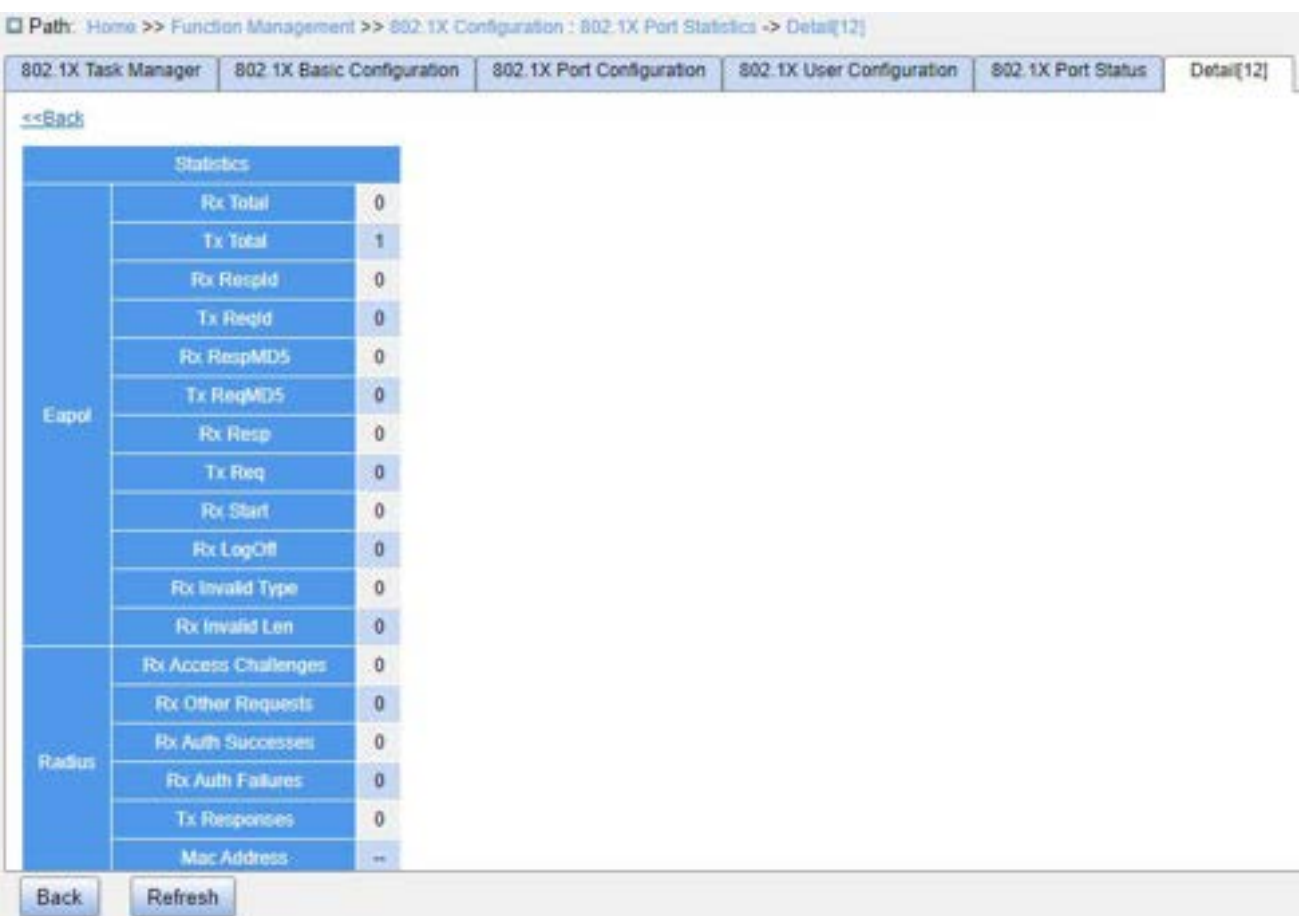

Function Management<br>Figure 202 View detailed statistics of IEEE802.1X ports<br>**guration Example** 

Figure 202 View detailed statistics of IEEE802.1X<br>**7.12.3 Typical Configuration Example**<br>As shown below, client is connected to port 1 of the switch. E<br>1 and select Port-based authentication mode. The username and Function Management<br>Figure 202 View detailed statistics of IEEE802.1X ports<br>**As shown below, client is connected to port 1 of the switch. Enable IEEE802.1x on port<br>d select Port-based authentication mode. The username and** Figure 202 View detailed statistics of IEEE802.1X ports<br>
1.12.3 Typical Configuration Example<br>
As shown below, client is connected to port 1 of the switch. Enable IEEE802.1x on port<br>
1 and select Port-based authentication Function Management<br>Figure 202 View detailed statistics of IEEE802.1X ports<br>7.12.3 Typical Configuration Example<br>As shown below, client is connected to port 1 of the switch. Enable IEEE802.1x on port<br>1 and select Port-base

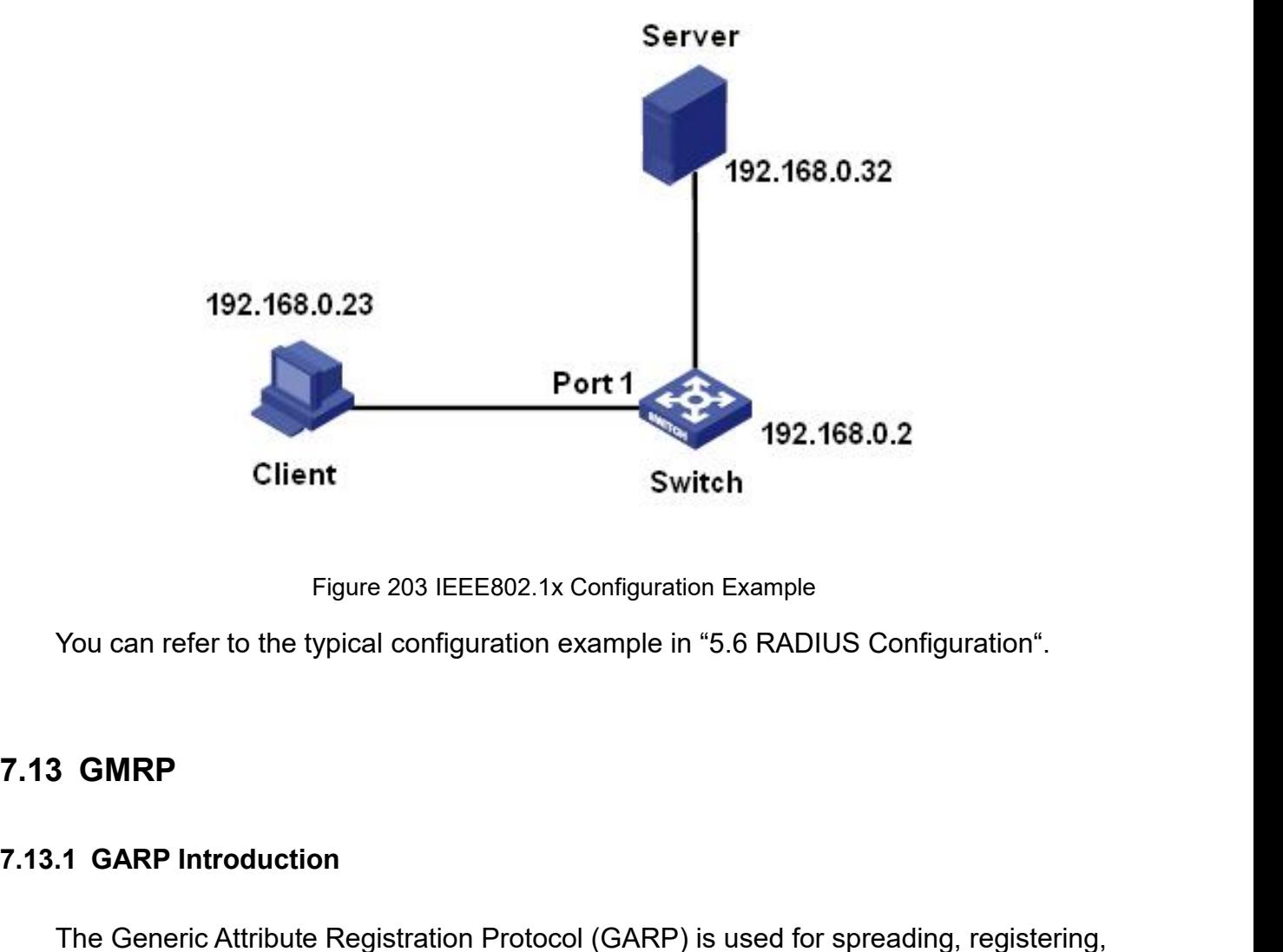

**7.13.1 GARP Introduction**<br>The Generic Attribute Registration Protocol (GAR<br>and cancelling certain information (VLAN, multicast actional)<br>The Generic Attribute Registration Protocol (GAR<br>and cancelling certain information Figure 203 IEEE802.1x Configuration Example<br>The Generic Attribute Registration Protocol (GARP) is used for spreading, registering,<br>The Generic Attribute Registration Protocol (GARP) is used for spreading, registering,<br>canc Figure 203 IEEE802.1x Configuration Example<br>
203 IEEE802.1x Configuration Example in "5.6 RADIUS Configuration".<br>
2.13.1 GARP<br>
2.13.1 GARP Introduction<br>
2.13.1 GARP Introduction<br>
2.13.1 GARP Introduction<br>
2.13.1 GARP Intro network. **:1 GARP Introduction**<br>The Generic Attribute Registration Protocol (GARP) is used for spreading, registering,<br>cancelling certain information (VLAN, multicast address) among switches on the same<br>ork.<br>With GARP, the configur 7.13. 1 GARP Introduction<br>
The Generic Attribute Registration Protocol (GARP) is used for spreading, registering,<br>
and cancelling certain information (VLAN, multicast address) among switches on the same<br>
network.<br>
With GAR 7.13.1 GARP Introduction<br>The Generic Attribute Registration Protocol (GARP) is used for spreading, registering,<br>and cancelling certain information (VLAN, multicast address) among switches on the same<br>network.<br>With GARP, th

Function Management<br>ration information of Function Management<br>message respectively. The member also registers or cancels the configuration information of<br>other members based on Join/Leave messages sent by other members.<br>GARP involves three types of messages: Join, <del>Function Management</del><br>
Function Management<br>
message respectively. The member also registers or cancels the configuration information of<br>
other members based on Join/Leave messages sent by other members.<br>
GARP involves thr

- Function Management<br>Sage respectively. The member also registers or cancels the configuration information of<br>The members based on Join/Leave messages sent by other members.<br>GARP involves three types of messages: Join, Lea Function Management<br>
Sage respectively. The member also registers or cancels the configuration information of<br>
The members based on Join/Leave messages sent by other members.<br>
GARP involves three types of messages: Join, L Function Management<br>
Function Management<br>
sends a Join/Leave messages sent by other members.<br>
RP involves three types of messages: Join, Leave, and LeaveAll.<br>
When a GARP application entity wants to register its own inform Function Management<br>
Function Management<br>
Involves the member also registers or cancels the configuration information of<br>
Involves three types of messages: Join, Leave, and LeaveAll.<br>
When a GARP application entity wants t e respectively. The member also registers or cancels the configuration information of<br>embers based on Join/Leave messages sent by other members.<br>RP involves three types of messages: Join, Leave, and LeaveAll.<br>When a GARP a sage respectively. The member also registers or cancels the configuration information of<br>
r members based on Join/Leave messages sent by other members.<br>
GARP involves three types of messages: Join, Leave, and LeaveAll.<br>
>
- stand on Join/Leave messages sent by other members.<br>The involves three types of messages: Join, Leave, and LeaveAll.<br>When a GARP application entity wants to register its own information on other<br>switches, the entity sends RP involves three types of messages: Join, Leave, and LeaveAll.<br>When a GARP application entity wants to register its own information on other<br>switches, the entity sends a Join message. Join messages fall into two types:<br>Jo When a GARP application entity wants to register its own information on other<br>switches, the entity sends a Join message. Join messages fall into two types:<br>JoinEmpty and JoinIn. A JoinIn message is sent to declare a regist switches, the entity sends a Join message<br>JoinEmpty and JoinIn. A JoinIn message is<br>while a JoinEmpty message is sent to declar<br>When a GARP application entity wants to<br>switches, the entity sends a Leave message<br>LeaveEmpty JoinEmpty and JoinIn. A JoinIn message is sent to declare a registered attribute,<br>
while a JoinEmpty message is sent to declare an attribute that is not registered yet.<br>
≻ When a GARP application entity wants to cancel it while a JoinEmpty message is sent to declare an attribute<br>When a GARP application entity wants to cancel its c<br>switches, the entity sends a Leave message. Leave mes<br>LeaveEmpty and LeaveIn. A LeaveIn message is sen<br>attribut eaveEmpty and LeaveIn. A LeaveIn message is sent to cancel a<br>attribute, while a LeaveEmpty message is sent to cancel an attribute<br>registered yet.<br>After a GARP entity starts, it starts the LeaveAll timer. When the timer e<br>e
- 

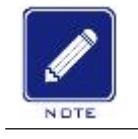

# **Note:**

- attribute, while a LeaveEmpty message is sent to cancel an attribute that is not<br>
registered yet.<br>
≻ After a GARP entity starts, it starts the LeaveAll timer. When the timer expires, the<br>
entity sends a LeaveAll message.<br> Fraction Matter and LeaveAll timer. When the timer expires, the<br>
entity sends a LeaveAll message.<br>
Note:<br>
An application entity indicates a GARP-enabled port.<br>
GARP timers include Hold timer, Join timer, Leave timer, and L After a GARP entity starts, it starts the LeaveAll timer. When the timer expires, the<br>entity sends a LeaveAll message.<br>Note:<br>An application entity indicates a GARP-enabled port.<br>The starts Hold timer. Join timer, Leave tim entity sends a LeaveAll message.<br>
Note:<br>
An application entity indicates a GARP-enabled port.<br>
RP timers include Hold timer, Join timer, Leave timer, and LeaveAll timer.<br>
Hold Timer: When receiving a registration message, Note:<br>
An application entity indicates a GARP-enabled port.<br>
RP timers include Hold timer, Join timer, Leave timer, and LeaveAll timer.<br>
Hold Timer: When receiving a registration message, a GARP entity does not send a<br>
Joi An application entity indicates a GARP-enabled port.<br>
GARP timers include Hold timer, Join timer, Leave timer, and LeaveAll timer.<br>  $\triangleright$  Hold Timer: When receiving a registration message, a GARP entity does not send a<br>
- RP timers include Hold timer, Join timer, Leave timer, and LeaveAll timer.<br>Hold Timer: When receiving a registration message, a GARP entity does not send a<br>Join message immediately, but starts Hold timer. When the timer ex RP timers include Hold timer, Join timer, Leave timer, and LeaveAll timer.<br>Hold Timer: When receiving a registration message, a GARP entity does not send a<br>Join message immediately, but starts Hold timer. When the timer ex Hold Timer: When receiving a registration message, a GARP entity does not send a<br>Join message immediately, but starts Hold timer. When the timer expires, the entity<br>sends all the registration messages received within the p Join message immediately, but starts Hold timer. When the timer sends all the registration messages received within the preceding message, reducing packet sending for better network stability. Join Timer: To ensure that Jo Leave Timer: When a GARP application entity wants to cancel the information about  $\geq 307$ <br>
Leave Timer: We application entity starts Join timer after sending a Join message. If<br>
receiving no JoinIn message before Join t
- 

Function Management<br>eiving the message Function Management<br>an attribute, the entity sends a Leave message. The entity receiving the message<br>starts Leave timer. If receiving no Join message before the timer expires, the entity<br>receiving the message cancels the i Function Management<br>an attribute, the entity sends a Leave message. The entity receiving the message<br>starts Leave timer. If receiving no Join message before the timer expires, the entity<br>receiving the message cancels the i Function Management<br>an attribute, the entity sends a Leave message. The entity receiving the message<br>starts Leave timer. If receiving no Join message before the timer expires, the entity<br>receiving the message cancels the i

Eunction Management<br>
an attribute, the entity sends a Leave message. The entity receiving the message<br>
starts Leave timer: If receiving no Join message before the timer expires, the entity<br>
receiving the message cancels t Function Management<br>an attribute, the entity sends a Leave message. The entity receiving the message<br>starts Leave timer. If receiving no Join message before the timer expires, the entity<br>receiving the message cancels the i Function Management<br>an attribute, the entity sends a Leave message. The entity receiving the message<br>starts Leave timer. If receiving no Join message before the timer expires, the entity<br>receiving the message cancels the i an attribute, the entity sends a Leave message. The starts Leave timer. If receiving no Join message bet receiving the message cancels the information about LeaveAll Timer: As a GARP application entity starts the timer exp Starts Leave timer. If receiving no Join n<br>
receiving the message cancels the inform<br>
≻ LeaveAll Timer: As a GARP application<br>
the timer expires, the entity sends a Le<br>
application entities re-register all the attr<br>
again The GARP Multicast Registration Protocol (GMRP) is a multicast registration formation form the timer expires, the entity sends a LeaveAll message, so that the other GARP<br>application entities re-register all the attributes

ighter 2008 and Timer: As a GARP application entity starts, it starts LeaveAll timer. When<br>the timer expires, the entity sends a LeaveAll message, so that the other GARP<br>application entities re-register all the attributes the timer expires, the entity sends a LeaveAll message, so that the other GARP<br>application entities re-register all the attributes. Then the entity starts LeaveAll timer<br>again for the new cycle.<br>7.13.2 GMRP Protocol<br>The GA application entities re-register all the attributes. Then the entity starts LeaveAll timer<br>again for the new cycle.<br>7.13.2 GMRP Protocol<br>The GARP Multicast Registration Protocol (GMRP) is a multicast registration protocol<br> again for the new cycle.<br>
7.13.2 GMRP Protocol<br>
The GARP Multicast Registration Protocol (GMRP) is a multicast registration protocol<br>
based on GARP. It is used for maintaining the multicast registration information of swit 7.13.2 GMRP Protocol<br>
The GARP Multicast Registration Protocol (GMRP) is a multicast registration protocol<br>
based on GARP. It is used for maintaining the multicast registration information for switches.<br>
All GMRP-enabled s The GARP Multicast Registration F<br>based on GARP. It is used for maintain<br>All GMRP-enabled switches can receiv<br>switches, update local multicast registra<br>multicast registration information to oth<br>ensures the consistency of m The GARP Multicast Registration Protocol (GMRP) is a multicast registration protocol<br>
id on GARP. It is used for maintaining the multicast registration information of switches.<br>
iMRP-enabled switches can receive multicast based on GARP. It is used for maintaining the multicast registration information of switch All GMRP-enabled switches can receive multicast registration information from other switches, update local multicast registration i switches, update local multicast registration inf<br>multicast registration information to other switc<br>ensures the consistency of multicast informatic<br>on a network.<br>If a switch or terminal wants to join or leav<br>broadcasts the icast registration information to other switches. This information exchange mechanism<br>res the consistency of multicast information maintained by all GMRP-enabled switches<br>network.<br>If a switch or terminal wants to join or l res the consistency of multicast information maintained by all GMRP-enabled switches<br>network.<br>If a switch or terminal wants to join or leave a multicast group, the GMRP-enabled port<br>dcasts the information to all the ports

If a switch or terminal wants to join or leave a multicast group, the GMRP-enabled port<br>dcasts the information to all the ports in the same VLAN.<br>3 Explanation<br>Agent port: Indicates the port on which GMRP and the agent fun

function.

broadcasts the information to all the ports in the same VLAN.<br>
7.13.3 Explanation<br>
Agent port: Indicates the port on which GMRP and the agent function are enabled.<br>
Propagation port: Indicates the port on which only GMRP i All GMRP and the agent function are enabled.<br>
Propagation port: Indicates the port on which only GMRP is enabled, but not the proxy<br>
tion.<br>
Dynamically learned GMRP multicast entry and agent entry are forwarded by the<br>
ag interference. The timeral complements of the timeral time and the select function are enabled.<br>
Propagation port: Indicates the port on which only GMRP is enabled, but not the proxy<br>
function.<br>
Dynamically learned GMRP mul Agent port: Indicates the port on which GMRP and the agent function are enabled.<br>
Propagation port: Indicates the port on which only GMRP is enabled, but not the prox<br>
function.<br>
Dynamically learned GMRP multicast entry an

308

**7.13.4 Web Configuration**<br>**1. Enable the global GMRP protocol and configure the<br>** 

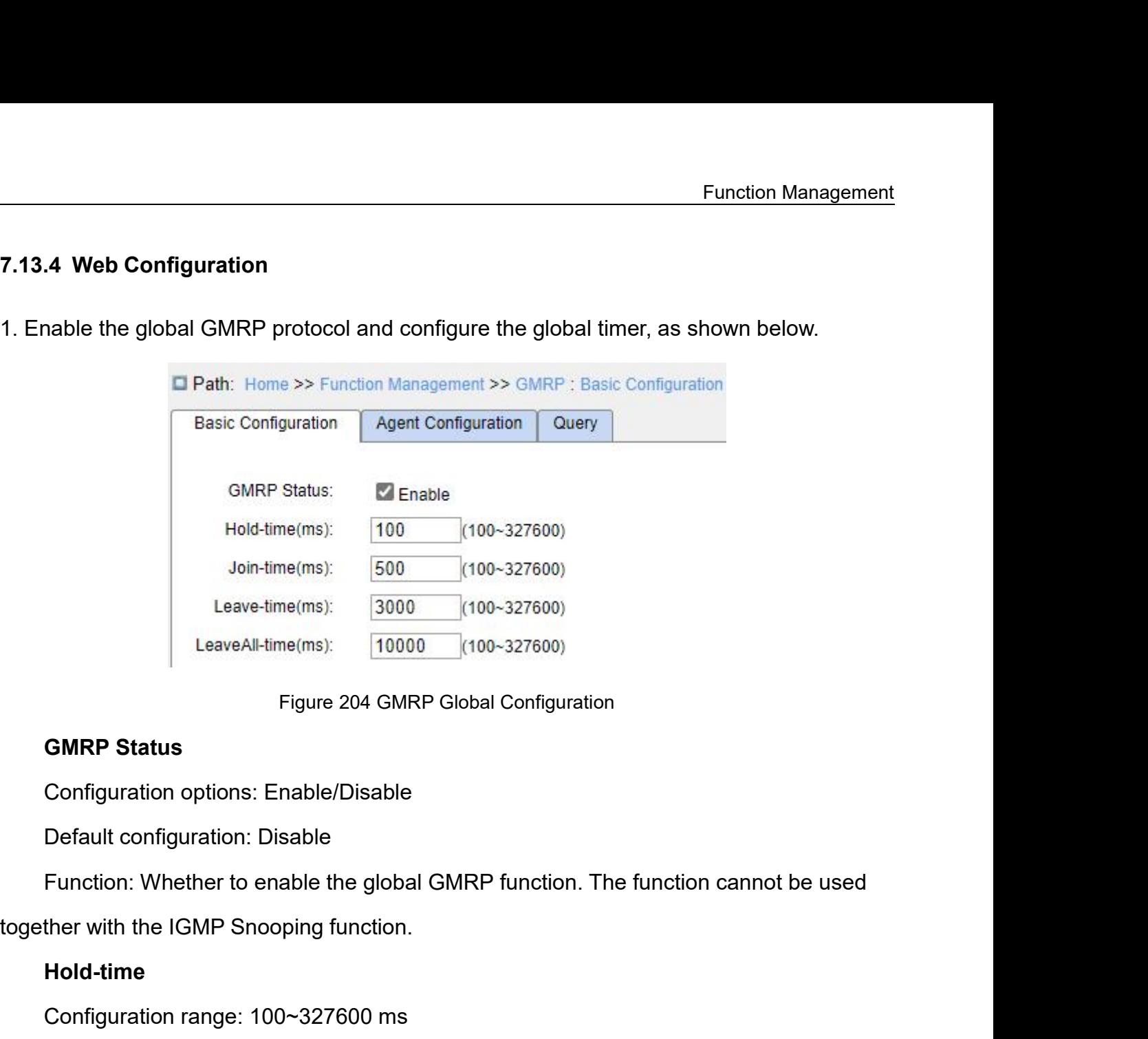

Figure 204 GMRP Global Configuration<br> **GMRP Status**<br>
Configuration options: Enable/Disable<br>
Default configuration: Disable<br>
Function: Whether to enable the global GMRP function. The function<br>
ther with the IGMP Snooping fu GMRP Status<br>
Configuration options: Enable/Disable<br>
Default configuration: Disable<br>
Function: Whether to enable the global GMRP function.<br>
ther with the IGMP Snooping function.<br> **Hold-time**<br>
Configuration range: 100~327600 Default configuration: Disable<br>Function: Whether to enable the global GMRP function. Th<br>together with the IGMP Snooping function.<br>**Hold-time**<br>Configuration range: 100~327600 ms<br>Default configuration: 100<br>Description: This

# **Hold-time**

Configuration options: Enable/Disable<br>Default configuration: Disable<br>Function: Whether to enable the global GMRP function. The function cannot be used<br>ther with the IGMP Snooping function.<br>**Hold-time**<br>Configuration range:

# **Join-time**

ther with the IGMP Snooping function.<br> **Hold-time**<br>
Configuration range: 100~327600 ms<br>
Default configuration: 100<br>
Description: This value must be a multiple of 100. It is better to set sans<br>
on all GMRP-enabled ports<br> **J** Hold-time<br>
Configuration range: 100~327600 ms<br>
Default configuration: 100<br>
Description: This value must be a multiple of 100. It is be<br>
rs on all GMRP-enabled ports<br>
Join-time<br>
Configuration range: 100~327600 ms<br>
Default c Configuration range: 100~327600 ms<br>Default configuration: 100<br>Description: This value must be a multiple of 100. It is better to set same time of Hold<br>rs on all GMRP-enabled ports<br>**Join-time**<br>Configuration range: 100~32760 Default configuration: 100<br>Description: This value must be a multiple of 1<br>timers on all GMRP-enabled ports<br>**Join-time**<br>Configuration range: 100~327600 ms<br>Default configuration: 500<br>This value must be a multiple of 100. It rs on all GMRP-enabled ports<br>
Join-time<br>
Configuration range: 100~327600 ms<br>
Default configuration: 500<br>
This value must be a multiple of 100. It is better to set same time of .<br>
RP-enabled ports<br>
Leave-time<br>
Configuration

# **Leave-time**

Default configuration: 3000<br>This value must be a multiple of 100. It is better to set sa<br>RP-enabled ports. Function Management<br>Default configuration: 3000<br>This value must be a multiple of 100. It is better to set same time of Leave timers on all<br>RP-enabled ports.<br>LeaveAll-time Default configuration: 3000<br>This value must be a multiple of 100. It is bett<br>GMRP-enabled ports.<br>**LeaveAll-time**<br>Configuration range: 100 ms~327600 ms Func<br>
Default configuration: 3000<br>
This value must be a multiple of 100. It is better to set same time of Lea<br>
RP-enabled ports.<br> **LeaveAll-time**<br>
Configuration range: 100 ms~327600 ms<br>
Default configuration: 10000 ms<br>
Fun Default configuration: 3000<br>This value must be a multiple of 100. It is better to set same tin<br>RP-enabled ports.<br>LeaveAII-time<br>Configuration range: 100 ms~327600 ms<br>Default configuration: 10000 ms<br>Function: The time interv Default configuration: 3000<br>This value must be a multiple of 100. It is better to set same time of Leave timers on all<br>RP-enabled ports.<br>Le**aveAll-time**<br>Configuration range: 100 ms~327600 ms<br>Function: The time interval for

# **LeaveAll-time**

Default configuration: 3000<br>This value must be a multiple of<br>GMRP-enabled ports.<br>**LeaveAll-time**<br>Configuration range: 100 ms~32<br>Default configuration: 10000 ms<br>Function: The time interval for so<br>of 100.<br>Description: if dif This value must be a multiple of 100. It is better to set same time of Leave timers on all<br>RP-enabled ports.<br>LeaveAll-time<br>Configuration range: 100 ms~327600 ms<br>Default configuration: 10000 ms<br>Function: The time interval f GMRP-enabled ports.<br>
LeaveAll-time<br>
Configuration range: 100 ms~327600 ms<br>
Default configuration: 10000 ms<br>
Function: The time interval for sending LeaveAll packets. The value must be a multiple<br>
of 100.<br>
Description: if d LeaveAll-time<br>
Configuration range: 100 ms~327600 ms<br>
Function: The time interval for sending LeaveAll packets. The value must be a multiple<br>
of 100.<br>
Description: if different devices' LeaveAll timers expire at the same t Configuration range: 100 ms~327600 ms<br>
Default configuration: 10000 ms<br>
Function: The time interval for sending LeaveAll packets. The value must be a multiple<br>
of 100.<br>
Description: if different devices' LeaveAll timers ex Default configuration: 10000 ms<br>Function: The time interval for sending LeaveAll packets. The value mu<br>of 100.<br>Description: if different devices' LeaveAll timers expire at the same time<br>multiple LeaveAll messages at the sa Function: The time interval for sending LeaveAll packets. The value must be a m<br>of 100.<br>Description: if different devices' LeaveAll timers expire at the same time, they will<br>multiple LeaveAll messages at the same time, whi

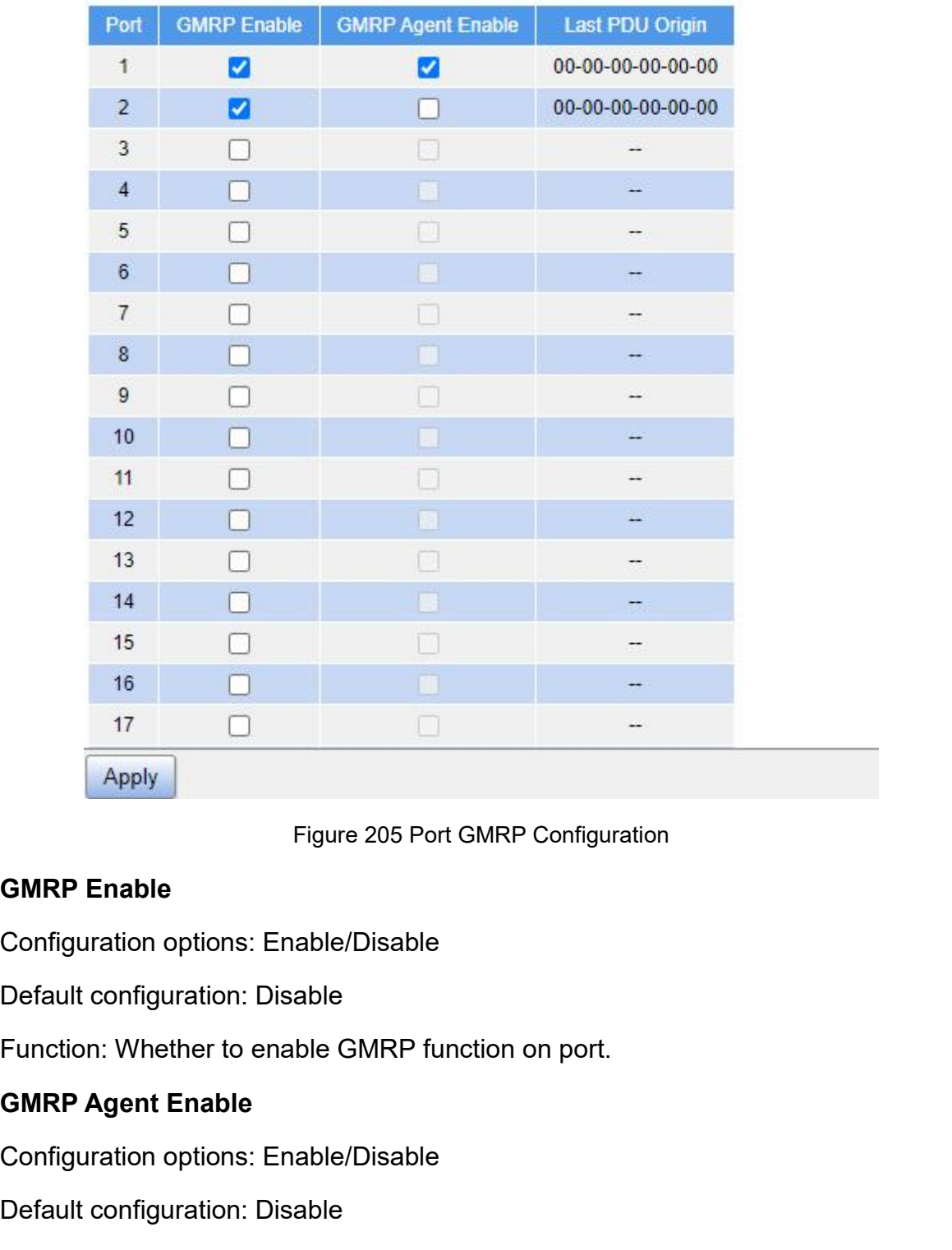

Configuration options: Enable/Disable<br>
Default configuration: Disable<br>
Function: Whether to enable GMRP function<br> **GMRP Agent Enable**<br>
Configuration options: Enable/Disable<br>
Default configuration: Disable<br>
Function: Whethe

Apply<br>
Figure 205 Port GMRP Configuration<br>
GMRP Enable<br>
Configuration options: Enable/Disable<br>
Default configuration: Disable<br>
Function: Whether to enable GMRP function on port.<br>
Default configuration: Disable<br>
Default con Figure 205 Port GMRP Configuration<br>
Configuration options: Enable/Disable<br>
Default configuration: Disable<br>
Function: Whether to enable GMRP function on port.<br> **GMRP Agent Enable**<br>
Configuration options: Enable/Disable<br>
Def

GMRP Enable<br>
Configuration options: Enable/Disable<br>
Default configuration: Disable<br>
Function: Whether to enable GMRP function on port.<br>
GMRP Agent Enable<br>
Default configuration: Disable<br>
Function: Whether to enable GMRP ag Default configuration: Disable<br>Function: Whether to enable GMRP function on port.<br> **GMRP Agent Enable**<br>
Configuration options: Enable/Disable<br>
Default configuration: Disable<br>
Function: Whether to enable GMRP agent function Figuration options: Enable/Disable<br>
Full configuration: Disable<br>
Agent function on port.<br>
<br> **PDU Origin**<br>
Agent port cannot propagate agent entry.<br>
→ Agent port cannot propagate agent entry.<br>
→ 1311

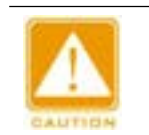

# **Caution:**

Function Management<br>MRP function on port. Function Management<br>
→ The premise of enabling GMRP agent function on port is to enable GMRP function on port.<br>
→ GMRP agent entry, as shown below.

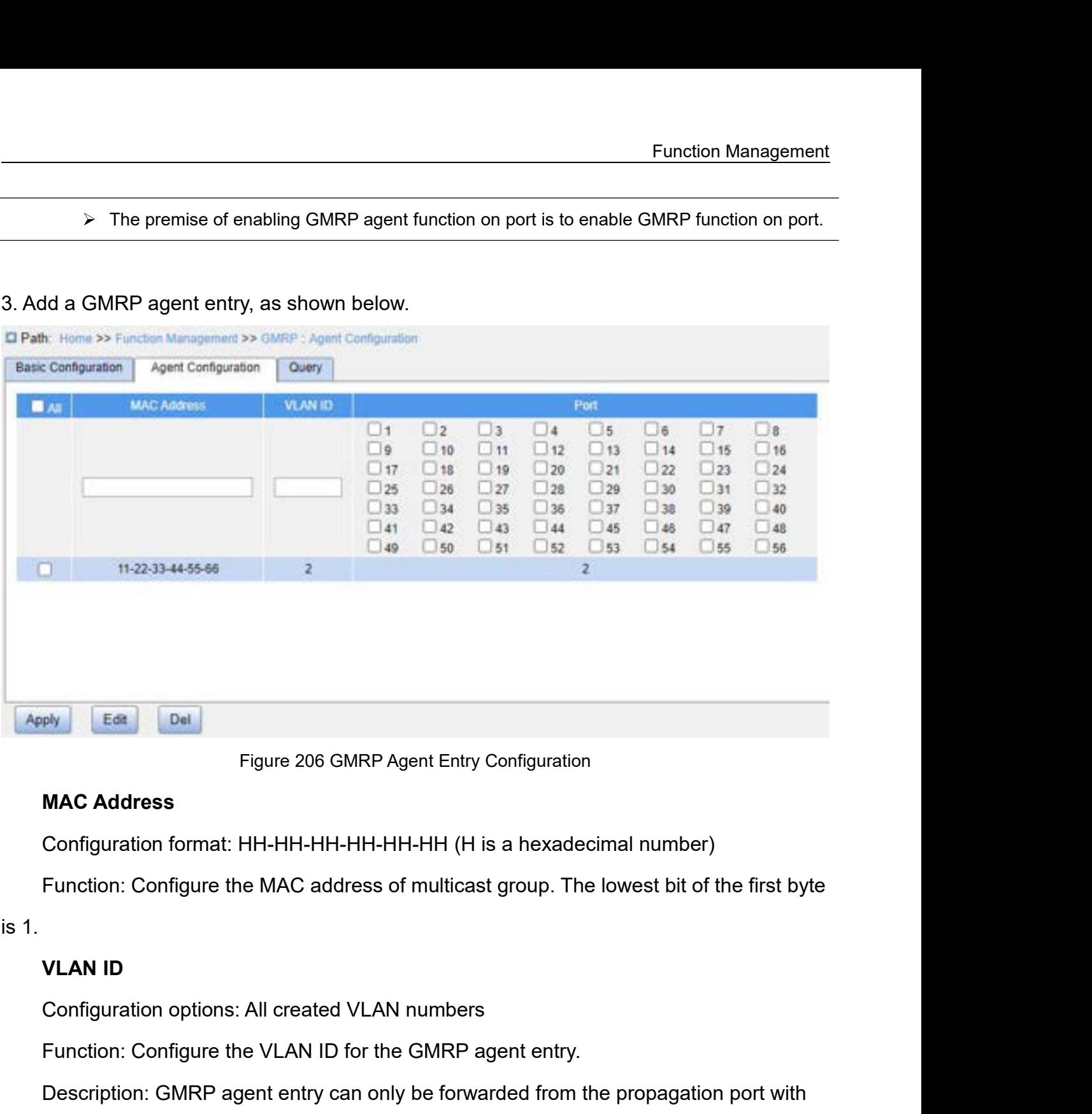

Figure 206 GMRP Agent Entry Configuration<br>
MAC Address<br>
Configuration format: HH-HH-HH-HH-HH-HH-HH (H is a hexadecimal number)<br>
Function: Configure the MAC address of multicast group. The lowest bit of the first byte<br>
VLAN MAC Address<br>Configuration format: HH-HH-HH-HH-HH-HH-HH (H is a hexadecimal number)<br>Function: Configure the MAC address of multicast group. The lowest bit of the first byte<br>VLAN ID<br>Configuration options: All created VLAN nu Configuration format: HH-HH-HH-HH-HH-HH-HH (H is a hexadecimal nur<br>Function: Configure the MAC address of multicast group. The lowest  $\frac{1}{10}$ <br>is 1.<br>VLAN ID<br>Configuration options: All created VLAN numbers<br>Function: Confi

VLAN ID<br>Configuration options: All created VLAN numbers<br>Function: Configure the VLAN ID for the GMRP agent entry.<br>Description: GMRP agent entry can only be forwarded from the propagation p<br>/LAN ID same as this entry's VLAN VLAN ID<br>
Configuration options: All created VLAN numbers<br>
Function: Configure the VLAN ID for the GMRP agent entry.<br>
Description: GMRP agent entry can only be forwarded from the propa<br>
the VLAN ID same as this entry's VLAN

# **Port**

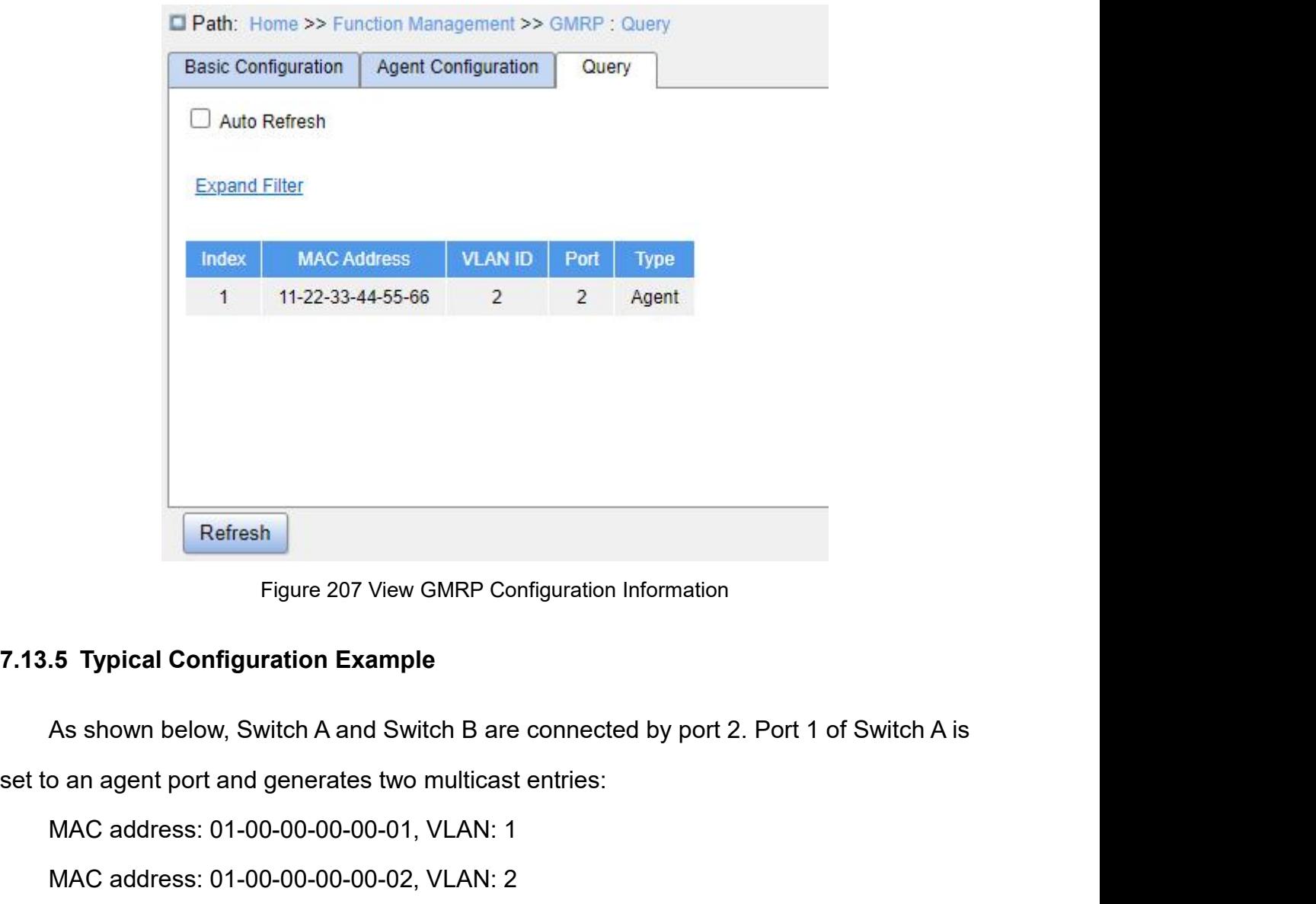

Refresh<br>Figure 207 View GMRP Configuration Information<br>5. Typical Configuration Example<br>As shown below, Switch A and Switch B are connected by port 2. Port 1 of S<br>6. The shown below, Switch A and Switch B are connected by Refresh<br>Figure 207 View GMRP Configuration Information<br>5. Typical Configuration Example<br>As shown below, Switch A and Switch B are connected by port 2. Port 1 of S<br>6. The same of an angent port and generates two multicast e Figure 207 View GMRP Configuration Information<br>
As shown below, Switch A and Switch B are connected by port 2. Port 1 of Switch A is<br>
o an agent port and generates two multicast entries:<br>
MAC address: 01-00-00-00-00-00-1, 7.13.5 Typical Configuration Example<br>
As shown below, Switch A and Switch B are connected by port 2. Port 1 of<br>
set to an agent port and generates two multicast entries:<br>
MAC address: 01-00-00-00-00-01, VLAN: 1<br>
MAC addres

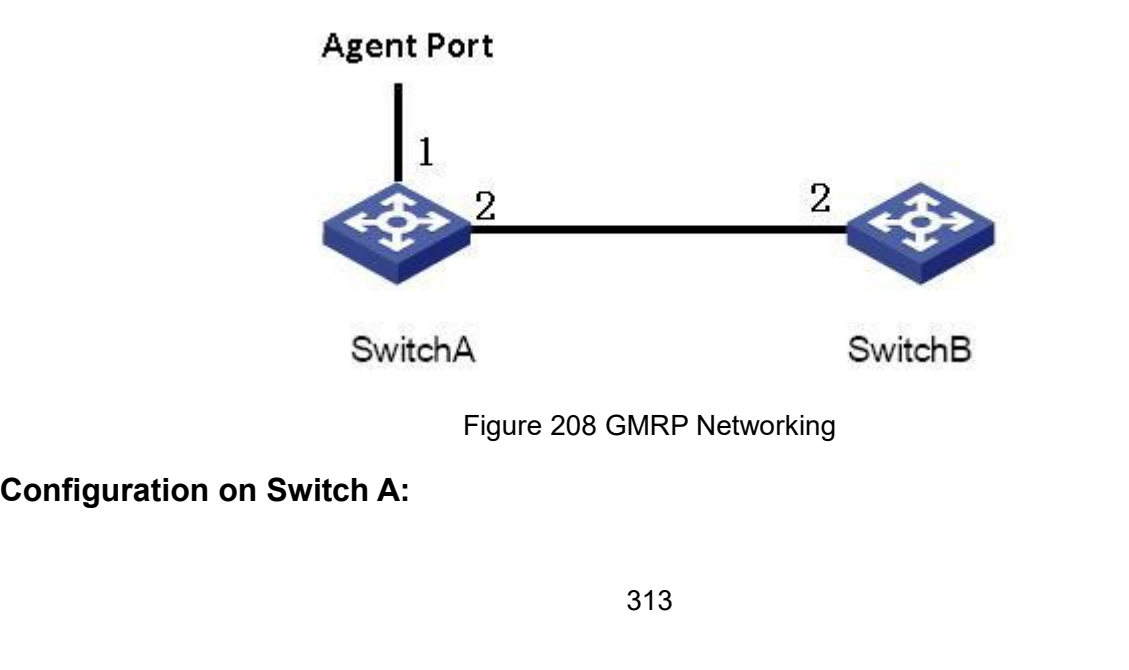

Function Management<br>value, as shown in Eunction Management<br>1. Enable global GMRP function in switch A; set timer to the default value, as shown in<br>1. Enable GMRP function and agent function in port 1; enable only GMRP function in

1. Enable global GMRP function in s<br>Figure 204.<br>2. Enable GMRP function and agent<br>port 2; as shown in Figure 205. Function Management<br>2. Enable global GMRP function in switch A; set timer to the default value, as shown in<br>2. Enable GMRP function and agent function in port 1; enable only GMRP function in<br>2; as shown in Figure 205.<br>3. C 1. Enable global GMRP function in switch A; set timer to<br>Figure 204.<br>2. Enable GMRP function and agent function in port 1; e<br>port 2; as shown in Figure 205.<br>3. Configure agent multicast entry. Set the MAC address<br><01-00-00 52. Enable global GMRP function in switch A; set timer to the default value, as shown in<br>3. Configure agent multicast entry. Set the MAC address, VLAN ID, Member port to<br>3. Configure agent multicast entry. Set the MAC addr Function Management<br>
1. Enable global GMRP function in switch A; set timer to the default value, as shown in<br>
Figure 204.<br>
2. Enable GMRP function and agent function in port 1; enable only GMRP function in<br>
port 2; as show 1. Enable global GMRP function in switch A; set timer to<br>Figure 204.<br>2. Enable GMRP function and agent function in port 1; e<br>port 2; as shown in Figure 205.<br>3. Configure agent multicast entry. Set the MAC address<br><01-00-00 Figure 204.<br>
2. Enable GMRP function and agent<br>
port 2; as shown in Figure 205.<br>
3. Configure agent multicast entry. S<br>
<01-00-00-00-00-01, 1, 1> and <01-00-0<br> **Configuration on Switch B:**<br>
1. Enable global GMRP function i

1. Enable global GMRP function in switch A; set timer to the default value, as shown in<br>re 204.<br>2. Enable GMRP function and agent function in port 1; enable only GMRP function in<br>2; as shown in Figure 205.<br>3. Configure age 2. Enable GMRP function and agent function in port 1; enable only GMRP function in<br>2; as shown in Figure 205.<br>3. Configure agent multicast entry. Set the MAC address, VLAN ID, Member port to<br>00-00-00-00-01, 1, 1> and <01-0 3. Configure agent multicast entry. Set the MAC address, VLAN ID, Member port to<br>00-00-00-00-01, 1, 1> and <01-00-00-00-00-02, 2, 1>, as shown in Figure 206.<br>**figuration on Switch B:**<br>1. Enable global GMRP function in swit

205.

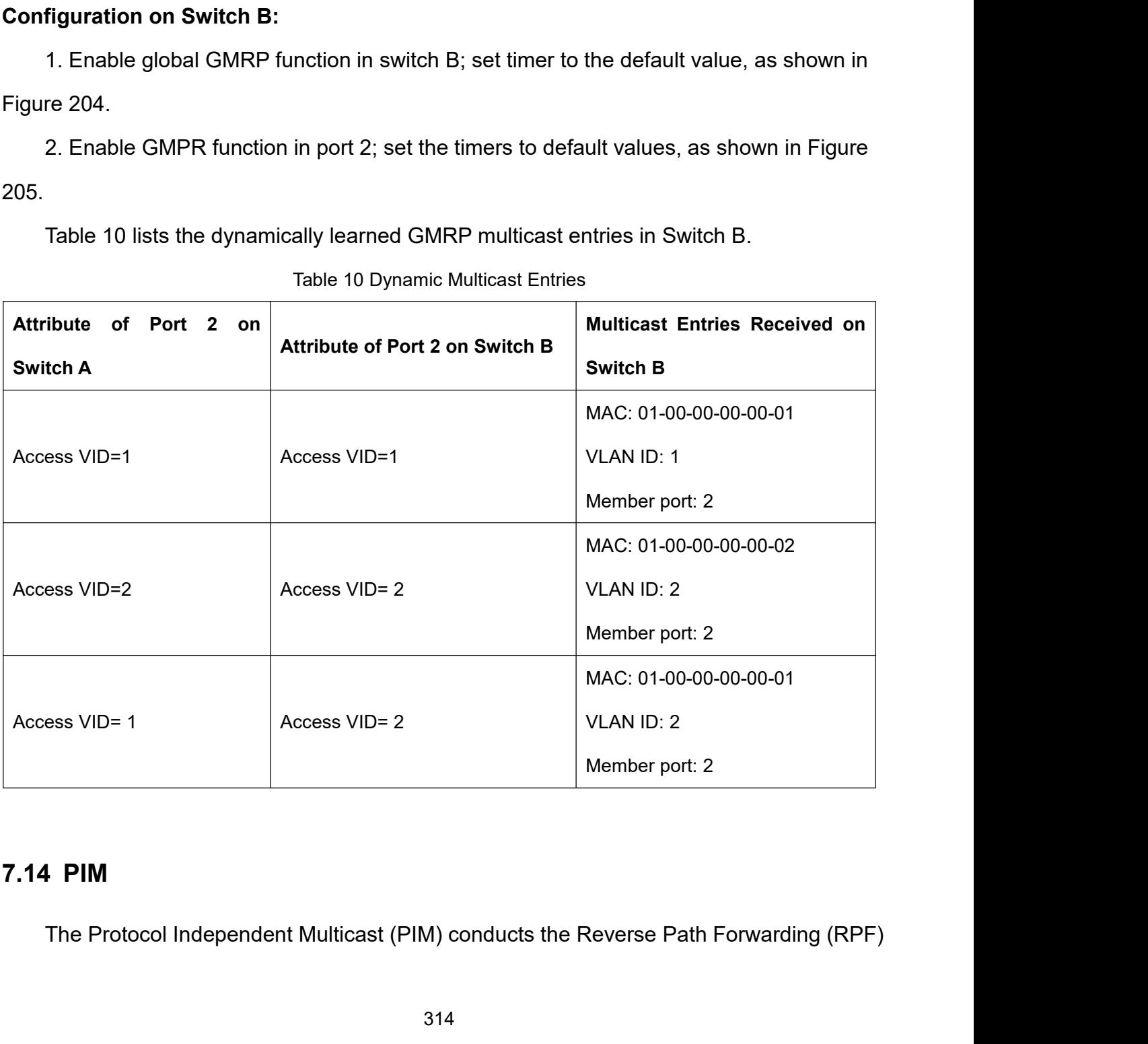

Function Management<br>as to create Function Management<br>check on multicast packets by using the existing unicast routing table so as to create<br>multicast routing entries and establish a multicast forwarding tree. PIM supports two modes:<br>PIM – Dense Mode (PIM-Function Management<br>check on multicast packets by using the existing unicast routing table so as to create<br>multicast routing entries and establish a multicast forwarding tree. PIM supports two modes:<br>PIM – Dense Mode (PIM-Function Managem<br>
check on multicast packets by using the existing unicast routing table so as to create<br>
multicast routing entries and establish a multicast forwarding tree. PIM supports two mode<br>
PIM – Dense Mode (PIM-DM F<br>
multicast packets by using the existing unicast routing table so a<br>
routing entries and establish a multicast forwarding tree. PIM su<br>
nse Mode (PIM-DM) and PIM – Sparse Mode (PIM-SM).<br>
Note:<br>
Routers in this chapter re Final Stabilish a multicast routing entries and establish a multicast for the multicast routing entries and establish a multicast for the PIM-Dense Mode (PIM-DM) and PIM-Sparse Mode:<br> **7.14.1 PIM-SM**<br> **7.14.1.1 Introductio** multicast routing entries and establish a multicas<br>
PIM – Dense Mode (PIM-DM) and PIM – Sparse<br>
Note:<br>
Routers in this chapter refer to Layer 3 switch<br> **7.14.1.1 PIM-SM**<br>
PIM-SM uses the "pull" mode to establish a<br>
receive

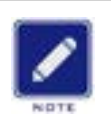

**Note:**

PIM-SM uses the "pull" mode to establish a multicast forwarding tree between data<br>
PIM-SM<br>
PIM-SM<br>
PIM-SM uses the "pull" mode to establish a multicast forwarding tree between data<br>
VIN-SM uses the "pull" mode to establish Note:<br>
Routers in this chapter refer to Layer 3 switches.<br> **7.14.1.1 PIM-SM**<br> **PIM-SM** uses the "pull" mode to establish a multicast forwarding tree between data<br>
receivers and a transmitter according to requirements of th

Routers in this chapter refer to Layer 3 switches.<br>
1.1 PIM-SM<br>
1.1 Introduction<br>
PIM-SM uses the "pull" mode to establish a multicast forwarding tree between data<br>
ivers and a transmitter according to requirements of the **1. PIM-SM**<br> **Step 1:** Introduction<br>
PIM-SM uses the "pull" mode to establish a multicast forwarding tree between data<br>
ivers and a transmitter according to requirements of the data receivers.<br>
The PIM-SM forwarding tree i 7.14.1 PIM-SM<br>
PIM-SM uses the "pull" mode to establish a multicast forwarding tree between data<br>
receivers and a transmitter according to requirements of the data receivers.<br>
The PIM-SM forwarding tree is established in t

**1.1 Introduction**<br>
PIM-SM uses the "pull" mode to establish a multicast forwarding tree between data<br>
ivers and a transmitter according to requirements of the data receivers.<br>
The PIM-SM forwarding tree is established in The PIM-SM uses the "pull" mode to establish a multicast forwarding tree between data<br>viers and a transmitter according to requirements of the data receivers.<br>The PIM-SM forwarding tree is established in two steps:<br>Step 1: PIM-SM uses the "pull" mode to establish a multicast forwarding tree between data<br>receivers and a transmitter according to requirements of the data receivers.<br>The PIM-SM forwarding tree is established in two steps:<br>Step 1: receivers and a transmitter according to requirements<br>The PIM-SM forwarding tree is established in two<br>Step 1: Establish a forwarding tree composed of *l*<br>and the Shortest Point Tree (SPT), with the Rendezvo<br>Step 2: Switch **1.12 The Stablish a forwarding tree composed**<br> **7.14.1.2 Basic Concepts**<br> **7.14.1.2 Basic Concepts**<br> **7.14.1.2 Basic Concepts**<br> **7.14.1.2 Basic Concepts**<br> **7.14.1.2 Basic Concepts**<br> **7.14.1.2 Basic Concepts**<br> **7.14.1.2 Ba** the Shortest Point Tree (SPT), with the Rendezvous Point (RP) being the center.<br>Step 2: Switch to the SPT that is established between data receivers and a transmitter.<br>The PIM-SM forwarding tree is established with the RP Step 2: Switch to the SPT that is established between data receivers and a transmitter.<br>
The PIM-SM forwarding tree is established with the RP being the center. A multicast<br>
source transmits data to the RP along the SPT, a The PIM-SM forwarding tree is established with the RP being the center. A multicast<br>ce transmits data to the RP along the SPT, and the RP forwards multicast data to<br>ivers along the RPT.<br>1.2 Basic Concepts<br>RP is a very impo source transmits data to the RP along the SPT, an<br>receivers along the RPT.<br>**7.14.1.2 Basic Concepts**<br>RP is a very important router in the PIM-SM fo<br>messages of receivers as well as multicast data of<br>RPT establishes a forwa

ivers along the RPT.<br> **A Bootstrap RD** is a very important router in the PIM-SM forwarding tree. It converges the Prune/Join<br>
sages of receivers as well as multicast data of a multicast source.<br>
RPT: establishes a forwardi 7.14.1.2 Basic Concepts<br>
RP is a very important router in the PIM-SM forwarding tree. It converges the Prune/Join<br>
messages of receivers as well as multicast data of a multicast source.<br>
RPT: establishes a forwarding tree EXECT FRIEND CONTINUITY THAN SM forwarding tree. It converges the Prune/Join<br>messages of receivers as well as multicast data of a multicast source.<br>
RPT forwarding tree.<br>
RPT forwarding tree.<br>
A Bootstrap Router (BSR) main RP is a very important router in the PIM-SM forwarding tree. It converges the Prune/Join<br>messages of receivers as well as multicast data of a multicast source.<br>RPT: establishes a forwarding tree between receivers and the R

**7.14.1.3 Working Principle**<br>1. Neighbor Discovery:<br>In the PIM domain, the router periodically sends T.14.1.3 Working Principle<br>1. Neighbor Discovery:<br>In the PIM domain, the router periodically<br>referred to as Hello packets) to all PIM routers Function Management<br>In the PIM domain, the router periodically sends PIM Hello messages (Hereinafter<br>Tred to as Hello packets) to all PIM routers (224.0.0.13) to discover PIM neighbors and<br>Intain PIM neighbor relationships Function Management<br>1. Neighbor Discovery:<br>1. Neighbor Discovery:<br>In the PIM domain, the router periodically sends PIM Hello messages (Hereinafter<br>referred to as Hello packets) to all PIM routers (224.0.0.13) to discover P Function Management<br> **1. Neighbor Discovery:**<br>
In the PIM domain, the router periodically sends PIM Hello messages (Hereinafter<br>
referred to as Hello packets) to all PIM routers (224.0.0.13) to discover PIM neighbors and<br> 7.14.1.3 Working Principle<br>1. Neighbor Discovery:<br>In the PIM domain, the router period<br>referred to as Hello packets) to all PIM re<br>maintain PIM neighbor relationships bet<br>2. DR election:<br>Hello packets are also used to elec

1.3 Working Principle<br>
eighbor Discovery:<br>
In the PIM domain, the router periodically sends PIM Hello messages (Hereinafter<br>
red to as Hello packets) to all PIM routers (224.0.0.13) to discover PIM neighbors and<br>
tain PIM Which acts as the longitude for entired in the sole for the RP.<br>The sole of multiple for the sole for the sole formation in the shared to as Hello packets) to all PIM routers (224.0.0.13) to discover PIM neighbors and<br>main 1. Neighbor Discovery:<br>
In the PIM domain, the router periodically sends PIM Hello messages (Hereinafter<br>
referred to as Hello packets) to all PIM routers (224.0.0.13) to discover PIM neighbors and<br>
maintain PIM neighbor r In the PIM domain, the router periodically sends PIM Hello messages (Hereinafter<br>referred to as Hello packets) to all PIM routers (224.0.0.13) to discover PIM neighbors and<br>maintain PIM neighbor relationships between route referred to as Hello packets) to all PIM routers (224.0.0.13) to discover PIM neighbors and<br>maintain PIM neighbor relationships between routers to build and maintain SPT.<br>2. DR election:<br>Hello packets are also used to elec maintain PIM neighbor relationships b<br>2. DR election:<br>Hello packets are also used to ele<br>which acts as the sole forwarder of m<br>network connected to a multicast sour<br>required. The DR on the receiver side<br>The DR on the multi R election:<br>Hello packets are also used to elect a DR for a shared network (s<br>h acts as the sole forwarder of multicast data in the shared networ<br>ork connected to a multicast source or a network connected to a<br>ired. The DR Hello packets are also used to elect a DR for a shared network (such as Ethernet),<br>h acts as the sole forwarder of multicast data in the shared network. Whether it is a<br>ork connected to a multicast source or a network conn which acts as the sole forwarder of multicast data in the shared network. Whether it is a<br>network connected to a multicast source or a network connected to a receiver, DR election is<br>required. The DR on the receiver side i fork connected to a multicast source or a network connected to a receiver, DR election is<br>ired. The DR on the receiver side is responsible for sending the Join message to the RP.<br>DR on the multicast source side is responsi required. The DR on the receiver side is responsible for sending the Join message to the RP.<br>The DR on the multicast source side is responsible for sending the registration message to<br>the RP.<br>The DR election process is as

The DR on the multicast source side is responsible for sending the registration message to<br>the RP.<br>The DR election process is as follows:<br>(1) Each router on the shared network sends Hello packets (with the parameters of th RP.<br>
The DR election process is as follows:<br>
(1) Each router on the shared network sends Hello packets (with the parameters of the<br>
priority), and the router with the highest priority becomes the DR.<br>
(2) If the priority i The DR election process is as follows:<br>
(1) Each router on the shared network sends Hello packets (with the parameter:<br>
DR priority), and the router with the highest priority becomes the DR.<br>
(2) If the priority is the sam (1) Each router on the shared netwo<br>DR priority), and the router with the high<br>(2) If the priority is the same, or at le<br>parameter of the DR priority in the Hello<br>address of each router. The router with t<br>When the DR fail

priority), and the router with the highest priority becomes the DR.<br>
(2) If the priority is the same, or at least one router in the network does not support the<br>
meter of the DR priority in the Hello packet, the DR is elec (2) If the priority is the same, or at least one router in the network does not support the parameter of the DR priority in the Hello packet, the DR is elected according to the IP address of each router. The router with t parameter of the DR priority in the Hello packet, the DR is elected according to the IP<br>address of each router. The router with the largest IP address becomes the DR.<br>When the DR fails, if other routers still fail to recei address of each router. The router with the largest IP address becomes the DR.<br>
When the DR fails, if other routers still fail to receive Hello packets from the DR after the<br>
timeout period, a new DR election process will When the DR fails, if other routers still fail to receive Hello packets from the DR after the<br>timeout period, a new DR election process will be triggered.<br>3. RP Discovery:<br>The RP is the core device in the PIM-SM domain. In timeout period, a new DR election process will be triggered.<br>
3. RP Discovery:<br>
The RP is the core device in the PIM-SM domain. In a small network with a simple<br>
structure, the amount of multicast information. In this case 3. RP Discovery:<br>
The RP is the core device in the PIM-SM domain. In a small network with a simple<br>
structure, the amount of multicast information is small, and the entire network only needs<br>
one RP to forward multicast in

316

Function Management<br>re of a PIM-SM Function Management<br>group needs to be configured with a BSR. A BSR is the management core of a PIM-SM<br>domain. A PIM-SM domain can have only one BSR, but multiple C-BSRs can be configured.<br>In this way, once the BSR fails, t Function Management<br>group needs to be configured with a BSR. A BSR is the management core of a PIM-SM<br>domain. A PIM-SM domain can have only one BSR, but multiple C-BSRs can be configured.<br>In this way, once the BSR fails, t Function Management<br>In this way, once the BSR fails, the BSR. A BSR is the management core of a PIM-SM<br>In this way, once the BSR fails, the remaining C-BSRs can automatically generate a new<br>In this way, once the BSR fails, group needs to be configured with a BSR. A BSR is the management of domain. A PIM-SM domain can have only one BSR, but multiple C-BS<br>In this way, once the BSR fails, the remaining C-BSRs can automatica<br>BSR to ensure that s Function Management<br>p needs to be configured with a BSR. A BSR is the management core of a PIM-SM<br>ain. A PIM-SM domain can have only one BSR, but multiple C-BSRs can be configured.<br>is way, once the BSR fails, the remaining

Function Management<br>group needs to be configured with a BSR. A BSR is the management core of a PIM-SM<br>domain. A PIM-SM domain can have only one BSR, but multiple C-BSRs can be configured.<br>In this way, once the BSR fails, t group needs to be configured with a BSR. A BSR is the management core of a PIM-SM<br>domain. A PIM-SM domain can have only one BSR, but multiple C-BSRs can be configured.<br>In this way, once the BSR fails, the remaining C-BSRs group needs to be configured with a BSR. A BSR is the management core of a PIM-SM<br>domain. A PIM-SM domain can have only one BSR, but multiple C-BSRs can be configured.<br>In this way, once the BSR fails, the remaining C-BSRs domain. A PIM-SM domain can have only one BSR, but multiple C-BSRs can be configured.<br>In this way, once the BSR fails, the remaining C-BSRs can automatically generate a new<br>BSR to ensure that services are not interrupted.<br> is way, once the BSR fails, the remaining C-BSRs can automatically generate a new<br>to ensure that services are not interrupted.<br>The BSR is responsible for collecting advertisement messages sent by the C-RP in the<br>ork. The m BSR to ensure that services are not interrupted.<br>
The BSR is responsible for collecting advertisement messages sent by the C-RP in the<br>
network. The message carries the address and priority of the C-RP and the range of the The BSR is responsible for collecting advertisement messages sent by the C-RP in the ork. The message carries the address and priority of the C-RP and the range of the ice group. The BSR aggregates the information into an ork. The message carries the address and priority of the C-RP and the range of the<br>tice group. The BSR aggregates the information into an RP-Set (RP set, that is, the<br>ping relationship between the multicast group and the R service group. The BSR aggregates the informat<br>mapping relationship between the multicast grou<br>the Bootstrap Message and publishes it to the er<br>Each router in the network selects the RP fo<br>C-RPs based on the information pr ping relationship between the multicast group and the RP), encapsulates the RP-Set in<br>Bootstrap Message and publishes it to the entire PIM-SM domain.<br>Each router in the network selects the RP for a specific multicast group

the Bootstrap Message and publishes it to<br>
Each router in the network selects the<br>
C-RPs based on the information provided I<br>
(1) First compare the priorities of the C<br>
(2) If the priorities are the same, the ha<br>
the large Each router in the network selects the<br>C-RPs based on the information provided<br>(1) First compare the priorities of the (<br>(2) If the priorities are the same, the h<br>the larger one wins.<br>(3) If both the priorities and the has

Ps based on the information provided by the RP-Set. The speci<br>(1) First compare the priorities of the C-RPs, and the one with t<br>(2) If the priorities are the same, the hash value is calculated us<br>arger one wins.<br>(3) If bot (1) First compare the priorities of the C-RPs, and the one with the highest priority wins.<br>(2) If the priorities are the same, the hash value is calculated using a hash function, and<br>arger one wins.<br>(3) If both the priorit (2) If the priorities are the same, the hash value<br>the larger one wins.<br>(3) If both the priorities and the hash values are<br>address wins.<br>4. Build RPT:<br>The RPT build process is as follows:<br>(1) When a receiver joins a multi arger one wins.<br>
(3) If both the priorities and the hash values are the same, the one with the larger C-RP<br>
ess wins.<br>
uild RPT:<br>
The RPT build process is as follows:<br>
(1) When a receiver joins a multicast group G, it firs

(3) If both the priorities and the hash values are the same, the one with the larger C-RP<br>address wins.<br>4. Build RPT:<br>The RPT build process is as follows:<br>(1) When a receiver joins a multicast group G, it first informs th ess wins.<br>
The RPT build process is as follows:<br>
(1) When a receiver joins a multicast group G, it first informs the directly connected DR<br>
ugh the IGMP message.<br>
(2) After mastering the receiver information of the multica 4. Build RPT:<br>
The RPT build process is as follows:<br>
(1) When a receiver joins a multicast group G, it first informs the directly connected DR<br>
through the IGMP message.<br>
(2) After mastering the receiver information of the The RPT build process is as follows:<br>
(1) When a receiver joins a multicast group G, it first informs the directly connected DR<br>
through the IGMP message.<br>
(2) After mastering the receiver information of the multicast grou (1) When a receiver joins a multicast group G, it first informs the directly connected DR<br>ugh the IGMP message.<br>(2) After mastering the receiver information of the multicast group G, the DR sends the<br>message hop by hop to through the IGMP message.<br>
(2) After mastering the receiver information of the multicast group G, the DR sends the<br>
Join message hop by hop to the RP direction corresponding to the group;<br>
(3) The routers that the Join mes (2) After mastering the receiver information of the multicast group G, the DR sends the message hop by hop to the RP direction corresponding to the group;<br>(3) The routers that the Join message passes from the DR to the RP

Function Management<br>of the group. The Function Management<br>directly connected DR sends the Prune message hop by hop to the RP of the group. The<br>upstream node deletes the interface connected to the downstream node after receiving the<br>Prune message and check whet Function Management<br>directly connected DR sends the Prune message hop by hop to the RP of the group. The<br>upstream node deletes the interface connected to the downstream node after receiving the<br>Prune message and check whet Function Management<br>
directly connected DR sends the Prune message hop by hop to the RP of the group. The<br>
upstream node deletes the interface connected to the downstream node after receiving the<br>
Prune message and check w Function Managemen<br>directly connected DR sends the Prune message hop by hop to the RP of the group. The<br>upstream node deletes the interface connected to the downstream node after receiving the<br>Prune message and check wheth directly connected DR sends the Prune message hop by hop to the upstream node deletes the interface connected to the downstrear<br>Prune message and check whether the receiver of the multicast g<br>continues to forward the Prune Function Management<br>Because the BR sends the Prune message hop by hop to the RP of the group. The<br>Fream node deletes the interface connected to the downstream node after receiving the<br>Recause and check whether the receiver

directly connected DR sends the Prune message hop by hop to the RP of the group. The<br>upstream node deletes the interface connected to the downstream node after receiving the<br>Prune message and check whether the receiver of directly connected DR sends the Prune message hop by hop to the RP of the group. The<br>upstream node deletes the interface connected to the downstream node after receiving the<br>Prune message and check whether the receiver of upstream node deletes the interface connected to the downstream node after receiving the<br>Prune message and check whether the receiver of the multicast group is available. If not, it<br>continues to forward the Prune message t Prune message and check whether the receiver of the multicast group is available. If not, it<br>continues to forward the Prune message to the upstream device.<br>5. Multicast source registration mechanism:<br>Because the BSR router continues to forward the Prune message to the ups<br>5. Multicast source registration mechanism:<br>Because the BSR router sends the location of t<br>network in multicast mode, the multicast source also<br>multicast source finds that ulticast source registration mechanism:<br>Because the BSR router sends the location of the RP router to the entire PIM-SM<br>ork in multicast mode, the multicast source also knows the location of the RP. When the<br>cicast source Because the BSR router sends the location of the RP router to the entire PIM-SM<br>network in multicast mode, the multicast source also knows the location of the RP. When the<br>multicast source finds that multicast data needs t

network in multicast mode, the multicast source also knows the location of the RP. When the<br>multicast source finds that multicast data needs to be forwarded, it will encapsulate the<br>multicast data in the registration messa multicast source finds that multicast data needs to be forwarded, it will encapsulate the<br>multicast data in the registration message and send it to the RP corresponding to the group<br>in unicast mode. The RP router decapsula multicast data in the registration message and send it to the RP corresponding to the group<br>in unicast mode. The RP router decapsulates the data from the registration message and<br>forwards it to the receiver.<br>When the RP ro in unicast mode. The RP router decap<br>forwards it to the receiver.<br>When the RP router receives the<br>RP router sends a Join (S, G) messag<br>the DR router of the multicast source<br>(S, G) entry. At this time, an SPT forw<br>establish ards it to the receiver.<br>When the RP router receives the registration message sent by the multicast source, the<br>outer sends a Join (S, G) message to the multicast source S. When being forwarded to<br>DR router of the multicas When the RP router receives the registration message sent by the multicast source, the<br>RP router sends a Join (S, G) message to the multicast source S. When being forwarded to<br>the DR router of the multicast source hop by h RP router sends a Join (S, G) message to the multicast source S. When being forwarded to<br>the DR router of the multicast source hop by hop, each router along the path establishes an<br>(S, G) entry. At this time, an SPT forwar the DR router of the multicast source hop by hop,  $\epsilon$ <br>(S, G) entry. At this time, an SPT forwarding tree freestablished. The multicast source uses this SPT for<br>RP router.<br>When the RP router receives the multicast dat<br>reg

(S, G) entry. At this time, an SPT forwardi<br>established. The multicast source uses th<br>RP router.<br>When the RP router receives the mul<br>registration stop packet to the multicast so<br>the multicast data in the registration pack<br> blished. The multicast source uses this SPT forwarding tree to send multicast data to the<br>outer.<br>When the RP router receives the multicast data sent by the multicast source, it sends a<br>tration stop packet to the multicast RP router.<br>
When the RP router receives the multicast data sent by the multicast source, it sends a<br>
registration stop packet to the multicast source to tell the multicast source not to encapsulate<br>
the multicast data in t When the RP router receives the multicast data sent by the multicast source<br>registration stop packet to the multicast source to tell the multicast source not to<br>the multicast data in the registration packet but to send it. tration stop packet to the multicast source to tell the multicast source not to encapsulate<br>multicast data in the registration packet but to send it. This process is called the<br>tration stop mechanism.<br>T switch:<br>When the mu

the multicast data in the registration packet but to send it. This process is called the<br>registration stop mechanism.<br>6. SPT switch:<br>When the multicast source is far away from the RP but close to the receiver, it will be<br>v registration stop mechanism.<br>6. SPT switch:<br>When the multicast source is far away from the RP but close to the receiver, it will be<br>very troublesome to transit through the RP router, which increases the delay of the receiv

318

Function Management<br>S, G) entry. When Function Management<br>Each router along the path for transmitting the message establishes an (S, G) entry. When<br>the Join message reaches the multicast source S hop by hop, an SPT forwarding tree is<br>established between the re Function Management<br>
Each router along the path for transmitting the message establishes an (S, G) entry. When<br>
the Join message reaches the multicast source S hop by hop, an SPT forwarding tree is<br>
established between the Function Management<br>Each router along the path for transmitting the message establishes an (S, G) entry. When<br>the Join message reaches the multicast source S hop by hop, an SPT forwarding tree is<br>established between the re

Function Management<br>
In router along the path for transmitting the message establishes an (S, G) entry. When<br>
Join message reaches the multicast source S hop by hop, an SPT forwarding tree is<br>
blished between the receiver Function Management<br>
Each router along the path for transmitting the message establishes an (S, G) entry. When<br>
the Join message reaches the multicast source S hop by hop, an SPT forwarding tree is<br>
established between the Function Management<br>Each router along the path for transmitting the message establishes an (S, G) entry. When<br>the Join message reaches the multicast source S hop by hop, an SPT forwarding tree is<br>established between the re Each router along the path for transmitting the message establishes an  $(S, G)$  entry. When<br>the Join message reaches the multicast source S hop by hop, an SPT forwarding tree is<br>established between the receiver and the mult Each router along the path for transmitting the message establishes an (S, G) entry. When<br>the Join message reaches the multicast source S hop by hop, an SPT forwarding tree is<br>established between the receiver and the multi the Join message reaches the multicast source S hop by<br>established between the receiver and the multicast sourc<br>When the receiver receives the multicast data forwar<br>it sends a Prune message to the RP router, telling it tha blished between the receiver and the multicast source DR router.<br>When the receiver receives the multicast data forwarded along the SPT forwarding tree,<br>nds a Prune message to the RP router, telling it that the multicast da When the receiver receives the multicast data for the server is ends a Prune message to the RP router, telling it forwarded by the multicast source to the receiver thre RPT forwarding tree is no longer needed. Then each m it sends a Prune message to the RP<br>forwarded by the multicast source to<br>RPT forwarding tree is no longer nee<br>message along the path deletes the<br>and updates the  $(*, G)$  entry.<br>SPT switching is not mandatory<br>forwarding or RP arded by the multicast source to the receiver through the SPT forwarding tree and the<br>forwarding tree is no longer needed. Then each router that forwards the Prune<br>sage along the path deletes the outbound interface corresp RPT forwarding tree is no longer needed. Then each router that forwards the Prune<br>message along the path deletes the outbound interface corresponding to the (S, G) entry<br>and updates the (\*, G) entry.<br>SPT switching is not m

message along the path deletes the outbound interface corresponding to the (S, G) e<br>and updates the (\*, G) entry.<br>SPT switching is not mandatory, that is, the multicast router can choose to use S<br>forwarding or RPT forwardi

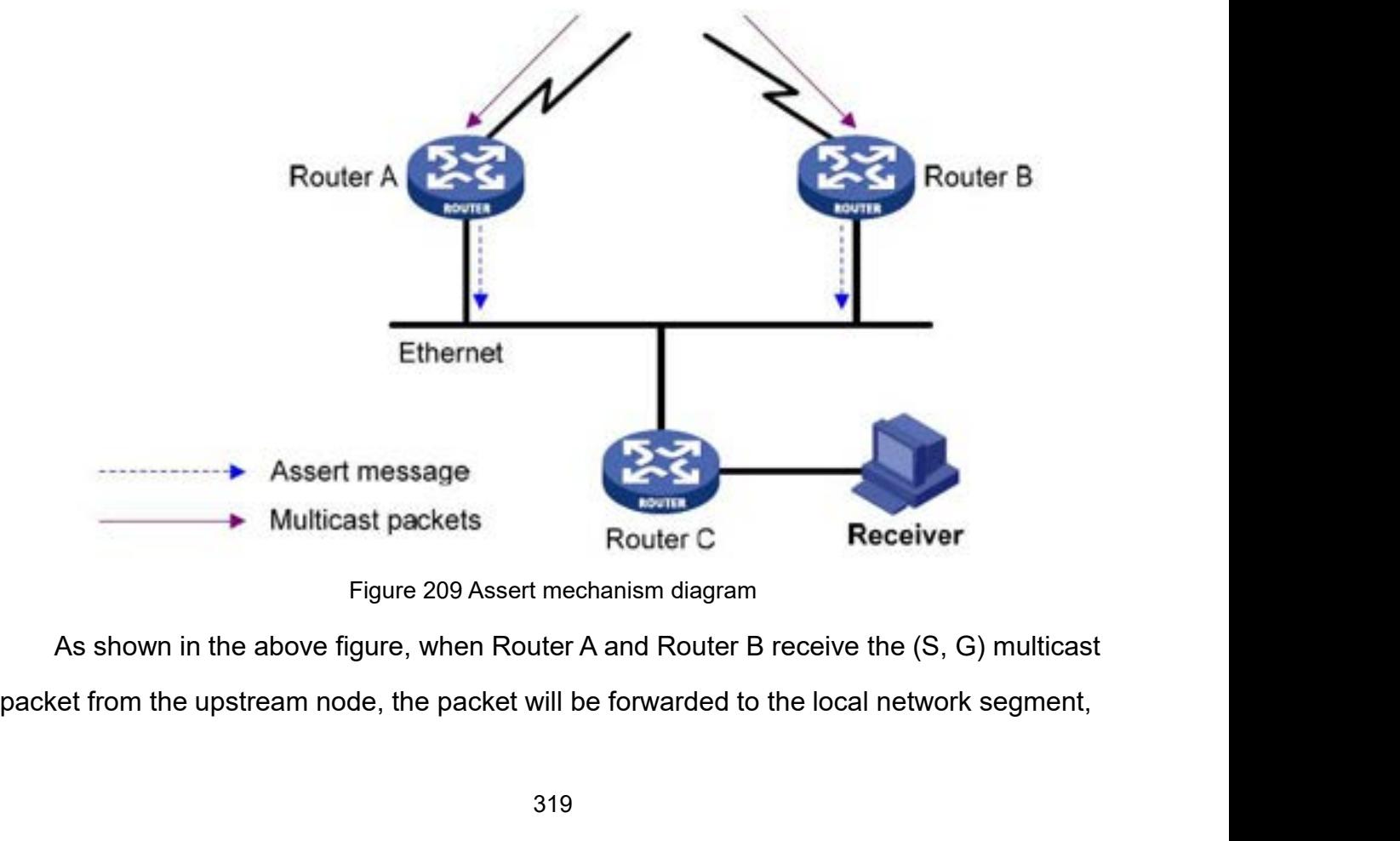

Function Management<br>d Router B will also Function Management<br>and the downstream node Router C will receive two copies. Router A and Router B will also<br>receive the multicast packet on their own local interface from each other. At this time, Router<br>A and Router B s Function Management<br>and the downstream node Router C will receive two copies. Router A and Router B will also<br>receive the multicast packet on their own local interface from each other. At this time, Router<br>A and Router B s Function Management<br>And the downstream node Router C will receive two copies. Router A and Router B will also<br>receive the multicast packet on their own local interface from each other. At this time, Router<br>A and Router B s Function Management<br>and the downstream node Router C will receive two copies. Router A and Router B will also<br>receive the multicast packet on their own local interface from each other. At this time, Router<br>A and Router B s Function Management<br>and the downstream node Router C will receive two copies. Router A and Router B will also<br>receive the multicast packet on their own local interface from each other. At this time, Router<br>A and Router B s Function Management<br>and the downstream node Router C will receive two copies. Router A and Router B will also<br>receive the multicast packet on their own local interface from each other. At this time, Router<br>A and Router B s and the downstream node Router C will receive two copies. Router A and Router B will also<br>receive the multicast packet on their own local interface from each other. At this time, Router<br>A and Router B send the Assert Messa and the downstream node Router C will receive two copies. Router A and Router I<br>receive the multicast packet on their own local interface from each other. At this tir<br>A and Router B send the Assert Message to all PIM route ive the multicast packet on their own local interface from each other. At this time, Router<br>d Router B send the Assert Message to all PIM routers (224.0.0.13) in the multicast<br>e from the local interface. The Assert Message d Router B send the Assert Message to all PIM routers (224.0.0.13) in the multicast<br>e from the local interface. The Assert Message carries the following information:<br>cast source address S, multicast group address G, the pr mode from the local interface. The Assert Message carries the following<br>multicast source address S, multicast group address G, the priority and<br>route to the multicast source. After the parameters are compared, the wi<br>Route icast source address S, multicast group address G, the priority and metric of the unicast<br>e to the multicast source. After the parameters are compared, the winner between<br>fer A and Router B become the forwarder of the (S, route to the multicast source. After the parameters are<br>Router A and Router B become the forwarder of the (S<br>network segment. The comparison rules are as follows<br>(1) The one with the higher priority of the unicast r<br>(2) If

**Procession and the Configuration**<br> **7.14.1.4 Web Configuration**<br> **7.14.1.4 Web Configuration**<br> **7.14.1.4 Web Configuration**<br> **7.14.1.4 Web Configuration**<br> **7.14.1.4 Web Configuration**<br> **7.14.1.4 Web Configuration** 

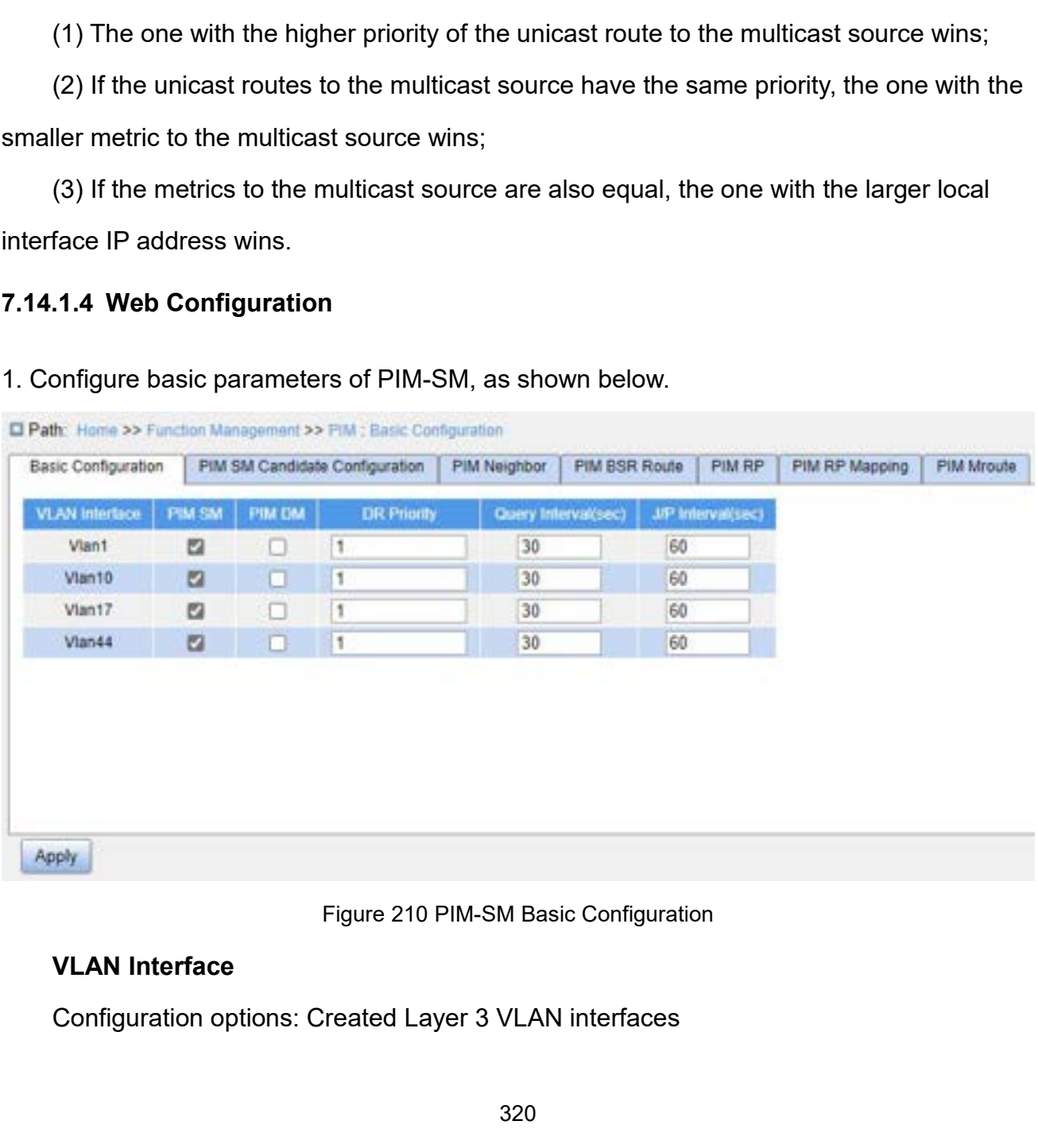

# **PIM-SM**

PIM-SM<br>Configuration options: Enable/Disable<br>Default configuration: Disable<br>Function: Whether to enable the PIM-SM function of the Layer PIM-SM<br>Configuration options: Enable/Disable<br>Default configuration: Disable<br>Function: Whether to enable the PIM-SM function of the<br>DR Priority Function: Management<br>Function: Whether to enable/Disable<br>Function: Whether to enable the PIM-SM function of the Layer 3 interface.<br>DR Priority<br>Configuration range: 0~4294967294 **PIM-SM**<br>Configuration options: Enable/Disable<br>Default configuration: Disable<br>Function: Whether to enable the PIM-<br>**DR Priority**<br>Configuration range: 0~4294967294<br>Default configuration: 1 PIM-SM<br>Configuration options: Enable/Disable<br>Default configuration: Disable<br>Function: Whether to enable the PIM-SM function of the Lay<br>DR Priority<br>Configuration range: 0~4294967294<br>Default configuration: 1<br>Function: Config PIM-SM<br>Configuration options: Enable/Disable<br>Default configuration: Disable<br>Function: Whether to enable the PIM-SM function of the<br>DR Priority<br>Configuration range: 0~4294967294<br>Default configuration: 1<br>Function: Configure PIM-SM<br>Configuration options: Enable/Disable<br>Default configuration: Disable<br>Function: Whether to enable the PIM-SM function of the Layer 3 interface.<br>DR Priority<br>Configuration range: 0~4294967294<br>Default configuration: 1<br>F Configuration options: Enable/Disable<br>Default configuration: Disable<br>Function: Whether to enable the PIM-SM<br>**DR Priority**<br>Configuration range: 0~4294967294<br>Default configuration: 1<br>**Function: Configuration: 1**<br>Configuratio Default configuration: Disable<br>Function: Whether to enable the PIM-SM function of the<br>**DR Priority**<br>Configuration range: 0~4294967294<br>Default configuration: 1<br>Function: Configure the DR priority for the Layer 3 VLA<br>**Query** 

Function: Whether to enable the PIM-SM function of the<br>
DR Priority<br>
Configuration range: 0~4294967294<br>
Default configuration: 1<br>
Function: Configure the DR priority for the Layer 3 VLAN<br>
Query Interval<br>
Configuration rang Derault configuration: 1<br>Function: Configure the DR priority for<br>**Query Interval**<br>Configuration range: 1~18724s<br>Default configuration: 30<br>Function: Configure the interval for se<br>Der neighboring PIM routers.<br>J/**P Interval**<br>

**DR Priority**<br>Configuration range: 0~4294967294<br>Default configuration: 1<br>Function: Configure the DR priority for the Layer 3 VLAN interface.<br>**Query Interval**<br>Configuration range: 1~18724s<br>Default configuration: 30<br>Function Configuration range: 0~4294967294<br>
Default configuration: 1<br>
Function: Configure the DR priority for the Layer 3 VLAI<br> **Query Interval**<br>
Configuration range: 1~18724s<br>
Default configuration: 30<br>
Function: Configure the int Function: Configure the DR priority for the Layer 3 VLA<br> **Query Interval**<br>
Configuration range: 1~18724s<br>
Default configuration: 30<br>
Function: Configure the interval for sending Hello packe<br>
power neighboring PIM routers.<br> Query Interval<br>
Configuration range: 1~18724s<br>
Default configuration: 30<br>
Function: Configure the interval for sending Hello packe<br>
over neighboring PIM routers.<br>
J/P Interval<br>
Configuration range: 1~65535s<br>
Default config Configuration range: 1~18724s<br>
Default configuration: 30<br>
Function: Configure the interval for sending Hello packets on the Layer 3 interface to<br>
por neighboring PIM routers.<br>
J/P Interval<br>
Configuration range: 1~65535s<br>
D

messages.

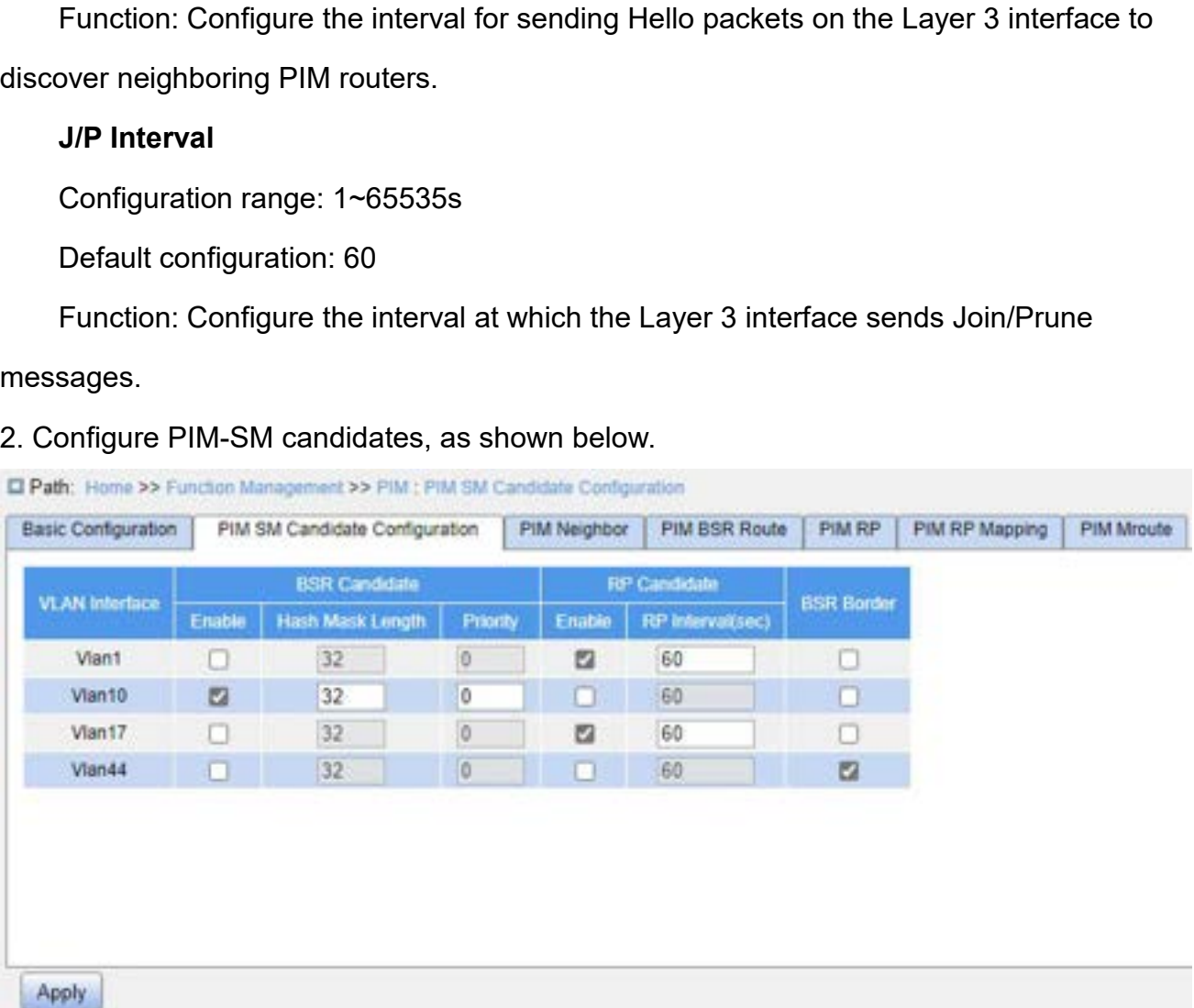

# Function Manag<br>Figure 211 PIM-SM Candidate Configuration<br>Created Laver 3 VLAN interfaces

Figure 211 PIM-SM C<br> **VLAN Interface**<br>
Configuration options: Created Layer 3 V<br> **BSR Candidate-Enable** Function Man<br>Figure 211 PIM-SM Candidate Configuration<br>Configuration options: Created Layer 3 VLAN interfaces<br>BSR Candidate-Enable<br>Configuration options: Enable/Disable Figure 211 PIM-SM Candidate<br> **VLAN Interface**<br>
Configuration options: Created Layer 3 VLAN int<br> **BSR Candidate-Enable**<br>
Configuration options: Enable/Disable<br>
Default configuration: Disable

Figure 211 PIM-SM Candidate Configuration<br> **VLAN Interface**<br>
Configuration options: Created Layer 3 VLAN interfaces<br> **BSR Candidate-Enable**<br>
Configuration options: Enable/Disable<br>
Default configuration: Disable<br>
Function: Figure 211 PIM-SM Candidate Configure<br> **VLAN Interface**<br>
Configuration options: Created Layer 3 VLAN interfaces<br> **BSR Candidate-Enable**<br>
Configuration options: Enable/Disable<br>
Default configuration: Disable<br>
Function: Whet Figure 211 PIM-SM Candidate Configuration<br>
Configuration options: Created Layer 3 VLAN interfaces<br> **BSR Candidate-Enable**<br>
Configuration options: Enable/Disable<br>
Default configuration: Disable<br>
Function: Whether to configu Figure 211 PIM-SM Candidate Configuration<br>
VLAN Interface<br>
Configuration options: Created Layer 3 VLAN interfaces<br>
BSR Candidate-Enable<br>
Configuration cptions: Enable/Disable<br>
Default configuration: Disable<br>
Function: Whet **VLAN Interrace**<br>
Configuration options: Created Layer 3 VLAN interfaces<br> **BSR Candidate-Enable**<br>
Configuration options: Enable/Disable<br>
Default configuration: Disable<br>
Function: Whether to configure the IP address of the Configuration options: Created Layer 3 VLAN interface:<br> **BSR Candidate-Enable**<br>
Configuration options: Enable/Disable<br>
Default configuration: Disable<br>
Function: Whether to configure the IP address of the VI<br>
address and se

**BSR Candidate-Enable**<br>
Configuration options: Enable/Disable<br>
Default configuration: Disable<br>
Function: Whether to configure the IP address of the VL<br>
address and send BSR messages to all of its PIM neigh<br> **BSR Candidate** Configuration options: Enable/Disable<br>
Default configuration: Disable<br>
Function: Whether to configure the IP address of the VLAN interface and<br>
address and send BSR messages to all of its PIM neighbors.<br> **BSR Candidate-Has** Default configuration: Disable<br>
Function: Whether to configure the IP address of the VLAN interface as the candidate<br>
address and send BSR messages to all of its PIM neighbors.<br> **BSR Candidate-Hash Mask Length**<br>
Configurat Function: Whether to configure the IP address of the VLAN interface as the candidate<br>BSR address and send BSR messages to all of its PIM neighbors.<br>**BSR Candidate-Hash Mask Length**<br>Configuration range:  $0\neg 32$ <br>Default co address and send BSR messages to all of its Pli<br> **BSR Candidate-Hash Mask Length**<br>
Configuration range: 0~32<br>
Default configuration: 32<br>
Function: Configure the hash mask length.<br>
Description: The hash mask length refers t BSR Candidate-Hash Mask Length<br>
Configuration range: 0~32<br>
Default configuration: 32<br>
Function: Configure the hash mask length.<br>
Description: The hash mask length refers to the numbe<br>
k to be used in the AND operation with Configuration range: 0~32<br>
Default configuration: 32<br>
Function: Configure the hash mask length.<br>
Description: The hash mask length refers to the number<br>
k to be used in the AND operation with the multicast add<br> **BSR Candid** Default configuration: 32<br>
Function: Configure the hash mask length.<br>
Description: The hash mask length refers to the number of preceding bits in the<br>
k to be used in the AND operation with the multicast address.<br> **BSR Can** Function: Configure the nash mask length.<br>Description: The hash mask length refers to the<br>k to be used in the AND operation with the mult<br>**BSR Candidate-Priority**<br>Configuration range: 0~255<br>Default configuration: 0<br>**Functi** Description: The hash mask length refers to the number of pre<br>
k to be used in the AND operation with the multicast address.<br> **BSR Candidate-Priority**<br>
Configuration range: 0~255<br>
Default configuration: 0<br>
Function: Config

k to be used in the AND operation with the multicast add<br> **BSR Candidate-Priority**<br>
Configuration range: 0~255<br>
Default configuration: 0<br>
Function: Configure the priority of candidate BSR.<br> **RP Candidate-Enable**<br>
Configura BSR Candidate-Priority<br>Configuration range: 0~255<br>Default configuration: 0<br>Function: Configure the priority of candidate BSR.<br>RP Candidate-Enable<br>Configuration options: Enable/Disable<br>Default configuration: Disable<br>Functio Configuration range: 0~255<br>
Default configuration: 0<br>
Function: Configure the priority of candidate BSR.<br>
RP Candidate-Enable<br>
Configuration options: Enable/Disable<br>
Default configuration: Disable<br>
Function: Whether to con Default configuration: 0<br>
Function: Configure the priority of candidate BSR.<br> **RP Candidate-Enable**<br>
Configuration options: Enable/Disable<br>
Default configuration: Disable<br>
Function: Whether to configure the IP address of t Function: Conrigure the priority of candidate BSR.<br> **RP Candidate-Enable**<br>
Configuration options: Enable/Disable<br>
Default configuration: Disable<br>
Function: Whether to configure the IP address of the<br>
ddress. This address w RP Candidate-Enable<br>
Configuration options: Enable/Disable<br>
Default configuration: Disable<br>
Function: Whether to configure the IP address of the VI<br>
dddress. This address will be used to receive registratio<br>
sages and to e Configuration options: Enable/Disable<br>Default configuration: Disable<br>Function: Whether to configure the IP address of the VL<br>address. This address will be used to receive registration<br>sages and to establish a forwarding tr Default configuration: Disable<br>Function: Whether to configure the IP address of the VLAN interface as the candidate<br>ddress. This address will be used to receive registration messages and Join/Prune<br>sages and to establish a

BSR.

**BSR Border<br>
Configuration options: Enable/Disable<br>
Default configuration: Disable<br>
Default configuration: Disable** 

SR Border<br>Configuration options: Enable/Disable<br>Default configuration: Disable<br>Function: Whether to configure the VLAN interface that has jo BSR Border<br>
Configuration options: Enable/Disable<br>
Default configuration: Disable<br>
Function: Whether to configure the VLAN interface that l<br>
e PIM-SM BSR border. Function: Management<br>
SSR Border<br>
Configuration: options: Enable/Disable<br>
Default configuration: Disable<br>
Function: Whether to configure the VLAN interface that has joined the PIM-SM network<br>
The PIM-SM BSR border.<br>
Note: BSR.<br>
BSR Border<br>
Configuration options: Enable/Disable<br>
Default configuration: Disable<br>
Function: Whether to configure the VLAN interface<br>
as the PIM-SM BSR border.<br>
Note:<br>
All multicast groups with the same hash mask le

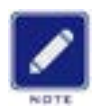

# **Note:**

Border<br>
Histon: Whether to configure the VLAN interface that has joined the PIM-SM network<br>
M-SM BSR border.<br>
Note:<br>
→ All multicast groups with the same hash mask length communicate with the same RP. For<br>
example, if the ration options: Enable/Disable<br>
n: Whether to configure the VLAN interface that has joined the PIM-SM network<br>
SM BSR border.<br>
te:<br>
All multicast groups with the same hash mask length communicate with the same RP. For<br>
exa configuration: Disable<br>
In: Whether to configure the VLAN interface that has joined the PIM-S<br>
SM BSR border.<br> **te:**<br>
All multicast groups with the same hash mask length communicate with the s<br>
example, if the hash mask le

A larger priority value indicates a lower priority, the C-BSR with the highest IP address is<br>
the authentic BSR.<br>
All multicast groups with the same hash mask length communicate with the same RP. For<br>
example, if the has SM BSR border.<br>
All multicast groups with the same hash mask length communicate with the same RP. For<br>
example, if the hash mask length is set to 20, multicast groups with the same former 20 bits<br>
in their multicast addres te:<br>
All multicast groups with the same hash mask<br>
example, if the hash mask length is set to 20, m<br>
in their multicast addresses share the same RP<br>
A larger priority value indicates a lower priority<br>
authentic BSR. If C-B 3. View PIM neighbors, as shown below.<br>
20. multicast groups view in their multicast addresses share the same RP.<br>
2. A larger priority value indicates a lower priority. The C-BSR with authentic BSR. If C-BSRs share the sa

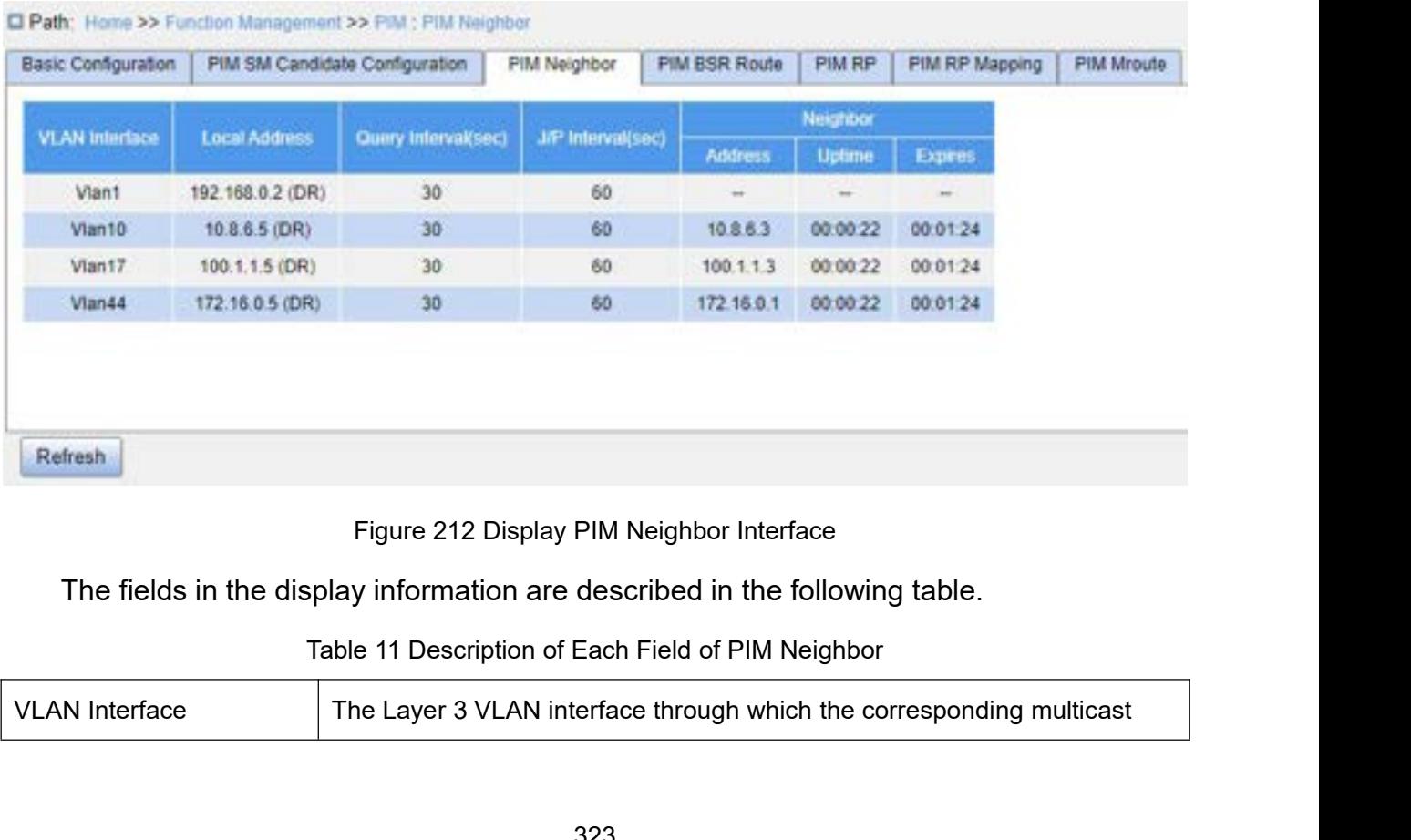

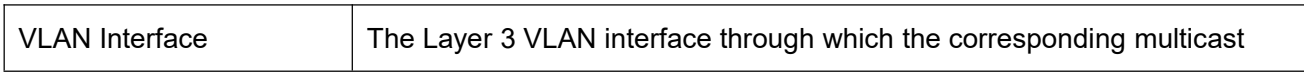
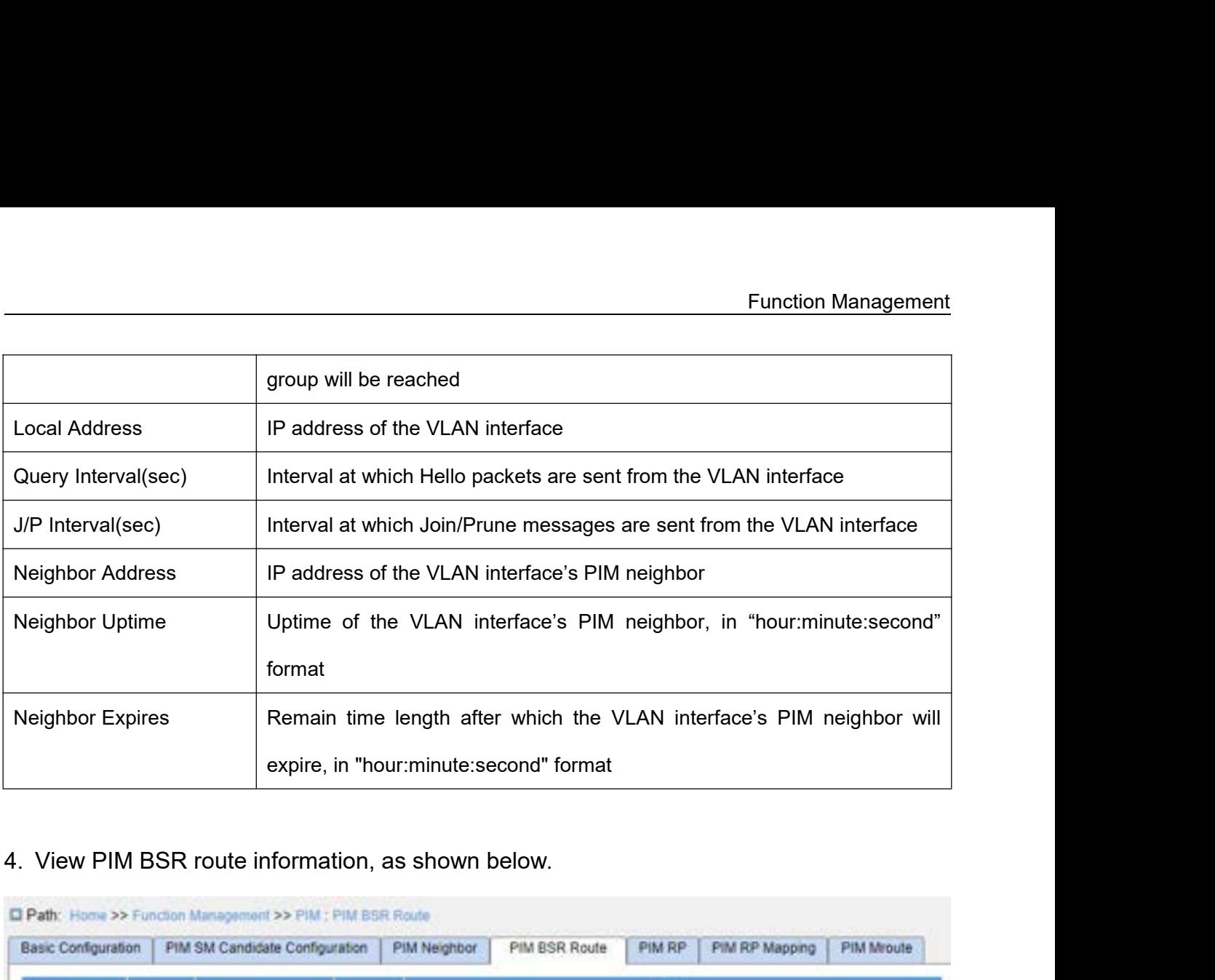

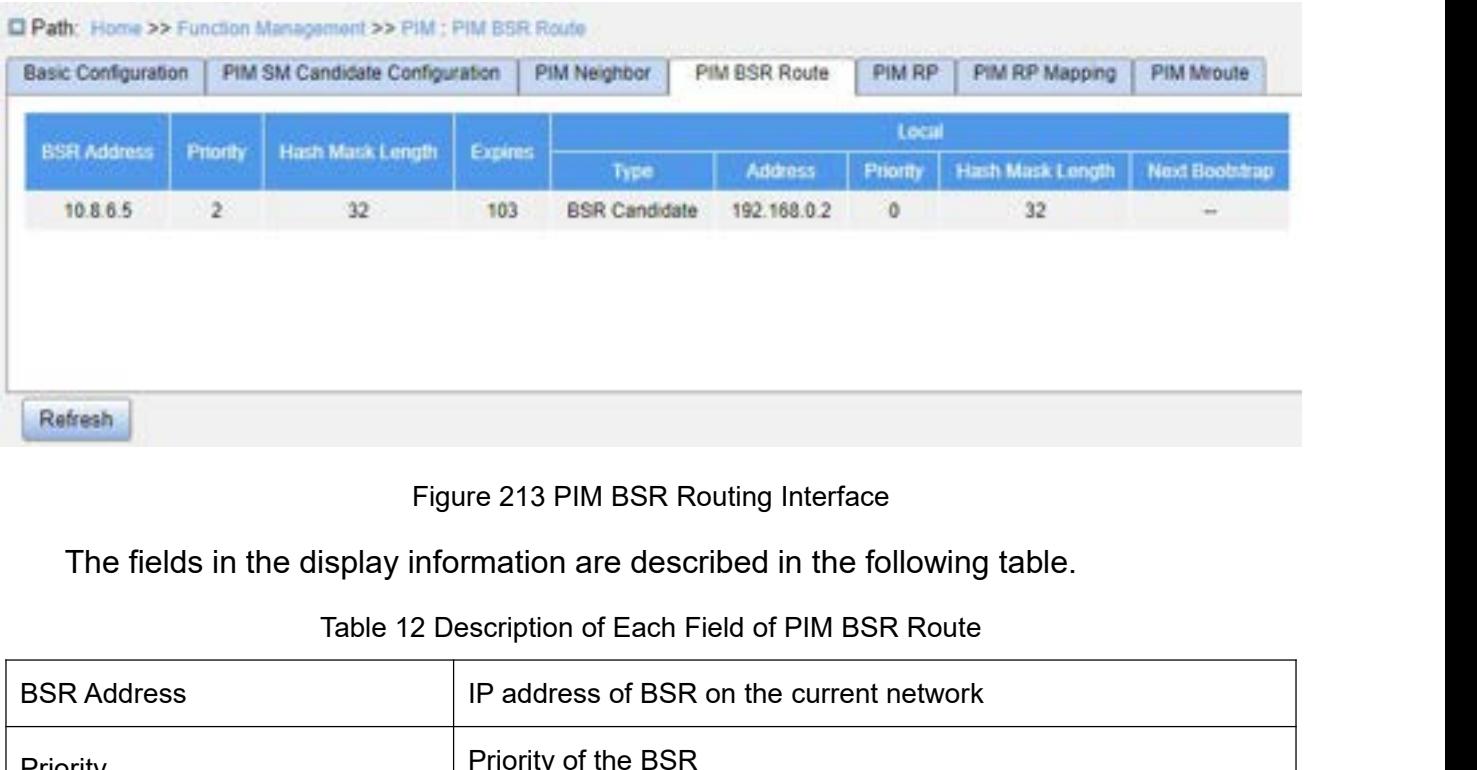

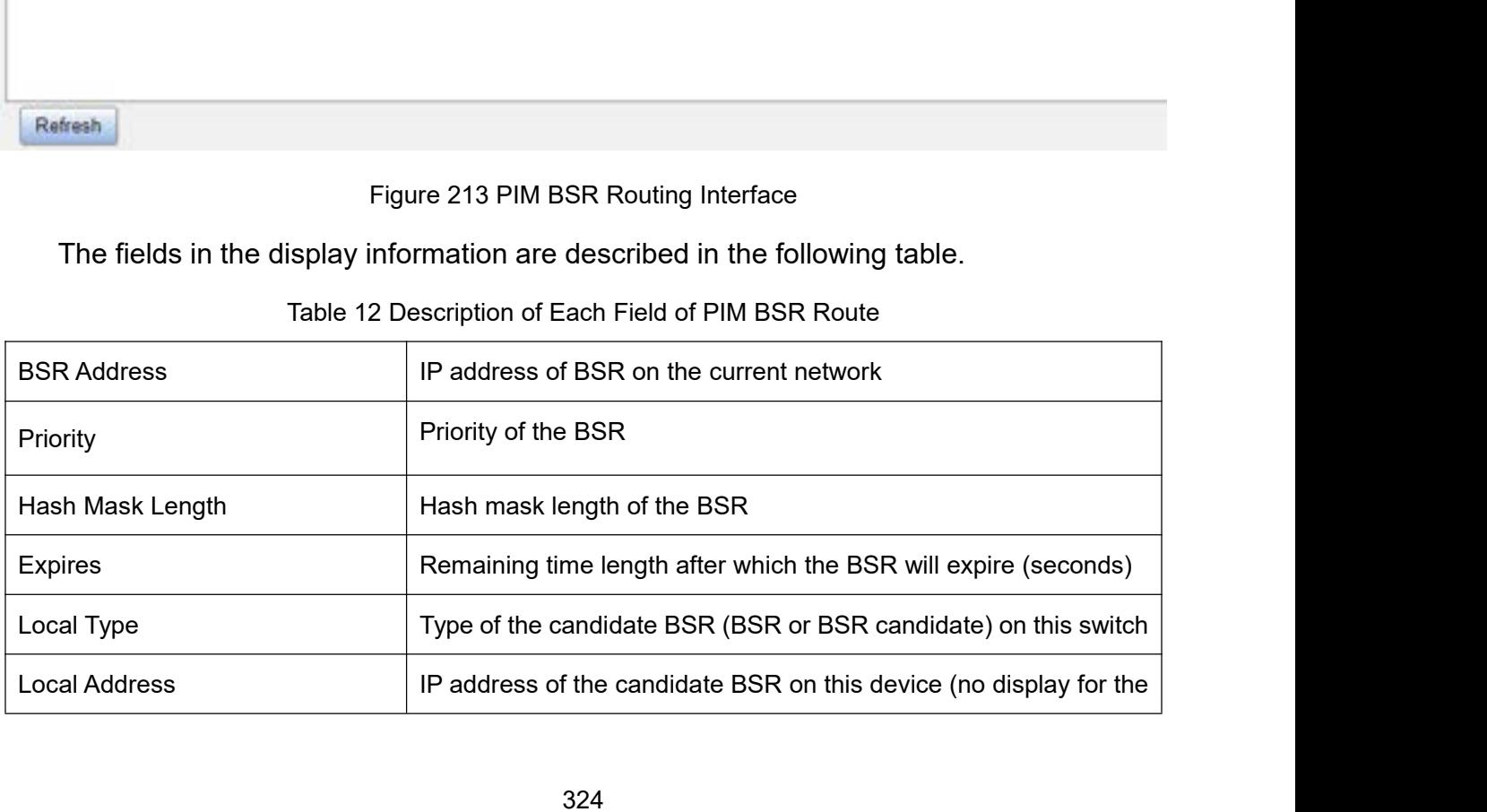

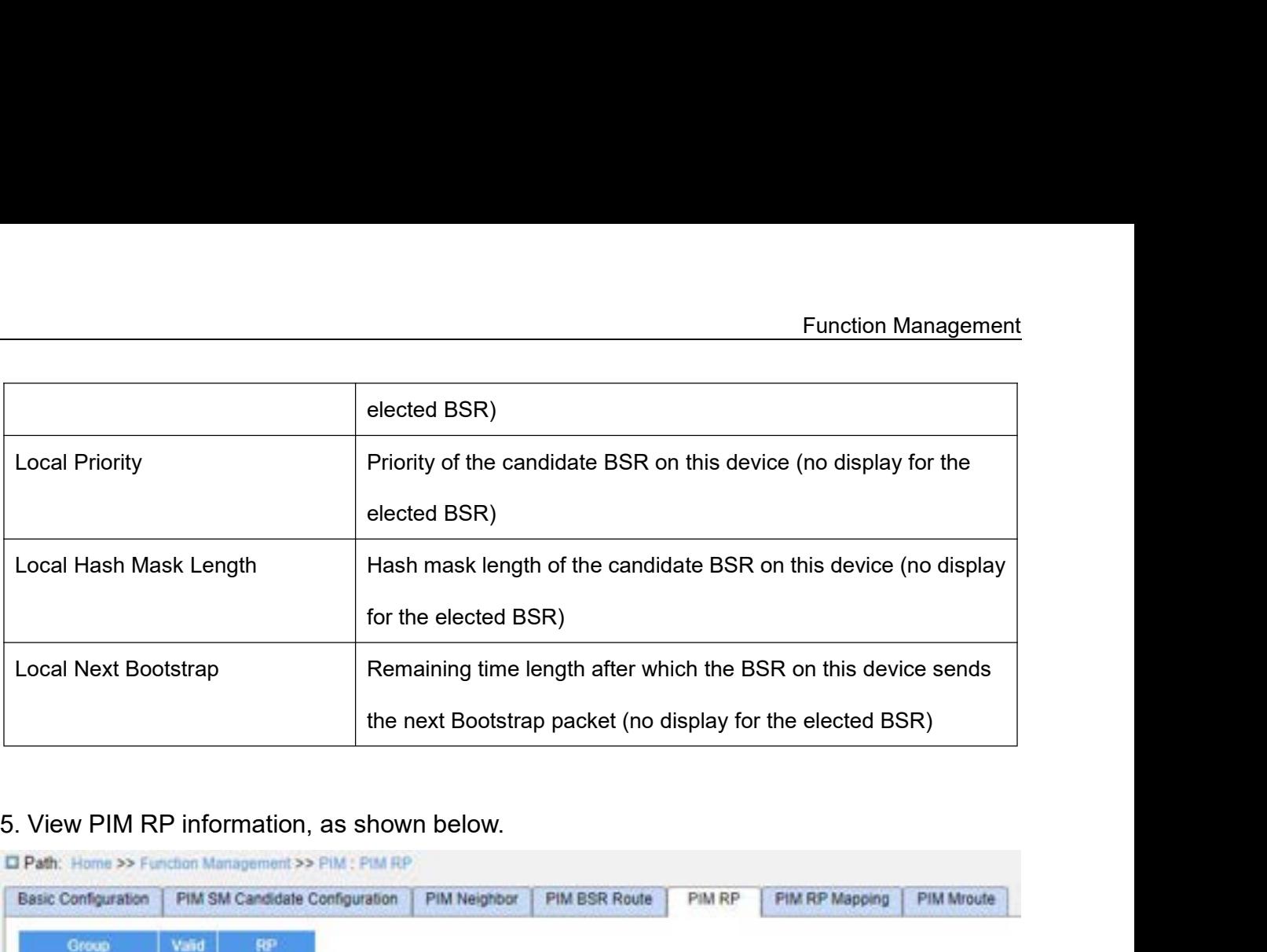

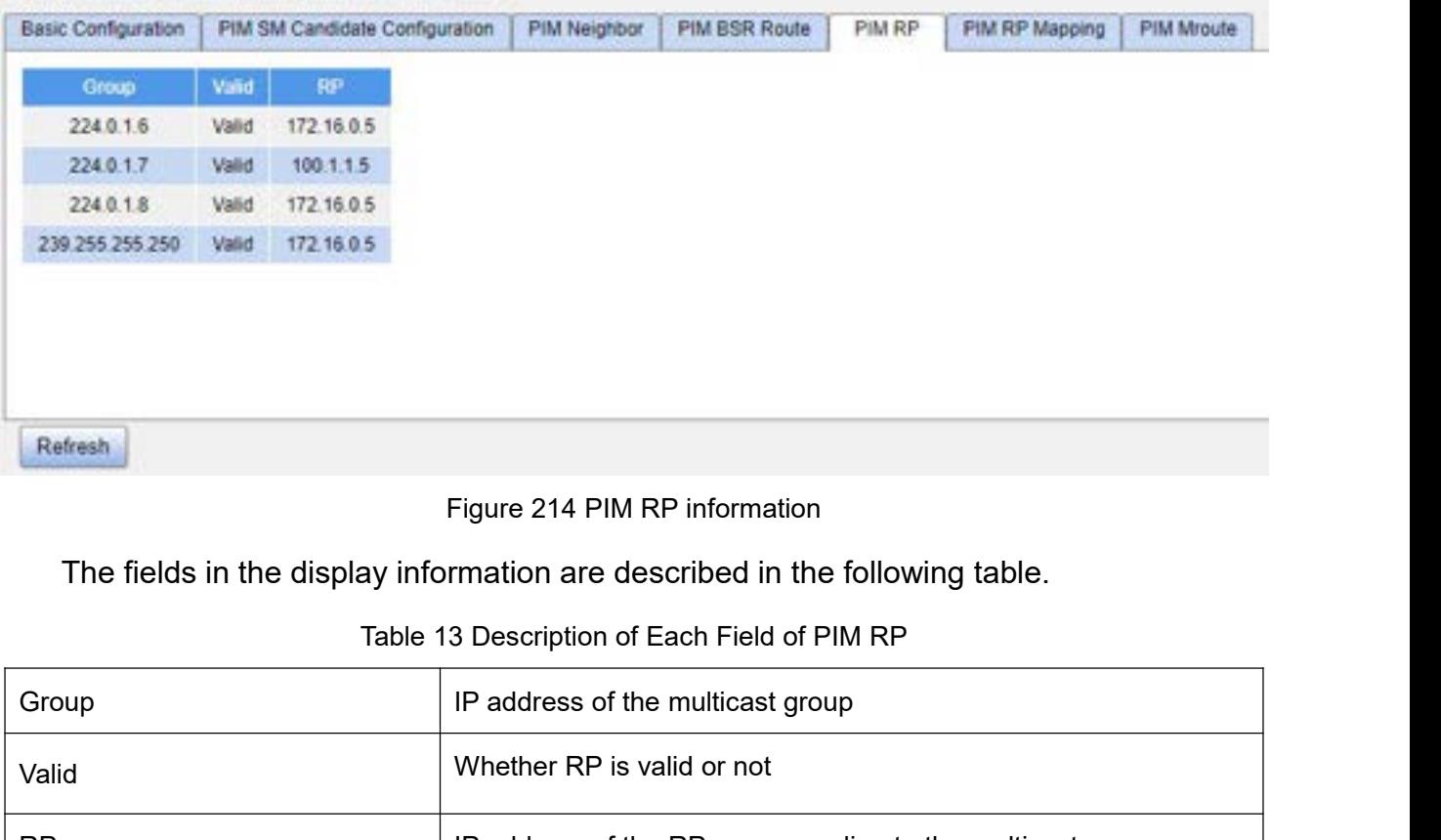

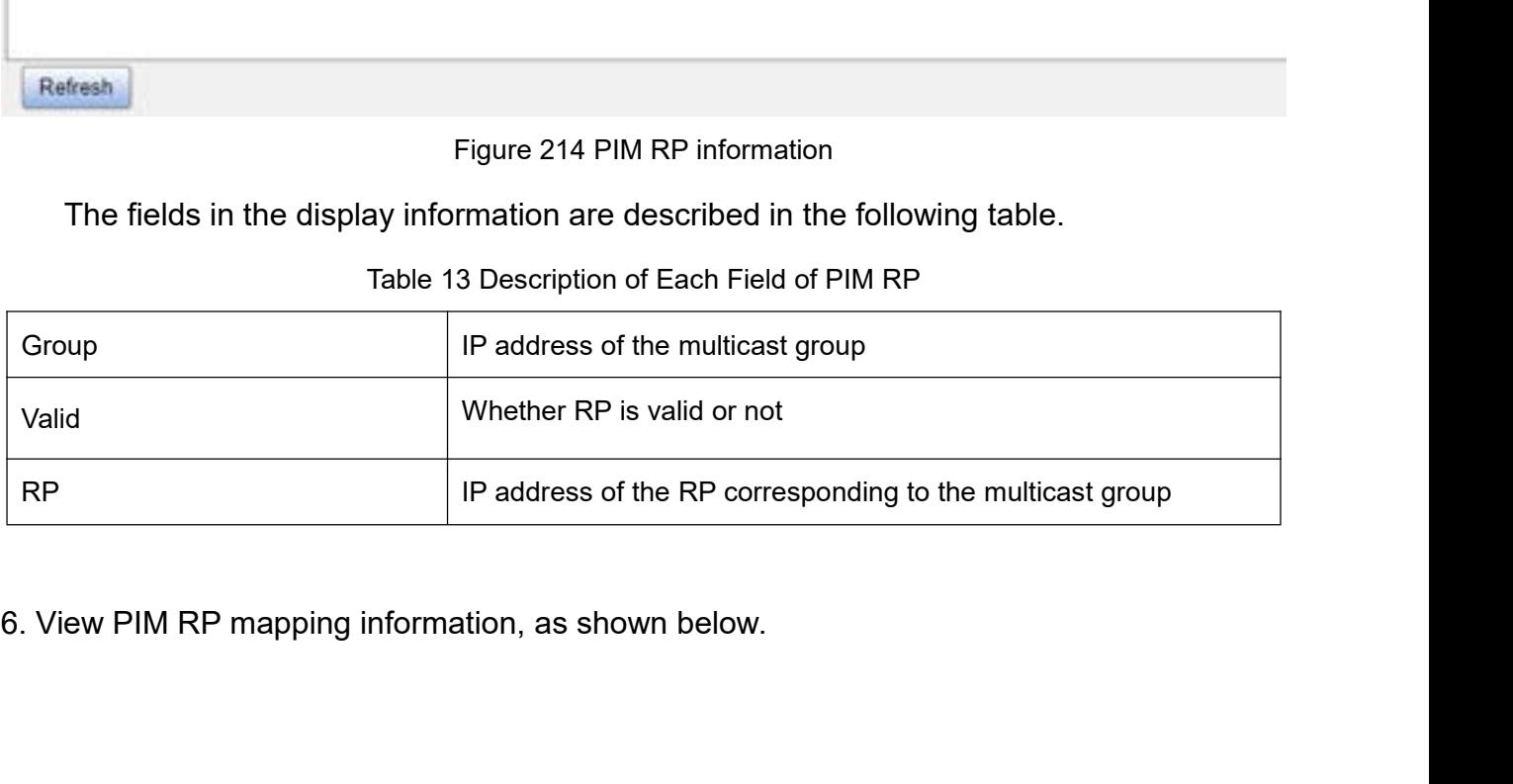

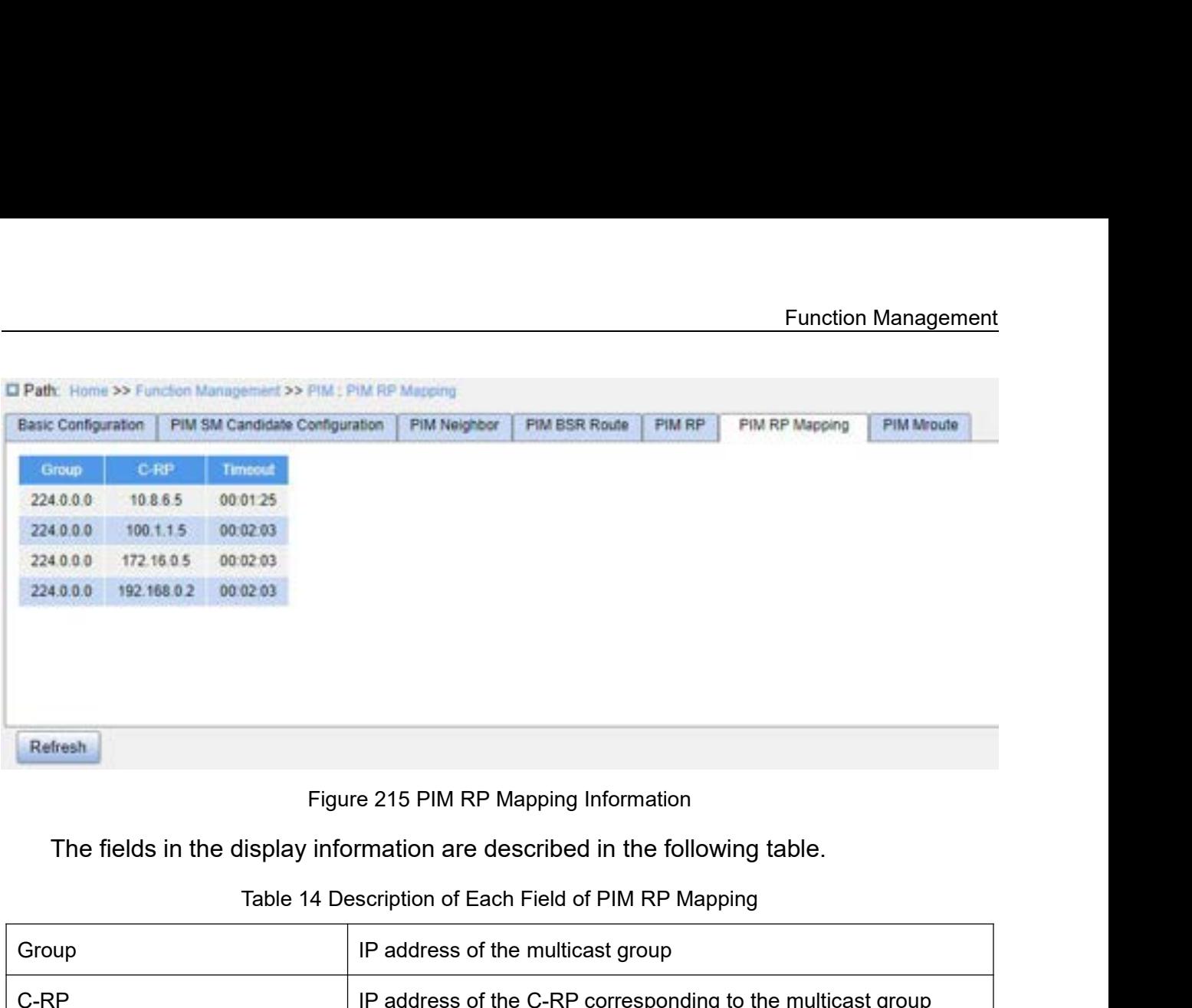

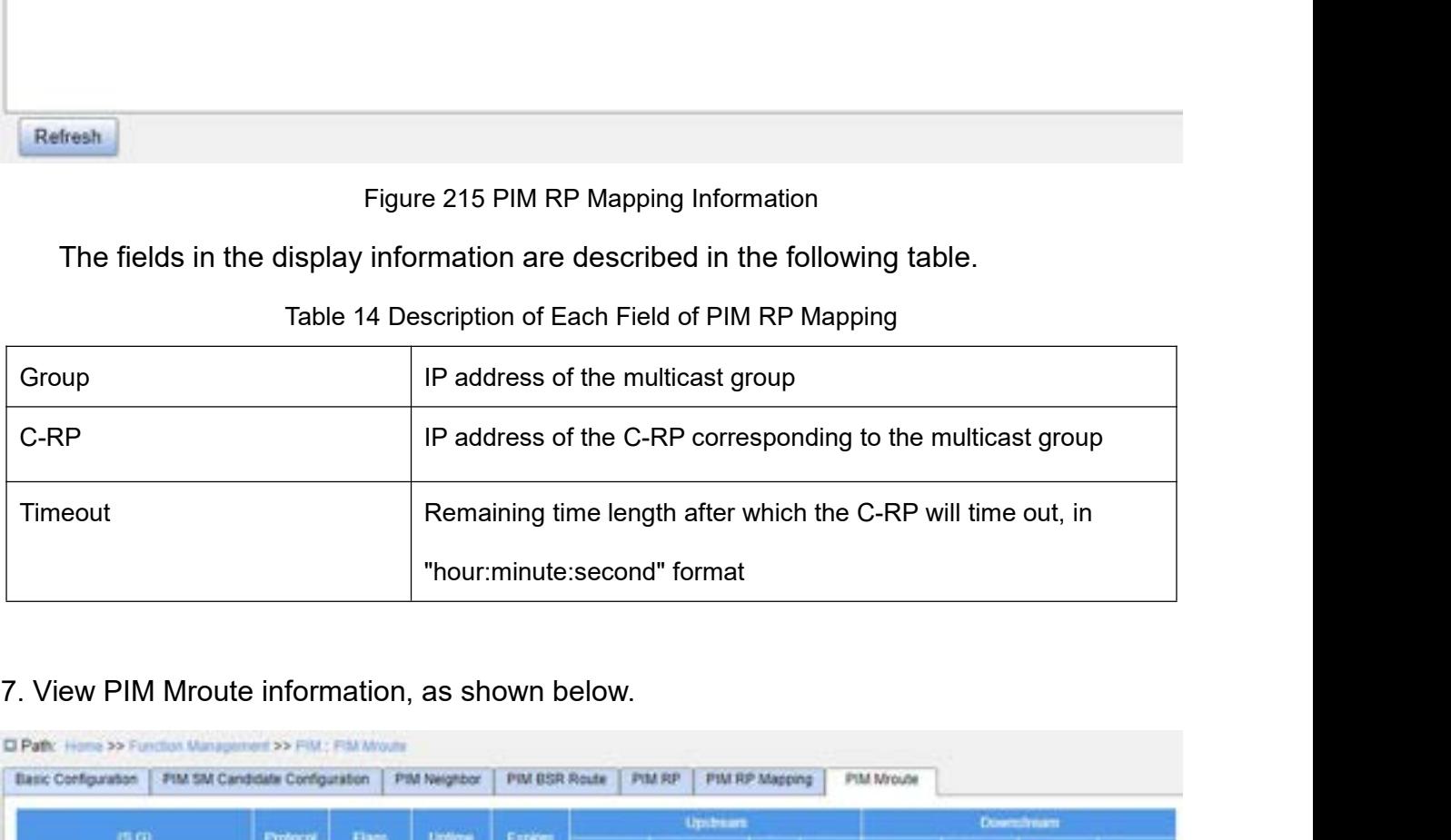

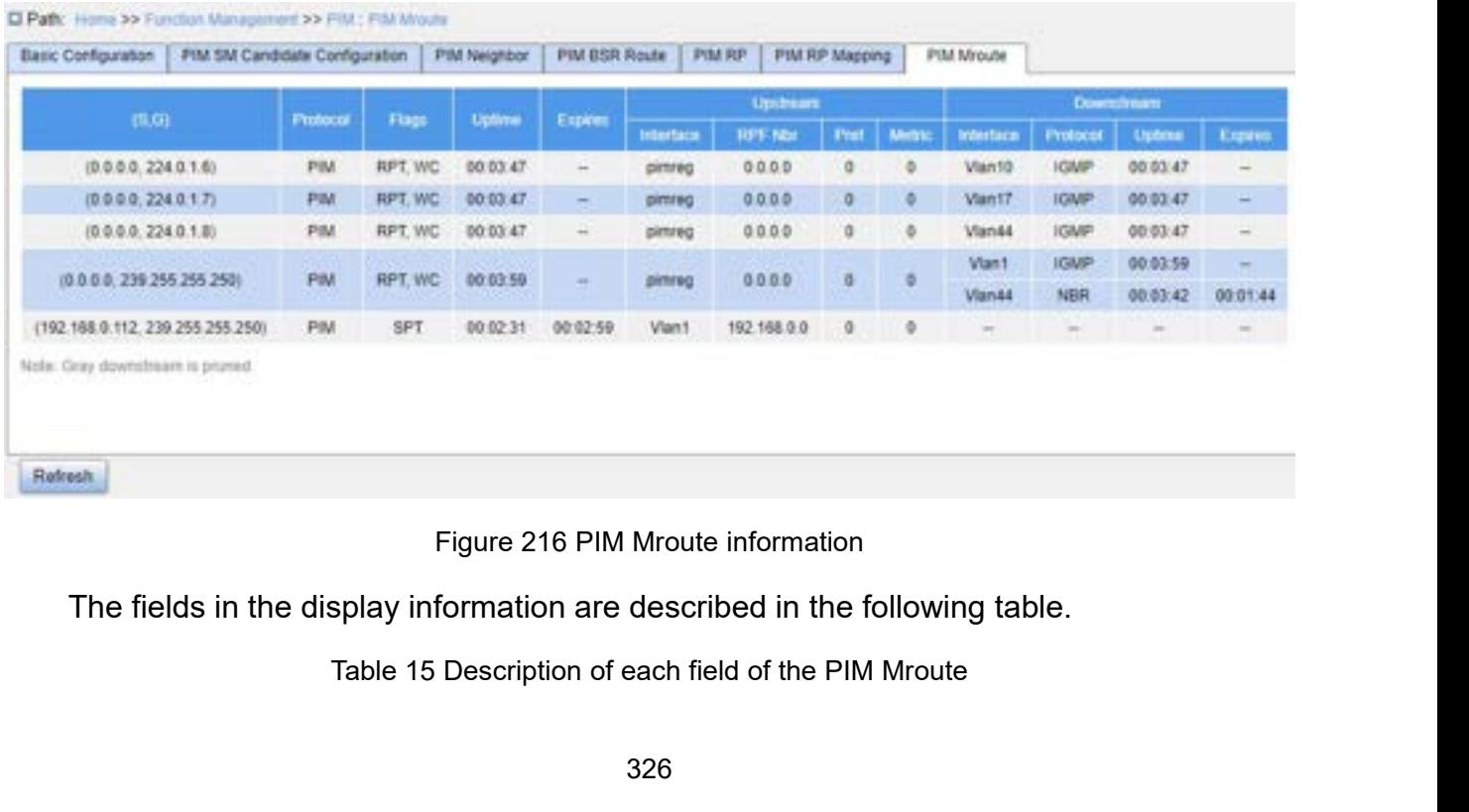

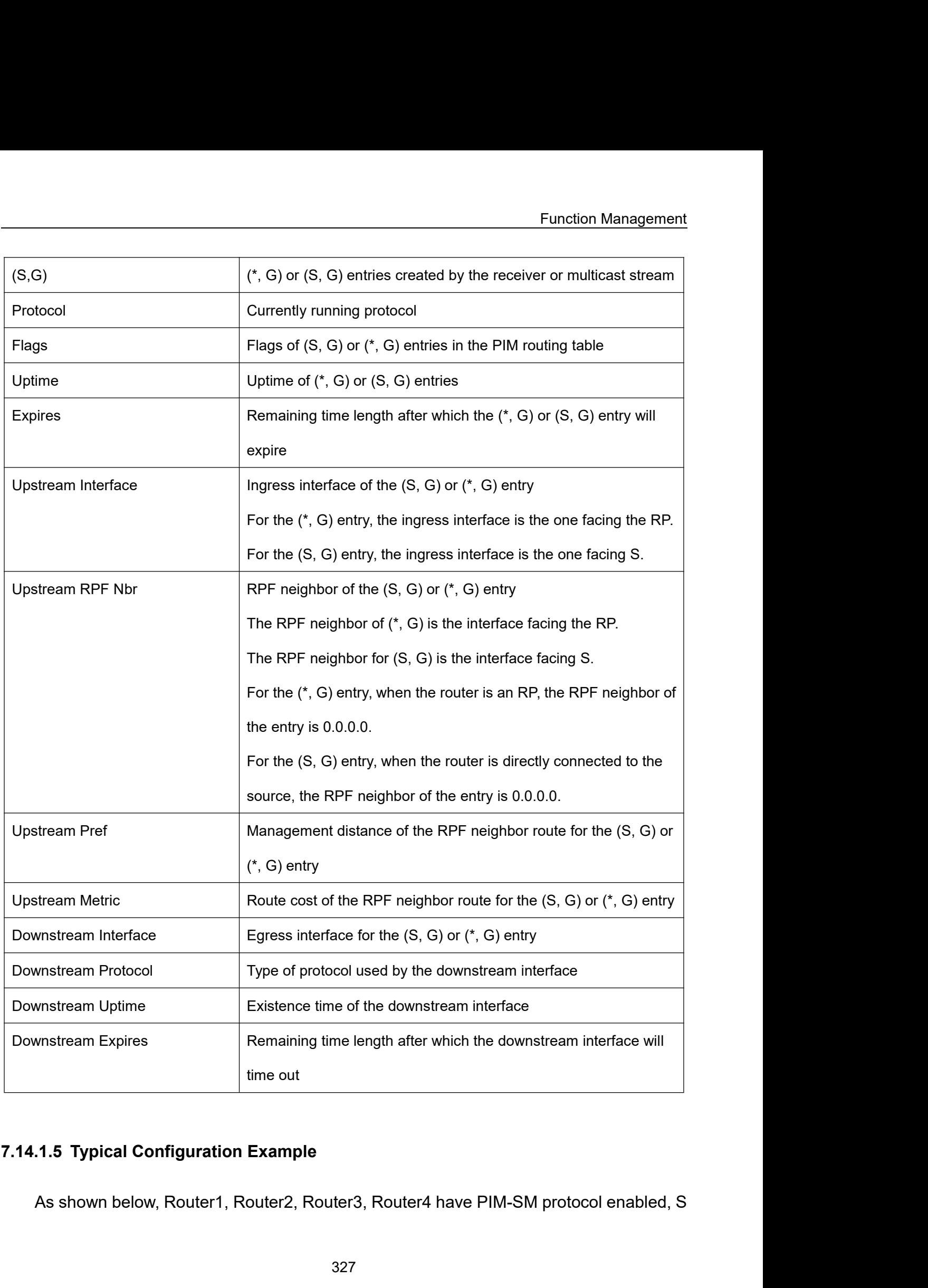

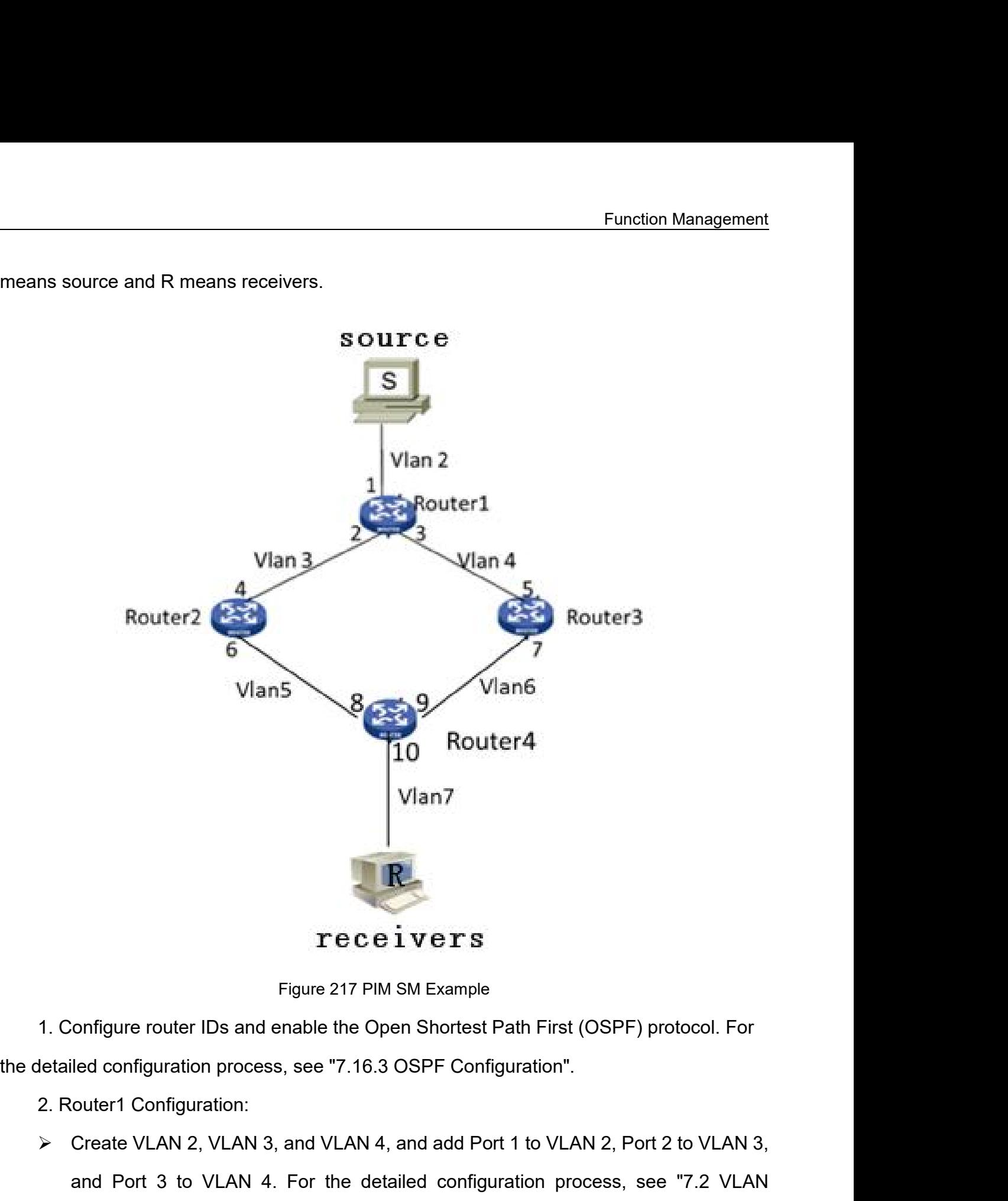

- CREATE: The CREATE VET S<br>
Figure 217 PIM SM Example<br>
1. Configure router IDs and enable the Open Shortest Path First (OSPF) protocol. For<br>
1. Router1 Configuration process, see "7.16.3 OSPF Configuration".<br>
2. Router1 Conf Figure 217 PIM SM Example<br>
onfigure router IDs and enable the Open Shortest Path First (OSPF) protocol. For<br>
led configuration process, see "7.16.3 OSPF Configuration".<br>
Create VLAN 2, VLAN 3, and VLAN 4, and add Port 1 to Configuration".
- Figure 217 PIM SM Example<br>
1. Configure router IDs and enable the Open Shortest Path First (OSPF) protocol. For<br>
1. Etailed configuration process, see "7.16.3 OSPF Configuration".<br>
2. Router1 Configuration:<br>
2. Create VLAN ionfigure router IDs and enable the Open Shortest Path First (OSPF) protocol. For<br>
Iled configuration process, see "7.16.3 OSPF Configuration".<br>
Create VLAN 2, VLAN 3, and VLAN 4, and add Port 1 to VLAN 2, Port 2 to VLAN 3 iled configuration process, see "7.16.3 OSPF Configuration".<br>
Create VLAN 2, VLAN 3, and VLAN 4, and add Port 1 to VLAN 2, Port 2 to VLAN 3,<br>
and Port 3 to VLAN 4. For the detailed configuration process, see "7.2 VLAN<br>
Con

- process, see "7.3 IP Configuration".<br>Enable PIM-SM, as shown in Figure 308. Enable PIM-<br>VLAN interface and configure the packet query interval Eunction Management<br>
process, see "7.3 IP Configuration".<br>
→ Enable PIM-SM, as shown in Figure 308. Enable PIM-SM on each created Layer 3<br>
VLAN interface and configure the packet query interval, as shown in Figure 211.<br>
3 Function Management<br>Process, see "7.3 IP Configuration".<br>Enable PIM-SM, as shown in Figure 308. Enable PIM-SM on each created Layer 3<br>VLAN interface and configure the packet query interval, as shown in Figure 211.<br>Create V process, see "7.3 IP Configuration".<br>
→ Enable PIM-SM, as shown in Figure 308<br>
VLAN interface and configure the packet<br>
3. Router2 Configuration:<br>
→ Create VLAN 3, VLAN 5, and add Port 4<br>
→ Configure Layer 3 interfaces, s
- 
- 
- Eunction Management<br>
Process, see "7.3 IP Configuration".<br>
→ Enable PIM-SM, as shown in Figure 308. Enable PIM-SM on each created Layer 3<br>
VLAN interface and configure the packet query interval, as shown in Figure 211.<br>
→ Function Management<br>
Configuration Process, see "7.3 IP Configuration".<br>
Configure 108. Enable PIM-SM on each created Layer 3<br>
Configure 2011.<br>
2. Router2 Configuration:<br>
Configure Layer 3 interfaces, set the IP address of
- process, see "7.3 IP Configuration".<br>Enable PIM-SM, as shown in Figure 308. Enable PIM-SM on each created Layer 3<br>VLAN interface and configure the packet query interval, as shown in Figure 211.<br>Create VLAN 3, VLAN 5, and a Process, see "7.3 IP Configuration".<br>
► Enable PIM-SM, as shown in Figure 308. Enable PIM-SM on each created Layer 3<br>
VLAN interface and configure the packet query interval, as shown in Figure 211.<br>
3. Router2 Configurati Enable PIM-SM, as shown in Figure 308. Enable PIM-SM on each created Layer 3<br>VLAN interface and configure the packet query interval, as shown in Figure 211.<br>outer2 Configuration:<br>Create VLAN 3, VLAN 5, and add Port 4 to VL VLAN interface and configure the packet<br>3. Router2 Configuration:<br> $\triangleright$  Create VLAN 3, VLAN 5, and add Port 4<br> $\triangleright$  Configure Layer 3 interfaces, set the IP a<br>30.0.0.4, the IP address of the Layer 3 inter<br> $\triangleright$  Enable 3. Router2 Configuration:<br>  $\triangleright$  Create VLAN 3, VLAN 5, and add Port 4 to VLAN 3, Port 6 to VLAN 5.<br>  $\triangleright$  Configure Layer 3 interfaces, set the IP address of the Layer 3 interface of Port 4 to<br>
30.0.0.4, the IP address Create VLAN 3, VLAN 5, and add Port 4 to VLAN 3, Port 6 to VLAN 5.<br>
↓ Configure Layer 3 interfaces, set the IP address of the Layer 3 interface of Port 4 to<br>
30.0.0.4, the IP address of the Layer 3 interface of Port 6 to Configure Layer 3 interfaces, set the IP address of the Layer 3 interface of Port 4 to 30.0.0.4, the IP address of the Layer 3 interface of Port 6 to 50.0.0.4.<br>Enable PIM-SM, as shown in Figure 308, Enable PIM-SM on each c 30.0.0.4, the IP address of the Layer 3 interface of Port 6 to 50.0.0.4.<br>
> Enable PIM-SM, as shown in Figure 308, Enable PIM-SM on each created Layer 3<br>
VLAN interface and configure the packet query interval, as shown in Enable PIM-SM, as shown in Figure 308, Enable PIM-SM on each created Layer 3<br>VLAN interface and configure the packet query interval, as shown in Figure 211.<br>outer3 Configuration:<br>Create VLAN 4, VLAN 6, and add Port 5 to VL
- 
- 
- VLAN interface and configure the packet<br>4. Router3 Configuration:<br> $\triangleright$  Create VLAN 4, VLAN 6, and add Port 5<br> $\triangleright$  Configure Layer 3 interfaces, set the IP a<br>30.0.0.4, the IP address of the Layer 3 interface 10<br>5. Enabl
- 
- 
- 4. Router3 Configuration:<br>  $\triangleright$  Create VLAN 4, VLAN 6, and add Port 5 to VLAN 4, Port 7 to VLAN 6;<br>  $\triangleright$  Configure Layer 3 interfaces, set the IP address of the Layer 3 interface of Port 5 to<br>
30.0.0.4, the IP address
- Create VLAN 4, VLAN 6, and add Port 5 to VLAN 4, Po<br>Configure Layer 3 interfaces, set the IP address of the I<br>30.0.0.4, the IP address of the Layer 3 interface of Port<br>Enable PIM-SM, as shown in Figure 308, Enable PIM-<br>VLA Configure Layer 3 interfaces, set the IP address of the Layer 3 interface of Port 5 to<br>
30.0.0.4, the IP address of the Layer 3 interface of Port 7 to 60.0.0.4.<br>
Canable PIM-SM, as shown in Figure 308, Enable PIM-SM on ea 30.0.0.4, the IP address of the Layer 3 interface of Port 7 to 60.0.0.4.<br>Enable PIM-SM, as shown in Figure 308, Enable PIM-SM on each created Layer 3<br>VLAN interface and configure the packet query interval, as shown in Figu Enable PIM-SM, as shown in Figure 308, Enable PIM-SM on each created Layer 3<br>VLAN interface and configure the packet query interval, as shown in Figure 211.<br>outer4 Configuration:<br>Create VLAN 5, VLAN 6, and VLAN 7, and add VLAN interface and configure the packet query interval, as shown in Figure 211.<br>
5. Router4 Configuration:<br>
→ Create VLAN 5, VLAN 6, and VLAN 7, and add Port 8 to VLAN 5, Port 9 to VLAN 6,<br>
and Port 10 to VLAN 7.<br>
→ Conf outer4 Configuration:<br>Create VLAN 5, VLAN 6, and VLAN 7, and add Port 8 to VLAN 5, Port 9 to VLAN 6,<br>and Port 10 to VLAN 7.<br>Configure Layer 3 interfaces, set the IP address of the Layer 3 interface of Port 8<br>50.0.0.8, the Create VLAN 5, VLAN 6, and VLAN 7, and add Port 8 to VLAN 5, Port 9 to VLAN 6,<br>
and Port 10 to VLAN 7.<br>
Configure Layer 3 interfaces, set the IP address of the Layer 3 interface of Port 8<br>
50.0.0.8, the IP address of the and Port 10 to VLAN 7.<br>
> Configure Layer 3 interfaces, set the IP address of<br>
50.0.0.8, the IP address of the Layer 3 interface of P<br>
of the Layer 3 interface of Port 10 to 70.0.0.10;<br>
> Enable PIM-SM, as shown in Figure ight in Exercy 3 interfaces, set the IP address of the Layer 3 interface of Port 8<br>
50.0.0.8, the IP address of the Layer 3 interface of Port 9 to 60.0.0.9, the IP address<br>
of the Layer 3 interface of Port 10 to 70.0.0.10 90.0.0.8, the IP address of the Layer 3 interface of Port 9 to 60.0.0.9, the IP address<br>of the Layer 3 interface of Port 10 to 70.0.0.10;<br>
≻ Enable PIM-SM, as shown in Figure 308, Enable PIM-SM on each created Layer 3<br>
V
	- of the Layer 3 interface of Port 10 to 70.0.0.10;<br>
	Enable PIM-SM, as shown in Figure 308, Enable PIM-SM on each created Layer 3<br>
	VLAN interface and configure the packet query interval, as shown in Figure 211.<br>
	6. Configure

Function Managemen<br>Router3 as C-RP, the default value of query interval is 60 seconds.<br>9. View the configuration, refer to the web operation in this chapter.<br>Note:

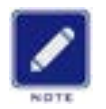

- **Note:**
- Eunction Management<br>
9. View the configuration, refer to the web operation in this chapter.<br>
→ Router 1, Router 2, and Router 3 can be configured as C-BSRs, the authentic BSR can be Function Management<br>
Subsequent 1, Router 1, Router 3 can be veb operation in this chapter.<br>
Note:<br>
Router 1, Router 2, and Router 3 can be configured as C-BSRs, the authentic BSR can be<br>
determined by means of election, Eunction Management<br>
C-RP, the default value of query interval is 60 seconds.<br>
the configuration, refer to the web operation in this chapter.<br> **ECECTE:**<br>
Router 1, Router 2, and Router 3 can be configured as C-BSRs, the au
- After an interface is configured as the BSR border does not need to be configured as C-BSRs, the authentic BSR can be<br>
After an interface is configured as the BSR border, the interface will block the receiving or<br>
After a C-RP, the default value of query interval is 60 seconds.<br>
the configuration, refer to the web operation in this chapter.<br> **ECEPT 1.** Router 1, Router 2, and Router 3 can be configured as C-BSRs, the authentic BSR can be<br>
d the configuration, refer to the web operation in this chapter.<br>
te:<br>
Router 1, Router 2, and Router 3 can be configured as C-BSRs, the authentic BSR can be<br>
determined by means of election, or a specific router can be spec routers. determined by means of election, or a specifing the After an interface is configured as the BSR I<br>transmission of BSR messages. You need to<br>that should block BSR messages. The BSR<br>routers.<br>**7.14.2 PIM-DM**<br>**7.14.2.1 Introdu** → After an interface is configured as the BS<br>transmission of BSR messages. You need<br>that should block BSR messages. The B<br>routers.<br>**7.14.2.1 Introduction**<br>PIM-DM (PIM Dense Mode) uses the Pus<br>usually applied to small netw transmission of BSR messages. You need to configure the BSR border only on the interface<br>that should block BSR messages. The BSR border does not need to be configured for all<br>routers.<br>**2. PIM-DM**<br>**2.1 Introduction**<br>PIM-DM

that should block BSR messages. The BSR border does not need to be configured for all<br>
routers.<br>
T.14.2 PIM-DM<br>
PIM-DM (PIM Dense Mode) uses the Push mode to transmit multicast data, and is<br>
usually applied to small networ

routers.<br>
2. PIM-DM<br>
2.1 Introduction<br>
PIM-DM (PIM Dense Mode) uses the Push mode to transmit multicas<br>
Illy applied to small networks with relatively dense multicast group member<br>
The basic principles of PIM-DM are as fol **2. PIM-DM**<br> **PIM-DM** (PIM Dense Mode) uses the Push mode to transmit multicast data, and is<br>
Illy applied to small networks with relatively dense multicast group members.<br>
The basic principles of PIM-DM are as follows:<br>
P 7.14.2 PIM-DM<br>
PIM-DM (PIM Dense Mode) uses the Push mode to transmit multicast data, and is<br>
usually applied to small networks with relatively dense multicast group members.<br>
The basic principles of PIM-DM are as follows: 7.14.2.1 Introduction<br>
PIM-DM (PIM Dense Mode) uses the Push mode to transmit multicast data, and is<br>
usually applied to small networks with relatively dense multicast group members.<br>
The basic principles of PIM-DM are as FIM-DM (PIM Dense Mode) uses the Push mode to transmit multicast data, and is<br>usually applied to small networks with relatively dense multicast group members.<br>The basic principles of PIM-DM are as follows:<br>PIM-DM assumes t PIM-DM (PIM Dense Mode) uses the Push mode to transmit multicast data, usually applied to small networks with relatively dense multicast group members.<br>The basic principles of PIM-DM are as follows:<br>PIM-DM assumes that at illy applied to small networks with relatively dense multicast group members.<br>The basic principles of PIM-DM are as follows:<br>PIM-DM assumes that at least one multicast group member exists in each subnet in the<br>ork, so the The basic principles of PIM-DM are as follows:<br>
PIM-DM assumes that at least one multicast group member exists in each subnet in the<br>
network, so the multicast data will be flooded to all nodes in the network. Then, PIM-DM PIM-DM assumes that at least one multicast group member exists in each subnet in the<br>network, so the multicast data will be flooded to all nodes in the network. Then, PIM-DM<br>prunes the branch without multicast data forward fork, so the multicast data will be flooded to all nodes in the network. Then, PIM-DM<br>es the branch without multicast data forwarding, keeping only the branch containing the<br>iver. This "Flooding-pruning" phenomenon occurs

prunes the branch without multicast data forwarding, keeping only the branch containing the receiver. This "Flooding-pruning" phenomenon occurs periodically, and the pruned branches can also be periodically restored to the receiver. This "Flooding-pruning" phenomenon occurs periodically, and the pruned branches<br>can also be periodically restored to the forwarding state.<br>When the member of the multicast group appears on the node to be pruned, can also be periodically restored to the forwarding state.<br>When the member of the multicast group appears on the node to be pruned<br>uses the Graft mechanism to actively resume the forwarding of multicast data is<br>reduce the

**7.14.2.2 Working Principle<br>1.Neighbor Discovery:<br>PIM-DM uses a neighbor discovery mechanism** : **1.14.2.2 Working Principle<br>1.Neighbor Discovery:<br>PIM-DM uses a neighbor discovery mech<br>details.** Punction Management<br>PIM-DM uses a neighbor discovery mechanism similar to PIM-SM, see section 1.2.4 for<br>PIM-DM uses a neighbor discovery mechanism similar to PIM-SM, see section 1.2.4 for<br>ils.<br>Iid SPT: details. **7.14.2.2 Working Principle**<br>1.Neighbor Discovery:<br>PIM-DM uses a neighbor discovery n<br>details.<br>2.Build SPT:<br>The process of building SPT is also t<br>(1) In the PIM-DM domain, when the

Function Managem<br>The process of building SPT is also the process of "Flooding-pruning":<br>The process of building SPT is also the process of "Flooding-pruning":<br>The process of building SPT is also the process of "Flooding-pr Function Management<br>
1.2.2 Working Principle<br>
ighbor Discovery:<br>
PIM-DM uses a neighbor discovery mechanism similar to PIM-SM, see section 1.2.4 for<br>
ils.<br>
ild SPT:<br>
The process of building SPT is also the process of "Floo 1.14.2.2 Working Principle<br>
1.Neighbor Discovery:<br>
PIM-DM uses a neighbor discovery mechanism similar to PIM-SM, see section 1.2.4 for<br>
details.<br>
2.Build SPT:<br>
The process of building SPT is also the process of "Flooding-p 1. Neighbor Discovery:<br>
PIM-DM uses a neighbor discovery mechanism similar to PIM-SM, see section 1.2.4 for<br>
details.<br>
2. Build SPT:<br>
The process of building SPT is also the process of "Flooding-pruning":<br>
(1) In the PIM-D PIM-DM uses a neighbor discovery mechanism similar to PIM-SM, see section 1.2.4 for<br>details.<br>2.Build SPT:<br>7. The process of building SPT is also the process of "Flooding-pruning":<br>7. (1) In the PIM-DM domain, when the mult details.<br>
2.Build SPT:<br>
The process of building SPT is also the<br>
(1) In the PIM-DM domain, when the r<br>
the multicast group G, it first floods the mult<br>
check on the message, it creates a (S, G) e<br>
nodes in the network. Aft ild SPT:<br>The process of building SPT is also the process of "Flooding-pruning":<br>(1) In the PIM-DM domain, when the multicast source S sends a multicast message to<br>nulticast group G, it first floods the multicast message. A The process of building SPT is also the process of "Flooding-pruning":<br>
(1) In the PIM-DM domain, when the multicast source S sends a multicast message to<br>
the multicast group G, it first floods the multicast message. Afte (1) In the PIM-DM domain, when the multicast source S sends a multicast message to<br>the multicast group G, it first floods the multicast message. After the router performs the RPF<br>check on the message, it creates a  $(S, G)$  the multicast group G, it first floods the multicast message. After the router performs the RPF<br>check on the message, it creates a (S, G) entry and forwards the message to all downstream<br>nodes in the network. After the flo

is in the message, it creates a (S, G) entry and forwards the message to all downstream<br>
Se in the network. After the flooding, the (S, G) entry will be created on each router in the<br>
DM domain.<br>
(2) Then PIM-DM prunes the

nodes in the network. After the flooding, the (S, G) entry will be created on each router in the<br>
PIM-DM domain.<br>
(2) Then PIM-DM prunes the downstream nodes that have no receivers. The<br>
downstream node without receivers s PIM-DM domain.<br>
(2) Then PIM-DM prunes the downstream nodes that have no receivers. The<br>
downstream node without receivers sends a Prune Message to the upstream node to notify<br>
the upstream node to delete the corresponding (2) Then PIM-DM prunes the downstream nodes that have<br>downstream node without receivers sends a Prune Message to the upst<br>the upstream node to delete the corresponding egress interface of the r<br>entry (S, G), and will not f

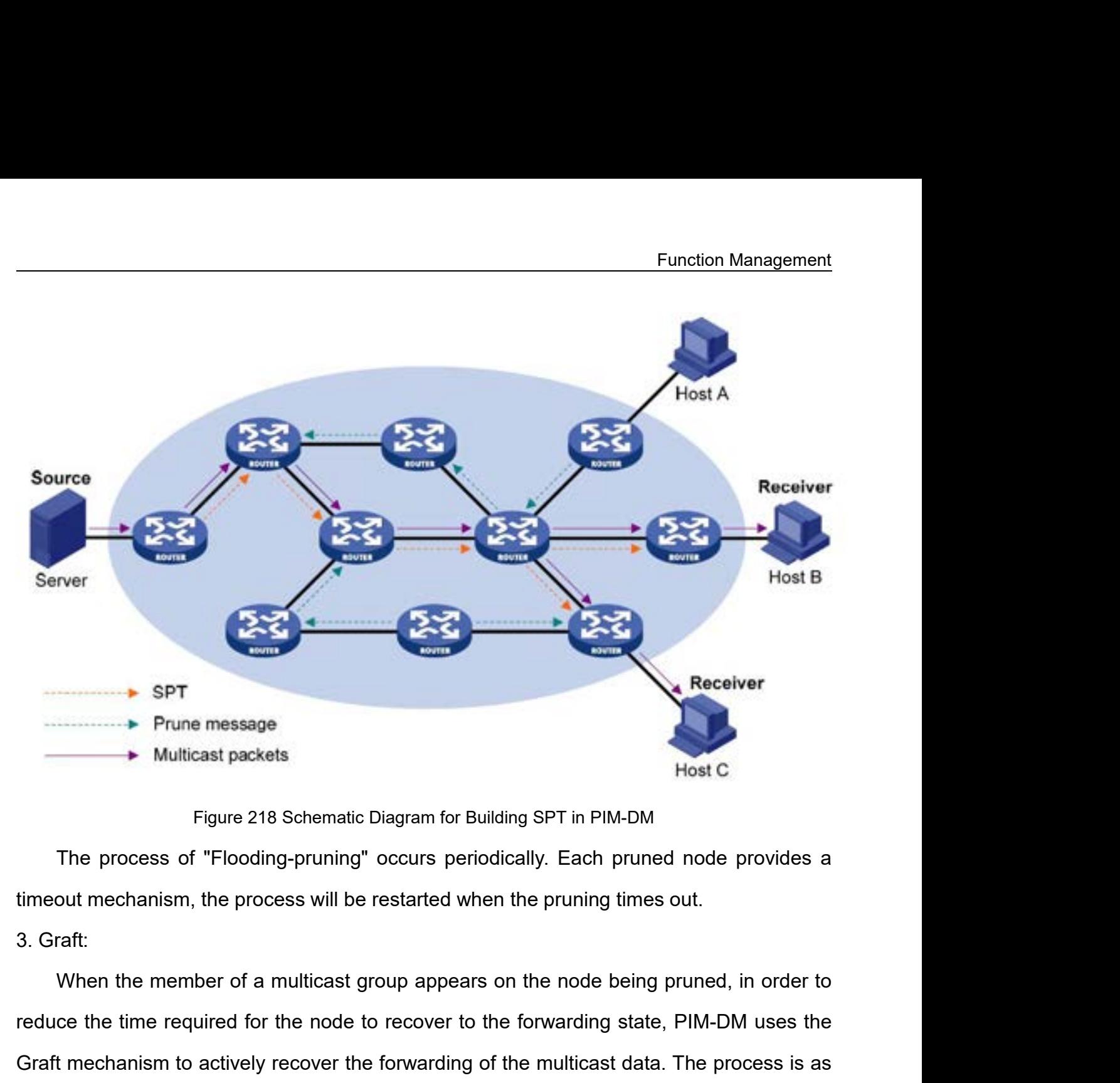

Frune message<br>
■ Multicast packets<br>
Figure 218 Schematic Diagram for Building SPT in PIM-DM<br>
The process of "Flooding-pruning" occurs periodically. Each pruned node provides a<br>
timeout mechanism, the process will be resta Host C<br>
Figure 218 Schematic Diagram for Building SPT in PIM-DM<br>
The process of "Flooding-pruning" occurs periodically. Each pruned node provides a<br>
timeout mechanism, the process will be restarted when the pruning times o follows: The process of "Flooding-pruning" occurs periodically. Each pruned node provides a<br>pout mechanism, the process will be restarted when the pruning times out.<br>Traft:<br>When the member of a multicast group appears on the node b timeout mechanism, the process will be restarted when the pruning times out.<br>
3. Graft:<br>
When the member of a multicast group appears on the node being pruned, in<br>
reduce the time required for the node to recover to the fo raft:<br>When the member of a multicast group appears on the node being pruned, in order to<br>ce the time required for the node to recover to the forwarding state, PIM-DM uses the<br>t mechanism to actively recover the forwarding When the member of a multicast group appears on the node being pruned, in order to<br>reduce the time required for the node to recover to the forwarding state, PIM-DM uses the<br>Graft mechanism to actively recover the forwardin ce the time required for the node to recover to the forwarding state, PIM-DM uses the<br>t mechanism to actively recover the forwarding of the multicast data. The process is as<br>ws:<br>(1) The node that needs to recover receiving

Graft mechanism to actively recover the forwarding of the multicast data. The process is as<br>follows:<br>(1) The node that needs to recover receiving the multicast data sends a Graft Message<br>to its upstream node to apply for r follows:<br>
(1) The node that needs to reco<br>
to its upstream node to apply for rejc<br>
(2) When the upstream node re<br>
the downstream node, and responds<br>
(3) If the downstream node sen<br>
Message from its upstream node, it<br>
4. As (1) The node that needs to recover receiving the multicast data sends a Graft Message<br>
upstream node to apply for rejoining into the SPT.<br>
(2) When the upstream node receives the message, it recovers the forwarding state o

# Working Principle for details.<br> **7.14.2.3 Web Configuration**

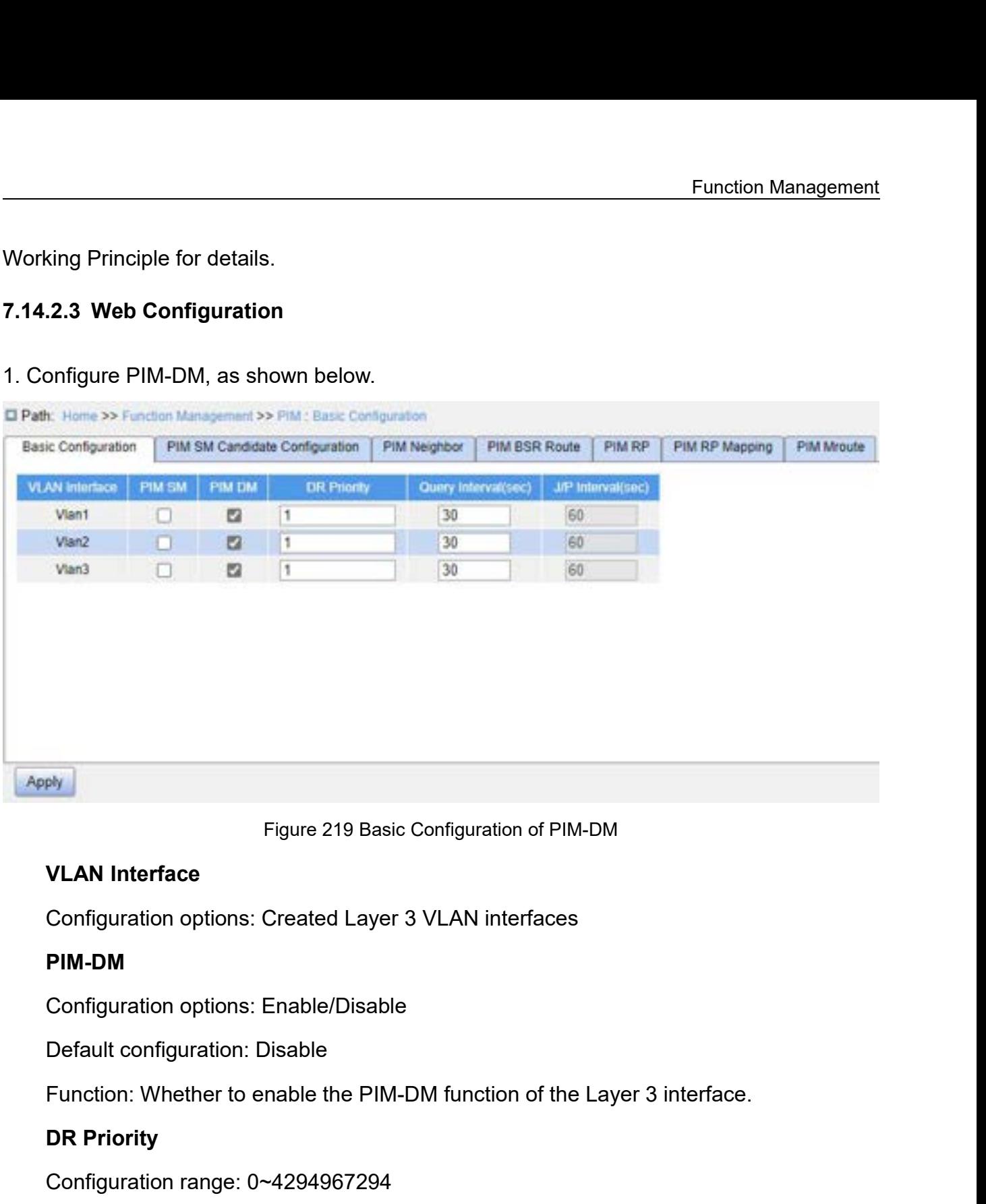

Figure 219 Basic<br> **VLAN Interface**<br>
Configuration options: Created Layer<br> **PIM-DM**<br>
Configuration options: Enable/Disable<br>
Default configuration: Disable<br> **DR Priority**<br>
Configuration range: 0~4294967294<br>
Default configura

# **PIM-DM**

VLAN Interface<br>
Configuration options: Created Layer 3 VLAN interfaces<br>
PIM-DM<br>
Configuration options: Enable/Disable<br>
Default configuration: Disable<br>
Function: Whether to enable the PIM-DM function of the Lay<br>
DR Priority Configuration options: Created Layer 3 VLAN interfaces<br> **PIM-DM**<br>
Configuration options: Enable/Disable<br>
Default configuration: Disable<br>
Function: Whether to enable the PIM-DM function of the<br> **DR Priority**<br>
Configuration PIM-DM<br>Configuration options: Enable/Disable<br>Default configuration: Disable<br>Function: Whether to enable the PIM-DM function of the Layer 3 interface.<br>DR Priority<br>Configuration range: 0~4294967294<br>Default configuration: 1<br>F Configuration options: Enable/Disable<br>Default configuration: Disable<br>Function: Whether to enable the PIM-DM<br>**DR Priority**<br>Configuration range: 0~4294967294<br>Default configuration: 1<br>**Function: Configure the DR priority of t** Default configuration: Disable<br>Function: Whether to enable the PIM-DM function of the<br>**DR Priority**<br>Configuration range: 0~4294967294<br>Default configuration: 1<br>Function: Configure the DR priority of the Layer 3 VLAN<br>Que**ry** Function: Whether to enable the PIM-DM function of the<br>
DR Priority<br>
Configuration range: 0~4294967294<br>
Default configuration: 1<br>
Function: Configure the DR priority of the Layer 3 VLAN<br>
Query Interval<br>
Configuration range

DR Priority<br>Configuration range: 0~4294967294<br>Default configuration: 1<br>Function: Configure the DR priority of the Layer 3 VLAN interface.<br>Query Interval<br>Configuration range: 1~18724s<br>Default configuration: 30<br>Function: Con

discover neighboring PIM routers.<br>2. View PIM neighbor information.<br>This is similar to PIM-SM. See section 7.14.1.4. discover neighboring PIM routers.<br>2. View PIM neighbor information.<br>This is similar to PIM-SM. See section 7.14.1.4.<br>3. View PIM Mroute information.

Funct<br>
Diver neighboring PIM routers.<br>
This is similar to PIM-SM. See section 7.14.1.4.<br>
This is similar to PIM-SM. See section 7.14.1.4.<br>
This is similar to PIM-SM. See section 7.14.1.4. discover neighboring PIM routers.<br>2. View PIM neighbor information.<br>This is similar to PIM-SM. See section 7.14.1.4.<br>3. View PIM Mroute information.<br>This is similar to PIM-SM. See section 7.14.1.4.<br>7.14.2.4 Typical Configu Funct<br>
Sover neighboring PIM routers.<br>
This is similar to PIM-SM. See section 7.14.1.4.<br>
This is similar to PIM-SM. See section 7.14.1.4.<br>
2.4 Typical Configuration Example

discover neighboring PIM routers.<br>
2. View PIM neighbor information.<br>
This is similar to PIM-SM. See section 7.14.1.4.<br>
3. View PIM Mroute information.<br>
This is similar to PIM-SM. See section 7.14.1.4.<br> **7.14.2.4 Typical C** Solution below, Routern Below, Routers.<br>As similar to PIM-SM. See section 7.14.1.4.<br>As shown below, Router1, Router2, Router3, Router4 can support the PIM-SM protocol,<br>Router and Router1, Router2, Router3, Router4 can supp 2. View PIM neighbor information.<br>
This is similar to PIM-SM. See section 7.14.1.4.<br>
3. View PIM Mroute information.<br>
This is similar to PIM-SM. See section 7.14.1.4.<br> **7.14.2.4 Typical Configuration Example**<br>
As shown bel

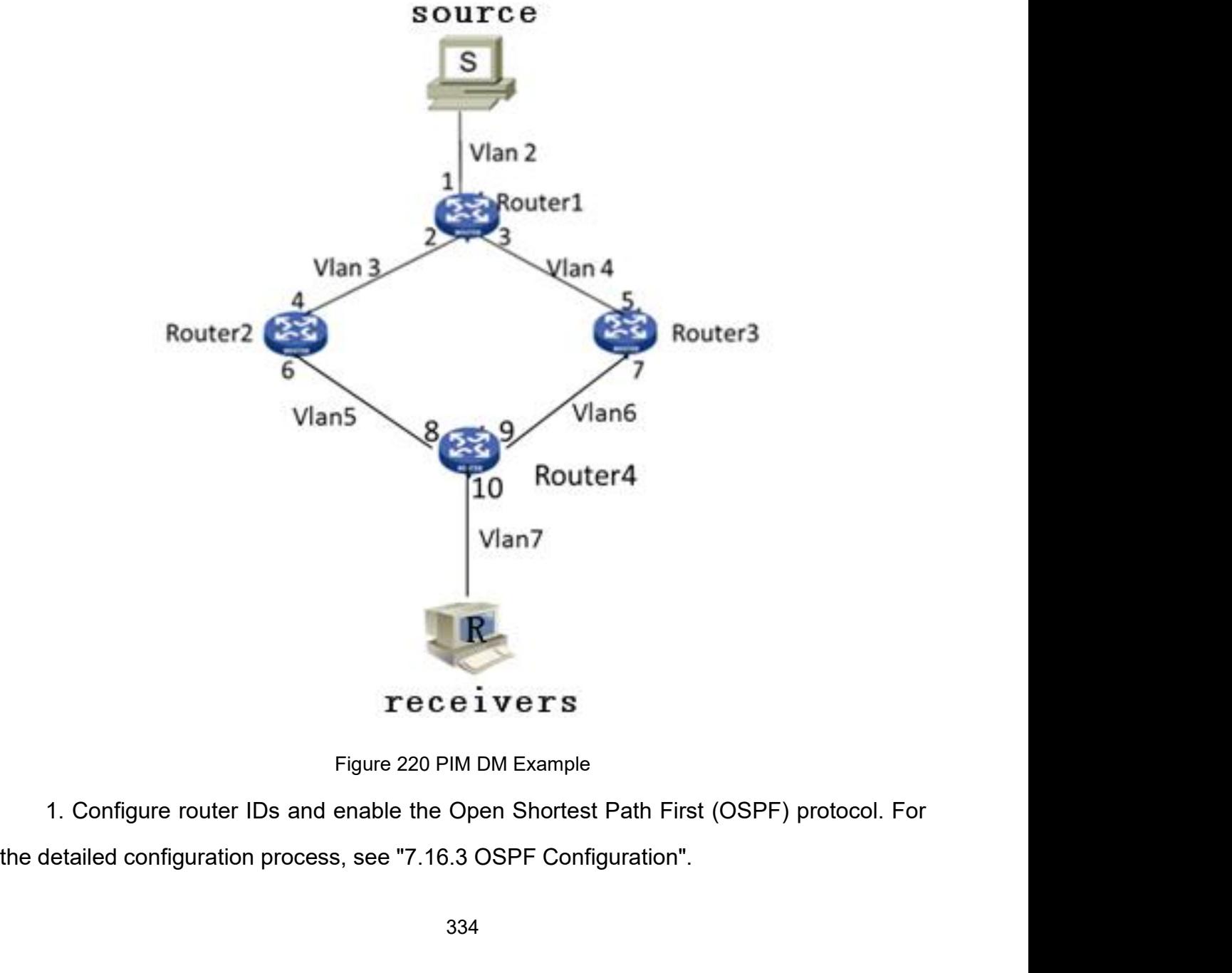

- 
- 2. Router1 Configuration:<br>
> Create VLAN 2, VLAN 3, and VLAN 4, an<br>
and Port 3 to VLAN 4. For the detaile Function Management<br>
2. Router1 Configuration:<br>
→ Create VLAN 2, VLAN 3, and VLAN 4, and add Port 1 to VLAN 2, Port 2 to VLAN 3,<br>
and Port 3 to VLAN 4. For the detailed configuration process, see "7.2 VLAN<br>
Configuration" Function Management<br>
Create VLAN 2, VLAN 3, and VLAN 4, and add Port 1 to VLAN 2, Port 2 to VLAN 3,<br>
and Port 3 to VLAN 4. For the detailed configuration process, see "7.2 VLAN<br>
Configuration".<br>
Configure Layer 3 interface Configuration".
- Eunction Management<br>
2. Router1 Configuration:<br>
≻ Create VLAN 2, VLAN 3, and VLAN 4, and add Port 1 to VLAN 2, Port 2 to VLAN 3,<br>
and Port 3 to VLAN 4. For the detailed configuration process, see "7.2 VLAN<br>
Configuration" Function Management<br>
Create VLAN 2, VLAN 3, and VLAN 4, and add Port 1 to VLAN 2, Port 2 to VLAN 3,<br>
and Port 3 to VLAN 4. For the detailed configuration process, see "7.2 VLAN<br>
Configuration".<br>
Configure Layer 3 interface outer1 Configuration:<br>Create VLAN 2, VLAN 3, and VLAN 4, and add Port 1 to VLAN 2, Port 2 to VLAN 3,<br>and Port 3 to VLAN 4. For the detailed configuration process, see "7.2 VLAN<br>Configuration".<br>Configuration".<br>20.0.0.2, the outer1 Configuration:<br>Create VLAN 2, VLAN 3, and VLAN 4, and add Port 1 i<br>and Port 3 to VLAN 4. For the detailed configuratio<br>Configuration".<br>Configuration".<br>Configuration".<br>Configuration".<br>Band Port 3 interfaces, set the Create VLAN 2, VLAN 3, and VLAN 4, and add Port 1 to VLAN 2, Port 2 to VLAN 3,<br>and Port 3 to VLAN 4. For the detailed configuration process, see "7.2 VLAN<br>Configuration".<br>
Enable PIM-DM, as shown in Figure 308. Enable PIM and Port 3 to VLAN 4. For the detailed configuration process, see "7.2 VLAN<br>Configuration".<br>Configure Layer 3 interfaces, set the IP address of the Layer 3 interface of Port 1 to<br>20.0.0.2, the IP address of the Layer 3 int Sooffiguration".<br>
⇒ Configure Layer 3 interfaces, set the IP a<br>
20.0.0.2, the IP address of the Layer 3 inderface of Port 3<br>
address of the Layer 3 interface of Port 3<br>
process, see "7.3 IP Configuration".<br>
→ Enable PIM-D ightant Configure Layer 3 interfaces, set the IP address of the Layer 3 interface of Port 1 to<br>
20.0.0.2, the IP address of the Layer 3 interface of Port 2 to 30.0.0.2, and the IP<br>
address of the Layer 3 interface of Port 20.0.0.2, the IP address of the Layer 3 interface of Port 2 to 30.0.0.2, and the IP<br>address of the Layer 3 interface of Port 3 to 40.0.0.4. For the detailed configuration<br>process, see "7.3 IP Configuration".<br><br>Enable PIM-D address of the Layer 3 interface of Port 3 to 40.0.0.4. For the detailed configuration<br>process, see "7.3 IP Configuration".<br>Enable PIM-DM, as shown in Figure 308. Enable PIM-DM on each created Layer 3<br>VLAN interface and co
- 
- 
- 
- Process, see "7.3 IP Configuration".<br>
► Enable PIM-DM, as shown in Figure 308. Enable PIM-DM on each created Layer 3<br>
VLAN interface and configure the packet query interval, as shown in Figure 219.<br>
3. Router2 Configurati Enable PIM-DM, as shown in Figure 308. Enable PIM-DM on each created Layer 3<br>VLAN interface and configure the packet query interval, as shown in Figure 219.<br>outer2 Configuration:<br>Create VLAN 3, VLAN 5, and add Port 4 to VL VLAN interface and configure the packet<br>3. Router2 Configuration:<br> $\triangleright$  Create VLAN 3, VLAN 5, and add Port 4<br> $\triangleright$  Configure Layer 3 interfaces, set the IP a<br>30.0.0.4, the IP address of the Layer 3 inter<br> $\triangleright$  Enable 3. Router2 Configuration:<br>  $\triangleright$  Create VLAN 3, VLAN 5, and add Port 4 to VLAN 3, Port 6 to VLAN 5.<br>  $\triangleright$  Configure Layer 3 interfaces, set the IP address of the Layer 3 interface of Port 4 to<br>
30.0.0.4, the IP address Create VLAN 3, VLAN 5, and add Port 4 to VLAN 3, Port 6 to VLAN 5.<br>
Configure Layer 3 interfaces, set the IP address of the Layer 3 interface of Port 4 to<br>
30.0.0.4, the IP address of the Layer 3 interface of Port 6 to 50 Configure Layer 3 interfaces, set the IP address of the Layer 3 interface of Port 4 to 30.0.0.4, the IP address of the Layer 3 interface of Port 6 to 50.0.0.4.<br>Enable PIM-DM, as shown in Figure 308. Enable PIM-DM on each c
- 
- 
- 
- 30.0.0.4, the IP address of the Layer 3 interface of Port 6 to 50.0.0.4.<br>
Enable PIM-DM, as shown in Figure 308. Enable PIM-DM on each created Layer 3<br>
VLAN interface and configure the packet query interval, as shown in F Enable PIM-DM, as shown in Figure 308. Enable PIM-DM on each created Layer 3<br>VLAN interface and configure the packet query interval, as shown in Figure 219.<br>outer3 Configuration:<br>Create VLAN 4, VLAN 6, and add Port 5 to VL VLAN interface and configure the packet<br>4. Router3 Configuration:<br>
> Create VLAN 4, VLAN 6, and add Port 5<br>
> Configure Layer 3 interfaces, set the IP a<br>
30.0.0.4, the IP address of the Layer 3 interface<br>
> Enable PIM-DM, 4. Router3 Configuration:<br>  $\triangleright$  Create VLAN 4, VLAN 6, and add Port 5 to VLAN 4, Port 7 to VLAN 6;<br>  $\triangleright$  Configure Layer 3 interfaces, set the IP address of the Layer 3 interface of Port 5 to<br>  $30.0.0.4$ , the IP addre
- 
- 
- 
- Create VLAN 4, VLAN 6, and add Port 5 to VLAN 4, Po<br>Configure Layer 3 interfaces, set the IP address of the I<br>30.0.0.4, the IP address of the Layer 3 interface of Port<br>Enable PIM-DM, as shown in Figure 308. Enable PIM-I<br>VL Configure Layer 3 interfaces, set the IP address of the Layer 3 interface of Port 5 to<br>
30.0.0.4, the IP address of the Layer 3 interface of Port 7 to 60.0.0.4.<br>
Canable PIM-DM, as shown in Figure 308. Enable PIM-DM on ea 30.0.0.4, the IP address of the Layer 3 interface of Port 7 to 60.0.0.4.<br>Enable PIM-DM, as shown in Figure 308. Enable PIM-DM on each created Layer 3<br>VLAN interface and configure the packet query interval, as shown in Figu Enable PIM-DM, as shown in Figure 308. Enable PIM-DM on each cre<br>
VLAN interface and configure the packet query interval, as shown in Fi<br>
outer4 Configuration:<br>
Create VLAN 5, VLAN 6, and VLAN 7, and add Port 8 to VLAN 5,

Function Management<br>ach created Layer 3 Enable PIM-DM, as shown in Figure 308. Enable PIM-DM on each created Layer 3<br>VLAN interface and configure the packet query interval, as shown in Figure 219.<br>6. View the PIM neighbor and PIM routing forwarding table. For de Function Management<br>
Enable PIM-DM, as shown in Figure 308. Enable PIM-DM on each created Layer 3<br>
VLAN interface and configure the packet query interval, as shown in Figure 219.<br>
View the PIM neighbor and PIM routing forw Function Management<br>
Function Management<br>
Function Management<br>
Function Management<br>
VLAN interface and configure the packet query interval, as shown in Figure 219.<br>
6. View the PIM reighbor and PIM routing forwarding table

Enable PIM-DM, as shown in Figure 308. E<br>VLAN interface and configure the packet que<br>6. View the PIM neighbor and PIM routing for<br>Configurations for information. **7.15 IGMP**<br> **7.15 Interface and configure the pack of Section 1 PIM**<br> **7.15 IGMP**<br> **7.15 IGMP**<br> **7.15 IGMP**<br> **7.15.1 Introduction**<br>
The Internet Group Management Protoc

**7.15.1 Introduction**<br>The Interface and configure the pack<br>**6.** View the PIM neighbor and PIM rout<br>Configurations for information.<br>T.15.1 Introduction<br>The Internet Group Management Protoc<br>multicast group membership. It wo VLAN interrace and contigure the packet query interval, as shown in Figure 219.<br>6. View the PIM neighbor and PIM routing forwarding table. For details, see Web<br>figurations for information.<br>**5. IGMP**<br>The Internet Group Mana 6. View the PliM neignbor and PliM routing forwarding table. For details, see Web<br>Configurations for information.<br>**7.15 IGMP**<br>T.15.1 Introduction<br>The Internet Group Management Protocol (IGMP) is a protocol for managing the Configurations for information.<br> **7.15.1 Introduction**<br>
The Internet Group Management Protocol (IGMP) is a protocol for managing the<br>
multicast group membership. It works at the tail end of a network and establishes and<br>
m routers. **The Internet Group Management Protocol (IGMP) is a protocol for managing the coast group membership. It works at the tail end of a network and establishes and tains the multicast group membership between an IP host and ad** 7.15.1 Introduction<br>
The Internet Group Management Proto<br>
multicast group membership. It works at the<br>
maintains the multicast group membership<br>
routers.<br>
There are three versions of IGMP: IGMP<br>
not support IGMPv3.<br>
The ma The Internet Group Management Protocol (IGMP) is a protocol for managing the<br>ciast group membership. It works at the tail end of a network and establishes and<br>tains the multicast group membership between an IP host and adj The Internet Group Management Protocol (IGMP) is a protocol for managing the<br>icast group membership. It works at the tail end of a network and establishes and<br>tains the multicast group membership between an IP host and adj

multicast group membership. It works at the tail end of a network and establishes and<br>maintains the multicast group membership between an IP host and adjacent multicast<br>routers.<br>There are three versions of IGMP: IGMPv1, IG maintains the multicast group membership between an IP host and adjacent<br>routers.<br>There are three versions of IGMP: IGMPv1, IGMPv2, and IGMPv3. This de<br>not support IGMPv3.<br>The major differences between IGMPv1 and IGMPv2 ar Frace are three versions of IGMP: IGMPv1, IGMPv2, and IGMPv3. This device does<br>support IGMPv3.<br>The major differences between IGMPv1 and IGMPv2 are as follows:<br>(1) IGMPv2 uses a formal querier election mechanism, which elec There are three versions of IGMP: IGMPv1, IGMPv2, and IGMPv3. This device does<br>not support IGMPv3.<br>The major differences between IGMPv1 and IGMPv2 are as follows:<br>(1) IGMPv2 uses a formal querier election mechanism, which The major differences between IGMPv1 and IGMPv2 are as follows:<br>(1) IGMPv2 uses a formal querier election mechanism, which elects the router with a<br>ller IP address as the querier. IGMPv1 does not have the querier election (1) IGMPv2 uses a formal querier election mechanism, which elects the router with a<br>smaller IP address as the querier. IGMPv1 does not have the querier election mechanism.<br>Different routing protocols use different election

message. ller IP address as the querier. IGMPv1 does not have the querier election mechanism.<br>
rent routing protocols use different election mechanisms.<br>
(2) IGMPv2 is added a Leave Group message. When a host leaves a group, the ho Different routing protocols use different election mechanisms.<br>
(2) IGMPv2 is added a Leave Group message. When a host leaves a group, the host<br>
actively sends the Leave Group message. IGMPv1 does not actively sends the Le

message. Max Resp Time: a new field added to the Query message. It indicated response time set by a querier. The default value is 10 seconds<br>
Stroup-Specific Query message: A querier is allowed to perform the<br>
ecified group rather

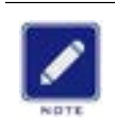

## **Note:**

**7.15.2 Working Principle**<br>The following uses IGMPv2 as an example to<br>of IGMP. Function Management<br>2 Working Principle<br>The following uses IGMPv2 as an example to describe the implementation mechanism<br>MP.<br>(1) Querier election mechanism: All IGMPv2 routers deem that they are queriers initially

**7.15.2 Working Principle**<br>The following uses IGMPv2 as a<br>of IGMP.<br>(1) Querier election mechanism:<br>and send the Query packet. When a Function Management<br>
1.2 Working Principle<br>
The following uses IGMPv2 as an example to describe the implementation mechanism<br>
MP.<br>
(1) Querier election mechanism: All IGMPv2 routers deem that they are queriers initially<br>
s The following Principle<br>The following uses IGMPv2 as an example to describe the implementation mechanism<br>of IGMP.<br>(1) Querier election mechanism: All IGMPv2 routers deem that they are queriers initially<br>and send the Query T. 15.2 Working Principle<br>
The following uses IGMPv2 as an example to describe the implementation mechanism<br>
of IGMP.<br>
(1) Querier election mechanism: All IGMPv2 routers deem that they are queriers initially<br>
and send the 7.15.2 Working Principle<br>The following uses IGMPv2 as an example to describe the implementation me<br>of IGMP.<br>(1) Querier election mechanism: All IGMPv2 routers deem that they are querie<br>and send the Query packet. When a rou E Fromma Command University and SMPv2 as an example to describe the implementation mechanism<br>
SMP.<br>
(1) Querier election mechanism: All IGMPv2 routers deem that they are queriers initially<br>
send the Query packet. When a ro The following uses IGMPv2 as an example to describe the implementation mechanism<br>of IGMP.<br>(1) Querier election mechanism: All IGMPv2 routers deem that they are queriers initially<br>and send the Query packet. When a router re of IGMP.<br>
(1) Querier election mechanism: All IGMPv2 ro<br>
and send the Query packet. When a router receive<br>
IP address is smaller, it abandons its querier role a<br>
the smallest IP address is elected as the querier fin<br>
Gener (1) Querier election mechanism: All IGMPv2 routers deem that they are queriers initially<br>send the Query packet. When a router receives the Query packet from a router whose<br>ddress is smaller, it abandons its querier role an

and send the Query packet. When a router receives the Query packet from a router whose<br>IP address is smaller, it abandons its querier role and becomes a non-querier. A router with<br>the smallest IP address is elected as the IP address is smaller, it abandons its querier role and becomes a non-querier. A router with<br>the smallest IP address is elected as the querier finally.<br>General Query packet: A querier periodically sends the General Query p in. General Query packet: A querier periodically sends the General Query packet to check<br>ther there are member ports in the multicast group. The destination IP address of the<br>et is always 224.0.0.1.<br>Membership Report packet: W

whether there are member ports in the multicast group. The destination IP address of the<br>packet is always 224.0.0.1.<br>Membership Report packet: When a host in a group receives a Query packet, it returns<br>the member response packet is always 224.0.0.1.<br>
Membership Report packet: When a host in a group receives a Query packet, it returns<br>
the member response packet. When a host is willing to join a group, it actively sends the<br>
IGMP Report pack Membership Report packet: When a host in a group receives a Query packet, it returns<br>the member response packet. When a host is willing to join a group, it actively sends the<br>IGMP Report packet to the querier so as to join the member response packet. When a host is willing to join a group, it actively sends the<br>IGMP Report packet to the querier so as to join the multicast group that the host is interested<br>in.<br>(2) Member suppression mechanism IGMP Report packet to the querier so as to join the multicast graphic.<br>
(2) Member suppression mechanism: When a host receive<br>
response latency timer, with the value ranging from 0 to D (ma<br>
of a host times out prior to ot (2) Member suppression mechanism: When a host receives a Query packet, it starts the<br>onse latency timer, with the value ranging from 0 to D (maximum value). When the timer<br>host times out prior to other timers of hosts in (2) Member suppression mechanism: When a host receives a Query packet, it starts the response latency timer, with the value ranging from 0 to D (maximum value). When the time of a host times out prior to other timers of h onse latency timer, with the value ranging from 0 to D (maximum value). When the timer<br>host times out prior to other timers of hosts in the same network segment, the host<br>ls the Membership Report packet. When receiving the of a host times out prior to other timers of hosts in the same network segment, the host<br>sends the Membership Report packet. When receiving the Membership Report packet, other<br>hosts stop their timers and do not generate th

sends the Membership Report packet. When receiving the Membership Report packet, other<br>hosts stop their timers and do not generate the Membership Report packet. This process is<br>called member suppression mechanism.<br>(3) Leav hosts stop their timers and do not generate the Membership Report packet. This process is<br>called member suppression mechanism.<br>(3) Leave mechanism: When a host intends to leave a multicast group, it sends the<br>Leave Group p

337

Function Management Function Management<br>
continues to maintain the multicast group. Otherwise, the querier stops forwarding data to<br>
the multicast group.<br>
Querier Continues to maintain the multicast group. Oth<br>the multicast group.<br>Querier<br>Query interval: 125s, indicating the interval

# **Querier**

Function Management<br>inues to maintain the multicast group. Otherwise, the querier stops forwarding data to<br>nulticast group.<br>Querier<br>Query interval: 125s, indicating the interval for sending the General Query packet.<br>Last L Eunction Management<br>
Inues to maintain the multicast group. Otherwise, the querier stops forwarding data to<br> **Querier**<br>
Query interval: 125s, indicating the interval for sending the General Query packet.<br>
Last Listener Que

Funcontinues to maintain the multicast group. Otherwise, the querier stops for<br>the multicast group.<br>Querier<br>Query interval: 125s, indicating the interval for sending the General Que<br>Last Listener Query Interval: Max Resp T inues to maintain the multicast group. Otherwise, the querier stops forwarding data to<br>nulticast group.<br>Querier<br>Query interval: 125s, indicating the interval for sending the General Query packet.<br>Last Listener Query Interv continues to maintain the multicast group. Otherwise, the querier stops forwarding data to<br>
the multicast group.<br> **Querier**<br>
Query interval: 125s, indicating the interval for sending the General Query packet.<br>
Last Listene the multicast group.<br>
Querier<br>
Query interval: 125s, indicating the interval for sending the General Query packet<br>
Last Listener Query Interval: Max Resp Time in the Group-Specific Query packet<br>
transmission interval. The Query interval: 125s, indicating the interval for se<br>
Last Listener Query Interval: Max Resp Time in th<br>
transmission interval. The default value is 1s.<br>
Query Response Interval: Max Resp Time in th<br>
value is 10s. A host t Last Listener Query Interval: Max Resp Time in the transmission interval. The default value is 1s.<br>Query Response Interval: Max Resp Time in the value is 10s. A host that receives the General Query painterval. The value mu Initial Collection Interval. The default value is 1s.<br>
Query Response Interval: Max Resp Time in the General Query packet. The default<br>
is 10s. A host that receives the General Query packet must give a response within this Query Response Interval: Max Resp Time in<br>
value is 10s. A host that receives the General Query<br>
interval. The value must be smaller than the query in<br> **7.15.3 Web Configuration**<br>
1. Enable the IGMP protocol<br>
IGMP is start Experiment Ligar State Configuration<br>
Default configuration<br>
Default configuration<br>
Default configuration: Disable<br>
Default configuration: Disable<br>
Default configuration: Disable<br>
Default configuration: Disable<br>
State Conf

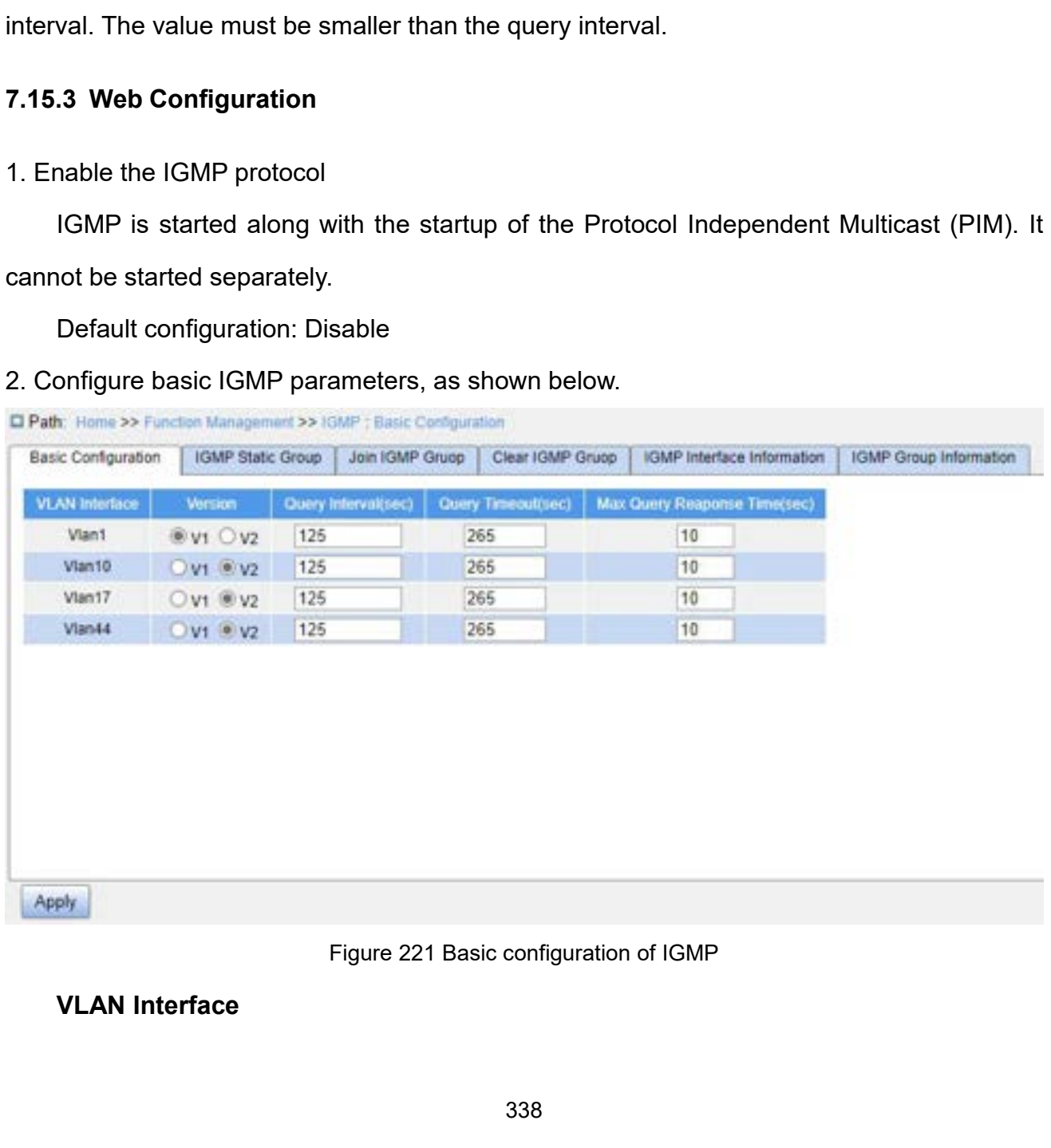

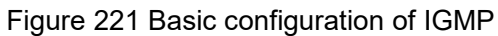

Function Man<br>Configuration options: Created Layer 3 VLAN interfaces<br>Version<br>Configuration options: v1/v2 Configuration options: Created Layer 3 VLAN interfaces<br> **Version**<br>
Configuration options: v1/v2<br>
Default configuration: v2<br>
Function: Configure the interface to run IGMP v1 or IGMI Configuration options: Created Layer 3 VLAN interfaces<br> **Version**<br>
Configuration options: v1/v2<br>
Default configuration: v2<br>
Function: Configure the interface to run IGMP v1 or IGM<br> **Query Interval** Configuration options: Created Layer 3 V<br>**Version**<br>Configuration options: v1/v2<br>Default configuration: v2<br>Function: Configure the interface to run IO<br>**Query Interval**<br>Configuration range: 1~65535s<br>Default configuration: 12

# **Version**

Function options: Created Layer 3 VLAN interfaces<br> **Version**<br>
Configuration options: v1/v2<br>
Default configuration: v2<br>
Function: Configure the interface to run IGMP v1 or IGMP v2.<br> **Query Interval**<br>
Configuration range: 1~

Configuration options: Created Layer 3 VLAN interfaces<br>
Version<br>
Configuration options: v1/v2<br>
Default configuration: v2<br>
Function: Configure the interface to run IGMP v1 or IGN<br>
Query Interval<br>
Configuration range: 1~6553 Configuration options: Created Layer 3 VLAN interfaces<br> **Version**<br>
Configuration options: v1/v2<br>
Default configuration: v2<br>
Function: Configure the interface to run IGMP v1 or IGM<br> **Query Interval**<br>
Configuration range: 1~ Version<br>Configuration options: v1/v2<br>Function: Configure the interface to run IGMP v1 or IGMP v2.<br>Query Interval<br>Configuration range: 1~65535s<br>Default configuration: 125<br>Function: Configure the interval at which the IGMP q Configuration options: V1/V2<br>Default configuration: V2<br>Function: Configure the interface to run IO<br>Que**ry Interval**<br>Configuration range: 1~65535s<br>Default configuration: 125<br>Function: Configure the interval at which<br>Que**ry** 

Default configuration: v2<br>
Function: Configure the interface to run IGMP v1 or IGN<br>
Query Interval<br>
Configuration range: 1~65535s<br>
Default configuration: 125<br>
Function: Configure the interval at which the IGMP que<br>
Query T

Function: Configure the interface to run IGMP v1 or IGM<br> **Query Interval**<br>
Configuration range: 1~65535s<br>
Default configuration: 125<br>
Function: Configure the interval at which the IGMP quer<br> **Query Timeout**<br>
Configuration Query Interval<br>
Configuration range: 1~65535s<br>
Default configuration: 125<br>
Function: Configure the interval at which the IGMP querier sends Query messages.<br>
Query Timeout<br>
Configuration range: 60~300s<br>
Default configuratio Configuration range: 1~65535s<br>
Default configuration: 125<br>
Function: Configure the interval at which the IGMP querier sends Query messages.<br> **Query Timeout**<br>
Configuration range: 60~300s<br>
Default configuration: 265<br>
Functi Default configuration: 125<br>
Function: Configure the interval at which the IGMP querier sends Query messages.<br> **Query Timeout**<br>
Configuration range: 60~300s<br>
Default configuration: 265<br>
Function: Configure the timeout value Function: Configure the interval at which the IGMP querier sends Query messages.<br> **Query Timeout**<br>
Configuration range: 60~300s<br>
Default configuration: 265<br>
Function: Configure the timeout value for sending IGMP Query mess Query Timeout<br>
Configuration range: 60~300s<br>
Default configuration: 265<br>
Function: Configure the timeout value for sending IGMP Query message<br>
Description: If a non-querier fails to receive the Query message from the<br>
the Configuration range: 60~300s<br>Default configuration: 265<br>Function: Configure the timeout value for sending IGMP C<br>Description: If a non-querier fails to receive the Query me<br>specified timeout period, the interface on the no Default configuration: 265<br>Function: Configure the timeout value for sending IGMF<br>Description: If a non-querier fails to receive the Query<br>specified timeout period, the interface on the non-que<br>ier. This interval is called Function: Configure the timeout value for sending IGMP<br>Description: If a non-querier fails to receive the Query n<br>specified timeout period, the interface on the non-que<br>ier. This interval is called timeout time. In general Description: If a non-querier fails to receive the Query message from the querier within<br>specified timeout period, the interface on the non-querier automatically becomes the<br>ier. This interval is called timeout time. In ge the specified timeout period, the interface on<br>querier. This interval is called timeout time. In<br>query interval plus the maximum response time<br>**Max Query Response Time**<br>Configuration range: 1~25s<br>Default configuration: 10<br>

ier. This interval is called timeout time. In general, the timeout value equals twice the<br>y interval plus the maximum response time.<br>**Max Query Response Time**<br>Configuration range: 1~25s<br>Default configuration: 10<br>Function: query interval plus the maximum response time.<br> **Max Query Response Time**<br>
Configuration range: 1~25s<br>
Default configuration: 10<br>
Function: Configure the maximum response time that the interface response to an<br>
IGMP Query **Max Query Response Time**<br>
Configuration range:  $1\neg 25s$ <br>
Default configuration: 10<br>
Function: Configure the maximum response time that the interface response to an<br>
IGMP Query message.<br>
Description: When there are hosts Configuration range: 1~25s<br>
Default configuration: 10<br>
Function: Configure the maximum response time<br>
IGMP Query message.<br>
Description: When there are hosts willing to join a mu<br>
message, the first host must respond to the Default configuration: 10<br>
Function: Configure the maximum response time that the interface re<br>
IGMP Query message.<br>
Description: When there are hosts willing to join a multicast group indicate<br>
message, the first host mus

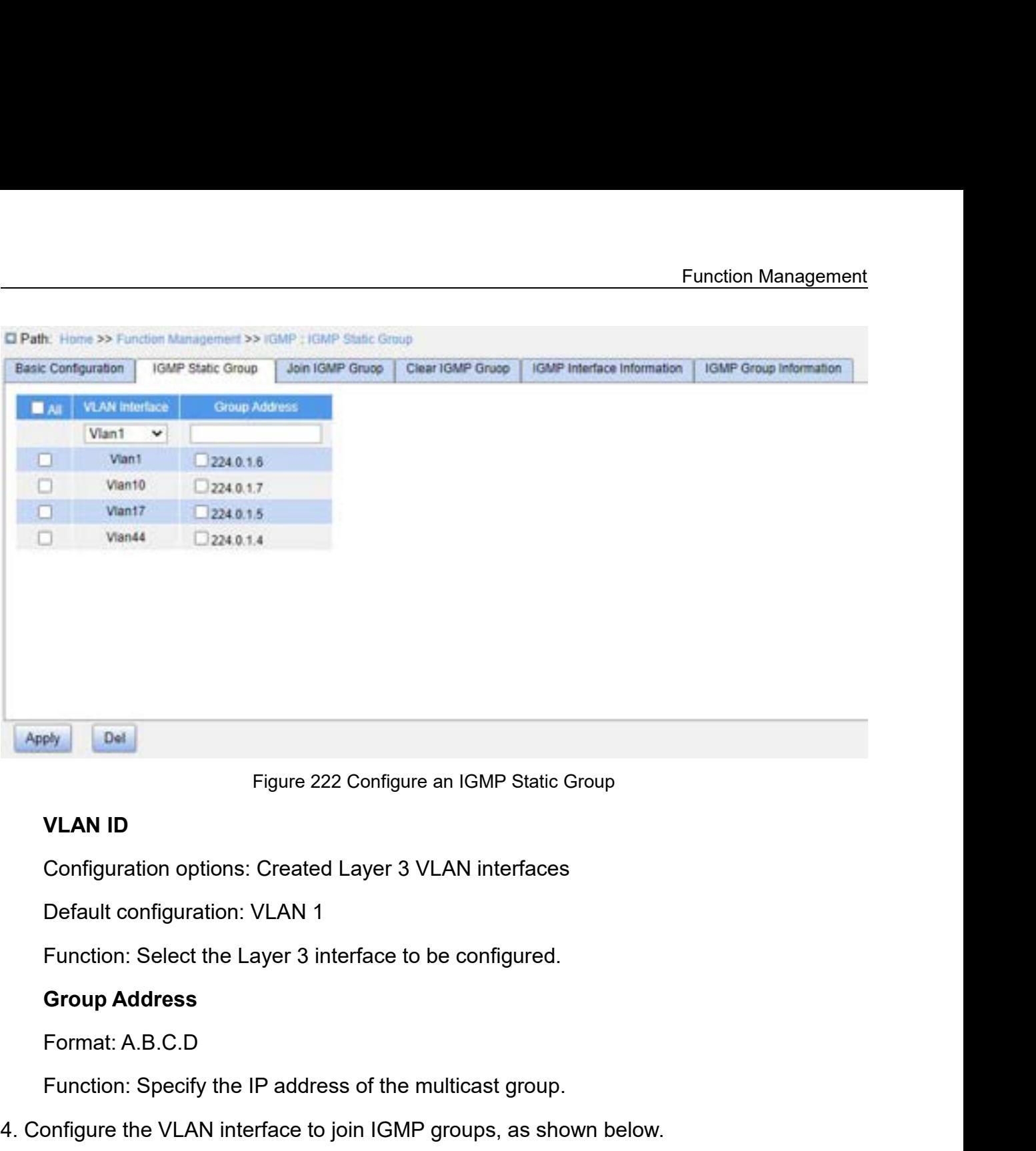

Figure 222 Configure an IGMP Static Group<br> **VLAN ID**<br>
Configuration options: Created Layer 3 VLAN interfaces<br>
Default configuration: VLAN 1<br>
Function: Select the Layer 3 interface to be configured.<br> **Group Address**<br>
Format VLAN ID<br>Configuration options: Created Layer 3 VLAN interfaces<br>Default configuration: VLAN 1<br>Function: Select the Layer 3 interface to be configured.<br>Group Address<br>Format: A.B.C.D<br>Function: Specify the IP address of the mu

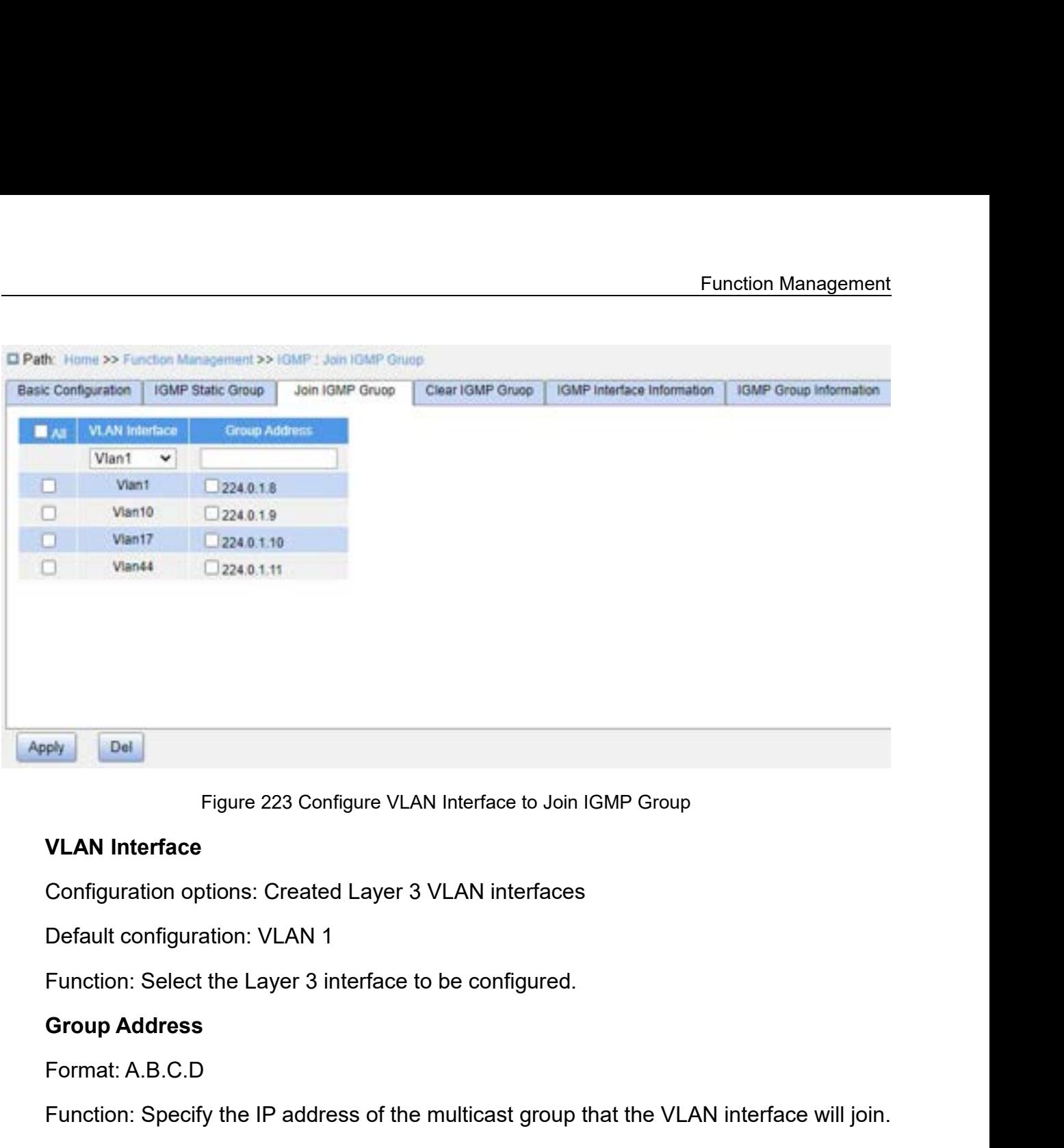

Figure 223 Configure VLAN Interface<br>
VLAN Interface<br>
Configuration options: Created Layer 3 VLAN in<br>
Default configuration: VLAN 1<br>
Function: Select the Layer 3 interface to be con<br>
Group Address<br>
Format: A.B.C.D<br>
Function

Figure 223 Configure VLAN Interface to Join IGMP Group<br>
VLAN Interface<br>
Configuration options: Created Layer 3 VLAN interfaces<br>
Default configuration: VLAN 1<br>
Function: Select the Layer 3 interface to be configured.<br>
Group VLAN Interface<br>
Configuration options: Created Layer 3 VLAN interfaces<br>
Default configuration: VLAN 1<br>
Function: Select the Layer 3 interface to be configured.<br>
Group Address<br>
Format: A.B.C.D<br>
Function: Specify the IP addr Configuration options: Created Layer 3 VLAN interfaces<br>
Default configuration: VLAN 1<br>
Function: Select the Layer 3 interface to be configured.<br> **Group Address**<br>
Format: A.B.C.D<br>
Function: Specify the IP address of the mul

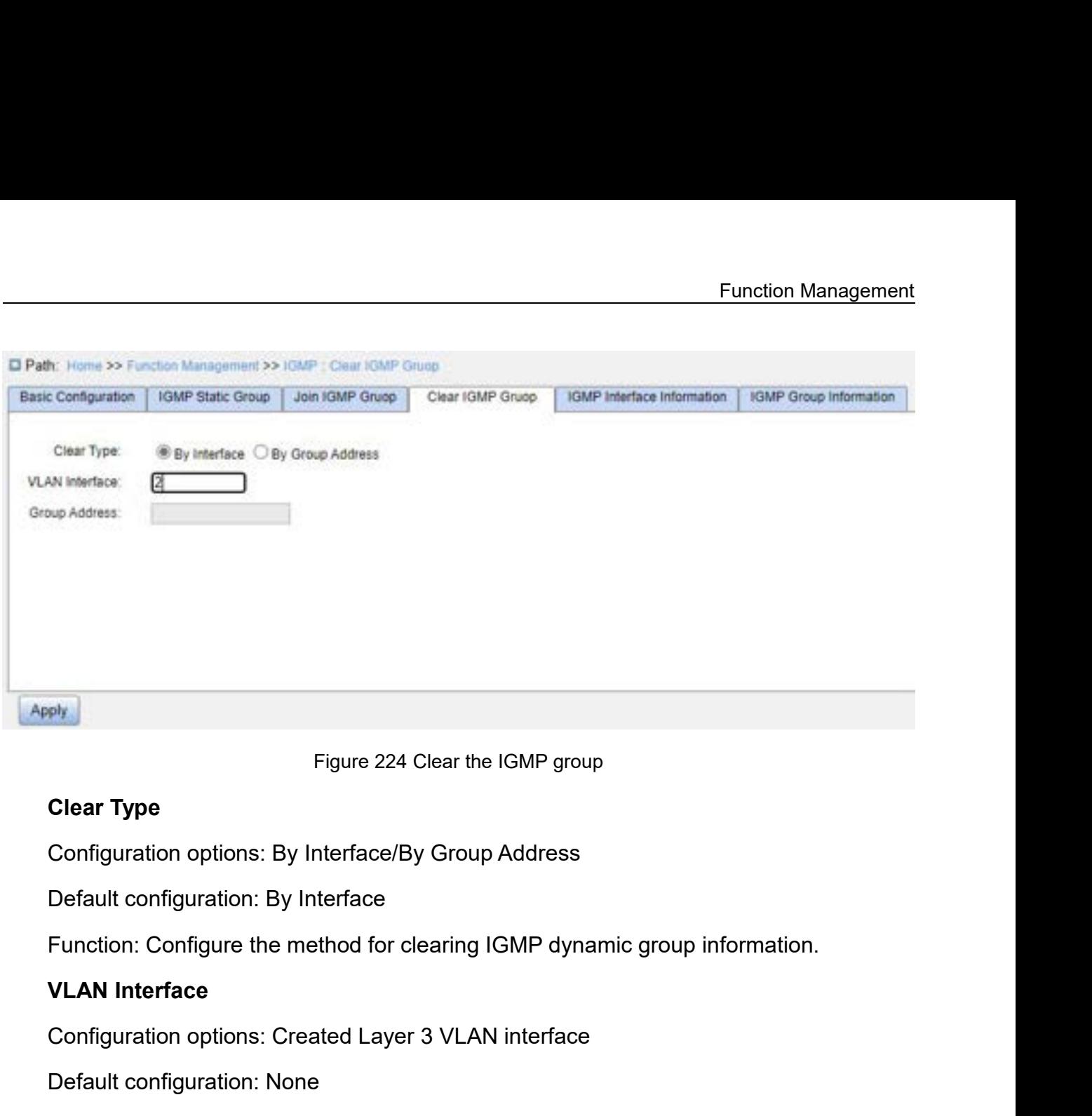

Figure 224 Clear the IGMP group<br>Clear Type<br>Configuration options: By Interface/By Group Address<br>Default configuration: By Interface<br>Function: Configure the method for clearing IGMP dynamic group information.<br>VLAN Interface Figure 224 Clear the IGMP group<br>Configuration options: By Interface/By Group Address<br>Default configuration: By Interface<br>Function: Configure the method for clearing IGMP dynal<br>VLAN Interface<br>Configuration options: Created Clear Type<br>Configuration options: By Interface/By Group Address<br>Default configuration: By Interface<br>Function: Configure the method for clearing IGMP dynamic group information.<br>VLAN Interface<br>Default configuration: None<br>Fun Configuration options: By Interface/By Gr<br>Default configuration: By Interface<br>Function: Configure the method for cleari<br>**VLAN Interface**<br>Configuration options: Created Layer 3 V<br>Default configuration: None<br>Function: Config Default configuration: By Interface<br>Function: Configure the method for clearing IGM<br>VLAN Interface<br>Configuration options: Created Layer 3 VLAN in<br>Default configuration: None<br>Function: Configure a VLAN interface to clear I(

VLAN Interface<br>
Configuration options: Created Layer 3 VLAN interface<br>
Default configuration: None<br>
Function: Configure a VLAN interface to clear IGMP dynamic group informa<br>
Group Address<br>
Format: A.B.C.D<br>
Function: Specif

Function: Configure the method for clearing IGMP dynamic group information.<br>
VLAN Interface<br>
Configuration options: Created Layer 3 VLAN interface<br>
Default configuration: None<br>
Function: Configure a VLAN interface to clear

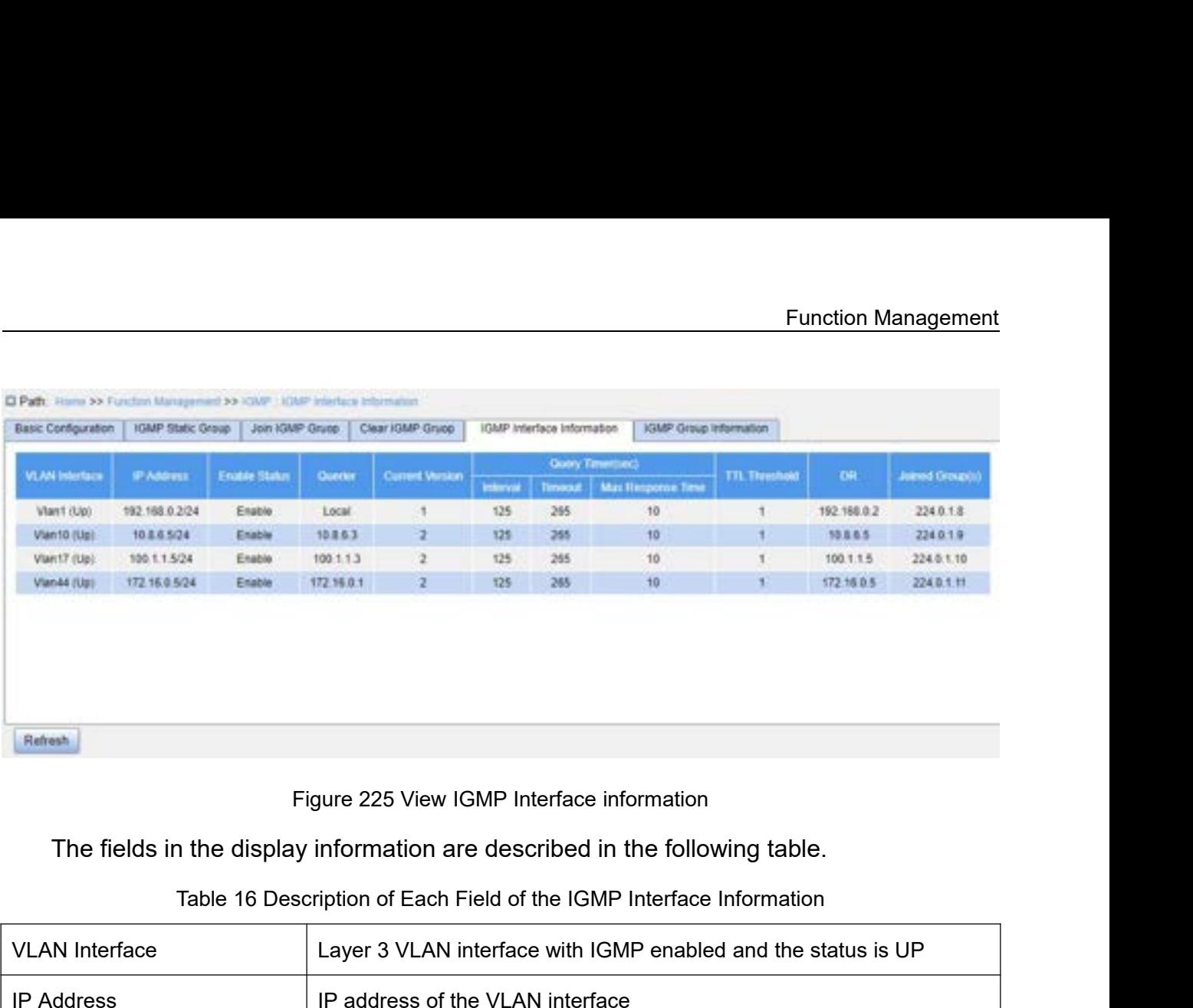

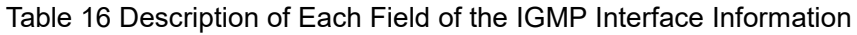

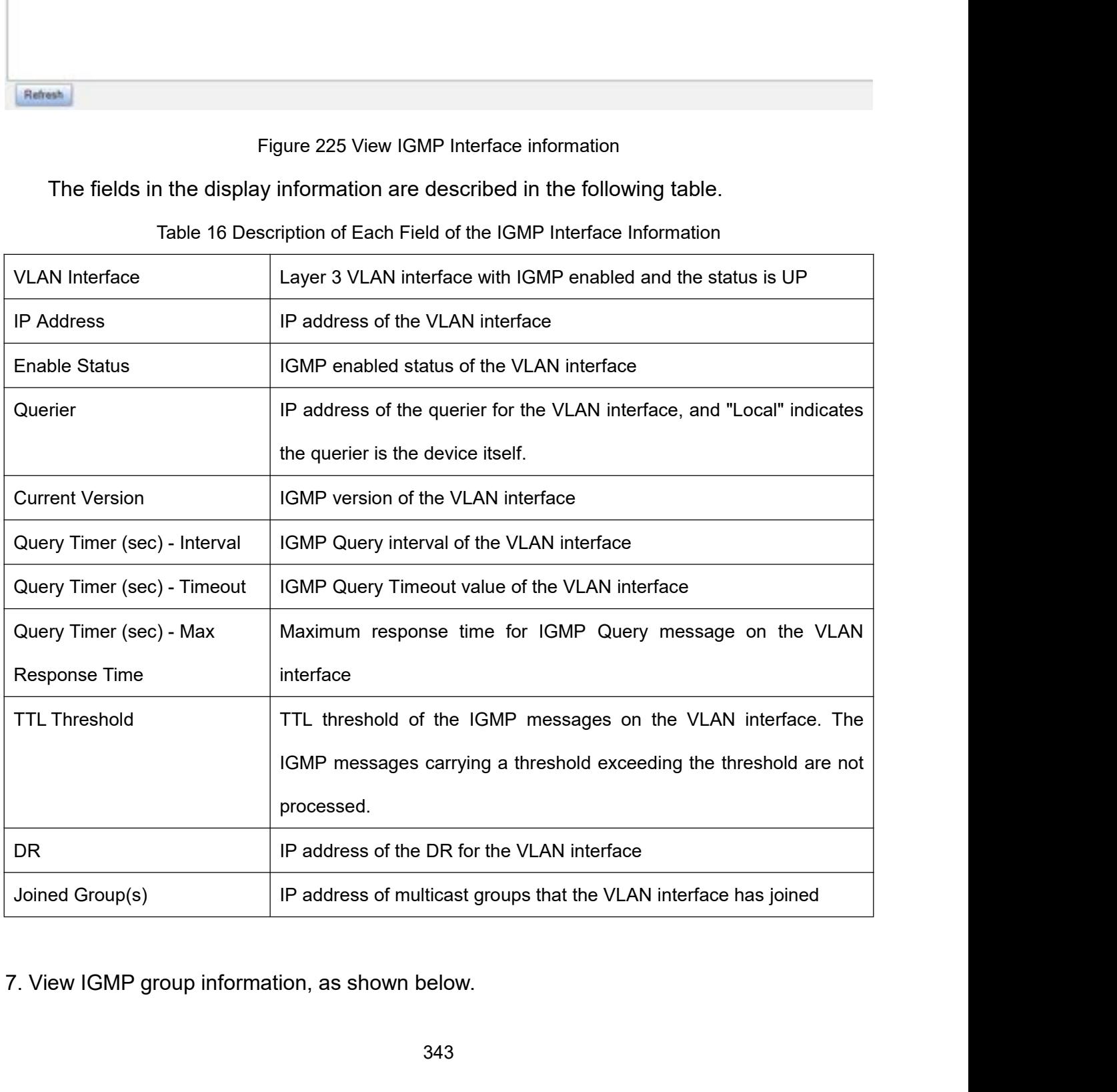

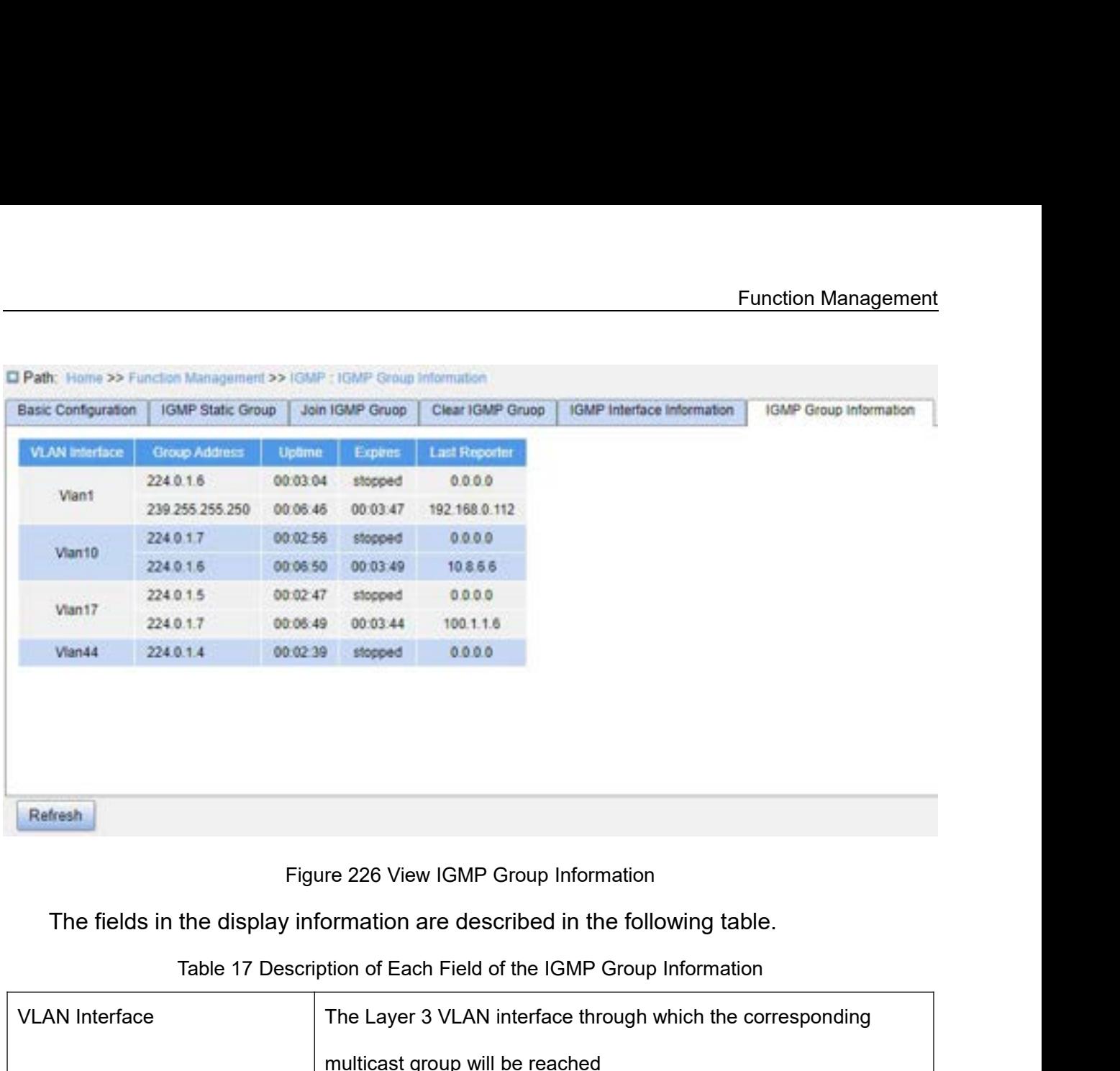

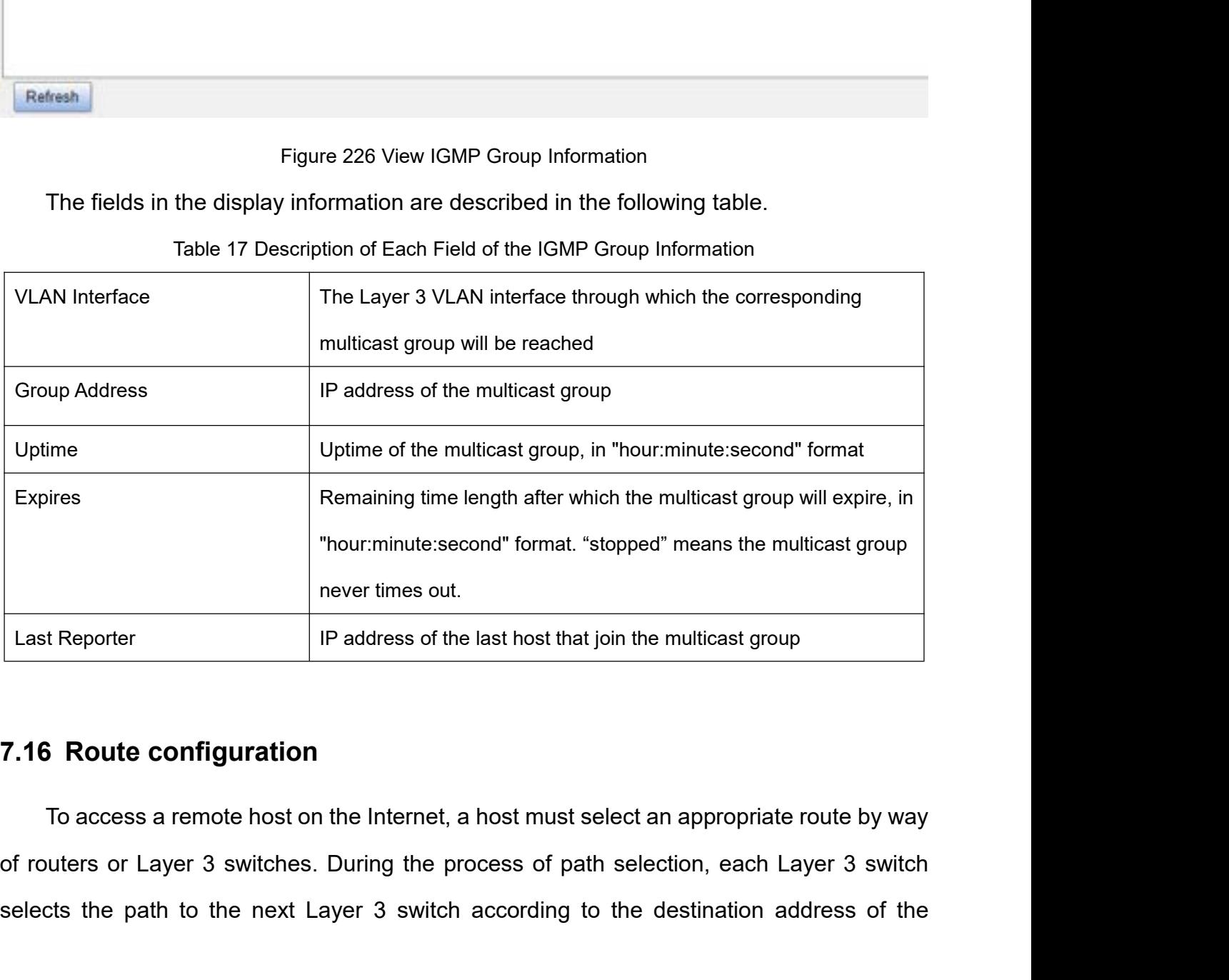

selects the path to the next Layer 3 switch according to the destination and the next Layer 3 switch selects the path to the next Layer 3 switch according to the destination address of the selects the path to the next Laye

Function Management<br>estination host. The Function Management<br>
received packet, until the last Layer 3 switch sends the packet to the destination host. The<br>
path that each Layer 3 switch selects is called a route. Routes fall into the following types:<br>
→ Direct r Function Management<br>
Path that each Layer 3 switch selects is called a route. Routes fall into the following types:<br>
→ Direct route: Indicates a route discovered by a link layer protocol.<br>
→ Static route: Indicates a rout Eunction Management<br>
Function Management<br>
ived packet, until the last Layer 3 switch sends the packet to the destination host. The<br>
that each Layer 3 switch selects is called a route. Routes fall into the following types: Function Management<br>
Function Management<br>
Static route: Indicates a route discovered by a link layer protocol.<br>
Static route: Indicates a route discovered by a link layer protocol.<br>
Static route: Indicates a route configu Eunction Management<br>
Dived packet, until the last Layer 3 switch sends the packet to the destination host. The<br>
that each Layer 3 switch selects is called a route. Routes fall into the following types:<br>
→ Direct route: In **17.16.1.1 Introduction**<br> **7.16.1.1 Introduction**<br> **7.16.1.1 Introduction**<br> **7.16.1.1 Introduction**<br> **7.16.1.1 Introduction**<br> **7.16.1.1 Introduction**<br> **7.16.1.1 Introduction** 

- 
- 
- 

Freceived packet, until the last Layer 3 switch seeres path that each Layer 3 switch selects is called a<br>
→ Direct route: Indicates a route discovere<br>
→ Static route: Indicates a route configure<br>
→ Dynamic route: Indicate that each Layer 3 switch selects is called a route. Routes fall into the following types:<br>
> Direct route: Indicates a route discovered by a link layer protocol.<br>
> Static route: Indicates a route discovered by a routing p → Direct route: indicates a route discovered by a link layer protocol.<br>
→ Static route: Indicates a route discovered by a routing protocol.<br>
7.16.1 Routing Table<br>
7.16.1 Routing Table<br>
7.16.1 Introduction<br>
Static routes a → Static route: indicates a route configured by a routing protocol.<br>
→ Dynamic route: Indicates a route discovered by a routing protocol.<br>
7.16.1.1 Introduction<br>
Static routes are manually configured. If a network's topol ightare route: indicates a foute discovered by a fouting protocol.<br> **7.16.1.1 Introduction**<br>
Static routes are manually configured. If a network's topology is simple, you only need<br>
to configure static routes for the netwo 7.16.1 Routing Table<br>
7.16.1.1 Introduction<br>
Static routes are manually configured. If a network's topology is simple, you only need<br>
to configure static routes for the network to work properly. Static routes are easy to c 7.16.1.1 Introduction<br>Static routes are manually configured. If a network's topology is simple, you only need<br>to configure static routes for the network to work properly. Static routes are easy to configure<br>and stable. The Static routes are manually configured. If a network's topology is simple,<br>to configure static routes for the network to work properly. Static routes are earnd stable. They can be used to achieve load balancing and route ba to configure static routes for the network to work prom<br>
and stable. They can be used to achieve load baillegitimate route changes. The disadvantage of usin<br>
to network topology changes. If a fault or a topolog<br>
relevant r stable. They can be used to achieve load balancing and route backup, preventing<br>timate route changes. The disadvantage of using static routes is that they cannot adapt<br>stwork topology changes. If a fault or a topological c illegitimate route changes. The disadvantage of using static routes is that they cannot adapt<br>to network topology changes. If a fault or a topological change occurs in the network, the<br>relevant routes will be unreachable a to network topology changes. If a fault or a topological change occurs in the network, the<br>relevant routes will be unreachable and the network breaks. When this happens, the network<br>administrator must modify the static ro

Numeral routes will be unreachable and the network breaks. When this hapedness<br>inistrator must modify the static routes manually.<br>
1.2 Routing Table<br>
Each Layer 3 switch maintains a routing table that records all the rout Inistrator must modify the static routes manually.<br>
1.2 Routing Table<br>
Each Layer 3 switch maintains a routing table that records all the routes used by the<br>
th. Each entry in the table specifies which VLAN interface a pa

- 
- **The Second Example 1.2 Routing Table**<br>
Each Layer 3 switch maintains a routing table that records all the routes used by the<br>
th. Each entry in the table specifies which VLAN interface a packet destination for a certain We all the routing frame in the destination and the routes and the routes used by the lach entry in the table specifies which VLAN interface a packet destined for a certain r host should go out to reach the next router or h Layer 3 switch maintains a routing table that records all the routes used by the<br>Each entry in the table specifies which VLAN interface a packet destined for a certain<br>r host should go out to reach the next router or the Each entry in the table specifies which VLAN interface a packet destined for a certain<br>
r host should go out to reach the next router or the directly connected destination.<br>
ute entry includes the following items:<br>
Destina mask is mold go out to reach the next router or the directly connected destination.<br>
Let entry includes the following items:<br>
Destination: Indicates the destination IP address or network.<br>
Network mask: Specifies, in compa the entry includes the following items:<br>
Destination: Indicates the destination IP address or network.<br>
Network mask: Specifies, in company with the destination address, the network<br>
where the destination host or Layer 3 s

- Function Managem<br>dotted decimal format or by the number of bits 1.<br>Egress: Specifies the interface through which a matching IP packet is to<br>forwarded. Eunction Management<br>
dotted decimal format or by the number of bits 1.<br>
→ Egress: Specifies the interface through which a matching IP packet is to be<br>
forwarded.<br>
→ IP address of the next Layer 3 switch (next hop): Indica forwarded.
- Function Management<br>
dotted decimal format or by the number of bits 1.<br>
→ Egress: Specifies the interface through which a matching IP packet is to be<br>
forwarded.<br>
→ IP address of the next Layer 3 switch (next hop): Indica
- dotted decimal format or by the number of bits 1.<br>Egress: Specifies the interface through which a matching<br>forwarded.<br>IP address of the next Layer 3 switch (next hop): Indicates th<br>that the IP packet will pass by.<br>Priority Function Management<br>
⇒ Egress: Specifies the interface through which a matching IP packet is to be<br>
forwarded.<br>
→ IP address of the next Layer 3 switch (next hop): Indicates the new Layer 3 switch<br>
that the IP packet will dotted decimal format or by the number of bits 1.<br>Egress: Specifies the interface through which a matching IP packet is to be<br>forwarded.<br>IP address of the next Layer 3 switch (next hop): Indicates the new Layer 3 switch<br>th dotted decimal format or by the number of bits 1.<br>Egress: Specifies the interface through which a matching IP packet is to<br>forwarded.<br>IP address of the next Layer 3 switch (next hop): Indicates the new Layer 3 so<br>that the forwarded.<br> **7.16.1.3 Default Route** Section 1 and the same destination b<br> **7.16.1.3 Default Route**<br> **7.16.1.3 Default Route**<br> **7.16.1.3 Default Route**<br> **7.16.1.3 Default Route**<br> **7.16.1.3 Default Route**<br> **7.16.1.3 Defaul**

<ul>\n<li>▶ IP address of the next Layer 3 switch (next hop): Indicates the new Layer 3 switch that the IP packet will pass by.</li>\n<li>▶ Priority: Routers to the same destination but having different next hops may have different priorities and be found by various routing protocols or manually configured. The optimal route is the one with the highest priority.</li>\n<li>1.3 Default Route</li>\n<li>To prevent too many entries in a routing table, you can configure a default route. The <math display="inline">ul</math> route is a static route. If a data packet fails to find a match in the routing table, it is is a reduced according to the default route. In a routing table, the default route is the route with</li>\n</ul> that the IP packet will pass by.<br>  $\triangleright$  Priority: Routes to the same destination but having different next hops may have<br>
different priorities and be found by various routing protocols or manually configured.<br>
The optima Friestly: Routes to the same destination but having different next hops may have<br>different priorities and be found by various routing protocols or manually configured.<br>The optimal route is the one with the highest priorit different priorities and be found by various routing protocols or manually configured.<br>The optimal route is the one with the highest priority.<br>T.16.1.3 Default Route<br>To prevent too many entries in a routing table, you can The optimal route is the one with the highest priority.<br> **7.16.1.3 Default Route**<br>
To prevent too many entries in a routing table, you can configure a default route. The<br>
default route is a static route. If a data packet f 7.16.1.3 Default Route<br>To prevent too many entries in a routing table, you can configure a default route. The<br>default route is a static route. If a data packet fails to find a match in the routing table, it is<br>forwarded ac To prevent too many entries in a routing table, you default route is a static route. If a data packet fails to find<br>forwarded according to the default route. In a routing take<br>both the destination and mask being 0.0.0.0. I default route is a static route. If a data packet fails to find a match in the<br>forwarded according to the default route. In a routing table, the default r<br>both the destination and mask being 0.0.0.0. If a packet does not m

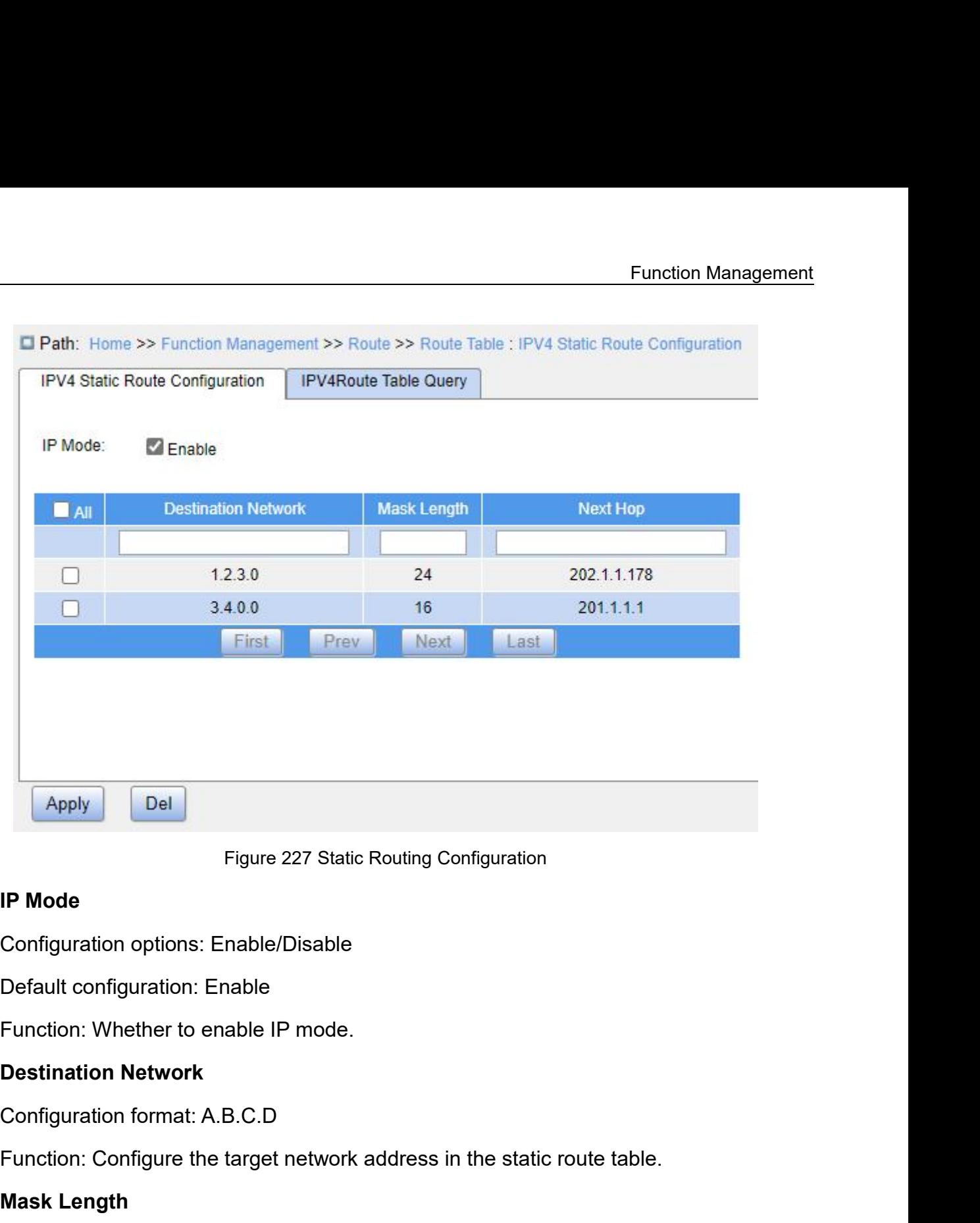

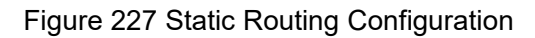

Figure 227 Static Routing Configuration<br>
Configuration options: Enable/Disable<br>
Default configuration: Enable<br>
Function: Whether to enable IP mode.<br> **Destination Network**<br>
Configuration format: A.B.C.D<br>
Function: Configure **IP Mode**<br>
Configuration options: Enable/Disable<br>
Default configuration: Enable<br>
Function: Whether to enable IP mode.<br> **Destination Network**<br>
Configuration format: A.B.C.D<br>
Function: Configure the target network a<br>
Mask Le Configuration options: Enable/Disable<br>
Default configuration: Enable<br>
Function: Whether to enable IP mode.<br> **Destination Network**<br>
Configuration format: A.B.C.D<br>
Function: Configure the target network address in the s<br>
Mas

Default configuration: Enable<br>
Function: Whether to enable IP mode.<br> **Destination Network**<br>
Configuration format: A.B.C.D<br>
Function: Configure the target network address in the static route table.<br> **Mask Length**<br>
Configura

Function: Whether to enable IP mode.<br>
Destination Network<br>
Configuration format: A.B.C.D<br>
Function: Configure the target network address in the static route table.<br> **Mask Length**<br>
Configuration range: 1~32<br>
Function: Confi **Destination Network**<br>
Configuration format: A.B.C.D<br>
Function: Configure the target network address in the static route table.<br> **Mask Length**<br>
Configuration range: 1~32<br>
Function: Configure the subnet mask of the target n Configuration format: A.B.C.D<br>Function: Configure the target network address in the static route table.<br>Mask Length<br>Configuration range: 1~32<br>Function: Configure the subnet mask of the target network address.<br>Description: mask. Mask Length<br>Configuration range: 1~32<br>Function: Configure the subnet mask of<br>Description: A subnet mask is a 32-bit s<br>lence of bits 0. 1 corresponds to the net<br>e 0 corresponds to the host number field<br>k.<br>**Next Hop** 

Configuration format: A.B.C.D<br>Function: Configure the next hop IP address.<br>ew IPv4 routing table, as shown in the following figure.

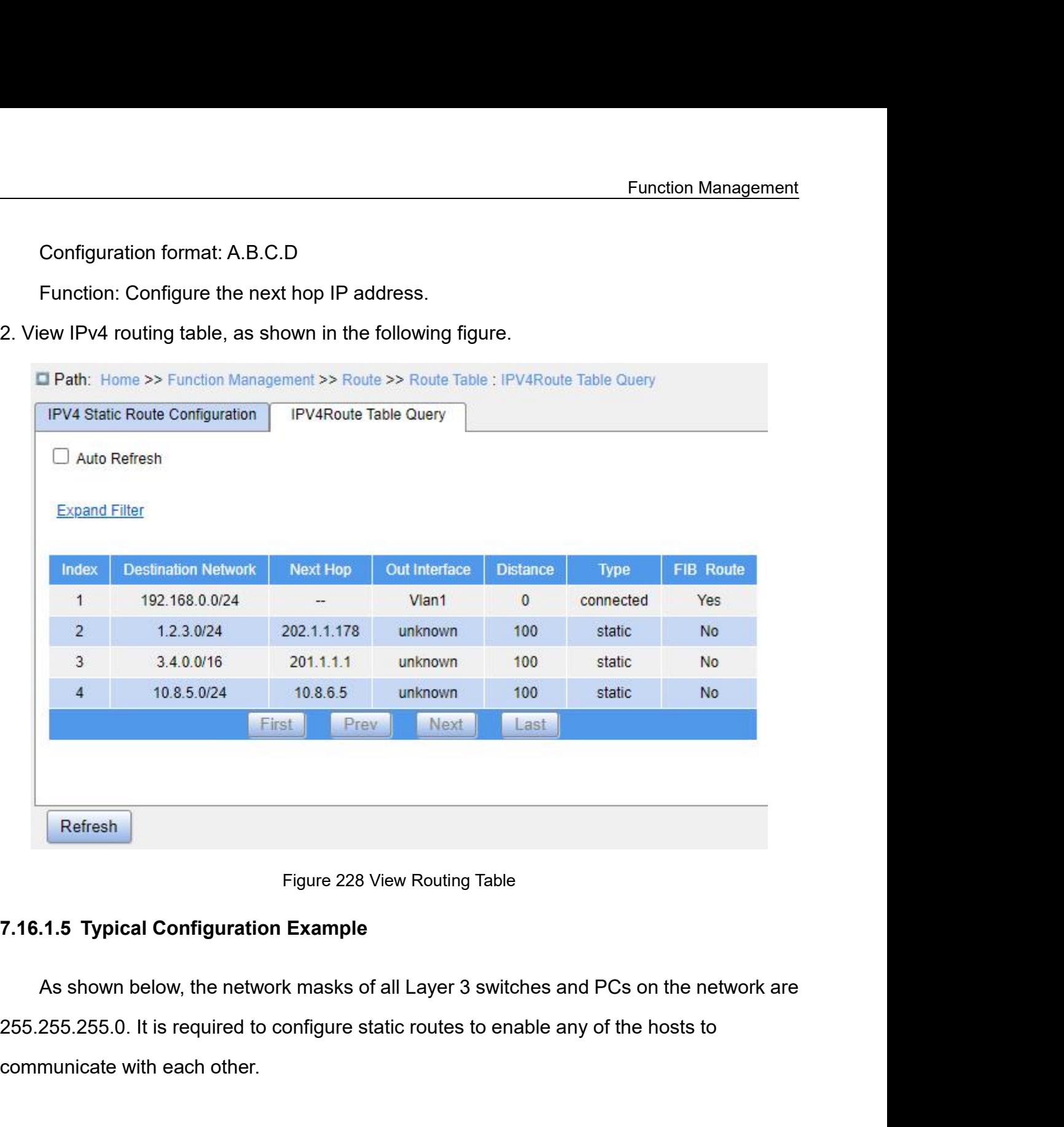

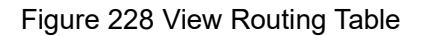

Figure 228 View Routing Tabl<br> **7.16.1.5 Typical Configuration Example**<br>
As shown below, the network masks of all Layer 3 swi<br>
255.255.255.0. It is required to configure static routes to elecommunicate with each other.

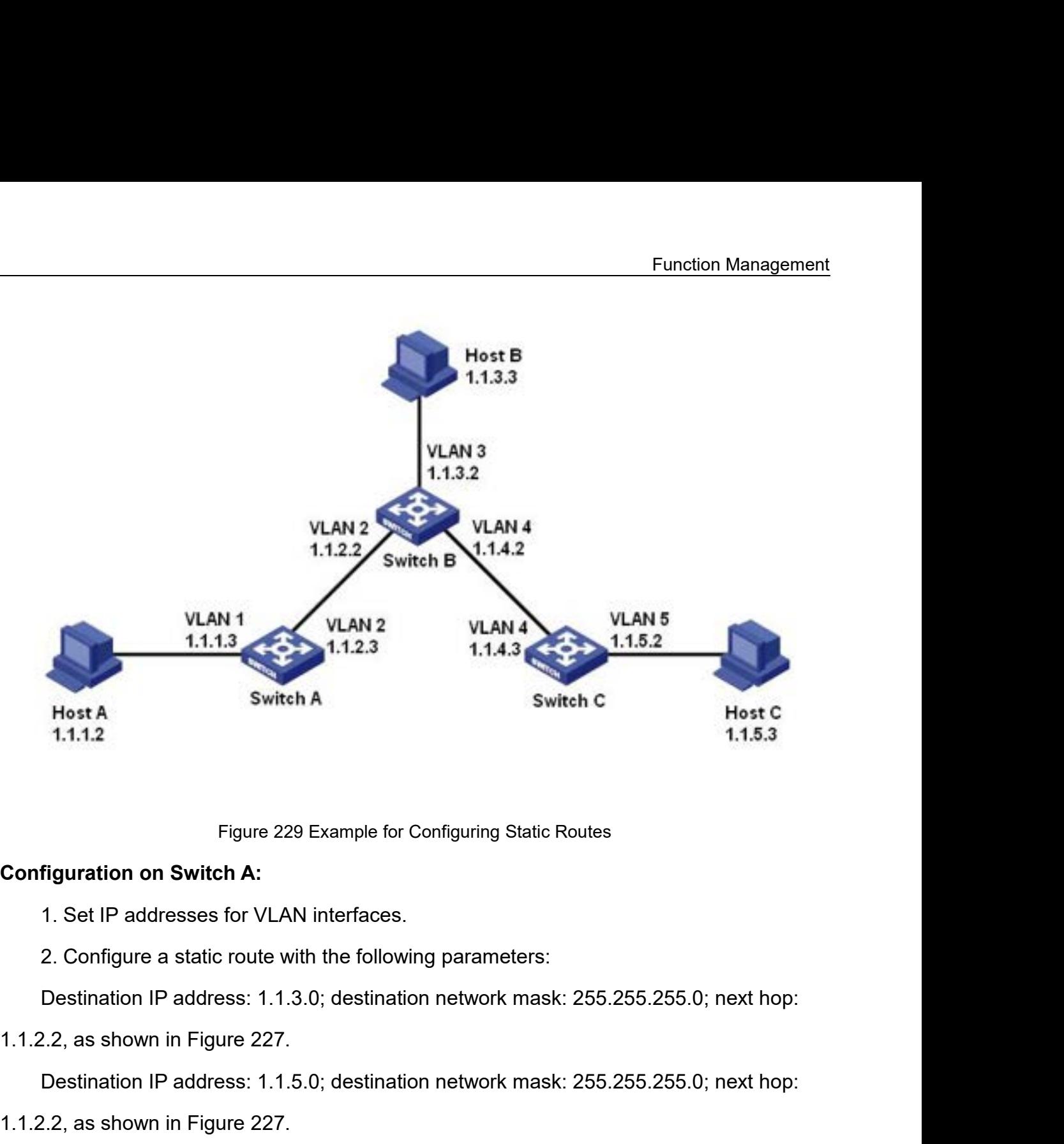

Figure 229 Example for Configuring Static Routes<br>
1. Set IP addresses for VLAN interfaces.<br>
2. Configure a static route with the following parameters:<br>
Destination IP address: 1.1.3.0; destination network mask: 255.255.255 1. Set IP addresses for VLAN interfaces.<br>
2. Configure a static route with the following parameters:<br>
Destination IP address: 1.1.3.0; destination network mask: 255.2<br>
2.2, as shown in Figure 227.<br>
Destination IP address: 2. Configure a static route with the following parameters:<br>
Destination IP address: 1.1.3.0; destination network mask: 255.255.255.0; nex<br>
2.2, as shown in Figure 227.<br>
Destination IP address: 1.1.5.0; destination network

Figure 229 Example for Configuring Static<br>
1. Set IP addresses for VLAN interfaces.<br>
2. Configure a static route with the following parameters:<br>
Destination IP address: 1.1.3.0; destination network mash<br>
1.1.2.2, as shown **Configuration on Switch A:**<br>
1. Set IP addresses for VLAN interfaces.<br>
2. Configure a static route with the following parameters<br>
Destination IP address: 1.1.3.0; destination network mas<br>
1.1.2.2, as shown in Figure 227.<br>

Destination IP address: 1.1.3.0; destination network mask: 255.255.255.0; next hop:<br>2.2, as shown in Figure 227.<br>Destination IP address: 1.1.5.0; destination network mask: 255.255.255.0; next hop:<br>2.2, as shown in Figure 2 Destination IP address: 1.1.5.0; destination network mask: 255.255.255.0; next hop:<br>2.2, as shown in Figure 227.<br>**figuration on Switch B:**<br>1. Set IP addresses for VLAN interfaces.<br>2. Configure a static route with the follo

1.1.2.2, as shown in Figure 227.<br>
Destination IP address: 1.1.5.0; destination network mash<br>
1.1.2.2, as shown in Figure 227.<br> **Configuration on Switch B:**<br>
1. Set IP addresses for VLAN interfaces.<br>
2. Configure a static r 1.1.2.2, as shown in Figure 227.<br> **Configuration on Switch B:**<br>
1. Set IP addresses for VLAN interfaces.<br>
2. Configure a static route with the following parameters:<br>
Destination IP address: 1.1.1.0; destination network mas **Configuration on Switch B:**<br>
1. Set IP addresses for VLAN interfaces.<br>
2. Configure a static route with the following parameters<br>
Destination IP address: 1.1.1.0; destination network mas<br>
1.1.2.3, as shown in Figure 227.<br>

1. Set IP addresses for VLAN interfaces.<br>2. Configure a static route with the following parameters:<br>Destination IP address: 0.0.0.0; destination network mask: 0.0.0 Function Ma<br>2. Configure a static route with the following parameters:<br>Destination IP address: 0.0.0.0; destination network mask: 0.0.0.0; next hop: 1<br>vn in Figure 227. Function Management<br>1. Set IP addresses for VLAN interfaces.<br>2. Configure a static route with the following parameters:<br>Destination IP address: 0.0.0.0; destination network mask: 0.0.0.0; next hop: 1.1.4.2, as<br>3. Configure 1. Set IP addresses for VLAN interfaces.<br>
2. Configure a static route with the following particle of the following probability<br>
Destination IP address: 0.0.0.0; destination ne<br>
shown in Figure 227.<br>
3. Configure the defaul 5. Set IP addresses for VLAN interfaces.<br>3. Configure a static route with the following parameters:<br>2. Configure a static route with the following parameters:<br>3. Configure the default gateways for host A, host B and host C 1. Set IP addresses for VLAN interfactors (1.5)<br>2. Configure a static route with the form Destination IP address: 0.0.0.0; destination in Figure 227.<br>3. Configure the default gateways for 1.1.5.2 respectively. 2. Configure a static route with the fo<br>
Destination IP address: 0.0.0.0; desti<br>
shown in Figure 227.<br>
3. Configure the default gateways for<br>
1.1.5.2 respectively.<br> **7.16.2 RIP**<br> **7.16.2.1 Introduction** Destination IP address: 0.0.0.0; destination in<br>
shown in Figure 227.<br>
3. Configure the default gateways for host A<br> **7.16.2 RIP**<br> **7.16.2.1 Introduction**<br>
Note:<br>
Routers in this chapter refer to Layer 3 switch.

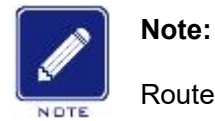

respectively.<br> **IP**<br> **Note:**<br>
Routers in this chapter refer to Layer 3 switches.<br>
Ling Information Protocol (RIP) is a distance vector interior gate Routing Information Protocol (RIP) is a distance vector interior gateway protocol, using<br>Protocol (RIP) is a distance vector interior gateway protocol, using<br>Protocols for exchanging information through port 520. Each Laye 7.16.2 RIP<br>
Note:<br>
Routers in this chapter refer to Layer 3 switches.<br>
Routing Information Protocol (RIP) is a distance vector interior gateway protocol, using<br>
UDP packets for exchanging information through port 520. Each Routers in this chapter refer to Layer 3 switches.<br>
Routing Information Protocol (RIP) is a distance vector interior gateway protocol, using<br>
UDP packets for exchanging information through port 520. Each Layer 3 switch tha Note:<br>
Routiers in this chapter refer to Layer 3 switches.<br>
Routing Information Protocol (RIP) is a distance vector interior gateway protocol, using<br>
UDP packets for exchanging information through port 520. Each Layer 3 sw Note:<br>
Routiers in this chapter refer to Layer 3 switches.<br>
Routing Information Protocol (RIP) is a distance vector interior gateway protocol, using<br>
UDP packets for exchanging information through port 520. Each Layer 3 sw Routers in this chapter refer to Layer 3 switches.<br>
Routing Information Protocol (RIP) is a distance vector interior gateway protocol, using<br>
UDP packets for exchanging information through port 520. Each Layer 3 switch tha Routing Information Protocol (RIP) is a distance vector interior gateway protocol, using<br>UDP packets for exchanging information through port 520. Each Layer 3 switch that runs<br>RIP has a routing database. The routing databa Routing Information Protocol (RIP) is a distance vector interior gateway protocol, using<br>
UDP packets for exchanging information through port 520. Each Layer 3 switch that runs<br>
RIP has a routing database. The routing data UDP packets for exchanging information through port 520. Each Layer 3 switch that runs<br>RIP has a routing database. The routing database contains routing entries to all reachable<br>destinations of this Layer 3 switch based on RIP has a routing database. The routing databaste<br>destinations of this Layer 3 switch based on<br>Layer 3 switch running RIP sends route up<br>packet carries the entire routing table establ<br>database. Therefore, on a large-scale inations of this Layer 3 switch based on which a routing table is established. When a<br>er 3 switch running RIP sends route update packets to its neighboring devices, this<br>et carries the entire routing table established by t Layer 3 switch running RIP sends route update packets to its neighboring devices, this<br>packet carries the entire routing table established by this Layer 3 switch based on routing<br>database. Therefore, on a large-scale netwo packet carries the entire routing table established by this Layer 3 switch based on routing<br>database. Therefore, on a large-scale network, each Layer 3 switch needs to transmit and<br>handle a large amount of routing data, wh

database. Therefore, on a large-scale network, each Layer 3 switch needs to transmit and<br>handle a large amount of routing data, which thereby compromises the network performance.<br>RIP allows the routing information discover handle a large amount of routing data, which thereby compromises the network performance.<br>
RIP allows the routing information discovered by other routing protocols to be introduced to<br>
the routing table.<br>
RIP has two versi

Function Management<br>domain and a RIP Function Management<br>destination address is 224.0.0.9. In addition, RIP-2 has a subnet mask domain and a RIP<br>verification domain (simple plaintext password and MD5 password verification supported)<br>added, and supports variab Function Management<br>destination address is 224.0.0.9. In addition, RIP-2 has a subnet mask domain and a RIP<br>verification domain (simple plaintext password and MD5 password verification supported)<br>added, and supports variab Function Management<br>destination address is 224.0.0.9. In addition, RIP-2 has a subnet mask domain and a RIP<br>verification domain (simple plaintext password and MD5 password verification supported)<br>added, and supports variab Function Management<br>destination address is 224.0.0.9. In addition, RIP-2 has a subnet mask domain and a RIP<br>verification domain (simple plaintext password and MD5 password verification supported)<br>added, and supports variab Function Management<br>destination address is 224.0.0.9. In addition, RIP-2 has a subnet mask domain and a RIP<br>verification domain (simple plaintext password and MD5 password verification supported)<br>added, and supports variab destination address is 224.0.0.9. In add<br>verification domain (simple plaintext pa<br>added, and supports variable length s<br>all-zero domains in RIP-1 and therefor<br>default, Layer 3 switch transmits RIP-2<br>RIP-2 messages.<br>RIP use ination address is 224.0.0.9. In addition, RIP-2 has a subnet mask domain and a RIP<br>ication domain (simple plaintext password and MD5 password verification supported)<br>ed, and supports variable length subnet masks (VLSMs). destination address is 224.0.0.9. In addition, RIP-2 has a subnet mask domain and a RIP<br>verification domain (simple plaintext password and MD5 password verification supported)<br>added, and supports variable length subnet mas verification domain (simple plaintext password and MD5 password verification supported)<br>added, and supports variable length subnet masks (VLSMs). RIP-2 retains part of the<br>all-zero domains in RIP-1 and therefore it is unne

added, and supports variable length subnet masks (VLSMs). RIP-2 retains part of the<br>all-zero domains in RIP-1 and therefore it is unnecessary to check all-zero domains. By<br>default, Layer 3 switch transmits RIP-2 messages i all-zero domains in RIP-1 and therefore it is unnecessary to check all-zero domains. By default, Layer 3 switch transmits RIP-2 messages in multicast mode, receives RIP-1 and RIP-2 messages.<br>
RIP uses the hop count to meas RIP-2 messages.<br>
RIP uses the hop count to measure the distance to a destinent of the distance of a directly connected network is 0. The hop count connected router is 1. To limit convergence time, the range of F<br>
15. A met RIP uses the hop count to measure the distance to a destination. The hop count from a<br>er to a directly connected network is 0. The hop count from a router to a directly<br>ected router is 1. To limit convergence time, the ran router to a directly connected network is 0. The hop count from a router to a directly<br>connected router is 1. To limit convergence time, the range of RIP metric value is from 0 to<br>15. A metric value of 16 (or greater) is c

connected router is 1. To limit convergence time, the range of RIP metric value is from 0 to<br>15. A metric value of 16 (or greater) is considered infinite, which means the destination<br>network is unreachable. That is why RIP 15. A metric value of 16 (or greater) is considered infinite, which means the destination<br>network is unreachable. That is why RIP is suitable for small-sized networks.<br>7.16.2.2 Routing Loops Prevention<br>On a network running network is unreachable. That is why RIP is suitable for small-sized networks.<br>
7.16.2.2 Routing Loops Prevention<br>
On a network running RIP, when an RIP route becomes unreachable, the RIP Layer 3<br>
switch will not send a rou 7.16.2.2 Routing Loops Prevention<br>
On a network running RIP, when an RIP route becomes unreachable, the RIP Layer 3<br>
switch will not send a route update packet immediately until the route update interval (30s)<br>
elapses. If remarkably. On a network running RIP, when an RIP route becomes unreachable, the RIP Layer 3<br>sh will not send a route update packet immediately until the route update interval (30s)<br>ses. If a neighboring Layer 3 switch sends a packet switch will not send a route update packet immediately until the route update interval (30s)<br>elapses. If a neighboring Layer 3 switch sends a packet carrying its own routing table<br>information to the Layer 3 switch before a

elapses. If a neighboring Layer 3 switch sends a packet carrying its own routing table<br>information to the Layer 3 switch before a route update packet is received, infinite counting<br>will occur. That is, the metric for selec information to the Layer 3 switch before a route update packet is received, infinite counting<br>will occur. That is, the metric for selecting a route to the unreachable Layer 3 switch<br>increases incrementally. This affects th will occur. That is, the metric for selecting a route to the unreachable Layer 3 switch<br>increases incrementally. This affects the routing time and route aggregation time<br>remarkably.<br>To avoid infinite counting, RIP provides increases incrementally. This affects the routing time and route aggregation time<br>remarkably.<br>To avoid infinite counting, RIP provides the split horizon mechanism to solve the<br>problem of routing loop. Split horizon aims to remarkably.<br>To avoid infinite counting, RIP provides the split horizon mechanism to solve the<br>problem of routing loop. Split horizon aims to avoid sending routes to a gateway from which<br>the routes are learned. It contains To avoid infinite counting, RIP provides the split horizon mechanism to solve the<br>problem of routing loop. Split horizon aims to avoid sending routes to a gateway from which<br>the routes are learned. It contains simple split

351

status of the 30-second update timer.<br>7.16.2.3 Operation

**12.16.2.3 Operation**<br>**7.16.2.3 Operation**<br>**2.16.2.3 Operation**<br>After RIP is enabled, the router sends<br>Neighboring routers return response message Function Management<br>After RIP is enabled, the router sends request messages to neighboring routers.<br>After RIP is enabled, the router sends request messages to neighboring routers.<br>hboring routers return response messages i Function Management<br>Status of the 30-second update timer.<br>
1.16.2.3 Operation<br>
After RIP is enabled, the router sends request messages to neighboring routers.<br>
Neighboring routers return response messages including informa tables. After RIP is enabled, the router sends request messages to neighboring routers.<br>After RIP is enabled, the router sends request messages to neighboring routers.<br>Aboring routers return response messages including information triggered update timer.<br>
T.16.2.3 Operation<br>
After RIP is enabled, the router sends request messages to neighboring routers.<br>
Neighboring routers return response messages including information about their routing<br>
tables.<br> 7.16.2.3 Operation<br>After RIP is enabled, the router sends requestion<br>Neighboring routers return response messages in<br>tables.<br>After receiving such information, the router up<br>triggered update messages to its neighbors. All r

After RIP is enabled, the router sends request messages to neighboring routers.<br>hboring routers return response messages including information about their routing<br>s.<br>After receiving such information, the router updates its After RIP is enabled, the router sends request messages to neighboring routers.<br>Neighboring routers return response messages including information about their routing<br>tables.<br>After receiving such information, the router up Neighboring routers return response messages including information about their routing<br>tables.<br>After receiving such information, the router updates its local routing table, and sends<br>triggered update messages to its neighb tables.<br>
After receiving such information, the router updates its local routing table, and sends<br>
triggered update messages to its neighbors. All routers on the network do the same to keep<br>
the latest routing information.<br> After receiving such information, the router updates its local routing table, and sends<br>triggered update messages to its neighbors. All routers on the network do the same to keep<br>the latest routing information.<br>By default, triggered update messages to its neighbors. All routers on the network do the same to keep<br>the latest routing information.<br>By default, the local routing table will be sent to neighboring routers at 30-second<br>intervals. Aft the latest routing information.<br>By default, the local routing table will be sent to neighboring routers at 30-second<br>intervals. After receiving the packet carrying this routing table, the neighboring routers<br>running RIP wi By default, the local routing table will be sent to neighboring routers at 30-second<br>intervals. After receiving the packet carrying this routing table, the neighboring routers<br>running RIP will maintain their own local rout intervals. After receiving the packet carrying this routing table, the neighboring routers<br>running RIP will maintain their own local routes, select an optimal route, and send an update<br>message to their respective neighbors running RIP will maintain their own local routes, select an optimal route, and send an update<br>message to their respective neighbors so that the updated route will be globally effective.<br>Moreover, RIP employs the expiration Moreover, RIP employs the expiration mechanism for has Layer 3 switch does not receive route update inforspecified time interval (invalid timer value), all routes from invalid route and the route enters the suppression s ( a Layer 3 switch does not receive route update information from a neighbospecified time interval (invalid timer value), all routes from this neighbor will be an invalid route and the route enters the suppression state. Thi

352

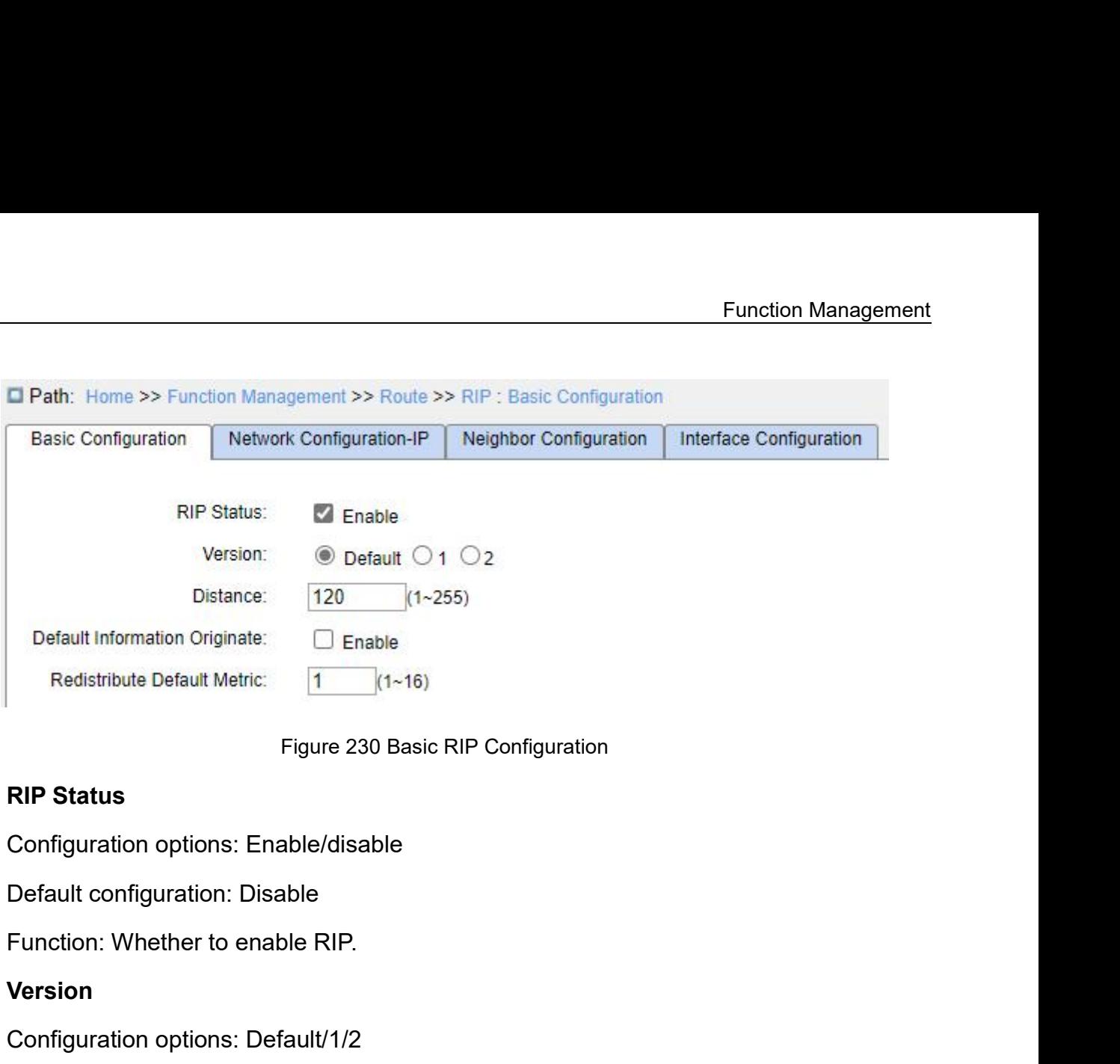

# **Version**

Figure 230 Basic RIP Configuration<br>
RIP Status<br>
Configuration options: Enable/disable<br>
Default configuration: Disable<br>
Function: Whether to enable RIP<br>
Version<br>
Configuration options: Default/1/2<br>
Default configuration: De Figure 230 Basic RIP Configuratio<br> **RIP Status**<br>
Configuration options: Enable/disable<br>
Default configuration: Disable<br>
Function: Whether to enable RIP.<br> **Version**<br>
Configuration options: Default/1/2<br>
Default configuration RIP Status<br>
Configuration options: Enable/disable<br>
Function: Whether to enable RIP.<br>
Version<br>
Configuration options: Default/1/2<br>
Default configuration: Default<br>
Function: Select the version of the RIP protocol. By default Configuration options: Enable/disable<br>
Default configuration: Disable<br>
Function: Whether to enable RIP.<br>
Version<br>
Configuration options: Default/1/2<br>
Default configuration: Default<br>
Function: Select the version of the RIP Default configuration: Disable<br>
Function: Whether to enable RIP.<br>
Version<br>
Configuration options: Default<br>
Function: Select the version of the RIP protocol. By default, RIP-2 is sent and RIP-1 and<br>
RIP-2 are received. The Function: Whether to enable RIP.<br>
Version<br>
Configuration options: Default/1/2<br>
Default configuration: Default<br>
Function: Select the version of the RIP protocol. E<br>
RIP-2 are received. The value 1 indicates that a<br>
send/rec Configuration options: Default/1/2<br>
Default configuration: Default<br>
Function: Select the version of the RIP protocol. By defa<br>
2 are received. The value 1 indicates that all inte<br>
I/receive RIP-1 packets. The value 2 indic Default configuration: Default<br>Function: Select the version of the RIP protocol. By defa<br>2 are received. The value 1 indicates that all inte<br>l/receive RIP-1 packets. The value 2 indicates that all i<br>l/receive RIP-2 packets Function: Select the version of the RIP protocol. By default, RIP-2 is sent and RIP-1 and<br>2 are received. The value 1 indicates that all interfaces of the Layer 3 switch<br>Vreceive RIP-1 packets. The value 2 indicates that a RIP-2 are received. The value 1 indicates that all interfaces of the Layer 3 switch<br>send/receive RIP-1 packets. The value 2 indicates that all interfaces of the Layer 3 switch<br>send/receive RIP-2 packets.<br>Distance<br>Configura

# **Distance**

send/receive RIP-1 packets. The value 2 indicates that al<br>
send/receive RIP-2 packets.<br> **Distance**<br>
Configuration range: 1~255<br>
Default configuration: 120<br>
Function: Specify the route preference of the RIP pro<br>
higher the Ireceive RIP-2 packets.<br> **Distance**<br>
Configuration range: 1~255<br>
Default configuration: 120<br>
Function: Specify the route preference of the RIP prot<br>
er the priority. The priority level will determine which<br>
e in the core r Distance<br>
Configuration range: 1~255<br>
Default configuration: 120<br>
Function: Specify the route preference of the RIP protocol. T<br>
er the priority. The priority level will determine which routing<br>
e in the core routing table Configuration range: 1~255<br>
Default configuration: 120<br>
Function: Specify the route preference of the RIP proto<br>
er the priority. The priority level will determine which<br>
is in the core routing table.<br> **Default Information** 

Function: Whether to enable broadcasting of the default route.<br> **Redistribute Default Metric**<br>
Configuration range: 1~16 Function: Whether to enable broadcasting of the default<br>**Redistribute Default Metric**<br>Configuration range: 1~16<br>Default configuration: 1 Function: Whether to enable broadcasting of the defaul<br> **Redistribute Default Metric**<br>
Configuration range: 1~16<br>
Default configuration: 1<br>
Function: Configure the default route metric for importir Function: Whether to enable broadcasting of the default<br> **Redistribute Default Metric**<br>
Configuration range: 1~16<br>
Default configuration: 1<br>
Function: Configure the default route metric for importing<br>
ponfigure route redis

Function: Whether to enable broadcasting of the default route.<br> **Redistribute Default Metric**<br>
Configuration range: 1~16<br>
Default configuration: 1<br>
Function: Configure the default route metric for importing external routes

| Function: Whether to enable broadcasting of the default route.                           |               |              |                                         |
|------------------------------------------------------------------------------------------|---------------|--------------|-----------------------------------------|
| <b>Redistribute Default Metric</b>                                                       |               |              |                                         |
| Configuration range: 1~16                                                                |               |              |                                         |
| Default configuration: 1                                                                 |               |              |                                         |
| Function: Configure the default route metric for importing external routes.              |               |              |                                         |
|                                                                                          |               |              |                                         |
| 2. Configure route redistribution, as shown in the following figure.                     |               |              |                                         |
|                                                                                          |               | Redistribute |                                         |
|                                                                                          | Protocol      | Enable       | <b>Metric</b>                           |
|                                                                                          | Connected     | M            | 1<br>$(1 - 16)$                         |
|                                                                                          | <b>Static</b> | M            | $\overline{2}$<br>$(1 - 16)$            |
|                                                                                          | <b>OSPF</b>   | ø            | 3<br>$(1 - 16)$                         |
|                                                                                          |               |              | Figure 231 Redistribution Configuration |
| <b>Protocol</b>                                                                          |               |              |                                         |
| Configuration options: Connected/Static/OSPF                                             |               |              |                                         |
| <b>Enable</b>                                                                            |               |              |                                         |
|                                                                                          |               |              |                                         |
| <b>Configuration options: Enable/Disable</b>                                             |               |              |                                         |
| Default configuration: Disable                                                           |               |              |                                         |
| Function: Routes generated by other protocols are redistributed in RIP. Only routes with |               |              |                                         |

# **Protocol**

# **Enable**

Static Configuration<br>
Default configuration options: Connected/Static/OSPF<br>
Default configuration options: Enable/Disable<br>
Default configuration: Disable<br>
Default configuration: Disable<br>
Function: Routes generated by other Figure 231 Redistribution Configuration<br> **Protocol**<br>
Configuration options: Connected/Static/OSPF<br> **Enable**<br>
Configuration options: Enable/Disable<br>
Default configuration: Disable<br>
Function: Routes generated by other protoc Figure 231 Redistribution Configuration<br> **Protocol**<br>
Configuration options: Connected/Static/OSPF<br> **Enable**<br>
Configuration options: Enable/Disable<br>
Default configuration: Disable<br>
Function: Routes generated by other protoc Configuration options: Connected/Static/OSPF<br> **Enable**<br>
Configuration options: Enable/Disable<br>
Default configuration: Disable<br>
Function: Routes generated by other protocols are redi-<br>
active route status can be imported.<br>

# **Metric**

Enable<br>
Configuration options: Enable/Disable<br>
Default configuration: Disable<br>
Function: Routes generated by other protocols are redis<br>
active route status can be imported.<br> **Metric**<br>
Configuration range: 1~16<br>
Default con Configuration options: Enable/Disable<br>
Default configuration: Disable<br>
Function: Routes generated by other protocols are redistributed in RIP. Only routes with<br>
active route status can be imported.<br> **Metric**<br>
Configuration Default configuration: Disable<br>Function: Routes generated by other protocols are redistributed in RIP. Only routes with<br>the active route status can be imported.<br>**Metric**<br>Configuration range: 1~16<br>Default configuration: 1<br>F Function: Routes generated by compared the active route status can be imported.<br> **Metric**<br>
Configuration range:  $1 \sim 16$ <br>
Default configuration: 1<br>
Function: Configure the metric<br>
configuration item. If this parameter is<br> the active route status can be imported.<br> **Metric**<br>
Configuration range: 1~16<br>
Default configuration: 1<br>
Function: Configure the metric of the imported route. This parameter is<br>
configuration item. If this parameter is not

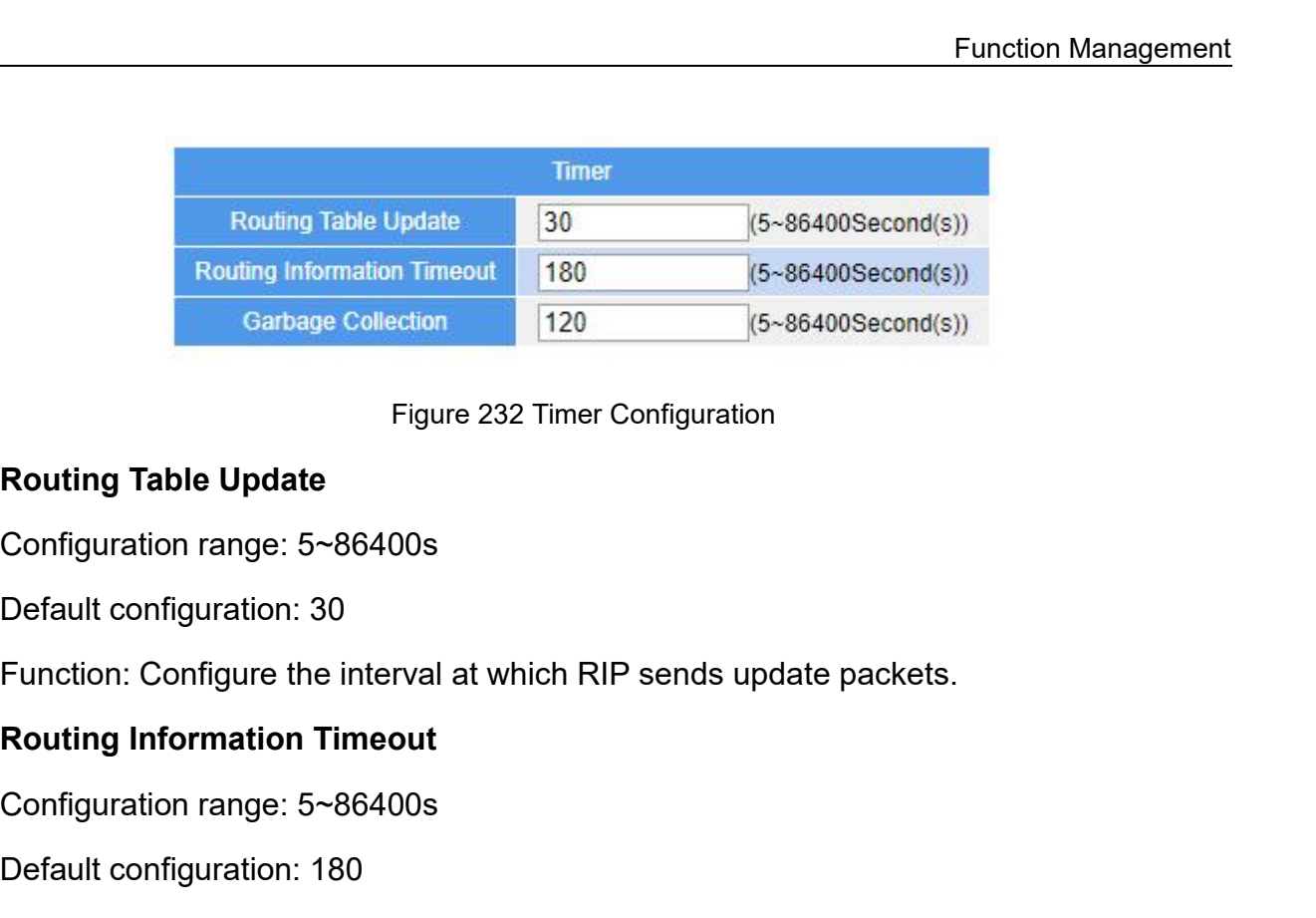

Figure 232 Timer Configuration<br>
Routing Table Update<br>
Configuration range: 5~86400s<br>
Default configuration: 30<br>
Function: Configure the interval at which RIP sends upo<br>
Routing Information Timeout<br>
Configuration range: 5~8 Figure 232 Timer Configuration<br> **Routing Table Update**<br>
Configuration range: 5~86400s<br>
Default configuration: 30<br>
Function: Configure the interval at which RIP sends upd<br> **Routing Information Timeout**<br>
Configuration range: Routing Table Update<br>
Configuration range: 5~86400s<br>
Default configuration: 30<br>
Function: Configure the interval at which RIP sends update packets.<br>
Routing Information Timeout<br>
Configuration range: 5~86400s<br>
Default confi Configuration range: 5~86400s<br>
Default configuration: 30<br>
Function: Configure the interval at which RIP sends update packets.<br> **Routing Information Timeout**<br>
Configuration range: 5~86400s<br>
Default configuration: 180<br>
Funct Default configuration: 30<br>
Function: Configure the interval at which RIP sends update packets.<br> **Routing Information Timeout**<br>
Configuration range: 5~86400s<br>
Default configuration: 180<br>
Function: Configure the RIP route ti Function: Configure the interval at which RIP sends update<br> **Routing Information Timeout**<br>
Configuration range: 5~86400s<br>
Default configuration: 180<br>
Function: Configure the RIP route timeout period. If no rout<br>
is receive **Routing information Timeout**<br>
Configuration range: 5~86400s<br>
Default configuration: 180<br>
Function: Configure the RIP route timeout periceived from a neighbor in this period, all routes<br>
es, and the route enters the suppre Configuration range: 5~86400s<br>Default configuration: 180<br>Function: Configure the RIP route timeout period. If no<br>ceived from a neighbor in this period, all routes from th<br>ss, and the route enters the suppression state. The Default configuration: 180<br>
Function: Configure the RIP route timeout period. If no reived from a neighbor in this period, all routes from the<br>
es, and the route enters the suppression state. The<br>
ter than the route update Function: Configure the RIP route timeout period. If no routing table update information<br>ceived from a neighbor in this period, all routes from the device are regarded as invalid<br>ss, and the route enters the suppression st is received from a neighbor in this period, all routes from the device are regarded as invalid<br>routes, and the route enters the suppression state. The route timeout value should be<br>greater than the route update time.<br>**Garb** 

routes, and the route enters the suppression state. The route timeout value should be<br>greater than the route update time.<br>**Garbage Collection**<br>Configuration range: 5~86400s<br>Default configuration: 120<br>Function: Configure th greater than the route update time.<br> **Garbage Collection**<br>
Configuration range: 5~86400s<br>
Default configure the time length that the RIP routes are in the suppressed stat<br>
the device does not receive the update information

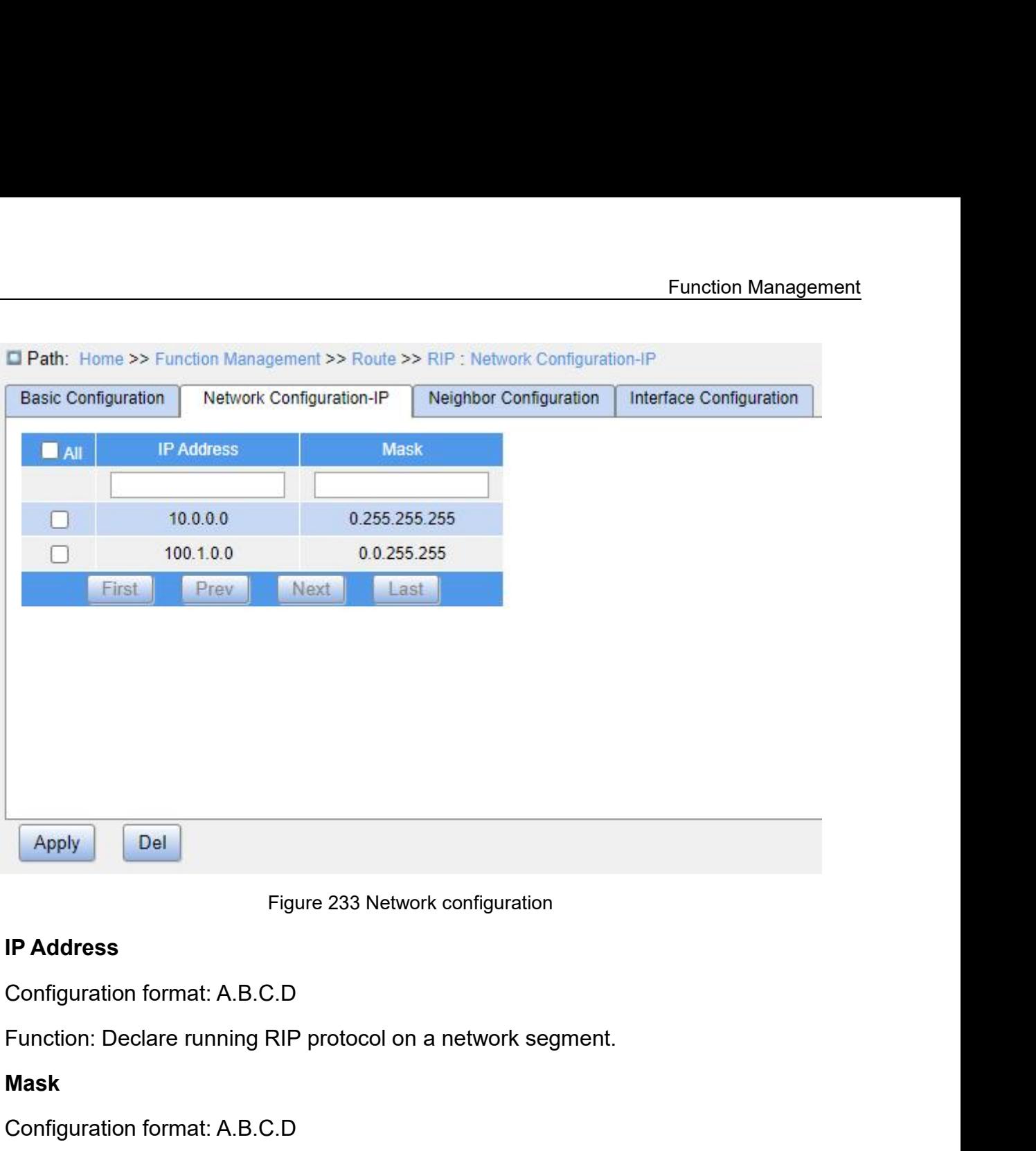

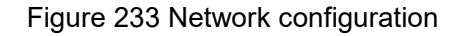

# **Mask**

Figure 233 Network configuration<br>
IP Address<br>
Configuration format: A.B.C.D<br>
Function: Declare running RIP protocol on a network segmer<br>
Mask<br>
Configuration format: A.B.C.D<br>
Function: Configure the wildcard mask for the IP Figure 233 Network configuration<br>
IP Address<br>
Configuration format: A.B.C.D<br>
Function: Declare running RIP protocol on a network segment.<br>
Mask<br>
Configuration format: A.B.C.D<br>
Function: Configure the wildcard mask for the

Figure 233 Network configuration<br>
Configuration format: A.B.C.D<br>
Function: Declare running RIP protocol on a network segment.<br>
Mask<br>
Configuration format: A.B.C.D<br>
Function: Configure the wildcard mask for the IP address. **IP Address**<br>
Configuration format: A.B.C.D<br>
Function: Declare running RIP protocol on a network segment.<br> **Mask**<br>
Configuration format: A.B.C.D<br>
Function: Configure the wildcard mask for the IP address. In the mask, 1 ind Configuration format: A.B.C.D<br>
Function: Declare running RIP protocol on a network segment.<br> **Mask**<br>
Configuration format: A.B.C.D<br>
Function: Configure the wildcard mask for the IP address. In the mask, 1 indicates the<br>
bi Function: Declare running RIP protocol on a network segment.<br> **Mask**<br>
Configuration format: A.B.C.D<br>
Function: Configure the wildcard mask for the IP address. In the mask, 1 indicates the<br>
bits that need to be matched, and mask. Configuration format: A.B.C.D<br>
Function: Configure the wildcard mask for the IP address. In the mask, 1 indicates<br>
bits that need to be matched, and 0 indicates the bits that do not need to be matched.<br>
Description: A subn

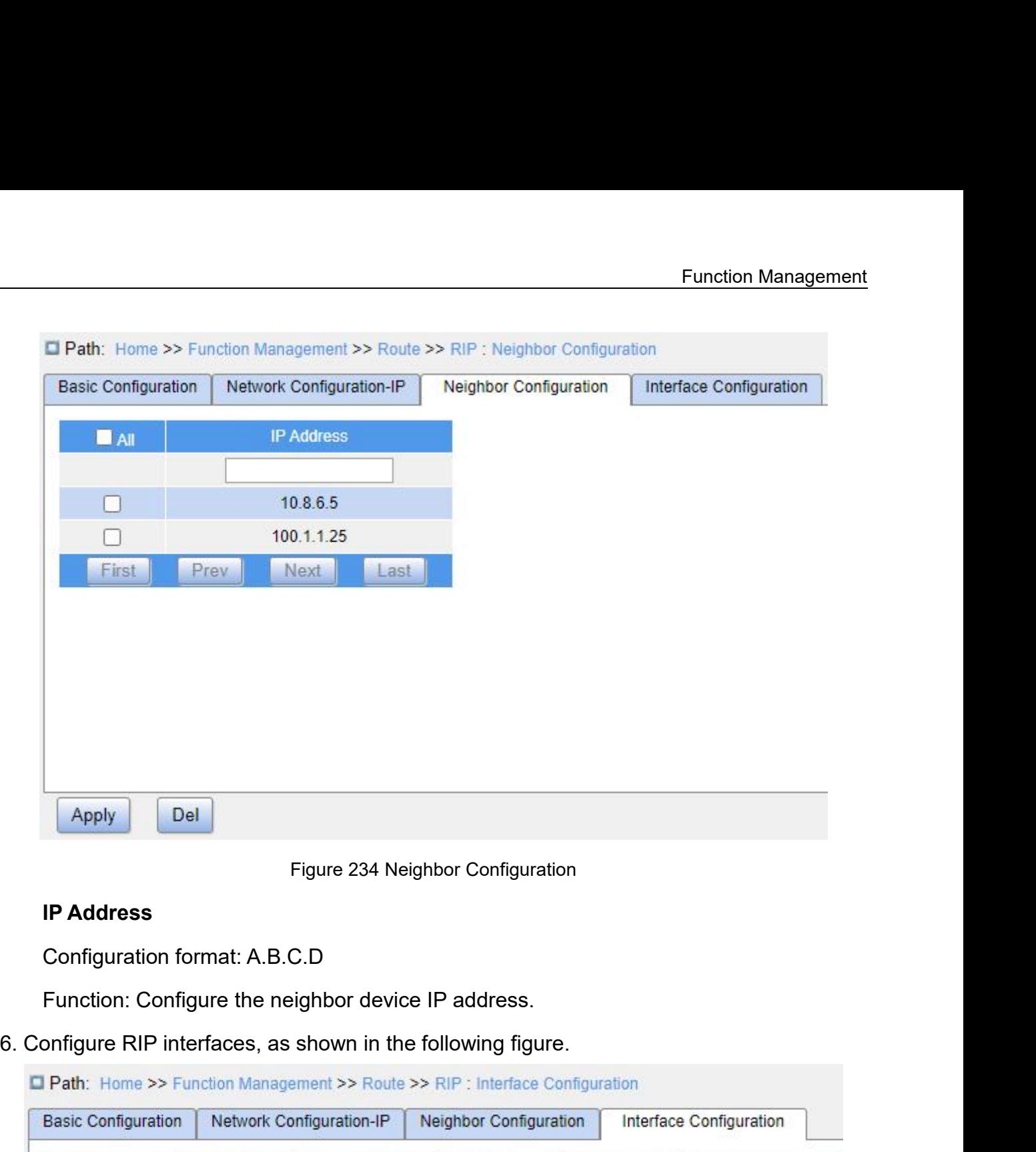

Apply

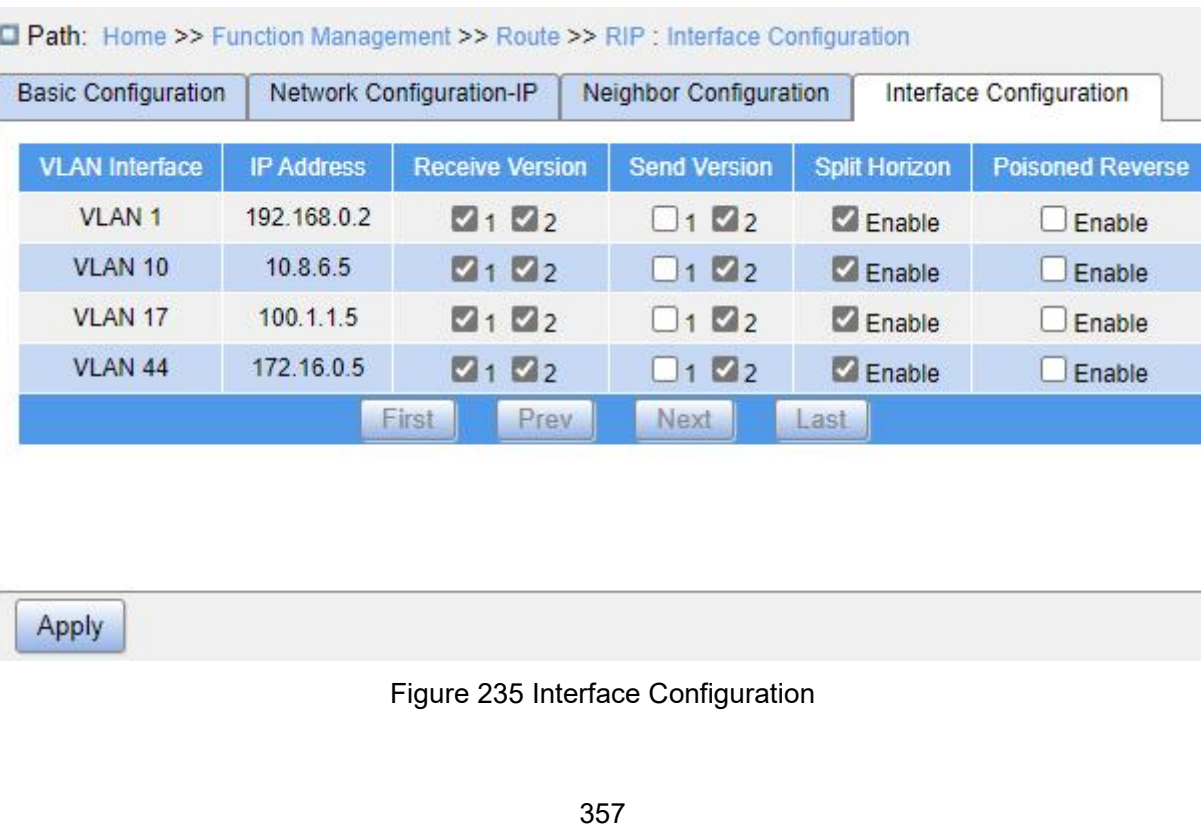

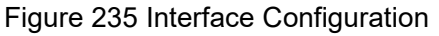

**VLAN Interface<br>Configuration options: All created VLAN i<br>IP Address IVLAN Interface<br>
Configuration options: All created VL<br>
<b>IP Address**<br>
Function: Display the IP address of t<br>
Receive Version **VLAN Interface**<br>
Configuration options: All created VLAN inte<br> **IP Address**<br>
Function: Display the IP address of the VLA<br> **Receive Version**<br>
Configuration options: 1/2<br>
Default configuration: 1 and 2

Functio<br>
VLAN Interface<br>
Configuration options: All created VLAN interfaces<br>
IP Address<br>
Function: Display the IP address of the VLAN interface. Function Man<br>
VLAN Interface<br>
Configuration options: All created VLAN interfaces<br>
IP Address<br>
Function: Display the IP address of the VLAN interface.<br>
Receive Version<br>
Configuration options: 1/2

VLAN Interface<br>
Configuration options: All created VLAN interfaces<br>
IP Address<br>
Function: Display the IP address of the VLAN interface.<br>
Receive Version<br>
Configuration options: 1/2<br>
Default configuration: 1 and 2<br>
Function VLAN Interface<br>
Configuration options: All created VLAN interfaces<br>
IP Address<br>
Function: Display the IP address of the VLAN interface.<br>
Receive Version<br>
Configuration options: 1/2<br>
Default configuration: 1 and 2<br>
Function VLAN Interface<br>
IP Address<br>
IP Address<br>
Function: Display the IP address of the VLAN interface.<br>
Receive Version<br>
Configuration options: 1/2<br>
Default configuration: 1 and 2<br>
Function: Configure the version of RIP packets t Configuration options: All created VLAN interfaces<br> **IP Address**<br>
Function: Display the IP address of the VLAN interface.<br> **Receive Version**<br>
Configuration options: 1/2<br>
Default configuration: 1 and 2<br>
Function: Configure IP Address<br>
Function: Display the IP address of the VLAN interface.<br>
Receive Version<br>
Configuration options: 1/2<br>
Default configuration: 1 and 2<br>
Function: Configure the version of RIP packets that the VLAN in<br>
receive. 1 Function: Display the IP address of the v<br> **Receive Version**<br>
Configuration options: 1/2<br>
Default configuration: 1 and 2<br>
Function: Configure the version of RIP<br>
ive. 1 means RIP-1 messages. 2 mear<br>
face can receive RIP-1 Receive Version<br>
Configuration options: 1/2<br>
Default configuration: 1 and 2<br>
Function: Configure the version of RIP packets that the<br>
ive. 1 means RIP-1 messages. 2 means RIP-2 messa<br>
face can receive RIP-1 and RIP-2 messa Configuration options: 1/2<br>
Default configuration: 1 and 2<br>
Function: Configure the version of RIP packets that t<br>
ive. 1 means RIP-1 messages. 2 means RIP-2 mess<br>
face can receive RIP-1 and RIP-2 messages.<br> **Send Version** Default configuration: 1 and 2<br>Function: Configure the version of RIP packets that the VLAN interface supports to<br>ive. 1 means RIP-1 messages. 2 means RIP-2 messages. If both are checked, the<br>face can receive RIP-1 and RIP Function: Configure the version of RIP packets that the VLAN interface supports to<br>receive. 1 means RIP-1 messages. 2 means RIP-2 messages. If both are checked, the<br>interface can receive RIP-1 and RIP-2 messages.<br>Send Vers receive. 1 means RIP-1 messages. 2 means RIP-2 m<br>interface can receive RIP-1 and RIP-2 messages.<br> **Send Version**<br>
Configuration options: 1/2<br>
Default configuration: 2<br>
Function: Configure the version of RIP packets that t<br>

race can receive RIP-1 and RIP-2 messa<br> **Send Version**<br>
Configuration options: 1/2<br>
Default configuration: 2<br>
Function: Configure the version of RIP parties<br>
Partian RIP-1 messages. 2 means RIP-2 m<br>
RIP-1 and RIP-2 message Send Version<br>
Configuration options: 1/2<br>
Default configuration: 2<br>
Function: Configure the version of RIP packets that the VLAN<br>
eans RIP-1 messages. 2 means RIP-2 messages. If both are of<br>
RIP-1 and RIP-2 messages.<br>
Spli

Configuration options: 1/2<br>
Default configuration: 2<br>
Function: Configure the version of RIP packets that the \<br>
eans RIP-1 messages. 2 means RIP-2 messages. If both<br>
I RIP-1 and RIP-2 messages.<br> **Split Horizon**<br>
Configura Default configuration: 2<br>Function: Configure the version of RIP packets that the VLAN interface supports to send.<br>ans RIP-1 messages. 2 means RIP-2 messages. If both are checked, the interface can<br>I RIP-1 and RIP-2 message Function: Configure the version of RIP packets that the VLAN interface supports to send.<br>
1 means RIP-1 messages. 2 means RIP-2 messages. If both are checked, the interface can<br>
send RIP-1 and RIP-2 messages.<br> **Split Horiz** 1 means RIP-1 messages. 2 means RIP-2 me<br>
send RIP-1 and RIP-2 messages.<br> **Split Horizon**<br>
Configuration options: Enable/Disable<br>
Default configuration: Enable<br>
Function: Whether to enable split horizon<br>
loops, that is, pr RIP-1 and RIP-2 messages.<br> **Split Horizon**<br>
Configuration options: Enable/Disable<br>
Default configuration: Enable<br>
Function: Whether to enable split horizon. He<br>
s, that is, preventing Layer 3 switches from se<br>
oute is lear **Split Horizon**<br>
Configuration options: Enable/Disable<br>
Default configuration: Enable<br>
Function: Whether to enable split horizon. Horizontal splitting<br>
s, that is, preventing Layer 3 switches from sending routes via<br>
oute Configuration options: Enable/Disable<br>
Default configuration: Enable<br>
Function: Whether to enable split horizon. Horizontal sp<br>
s, that is, preventing Layer 3 switches from sending rout<br>
oute is learned.<br> **Poisoned Reverse** Default configuration: Enable<br>
Function: Whether to enable split horizon. Horizontal splitting is used to p<br>
s, that is, preventing Layer 3 switches from sending routes via the same in<br>
oute is learned.<br> **Poisoned Reverse** Function: Whether to enable split horizon. Horizontal splitting is used to prevent routing<br>s, that is, preventing Layer 3 switches from sending routes via the same interface where<br>oute is learned.<br>**Poisoned Reverse**<br>Config s, that is, preventing Layer 3 switches from sending routes via the same interface where<br>the route is learned.<br> **Poisoned Reverse**<br>
Configuration options: Enable/Disable<br>
Default configuration: Disable<br>
Function: Whether t

FL<br>prevent routing loops between adjacent routers.<br>7.16.2.5 Typical Configuration Example

**1.16.2.5 Typical Configuration Example<br>
7.16.2.5 Typical Configuration Example<br>
As shown below, Switch B is connected to Switch A through<br>
Switch C through interface VLAN 4. Three switches all run RIP rout** Function Management<br>
As shown below, Switch B is connected to Switch A through interface VLAN 2 and to<br>
As shown below, Switch B is connected to Switch A through interface VLAN 2 and to<br>
the C through interface VLAN 4. Thr Function Management<br>
Switch C through interface VLAN 4. Three switches all run RIP routing protocol. The network<br>
The network change all run RIP routing protocol. The network<br>
The network masks of all switches on the netwo Fur<br>prevent routing loops between adjacent routers.<br>7.16.2.5 Typical Configuration Example<br>As shown below, Switch B is connected to Switch A through interface<br>Switch C through interface VLAN 4. Three switches all run RIP r

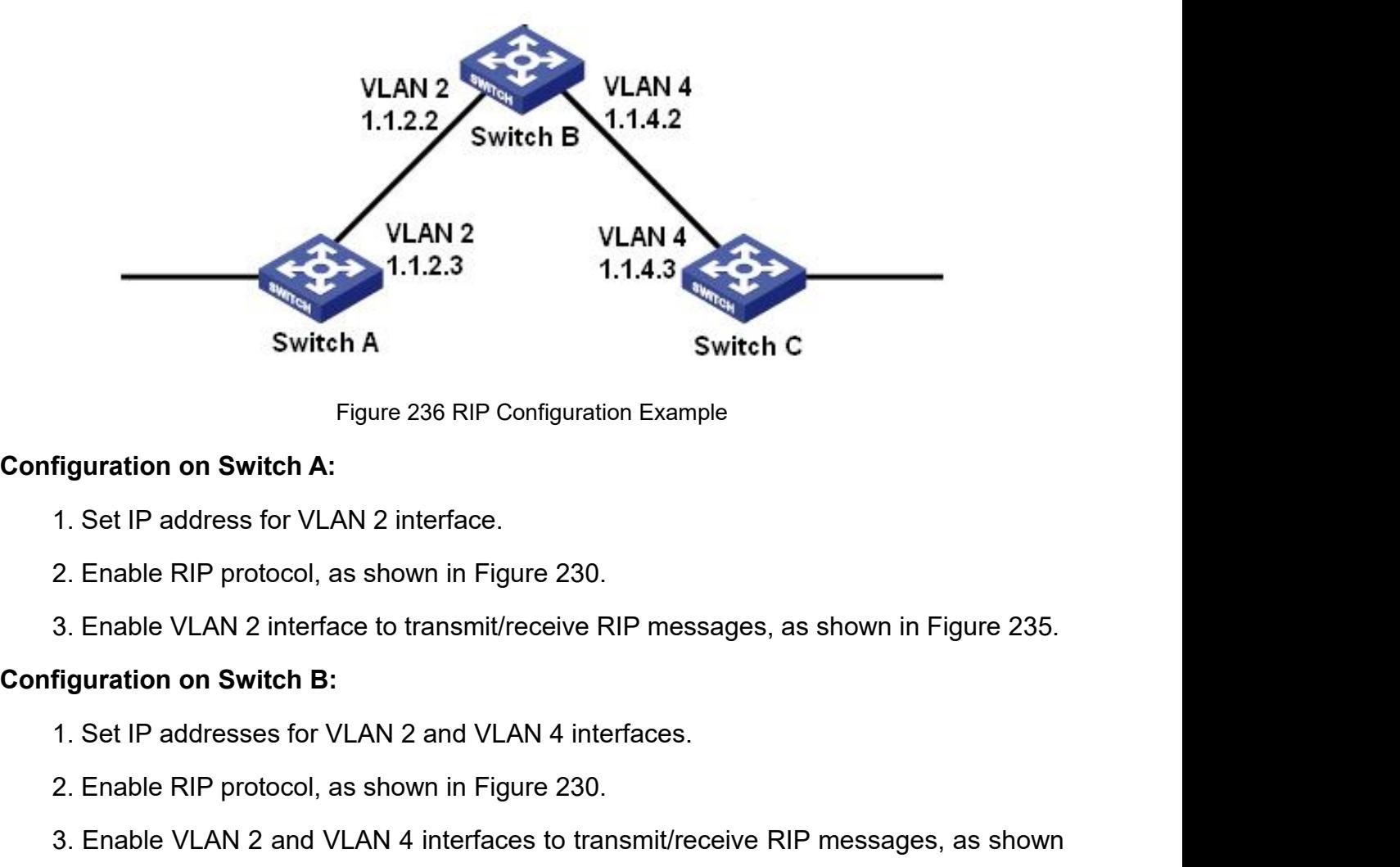

- 1. Set IP address for VLAN 2 interface.<br>
2. Enable RIP protocol, as shown in Fig<br>
3. Enable VLAN 2 interface to transmit<br> **Configuration on Switch B:**<br>
1. Set IP addresses for VLAN 2 and VL<br>
2. Enable RIP protocol, as show
- Figuration on Switch A:<br>
1. Set IP address for VLAN 2 interface.<br>
2. Enable RIP protocol, as shown in Figure 230.<br>
2. Enable RIP protocol, as shown in Figure 230.<br>
3. Enable VLAN 2 interface to transmit/receive RIP message figuration on Switch A:<br>1. Set IP address for VLAN 2 interface.<br>2. Enable RIP protocol, as shown in Figure 230.<br>3. Enable VLAN 2 interface to transmit/receive RIP messages, as shown in Figure 235.<br>figuration on Switch B:<br>1 2. Enable KIP protocol, as shown in Figure 230.<br>
3. Enable VLAN 2 interface to transmit/receive RIP mess<br> **Configuration on Switch B:**<br>
1. Set IP addresses for VLAN 2 and VLAN 4 interfaces.<br>
2. Enable RIP protocol, as show 1. Enable VLAN 2 interface to transmit/receive RIP messages, a<br> **figuration on Switch B:**<br>
1. Set IP addresses for VLAN 2 and VLAN 4 interfaces.<br>
2. Enable RIP protocol, as shown in Figure 230.<br>
3. Enable VLAN 2 and VLAN 4

- 
- 
- 

- 
- 
- **figuration on Switch B:**<br>1. Set IP addresses for VLAN 2 and VLAN 4 interfaces.<br>2. Enable RIP protocol, as shown in Figure 230.<br>3. Enable VLAN 2 and VLAN 4 interfaces to transmit/receive RIP messages,<br>gure 235.<br>**figuration** 1. Set IP addresses for VLAN 2 and VLAN 4 interfaces.<br>2. Enable RIP protocol, as shown in Figure 230.<br>3. Enable VLAN 2 and VLAN 4 interfaces to transmit/receive RIP messages, as shown<br>figuration on Switch C:<br>1. Set IP addr
# **7.16.3 OSPF**<br>**7.16.3.1 Introduction**<br>• Quan Shartart Path First (OSPF) is

**7.16.3 OSPF<br>
7.16.3.1 Introduction**<br>
Open Shortest Path First (OSPF) is a linl<br>
switches exchange link state information to con Function Management<br>
3. **OSPF**<br>
3.1 Introduction<br>
Open Shortest Path First (OSPF) is a link state interior gateway protocol. Layer 3<br>
ches exchange link state information to compose a link state database (LSDB). Then<br>
1 sw Function Management<br>7.16.3 OSPF<br>7.16.3.1 Introduction<br>Open Shortest Path First (OSPF) is a link state inferior gateway protocol. Layer 3<br>switches exchange link state information to compose a link state database (LSDB). The Function Management<br> **1.16.3.1 Introduction**<br>
Open Shortest Path First (OSPF) is a link state interior gateway protocol. Layer 3<br>
switches exchange link state information to compose a link state database (LSDB). Then<br>
each 7.16.3 OSPF<br>
7.16.3.1 Introduction<br>
Open Shortest Path First (OSPF) is<br>
switches exchange link state information<br>
each switch uses the shortest path first (<br>
routing table.<br>
Note:<br>
Routers in this chapter refer to Layer Infinited<br>
In Shortest Path First (OSPF) is a link state interior gateway<br>
exchange link state information to compose a link state datak<br>
Itch uses the shortest path first (SPF) algorithm based on the L<br>
Ible.<br>
Note:<br>
Rout Switches exchange link state information to comprise that the shortest path first (SPF) algoriting table.<br> **7.16.3.2 Basic Concepts**<br> **7.16.3.2 Basic Concepts**<br> **7.16.3.2 Basic Concepts**<br> **7.16.3.2 Basic Concepts** each switch uses the shortest path<br>
routing table.<br>
Note:<br>
Routers in this chapter refer to<br>
7.16.3.2 Basic Concepts<br>
1. AS<br>
An Autonomous System (AS) c<br>
protocol.

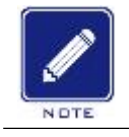

# **Note:**

An Autonomous System (AS) comprises a group of routers that run the same routing<br>
An Autonomous System (AS) comprises a group of routers that run the same routing<br>
pocol.<br>
Under ID protocol.

Routers in this chapter refer to Layer 3 s<br> **2. Router ID**<br>
Router ID<br>
Router ID<br>
Router ID (RID): An OSPF-enabled rounique identifier of the router in the AS. RID Router ID<br>An Autonomous System (AS) comprises a group of routers that run the same routing<br>pcol.<br>Nouter ID<br>Router ID (RID): An OSPF-enabled router must have its own router ID, which is the<br>matically The automatically gener 7.16.3.2 Basic Concepts<br>
1. AS<br>
An Autonomous System (AS) comprises a group of routers that run the same routing<br>
protocol.<br>
2. Router ID<br>
Router ID (RID): An OSPF-enabled router must have its own router ID, which is the<br> 2. As<br>
An Autonomous System (AS) comprises a group of routers that run the same routing<br>
protocol.<br>
2. Router ID<br>
Router ID (RID): An OSPF-enabled router must have its own router ID, which is the<br>
unique identifier of the 1. AS<br>
An Autonomous System (AS) comprises a g<br>
protocol.<br>
2. Router ID<br>
Router ID (RID): An OSPF-enabled router m<br>
unique identifier of the router in the AS. RID can b<br>
automatically. The automatically generated RID<br>
inte An Autonomous System (AS) compris<br>protocol.<br>2. Router ID<br>Router ID (RID): An OSPF-enabled require identifier of the router in the AS. RID<br>automatically. The automatically generated<br>interface on the switch.<br>3. OSPF packets<br> bool.<br>
Hello: Periodically: An OSPF-enabled router must have its own router ID, which is the<br>
ue identifier of the router in the AS. RID can be either configured manually or generated<br>
matically. The automatically generate 2. Router ID<br>
Router ID (RID): An OSPF-enabled router must have its own router ID, which<br>
unique identifier of the router in the AS. RID can be either configured manually or gen<br>
automatically. The automatically generated Router ID (RID): An OSPF-enabled router must have its own router ID, which is the<br>ue identifier of the router in the AS. RID can be either configured manually or generated<br>matically. The automatically generated RID is the unique identifier of the router in the AS. RID can be either configured manually or generated automatically. The automatically generated RID is the smallest IP address of the VI interface on the switch.<br>
3. OSPF packets<br>
H

matically. The automatically generated RID is the smallest IP address of the VLAN<br>face on the switch.<br>SPF packets<br>Hello: Periodically sent to find and maintain neighbors, containing the values of some<br>rs, information about interface on the switch.<br>
3. OSPF packets<br>
Hello: Periodically sent to find and maintain neighbors, containing the values of some<br>
timers, information about the DR, BDR, and known neighbors.<br>
Database description (DD): Des 3. OSPF packets<br>
Hello: Periodically sent to find and maintain neighbors, containing the values of some<br>
timers, information about the DR, BDR, and known neighbors.<br>
Database description (DD): Describes the digest of each

LSAs.

Function Management<br>Eink state update (LSU): Transmits the LSAs to be updated to the neighbor. Each LSU<br>Link state acknowledgment (LSAck): Acknowledges received LSU packets. It contains<br>Link state acknowledgment (LSAck): A

LSAs.<br>Link state update (LSU): Transmits the LSAs to be update<br>packet may contain multiple LSAs.<br>Link state acknowledgment (LSAck): Acknowledges recei<br>the headers of received LSAs (an LSAck packet can acknowle Function Management<br>
S.<br>
Link state update (LSU): Transmits the LSAs to be updated to the neighbor. Each LSU<br>
let may contain multiple LSAs.<br>
Link state acknowledgment (LSAck): Acknowledges received LSU packets. It contain Function Management<br>
LSAs.<br>
Link state update (LSU): Transmits the LSAs to be updated to the neighbor. Each LSU<br>
packet may contain multiple LSAs.<br>
Link state acknowledgment (LSAck): Acknowledges received LSU packets. It c

LSAs.<br>
Link state update (LSU): Transmits the LSAs<br>
packet may contain multiple LSAs.<br>
Link state acknowledgment (LSAck): Acknowl<br>
the headers of received LSAs (an LSAck packet ca<br>
4. Neighbor: When an OSPF router starts, s.<br>
Link state update (LSU): Transmits the LSAs to be updated to the neighbor. Each LSU<br>
tet may contain multiple LSAs.<br>
Link state acknowledgment (LSAck): Acknowledges received LSU packets. It contains<br>
eaders of received LSAs.<br>
Link state update (LSU): Transmits the LSAs to be updated to the neighbor. Each LSU<br>
packet may contain multiple LSAs.<br>
Link state acknowledgment (LSAck): Acknowledges received LSU packets. It contains<br>
the headers Link state update (LSU): Transmits the LSAs to be updated to the neighbor. Eachable packet may contain multiple LSAs.<br>
Link state acknowledgment (LSAck): Acknowledges received LSU packets. It comes<br>
the headers of received

iet may contain multiple LSAs.<br>
Link state acknowledgment (LSAck): Acknowledges received LSU packets. It contains<br>
readers of received LSAs (an LSAck packet can acknowledge multiple LSAs).<br>
sighbor and adjacency<br>
Neighbor: Link state acknowledgment (LSAck): Acknowledges received LSU packets. It contains<br>the headers of received LSAs (an LSAck packet can acknowledge multiple LSAs).<br>4. Neighbor and adjacency<br>Neighbor: When an OSPF router starts the headers of received LSAs (an LSAck packent 4. Neighbor and adjacency<br>
Neighbor: When an OSPF router starts, it<br>
and the router that receives the hello packet<br>
parameters of the two routers match, they becore<br>
Adjacency 4. Neighbor and adjacency<br>Neighbor: When an OSPF router sta<br>and the router that receives the hello parameters of the two routers match, they<br>Adjacency: Two OSPF neighbors e<br>their LSDBs. Therefore, any two neight<br>establish Neighbor: When an OSPF router starts, it sends a hello packet via the OSPF interface,<br>the router that receives the hello packet checks parameters carried in the packet. If<br>meters of the two routers match, they become neigh and the router that receives the hello packet checks parameters carried in the packet. If<br>parameters of the two routers match, they become neighbors.<br>Adjacency: Two OSPF neighbors establish an adjacency relationship to syn parameters of the two routers match, they become neighbors.<br>
Adjacency: Two OSPF neighbors establish an adjacency relationship t<br>
their LSDBs. Therefore, any two neighbors without exchanging route infor<br>
establish an adjac Adjacency: Two OSPF neighbors establish an adjacency relationship to synchronize<br>LSDBs. Therefore, any two neighbors without exchanging route information do not<br>blish an adjacency.<br>LSAs can be exchanged only between adjace

their LSDBs. Therefore, any two neighbors without exchanging route information do not<br>establish an adjacency.<br>5. LSA types<br>LSAs can be exchanged only between adjacent routers. Various types of LSAs describe<br>the OSPF networ

blish an adjacency.<br>SA types<br>LSAs can be exchanged only between adjacent routers. Various types of LSAs describe<br>DSPF network topology. All LSAs are saved in the LSDB. The information in the LSDB is<br>It to compute the best 5. LSA types<br>
LSAs can be exchanged only between adjacent routers. Various types of LSAs describe<br>
the OSPF network topology. All LSAs are saved in the LSDB. The information in the LSDB is<br>
used to compute the best route b LSAs can be exchanged only between adjacent routers. Various types of LSAs describe<br>the OSPF network topology. All LSAs are saved in the LSDB. The information in the LSDB is<br>used to compute the best route by the SPF algori the OSPF network topology. All LSAs are saved in the LSDB. The information in the LSDB is<br>used to compute the best route by the SPF algorithm.<br>
Router LSA (Type 1): originated by each router in the OSPF network and flooded I to compute the best route by the SPF algorithm.<br>
Router LSA (Type 1): originated by each router in the OSPF network and flooded<br>
ughout the generated area. The LSA describes the link state and cost of the router.<br>
Networ Router LSA (Type 1): originated by each router in the OSPF network and flooded<br>throughout the generated area. The LSA describes the link state and cost of the router.<br>Network LSA (Type 2): originated by the designated rout ughout the generated area. The LSA describes the link state and cost of the router.<br>Network LSA (Type 2): originated by the designated router (DR) and flooded throughout<br>generated area. This LSA contains the link state of Network LSA (Type 2): originated by the designated router (DR) and flooded throughout<br>the generated area. This LSA contains the link state of all routers on the network segment.<br>Network Summary LSA (Type 3): originated by

**7.16.3.3 Area and Router<br>1.** Area partition<br>OSPF splits an AS into multiple areas, which are **7.16.3.3 Area and Router<br>1.** Area partition<br>OSPF splits an AS into multiple area<br>routers on the network into different lo Function Management<br>
3.3 Area and Router<br>
CSPF splits an AS into multiple areas, which are identified by area IDs. Areas classify<br>
SPF splits an AS into multiple areas, which are identified by area IDs. Areas classify<br>
Fig Function Management<br> **7.16.3.3 Area and Router**<br>
1. Area partition<br>
OSPF splits an AS into multiple areas, which are identified by area IDs. Areas classify<br>
routers on the network into different logical groups, as shown in Funct<br> **7.16.3.3 Area and Router**<br>
1. Area partition<br>
OSPF splits an AS into multiple areas, which are identified by area IDs.<br>
routers on the network into different logical groups, as shown in Figure<br>
information summary

Function Management<br>
A.3.3 Area and Router<br>
CSPF splits an AS into multiple areas, which are identified by area IDs. Areas classify<br>
Area on the network into different logical groups, as shown in Figure 237. Routing<br>
matio 7.16.3.3 Area and Router<br>
1. Area partition<br>
OSPF splits an AS into multiple areas, which are identified by area IDs. Areas classify<br>
routers on the network into different logical groups, as shown in Figure 237. Routing<br>
i 1. Area partition<br>
OSPF splits an AS into multiple areas, which are identified by area IDs. Areas classify<br>
routers on the network into different logical groups, as shown in Figure 237. Routing<br>
information summary is exch

ea partition<br>OSPF splits an AS into multiple areas, which are identified by area IDs. Areas classify<br>rs on the network into different logical groups, as shown in Figure 237. Routing<br>mation summary is exchanged among areas. OSPF splits an AS into multiple areas, which are identified by area IDs. Areas classify<br>routers on the network into different logical groups, as shown in Figure 237. Routing<br>information summary is exchanged among areas.<br>Ar routers on the network into different logical groups, as shown in Figure 237. Routing<br>information summary is exchanged among areas.<br>Area 0, the backbone area, is the core area of the entire OSPF network. All<br>non-backbone a information summary is exchanged among areas.<br>
Area 0, the backbone area, is the core area of the entire OSPF networ<br>
non-backbone areas must be directly connected to the backbone area. The router<br>
information of non-backb

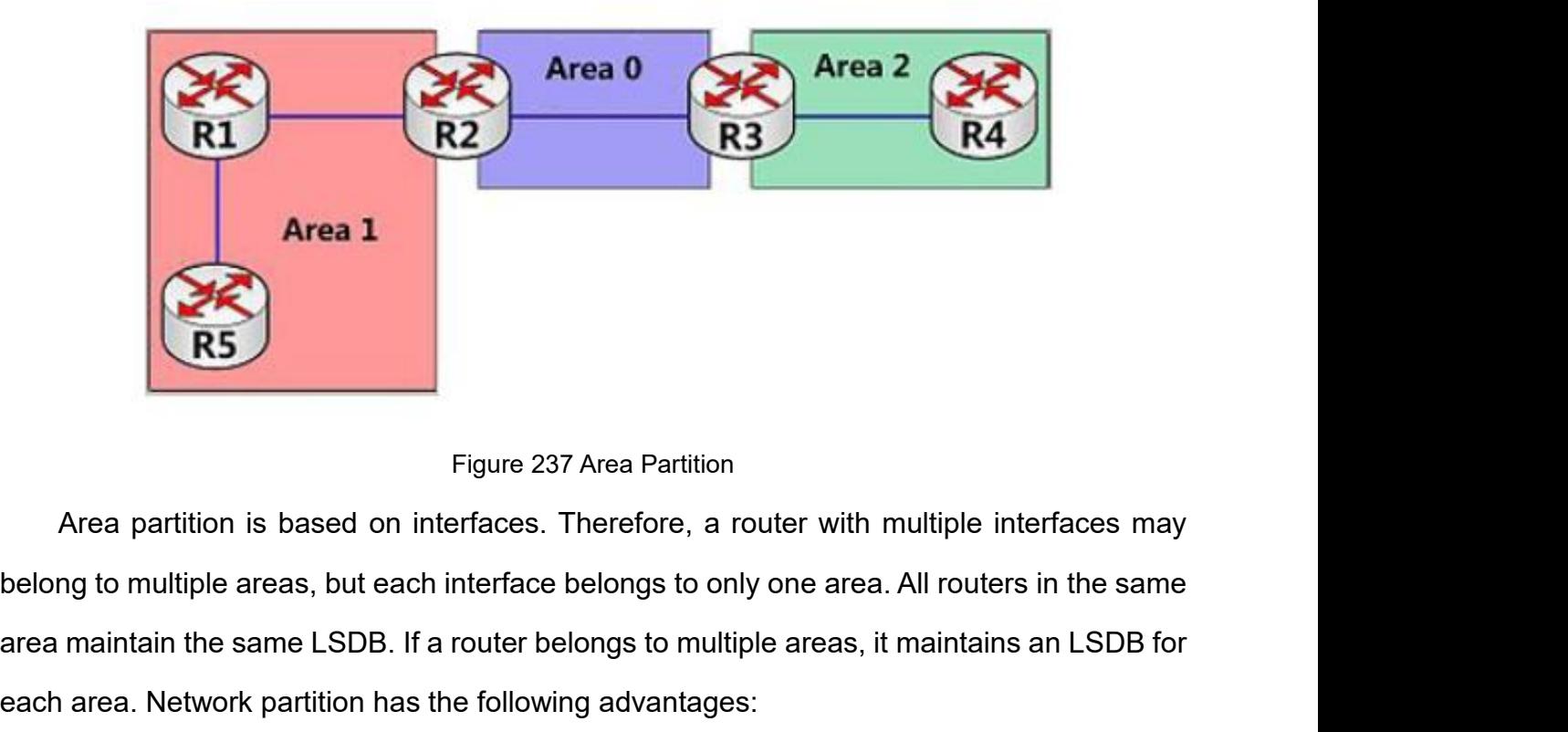

Area 1<br>
Figure 237 Area Partition<br>
Area partition is based on interfaces. Therefore, a router with multiple interfaces may<br>
belong to multiple areas, but each interface belongs to only one area. All routers in the same<br>
ar Figure 237 Area Partition<br>
Figure 237 Area Partition<br>
Area partition is based on interfaces. Therefore, a router with multiple inte<br>
belong to multiple areas, but each interface belongs to only one area. All routers<br>
area Figure 237 Area Partition<br>
Trigure 237 Area Partition<br>
Area partition is based on interfaces. Therefore, a router with multiple interfaces may<br>
maj to multiple areas, but each interface belongs to only one area. All router Figure 237 Area<br>
a partition is based on interfaces. There<br>
b multiple areas, but each interface belon<br>
intain the same LSDB. If a router belongs<br>
a. Network partition has the following ad<br>
The routers in each area maintai Figure 237 Area Partition<br>
Area partition is based on interfaces. Therefore, a router with multiple interfaces may<br>
mg to multiple areas, but each interface belongs to only one area. All routers in the same<br>
maintain the

- 
- 

Function Management<br>network, lowering the frequency of SPF computing.<br>Confining the transmission of LSAs to one area can reduce OSPF data.<br>The types

Function Management<br>
network, lowering the frequency of SPF computing.<br>
→ Confining the transmission of LSAs to one area can reduce OSPF data.<br>
Duter types<br>
Based on the position of a Layer 3 switch in the AS, the role of 2. Router types Eunction Management<br>
network, lowering the frequency of SPF computing.<br>
→ Confining the transmission of LSAs to one area can reduce OSPF data.<br>
buter types<br>
Based on the position of a Layer 3 switch in the AS, the role of Function Management<br>
network, lowering the frequency of SPF computing.<br>
> Confining the transmission of LSAs to one area can reduce OSPF data.<br>
2. Router types<br>
Based on the position of a Layer 3 switch in the AS, the role

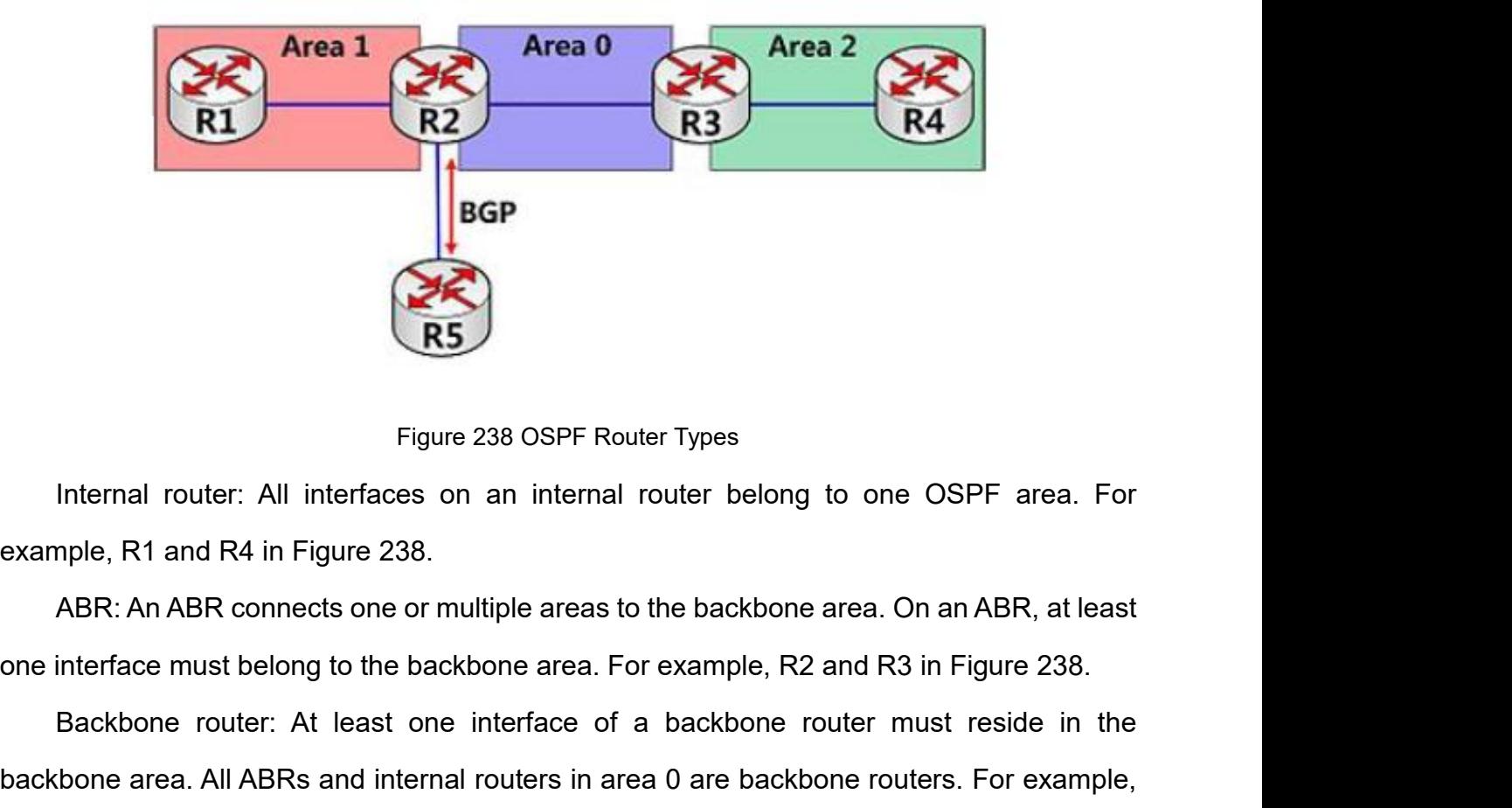

Figure 238 OSPF Router Types<br>Internal router: All interfaces on an internal router belong to one OSPF area. For<br>pple, R1 and R4 in Figure 238.<br>ABR: An ABR connects one or multiple areas to the backbone area. On an ABR, at Figure 238 OSPF Router Types<br>
example, R1 and R4 in Figure 238.<br>
ABR: An ABR connects one or multiple areas to the backbone area. On an ABR, at least<br>
one interface must belong to the backbone area. For example, R2 and R3 Figure 238 OSPF Router<br>Internal router: All interfaces on an internal rou<br>example, R1 and R4 in Figure 238.<br>ABR: An ABR connects one or multiple areas to the<br>one interface must belong to the backbone area. For e:<br>Backbone Internal router: All interfaces on an internal router belong to one OSPF area. For<br>nple, R1 and R4 in Figure 238.<br>ABR: An ABR connects one or multiple areas to the backbone area. On an ABR, at least<br>interface must belong t example, R1 and R4 in Figure 238.<br>
ABR: An ABR connects one or multiple areas to the b<br>
one interface must belong to the backbone area. For exa<br>
Backbone router: At least one interface of a backbone area. All ABRs and inte ABR: An ABR connects one or multiple areas to the backbone area. On an ABR, at least<br>interface must belong to the backbone area. For example, R2 and R3 in Figure 238.<br>Backbone router: At least one interface of a backbone r one interface must belong to the backbone a<br>Backbone router: At least one interface<br>backbone area. All ABRs and internal router<br>R2 and R3 in Figure 238.<br>ASBR: A router exchanging routing in<br>example, R2 in Figure 238.<br>One r Backbone router: At least one interfival<br>
backbone area. All ABRs and internal route<br>
R2 and R3 in Figure 238.<br>
ASBR: A router exchanging routing<br>
example, R2 in Figure 238.<br>
One router can be of multiple types. Fo<br>
ABR, a bone area. All ABRs and internal routers in area 0 are backbone routers. For example,<br>nd R3 in Figure 238.<br>ASBR: A router exchanging routing information with another AS is an ASBR. For<br>nple, R2 in Figure 238.<br>One router ca

R2 and R3 in Figure 238.<br>
ASBR: A router exchanging routing information with another AS is an ASBR. For<br>
example, R2 in Figure 238.<br>
One router can be of multiple types. For example, R2 in Figure 238 is a backbone router,<br>

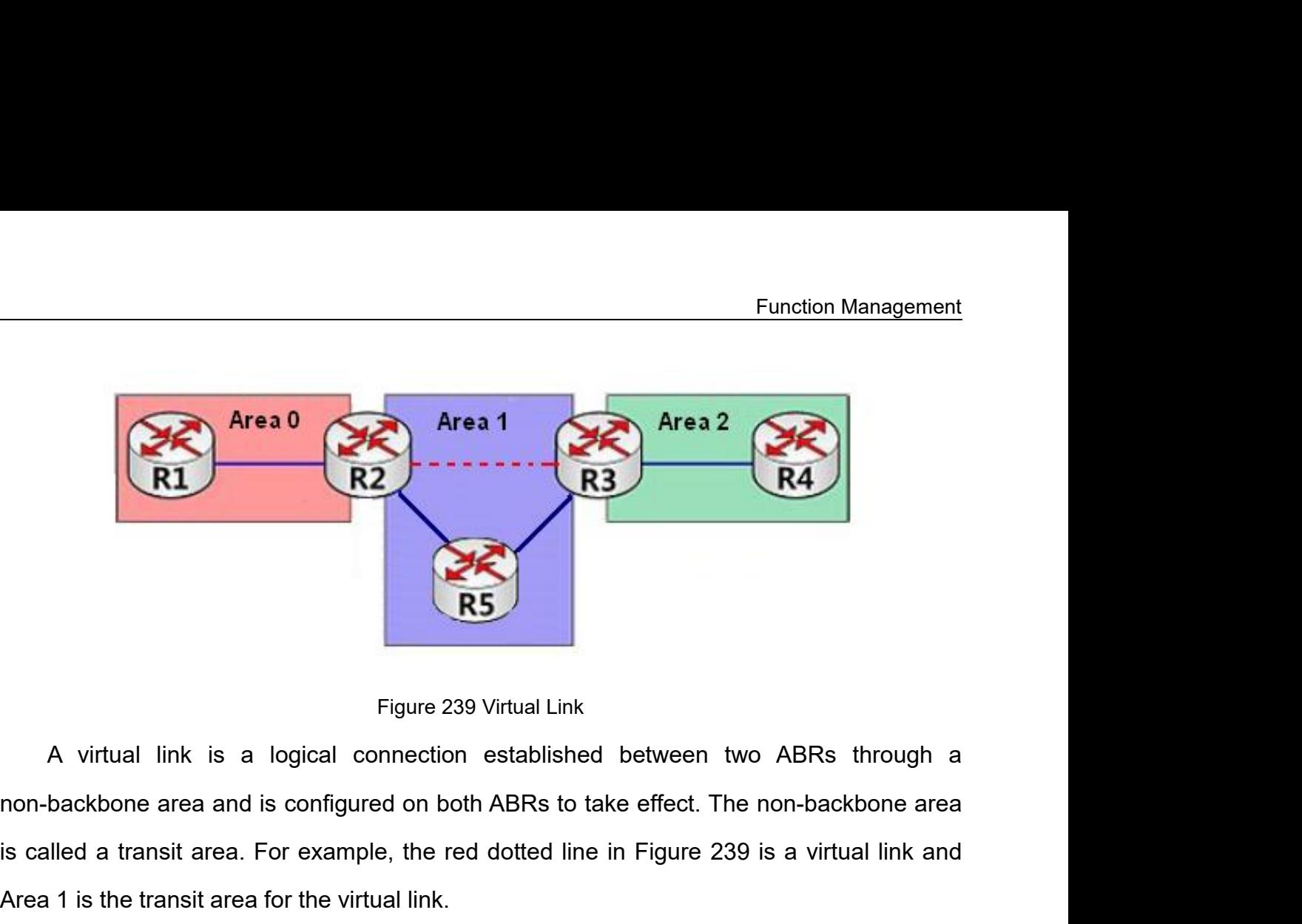

Figure 239 Virtual Link<br>
Figure 239 Virtual Link<br>
A virtual link is a logical connection established between two ABRs through a<br>
is called a transit area. For example, the red dotted line in Figure 239 is a virtual link an Figure 239 Virtual Link<br>
A virtual link is a logical connection established between two<br>
non-backbone area and is configured on both ABRs to take effect. The r<br>
is called a transit area. For example, the red dotted line in Figure 2<br>
A virtual link is a logical connectic<br>
non-backbone area and is configured on b<br>
is called a transit area. For example, the r<br>
Area 1 is the transit area for the virtual link.<br>
4. Route types<br>
OSPF prioritizes ro Figure 239 Virtual Link<br>
A virtual link is a logical connection established between two ABRs through a<br>
backbone area and is configured on both ABRs to take effect. The non-backbone area<br>
illed a transit area. For example, Figure 239 Virtual Link<br>
A virtual link is a logical connection established between two ABRs through a<br>
non-backbone area and is configured on both ABRs to take effect. The non-backbone area<br>
is called a transit area. For A virtual link is a logical connection established between two ABRs through a<br>non-backbone area and is configured on both ABRs to take effect. The non-backbone area<br>is called a transit area. For example, the red dotted lin

mon-backbone area and is configured on both ABRs<br>
is called a transit area. For example, the red dotte<br>
Area 1 is the transit area for the virtual link.<br>
4. Route types<br>
OSPF prioritizes routes into four levels: intra-<br>
ex Area 1 is the transit area for the virtual link.<br>
4. Route types<br>
OSPF prioritizes routes into four levels: intra-a<br>
external routes, and Type 2 external routes, in de<br>
inter-area routes describe the network topology of t<br> oute types<br>
OSPF prioritizes routes into four levels: intra-area routes, inter-area routes, Type 1<br>
rmal routes, and Type 2 external routes, in descending order. The intra-area and<br>
-area routes describe the network topolo

OSPF prioritizes routes into four levels: intra-area routes, inter-area routes, Type 1<br>external routes, and Type 2 external routes, in descending order. The intra-area and<br>inter-area routes describe the network topology of external routes, and Type 2 external routes, in descending order. The intra-area and<br>inter-area routes describe the network topology of the AS. The external routes describe<br>routes to external ASs.<br>7.16.3.4 DR and BDR<br>On No inter-area routes describe the network topology of the AS. The external routes describe<br>routes to external ASs.<br>7.16.3.4 DR and BDR<br>On Non-Broadcast Multiple Access (NBMA) networks, any two routers exchange routing<br>informa routes to external ASs.<br>
7.16.3.4 DR and BDR<br>
On Non-Broadcast Multiple Access (NBMA) networks, any two routers exchange routing<br>
information with each other. As a result, many unnecessary LSAs are generated. The<br>
Designat 7.16.3.4 DR and BDR<br>On Non-Broadcast Multiple Access (NBMA) networks, any two routers exchange routing<br>information with each other. As a result, many unnecessary LSAs are generated. The<br>Designated Router (DR) was introduce Fronch Prelationship with each other. As a result, many unnecessary LSAs are generated. The Designated Router (DR) was introduced to solve this problem. All the other routers establish an adjacent relationship and exchange On Non-Broadcast Multiple Access (NBMA) networks, any two routers exchange routing<br>information with each other. As a result, many unnecessary LSAs are generated. The<br>Designated Router (DR) was introduced to solve this prob information with each other. As a result, many unnecessary LSAs a<br>Designated Router (DR) was introduced to solve this problem. All the other<br>an adjacent relationship and exchange routing information with the DR.<br>network li

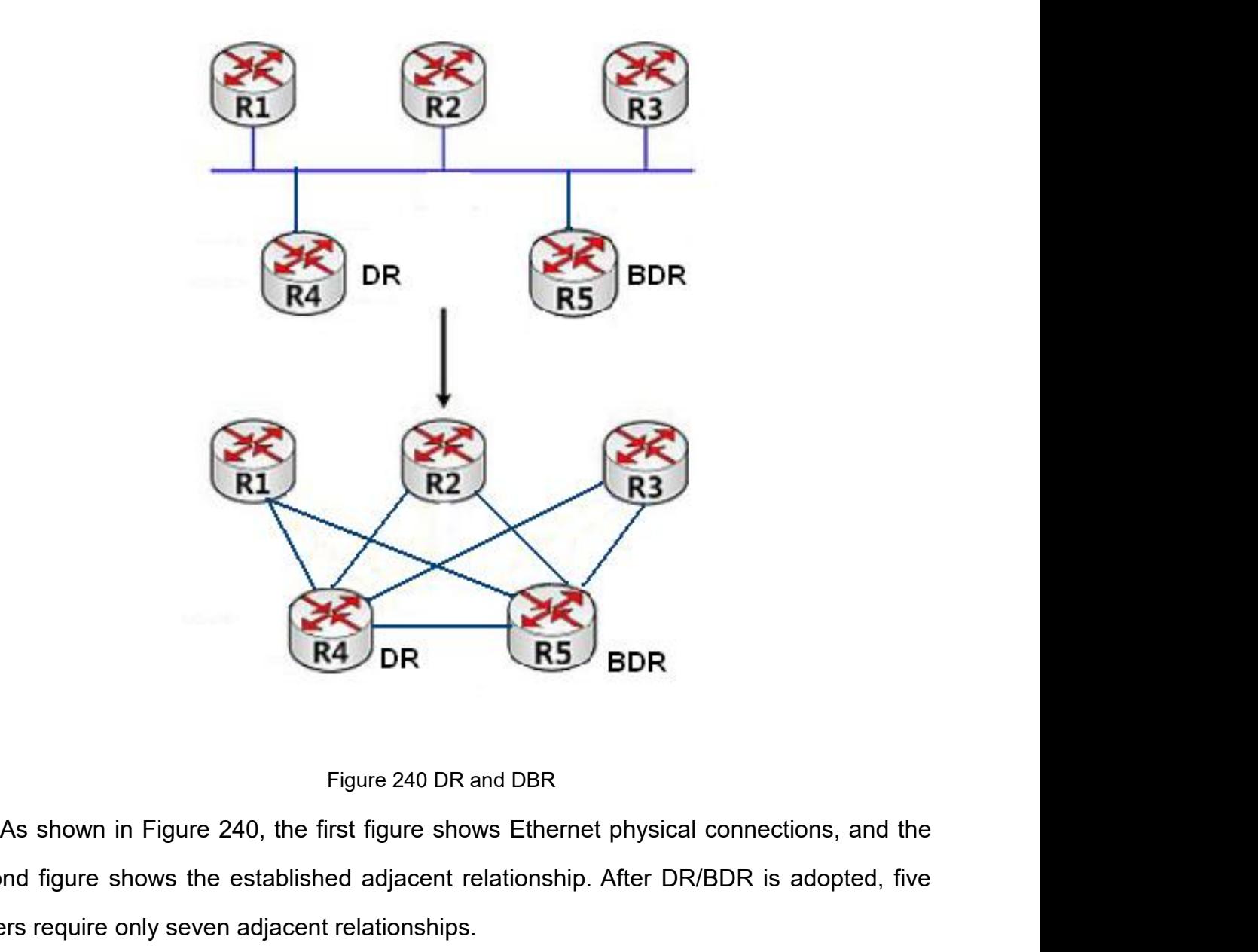

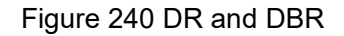

Second figure shows the established adjacent relationship. After DR/BDR is adopted, five routers require only seven adjacent relationships.<br>The rules for DR/BDR election are as follows: Figure 240 DR R5 BDR<br>
R4 DR Figure 240 DR and DBR<br>
As shown in Figure 240, the first figure shows Ethernet physical<br>
second figure shows the established adjacent relationship. After DR<br>
routers require only seven adjacent Figure 240 DR and DBR<br>
Figure 240 DR and DBR<br>
As shown in Figure 240, the first figure shows Ethernet physical conne<br>
and figure shows the established adjacent relationship. After DR/BDR<br>
Figure 240, the first figure shows Eigure 240 DR and DBR<br>As shown in Figure 240, the first figure shows Ethernet physical connections, and the<br>nd figure shows the established adjacent relationship. After DR/BDR is adopted, five<br>rs require only seven adjacen Figure 240 DR and DBR<br>As shown in Figure 240, the first figure shows Ethernet physical connections, and the<br>and figure shows the established adjacent relationship. After DR/BDR is adopted, five<br>res require only seven adjac Figure 240 DR and DBR<br>shown in Figure 240, the first figure shows Ethernet physical connections, a<br>figure shows the established adjacent relationship. After DR/BDR is adopt<br>equire only seven adjacent relationships.<br>rules f As shown in Figure 240, the first figure shows Ethernet physical connections, and the<br>
and figure shows the established adjacent relationship. After DR/BDR is adopted, five<br>  $\frac{1}{2}$  are strong the same priority of the c

- 
- 
- Figure shows the established adjacent require only seven adjacent relationships.<br>
rules for DR/BDR election are as follows<br>
A router with router priority 0 cannot becomed<br>
A router with the highest priority on a net<br>
one w
- 
- Example only seven adjacent relationships.<br>
The rules for DR/BDR election are as follows:<br>  $\triangleright$  A router with the highest priority on a network segment is elected as the DR, and the<br>
one with the second highest priority The rules for DR/BDR election are as follows:<br>  $\triangleright$  A router with router priority 0 cannot become the DR or BDR.<br>  $\triangleright$  A router with the highest priority on a network segment is elected as the DR, and the<br>
one with th A router with router priority 0 cannot become the DR or BDR.<br>
A router with the highest priority on a network segment is elected as the DR, and the<br>
one with the second highest priority is the BDR.<br>
If multiple routers hav

Function Management<br>er DR/BDR election, Function Management<br>
→ If a router with the highest priority is added to the network after DR/BDR election,<br>
the router will not replace the existing DR or BDR to become the new DR or BDR.<br>
3.5 Web Configuration Function Management<br>If a router with the highest priority is added to the network after DR/BDR election,<br>the router will not replace the existing DR or BDR to become the new DR or BDR.<br>Web Configuration **7.16.3.5 Web Configuration**<br> **1.15.4.7.16.3.5 Web Configuration**<br> **1.16.4.7.16.3.5 Web Configuration**<br> **1.15.4.8.5 Web Configuration**<br> **1.15.4.8.5 Web Configuration**<br> **1.15.4.8.9.9.15** Pasic parameters, as shown in the f

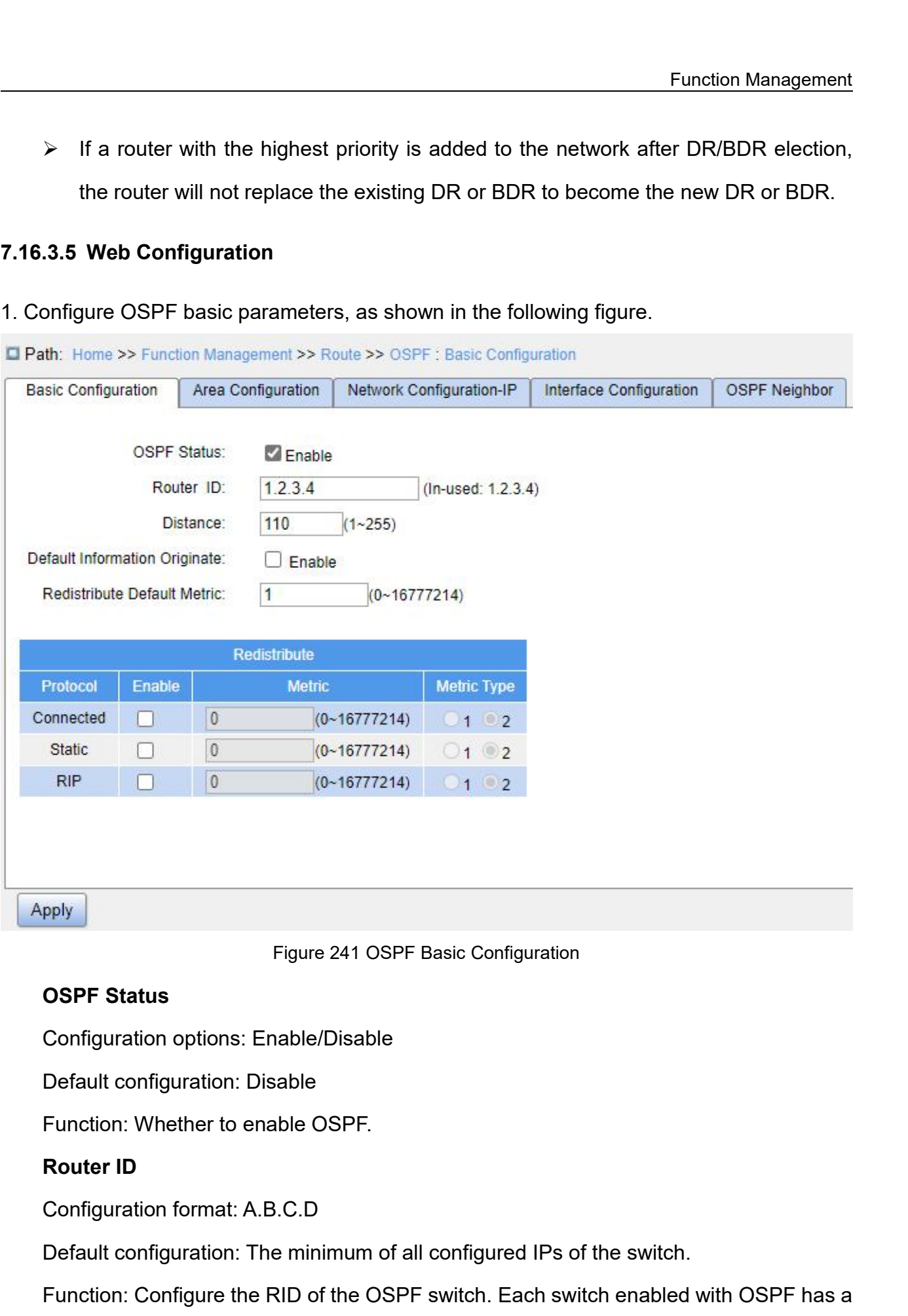

Figure 241 OSPF Basic Configuration<br>
Configuration options: Enable/Disable<br>
Default configuration: Disable<br>
Function: Whether to enable OSPF.<br> **Router ID**<br>
Configuration format: A.B.C.D<br>
Default configuration: The minimum OSPF Status<br>
Configuration options: Enable/Disable<br>
Function: Whether to enable OSPF.<br> **Router ID**<br>
Configuration format: A.B.C.D<br>
Default configuration: The minimum of all configured IPs of the switch.<br>
Function: Configur

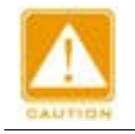

## **Caution:**

unique RID ID in the AS.<br>
Caution:<br>
RID changes only work after the OSPF process is re Function Ma<br>RID in the AS.<br>Traution:<br>RID changes only work after the OSPF process is restarted.<br>Note: ID (In-Used) Fu<br>
Function:<br>
RID changes only work after the OSPF process is restarted.<br>
Router ID (In-Used)<br>
Function: Display the current actual RID.<br>
Distance<br>
Configuration range: 1~255

**RID ID in the AS.**<br> **Caution:**<br>
RID changes only work after the OSPF proces<br>
Router ID (In-Used)<br>
Function: Display the current actual RID.<br>
Distance

# **Distance**

ue RID ID in the AS.<br>
Caution:<br>
RID changes only work after the OSPF process is restarte<br>
Router ID (In-Used)<br>
Function: Display the current actual RID.<br>
Distance<br>
Configuration range: 1~255<br>
Default configuration: 110<br>
Fu Caution:<br>
RID changes only work after the OSPF process is restarte<br>
Router ID (In-Used)<br>
Function: Display the current actual RID.<br>
Distance<br>
Configuration range: 1~255<br>
Default configuration: 110<br>
Function: Configure the RID changes only work after the OSPF process is restarted.<br>
Function: Display the current actual RID.<br>
Distance<br>
Configuration range: 1~255<br>
Default configuration: 110<br>
Function: Configure the administrative distance of OS **Router ID (In-Used)**<br>Function: Display the current actual RID.<br>Distance<br>Configuration range: 1~255<br>Default configuration: 110<br>Function: Configure the administrative distance of OSP<br>Default Information Originate<br>Configurat Router ID (In-Used)<br>
Function: Display the current actual RID.<br>
Distance<br>
Configuration range: 1~255<br>
Default configuration: 110<br>
Function: Configure the administrative distance of OSPF route<br>
Default Information Originate Function: Display the current actual RID.<br> **Distance**<br>
Configuration range: 1~255<br>
Default configuration: 110<br>
Function: Configure the administrative distance of OSPF<br> **Default Information Originate**<br>
Configuration options Derault configuration: 110<br>Function: Configure the administrative distance of OSPF<br>**Default Information Originate**<br>Configuration options: Enable/Disable<br>Default configuration: Disable<br>Function: Whether to enable broadcasti Function: Configure the administrative distance of OSPF r<br> **Default Information Originate**<br>
Configuration options: Enable/Disable<br>
Default configuration: Disable<br>
Function: Whether to enable broadcasting of the defau<br>
ain.

Distance<br>
Configuration: range: 1~255<br>
Default configuration: 110<br>
Function: Configure the administrative distance of OSPF routes.<br>
Default Information Originate<br>
Configuration options: Enable/Disable<br>
Default configuratio Default Information Originate<br>
Configuration options: Enable/Disable<br>
Default configuration: Disable<br>
Function: Whether to enable broadcasting of the defa<br>
ain. This function takes effect only if the route 0.0.0.0 ex<br>
Redi Configuration options: Enable/Disable<br>
Default configuration: Disable<br>
Function: Whether to enable broadcasting of the default route 0.0.0.0 to the OSPF<br>
ain. This function takes effect only if the route 0.0.0.0 exists in

Configuration range: 1~255<br>
Default configuration: 110<br>
Function: Configure the administrative distance of OSPF routes.<br> **Default Information Originate**<br>
Configuration options: Enable/Disable<br>
Default configuration: Disabl

## **Redistribute-Protocol**

- Function: Whether to enable broadcasting of the default route<br>
ain. This function takes effect only if the route 0.0.0.0 exists in the<br> **Redistribute Default Metric**<br>
Configuration range: 0~16777214<br>
Default configuration: ain. This function takes effect only if the route 0.0.0.0 exists in the local routing table.<br> **Redistribute Default Metric**<br>
Configuration range: 0~16777214<br>
Default configuration: 0<br>
Function: Configure the default route Redistribute Default Metric<br>
Configuration range: 0∼16777214<br>
Default configuration: 0<br>
Function: Configure the default route metric for importing external routes.<br>
Redistribute-Protocol<br>
Protocol Type: Connected/Static/R information. Default configuration: 0<br>
Function: Configure the default route metric for importing external routes.<br> **Redistribute-Protocol**<br>
Protocol Type: Connected/Static/RIP<br>
Function: Mark the protocol type for republishing extern Function: Configure the default route metric for importing external routes.<br>
Redistribute-Protocol<br>
Protocol Type: Connected/Static/RIP<br>
Function: Mark the protocol type for republishing external routes.<br>
≻ Connected: ind Instribute-Protocol<br>
Exercison: Mark the protocol type for republishing external relation: Mark the protocol type for republishing external<br>
Connected: indicates that the direct route is<br>
information.<br>
Static: indicates th
- 
- 

## **Redistribute-Enable**

Configuration options: Enable/Disable<br>Default configuration: Disable<br>Function: Whether to republish an external route of the specifi Configuration options: Enable/Disable<br>Default configuration: Disable<br>Function: Whether to republish an external route of the s<br>Redistribute-Metric Function: Management<br>Configuration: options: Enable/Disable<br>Default configuration: Disable<br>Function: Whether to republish an external route of the specified type.<br>Redistribute-Metric<br>Configuration range: 0~16777214

## **Redistribute-Metric**

Configuration options: Enable/Disable<br>Default configuration: Disable<br>Function: Whether to republish an external route of the sp<br>Redistribute-Metric<br>Configuration range: 0~16777214<br>Default configuration: None<br>Function: Conf Configuration options: Enable/Disable<br>Default configuration: Disable<br>Function: Whether to republish an external route of the s<br>Redistribute-Metric<br>Configuration range: 0~16777214<br>Default configuration: None<br>Function: Confi Configuration options: Enable/Disable<br>
Default configuration: Disable<br>
Function: Whether to republish an external route of the specified type.<br> **Redistribute-Metric**<br>
Configuration range: 0~16777214<br>
Default configuration: Configuration options: Enable/Disable<br>
Default configuration: Disable<br>
Function: Whether to republish an external route of the specified type.<br> **Redistribute-Metric**<br>
Configuration range: 0~16777214<br>
Default configuration: Default configuration: Disable<br>
Function: Whether to republish an external route o<br> **Redistribute-Metric**<br>
Configuration range: 0~16777214<br>
Default configuration: None<br>
Function: Configure the cost of OSPF to redistril<br>
ty Function: Whether to republish an external route of the is<br> **Redistribute-Metric**<br>
Configuration range: 0~16777214<br>
Default configuration: None<br>
Function: Configure the cost of OSPF to redistribute of<br>
The effective value Redistribute-Metric<br>
Configuration range: 0~16777214<br>
Default configuration: None<br>
Function: Configure the cost of OSPF to redistribute e<br>
The effective value of this value is higher than the<br>
stribution default metric.<br>
R Configuration range: 0~16777214<br>
Default configuration: None<br>
Function: Configure the cost of OSPF to redistribute of<br>
The effective value of this value is higher than the<br>
stribution default metric.<br> **Redistribute- Metric** Default configuration: None<br>Function: Configure the cost of OSPF to redistribute external routes of the specified<br>The effective value of this value is higher than the global configuration of the<br>stribution default metric.<br>

Function: Configure the cost of OSPF to redistribute external routes of the specified<br>
The effective value of this value is higher than the global configuration of the<br>
stribution default metric.<br> **Redistribute-Metric Type** type. The effective value of this value is higher than the global configuration of the<br>redistribution default metric.<br>**Redistribute-Metric Type**<br>Configuration options: 1/2<br>Default configuration: 2<br>Function: Configure the d redistribution default metric.<br> **Redistribute- Metric Type**<br>
Configuration options: 1/2<br>
Default configure the default type when redistributing external routes.<br>
Description: "1" represents the first type of external route Redistribute- Metric Type<br>
Configuration options: 1/2<br>
Default configuration: 2<br>
Function: Configure the default type when redistributing external routes.<br>
Description: "1" represents the first type of external route, and Configuration options: 1/2<br>
Default configuration: 2<br>
Function: Configure the default type when redistributing e:<br>
Description: "1" represents the first type of external route,<br>
type of external route. The cost of the exte Default configuration: 2<br>
Function: Configure the default type when redistributing external routes.<br>
Description: "1" represents the first type of external route, and "2" represents the set<br>
type of external route. The cos

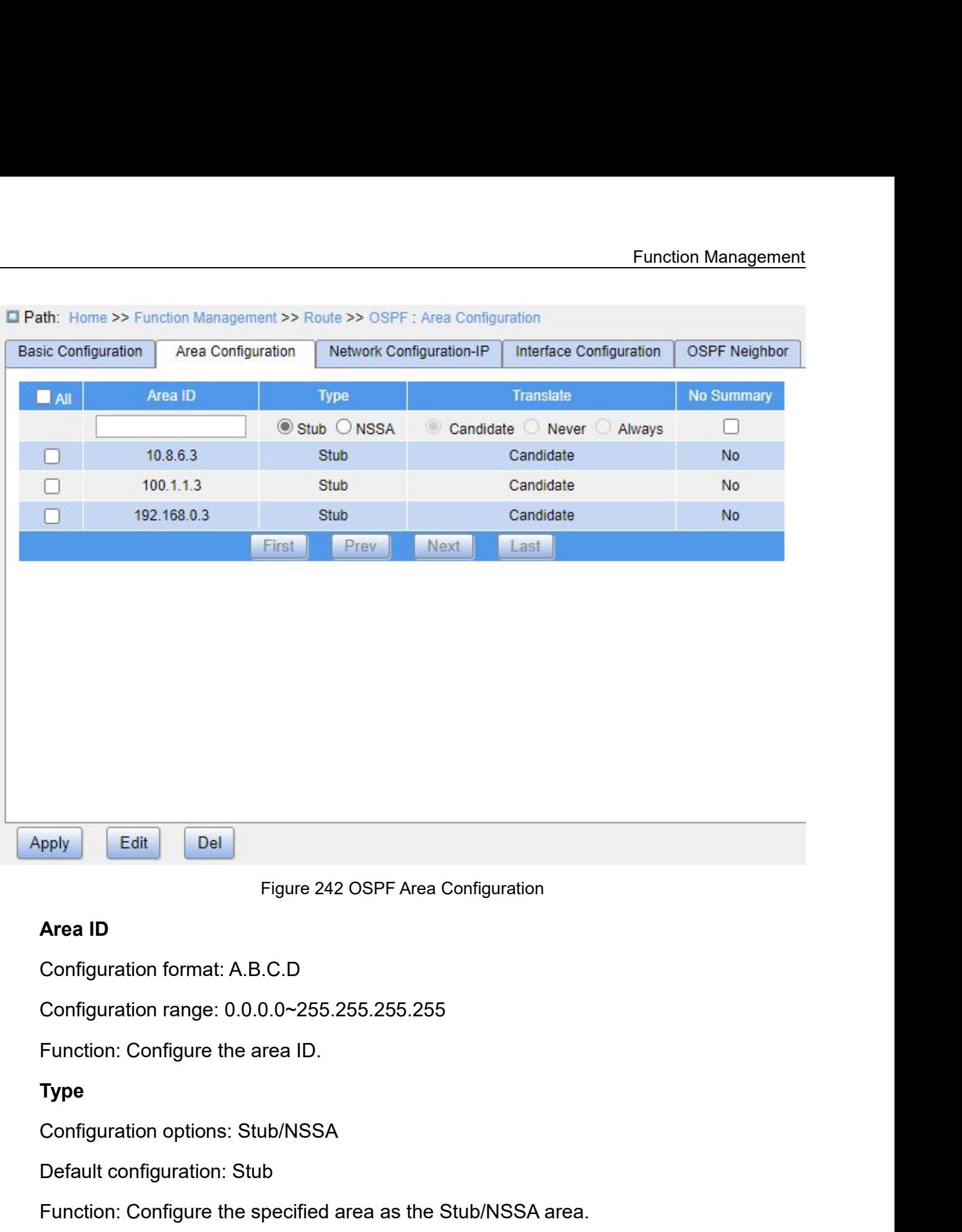

## **Type**

Figure 242 OSPF Area Configuration<br> **Area ID**<br>
Configuration format: A.B.C.D<br>
Configuration range: 0.0.0.0~255.255.255.255<br>
Function: Configure the area ID.<br> **Type**<br>
Configuration options: Stub/NSSA<br>
Default configuration: Area ID<br>Configuration format: A.B.C.D<br>Configuration range: 0.0.0.0~255.255.255.255<br>Function: Configure the area ID.<br>Type<br>Configuration options: Stub/NSSA<br>Function: Configure the specified area as the Stub/NSSA area.<br>Transl Function: Configure the area ID.<br> **Type**<br>
Configuration options: Stub/NSSA<br>
Default configuration: Stub<br>
Function: Configure the specified area as the Stub/NSS/<br> **Translate**<br>
Configuration options: Candidate/Never/Always<br>

## **Translate**

Configuration range: 0.0.0.0~255.255.255.255<br>
Function: Configure the area ID.<br> **Type**<br>
Configuration options: Stub/NSSA<br>
Default configuration: Stub<br>
Function: Configure the specified area as the Stub/NSSA area.<br> **Transla** 

Type<br>Configuration options: Stub/NSSA<br>Function: Configure the specified area as the Stub/NSSA area.<br>Translate<br>Configuration options: Candidate/Never/Always<br>Default configuration: Candidate<br>Function: Configure the conversi Configuration options: Stub/NSSA<br>
Default configuration: Stub<br>
Function: Configure the specified area as the Stub/NSSA area.<br> **Translate**<br>
Configuration options: Candidate/Never/Always<br>
Default configuration: Candidate<br>
F

Function Management<br>determine whether to convert the Type 7 LSA. The larger RID has a high priority.<br>Never: ABR in the NSSA area never performs 7 types of LSA conversion.<br>Always: ABR in the NSSA area always performs Type 7 Function Management<br>
determine whether to convert the Type 7 LSA. The larger RID has a high priority.<br>
→ Never: ABR in the NSSA area never performs 7 types of LSA conversion.<br>
→ Always: ABR in the NSSA area always perform Function Management<br>determine whether to convert the Type 7 LSA. The larger RID has a high priority.<br>
→ Never: ABR in the NSSA area always performs 7 types of LSA conversion.<br>
→ Always: ABR in the NSSA area always perform

- 
- determine whether to convert the<br>
→ Never: ABR in the NSSA area nev<br>
→ Always: ABR in the NSSA area alv<br>
No Summary<br>
Configuration options: Enable/Disable<br>
Default configuration: Disable

determine whether to convert the Type 7 LSA. The larger<br>
Exercise Never: ABR in the NSSA area never performs 7 types of L<br>
Exercises: ABR in the NSSA area always performs Type 7 L:<br>
No Summary<br>
Configuration options: Enabl determine whether to convert the Type 7 LSA. The la<br>
→ Never: ABR in the NSSA area never performs 7 type<br>
→ Always: ABR in the NSSA area always performs Typ<br>
No Summary<br>
Configuration options: Enable/Disable<br>
Default conf determine whether to convert the Type 7 LSA. The larger RID has a high priority.<br>
Function: Configure: ABR in the NSSA area always performs 7 types of LSA conversion.<br>
Function: Configuration options: Enable/Disable<br>
Defau determine whether to convert the Type 7 LSA. The larger F<br>
> Never: ABR in the NSSA area never performs 7 types of L<br>
> Always: ABR in the NSSA area always performs Type 7 LS<br>
No Summary<br>
Configuration options: Enable/Disa

> Never: ABR in the NSSA area never performs 7 types of LSA con<br>
→ Always: ABR in the NSSA area always performs Type 7 LSA con<br>
No Summary<br>
Configuration options: Enable/Disable<br>
Default configuration: Disable<br>
Function: **OSPF Neighbor IP Address** Mask Area ID  $AII$ 10.8.6.0  $0.0.0.255$ 10.8.6.3 П  $100.1.1.0$  $0.0.0.255$  $10.1.1.3$ П 192.168.0.0  $0.0.0.255$ 192.168.0.3 m Next First Prev Last Figure 243 OSPF Network Configuration **IP Address**<br> **IP Address**<br> **IP Address**<br> **Configuration format: A.B.C.D**<br> **Function: Configure the network IP a** Pel<br>
Figure 243 OSPF Network Configuration<br> **IP Address**<br>
Configuration format: A.B.C.D<br>
Function: Configure the network IP address.<br>
Mask Figure 243 OSPF Network Configuration<br>
IP Address<br>
Configuration format: A.B.C.D<br>
Function: Configure the network IP address.<br>
Mask

## **Mask**

Configuration format: A.B.C.D<br>Function: Configure the wildcard mask for the IP address. In<br>that need to be matched, and 0 indicates the bits that do not i Function: Management<br>Function: Configure the wildcard mask for the IP address. In the mask, 1 indicates the<br>that need to be matched, and 0 indicates the bits that do not need to be matched.<br>Description: A subnet mask is a

Function Management<br>
Configuration format: A.B.C.D<br>
Function: Configure the wildcard mask for the IP address. In the mask, 1 indicates the<br>
bits that need to be matched, and 0 indicates the bits that do not need to be matc Function format: A.B.C.D<br>
Function: Configure the wildcard mask for the IP address. In the mask, 1 indicates the<br>
that need to be matched, and 0 indicates the bits that do not need to be matched.<br>
Description: A subnet mas Function Management<br>
Configuration format: A.B.C.D<br>
Function: Configure the wildcard mask for the IP address. In the mask, 1 indicates the<br>
bits that need to be matched, and 0 indicates the bits that do not need to be matc Function Management<br>
Configuration format: A.B.C.D<br>
Function: Configure the wildcard mask for the IP address. In the mask, 1 indicates the<br>
bits that need to be matched, and 0 indicates the bits that do not need to be matc mask. Configuration format: A.B.C.D<br>Function: Configure the wildcard mask<br>that need to be matched, and 0 indicate<br>Description: A subnet mask is a 32-bi<br>rence "0". "1" corresponds to the netw<br>a "0" corresponds to the host number Function: Configure the wildcard mask for the IP address. In<br>that need to be matched, and 0 indicates the bits that do not if<br>Description: A subnet mask is a 32-bit number, consisting<br>tence "0". "1" corresponds to the netw that need to be matched, and 0 indicates the bits that do not need to b<br>Description: A subnet mask is a 32-bit number, consisting of a seq<br>rence "0". "1" corresponds to the network number field and the subi-<br>"0" correspond Description: A subnet mask is a 32-bit number, consisting of a sequence "0". "1" corresponds to the network number field and the sub<br>
Function: "0" corresponds to the host number field. The mask length is the number<br>
K.<br> ience "0". "1" corresponds to the network number field and the subnet number field,<br>"0" corresponds to the host number field. The mask length is the number of 1 in the<br>k.<br>Area ID<br>Configuration format: A.B.C.D<br>Configuration

while "0" corresponds to the host number field. The mask length is the number of 1 in the<br>mask.<br> **Area ID**<br>
Configuration format: A.B.C.D<br>
Configuration range: 0.0.0.0~255.255.255.255<br>
Function: Configure the OSPF area ID. Area ID<br>
Configuration format: A.B.C.D<br>
Configuration range: 0.0.0.0~255.255.255.255<br>
Function: Configure the OSPF area ID.<br>
Description: Once a network is added to the area, all inter<br>
no longer broadcasted independently Area ID<br>
Configuration format: A.B.C.D<br>
Configuration range: 0.0.0.0~255.255.255.255.255<br>
Function: Configure the OSPF area ID.<br>
Description: Once a network is added to the area, all internal routes of the network an<br>
no l

|              | <b>PARK</b>    | Ami (D)                       | <b>Card</b> | <b>Route Printy</b> |                    | <b>Elevent Times</b>                                              |             | <b><i><u><u><b>Adolf Adomnet</b></u></u></i></b> |     | <b><i><u>Rationship Internal</u></i></b>                                                 | <b>The members Critics</b> |
|--------------|----------------|-------------------------------|-------------|---------------------|--------------------|-------------------------------------------------------------------|-------------|--------------------------------------------------|-----|------------------------------------------------------------------------------------------|----------------------------|
| VLAN 1       | 182.108.9.2    | 192 168 0.5                   | 10          |                     | 48                 | [1-865355econdra]                                                 | 110         | 11-AN526/Secondari)                              |     | 15-855355mcmmt10                                                                         | (1+800Second)()            |
| <b>VLAN2</b> | 10385          | 10883                         | 18          | ×                   | 48                 | (1-865355econd.b)                                                 | 16          | (1-855)554com6x1                                 |     | (3-855355wcpmdrz))                                                                       | [1-900Sectrid3]            |
| VLAN 3       | 100115         | 10.1.1.3                      | H           | ×                   | 40<br><b>Fiast</b> | (1-8ML)SSecond(s)                                                 | 10<br>Anti- | 11-85355econd(z)                                 | -15 | (3-855) 6584 pm (3)                                                                      | (1-9005econd)              |
|              |                |                               |             |                     |                    |                                                                   |             |                                                  |     |                                                                                          |                            |
|              |                |                               |             |                     |                    |                                                                   |             |                                                  |     |                                                                                          |                            |
| Apply.       |                |                               |             |                     |                    |                                                                   |             |                                                  |     |                                                                                          |                            |
|              |                |                               |             |                     |                    | Figure 244 Configure OSPF Interfaces                              |             |                                                  |     |                                                                                          |                            |
|              | <b>Area ID</b> |                               |             |                     |                    |                                                                   |             |                                                  |     |                                                                                          |                            |
|              |                | Configuration format: A.B.C.D |             |                     |                    |                                                                   |             |                                                  |     |                                                                                          |                            |
|              |                |                               |             |                     |                    | Configuration range: 0.0.0.0~255.255.255.255                      |             |                                                  |     |                                                                                          |                            |
|              |                |                               |             |                     |                    | Function: Configure the area to which the VLAN interface belongs. |             |                                                  |     |                                                                                          |                            |
|              |                |                               |             |                     |                    |                                                                   |             |                                                  |     | Description: Adding a VLAN interface to an OSPF area means enabling the OSPF             |                            |
|              |                |                               |             |                     |                    |                                                                   |             |                                                  |     | protocol for the VLAN interface. When the IP address of the VLAN interface belongs to an |                            |

Figure 244 Configure OSPF Interfaces<br> **Area ID**<br>
Configuration format: A.B.C.D<br>
Configuration range: 0.0.0.0~255.255.255.255<br>
Function: Configure the area to which the VLAN interface belongs.<br>
Description: Adding a VLAN in

Function Management<br>
OSPF network, this VLAN interface is added to the OSPF area.<br>
Cost<br>
Configuration range: 1~65535 PF network, this VLAN interface is added to the OSPF a<br> **Cost**<br>
Configuration range: 1~65535<br>
Default configuration: 10<br>
Function: Configure the path cost of an OSPF interface F network, this VLAN interface is added to the OSPF ar<br> **Cost**<br>
Configuration range: 1~65535<br>
Default configuration: 10<br>
Function: Configure the path cost of an OSPF interface.<br> **Router Priority** Function Mana<br>Finetwork, this VLAN interface is added to the OSPF area.<br> **Cost**<br>
Configuration range: 1~65535<br>
Default configuration: 10<br>
Function: Configure the path cost of an OSPF interface.<br> **Router Priority**<br>
Configur F network, this VLAN interface is added to<br> **Cost**<br>
Configuration range: 1~65535<br>
Default configuration: 10<br>
Function: Configure the path cost of an OS<br> **Router Priority**<br>
Configuration range: 0~255<br>
Default configuration: F network, this VLAN interface is added to the OSPF a<br> **Cost**<br>
Configuration range: 1~65535<br>
Default configuration: 10<br>
Function: Configure the path cost of an OSPF interface<br> **Router Priority**<br>
Configuration range: 0~255<br>

## **Cost**

F network, this VLAN interface is added to the OSPF ar<br> **Cost**<br>
Configuration range: 1~65535<br>
Default configuration: 10<br>
Function: Configure the path cost of an OSPF interface.<br> **Router Priority**<br>
Configuration range: 0~25 Configuration range: 1~65535<br>
Default configuration: 10<br>
Function: Configure the path cost of an OSPF interface.<br> **Router Priority**<br>
Configuration range: 0~255<br>
Default configuration: 1<br>
Function: Configure the OSPF priori Configuration range: 1~65535<br>
Default configuration: 10<br>
Function: Configure the path cost of an OSPF interface.<br> **Router Priority**<br>
Configuration range: 0~255<br>
Default configuration: 1<br>
Function: Configure the OSPF priori Default configuration: 10<br>
Function: Configure the path cost of an OSPF interface.<br> **Router Priority**<br>
Configuration range: 0~255<br>
Default configuration: 1<br>
Function: Configure the OSPF priority of the VLAN interface.<br>
Des Function: Configure the path cost of an Onligation range: 0~255<br> **Router Priority**<br>
Configuration range: 0~255<br>
Default configuration: 1<br>
Function: Configure the OSPF priority of<br>
Description: When DR and BDR are sel<br>
digh Router Priority<br>
Configuration range: 0~255<br>
Default configuration: 1<br>
Function: Configure the OSPF priority of the VLAN inte<br>
Description: When DR and BDR are selected on the n<br>
nighest priority value is selected as the D

Configuration range: 0~255<br>
Default configuration: 1<br>
Function: Configure the OSPF priority of the VLAN inter<br>
Description: When DR and BDR are selected on the ne<br>
nighest priority value is selected as the DR.<br> **Dead Time** Default configuration: 1<br>
Function: Configure the OSPF priority of the VLAN interface.<br>
Description: When DR and BDR are selected on the network segment, the device with<br>
highest priority value is selected as the DR.<br> **Dea** Function: Configure the OSPF priority of the VLAN interface.<br>Description: When DR and BDR are selected on the network segment, the device with<br>ighest priority value is selected as the DR.<br>Dead Time<br>Configuration range: 1~6 Description: When DR and BDR are selected on the network segment, the device with<br>the highest priority value is selected as the DR.<br>Dead Time<br>Configuration range: 1~65535s<br>Default configuration: 40<br>Function: Configure the invalid. **Dead Time**<br>
Configuration range: 1~65535s<br>
Default configuration: 40<br>
Function: Configure the expiration time of<br>
Description: If the interface fails to rece<br>
n the specified dead time period, the nei<br>
id.<br> **Hello Interva** Configuration range: 1~65535s<br>Default configuration: 40<br>Function: Configure the expiration time of the neighbori<br>Description: If the interface fails to receive a Hello pac<br>n the specified dead time period, the neighboring Default configuration: 40<br>
Function: Configure the expiration time of the neighborir<br>
Description: If the interface fails to receive a Hello pack<br>
n the specified dead time period, the neighboring device<br>
id.<br>
Hello Interv Function: Configure the expiration time of the neighboring device.<br>Description: If the interface fails to receive a Hello packet from the neighboring device<br>n the specified dead time period, the neighboring device is consi Description: If the Interface falls to receive a r<br>in the specified dead time period, the neighbori<br>id.<br>**Hello Interval**<br>Configuration range: 1~65535s<br>Default configuration: 10<br>**Retransmit Interval**<br>Configuration range: 3~ n the specified dead time period, the neighboring device<br>
id.<br>
Hello Interval<br>
Configuration range: 1~65535s<br>
Default configuration: 10<br>
Function: Configure the interval at which the VLAN inte<br>
Retransmit Interval<br>
Configu

id.<br>
Hello Interval<br>
Configuration range: 1~65535s<br>
Default configuration: 10<br>
Function: Configure the interval at which the VLAN inter<br> **Retransmit Interval**<br>
Configuration range: 3~65535s<br>
Default configuration: 5<br>
Funct Hello Interval<br>Configuration range: 1~65535s<br>Default configuration: 10<br>Function: Configure the interval at which the VLAN interface sends Hello packets.<br>Retransmit Interval<br>Configuration range: 3~65535s<br>Default configurati device. Default configuration: 10<br>
Function: Configure the interval at which the VLAN interface sends Hello packets.<br> **Retransmit Interval**<br>
Configuration range: 3~65535s<br>
Default configuration: 5<br>
Function: Configure the interval

Function Management<br>val, it will retransmit Function Management<br>from the neighbor. If no confirmation is received after the specified interval, it will retransmit<br>the LSA.<br>**Transmission Delay** Transmission Delay<br>Transmission Delay<br>Configuration range: 1~900s the neighbor. If no confirmation is received after<br>
SA.<br> **Transmission Delay**<br>
Configuration range: 1~900s<br>
Default configuration: 1 the neighbor. If no confirmation is received after the sp<br>
SA.<br> **Transmission Delay**<br>
Configuration range: 1~900s<br>
Default configuration: 1<br>
Function: Configure the delay for transmitting an LSA. theneighbor. If no confirmation is received after the sp<br>
SA.<br> **Transmission Delay**<br>
Configuration range: 1~900s<br>
Default configuration: 1<br>
Function: Configure the delay for transmitting an LSA.<br>
ew OSPF neighbor informat Function Manage<br>
the neighbor. If no confirmation is received after the specified interval, it will retrar<br>
SA.<br> **Transmission Delay**<br>
Configuration range: 1~900s<br>
Default configure the delay for transmitting an LSA.<br>
ew O

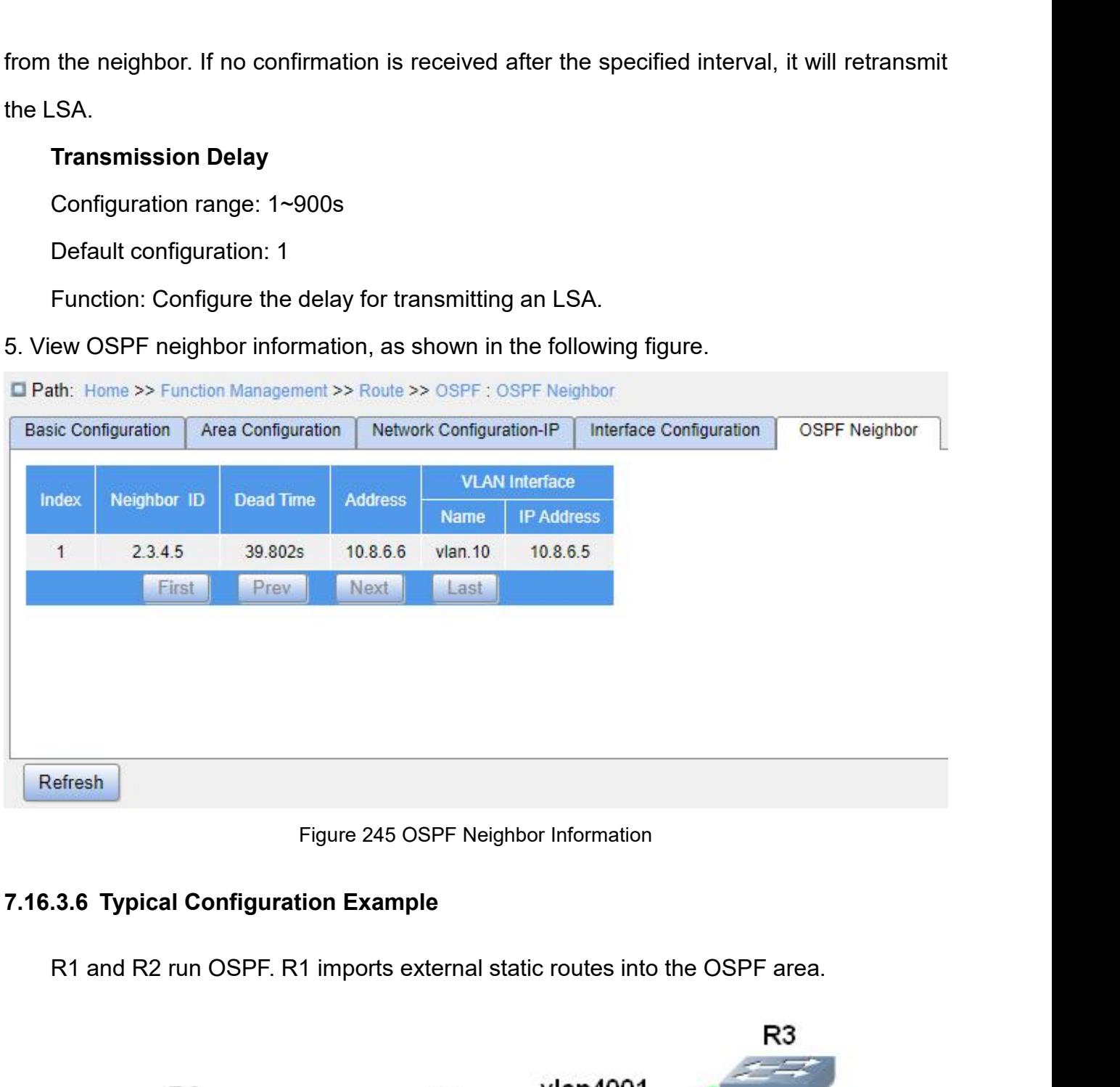

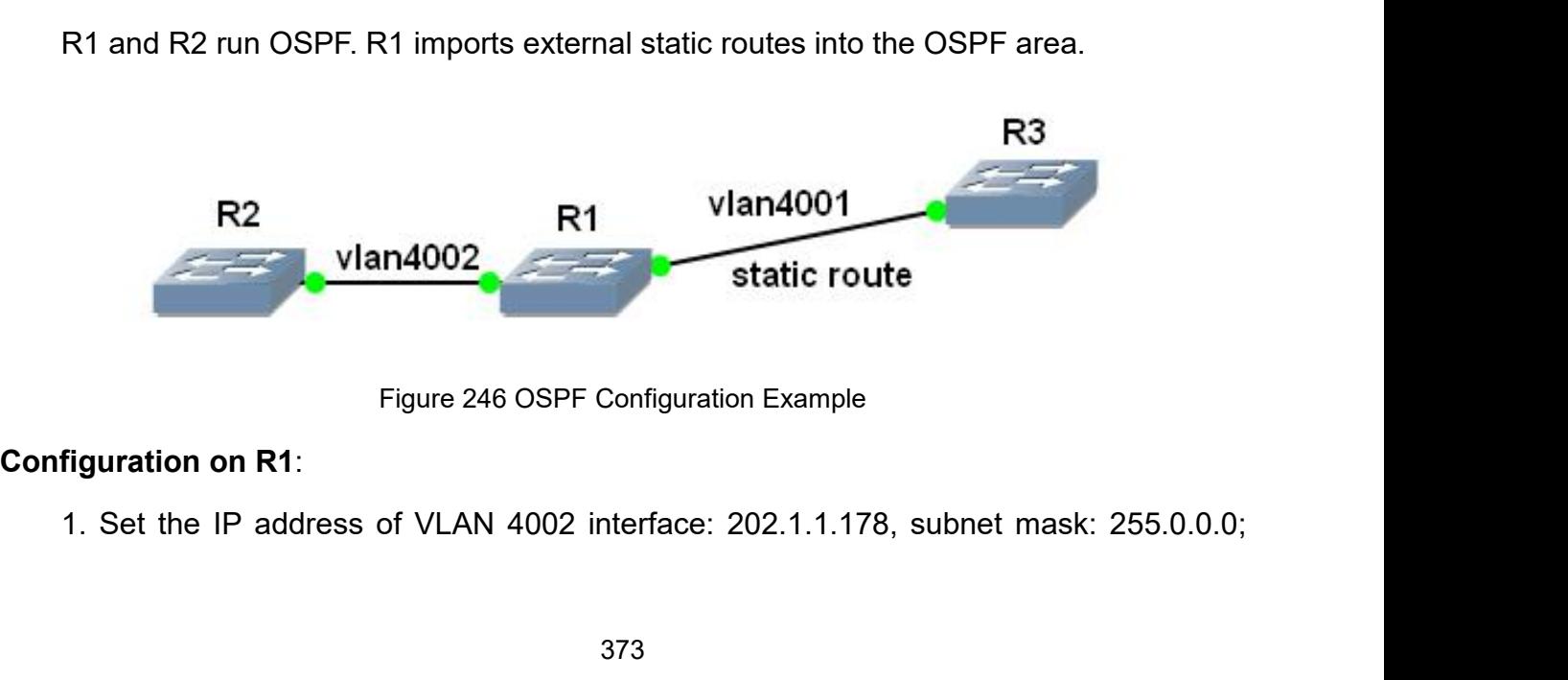

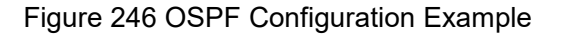

Function Management<br>
configure the IP address of VLAN 4001 interface: 201.1.1.178, subnet mask: 255.0.0.0;<br>
2. Set a static route with the destination address being 6.0.0.0/8 and the next hop being<br>
201.1.1.176. Function Management<br>2. Set a static route with the destination address being 6.0.0.0/8 and the next hop being<br>2. Set a static route with the destination address being 6.0.0.0/8 and the next hop being<br>3. Start the OSPF prot 201.1.1.176.

Function Management<br>3. Start the IP address of VLAN 4001 interface: 201.1.1.178, subnet mask: 255.0.0.0;<br>3. Start the OSPF protocol and set the router ID as 100.1.1.178, as shown in Figure<br>4. Set the area of the VLAN 4002 241. Function Management<br>
igure the IP address of VLAN 4001 interface: 201.1.1.178, subnet mask: 255.0.0.0;<br>
2. Set a static route with the destination address being 6.0.0.0/8 and the next hop being<br>
1.1.176.<br>
3. Start the OSPF igure the IP address of VLAN 4001 interface: 201.1.1.178, subnet mask: 255.0.0.0;<br>2. Set a static route with the destination address being 6.0.0.0/8 and the next hop being<br>1.1.176.<br>3. Start the OSPF protocol and set the ro configure the IP address of VLAN 4001 Interface: 20<br>
2. Set a static route with the destination address<br>
201.1.1.176.<br>
3. Start the OSPF protocol and set the router I<br>
241.<br>
4. Set the area of the VLAN 4002 interface, as s 2. Set a static route with the destination address being 6.0.0.0/8 and the next hop being<br>1.1.176.<br>3. Start the OSPF protocol and set the router ID as 100.1.1.178, as shown in Figure<br>4. Set the area of the VLAN 4002 interf 1.1.176.<br>3. Start the OSPF protocol and set the router ID as 100.1.1.178, as shown in Figure<br>4. Set the area of the VLAN 4002 interface, as shown in Figure 242.<br>5. Configure OSPF to redistribute static routes, as shown in

241. 4. Set the area of the VLAN 4002 interface, as shown in Figure 242.<br>5. Configure OSPF to redistribute static routes, as shown in Figure 241.<br>**figuration on R2:**<br>1. Set the IP address of VLAN 4002 interface: 202.1.1.177, su 4. Set the area of the VLAN 4002 interface, as s<br>
5. Configuration on R2:<br>
1. Set the IP address of VLAN 4002 interface: 20<br>
2. Start the OSPF protocol and set the router ID<br>
241.<br>
3. Set the area of the VLAN 4002 interfac 5. Configure OSPF to redistribute static routes, as shown in Figure 241.<br>
1. Set the IP address of VLAN 4002 interface: 202.1.1.177, subnet mask: 255.0.0.0;<br>
2. Start the OSPF protocol and set the router ID to be 100.1.1.1

1. Set the IP address of VLAN 4002 interface: 202.1.1.177, subnet mask: 255.0.0.0;<br>2. Start the OSPF protocol and set the router ID to be 100.1.1.177, as shown in Figure<br>3. Set the area of the VLAN 4002 interface, as shown 2. Start the OSPF protocol and set t<br>
241.<br>
3. Set the area of the VLAN 4002 int<br> **Configuration on R3:**<br>
1. Set the IP address of VLAN 4001<br>
At this point, the neighbor relations<br>
Figure 245.<br> **7.17 QoS Configuration** 241.<br>
3. Set the area of the VLAN 4002 interface, as shown in<br> **Configuration on R3:**<br>
1. Set the IP address of VLAN 4001 interface: 201.1.1.1<br>
At this point, the neighbor relationship is successfully e<br>
Figure 245.<br> **7.17** 

1. Set the IP address of VLAN 4001 interfa<br>
At this point, the neighbor relationship is<br>
Figure 245.<br> **7.17 QoS Configuration<br>
7.17.1 Introduction**<br>
Quality of Service (QoS) enables d<br>
requirements under limited bandwidths At this point, the neighbor relationship is successfully established on R1, as shown in<br>re 245.<br>**7 QoS Configuration**<br>Quality of Service (QoS) enables differentiated services based on different<br>irements under limited bandw Requirements under limited bandwidths by means of traffic control and resources based on different<br>T.17.1 Introduction<br>Cuality of Service (QoS) enables differentiated services based on different<br>requirements under limited Figure 245.<br> **7.17.1 Introduction**<br>
Quality of Service (QoS) enables differentiated services based on different<br>
requirements under limited bandwidths by means of traffic control and resource allocation on<br>
IP networks. Qo 7.17 QoS Configuration<br>
Cuality of Service (QoS) enables differentiated services based on different<br>
requirements under limited bandwidths by means of traffic control and resource allocation on<br>
IP networks. QoS tries to s 7 QoS Configuration<br>
1. Introduction<br>
Quality of Service (QoS) enables differentiated services based on different<br>
irements under limited bandwidths by means of traffic control and resource allocation on<br>
etworks. QoS trie 7.17.1 Introduction<br>
Quality of Service (QoS) enables differentiated services based on different<br>
requirements under limited bandwidths by means of traffic control and resource allocation on<br>
IP networks. QoS tries to sat Quality of Service (QoS) enables<br>requirements under limited bandwidths by n<br>IP networks. QoS tries to satisfy the trans<br>congestion and minimize congestion's impa<br>Traffic classification, traffic policing,<br>congestion avoidan

374

Function Management<br>rules. It is the basis Function Management<br>Traffic classification: identifies an object based on certain matching rules. It is the basis<br>Prerequisite of QoS.<br>Traffic policing: supervises the traffic rate of packets that are transmitted to a devi

Traffic classification: identifies an object based of and prerequisite of QoS.<br>Traffic policing: supervises the traffic rate of party When the traffic rate exceeds the specified traffic Function Management<br>Traffic classification: identifies an object based on certain matching rules. It is the basis<br>prerequisite of QoS.<br>Traffic policing: supervises the traffic rate of packets that are transmitted to a devi Function Management<br>Traffic classification: identifies an object based on certain matching rules. It is the basis<br>and prerequisite of QoS.<br>Traffic policing: supervises the traffic rate of packets that are transmitted to a Function Management<br>
Traffic classification: identifies an object based on certain matching rules. It is the basis<br>
and prerequisite of QoS.<br>
Traffic policing: supervises the traffic rate of packets that are transmitted to Function Manager<br>
Traffic classification: identifies an object based on certain matching rules. It is the based prerequisite of QoS.<br>
Traffic policing: supervises the traffic rate of packets that are transmitted to a dev<br> Traffic classification: identifies an object based on certain matching rules. It is the basis<br>prerequisite of QoS.<br>Traffic policing: supervises the traffic rate of packets that are transmitted to a device.<br>In the traffic r Traffic classification: identifies an object based on certain matching rules. It is the basis<br>and prerequisite of QoS.<br>Traffic policing: supervises the traffic rate of packets that are transmitted to a device.<br>When the tra and prerequisite of QoS.<br>
Traffic policing: supervises the traffic rate of packets that are transmitted to a device.<br>
When the traffic rate exceeds the specified traffic rate, the device adopts restriction or<br>
penalty meas Traffic policing: supervises the traffic rate of pack<br>When the traffic rate exceeds the specified traffic ipenalty measures to protect network resources agains<br>into port-based traffic policing and queue-based traffic<br>Traff

In the traffic rate exceeds the specified traffic rate, the device adopts restriction or<br>alty measures to protect network resources against damage. Traffic policing is classified<br>port-based traffic policing and queue-based penalty measures to protect network resources against damage. Traffic policing is classified<br>into port-based traffic policing and queue-based traffic policing.<br>Traffic shaping: proactively adjusts traffic output rate. It a into port-based traffic policing and queue-based traffic policing.<br>
Traffic shaping: proactively adjusts traffic output rate. It aims at adapting traffic to<br>
available network resources of a downstream device to prevent un

services. able network resources of a downstream device to prevent unnecessary packet<br>arding and congestion. Traffic shaping is classified into port-based traffic shaping and<br>re-based traffic shaping.<br>Congestion management: This is discarding and congestion. Traffic shaping is classified into port-based traffic shaping and<br>queue-based traffic shaping.<br>Congestion management: This is mandatory for solving resource competition.<br>Congestion management cac queue-based traffic shaping.<br>
Congestion management: This is mandatory for solving resource competition.<br>
Congestion management caches packets in queues and determines the sequence of packet<br>
forwarding based on a certain Congestion management: This is mandatory<br>
Congestion management caches packets in queues an<br>
forwarding based on a certain scheduling algorithm, ac<br>
services.<br>
Congestion avoidance: Excessive congestion<br>
resources. Congest

gestion management caches packets in queues and determines the sequence of packet<br>arding based on a certain scheduling algorithm, achieving preferential forwarding for key<br>congestion avoidance: Excessive congestion may res

forwarding based on a certain scheduling algorithm, achieving preferential forwarding for key<br>services.<br>Congestion avoidance: Excessive congestion may result in damage on network<br>resources. Congestion avoidance monitors th services.<br>Congestion avoidance: Excessive congestion may result in damage on network<br>resources. Congestion avoidance monitors the use of network resources. When detecting<br>increasing congestion, the function adopts proactiv Congestion avoidance: Excessive congestion may result in damage on network<br>resources. Congestion avoidance monitors the use of network resources. When detecting<br>increasing congestion, the function adopts proactive packet d resources. Congestion avoidance monitors the use of network resources. When detecting<br>increasing congestion, the function adopts proactive packet discarding and tunes traffic<br>volume to solve the overload.<br>Traffic policing, increasing congestion, the function adopts proactive packet discarding and tunes traffic<br>volume to solve the overload.<br>Traffic policing, traffic shaping, congestion management, and congestion avoidance<br>control the network intensifying. Franchievie and allocated specific embodiment of QoS. For exact<br>transmitted to a network based on the complete the packets leave the switch. It completed to a network based on the complete<br>of congestion, and adopts congest ific embodiment of QoS. For example, the switch supervises packets that are smitted to a network based on the committed rate. It conducts shaping on the packets re the packets leave the switch. It conducts queue scheduling

375

ascending order.<br>When a frame reaches the port, the<br>according to the frame information and port. 1 Function Management<br>Inding order.<br>When a frame reaches the port, the switch determines the queue for the frame<br>Internation and port of this series switches support traffic classification<br>Internation, differentiated<br>Interna Function Management<br>ascending order.<br>When a frame reaches the port, the switch determines the queue for the frame<br>according to the frame information and port. This series switches support traffic classification<br>in the foll Function Management<br>ascending order.<br>When a frame reaches the port, the switch determines the queue for the frame<br>according to the frame information and port. This series switches support traffic classification<br>in the foll Function Management<br>ascending order.<br>When a frame reaches the port, the switch determines the queue for the frame<br>according to the frame information and port. This series switches support traffic classification<br>in the foll Function Management<br>
When a frame reaches the port, the switch determines the queue for the frame<br>
proding to the frame information and port. This series switches support traffic classification<br>
to following queue mapping ascending order.<br>
When a frame reaches the port, the switch determines the queue for the frame<br>
according to the frame information and port. This series switches support traffic classification<br>
in the following queue mappi ascending order.<br>
When a frame reaches the port, the switch determines the<br>
according to the frame information and port. This series switches su<br>
in the following queue mapping modes: port, 802.1Q header in<br>
services code When a frame reaches the port, the switch determines the queue for the frame<br>ording to the frame information and port. This series switches support traffic classification<br>for following queue mapping modes: port, 802.1Q hea according to the frame information and port. This series switches support traffic classification<br>in the following queue mapping modes: port, 802.1Q header information, differentiated<br>services code point (DSCP), and QoS con

in the following queue mapping modes: port, 802.1Q header information, differentiated<br>services code point (DSCP), and QoS control list (QCL), with the priority in ascending order.<br>When forwarding data, a port uses a schedu

ices code point (DSCP), and QoS control list (QCL), with the priority in ascending order.<br>When forwarding data, a port uses a scheduling mode to schedule the data in 8 queues<br>the bandwidth of each queue. This series switch When forwarding data, a port uses a scheduling mode to schedule the data in 8 queues<br>and the bandwidth of each queue. This series switches support two scheduling modes: 2~8<br>Queues Weighted and SP (Strict Priority).<br>WRR (We and the bandwidth of each queue. This series switches support two scheduling modes: 2~8<br>Queues Weighted and SP (Strict Priority).<br>WRR (Weighted Round Robin) schedules data flows based on weight ratio. Queues<br>obtain their b Queues Weighted and SP (Strict Priority).<br>
WRR (Weighted Round Robin) schedules data flows based on weight ratio. Queues<br>
obtain their bandwidths based on their weight ratio. WRR prioritizes high-weight ratio queues.<br>
More WRR (Weighted Round Robin) scl<br>
obtain their bandwidths based on their w<br>
More bandwidths are allocated to queue<br>
SP mode forwards high-priority pac<br>
sensitive signals. If a frame enters the l<br>
low-priority queues and star in their bandwidths based on their weight ratio. WRR prioritizes high-weight ratio queues.<br>
SP mode forwards high-priority packets preferentially. It is mainly used for transmitting<br>
SP mode forwards high-priority packets More bandwidths are allocated to queues with higher weight ratio.<br>
SP mode forwards high-priority packets preferentially. It is mainly used for transmitting<br>
sensitive signals. If a frame enters the high-priority queue, t SP mode forwards high-priority packets preferentially. It is mainly used for transmitting<br>sensitive signals. If a frame enters the high-priority queue, the switch stops scheduling the<br>low-priority queues and starts to pro sensitive signals. If a frame enters the high-priority queue, the switch stops scheduling the<br>low-priority queues and starts to process the data of the high-priority queue. When the<br>high-priority queue contains no data, t

high-priority queue contains no data, the switch starts<br>
lower priority.<br>
For example, 6 Queues Weighted indicates that<br>
Priority scheduling mode, and queue  $0 \sim$  queue 5 us<br>
queue 7 is processed prior to data in queue 6. 1. For example, 6 Queues Weighted indicates that queue 6 and queue<br>
Priority scheduling mode, and queue  $0 \sim$  queue 5 use the WRR schedulin<br>
queue 7 is processed prior to data in queue 6. When both queue 7 and que<br>
data i

376

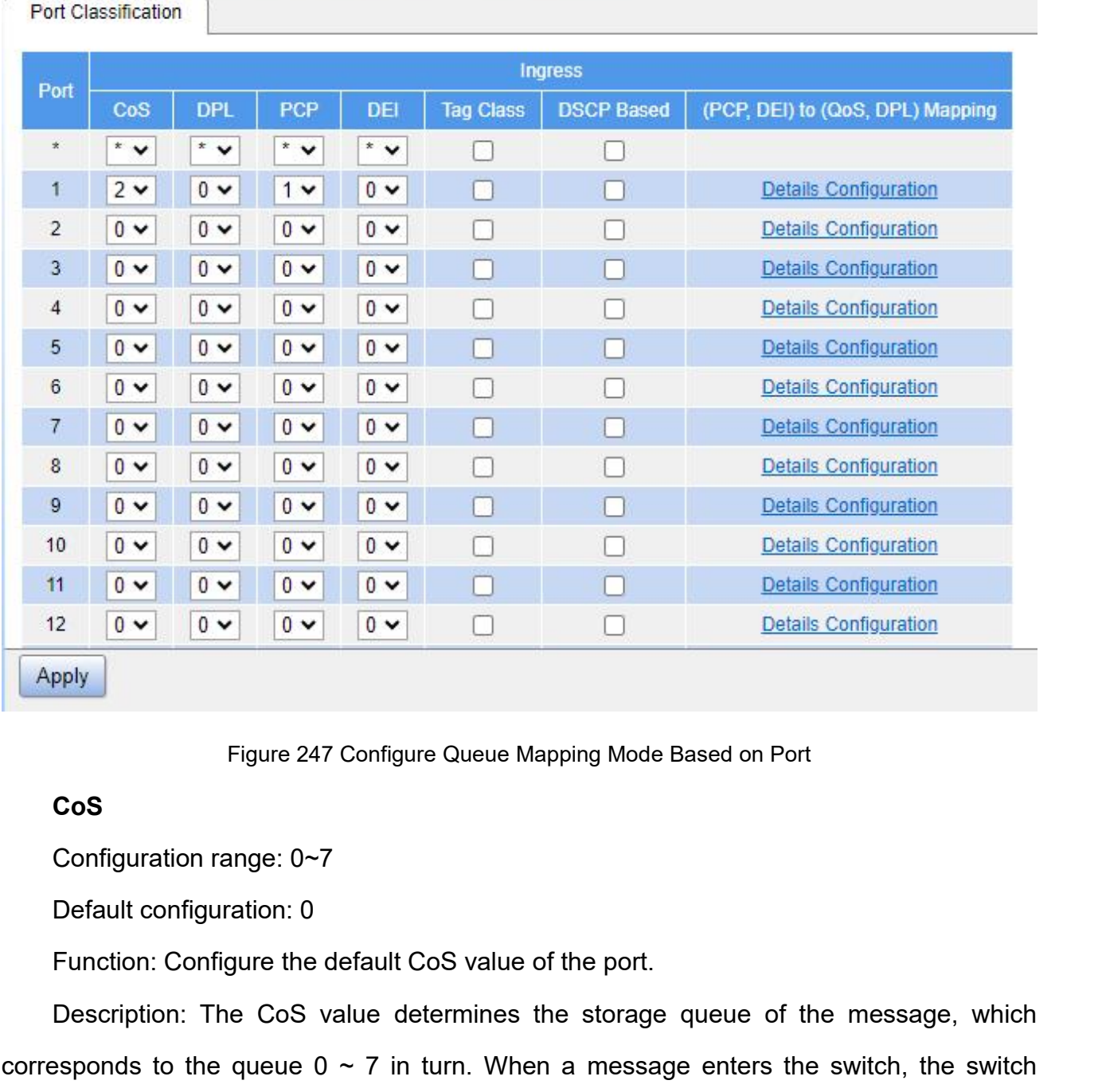

Path: Home >> Function Management >> QoS >> Port Classification

# **CoS**

Persian Figure 247 Configure Queue Mapping Mode Based on Port<br>
CoS<br>
Configuration range: 0~7<br>
Default configuration: 0<br>
Function: Configure the default CoS value of the port.<br>
Description: The CoS value determines the stor Figure 247 Configure Queue Mapping Mode Based on Port<br> **CoS**<br>
Configuration range: 0~7<br>
Default configuration: 0<br>
Function: Configure the default CoS value of the port.<br>
Description: The CoS value determines the storage q Figure 247 Configure Queue Mapping Mode Based on Port<br> **CoS**<br>
Configuration range: 0~7<br>
Default configuration: 0<br>
Function: Configure the default CoS value of the port.<br>
Description: The CoS value determines the storage q **CoS**<br>
Configuration range: 0~7<br>
Default configuration: 0<br>
Function: Configure the default CoS value of the port.<br>
Description: The CoS value determines the storage queue of the message, which<br>
corresponds to the queue 0 Configuration range:  $0\neg 7$ <br>
Default configuration: 0<br>
Function: Configure the default CoS va<br>
Description: The CoS value determin<br>
corresponds to the queue  $0 \sim 7$  in turn. V<br>
assigns CoS value to the message. If the r<br> Function: Configure the default CoS value of the port.<br>Description: The CoS value determines the storage<br>sponds to the queue  $0 \sim 7$  in turn. When a messag<br>gns CoS value to the message. If the message is tag t<br>message is Description: The CoS value determines the storage<br>
sponds to the queue  $0 \sim 7$  in turn. When a message<br>
gns CoS value to the message. If the message is tag ty<br>
message is untag, the CoS value of the message is<br>
iving port

## **DPL**

Function: Configure the port's default DPL (Drop Priority Level) value.<br>Description: For received untag messages or tag message without tag class enabled,<br>DPL value is the default DPL value of the port. Function: Configure the port's default DPL (Drop Priority Level) value.<br>Description: For received untag messages or tag message without tag class enabled,<br>DPL value is the default DPL value of the port.<br>PCP Function: Configure the port's default DPL (Drop Priority Level) value.<br>
Description: For received untag messages or tag message without tag clare<br>
the DPL value is the default DPL value of the port.<br> **PCP**<br>
Configuration Function: Configure the port's default DPL (Drop Priorit<br>Description: For received untag messages or tag mes<br>DPL value is the default DPL value of the port.<br>PCP<br>Configuration range: 0~7<br>Default configuration: 0<br>Function: C Function: Configure the port's default DPL (Drop Priority<br>Description: For received untag messages or tag mess<br>DPL value is the default DPL value of the port.<br>**PCP**<br>Configuration range: 0~7<br>Default configuration: 0<br>Functio

## **PCP**

Function: Configure the port's default DPL (Drop Priority Level) value.<br>Description: For received untag messages or tag message without tag class enabled,<br>DPL value is the default DPL value of the port.<br>**PCP**<br>Configuration Function: Configure the port's default DPL (Drop Priority Level) value.<br>Description: For received untag messages or tag message without tag class enabled,<br>DPL value is the default DPL value of the port.<br>**PCP**<br>Configuration Description: For received untag messages or tag mes<br>the DPL value is the default DPL value of the port.<br> **PCP**<br>
Configuration range: 0~7<br>
Default configuration: 0<br>
Function: Configure the port's default PCP (Priority Co<br> PCP<br>
Configuration range: 0~7<br>
Default configuration: 0<br>
Function: Configure the port's default PCP (Priority Coc<br>
Description: For received untag messages, the priorit<br>
ult PCP value of the port.<br>
DEI<br>
Configuration range Configuration range: 0~7<br>
Default configuration: 0<br>
Function: Configure the port's default PCP (Priority Code<br>
Description: For received untag messages, the priority<br>
ult PCP value of the port.<br>
DEI<br>
Configuration range: 0 Default configuration: 0<br>Function: Configure the port's default PCP (Priority Code Point) value.<br>Description: For received untag messages, the priority value in the added tag is the<br>ult PCP value of the port.<br>DEI<br>Configura Function: Configure the port's default PCP (Priority Code Point) value.<br>Description: For received untag messages, the priority value in the added tag is the<br>ult PCP value of the port.<br>DEI<br>Configuration range: 0~1<br>Default c Description: For received untag messages, t<br>default PCP value of the port.<br>DEI<br>Configuration range: 0~1<br>Default configuration: 0<br>Function: Configure the port's default DEI (Drc<br>Description: For received untag messages, the

## **DEI**

default PCP value of the port.<br>
DEI<br>
Configuration range: 0~1<br>
Default configure the port's default DEI (Drop Eligible Indicator) value.<br>
Description: For received untag messages, the CFI value in the added tag is the defa DEI<br>
Configuration range: 0~1<br>
Default configure the port's default DEI (Drop Eligible Indicator) value.<br>
Description: For received untag messages, the CFI value in the added tag is the default<br>
value of the port.<br>
onfigur Configuration range: 0~1<br>
Default configuration: 0<br>
Function: Configure the port's default DEI (Drop Eligible Indicator) value.<br>
Description: For received untag messages, the CFI value in the added tag is the default<br>
DEI Default configuration: 0<br>
Function: Configure the port's default DEI (Drop Eligible Indicator) value.<br>
Description: For received untag messages, the CFI value in the added tag is the default<br>
DEI value of the port.<br>
2. Con

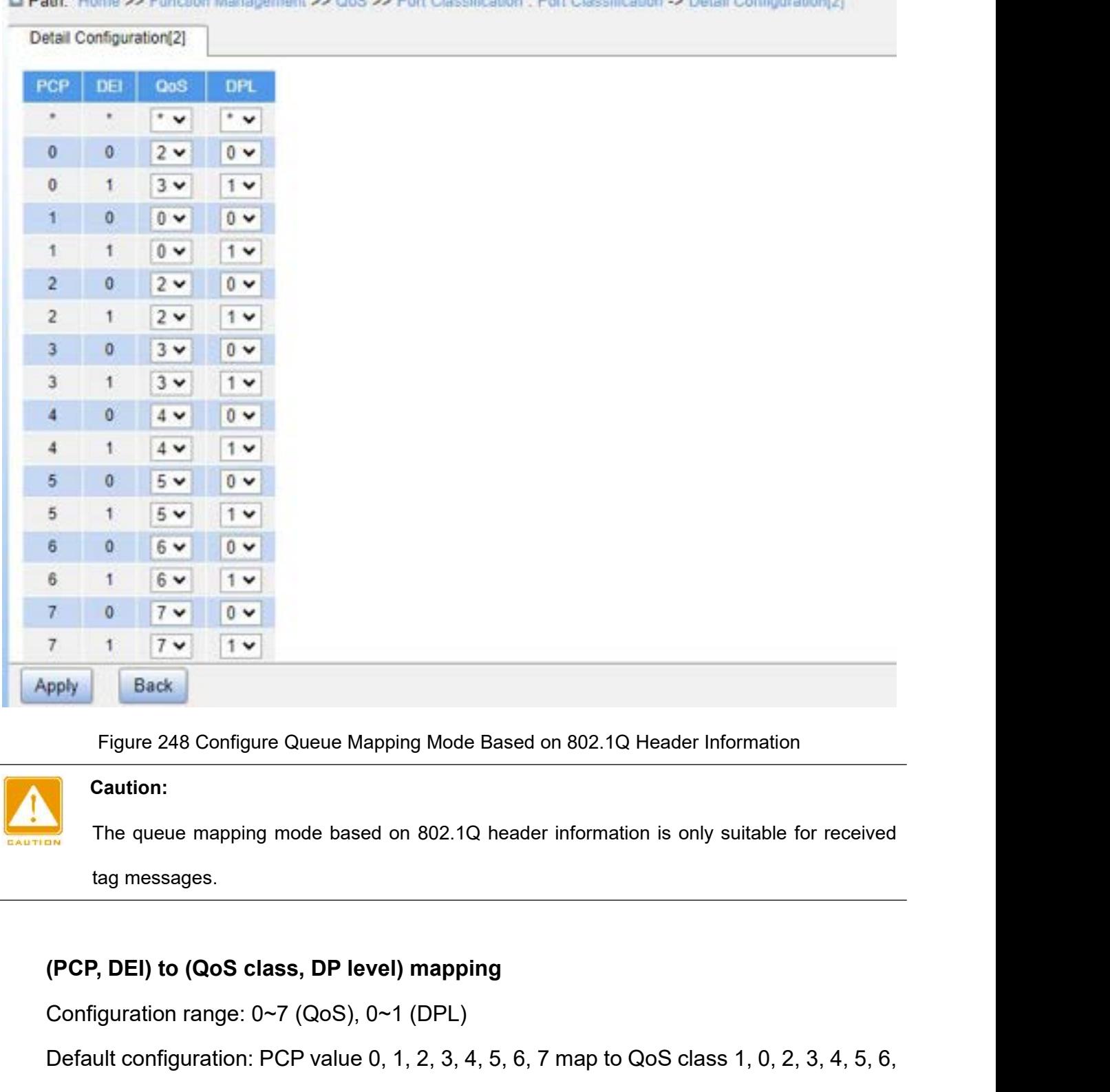

Find the same control the control of the control of the control of the control of the control of the control of the control of the control of the control of the control of the control of the control of the control of the c

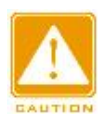

## **Caution:**

Figure 248 Configure Queue Mapping Mode Based on 802.1Q Header Information:<br>
The queue mapping mode based on 802.1Q header information is only su<br>
tag messages.<br>
(PCP, DEI) to (QoS class, DP level) mapping<br>
Configuration r

Figure 248 Configure Queue Mapping Mode Based on 802.1Q Header Information<br>
The queue mapping mode based on 802.1Q header information is only suitable for received<br>
tag messages.<br> **(PCP, DEI) to (QoS class, DP level) mappi** Caution:<br>
The queue mapping mode based on 802.1Q header information is onl<br>
tag messages.<br>
(PCP, DEI) to (QoS class, DP level) mapping<br>
Configuration range: 0~7 (QoS), 0~1 (DPL)<br>
Default configuration: PCP value 0, 1, 2, 3 The queue mapping mode based on 802.1Q header information is only suitable for received<br>tag messages.<br>(PCP, DEI) to (QoS class, DP level) mapping<br>Configuration range: 0~7 (QoS), 0~1 (DPL)<br>Default configuration: PCP value 0 tag messages.<br>
(PCP, DEI) to (QoS class, DP level) map<br>
Configuration range: 0~7 (QoS), 0~1 (DPI<br>
Default configuration: PCP value 0, 1, 2, 3<br>
7; DEI value 0, 1 map to DPL value 0, 1.<br>
Function: Configure (PCP, DEI) to (Qo

Function Management<br>Primnes the storage Eunction Management<br>Description: The QoS class is equal to the CoS value, which determines the storage<br>is of the message, corresponding to the queue 0 - 7 in turn. When a message enters the<br>ch, the switch assigns CoS and D Function Management<br>Description: The QoS class is equal to the CoS value, which determines the storage<br>queue of the message, corresponding to the queue 0 - 7 in turn. When a message enters the<br>switch, the switch assigns Co Function Management<br>Description: The QoS class is equal to the CoS value, which determines the storage<br>queue of the message, corresponding to the queue 0 - 7 in turn. When a message enters the<br>switch, the switch assigns Co Function Management<br>Description: The QoS class is equal to the CoS value, which determines the storage<br>queue of the message, corresponding to the queue 0 - 7 in turn. When a message enters the<br>switch, the switch assigns Co Description: The QoS class is equal to the CoS<br>
queue of the message, corresponding to the queue 0 -<br>
switch, the switch assigns CoS and DPL values to the<br>
and enables tag class, the CoS and DPL values of the<br>
(PCP, DEI) t Eun<br>
Description: The QoS class is equal to the CoS value, which determi<br>
queue of the message, corresponding to the queue 0 - 7 in turn. When a mes<br>
switch, the switch assigns CoS and DPL values to the message. If the me

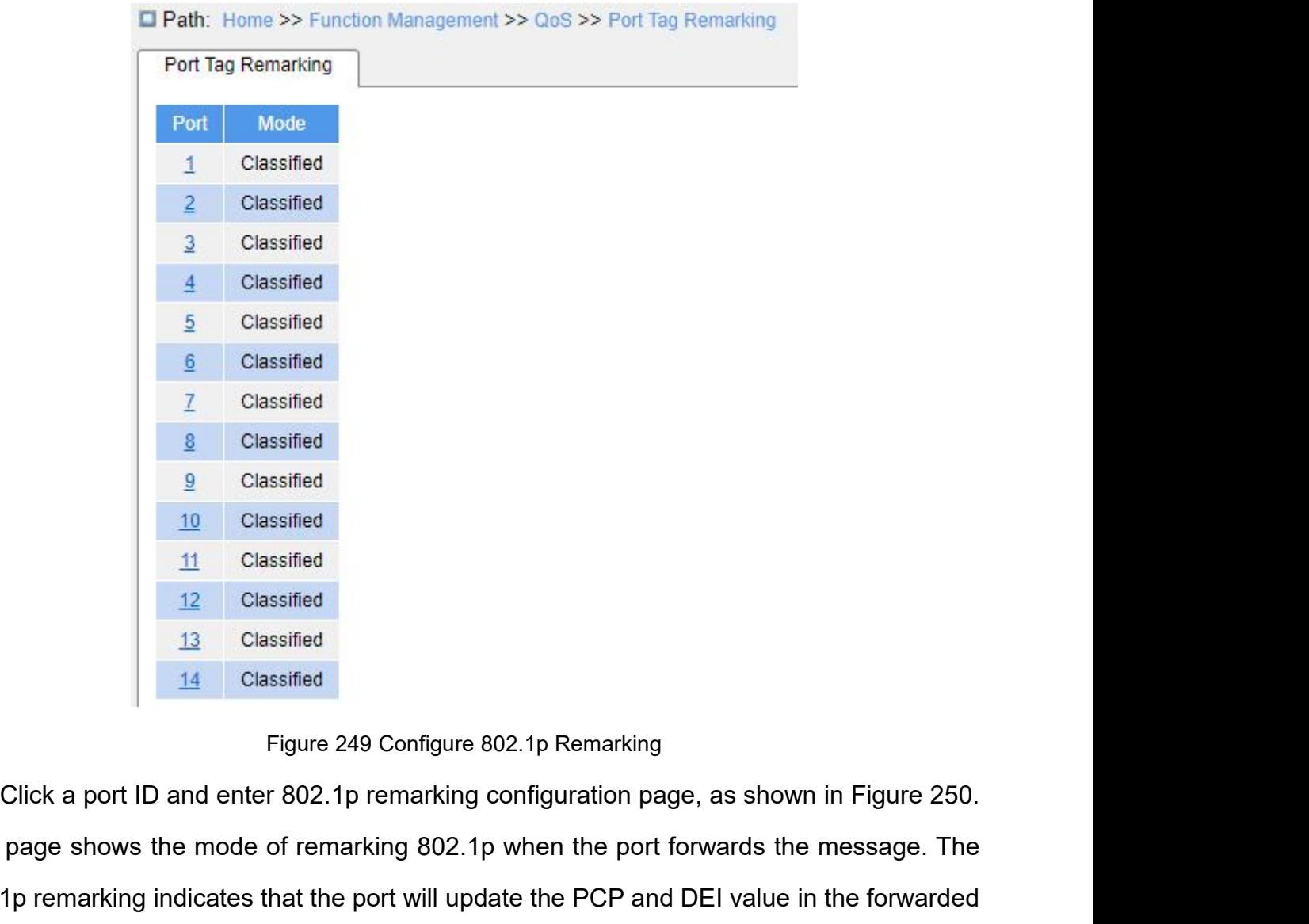

2 Classified<br>
11 Classified<br>
12 Classified<br>
13 Classified<br>
14 Classified<br>
14 Classified<br>
14 Classified<br>
14 Classified<br>
14 Classified<br>
14 Classified<br>
14 Classified<br>
14 Classified<br>
14 Classified<br>
14 Classified<br>
14 Classified 11 Classified<br>
12 Classified<br>
13 Classified<br>
14 Classified<br>
14 Classified<br>
14 Classified<br>
14 Classified<br>
14 Classified<br>
14 Classified<br>
14 Classified<br>
14 Classified<br>
14 Classified<br>
14 Classified<br>
14 Classified<br>
14 Classifie packet.

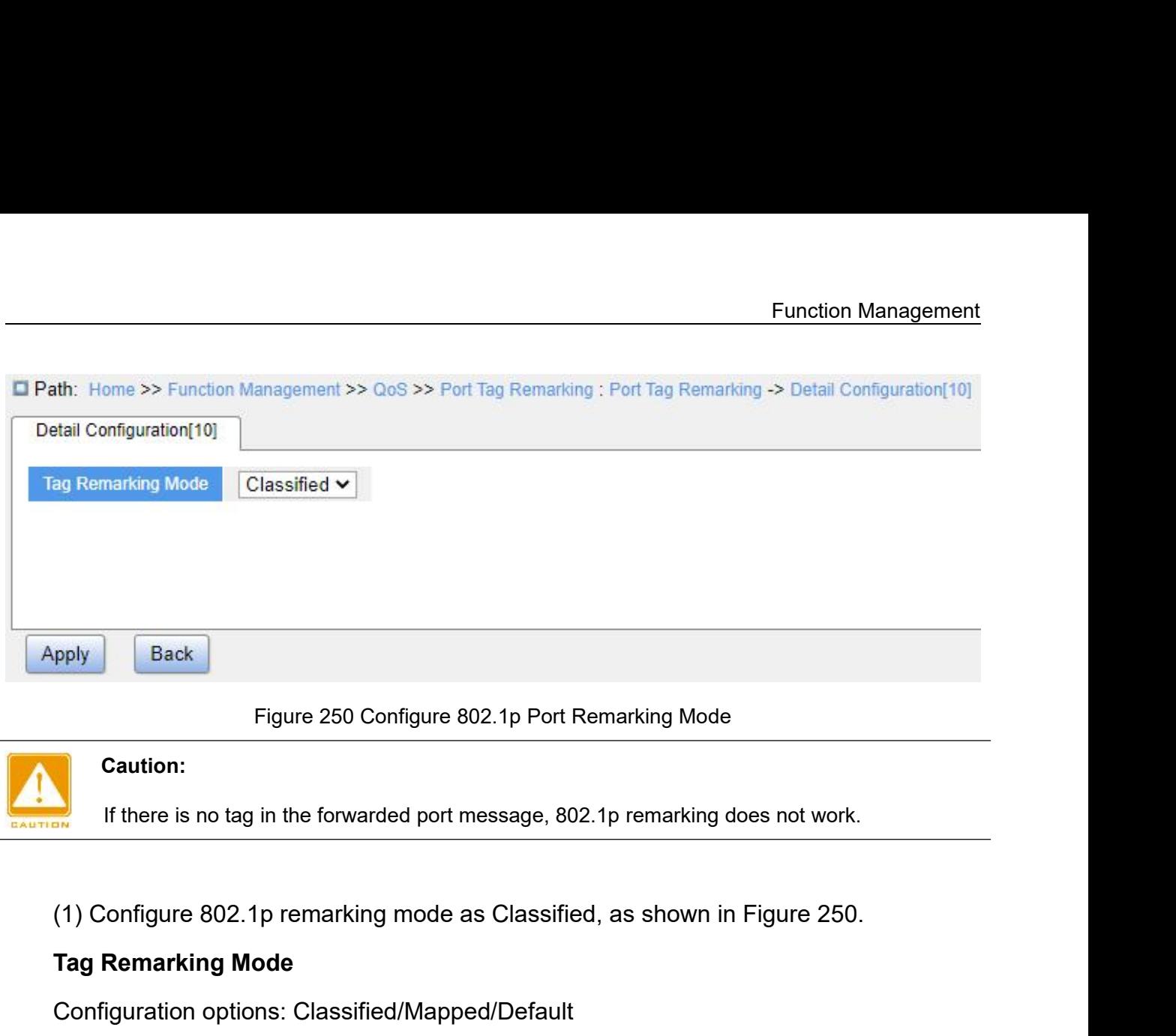

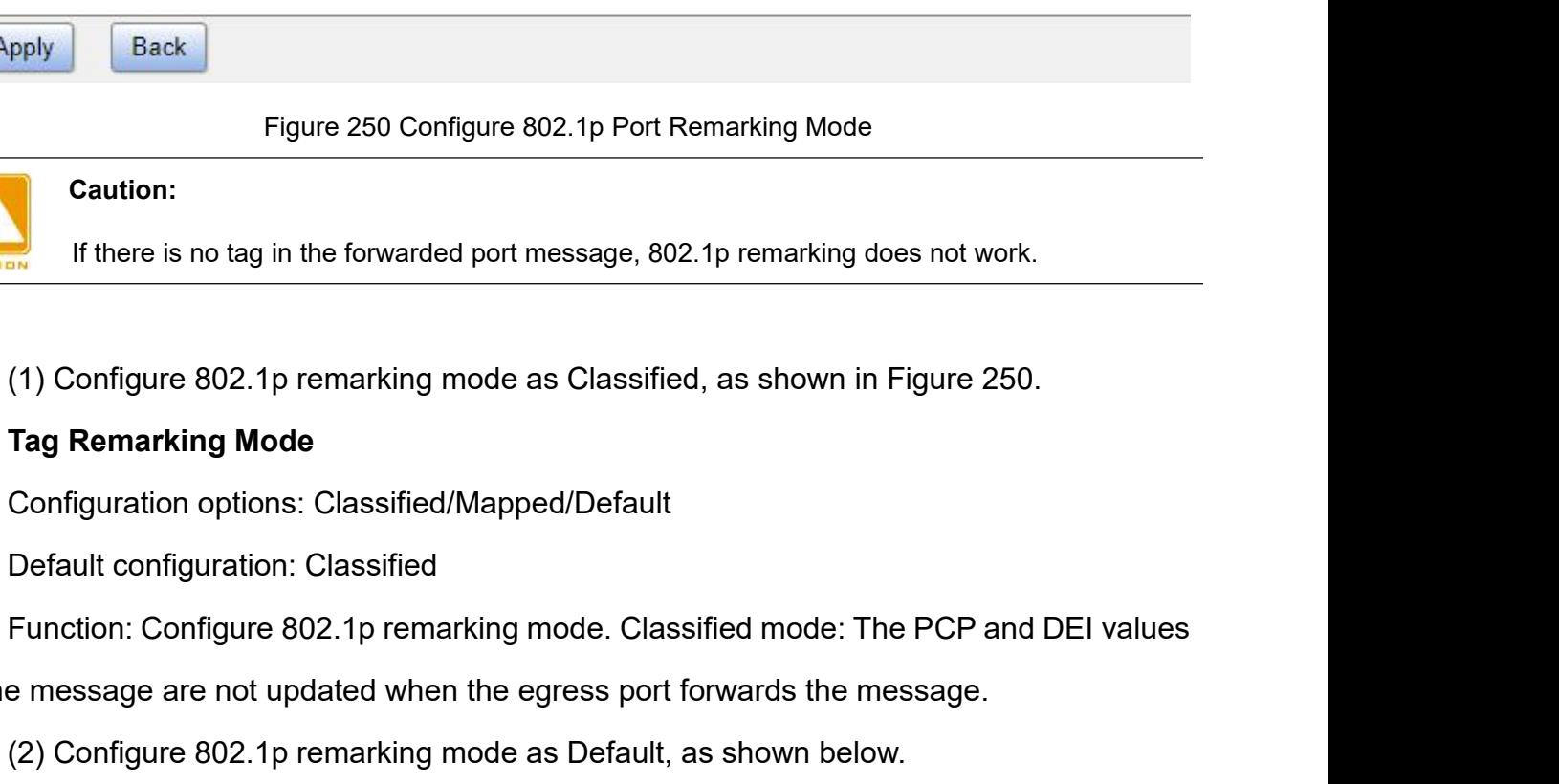

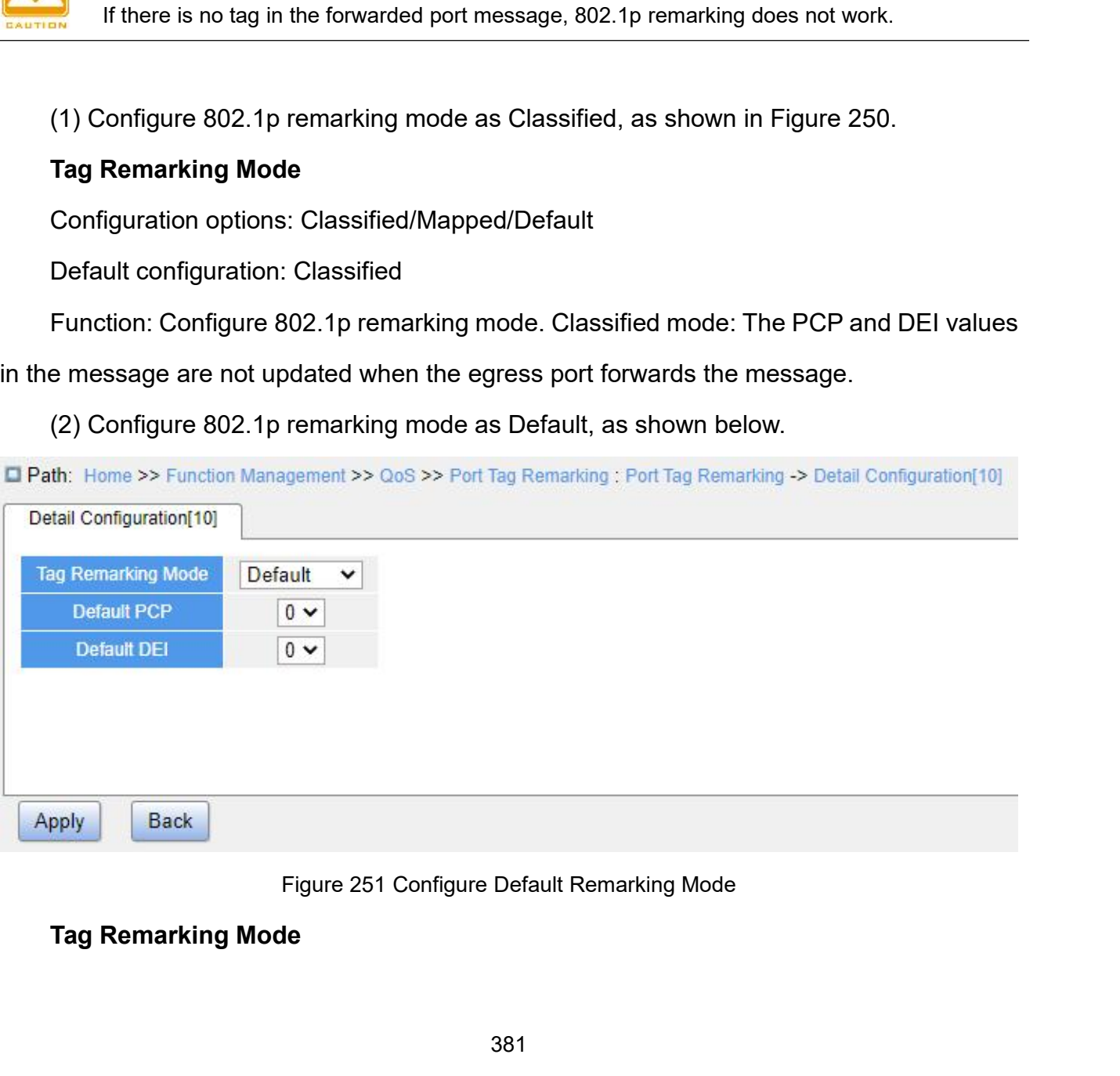

Configuration options: Classified/Mapped/Default Configuration options: Classified/Mapped/Default<br>Default configuration: Classified<br>Function: Configure 802.1p remarking mode. Default<br>ards the message, the PCP and DEI values in the mess Function: Management<br>Configuration: options: Classified/Mapped/Default<br>Default configuration: Classified<br>Function: Configure 802.1p remarking mode. Default mode: When the egress port<br>ards the message, the PCP and DEI value Function Management<br>
Configuration options: Classified/Mapped/Default<br>
Default configuration: Classified<br>
Function: Configuration Classified<br>
Function: Configuration Classified<br>
Forwards the message, the PCP and DEI values Function Management<br>
Configuration options: Classified/Mapped/Default<br>
Default configuration: Classified<br>
Function: Configure 802.1p remarking mode. Default mode: When the egress port<br>
forwards the message, the PCP and DEI Configuration options: Classified/Mapped/<br>Default configuration: Classified<br>Function: Configure 802.1p remarking m<br>ards the message, the PCP and DEI value<br>es of the egress port. (configuration as bele<br>**Default PCP**<br>Configu Configuration options: Classified/Mapped/Default<br>Default configuration: Classified<br>Function: Configure 802.1p remarking mode. Default<br>ards the message, the PCP and DEI values in the mes<br>es of the egress port. (configuratio Configuration options: Classified/Mapped/Default<br>Default configuration: Classified<br>Function: Configure 802.1p remarking mode. Default<br>ards the message, the PCP and DEI values in the mess<br>es of the egress port. (configurati Default configuration: Classified<br>Function: Configure 802.1p remarking mode. Default mode: When the egress port<br>ards the message, the PCP and DEI values in the message are changed to the default<br>as of the egress port. (con Function: Configure 802.1p remarking m<br>ards the message, the PCP and DEI value<br>es of the egress port. (configuration as bele<br>**Default PCP**<br>Configuration range: 0~7<br>Default Configuration: 0<br>**Default DEI**<br>Configuration range ards the message, the PCP and DEI values in the mes<br>
es of the egress port. (configuration as below)。<br> **Default PCP**<br>
Configuration range: 0~7<br>
Default configuration: 0<br>
Function: Configure the default PCP value of the egr

es of the egress port. (configuration as below)。<br> **Default PCP**<br>
Configuration range: 0∼7<br>
Default configuration: 0<br>
Function: Configure the default PCP value of the egress<br> **Default DEI**<br>
Configuration range: 0∼1<br>
Defaul

Default PCP<br>Configuration range: 0∼7<br>Function: Configure the default PCP value of the egress port.<br>Default DEI<br>Configuration range: 0∼1<br>Default configuration: 0<br>Function: Configure the default DEI value of the egress port Configuration range: 0~7<br>Default configuration: 0<br>Function: Configure the default PCP value of the egress port.<br>Default DEI<br>Configuration range: 0~1<br>Function: Configure the default DEI value of the egress port.<br>(3) Configu

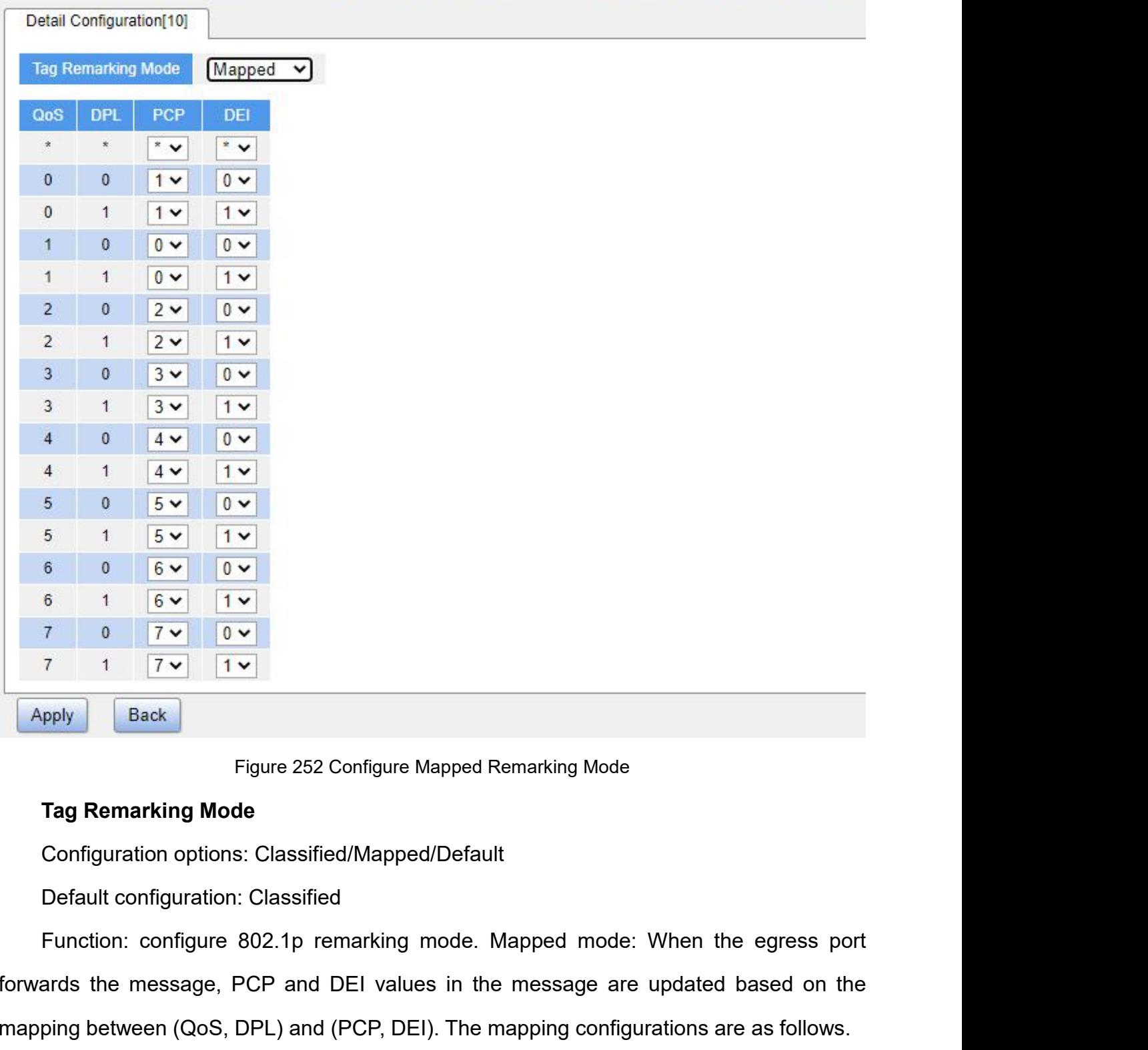

Figure 252 Configure Mapped Remarking Mode<br> **Figure 252 Configure Mapped Remarking Mode**<br> **Configuration options: Classified/Mapped/Default**<br>
Default configuration: Classified<br>
Function: configure 802.1p remarking mode. Ma Eigure 252 Configure Mapped Remarking Mode<br>
Tag Remarking Mode<br>
Configuration options: Classified/Mapped/Default<br>
Default configuration: Classified<br>
Function: configure 802.1p remarking mode. Mapped mode: When the egress p Figure 252 Configure Mapped Remarking Mode<br> **Configuration options: Classified/Mapped/Default**<br>
Default configuration: Classified<br>
Function: configure 802.1p remarking mode. Mapped mode: When th<br>
ards the message, PCP and Tag Remarking Mode<br>
Configuration options: Classified/Mapped/Default<br>
Default configuration: Classified<br>
Function: configure 802.1p remarking mode. Mapped mode: When th<br>
ards the message, PCP and DEI values in the message Configuration options: Classified/Mapped/Default<br>
Default configuration: Classified<br>
Function: configure 802.1p remarking mode. Mapped mode: When the egress port<br>
ards the message, PCP and DEI values in the message are upd

7; DPL value 0, 1 map to DEI value 0, 1.<br>Function: Configure (QoS, DPL) to (PCP, DEI) mapping.<br>4. Enable queue mapping mode based on DSCP, as shown below. Function Mana<br>PL value 0, 1 map to DEI value 0, 1.<br>Function: Configure (QoS, DPL) to (PCP, DEI) mapping.<br>nable queue mapping mode based on DSCP, as shown below.<br>th: Home >> Function Management >> QoS >> Port Classification

|                |                     |                |                                          |                           |                                                                 |                                                             | <b>Function Management</b>                            |
|----------------|---------------------|----------------|------------------------------------------|---------------------------|-----------------------------------------------------------------|-------------------------------------------------------------|-------------------------------------------------------|
|                |                     |                |                                          |                           |                                                                 |                                                             |                                                       |
|                |                     |                | 7; DPL value 0, 1 map to DEI value 0, 1. |                           |                                                                 |                                                             |                                                       |
|                |                     |                |                                          |                           |                                                                 | Function: Configure (QoS, DPL) to (PCP, DEI) mapping.       |                                                       |
|                |                     |                |                                          |                           |                                                                 | 4. Enable queue mapping mode based on DSCP, as shown below. |                                                       |
|                |                     |                |                                          |                           | Path: Home >> Function Management >> QoS >> Port Classification |                                                             |                                                       |
|                | Port Classification |                |                                          |                           |                                                                 |                                                             |                                                       |
|                |                     |                |                                          |                           |                                                                 |                                                             |                                                       |
| Port           |                     |                |                                          |                           |                                                                 | <b>Ingress</b>                                              |                                                       |
|                | CoS                 | <b>DPL</b>     | <b>PCP</b>                               | DEI                       | <b>Tag Class</b>                                                | <b>DSCP Based</b>                                           | (PCP, DEI) to (QoS, DPL) Mapping                      |
| ×              | $^*$ $\vee$         | $*$ $\vee$     | $^{\star}$ v                             | $*$ $\vee$                |                                                                 |                                                             |                                                       |
| 1              | $2 \times$          | $0 -$          | $1 -$                                    | $0 \vee$                  |                                                                 | H                                                           | <b>Details Configuration</b>                          |
| $\overline{2}$ | $0 \vee$            | $0 \vee$       | $0 -$                                    | $0 -$                     | $\blacktriangledown$                                            |                                                             | <b>Details Configuration</b>                          |
| 3              | $0 \vee$            | $0 -$          | $0 \vee$                                 | $0 \vee$                  |                                                                 | Z                                                           | Details Configuration                                 |
| 4<br>5         | $0 \vee$            | $0 \vee$       | $0 \vee$                                 | $0 \vee$                  |                                                                 |                                                             | <b>Details Configuration</b>                          |
|                | $0 \vee$            | $0 -$          | $0 \vee$                                 | $0 \vee$                  |                                                                 | ☑                                                           | Details Configuration<br><b>Details Configuration</b> |
| 6<br>7         | $0 \vee$            | $0 -$          | $0 \vee$                                 | $\sim$                    |                                                                 |                                                             | <b>Details Configuration</b>                          |
| 8              | $0 -$<br>$0 \vee$   | $0 -$<br>$0 -$ | $0 -$<br>$0 -$                           | $\sim$<br>$\sim$          |                                                                 |                                                             | <b>Details Configuration</b>                          |
| 9              | $0 -$               | $0 -$          | $0 -$                                    | $0 -$                     |                                                                 |                                                             | <b>Details Configuration</b>                          |
| 10             | $0 \vee$            | $0 -$          | $0 \vee$                                 | $0 -$                     |                                                                 |                                                             | <b>Details Configuration</b>                          |
| 11             | $0 -$               | $0 -$          | $0 -$                                    | $0 -$                     |                                                                 |                                                             | Details Configuration                                 |
| 12             | $0 \vee$            | $0 -$          | $0 \vee$                                 | $0 \vee$                  |                                                                 |                                                             | <b>Details Configuration</b>                          |
| 13             | $0 \vee$            | $0 -$          | $0 -$                                    | $\mathbf{0}$ $\mathbf{v}$ |                                                                 |                                                             | Details Configuration                                 |
| 14             | $0 -$               | $0 -$          | $0 \vee$                                 | $\sim$                    |                                                                 |                                                             | <b>Details Configuration</b>                          |
| 15             | $0 -$               | $0 -$          | $0 -$                                    | $0 -$                     |                                                                 |                                                             | <b>Details Configuration</b>                          |
| Apply          |                     |                |                                          |                           |                                                                 |                                                             |                                                       |
|                |                     |                |                                          |                           |                                                                 |                                                             |                                                       |
|                |                     |                |                                          |                           |                                                                 | Figure 253 Enable Queue Mapping Mode Based on DSCP          |                                                       |
|                | <b>DSCP Based</b>   |                |                                          |                           |                                                                 |                                                             |                                                       |
|                |                     |                |                                          |                           |                                                                 |                                                             |                                                       |
|                |                     |                | Configuration options: Enable/Disable    |                           |                                                                 |                                                             |                                                       |

Function: Whether to enable queue mapping mode based on DSCP.<br>The paper of the state queue Mapping Mode Based on DSCP<br>DSCP Based<br>Configuration options: Enable/Disable<br>Default configuration: Disable<br>Function: Whether to en mapping mode based on DSCP<br>mapping mode based on DSCP<br>DSCP Based<br>Configuration options: Enable/Disable<br>Default configuration: Disable<br>Function: Whether to enable queue mapping mode based on DSCP. The queue<br>mapping mode bas Figure 253 Enable Queue Mappir<br> **DSCP Based**<br>
Configuration options: Enable/Disable<br>
Default configuration: Disable<br>
Function: Whether to enable queue mapp<br>
mapping mode based on DSCP takes precedence<br>
802.1Q header inform Figure 253 Enable Queue Mapping Mode Based on DSCP<br> **DSCP Based**<br>
Configuration options: Enable/Disable<br>
Default configuration: Disable<br>
Function: Whether to enable queue mapping mode based on DSCP. The queue<br>
mapping mode

|                                |                                       | Ingress                        | <b>Egress</b>                 |  |
|--------------------------------|---------------------------------------|--------------------------------|-------------------------------|--|
| Port                           | <b>Translate</b>                      | Classify                       | Rewrite                       |  |
| ×                              |                                       | x<br>v                         | ×<br>v                        |  |
| 1                              |                                       | <b>Disable</b><br>v            | Disable v                     |  |
| 2                              |                                       | <b>Disable</b><br>v            | Disable v                     |  |
| 3                              |                                       | Disable<br>v                   | Disable v                     |  |
| $\overline{4}$                 | ۰J                                    | <b>Disable</b><br>v            | Disable v                     |  |
| 5                              | - 1                                   | <b>Disable</b><br>v            | Disable v                     |  |
| $6\phantom{1}$                 |                                       | <b>Disable</b><br>v            | Disable v                     |  |
| 7                              |                                       | Disable<br>v                   | Disable v                     |  |
| 8                              |                                       | <b>Disable</b><br>v            | Disable v                     |  |
| 9                              |                                       | Disable<br>v                   | Disable v                     |  |
| 10                             |                                       | Disable<br>v                   | Disable $\blacktriangleright$ |  |
| 11                             | - 1                                   | Disable<br>v                   | Disable v                     |  |
| 12                             | - 1                                   | Disable<br>v                   | Disable v                     |  |
| 13                             | ٠                                     | <b>Disable</b><br>v            | Disable v                     |  |
| 14                             |                                       | Disable<br>v                   | Disable v                     |  |
| 15                             |                                       | <b>Disable</b><br>v            | Disable v                     |  |
| Apply                          |                                       |                                |                               |  |
|                                |                                       | Figure 254 Configure Port DSCP |                               |  |
|                                |                                       |                                |                               |  |
|                                | Configuration options: Enable/Disable |                                |                               |  |
| Default configuration: Disable |                                       |                                |                               |  |

# **Translate**

Function: Whether to translate the DSCP value in the received message. If enabled, the DSCP value is translated according to the DSCP value in the received message. If enabled, the P value is translated according to the DS DISCOP<br> **DESCRE VALUE ISSNE VALUE ISSNE VALUE ISSNE VALUE ISSNE VALUE IS TRANSLATE:**<br>
Configuration options: Enable/Disable<br>
Default configuration: Disable<br>
Default configuration: Disable<br>
Function: Whether to translate th Figure 254 Configure F<br>
Figure 254 Configure F<br>
Configuration options: Enable/Disable<br>
Default configuration: Disable<br>
Function: Whether to translate the DSCP value<br>
DSCP value is translated according to the DSCP<br>
column i Translate<br>
Configuration options: Enable/Disable<br>
Default configuration: Disable<br>
Function: Whether to translate the DSCP value in the received<br>
Provalue is translated according to the DSCP translation tab<br>
mn in Figure 25 Configuration options: Enable/Disable<br>
Default configuration: Disable<br>
Function: Whether to translate the DSCP value in the reapple<br>
Persistic value is translated according to the DSCP translation<br>
In Figure 256.<br> **Classif** Default configuration: Disable<br>Function: Whether to translate the DSCP value in the received message. If<br>P value is translated according to the DSCP translation table, that is, th<br>mn in Figure 256.<br>Classify<br>Configuration o

# **Classify**

- 
- 
- → Disable: No classification.<br>→ DSCP=0: Classify to new DSCP if DSCP in ree<br>→ Selected: Classify to new DSCP if classificatio Function Management<br>
→ Disable: No classification.<br>
→ DSCP=0: Classify to new DSCP if DSCP in received packet is 0.<br>
→ Selected: Classify to new DSCP if classification is enabled for specific DSCP values<br>
in the global DS Function Management<br>
→ Disable: No classification.<br>
→ DSCP=0: Classify to new DSCP if DSCP in received packet is 0.<br>
→ Selected: Classify to new DSCP if classification is enabled for specific DSCP values<br>
in the global DS Function Mana<br>
Disable: No classification.<br>
DSCP=0: Classify to new DSCP if DSCP in received packet is 0.<br>
Selected: Classify to new DSCP if classification is enabled for specific DSCP<br>
in the global DSCP classification ma All: Classification Contributed and the USCP of Sisable: No classification.<br>
→ DSCP=0: Classify to new DSCP if DSCP in received packet<br>
→ Selected: Classify to new DSCP if classification is enabled fo<br>
in the global DSCP ightarry Disable: No classification.<br>
⇒ DSCP=0: Classify to new DSCP if DSCP in received packet is 0.<br>
⇒ Selected: Classify to new DSCP if classification is enabled for spe<br>
in the global DSCP classification mapping confi → Disable: No classification.<br>
→ DSCP=0: Classify to new DSCP if DSCP in received<br>
→ Selected: Classify to new DSCP if classification is er<br>
in the global DSCP classification mapping configura<br>
→ All: Classify to new DSCP Function: Classify to new DSCP if DSCP in received packet is 0.<br>
Function: Classify to new DSCP if classification is enabled for specific DSCP values<br>
in the global DSCP classification mapping configuration.<br>
Function: Cl
- 

## **Rewrite**

## message.

- in the global DSCP classification mapping configuration.<br>
→ All: Classify to new DSCP always.<br> **Rewrite**<br>
Configuration options: Disable/Enable/Remap<br>
Default configuration: Disable<br>
Function: Configure rewrite mode of th
- All: Classify to new DSCP always.<br> **vrite**<br>
figuration options: Disable/Enable/Rema<br>
ault configuration: Disable<br>
ction: Configure rewrite mode of the DS<br>
e.<br>
Disable: When egress port forwards the<br>
is not rewritten;<br>
Enab Rewrite<br>
Configuration options: Disable/Enable/Remap<br>
Default configure rewrite mode of the DSCP value when the egress port forwards a<br>
sage.<br>
→ Disable: When egress port forwards the message, the DSCP value in the messag
- figuration options: Disable/Enable/Remap<br>ault configuration: Disable<br>tion: Configure rewrite mode of the DSCP value when the egress port forwards a<br>a.<br>Disable: When egress port forwards the message, the DSCP value in the m Default configuration: Disable<br>
Function: Configure rewrite mode of the DSCP value when the egress port forwards a<br>
sage.<br>
≻ Disable: When egress port forwards the message, the DSCP value in the message<br>
is not rewritten; ction: Configure rewrite mode of the DSCP value when the egress port forwards a<br>P.<br>Disable: When egress port forwards the message, the DSCP value in the message<br>is not rewritten;<br>Enable: When egress port forwards the messa 256). bisable: When egress port forwards the message, the DSCP value in the message<br>
is not rewritten;<br>
⇒ Enable: When egress port forwards the message, it determines whether to rewrite<br>
the DSCP value in the message according
- 

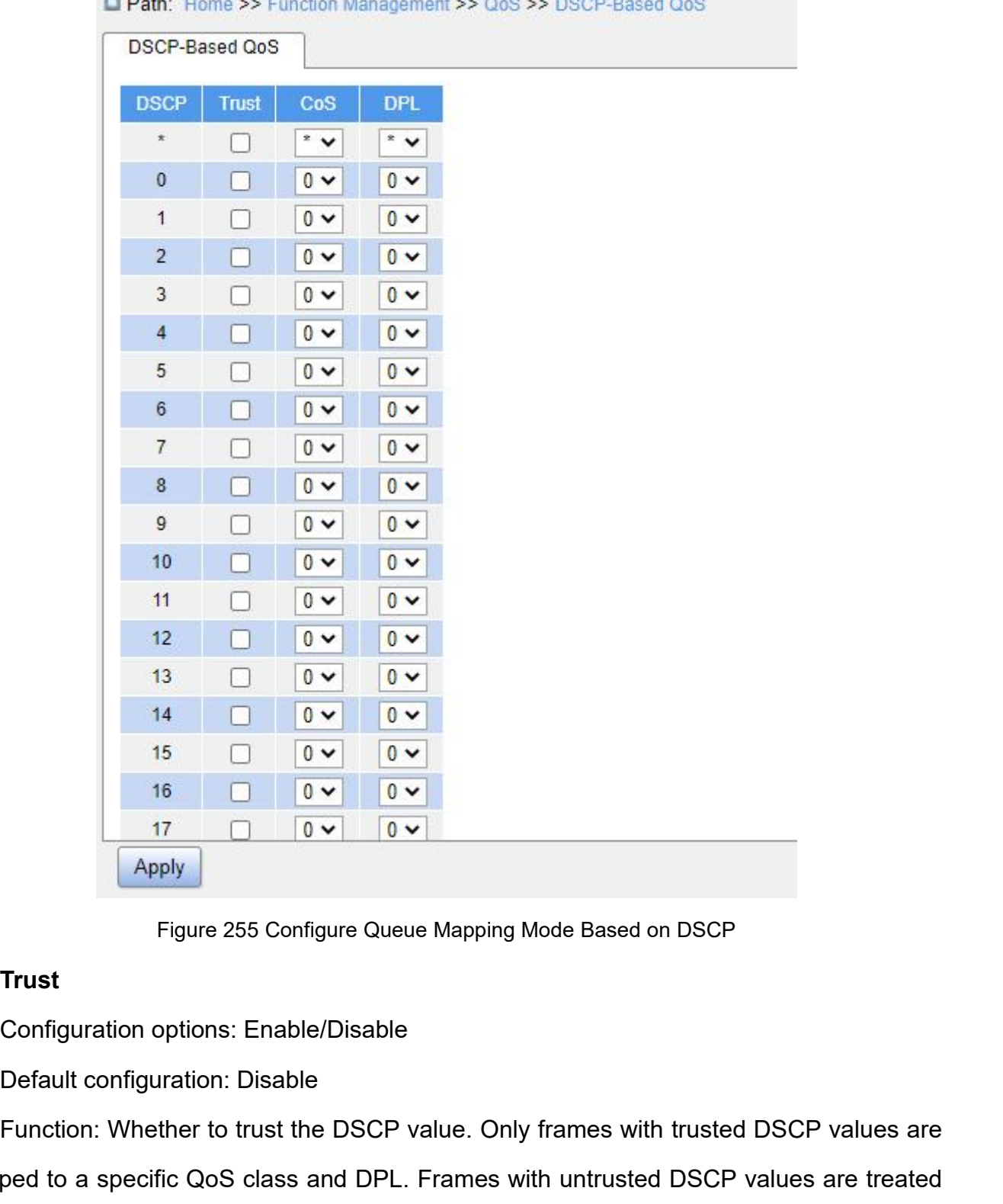

**ED AN ANTIQUES AND ACCOUNT OF A REAL PROPERTY AND** 

# **Trust**

Function: Whether to trust the DSCP value. Only frames with trusted DSCP values are<br>ped to a specific QoS class and DPL. Frames with untrusted DSCP values are<br>ped to a specific QoS class and DPL. Frames with untrusted DSC **Example 17**<br>
Figure 255 Configure Queue Mapping Mode Based on DSCP<br> **Trust**<br>
Configuration options: Enable/Disable<br>
Default configuration: Disable<br>
Function: Whether to trust the DSCP value. Only frames with trusted DSCP **Figure 255 Configure Queue M<br>
Trust**<br>
Configuration options: Enable/Disable<br>
Default configuration: Disable<br>
Function: Whether to trust the DSCP valu<br>
mapped to a specific QoS class and DPL. Frames.<br>
Caution:<br>
The queue m Transmitted Discreption: Disable ult configuration: Disable<br>
ult configuration: Disable<br>
tion: Whether to trust the DSCP value. Only frames with trusted DSCP values are treated<br>
IP frames.<br>
Caution:<br>
The queue mapping mode

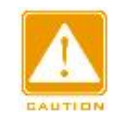

## **Caution:**

Function M<br>values of the messages received by the port are trusted.

## **CoS**

Values of the messages received by the port are trusted.<br>
CoS<br>
Configuration range: 0∼7<br>
Default configuration: 0<br>
Function: Configure DSCP to CoS mapping.

values of the messages received by the port are trusted.<br>
CoS<br>
Configuration range: 0~7<br>
Default configuration: 0<br>
Function: Configure DSCP to CoS mapping.<br>
Description: The CoS value determines the stored queu F<br>
values of the messages received by the port are trusted.<br>
CoS<br>
Configuration range: 0~7<br>
Default configuration: 0<br>
Function: Configure DSCP to CoS mapping.<br>
Description: The CoS value determines the stored queue of mess values of the messages received by the port are trusted.<br> **CoS**<br>
Configuration range: 0~7<br>
Default configuration: 0<br>
Function: Configure DSCP to CoS mapping.<br>
Description: The CoS value determines the stored queue of mess values of the messages received by the port are trusted.<br> **CoS**<br>
Configuration range: 0~7<br>
Default configuration: 0<br>
Function: Configure DSCP to CoS mapping.<br>
Description: The CoS value determines the stored queue of mess **CoS**<br>
Configuration range: 0~7<br>
Default configure DSCP to CoS mapping.<br>
Description: The CoS value determines the stored queue of message. CoS value 0 ~ 7<br>
corresponds to the queue 0~7 in turn. When a message with a DSCP mapping. trion: Configure DSCP to CoS mapping.<br>
Fription: The CoS value determines the stored queue of message. CoS value  $0 \sim 7$ <br>
rds to the queue 0~7 in turn. When a message with a DSCP value being trusted<br>
e switch, the switch tription: The CoS value determines the stored queue of message. CoS value  $0 \sim 7$ <br>nds to the queue  $0 \sim 7$  in turn. When a message with a DSCP value being trusted<br>e switch, the switch assigns CoS value to the message acco

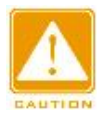

## **Caution:**

nds to the queue 0~7 in turn. When a message with<br>e switch, the switch assigns CoS value to the message.<br>Caution:<br>When translation is enabled on the ingress port, the switch as<br>the translated DSCP value; otherwise, the swi Pring.<br>
Caution:<br>
When translation is enabled on the ingress port, the switch<br>
the translated DSCP value; otherwise, the switch assig<br>
original DSCP value in the message.<br>
DPL<br>
Configuration range: 0∼1<br>
Default configurat Continues:<br>
When translation is enabled on the ingress port, the switch<br>
the translated DSCP value; otherwise, the switch assign<br>
original DSCP value in the message.<br>
DPL<br>
Configuration range: 0~1<br>
Default configuration: 0 When translation is enabled on the ingress port, the switch assigns the C<br>the translated DSCP value; otherwise, the switch assigns the CoS va<br>original DSCP value in the message.<br>DPL<br>DPL<br>Configuration range: 0~1<br>Default con the translated DSCP value; otherwise, the switch assigns the CoS value according to the<br>original DSCP value in the message.<br>DPL<br>Configuration range: 0~1<br>Default configuration: 0<br>Function: Configure DSCP to DPL mapping.<br>Des

## **DPL**

original DSCP value in the message.<br>
DPL<br>
Configuration range: 0~1<br>
Default configuration: 0<br>
Function: Configure DSCP to DPL mapping.<br>
Description: After the message with DSCP value being trusted enters the switch, the<br>
s **DPL**<br>
Configuration range: 0~1<br>
Default configure DSCP to DPL mapping.<br>
Description: After the message with DSCP value being trusted enters the switch<br>
switch assigns the DPL value to the message according to the DSCP to

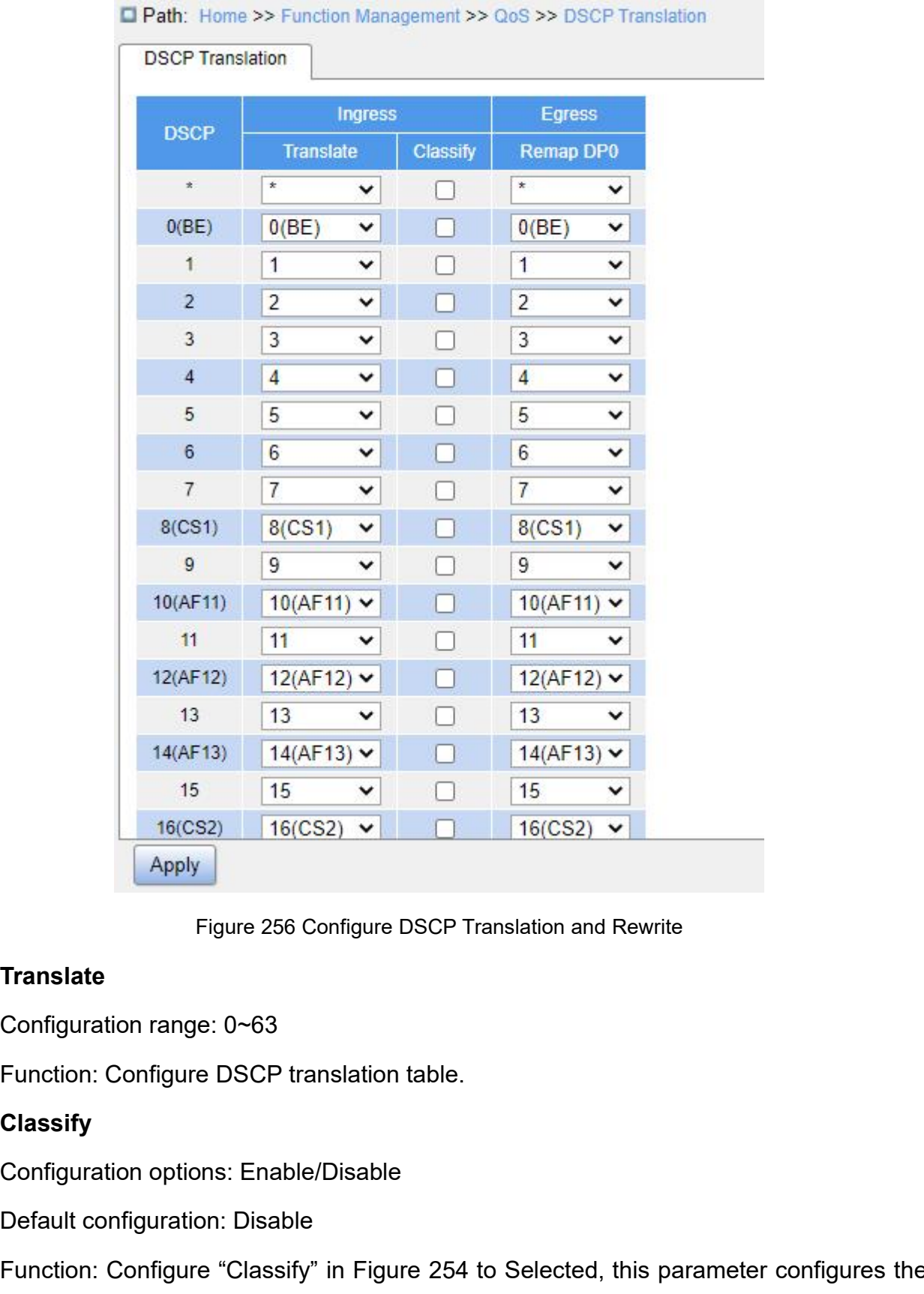

# **Translate**

# **Classify**

Figure 256 Configure DSCP Translation an<br>
Translate<br>
Configuration range: 0~63<br>
Function: Configure DSCP translation table.<br>
Classify<br>
Configuration options: Enable/Disable<br>
Default configuration: Disable<br>
Function: Config Franslate<br>
Translate<br>
Configuration range: 0~63<br>
Function: Configure DSCP translation table.<br>
Classify<br>
Configuration options: Enable/Disable<br>
Default configuration: Disable<br>
Function: Configure "Classify" in Figure 254 to Translate<br>
Configuration range: 0~63<br>
Function: Configure DSCP translation table.<br>
Classify<br>
Configuration options: Enable/Disable<br>
Default configuration: Disable<br>
Function: Configure "Classify" in Figure 254 to Selected,

Function Management<br>d here refers to the Function Management<br>parameter should be enabled and the translated DSCP value configured here refers to the<br>selected value.<br>**Caution:** parameter should be enabled and the transelected value.<br>Selected value.<br>Notice the ingress port enables "transelection" Function Management<br>
Intervalue the enabled and the translated DSCP value configured here refers to the<br>
Value.<br>
Caution:<br>
When the ingress port enables "translate", the selected value is the translated value;<br>
Otherwise, Function Management<br>
Function Management<br>
Value.<br>
Caution:<br>
When the ingress port enables "translate", the selected value is the translated value;<br>
Otherwise, the selected DSCP value is the original DHCP value in the messa meter should be enabled and the translated value.<br> **Caution:**<br>
When the ingress port enables "translated USCP value is the<br> **Remap DP0**<br>
Configuration range: 0~63<br>
Function: Configure (DSCP, DPL) to DSCP meter should be enabled and the translated DSCP valented value.<br>
Caution:<br>
When the ingress port enables "translate", the selected Otherwise, the selected DSCP value is the original DHCP<br>
Remap DP0<br>
Configuration range: 0~

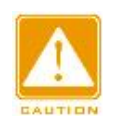

## **Caution:**

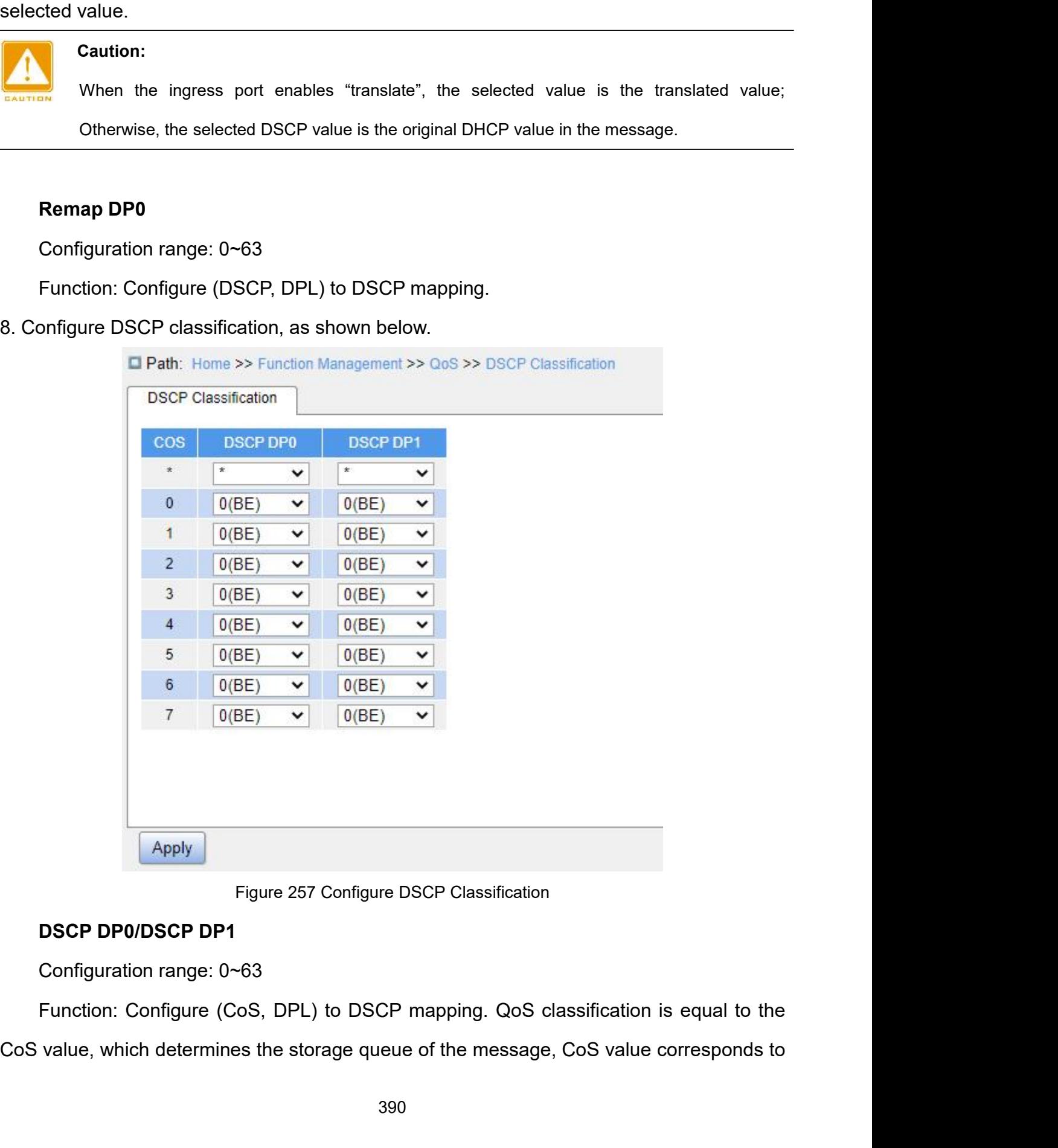

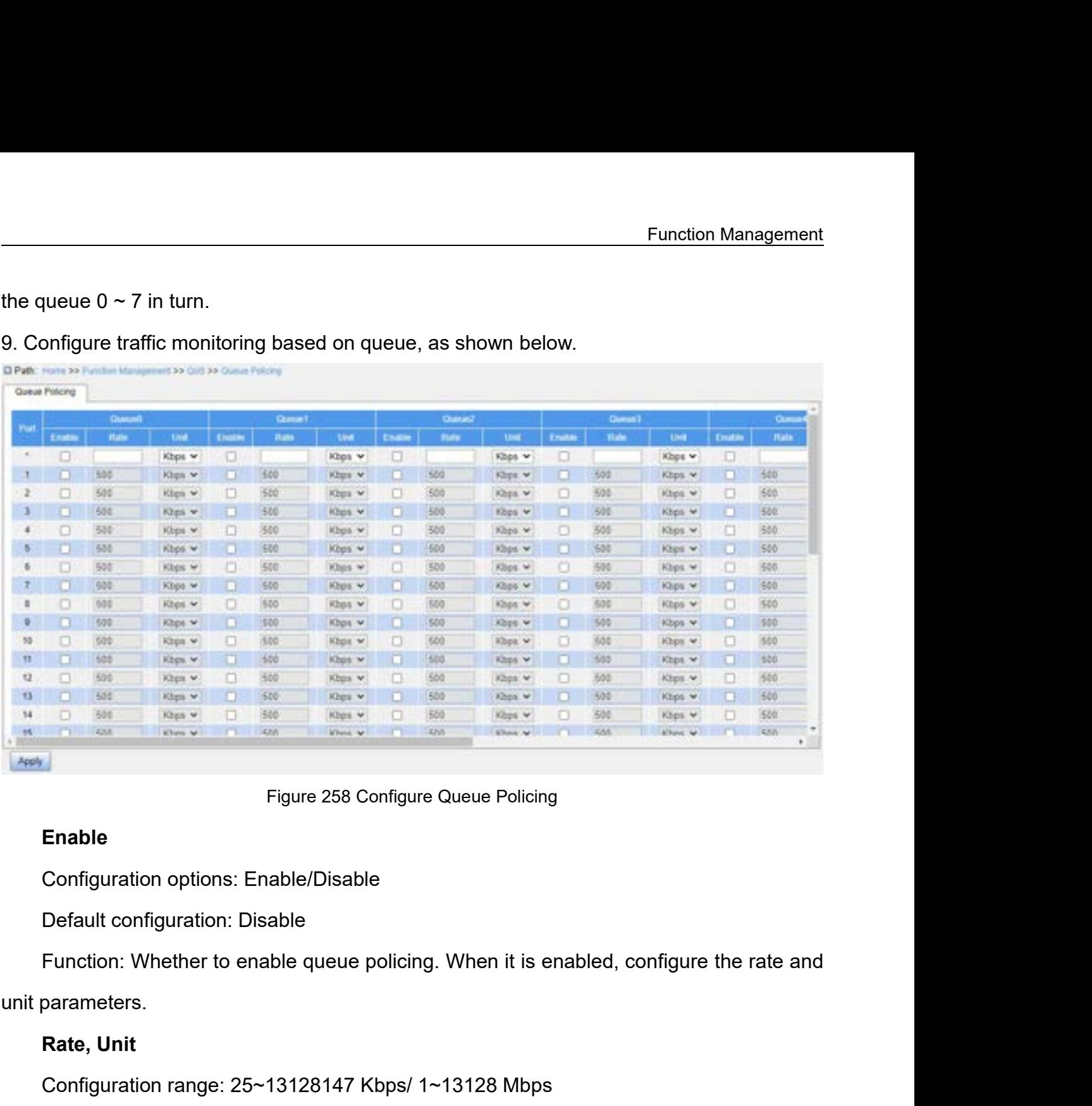

# **Enable**

Figure 258 Configuration options: Enable/Disable<br>
Default configuration: Disable<br>
Function: Whether to enable queue polition<br>
parameters.<br> **Rate, Unit<br>
Configuration range: 25~13128147 Kbps**<br>
Default configuration: 500 Kbp Figure 258 Configure Queue Policing<br>
Configuration options: Enable/Disable<br>
Default configuration: Disable<br>
Function: Whether to enable queue policing. When it is enabled, configure the rate are<br>
parameters.<br> **Rate, Unit**<br> Enable<br>
Configuration options: Enable/Disable<br>
Default configuration: Disable<br>
Function: Whether to enable queue policing. When it is enak<br>
parameters.<br> **Rate, Unit**<br>
Configuration range: 25~13128147 Kbps/ 1~13128 Mbps<br>
De Configuration options: Enable/Disable<br>
Default configuration: Disable<br>
Function: Whether to enable queue policing. When it is enabled, configure the rate and<br>
parameters.<br> **Rate, Unit**<br>
Configuration range: 25~13128147 Kbp Default configuration: Disable<br>
Function: Whether to enable queue policing. When<br>
unit parameters.<br> **Rate, Unit**<br>
Configuration range: 25~13128147 Kbps/ 1~13128<br>
Default configuration: 500 Kbps<br>
Function: Limit the rate of Function: Whether to enable queue policing. When it is enabled, configure the rate and<br>unit parameters.<br>**Rate, Unit**<br>Configuration range: 25~13128147 Kbps/ 1~13128 Mbps<br>Default configuration: 500 Kbps<br>Function: Limit the r

| Port                    | Mode                   |              |
|-------------------------|------------------------|--------------|
| $\star$                 | $\star$                | v            |
| 1                       | <b>Strict Priority</b> | $\check{ }$  |
| $\overline{2}$          | <b>Strict Priority</b> | ×            |
| $\overline{3}$          | <b>Strict Priority</b> | v            |
| $\overline{\mathbf{4}}$ | 2Queues Weighted V     |              |
| 5                       | 3Queues Weighted v     |              |
| 6                       | 4Queues Weighted v     |              |
| $\overline{7}$          | 5Queues Weighted V     |              |
| 8                       | 6Queues Weighted V     |              |
| 9                       | 7Queues Weighted v     |              |
| 10                      | 8Queues Weighted V     |              |
| 11                      | <b>Strict Priority</b> | v            |
| 12                      | <b>Strict Priority</b> | v            |
| 13                      | <b>Strict Priority</b> | $\checkmark$ |
| 14                      | <b>Strict Priority</b> | v            |
| 15                      | <b>Strict Priority</b> | $\checkmark$ |
| Apply                   |                        |              |

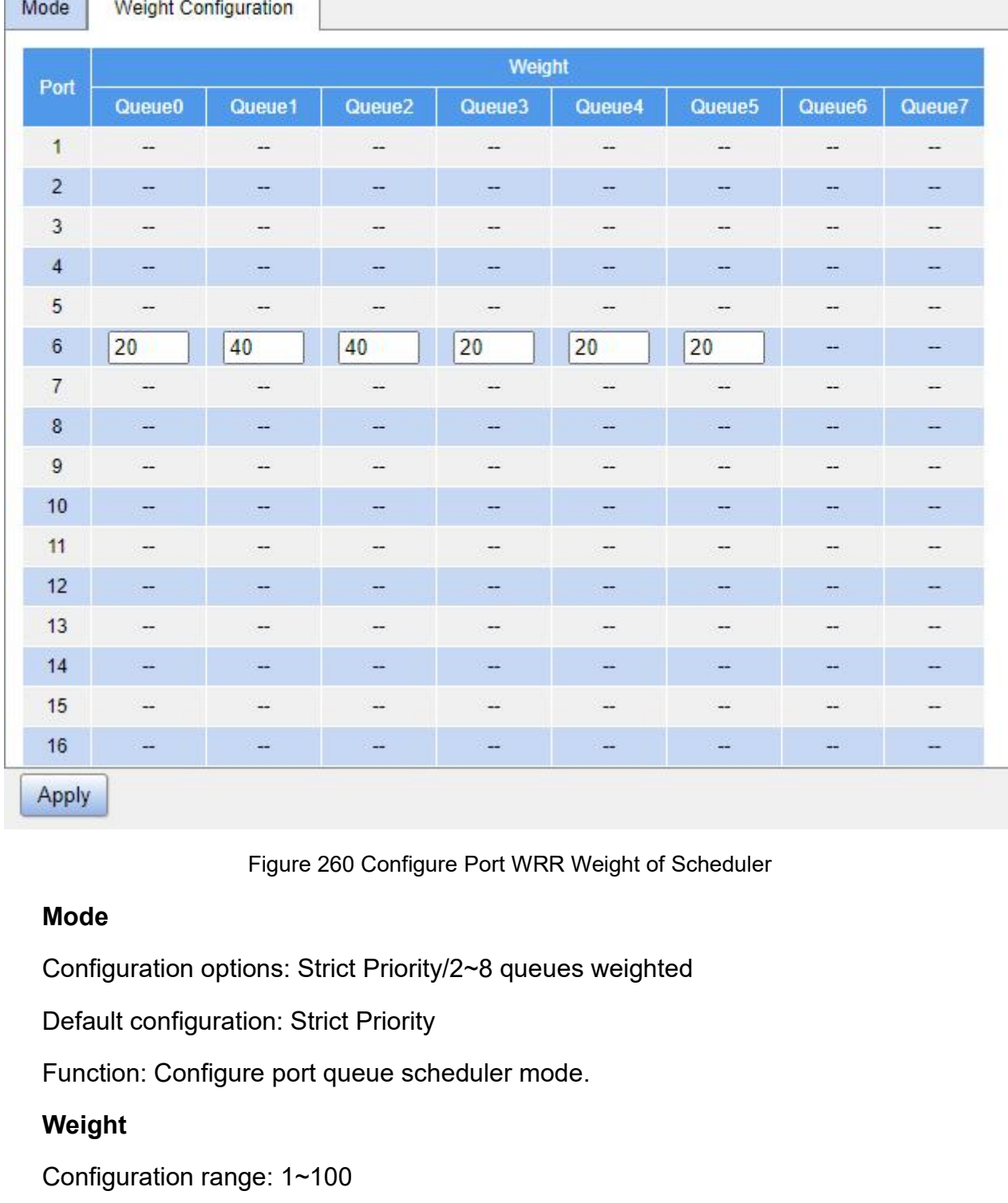

# **Mode**

Figure 260 Configure Port WRR Weight of<br> **Mode**<br>
Configuration options: Strict Priority/2~8 queues weight<br>
Default configuration: Strict Priority<br>
Function: Configure port queue scheduler mode.<br> **Weight**<br>
Configuration ran Figure 260 Configure Port WRR Weight of<br> **Mode**<br>
Configuration options: Strict Priority/2~8 queues weighte<br>
Default configuration: Strict Priority<br>
Function: Configure port queue scheduler mode.<br> **Weight**<br>
Configuration ra Mode<br>Configuration options: Strict Priority/2~8 queues weighted<br>Default configuration: Strict Priority<br>Function: Configure port queue scheduler mode.<br>Weight<br>Configuration range: 1~100<br>Default configuration: 17<br>Function: Co Configuration options: Strict Priority/2~8 queues weighted<br>
Default configuration: Strict Priority<br>
Function: Configure port queue scheduler mode.<br>
Weight<br>
Configuration range: 1~100<br>
Default configuration: 17<br>
Function: C

# **Weight**

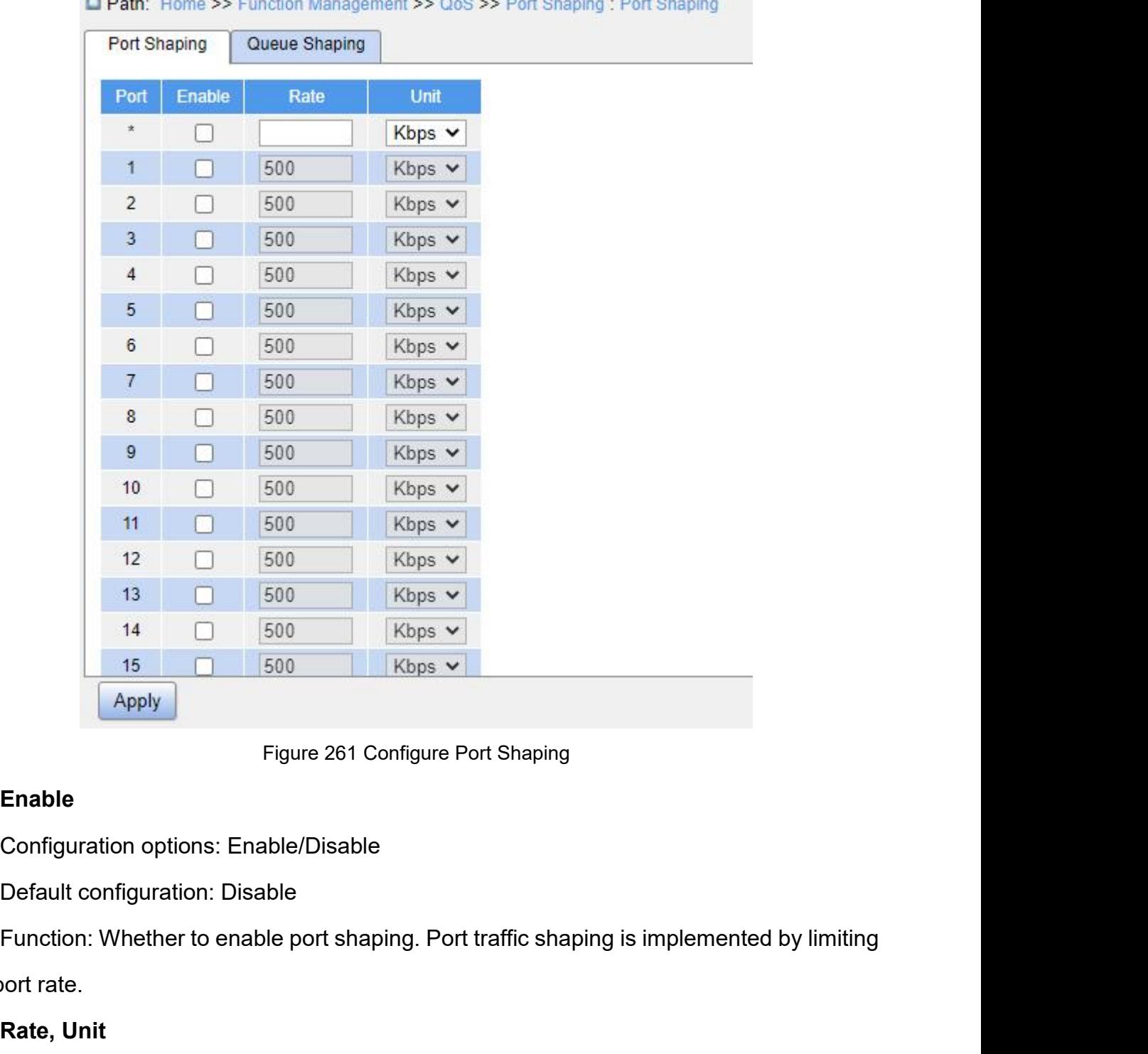

 $\sim$ 

# **Enable**

 $-1$ 

15 500<br>
Apply<br>
Figure 261 C<br>
Enable<br>
Configuration options: Enable/Disable<br>
Default configuration: Disable<br>
Function: Whether to enable port shap<br>
the port rate.<br> **Rate, Unit**<br>
Configuration range: 100~13107100 P Figure 261 Configuration options: Enable/Disable<br>
Default configuration: Disable<br>
Function: Whether to enable port shapin<br>
oort rate.<br> **Rate, Unit**<br>
Configuration range: 100~13107100 Kb<sub>l</sub><br>
Default configuration: 500 Kbps Figure 261 Configure Port Shaping<br>
Configuration options: Enable/Disable<br>
Default configuration: Disable<br>
Function: Whether to enable port shaping. Port traffic shaping is implemented by limiting<br>
oort rate.<br> **Rate, Unit**<br>

Enable<br>
Configuration options: Enable/Disable<br>
Default configuration: Disable<br>
Function: Whether to enable port shaping. Port traffic shaping<br>
oort rate.<br> **Rate, Unit**<br>
Configuration range: 100~13107100 Kbps/ 1~13107 Mbps<br> Configuration options: Enable/Disable<br>
Default configuration: Disable<br>
Function: Whether to enable port shaping. Port traffic shaping is implemented by limiting<br>
oort rate.<br> **Rate, Unit**<br>
Configuration range: 100~13107100 Default configuration: Disable<br>
Function: Whether to enable port shaping. Port traffic s<br>
the port rate.<br> **Rate, Unit**<br>
Configuration range: 100~13107100 Kbps/ 1~13107 N<br>
Default configuration: 500 Kbps<br>
Function: Limit th Function: Whether to enable port shaping. Port traffic shaping is implem<br>
the port rate.<br> **Rate, Unit**<br>
Configuration range: 100~13107100 Kbps/ 1~13107 Mbps<br>
Default configuration: 500 Kbps<br>
Function: Limit the rate of fra

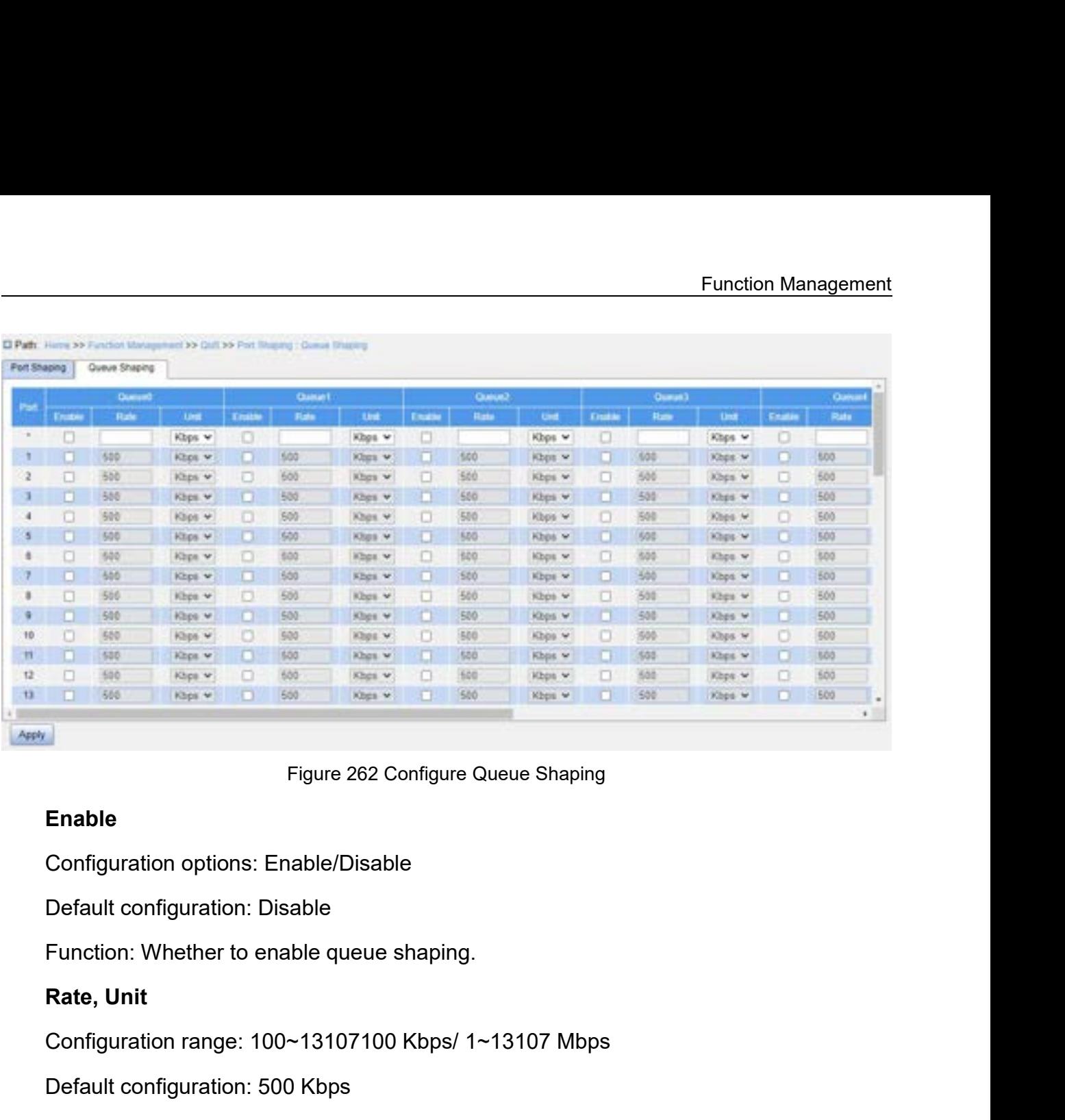

### C Path. Here so Funder Management to Gall to Part Shaping : Guina Shaping

## **Enable**

Figure 262 Configure Queue Shaping<br>
Enable<br>
Configuration options: Enable/Disable<br>
Default configuration: Disable<br>
Function: Whether to enable queue shaping.<br> **Rate, Unit**<br>
Configuration range: 100~13107100 Kbps/ 1~13107 M Figure 262 Configure Queue Shaping<br> **Enable**<br>
Configuration options: Enable/Disable<br>
Default configuration: Disable<br>
Function: Whether to enable queue shaping.<br> **Rate, Unit**<br>
Configuration range: 100~13107100 Kbps/ 1~13107 Enable<br>
Configuration: Oisable/Disable<br>
Function: Whether to enable queue shaping.<br> **Rate, Unit**<br>
Configuration range: 100~13107100 Kbps/ 1~13107 Mbps<br>
Default configuration: 500 Kbps<br>
Function: Limit the rate of frames tr Configuration options: Enable/Disable<br>
Default configuration: Disable<br>
Function: Whether to enable queue shaping.<br> **Rate, Unit**<br>
Configuration range: 100~13107100 Kbps/ 1~13107 N<br>
Default configuration: 500 Kbps<br>
Function: Function: Whether to enable queue shaping.<br> **Rate, Unit**<br>
Configuration range: 100∼13107100 Kbps/ 1∼13107 Mbps<br>
Default configuration: 500 Kbps<br>
Function: Limit the rate of frames transmitted by the pexceeding the specifi

- Rate, Unit<br>
Configuration range: 100∼13107100 Kbps/ 1∼13107 Mbps<br>
Default configuration: 500 Kbps<br>
Function: Limit the rate of frames transmitted by the port, and drop the frames<br>
eding the specified rate.<br> **4 Typical Con** Configuration range: 100∼13107100 Kbps/ 1∼13107 Mbps<br>
Default configuration: 500 Kbps<br>
Function: Limit the rate of frames transmitted by the port, and drop the frames<br>
eding the specified rate.<br> **4 Typical Configuration E**
- ault configuration: 500 Kbps<br>ction: Limit the rate of frames transmitted by th<br>ng the specified rate.<br>**ypical Configuration Example**<br>shown in Figure 263, port 1~port 5 forward packets to<br>The packets received by port 1 are Function: Limit the rate of frames transmitted by the port, and drop the frames<br>
eding the specified rate.<br> **4 Typical Configuration Example**<br>
As shown in Figure 263, port 1~port 5 forward packets to port 6.<br>  $\triangleright$  The p by ideal Configuration Example<br>
shown in Figure 263, port 1~port 5 forward packets to port 6.<br>
The packets received by port 1 are Untag, and the packets entering<br>
mapped to queue 2.<br>
The PCP value of packets received by po **The DET VALUAT AS Shown in Figure 263, port 1∼port 5 forward packets to port 6.**<br>
The packets received by port 1 are Untag, and the packets entering port 1 are<br>
mapped to queue 2.<br>
The PCP value of packets received by p shown in Figure 263, port 1~port 5 forward packets to pote the packets received by port 1 are Untag, and the p<br>mapped to queue 2.<br>The PCP value of packets received by port 2 is 0, DEI<br>entering port 2 are mapped to queue 3.
-
- Function Management<br>| takes effect in the Function Management<br>
► Port 4 is enabled for testing traffic shaping. As traffic shaping takes effect in the<br>
egress direction, the configuration is delivered to port 6.<br>
► The DSCP value of packets received by port 5 is Function Management<br>Port 4 is enabled for testing traffic shaping. As traffic shaping takes effect in the<br>egress direction, the configuration is delivered to port 6.<br>The DSCP value of packets received by port 5 is 5, and t Function Management<br>
► Port 4 is enabled for testing traffic shaping. As traffic shaping takes effect in the<br>
egress direction, the configuration is delivered to port 6.<br>
► The DSCP value of packets received by port 5 is Port 4 is enabled for testing traffic shaping. As traffic<br>egress direction, the configuration is delivered to port 6.<br>The DSCP value of packets received by port 5 is 5, and<br>are mapped to queue 2.<br>Port 6 adopts the SP+WRR s Function M<br>
→ Port 4 is enabled for testing traffic shaping. As traffic shaping takes eff<br>
egress direction, the configuration is delivered to port 6.<br>
→ The DSCP value of packets received by port 5 is 5, and the packets → Port 4 is enabled for testing traffic shap<br>egress direction, the configuration is deliv<br>
→ The DSCP value of packets received by<br>
are mapped to queue 2.<br>
→ Port 6 adopts the SP+WRR scheduling m<br> **Configuration Process:** 
	-
	-

<ul>\n<li>▶ Port 4 is enabled for testing traffic shaping. As traffic shaping takes effect in the egress direction, the configuration is delivered to port 6.</li>\n<li>▶ The DSCP value of packets received by port 5 is 5, and the packets entering port 5 are mapped to queue 2.</li>\n<li>▶ Port 6 adopts the SP+WRR scheduling mode.</li>\n<li><b>figuration Process:</b></li>\n<li>1. Set the CoS value of port 1 to 2, as shown in Figure 247.</li>\n<li>2. Enable tag classification of port 2, and map (PCP=0, DEI=1) to CoS=3, as shown in the 248.</li>\n</ul> 2. Port 4 is enabled for testing traffic shaping. As traffic shaping takes effect in the<br>
egress direction, the configuration is delivered to port 6.<br>
2. The DSCP value of packets received by port 5 is 5, and the packets egress direction, the configuration<br>  $\triangleright$  The DSCP value of packets rece<br>
are mapped to queue 2.<br>  $\triangleright$  Port 6 adopts the SP+WRR sche<br> **Configuration Process:**<br>
1. Set the CoS value of port 1 to 2, a<br>
2. Enable tag cla > The DSCP value of packets received by port 5 is 5, and the packets entering port 5<br>
are mapped to queue 2.<br>
> Port 6 adopts the SP+WRR scheduling mode.<br> **figuration Process:**<br>
1. Set the CoS value of port 1 to 2, as sho are mapped to queue 2.<br>
> Port 6 adopts the SP+WRR sche<br> **Configuration Process:**<br>
1. Set the CoS value of port 1 to 2, a<br>
2. Enable tag classification of port 2<br>
Figure 248.<br>
3. Enable queue mapping mode ba<br>
Figure 253.<br> > Port 6 adopts the SP+WRR scheduling mode.<br>
figuration Process:<br>
1. Set the CoS value of port 1 to 2, as shown in Figure 247.<br>
2. Enable tag classification of port 2, and map (PCP=0, DEI=1) to CoS=3, as shown in<br>
re 248. Configuration Process:<br>
1. Set the CoS value of port 1 to 2, as shown in Figure 247<br>
2. Enable tag classification of port 2, and map (PCP=0, D.<br>
Figure 248.<br>
3. Enable queue mapping mode based on DSCP for port<br>
Figure 253. 1. Set the CoS value of port 1 to 2, as shown in Figure 247.<br>2. Enable tag classification of port 2, and map (PCP=0, DEI=1) to CoS=3, as shown in<br>re 248.<br>3. Enable queue mapping mode based on DSCP for port 3 and port 5, as 2. Enable tag classification of port 2, and map<br>Figure 248.<br>3. Enable queue mapping mode based on D<br>Figure 253.<br>4. Trust DSCP value 4 and 5, and map DSCP<br>queue 2, as shown in Figure 255.<br>5. Enable traffic shaping for port

The 248.<br>
5. Enable queue mapping mode based on DSCP for port 3 and port 5, as shown in<br>
4. Trust DSCP value 4 and 5, and map DSCP value 4 to queue 6 and DSCP value 5 to<br>
1. Trust DSCP value 4 and 5, and map DSCP value 4 t 3. Enable queue mapping mode based on DSCP for port 3 and port 5, as shown in<br>Figure 253.<br>4. Trust DSCP value 4 and 5, and map DSCP value 4 to queue 6 and DSCP value 5 to<br>queue 2, as shown in Figure 255.<br>5. Enable traffic

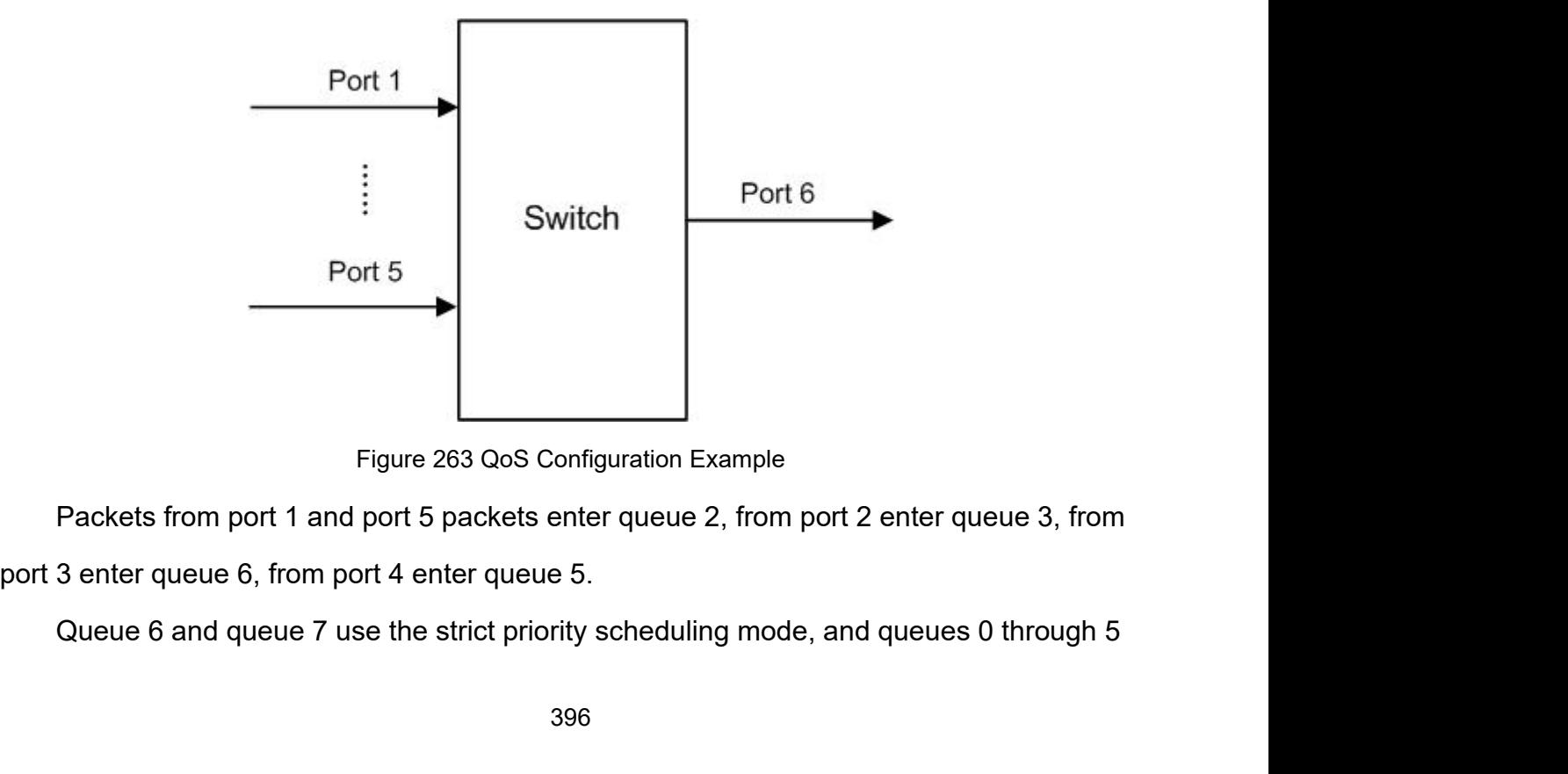

Function Management<br>Prinction<br>Prinction of the Suppty, Function Management<br>uses the WRR scheduling mode. Data in queue 6 is processed first. When queue 6 is empty,<br>data in queues 0 through 5 is scheduled by weight ratio.<br>The queue weight are 20, 40, 40, 20, 20, 20. So the band

Function Mana<br>uses the WRR scheduling mode. Data in queue 6 is processed first. When queue 6 is<br>data in queues 0 through 5 is scheduled by weight ratio.<br>The queue weight are 20, 40, 40, 20, 20, 20. So the bandwidth proport Function Management<br>the WRR scheduling mode. Data in queue 6 is processed first. When queue 6 is empty,<br>in queues 0 through 5 is scheduled by weight ratio.<br>The queue weight are 20, 40, 40, 20, 20, 20. So the bandwidth pro Function Management<br>uses the WRR scheduling mode. Data in queue 6 is processed first. When queue 6 is empty,<br>data in queues 0 through 5 is scheduled by weight ratio.<br>The queue weight are 20, 40, 40, 20, 20, 20. So the ban Function Management<br>uses the WRR scheduling mode. Data in queue 6 is processed first. When queue 6 is empty,<br>data in queues 0 through 5 is scheduled by weight ratio.<br>The queue weight are 20, 40, 40, 20, 20, 20. So the ban Function Management<br>uses the WRR scheduling mode. Data in queue 6 is processed first. When queue 6 is empty,<br>data in queues 0 through 5 is scheduled by weight ratio.<br>The queue weight are 20, 40, 40, 20, 20, 20. So the ban uses the WRR scheduling mode. Data in queue 6 is processed first. When queue 6 is empty,<br>data in queues 0 through 5 is scheduled by weight ratio.<br>The queue weight are 20, 40, 40, 20, 20, 20. So the bandwidth proportion al uses the WRR scheduling mode. Data in queue 6 is processed first. When queue 6 is empty,<br>data in queues 0 through 5 is scheduled by weight ratio.<br>The queue weight are 20, 40, 40, 20, 20, 20. So the bandwidth proportion al data in queues 0 through 5 is scheduled by weight rat<br>
The queue weight are 20, 40, 40, 20, 20, 20. Sc<br>
the packets in ingress queue 2 is 40 / (20 + 40 + 40 +<br>
the packets in ingress queue 3 is 20 / (20 + 40 +<br>
allocated **7.18 VRRP** g to the rule of First In, First out (FIFO), but the total bandwidth<br>5 must be 25%.<br>**RRP**<br>Note:<br>Routers in this chapter refer to Layer 3 switches.

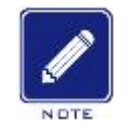

**Note:**

**7.18. VRRP**<br>
Note:<br>
Routers in this chapter refer to Layer 3 switch<br> **7.18.1 Introduction**<br>
Virtual Router Redundancy Protocol (VRR<br>
network gateways to a VRRP group, which form VIRRP<br>
Note:<br>
Routers in this chapter refer to Layer 3 switches.<br>
1.1 Introduction<br>
Virtual Router Redundancy Protocol (VRRP) adds multiple routers that can act as<br>
York gateways to a VRRP group, which forms a virtual rout network gateways to a VRRP group, which forms a virtual router. Routers in the VRRP group, which forms a virtual router. Routers that can act as network gateways to a VRRP group, which forms a virtual router. Routers in th Note:<br>
Routers in this chapter refer to Layer 3 switches.<br>
T.18.1 Introduction<br>
Virtual Router Redundancy Protocol (VRRP) adds multiple routers that can act as<br>
network gateways to a VRRP group, which forms a virtual route Bouters in this chapter refer to Layer 3 switches.<br> **F.18.1 Introduction**<br>
Virtual Router Redundancy Protocol (VRRP) adds multiple routers that can act as<br>
network gateways to a VRRP group, which forms a virtual router. Ro 7.18.1 Introduction<br>Virtual Router Redundancy Protocol (VRRP) adds multiple routers that can act as<br>network gateways to a VRRP group, which forms a virtual router. Routers in the VRRP group<br>elect a master through the VRRP 7.18.1 Introduction<br>Virtual Router Redundancy Protocol (VRRF<br>network gateways to a VRRP group, which form<br>elect a master through the VRRP election mech<br>become backups. When the master fails, the ba<br>responsibility of the fa

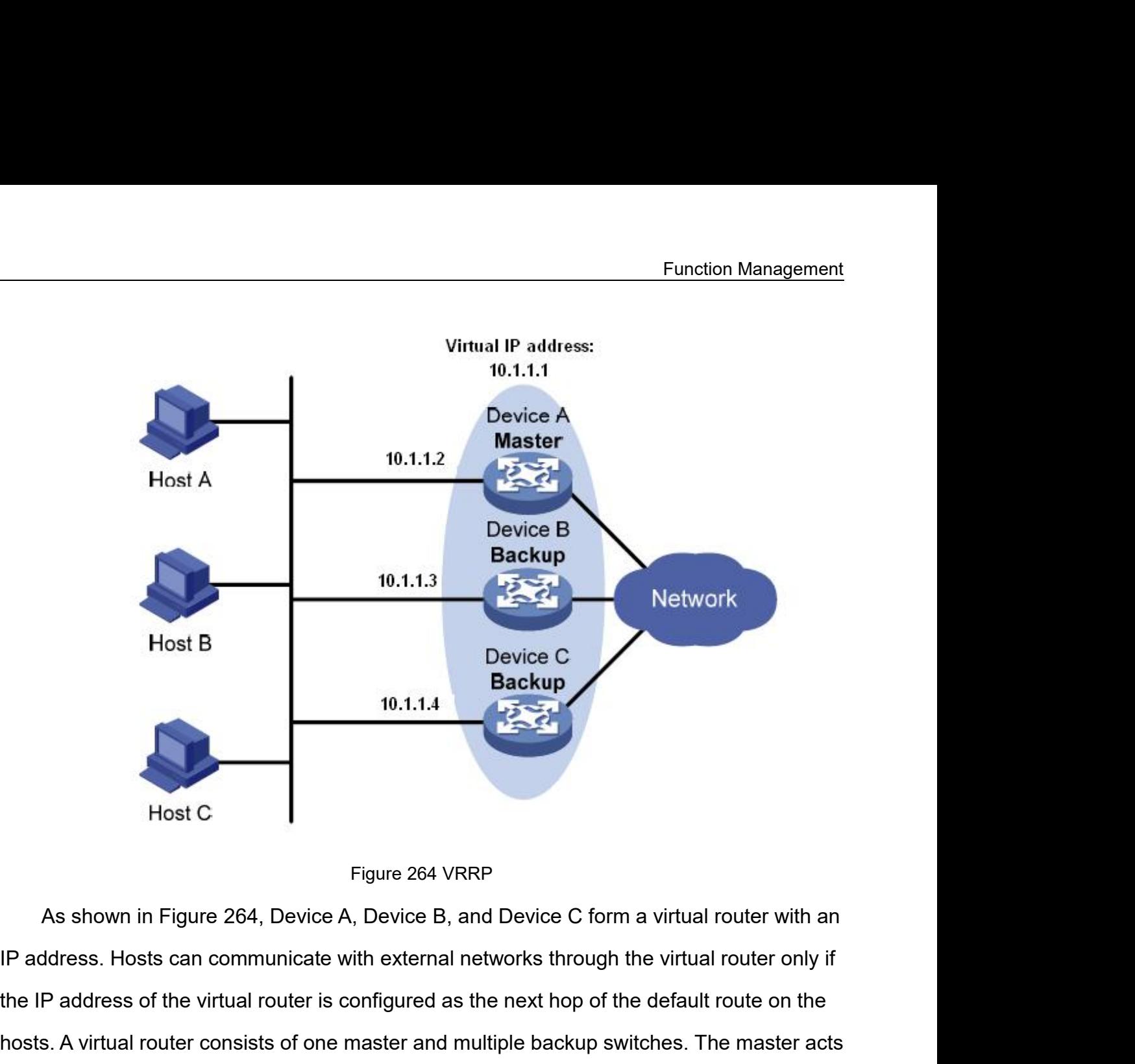

10.1.1.4<br>
Host C<br>
Figure 264 VRRP<br>
As shown in Figure 264, Device A, Device B, and Device C form a virtual router with an<br>
IP address. Hosts can communicate with external networks through the virtual router only if<br>
the IP Host C<br>Host C<br>A, Device A, Device B, and Device C form a virtual router with an<br>IP address. Hosts can communicate with external networks through the virtual router only if<br>the IP address of the virtual router is configured Figure 264 VRRP<br>
As shown in Figure 264, Device A, Device B, and Device C form a virtual router with an<br>
IP address. Hosts can communicate with external networks through the virtual router only if<br>
the IP address of the vi Figure 264 VRRP<br>
As shown in Figure 264, Device A, Device B, and Device<br>
IP address. Hosts can communicate with external networks t<br>
the IP address of the virtual router is configured as the next h<br>
hosts. A virtual router S. Hosts can communicate with external networks through the virtual router only if<br>dress of the virtual router is configured as the next hop of the default route on the<br>virtual router consists of one master and multiple ba where the virtual router is configured as the next hop of the default route on the<br>ual router consists of one master and multiple backup switches. The master acts<br>way. When it fails, the backup routers will undertake the r

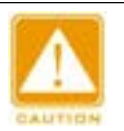

# **Caution:**

- group. The router as the gateway.<br>
The row act as the gateway.<br>
The row act as the gateway.<br>
The routers of the virtual router can be either an unused IP address on the segment<br>
where the VRRP group resides or the IP address of a er to act as the gateway.<br>
ution:<br>
The IP address of the virtual router can I<br>
where the VRRP group resides or the IP<br>
group.<br>
The router whose interface IP address is<br>
address owner.<br>
Each VRRP group contains only one IP **Caution:**<br>
Free IP address of the virtual router can be either an unused IP address on the<br>
where the VRRP group resides or the IP address of an interface on a router in the<br>
group.<br>
Figure 19 address is identical with t
- 
- 

**7.18.2 Master Election**<br>
VRRP selects the master by election.<br>
A router with the highest priority in a VRRP gra Reference the master by election.<br>
URRP selects the master by election.<br>
A router with the highest priority in a VRRP group is elected to<br>
ter periodically sends VRRP advertisements to inform the other Function Management<br>
2 Master Election<br>
A router with the highest priority in a VRRP group is elected to be the master. The<br>
ter periodically sends VRRP advertisements to inform the other routers in the VRRP<br>
p that it ope Function Management<br>
7.18.2 Master Election<br>
VRRP selects the master by election.<br>
A router with the highest priority in a VRRP group is elected to be the master. The<br>
master periodically sends VRRP advertisements to infor 7.18.2 Master Election<br>
VRRP selects the master by election.<br>
A router with the highest priority in a VRRP group is<br>
master periodically sends VRRP advertisements to infor<br>
group that it operates properly.<br>
Note:<br>
VRRP pri P selects the master by election.<br>
Under with the highest priority in a VRRP group is elected to be the master. The<br>
periodically sends VRRP advertisements to inform the other routers in the VRRP<br>
At it operates properly.<br> P selects the master by election.<br>
uter with the highest priority in a VRRP group is elected to be the master. The<br>
priorically sends VRRP advertisements to inform the other routers in the VRRP<br>
utit operates properly.<br>
No the IP address owner.

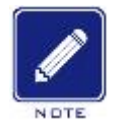

# **Note:**

Example the periodically sends VRRP advertisements to inform the other routers in the VRRP<br>
p that it operates properly.<br>
Note:<br>
VRRP priority is in the range of 0 to 255. The greater the number, the higher the priority.<br> If the priority is in the range of 0 to 255. The greater the number, the higher the priority.<br>
Priorities 1 to 254 are configurable. Priority 0 is reserved for special uses and priority 255 for<br>
the IP address owner.<br>
If t VRRP priority is in the range of 0 to 255. The greater the num<br>Priorities 1 to 254 are configurable. Priority 0 is reserved for<br>the IP address owner.<br>Kup routers obtain the priorities of other routers in the<br>If the priorit

packets.

- 
- Priorities 1 to 254 are configurable. Priority 0 is reserved for special uses and priority 255 for<br>
the IP address owner.<br>
Backup routers obtain the priorities of other routers in the group by exchanging VRRP<br>
ets.<br>  $\triangleright$ the IP address owner.<br>
Kup routers obtain the priorities of other routers in the group by exchanging VRRP<br>
If the priority of the master in the advertisement is higher than its own priority, the<br>
If the priority of the mas kup routers obtain the priorities of other routers in the group I<br>If the priority of the master in the advertisement is higher th<br>router stays as the backup.<br>If the priority of the master in the advertisement is lower<br>prio Backup routers obtain the priorities of other routers in the group by exchanging VRRP<br>  $\triangleright$  If the priority of the master in the advertisement is higher than its own priority, the<br>
router stays as the backup.<br>  $\triangleright$  If If the priority of the master in the advertisement is higher than its own priority, the router stays as the backup.<br>If the priority of the master in the advertisement is lower than the router's own<br>priority, the router tak
- election. oriority, the router takes over the master in preemptive mode and stays as the backup in non-preemptive mode.<br>
If receiving no VRRP advertisements within a certain period, the router considers<br>
hat the master fails, and s the master as long as it operates normally, even if a backup is assigned a higher priority order.<br>The master fails, and sends VRRP advertisements to start a new master crion.<br>The master fails, and sends VRRP advertisements

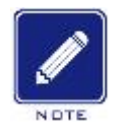

# **Note:**

- later. And the master fails, and sends VRRP advertisements to start a new master<br>
Pection.<br>
Note:<br>
→ Non-preemptive mode: When a router in the VRRP group becomes the master, it stays as<br>
the master as long as it operates normall backup sends VRRP advertisements to start a new master election in the VRRP group.<br>The master as long as it operates normally, even if a backup is assigned a higher priority<br>later.<br>Preemptive mode: When a backup finds its
- 

**7.18.3 Monitoring a Specified Interface**<br>If the uplink interface of a router in a VRRP group fails, usually<br>be aware of the uplink interface failure. If the router is the master, I Function Management<br>If the uplink interface of a router in a VRRP group fails, usually the VRRP group cannot<br>Ware of the uplink interface failure. If the router is the master, hosts on the LAN are not<br>to access external ne Function Management<br> **Function Management**<br> **Function Management**<br>
If the uplink interface of a router in a VRRP group fails, usually the VRRP group cannot<br>
be aware of the uplink interface failure. If the router is the ma Function Management<br> **7.18.3 Monitoring a Specified Interface**<br>
If the uplink interface of a router in a VRRP group fails, usually the VRRP group cannot<br>
be aware of the uplink interface failure. If the router is the maste Function Management<br>
7.18.3 Monitoring a Specified Interface<br>
If the uplink interface of a router in a VRRP group fails, usually the VRRP group cannot<br>
be aware of the uplink interface failure. If the router is the master, Function Management<br>
7.18.3 Monitoring a Specified Interface<br>
If the uplink interface of a router in a VRRP group fails, usually the VRRP group cannot<br>
be aware of the uplink interface failure. If the router is the master, 7.18.3 Monitoring a Specified Interface<br>
If the uplink interface of a router in a VRRP group fails, usua<br>
be aware of the uplink interface failure. If the router is the master<br>
able to access external networks. This proble If the uplink interface of a router in a VRRP group<br>be aware of the uplink interface failure. If the router is<br>able to access external networks. This problem can be<br>uplink interface or associating with an NQA instance.<br>Iof 1. Create a VRRP backup group, as shown below.<br>
1. Create a VRRP backup group, as shown below.<br>
1. Create a VRRP backup group, as shown below.<br>
1. Create a VRRP backup group, as shown below.

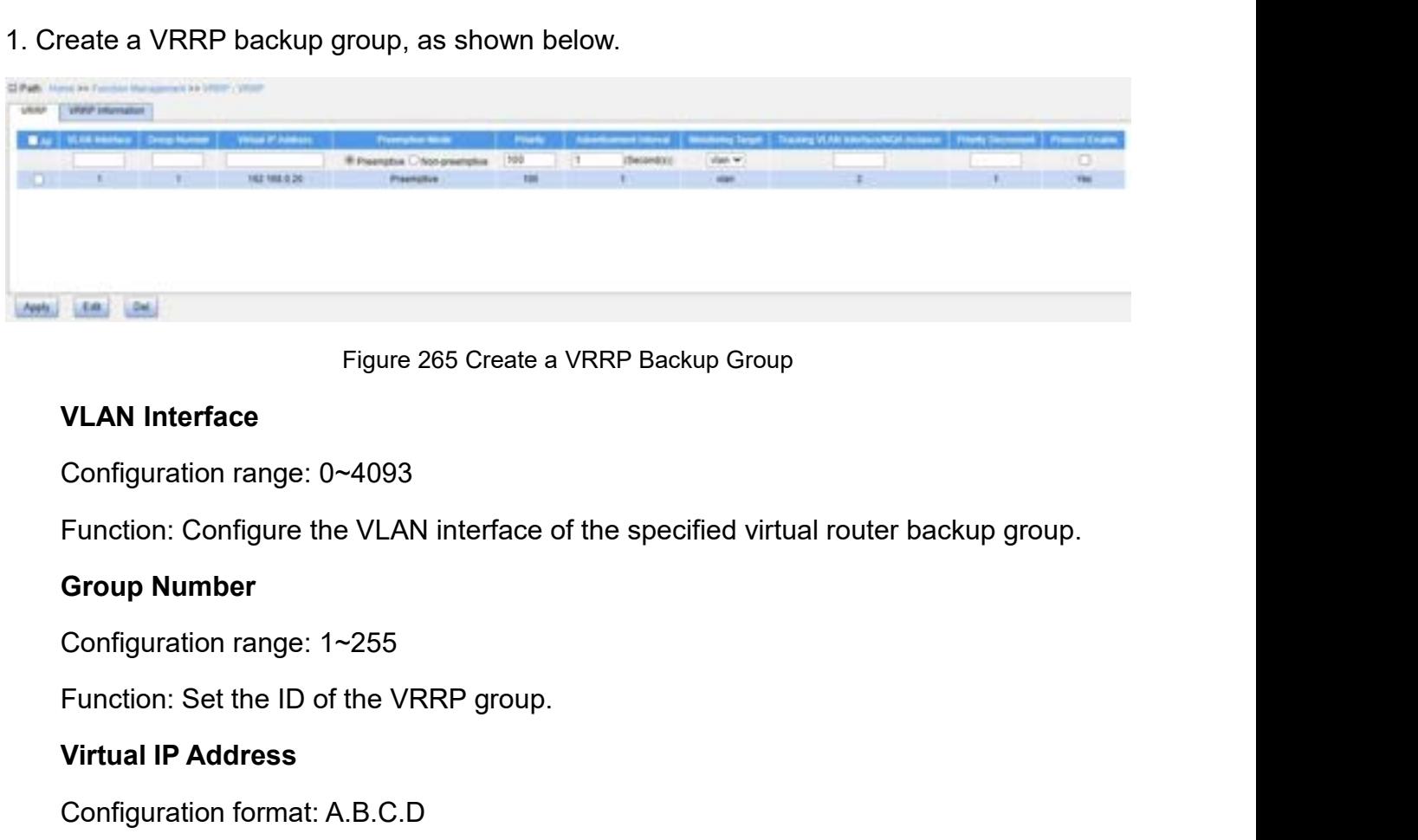

Figure 265 Create a VR<br> **VLAN Interface**<br>
Configuration range: 0~4093<br>
Function: Configure the VLAN interface of th<br> **Group Number**<br>
Configuration range: 1~255<br>
Function: Set the ID of the VRRP group.<br> **Virtual IP Address** VLAN Interface<br>
Configuration range: 0~4093<br>
Function: Configure the VLAN interface of the specified virtua<br>
Group Number<br>
Configuration range: 1~255<br>
Function: Set the ID of the VRRP group.<br>
Virtual IP Address<br>
Configurat Configuration range: 0~4093<br>Function: Configure the VLAN interface of the specified virtual router backup<br>**Group Number**<br>Configuration range: 1~255<br>Function: Set the ID of the VRRP group.<br>Virtual IP Address<br>Configuration f Function: Configure the VLAN interface of the specified virtual router backup group.<br> **Group Number**<br>
Configuration range: 1~255<br>
Function: Set the ID of the VRRP group.<br> **Virtual IP Address**<br>
Configuration format: A.B.C.D

Configuration range: 1~255<br>**Function: Set the ID of the VRRP group.**<br>**Virtual IP Address**<br>Configuration format: A.B.C.D<br>Function: Set the IP address of the virtual route<br>Note: The IP address of the virtual router must<br>nter

Group Number<br>
Configuration range: 1~255<br>
Function: Set the ID of the VRRP group.<br>
Virtual IP Address<br>
Configuration format: A.B.C.D<br>
Function: Set the IP address of the virtual rou<br>
Note: The IP address of the virtual rou

- Function<br>
Configuration options: Preemptive/Non-preemptive<br>
→ Preemptive mode: If the backup router finds that its priority is higher that<br>
current master, it will send VRRP advertisements to the backup group Function Management<br>
Configuration options: Preemptive/Non-preemptive<br>
→ Preemptive mode: If the backup router finds that its priority is higher than that of the<br>
current master, it will send VRRP advertisements to the ba Function Management<br>figuration options: Preemptive/Non-preemptive<br>Preemptive mode: If the backup router finds that its priority is higher than that of the<br>current master, it will send VRRP advertisements to the backup grou Function Mana<br>
figuration options: Preemptive/Non-preemptive<br>
Preemptive mode: If the backup router finds that its priority is higher than tha<br>
current master, it will send VRRP advertisements to the backup group, caus<br>
ne Eunction Management<br>
Configuration options: Preemptive/Non-preemptive<br>
→ Preemptive mode: If the backup router finds that its priority is higher than that of the<br>
current master, it will send VRRP advertisements to the ba Function Management<br>
figuration options: Preemptive/Non-preemptive<br>
Preemptive mode: If the backup router finds that its priority is higher than that of the<br>
current master, it will send VRRP advertisements to the backup g Configuration options: Preemptive/Non-preemptive<br>
> Preemptive mode: If the backup router finds that its<br>
current master, it will send VRRP advertisements to<br>
new master to be re-elected in the backup group.<br>
> Non-preemp <p>▶ Preemptive mode: If the backup router finds that its priority is higher than that current master, it will send VRRP advertisements to the backup group, causile, we must have to be re-elected in the backup group.</p>\n<p>▶ Non-preemptive mode: As long as the master router does not fail, the backup will not become the master router even if it is configured with a higher priority.</p>\n<p>Configuration range: 1~254</p>\n<p>Definition: Configuration: 100 (For non-IP address owners)</p>\n<p>Function: Configuration to the picture in the VRRP group. The router with the test priority is elected as the master router.</p>
- current master, it will send VRRP advertisements to the backup group, causing the<br>
new master to be re-elected in the backup group.<br>
→ Non-preemptive mode: As long as the master router does not fail, the backup router<br>
wi

# **Priority**

higher to be re-elected in the backup group.<br>  $\triangleright$  Non-preemptive mode: As long as the master router does not fail,<br>
will not become the master router even if it is configured with a higher<br> **Priority**<br>
Configuration ra → Non-preemptive mode: As long as the master i<br>will not become the master router even if it is c<br>**Priority**<br>Configuration range: 1~254<br>Default configuration: 100 (For non-IP address ow<br>Function: Configure the priority of will not become the master router even if it is configuration<br>
Priority<br>
Configuration range: 1~254<br>
Default configuration: 100 (For non-IP address owners)<br>
Function: Configure the priority of the router in the VRR<br>
est pr Priority<br>
Configuration range: 1~254<br>
Default configuration: 100 (For non-IP address owners)<br>
Function: Configure the priority of the router in the VRRI<br>
est priority is elected as the master router.<br>
Advertisement Interva Configuration range: 1~254<br>
Default configuration: 100 (For non-IP address owners)<br>
Function: Configure the priority of the router in the VRRP group. The router with the<br>
est priority is elected as the master router.<br> **Adv** of the router in the VRRP group. The router with the riority is elected as the master router.<br>
Figuration range: 1~255s<br>
figuration range: 1~255s<br>
ult configuration: 1<br>
tion: Set the interval for the master router to send

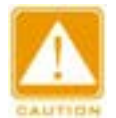

# **Caution:**

riority is elected as the master router.<br>
Pritisement Interval<br>
Equation range: 1~255s<br>
ult configuration: 1<br>
tion: Set the interval for the master router to send VRRP adv<br>
Caution:<br>
The interval of advertising packets of Configuration range. 1~2558<br>
Default configuration: 1<br>
Function: Set the interval for the master router<br> **Caution:**<br>
The interval of advertising packets of the r<br>
backup group must be the same.<br> **Monitoring Target**<br>
Config Default configuration: 1<br>
Function: Set the interval for the master router to send VRRP a<br>
Caution:<br>
The interval of advertising packets of the members in the s<br>
backup group must be the same.<br>
Monitoring Target<br>
Configura Function: Set the interval for the master router to send VRRP advertisements.<br>
The interval of advertising packets of the members in the same virtual router<br>
backup group must be the same.<br>
Monitoring Target<br>
Configuration The interval of advertising packets of the members in the same<br>backup group must be the same.<br>Monitoring Target<br>Configuration options: VLAN/NQA<br>Function: Select the monitoring target type to be associated with V<br>Tracking V The interval of advertising packets of the members in<br>backup group must be the same.<br>Monitoring Target<br>Configuration options: VLAN/NQA<br>Function: Select the monitoring target type to be associate<br>Tracking VLAN Interface/NQA

backup group must be the same.<br> **Monitoring Target**<br>
Configuration options: VLAN/NQA<br>
Function: Select the monitoring target type to be associated with VRRP.<br> **Tracking VLAN Interface/NQA Instance**<br>
Configuration range: 1~ Monitoring Target<br>
Configuration options: VLAN/NQA<br>
Function: Select the monitoring target type<br>
Tracking VLAN Interface/NQA Instance<br>
Configuration range: 1~4093/1~32<br>
Function: Select the monitored VLAN inter<br>
Priority D Monitoring Target<br>Configuration options: VLAN/NQA<br>Function: Select the monitoring target type to be associ<br>Tracking VLAN Interface/NQA Instance<br>Configuration range: 1~4093/1~32<br>Function: Select the monitored VLAN interface Configuration options: VLAN/NQA<br>Function: Select the monitoring target type to be associated with VRRP.<br>Tracking VLAN Interface/NQA Instance<br>Configuration range: 1~4093/1~32<br>Function: Select the monitored VLAN interface or

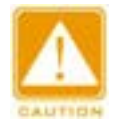

# **Caution:**

Function Management<br>
Caution:<br>
→ The IP address owner of the virtual router cannot be configured as the monitored interface.<br>
→ The priority of the master router after decrement must be smaller than that of a backup route The Paddress owner of the virtual router cannot be configured as the monitored interface.<br>
→ The priority of the master router after decrement must be smaller than that of a backup router. router. **Protocol Enable**<br>
Function:<br>
Protocol Enable<br>
Protocol Enable<br>
Protocol Enable<br>
Protocol Enable<br>
Protocol Enable<br>
Protocol Enable<br>
Protocol Enable<br>
Protocol Enable<br>
Punction: Whether to enable the virtual route Caution:<br>
► The IP address owner of the virtual router cannot be configure<br>
► The priority of the master router after decrement must be s<br>
router.<br>
Protocol Enable<br>
Configuration options: Enable/Disable<br>
Function: Whether **Function:**<br>  $\triangleright$  The IP address owner of the virtual router cannot be configured as the monitored interface.<br>  $\triangleright$  The priority of the master router after decrement must be smaller than that of a backup router.<br> **Pro** 

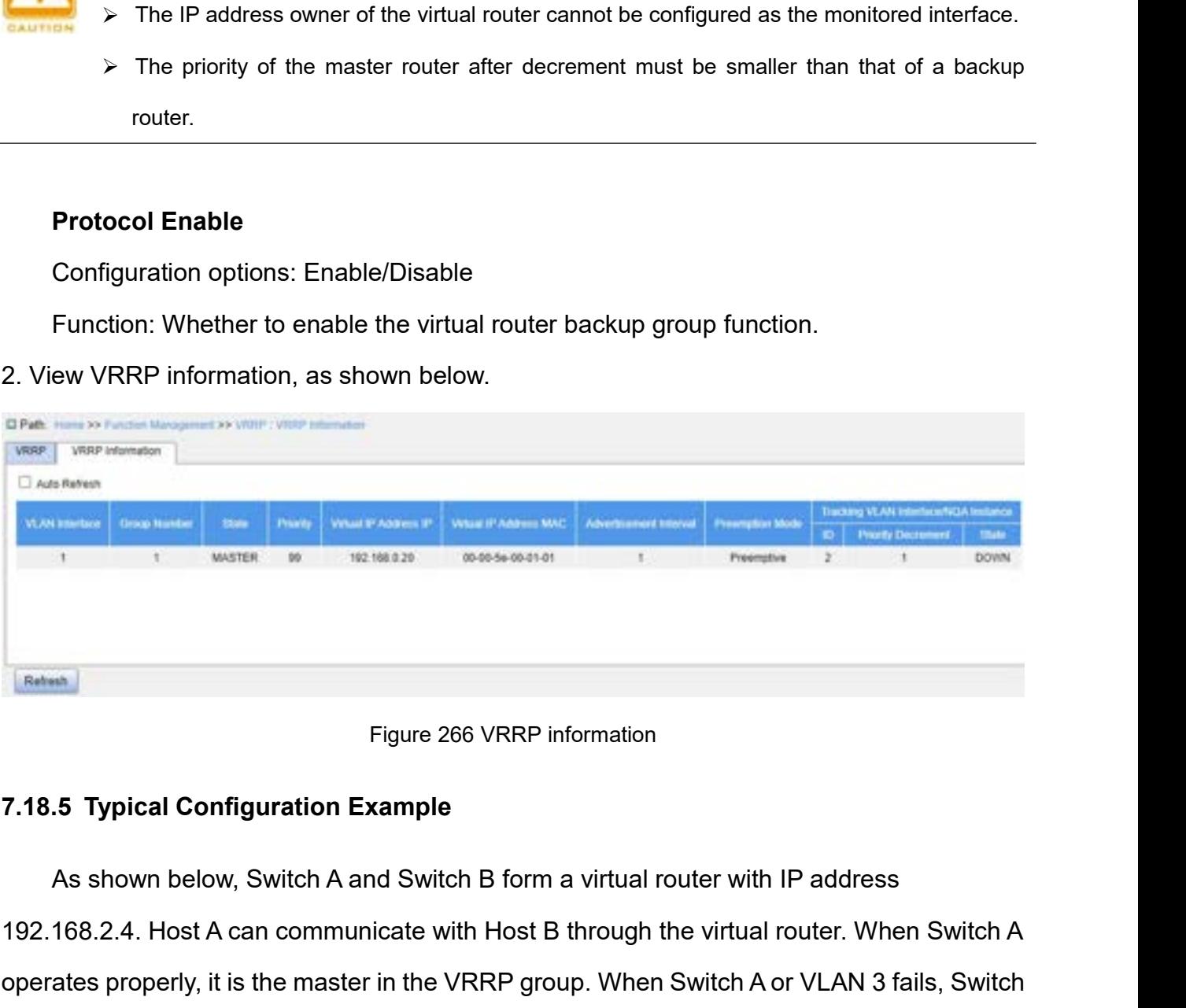

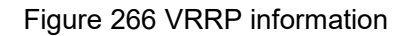

Figure 266 VRRP information<br>
192.168.2.4. Host A can communicate with Host B through the virtual router. When Switch A<br>
192.168.2.4. Host A can communicate with Host B through the virtual router. When Switch A<br>
192.168.2.4 Figure 266 VRRP information<br> **Figure 266 VRRP information**<br> **As shown below, Switch A and Switch B form a virtual router with IP address**<br>
192.168.2.4. Host A can communicate with Host B through the virtual router. When Sw Figure 266 VRRP i<br> **Figure 266 VRRP i**<br> **B becomes the master in the VRRP groups the master.**<br> **B becomes the master.**<br> **B becomes the master.**<br> **B becomes the master.** 

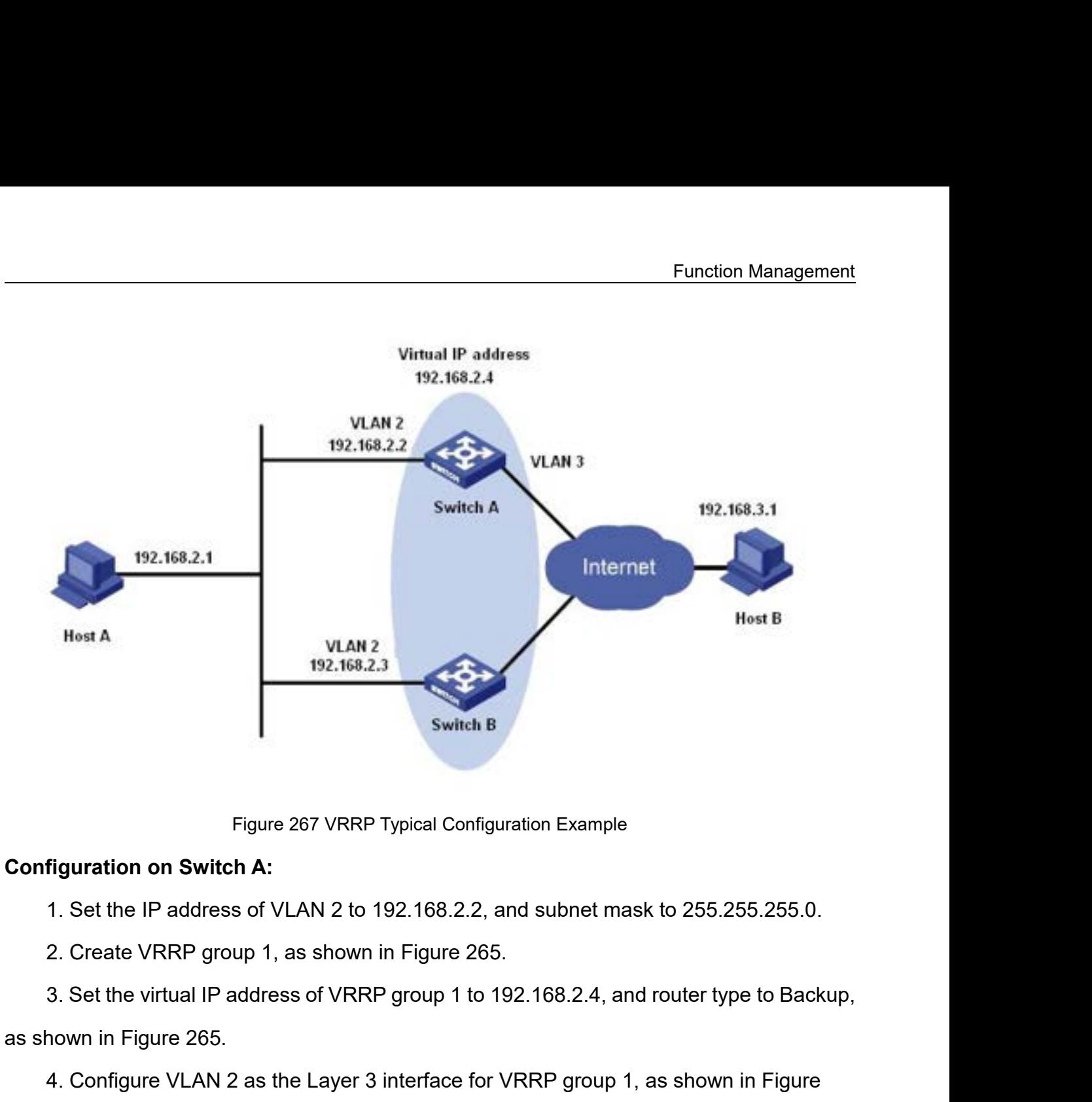

Figure 267 VRRP Typical Configuration on Switch A:<br>
1. Set the IP address of VLAN 2 to 192.168.2.2, a<br>
2. Create VRRP group 1, as shown in Figure 265<br>
3. Set the virtual IP address of VRRP group 1 to 1<br>
as shown in Figure Figure 267 VRRP Typical Configuration Example<br>1. Set the IP address of VLAN 2 to 192.168.2.2, and subnet mask to 255.255.255.0.<br>2. Create VRRP group 1, as shown in Figure 265.<br>3. Set the virtual IP address of VRRP group 1 figuration on Switch A:<br>1. Set the IP address of VLAN 2 to 192.168.2.2, and subnet mask to 255.255.255.0.<br>2. Create VRRP group 1, as shown in Figure 265.<br>3. Set the virtual IP address of VRRP group 1 to 192.168.2.4, and ro 1. Set the IP address of VLAN 2 to 192.168.2.2, a<br>
2. Create VRRP group 1, as shown in Figure 265<br>
3. Set the virtual IP address of VRRP group 1 to 1<br>
as shown in Figure 265.<br>
4. Configure VLAN 2 as the Layer 3 interface f 3. Set the virtual IP address of VRRP group 1 t<br>as shown in Figure 265.<br>4. Configure VLAN 2 as the Layer 3 interface t<br>265.<br>5. Set the priority of Switch A in the VRRP gro<br>as shown in Figure 265.<br>6. Configure VLAN 3 as the

265.

Nown in Figure 265.<br>
4. Configure VLAN 2 as the Layer 3 interface for VRRP group 1, as shown in Figure 265.<br>
5. Set the priority of Switch A in the VRRP group to 110, and preemptive mode the nown in Figure 265.<br>
6. Configu 4. Configure VLAN 2 as the Layer 3 interface for VRRP<br>265.<br>5. Set the priority of Switch A in the VRRP group to 110,<br>as shown in Figure 265.<br>6. Configure VLAN 3 as the monitored interface and set<br>shown in Figure 265.<br>7. En 5. Set the priority of Switch A in the VRRP group to 110, and preemptive mode the movin in Figure 265.<br>
6. Configure VLAN 3 as the monitored interface and set the priority decrement the min Figure 265.<br>
7. Enable VRRP grou

2. Create VRRP group 1, as shown in Figure 265.<br>3. Set the virtual IP address of VRRP group 1 to 192.168.2.4, and router type to Backup,<br>nown in Figure 265.<br>4. Configure VLAN 2 as the Layer 3 interface for VRRP group 1, as 1. Set the priority of Switch A in the VRRP group to 110, and preemptive mode to false,<br>1. Set the IP aure 265.<br>6. Configure VLAN 3 as the monitored interface and set the priority decrement to 30, as<br>1. Figure 265.<br>7. Enab 3. Set the virtual IP address of VRRP group 1 to 192.168.2.4, and router type to Backup, the virtual IP address of VLAN 2 to 192.168.2.3, and subnet mask to 255.255.255.0.<br>T. Enable VRRP group 1, as shown in Figure 265.<br>1.

as shown in Figure 265.<br>4. Configure VLAN 2 as the Layer 3 interface for<br>265. 4. Configure 265.<br>4. Configure VLAN 2 as the Layer 3 interface for VRRP group 1, as shown in Figure<br>4. Set the priority of Switch B in the VRRP group to 100, and preemptive mode to false, 265.

Function Management<br>5. Set the priority of Switch B in the VRRP group to 100, and preemptive mode to false,<br>5. Set the priority of Switch B in the VRRP group to 100, and preemptive mode to false,<br>6. Enable VRRP group 1, as as shown in Figure 265.<br>
4. Configure VLAN 2 as the Layer 3 interface for<br>
265.<br>
5. Set the priority of Switch B in the VRRP group<br>
as shown in Figure 265.<br>
6. Enable VRRP group 1, as shown in Figure 265 Function Man<br>
1. Configure VLAN 2 as the Layer 3 interface for VRRP group 1, as shown in Figure<br>
5. Set the priority of Switch B in the VRRP group to 100, and preemptive mode<br>
1. Set the priority of Switch B in the VRRP gr

as shown in Figure 265.<br>
4. Configure VLAN 2 as the Layer 3 interface<br>
265.<br>
5. Set the priority of Switch B in the VRRP g<br>
as shown in Figure 265.<br>
6. Enable VRRP group 1, as shown in Figure<br> **7.19 NQA**<br>
Network Quality A 5. Set the priority of Switch B in the VRRP group to 100, and preemptive mode to false,<br>nown in Figure 265.<br>6. Enable VRRP group 1, as shown in Figure 265.<br>Network Quality Analyzer (NQA) is used to judge whether a destin S. Set the priority of Switch B in the VRRP group to 100, and preemptive mode to false,<br>as shown in Figure 265.<br>6. Enable VRRP group 1, as shown in Figure 265.<br>**7.19 NQA**<br>Network Quality Analyzer (NQA) is used to judge whe as shown in Figure 265.<br>
6. Enable VRRP group 1, as shown in Figure 265.<br> **7.19 NQA**<br>
Network Quality Analyzer (NQA) is used to judge whether a destination is reachable by<br>
sending ICMP-Echo detection packets. Other functi 6. Enable VRRP group 1, as shown in Figure 265.<br> **7.19 NQA**<br>
Network Quality Analyzer (NQA) is used to judge whe<br>
sending ICMP-Echo detection packets. Other function mo<br>
NQA instance for monitoring the interface status to **NGA**<br>
Network Quality Analyzer (NQA) is used to judge whether a destination is reachable by<br>
ling ICMP-Echo detection packets. Other function modules, such VRRP, can bind an<br>
instance for monitoring the interface status t

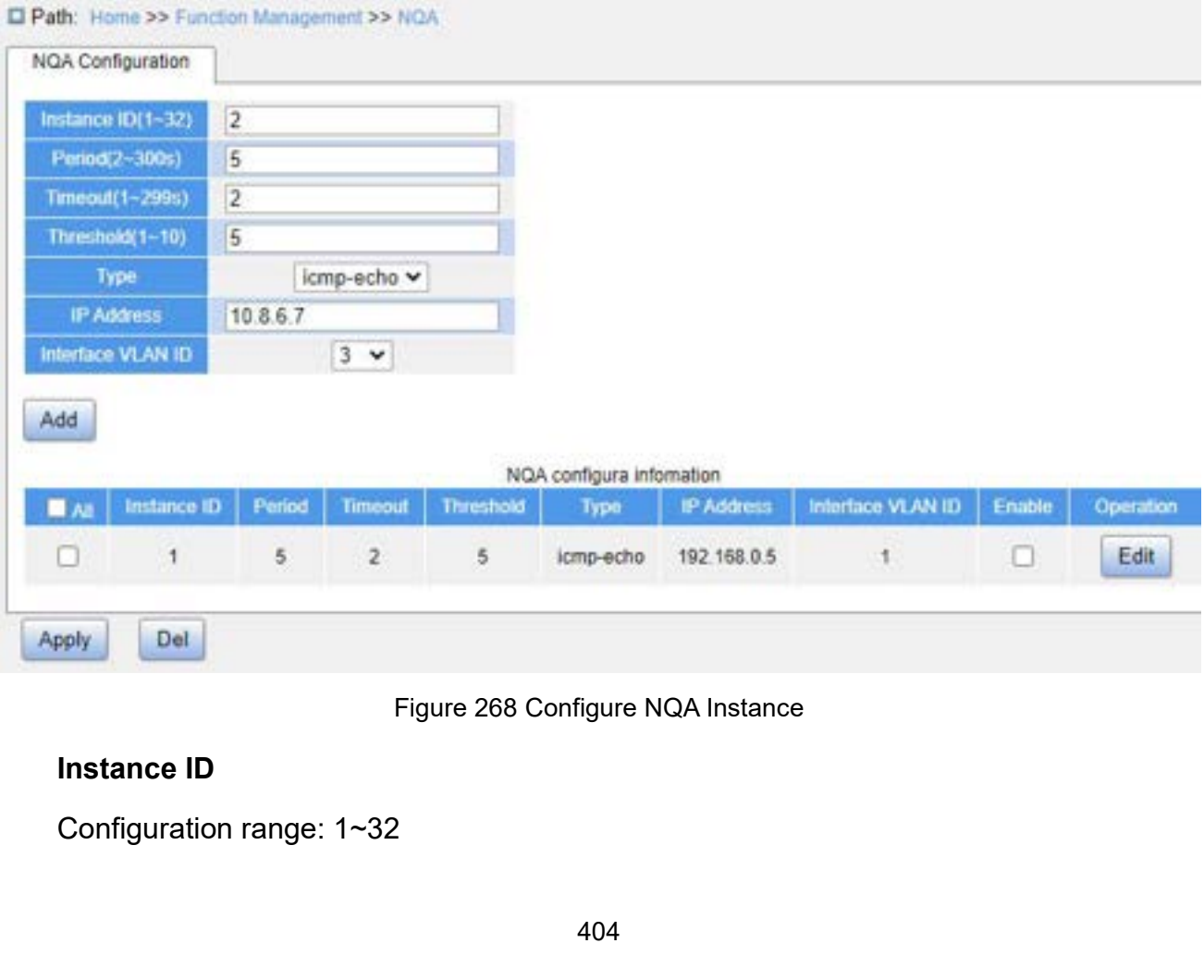

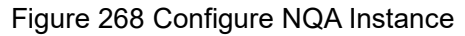

Function: Configure the NQA instance ID.<br>Period<br>Configuration range: 2~300s

# **Period**

Function: Configure the NQA instance ID.<br>Period<br>Configuration range: 2~300s<br>Default configuration: 5<br>Function: Configure the interval at which detection pack Function: Configure the NQA instance ID.<br> **Period**<br>
Configuration range: 2~300s<br>
Default configuration: 5<br>
Function: Configure the interval at which detection pack<br> **Timeout** Function: Configure the NQA instance ID.<br> **Period**<br>
Configuration range: 2~300s<br>
Default configuration: 5<br>
Function: Configure the interval at which detection packets are sent.<br> **Timeout**<br>
Configuration range: 1~299s Function: Configure the NQA instance ID.<br> **Period**<br>
Configuration range: 2~300s<br>
Default configuration: 5<br>
Function: Configure the interval at which detection pack<br> **Timeout**<br>
Configuration range: 1~299s<br>
Default configura Function: Configure the NQA instance ID.<br> **Period**<br>
Configuration range: 2~300s<br>
Default configuration: 5<br>
Function: Configure the interval at which detection pack<br> **Timeout**<br>
Configuration range: 1~299s<br>
Default configura Period<br>Configuration range: 2~300s<br>Default configuration: 5<br>Function: Configure the interval at which detection packets are sent.<br>Timeout<br>Configuration range: 1~299s<br>Pefault configuration: 2<br>Function: Configure the timeout Default configuration: 5<br>
Function: Configure the interval at which detection pack<br> **Timeout**<br>
Configuration range: 1~299s<br>
Default configuration: 2<br>
Function: Configure the timeout value of detection pack<br> **Threshold**<br>
Co Function: Configure the interval at which detection pack<br>
Timeout<br>
Configuration range: 1~299s<br>
Default configuration: 2<br>
Function: Configure the timeout value of detection pack<br>
Threshold<br>
Configuration range: 1~10<br>
Defau

# **Timeout**

Derault configuration: 2<br>**Function: Configure the timeout valuer**<br>**Threshold**<br>Configuration range: 1~10<br>Default configuration: 5<br>**Function: Configure the consecutive**<br>**IP Address**<br>Configuration format: A.B.C.D<br>**Function: C** 

# **Threshold**

Timeout<br>Configuration range: 1~299s<br>Default configuration: 2<br>Function: Configure the timeout value of detection packets.<br>Threshold<br>Configuration range: 1~10<br>Default configuration: 5<br>Function: Configure the consecutive numb Configuration range: 1~299s<br>
Default configuration: 2<br>
Function: Configure the timeout value of de<br> **Threshold**<br>
Configuration range: 1~10<br>
Default configuration: 5<br>
Function: Configure the consecutive numbe<br>
destination i Function: Configure the timeout value of detection packets.<br> **Threshold**<br>
Configuration range: 1~10<br>
Default configuration: 5<br>
Function: Configure the consecutive number of detection failu<br>
ination is unreachable.<br> **IP Add** Threshold<br>Configuration range: 1~10<br>Default configuration: 5<br>Function: Configure the consecutive number of detection failures for determining a<br>ination is unreachable.<br>IP Address<br>Configuration format: A.B.C.D<br>Function: Con Configuration range: 1~10<br>Default configuration: 5<br>Function: Configure the consecutive number of det<br>ination is unreachable.<br>**IP Address**<br>Configuration format: A.B.C.D<br>Function: Configure the destination IP address of d<br>**I** Default configuration: 5<br>
Function: Configure the consecutive number of detection failures for detern<br>
ination is unreachable.<br> **IP Address**<br>
Configuration format: A.B.C.D<br>
Function: Configure the destination IP address of Function: Configure the consecutive number of detection failures for determining a<br>ination is unreachable.<br>IP Address<br>Configuration format: A.B.C.D<br>Function: Configure the destination IP address of detection packets.<br>Inter

IP Address<br>
Configuration format: A.B.C.D<br>
Function: Configure the destination IP address of detection pa<br>
Interface VLAN ID<br>
Configuration options: All created VLAN interfaces<br>
Function: Configure the output interface of Configuration format: A.B.C.D<br>Function: Configure the destination IP address of detect<br>Interface VLAN ID<br>Configuration options: All created VLAN interfaces<br>Function: Configure the output interface of detection pac<br>**Enable** Function: Configure the destination IP address of detection packets.<br>
Interface VLAN ID<br>
Configuration options: All created VLAN interfaces<br>
Function: Configure the output interface of detection packets.<br> **Enable**<br>
Configu

# **Enable**

Interface VLAN ID<br>Configuration options: All created VLAN interfaces<br>Function: Configure the output interface of detection packets.<br>Enable<br>Configuration options: Enable/Disable<br>Default configuration: Disable<br>Function: Whet

**7.20 IEC61850 Configuration<br>7.20.1 Introduction<br>Currently, switches are transparent for other functional entities in si 7.20 IEC61850 Configuration**<br>**7.20.1 Introduction**<br>Currently, switches are transparent for other fu<br>other than IEC61850 are needed to monitor s Function Management<br> **Currently, switches are transparent for other functional entities in substation networks. Tools**<br>
Ourrently, switches are transparent for other functional entities in substation networks. Tools<br>
other Function Management<br> **7.20.1 Introduction**<br>
Currently, switches are transparent for other functional entities in substation networks. Tools<br>
other than IEC61850 are needed to monitor switches, such as EMS, Web, CLI, and OP Function Management<br> **7.20.1 Introduction**<br>
Currently, switches are transparent for other functional entities in substation networks. Tools<br>
other than IEC61850 are needed to monitor switches, such as EMS, Web, CLI, and OP T. 20 IEC61850 Configuration<br>
T. 20.1 Introduction<br>
Currently, switches are transparent for other functional entities in substation networks. Tools<br>
other than IEC61850 are needed to monitor switches, such as EMS, Web, CLI 7.20 IEC61850 Configuration<br>
7.20.1 Introduction<br>
Currently, switches are transparent for other functional entities in substation networks. Tools<br>
other than IEC61850 are needed to monitor switches, such as EMS, Web, CLI, 7.20.1 Introduction<br>Currently, switches are transparent for other functional entities in substation networks. Tools<br>other than IEC61850 are needed to monitor switches, such as EMS, Web, CLI, and OPC,<br>causing inconsistency Facilitating integration and management solution planning, and saving constration constrained and inconveniency of network configuration and management.<br>To solve these problems, we create modeling for switches according to Currently, switches are transparent for other fur<br>other than IEC61850 are needed to monitor sv<br>causing inconsistency and inconveniency of net<br>To solve these problems, we create modelin<br>standard and introduce switches to th these problems, we create modeling for switches according to the IEC61850<br>and introduce switches to the substation automation systems as Intelligent<br>c Devices (IEDs), achieving a unified view of substation automation moni and introduce switches to the substation automation systems as Intelligent<br>
c Devices (IEDs), achieving a unified view of substation automation monitoring,<br>
g integration and management solution planning, and saving const c Devices (IEDs), achieving a uni<br>
g integration and management sections:<br>
nce costs.<br>
Caution:<br>
The default modeling file switch.cid pro<br>
the switch. If a customer wants to impor<br>
源。" section.<br>
Jeb Configuration Facilitating integration and management solution planet maintenance costs.<br>
The default modeling file **switch.cid** provided by the switch. If a customer wants to import other modeling.<br>
T.20.2 Web Configuration<br>
1. Enable

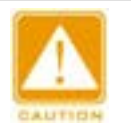

# **Caution:**

1. Enable IEC61850 Click [Device Advanced Configuration] → [IEC61850 Configuration] → [IEC61850

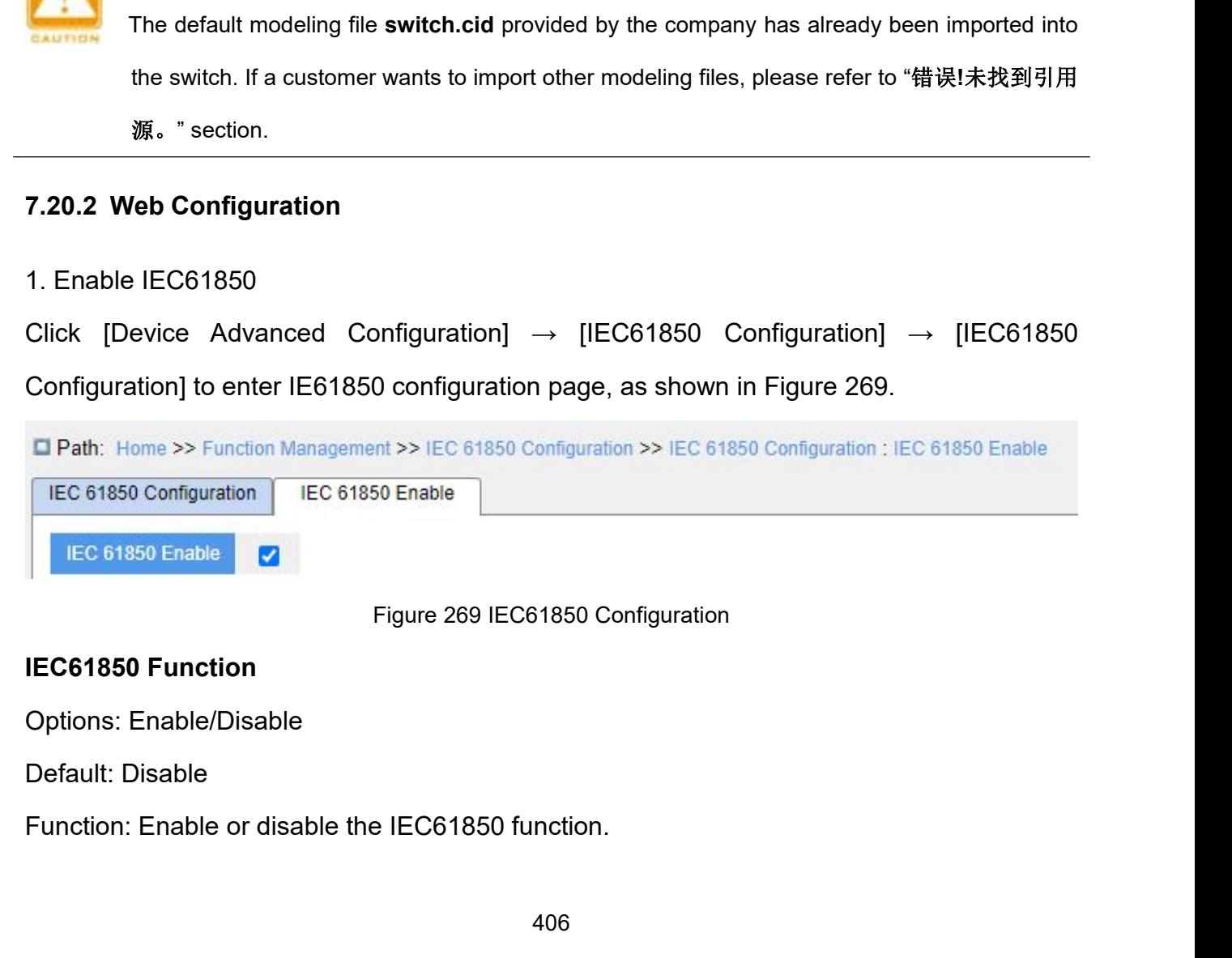

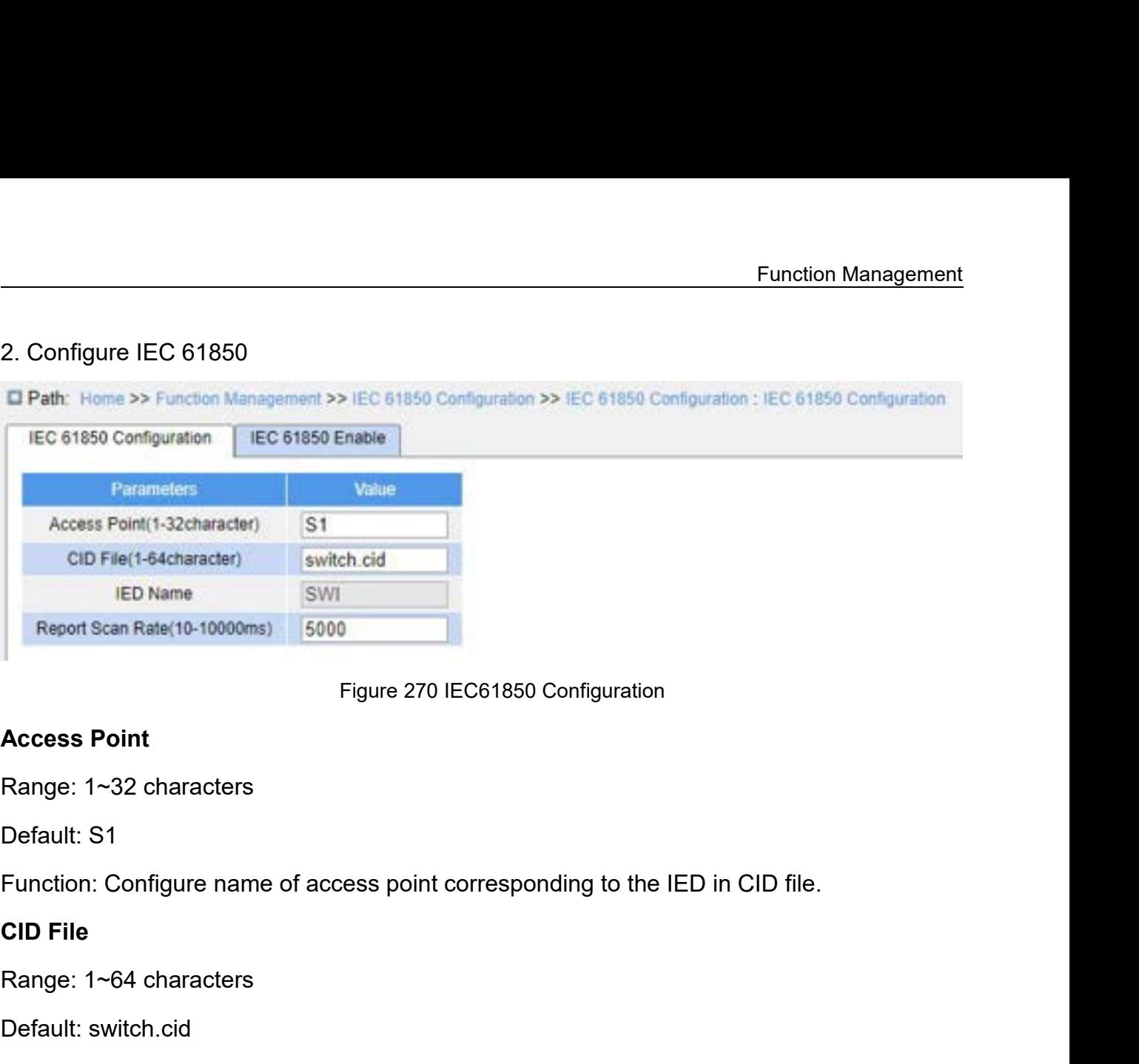

Report Scan Rale(10-10000ffs)<br>
Figure 270 IEC61<br>
Range: 1~32 characters<br>
Default: S1<br>
Function: Configure name of access point corre<br>
CID File<br>
Range: 1~64 characters<br>
Default: switch.cid<br>
Function: Configure name of the v Figure 270<br>
Access Point<br>
Range: 1~32 characters<br>
Default: S1<br>
Function: Configure name of access point<br>
CID File<br>
Range: 1~64 characters<br>
Default: switch.cid<br>
Function: Configure name of the valid CID<br>
IED Name Range: 1~32 characters<br>
Default: S1<br>
Function: Configure name of access p<br> **CID File**<br>
Range: 1~64 characters<br>
Default: switch.cid<br>
Function: Configure name of the valid<br> **IED Name**<br>
Range: 1~25 characters<br>
Default: TEMPLA Default: S1<br>Function: Configure name of access point corre<br>**CID File**<br>Range: 1~64 characters<br>Default: switch.cid<br>Function: Configure name of the valid CID mode<br>IED Name<br>Range: 1~25 characters<br>Default: TEMPLATE<br>Function: Co Function: Configure name of access point corres<br> **CID File**<br>
Range: 1~64 characters<br>
Default: switch.cid<br>
Function: Configure name of the valid CID model<br> **IED Name**<br>
Range: 1~25 characters<br>
Default: TEMPLATE<br>
Function: Co

Access Point<br>Range: 1~32 characters<br>Default: S1<br>Function: Configure name of access point corresponding to the IED in CID file.<br>CID File<br>Range: 1~64 characters<br>Default: switch.cid<br>Function: Configure name of the valid CID m CID File<br>Range: 1~64 characters<br>Default: switch.cid<br>Function: Configure name of the valid CID modeling file when IEC61850 function starts.<br>IED Name<br>Range: 1~25 characters<br>Default: TEMPLATE<br>Function: Configure logical devic Range: 1~64 characters<br>
Default: switch.cid<br>
Function: Configure name of the valid CID mode<br> **IED Name**<br>
Range: 1~25 characters<br>
Default: TEMPLATE<br>
Function: Configure logical device name corresp<br>
Report Scan Rate<br>
Range: Default: switch.cid<br>Function: Configure name of the valid CID<br>**IED Name**<br>Range: 1~25 characters<br>Default: TEMPLATE<br>Function: Configure logical device name co<br>**Report Scan Rate**<br>Range: 10~10000ms<br>Default: 5000ms<br>Function: Co

Function: Configure name of the valid CID<br> **IED Name**<br>
Range: 1~25 characters<br>
Default: TEMPLATE<br>
Function: Configure logical device name co<br>
Report Scan Rate<br>
Range: 10~10000ms<br>
Default: 5000ms<br>
Function: Configure interv **IED Name**<br>
Range: 1~25 characters<br>
Default: TEMPLATE<br>
Function: Configure logical device name corresponding to the IED in CID file.<br> **Report Scan Rate**<br>
Range: 10~10000ms<br>
Default: 5000ms<br>
Function: Configure interval of

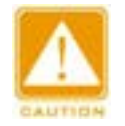

# **Caution:**

Configure logical device name corresponding to the IED in CID file.<br>
Can Rate<br>
0~10000ms<br>
Configure interval of scanning device node information.<br>
Caution:<br>
Access Point and IED name configurations must be consistent with can Rate<br>0~10000ms<br>Configure interval of scanning device node information.<br>Caution:<br>Access Point and IED name configurations must be consistent with the Access Point and IED<br>name in the specified modeling file. Otherwise,

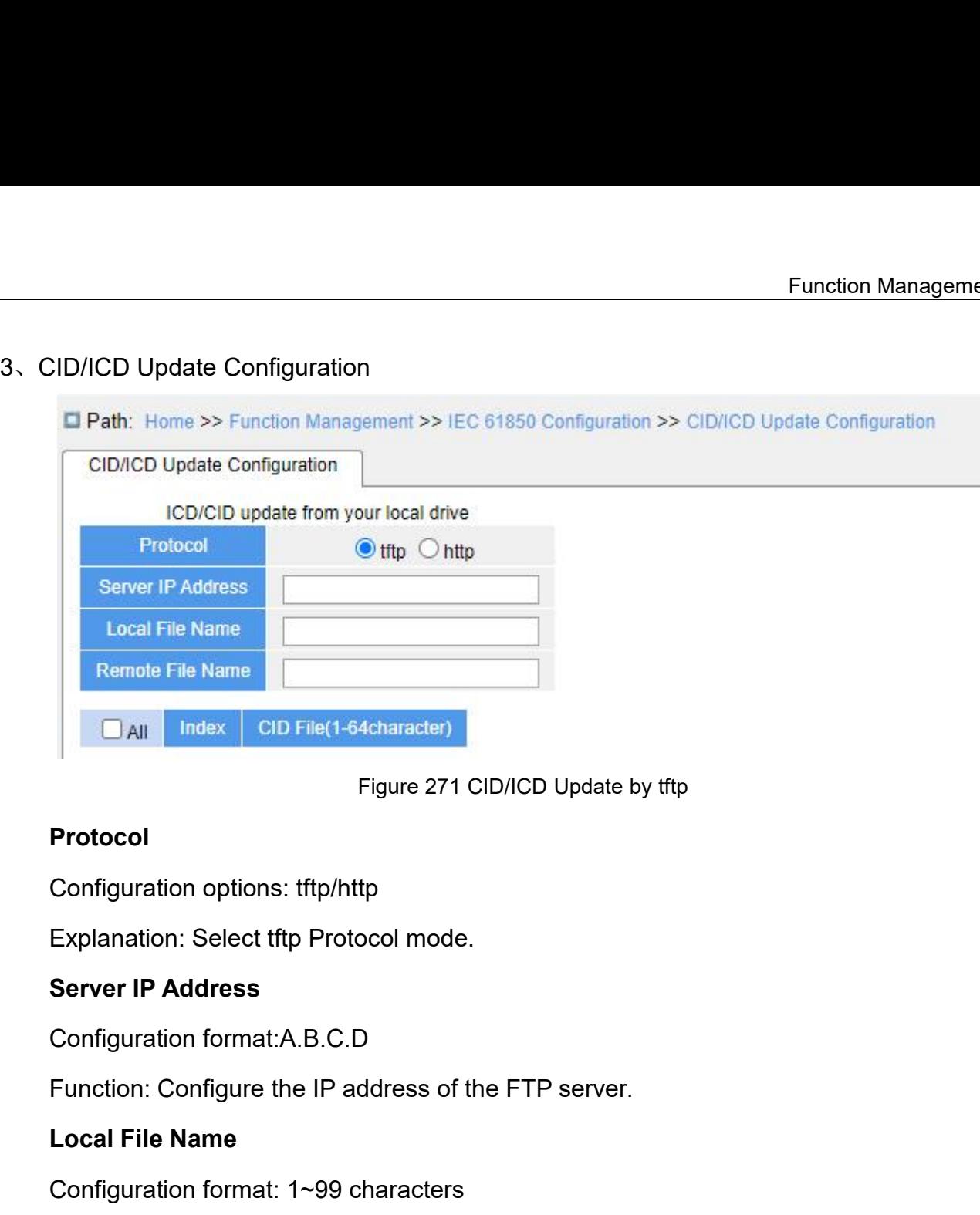

# **Protocol**

Figure 271 Cibric<br> **Configuration options: tftp/http<br>
Explanation: Select tftp Protocol mode.<br>
<b>Server IP Address**<br>
Configuration format:A.B.C.D<br>
Function: Configure the IP address of the FTI<br> **Local File Name**<br>
Configurat Explanation: Select titp Protocol mode.<br> **Server IP Address**<br>
Configuration format:A.B.C.D<br>
Function: Configure the IP address of the FTP s<br> **Local File Name**<br>
Configuration format: 1~99 characters<br>
Function: Configure the

Protocol<br>
Configuration: Select tftp Protocol mode.<br>
Server IP Address<br>
Configuration format:A.B.C.D<br>
Function: Configure the IP address of the FTP server.<br>
Local File Name<br>
Configuration format: 1~99 characters<br>
Function: Configuration options: tftp/http<br>
Explanation: Select tftp Protocol mode.<br>
Server IP Address<br>
Configuration format: A.B.C.D<br>
Function: Configure the IP address of the FTP server.<br>
Local File Name<br>
Configuration format: 1~9 Server IP Address<br>Configuration format:A.B.C.D<br>Function: Configure the IP address of the FTP server.<br>Local File Name<br>Configuration format: 1~99 characters<br>Function: Configure the file name to import or export the ICD/CID c

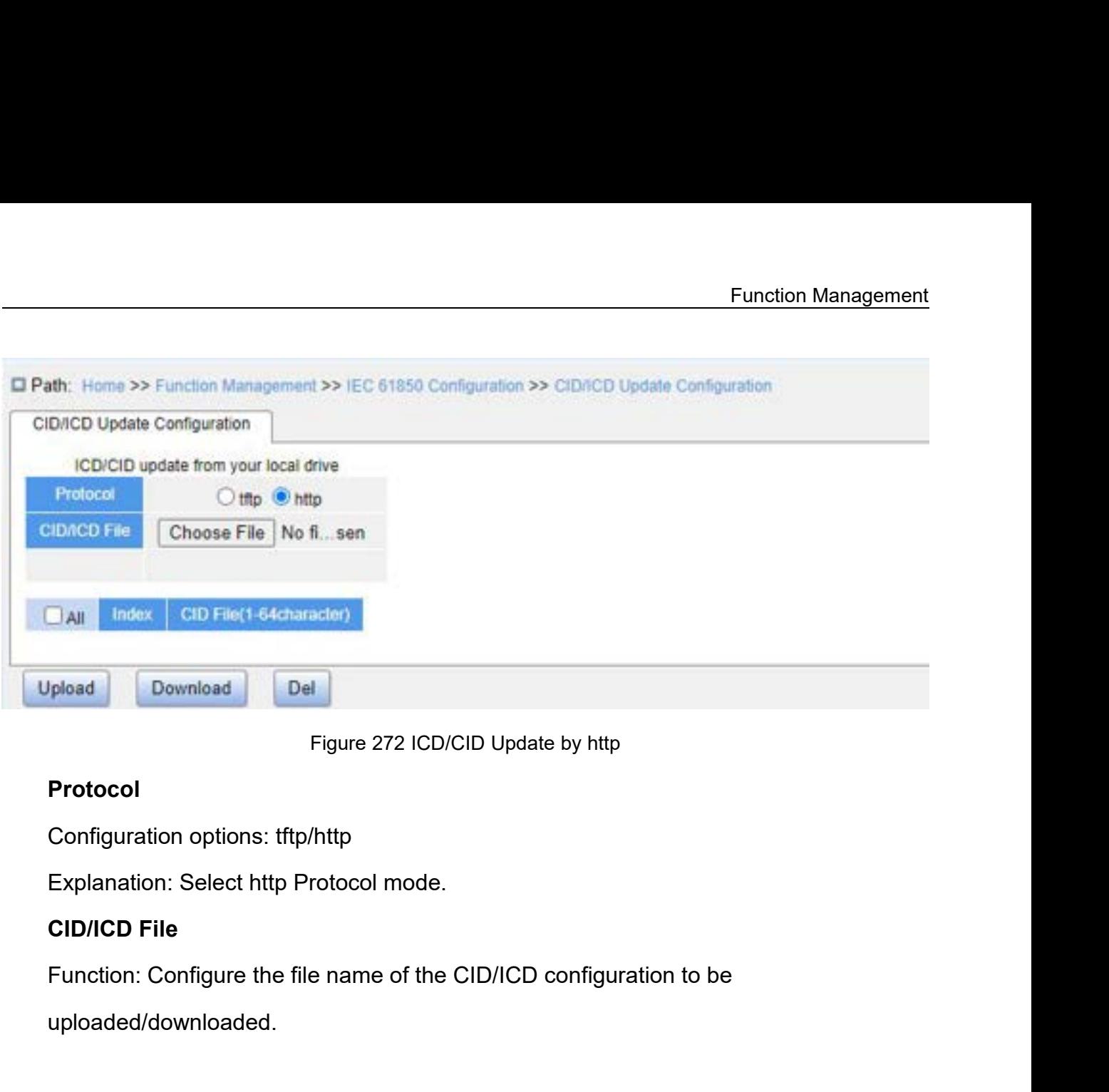

# **Protocol**

uploaded/downloaded.

# **Ayland<br>8 Diagnosis<br>8.1 Log<br>8.1.1 Introduction**

**8 Diagnosis<br>8.1 Log<br>8.1.1 Introduction<br>The log function mainly records system strate 8. Diagnosis<br>8.1 Log**<br>**8.1.1 Introduction**<br>The log function mainly records system s<br>information. With appropriate configuration, th Diagnosis<br> **Community**<br> **Community**<br>
The log function<br>
The log function mainly records system status, fault, debugging, anomaly, and other<br>
mation. With appropriate configuration, the switch can upload logs into a<br>
Diagnos Diagnosis<br> **8.1 Log**<br>
8.1.1 Introduction<br>
The log function mainly records system status, fault, debugging, anomaly, and other<br>
information. With appropriate configuration, the switch can upload logs into a<br>
Syslog-supporte 8.1 Log<br>
8.1.1 Introduction<br>
The log function mainly records system status, fault, debugging<br>
information. With appropriate configuration, the switch can upload<br>
Syslog-supported server in real time.<br>
Log contains informat **Log**<br>
Log<br>
Introduction<br>
The log function mainly records system status, fault, debugging, anomaly, and other<br>
mation. With appropriate configuration, the switch can upload logs into a<br>
g-supported server in real time.<br>
Lo 8.1 Log<br>
8.1.1 Introduction<br>
The log function mainly records system status, fault, d<br>
information. With appropriate configuration, the switch can<br>
Syslog-supported server in real time.<br>
Log contains information about alarm **8.1.1 Introduction**<br>
The log function mainly records system status, for<br>
information. With appropriate configuration, the switc<br>
Syslog-supported server in real time.<br>
Log contains information about alarms, broadca<br>
infor The log function mainly records system status, fault, debugging,<br>
information. With appropriate configuration, the switch can upload log<br>
Syslog-supported server in real time.<br>
Log contains information about alarms, broadc

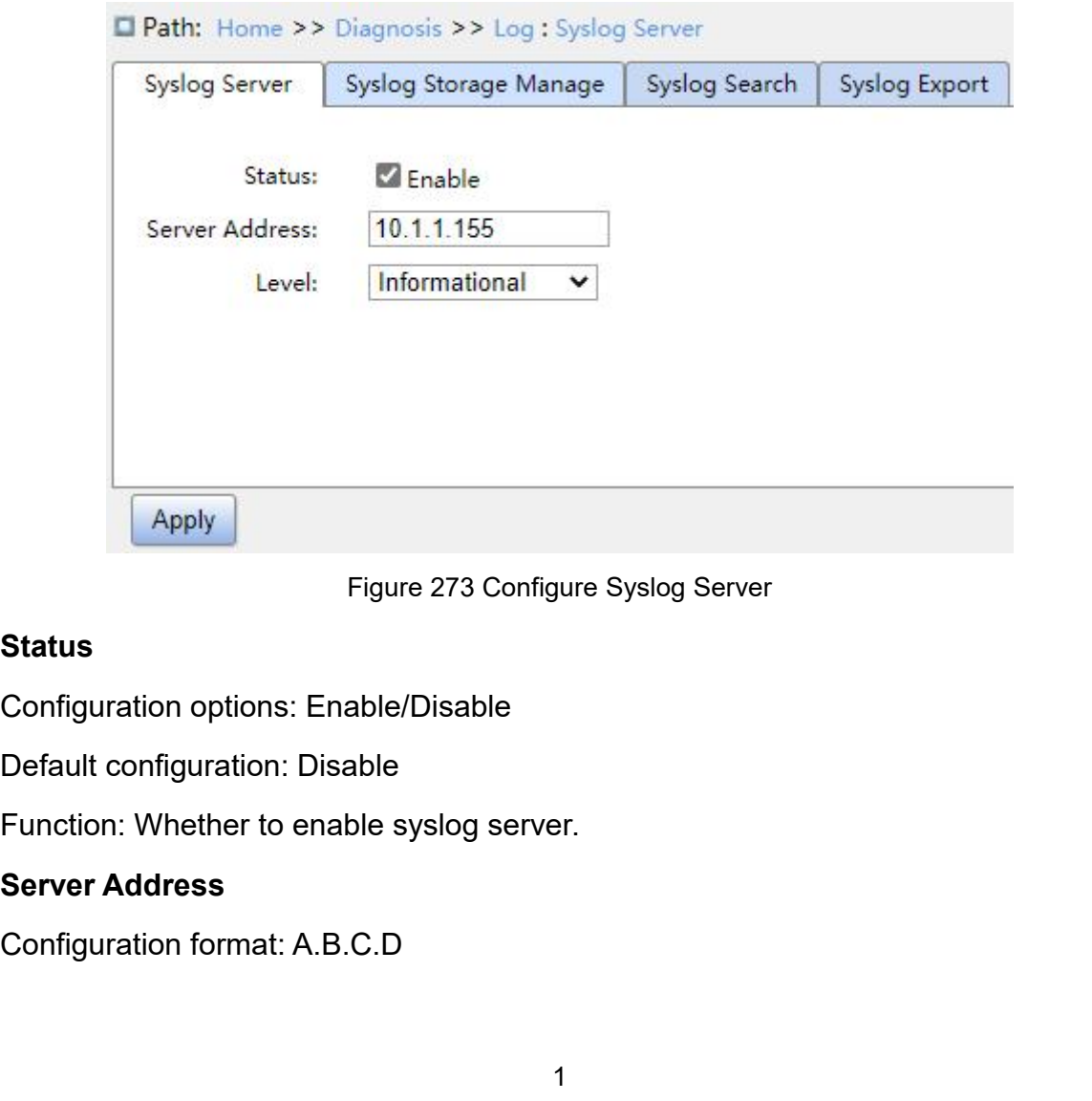

# **Status**

# **Level**

CAND<br>Function: Configure IP address of syslog server.<br>Level<br>Configuration options: Error/Warning/Notice/Information Configure IP address of syslog server.<br>
Level<br>
Configuration options: Error/Warning/Notice/Information<br>
Default configuration: Information<br>
Function: Select displayed log information level. CAMD<br>Function: Configure IP address of syslog server.<br>**Level**<br>Configuration options: Error/Warning/Notice/Information<br>Default configuration: Information<br>Function: Select displayed log information level.<br>earch logs based on

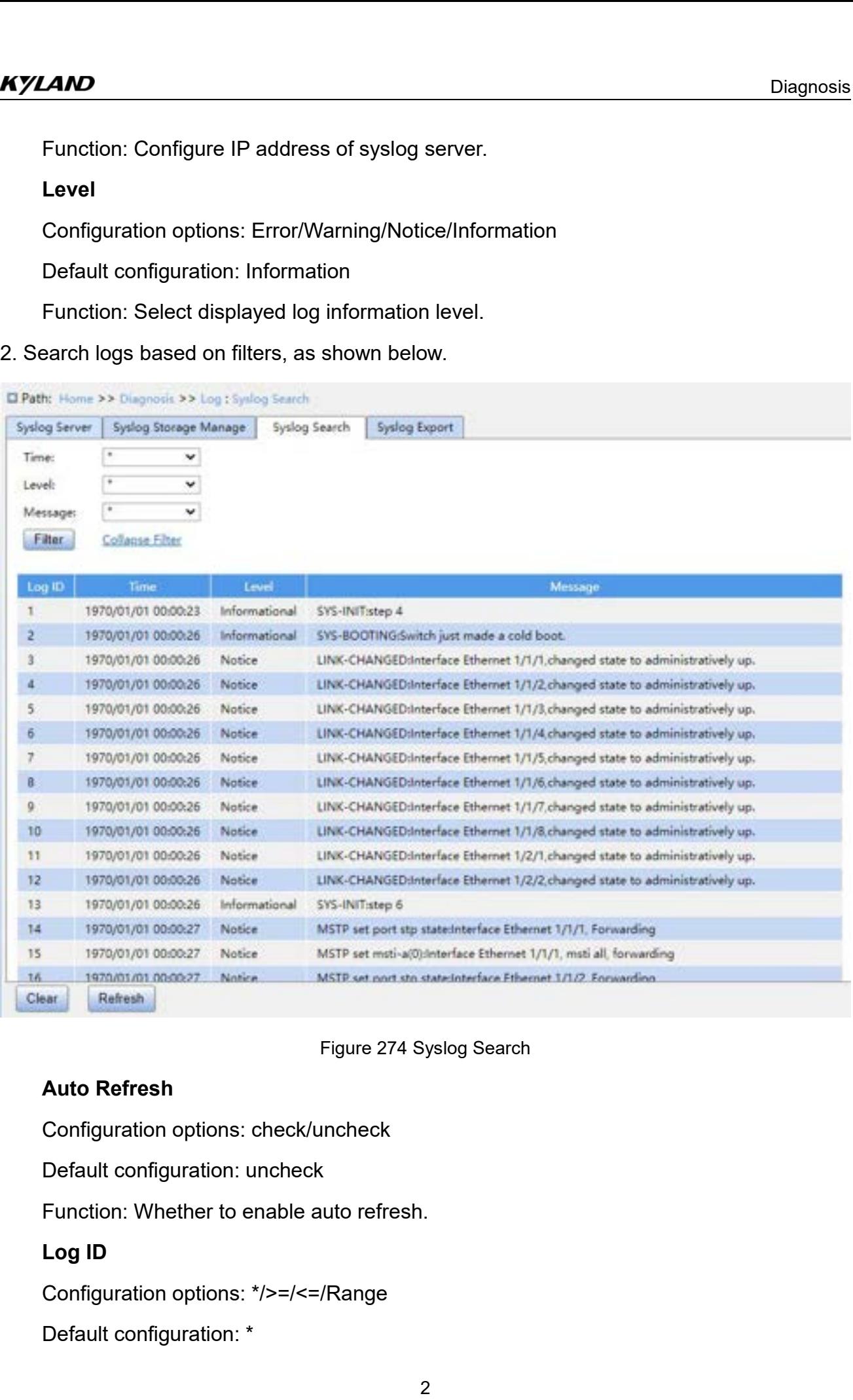

Figure 274 Syslog Search<br>
Configuration options: check/uncheck<br>
Default configuration: uncheck<br>
Function: Whether to enable auto refresh.<br>
Log ID<br>
Configuration options: \*/>=/<=/Range<br>
Default configuration: \*<br>
2

- 
- <u>CAND</u><br>Function: Select filtered Log ID.<br>→ \*: Indicates all log IDs.<br>→ →=: Filters log IDs that are greater than or equal to an ID. <u>AND</u><br>Function: Select filtered Log ID.<br>→ \*: Indicates all log IDs.<br>→ >=: Filters log IDs that are greater than or equal to a<br>→ <=: Filters log IDs that are smaller than or equal to a Function: Select filtered Log ID.<br>  $\triangleright$  \*: Indicates all log IDs.<br>  $\triangleright$  =: Filters log IDs that are greater than or equal to a<br>  $\triangleright$  <=: Filters log IDs that are smaller than or equal to a<br>  $\triangleright$  Range: Enter an ID ★ \*: Indicates all log IDs.<br>
★ > =: Filters log IDs that are greater than or equal t<br>
★ <=: Filters log IDs that are smaller than or equal<br>
★ Range: Enter an ID range manually.<br> **Time**<br>
Configuration options: \*/Start time
- **CAND**<br>
Diagnosis<br>
Function: Select filtered Log ID.<br>
→ \*: Indicates all log IDs.<br>
→ Diagnosis<br>
→ Sensilies log IDs that are greater than or equal to an ID.<br>
→ Sensilies log IDs that are smaller than or equal to an ID.<br>
→ CAND<br>
Function: Select filtered Log ID.<br>
→ \*: Indicates all log IDs.<br>
→ >=: Filters log IDs that are greater than or equal to an ID.<br>
→ <=: Filters log IDs that are smaller than or equal to an ID.<br>
→ Range: Enter an ID ra Function: Select filtered Log ID.<br>  $\triangleright$  \*: Indicates all log IDs.<br>  $\triangleright$  >=: Filters log IDs that are greater than or equal to an ID.<br>  $\triangleright$  <=: Filters log IDs that are smaller than or equal to an ID.<br>  $\triangleright$  Range: Function: Select filtered Log ID.<br>  $\triangleright$  \*: Indicates all log IDs.<br>  $\triangleright$  >=: Filters log IDs that are greater than or equal to an ID.<br>  $\triangleright$  <=: Filters log IDs that are smaller than or equal to an ID.<br>  $\triangleright$  Range: > >=: Filters log IDs that are greater than or equal to an ID.<br>
> <=: Filters log IDs that are smaller than or equal to an ID.<br>
> Range: Enter an ID range manually.<br>
Time<br>
Configuration options: \*/Start time/End time/Rang > <=: Filters log IDs that are smaller than or equal to an ID.<br>
> Range: Enter an ID range manually.<br>
Time<br>
Configuration options: \*/Start time/End time/Range<br>
Default configuration: \*<br>
> \*: Indicates all time.<br>
> > =: Fi
- 

# **Time**

- 
- 
- 
- A Range: Enter an ID range manually.<br>
Time<br>
Configuration options: \*/Start time/End time/Range<br>
Default configuration: \*<br>
→ \*: Indicates all time.<br>
→ > =: Filters logs generated since the start time.<br>
→ <=: Filters logs g Configuration options: \*/Start time/End time/Range<br>
Default configuration: \*<br>  $\triangleright$  \*: Indicates all time.<br>  $\triangleright$   $\triangleright$  =: Filters logs generated since the start time.<br>  $\triangleright$  <=: Filters logs generated before the end Default configuration: \*<br>
→ \*: Indicates all time.<br>
→ > =: Filters logs generated since the start time.<br>
→ <=: Filters logs generated before the end time.<br>
→ Range: Filters logs generated within a time range<br> **Level**<br>
Con

# **Level**

- 
- Function: Select filters logs generated since the start time.<br>
Function: Select Filters logs generated before the end time.<br>
Function: Filters logs generated within a time range<br>
Level<br>
Configuration options: \*/>=/<=/Rang → >=: Filters logs generated since the start time.<br>
→ <=: Filters logs generated before the end time.<br>
→ Range: Filters logs generated within a time range<br> **Level**<br>
Configuration options: \*/>=/<=/Range<br>
Default configurat Default configuration: \*<br>
Function: Select filtered log levels.<br>
→ \*: Indicates all log levels.<br>
→ >=: Filters log levels that are greater than or equal to a level<br>
→ <=: Filters log levels that are smaller than or equal Function: Select filtered log levels.<br>
→ \*: Indicates all log levels.<br>
→ >=: Filters log levels that are greater than or equal to<br>
→ <=: Filters log levels that are smaller than or equal to<br>
→ Range: Enter a level range m Function: Select filters log levels.<br>
Function: Select filters log levels that are greater than or equal to a<br>
Function: Select filters are smaller than or equal to a<br>
Function: Enter a level range manually.<br>
Message<br>
Con → >=: Filters log levels that are greater than or equal to<br>
→ <=: Filters log levels that are smaller than or equal to<br>
→ Range: Enter a level range manually.<br> **Message**<br>
Configuration options: \*/Include/Exclude<br>
Default
- > <=: Filters logs generated before the end time.<br>
→ Range: Filters logs generated within a time range<br>
Level<br>
Configuration options: \*/>=/<=/Range<br>
Default configuration: \*<br>
Function: Select filtered log levels.<br>
→ \*: In → Range: Filters logs generated within a time range<br>
Level<br>
Configuration options: \*/>=/<=/Range<br>
Default configuration: \*<br>
Function: Select filtered log levels.<br>
→ \*: Indicates all log levels.<br>
→ \*: Filters log levels th Level<br>
Configuration options: \*/>=/<=/Range<br>
Default configuration: \*<br>
Function: Select filtered log levels.<br>
≻ \*: Indicates all log levels.<br>
≻ > =: Filters log levels that are greater than or equal to a level.<br>
≻ <=: Fil A vertext Filters log levels that are smaller than or equal to a level.<br>
A Range: Enter a level range manually.<br>
Message<br>
Configuration options: \*/Include/Exclude<br>
Default configuration: \*<br>
Function: Select filtered messa
- 

# **Message**

- 
- Example: Enter a level range manually.<br>
Function options: \*/Include/Exclude<br>
Default configuration: \*<br>
Function: Select filtered messages.<br>
→ \*: Indicates all log messages.<br>
→ Include: Filters logs including the specified
- 
- Message<br>
Configuration options: \*/Include/Exclude<br>
Default configuration: \*<br>
Function: Select filtered messages.<br>
→ \*: Indicates all log messages.<br>
→ Include: Filters logs including the specified field.<br>
→ Exclude: Filter

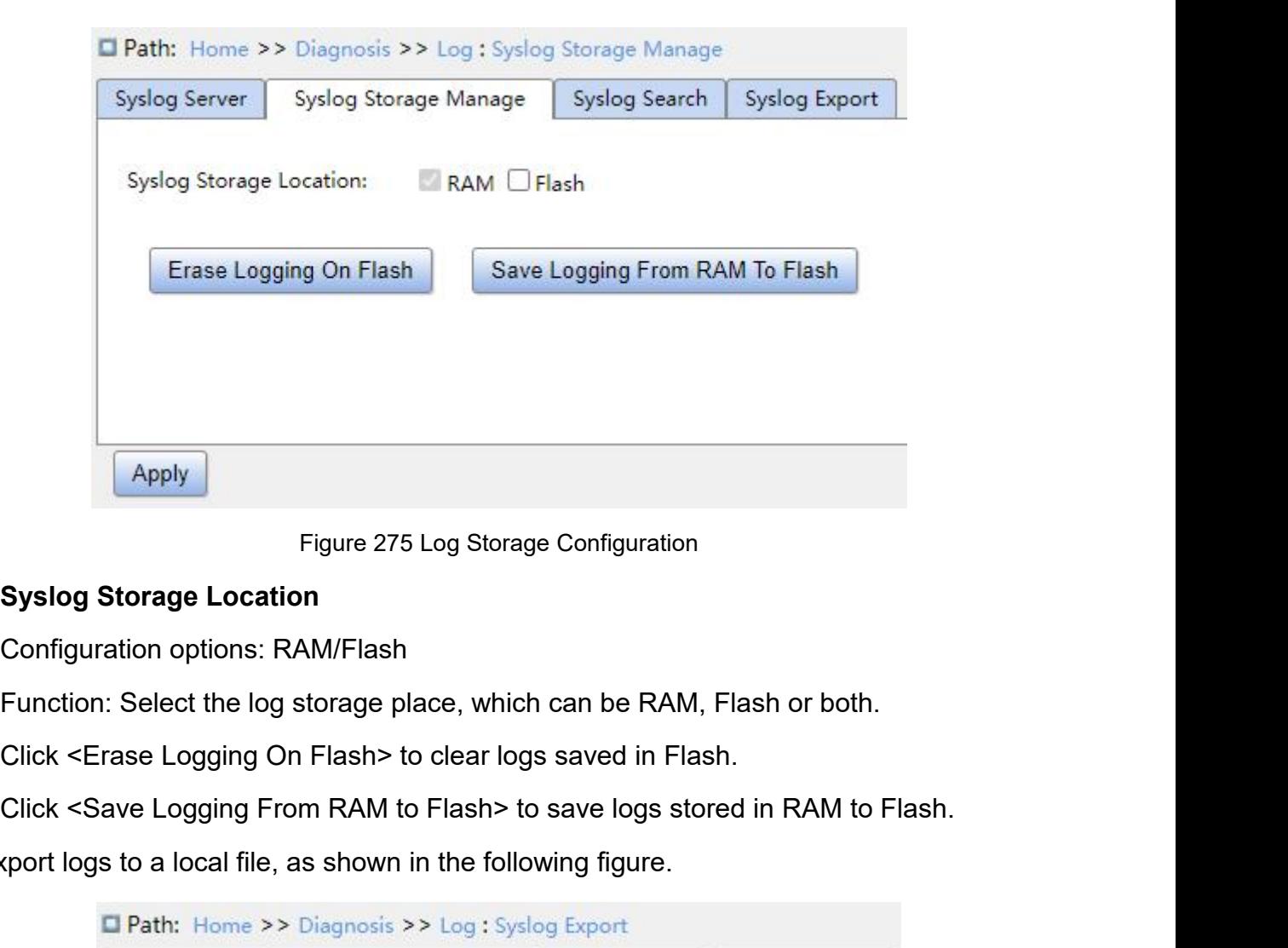

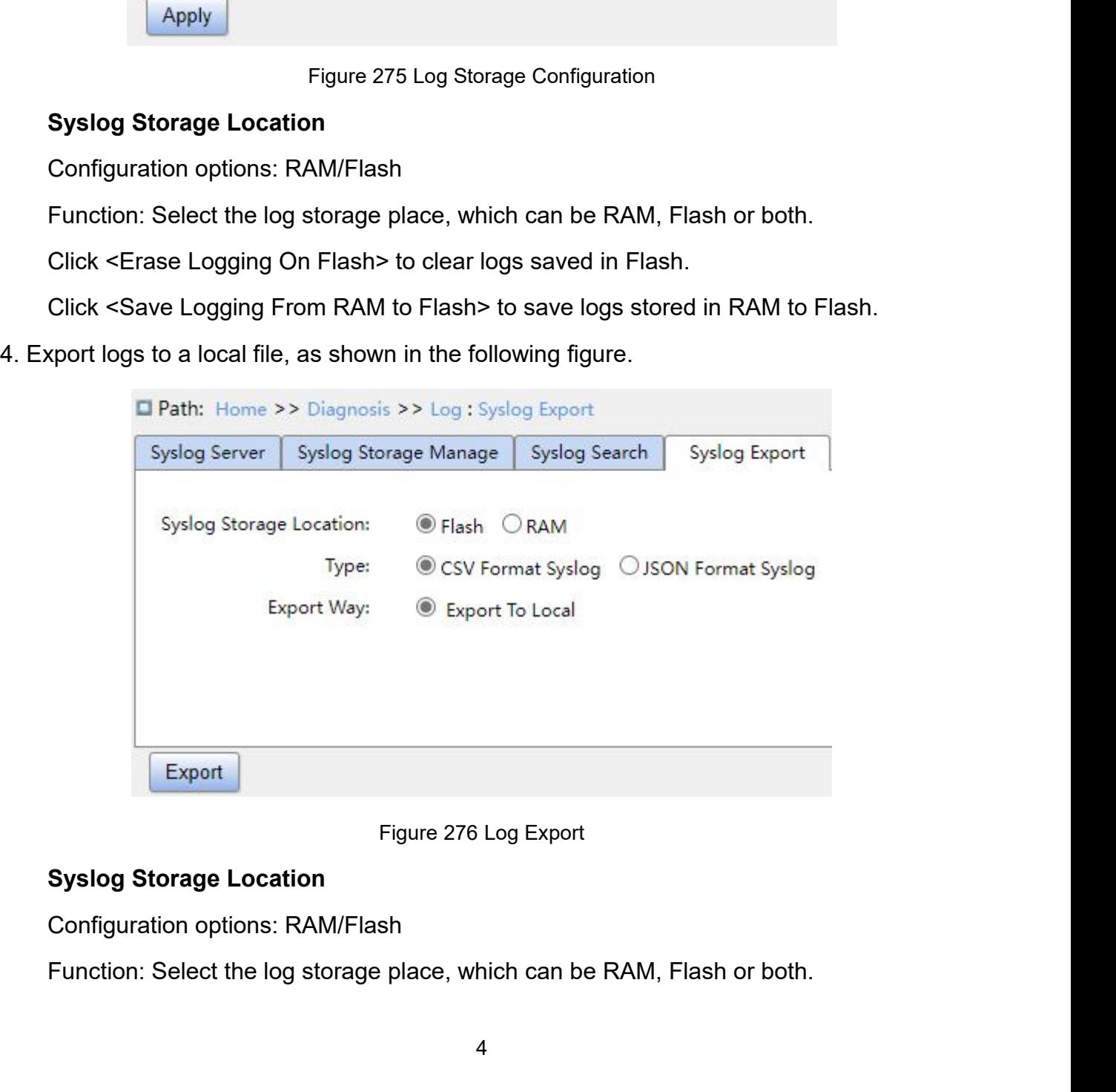

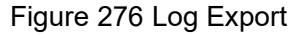

# **Type**

Diagnosis<br> **Configuration options: RAW Syslog/CSV Format Syslog/JSON Format Syslog**<br>
Function: Select the type of file to be exported to local.<br> **Export Way** Diagrem<br>Type<br>Configuration options: RAW Syslog/CSV Format Syslog/JSON Format Syslog<br>Function: Select the type of file to be exported to local.<br>Export Way<br>Configuration options: Export to Local **Export**<br> **Export Way**<br> **Export Way**<br> **Export Way**<br> **Export Way**<br> **Export Way**<br> **Export Way**<br> **Export Way**<br> **Export Way**<br> **Export to Local**<br> **Export to Local**<br> **Export to Local**<br> **Export to Local**<br> **Export to Local**<br> **Expo** Type<br>
Type<br>
Configuration options: RAW Syslog/CSV Format Syslog/JSON For<br>
Function: Select the type of file to be exported to local.<br>
Export Way<br>
Configuration options: Export to Local<br>
Function: Logs can be exported to lo

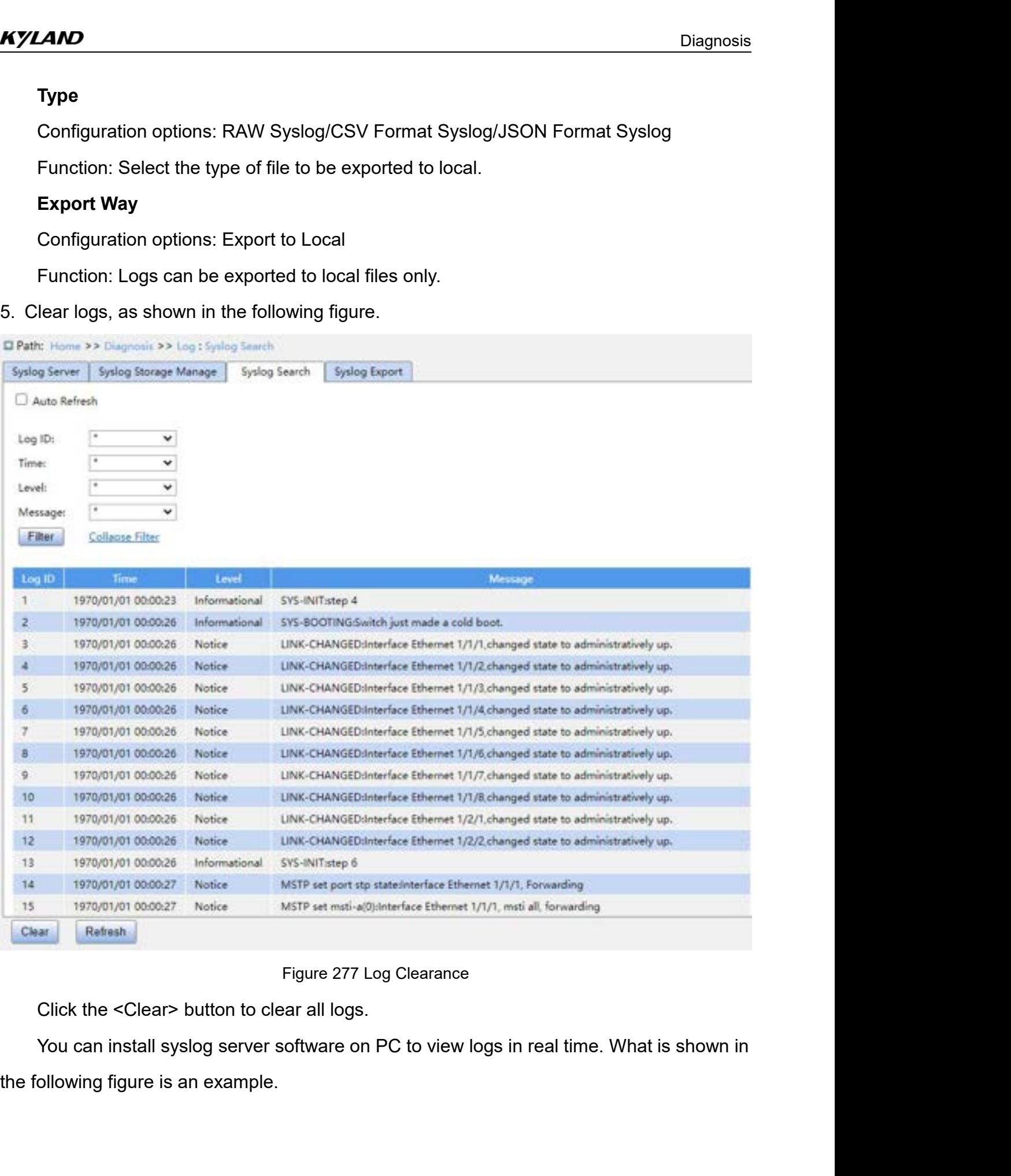

## **Diagnosis**

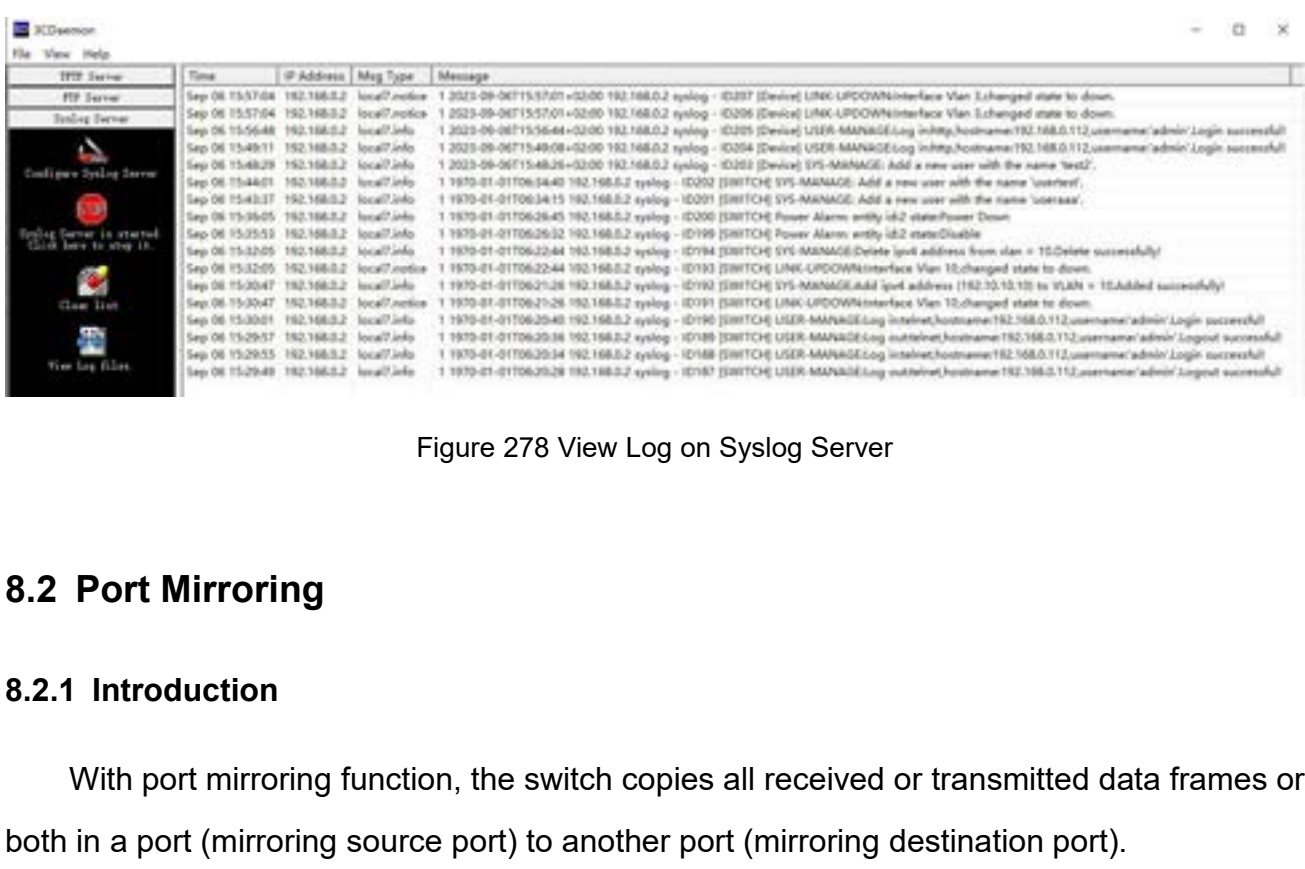

With port Mirroring function, the switch copies all received or transmitted data frames or<br>in a port (mirroring function, the switch copies all received or transmitted data frames or<br>in a port (mirroring source port) to an both in a port (mirroring source port) to another port (mirroring destination port).<br>
Both in a port (mirroring function, the switch copies all received or transmitted data frames or<br>
both in a port (mirroring source port)

Figure 278 View Log on Syslog Server<br> **Port Mirroring**<br>
I Introduction<br>
With port mirroring function, the switch copies all received or transmitted data frames or<br>
in a port (mirroring source port) to another port (mirror **Port Mirroring**<br> **Contriguent** introduction<br>
With port mirroring function, the switch copies all received or transmitted data frames or<br>
in a port (mirroring source port) to another port (mirroring destination port).<br>
Po **rt Mirroring**<br> **Configurer** in port mirroring function, the switch copies all received or transmitted data frames or<br>
port (mirroring source port) to another port (mirroring destination port).<br>
Interving can be classified roduction<br>
in port mirroring function, the switch copies all received or transmitted data frames or<br>
port (mirroring can be classified into local port mirroring and remote port mirroring.<br>
Local port mirroring: The source troduction<br>
in port mirroring function, the switch copies all received or transmitted data frames or<br>
port (mirroring can be classified into local port mirroring and remote port mirroring.<br>
Local port mirroring: The source mort mirroring function, the switch copies all received or transmitted data frames or<br>port (mirroring source port) to another port (mirroring destination port).<br>Entirroring can be classified into local port mirroring and r and port (mirroring source port) to another port (mirroring destination port).<br>
Analyzer or MMON monitor in the source device is directly connected to a protocol analyzer<br>
or RMON monitor for network monitor, management, a

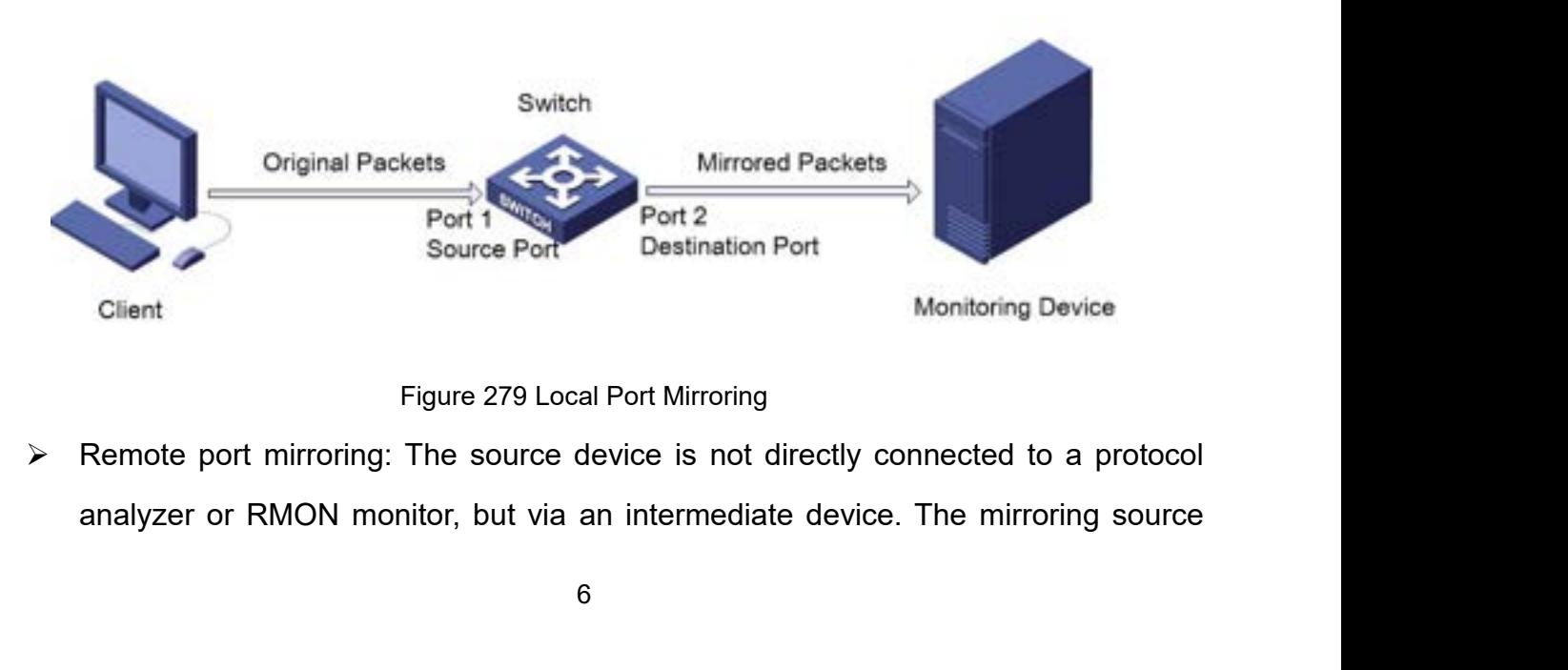

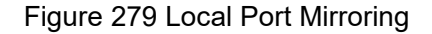

D<br>
port and the mirroring destination port are located on different devices. The<br>
forwarding process of mirrored packets is show in the following figure.<br>
Source Device Intermediate Device Destination Device

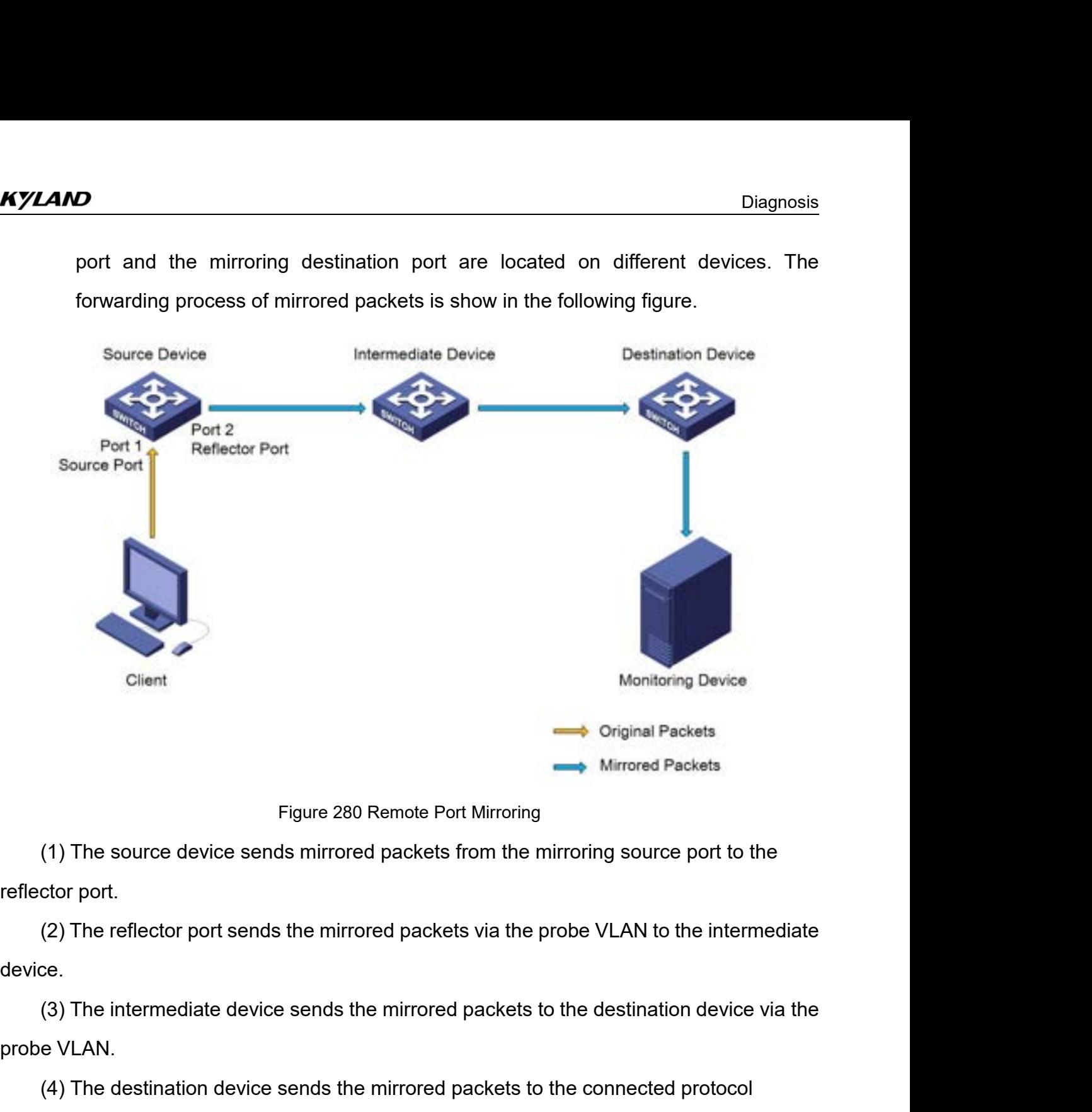

device.

Figure 280 Remote Port Mirroring<br>
(1) The source device sends mirrored packets from the mirroring source port to the<br>
(2) The reflector port sends the mirrored packets via the probe VLAN to the intermediate<br>
(3) The interm

Figure 280<br>
(1) The source device sends mirrore<br>
reflector port.<br>
(2) The reflector port sends the mirror<br>
device.<br>
(3) The intermediate device sends the<br>
probe VLAN.<br>
(4) The destination device sends the<br>
analyzer of RMON (1) The source device sends mirrored packets from the reflector port.<br>
(2) The reflector port sends the mirrored packets<br>
device.<br>
(3) The intermediate device sends the mirrored p<br>
probe VLAN.<br>
(4) The destination device

(2) The reflector port sends the mirrored<br>device.<br>(3) The intermediate device sends the mi<br>probe VLAN.<br>(4) The destination device sends the mirror<br>analyzer of RMON monitor.<br>**8.2.2 Explanation**<br>A switch supports at most two A switch supports at most two mirrored packets to the destination device via the<br>e VLAN.<br>(4) The destination device sends the mirrored packets to the connected protocol<br>yzer of RMON monitor.<br>2 Explanation<br>A switch supports (3) The intermediate device sends the mirrored packets to the destination device via the<br>probe VLAN.<br>(4) The destination device sends the mirrored packets to the connected protocol<br>analyzer of RMON monitor.<br>8.2.2 Explanati The VLAN.<br>
(4) The destination device sends the mirrored packets to the connected protocol<br>
analyzer of RMON monitor.<br>
8.2.2 Explanation<br>
A switch supports at most two mirroring destination ports but multiple mirroring sou VECT 12 The destination device sends the mirrored packets to the connected protocol<br>
Saching source of RMON monitor.<br>
A switch supports at most two mirroring destination ports but multiple mirroring source<br>
ports. Multiple

7

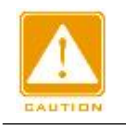

# **Caution:**

Diagnosis<br>
Caution:<br>
Dynamic MAC address learning must be disabled on a mirroring destination port.

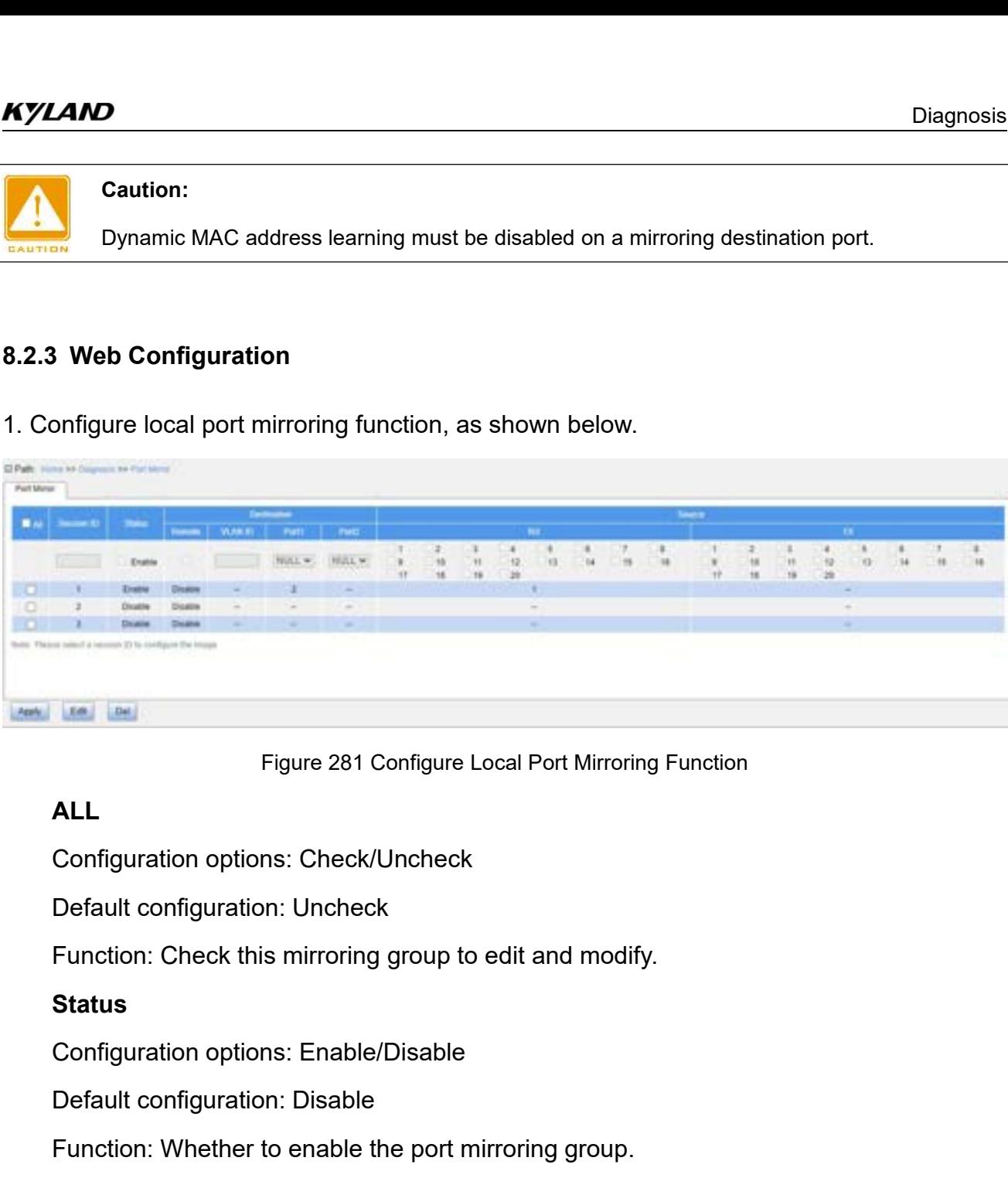

# **ALL**

Figure 281 Configure Local Port Mirroring<br> **ALL**<br>
Configuration options: Check/Uncheck<br>
Default configuration: Uncheck<br>
Function: Check this mirroring group to edit and modify.<br> **Status**<br>
Configuration options: Enable/Disa ALL<br>Configuration options: Check/Uncheck<br>Default configuration: Uncheck<br>Function: Check this mirroring group to edit and modify.<br>**Status**<br>Configuration options: Enable/Disable<br>Pefault configuration: Disable<br>Punction: Wheth Configuration options: Check/Uncheck<br>
Default configuration: Uncheck<br>
Function: Check this mirroring group to edit and r<br> **Status**<br>
Configuration options: Enable/Disable<br>
Default configuration: Disable<br>
Function: Whether t Default configuration: Uncheck<br>Function: Check this mirroring group to edit and modify.<br>**Status**<br>Configuration options: Enable/Disable<br>Default configuration: Disable<br>Function: Whether to enable the port mirroring group.<br>**D** Function: Check this mirroring group to edit and modify.<br> **Status**<br>
Configuration options: Enable/Disable<br>
Default configuration: Disable<br>
Function: Whether to enable the port mirroring group.<br> **Destination Port1/Port2**<br>
C

# **Status**

Status<br>Configuration options: Enable/Disable<br>Default configuration: Disable<br>Function: Whether to enable the port mirroring group.<br>Destination Port1/Port2<br>Configuration options: NULL<br>Function: Select the mirroring destinati Configuration options: Enable/Disable<br>
Default configuration: Disable<br>
Function: Whether to enable the port mirro<br> **Destination Port1/Port2**<br>
Configuration options: NULL/Port ID<br>
Default configuration: NULL<br>
Function: Sele Function: Whether to enable the port mirroring group.<br>
Destination Port1/Port2<br>
Configuration options: NULL/Port ID<br>
Default configuration: NULL<br>
Function: Select the mirroring destination ports.<br> **Source Rx**<br>
Configuratio

Configuration options: NULL/Port ID<br>Default configuration: NULL<br>Function: Select the mirroring destination **|**<br>**Source Rx**<br>Configuration options: Enable/Disable<br>Default configuration: Disable<br>Function: Whether to mirror fr

Default configuration: Disable<br>
Function: Whether to enable the port mirroring group.<br> **Destination Port1/Port2**<br>
Configuration options: NULL/Port ID<br>
Default configuration: NULL<br>
Function: Select the mirroring destination **Destination Port1/Port2**<br>
Configuration options: NULL/Port ID<br>
Default configuration: NULL<br>
Function: Select the mirroring destination ports.<br> **Source Rx**<br>
Configuration options: Enable/Disable<br>
Default configuration: Dis

Configuration options: Enable/Disable<br>Default configuration: Disable<br>Function: Whether to mirror frames transmitted from the sourc **AND**<br>Configuration options: Enable/Disable<br>Default configuration: Disable<br>Function: Whether to mirror frames transmitted from the<br>onfigure remote port mirroring, as shown below.

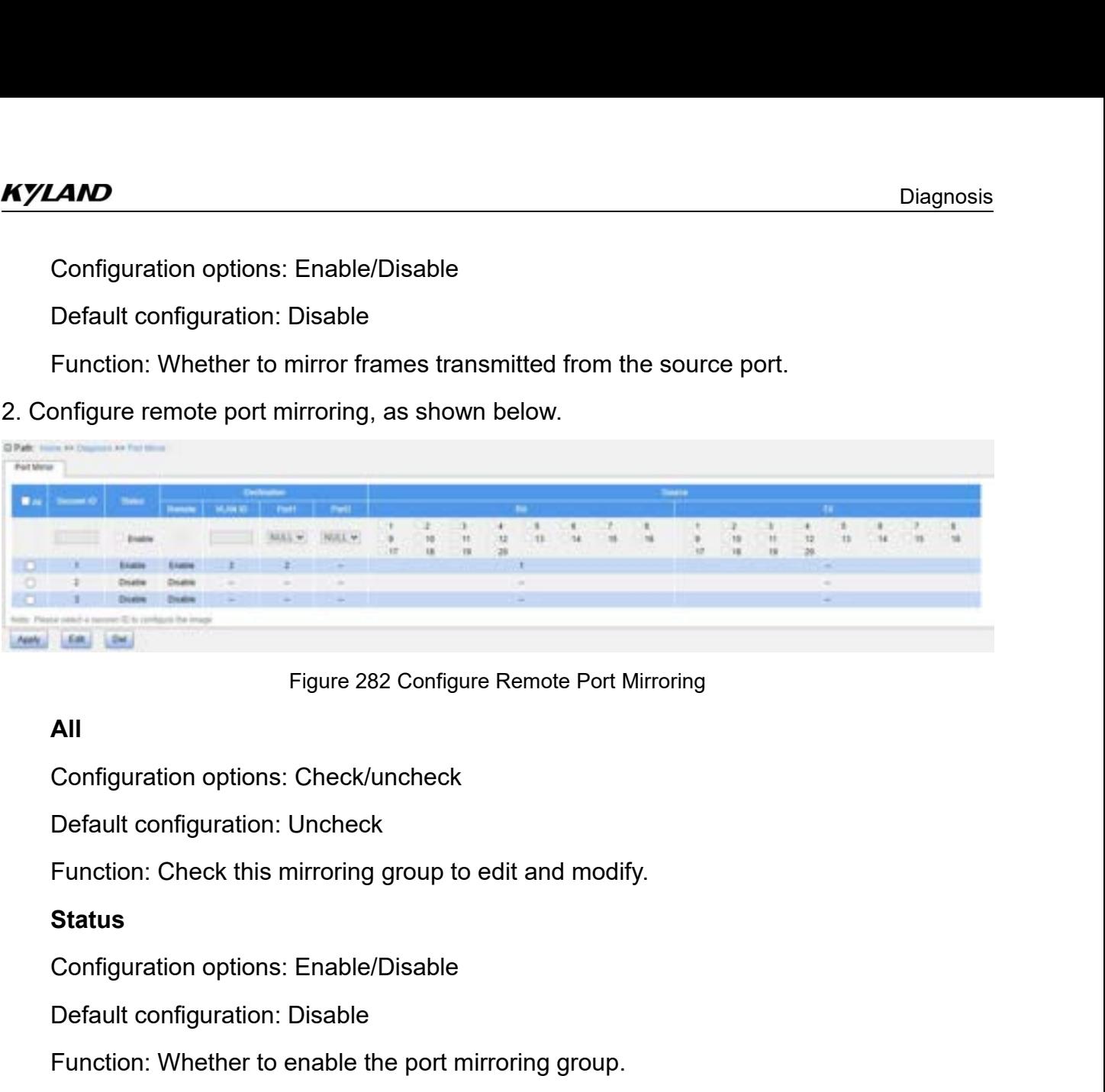

# **All**

Figure 282 Configure Remote Port Minds<br>
Configuration options: Check/uncheck<br>
Default configuration: Uncheck<br>
Function: Check this mirroring group to edit and modify.<br> **Status**<br>
Configuration options: Enable/Disable<br>
Defau All<br>Configuration options: Check/uncheck<br>Default configuration: Uncheck<br>Function: Check this mirroring group to edit and modify.<br>**Status**<br>Configuration options: Enable/Disable<br>Function: Whether to enable the port mirroring Configuration options: Check/uncheck<br>
Default configuration: Uncheck<br>
Function: Check this mirroring group to edit and<br> **Status**<br>
Configuration options: Enable/Disable<br>
Default configuration: Disable<br> **Destination Remote**<br>

# **Status**

Default configuration: Uncheck<br>
Function: Check this mirroring group to edit and modify.<br> **Status**<br>
Configuration options: Enable/Disable<br>
Default configuration: Disable<br>
Function: Whether to enable the port mirroring grou Function: Check this mirroring group to edit and modify.<br> **Status**<br>
Configuration options: Enable/Disable<br>
Default configuration: Disable<br>
Function: Whether to enable the port mirroring group.<br> **Destination Remote**<br>
Config **Status**<br>Configuration options: Enable/Disable<br>Default configuration: Disable<br>Function: Whether to enable the port mirroring group.<br>Destination Remote<br>Default configuration: Disable<br>Function: Whether to enable the switch t Default configuration: Disable<br>
Function: Whether to enable the port mirroring group.<br> **Destination Remote**<br>
Configuration options: Enable/Disable<br>
Default configuration: Disable<br>
Function: Whether to enable the switch to Function: Whether to enable the port mirroring group.<br>
Destination Remote<br>
Configuration options: Enable/Disable<br>
Default configuration: Disable<br>
Function: Whether to enable the switch to work as the s<br>
pring.<br>
Destination Destination Remote<br>
Configuration options: Enable/Disable<br>
Default configuration: Disable<br>
Function: Whether to enable the switch to work as the source device in remote<br>
pring.<br>
Destination VLAN ID<br>
Configuration range: 1~ Configuration options: Enable/Disable<br>
Default configuration: Disable<br>
Function: Whether to enable the switch to work a<br>
pring.<br> **Destination VLAN ID**<br>
Configuration range: 1~4093<br>
Function: Configure VLAN ID for remote po Default configuration: Disable<br>Function: Whether to enable the switch to work as the source device<br>pring.<br>**Destination VLAN ID**<br>Configuration range: 1~4093<br>Function: Configure VLAN ID for remote port mirroring.<br>**Destinatio** Function: Whether to enable the switch to work as the se<br>pring.<br> **Destination VLAN ID**<br>
Configuration range: 1~4093<br>
Function: Configure VLAN ID for remote port mirroring.<br> **Destination Port1/Port2**<br>
Configuration options:

# mirroring.

pring.<br>
Destination VLAN ID<br>
Configuration range: 1~4093<br>
Function: Configure VLAN ID for remote port mirroring.<br>
Destination Port1/Port2<br>
Configuration options: NULL/Port number<br>
Default configuration: NULL<br>
Function: Con

Diagnosis<br>Description: When the switch works as the source device in remote port mirroring, the<br>igured destination port is used as the reflector port.<br>Source Rx Configured Mass and the switch works as the source device in remote port mirror<br>in configured destination port is used as the reflector port.<br>Source Rx<br>Configuration options: Enable/Disable Diagnosis<br>
Description: When the switch works as the source device in remote port mirroring, the<br>
igured destination port is used as the reflector port.<br> **Source Rx**<br>
Configuration options: Enable/Disable<br>
Function: Whethe

**SAMP**<br>
Description: When the switch works as the<br>
igured destination port is used as the refleo<br> **Source Rx**<br>
Configuration options: Enable/Disable<br>
Default configuration: Disable **Description: When the switch works as the igured destination port is used as the refleormount Source Rx<br>
Configuration options: Enable/Disable<br>
Default configuration: Disable<br>
Function: Whether to mirror packets receiv<br>
S** 

Configuration options: Enable/Disable CAMD<br>Description: When the switch works as the source devic<br>igured destination port is used as the reflector port.<br>Source Rx<br>Configuration options: Enable/Disable<br>Default configuration: Disable<br>Function: Whether to mirror Description: When the switch works as the source device in re<br>
igured destination port is used as the reflector port.<br> **Source Rx**<br>
Configuration options: Enable/Disable<br>
Default configuration: Disable<br>
Function: Whether t igured destination port is used as the reflector port.<br> **Source Rx**<br>
Configuration options: Enable/Disable<br>
Default configuration: Disable<br>
Function: Whether to mirror packets received on the mirr<br> **Source Tx**<br>
Configurati Source Rx<br>Configuration options: Enable/Disable<br>Default configuration: Disable<br>Function: Whether to mirror packets received on the mirroring source port.<br>Source Tx<br>Configuration options: Enable/Disable<br>Default configuratio

**Example 28.2.4 Typical Configuration:** Disable<br> **8.2.4 Typical Configuration:** Enable/Disable<br> **8.2.4 Typical Configuration Example**<br>
As shown in Figure 283, the mirroring destination port is po<br>
port is port 1. Both tran Function: Whether to mirror packets received on the mirroring source port.<br> **Source Tx**<br>
Configuration options: Enable/Disable<br>
Default configuration: Disable<br>
Function: Whether to mirror packets sent from the mirroring so

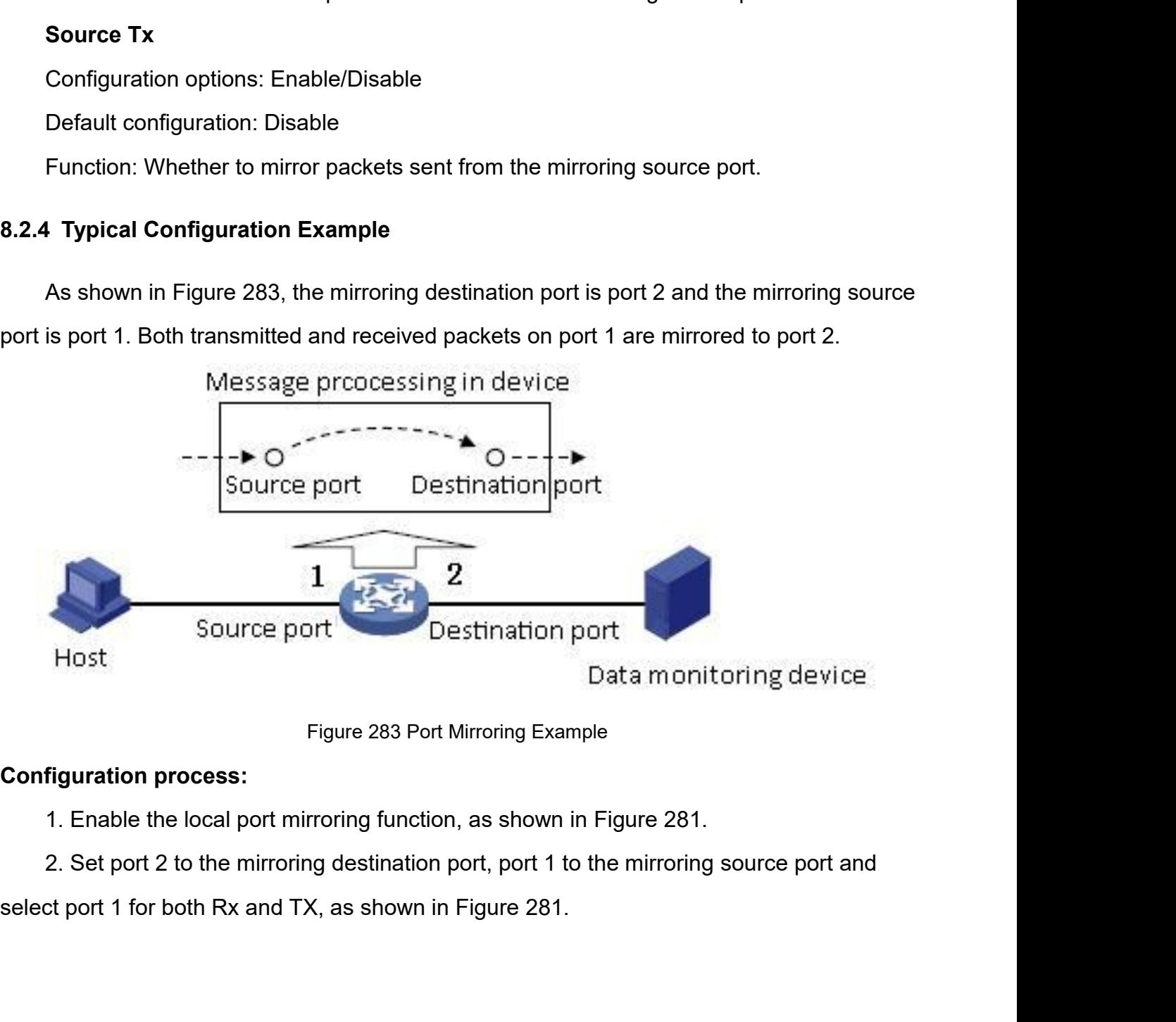

**8.3 LLDP**<br> **8.3.1 Introduction**<br>
The Link Layer Discovery Protocol (LLDF **8.3 LLDP**<br>**8.3.1 Introduction**<br>The Link Layer Discovery Protocol (LLDF<br>mechanism. It encapsulates device information Diagnosis<br> **LLDP**<br>
I Introduction<br>
The Link Layer Discovery Protocol (LLDP) provides a standard link layer discovery<br>
hanism. It encapsulates device information such as the capability, management address,<br>
ce identifier, a mechanism.<br>1997 - Diagnosis<br>1997 - Mechanism. It encapsulates device information such as the capability, management address,<br>1997 - Hering Mechanism. It encapsulates device information such as the capability, management ad Diagnosis<br> **8.3 LLDP**<br>
The Link Layer Discovery Protocol (LLDP) provides a standard link layer discovery<br>
mechanism. It encapsulates device information such as the capability, management address,<br>
device identifier, and in Diagnosis<br>
8.3. LLDP<br>
18.3.1 Introduction<br>
The Link Layer Discovery Protocol (LLDP) provides a standard link layer discovery<br>
mechanism. It encapsulates device information such as the capability, management address,<br>
devic 8.3 LLDP<br>
8.3.1 Introduction<br>
The Link Layer Discovery Protocol (LLDP) provides a standard link layer discovery<br>
mechanism. It encapsulates device information such as the capability, management address,<br>
device identifier, 8.3.1 Introduction<br>The Link Layer Discovery Protocomechanism. It encapsulates device in<br>device identifier, and interface identifie<br>(LLDPDU), and advertises the LLDPD<br>the LLDPDU, the neighbors save thes<br>the NMS.<br>8.3.2 Web C The Link Layer Discovery Protocol (LLDP) provi<br>mechanism. It encapsulates device information such<br>device identifier, and interface identifier in a Link Lay<br>(LLDPDU), and advertises the LLDPDU to its directly<br>the LLDPDU, th mechanism. It encapsulates device information such as the capa-<br>device identifier, and interface identifier in a Link Layer Discover<br>(LLDPDU), and advertises the LLDPDU to its directly connected<br>the LLDPDU, the neighbors s

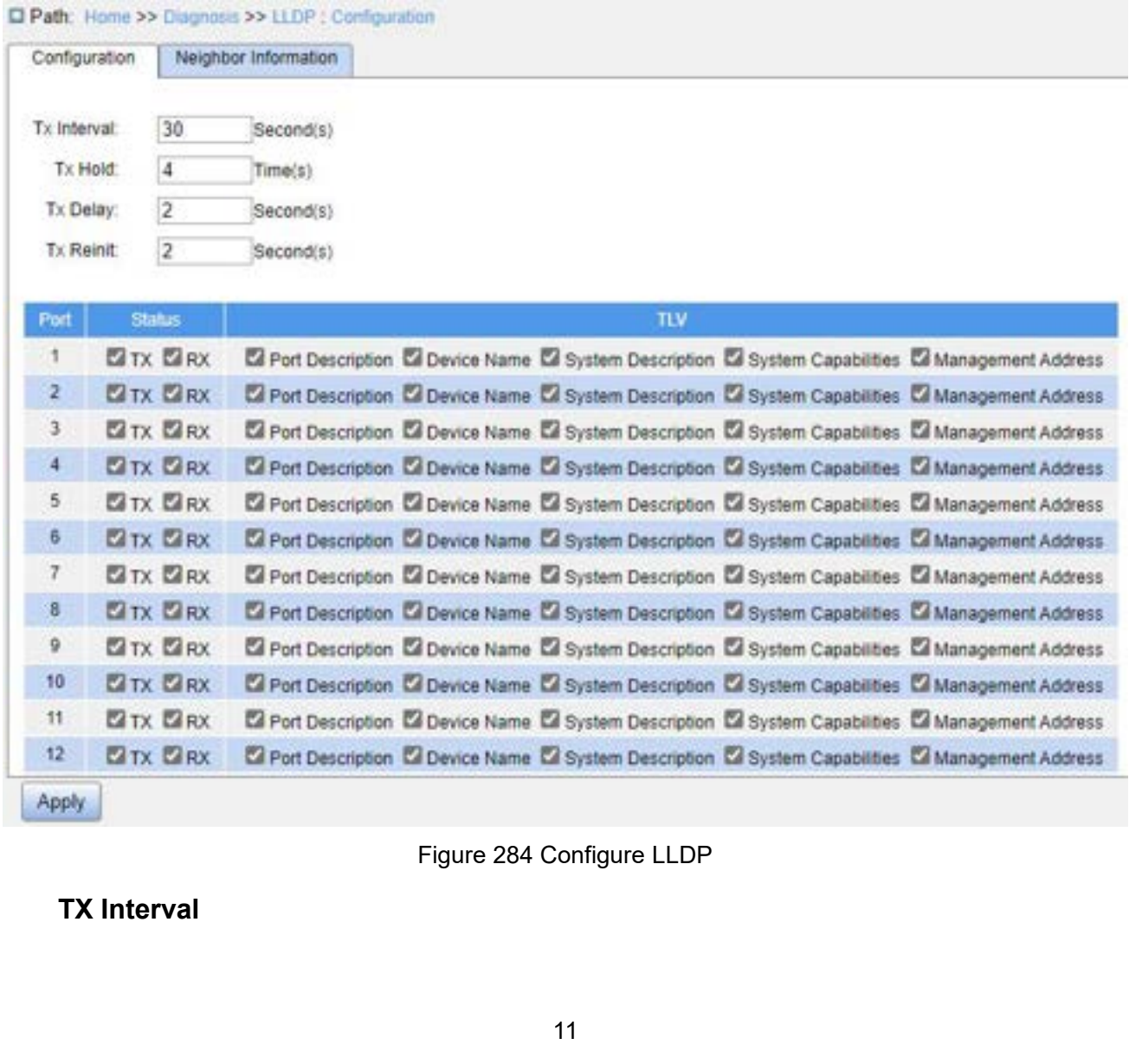

Configuration range: 5~32768s<br>Default configuration: 30<br>Function: Configure the time interval for sending LLDP **AND**<br>Configuration range: 5~32768s<br>Default configuration: 30<br>Function: Configure the time interval for sending LLDP p<br>**Tx Hold** Function: Configuration: Configuration: Configuration: 30<br>Function: Configure the time interval for sending LLDP packets.<br>Tx Hold<br>Configuration range: 2~10 times **Tandary Configuration range: 5~32768s<br>
Default configuration: 30<br>
Function: Configure the time interval<br>
Tx Hold<br>
Configuration range: 2~10 times<br>
Default configuration: 4** 

Configuration range: 5~32768s<br>Default configuration: 30<br>Function: Configure the time interval for sending LLDP packe<br>Tx Hold<br>Configuration range: 2~10 times<br>Default configuration: 4<br>Function: Set the number of Tx holding t Configuration range: 5~32768s<br>Default configuration: 30<br>Function: Configure the time interval for sending LLDP p<br>Tx Hold<br>Configuration range: 2~10 times<br>Default configuration: 4<br>Function: Set the number of Tx holding times Diagnosis<br>
Configuration range: 5~32768s<br>
Default configuration: 30<br>
Function: Configure the time interval for sending LLDP packets.<br>
Tx Hold<br>
Configuration range: 2~10 times<br>
Default configuration: 4<br>
Function: Set the nu Configuration range: 5~32768s<br>Default configuration: 30<br>Function: Configure the time interval for se<br>Tx Hold<br>Configuration range: 2~10 times<br>Default configuration: 4<br>Function: Set the number of Tx holding tim<br>Interval x Tx Default configuration: 30<br>
Function: Configure the time interval<br> **Tx Hold**<br>
Configuration range: 2~10 times<br>
Default configuration: 4<br>
Function: Set the number of Tx holdin<br>
val x Tx Hold.<br> **Tx Delay**<br>
Configuration range Function: Configure the time interval for sending LLDP<br> **Tx Hold**<br>
Configuration range: 2~10 times<br>
Default configuration: 4<br>
Function: Set the number of Tx holding times. Effective<br>
val x Tx Hold.<br> **Tx Delay**<br>
Configurati

Tx Hold<br>Configuration range: 2~10 times<br>Default configuration: 4<br>Function: Set the number of Tx holding times. Effective c<br>val x Tx Hold.<br>Tx Delay<br>Configuration range: 1~8192s<br>Default configuration: 2<br>Function: Set the tra Configuration range: 2~10 times<br>
Default configuration: 4<br>
Function: Set the number of Tx holding times. Effective duration of an LLDP packet = Tx<br>
val x Tx Hold.<br> **Tx Delay**<br>
Configuration range: 1~8192s<br>
Default configur Default configuration: 4<br>
Function: Set the number of Tx holding times. Effective duration of an LLDP packet = Tx<br>
Interval x Tx Hold.<br> **Tx Delay**<br>
Configuration range: 1~8192s<br>
Default configuration: 2<br>
Function: Set the Function: Set the number of Tx holding times. Effective duration<br>
Interval x Tx Hold.<br> **Tx Delay**<br>
Configuration range: 1~8192s<br>
Default configuration: 2<br>
Function: Set the transmission interval between a new LLDP p<br>
LLDP val x Tx Hold.<br> **Tx Delay**<br>
Configuration range: 1~8192s<br>
Default configuration: 2<br>
Function: Set the transmission interval<br>
P packet after configuration information<br>
or than 1/4 of the value of Tx Interval.<br> **Tx Reinit**<br> Tx Delay<br>Configuration range: 1~8192s<br>Default configuration: 2<br>Function: Set the transmission interval between a new<br>P packet after configuration information is changed. The<br>r than 1/4 of the value of Tx Interval.<br>Tx Reini Configuration range: 1~8192s<br>Default configuration: 2<br>Function: Set the transmission interval between a new L<br>P packet after configuration information is changed. The<br>Pr than 1/4 of the value of Tx Interval.<br>**Tx Reinit**<br>Co

Default configuration: 2<br>
Function: Set the transmission interval between a new LLDP packet and the previous<br>
P packet after configuration information is changed. The value of Tx Delay cannot be<br>
ar than 1/4 of the value o Function: Set the transmission interval between a new LLDP packet and the previous<br>
LLDP packet after configuration information is changed. The value of Tx Delay cannot be<br>
larger than 1/4 of the value of Tx Interval.<br> **Tx** LLDP packet after configuration information is changed. The value of Tx Delay cannot be<br>
larger than 1/4 of the value of Tx Interval.<br> **Tx Reinit**<br>
Configuration range: 1~10s<br>
Default configuration: 2<br>
Function: After LLDP larger than 1/4 of the value of Tx Interval.<br>
Tx Reinit<br>
Configuration range: 1~10s<br>
Default configuration: 2<br>
Function: After LLDP is disabled on a port or a switch is resta<br>
LLDP shutdown frame to a neighboring node to a Configuration range: 1~10s<br>Default configuration: 2<br>Function: After LLDP is disabled on a port or a switch is restarted, the switc<br>P shutdown frame to a neighboring node to announce that the previous LL<br>id. Tx Reinit refer Default configuration: 2<br>
Function: After LLDP is disabled on a port or a switch is re<br>
P shutdown frame to a neighboring node to announce that<br>
id. Tx Reinit refers to the interval between transmission of<br>
re-initializat Function: After LLDP is disabled on a port or a switch is restarted, the se<br>
P shutdown frame to a neighboring node to announce that the previous<br>
id. Tx Reinit refers to the interval between transmission of the LLDP sht<br> P shutdown frame to a neighboring node to announce that the previous LLDP packet is<br>
id. Tx Reinit refers to the interval between transmission of the LLDP shutdown frame<br>
re-initialization of an LLDP packet.<br> **Status**<br>
Co The Reinit refers to the interval between transmission of the LLDF<br>itialization of an LLDP packet.<br>tus<br>figuration options: Disable/TX/RX/TX&RX<br>ault configuration: TX&RX<br>ction: Configure the LLDP packet mode.<br>Enabling TX&RX

# **Status**

- Fe-initialization of an LLDP packet.<br>
Status<br>
Configuration options: Disable/TX/RX/TX&RX<br>
Default configuration: TX&RX<br>
Function: Configure the LLDP packet mode.<br>
≻ Enabling TX&RX mode means that the switch sends both LLD tus<br>figuration options: Disable/TX/RX/TX&R<br>ault configuration: TX&RX<br>ction: Configure the LLDP packet mode.<br>Enabling TX&RX mode means that the<br>receives and identifies LLDP packets;<br>Disabling mode means that the switch<br>LLDP Configuration options: Disable/TX/RX/TX&RX<br>
Default configuration: TX&RX<br>
Function: Configure the LLDP packet mode.<br>
→ Enabling TX&RX mode means that the switch sends both LLDP packets and also<br>
receives and identifies LL
- 
- 

**D**<br>packets and does not send LLDP packets;<br>Only the Tx mode means that the switch only sends LLDP packet<br>receive LLDP packets. Olagnosis<br>
packets and does not send LLDP packets;<br>
→ Only the Tx mode means that the switch only sends LLDP packets and does not<br>
receive LLDP packets.<br>
Port Description **D**<br>packets and does not send LLDP packets;<br>Only the Tx mode means that the switch only<br>receive LLDP packets.<br>**t Description**<br>figuration options: Enable/Disable **Produced SAVE SET ASSEM SET ASSEM SET ASSEM SET ASSEM SPECIES Default configuration: Enable/Disable Default configuration: Enable**  $\overline{P}$ CONFIGURAL<br>
Transferred and does not send LLDP packets;<br>
→ Only the Tx mode means that the switch only sends LLI<br>
receive LLDP packets.<br>
Port Description<br>
Configuration options: Enable/Disable<br>
Default configuration: Enab  $\mathbf{Q}$ <br>
packets and does not send LLDP packets;<br>
> Only the Tx mode means that the switch only send<br>
receive LLDP packets.<br> **Port Description**<br>
Configuration options: Enable/Disable<br>
Default configuration: Enable<br>
Funct Diagnosis<br>
packets and does not send LLDP packets;<br>
> Only the Tx mode means that the switch only sends LLDP packets and does not<br>
receive LLDP packets.<br> **Port Description**<br>
Configuration options: Enable/Disable<br>
Function: packets and does not send LLDP packets<br>
> Only the Tx mode means that the sw<br>
receive LLDP packets.<br> **Port Description**<br>
Configuration options: Enable/Disable<br>
Default configuration: Enable<br>
Function: "Enable" indicates LL → Only the Tx mode means that the switch only sends LLI<br>receive LLDP packets.<br>**Port Description**<br>Configuration options: Enable/Disable<br>Default configuration: Enable<br>Function: "Enable" indicates LLDP packets will carry por receive LLDP packets.<br> **Port Description**<br>
Configuration options: Enable/Disable<br>
Default configuration: Enable<br>
Function: "Enable" indicates LLDP packets will carry por<br> **Device Name**<br>
Configuration options: Enable/Disabl

**Port Description**<br>Configuration options: Enable/Disable<br>Default configuration: Enable<br>Function: "Enable" indicates LLDP packets will carry port description.<br>**Device Name**<br>Configuration options: Enable/Disable<br>Function: "E Configuration options: Enable/Disable<br>
Default configuration: Enable<br>
Function: "Enable" indicates LLDP packets will<br> **Device Name**<br>
Configuration options: Enable/Disable<br>
Default configuration: Enable<br> **System Description** Default configuration: Enable<br>
Function: "Enable" indicates LLDP packets will carry port descr<br>
Device Name<br>
Configuration options: Enable/Disable<br>
Default configuration: Enable<br>
Function: "Enable" indicates LLDP packets w Function: "Enable" indicates LLDP packets will carry por<br>Device Name<br>Configuration options: Enable/Disable<br>Default configuration: Enable<br>Function: "Enable" indicates LLDP packets will carry sys<br>System Description<br>Configura

Configuration options: Enable/Disable<br>
Default configuration: Enable<br>
Function: "Enable" indicates LLDP packets wi<br> **System Description**<br>
Configuration options: Enabled/Disable<br>
Default configuration: Enable<br> **System Capab** 

**Device Name**<br>
Configuration options: Enable/Disable<br>
Default configuration: Enable<br>
Function: "Enable" indicates LLDP packets will carry system name.<br> **System Description**<br>
Configuration options: Enabled/Disable<br>
Function

Default configuration: Enable<br>
Function: "Enable" indicates LLDP packets will carry system na<br> **System Description**<br>
Configuration options: Enabled/Disable<br>
Default configuration: Enable<br>
Function: "Enable" indicates LLDP Function: "Enable" indicates LLDP packets will carry sys<br> **System Description**<br>
Configuration options: Enabled/Disable<br>
Default configuration: Enable<br>
Function: "Enable" indicates LLDP packets will carry sys<br> **System Capab** System Description<br>Configuration options: Enabled/Disable<br>Default configuration: Enable<br>Function: "Enable" indicates LLDP packets will carry system description.<br>System Capabilities<br>Configuration options: Enabled/Disable<br>Fu Configuration options: Enabled/Disable<br>
Default configuration: Enable<br>
Function: "Enable" indicates LLDP packets will c<br> **System Capabilities**<br>
Configuration options: Enabled/Disable<br>
Default configuration: Enable<br> **Manage** Default configuration: Enable<br>
Function: "Enable" indicates LLDP packets will carry system d<br> **System Capabilities**<br>
Configuration options: Enabled/Disable<br>
Default configuration: Enable<br>
Function: "Enable" indicates LLDP Function: "Enable" indicates LLDP packets will carry sys<br> **System Capabilities**<br>
Configuration options: Enabled/Disable<br>
Default configuration: Enable<br>
Function: "Enable" indicates LLDP packets will carry sys<br> **Management** Configuration options: Enabled/Disable<br>
Default configuration: Enable<br>
Function: "Enable" indicates LLDP packets will carry system capat<br> **Management Address**<br>
Configuration options: Enable/Disable<br>
Default configuration:

System Capabilities<br>Configuration options: Enabled/Disable<br>Default configuration: Enable<br>Function: "Enable" indicates LLDP packets will carry system capability.<br>Management Address<br>Configuration options: Enable/Disable<br>Defa

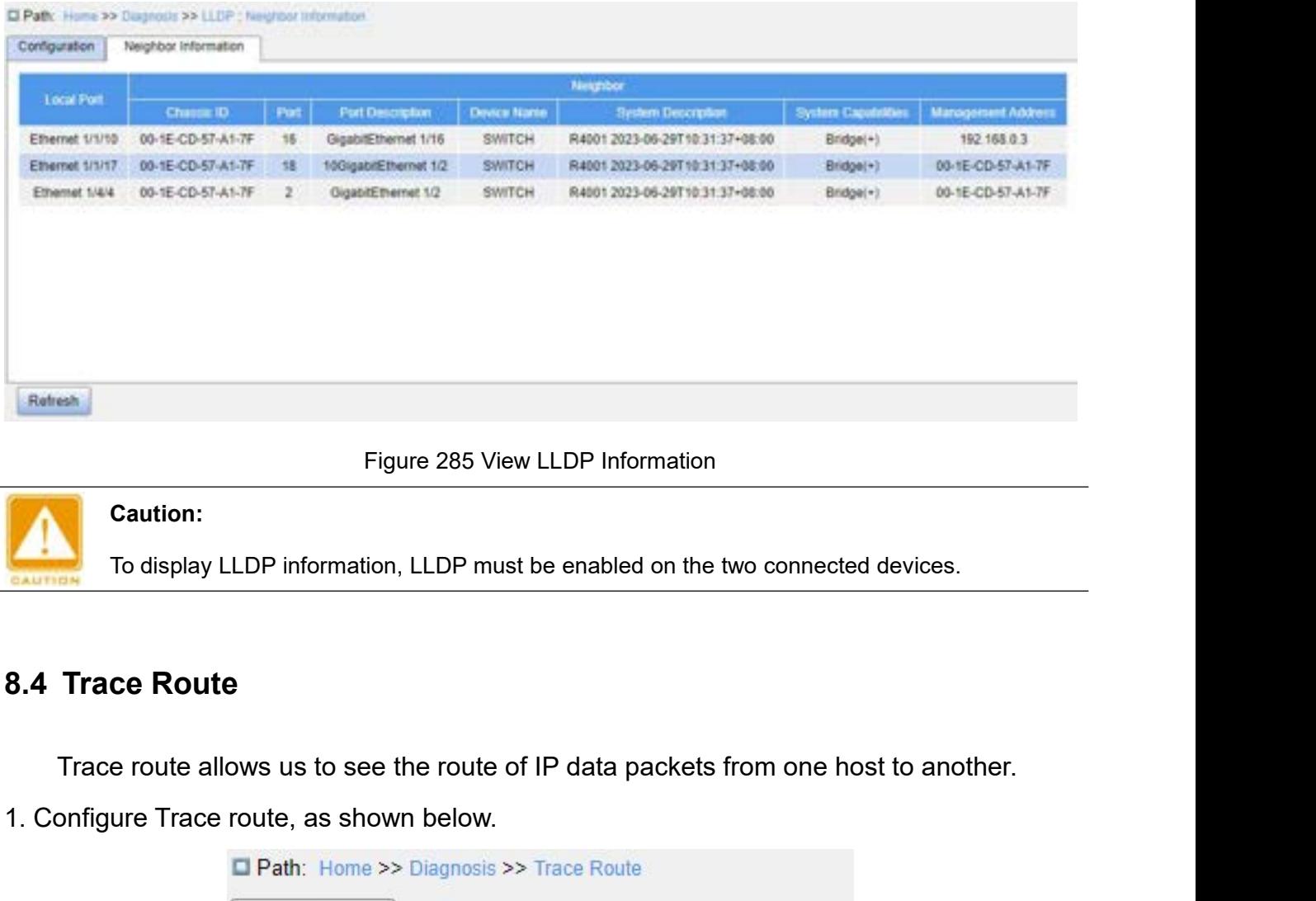

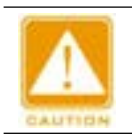

# **Caution:**

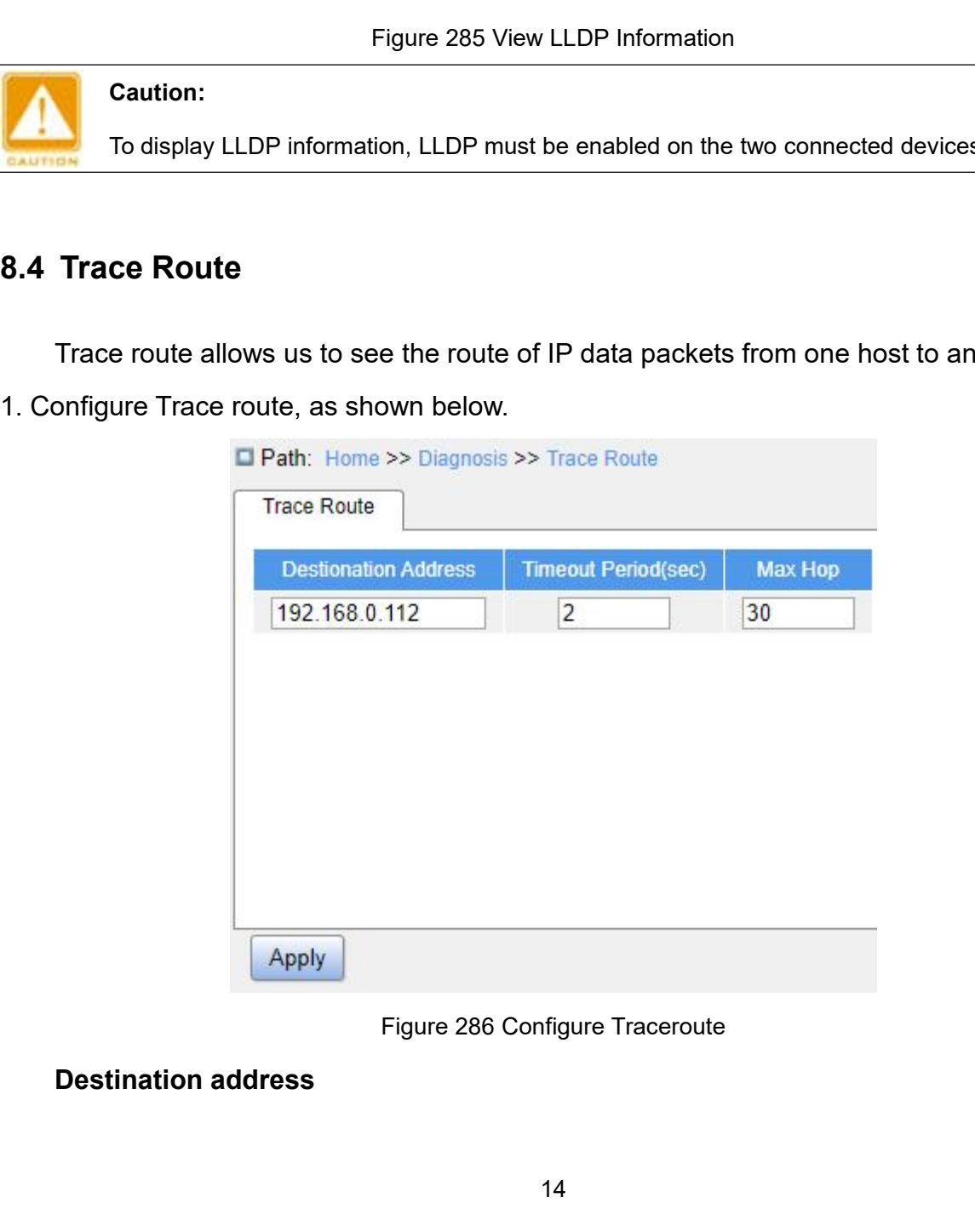

Configuration format: A.B.C.D Configuration format: A.B.C.D<br>Function: Configure IP address of destination device.<br>Timeout Period<br>Configuration range: 1~10s **The Configuration format: A.B.C.D<br>
Function: Configure IP address of destination<br>
<b>Timeout Period**<br>
Configuration range: 1~10s<br>
Default configuration: 2 Configuration format: A.B.C.D<br>Function: Configure IP address of desti<br>**Timeout Period**<br>Configuration range: 1~10s<br>Default configuration: 2<br>Function: Configure timeout period, if th<br>sage from the receiving end within this<br>

Configuration format: A.B.C.D<br>
Function: Configure IP address of destination device.<br> **Timeout Period**<br>
Configuration range: 1~10s<br>
Default configuration: 2<br>
Function: Configure timeout period, if the sending end o Configuration format: A.B.C.D<br>Function: Configure IP address of destination device.<br>**Timeout Period**<br>Configuration range: 1~10s<br>Default configuration: 2<br>Function: Configure timeout period, if the sending end d<br>sage from t Configuration format: A.B.C.D<br>Function: Configure IP address of destination device.<br>Timeout Period<br>Configuration range: 1∼10s<br>Default configure timeout period, if the sending end does not receive a response<br>sage from the Diagnosis<br>
Configuration format: A.B.C.D<br>
Function: Configure IP address of destination device.<br> **Timeout Period**<br>
Configuration range: 1~10s<br>
Default configuration: 2<br>
Function: Configure timeout period, if the sending en Function: Configure IP address of destination device.<br> **Timeout Period**<br>
Configuration range: 1~10s<br>
Default configuration: 2<br>
Function: Configure timeout period, if the sending end does no<br>
sage from the receiving end wit Timeout Period<br>
Configuration range: 1~10s<br>
Default configuration: 2<br>
Function: Configure timeout period, if the sending end d<br>
sage from the receiving end within this time, the community<br>
Max Hop<br>
Default configuration ra

Configuration range: 1~10s<br>
Default configuration: 2<br>
Function: Configure timeout period, if the sending end does not receive a response<br>
sage from the receiving end within this time, the communication failed.<br> **Max Hop**<br>

- 
- 

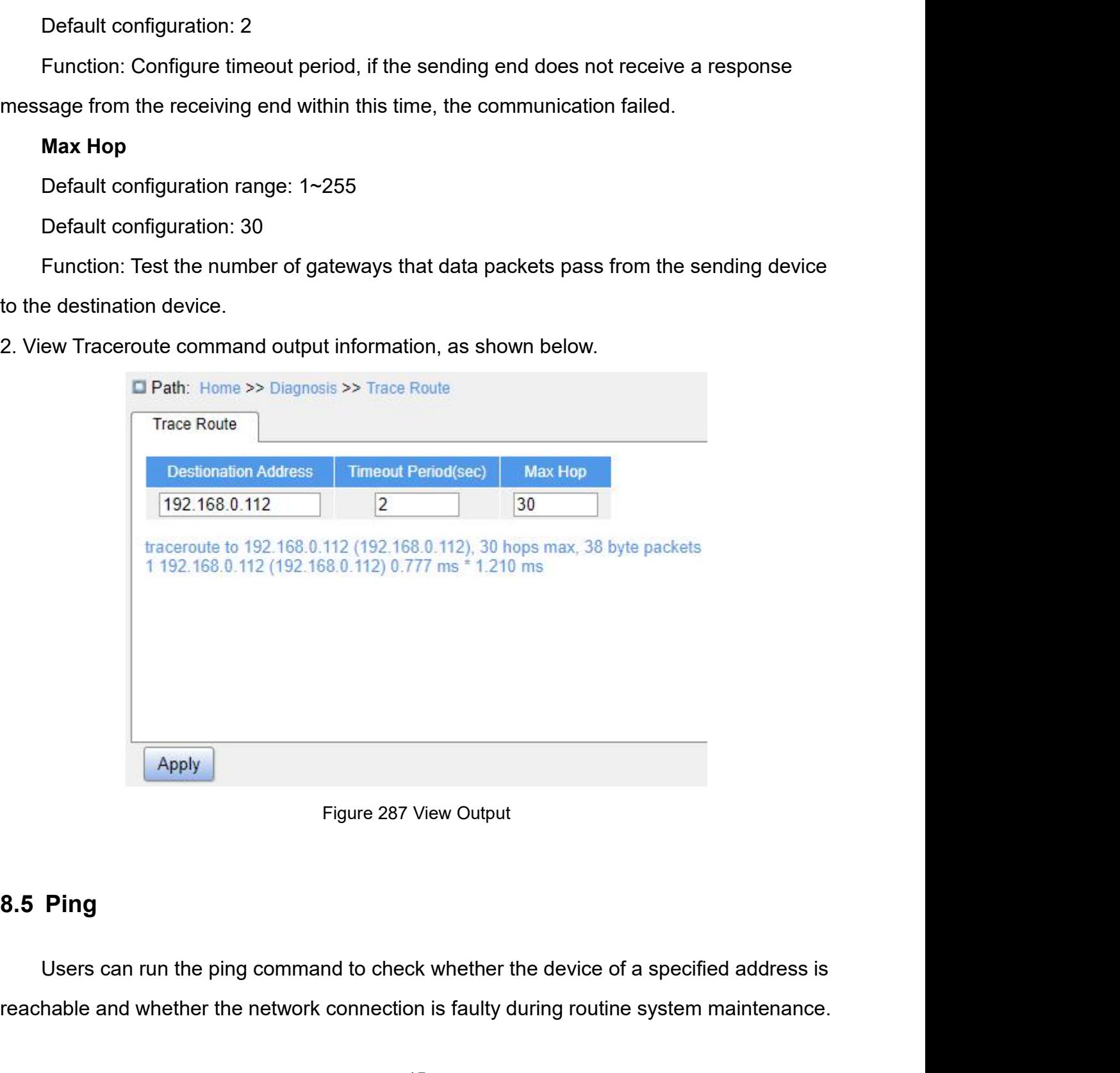

Figure 287 View Output<br>
8.5 Ping<br>
Users can run the ping command to check whether the device of a specified address is<br>
reachable and whether the network connection is faulty during routine system maintenance.<br>
15

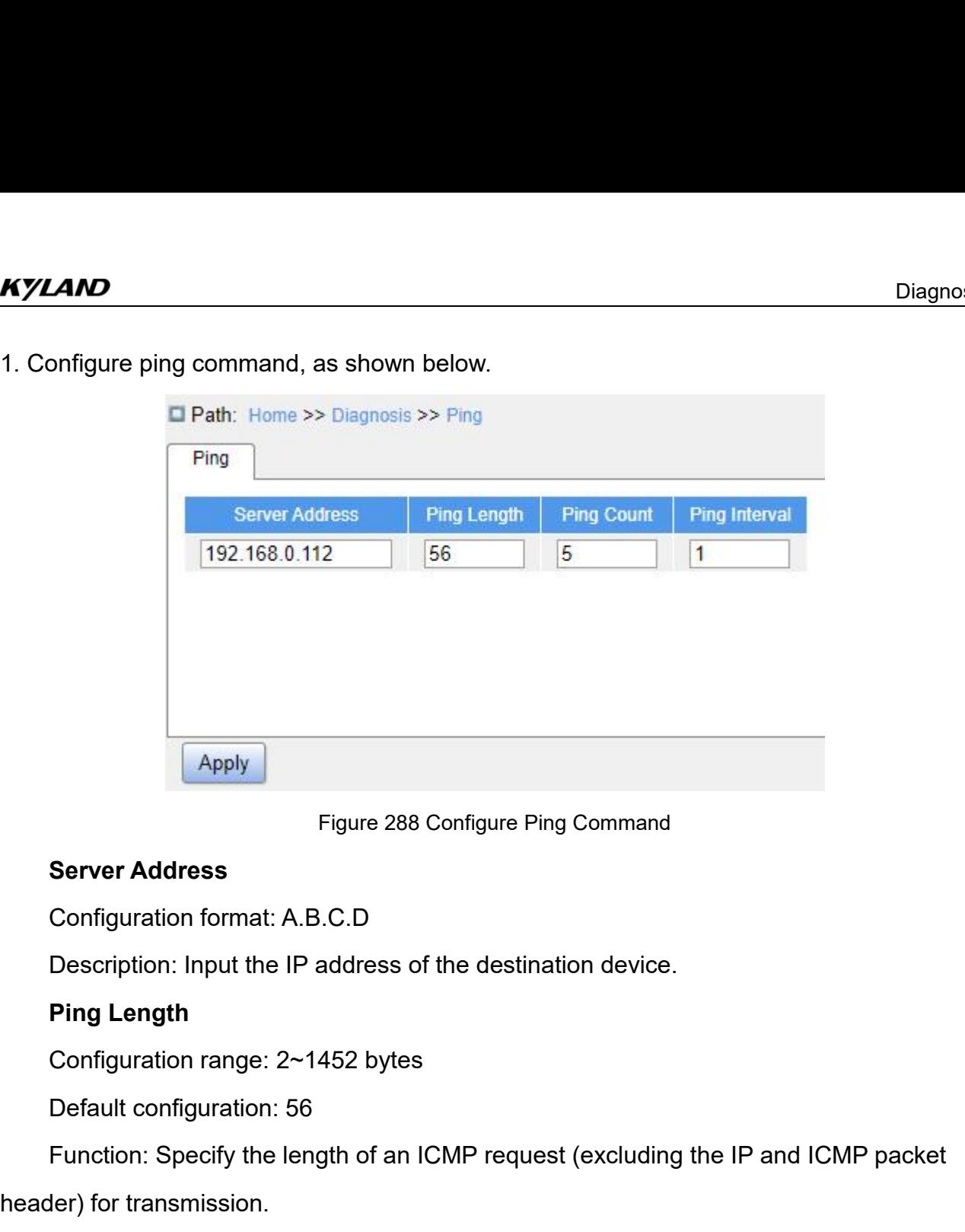

Server Address<br>
Configuration format: A.B.C.D<br>
Description: Input the IP address of the d<br>
Ping Length<br>
Configuration range: 2~1452 bytes<br>
Default configuration: 56<br>
Function: Specify the length of an ICMP r<br>
header) for Configuration format: A.B.C.D<br>Description: Input the IP address of the<br>**Ping Length**<br>Configuration range: 2~1452 bytes<br>Default configuration: 56<br>Function: Specify the length of an ICMF<br>der) for transmission.<br>**Ping Count**<br>C Description: Input the IP address of the destination dev<br> **Ping Length**<br>
Configuration range: 2~1452 bytes<br>
Default configuration: 56<br>
Function: Specify the length of an ICMP request (excluder)<br>
for transmission.<br> **Ping Co** 

Figure 288 Configure Ping Command<br>
Server Address<br>
Configuration format: A.B.C.D<br>
Description: Input the IP address of the destination device.<br>
Ping Length<br>
Configuration range: 2~1452 bytes<br>
Default configuration: 56<br>
Fun Ping Length<br>
Configuration range: 2~1452 bytes<br>
Default configuration: 56<br>
Function: Specify the length of an ICMP request (exclud<br>
der) for transmission.<br>
Ping Count<br>
Configuration range: 1~60<br>
Default configuration: 5<br>
F Configuration range: 2~1452 bytes<br>Default configuration: 56<br>Function: Specify the length of an ICMP request (excluding the IP and ICMP packet<br>der) for transmission.<br>Pin**g Count**<br>Configuration range: 1~60<br>Default configurat Default configuration: 56<br>
Function: Specify the length of an ICMF<br>
ler) for transmission.<br> **Ping Count**<br>
Configuration range: 1~60<br>
Default configuration: 5<br>
Function: Specify the number of times f<br> **Ping Interval**<br>
Confi Function: Specify the length of an ICMP request (excluder) for transmission.<br> **Ping Count**<br>
Configuration range: 1~60<br>
Default configuration: 5<br>
Function: Specify the number of times for sending an IC<br> **Ping Interval**<br>
Con

der) for transmission.<br> **Ping Count**<br>
Configuration range: 1~60<br>
Default configuration: 5<br>
Function: Specify the number of times for sending an IC<br> **Ping Interval**<br>
Configuration range: 1~30s<br>
Default configuration: 1<br>
Fun Ping Count<br>Configuration range: 1~60<br>Default configuration: 5<br>Function: Specify the number of times for sending an ICMP request.<br>Ping Interval<br>Configuration range: 1~30s<br>Default configuration: 1<br>Function: Specify the inter Configuration range: 1~60<br>
Default configuration: 5<br>
Function: Specify the number of times for sending an ICMP<br> **Ping Interval**<br>
Configuration range: 1~30s<br>
Default configuration: 1<br>
Function: Specify the interval for send

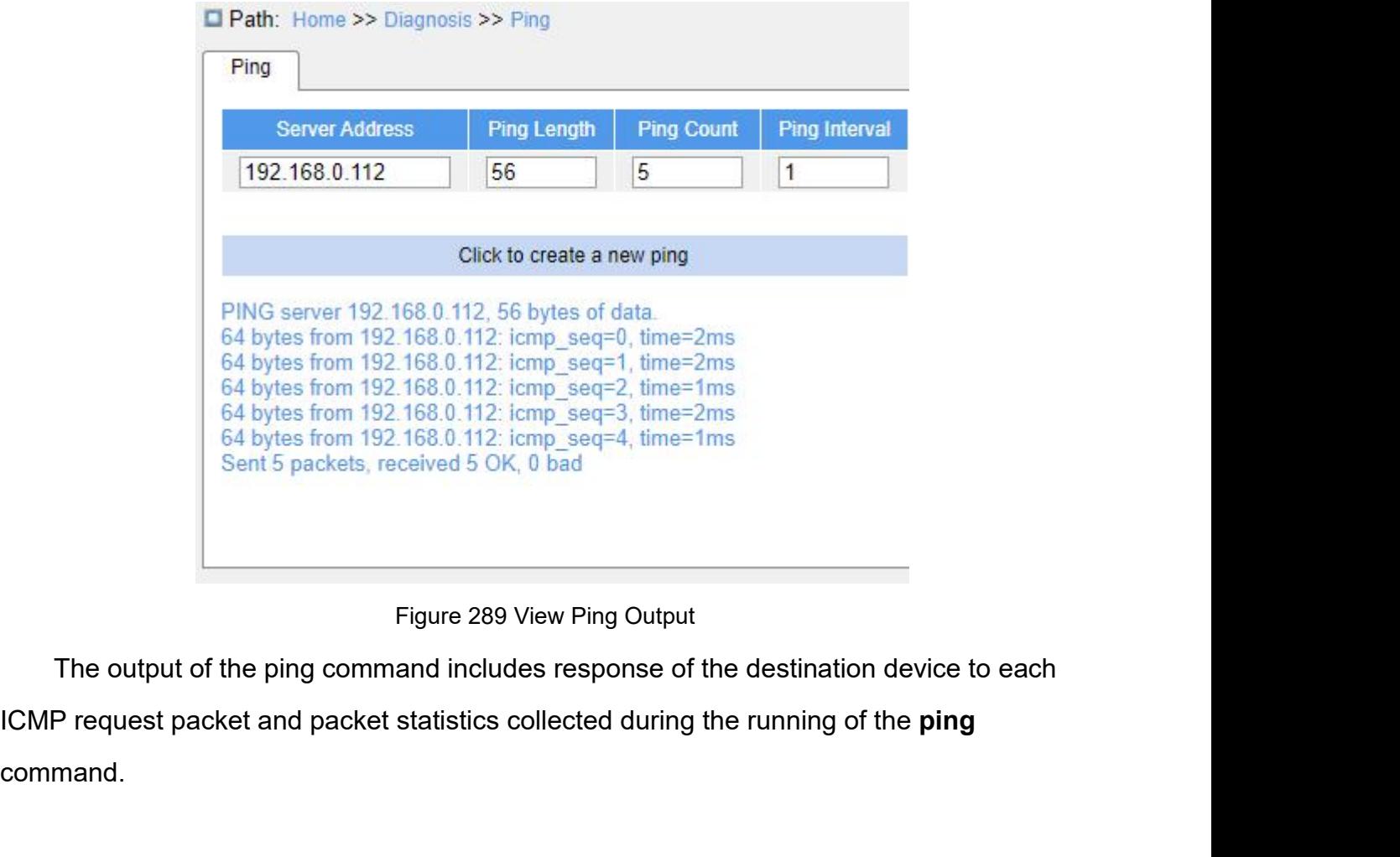

command. <sup>8.4</sup> Bytes nont 132, 160.0, 112, http\_seq-4, and<br>Sent 5 packets, received 5 OK, 0 bad<br>Figure 289 View Ping Output<br>The output of the ping command includes response c<br>ICMP request packet and packet statistics collected duri Figure 289 Vie<br>
The output of the ping command includes<br> **ICMP** request packet and packet statistics col<br>
command.<br> **8.6.1 Introduction**<br>
Through the binding function of IP source<br>
can be filtered to prevent the illegal me

The output of the ping command includes response of the destination device to each<br>P request packet and packet statistics collected during the running of the **ping**<br>mand.<br>I **IP Source Guard**<br>I Introduction<br>Through the bind ICMP request packet and packet statistics collected during the running of the **ping**<br>command.<br>**8.6. IP Source Guard**<br>**8.6.1 Introduction**<br>Through the binding function of IP source guard, the messages forwarded by the port<br> ommand.<br>**8.6.1 Introduction**<br>Through the binding function of IP source guard, the messages forwarded by the port<br>can be filtered to prevent the illegal messages from passing through the port, thus it limits<br>the illegal use 8.6 IP Source Guard<br>
8.6.1 Introduction<br>
Through the binding function of IP source guard, the messages forward<br>
can be filtered to prevent the illegal messages from passing through the port<br>
the illegal use of network reso

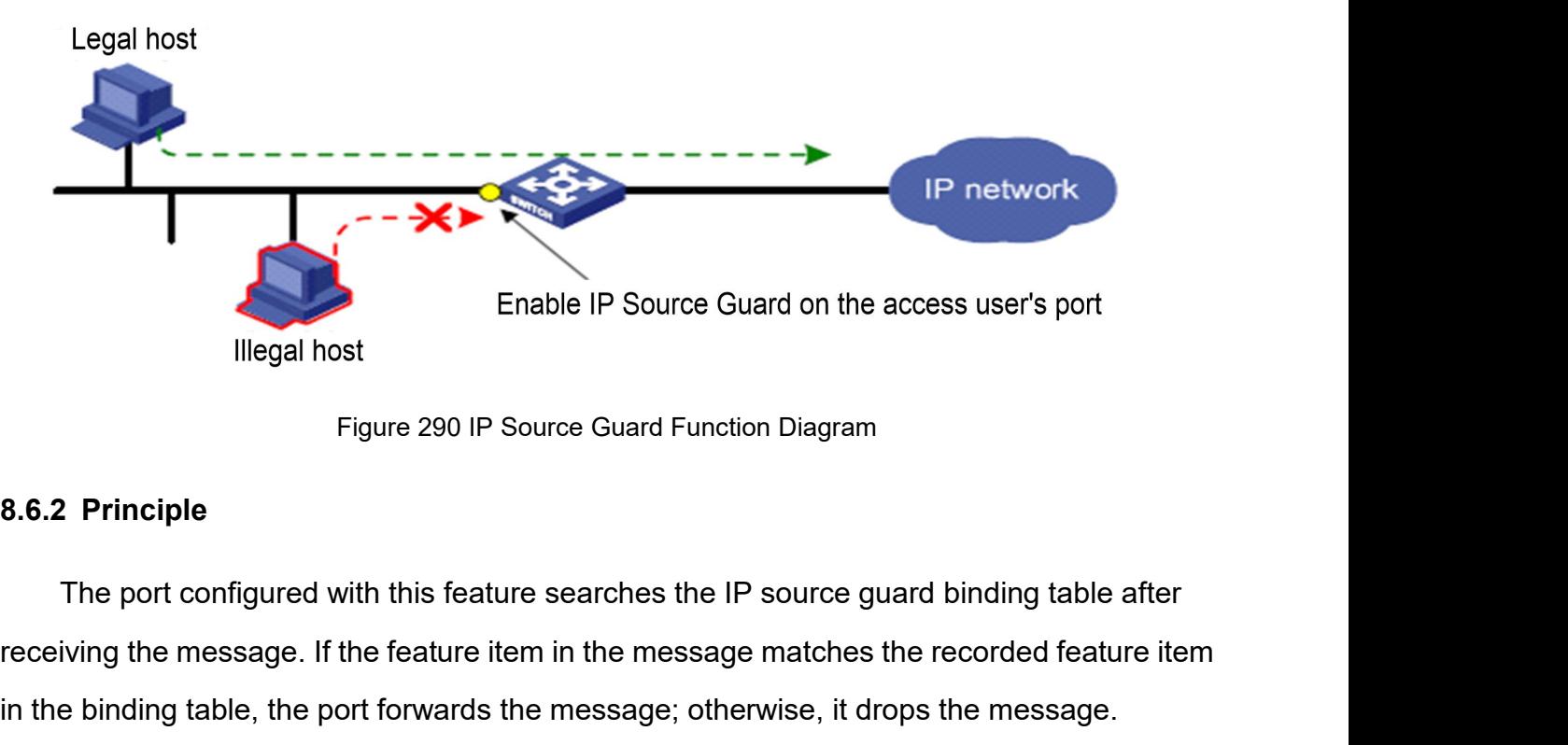

Enable IP Source Guard on the access user's port<br>
Illegal host<br>
Figure 290 IP Source Guard Function Diagram<br>
8.6.2 Principle<br>
The port configured with this feature searches the IP source guard binding table after<br>
receivin Enable IP Source Guard on the access user's port<br>
Illegal host<br>
Figure 290 IP Source Guard Function Diagram<br>
8.6.2 Principle<br>
The port configured with this feature searches the IP source guard binding table after<br>
receivin Illegal host<br>
Figure 290 IP Source Guard Function Diagram<br> **8.6.2 Principle**<br>
The port configured with this feature searches the IP source guard binding table after<br>
receiving the message. If the feature item in the messag Figure 290 IP Source Guard Function Diagram<br>
3.6.2 Principle<br>
The port configured with this feature searches the IP source guard binding table after<br>
receiving the message. If the feature item in the message matches the re Principle<br>The port configured with this feature searches the IP source guard binding table after<br>iving the message. If the feature item in the message matches the recorded feature item<br>e binding table, the port forwards th 8.6.2 Principle<br>The port configured with this feature searches the IP source guard binding table after<br>receiving the message. If the feature item in the message matches the recorded feature item<br>in the binding table, the The port configured with this feature searches the I<br>receiving the message. If the feature item in the message; oth<br>Binding function is based on the port. When one port is<br>only this port is restricted, while other ports a iving the message. If the feature item in the message<br>
e binding table, the port forwards the message; other<br>
ing function is based on the port. When one port is co<br>
this port is restricted, while other ports are not affe In the port forwards the message; otherwise, it drops the mes<br>
ing function is based on the port. When one port is configured with the bind<br>
this port is restricted, while other ports are not affected by the binding.<br>
The

Ing function is based on the port. When one port is configured with the binding function,<br>this port is restricted, while other ports are not affected by the binding.<br>The feature item of IP source guard includes: source IP only this port is restricted, while other ports are not affected by the binding.<br>The feature item of IP source guard includes: source IP address, source<br>and VLAN tag. And it supports the combination of ports with the follo The feature item of IP source guard includes: source IP address, source MAC address,<br>VLAN tag. And it supports the combination of ports with the following features item<br>ling table item in short):<br>
→ IP, MAC, IP+MAC<br>
→ IP+ and VLAN tag. And it supports the combination of ports with the foller<br>
(binding table item in short):<br>
→ IP, MAC, IP+MAC<br>
→ IP+VLAN, MAC+VLAN, IP+MAC+VLAN<br>
The type of binding table items supported by the port is related

- 
- 

- Static binding: Homeontherapy and the port is related to the type of the device<br>
Static Binding: Binding: He-MAC+VLAN<br>
The type of binding table items supported by the port is related to the type of the device<br>
depends on IP, MAC, IP+MAC<br>IP+VLAN, MAC+VLAN, IP+MAC+VLAN<br>type of binding table items supported by the port is related to the type of the device<br>ends on the actual situation of the device.<br>ource guard is divided into static binding a IP+VLAN, MAC+VLAN, IP+MAC+VLAN<br>type of binding table items supported by the por<br>ends on the actual situation of the device.<br>ource guard is divided into static binding and dyr<br>on mode of binding table items.<br>Static binding:
- The type of binding table items supported by the port is related to the type of the device<br>depends on the actual situation of the device.<br>IP source guard is divided into static binding and dynamic binding according to the ends on the actual situation of the device.<br>
ource guard is divided into static binding and dynamic binding according to the<br>
on mode of binding: By manually configuring binding table items to control the port, it is<br>
suit ource guard is divided into static binding and dynamic binding according to the<br>on mode of binding table items.<br>Static binding: By manually configuring binding table items to control the port, it is<br>suitable for the case t

Diagnosis<br>network uses DHCP to configure dynamic hosts. This mode can effectively prevent<br>IP address conflicts and embezzlement. The principle is that whenever DHCP<br>assigns a table item to a user, the dynamic binding funct Diagnosis<br>
Inetwork uses DHCP to configure dynamic hosts. This mode can effectively prevent<br>
IP address conflicts and embezzlement. The principle is that whenever DHCP<br>
assigns a table item to a user, the dynamic binding f D<br>assigns a table item to a user, the dynamic hosts. This mode can effectively prevent<br>iP address conflicts and embezzlement. The principle is that whenever DHCP<br>assigns a table item to a user, the dynamic binding function Diagnosis<br>
network uses DHCP to configure dynamic hosts. This mode can effectively prevent<br>
IP address conflicts and embezzlement. The principle is that whenever DHCP<br>
assigns a table item to a user, the dynamic binding fu Diagnosis<br>
network uses DHCP to configure dynamic hosts. This mode can effectively prevent<br>
IP address conflicts and embezzlement. The principle is that whenever DHCP<br>
assigns a table item to a user, the dynamic binding fu Diagnosis<br>network uses DHCP to configure dynamic hosts. This mode can effectively prevent<br>IP address conflicts and embezzlement. The principle is that whenever DHCP<br>assigns a table item to a user, the dynamic binding funct Diagn<br>network uses DHCP to configure dynamic hosts. This mode can effectively prev<br>IP address conflicts and embezzlement. The principle is that whenever DH<br>assigns a table item to a user, the dynamic binding function adds **IP address conflicts and embezzlement.**<br> **18.6.3 Web Configuration**<br> **18.6.3 Web Configuration**<br> **18.6.3 Web Configuration**<br> **19.6.4.8 Section**<br> **19.6.8 Web Configuration**<br> **19.6.8 Section**<br> **19.6.8 Section**<br> **19.6.8 Sect 1. Enable ID source guard, as shown below.** The source guard of Slobal Configuration<br>
1. Enable IP source guard, as shown below.<br>
1. Enable IP source guard, as shown below.<br>
1. Enable IP source guard, as shown below.<br>
1.

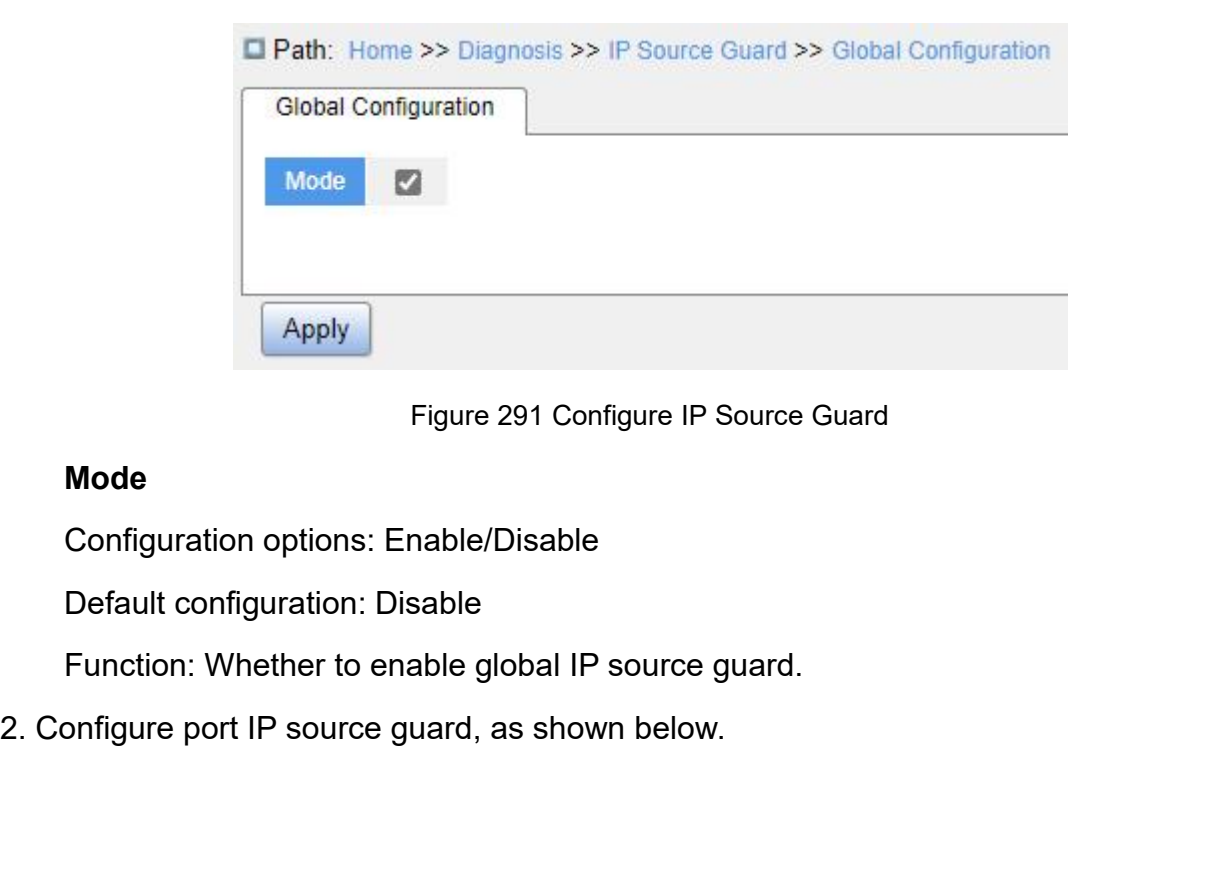

# **Mode**

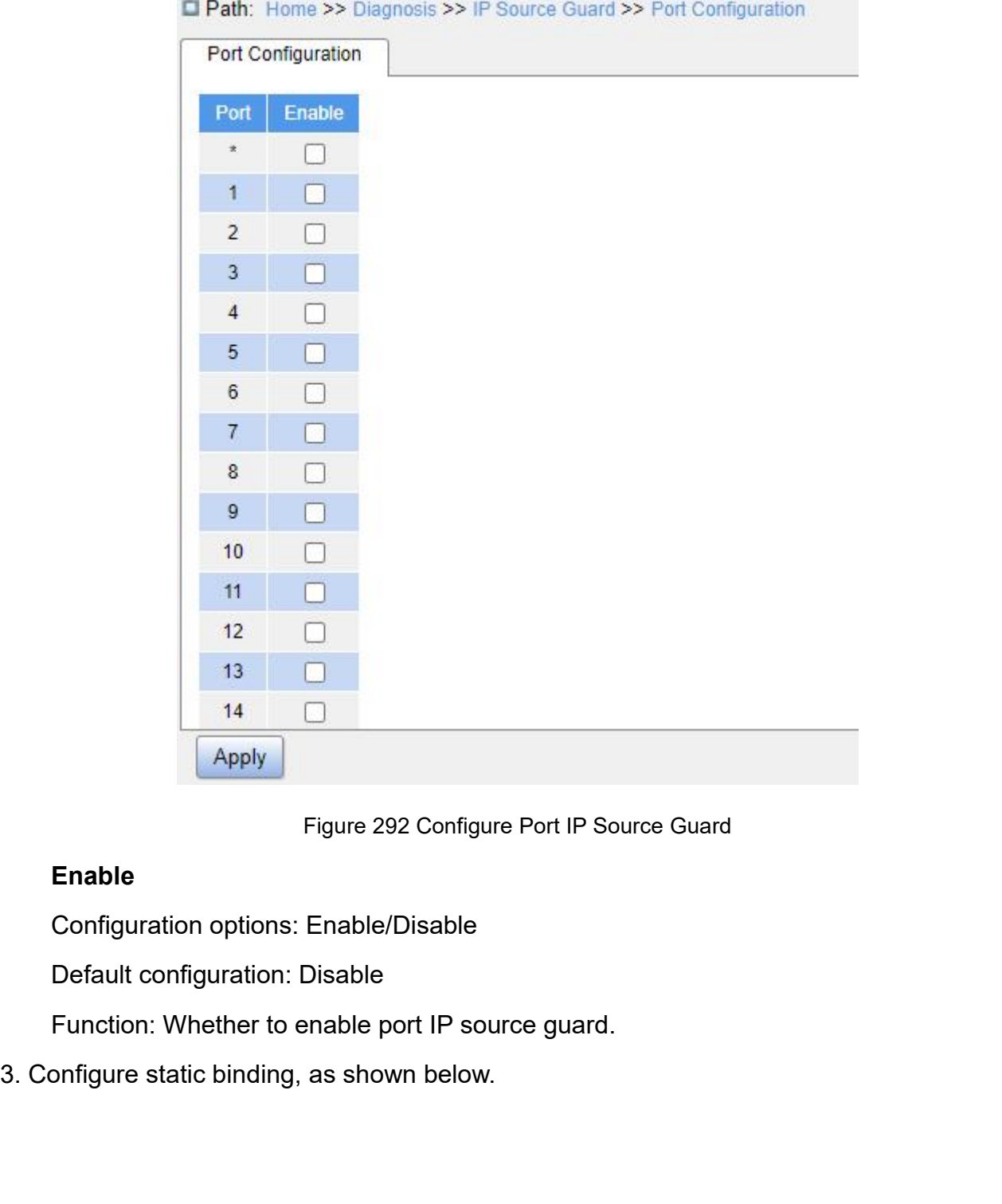

# **Enable**

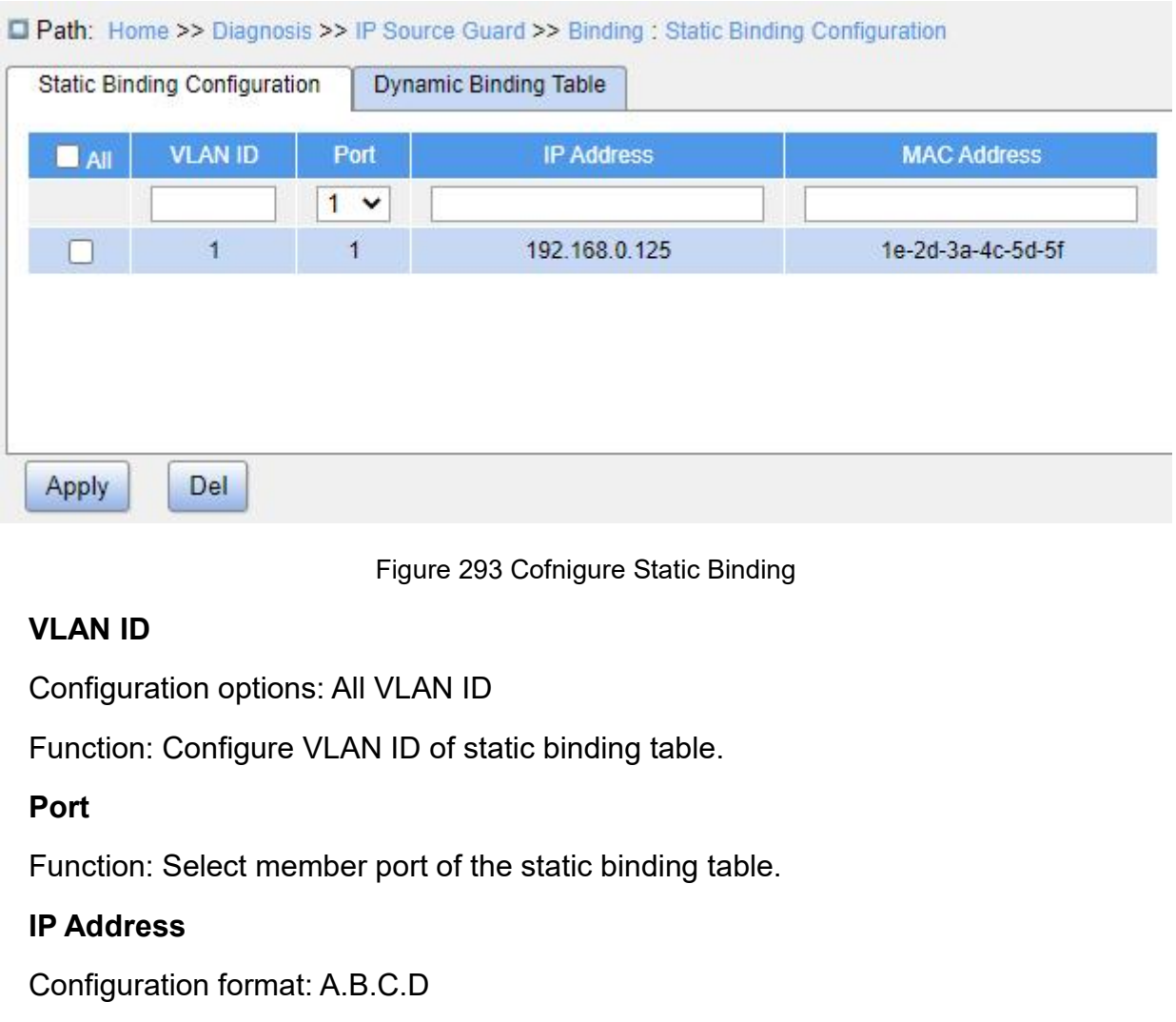

# **Port**

Figure 293 C<br> **VLAN ID**<br>
Configuration options: All VLAN ID<br>
Function: Configure VLAN ID of stati<br> **Port**<br>
Function: Select member port of the<br> **IP Address**<br>
Configuration format: A.B.C.D<br>
Function: Configure IP address of Figure 293 Cofnigure Static Binding<br>
VLAN ID<br>
Configuration options: All VLAN ID<br>
Function: Configure VLAN ID of static binding table.<br> **Port**<br>
Function: Select member port of the static binding table.<br> **IP Address**<br>
Confi Configuration options: All VLAN ID<br>
Function: Configure VLAN ID of static b<br> **Port**<br>
Function: Select member port of the sta<br> **IP Address**<br>
Configuration format: A.B.C.D<br>
Function: Configure IP address of static<br> **MAC Addr** 

VLAN ID<br>Configuration options: All VLAN ID<br>Function: Configure VLAN ID of static binding table.<br>Port<br>Tunction: Select member port of the static binding table.<br>IP Address<br>Configuration format: A.B.C.D<br>MAC Address<br>Configurat IP Address<br>
Configuration format: A.B.C.D<br>
Function: Configure IP address of static binding table.<br>
MAC Address<br>
Configuration format: HH-HH-HH-HH-HH-HH or HH:HH:HH:HH:HH:HH<br>
hexadecimal number)<br>
Function: Configure MAC ad

Function: Configure VLAN ID of static binding table.<br> **Port**<br>
Function: Select member port of the static binding table.<br> **IP Address**<br>
Configuration format: A.B.C.D<br> **Function: Configuration format: HH-HH-HH-HH-HH-HH-HH or** Function: Select member port of the static binding table.<br>
IP Address<br>
Configuration format: A.B.C.D<br>
Function: Configure IP address of static binding table.<br>
MAC Address<br>
Configuration format: HH-HH-HH-HH-HH-HH-HH or HH:H

Port<br>Function: Select member port of the static<br>IP Address<br>Configuration format: A.B.C.D<br>Function: Configure IP address of static bir<br>MAC Address<br>Configuration format: HH-HH-HH-HH-HH-H<br>hexadecimal number)<br>Function: Configu

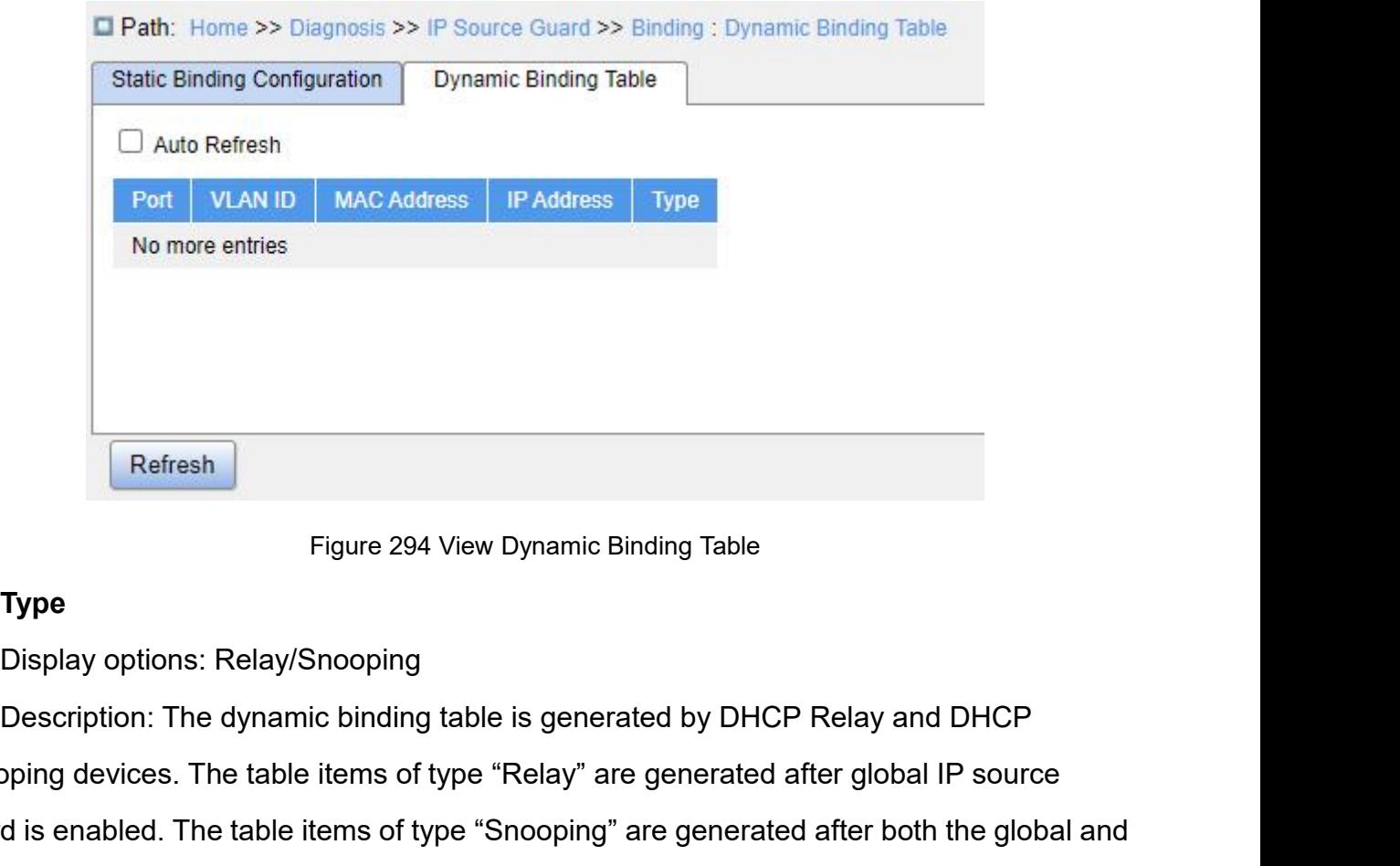

# **Type**

Figure 294 View Dynamic Binding Table<br> **Since 1994**<br>
Display options: Relay/Snooping<br>
Description: The dynamic binding table is generated by DHCP Relay and DHCP<br>
Snooping devices. The table items of type "Relay" are genera Figure 294 View Dynamic Binding Table<br> **Type**<br>
Display options: Relay/Snooping<br>
Description: The dynamic binding table is generated by DHCP Relay and DHCP<br>
Snooping devices. The table items of type "Relay" are generated af Refresh<br>
Figure 294 View Dynamic Binding Table<br> **Type**<br>
Display options: Relay/Snooping<br>
Description: The dynamic binding table is generated by DHCP Relay and DHCP<br>
Snooping devices. The table items of type "Relay" are gen **1.9.12 Type**<br> **1.9.12 Type**<br>
Display options: Relay/Snooping<br>
Description: The dynamic binding table is generated by DH<br>
Snooping devices. The table items of type "Relay" are generated<br>
guard is enabled. The table items o Display options: Relay/Snooping<br>
Description: The dynamic binding table is generated by DHCP Relay and<br>
Snooping devices. The table items of type "Relay" are generated after global<br>
Iguard is enabled. The table items of ty Description: The dynamic binding table is generated by DHCP Relay and DHCP<br>pping devices. The table items of type "Relay" are generated after global IP source<br>d is enabled. The table items of type "Snooping" are generated

Snooping devices. The table items of type "Relay" are generated after global IP source<br>guard is enabled. The table items of type "Snooping" are generated after both the global and<br>ports that connect to the DHCP client have guard is enabled. The table items of type "Snooping" are generated after both the global and<br>ports that connect to the DHCP client have IP source guard enabled.<br>**8.6.4 Typical Configuration Example**<br>**8.6.4.1 Relay type IP** ports that connect to the DHCP client have IP source guard enabled.<br>
8.6.4. Typical Configuration Example<br>
4.6.4.1 Relay type IP source guard table items<br>
As shown in Figure 295, Switch A functions as the DHCP server, swit 8.6.4 Typical Configuration Example<br>
8.6.4.1 Relay type IP source guard table items<br>
As shown in Figure 295, Switch A functions as the DHCP server, switch B functions as<br>
the DHCP relay, switch C functions as the DHCP clie 8.6.4.1 Relay type IP source guard table items<br>
As shown in Figure 295, Switch A functions as the DHCP server, switch B functions as<br>
the DHCP relay, switch C functions as the DHCP client, and 1 port of switch A is connect

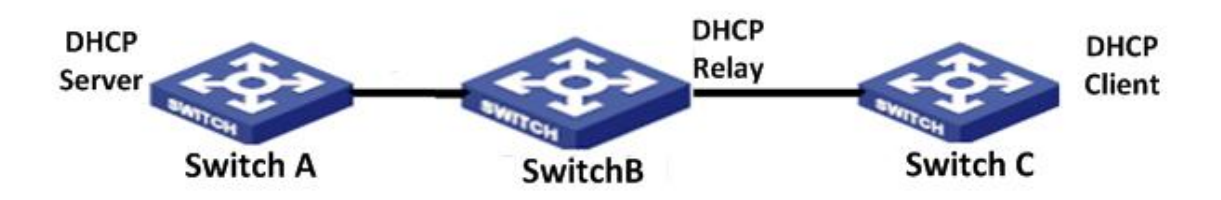
Diagno<br>Figure 295 DHCP Typical Configuration Example<br>:<br>and configure IP address: 100.1.1.156;

**Switch A configuration:**<br>
Tigure 295 DHCP Typ<br> **Switch A configuration:**<br>
1. Create "VLAN1" and configure IP add<br>
2. Open the DHCP server state in VLAN T<br>
Figure 295 DHCP Typical Configuration Example<br>
1. Create "VLAN1" and configure IP address: 100.1.1.156;<br>
2. Open the DHCP server state in VLAN 1, as shown in Figure 177;<br>
3. Create address pool "pool-33", as shown in Fi

Diagnosis<br>
Figure 295 DHCP Typical Configuration Example<br>
2. Open the DHCP server state in VLAN 1, as shown in Figure 177;<br>
2. Open the DHCP server state in VLAN 1, as shown in Figure 177;<br>
3. Create address pool "pool-33" Diagnosis<br>
5. Figure 295 DHCP Typical Configuration Example<br>
3. Create "VLAN1" and configure IP address: 100.1.1.156;<br>
2. Open the DHCP server state in VLAN 1, as shown in Figure 177;<br>
3. Create address pool "pool-33", as Diagnosis<br>Figure 295 DHCP Typical Configuration Example<br>Ch A configuration:<br>1. Create "VLAN1" and configure IP address: 100.1.1.1.56;<br>2. Open the DHCP server state in VLAN 1, as shown in Figure 177;<br>3. Create address pool Figure 295 DHCP Typical Cor<br> **Switch A configuration:**<br>
1. Create "VLAN1" and configure IP address:<br>
2. Open the DHCP server state in VLAN 1, as<br>
3. Create address pool "pool-33", as shown in<br>
4. Select address pool type a Figure 295 DHCP Typi<br> **Switch A configuration:**<br>
1. Create "VLAN1" and configure IP add<br>
2. Open the DHCP server state in VLAN<br>
3. Create address pool "pool-33", as sh<br>
4. Select address pool type as "Network<br>
shown in Fig ch A configuration:<br>1. Create "VLAN1" and configure IP address: 100.1.1.156;<br>2. Open the DHCP server state in VLAN 1, as shown in Figure 177;<br>3. Create address pool "pool-33", as shown in Figure 178;<br>4. Select address pool 1. Create "VLAN1" and configure IP address: 100.1.1.156;<br>2. Open the DHCP server state in VLAN 1, as shown in Figure 177;<br>3. Create address pool "pool-33", as shown in Figure 178;<br>4. Select address pool type as "Network"; 2. Open the DHCP server state in VLAN 1, as shown in Figure 177;<br>3. Create address pool "pool-33", as shown in Figure 178;<br>4. Select address pool type as "Network"; IP address: 33.1.1.6; Mark: 255.0.0<br>wn in Figure 179;<br>**ch** 3. Create address pool "pool-33", as shown in Figure 178;<br>4. Select address pool type as "Network"; IP address: 33.1.1.6; Mark: 255.0.0.0, as<br>vn in Figure 179;<br>ch **B configuration:**<br>1. Create VLAN1 and configure IP address 4. Select address pool type as "Network"; IP address: 33.1.1.6; Mark: 255.0.0.0, as<br>vn in Figure 179;<br>ch **B configuration:**<br>1. Create VLAN1 and configure IP address: 100.1.1.180;<br>2. Create VLAN33 and configure IP address:

- 
- 
- 
- 
- 

- 
- shown in Figure 179;<br> **Switch B configuration:**<br>
1. Create VLAN1 and configure IP addr<br>
2. Create VLAN33 and configure IP addr<br>
3. Enable DHCP delay, as shown in Fig<br>
4. Configure server IP address: 100.1.1<br>
5. Enable the

ch B configuration:<br>
1. Create VLAN1 and configure IP address: 100.1.1.180;<br>
2. Create VLAN33 and configure IP address: 33.1.1.2;<br>
3. Enable DHCP delay, as shown in Figure 192:<br>
4. Configure server IP address: 100.1.1.156, 1. Create VLAN1 and configure IP address: 100.1.1.180;<br>2. Create VLAN33 and configure IP address: 33.1.1.2;<br>3. Enable DHCP delay, as shown in Figure 192:<br>4. Configure server IP address: 100.1.1.156, as shown in Figure 192; 2. Create VLAN33 and configure IP address: 33.1.1.2;<br>
3. Enable DHCP delay, as shown in Figure 192:<br>
4. Configure server IP address: 100.1.1.156, as shown in Figure 192;<br>
5. Enable the global IP source guard, as shown in F 3. Enable DHCP delay, as shown in Figure 192:<br>4. Configure server IP address: 100.1.1.156, as sho<br>5. Enable the global IP source guard, as shown in F<br>**Switch C configuration:**<br>1. Create "VLAN33" and enable DHCP Client;<br>2.

**8.6.4.2 Snooping type IP Source Guard table items**<br> **8.6.4.2 Snooping type IP Source Guard table items**<br> **8.6.4.2 Snooping type IP Source Guard table items**<br> **8.6.4.2 Snooping type IP Source Guard table items**<br> **8.6.4.2 S** Frace Configuration:<br>
1. Create "VLAN33" and enable DHCP Client;<br>
2. Switch A assigns address 33.0.0.1 to Switch C;<br>
After the switch C gets the address, the IP source guard table can be viewed on switch<br>
1.2 Snooping type 1. Create "VLAN33" and enable DHCP Client;<br>
2. Switch A assigns address 33.0.0.1 to Switch C;<br>
After the switch C gets the address, the IP source guard table can be viewed on switch<br>
B, as shown in Figure 294.<br>
8.6.4.2 Sno 2. Switch A assigns address 33.0.0.1 to Switch C;<br>
After the switch C gets the address, the IP source guard table can be viewed on switch<br>
B, as shown in Figure 294.<br>
8.6.4.2 Snooping type IP Source Guard table items<br>
As s After the switch C gets the address, the IP source guard table can be viewed on switch<br>
B, as shown in Figure 294.<br>
8.6.4.2 Snooping type IP Source Guard table items<br>
As shown below, Switch A functions as the DHCP server, B, as shown in Figure 294.<br>
8.6.4.2 Snooping type IP Source Guard table items<br>
As shown below, Switch A functions as the DHCP server, switch B functions as the<br>
DHCP Snooping, switch C functions as the DHCP client, and 1 p 8.6.4.2 Snooping type IP Source Guard table items<br>As shown below, Switch A functions as the DHCP server, switch B functions as the<br>DHCP Snooping, switch C functions as the DHCP client, and 1 port of switch A is connected<br>t

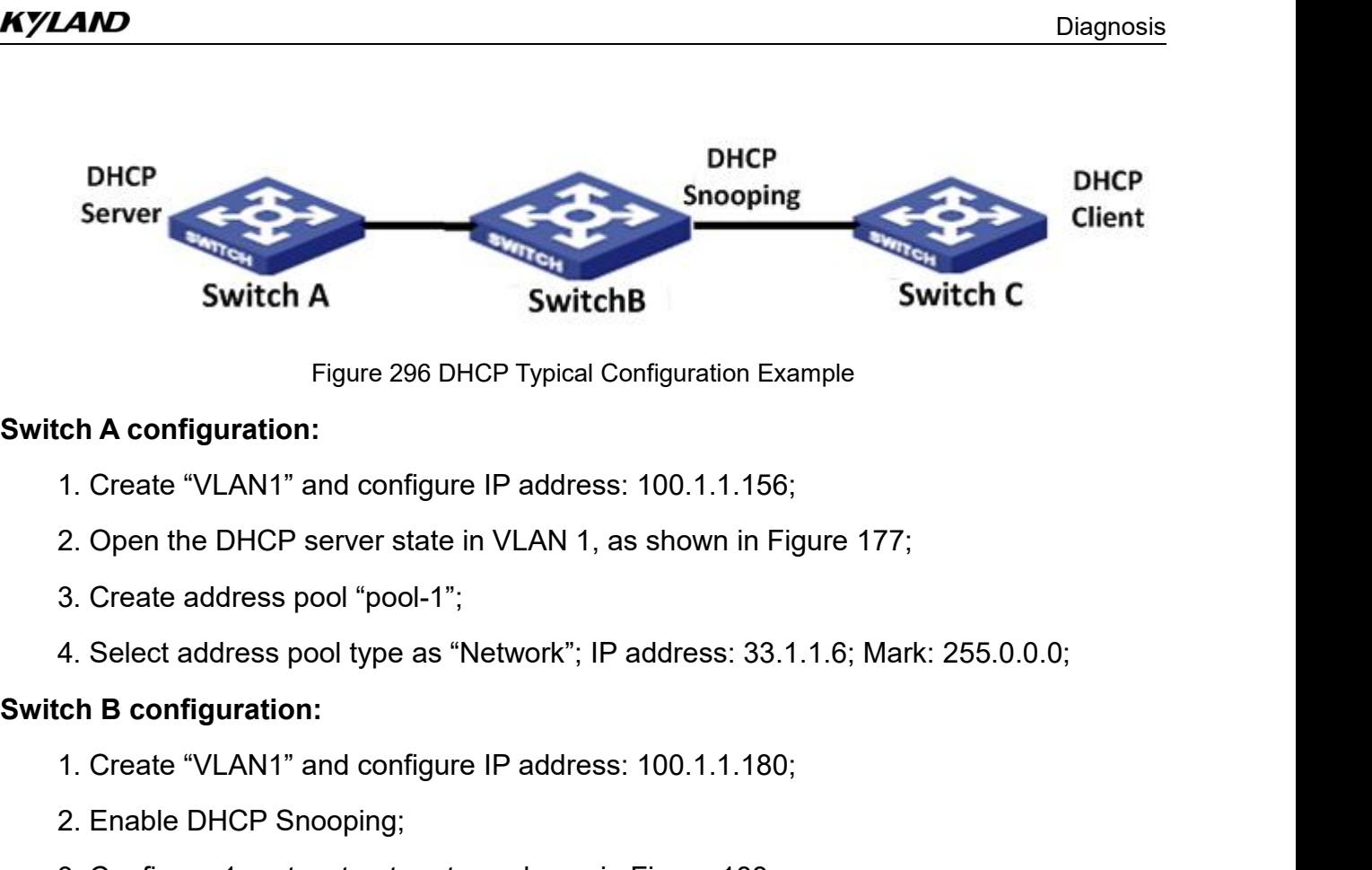

- ch A configuration:<br>
1. Create "VLAN1" and configure IP address: 100.1<br>
2. Open the DHCP server state in VLAN 1, as show<br>
3. Create address pool "pool-1";<br>
4. Select address pool type as "Network"; IP addres<br>
ch B configur
- 
- 
- Figure 296 DHCP Typical Configuration Example<br>
1. Create "VLAN1" and configure IP address: 100.1.1.156;<br>
2. Open the DHCP server state in VLAN 1, as shown in Figure 177;<br>
3. Create address pool "pool-1";<br>
4. Select address 1. Create "VLAN1" and configure IP address: 100.1.1.156;<br>2. Open the DHCP server state in VLAN 1, as shown in Figure 177;<br>3. Create address pool "pool-1";<br>4. Select address pool type as "Network"; IP address: 33.1.1.6; Mar 2. Open the DHCP server state in VLAN 1, as shown in Figure 177;<br>3. Create address pool "pool-1";<br>4. Select address pool type as "Network"; IP address: 33.1.1.6; Mark: 255.0.0.0;<br>ch **B configuration:**<br>1. Create "VLAN1" and 3. Create address pool 'pool-1";<br>4. Select address pool type as "Network"; IP address: 33.1.1.6; Mark: 255.0.0.0;<br>ch **B configuration:**<br>1. Create "VLAN1" and configure IP address: 100.1.1.180;<br>2. Enable DHCP Snooping;<br>3. C

- 
- 
- 
- 
- 

- 
- 4. Select address pool type as "Network<br> **Switch B configuration:**<br>
1. Create "VLAN1" and configure IP add<br>
2. Enable DHCP Snooping;<br>
3. Configure 1 port as trust port, as sho<br>
4. Enable global IP source guard, as sh<br>
5. E

ch B configuration:<br>
1. Create "VLAN1" and configure IP address: 100.1.1.180;<br>
2. Enable DHCP Snooping;<br>
3. Configure 1 port as trust port, as shown in Figure 188;<br>
4. Enable global IP source guard, as shown in Figure 291; 1. Create "VLAN1" and configure IP address: 100.1.1.180;<br>2. Enable DHCP Snooping;<br>3. Configure 1 port as trust port, as shown in Figure 188;<br>4. Enable global IP source guard, as shown in Figure 291;<br>5. Enable IP source gua 2. Enable DHCP Snooping;<br>3. Configure 1 port as trust port, as shown in Figure 188;<br>4. Enable global IP source guard, as shown in Figure 291;<br>5. Enable IP source guard on Port 2, as shown in Figure 292;<br>ch C configuration: 3. Configure 1 port as trust port, as s<br>4. Enable global IP source guard, as<br>5. Enable IP source guard on Port 2,<br>**Switch C configuration:**<br>1. Create "VLAN1" and enable DHC<br>2. Switch A assigns address 100.0.0<br>After the swi 4. Enable global IP source guard, as shown in Fi<br>5. Enable IP source guard on Port 2, as shown in<br>**Switch C configuration:**<br>1. Create "VLAN1" and enable DHCP Client;<br>2. Switch A assigns address 100.0.0.1 to Switch<br>After th

1. Create "VLAN1" and enable DHCP Clim<br>2. Switch A assigns address 100.0.0.1 to<br>After the switch C gets the address, the I<br>switch B.<br>**8.7.1 Introduction**<br>Digital diagnosis is an effective method fo<br>parameters of optical mo 2. Switch A assigns address 100.0.0.1 to Switch C;<br>After the switch C gets the address, the IP source guard table can be viewed on the<br>h B.<br>DDM<br>I Introduction<br>Digital diagnosis is an effective method for monitoring importa After the switch C gets the address, the IP source guard table can be viewed on the<br>switch B.<br>**8.7 DDM**<br>**8.7.1 Introduction**<br>Digital diagnosis is an effective method for monitoring important performance<br>parameters of optic switch B.<br>**8.7. DDM**<br>Digital diagnosis is an effective method for monitoring important performance<br>parameters of optical modules. The parameters it monitors include: transmitted optical<br>power, received optical power, tempe **information. The digital diagnosis is an effective method for monitoring important performance**<br>parameters of optical modules. The parameters it monitors include: transmitted optical<br>power, received optical power, tempera

Diagnosis<br>management unit can access the optical module through the two-wire serial bus, and<br>monitor the temperature, working voltage, bias current, transmitted optical power and<br>received optical power of the module in rea Diagnosis<br>
management unit can access the optical module through the two-wire serial bus, and<br>
monitor the temperature, working voltage, bias current, transmitted optical power and<br>
received optical power of the module in **RYLAND**<br>Transformant unit can access the optical module through the two-wire serial by<br>monitor the temperature, working voltage, bias current, transmitted optical power<br>received optical power of the module in real time.<br>8 **8.7.2 Web Configuration**<br>
A Video poical module thromonitor the temperature, working voltage, bias curre<br>
1. The Configuration<br>
1. View basic information.<br>
According to the path below, click to view the ba **EXAMP<br>
IMMANDERRY AND SERVIET AND SERVIET AND SERVIET AND SERVIET AND SERVIET AND SERVIET AND SERVIET AND SERVIET AND SERVIET AND SERVIET AND SERVIET AND SERVIET AND SERVIET AND SERVIET AND SERVIET AND SERVIET AND SERVIET** Diagnosis<br>agement unit can access the optical module through the two-wire serial bus, and<br>itor the temperature, working voltage, bias current, transmitted optical power and<br>ived optical power of the module in real time.<br>2 management unit can access the optical module through the two-wire serial bus, and<br>monitor the temperature, working voltage, bias current, transmitted optical power and<br>received optical power of the module in real time.<br>8.

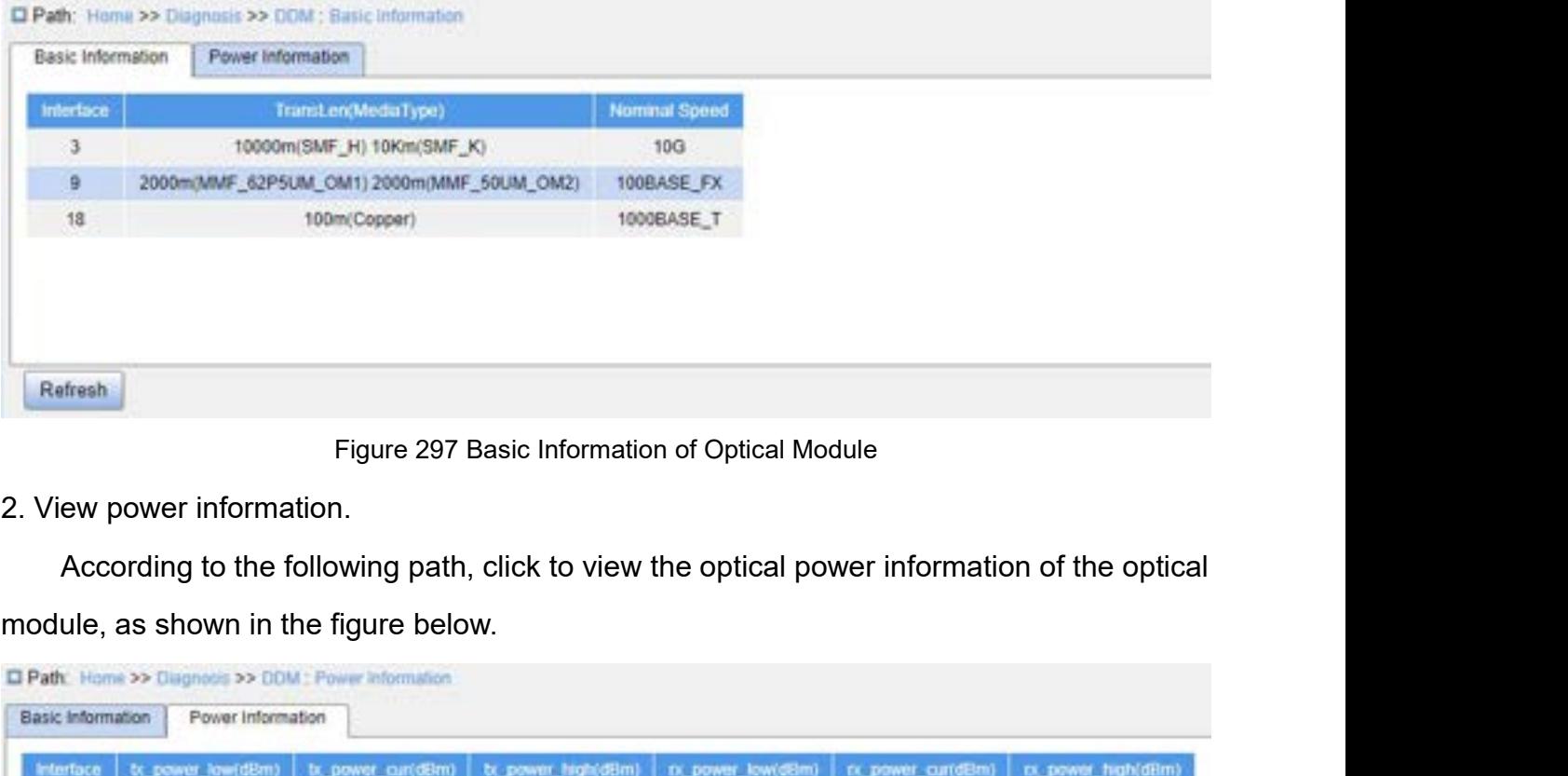

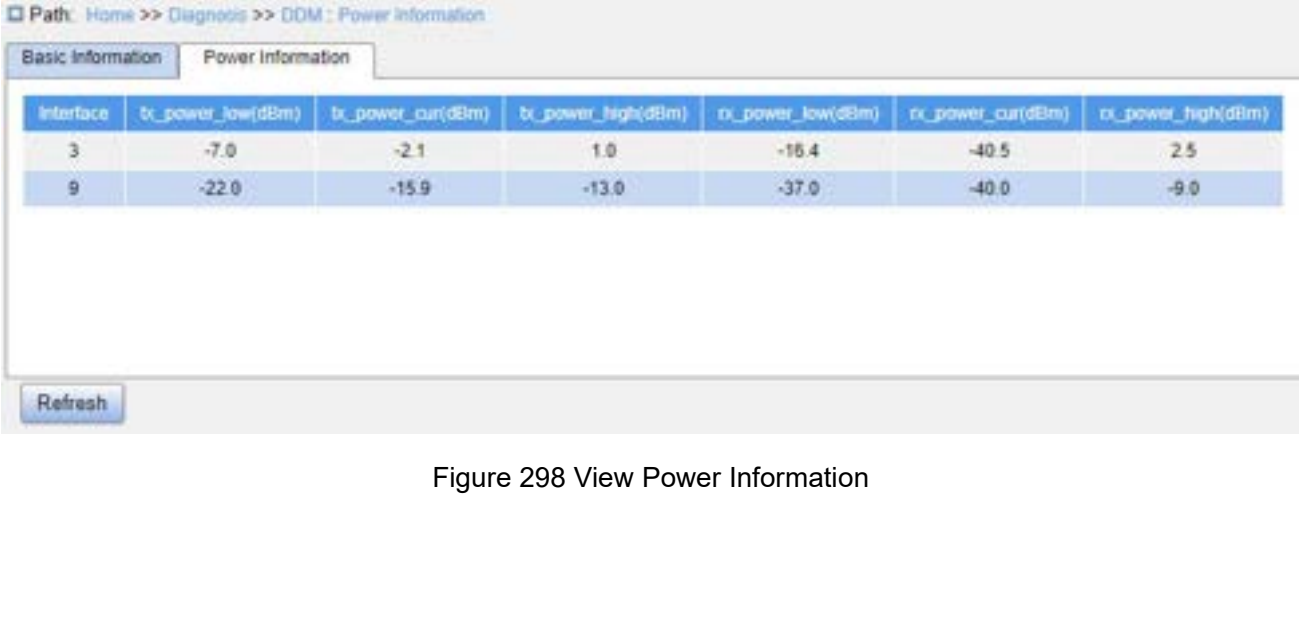

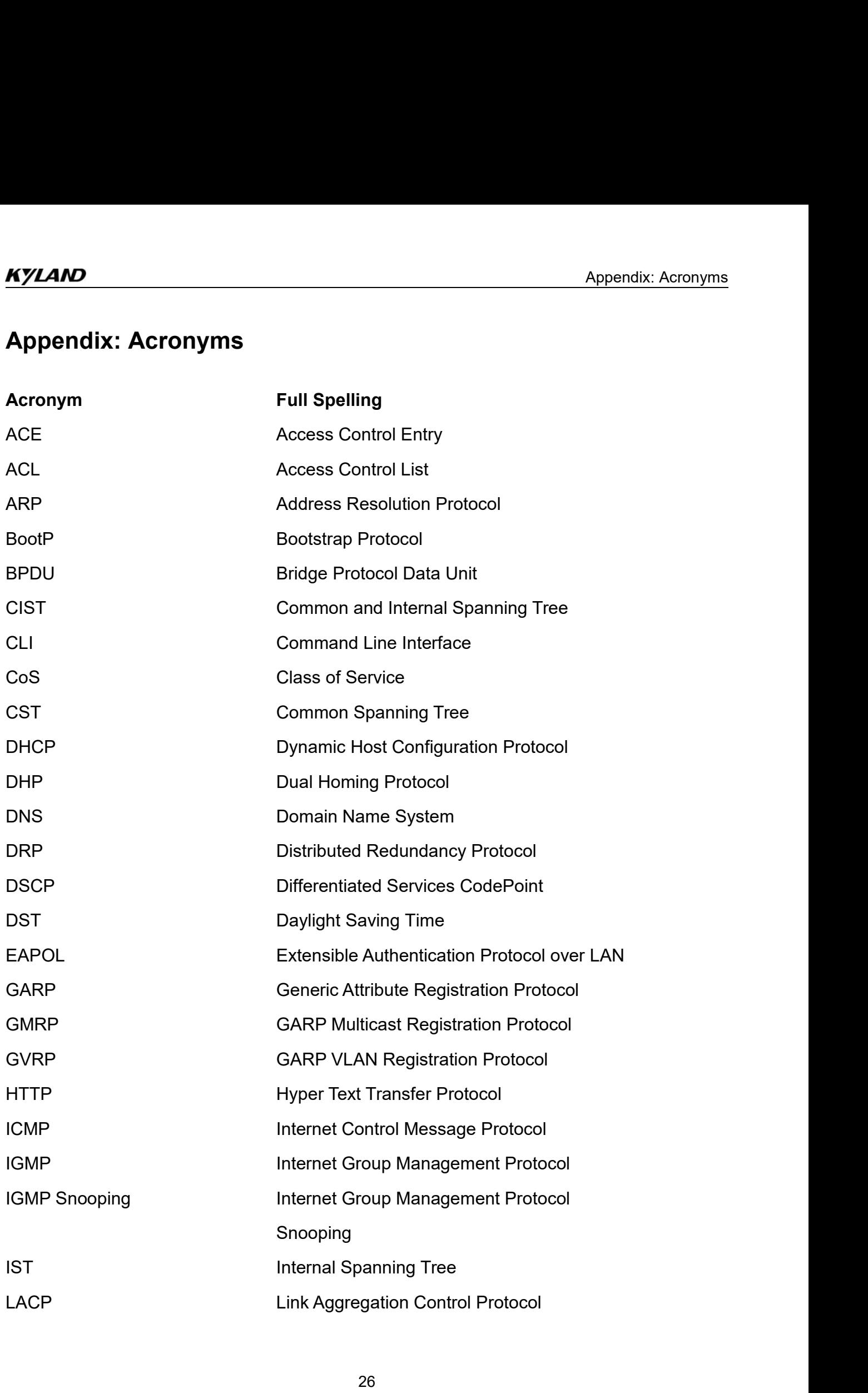

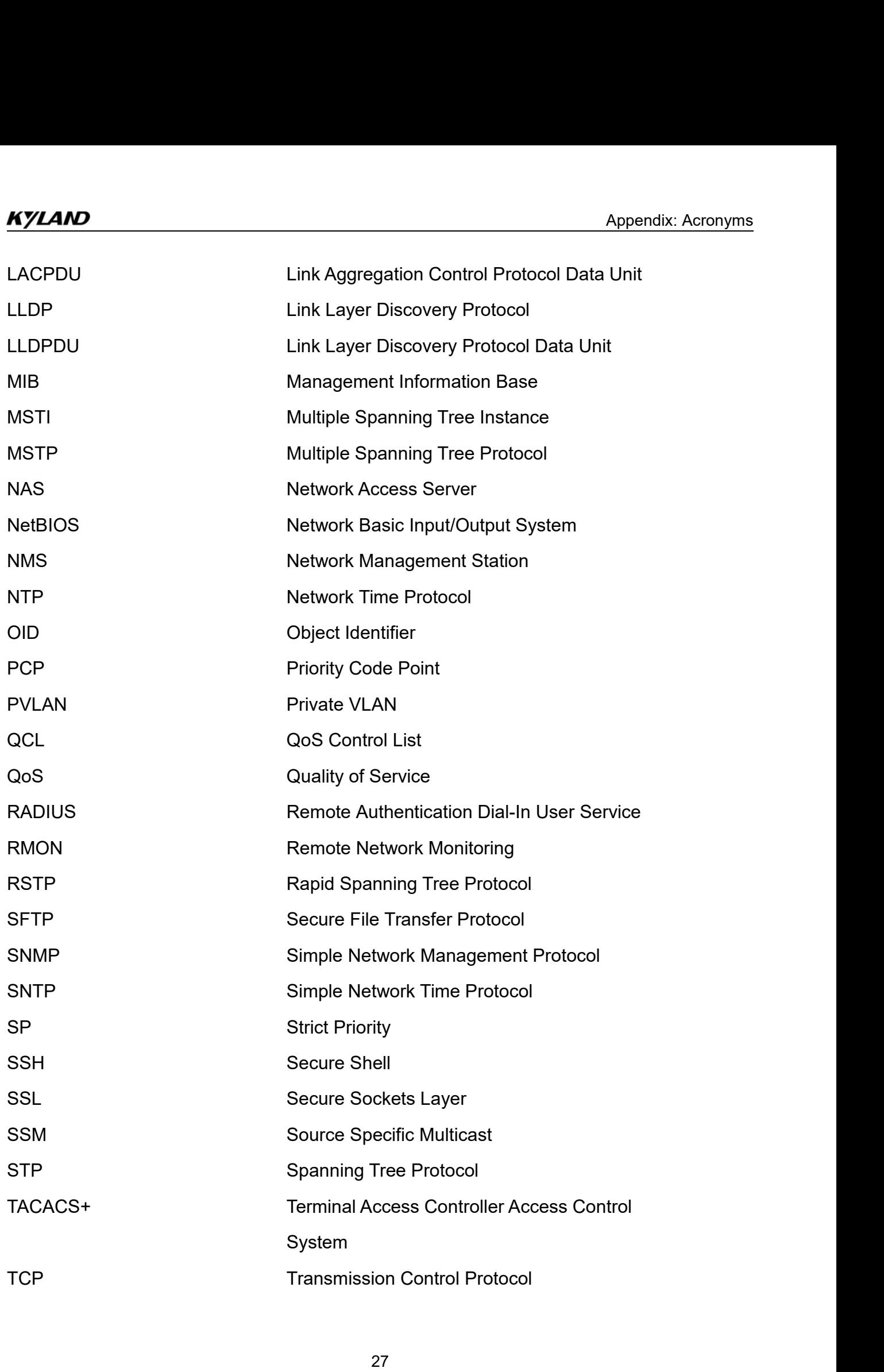

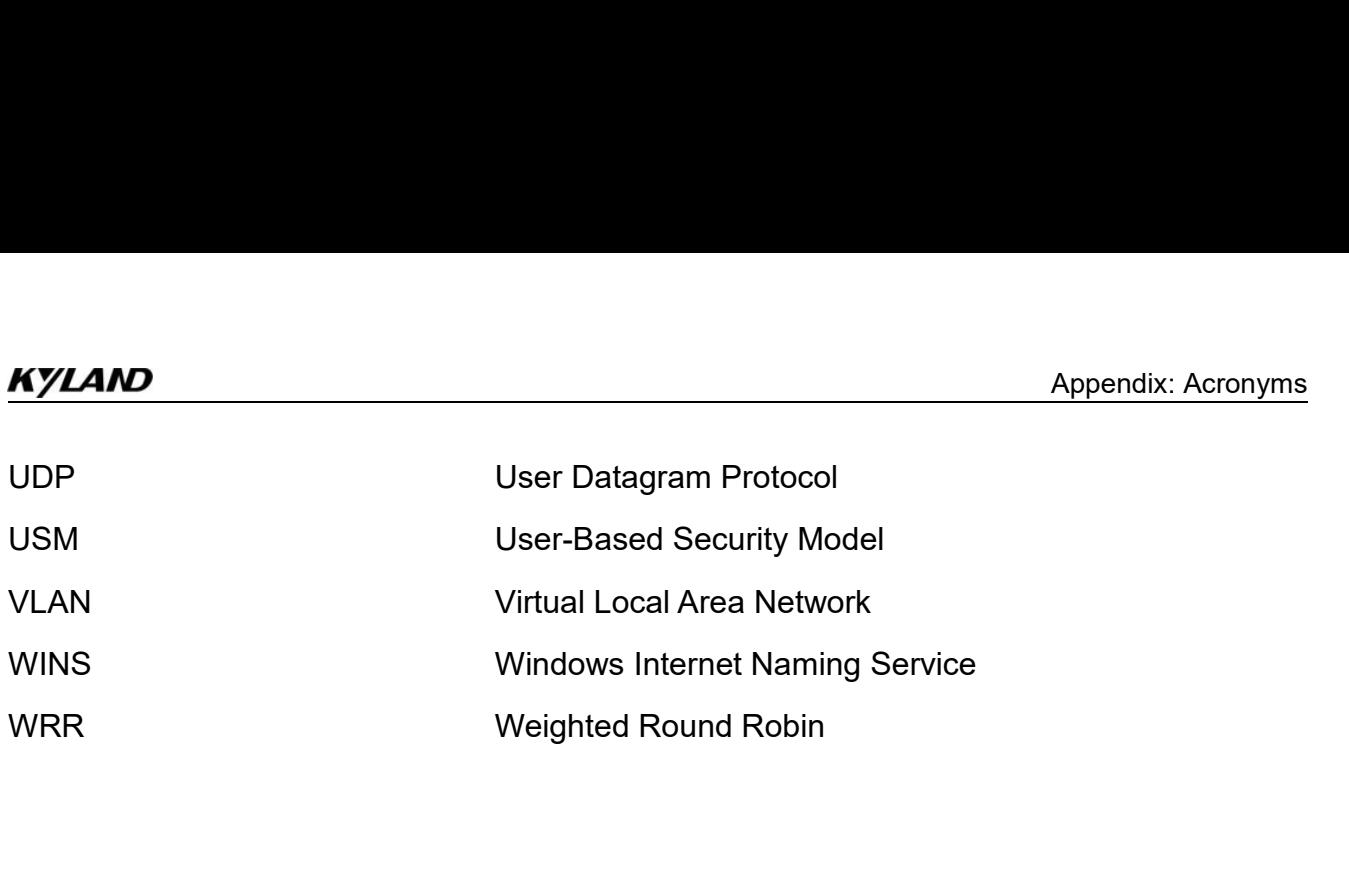